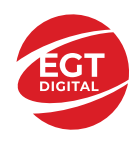

## **Contents**

#### *5 Burning Clvoer – [descrierea jocului](#page-1-0)*

[Tabelul de plăți](#page-1-1) [Linii de plată și reguli](#page-1-2)

#### **[Simboluri și Funcții bonus](#page-2-0)**

[Simbolul Wild](#page-2-1) [Simbolul Scatter](#page-2-2) [Simbolul Scatter](#page-2-3) [RTP: 96.45%](#page-2-4) [RTP-uri alternative: 97.01%](#page-2-5)

#### **[Clover Chance Jackpot](#page-3-0)**

[Clover Chance FUNCȚIA JACKPOT](#page-3-1)

#### *[Funcțiile interfeței cu utilizatorul](#page-5-0)*

#### **[Câmpurile și butoanele ecranului principal](#page-5-1)**

#### **[Meniuri, moduri și funcții suplimentare](#page-7-0)**

[Ecranul pentru selectarea jocurilor](#page-7-1) [Regulile jocului](#page-7-2) [Informațiile de ajutor](#page-7-3) [Рariați](#page-7-4) [Campanie promoțională de Rotiri Gratuite –](#page-9-0) Rotiri cadou [Istoricul ultimelor 10 jocuri](#page-9-1)

#### **[Accesul la parametrii variabili](#page-10-0)**

[Meniul setărilor generale](#page-10-1) [Setări pariu](#page-10-2) Setări [joc automat](#page-10-3)

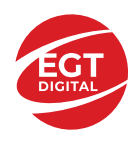

# <span id="page-1-0"></span>**5 Burning Clvoer – descrierea jocului**

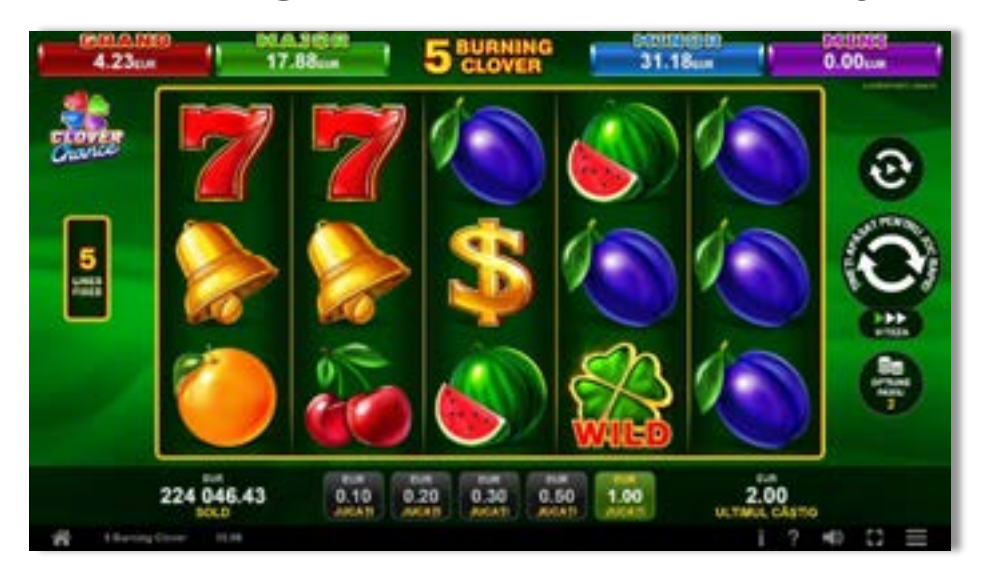

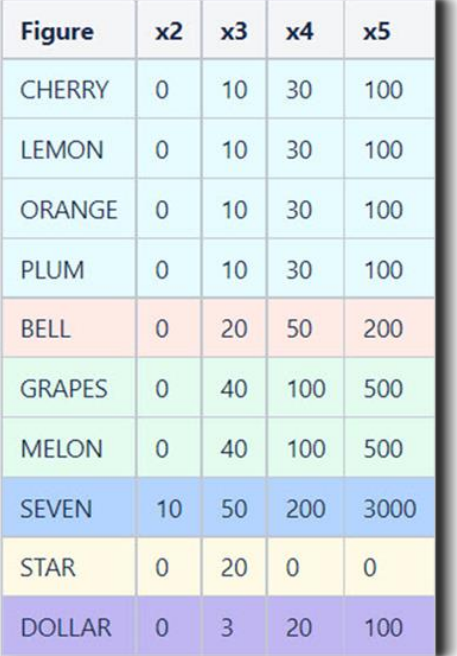

**5 Burning Clover** este un slot video cu 5 linii. Jocul se joacă întotdeauna pe 5 linii fixe.

## <span id="page-1-1"></span>**Tabelul de plăți**

## <span id="page-1-2"></span>**Linii de plată și reguli**

Toate plățile se acordă pentru combinații de simboluri de același fel. Toate plățile se acordă de la stânga la dreapta pe rolele adiacente, pe liniile selectate, începând cu rola din extrema stângă, cu excepția

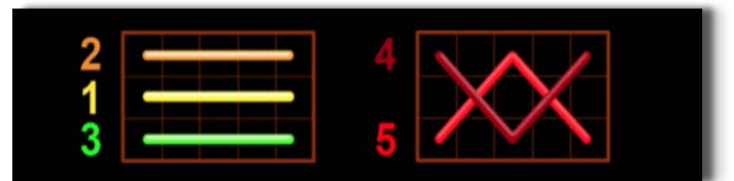

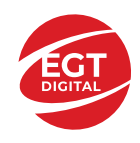

simbolurilor Scatter. Câștigurile Scatter se adaugă câștigurilor de pe liniile de plată. Se plătesc doar câștigurile cele mai mari de pe linia de plată și/sau Scatter. Câștigurile de linie sunt multiplicate cu pariul total plasat pe linia câștigătoare. Câștigurile Scatter sunt multiplicate cu pariul total. Câștigurile simultane de pe liniile de plată diferite sunt însumate. Câștigurile sunt plătite după extinderea simbolului Wild. Jocul este aleatoriu, iar abilitățile și dexteritatea jucătorului nu îi afectează rezultatele.

## <span id="page-2-0"></span>**Simboluri și Funcții bonus**

## <span id="page-2-1"></span>**Simbolul Wild**

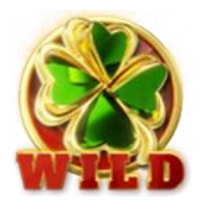

Apare doar pe rolele 2, 3, și 4. Înlocuiește toate simbolurile de pe rola sa, cu excepția simbolurilor Scatter.

#### <span id="page-2-2"></span>**Simbolul Scatter**

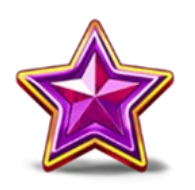

Apare doar pe rolele 1, 3 și 5. Doar combinațiile de 3 simboluri Scatter sunt câștigătoare.

### <span id="page-2-3"></span>**Simbolul Scatter**

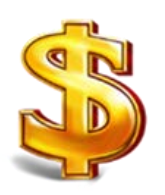

Apare oriunde pe toate rolele. Doar combinațiile de 3, 4 sau 5 simboluri Scatter pe orice poziție de pe ecran sunt câștigătoare.

<span id="page-2-5"></span><span id="page-2-4"></span>**RTP: 96.45% RTP-uri alternative: 97.01%**

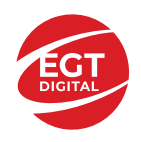

## <span id="page-3-0"></span>**Clover Chance Jackpot**

CLOVER CHANCE este un jackpot cu patru niveluri.

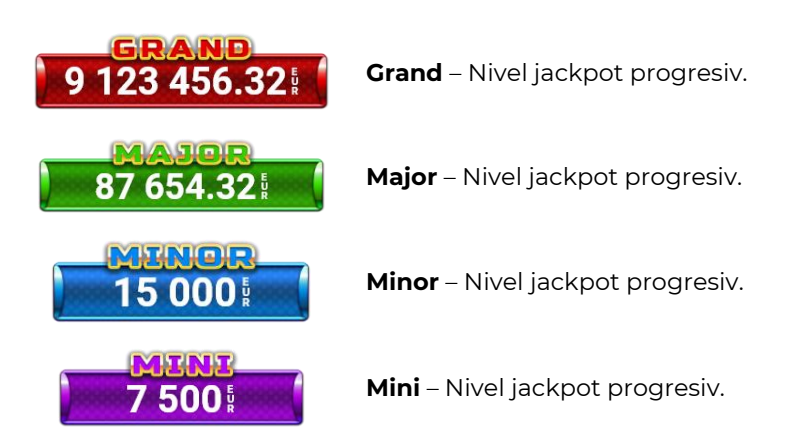

CLOVER CHANCE nivelul jackpot poate fi câștigat numai în timpul FUNCȚIEI JACKPOT.

Numai unul dintre nivelurile jackpot poate fi câștigat în timpul FUNCȚIEI JACKPOT.

FUNCȚIA JACKPOT este activată în mod aleatoriu, la sfârșitul unui joc de bază sau al unui joc gratuit.

Se plătesc mai întâi câștigurile din jocul care a activat FUNCTIA JACKPOT. Apoi, pentru jucător se activează FUNCȚIA JACKPOT.

## <span id="page-3-1"></span>**Clover Chance FUNCȚIA JACKPOT**

În timpul FUNCȚIEI JACKPOT jucătorul alege dintre 15 cufere și colectează diferite simboluri.

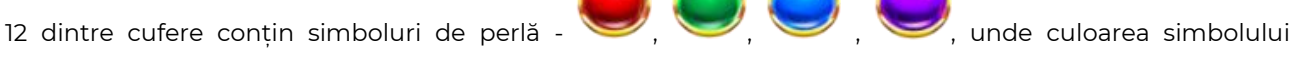

corespunde nivelului care va fi acordat. Celelalte cufere conțin simboluri speciale de trifoi pentru creșterea

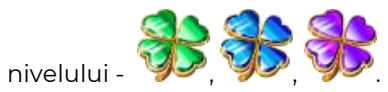

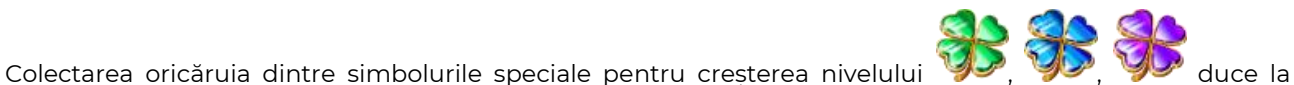

câștigarea de către jucător a următorului nivel jackpot cu conditia ca toate cele trei simboluri de perlă corespunzătoare să fi fost colectate.

Nivelul jackpot  $\overline{GRAND}$  este câstigat atunci când sunt colectate 3 simboluri  $\sum$  SAU atunci

când sunt colectate 3 simboluri

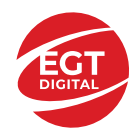

Nivelul jackpot **MAJOR** este câștigat atunci când sunt colectate 3 simboluri SAU atunci

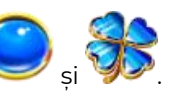

Nivelul jackpot **MINOR** este câștigat atunci când sunt colectate 3 simboluri SAU atunci

când sunt colectate 3 simboluri

când sunt colectate 3 simboluri

• Nivelul jackpot  $\text{MIN}$  este câștigat atunci când sunt colectate 3 simboluri

Câștigurile din FUNCȚIA JACKPOT se plătesc la sfârșitul FUNCȚIEI JACKPOT. În timpul FUNCȚIEI JACKPOT nu se plătesc câștiguri pentru liniile de plată.

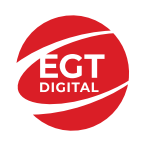

# <span id="page-5-0"></span>**Funcțiile interfeței cu utilizatorul**

## <span id="page-5-1"></span>**Câmpurile și butoanele ecranului principal**

**Sold** – afișează soldul curent al jucătorului.

**Câștig** – afișează câștigurile acumulate pentru jocul curent.

**Ultimul câștig** – afișează suma câștigată în ultimul joc jucat.

Apăsând/făcând clic pe **Sold** și pe câmpul **Câștig**/**Ultimul câștig**, se trece de la modul de credite la cel de unități monetare, jucătorul având posibilitatea de a alege să joace cu credite sau, respectiv, cu unități monetare. Selectarea uneia dintre cele două opțiuni schimbă toate ecranele din joc în care sunt afișate valori - în credite sau, respectiv, în unități monetare. Când se pornește un joc bonus, acesta este jucat în modul selectat de către jucător, care poate fi schimbat când câmpurile **Sold** și **Câștig**/**Ultimul câștig** îi sunt vizibile jucătorului.

*Notă:* Setările de mai sus sunt supuse cerințelor jurisdicției în care se joacă jocul și pot lipsi în anumite jurisdicții. În acest caz, jocul și valorile jocului sunt afișate doar în credite sau în valută.

**Linie de câștig** - afișează mesaje din joc. Atunci când există un câștig, aceasta afișează numărul liniei, combinația câștigătoare și suma câștigată.

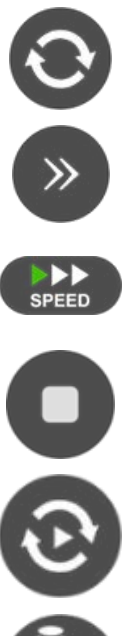

Începe un joc nou la valoarea pariului selectat. Ținând apăsat acest buton, se activează modul de Joc rapid pentru un joc continuu la viteză turbo.

Omite animația actuală și trece la următoarea etapă a jocului. Apare în jocurile bonus.

Schimbă viteza de joc. Jucătorul poate alege între viteză normală, viteză rapidă și viteză turbo. Jocurile bonus sunt afișate la viteza lor implicită. Când jocul este încărcat pentru prima dată, este preselectată viteza normală (setare implicită).

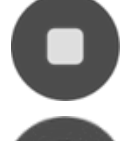

Activează oprirea rapidă. Și apăsând/făcând clic pe ecran se activează oprirea rapidă.

Activează modul de Joc automat – jocul este jucat automat pentru un număr selectat de runde.

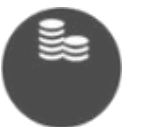

Selectează valoarea nominală sau opțiunea de pariu, în funcție dacă jucătorul a ales să joace în modul cu valută sau cu credite.

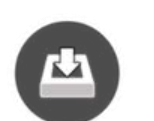

Colectează valoarea câștigătoare în caz de câștig.

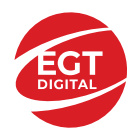

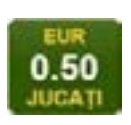

Setează valoarea pariului și începe un joc nou. Valorile pariului se schimbă în funcție de valoarea nominală/opțiunea de pariu selectată și de liniile de pariere active. Când jocul este încărcat pentru prima dată, este preselectată cea mai mică valoare a pariului (setare implicită). Apăsând/făcând clic pe acest buton în timpul rotirii rolelor se activează oprirea rapidă. Valoarea de pe buton se schimbă în funcție de opțiunea jucătorului de a juca în bani sau în credite.

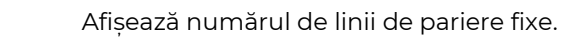

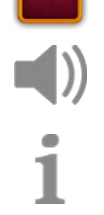

Activează sau dezactivează sunetul jocului.

Deschide Tabelul de plăți (conține plățile jocului, combinațiile câștigătoare și regulile jocului). Plățile sunt afișate în funcție de modul selectat de jucător (valută sau credite) și se schimbă în funcție de pariul selectat de jucător.

Buton pentru selectarea jocului. Când este apăsat, acesta transferă mai întâi câștigurile în câmpul Sold (jocul se încheie) și apoi trece la ecranul pentru selectarea jocurilor.

Deschide setările detaliate ale jocului: Setările pariului, setările generale și setările jocului automat, precum și regulile jocului și informațiile de ajutor pe dispozitivele mobile. Pe desktop, acest buton deschide setările generale.

Se iese din setările jocului și se revine la joc.

Și numele jocului, ID-ul jocului și ora exactă sunt afișate în joc. Poziția acestora depinde de modul ales de jucător – modul desktop, mobil panoramă sau mobil portret.

#### *Alternative pentru tastatură în versiunea desktop*

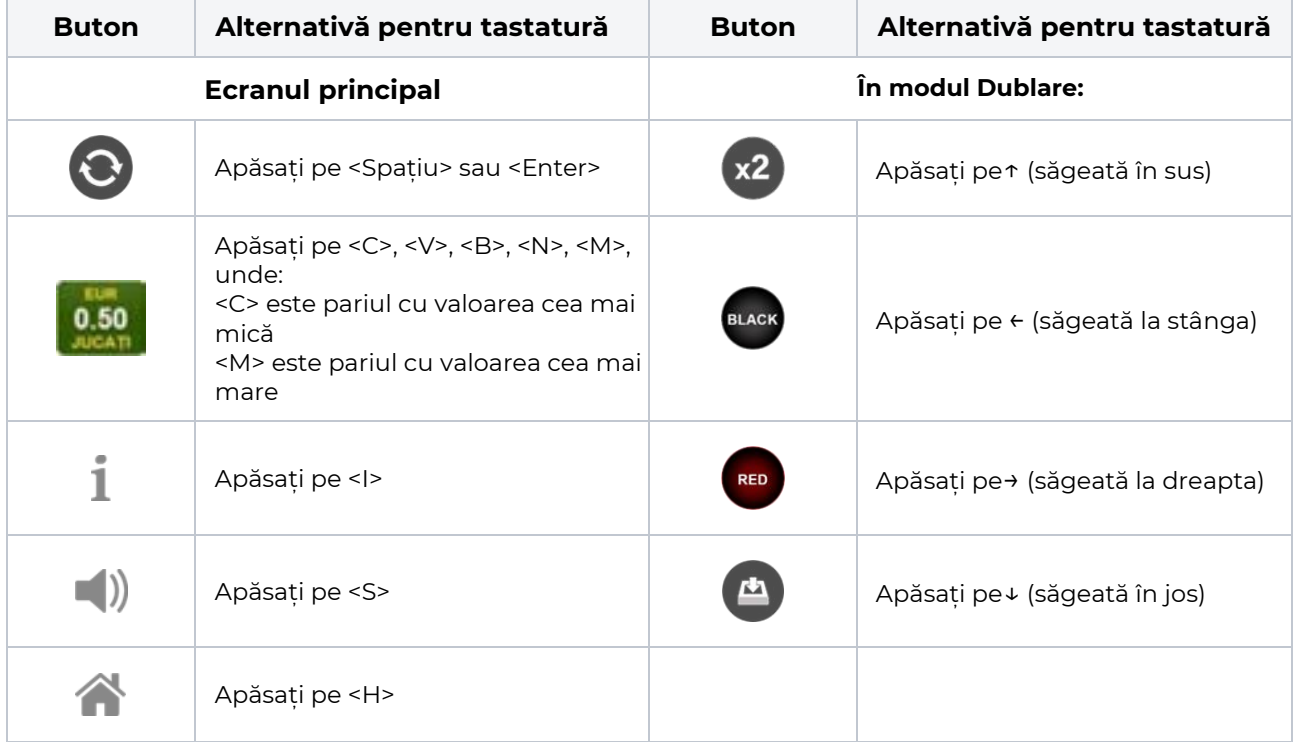

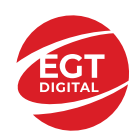

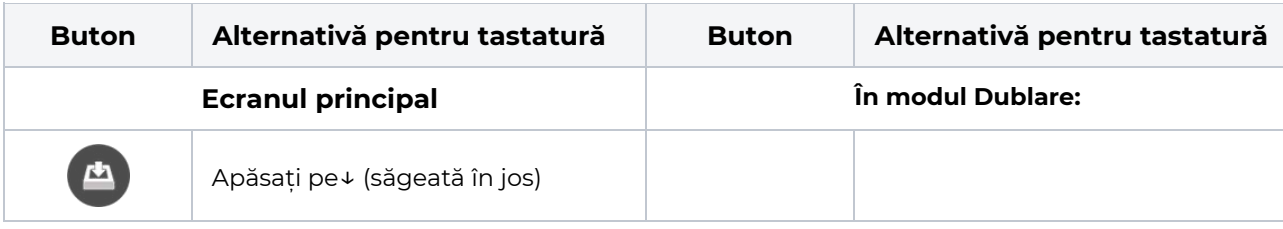

## <span id="page-7-0"></span>**Meniuri, moduri și funcții suplimentare**

#### <span id="page-7-1"></span>**Ecranul pentru selectarea jocurilor**

Ecranul pentru selectarea jocurilor este afișat făcând clic pe butonul . Ecranul afișează toate jocurile disponibile cu butoanele de joc corespunzătoare. Făcând clic pe butonul unui joc se deschide jocul respectiv.

Sunt afișate următoarele informații pe butoanele jocului:

- Numele jocului;
- Opțiunea de a adăuga/elimina jocul respectiv din **Favorite** (apăsând/făcând clic ).

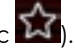

Titlurile de jocuri sunt aranjate în grupuri tematice. Paginile cu grupurile tematice respective pot fi încărcate atingând/făcând clic pe un buton selectat în meniul de navigare din partea de jos a ecranului sau prin intermediul butonului **Vedeți-le pe toate** (+ numărul de jocuri disponibile), care se află în colțul din dreapta sus al câmpului cu titlul grupului.

Următoarele butoane sunt afișate în meniul de navigare aflat în partea de jos a ecranului:

- **Căutare**  deschide o pagină ce conține un câmp de căutare în care jucătorul poate căuta un anumit joc.
- **Sold**  afișează soldul curent al jucătorului.
- **Ceas** afișează ora curentă a jucătorului.
- **Leșire** un buton de ieșire din ecranul de selectare a jocului.
- **Setări** deschide un meniu pentru selectarea limbii, a setărilor (activarea și dezactivarea sunetului) și a ecranului Ajutor.

#### <span id="page-7-2"></span>**Regulile jocului**

Regulile jocului sunt afișate făcând clic pe butonul  $\perp$ . Ecranul afișează combinațiile câștigătoare, plățile jocului și regulile jocului. Plățile sunt afișate în credite sau în unități monetare, în funcție de alegerea jucătorului, și se schimbă în funcție de pariul selectat de jucător.

### <span id="page-7-3"></span>**Informațiile de ajutor**

Apăsând butonul se va afișa ecranul **Ajutor.** Acesta oferă informații detaliate despre joc.

### <span id="page-7-4"></span>**Рariați**

Pentru a dubla orice câștig situat în limita maximă specificată în regulile jocului, faceți clic pe butonul pentru a activa modul **Рariați**.

Activând modul Рariați, se va extrage o carte aleatorie din 4 cărți posibile: as de romb, as de pică, as de treflă și as de inimă. Aceasta este cartea curentă, care va sta întoarsă cu fața în jos în centrul ecranului până când jucătorul va face o alegere. Aceeași carte este întoarsă cu fața în jos în câmpul **Istoric**. Jucătorul alege ROȘU sau NEGRU. Câștigul este dublat (x2) dacă alege corect ROȘU / NEGRU. Dacă nu a ales corect ROȘU / NEGRU, atunci pierde câștigul, iar jocul se încheie. Dublarea nu este posibilă dacă se câștigă un nivel de jackpot progresiv. Jucătorul poate vedea încercările de dublare rămase pe ecran, în câmpul **Încercări de pariere rămase**.

Limita de dublare și numărul maxim de încercări de dublare sunt afișate în tabelul de plăți $\blacksquare$  :

 $x<sub>2</sub>$ 

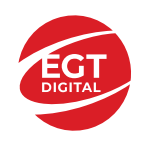

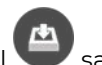

Dacă jucătorul nu vrea să dubleze câștigul, ci să îl colecteze, atunci trebuie să folosească butonul sau

sau . Apăsând unul dintre cele două butoane în acest mod, câștigurile sunt transferate în câmpul Q **Sold**.

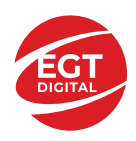

#### <span id="page-9-0"></span>**Campanie promoțională de Rotiri Gratuite – Rotiri cadou**

Toți jucătorii care accesează o campanie de **Rotiri cadou** va primi o notificare la momentul încărcării jocului. Jucătorul are posibilitatea de a accepta sau de a respinge campania de rotiri cadou. Făcând clic pe butonul

, se vor afișa pe ecran informații detaliate despre reguli și alte informații importante referitoare la campania de rotiri cadou.

Rotirile cadou sunt gratuite pentru jucător și se joacă pe un pariu minim cu cea mai mică valoare nominală/opțiune de pariu.

Dacă jucătorul accesează o campanie de rotiri cadou în timpul jocului, pentru a o putea activa, acesta trebuie să redeschidă jocul sau un alt joc dintre cele care participă la campanie. Jucătorul poate primi mai mult de o campanie de rotiri cadou simultan. În acest caz, campaniile de rotiri cadou din cadrul unui joc se activează una după cealaltă, fără a mai fi necesară reîncărcarea jocului. Numărul de rotiri cadou, jucătorii selectați pentru campanie, precum și jocurile care vor participa la campanie sunt stabilite și configurate de către operatorul cazinoului.

În timpul unei campanii de rotiri cadou, jucătorul poate câștiga rotiri gratuite sau alte jocuri bonus, dar și poate juca pentru jackpot. În timpul unei campanii de rotiri cadou, se aplică reguli speciale pentru nivelul de jackpot progresiv - în cazul unei combinații de câștig jackpot, jucătorul primește o valoare fixă.

Câștigurile din Rotirile Cadou sunt adăugate la soldul jucătorului fie după fiecare rundă de rotiri cadou, fie după ultima rotire cadou, în funcție de regulile operatorului.

În timpul unei campanii de rotiri cadou, câștigurile din joc NU POT fi dublate.

Numărul de rotiri cadou rămase este afișat în partea de jos a ecranului în timpul unei campanii de rotiri cadou active.

La finalul campaniei de rotiri cadou, jucătorul poate vedea câștigurile totale în partea de jos a ecranului în timpul jocului principal, precum și pe ultimul ecran al campaniei. Jucătorul poate juca rotirile cadou în toate jocurile în care funcționează campania. Odată încheiată campania de rotiri cadou, sunt selectate automat setările pariului și ale valorii nominale/opțiunii de pariu anterioare.

#### <span id="page-9-1"></span>**Istoricul ultimelor 10 jocuri**

Deschizând **Setările generale** prin butonul **se de se va păsând butonul de istoric** se va deschide următoarea pagină, pe care sunt enumerate ultimele 10 jocuri. Selectând un joc din listă, se va deschide o pagină cu informații detaliate despre acest joc. Făcând clic pe butonul **Imagine** se va afișa capturi din jocul respectiv.

*Notă:* **Istoric** se afișează atunci când cel puțin un joc nu a fost jucat în modul demo. Informațiile includ date separate pentru jocul de bază și pentru fiecare rundă suplimentară rezultată din acesta (dacă există), cum ar fi: pariere, rotire gratuită, reluarea rotirii etc.

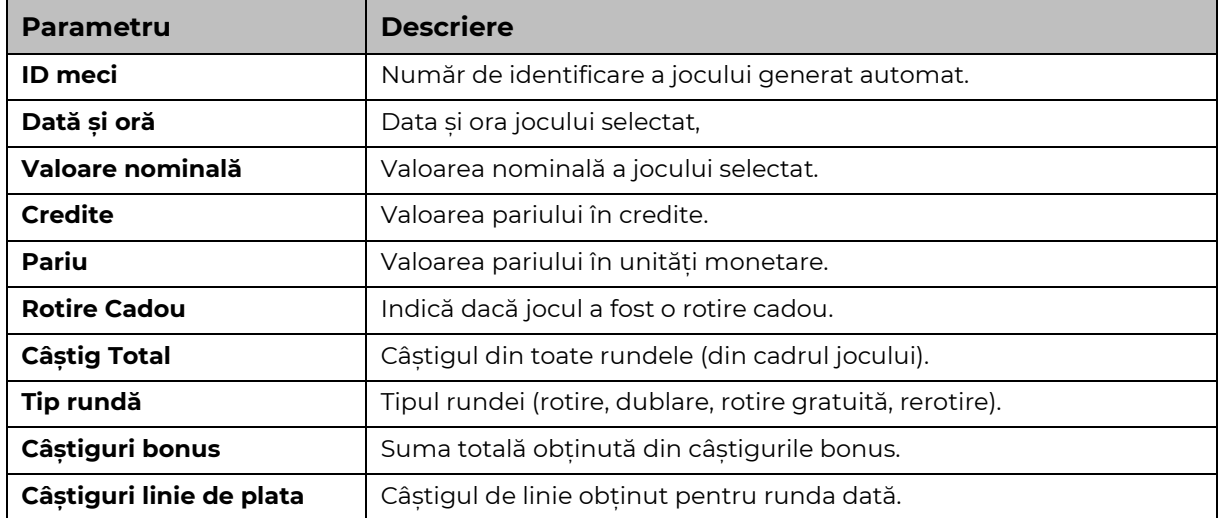

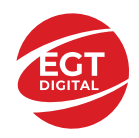

## <span id="page-10-0"></span>**Accesul la parametrii variabili**

### <span id="page-10-1"></span>**Meniul setărilor generale**

Se deschide prin apăsarea . Afișează setările de **Sunet**, **Modul de economisire a bateriei**, opțiunea **Rotire rapidă**, opțiunea **Rotire turbo** și **Istoricul** ultimelor 10 jocuri. Pentru dispozitivele mobile există o setare suplimentară pentru activarea modului **Mâna stângă**.

### <span id="page-10-2"></span>**Setări pariu**

Afișează setările valorii nominale/opțiunilor de pariu (în funcție dacă jucătorul a ales să joace în unități monetare sau în credite), pariul și liniile de pariere. Jucătorul poate schimba valoarea nominală/opțiunea de pariu și pariul selectând opțiunea preferată. În cazul în care jocul nu este cu linii fixe, se poate schimba și numărul de linii pentru pariere. Valorile curente ale soldului jucătorului și pariul pot fi afișate și în partea de jos a ecranului.

## <span id="page-10-3"></span>**Setări joc automat**

**Setări joc automat** se configurează făcând clic pe butonul .

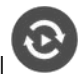

Făcând clic pe acest buton, se deschide un meniu rapid în care jucătorul poate selecta numărul de jocuri automate.

Făcând clic pe butonul **in modul desktop**, se deschide un meniu suplimentar cu setări avansate pentru jocurile automate. Pe dispozitivele mobile, meniul de setări avansate este accesat prin intermediul

butonul si apoi făcând clic pe butonul

Acest meniu conține următoarele setări suplimentare:

- Oprire la sold mai mic de;
- Oprire la sold mai mare de;
- Oprire la câștiguri peste.

În acest meniu, se poate selecta și numărul de jocuri automate.

Făcând clic pe butonul start se vor începe jocurile automate.

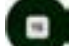

Se va afișa un număr în butonul de **Oprire** , indicând numărul de jocuri automate rămase. Jocurile automate pot fi oprite în orice moment apăsând butonul **Oprire.**

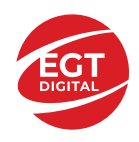

## Cuprins

#### *10 Crown Hot – [descrierea jocului](#page-12-0)*

[Tabelul de plăți](#page-12-1) [Linii de plată și reguli](#page-12-2)

#### **[Simboluri și Funcții bonus](#page-13-0)**

[Simbolul Wild](#page-13-1) [Simbolul Scatter](#page-13-2) [Simbolul Scatter](#page-13-3) [RTP: 96.54%](#page-13-4) [RTP-uri alternative: 96.37%, 97.04%](#page-13-5)

#### **[Clover Chance Jackpot](#page-14-0)**

[Clover Chance FUNCȚIA JACKPOT](#page-14-1)

#### *[Funcțiile interfeței cu utilizatorul](#page-16-0)*

#### **[Câmpurile și butoanele ecranului principal](#page-16-1)**

#### **[Meniuri, moduri și funcții suplimen](#page-18-0)tare**

[Ecranul pentru selectarea jocurilor](#page-18-1) [Regulile jocului](#page-18-2) [Informațiile de ajutor](#page-18-3) [Рariați](#page-18-4) [Campanie promoțională de Rotiri Gratuite –](#page-19-0) Rotiri cadou [Istoricul ultimelor 10 jocuri](#page-19-1)

#### **[Accesul la parametrii variabili](#page-20-0)**

[Meniul setărilor generale](#page-20-1) [Setări pariu](#page-20-2) [Setări joc automat](#page-20-3)

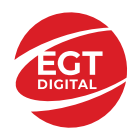

# <span id="page-12-0"></span>**10 Crown Hot – descrierea jocului**

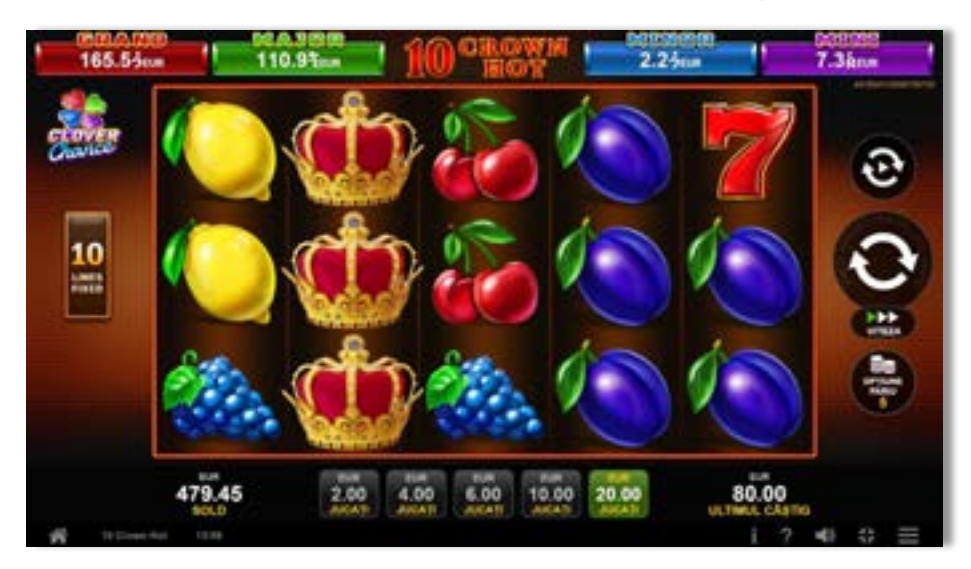

**10 Crown Hot** este un slot video cu 10 linii. Jocul se joacă întotdeauna pe 10 linii fixe.

### <span id="page-12-1"></span>**Tabelul de plăți**

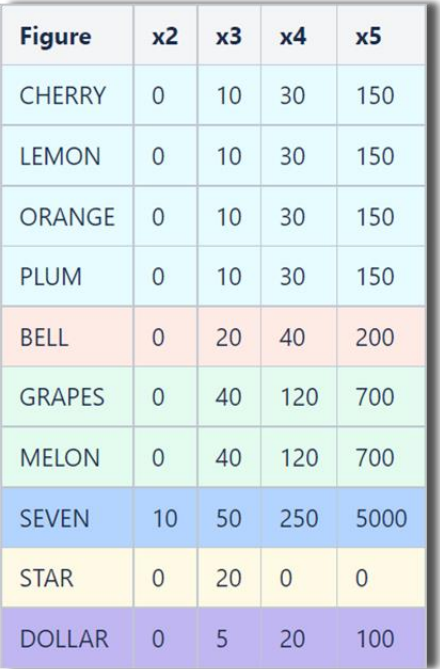

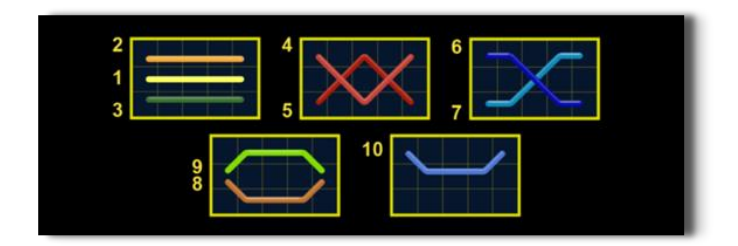

## <span id="page-12-2"></span>**Linii de plată și reguli**

Toate plățile se acordă pentru combinații de simboluri de același fel. Toate plățile se acordă de la stânga la dreapta pe rolele adiacente, pe liniile selectate, începând cu rola din extrema stângă, cu excepția simbolurilor Scatter. Câștigurile Scatter se adaugă câștigurilor de pe liniile de plată. Se plătesc doar câștigurile cele mai mari de pe linia de plată și/sau Scatter. Câștigurile de linie sunt multiplicate cu pariul total plasat pe linia câștigătoare. Câștigurile Scatter sunt multiplicate cu pariul total. Câștigurile simultane de pe liniile de plată diferite sunt însumate. Câștigurile sunt plătite după extinderea simbolului Wild. Jocul este aleatoriu, iar abilitățile și dexteritatea jucătorului nu îi afectează rezultatele.

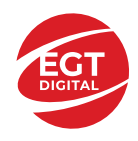

## <span id="page-13-0"></span>**Simboluri și Funcții bonus**

## <span id="page-13-1"></span>**Simbolul Wild**

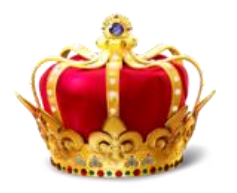

Apare doar pe rolele 2, 3, și 4. Înlocuiește toate simbolurile de pe rola sa, cu excepția simbolurilor Scatter.

### <span id="page-13-2"></span>**Simbolul Scatter**

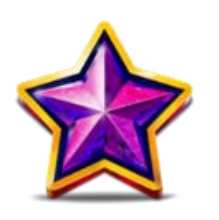

Apare doar pe rolele 1, 3 și 5. Doar combinațiile de 3 simboluri Scatter sunt câștigătoare.

### <span id="page-13-3"></span>**Simbolul Scatter**

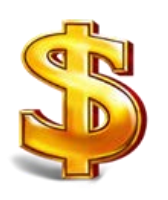

Apare oriunde pe toate rolele. Doar combinațiile de 3, 4 sau 5 simboluri Scatter pe orice poziție de pe ecran sunt câștigătoare.

<span id="page-13-5"></span><span id="page-13-4"></span>**RTP: 96.54% RTP-uri alternative: 96.37%, 97.04%**

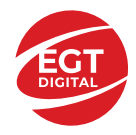

## <span id="page-14-0"></span>**Clover Chance Jackpot**

CLOVER CHANCE este un jackpot cu patru niveluri.

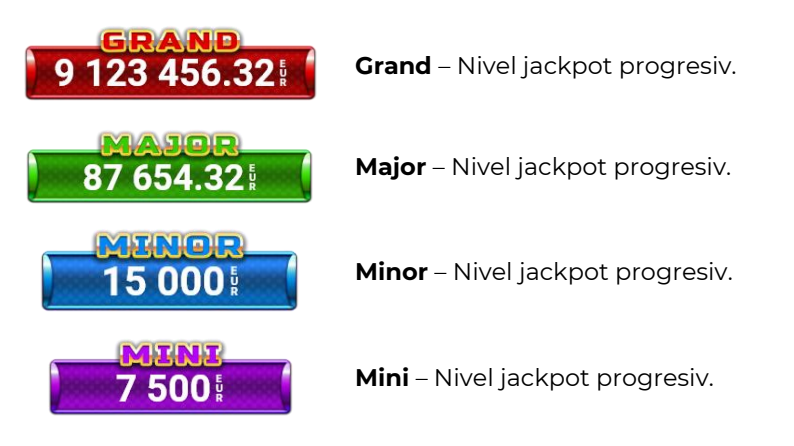

CLOVER CHANCE nivelul jackpot poate fi câștigat numai în timpul FUNCȚIEI JACKPOT.

Numai unul dintre nivelurile jackpot poate fi câștigat în timpul FUNCȚIEI JACKPOT.

FUNCȚIA JACKPOT este activată în mod aleatoriu, la sfârșitul unui joc de bază sau al unui joc gratuit.

Se plătesc mai întâi câștigurile din jocul care a activat FUNCTIA JACKPOT. Apoi, pentru jucător se activează FUNCȚIA JACKPOT.

## <span id="page-14-1"></span>**Clover Chance FUNCȚIA JACKPOT**

În timpul FUNCȚIEI JACKPOT jucătorul alege dintre 15 cufere și colectează diferite simboluri.

12 dintre cufere conțin simboluri de perlă  $\Box$ corespunde nivelului care va fi acordat. Celelalte cufere conțin simboluri speciale de trifoi pentru creșterea

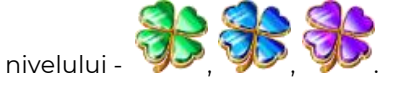

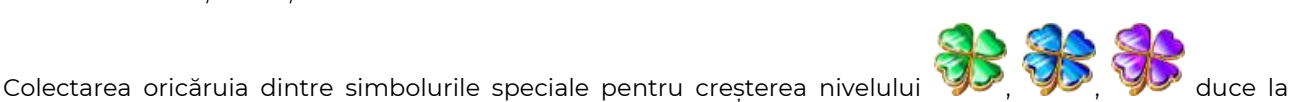

câștigarea de către jucător a următorului nivel jackpot cu condiția ca toate cele trei simboluri de perlă corespunzătoare să fi fost colectate.

Nivelul jackpot  $\overline{GRAND}$  este câstigat atunci când sunt colectate 3 simboluri  $\blacktriangleright$  SAU atunci

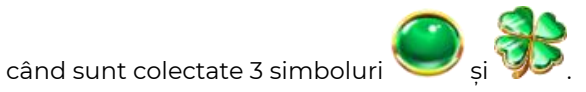

Nivelul jackpot  $\mathbf{M}\mathbf{A}\mathbf{J}\mathbf{G}\mathbf{R}$  este câștigat atunci când sunt colectate 3 simboluri

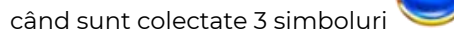

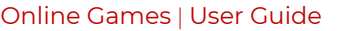

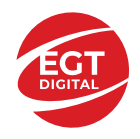

Nivelul jackpot **MINOR** este câștigat atunci când sunt colectate 3 simboluri SAU atunci

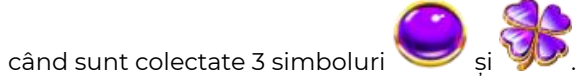

• Nivelul jackpot **MINI** este câștigat atunci când sunt colectate 3 simboluri

Câștigurile din FUNCȚIA JACKPOT se plătesc la sfârșitul FUNCȚIEI JACKPOT. În timpul FUNCȚIEI JACKPOT nu se plătesc câștiguri pentru liniile de plată.

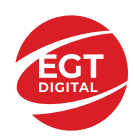

# <span id="page-16-0"></span>**Funcțiile interfeței cu utilizatorul**

## <span id="page-16-1"></span>**Câmpurile și butoanele ecranului principal**

**Sold** – afișează soldul curent al jucătorului.

**Câștig** – afișează câștigurile acumulate pentru jocul curent.

**Ultimul câștig** – afișează suma câștigată în ultimul joc jucat.

Apăsând/făcând clic pe **Sold** și pe câmpul **Câștig**/**Ultimul câștig**, se trece de la modul de credite la cel de unități monetare, jucătorul având posibilitatea de a alege să joace cu credite sau, respectiv, cu unități monetare. Selectarea uneia dintre cele două opțiuni schimbă toate ecranele din joc în care sunt afișate valori - în credite sau, respectiv, în unități monetare. Când se pornește un joc bonus, acesta este jucat în modul selectat de către jucător, care poate fi schimbat când câmpurile **Sold** și **Câștig**/**Ultimul câștig** îi sunt vizibile jucătorului.

*Notă:* Setările de mai sus sunt supuse cerințelor jurisdicției în care se joacă jocul și pot lipsi în anumite jurisdicții. În acest caz, jocul și valorile jocului sunt afișate doar în credite sau în valută.

**Linie de câștig** - afișează mesaje din joc. Atunci când există un câștig, aceasta afișează numărul liniei, combinația câștigătoare și suma câștigată.

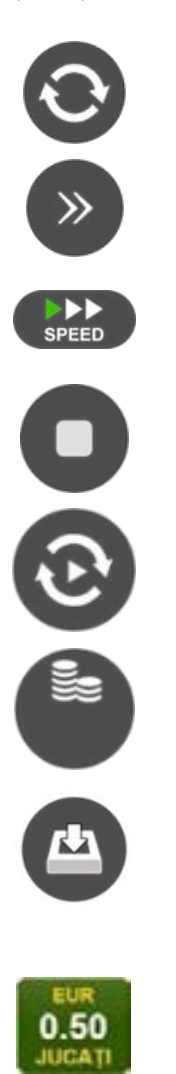

Începe un joc nou la valoarea pariului selectat. Ținând apăsat acest buton, se activează modul de Joc rapid pentru un joc continuu la viteză turbo.

Omite animația actuală și trece la următoarea etapă a jocului. Apare în jocurile bonus.

Schimbă viteza de joc. Jucătorul poate alege între viteză normală, viteză rapidă și viteză turbo. Jocurile bonus sunt afișate la viteza lor implicită. Când jocul este încărcat pentru prima dată, este preselectată viteza normală (setare implicită).

Activează oprirea rapidă. Și apăsând/făcând clic pe ecran se activează oprirea rapidă.

Activează modul de Joc automat – jocul este jucat automat pentru un număr selectat de runde.

Selectează valoarea nominală sau opțiunea de pariu, în funcție dacă jucătorul a ales să joace în modul cu valută sau cu credite.

Colectează valoarea câștigătoare în caz de câștig.

Setează valoarea pariului și începe un joc nou. Valorile pariului se schimbă în funcție de valoarea nominală/opțiunea de pariu selectată și de liniile de pariere active. Când jocul este încărcat pentru prima dată, este preselectată cea mai mică valoare a pariului (setare implicită). Apăsând/făcând clic pe acest buton în timpul rotirii rolelor se activează oprirea rapidă. Valoarea de pe buton se schimbă în funcție de opțiunea jucătorului de a juca în bani sau în credite.

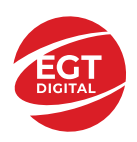

#### **EGT Digital Ltd. Rich Hill Business Center** 6 Panorama Sofia St. Sofia Park, Sofia, Bulgaria

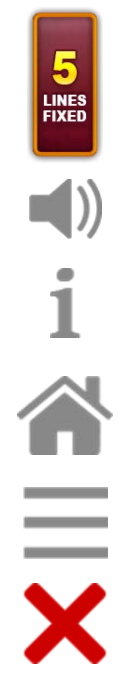

Afișează numărul de linii de pariere fixe.

Activează sau dezactivează sunetul jocului.

Deschide Tabelul de plăți (conține plățile jocului, combinațiile câștigătoare și regulile jocului). Plățile sunt afișate în funcție de modul selectat de jucător (valută sau credite) și se schimbă în funcție de pariul selectat de jucător.

Buton pentru selectarea jocului. Când este apăsat, acesta transferă mai întâi câștigurile în câmpul Sold (jocul se încheie) și apoi trece la ecranul pentru selectarea jocurilor.

Deschide setările detaliate ale jocului: Setările pariului, setările generale și setările jocului automat, precum și regulile jocului și informațiile de ajutor pe dispozitivele mobile. Pe desktop, acest buton deschide setările generale.

Se iese din setările jocului și se revine la joc.

Și numele jocului, ID-ul jocului și ora exactă sunt afișate în joc. Poziția acestora depinde de modul ales de jucător – modul desktop, mobil panoramă sau mobil portret.

#### *Alternative pentru tastatură în versiunea desktop*

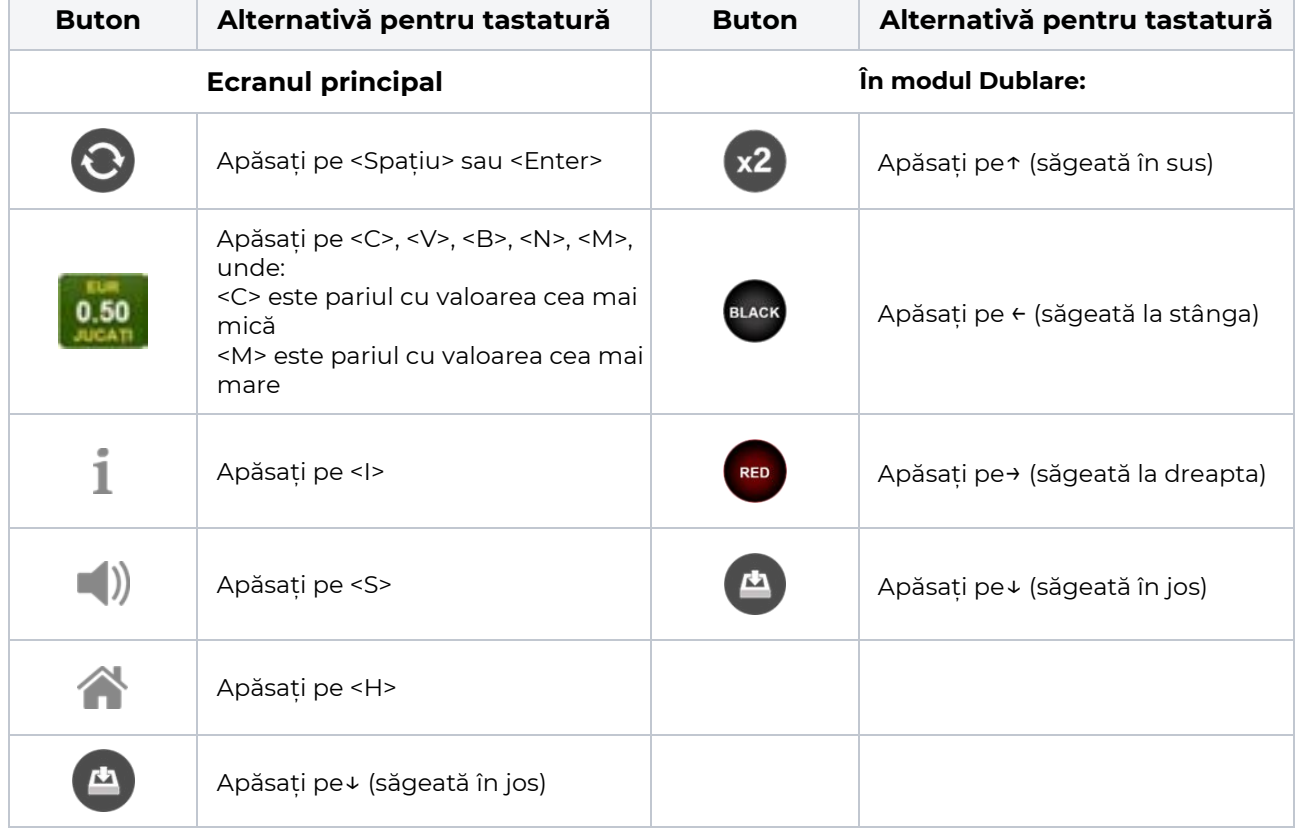

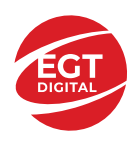

## <span id="page-18-0"></span>**Meniuri, moduri și funcții suplimentare**

#### <span id="page-18-1"></span>**Ecranul pentru selectarea jocurilor**

Ecranul pentru selectarea jocurilor este afișat făcând clic pe butonul . Ecranul afișează toate jocurile disponibile cu butoanele de joc corespunzătoare. Făcând clic pe butonul unui joc se deschide jocul respectiv.

Sunt afișate următoarele informații pe butoanele jocului:

- Numele jocului;
- Opțiunea de a adăuga/elimina jocul respectiv din **Favorite** (apăsând/făcând clic ).

Titlurile de jocuri sunt aranjate în grupuri tematice. Paginile cu grupurile tematice respective pot fi încărcate atingând/făcând clic pe un buton selectat în meniul de navigare din partea de jos a ecranului sau prin intermediul butonului **Vedeți-le pe toate** (+ numărul de jocuri disponibile), care se află în colțul din dreapta sus al câmpului cu titlul grupului.

Următoarele butoane sunt afișate în meniul de navigare aflat în partea de jos a ecranului:

- **Căutare**  deschide o pagină ce conține un câmp de căutare în care jucătorul poate căuta un anumit joc.
- **Sold**  afișează soldul curent al jucătorului.
- **Ceas** afișează ora curentă a jucătorului.
- **Lesire** un buton de iesire din ecranul de selectare a jocului.
- **Setări** deschide un meniu pentru selectarea limbii, a setărilor (activarea și dezactivarea sunetului) și a ecranului Ajutor.

#### <span id="page-18-2"></span>**Regulile jocului**

Regulile jocului sunt afișate făcând clic pe butonul  $\perp$ . Ecranul afișează combinațiile câștigătoare, plățile jocului și regulile jocului. Plățile sunt afișate în credite sau în unități monetare, în funcție de alegerea jucătorului, și se schimbă în funcție de pariul selectat de jucător.

### <span id="page-18-3"></span>**Informațiile de ajutor**

Apăsând butonul se va afisa ecranul **Ajutor.** Acesta oferă informații detaliate despre joc.

### <span id="page-18-4"></span>**Рariați**

Pentru a dubla orice câștig situat în limita maximă specificată în regulile jocului, faceți clic pe butonul pentru a activa modul **Рariați**.

Activând modul Рariați, se va extrage o carte aleatorie din 4 cărți posibile: as de romb, as de pică, as de treflă și as de inimă. Aceasta este cartea curentă, care va sta întoarsă cu fața în jos în centrul ecranului până când jucătorul va face o alegere. Aceeași carte este întoarsă cu fața în jos în câmpul **Istoric**. Jucătorul alege ROȘU sau NEGRU. Câștigul este dublat (x2) dacă alege corect ROȘU / NEGRU. Dacă nu a ales corect ROȘU / NEGRU, atunci pierde câștigul, iar jocul se încheie. Dublarea nu este posibilă dacă se câștigă un nivel de jackpot progresiv. Jucătorul poate vedea încercările de dublare rămase pe ecran, în câmpul **Încercări de pariere rămase**.

Limita de dublare și numărul maxim de încercări de dublare sunt afișate în tabelul de plăti $\perp$ :

Dacă jucătorul nu vrea să dubleze câstigul, ci să îl colecteze, atunci trebuie să folosească butonul

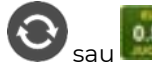

Apăsând unul dintre cele două butoane în acest mod, câștigurile sunt transferate în câmpul

**Sold**.

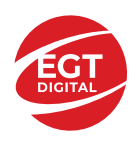

#### <span id="page-19-0"></span>**Campanie promoțională de Rotiri Gratuite – Rotiri cadou**

Toți jucătorii care accesează o campanie de **Rotiri cadou** va primi o notificare la momentul încărcării jocului. Jucătorul are posibilitatea de a accepta sau de a respinge campania de rotiri cadou. Făcând clic pe butonul

, se vor afișa pe ecran informații detaliate despre reguli și alte informații importante referitoare la campania de rotiri cadou.

Rotirile cadou sunt gratuite pentru jucător și se joacă pe un pariu minim cu cea mai mică valoare nominală/opțiune de pariu.

Dacă jucătorul accesează o campanie de rotiri cadou în timpul jocului, pentru a o putea activa, acesta trebuie să redeschidă jocul sau un alt joc dintre cele care participă la campanie. Jucătorul poate primi mai mult de o campanie de rotiri cadou simultan. În acest caz, campaniile de rotiri cadou din cadrul unui joc se activează una după cealaltă, fără a mai fi necesară reîncărcarea jocului. Numărul de rotiri cadou, jucătorii selectați pentru campanie, precum și jocurile care vor participa la campanie sunt stabilite și configurate de către operatorul cazinoului.

În timpul unei campanii de rotiri cadou, jucătorul poate câștiga rotiri gratuite sau alte jocuri bonus, dar și poate juca pentru jackpot. În timpul unei campanii de rotiri cadou, se aplică reguli speciale pentru nivelul de jackpot progresiv - în cazul unei combinații de câștig jackpot, jucătorul primește o valoare fixă.

Câștigurile din Rotirile Cadou sunt adăugate la soldul jucătorului fie după fiecare rundă de rotiri cadou, fie după ultima rotire cadou, în funcție de regulile operatorului.

În timpul unei campanii de rotiri cadou, câștigurile din joc NU POT fi dublate.

Numărul de rotiri cadou rămase este afișat în partea de jos a ecranului în timpul unei campanii de rotiri cadou active.

La finalul campaniei de rotiri cadou, jucătorul poate vedea câștigurile totale în partea de jos a ecranului în timpul jocului principal, precum și pe ultimul ecran al campaniei. Jucătorul poate juca rotirile cadou în toate jocurile în care funcționează campania. Odată încheiată campania de rotiri cadou, sunt selectate automat setările pariului și ale valorii nominale/opțiunii de pariu anterioare.

#### <span id="page-19-1"></span>**Istoricul ultimelor 10 jocuri**

Deschizând **Setările generale** prin butonul **se de se va păsând butonul de istoric** se va deschide următoarea pagină, pe care sunt enumerate ultimele 10 jocuri. Selectând un joc din listă, se va deschide o pagină cu informații detaliate despre acest joc. Făcând clic pe butonul **Imagine** se va afișa capturi din jocul respectiv.

*Notă:* **Istoric** se afișează atunci când cel puțin un joc nu a fost jucat în modul demo. Informațiile includ date separate pentru jocul de bază și pentru fiecare rundă suplimentară rezultată din acesta (dacă există), cum ar fi: pariere, rotire gratuită, reluarea rotirii etc.

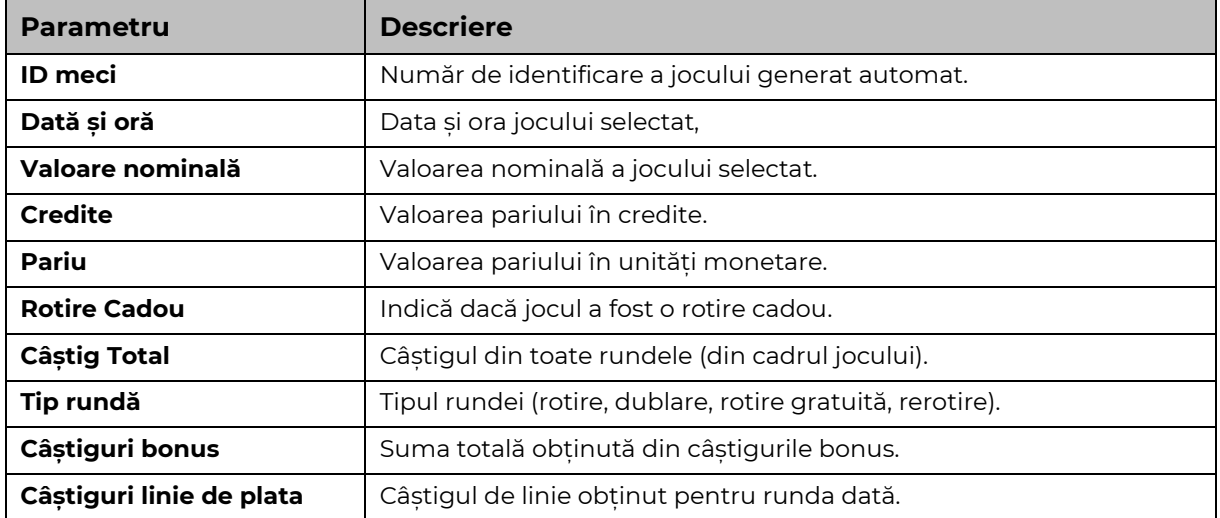

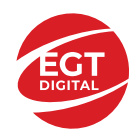

## <span id="page-20-0"></span>**Accesul la parametrii variabili**

### <span id="page-20-1"></span>**Meniul setărilor generale**

Se deschide prin apăsarea . Afișează setările de **Sunet**, **Modul de economisire a bateriei**, opțiunea **Rotire rapidă**, opțiunea **Rotire turbo** și **Istoricul** ultimelor 10 jocuri. Pentru dispozitivele mobile există o setare suplimentară pentru activarea modului **Mâna stângă**.

### <span id="page-20-2"></span>**Setări pariu**

Afișează setările valorii nominale/opțiunilor de pariu (în funcție dacă jucătorul a ales să joace în unități monetare sau în credite), pariul și liniile de pariere. Jucătorul poate schimba valoarea nominală/opțiunea de pariu și pariul selectând opțiunea preferată. În cazul în care jocul nu este cu linii fixe, se poate schimba și numărul de linii pentru pariere. Valorile curente ale soldului jucătorului și pariul pot fi afișate și în partea de jos a ecranului.

### <span id="page-20-3"></span>**Setări joc automat**

**Setări joc automat** se configurează făcând clic pe butonul .

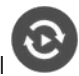

Făcând clic pe acest buton, se deschide un meniu rapid în care jucătorul poate selecta numărul de jocuri automate.

Făcând clic pe butonul **in modul desktop**, se deschide un meniu suplimentar cu setări avansate pentru jocurile automate. Pe dispozitivele mobile, meniul de setări avansate este accesat prin intermediul

butonul si apoi făcând clic pe butonul

Acest meniu conține următoarele setări suplimentare:

- Oprire la sold mai mic de;
- Oprire la sold mai mare de;
- Oprire la câștiguri peste.

În acest meniu, se poate selecta și numărul de jocuri automate.

Făcând clic pe butonul start se vor începe jocurile automate.

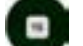

Se va afișa un număr în butonul de **Oprire** , indicând numărul de jocuri automate rămase. Jocurile automate pot fi oprite în orice moment apăsând butonul **Oprire.**

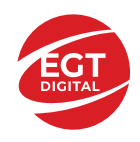

## **Contents**

#### *10 [Shining Diamond](#page-22-0) – descrierea jocului*

[Tabelul de plăți](#page-22-1) [Linii de plată și reguli](#page-22-2)

#### **[Simboluri și Funcții bonus](#page-23-0)**

[Simbolul Wild](#page-23-1) [Simbolul Scatter](#page-23-2) [Simbolul Scatter](#page-23-3) [RTP: 96.37%](#page-23-4) [RTP-uri alternative: 96.54%, 97.04%](#page-23-5)

#### **[Clover Chance Jackpot](#page-24-0)**

[Clover Chance FUNCȚIA JACKPOT](#page-24-1)

#### *[Funcțiile interfeței cu utilizatorul](#page-26-0)*

#### **[Câmpurile și butoanele ecranului principal](#page-26-1)**

#### **Meniuri, moduri [și funcții suplimentare](#page-28-0)**

[Ecranul pentru selectarea jocurilor](#page-28-1) [Regulile jocului](#page-28-2) [Informațiile de ajutor](#page-28-3) [Рariați](#page-28-4) [Campanie promoțională de Rotiri Gratuite –](#page-29-0) Rotiri cadou [Istoricul ultimelor 10 jocuri](#page-29-1)

#### **[Accesul la parametrii variabili](#page-30-0)**

[Meniul setărilor generale](#page-30-1) [Setări pariu](#page-30-2) [Setări joc automat](#page-30-3)

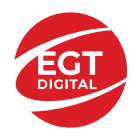

# <span id="page-22-0"></span>**10 Shining Diamond – descrierea jocului**

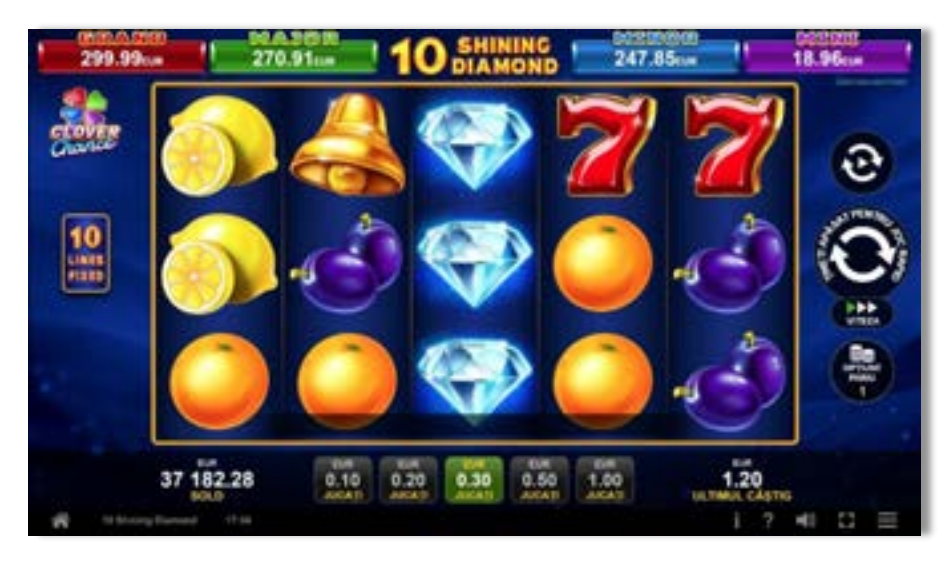

**10 Shining Diamond** este un slot video cu 10 linii. Jocul se joacă întotdeauna pe 10 linii fixe.

## <span id="page-22-1"></span>**Tabelul de plăți**

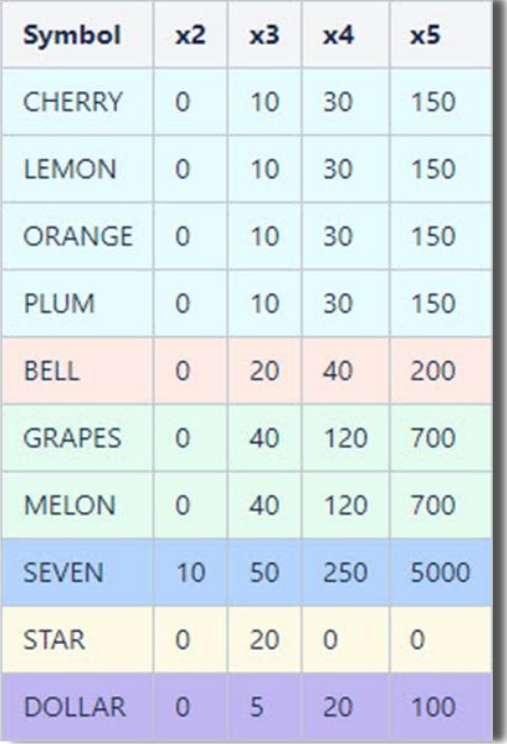

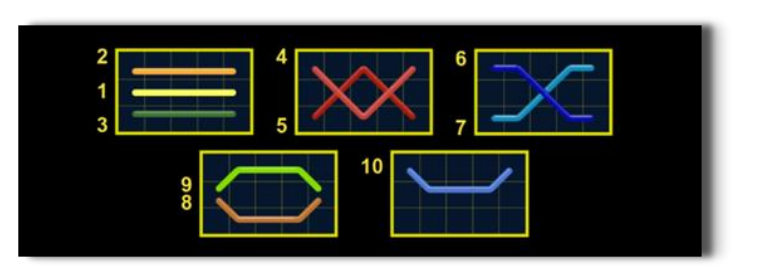

## <span id="page-22-2"></span>**Linii de plată și reguli**

Toate plățile se acordă pentru combinații de simboluri de același fel. Toate plățile se acordă de la stânga la dreapta pe rolele adiacente, pe liniile selectate, începând cu rola din extrema stângă, cu excepția simbolurilor Scatter. Câștigurile Scatter se adaugă câștigurilor de pe liniile de plată. Se plătesc doar câștigurile cele mai mari de pe linia de plată și/sau Scatter. Câștigurile de linie sunt multiplicate cu pariul total plasat pe linia câștigătoare. Câștigurile Scatter sunt multiplicate cu pariul total. Câștigurile simultane de pe liniile de plată diferite sunt însumate. Câștigurile sunt plătite după extinderea simbolului Wild. Jocul este aleatoriu, iar abilitățile și dexteritatea jucătorului nu îi afectează rezultatele.

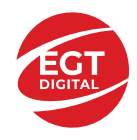

## <span id="page-23-0"></span>**Simboluri și Funcții bonus**

## <span id="page-23-1"></span>**Simbolul Wild**

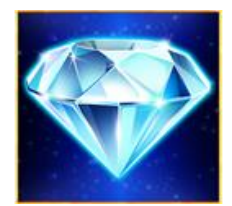

Apare doar pe rolele 2, 3, și 4.

Înlocuiește toate simbolurile de pe rola sa, cu excepția simbolurilor este si

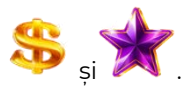

## <span id="page-23-2"></span>**Simbolul Scatter**

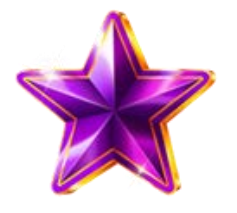

Apare doar pe rolele 1, 3 și 5. Doar combinațiile de 3 simboluri Scatter sunt câstigătoare.

### <span id="page-23-3"></span>**Simbolul Scatter**

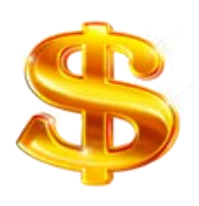

Apare oriunde pe toate rolele. Doar combinațiile de 3, 4 sau 5 simboluri Scatter pe orice poziție de pe ecran sunt câștigătoare.

<span id="page-23-5"></span><span id="page-23-4"></span>**RTP: 96.37% RTP-uri alternative: 96.54%, 97.04%**

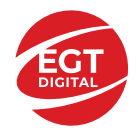

## <span id="page-24-0"></span>**Clover Chance Jackpot**

CLOVER CHANCE este un jackpot cu patru niveluri.

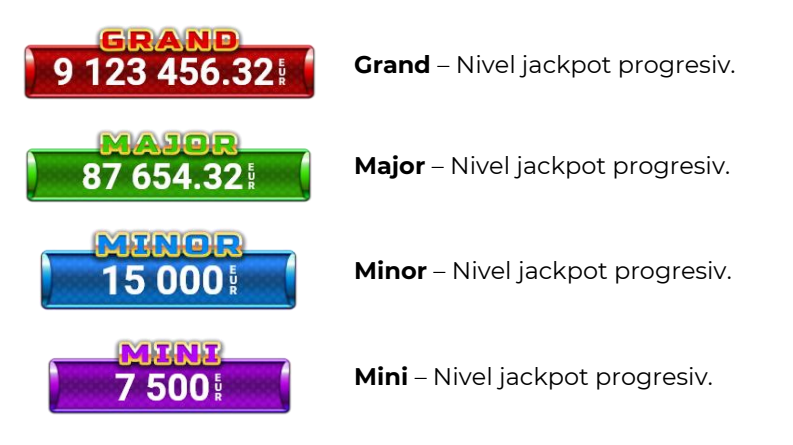

CLOVER CHANCE nivelul jackpot poate fi câștigat numai în timpul FUNCȚIEI JACKPOT.

Numai unul dintre nivelurile jackpot poate fi câștigat în timpul FUNCȚIEI JACKPOT.

FUNCȚIA JACKPOT este activată în mod aleatoriu, la sfârșitul unui joc de bază sau al unui joc gratuit.

Se plătesc mai întâi câștigurile din jocul care a activat FUNCTIA JACKPOT. Apoi, pentru jucător se activează FUNCȚIA JACKPOT.

## <span id="page-24-1"></span>**Clover Chance FUNCȚIA JACKPOT**

În timpul FUNCȚIEI JACKPOT jucătorul alege dintre 15 cufere și colectează diferite simboluri.

12 dintre cufere conțin simboluri de perlă  $\Box$ corespunde nivelului care va fi acordat. Celelalte cufere conțin simboluri speciale de trifoi pentru creșterea

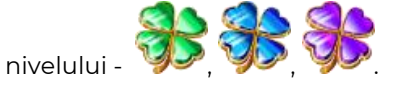

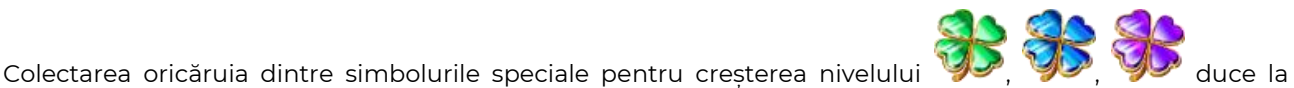

câștigarea de către jucător a următorului nivel jackpot cu condiția ca toate cele trei simboluri de perlă corespunzătoare să fi fost colectate.

Nivelul jackpot  $\overline{GRAND}$  este câstigat atunci când sunt colectate 3 simboluri  $\blacktriangleright$  SAU atunci

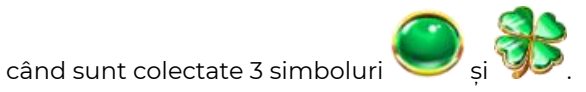

Nivelul jackpot  $\mathbf{M}\mathbf{A}\mathbf{J}\mathbf{G}\mathbf{R}$  este câștigat atunci când sunt colectate 3 simboluri

când sunt colectate 3 simboluri

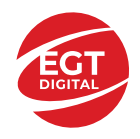

Nivelul jackpot **MINOR** este câștigat atunci când sunt colectate 3 simboluri SAU atunci

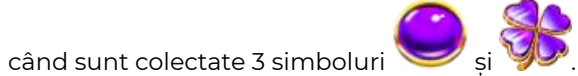

• Nivelul jackpot **MINI** este câștigat atunci când sunt colectate 3 simboluri

Câștigurile din FUNCȚIA JACKPOT se plătesc la sfârșitul FUNCȚIEI JACKPOT. În timpul FUNCȚIEI JACKPOT nu se plătesc câștiguri pentru liniile de plată.

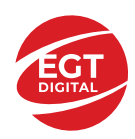

# <span id="page-26-0"></span>**Funcțiile interfeței cu utilizatorul**

## <span id="page-26-1"></span>**Câmpurile și butoanele ecranului principal**

**Sold** – afișează soldul curent al jucătorului.

**Câștig** – afișează câștigurile acumulate pentru jocul curent.

**Ultimul câștig** – afișează suma câștigată în ultimul joc jucat.

Apăsând/făcând clic pe **Sold** și pe câmpul **Câștig**/**Ultimul câștig**, se trece de la modul de credite la cel de unități monetare, jucătorul având posibilitatea de a alege să joace cu credite sau, respectiv, cu unități monetare. Selectarea uneia dintre cele două opțiuni schimbă toate ecranele din joc în care sunt afișate valori - în credite sau, respectiv, în unități monetare. Când se pornește un joc bonus, acesta este jucat în modul selectat de către jucător, care poate fi schimbat când câmpurile **Sold** și **Câștig**/**Ultimul câștig** îi sunt vizibile jucătorului.

*Notă:* Setările de mai sus sunt supuse cerințelor jurisdicției în care se joacă jocul și pot lipsi în anumite jurisdicții. În acest caz, jocul și valorile jocului sunt afișate doar în credite sau în valută.

**Linie de câștig** - afișează mesaje din joc. Atunci când există un câștig, aceasta afișează numărul liniei, combinația câștigătoare și suma câștigată.

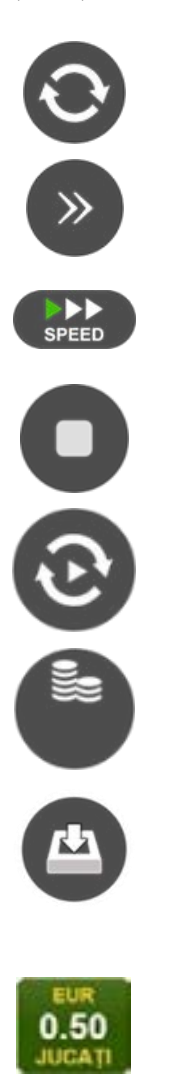

Începe un joc nou la valoarea pariului selectat. Ținând apăsat acest buton, se activează modul de Joc rapid pentru un joc continuu la viteză turbo.

Omite animația actuală și trece la următoarea etapă a jocului. Apare în jocurile bonus.

Schimbă viteza de joc. Jucătorul poate alege între viteză normală, viteză rapidă și viteză turbo. Jocurile bonus sunt afișate la viteza lor implicită. Când jocul este încărcat pentru prima dată, este preselectată viteza normală (setare implicită).

Activează oprirea rapidă. Și apăsând/făcând clic pe ecran se activează oprirea rapidă.

Activează modul de Joc automat – jocul este jucat automat pentru un număr selectat de runde.

Selectează valoarea nominală sau opțiunea de pariu, în funcție dacă jucătorul a ales să joace în modul cu valută sau cu credite.

Colectează valoarea câștigătoare în caz de câștig.

Setează valoarea pariului și începe un joc nou. Valorile pariului se schimbă în funcție de valoarea nominală/opțiunea de pariu selectată și de liniile de pariere active. Când jocul este încărcat pentru prima dată, este preselectată cea mai mică valoare a pariului (setare implicită). Apăsând/făcând clic pe acest buton în timpul rotirii rolelor se activează oprirea rapidă. Valoarea de pe buton se schimbă în funcție de opțiunea jucătorului de a juca în bani sau în credite.

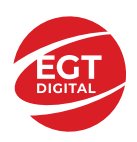

#### **EGT Digital Ltd. Rich Hill Business Center** 6 Panorama Sofia St. Sofia Park, Sofia, Bulgaria

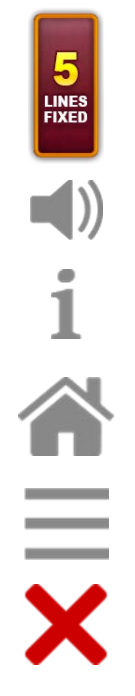

Afișează numărul de linii de pariere fixe.

Activează sau dezactivează sunetul jocului.

Deschide Tabelul de plăți (conține plățile jocului, combinațiile câștigătoare și regulile jocului). Plățile sunt afișate în funcție de modul selectat de jucător (valută sau credite) și se schimbă în funcție de pariul selectat de jucător.

Buton pentru selectarea jocului. Când este apăsat, acesta transferă mai întâi câștigurile în câmpul Sold (jocul se încheie) și apoi trece la ecranul pentru selectarea jocurilor.

Deschide setările detaliate ale jocului: Setările pariului, setările generale și setările jocului automat, precum și regulile jocului și informațiile de ajutor pe dispozitivele mobile. Pe desktop, acest buton deschide setările generale.

Se iese din setările jocului și se revine la joc.

Și numele jocului, ID-ul jocului și ora exactă sunt afișate în joc. Poziția acestora depinde de modul ales de jucător – modul desktop, mobil panoramă sau mobil portret.

#### *Alternative pentru tastatură în versiunea desktop*

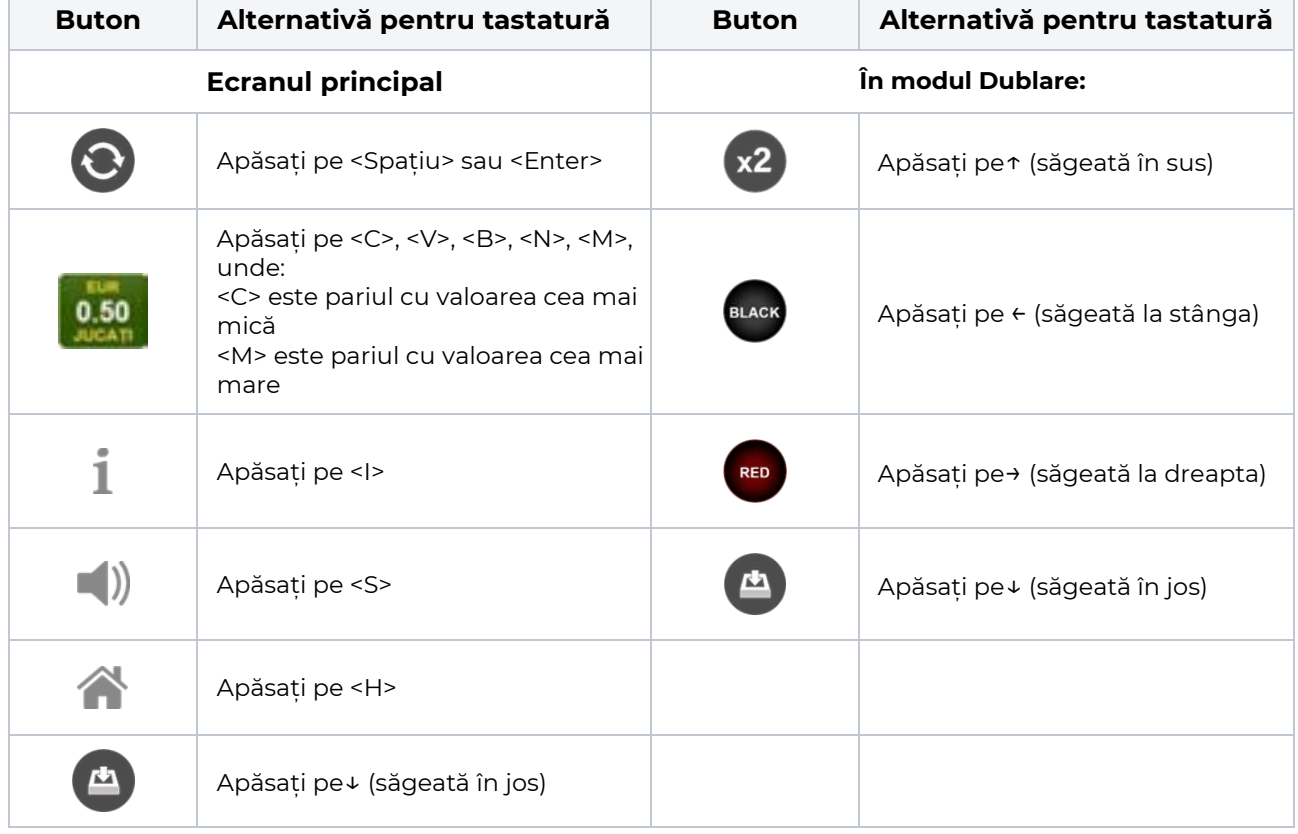

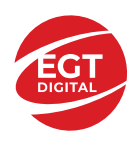

## <span id="page-28-0"></span>**Meniuri, moduri și funcții suplimentare**

#### <span id="page-28-1"></span>**Ecranul pentru selectarea jocurilor**

Ecranul pentru selectarea jocurilor este afișat făcând clic pe butonul . Ecranul afișează toate jocurile disponibile cu butoanele de joc corespunzătoare. Făcând clic pe butonul unui joc se deschide jocul respectiv.

Sunt afișate următoarele informații pe butoanele jocului:

- Numele jocului;
- Opțiunea de a adăuga/elimina jocul respectiv din **Favorite** (apăsând/făcând clic ).

Titlurile de jocuri sunt aranjate în grupuri tematice. Paginile cu grupurile tematice respective pot fi încărcate atingând/făcând clic pe un buton selectat în meniul de navigare din partea de jos a ecranului sau prin intermediul butonului **Vedeți-le pe toate** (+ numărul de jocuri disponibile), care se află în colțul din dreapta sus al câmpului cu titlul grupului.

Următoarele butoane sunt afișate în meniul de navigare aflat în partea de jos a ecranului:

- **Căutare**  deschide o pagină ce conține un câmp de căutare în care jucătorul poate căuta un anumit joc.
- **Sold**  afișează soldul curent al jucătorului.
- **Ceas** afișează ora curentă a jucătorului.
- **Lesire** un buton de iesire din ecranul de selectare a jocului.
- **Setări** deschide un meniu pentru selectarea limbii, a setărilor (activarea și dezactivarea sunetului) și a ecranului Ajutor.

#### <span id="page-28-2"></span>**Regulile jocului**

Regulile jocului sunt afișate făcând clic pe butonul  $\perp$ . Ecranul afișează combinațiile câștigătoare, plățile jocului și regulile jocului. Plățile sunt afișate în credite sau în unități monetare, în funcție de alegerea jucătorului, și se schimbă în funcție de pariul selectat de jucător.

### <span id="page-28-3"></span>**Informațiile de ajutor**

Apăsând butonul se va afisa ecranul **Ajutor.** Acesta oferă informații detaliate despre joc.

### <span id="page-28-4"></span>**Рariați**

Pentru a dubla orice câștig situat în limita maximă specificată în regulile jocului, faceți clic pe butonul pentru a activa modul **Рariați**.

Activând modul Рariați, se va extrage o carte aleatorie din 4 cărți posibile: as de romb, as de pică, as de treflă și as de inimă. Aceasta este cartea curentă, care va sta întoarsă cu fața în jos în centrul ecranului până când jucătorul va face o alegere. Aceeași carte este întoarsă cu fața în jos în câmpul **Istoric**. Jucătorul alege ROȘU sau NEGRU. Câștigul este dublat (x2) dacă alege corect ROȘU / NEGRU. Dacă nu a ales corect ROȘU / NEGRU, atunci pierde câștigul, iar jocul se încheie. Dublarea nu este posibilă dacă se câștigă un nivel de jackpot progresiv. Jucătorul poate vedea încercările de dublare rămase pe ecran, în câmpul **Încercări de pariere rămase**.

Limita de dublare și numărul maxim de încercări de dublare sunt afișate în tabelul de plăti $\perp$ :

Dacă jucătorul nu vrea să dubleze câștigul, ci să îl colecteze, atunci trebuie să folosească butonul

Apăsând unul dintre cele două butoane în acest mod, câștigurile sunt transferate în câmpul

**Sold**.

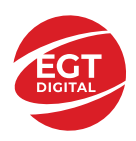

#### <span id="page-29-0"></span>**Campanie promoțională de Rotiri Gratuite – Rotiri cadou**

Toți jucătorii care accesează o campanie de **Rotiri cadou** va primi o notificare la momentul încărcării jocului. Jucătorul are posibilitatea de a accepta sau de a respinge campania de rotiri cadou. Făcând clic pe butonul

, se vor afișa pe ecran informații detaliate despre reguli și alte informații importante referitoare la campania de rotiri cadou.

Rotirile cadou sunt gratuite pentru jucător și se joacă pe un pariu minim cu cea mai mică valoare nominală/opțiune de pariu.

Dacă jucătorul accesează o campanie de rotiri cadou în timpul jocului, pentru a o putea activa, acesta trebuie să redeschidă jocul sau un alt joc dintre cele care participă la campanie. Jucătorul poate primi mai mult de o campanie de rotiri cadou simultan. În acest caz, campaniile de rotiri cadou din cadrul unui joc se activează una după cealaltă, fără a mai fi necesară reîncărcarea jocului. Numărul de rotiri cadou, jucătorii selectați pentru campanie, precum și jocurile care vor participa la campanie sunt stabilite și configurate de către operatorul cazinoului.

În timpul unei campanii de rotiri cadou, jucătorul poate câștiga rotiri gratuite sau alte jocuri bonus, dar și poate juca pentru jackpot. În timpul unei campanii de rotiri cadou, se aplică reguli speciale pentru nivelul de jackpot progresiv - în cazul unei combinații de câștig jackpot, jucătorul primește o valoare fixă.

Câștigurile din Rotirile Cadou sunt adăugate la soldul jucătorului fie după fiecare rundă de rotiri cadou, fie după ultima rotire cadou, în funcție de regulile operatorului.

În timpul unei campanii de rotiri cadou, câștigurile din joc NU POT fi dublate.

Numărul de rotiri cadou rămase este afișat în partea de jos a ecranului în timpul unei campanii de rotiri cadou active.

La finalul campaniei de rotiri cadou, jucătorul poate vedea câștigurile totale în partea de jos a ecranului în timpul jocului principal, precum și pe ultimul ecran al campaniei. Jucătorul poate juca rotirile cadou în toate jocurile în care funcționează campania. Odată încheiată campania de rotiri cadou, sunt selectate automat setările pariului și ale valorii nominale/opțiunii de pariu anterioare.

#### <span id="page-29-1"></span>**Istoricul ultimelor 10 jocuri**

Deschizând **Setările generale** prin butonul **se de se va păsând butonul de istoric** se va deschide următoarea pagină, pe care sunt enumerate ultimele 10 jocuri. Selectând un joc din listă, se va deschide o pagină cu informații detaliate despre acest joc. Făcând clic pe butonul **Imagine** se va afișa capturi din jocul respectiv.

*Notă:* **Istoric** se afișează atunci când cel puțin un joc nu a fost jucat în modul demo. Informațiile includ date separate pentru jocul de bază și pentru fiecare rundă suplimentară rezultată din acesta (dacă există), cum ar fi: pariere, rotire gratuită, reluarea rotirii etc.

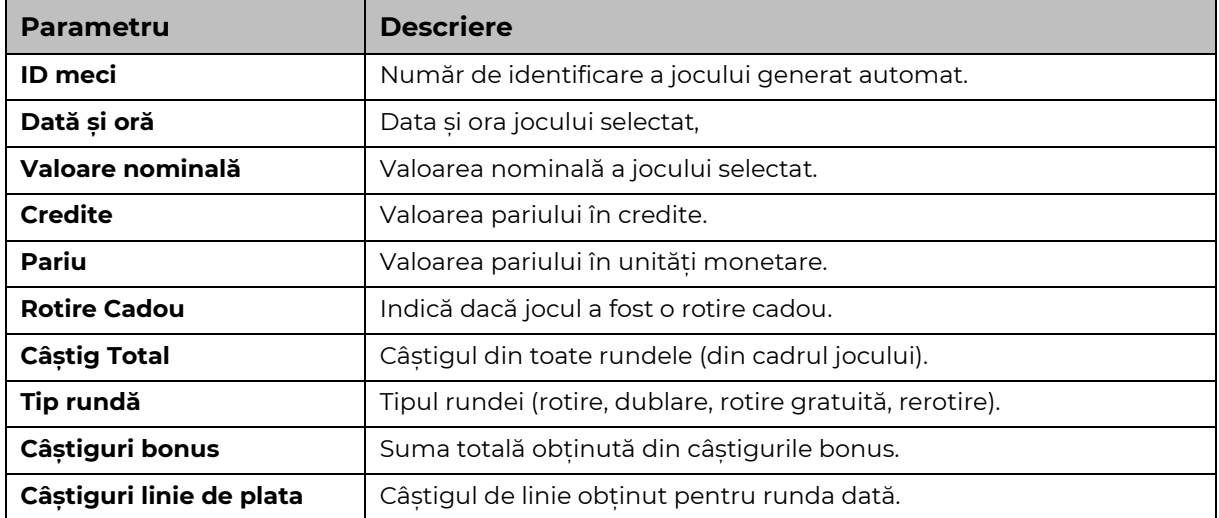

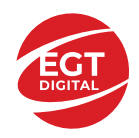

## <span id="page-30-0"></span>**Accesul la parametrii variabili**

### <span id="page-30-1"></span>**Meniul setărilor generale**

Se deschide prin apăsarea . Afișează setările de **Sunet**, **Modul de economisire a bateriei**, opțiunea **Rotire rapidă**, opțiunea **Rotire turbo** și **Istoricul** ultimelor 10 jocuri. Pentru dispozitivele mobile există o setare suplimentară pentru activarea modului **Mâna stângă**.

### <span id="page-30-2"></span>**Setări pariu**

Afișează setările valorii nominale/opțiunilor de pariu (în funcție dacă jucătorul a ales să joace în unități monetare sau în credite), pariul și liniile de pariere. Jucătorul poate schimba valoarea nominală/opțiunea de pariu și pariul selectând opțiunea preferată. În cazul în care jocul nu este cu linii fixe, se poate schimba și numărul de linii pentru pariere. Valorile curente ale soldului jucătorului și pariul pot fi afișate și în partea de jos a ecranului.

## <span id="page-30-3"></span>**Setări joc automat**

**Setări joc automat** se configurează făcând clic pe butonul .

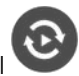

Făcând clic pe acest buton, se deschide un meniu rapid în care jucătorul poate selecta numărul de jocuri automate.

Făcând clic pe butonul **in modul desktop**, se deschide un meniu suplimentar cu setări avansate pentru jocurile automate. Pe dispozitivele mobile, meniul de setări avansate este accesat prin intermediul

butonul si apoi făcând clic pe butonul

Acest meniu conține următoarele setări suplimentare:

- Oprire la sold mai mic de;
- Oprire la sold mai mare de;
- Oprire la câștiguri peste.

În acest meniu, se poate selecta și numărul de jocuri automate.

Făcând clic pe butonul start se vor începe jocurile automate.

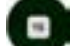

Se va afișa un număr în butonul de **Oprire** , indicând numărul de jocuri automate rămase. Jocurile automate pot fi oprite în orice moment apăsând butonul **Oprire.**

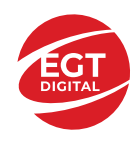

## Cuprins

#### *20 Burning Clover – [descrierea jocului](#page-32-0)*

[Tabelul de plăți](#page-32-1) [Linii de plată și reguli](#page-32-2)

#### **[Simboluri și Funcții bonus](#page-33-0)**

[Simbolul Wild](#page-33-1) [Simbolul Scatter](#page-33-2) [Simbolul Scatter](#page-33-3) [RTP: 96.52%](#page-33-4) [RTP-uri alternative: 95.88%](#page-33-5)

#### **[Clover Chance Jackpot](#page-34-0)**

[Clover Chance FUNCȚIA JACKPOT](#page-34-1)

#### *[Funcțiile interfeței cu utilizatorul](#page-36-0)*

#### **[Câmpurile și butoanele ecranului principal](#page-36-1)**

#### **[Meniuri, moduri și funcții suplimen](#page-38-0)tare**

[Ecranul pentru selectarea jocurilor](#page-38-1) [Regulile jocului](#page-38-2) [Informațiile de ajutor](#page-38-3) [Рariați](#page-38-4) [Campanie promoțională de Rotiri Gratuite –](#page-39-0) Rotiri cadou [Istoricul ultimelor 10 jocuri](#page-39-1)

#### **[Accesul la parametrii variabili](#page-40-0)**

[Meniul setărilor generale](#page-40-1) [Setări pariu](#page-40-2) [Setări joc automat](#page-40-3)

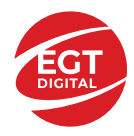

# <span id="page-32-0"></span>**20 Burning Clover – descrierea jocului**

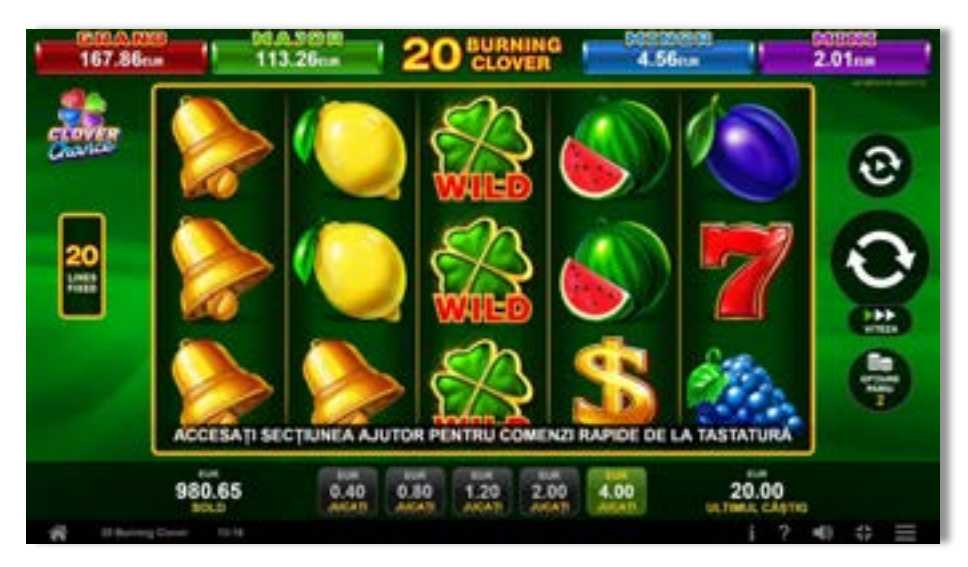

**20 Burning Clover** este un slot video cu 20 linii. Jocul se joacă întotdeauna pe 20 linii fixe.

### <span id="page-32-1"></span>**Tabelul de plăți**

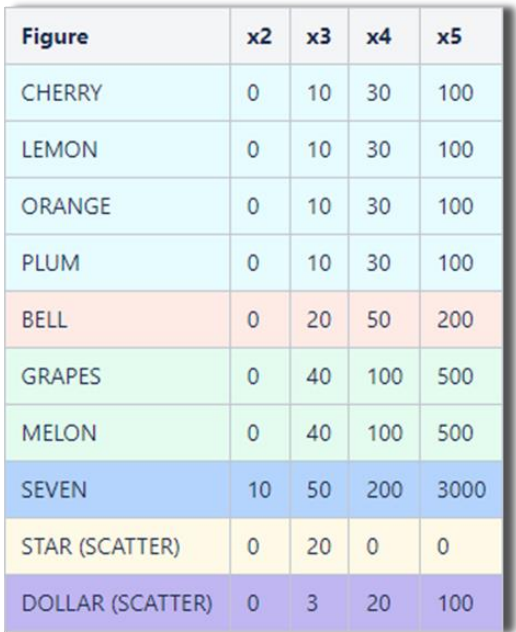

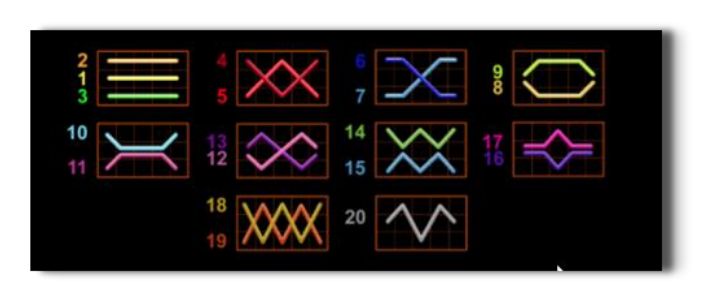

## <span id="page-32-2"></span>**Linii de plată și reguli**

Toate plățile se acordă pentru combinații de simboluri de același fel. Toate plățile se acordă de la stânga la dreapta pe rolele adiacente, pe liniile selectate, începând cu rola din extrema stângă, cu excepția simbolurilor Scatter. Câștigurile Scatter se adaugă câștigurilor de pe liniile de plată. Se plătesc doar câștigurile cele mai mari de pe linia de plată și/sau Scatter. Câștigurile de linie sunt multiplicate cu pariul total plasat pe linia câștigătoare. Câștigurile Scatter sunt multiplicate cu pariul total. Câștigurile simultane de pe liniile de plată diferite sunt însumate. Câștigurile sunt plătite după extinderea simbolului Wild. Jocul este aleatoriu, iar abilitățile și dexteritatea jucătorului nu îi afectează rezultatele.

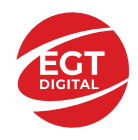

## <span id="page-33-0"></span>**Simboluri și Funcții bonus**

## <span id="page-33-1"></span>**Simbolul Wild**

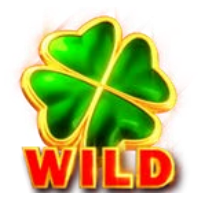

Apare doar pe rolele 2, 3, și 4. Înlocuiește toate simbolurile de pe rola sa, cu excepția simbolurilor Scatter.

### <span id="page-33-2"></span>**Simbolul Scatter**

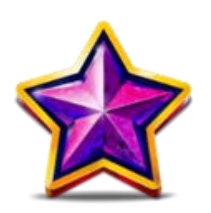

Apare doar pe rolele 1, 3 și 5. Doar combinațiile de 3 simboluri Scatter sunt câștigătoare.

### <span id="page-33-3"></span>**Simbolul Scatter**

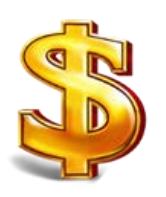

Apare oriunde pe toate rolele. Doar combinațiile de 3, 4 sau 5 simboluri Scatter pe orice poziție de pe ecran sunt câștigătoare.

<span id="page-33-5"></span><span id="page-33-4"></span>**RTP: 96.52% RTP-uri alternative: 95.88%**

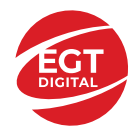

## <span id="page-34-0"></span>**Clover Chance Jackpot**

CLOVER CHANCE este un jackpot cu patru niveluri.

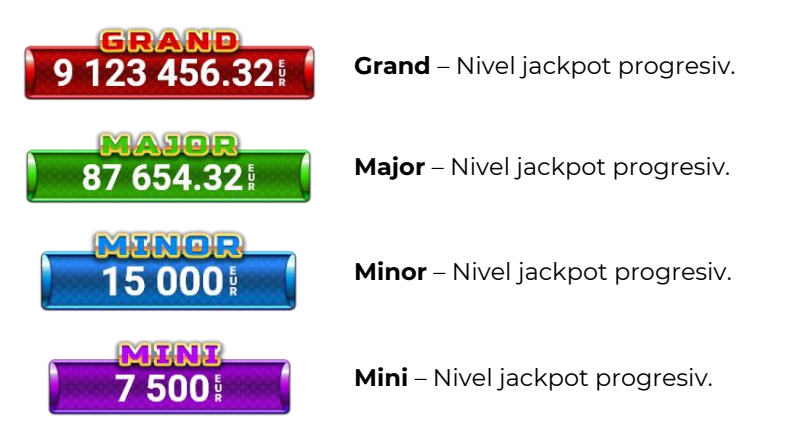

CLOVER CHANCE nivelul jackpot poate fi câștigat numai în timpul FUNCȚIEI JACKPOT.

Numai unul dintre nivelurile jackpot poate fi câștigat în timpul FUNCȚIEI JACKPOT.

FUNCȚIA JACKPOT este activată în mod aleatoriu, la sfârșitul unui joc de bază sau al unui joc gratuit.

Se plătesc mai întâi câștigurile din jocul care a activat FUNCTIA JACKPOT. Apoi, pentru jucător se activează FUNCȚIA JACKPOT.

## <span id="page-34-1"></span>**Clover Chance FUNCȚIA JACKPOT**

În timpul FUNCȚIEI JACKPOT jucătorul alege dintre 15 cufere și colectează diferite simboluri.

12 dintre cufere conțin simboluri de perlă  $\Box$ corespunde nivelului care va fi acordat. Celelalte cufere conțin simboluri speciale de trifoi pentru creșterea

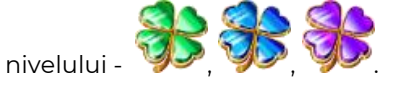

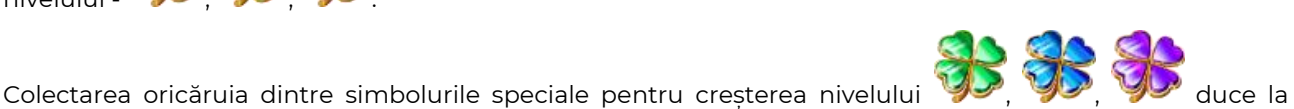

câștigarea de către jucător a următorului nivel jackpot cu condiția ca toate cele trei simboluri de perlă corespunzătoare să fi fost colectate.

Nivelul jackpot  $\overline{GRAND}$  este câstigat atunci când sunt colectate 3 simboluri  $\blacktriangleright$  SAU atunci

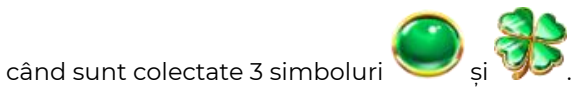

Nivelul jackpot  $\mathbf{M}\mathbf{A}\mathbf{J}\mathbf{G}\mathbf{R}$  este câștigat atunci când sunt colectate 3 simboluri

când sunt colectate 3 simboluri

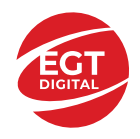

Nivelul jackpot **MINOR** este câștigat atunci când sunt colectate 3 simboluri SAU atunci

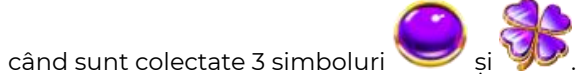

• Nivelul jackpot **MINI** este câștigat atunci când sunt colectate 3 simboluri

Câștigurile din FUNCȚIA JACKPOT se plătesc la sfârșitul FUNCȚIEI JACKPOT. În timpul FUNCȚIEI JACKPOT nu se plătesc câștiguri pentru liniile de plată.
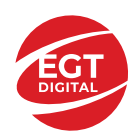

# **Funcțiile interfeței cu utilizatorul**

# **Câmpurile și butoanele ecranului principal**

**Sold** – afișează soldul curent al jucătorului.

**Câștig** – afișează câștigurile acumulate pentru jocul curent.

**Ultimul câștig** – afișează suma câștigată în ultimul joc jucat.

Apăsând/făcând clic pe **Sold** și pe câmpul **Câștig**/**Ultimul câștig**, se trece de la modul de credite la cel de unități monetare, jucătorul având posibilitatea de a alege să joace cu credite sau, respectiv, cu unități monetare. Selectarea uneia dintre cele două opțiuni schimbă toate ecranele din joc în care sunt afișate valori - în credite sau, respectiv, în unități monetare. Când se pornește un joc bonus, acesta este jucat în modul selectat de către jucător, care poate fi schimbat când câmpurile **Sold** și **Câștig**/**Ultimul câștig** îi sunt vizibile jucătorului.

*Notă:* Setările de mai sus sunt supuse cerințelor jurisdicției în care se joacă jocul și pot lipsi în anumite jurisdicții. În acest caz, jocul și valorile jocului sunt afișate doar în credite sau în valută.

**Linie de câștig** - afișează mesaje din joc. Atunci când există un câștig, aceasta afișează numărul liniei, combinația câștigătoare și suma câștigată.

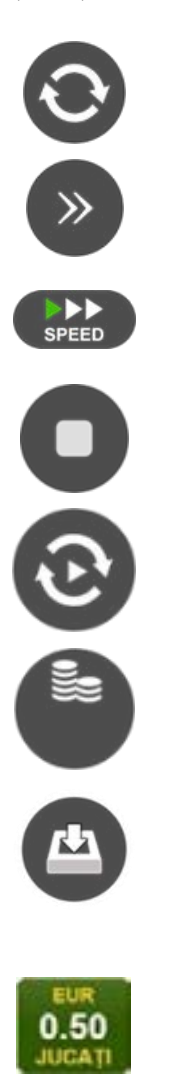

Începe un joc nou la valoarea pariului selectat. Ținând apăsat acest buton, se activează modul de Joc rapid pentru un joc continuu la viteză turbo.

Omite animația actuală și trece la următoarea etapă a jocului. Apare în jocurile bonus.

Schimbă viteza de joc. Jucătorul poate alege între viteză normală, viteză rapidă și viteză turbo. Jocurile bonus sunt afișate la viteza lor implicită. Când jocul este încărcat pentru prima dată, este preselectată viteza normală (setare implicită).

Activează oprirea rapidă. Și apăsând/făcând clic pe ecran se activează oprirea rapidă.

Activează modul de Joc automat – jocul este jucat automat pentru un număr selectat de runde.

Selectează valoarea nominală sau opțiunea de pariu, în funcție dacă jucătorul a ales să joace în modul cu valută sau cu credite.

Colectează valoarea câștigătoare în caz de câștig.

Setează valoarea pariului și începe un joc nou. Valorile pariului se schimbă în funcție de valoarea nominală/opțiunea de pariu selectată și de liniile de pariere active. Când jocul este încărcat pentru prima dată, este preselectată cea mai mică valoare a pariului (setare implicită). Apăsând/făcând clic pe acest buton în timpul rotirii rolelor se activează oprirea rapidă. Valoarea de pe buton se schimbă în funcție de opțiunea jucătorului de a juca în bani sau în credite.

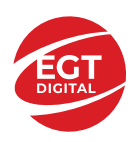

#### **EGT Digital Ltd. Rich Hill Business Center** 6 Panorama Sofia St. Sofia Park, Sofia, Bulgaria

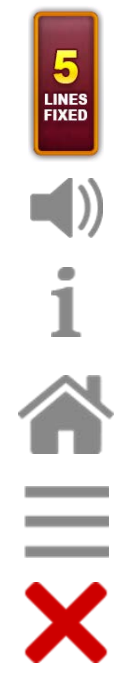

Afișează numărul de linii de pariere fixe.

Activează sau dezactivează sunetul jocului.

Deschide Tabelul de plăți (conține plățile jocului, combinațiile câștigătoare și regulile jocului). Plățile sunt afișate în funcție de modul selectat de jucător (valută sau credite) și se schimbă în funcție de pariul selectat de jucător.

Buton pentru selectarea jocului. Când este apăsat, acesta transferă mai întâi câștigurile în câmpul Sold (jocul se încheie) și apoi trece la ecranul pentru selectarea jocurilor.

Deschide setările detaliate ale jocului: Setările pariului, setările generale și setările jocului automat, precum și regulile jocului și informațiile de ajutor pe dispozitivele mobile. Pe desktop, acest buton deschide setările generale.

Se iese din setările jocului și se revine la joc.

Și numele jocului, ID-ul jocului și ora exactă sunt afișate în joc. Poziția acestora depinde de modul ales de jucător – modul desktop, mobil panoramă sau mobil portret.

#### *Alternative pentru tastatură în versiunea desktop*

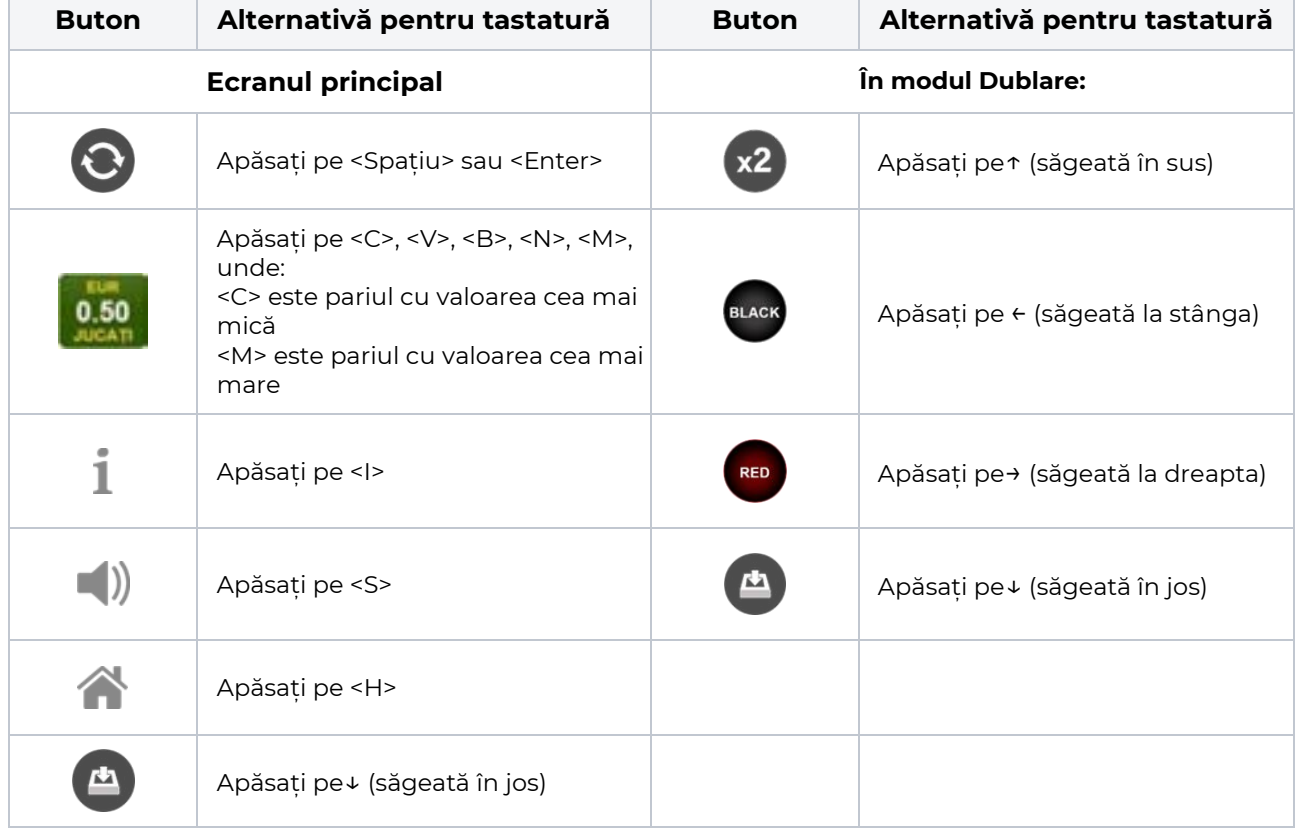

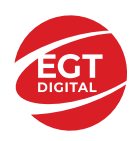

# **Meniuri, moduri și funcții suplimentare**

#### **Ecranul pentru selectarea jocurilor**

Ecranul pentru selectarea jocurilor este afișat făcând clic pe butonul . Ecranul afișează toate jocurile disponibile cu butoanele de joc corespunzătoare. Făcând clic pe butonul unui joc se deschide jocul respectiv.

Sunt afișate următoarele informații pe butoanele jocului:

- Numele jocului;
- Opțiunea de a adăuga/elimina jocul respectiv din **Favorite** (apăsând/făcând clic ).

Titlurile de jocuri sunt aranjate în grupuri tematice. Paginile cu grupurile tematice respective pot fi încărcate atingând/făcând clic pe un buton selectat în meniul de navigare din partea de jos a ecranului sau prin intermediul butonului **Vedeți-le pe toate** (+ numărul de jocuri disponibile), care se află în colțul din dreapta sus al câmpului cu titlul grupului.

Următoarele butoane sunt afișate în meniul de navigare aflat în partea de jos a ecranului:

- **Căutare**  deschide o pagină ce conține un câmp de căutare în care jucătorul poate căuta un anumit joc.
- **Sold**  afișează soldul curent al jucătorului.
- **Ceas** afișează ora curentă a jucătorului.
- **Lesire** un buton de iesire din ecranul de selectare a jocului.
- **Setări** deschide un meniu pentru selectarea limbii, a setărilor (activarea și dezactivarea sunetului) și a ecranului Ajutor.

#### **Regulile jocului**

Regulile jocului sunt afișate făcând clic pe butonul  $\perp$ . Ecranul afișează combinațiile câștigătoare, plățile jocului și regulile jocului. Plățile sunt afișate în credite sau în unități monetare, în funcție de alegerea jucătorului, și se schimbă în funcție de pariul selectat de jucător.

## **Informațiile de ajutor**

Apăsând butonul se va afisa ecranul **Ajutor.** Acesta oferă informații detaliate despre joc.

## **Рariați**

Pentru a dubla orice câștig situat în limita maximă specificată în regulile jocului, faceți clic pe butonul pentru a activa modul **Рariați**.

Activând modul Рariați, se va extrage o carte aleatorie din 4 cărți posibile: as de romb, as de pică, as de treflă și as de inimă. Aceasta este cartea curentă, care va sta întoarsă cu fața în jos în centrul ecranului până când jucătorul va face o alegere. Aceeași carte este întoarsă cu fața în jos în câmpul **Istoric**. Jucătorul alege ROȘU sau NEGRU. Câștigul este dublat (x2) dacă alege corect ROȘU / NEGRU. Dacă nu a ales corect ROȘU / NEGRU, atunci pierde câștigul, iar jocul se încheie. Dublarea nu este posibilă dacă se câștigă un nivel de jackpot progresiv. Jucătorul poate vedea încercările de dublare rămase pe ecran, în câmpul **Încercări de pariere rămase**.

Limita de dublare și numărul maxim de încercări de dublare sunt afișate în tabelul de plăti $\perp$ :

Dacă jucătorul nu vrea să dubleze câstigul, ci să îl colecteze, atunci trebuie să folosească butonul

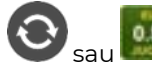

Apăsând unul dintre cele două butoane în acest mod, câștigurile sunt transferate în câmpul

**Sold**.

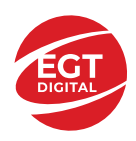

#### **Campanie promoțională de Rotiri Gratuite – Rotiri cadou**

Toți jucătorii care accesează o campanie de **Rotiri cadou** va primi o notificare la momentul încărcării jocului. Jucătorul are posibilitatea de a accepta sau de a respinge campania de rotiri cadou. Făcând clic pe butonul

, se vor afișa pe ecran informații detaliate despre reguli și alte informații importante referitoare la campania de rotiri cadou.

Rotirile cadou sunt gratuite pentru jucător și se joacă pe un pariu minim cu cea mai mică valoare nominală/opțiune de pariu.

Dacă jucătorul accesează o campanie de rotiri cadou în timpul jocului, pentru a o putea activa, acesta trebuie să redeschidă jocul sau un alt joc dintre cele care participă la campanie. Jucătorul poate primi mai mult de o campanie de rotiri cadou simultan. În acest caz, campaniile de rotiri cadou din cadrul unui joc se activează una după cealaltă, fără a mai fi necesară reîncărcarea jocului. Numărul de rotiri cadou, jucătorii selectați pentru campanie, precum și jocurile care vor participa la campanie sunt stabilite și configurate de către operatorul cazinoului.

În timpul unei campanii de rotiri cadou, jucătorul poate câștiga rotiri gratuite sau alte jocuri bonus, dar și poate juca pentru jackpot. În timpul unei campanii de rotiri cadou, se aplică reguli speciale pentru nivelul de jackpot progresiv - în cazul unei combinații de câștig jackpot, jucătorul primește o valoare fixă.

Câștigurile din Rotirile Cadou sunt adăugate la soldul jucătorului fie după fiecare rundă de rotiri cadou, fie după ultima rotire cadou, în funcție de regulile operatorului.

În timpul unei campanii de rotiri cadou, câștigurile din joc NU POT fi dublate.

Numărul de rotiri cadou rămase este afișat în partea de jos a ecranului în timpul unei campanii de rotiri cadou active.

La finalul campaniei de rotiri cadou, jucătorul poate vedea câștigurile totale în partea de jos a ecranului în timpul jocului principal, precum și pe ultimul ecran al campaniei. Jucătorul poate juca rotirile cadou în toate jocurile în care funcționează campania. Odată încheiată campania de rotiri cadou, sunt selectate automat setările pariului și ale valorii nominale/opțiunii de pariu anterioare.

#### **Istoricul ultimelor 10 jocuri**

Deschizând **Setările generale** prin butonul **se de se va păsând butonul de istoric** se va deschide următoarea pagină, pe care sunt enumerate ultimele 10 jocuri. Selectând un joc din listă, se va deschide o pagină cu informații detaliate despre acest joc. Făcând clic pe butonul **Imagine** se va afișa capturi din jocul respectiv.

*Notă:* **Istoric** se afișează atunci când cel puțin un joc nu a fost jucat în modul demo. Informațiile includ date separate pentru jocul de bază și pentru fiecare rundă suplimentară rezultată din acesta (dacă există), cum ar fi: pariere, rotire gratuită, reluarea rotirii etc.

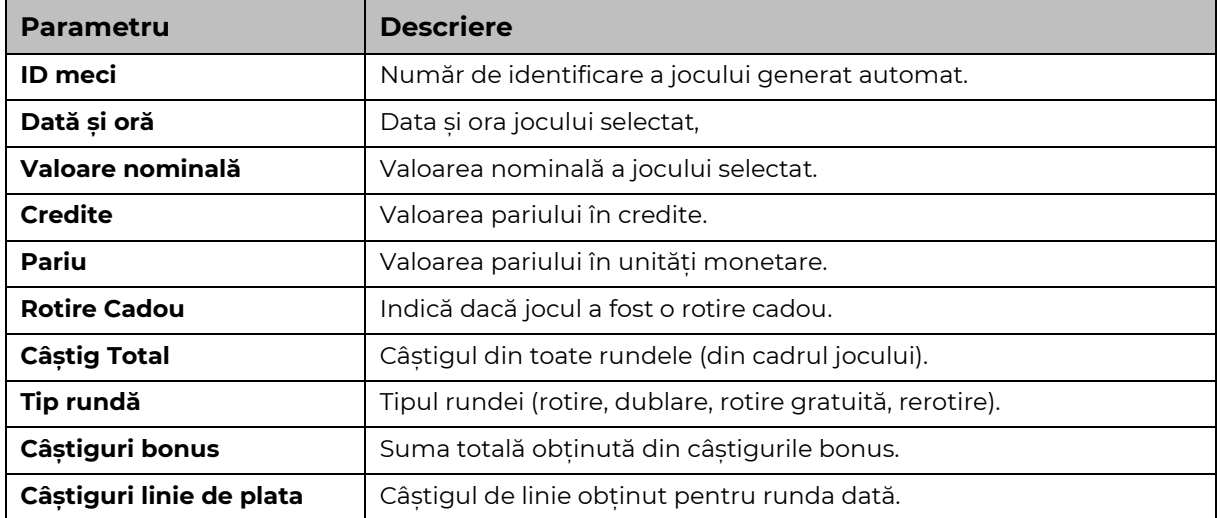

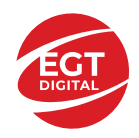

# **Accesul la parametrii variabili**

## **Meniul setărilor generale**

Se deschide prin apăsarea . Afișează setările de **Sunet**, **Modul de economisire a bateriei**, opțiunea **Rotire rapidă**, opțiunea **Rotire turbo** și **Istoricul** ultimelor 10 jocuri. Pentru dispozitivele mobile există o setare suplimentară pentru activarea modului **Mâna stângă**.

## **Setări pariu**

Afișează setările valorii nominale/opțiunilor de pariu (în funcție dacă jucătorul a ales să joace în unități monetare sau în credite), pariul și liniile de pariere. Jucătorul poate schimba valoarea nominală/opțiunea de pariu și pariul selectând opțiunea preferată. În cazul în care jocul nu este cu linii fixe, se poate schimba și numărul de linii pentru pariere. Valorile curente ale soldului jucătorului și pariul pot fi afișate și în partea de jos a ecranului.

## **Setări joc automat**

**Setări joc automat** se configurează făcând clic pe butonul .

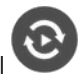

Făcând clic pe acest buton, se deschide un meniu rapid în care jucătorul poate selecta numărul de jocuri automate.

Făcând clic pe butonul **in modul desktop**, se deschide un meniu suplimentar cu setări avansate pentru jocurile automate. Pe dispozitivele mobile, meniul de setări avansate este accesat prin intermediul

butonul si apoi făcând clic pe butonul

Acest meniu conține următoarele setări suplimentare:

- Oprire la sold mai mic de;
- Oprire la sold mai mare de;
- Oprire la câștiguri peste.

În acest meniu, se poate selecta și numărul de jocuri automate.

Făcând clic pe butonul start se vor începe jocurile automate.

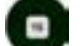

Se va afișa un număr în butonul de **Oprire** , indicând numărul de jocuri automate rămase. Jocurile automate pot fi oprite în orice moment apăsând butonul **Oprire.**

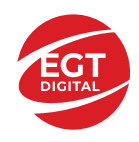

# Cuprins

#### *20 Super Fruits – [descrierea jocului](#page-42-0)*

[Tabelul de plăți](#page-42-1) [Linii de plată și reguli](#page-42-2)

#### **[Simboluri și Funcții bonus](#page-43-0)**

[Simbolul Wild](#page-43-1) [Simbolul Scatter](#page-43-2) [RTP: 96.53%](#page-43-3) [RTP-uri alternative: 95.79%](#page-43-4)

**[Clover Chance Jackpot](#page-44-0)**

[Clover Chance FUNCȚIA JACKPOT](#page-44-1)

#### *[Funcțiile interfeței cu utilizatorul](#page-46-0)*

#### **[Câmpurile și butoanele ecranului principal](#page-46-1)**

#### **[Meniuri, moduri și funcții suplimentare](#page-48-0)**

[Ecranul pentru selectarea jocurilor](#page-48-1) [Regulile jocului](#page-48-2) [Informațiile de ajutor](#page-48-3) [Рariați](#page-48-4) [Campanie promoțională de Rotiri Gratuite –](#page-49-0) Rotiri cadou [Istoricul ultimelor 10 jocuri](#page-49-1)

#### **[Accesul la parametrii variabili](#page-50-0)**

[Meniul setărilor generale](#page-50-1) [Setări pariu](#page-50-2) [Setări joc automat](#page-50-3)

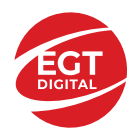

# <span id="page-42-0"></span>**20 Super Fruits – descrierea jocului**

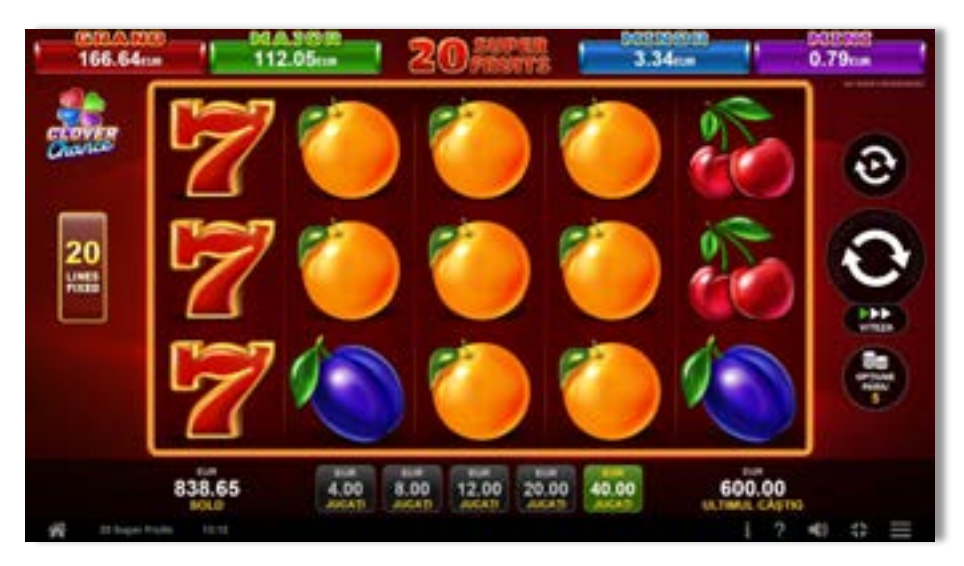

**20 Super Fruits** este un slot video cu 20 linii. Jocul se joacă întotdeauna pe 20 linii fixe.

## <span id="page-42-1"></span>**Tabelul de plăți**

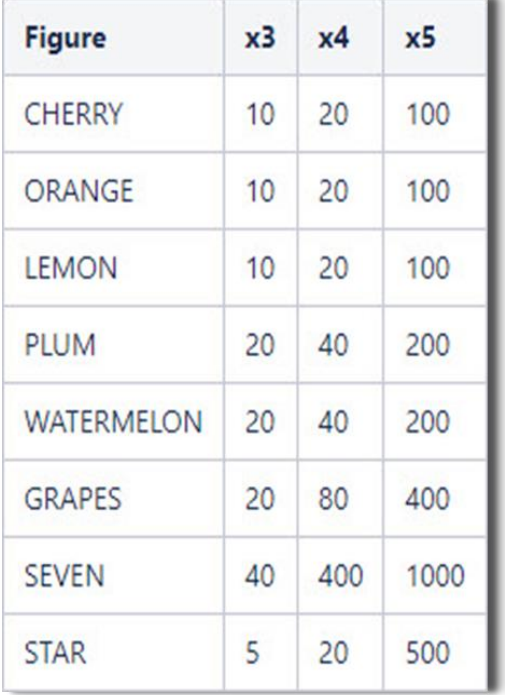

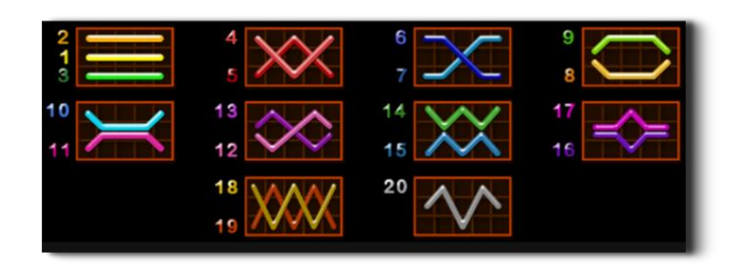

## <span id="page-42-2"></span>**Linii de plată și reguli**

Toate plățile se acordă pentru combinații de simboluri de același fel. Toate plățile se acordă de la stânga la dreapta pe rolele adiacente, pe liniile selectate, începând cu rola din extrema stângă, cu excepția simbolurilor Scatter. Câștigurile Scatter se adaugă câștigurilor de pe liniile de plată. Se plătesc doar câștigurile cele mai mari de pe linia de plată și/sau Scatter. Câștigurile de linie sunt multiplicate cu pariul total plasat pe linia câștigătoare. Câștigurile Scatter sunt multiplicate cu pariul total. Câștigurile simultane de pe liniile de plată diferite sunt însumate. Jocul este aleatoriu, iar abilitățile și dexteritatea jucătorului nu îi afectează rezultatele.

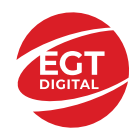

# <span id="page-43-0"></span>**Simboluri și Funcții bonus**

## <span id="page-43-1"></span>**Simbolul Wild**

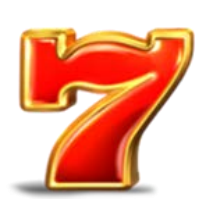

Apare pe toate rolele. Înlocuiește toate simbolurile de pe poziția sa, cu excepția

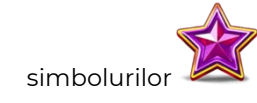

## <span id="page-43-2"></span>**Simbolul Scatter**

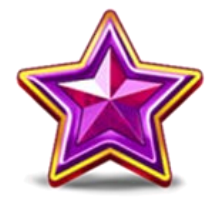

Apare pe toate rolele. Doar combinațiile de 3, 4 sau 5 simboluri Scatter sunt câștigătoare.

<span id="page-43-3"></span>**RTP: 96.53%**

<span id="page-43-4"></span>**RTP-uri alternative: 95.79%**

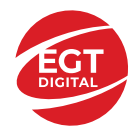

# <span id="page-44-0"></span>**Clover Chance Jackpot**

CLOVER CHANCE este un jackpot cu patru niveluri.

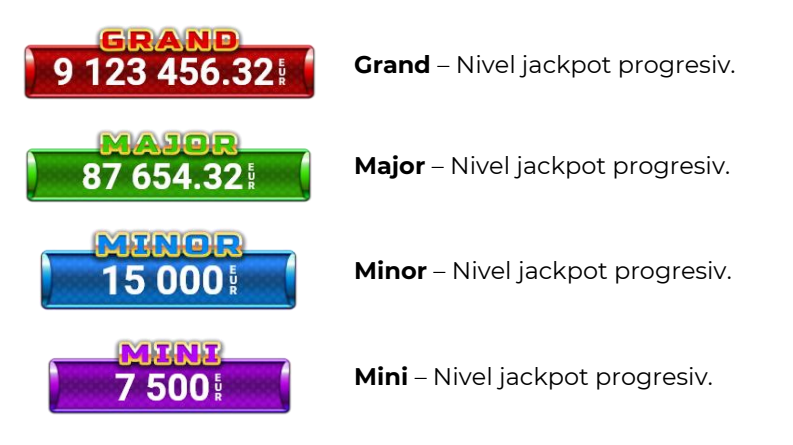

CLOVER CHANCE nivelul jackpot poate fi câștigat numai în timpul FUNCȚIEI JACKPOT.

Numai unul dintre nivelurile jackpot poate fi câștigat în timpul FUNCȚIEI JACKPOT.

FUNCȚIA JACKPOT este activată în mod aleatoriu, la sfârșitul unui joc de bază sau al unui joc gratuit.

Se plătesc mai întâi câștigurile din jocul care a activat FUNCTIA JACKPOT. Apoi, pentru jucător se activează FUNCȚIA JACKPOT.

## <span id="page-44-1"></span>**Clover Chance FUNCȚIA JACKPOT**

În timpul FUNCȚIEI JACKPOT jucătorul alege dintre 15 cufere și colectează diferite simboluri.

12 dintre cufere conțin simboluri de perlă  $\Box$ corespunde nivelului care va fi acordat. Celelalte cufere conțin simboluri speciale de trifoi pentru creșterea

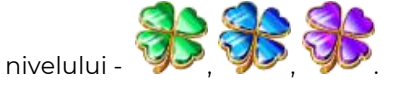

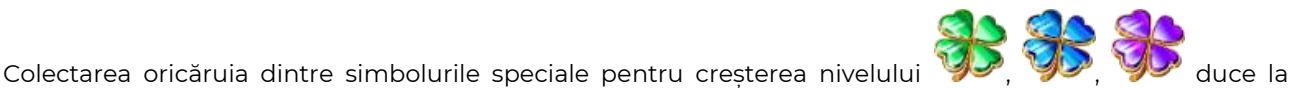

câștigarea de către jucător a următorului nivel jackpot cu condiția ca toate cele trei simboluri de perlă corespunzătoare să fi fost colectate.

Nivelul jackpot  $\overline{GRAND}$  este câstigat atunci când sunt colectate 3 simboluri  $\blacktriangleright$  SAU atunci

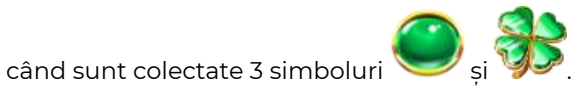

Nivelul jackpot  $\mathbf{M}\mathbf{A}\mathbf{J}\mathbf{G}\mathbf{R}$  este câștigat atunci când sunt colectate 3 simboluri

când sunt colectate 3 simboluri

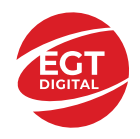

Nivelul jackpot **MINOR** este câștigat atunci când sunt colectate 3 simboluri SAU atunci

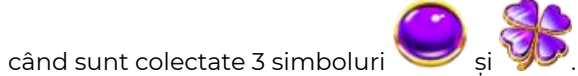

• Nivelul jackpot **MINI** este câștigat atunci când sunt colectate 3 simboluri

Câștigurile din FUNCȚIA JACKPOT se plătesc la sfârșitul FUNCȚIEI JACKPOT. În timpul FUNCȚIEI JACKPOT nu se plătesc câștiguri pentru liniile de plată.

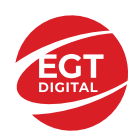

# <span id="page-46-0"></span>**Funcțiile interfeței cu utilizatorul**

# <span id="page-46-1"></span>**Câmpurile și butoanele ecranului principal**

**Sold** – afișează soldul curent al jucătorului.

**Câștig** – afișează câștigurile acumulate pentru jocul curent.

**Ultimul câștig** – afișează suma câștigată în ultimul joc jucat.

Apăsând/făcând clic pe **Sold** și pe câmpul **Câștig**/**Ultimul câștig**, se trece de la modul de credite la cel de unități monetare, jucătorul având posibilitatea de a alege să joace cu credite sau, respectiv, cu unități monetare. Selectarea uneia dintre cele două opțiuni schimbă toate ecranele din joc în care sunt afișate valori - în credite sau, respectiv, în unități monetare. Când se pornește un joc bonus, acesta este jucat în modul selectat de către jucător, care poate fi schimbat când câmpurile **Sold** și **Câștig**/**Ultimul câștig** îi sunt vizibile jucătorului.

*Notă:* Setările de mai sus sunt supuse cerințelor jurisdicției în care se joacă jocul și pot lipsi în anumite jurisdicții. În acest caz, jocul și valorile jocului sunt afișate doar în credite sau în valută.

**Linie de câștig** - afișează mesaje din joc. Atunci când există un câștig, aceasta afișează numărul liniei, combinația câștigătoare și suma câștigată.

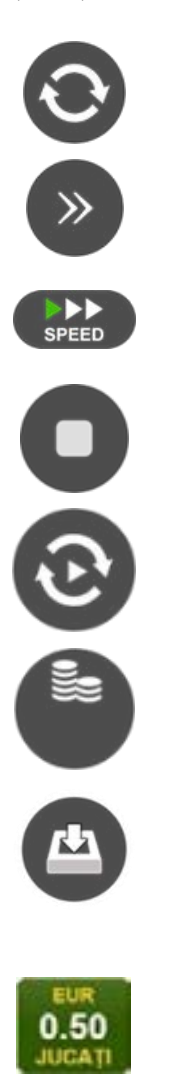

Începe un joc nou la valoarea pariului selectat. Ținând apăsat acest buton, se activează modul de Joc rapid pentru un joc continuu la viteză turbo.

Omite animația actuală și trece la următoarea etapă a jocului. Apare în jocurile bonus.

Schimbă viteza de joc. Jucătorul poate alege între viteză normală, viteză rapidă și viteză turbo. Jocurile bonus sunt afișate la viteza lor implicită. Când jocul este încărcat pentru prima dată, este preselectată viteza normală (setare implicită).

Activează oprirea rapidă. Și apăsând/făcând clic pe ecran se activează oprirea rapidă.

Activează modul de Joc automat – jocul este jucat automat pentru un număr selectat de runde.

Selectează valoarea nominală sau opțiunea de pariu, în funcție dacă jucătorul a ales să joace în modul cu valută sau cu credite.

Colectează valoarea câștigătoare în caz de câștig.

Setează valoarea pariului și începe un joc nou. Valorile pariului se schimbă în funcție de valoarea nominală/opțiunea de pariu selectată și de liniile de pariere active. Când jocul este încărcat pentru prima dată, este preselectată cea mai mică valoare a pariului (setare implicită). Apăsând/făcând clic pe acest buton în timpul rotirii rolelor se activează oprirea rapidă. Valoarea de pe buton se schimbă în funcție de opțiunea jucătorului de a juca în bani sau în credite.

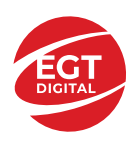

#### **EGT Digital Ltd. Rich Hill Business Center** 6 Panorama Sofia St. Sofia Park, Sofia, Bulgaria

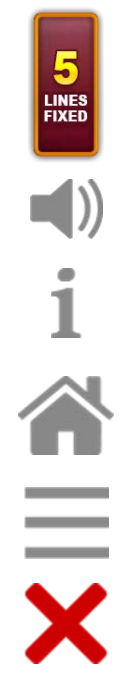

Afișează numărul de linii de pariere fixe.

Activează sau dezactivează sunetul jocului.

Deschide Tabelul de plăți (conține plățile jocului, combinațiile câștigătoare și regulile jocului). Plățile sunt afișate în funcție de modul selectat de jucător (valută sau credite) și se schimbă în funcție de pariul selectat de jucător.

Buton pentru selectarea jocului. Când este apăsat, acesta transferă mai întâi câștigurile în câmpul Sold (jocul se încheie) și apoi trece la ecranul pentru selectarea jocurilor.

Deschide setările detaliate ale jocului: Setările pariului, setările generale și setările jocului automat, precum și regulile jocului și informațiile de ajutor pe dispozitivele mobile. Pe desktop, acest buton deschide setările generale.

Se iese din setările jocului și se revine la joc.

Și numele jocului, ID-ul jocului și ora exactă sunt afișate în joc. Poziția acestora depinde de modul ales de jucător – modul desktop, mobil panoramă sau mobil portret.

#### *Alternative pentru tastatură în versiunea desktop*

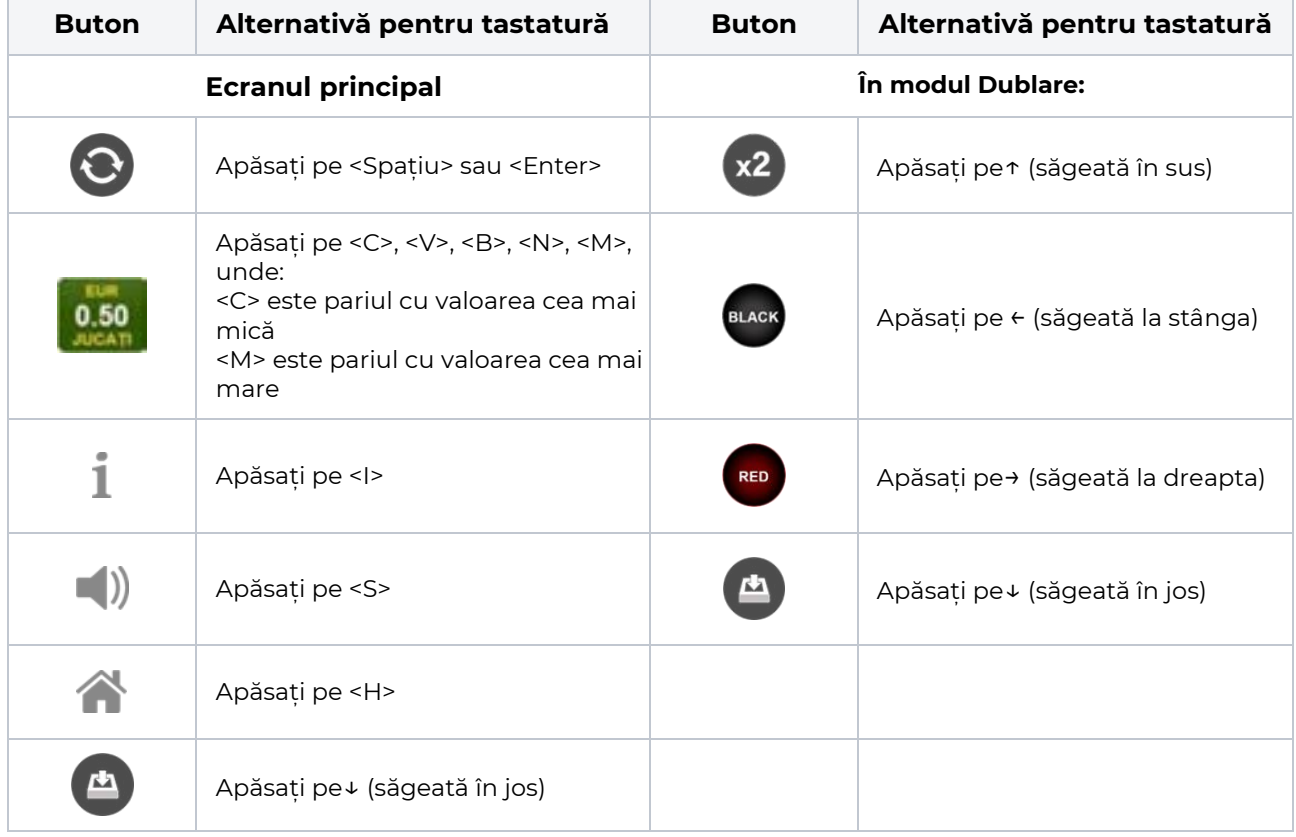

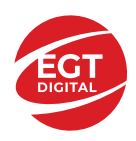

# <span id="page-48-0"></span>**Meniuri, moduri și funcții suplimentare**

#### <span id="page-48-1"></span>**Ecranul pentru selectarea jocurilor**

Ecranul pentru selectarea jocurilor este afișat făcând clic pe butonul . Ecranul afișează toate jocurile disponibile cu butoanele de joc corespunzătoare. Făcând clic pe butonul unui joc se deschide jocul respectiv.

Sunt afișate următoarele informații pe butoanele jocului:

- Numele jocului;
- Opțiunea de a adăuga/elimina jocul respectiv din **Favorite** (apăsând/făcând clic ).

Titlurile de jocuri sunt aranjate în grupuri tematice. Paginile cu grupurile tematice respective pot fi încărcate atingând/făcând clic pe un buton selectat în meniul de navigare din partea de jos a ecranului sau prin intermediul butonului **Vedeți-le pe toate** (+ numărul de jocuri disponibile), care se află în colțul din dreapta sus al câmpului cu titlul grupului.

Următoarele butoane sunt afișate în meniul de navigare aflat în partea de jos a ecranului:

- **Căutare**  deschide o pagină ce conține un câmp de căutare în care jucătorul poate căuta un anumit joc.
- **Sold**  afișează soldul curent al jucătorului.
- **Ceas** afișează ora curentă a jucătorului.
- **Lesire** un buton de iesire din ecranul de selectare a jocului.
- **Setări** deschide un meniu pentru selectarea limbii, a setărilor (activarea și dezactivarea sunetului) și a ecranului Ajutor.

#### <span id="page-48-2"></span>**Regulile jocului**

Regulile jocului sunt afișate făcând clic pe butonul  $\perp$ . Ecranul afișează combinațiile câștigătoare, plățile jocului și regulile jocului. Plățile sunt afișate în credite sau în unități monetare, în funcție de alegerea jucătorului, și se schimbă în funcție de pariul selectat de jucător.

## <span id="page-48-3"></span>**Informațiile de ajutor**

Apăsând butonul se va afisa ecranul **Ajutor.** Acesta oferă informații detaliate despre joc.

## <span id="page-48-4"></span>**Рariați**

Pentru a dubla orice câștig situat în limita maximă specificată în regulile jocului, faceți clic pe butonul pentru a activa modul **Рariați**.

Activând modul Рariați, se va extrage o carte aleatorie din 4 cărți posibile: as de romb, as de pică, as de treflă și as de inimă. Aceasta este cartea curentă, care va sta întoarsă cu fața în jos în centrul ecranului până când jucătorul va face o alegere. Aceeași carte este întoarsă cu fața în jos în câmpul **Istoric**. Jucătorul alege ROȘU sau NEGRU. Câștigul este dublat (x2) dacă alege corect ROȘU / NEGRU. Dacă nu a ales corect ROȘU / NEGRU, atunci pierde câștigul, iar jocul se încheie. Dublarea nu este posibilă dacă se câștigă un nivel de jackpot progresiv. Jucătorul poate vedea încercările de dublare rămase pe ecran, în câmpul **Încercări de pariere rămase**.

Limita de dublare și numărul maxim de încercări de dublare sunt afișate în tabelul de plăti $\perp$ :

Dacă jucătorul nu vrea să dubleze câstigul, ci să îl colecteze, atunci trebuie să folosească butonul

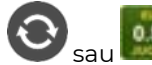

Apăsând unul dintre cele două butoane în acest mod, câștigurile sunt transferate în câmpul

**Sold**.

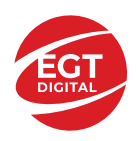

#### <span id="page-49-0"></span>**Campanie promoțională de Rotiri Gratuite – Rotiri cadou**

Toți jucătorii care accesează o campanie de **Rotiri cadou** va primi o notificare la momentul încărcării jocului. Jucătorul are posibilitatea de a accepta sau de a respinge campania de rotiri cadou. Făcând clic pe butonul

, se vor afișa pe ecran informații detaliate despre reguli și alte informații importante referitoare la campania de rotiri cadou.

Rotirile cadou sunt gratuite pentru jucător și se joacă pe un pariu minim cu cea mai mică valoare nominală/opțiune de pariu.

Dacă jucătorul accesează o campanie de rotiri cadou în timpul jocului, pentru a o putea activa, acesta trebuie să redeschidă jocul sau un alt joc dintre cele care participă la campanie. Jucătorul poate primi mai mult de o campanie de rotiri cadou simultan. În acest caz, campaniile de rotiri cadou din cadrul unui joc se activează una după cealaltă, fără a mai fi necesară reîncărcarea jocului. Numărul de rotiri cadou, jucătorii selectați pentru campanie, precum și jocurile care vor participa la campanie sunt stabilite și configurate de către operatorul cazinoului.

În timpul unei campanii de rotiri cadou, jucătorul poate câștiga rotiri gratuite sau alte jocuri bonus, dar și poate juca pentru jackpot. În timpul unei campanii de rotiri cadou, se aplică reguli speciale pentru nivelul de jackpot progresiv - în cazul unei combinații de câștig jackpot, jucătorul primește o valoare fixă.

Câștigurile din Rotirile Cadou sunt adăugate la soldul jucătorului fie după fiecare rundă de rotiri cadou, fie după ultima rotire cadou, în funcție de regulile operatorului.

În timpul unei campanii de rotiri cadou, câștigurile din joc NU POT fi dublate.

Numărul de rotiri cadou rămase este afișat în partea de jos a ecranului în timpul unei campanii de rotiri cadou active.

La finalul campaniei de rotiri cadou, jucătorul poate vedea câștigurile totale în partea de jos a ecranului în timpul jocului principal, precum și pe ultimul ecran al campaniei. Jucătorul poate juca rotirile cadou în toate jocurile în care funcționează campania. Odată încheiată campania de rotiri cadou, sunt selectate automat setările pariului și ale valorii nominale/opțiunii de pariu anterioare.

#### <span id="page-49-1"></span>**Istoricul ultimelor 10 jocuri**

Deschizând **Setările generale** prin butonul **se de se va păsând butonul de istoric** se va deschide următoarea pagină, pe care sunt enumerate ultimele 10 jocuri. Selectând un joc din listă, se va deschide o pagină cu informații detaliate despre acest joc. Făcând clic pe butonul **Imagine** se va afișa capturi din jocul respectiv.

*Notă:* **Istoric** se afișează atunci când cel puțin un joc nu a fost jucat în modul demo. Informațiile includ date separate pentru jocul de bază și pentru fiecare rundă suplimentară rezultată din acesta (dacă există), cum ar fi: pariere, rotire gratuită, reluarea rotirii etc.

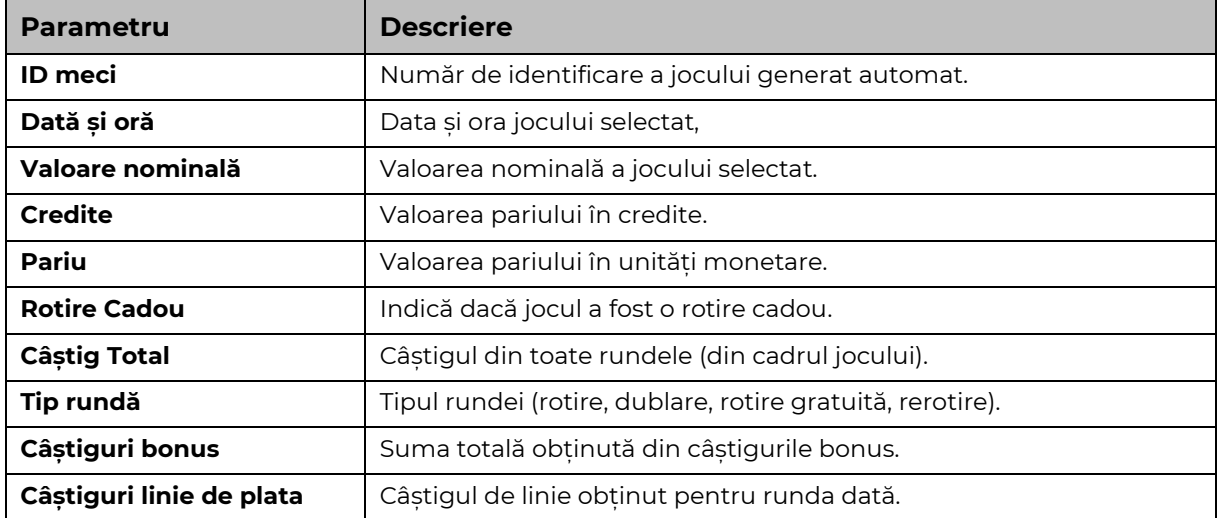

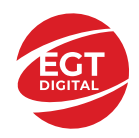

# <span id="page-50-0"></span>**Accesul la parametrii variabili**

## <span id="page-50-1"></span>**Meniul setărilor generale**

Se deschide prin apăsarea . Afișează setările de **Sunet**, **Modul de economisire a bateriei**, opțiunea **Rotire rapidă**, opțiunea **Rotire turbo** și **Istoricul** ultimelor 10 jocuri. Pentru dispozitivele mobile există o setare suplimentară pentru activarea modului **Mâna stângă**.

## <span id="page-50-2"></span>**Setări pariu**

Afișează setările valorii nominale/opțiunilor de pariu (în funcție dacă jucătorul a ales să joace în unități monetare sau în credite), pariul și liniile de pariere. Jucătorul poate schimba valoarea nominală/opțiunea de pariu și pariul selectând opțiunea preferată. În cazul în care jocul nu este cu linii fixe, se poate schimba și numărul de linii pentru pariere. Valorile curente ale soldului jucătorului și pariul pot fi afișate și în partea de jos a ecranului.

## <span id="page-50-3"></span>**Setări joc automat**

**Setări joc automat** se configurează făcând clic pe butonul .

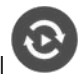

Făcând clic pe acest buton, se deschide un meniu rapid în care jucătorul poate selecta numărul de jocuri automate.

Făcând clic pe butonul **in modul desktop**, se deschide un meniu suplimentar cu setări avansate pentru jocurile automate. Pe dispozitivele mobile, meniul de setări avansate este accesat prin intermediul

butonul si apoi făcând clic pe butonul

Acest meniu conține următoarele setări suplimentare:

- Oprire la sold mai mic de;
- Oprire la sold mai mare de;
- Oprire la câștiguri peste.

În acest meniu, se poate selecta și numărul de jocuri automate.

Făcând clic pe butonul start se vor începe jocurile automate.

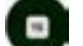

Se va afișa un număr în butonul de **Oprire** , indicând numărul de jocuri automate rămase. Jocurile automate pot fi oprite în orice moment apăsând butonul **Oprire.**

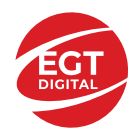

# **40 Burning Clover (6 role)**

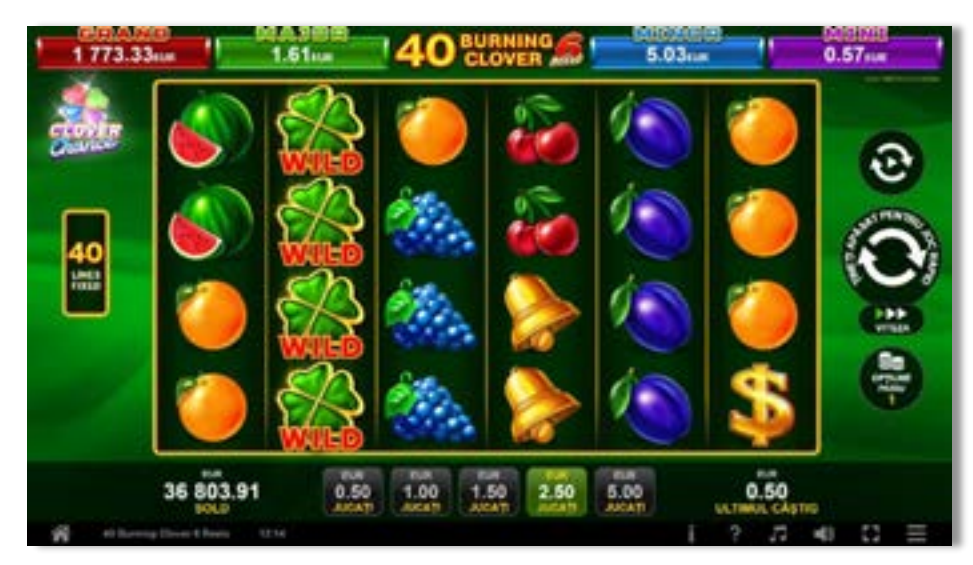

**40 Burning Clover (6 role)** este un joc video de tip slot cu 40 de linii. Se joacă întotdeauna pe 40 de linii fixe.

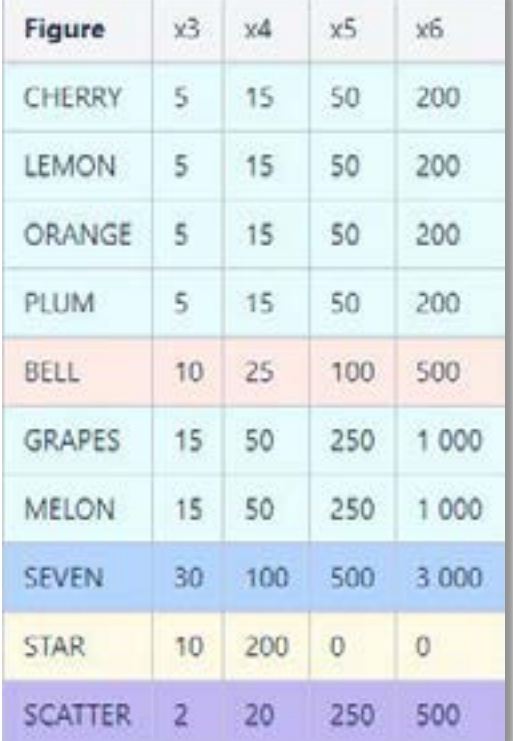

## **Tabel de plăți**

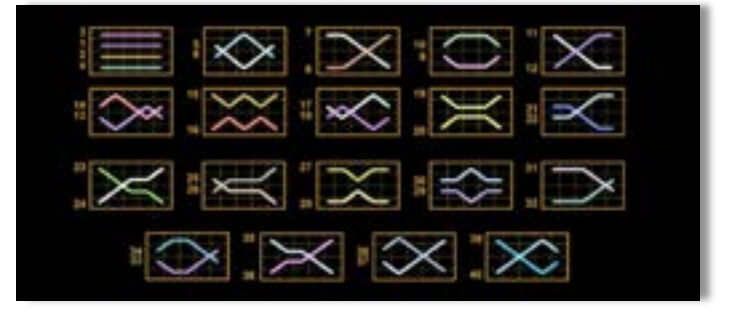

## **Linii de plată și reguli**

Toate plățile se fac pentru combinații de același fel. Toate plățile se fac de la stânga la dreapta pe role adiacente, pe liniile selecționate, începând cu rola din extremitatea stângă, cu excepția simbolurilor scatter. Câștigurile scatter se adaugă la câștigurile liniilor de plată. Se plătesc doar câștigurile liniilor de plată și/sau câștigurile scatter cele mai valoroase. Câștigurile liniilor se înmulțesc cu pariul total de pe linia câștigătoare. Câștigurile scatter se înmulțesc cu pariul total. Câștigurile simultane pe diferite linii de plată se însumează. Câștigurile sunt plătite după extinderea simbolului Wild. Acest joc este aleatoriu, iar îndemânarea sau talentul jucătorului nu afectează rezultatele.

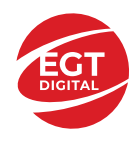

# **Simboluri și funcții bonus**

## **Simbolul wild**

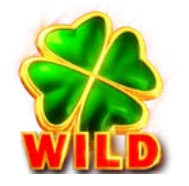

Apare doar pe rolele 2, 3, 4 și 5.

Înlocuiește toate simbolurile de pe aceeași rolă, cu excepția simbolurilor scatter.

## **Simbolul scatter**

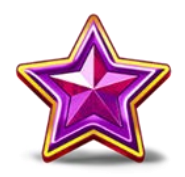

Apare pe rolele 2, 3, 4 și 5, în orice poziție. Doar combinațiile de 3 sau 4 simboluri scatter sunt câștigătoare.

## **Simbolul scatter**

Apare pe toate rolele. Doar combinațiile de 3, 4, 5 sau 6 simboluri scatter sunt câștigătoare.

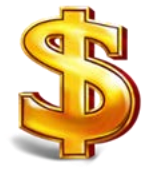

**RTP: 96.55%**

**RTP-uri alternative: 95.90%**

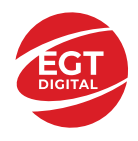

# **Clover Chance Jackpot**

CLOVER CHANCE este un jackpot cu patru niveluri.

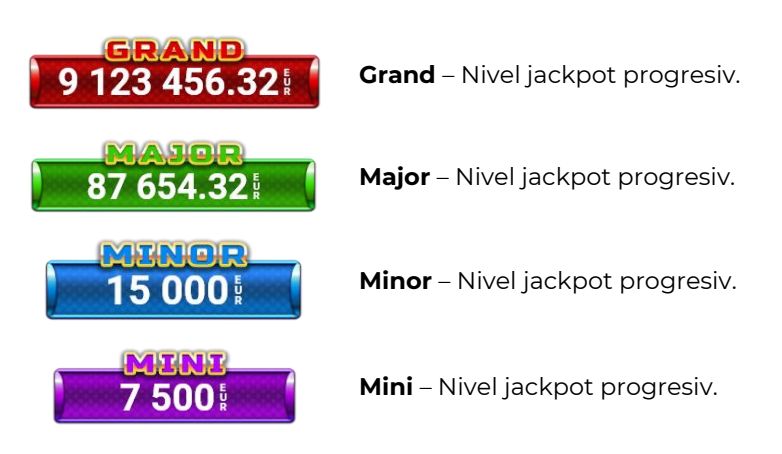

CLOVER CHANCE nivelul jackpot poate fi câștigat numai în timpul FUNCȚIEI JACKPOT.

Numai unul dintre nivelurile jackpot poate fi câștigat în timpul FUNCȚIEI JACKPOT.

FUNCȚIA JACKPOT este activată în mod aleatoriu, la sfârșitul unui joc de bază sau al unui joc gratuit.

Se plătesc mai întâi câștigurile din jocul care a activat FUNCȚIA JACKPOT. Apoi, pentru jucător se activează FUNCȚIA JACKPOT.

## **Clover Chance FUNCȚIA JACKPOT**

În timpul FUNCȚIEI JACKPOT jucătorul alege dintre 15 cufere și colectează diferite simboluri.

12 dintre cufere conțin simboluri de perlă  $\Box$ corespunde nivelului care va fi acordat. Celelalte cufere conțin simboluri speciale de trifoi pentru creșterea

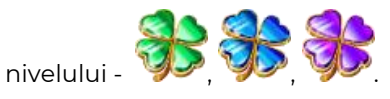

Colectarea oricăruia dintre simbolurile speciale pentru creșterea nivelului **de Santonii de Santonii** duce la câștigarea de către jucător a următorului nivel jackpot cu condiția ca toate cele trei simboluri de perlă corespunzătoare să fi fost colectate.

Nivelul jackpot  $\overline{GRAND}$  este câștigat atunci când sunt colectate 3 simboluri  $\sum$  SAU atunci

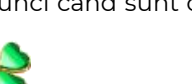

când sunt colectate 3 simboluri

Nivelul jackpot  $\mathbf{M}\mathbf{A}\mathbf{J}\mathbf{G}\mathbf{R}$  este câștigat atunci când sunt colectate 3 simboluri

când sunt colectate 3 simboluri

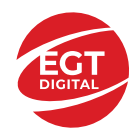

• Nivelul jackpot  $\widehat{\text{MIME}}$  este câștigat atunci când sunt colectate 3 simboluri  $\textcolor{red}{\blacktriangledown}$  SAU atunci

 $\overline{\mathcal{L}}$  când sunt colectate 3 simboluri  $\overline{\mathcal{L}}$  si  $\overline{\mathcal{L}}$ 

• Nivelul jackpot **MINI** este câștigat atunci când sunt colectate 3 simboluri

Câștigurile din FUNCȚIA JACKPOT se plătesc la sfârșitul FUNCȚIEI JACKPOT. În timpul FUNCȚIEI JACKPOT nu se plătesc câștiguri pentru liniile de plată.

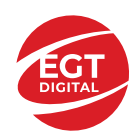

# **Funcțiile interfeței cu utilizatorul**

# **Câmpurile și butoanele ecranului principal**

**Sold**: afișează soldul curent al jucătorului.

**Câștig**: afișează câștigurile acumulate în jocul curent.

**Ultimul câștig**: afișează suma câștigată în ultimul joc jucat.

Pentru a comuta între modul credite și modul monedă, atingeți/faceți clic pe câmpul **Sold** sau **Câștig/Ultimul câștig**. În modul monedă, toate valorile sunt afișate ca monedă. În modul credite, valorile sunt afișate în credite, în afara cazului în care este specificat codul monedei. Când modul credite este activ, valorile din câmpurile **Sold** și **Câștig** sunt afișate atât în monedă, cât și în credite.

*Notă:* Setările de mai sus sunt supuse dispozițiilor din jurisdicția în care se joacă jocul și pot lipsi în anumite jurisdicții. În acest caz, jocul și valorile jocului sunt afișate doar în credite sau în monedă.

*Notă:* Când se joacă în modul demo și nu se mizează cu bani reali, valorile pariului sunt indicate în moneda EGT.

**Linia Câștig**: afișează mesajele jocului. Când există un câștig, aici se afișează numărul liniei, combinația câștigătoare și valoarea câștigului.

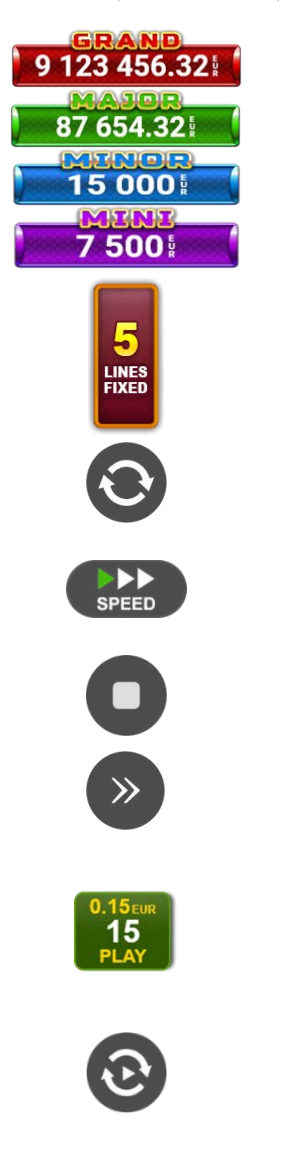

jucată.

Contor Jackpot - afișează suma pentru nivelul respectiv de jackpot în moneda

Afișează numărul de linii de pariere.

Începe un joc nou la valoarea selectată a pariului. Țineți apăsat butonul pentru a activa modul Joc rapid și a juca în continuu la viteză turbo.

Schimbă viteza de joc. Jucătorul poate alege între viteză normală, rapidă sau turbo. Jocurile bonus se joacă la viteza lor implicită. Viteza normală este preconfigurată când jocul se încarcă pentru prima dată (setarea implicită).

Activează oprirea rapidă. Oprirea rapidă se activează și dacă atingeți/faceți clic pe ecran.

Omite animația curentă și trece la următorul stadiu al jocului. Apare în jocurile bonus.

Stabilește valoarea pariului și începe un joc nou. Valorile pariului se modifică pe baza valorii nominale selectate/opțiunii de pariu și a liniilor de pariere active. Cea mai mică valoare a pariului este preconfigurată când jocul se încarcă pentru prima dată (setarea implicită). Atingerea/apăsarea butonului în timpul rotirii rolelor activează oprirea rapidă.

Activează modul Joc Automat: jocul se joacă automat pentru numărul selectat de runde.

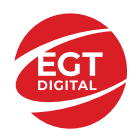

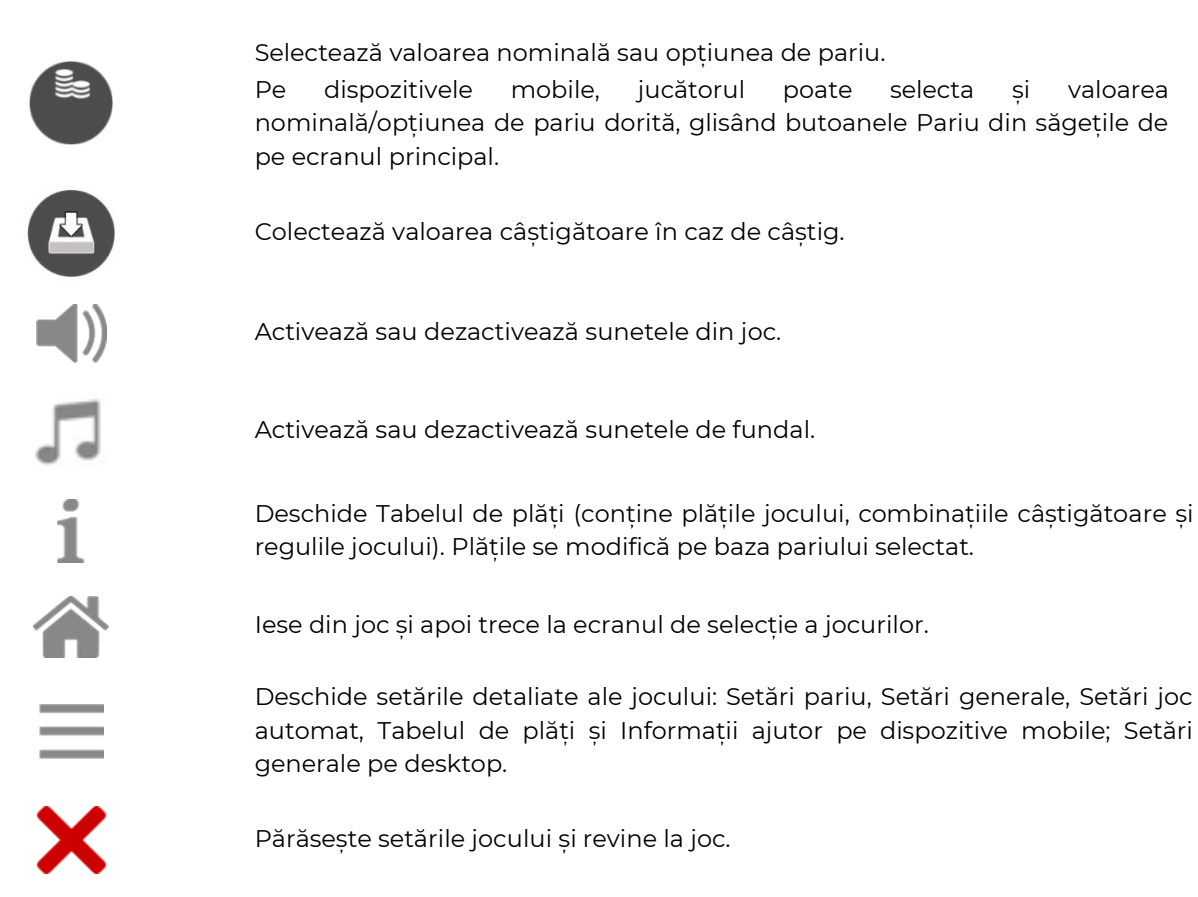

În joc se afișează, de asemenea, denumirea jocului, ID-ul jocului și ora curentă. Poziția acestora depinde de modul ales de jucător: desktop, modul peisaj pe mobil sau modul portret pe mobil.

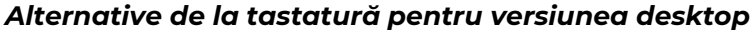

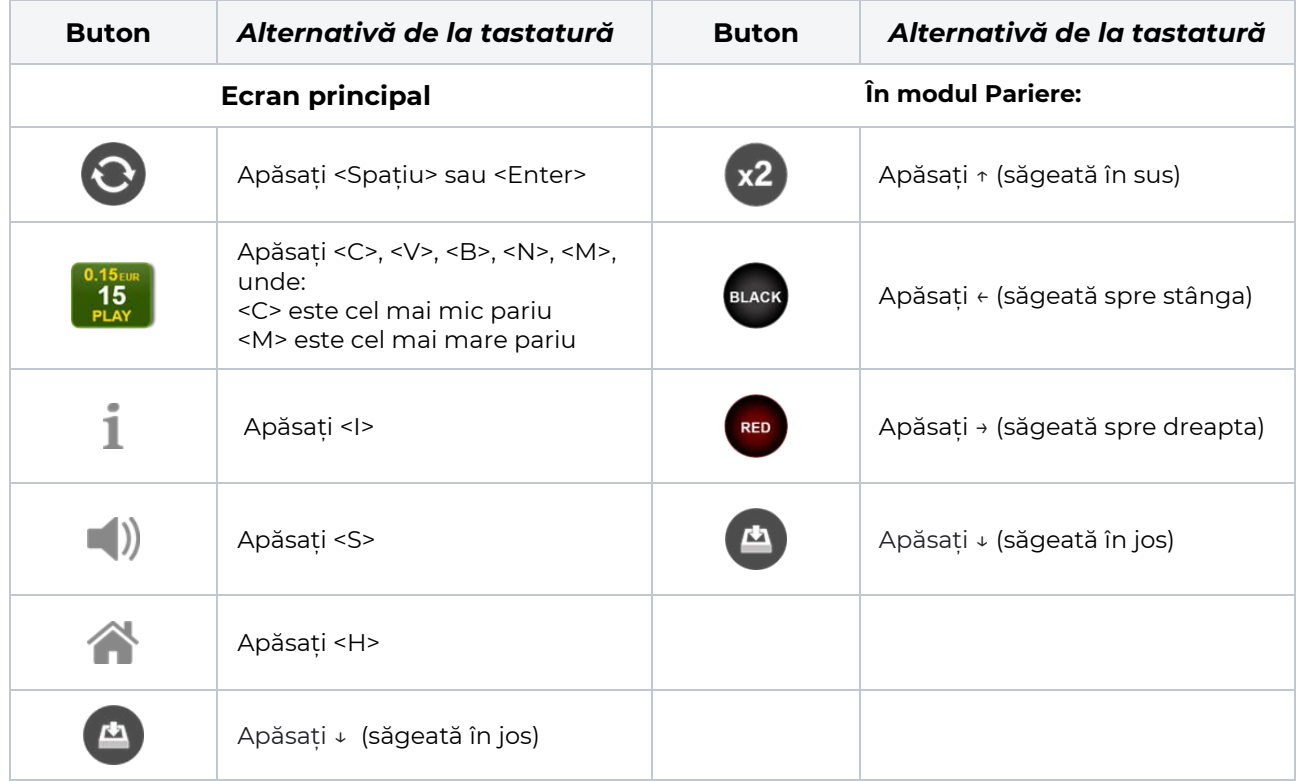

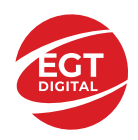

# **Meniuri, moduri și funcții suplimentare**

#### **Ecran de selectare a jocului**

Ecranul de selectare a jocului este afișat atunci când se face clic pe butonul . Făcând clic pe un buton de joc se încarcă jocul selectat.

Următoarele informații sunt afișate pe butonul jocului: denumirea unică a jocului; contorul cu valoarea jackpotului acumulat; opțiunea de a adăuga/elimina jocul din **Favorite** (atingând/făcând clic

#### ኢን ).

Paginile cu grupurile tematice respective pot fi încărcate atingând/făcând clic pe un buton selectat în meniul de navigare din partea de jos a ecranului sau prin intermediul butonului **Vedeți-le pe toate** (+ numărul de jocuri disponibile), care se află în colțul din dreapta sus al câmpului cu titlul grupului.

Următoarele butoane sunt, de asemenea, afișate în meniul de navigare din partea de jos a ecranului:

- **Căutare**: deschide o pagină cu un câmp de căutare, în care jucătorul poate căuta un anumit joc.
- **Sold**: afișează soldul curent al jucătorului.
- **Ceas**: afișează ora curentă a jucătorului.
- **Favorite**: enumeră jocurile marcate de jucător ca fiind favorite.
- **leșire**: un buton de ieșire din ecranul de selectare a jocului.
- **Setări**: deschide un meniu pentru selectarea limbii, a setărilor (activarea și dezactivarea sunetului) și a ecranului **Ajutor**.

## **Reguli de joc**

Deschide informații detaliate despre plățile jocului, combinațiile câștigătoare și regulile jocului pe dispozitive mobile. Pe desktop, Tabelul de plăți se accesează prin intermediul butonului de pe ecranul principal. Valorile de plată sunt dinamice și se schimbă în funcție de pariul selectat și de valoarea nominală/opțiunea de pariu.

#### **Ecranul Ajutor**

Deschide informații detaliate despre joc pe dispozitive mobile. Pe desktop, Informații Ajutor se accesează prin butonul de pe ecranul principal.

#### **Pariere**

Un câștig poate fi dublat atunci când există un buton **(x2)** activ pe ecran, care la rândul său activează modul Pariere.

Când se deschide ecranul Pariere, în centru se află o carte cu fața în jos. Există 4 opțiuni posibile de cărți caro, treflă, cupă sau pică.

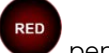

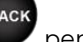

**RED** 

Jucătorul selectează pentru o carte roșie sau pentru o carte neagră.

Dacă alegerea este corectă, suma pariată se dublează. Apoi pe ecran apare o nouă carte cu fața în jos și

luminează intermitent roșu și negru. Jucătorul selectează sau până când:

- rămân 0 încercări de pariere
- se colectează câștigul
- jucătorul face o alegere incorectă

Dacă alegerea jucătorului este diferită de culoarea cărții trase, toate câștigurile sunt pierdute și jucătorul se întoarce la jocul principal.

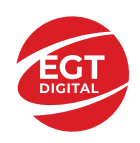

**Suma Pariată**: afișează suma care va fi jucată în runda de pariere.

**Pariu pentru Câștig**: afișează suma câștigului care poate fi obținut după o dublare reușită.

**Încercări de Pariere Rămase**: afișează încercările de pariere rămase și se micșorează cu fiecare încercare succesivă.

**Istoricul Parierii**: afișează ultimele cinci cărți din sesiunea jucătorului.

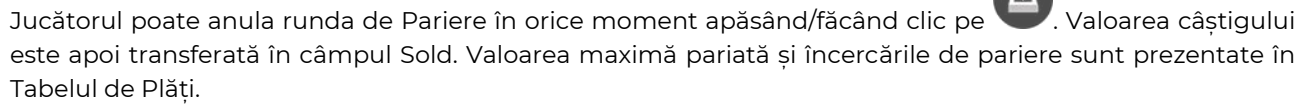

*Notă:* Jackpoturile progresive nu pot fi pariate. Pe durata modului Joc Automat, funcția Pariere nu este accesibilă.

#### **Campanie promoțională Rotiri Cadou**

Pe durata unui joc, jucătorul poate primi un bonus Rotiri Cadou oferit de către Operator.

Fiecare jucător care participă la o campanie **Rotiri Cadou** va primi o notificare la încărcarea unui joc. Jucătorul are posibilitatea să accepte Rotirile Cadou, făcând clic pe butonul **Continuă**. Când este apăsat

butonul  $\Box$ , pe ecran se afisează informații detaliate despre reguli și campania Rotiri Cadou.

#### **Campanie promoțională Turnee**

Campania de turnee le oferă jucătorilor posibilitatea de a concura în timp ce joacă jocuri EGTD. Fiecare

jucător eligibil pentru un turneu, stabilit de operator, vede pictograma **de apărând pe ecranul jocului.** Făcând clic pe aceasta, intră în turneu

Atunci când este activă, interfața turneului este afișată încorporată pe ecranul fiecărui joc participant. Navigând în meniu, utilizatorul poate vizualiza toate informațiile legate de turneu, inclusiv fondul de premii, poziția în clasament și regulile de participare stabilite de operator.

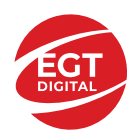

..

# **Accesul la parametrii variabili**

#### **Meniul Setări generale**

Deschide Setările generale pe dispozitivele mobile. Pe desktop, Setările generale se accesează prin

- **Sunet**: activează sau dezactivează sunetele jocului.
- **Sunet de fundal**: activează sau dezactivează sunetele de fundal.
- **Modul mâna stângă**: activează sau dezactivează modul Mâna stângă (aplicabil doar pe dispozitivele mobile).
- **Modul economisire baterie**: activează sau dezactivează modul Economisire baterie.
- **Rotire rapidă**: activează sau dezactivează modul Rotire rapidă.
- **Rotire turbo**: activează sau dezactivează modul Rotire turbo.

Deschide cele mai recente înregistrări din istoricul jocului (până la 10).

*Notă:* Istoricul jocului este vizibil doar atunci când se joacă în modul pe bani reali.

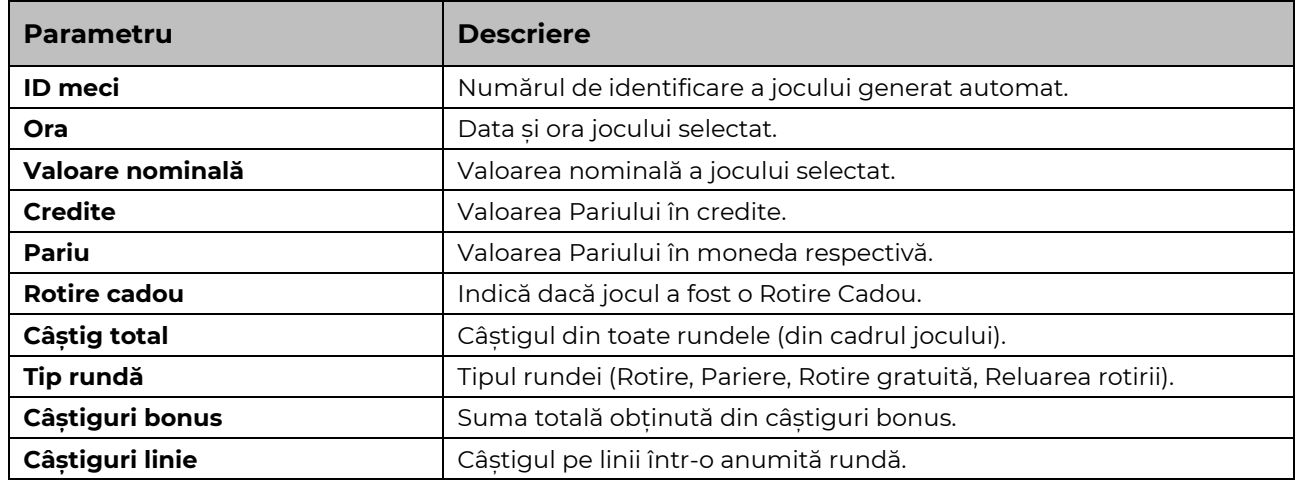

#### **Setări Pariu**

Deschide Setările pariului pe dispozitivele mobile. Pe desktop, Setările pariului se accesează prin butonul de pe ecranul principal.

Jucătorul poate modifica Valoarea nominală/Opțiunea de Pariu și Pariul selectând opțiunea preferată. În cazul în care jocul nu este cu linii fixe, numărul de linii pe care se poate paria poate fi, de asemenea, modificat. Valorile curente ale soldului și pariului jucătorului se afișează, de asemenea, în partea de jos a ecranului.

*Notă:* În jocurile cu un singur nivel de jackpot progresiv, deasupra fiecărei Valori nominale/Opțiuni de pariu este afișată valoarea jackpotului corespunzător care ar putea fi câștigat prin selectarea Valorii nominale/Opțiunii de pariu.

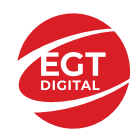

#### **Setări Joc automat**

**Setările Joc automat** se configurează apăsând butonul .

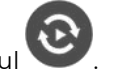

Prin apăsarea butonului **kultu** în modul desktop se deschide un meniu suplimentar cu setări detaliate pentru jocurile în modul dejoc automat.

Meniul conține următoarele setări suplimentare:

- Stop la sold sub stabilește valoarea soldului la care se oprește modul Joc automat.
- Stop la sold peste stabilește valoarea soldului la care se oprește modul Joc automat.
- Stop la un câștig peste stabilește valoarea câștigului la care se oprește modul Joc automat.

În acest meniu poate fi selectat, de asemenea, numărul de jocuri în modul de joc automat.

**START** 

Pornește modul Joc automat cu setările selectate.

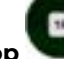

Numărul afișat pe butonul **Stop** indică numărul jocurilor rămase în modul de joc automat. Jocurile în modul de joc automat pot fi oprite în orice moment prin apăsarea butonului **Stop**.

*Notă:* Dacă jucătorul este deconectat în timpul jocului, toate setările Jocului Automat vor reveni la valoarea implicită când jucătorul reîncarcă jocul.

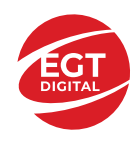

# Cuprins

#### *40 Burning Clover – [descrierea jocului](#page-62-0)*

[Tabelul de plăți](#page-62-1) [Linii de plată și reguli](#page-62-2)

#### **[Simboluri și Funcții bonus](#page-63-0)**

[Simbolul Wild](#page-63-1) [Simbolul Scatter](#page-63-2) [Simbolul Scatter](#page-63-3) [RTP: 96.50%](#page-63-4) [RTP-uri alternative: 95.93%](#page-63-5)

#### **[Clover Chance Jackpot](#page-64-0)**

[Clover Chance FUNCȚIA JACKPOT](#page-64-1)

#### *[Funcțiile interfeței cu utilizatorul](#page-66-0)*

#### **[Câmpurile și butoanele ecranului principal](#page-66-1)**

#### **[Meniuri, moduri și funcții suplimen](#page-68-0)tare**

[Ecranul pentru selectarea jocurilor](#page-68-1) [Regulile jocului](#page-68-2) [Informațiile de ajutor](#page-68-3) [Рariați](#page-68-4) [Campanie promoțională de Rotiri Gratuite –](#page-69-0) Rotiri cadou [Istoricul ultimelor 10 jocuri](#page-69-1)

#### **[Accesul la parametrii variabili](#page-70-0)**

[Meniul setărilor generale](#page-70-1) [Setări pariu](#page-70-2) [Setări joc automat](#page-70-3)

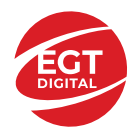

# <span id="page-62-0"></span>**40 Burning Clover – descrierea jocului**

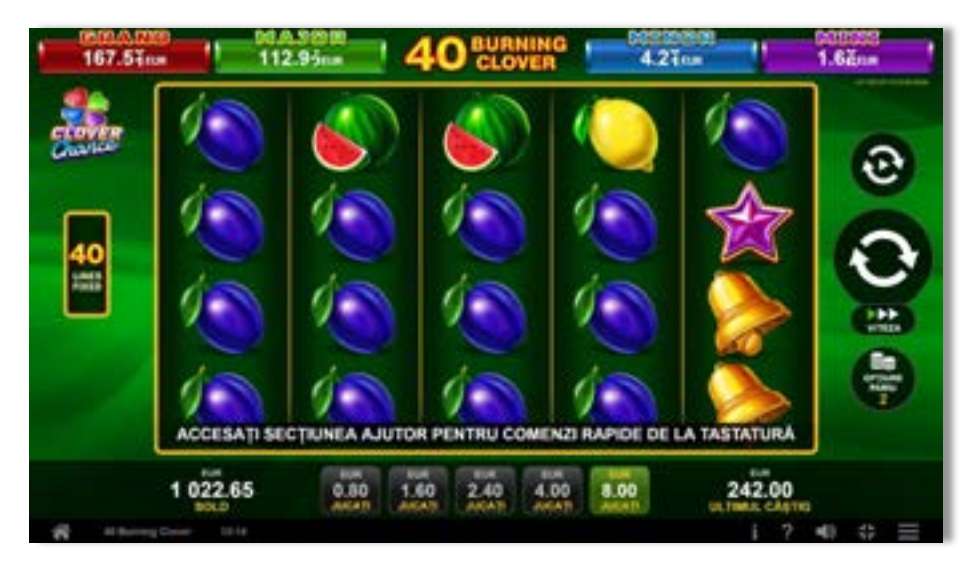

**40 Burning Clover** este un slot video cu 40 linii. Jocul se joacă întotdeauna pe 40 linii fixe.

## <span id="page-62-1"></span>**Tabelul de plăți**

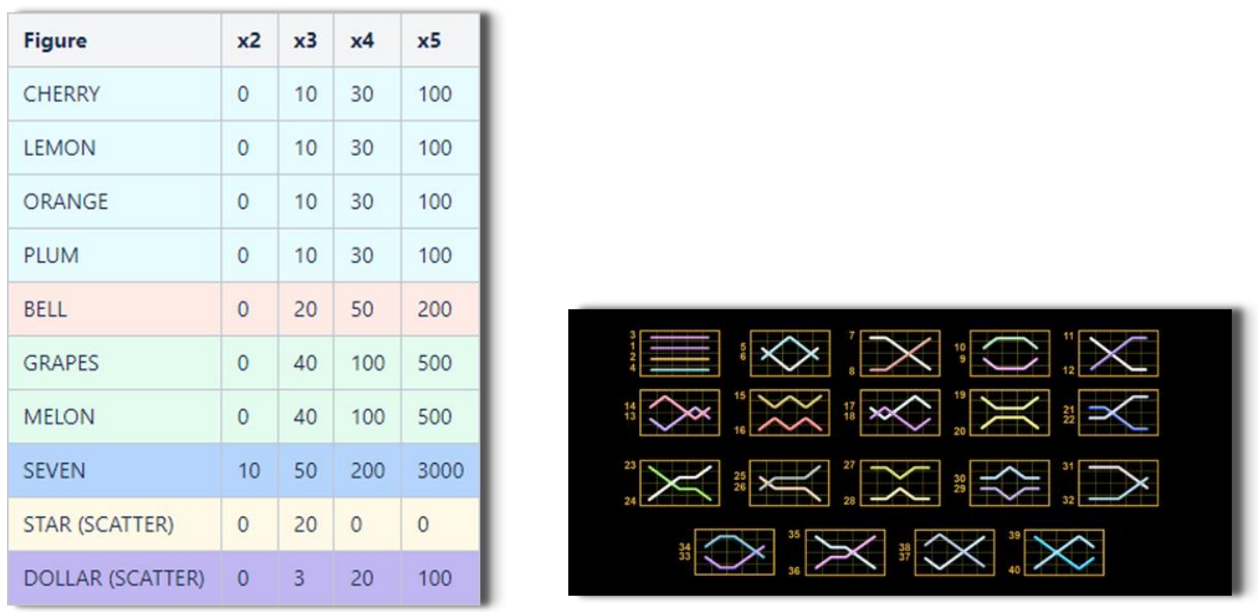

## <span id="page-62-2"></span>**Linii de plată și reguli**

Toate plățile se acordă pentru combinații de simboluri de același fel. Toate plățile se acordă de la stânga la dreapta pe rolele adiacente, pe liniile selectate, începând cu rola din extrema stângă, cu excepția simbolurilor Scatter. Câștigurile Scatter se adaugă câștigurilor de pe liniile de plată. Se plătesc doar câștigurile cele mai mari de pe linia de plată și/sau Scatter. Câștigurile de linie sunt multiplicate cu pariul total plasat pe linia câștigătoare. Câștigurile Scatter sunt multiplicate cu pariul total. Câștigurile simultane de pe liniile de plată diferite sunt însumate. Câștigurile sunt plătite după extinderea simbolului Wild. Jocul este aleatoriu, iar abilitățile și dexteritatea jucătorului nu îi afectează rezultatele.

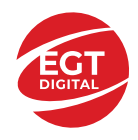

# <span id="page-63-0"></span>**Simboluri și Funcții bonus**

## <span id="page-63-1"></span>**Simbolul Wild**

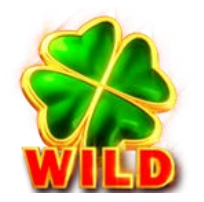

Apare doar pe rolele 2, 3, și 4. Înlocuiește toate simbolurile de pe rola sa, cu excepția simbolurilor Scatter.

## <span id="page-63-2"></span>**Simbolul Scatter**

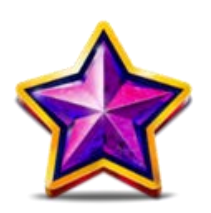

Apare doar pe rolele 1, 3 și 5. Doar combinațiile de 3 simboluri Scatter sunt câștigătoare.

## <span id="page-63-3"></span>**Simbolul Scatter**

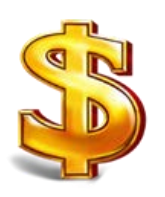

Apare oriunde pe toate rolele. Doar combinațiile de 3, 4 sau 5 simboluri Scatter pe orice poziție de pe ecran sunt câștigătoare.

<span id="page-63-5"></span><span id="page-63-4"></span>**RTP: 96.50% RTP-uri alternative: 95.93%**

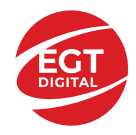

# <span id="page-64-0"></span>**Clover Chance Jackpot**

CLOVER CHANCE este un jackpot cu patru niveluri.

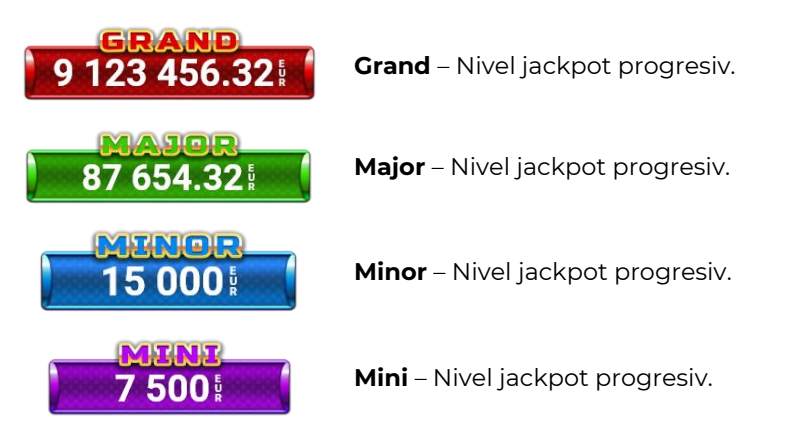

CLOVER CHANCE nivelul jackpot poate fi câștigat numai în timpul FUNCȚIEI JACKPOT.

Numai unul dintre nivelurile jackpot poate fi câștigat în timpul FUNCȚIEI JACKPOT.

FUNCȚIA JACKPOT este activată în mod aleatoriu, la sfârșitul unui joc de bază sau al unui joc gratuit.

Se plătesc mai întâi câștigurile din jocul care a activat FUNCTIA JACKPOT. Apoi, pentru jucător se activează FUNCȚIA JACKPOT.

## <span id="page-64-1"></span>**Clover Chance FUNCȚIA JACKPOT**

În timpul FUNCȚIEI JACKPOT jucătorul alege dintre 15 cufere și colectează diferite simboluri.

12 dintre cufere conțin simboluri de perlă  $\Box$ corespunde nivelului care va fi acordat. Celelalte cufere conțin simboluri speciale de trifoi pentru creșterea

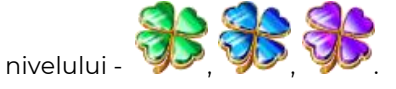

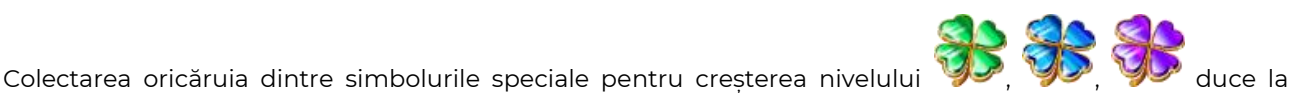

câștigarea de către jucător a următorului nivel jackpot cu condiția ca toate cele trei simboluri de perlă corespunzătoare să fi fost colectate.

Nivelul jackpot  $\overline{GRAND}$  este câstigat atunci când sunt colectate 3 simboluri  $\blacktriangleright$  SAU atunci

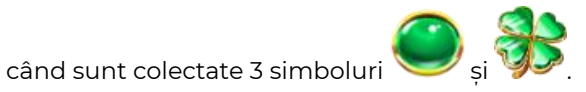

Nivelul jackpot  $\mathbf{M}\mathbf{A}\mathbf{J}\mathbf{G}\mathbf{R}$  este câștigat atunci când sunt colectate 3 simboluri

când sunt colectate 3 simboluri

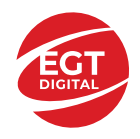

Nivelul jackpot **MINOR** este câștigat atunci când sunt colectate 3 simboluri SAU atunci

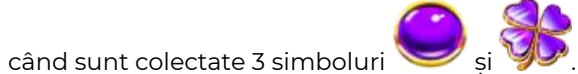

• Nivelul jackpot **MINI** este câștigat atunci când sunt colectate 3 simboluri

Câștigurile din FUNCȚIA JACKPOT se plătesc la sfârșitul FUNCȚIEI JACKPOT. În timpul FUNCȚIEI JACKPOT nu se plătesc câștiguri pentru liniile de plată.

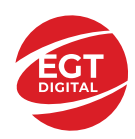

# <span id="page-66-0"></span>**Funcțiile interfeței cu utilizatorul**

# <span id="page-66-1"></span>**Câmpurile și butoanele ecranului principal**

**Sold** – afișează soldul curent al jucătorului.

**Câștig** – afișează câștigurile acumulate pentru jocul curent.

**Ultimul câștig** – afișează suma câștigată în ultimul joc jucat.

Apăsând/făcând clic pe **Sold** și pe câmpul **Câștig**/**Ultimul câștig**, se trece de la modul de credite la cel de unități monetare, jucătorul având posibilitatea de a alege să joace cu credite sau, respectiv, cu unități monetare. Selectarea uneia dintre cele două opțiuni schimbă toate ecranele din joc în care sunt afișate valori - în credite sau, respectiv, în unități monetare. Când se pornește un joc bonus, acesta este jucat în modul selectat de către jucător, care poate fi schimbat când câmpurile **Sold** și **Câștig**/**Ultimul câștig** îi sunt vizibile jucătorului.

*Notă:* Setările de mai sus sunt supuse cerințelor jurisdicției în care se joacă jocul și pot lipsi în anumite jurisdicții. În acest caz, jocul și valorile jocului sunt afișate doar în credite sau în valută.

**Linie de câștig** - afișează mesaje din joc. Atunci când există un câștig, aceasta afișează numărul liniei, combinația câștigătoare și suma câștigată.

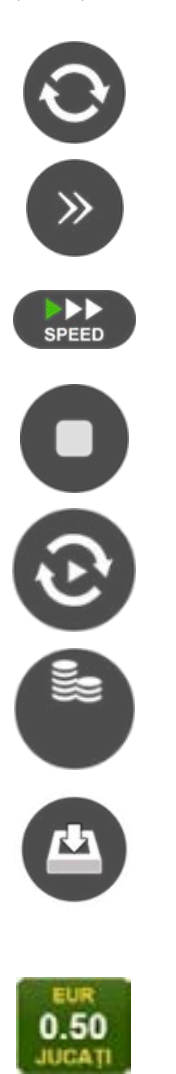

Începe un joc nou la valoarea pariului selectat. Ținând apăsat acest buton, se activează modul de Joc rapid pentru un joc continuu la viteză turbo.

Omite animația actuală și trece la următoarea etapă a jocului. Apare în jocurile bonus.

Schimbă viteza de joc. Jucătorul poate alege între viteză normală, viteză rapidă și viteză turbo. Jocurile bonus sunt afișate la viteza lor implicită. Când jocul este încărcat pentru prima dată, este preselectată viteza normală (setare implicită).

Activează oprirea rapidă. Și apăsând/făcând clic pe ecran se activează oprirea rapidă.

Activează modul de Joc automat – jocul este jucat automat pentru un număr selectat de runde.

Selectează valoarea nominală sau opțiunea de pariu, în funcție dacă jucătorul a ales să joace în modul cu valută sau cu credite.

Colectează valoarea câștigătoare în caz de câștig.

Setează valoarea pariului și începe un joc nou. Valorile pariului se schimbă în funcție de valoarea nominală/opțiunea de pariu selectată și de liniile de pariere active. Când jocul este încărcat pentru prima dată, este preselectată cea mai mică valoare a pariului (setare implicită). Apăsând/făcând clic pe acest buton în timpul rotirii rolelor se activează oprirea rapidă. Valoarea de pe buton se schimbă în funcție de opțiunea jucătorului de a juca în bani sau în credite.

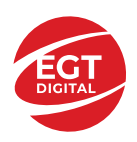

#### **EGT Digital Ltd. Rich Hill Business Center** 6 Panorama Sofia St. Sofia Park, Sofia, Bulgaria

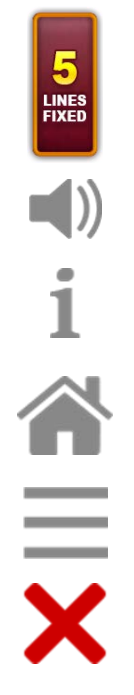

Afișează numărul de linii de pariere fixe.

Activează sau dezactivează sunetul jocului.

Deschide Tabelul de plăți (conține plățile jocului, combinațiile câștigătoare și regulile jocului). Plățile sunt afișate în funcție de modul selectat de jucător (valută sau credite) și se schimbă în funcție de pariul selectat de jucător.

Buton pentru selectarea jocului. Când este apăsat, acesta transferă mai întâi câștigurile în câmpul Sold (jocul se încheie) și apoi trece la ecranul pentru selectarea jocurilor.

Deschide setările detaliate ale jocului: Setările pariului, setările generale și setările jocului automat, precum și regulile jocului și informațiile de ajutor pe dispozitivele mobile. Pe desktop, acest buton deschide setările generale.

Se iese din setările jocului și se revine la joc.

Și numele jocului, ID-ul jocului și ora exactă sunt afișate în joc. Poziția acestora depinde de modul ales de jucător – modul desktop, mobil panoramă sau mobil portret.

#### *Alternative pentru tastatură în versiunea desktop*

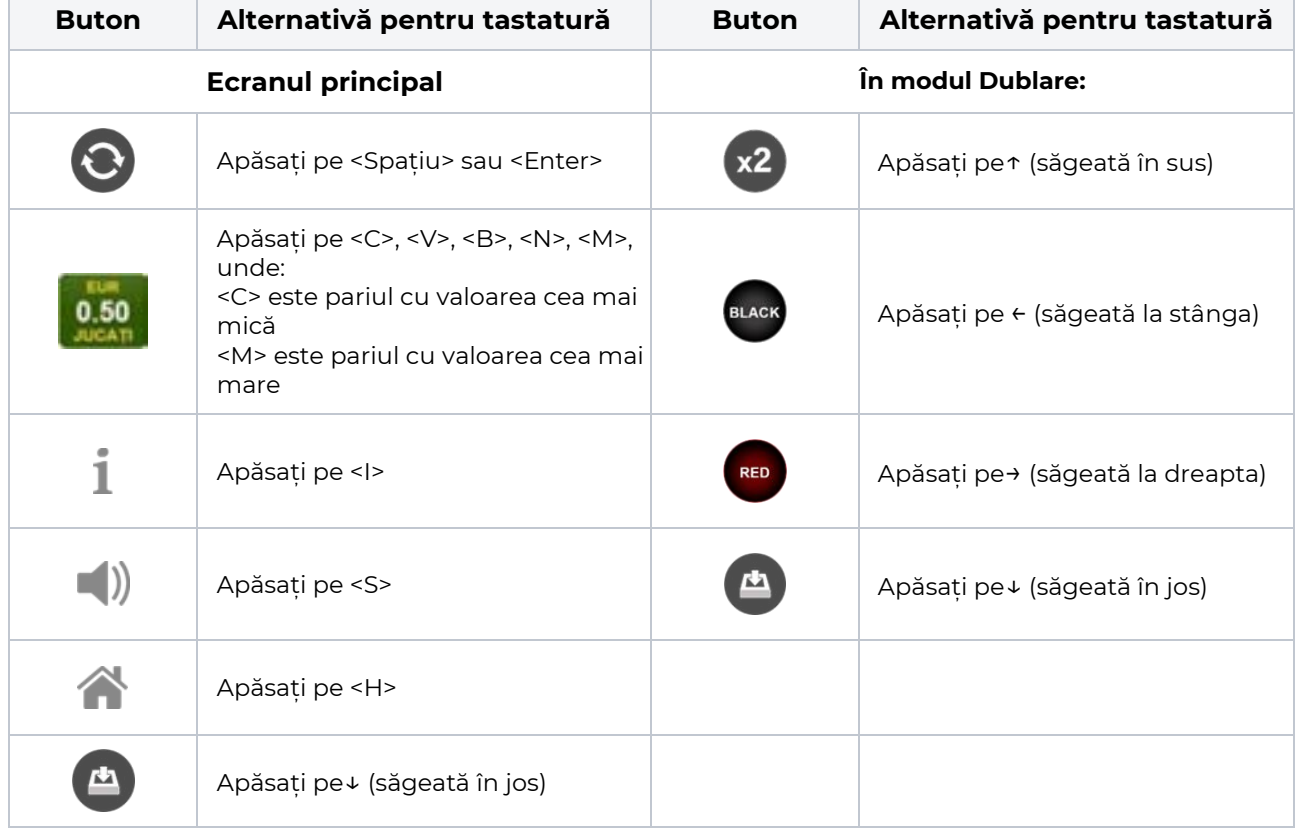

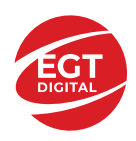

# <span id="page-68-0"></span>**Meniuri, moduri și funcții suplimentare**

#### <span id="page-68-1"></span>**Ecranul pentru selectarea jocurilor**

Ecranul pentru selectarea jocurilor este afișat făcând clic pe butonul . Ecranul afișează toate jocurile disponibile cu butoanele de joc corespunzătoare. Făcând clic pe butonul unui joc se deschide jocul respectiv.

Sunt afișate următoarele informații pe butoanele jocului:

- Numele jocului;
- Opțiunea de a adăuga/elimina jocul respectiv din **Favorite** (apăsând/făcând clic ).

Titlurile de jocuri sunt aranjate în grupuri tematice. Paginile cu grupurile tematice respective pot fi încărcate atingând/făcând clic pe un buton selectat în meniul de navigare din partea de jos a ecranului sau prin intermediul butonului **Vedeți-le pe toate** (+ numărul de jocuri disponibile), care se află în colțul din dreapta sus al câmpului cu titlul grupului.

Următoarele butoane sunt afișate în meniul de navigare aflat în partea de jos a ecranului:

- **Căutare**  deschide o pagină ce conține un câmp de căutare în care jucătorul poate căuta un anumit joc.
- **Sold**  afișează soldul curent al jucătorului.
- **Ceas** afișează ora curentă a jucătorului.
- **Lesire** un buton de iesire din ecranul de selectare a jocului.
- **Setări** deschide un meniu pentru selectarea limbii, a setărilor (activarea și dezactivarea sunetului) și a ecranului Ajutor.

#### <span id="page-68-2"></span>**Regulile jocului**

Regulile jocului sunt afișate făcând clic pe butonul  $\perp$ . Ecranul afișează combinațiile câștigătoare, plățile jocului și regulile jocului. Plățile sunt afișate în credite sau în unități monetare, în funcție de alegerea jucătorului, și se schimbă în funcție de pariul selectat de jucător.

## <span id="page-68-3"></span>**Informațiile de ajutor**

Apăsând butonul se va afisa ecranul **Ajutor.** Acesta oferă informații detaliate despre joc.

## <span id="page-68-4"></span>**Рariați**

Pentru a dubla orice câștig situat în limita maximă specificată în regulile jocului, faceți clic pe butonul pentru a activa modul **Рariați**.

Activând modul Рariați, se va extrage o carte aleatorie din 4 cărți posibile: as de romb, as de pică, as de treflă și as de inimă. Aceasta este cartea curentă, care va sta întoarsă cu fața în jos în centrul ecranului până când jucătorul va face o alegere. Aceeași carte este întoarsă cu fața în jos în câmpul **Istoric**. Jucătorul alege ROȘU sau NEGRU. Câștigul este dublat (x2) dacă alege corect ROȘU / NEGRU. Dacă nu a ales corect ROȘU / NEGRU, atunci pierde câștigul, iar jocul se încheie. Dublarea nu este posibilă dacă se câștigă un nivel de jackpot progresiv. Jucătorul poate vedea încercările de dublare rămase pe ecran, în câmpul **Încercări de pariere rămase**.

Limita de dublare și numărul maxim de încercări de dublare sunt afișate în tabelul de plăti $\perp$ :

Dacă jucătorul nu vrea să dubleze câstigul, ci să îl colecteze, atunci trebuie să folosească butonul

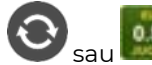

Apăsând unul dintre cele două butoane în acest mod, câștigurile sunt transferate în câmpul

**Sold**.

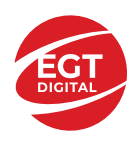

#### <span id="page-69-0"></span>**Campanie promoțională de Rotiri Gratuite – Rotiri cadou**

Toți jucătorii care accesează o campanie de **Rotiri cadou** va primi o notificare la momentul încărcării jocului. Jucătorul are posibilitatea de a accepta sau de a respinge campania de rotiri cadou. Făcând clic pe butonul

, se vor afișa pe ecran informații detaliate despre reguli și alte informații importante referitoare la campania de rotiri cadou.

Rotirile cadou sunt gratuite pentru jucător și se joacă pe un pariu minim cu cea mai mică valoare nominală/opțiune de pariu.

Dacă jucătorul accesează o campanie de rotiri cadou în timpul jocului, pentru a o putea activa, acesta trebuie să redeschidă jocul sau un alt joc dintre cele care participă la campanie. Jucătorul poate primi mai mult de o campanie de rotiri cadou simultan. În acest caz, campaniile de rotiri cadou din cadrul unui joc se activează una după cealaltă, fără a mai fi necesară reîncărcarea jocului. Numărul de rotiri cadou, jucătorii selectați pentru campanie, precum și jocurile care vor participa la campanie sunt stabilite și configurate de către operatorul cazinoului.

În timpul unei campanii de rotiri cadou, jucătorul poate câștiga rotiri gratuite sau alte jocuri bonus, dar și poate juca pentru jackpot. În timpul unei campanii de rotiri cadou, se aplică reguli speciale pentru nivelul de jackpot progresiv - în cazul unei combinații de câștig jackpot, jucătorul primește o valoare fixă.

Câștigurile din Rotirile Cadou sunt adăugate la soldul jucătorului fie după fiecare rundă de rotiri cadou, fie după ultima rotire cadou, în funcție de regulile operatorului.

În timpul unei campanii de rotiri cadou, câștigurile din joc NU POT fi dublate.

Numărul de rotiri cadou rămase este afișat în partea de jos a ecranului în timpul unei campanii de rotiri cadou active.

La finalul campaniei de rotiri cadou, jucătorul poate vedea câștigurile totale în partea de jos a ecranului în timpul jocului principal, precum și pe ultimul ecran al campaniei. Jucătorul poate juca rotirile cadou în toate jocurile în care funcționează campania. Odată încheiată campania de rotiri cadou, sunt selectate automat setările pariului și ale valorii nominale/opțiunii de pariu anterioare.

#### <span id="page-69-1"></span>**Istoricul ultimelor 10 jocuri**

Deschizând **Setările generale** prin butonul **se de se va păsând butonul de istoric** se va deschide următoarea pagină, pe care sunt enumerate ultimele 10 jocuri. Selectând un joc din listă, se va deschide o pagină cu informații detaliate despre acest joc. Făcând clic pe butonul **Imagine** se va afișa capturi din jocul respectiv.

*Notă:* **Istoric** se afișează atunci când cel puțin un joc nu a fost jucat în modul demo. Informațiile includ date separate pentru jocul de bază și pentru fiecare rundă suplimentară rezultată din acesta (dacă există), cum ar fi: pariere, rotire gratuită, reluarea rotirii etc.

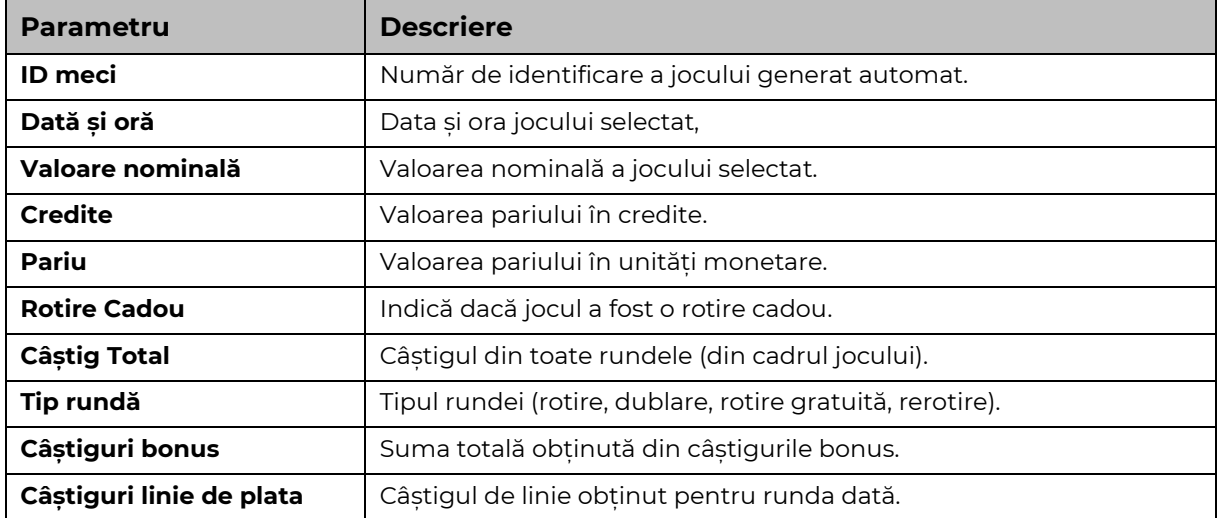

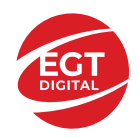

# <span id="page-70-0"></span>**Accesul la parametrii variabili**

## <span id="page-70-1"></span>**Meniul setărilor generale**

Se deschide prin apăsarea . Afișează setările de **Sunet**, **Modul de economisire a bateriei**, opțiunea **Rotire rapidă**, opțiunea **Rotire turbo** și **Istoricul** ultimelor 10 jocuri. Pentru dispozitivele mobile există o setare suplimentară pentru activarea modului **Mâna stângă**.

## <span id="page-70-2"></span>**Setări pariu**

Afișează setările valorii nominale/opțiunilor de pariu (în funcție dacă jucătorul a ales să joace în unități monetare sau în credite), pariul și liniile de pariere. Jucătorul poate schimba valoarea nominală/opțiunea de pariu și pariul selectând opțiunea preferată. În cazul în care jocul nu este cu linii fixe, se poate schimba și numărul de linii pentru pariere. Valorile curente ale soldului jucătorului și pariul pot fi afișate și în partea de jos a ecranului.

## <span id="page-70-3"></span>**Setări joc automat**

**Setări joc automat** se configurează făcând clic pe butonul .

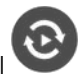

Făcând clic pe acest buton, se deschide un meniu rapid în care jucătorul poate selecta numărul de jocuri automate.

Făcând clic pe butonul **in modul desktop**, se deschide un meniu suplimentar cu setări avansate pentru jocurile automate. Pe dispozitivele mobile, meniul de setări avansate este accesat prin intermediul

butonul si apoi făcând clic pe butonul

Acest meniu conține următoarele setări suplimentare:

- Oprire la sold mai mic de;
- Oprire la sold mai mare de;
- Oprire la câștiguri peste.

În acest meniu, se poate selecta și numărul de jocuri automate.

Făcând clic pe butonul start se vor începe jocurile automate.

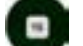

Se va afișa un număr în butonul de **Oprire** , indicând numărul de jocuri automate rămase. Jocurile automate pot fi oprite în orice moment apăsând butonul **Oprire.**

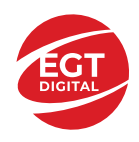

# **Contents**

#### *[40 Charming Joker](#page-72-0) – descrierea jocului*

[Tabelul de plăți](#page-72-1) [Linii de plată și reguli](#page-72-2)

#### **[Simboluri și Funcții bonus](#page-73-0)**

[Simbolul Wild](#page-73-1) [Simbolul Scatter](#page-73-2) [RTP: 96.40%](#page-73-3) [RTP-uri alternative: 95.82%, 97.19%](#page-73-4)

#### **[Clover Chance Jackpot](#page-74-0)**

[Clover Chance FUNCȚIA JACKPOT](#page-74-1)

#### *[Funcțiile interfeței cu utilizatorul](#page-76-0)*

#### **[Câmpurile și butoanele ecranului principal](#page-76-1)**

#### **[Meniuri, moduri și funcții suplimentare](#page-78-0)**

[Ecranul pentru selectarea jocurilor](#page-78-1) [Regulile jocului](#page-78-2) [Informațiile de ajutor](#page-78-3) [Рariați](#page-78-4) [Campanie promoțională de Rotiri Gratuite –](#page-79-0) Rotiri cadou [Istoricul ultimelor 10 jocuri](#page-79-1)

#### **[Accesul la parametrii variabili](#page-80-0)**

[Meniul setărilor generale](#page-80-1) [Setări pariu](#page-80-2) [Setări joc automat](#page-80-3)
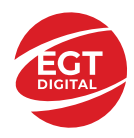

# **40 Charming Joker – descrierea jocului**

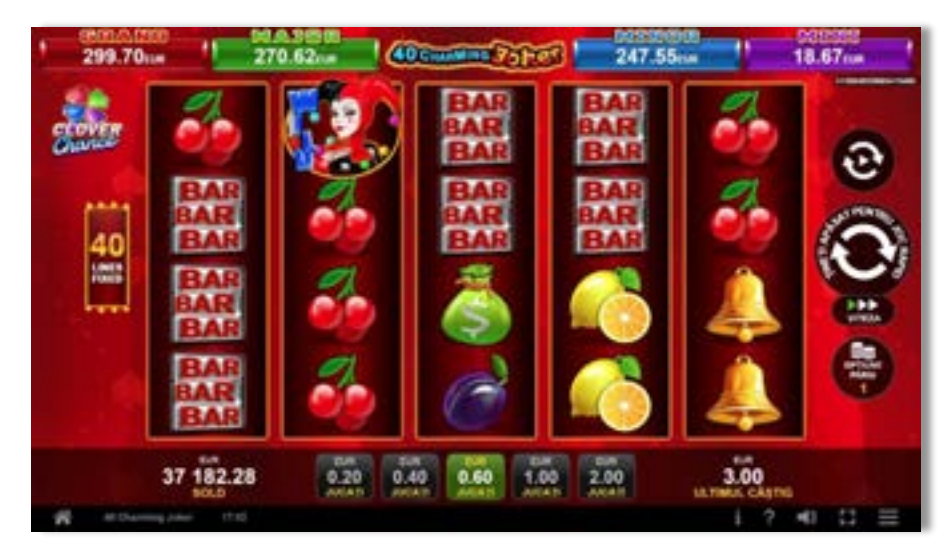

**40 Charming Joker** este un slot video cu 40 linii. Jocul se joacă întotdeauna pe 40 linii fixe.

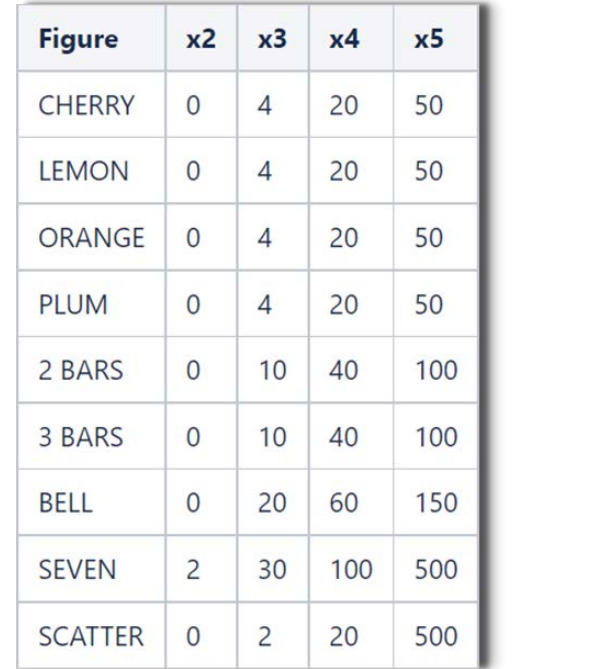

# **Tabelul de plăți**

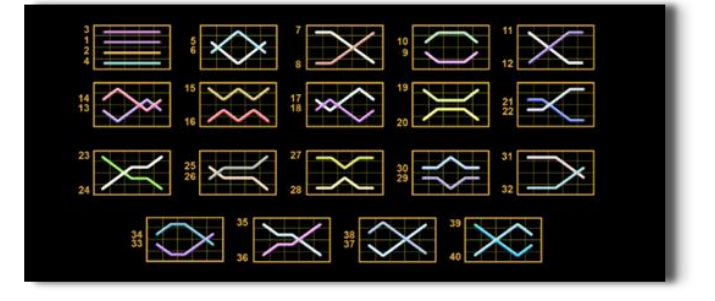

# **Linii de plată și reguli**

Toate plățile se acordă pentru combinații de simboluri de același fel. Toate plățile se acordă de la stânga la dreapta pe rolele adiacente, pe liniile selectate, începând cu rola din extrema stângă, cu excepția simbolurilor Scatter. Câștigurile Scatter se adaugă câștigurilor de pe liniile de plată. Se plătesc doar câștigurile cele mai mari de pe linia de plată și/sau Scatter. Câștigurile de linie sunt multiplicate cu pariul total plasat pe linia câștigătoare. Câștigurile Scatter sunt multiplicate cu pariul total. Câștigurile simultane de pe liniile de plată diferite sunt însumate. Jocul este aleatoriu, iar abilitățile și dexteritatea jucătorului nu îi afectează rezultatele.

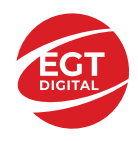

# **Simboluri și Funcții bonus**

# **Simbolul Wild**

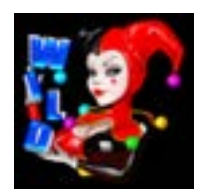

Apare pe rolele 2, 3, și 4. Înlocuiește toate simbolurile de pe rola sa, cu excepția simbolurilor Scatter.

# **Simbolul Scatter**

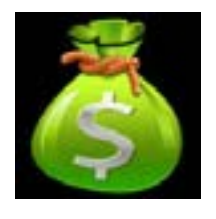

Apare pe toate rolele. Doar combinațiile de 3, 4 sau 5 simboluri Scatter pe orice poziție de pe ecran sunt câștigătoare.

**RTP: 96.40%**

**RTP-uri alternative: 95.82%, 97.19%**

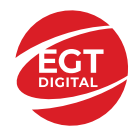

# **Clover Chance Jackpot**

CLOVER CHANCE este un jackpot cu patru niveluri.

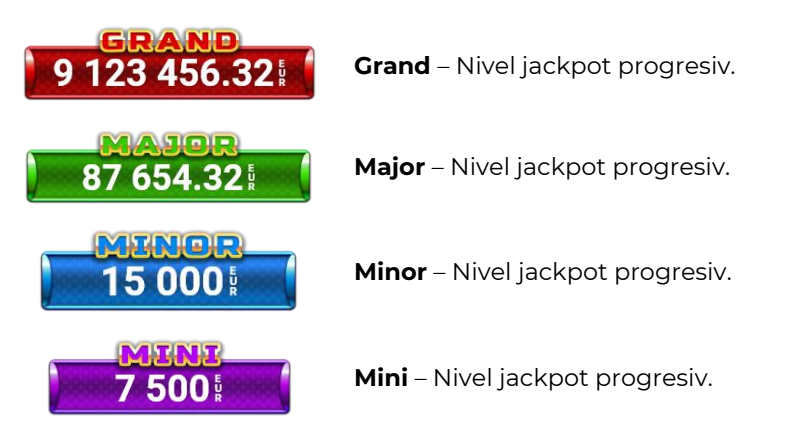

CLOVER CHANCE nivelul jackpot poate fi câștigat numai în timpul FUNCȚIEI JACKPOT.

Numai unul dintre nivelurile jackpot poate fi câștigat în timpul FUNCȚIEI JACKPOT.

FUNCȚIA JACKPOT este activată în mod aleatoriu, la sfârșitul unui joc de bază sau al unui joc gratuit.

Se plătesc mai întâi câștigurile din jocul care a activat FUNCTIA JACKPOT. Apoi, pentru jucător se activează FUNCȚIA JACKPOT.

# **Clover Chance FUNCȚIA JACKPOT**

În timpul FUNCȚIEI JACKPOT jucătorul alege dintre 15 cufere și colectează diferite simboluri.

12 dintre cufere conțin simboluri de perlă  $\Box$ corespunde nivelului care va fi acordat. Celelalte cufere conțin simboluri speciale de trifoi pentru creșterea

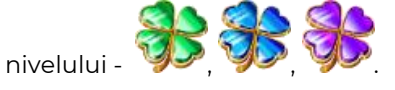

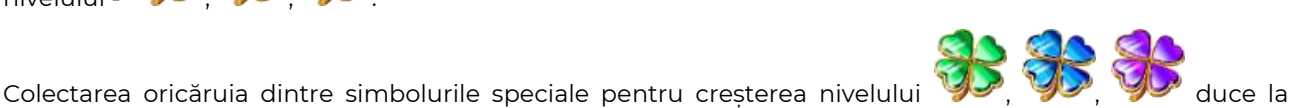

câștigarea de către jucător a următorului nivel jackpot cu condiția ca toate cele trei simboluri de perlă corespunzătoare să fi fost colectate.

Nivelul jackpot  $\overline{GRAND}$  este câstigat atunci când sunt colectate 3 simboluri  $\blacktriangleright$  SAU atunci

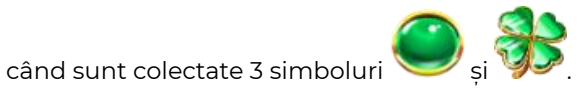

Nivelul jackpot  $\mathbf{M}\mathbf{A}\mathbf{J}\mathbf{G}\mathbf{R}$  este câștigat atunci când sunt colectate 3 simboluri

când sunt colectate 3 simboluri

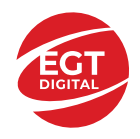

Nivelul jackpot **MINOR** este câștigat atunci când sunt colectate 3 simboluri SAU atunci

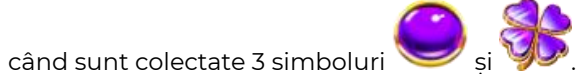

• Nivelul jackpot **MINI** este câștigat atunci când sunt colectate 3 simboluri

Câștigurile din FUNCȚIA JACKPOT se plătesc la sfârșitul FUNCȚIEI JACKPOT. În timpul FUNCȚIEI JACKPOT nu se plătesc câștiguri pentru liniile de plată.

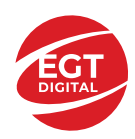

# **Funcțiile interfeței cu utilizatorul**

# **Câmpurile și butoanele ecranului principal**

**Sold** – afișează soldul curent al jucătorului.

**Câștig** – afișează câștigurile acumulate pentru jocul curent.

**Ultimul câștig** – afișează suma câștigată în ultimul joc jucat.

Apăsând/făcând clic pe **Sold** și pe câmpul **Câștig**/**Ultimul câștig**, se trece de la modul de credite la cel de unități monetare, jucătorul având posibilitatea de a alege să joace cu credite sau, respectiv, cu unități monetare. Selectarea uneia dintre cele două opțiuni schimbă toate ecranele din joc în care sunt afișate valori - în credite sau, respectiv, în unități monetare. Când se pornește un joc bonus, acesta este jucat în modul selectat de către jucător, care poate fi schimbat când câmpurile **Sold** și **Câștig**/**Ultimul câștig** îi sunt vizibile jucătorului.

*Notă:* Setările de mai sus sunt supuse cerințelor jurisdicției în care se joacă jocul și pot lipsi în anumite jurisdicții. În acest caz, jocul și valorile jocului sunt afișate doar în credite sau în valută.

**Linie de câștig** - afișează mesaje din joc. Atunci când există un câștig, aceasta afișează numărul liniei, combinația câștigătoare și suma câștigată.

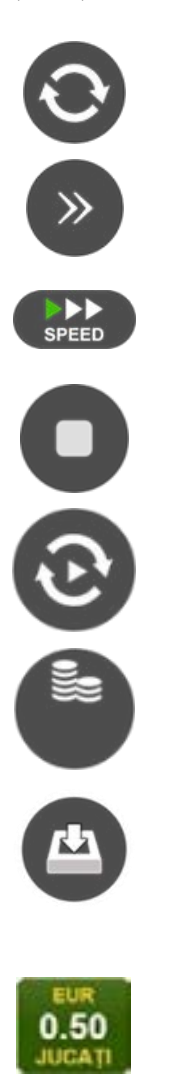

Începe un joc nou la valoarea pariului selectat. Ținând apăsat acest buton, se activează modul de Joc rapid pentru un joc continuu la viteză turbo.

Omite animația actuală și trece la următoarea etapă a jocului. Apare în jocurile bonus.

Schimbă viteza de joc. Jucătorul poate alege între viteză normală, viteză rapidă și viteză turbo. Jocurile bonus sunt afișate la viteza lor implicită. Când jocul este încărcat pentru prima dată, este preselectată viteza normală (setare implicită).

Activează oprirea rapidă. Și apăsând/făcând clic pe ecran se activează oprirea rapidă.

Activează modul de Joc automat – jocul este jucat automat pentru un număr selectat de runde.

Selectează valoarea nominală sau opțiunea de pariu, în funcție dacă jucătorul a ales să joace în modul cu valută sau cu credite.

Colectează valoarea câștigătoare în caz de câștig.

Setează valoarea pariului și începe un joc nou. Valorile pariului se schimbă în funcție de valoarea nominală/opțiunea de pariu selectată și de liniile de pariere active. Când jocul este încărcat pentru prima dată, este preselectată cea mai mică valoare a pariului (setare implicită). Apăsând/făcând clic pe acest buton în timpul rotirii rolelor se activează oprirea rapidă. Valoarea de pe buton se schimbă în funcție de opțiunea jucătorului de a juca în bani sau în credite.

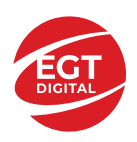

#### **EGT Digital Ltd. Rich Hill Business Center** 6 Panorama Sofia St. Sofia Park, Sofia, Bulgaria

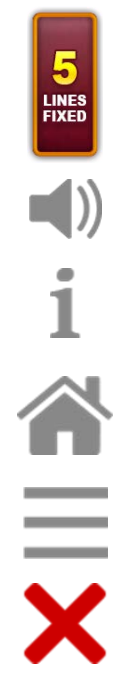

Afișează numărul de linii de pariere fixe.

Activează sau dezactivează sunetul jocului.

Deschide Tabelul de plăți (conține plățile jocului, combinațiile câștigătoare și regulile jocului). Plățile sunt afișate în funcție de modul selectat de jucător (valută sau credite) și se schimbă în funcție de pariul selectat de jucător.

Buton pentru selectarea jocului. Când este apăsat, acesta transferă mai întâi câștigurile în câmpul Sold (jocul se încheie) și apoi trece la ecranul pentru selectarea jocurilor.

Deschide setările detaliate ale jocului: Setările pariului, setările generale și setările jocului automat, precum și regulile jocului și informațiile de ajutor pe dispozitivele mobile. Pe desktop, acest buton deschide setările generale.

Se iese din setările jocului și se revine la joc.

Și numele jocului, ID-ul jocului și ora exactă sunt afișate în joc. Poziția acestora depinde de modul ales de jucător – modul desktop, mobil panoramă sau mobil portret.

#### *Alternative pentru tastatură în versiunea desktop*

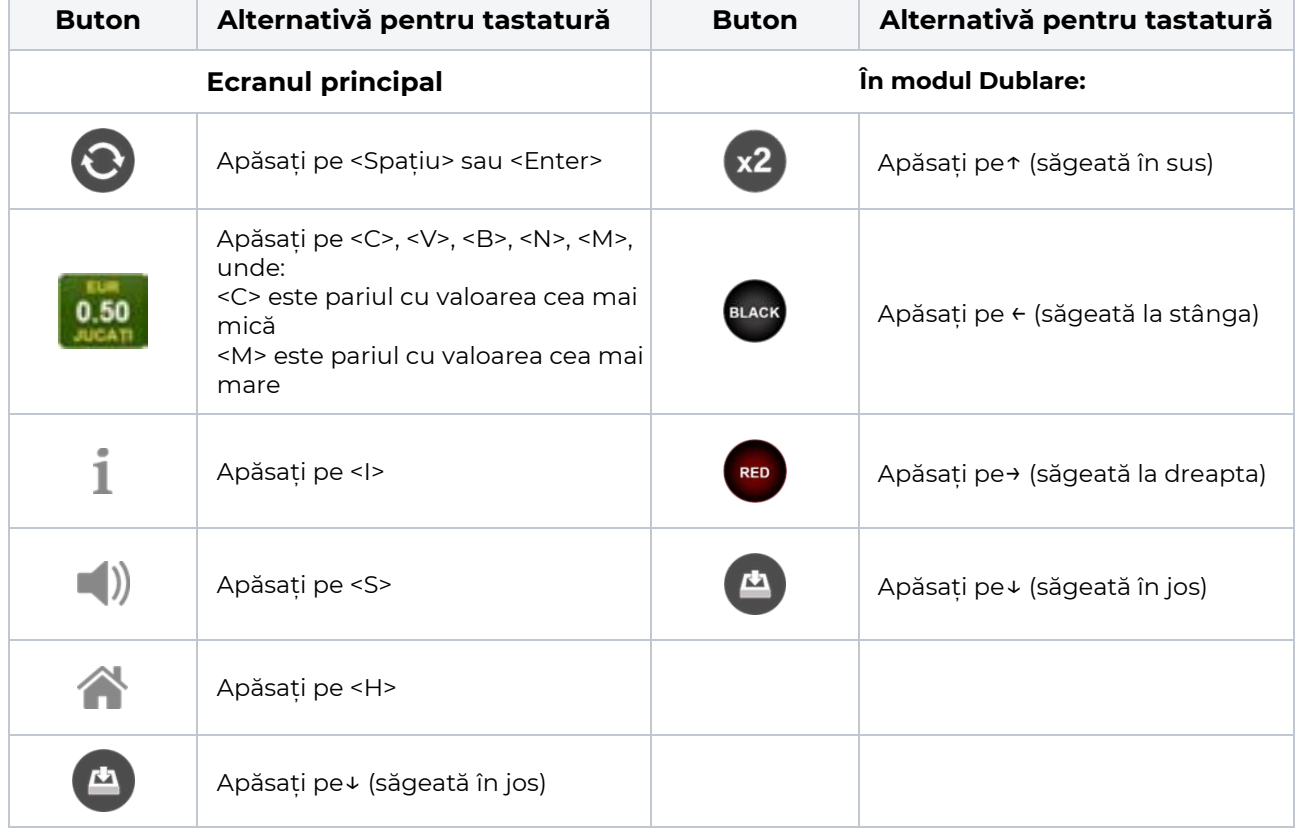

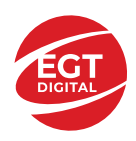

# **Meniuri, moduri și funcții suplimentare**

### **Ecranul pentru selectarea jocurilor**

Ecranul pentru selectarea jocurilor este afișat făcând clic pe butonul . Ecranul afișează toate jocurile disponibile cu butoanele de joc corespunzătoare. Făcând clic pe butonul unui joc se deschide jocul respectiv.

Sunt afișate următoarele informații pe butoanele jocului:

- Numele jocului;
- Opțiunea de a adăuga/elimina jocul respectiv din **Favorite** (apăsând/făcând clic ).

Titlurile de jocuri sunt aranjate în grupuri tematice. Paginile cu grupurile tematice respective pot fi încărcate atingând/făcând clic pe un buton selectat în meniul de navigare din partea de jos a ecranului sau prin intermediul butonului **Vedeți-le pe toate** (+ numărul de jocuri disponibile), care se află în colțul din dreapta sus al câmpului cu titlul grupului.

Următoarele butoane sunt afișate în meniul de navigare aflat în partea de jos a ecranului:

- **Căutare**  deschide o pagină ce conține un câmp de căutare în care jucătorul poate căuta un anumit joc.
- **Sold**  afișează soldul curent al jucătorului.
- **Ceas** afișează ora curentă a jucătorului.
- **Lesire** un buton de iesire din ecranul de selectare a jocului.
- **Setări** deschide un meniu pentru selectarea limbii, a setărilor (activarea și dezactivarea sunetului) și a ecranului Ajutor.

### **Regulile jocului**

Regulile jocului sunt afișate făcând clic pe butonul  $\perp$ . Ecranul afișează combinațiile câștigătoare, plățile jocului și regulile jocului. Plățile sunt afișate în credite sau în unități monetare, în funcție de alegerea jucătorului, și se schimbă în funcție de pariul selectat de jucător.

# **Informațiile de ajutor**

Apăsând butonul se va afisa ecranul **Ajutor.** Acesta oferă informații detaliate despre joc.

# **Рariați**

Pentru a dubla orice câștig situat în limita maximă specificată în regulile jocului, faceți clic pe butonul pentru a activa modul **Рariați**.

Activând modul Рariați, se va extrage o carte aleatorie din 4 cărți posibile: as de romb, as de pică, as de treflă și as de inimă. Aceasta este cartea curentă, care va sta întoarsă cu fața în jos în centrul ecranului până când jucătorul va face o alegere. Aceeași carte este întoarsă cu fața în jos în câmpul **Istoric**. Jucătorul alege ROȘU sau NEGRU. Câștigul este dublat (x2) dacă alege corect ROȘU / NEGRU. Dacă nu a ales corect ROȘU / NEGRU, atunci pierde câștigul, iar jocul se încheie. Dublarea nu este posibilă dacă se câștigă un nivel de jackpot progresiv. Jucătorul poate vedea încercările de dublare rămase pe ecran, în câmpul **Încercări de pariere rămase**.

Limita de dublare și numărul maxim de încercări de dublare sunt afișate în tabelul de plăti $\perp$ :

Dacă jucătorul nu vrea să dubleze câstigul, ci să îl colecteze, atunci trebuie să folosească butonul

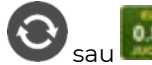

Apăsând unul dintre cele două butoane în acest mod, câștigurile sunt transferate în câmpul

**Sold**.

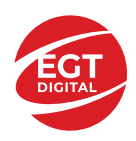

### **Campanie promoțională de Rotiri Gratuite – Rotiri cadou**

Toți jucătorii care accesează o campanie de **Rotiri cadou** va primi o notificare la momentul încărcării jocului. Jucătorul are posibilitatea de a accepta sau de a respinge campania de rotiri cadou. Făcând clic pe butonul

, se vor afișa pe ecran informații detaliate despre reguli și alte informații importante referitoare la campania de rotiri cadou.

Rotirile cadou sunt gratuite pentru jucător și se joacă pe un pariu minim cu cea mai mică valoare nominală/opțiune de pariu.

Dacă jucătorul accesează o campanie de rotiri cadou în timpul jocului, pentru a o putea activa, acesta trebuie să redeschidă jocul sau un alt joc dintre cele care participă la campanie. Jucătorul poate primi mai mult de o campanie de rotiri cadou simultan. În acest caz, campaniile de rotiri cadou din cadrul unui joc se activează una după cealaltă, fără a mai fi necesară reîncărcarea jocului. Numărul de rotiri cadou, jucătorii selectați pentru campanie, precum și jocurile care vor participa la campanie sunt stabilite și configurate de către operatorul cazinoului.

În timpul unei campanii de rotiri cadou, jucătorul poate câștiga rotiri gratuite sau alte jocuri bonus, dar și poate juca pentru jackpot. În timpul unei campanii de rotiri cadou, se aplică reguli speciale pentru nivelul de jackpot progresiv - în cazul unei combinații de câștig jackpot, jucătorul primește o valoare fixă.

Câștigurile din Rotirile Cadou sunt adăugate la soldul jucătorului fie după fiecare rundă de rotiri cadou, fie după ultima rotire cadou, în funcție de regulile operatorului.

În timpul unei campanii de rotiri cadou, câștigurile din joc NU POT fi dublate.

Numărul de rotiri cadou rămase este afișat în partea de jos a ecranului în timpul unei campanii de rotiri cadou active.

La finalul campaniei de rotiri cadou, jucătorul poate vedea câștigurile totale în partea de jos a ecranului în timpul jocului principal, precum și pe ultimul ecran al campaniei. Jucătorul poate juca rotirile cadou în toate jocurile în care funcționează campania. Odată încheiată campania de rotiri cadou, sunt selectate automat setările pariului și ale valorii nominale/opțiunii de pariu anterioare.

#### **Istoricul ultimelor 10 jocuri**

Deschizând **Setările generale** prin butonul **se de se va păsând butonul de istoric** se va deschide următoarea pagină, pe care sunt enumerate ultimele 10 jocuri. Selectând un joc din listă, se va deschide o pagină cu informații detaliate despre acest joc. Făcând clic pe butonul **Imagine** se va afișa capturi din jocul respectiv.

*Notă:* **Istoric** se afișează atunci când cel puțin un joc nu a fost jucat în modul demo. Informațiile includ date separate pentru jocul de bază și pentru fiecare rundă suplimentară rezultată din acesta (dacă există), cum ar fi: pariere, rotire gratuită, reluarea rotirii etc.

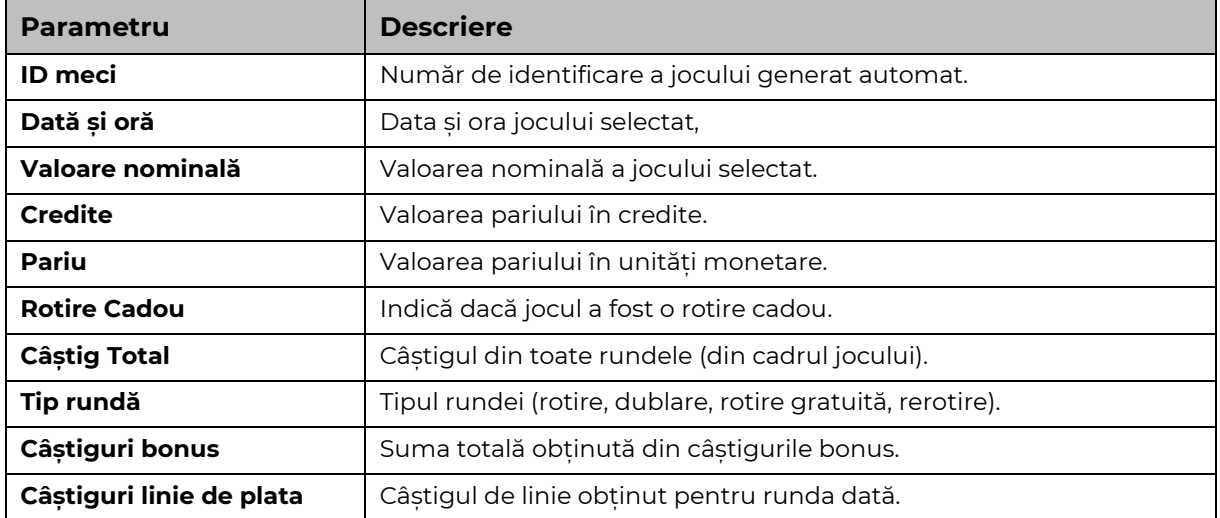

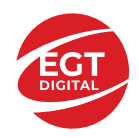

# **Accesul la parametrii variabili**

# **Meniul setărilor generale**

Se deschide prin apăsarea . Afișează setările de **Sunet**, **Modul de economisire a bateriei**, opțiunea **Rotire rapidă**, opțiunea **Rotire turbo** și **Istoricul** ultimelor 10 jocuri. Pentru dispozitivele mobile există o setare suplimentară pentru activarea modului **Mâna stângă**.

# **Setări pariu**

Afișează setările valorii nominale/opțiunilor de pariu (în funcție dacă jucătorul a ales să joace în unități monetare sau în credite), pariul și liniile de pariere. Jucătorul poate schimba valoarea nominală/opțiunea de pariu și pariul selectând opțiunea preferată. În cazul în care jocul nu este cu linii fixe, se poate schimba și numărul de linii pentru pariere. Valorile curente ale soldului jucătorului și pariul pot fi afișate și în partea de jos a ecranului.

# **Setări joc automat**

**Setări joc automat** se configurează făcând clic pe butonul .

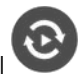

Făcând clic pe acest buton, se deschide un meniu rapid în care jucătorul poate selecta numărul de jocuri automate.

Făcând clic pe butonul **in modul desktop**, se deschide un meniu suplimentar cu setări avansate pentru jocurile automate. Pe dispozitivele mobile, meniul de setări avansate este accesat prin intermediul

butonul si apoi făcând clic pe butonul

Acest meniu conține următoarele setări suplimentare:

- Oprire la sold mai mic de;
- Oprire la sold mai mare de;
- Oprire la câștiguri peste.

În acest meniu, se poate selecta și numărul de jocuri automate.

Făcând clic pe butonul start se vor începe jocurile automate.

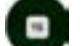

Se va afișa un număr în butonul de **Oprire** , indicând numărul de jocuri automate rămase. Jocurile automate pot fi oprite în orice moment apăsând butonul **Oprire.**

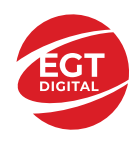

# Cuprins

#### *40 Crown Hot – [descrierea jocului](#page-82-0)*

[Tabelul de plăți](#page-82-1) [Linii de plată și reguli](#page-82-2)

#### **[Simboluri și Funcții bonus](#page-83-0)**

[Simbolul Wild](#page-83-1) [Simbolul Scatter](#page-83-2) [Simbolul Scatter](#page-83-3) [RTP: 96.51%](#page-83-4) [RTP-uri alternative: 95.98%](#page-83-5)

#### **[Clover Chance Jackpot](#page-84-0)**

[Clover Chance FUNCȚIA JACKPOT](#page-84-1)

#### *[Funcțiile interfeței cu utilizatorul](#page-86-0)*

#### **[Câmpurile și butoanele ecranului principal](#page-86-1)**

#### **[Meniuri, moduri și funcții suplimentare](#page-88-0)**

[Ecranul pentru selectarea](#page-88-1) jocurilor [Regulile jocului](#page-88-2) [Informațiile de ajutor](#page-88-3) [Рariați](#page-88-4) [Campanie promoțională de Rotiri Gratuite –](#page-89-0) Rotiri cadou [Istoricul ultimelor 10 jocuri](#page-89-1)

#### **[Accesul la parametrii variabili](#page-90-0)**

[Meniul setărilor generale](#page-90-1) [Setări pariu](#page-90-2) [Setări joc automat](#page-90-3)

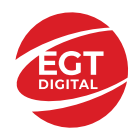

# <span id="page-82-0"></span>**40 Crown Hot – descrierea jocului**

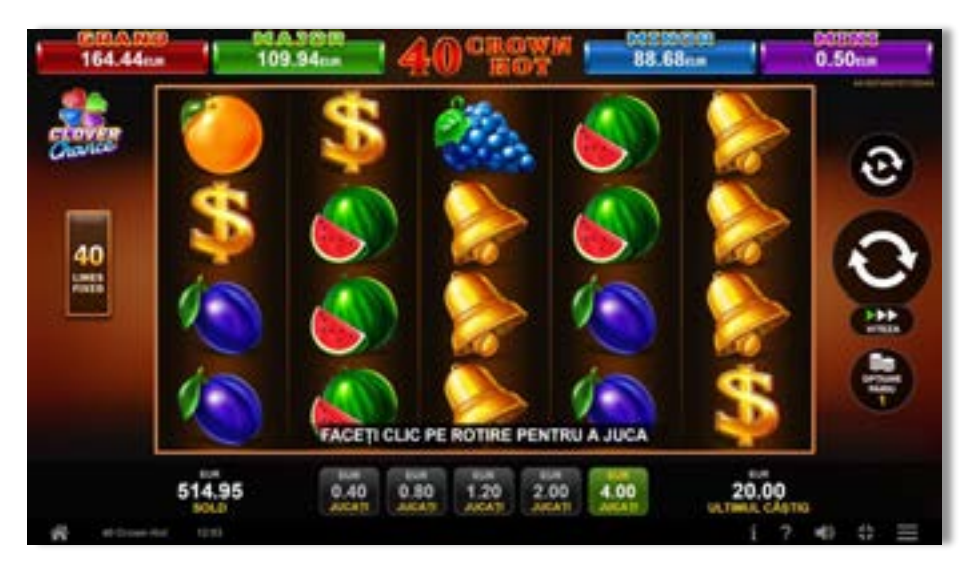

**40 Crown Hot** este un slot video cu 40 linii. Jocul se joacă întotdeauna pe 40 linii fixe.

# <span id="page-82-1"></span>**Tabelul de plăți**

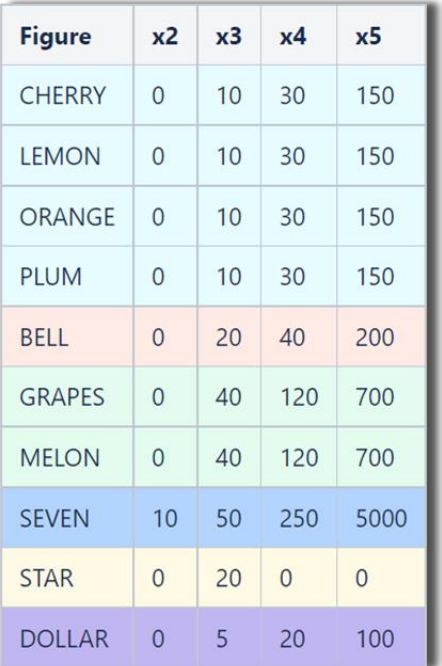

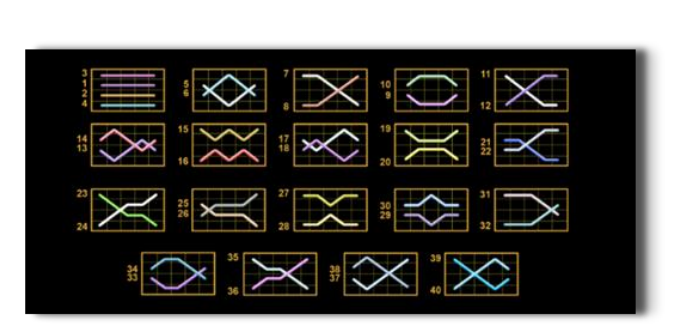

# <span id="page-82-2"></span>**Linii de plată și reguli**

Toate plățile se acordă pentru combinații de simboluri de același fel. Toate plățile se acordă de la stânga la dreapta pe rolele adiacente, pe liniile selectate, începând cu rola din extrema stângă, cu excepția simbolurilor Scatter. Câștigurile Scatter se adaugă câștigurilor de pe liniile de plată. Se plătesc doar câștigurile cele mai mari de pe linia de plată și/sau Scatter. Câștigurile de linie sunt multiplicate cu pariul total plasat pe linia câștigătoare. Câștigurile Scatter sunt multiplicate cu pariul total. Câștigurile simultane de pe liniile de plată diferite sunt însumate. Câștigurile sunt plătite după extinderea simbolului Wild. Jocul este aleatoriu, iar abilitățile și dexteritatea jucătorului nu îi afectează rezultatele.

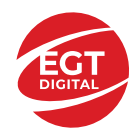

# <span id="page-83-0"></span>**Simboluri și Funcții bonus**

# <span id="page-83-1"></span>**Simbolul Wild**

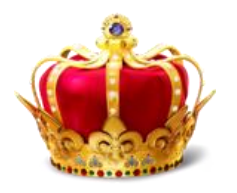

Apare doar pe rolele 2, 3, și 4. Înlocuiește toate simbolurile de pe rola sa, cu excepția simbolurilor Scatter.

# <span id="page-83-2"></span>**Simbolul Scatter**

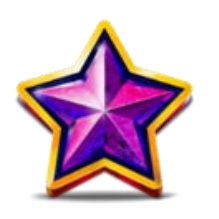

Apare doar pe rolele 1, 3 și 5. Doar combinațiile de 3 simboluri Scatter sunt câștigătoare.

# <span id="page-83-3"></span>**Simbolul Scatter**

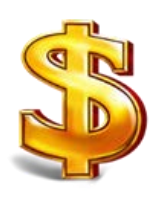

Apare oriunde pe toate rolele. Doar combinațiile de 3, 4 sau 5 simboluri Scatter pe orice poziție de pe ecran sunt câștigătoare.

<span id="page-83-5"></span><span id="page-83-4"></span>**RTP: 96.51% RTP-uri alternative: 95.98%**

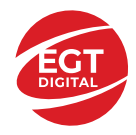

# <span id="page-84-0"></span>**Clover Chance Jackpot**

CLOVER CHANCE este un jackpot cu patru niveluri.

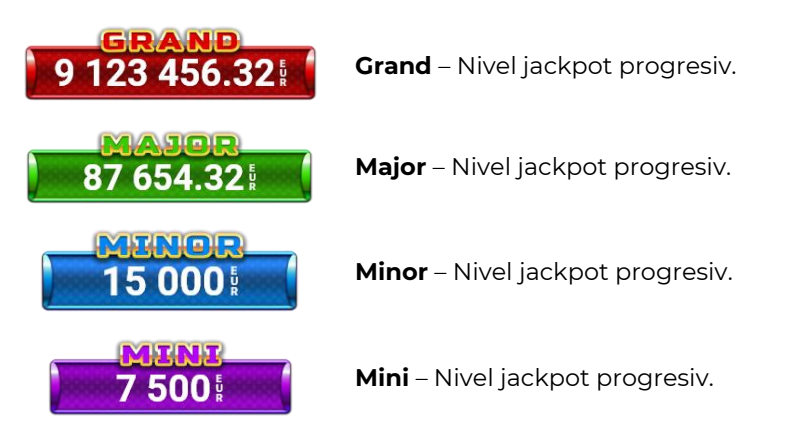

CLOVER CHANCE nivelul jackpot poate fi câștigat numai în timpul FUNCȚIEI JACKPOT.

Numai unul dintre nivelurile jackpot poate fi câștigat în timpul FUNCȚIEI JACKPOT.

FUNCȚIA JACKPOT este activată în mod aleatoriu, la sfârșitul unui joc de bază sau al unui joc gratuit.

Se plătesc mai întâi câștigurile din jocul care a activat FUNCTIA JACKPOT. Apoi, pentru jucător se activează FUNCȚIA JACKPOT.

# <span id="page-84-1"></span>**Clover Chance FUNCȚIA JACKPOT**

În timpul FUNCȚIEI JACKPOT jucătorul alege dintre 15 cufere și colectează diferite simboluri.

12 dintre cufere conțin simboluri de perlă  $\Box$ corespunde nivelului care va fi acordat. Celelalte cufere conțin simboluri speciale de trifoi pentru creșterea

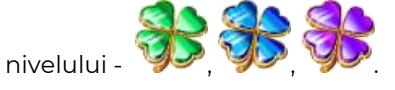

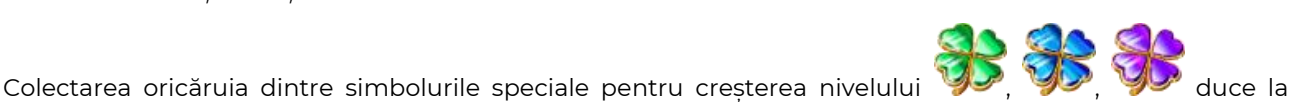

câștigarea de către jucător a următorului nivel jackpot cu condiția ca toate cele trei simboluri de perlă corespunzătoare să fi fost colectate.

Nivelul jackpot  $\overline{GRAND}$  este câstigat atunci când sunt colectate 3 simboluri  $\blacktriangleright$  SAU atunci

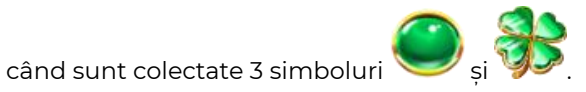

Nivelul jackpot  $\mathbf{M}\mathbf{A}\mathbf{J}\mathbf{G}\mathbf{R}$  este câștigat atunci când sunt colectate 3 simboluri

când sunt colectate 3 simboluri

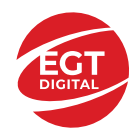

Nivelul jackpot **MINOR** este câștigat atunci când sunt colectate 3 simboluri SAU atunci

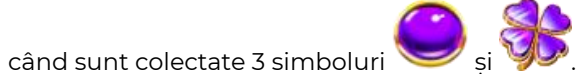

• Nivelul jackpot **MINI** este câștigat atunci când sunt colectate 3 simboluri

Câștigurile din FUNCȚIA JACKPOT se plătesc la sfârșitul FUNCȚIEI JACKPOT. În timpul FUNCȚIEI JACKPOT nu se plătesc câștiguri pentru liniile de plată.

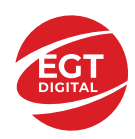

# <span id="page-86-0"></span>**Funcțiile interfeței cu utilizatorul**

# <span id="page-86-1"></span>**Câmpurile și butoanele ecranului principal**

**Sold** – afișează soldul curent al jucătorului.

**Câștig** – afișează câștigurile acumulate pentru jocul curent.

**Ultimul câștig** – afișează suma câștigată în ultimul joc jucat.

Apăsând/făcând clic pe **Sold** și pe câmpul **Câștig**/**Ultimul câștig**, se trece de la modul de credite la cel de unități monetare, jucătorul având posibilitatea de a alege să joace cu credite sau, respectiv, cu unități monetare. Selectarea uneia dintre cele două opțiuni schimbă toate ecranele din joc în care sunt afișate valori - în credite sau, respectiv, în unități monetare. Când se pornește un joc bonus, acesta este jucat în modul selectat de către jucător, care poate fi schimbat când câmpurile **Sold** și **Câștig**/**Ultimul câștig** îi sunt vizibile jucătorului.

*Notă:* Setările de mai sus sunt supuse cerințelor jurisdicției în care se joacă jocul și pot lipsi în anumite jurisdicții. În acest caz, jocul și valorile jocului sunt afișate doar în credite sau în valută.

**Linie de câștig** - afișează mesaje din joc. Atunci când există un câștig, aceasta afișează numărul liniei, combinația câștigătoare și suma câștigată.

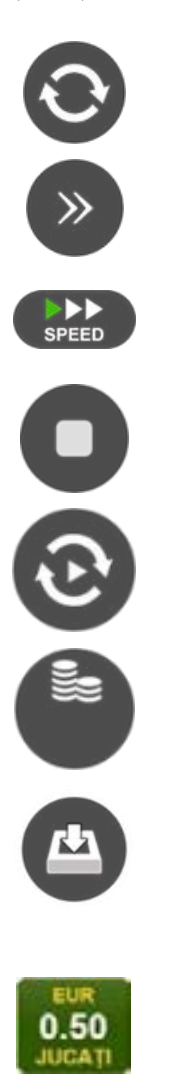

Începe un joc nou la valoarea pariului selectat. Ținând apăsat acest buton, se activează modul de Joc rapid pentru un joc continuu la viteză turbo.

Omite animația actuală și trece la următoarea etapă a jocului. Apare în jocurile bonus.

Schimbă viteza de joc. Jucătorul poate alege între viteză normală, viteză rapidă și viteză turbo. Jocurile bonus sunt afișate la viteza lor implicită. Când jocul este încărcat pentru prima dată, este preselectată viteza normală (setare implicită).

Activează oprirea rapidă. Și apăsând/făcând clic pe ecran se activează oprirea rapidă.

Activează modul de Joc automat – jocul este jucat automat pentru un număr selectat de runde.

Selectează valoarea nominală sau opțiunea de pariu, în funcție dacă jucătorul a ales să joace în modul cu valută sau cu credite.

Colectează valoarea câștigătoare în caz de câștig.

Setează valoarea pariului și începe un joc nou. Valorile pariului se schimbă în funcție de valoarea nominală/opțiunea de pariu selectată și de liniile de pariere active. Când jocul este încărcat pentru prima dată, este preselectată cea mai mică valoare a pariului (setare implicită). Apăsând/făcând clic pe acest buton în timpul rotirii rolelor se activează oprirea rapidă. Valoarea de pe buton se schimbă în funcție de opțiunea jucătorului de a juca în bani sau în credite.

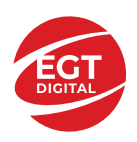

#### **EGT Digital Ltd. Rich Hill Business Center** 6 Panorama Sofia St. Sofia Park, Sofia, Bulgaria

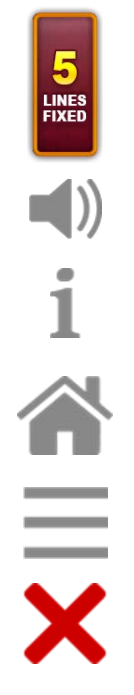

Afișează numărul de linii de pariere fixe.

Activează sau dezactivează sunetul jocului.

Deschide Tabelul de plăți (conține plățile jocului, combinațiile câștigătoare și regulile jocului). Plățile sunt afișate în funcție de modul selectat de jucător (valută sau credite) și se schimbă în funcție de pariul selectat de jucător.

Buton pentru selectarea jocului. Când este apăsat, acesta transferă mai întâi câștigurile în câmpul Sold (jocul se încheie) și apoi trece la ecranul pentru selectarea jocurilor.

Deschide setările detaliate ale jocului: Setările pariului, setările generale și setările jocului automat, precum și regulile jocului și informațiile de ajutor pe dispozitivele mobile. Pe desktop, acest buton deschide setările generale.

Se iese din setările jocului și se revine la joc.

Și numele jocului, ID-ul jocului și ora exactă sunt afișate în joc. Poziția acestora depinde de modul ales de jucător – modul desktop, mobil panoramă sau mobil portret.

#### *Alternative pentru tastatură în versiunea desktop*

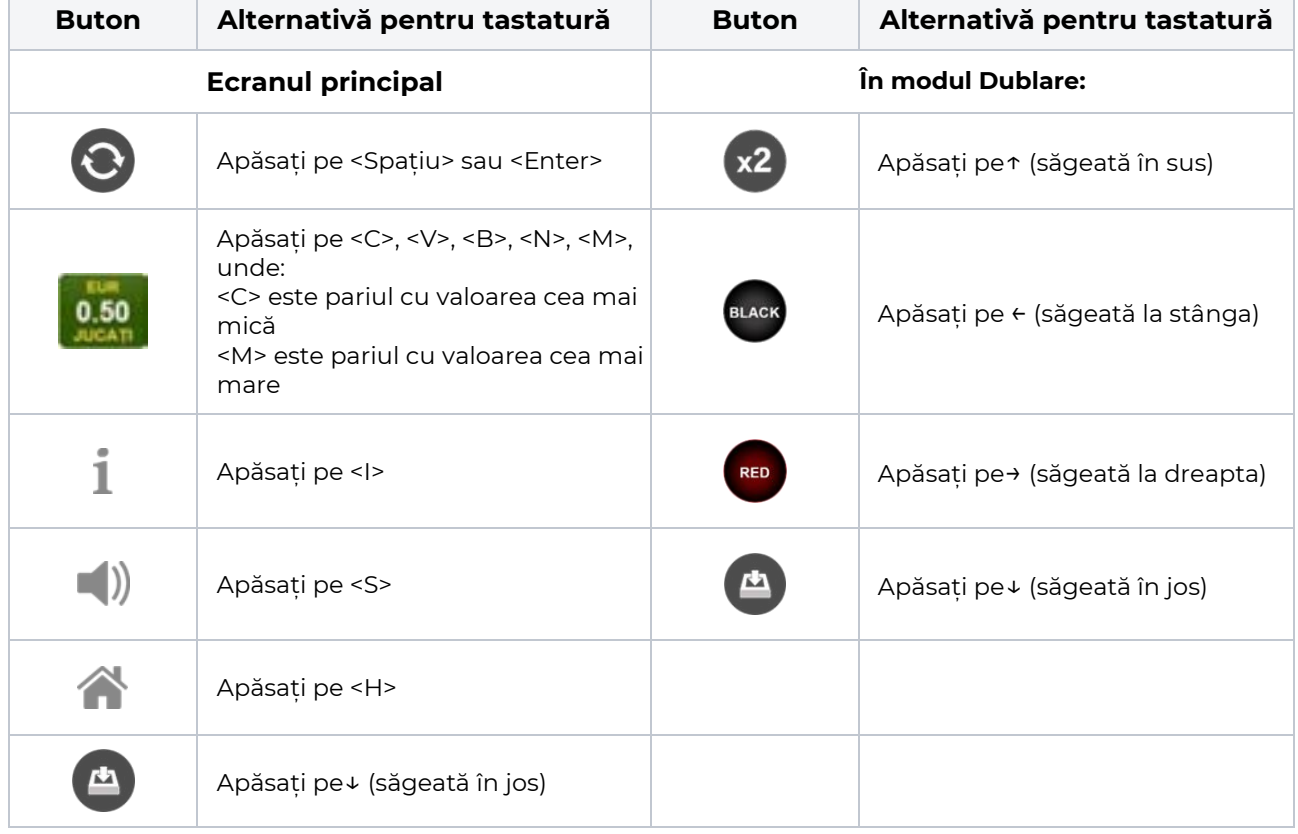

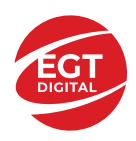

# <span id="page-88-0"></span>**Meniuri, moduri și funcții suplimentare**

### <span id="page-88-1"></span>**Ecranul pentru selectarea jocurilor**

Ecranul pentru selectarea jocurilor este afișat făcând clic pe butonul . Ecranul afișează toate jocurile disponibile cu butoanele de joc corespunzătoare. Făcând clic pe butonul unui joc se deschide jocul respectiv.

Sunt afișate următoarele informații pe butoanele jocului:

- Numele jocului;
- Opțiunea de a adăuga/elimina jocul respectiv din **Favorite** (apăsând/făcând clic ).

Titlurile de jocuri sunt aranjate în grupuri tematice. Paginile cu grupurile tematice respective pot fi încărcate atingând/făcând clic pe un buton selectat în meniul de navigare din partea de jos a ecranului sau prin intermediul butonului **Vedeți-le pe toate** (+ numărul de jocuri disponibile), care se află în colțul din dreapta sus al câmpului cu titlul grupului.

Următoarele butoane sunt afișate în meniul de navigare aflat în partea de jos a ecranului:

- **Căutare**  deschide o pagină ce conține un câmp de căutare în care jucătorul poate căuta un anumit joc.
- **Sold**  afișează soldul curent al jucătorului.
- **Ceas** afișează ora curentă a jucătorului.
- **Lesire** un buton de iesire din ecranul de selectare a jocului.
- **Setări** deschide un meniu pentru selectarea limbii, a setărilor (activarea și dezactivarea sunetului) și a ecranului Ajutor.

### <span id="page-88-2"></span>**Regulile jocului**

Regulile jocului sunt afișate făcând clic pe butonul  $\perp$ . Ecranul afișează combinațiile câștigătoare, plățile jocului și regulile jocului. Plățile sunt afișate în credite sau în unități monetare, în funcție de alegerea jucătorului, și se schimbă în funcție de pariul selectat de jucător.

# <span id="page-88-3"></span>**Informațiile de ajutor**

Apăsând butonul se va afisa ecranul **Ajutor.** Acesta oferă informații detaliate despre joc.

# <span id="page-88-4"></span>**Рariați**

Pentru a dubla orice câștig situat în limita maximă specificată în regulile jocului, faceți clic pe butonul pentru a activa modul **Рariați**.

Activând modul Рariați, se va extrage o carte aleatorie din 4 cărți posibile: as de romb, as de pică, as de treflă și as de inimă. Aceasta este cartea curentă, care va sta întoarsă cu fața în jos în centrul ecranului până când jucătorul va face o alegere. Aceeași carte este întoarsă cu fața în jos în câmpul **Istoric**. Jucătorul alege ROȘU sau NEGRU. Câștigul este dublat (x2) dacă alege corect ROȘU / NEGRU. Dacă nu a ales corect ROȘU / NEGRU, atunci pierde câștigul, iar jocul se încheie. Dublarea nu este posibilă dacă se câștigă un nivel de jackpot progresiv. Jucătorul poate vedea încercările de dublare rămase pe ecran, în câmpul **Încercări de pariere rămase**.

Limita de dublare și numărul maxim de încercări de dublare sunt afișate în tabelul de plăti $\perp$ :

Dacă jucătorul nu vrea să dubleze câstigul, ci să îl colecteze, atunci trebuie să folosească butonul

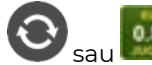

Apăsând unul dintre cele două butoane în acest mod, câștigurile sunt transferate în câmpul

**Sold**.

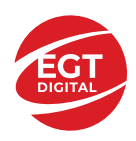

### <span id="page-89-0"></span>**Campanie promoțională de Rotiri Gratuite – Rotiri cadou**

Toți jucătorii care accesează o campanie de **Rotiri cadou** va primi o notificare la momentul încărcării jocului. Jucătorul are posibilitatea de a accepta sau de a respinge campania de rotiri cadou. Făcând clic pe butonul

, se vor afișa pe ecran informații detaliate despre reguli și alte informații importante referitoare la campania de rotiri cadou.

Rotirile cadou sunt gratuite pentru jucător și se joacă pe un pariu minim cu cea mai mică valoare nominală/opțiune de pariu.

Dacă jucătorul accesează o campanie de rotiri cadou în timpul jocului, pentru a o putea activa, acesta trebuie să redeschidă jocul sau un alt joc dintre cele care participă la campanie. Jucătorul poate primi mai mult de o campanie de rotiri cadou simultan. În acest caz, campaniile de rotiri cadou din cadrul unui joc se activează una după cealaltă, fără a mai fi necesară reîncărcarea jocului. Numărul de rotiri cadou, jucătorii selectați pentru campanie, precum și jocurile care vor participa la campanie sunt stabilite și configurate de către operatorul cazinoului.

În timpul unei campanii de rotiri cadou, jucătorul poate câștiga rotiri gratuite sau alte jocuri bonus, dar și poate juca pentru jackpot. În timpul unei campanii de rotiri cadou, se aplică reguli speciale pentru nivelul de jackpot progresiv - în cazul unei combinații de câștig jackpot, jucătorul primește o valoare fixă.

Câștigurile din Rotirile Cadou sunt adăugate la soldul jucătorului fie după fiecare rundă de rotiri cadou, fie după ultima rotire cadou, în funcție de regulile operatorului.

În timpul unei campanii de rotiri cadou, câștigurile din joc NU POT fi dublate.

Numărul de rotiri cadou rămase este afișat în partea de jos a ecranului în timpul unei campanii de rotiri cadou active.

La finalul campaniei de rotiri cadou, jucătorul poate vedea câștigurile totale în partea de jos a ecranului în timpul jocului principal, precum și pe ultimul ecran al campaniei. Jucătorul poate juca rotirile cadou în toate jocurile în care funcționează campania. Odată încheiată campania de rotiri cadou, sunt selectate automat setările pariului și ale valorii nominale/opțiunii de pariu anterioare.

#### <span id="page-89-1"></span>**Istoricul ultimelor 10 jocuri**

Deschizând **Setările generale** prin butonul **se de se va păsând butonul de istoric** se va deschide următoarea pagină, pe care sunt enumerate ultimele 10 jocuri. Selectând un joc din listă, se va deschide o pagină cu informații detaliate despre acest joc. Făcând clic pe butonul **Imagine** se va afișa capturi din jocul respectiv.

*Notă:* **Istoric** se afișează atunci când cel puțin un joc nu a fost jucat în modul demo. Informațiile includ date separate pentru jocul de bază și pentru fiecare rundă suplimentară rezultată din acesta (dacă există), cum ar fi: pariere, rotire gratuită, reluarea rotirii etc.

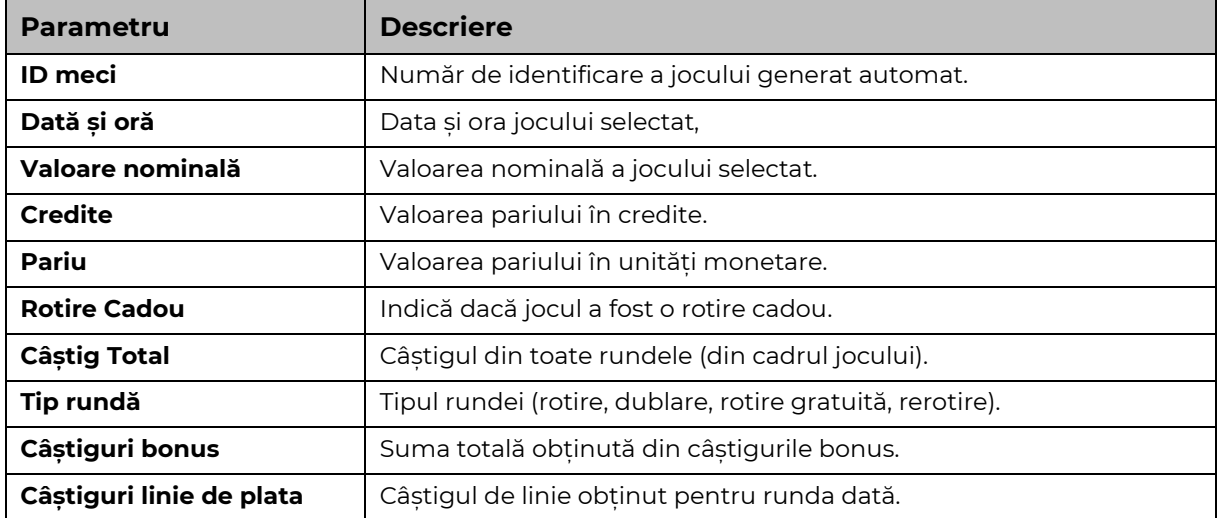

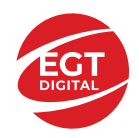

# <span id="page-90-0"></span>**Accesul la parametrii variabili**

# <span id="page-90-1"></span>**Meniul setărilor generale**

Se deschide prin apăsarea . Afișează setările de **Sunet**, **Modul de economisire a bateriei**, opțiunea **Rotire rapidă**, opțiunea **Rotire turbo** și **Istoricul** ultimelor 10 jocuri. Pentru dispozitivele mobile există o setare suplimentară pentru activarea modului **Mâna stângă**.

# <span id="page-90-2"></span>**Setări pariu**

Afișează setările valorii nominale/opțiunilor de pariu (în funcție dacă jucătorul a ales să joace în unități monetare sau în credite), pariul și liniile de pariere. Jucătorul poate schimba valoarea nominală/opțiunea de pariu și pariul selectând opțiunea preferată. În cazul în care jocul nu este cu linii fixe, se poate schimba și numărul de linii pentru pariere. Valorile curente ale soldului jucătorului și pariul pot fi afișate și în partea de jos a ecranului.

# <span id="page-90-3"></span>**Setări joc automat**

**Setări joc automat** se configurează făcând clic pe butonul .

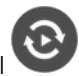

Făcând clic pe acest buton, se deschide un meniu rapid în care jucătorul poate selecta numărul de jocuri automate.

Făcând clic pe butonul **in modul desktop**, se deschide un meniu suplimentar cu setări avansate pentru jocurile automate. Pe dispozitivele mobile, meniul de setări avansate este accesat prin intermediul

butonul si apoi făcând clic pe butonul

Acest meniu conține următoarele setări suplimentare:

- Oprire la sold mai mic de;
- Oprire la sold mai mare de;
- Oprire la câștiguri peste.

În acest meniu, se poate selecta și numărul de jocuri automate.

Făcând clic pe butonul start se vor începe jocurile automate.

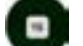

Se va afișa un număr în butonul de **Oprire** , indicând numărul de jocuri automate rămase. Jocurile automate pot fi oprite în orice moment apăsând butonul **Oprire.**

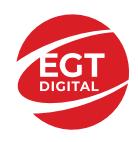

# Cuprins

### *40 Super Fruits – [descrierea jocului](#page-92-0)*

[Tabelul de plăți](#page-92-1) [Linii de plată și reguli](#page-92-2)

#### **[Simboluri și Funcții bonus](#page-93-0)**

[Simbolul Wild](#page-93-1) [Simbolul Scatter](#page-93-2) [RTP: 96.51%](#page-93-3) [RTP-uri alternative: 95.81%](#page-93-4)

**[Clover Chance Jackpot](#page-94-0)**

[Clover Chance FUNCȚIA JACKPOT](#page-94-1)

### *[Funcțiile interfeței cu utilizatorul](#page-96-0)*

#### **[Câmpurile și butoanele ecranului principal](#page-96-1)**

#### **[Meniuri, moduri și funcții suplimentare](#page-98-0)**

[Ecranul pentru selectarea jocurilor](#page-98-1) [Regulile jocului](#page-98-2) [Informațiile de ajutor](#page-98-3) [Рariați](#page-98-4) [Campanie promoțională de Rotiri Gratuite –](#page-99-0) Rotiri cadou [Istoricul ultimelor 10 jocuri](#page-99-1)

#### **[Accesul la parametrii variabili](#page-100-0)**

[Meniul setărilor generale](#page-100-1) [Setări pariu](#page-100-2) [Setări joc automat](#page-100-3)

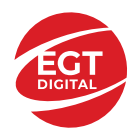

# <span id="page-92-0"></span>**40 Super Fruits – descrierea jocului**

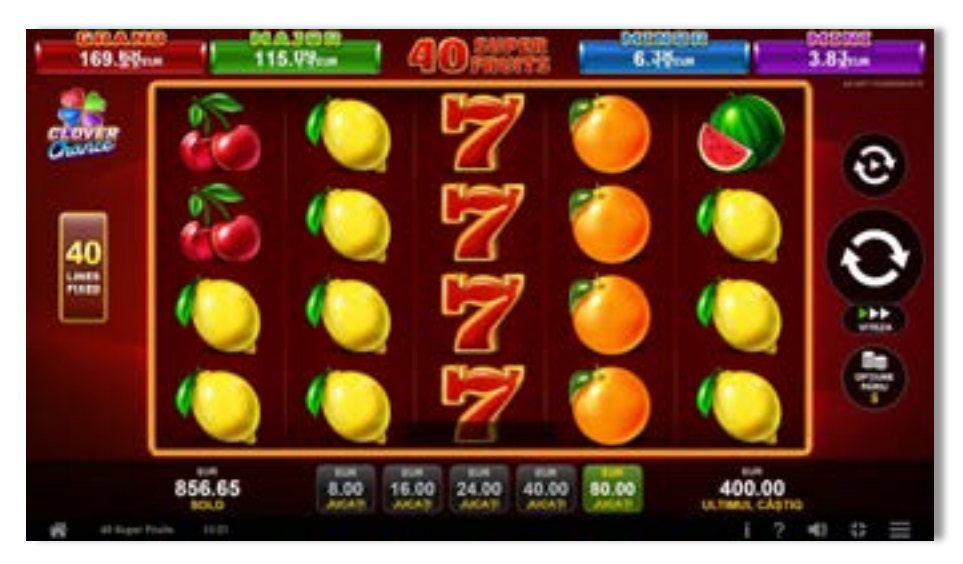

**40 Super Fruits** este un slot video cu 40 linii. Jocul se joacă întotdeauna pe 40 linii fixe.

<span id="page-92-1"></span>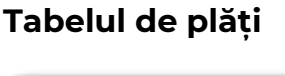

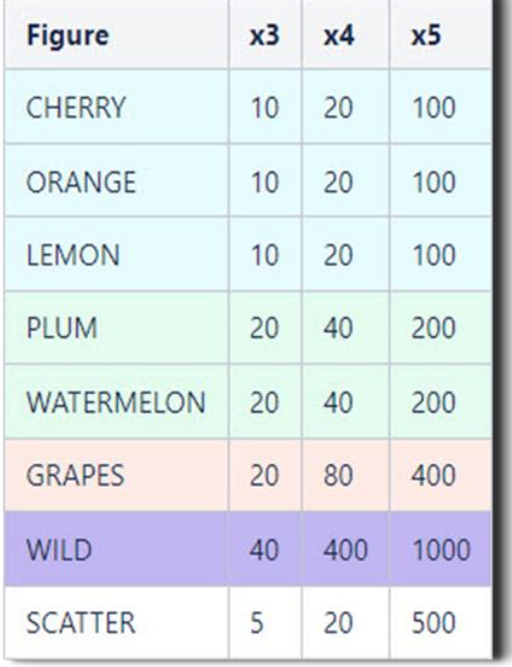

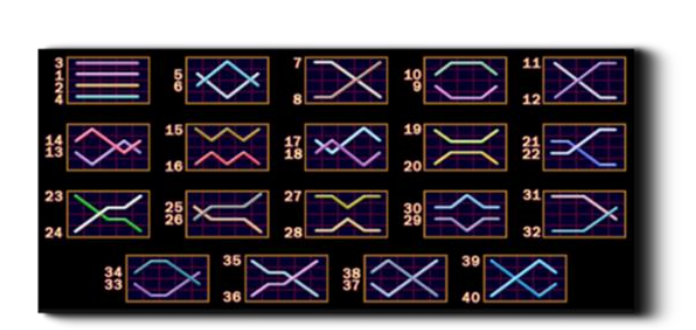

# <span id="page-92-2"></span>**Linii de plată și reguli**

Toate plățile se acordă pentru combinații de simboluri de același fel. Toate plățile se acordă de la stânga la dreapta pe rolele adiacente, pe liniile selectate, începând cu rola din extrema stângă, cu excepția simbolurilor Scatter. Câștigurile Scatter se adaugă câștigurilor de pe liniile de plată. Se plătesc doar câștigurile cele mai mari de pe linia de plată și/sau Scatter. Câștigurile de linie sunt multiplicate cu pariul total plasat pe linia câștigătoare. Câștigurile Scatter sunt multiplicate cu pariul total. Câștigurile simultane de pe liniile de plată diferite sunt însumate. Jocul este aleatoriu, iar abilitățile și dexteritatea jucătorului nu îi afectează rezultatele.

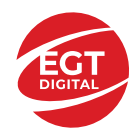

# <span id="page-93-0"></span>**Simboluri și Funcții bonus**

# <span id="page-93-1"></span>**Simbolul Wild**

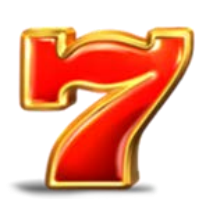

Apare pe toate rolele. Înlocuiește toate simbolurile de pe poziția sa, cu excepția

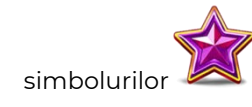

# <span id="page-93-2"></span>**Simbolul Scatter**

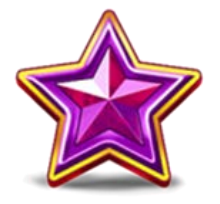

Apare pe toate rolele. Doar combinațiile de 3, 4 sau 5 simboluri Scatter sunt câștigătoare.

### <span id="page-93-3"></span>**RTP: 96.51%**

<span id="page-93-4"></span>**RTP-uri alternative: 95.81%**

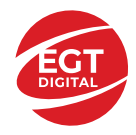

# <span id="page-94-0"></span>**Clover Chance Jackpot**

CLOVER CHANCE este un jackpot cu patru niveluri.

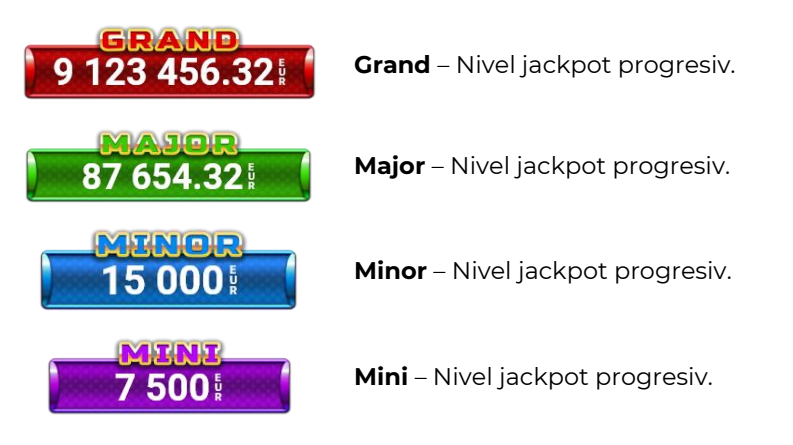

CLOVER CHANCE nivelul jackpot poate fi câștigat numai în timpul FUNCȚIEI JACKPOT.

Numai unul dintre nivelurile jackpot poate fi câștigat în timpul FUNCȚIEI JACKPOT.

FUNCȚIA JACKPOT este activată în mod aleatoriu, la sfârșitul unui joc de bază sau al unui joc gratuit.

Se plătesc mai întâi câștigurile din jocul care a activat FUNCTIA JACKPOT. Apoi, pentru jucător se activează FUNCȚIA JACKPOT.

# <span id="page-94-1"></span>**Clover Chance FUNCȚIA JACKPOT**

În timpul FUNCȚIEI JACKPOT jucătorul alege dintre 15 cufere și colectează diferite simboluri.

12 dintre cufere conțin simboluri de perlă  $\Box$ corespunde nivelului care va fi acordat. Celelalte cufere conțin simboluri speciale de trifoi pentru creșterea

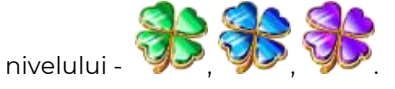

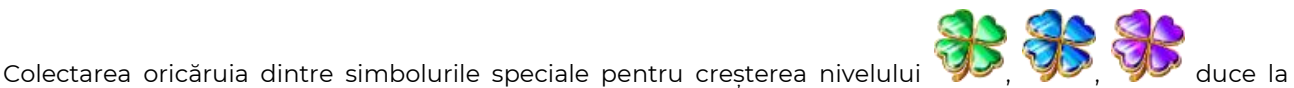

câștigarea de către jucător a următorului nivel jackpot cu condiția ca toate cele trei simboluri de perlă corespunzătoare să fi fost colectate.

Nivelul jackpot  $\overline{GRAND}$  este câstigat atunci când sunt colectate 3 simboluri  $\blacktriangleright$  SAU atunci

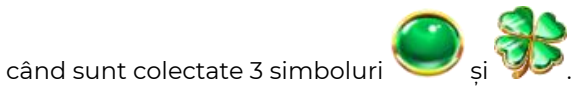

Nivelul jackpot  $\mathbf{M}\mathbf{A}\mathbf{J}\mathbf{G}\mathbf{R}$  este câștigat atunci când sunt colectate 3 simboluri

când sunt colectate 3 simboluri

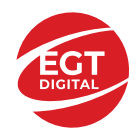

Nivelul jackpot **MINOR** este câștigat atunci când sunt colectate 3 simboluri SAU atunci

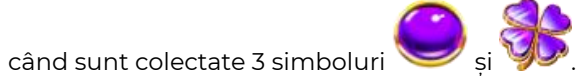

• Nivelul jackpot **MINI** este câștigat atunci când sunt colectate 3 simboluri

Câștigurile din FUNCȚIA JACKPOT se plătesc la sfârșitul FUNCȚIEI JACKPOT. În timpul FUNCȚIEI JACKPOT nu se plătesc câștiguri pentru liniile de plată.

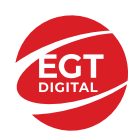

# <span id="page-96-0"></span>**Funcțiile interfeței cu utilizatorul**

# <span id="page-96-1"></span>**Câmpurile și butoanele ecranului principal**

**Sold** – afișează soldul curent al jucătorului.

**Câștig** – afișează câștigurile acumulate pentru jocul curent.

**Ultimul câștig** – afișează suma câștigată în ultimul joc jucat.

Apăsând/făcând clic pe **Sold** și pe câmpul **Câștig**/**Ultimul câștig**, se trece de la modul de credite la cel de unități monetare, jucătorul având posibilitatea de a alege să joace cu credite sau, respectiv, cu unități monetare. Selectarea uneia dintre cele două opțiuni schimbă toate ecranele din joc în care sunt afișate valori - în credite sau, respectiv, în unități monetare. Când se pornește un joc bonus, acesta este jucat în modul selectat de către jucător, care poate fi schimbat când câmpurile **Sold** și **Câștig**/**Ultimul câștig** îi sunt vizibile jucătorului.

*Notă:* Setările de mai sus sunt supuse cerințelor jurisdicției în care se joacă jocul și pot lipsi în anumite jurisdicții. În acest caz, jocul și valorile jocului sunt afișate doar în credite sau în valută.

**Linie de câștig** - afișează mesaje din joc. Atunci când există un câștig, aceasta afișează numărul liniei, combinația câștigătoare și suma câștigată.

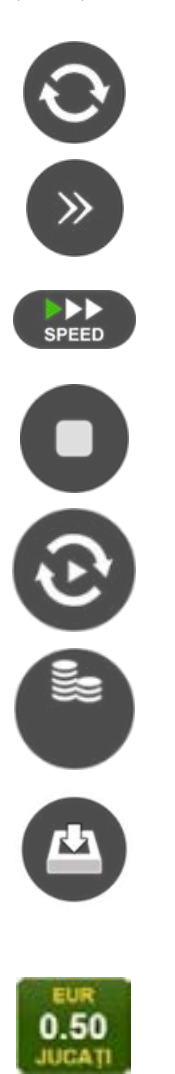

Începe un joc nou la valoarea pariului selectat. Ținând apăsat acest buton, se activează modul de Joc rapid pentru un joc continuu la viteză turbo.

Omite animația actuală și trece la următoarea etapă a jocului. Apare în jocurile bonus.

Schimbă viteza de joc. Jucătorul poate alege între viteză normală, viteză rapidă și viteză turbo. Jocurile bonus sunt afișate la viteza lor implicită. Când jocul este încărcat pentru prima dată, este preselectată viteza normală (setare implicită).

Activează oprirea rapidă. Și apăsând/făcând clic pe ecran se activează oprirea rapidă.

Activează modul de Joc automat – jocul este jucat automat pentru un număr selectat de runde.

Selectează valoarea nominală sau opțiunea de pariu, în funcție dacă jucătorul a ales să joace în modul cu valută sau cu credite.

Colectează valoarea câștigătoare în caz de câștig.

Setează valoarea pariului și începe un joc nou. Valorile pariului se schimbă în funcție de valoarea nominală/opțiunea de pariu selectată și de liniile de pariere active. Când jocul este încărcat pentru prima dată, este preselectată cea mai mică valoare a pariului (setare implicită). Apăsând/făcând clic pe acest buton în timpul rotirii rolelor se activează oprirea rapidă. Valoarea de pe buton se schimbă în funcție de opțiunea jucătorului de a juca în bani sau în credite.

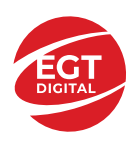

#### **EGT Digital Ltd. Rich Hill Business Center** 6 Panorama Sofia St. Sofia Park, Sofia, Bulgaria

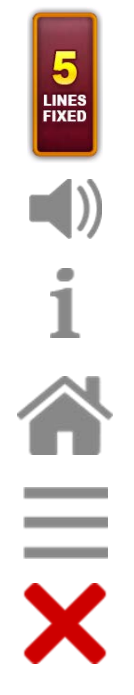

Afișează numărul de linii de pariere fixe.

Activează sau dezactivează sunetul jocului.

Deschide Tabelul de plăți (conține plățile jocului, combinațiile câștigătoare și regulile jocului). Plățile sunt afișate în funcție de modul selectat de jucător (valută sau credite) și se schimbă în funcție de pariul selectat de jucător.

Buton pentru selectarea jocului. Când este apăsat, acesta transferă mai întâi câștigurile în câmpul Sold (jocul se încheie) și apoi trece la ecranul pentru selectarea jocurilor.

Deschide setările detaliate ale jocului: Setările pariului, setările generale și setările jocului automat, precum și regulile jocului și informațiile de ajutor pe dispozitivele mobile. Pe desktop, acest buton deschide setările generale.

Se iese din setările jocului și se revine la joc.

Și numele jocului, ID-ul jocului și ora exactă sunt afișate în joc. Poziția acestora depinde de modul ales de jucător – modul desktop, mobil panoramă sau mobil portret.

#### *Alternative pentru tastatură în versiunea desktop*

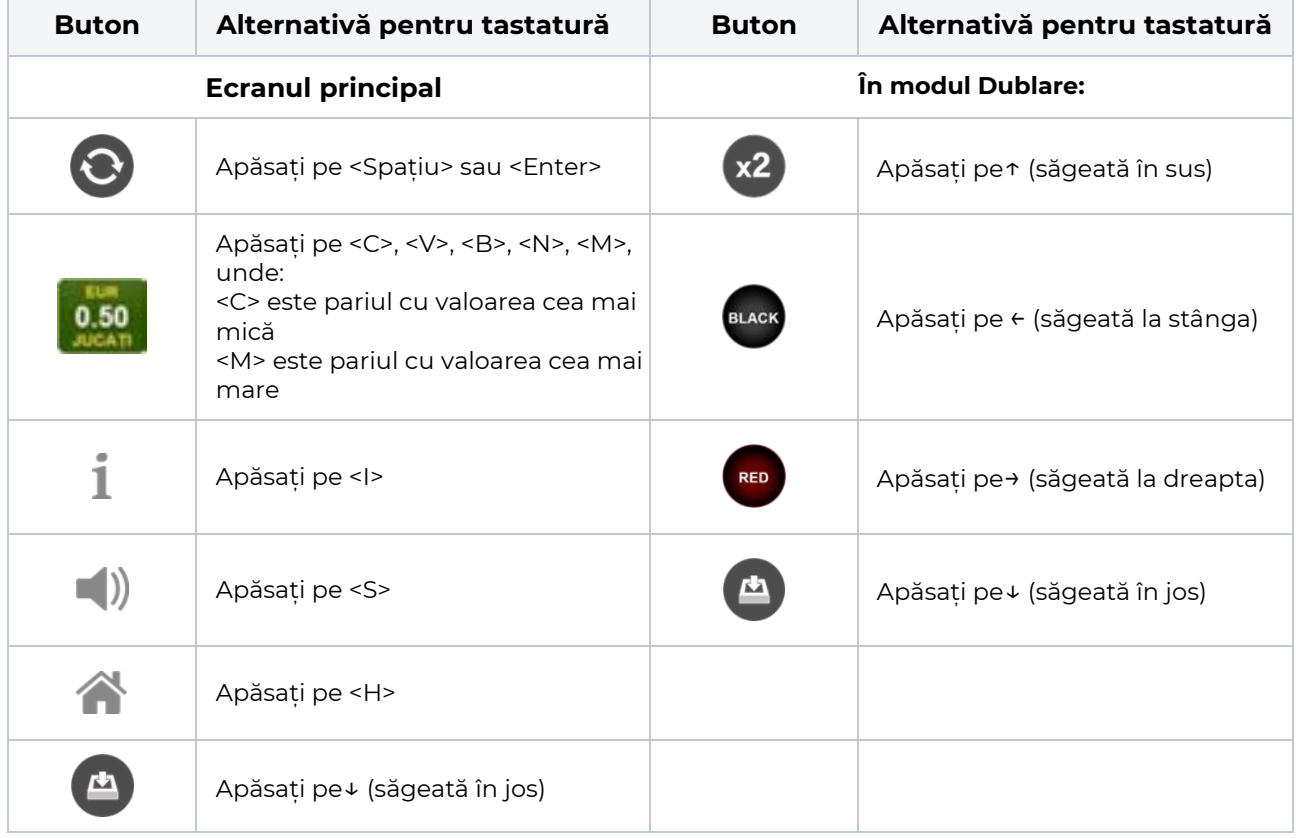

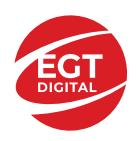

# <span id="page-98-0"></span>**Meniuri, moduri și funcții suplimentare**

### <span id="page-98-1"></span>**Ecranul pentru selectarea jocurilor**

Ecranul pentru selectarea jocurilor este afișat făcând clic pe butonul . Ecranul afișează toate jocurile disponibile cu butoanele de joc corespunzătoare. Făcând clic pe butonul unui joc se deschide jocul respectiv.

Sunt afișate următoarele informații pe butoanele jocului:

- Numele jocului;
- Opțiunea de a adăuga/elimina jocul respectiv din **Favorite** (apăsând/făcând clic ).

Titlurile de jocuri sunt aranjate în grupuri tematice. Paginile cu grupurile tematice respective pot fi încărcate atingând/făcând clic pe un buton selectat în meniul de navigare din partea de jos a ecranului sau prin intermediul butonului **Vedeți-le pe toate** (+ numărul de jocuri disponibile), care se află în colțul din dreapta sus al câmpului cu titlul grupului.

Următoarele butoane sunt afișate în meniul de navigare aflat în partea de jos a ecranului:

- **Căutare**  deschide o pagină ce conține un câmp de căutare în care jucătorul poate căuta un anumit joc.
- **Sold**  afișează soldul curent al jucătorului.
- **Ceas** afișează ora curentă a jucătorului.
- **Lesire** un buton de iesire din ecranul de selectare a jocului.
- **Setări** deschide un meniu pentru selectarea limbii, a setărilor (activarea și dezactivarea sunetului) și a ecranului Ajutor.

### <span id="page-98-2"></span>**Regulile jocului**

Regulile jocului sunt afișate făcând clic pe butonul  $\perp$ . Ecranul afișează combinațiile câștigătoare, plățile jocului și regulile jocului. Plățile sunt afișate în credite sau în unități monetare, în funcție de alegerea jucătorului, și se schimbă în funcție de pariul selectat de jucător.

# <span id="page-98-3"></span>**Informațiile de ajutor**

Apăsând butonul se va afisa ecranul **Ajutor.** Acesta oferă informații detaliate despre joc.

# <span id="page-98-4"></span>**Рariați**

Pentru a dubla orice câștig situat în limita maximă specificată în regulile jocului, faceți clic pe butonul pentru a activa modul **Рariați**.

Activând modul Рariați, se va extrage o carte aleatorie din 4 cărți posibile: as de romb, as de pică, as de treflă și as de inimă. Aceasta este cartea curentă, care va sta întoarsă cu fața în jos în centrul ecranului până când jucătorul va face o alegere. Aceeași carte este întoarsă cu fața în jos în câmpul **Istoric**. Jucătorul alege ROȘU sau NEGRU. Câștigul este dublat (x2) dacă alege corect ROȘU / NEGRU. Dacă nu a ales corect ROȘU / NEGRU, atunci pierde câștigul, iar jocul se încheie. Dublarea nu este posibilă dacă se câștigă un nivel de jackpot progresiv. Jucătorul poate vedea încercările de dublare rămase pe ecran, în câmpul **Încercări de pariere rămase**.

Limita de dublare și numărul maxim de încercări de dublare sunt afișate în tabelul de plăti $\perp$ :

Dacă jucătorul nu vrea să dubleze câstigul, ci să îl colecteze, atunci trebuie să folosească butonul

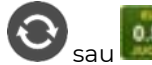

Apăsând unul dintre cele două butoane în acest mod, câștigurile sunt transferate în câmpul

**Sold**.

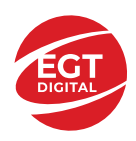

### <span id="page-99-0"></span>**Campanie promoțională de Rotiri Gratuite – Rotiri cadou**

Toți jucătorii care accesează o campanie de **Rotiri cadou** va primi o notificare la momentul încărcării jocului. Jucătorul are posibilitatea de a accepta sau de a respinge campania de rotiri cadou. Făcând clic pe butonul

, se vor afișa pe ecran informații detaliate despre reguli și alte informații importante referitoare la campania de rotiri cadou.

Rotirile cadou sunt gratuite pentru jucător și se joacă pe un pariu minim cu cea mai mică valoare nominală/opțiune de pariu.

Dacă jucătorul accesează o campanie de rotiri cadou în timpul jocului, pentru a o putea activa, acesta trebuie să redeschidă jocul sau un alt joc dintre cele care participă la campanie. Jucătorul poate primi mai mult de o campanie de rotiri cadou simultan. În acest caz, campaniile de rotiri cadou din cadrul unui joc se activează una după cealaltă, fără a mai fi necesară reîncărcarea jocului. Numărul de rotiri cadou, jucătorii selectați pentru campanie, precum și jocurile care vor participa la campanie sunt stabilite și configurate de către operatorul cazinoului.

În timpul unei campanii de rotiri cadou, jucătorul poate câștiga rotiri gratuite sau alte jocuri bonus, dar și poate juca pentru jackpot. În timpul unei campanii de rotiri cadou, se aplică reguli speciale pentru nivelul de jackpot progresiv - în cazul unei combinații de câștig jackpot, jucătorul primește o valoare fixă.

Câștigurile din Rotirile Cadou sunt adăugate la soldul jucătorului fie după fiecare rundă de rotiri cadou, fie după ultima rotire cadou, în funcție de regulile operatorului.

În timpul unei campanii de rotiri cadou, câștigurile din joc NU POT fi dublate.

Numărul de rotiri cadou rămase este afișat în partea de jos a ecranului în timpul unei campanii de rotiri cadou active.

La finalul campaniei de rotiri cadou, jucătorul poate vedea câștigurile totale în partea de jos a ecranului în timpul jocului principal, precum și pe ultimul ecran al campaniei. Jucătorul poate juca rotirile cadou în toate jocurile în care funcționează campania. Odată încheiată campania de rotiri cadou, sunt selectate automat setările pariului și ale valorii nominale/opțiunii de pariu anterioare.

#### <span id="page-99-1"></span>**Istoricul ultimelor 10 jocuri**

Deschizând **Setările generale** prin butonul **se de se va păsând butonul de istoric** se va deschide următoarea pagină, pe care sunt enumerate ultimele 10 jocuri. Selectând un joc din listă, se va deschide o pagină cu informații detaliate despre acest joc. Făcând clic pe butonul **Imagine** se va afișa capturi din jocul respectiv.

*Notă:* **Istoric** se afișează atunci când cel puțin un joc nu a fost jucat în modul demo. Informațiile includ date separate pentru jocul de bază și pentru fiecare rundă suplimentară rezultată din acesta (dacă există), cum ar fi: pariere, rotire gratuită, reluarea rotirii etc.

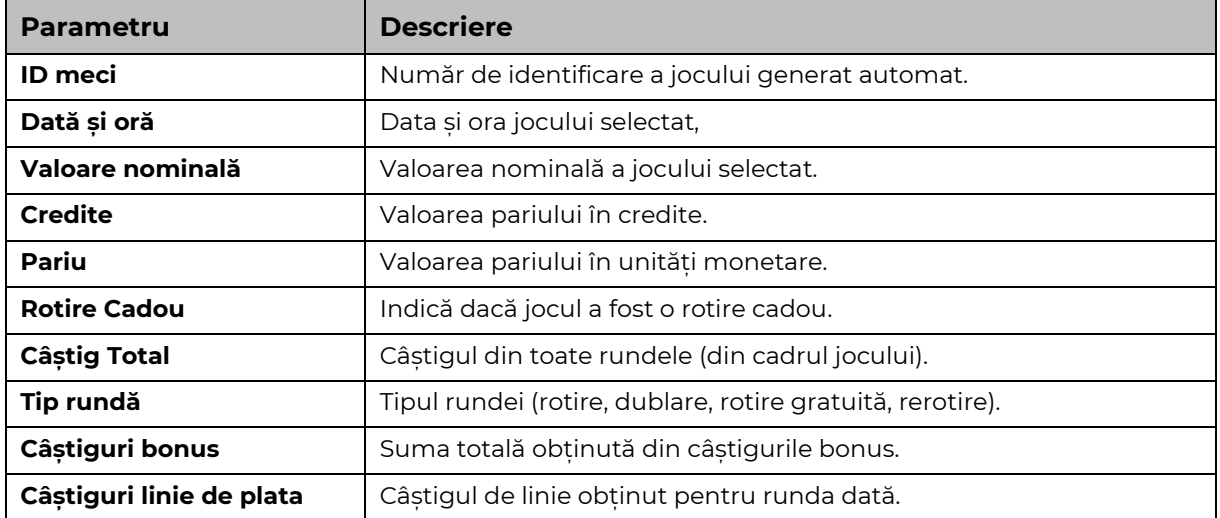

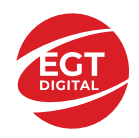

# <span id="page-100-0"></span>**Accesul la parametrii variabili**

# <span id="page-100-1"></span>**Meniul setărilor generale**

Se deschide prin apăsarea . Afișează setările de **Sunet**, **Modul de economisire a bateriei**, opțiunea **Rotire rapidă**, opțiunea **Rotire turbo** și **Istoricul** ultimelor 10 jocuri. Pentru dispozitivele mobile există o setare suplimentară pentru activarea modului **Mâna stângă**.

# <span id="page-100-2"></span>**Setări pariu**

Afișează setările valorii nominale/opțiunilor de pariu (în funcție dacă jucătorul a ales să joace în unități monetare sau în credite), pariul și liniile de pariere. Jucătorul poate schimba valoarea nominală/opțiunea de pariu și pariul selectând opțiunea preferată. În cazul în care jocul nu este cu linii fixe, se poate schimba și numărul de linii pentru pariere. Valorile curente ale soldului jucătorului și pariul pot fi afișate și în partea de jos a ecranului.

# <span id="page-100-3"></span>**Setări joc automat**

**Setări joc automat** se configurează făcând clic pe butonul .

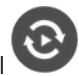

Făcând clic pe acest buton, se deschide un meniu rapid în care jucătorul poate selecta numărul de jocuri automate.

Făcând clic pe butonul **in modul desktop**, se deschide un meniu suplimentar cu setări avansate pentru jocurile automate. Pe dispozitivele mobile, meniul de setări avansate este accesat prin intermediul

butonul si apoi făcând clic pe butonul

Acest meniu conține următoarele setări suplimentare:

- Oprire la sold mai mic de;
- Oprire la sold mai mare de;
- Oprire la câștiguri peste.

În acest meniu, se poate selecta și numărul de jocuri automate.

Făcând clic pe butonul start se vor începe jocurile automate.

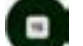

Se va afișa un număr în butonul de **Oprire** , indicând numărul de jocuri automate rămase. Jocurile automate pot fi oprite în orice moment apăsând butonul **Oprire.**

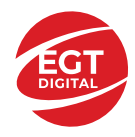

# **50 Hot Blast**

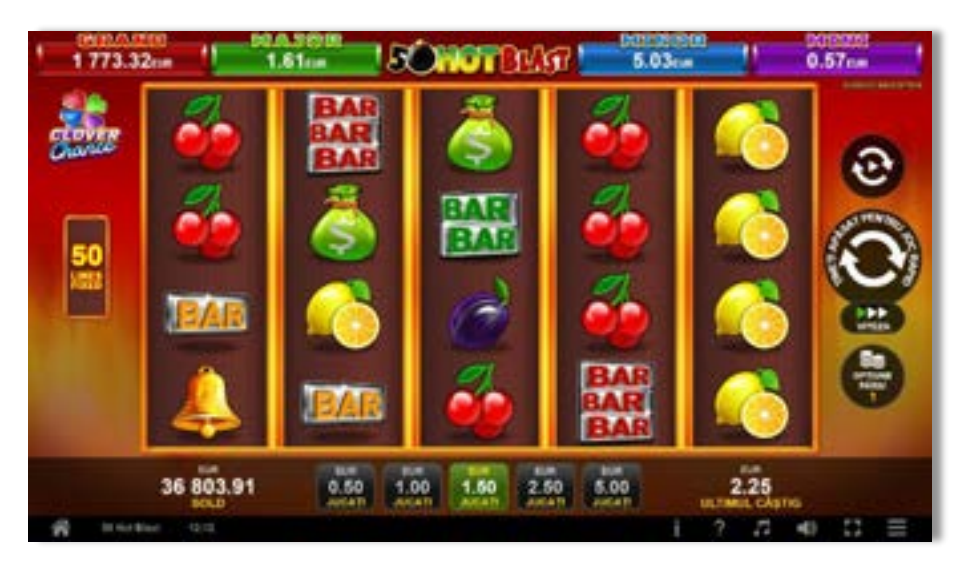

**50 Hot Blast** este un joc video de tip slot cu 50 de linii. Se joacă întotdeauna pe 50 de linii fixe.

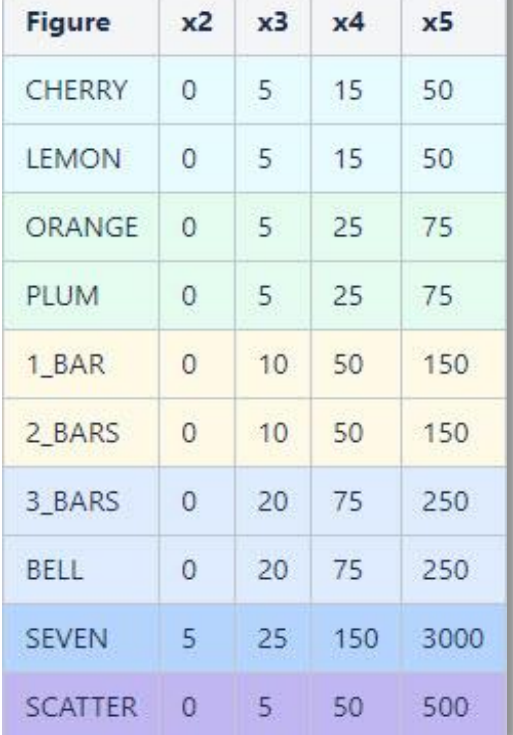

# **Tabel de plăți**

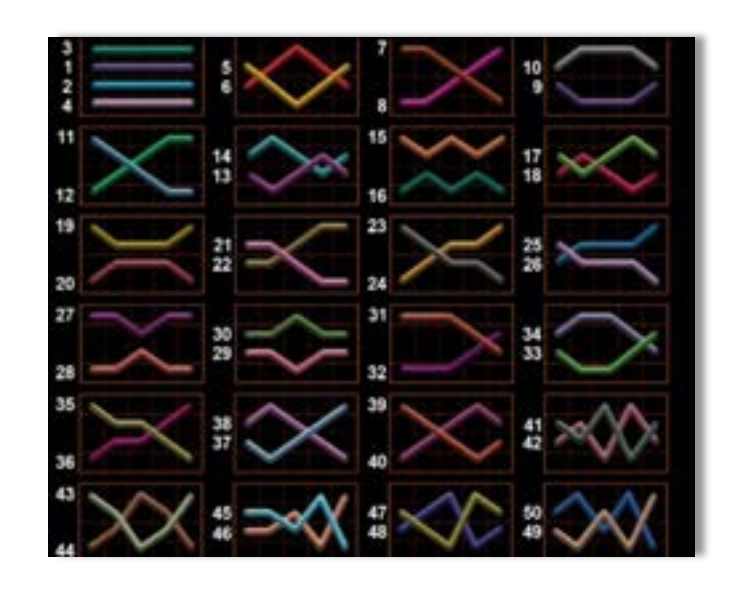

# **Linii de plată și reguli**

Toate plățile se fac pentru combinații de același fel. Toate plățile se fac de la stânga la dreapta pe role adiacente, pe liniile selecționate, începând cu rola din extremitatea stângă, cu excepția simbolurilor scatter. Câștigurile scatter se adaugă la câștigurile liniilor de plată. Se plătesc doar câștigurile liniilor de plată și/sau câștigurile scatter cele mai valoroase. Câștigurile liniilor se înmulțesc cu pariul total de pe linia câștigătoare. Câștigurile scatter se înmulțesc cu pariul total. Câștigurile simultane pe diferite linii de plată se însumează. Acest joc este aleatoriu, iar îndemânarea sau talentul jucătorului nu afectează rezultatele.

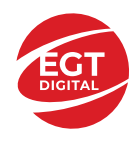

# **Simboluri și funcții bonus**

# **Simbolul wild**

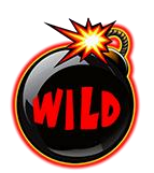

Apare doar pe rolele 2, 3 și 4. Se extinde pe toate pozițiile de pe rola sa și înlocuiește

toate simbolurile de pe aceeași rolă, cu excepția .

Simbolul wild se extinde doar prima dată când apare pe role. Dacă rămâne pe ecran

după dispariția simbolurilor câștigătoare **RELLS**, simbolul wild nu se extinde pe celelalte poziții de pe role.

### **Simbolul scatter**

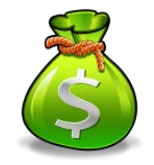

Apare pe toate rolele și plăteste câștigurile pe baza tabelului de plăti.

# **Toppling Reels cu funcția de multiplicare**

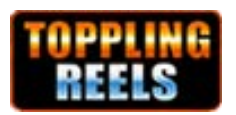

În timpul fiecărui joc câștigător, după ce apar pe ecran combinații câștigătoare, toate premiile se plătesc și toate simbolurile dispar. Pozițiile goale de pe role sunt ulterior umplute cu simbolurile de deasupra lor. Dacă după umplerea pozițiilor goale apar pe ecran noi combinații câștigătoare, acestea sunt înmulțite cu multiplicatorul, care începe de la x2 și crește cu 1 la fiecare dispariție ulterioară a simbolurilor câștigătoare și umplere a pozițiilor acestora cu altele noi.

Toate noile combinații câștigătoare sunt plătite. **CHELS** continuă până când nu se mai formează combinații câștigătoare pe ecran.

### **RTP: 96.57%**

# **RTP-uri alternative: 95.88%**

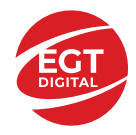

# **Clover Chance Jackpot**

CLOVER CHANCE este un jackpot cu patru niveluri.

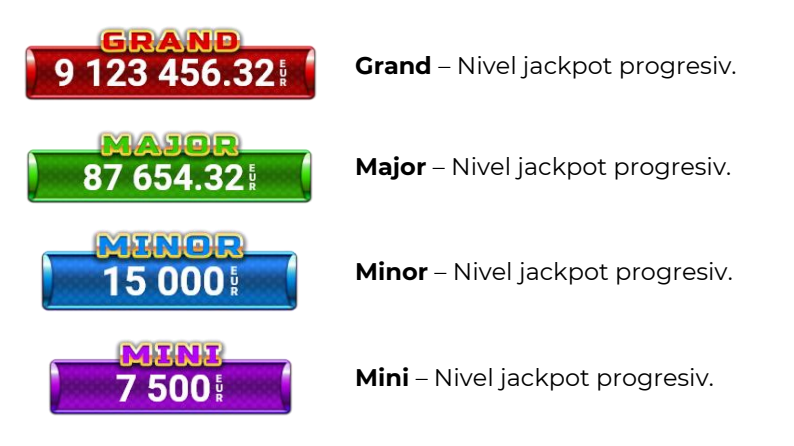

CLOVER CHANCE nivelul jackpot poate fi câștigat numai în timpul FUNCȚIEI JACKPOT.

Numai unul dintre nivelurile jackpot poate fi câștigat în timpul FUNCȚIEI JACKPOT.

FUNCȚIA JACKPOT este activată în mod aleatoriu, la sfârșitul unui joc de bază sau al unui joc gratuit.

Se plătesc mai întâi câștigurile din jocul care a activat FUNCTIA JACKPOT. Apoi, pentru jucător se activează FUNCȚIA JACKPOT.

# **Clover Chance FUNCȚIA JACKPOT**

În timpul FUNCȚIEI JACKPOT jucătorul alege dintre 15 cufere și colectează diferite simboluri.

12 dintre cufere conțin simboluri de perlă  $\Box$ corespunde nivelului care va fi acordat. Celelalte cufere conțin simboluri speciale de trifoi pentru creșterea

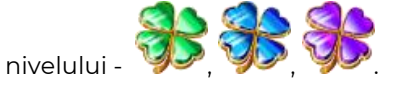

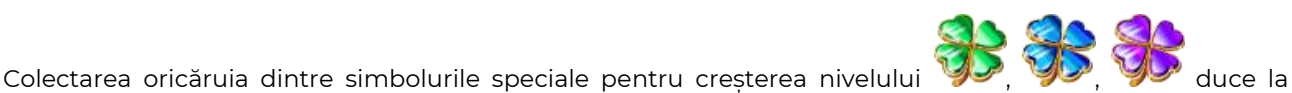

câștigarea de către jucător a următorului nivel jackpot cu condiția ca toate cele trei simboluri de perlă corespunzătoare să fi fost colectate.

Nivelul jackpot  $\overline{GRAND}$  este câstigat atunci când sunt colectate 3 simboluri  $\blacktriangleright$  SAU atunci

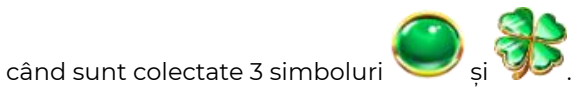

Nivelul jackpot  $\mathbf{M}\mathbf{A}\mathbf{J}\mathbf{G}\mathbf{R}$  este câștigat atunci când sunt colectate 3 simboluri

când sunt colectate 3 simboluri

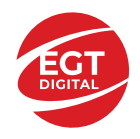

Nivelul jackpot **MINOR** este câștigat atunci când sunt colectate 3 simboluri SAU atunci

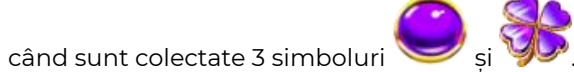

• Nivelul jackpot **MINI** este câștigat atunci când sunt colectate 3 simboluri

Câștigurile din FUNCȚIA JACKPOT se plătesc la sfârșitul FUNCȚIEI JACKPOT. În timpul FUNCȚIEI JACKPOT nu se plătesc câștiguri pentru liniile de plată.

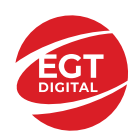

# **Funcțiile interfeței cu utilizatorul**

# **Câmpurile și butoanele ecranului principal**

**Sold**: afișează soldul curent al jucătorului.

**Câștig**: afișează câștigurile acumulate în jocul curent.

**Ultimul câștig**: afișează suma câștigată în ultimul joc jucat.

Pentru a comuta între modul credite și modul monedă, atingeți/faceți clic pe câmpul **Sold** sau **Câștig/Ultimul câștig**. În modul monedă, toate valorile sunt afișate ca monedă. În modul credite, valorile sunt afișate în credite, în afara cazului în care este specificat codul monedei. Când modul credite este activ, valorile din câmpurile **Sold** și **Câștig** sunt afișate atât în monedă, cât și în credite.

*Notă:* Setările de mai sus sunt supuse dispozițiilor din jurisdicția în care se joacă jocul și pot lipsi în anumite jurisdicții. În acest caz, jocul și valorile jocului sunt afișate doar în credite sau în monedă.

*Notă:* Când se joacă în modul demo și nu se mizează cu bani reali, valorile pariului sunt indicate în moneda EGT.

**Linia Câștig**: afișează mesajele jocului. Când există un câștig, aici se afișează numărul liniei, combinația câștigătoare și valoarea câștigului.

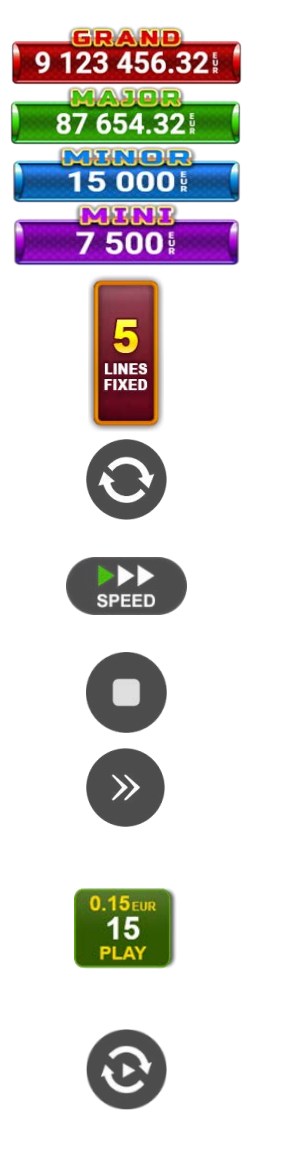

jucată.

Contor Jackpot - afișează suma pentru nivelul respectiv de jackpot în moneda

Afișează numărul de linii de pariere.

Începe un joc nou la valoarea selectată a pariului. Țineți apăsat butonul pentru a activa modul Joc rapid și a juca în continuu la viteză turbo.

Schimbă viteza de joc. Jucătorul poate alege între viteză normală, rapidă sau turbo. Jocurile bonus se joacă la viteza lor implicită. Viteza normală este preconfigurată când jocul se încarcă pentru prima dată (setarea implicită).

Activează oprirea rapidă. Oprirea rapidă se activează și dacă atingeți/faceți clic pe ecran.

Omite animația curentă și trece la următorul stadiu al jocului. Apare în jocurile bonus.

Stabilește valoarea pariului și începe un joc nou. Valorile pariului se modifică pe baza valorii nominale selectate/opțiunii de pariu și a liniilor de pariere active. Cea mai mică valoare a pariului este preconfigurată când jocul se încarcă pentru prima dată (setarea implicită). Atingerea/apăsarea butonului în timpul rotirii rolelor activează oprirea rapidă.

Activează modul Joc Automat: jocul se joacă automat pentru numărul selectat de runde.

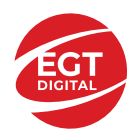

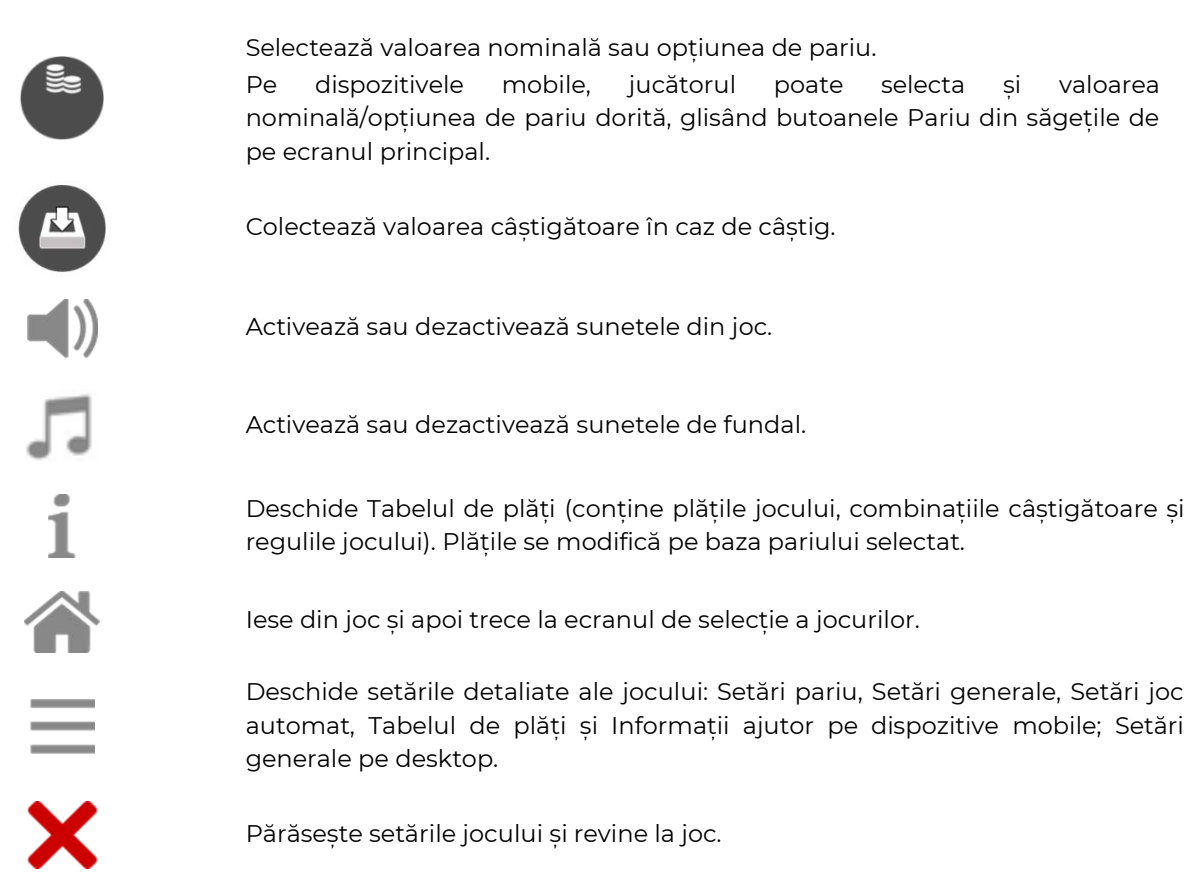

În joc se afișează, de asemenea, denumirea jocului, ID-ul jocului și ora curentă. Poziția acestora depinde de modul ales de jucător: desktop, modul peisaj pe mobil sau modul portret pe mobil.

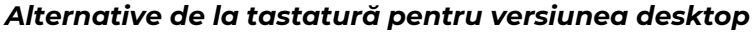

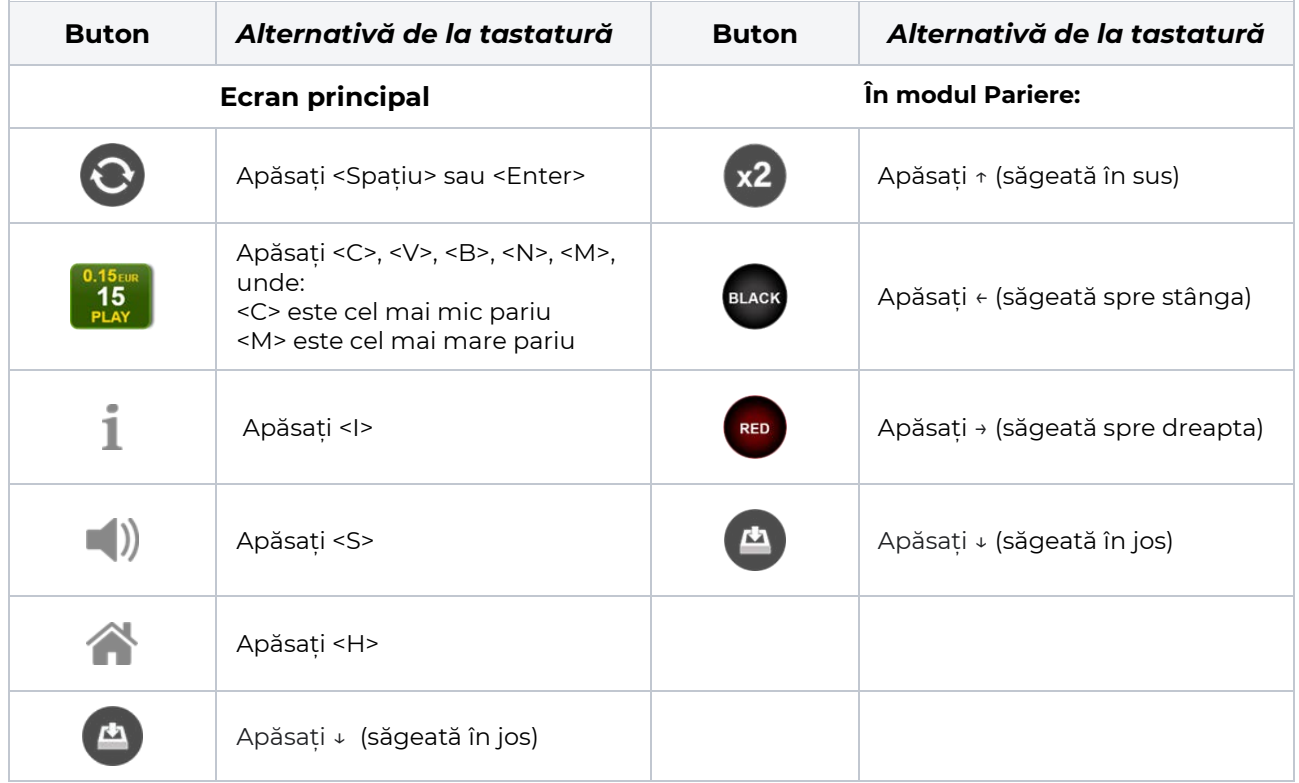

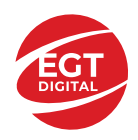

# **Meniuri, moduri și funcții suplimentare**

### **Ecran de selectare a jocului**

Ecranul de selectare a jocului este afișat atunci când se face clic pe butonul . Făcând clic pe un buton de joc se încarcă jocul selectat.

Următoarele informații sunt afișate pe butonul jocului: denumirea unică a jocului; contorul cu valoarea jackpotului acumulat; opțiunea de a adăuga/elimina jocul din **Favorite** (atingând/făcând clic

#### ኢን ).

Paginile cu grupurile tematice respective pot fi încărcate atingând/făcând clic pe un buton selectat în meniul de navigare din partea de jos a ecranului sau prin intermediul butonului **Vedeți-le pe toate** (+ numărul de jocuri disponibile), care se află în colțul din dreapta sus al câmpului cu titlul grupului.

Următoarele butoane sunt, de asemenea, afișate în meniul de navigare din partea de jos a ecranului:

- **Căutare**: deschide o pagină cu un câmp de căutare, în care jucătorul poate căuta un anumit joc.
- **Sold**: afișează soldul curent al jucătorului.
- **Ceas**: afișează ora curentă a jucătorului.
- **Favorite**: enumeră jocurile marcate de jucător ca fiind favorite.
- **leșire**: un buton de ieșire din ecranul de selectare a jocului.
- **Setări**: deschide un meniu pentru selectarea limbii, a setărilor (activarea și dezactivarea sunetului) și a ecranului **Ajutor**.

# **Reguli de joc**

Deschide informații detaliate despre plățile jocului, combinațiile câștigătoare și regulile jocului pe dispozitive mobile. Pe desktop, Tabelul de plăți se accesează prin intermediul butonului de pe ecranul principal. Valorile de plată sunt dinamice și se schimbă în funcție de pariul selectat și de valoarea nominală/opțiunea de pariu.

### **Ecranul Ajutor**

Deschide informații detaliate despre joc pe dispozitive mobile. Pe desktop, Informații Ajutor se accesează prin butonul de pe ecranul principal.

### **Pariere**

Un câștig poate fi dublat atunci când există un buton **(x2)** activ pe ecran, care la rândul său activează modul Pariere.

Când se deschide ecranul Pariere, în centru se află o carte cu fața în jos. Există 4 opțiuni posibile de cărți caro, treflă, cupă sau pică.

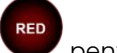

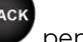

**RED** 

Jucătorul selectează pentru o carte roșie sau pentru o carte neagră.

Dacă alegerea este corectă, suma pariată se dublează. Apoi pe ecran apare o nouă carte cu fața în jos și

luminează intermitent roșu și negru. Jucătorul selectează sau până când:

- rămân 0 încercări de pariere
- se colectează câștigul
- jucătorul face o alegere incorectă

Dacă alegerea jucătorului este diferită de culoarea cărții trase, toate câștigurile sunt pierdute și jucătorul se întoarce la jocul principal.

**Suma Pariată**: afișează suma care va fi jucată în runda de pariere.
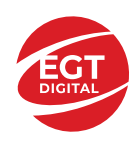

**Pariu pentru Câștig**: afișează suma câștigului care poate fi obținut după o dublare reușită.

**Încercări de Pariere Rămase**: afișează încercările de pariere rămase și se micșorează cu fiecare încercare succesivă.

**Istoricul Parierii**: afișează ultimele cinci cărți din sesiunea jucătorului.

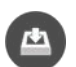

Jucătorul poate anula runda de Pariere în orice moment apăsând/făcând clic pe . Valoarea câștigului este apoi transferată în câmpul Sold. Valoarea maximă pariată și încercările de pariere sunt prezentate în Tabelul de Plăți.

*Notă:* Jackpoturile progresive nu pot fi pariate. Pe durata modului Joc Automat, funcția Pariere nu este accesibilă.

## **Campanie promoțională Rotiri Cadou**

Pe durata unui joc, jucătorul poate primi un bonus Rotiri Cadou oferit de către Operator.

Fiecare jucător care participă la o campanie **Rotiri Cadou** va primi o notificare la încărcarea unui joc. Jucătorul are posibilitatea să accepte Rotirile Cadou, făcând clic pe butonul **Continuă**. Când este apăsat

butonul , pe ecran se afișează informații detaliate despre reguli și campania Rotiri Cadou.

## **Campanie promoțională Turnee**

Campania de turnee le oferă jucătorilor posibilitatea de a concura în timp ce joacă jocuri EGTD. Fiecare

jucător eligibil pentru un turneu, stabilit de operator, vede pictograma **de apărând pe ecranul jocului.** Făcând clic pe aceasta, intră în turneu

Atunci când este activă, interfața turneului este afișată încorporată pe ecranul fiecărui joc participant. Navigând în meniu, utilizatorul poate vizualiza toate informațiile legate de turneu, inclusiv fondul de premii, poziția în clasament și regulile de participare stabilite de operator.

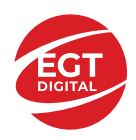

..

# **Accesul la parametrii variabili**

### **Meniul Setări generale**

Deschide Setările generale pe dispozitivele mobile. Pe desktop, Setările generale se accesează prin

- **Sunet**: activează sau dezactivează sunetele jocului.
- **Sunet de fundal**: activează sau dezactivează sunetele de fundal.
- **Modul mâna stângă**: activează sau dezactivează modul Mâna stângă (aplicabil doar pe dispozitivele mobile).
- **Modul economisire baterie**: activează sau dezactivează modul Economisire baterie.
- **Rotire rapidă**: activează sau dezactivează modul Rotire rapidă.
- **Rotire turbo**: activează sau dezactivează modul Rotire turbo.

Deschide cele mai recente înregistrări din istoricul jocului (până la 10).

*Notă:* Istoricul jocului este vizibil doar atunci când se joacă în modul pe bani reali.

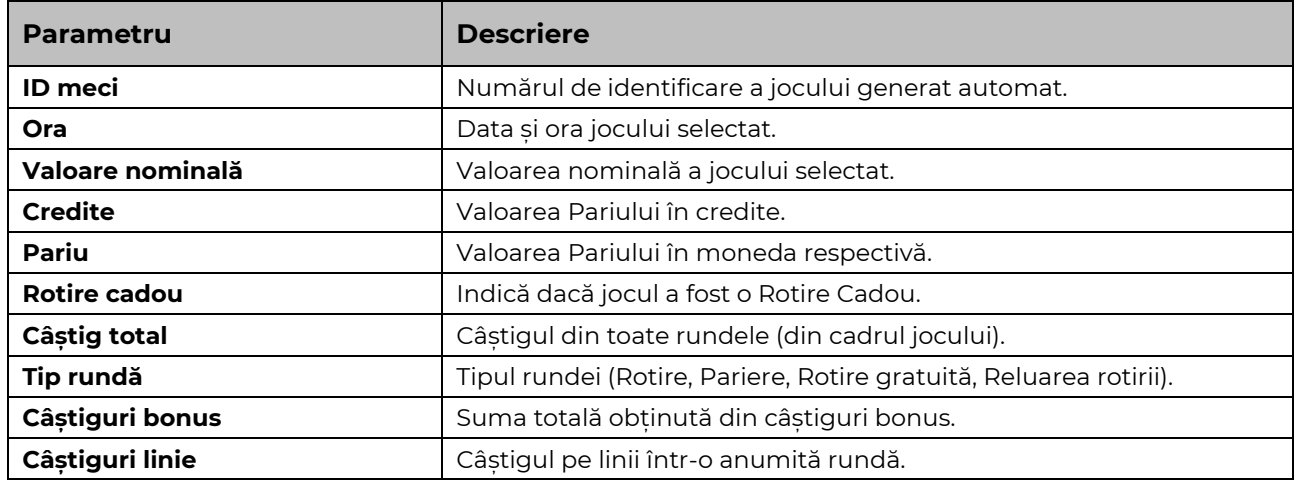

#### **Setări Pariu**

Deschide Setările pariului pe dispozitivele mobile. Pe desktop, Setările pariului se accesează prin butonul de pe ecranul principal.

Jucătorul poate modifica Valoarea nominală/Opțiunea de Pariu și Pariul selectând opțiunea preferată. În cazul în care jocul nu este cu linii fixe, numărul de linii pe care se poate paria poate fi, de asemenea, modificat. Valorile curente ale soldului și pariului jucătorului se afișează, de asemenea, în partea de jos a ecranului.

*Notă:* În jocurile cu un singur nivel de jackpot progresiv, deasupra fiecărei Valori nominale/Opțiuni de pariu este afișată valoarea jackpotului corespunzător care ar putea fi câștigat prin selectarea Valorii nominale/Opțiunii de pariu.

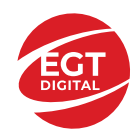

### **Setări Joc automat**

**Setările Joc automat** se configurează apăsând butonul .

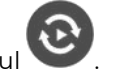

Prin apăsarea butonului **kultu** în modul desktop se deschide un meniu suplimentar cu setări detaliate pentru jocurile în modul dejoc automat.

Meniul conține următoarele setări suplimentare:

- Stop la sold sub stabilește valoarea soldului la care se oprește modul Joc automat.
- Stop la sold peste stabilește valoarea soldului la care se oprește modul Joc automat.
- Stop la un câștig peste stabilește valoarea câștigului la care se oprește modul Joc automat.

În acest meniu poate fi selectat, de asemenea, numărul de jocuri în modul de joc automat.

**START** 

Pornește modul Joc automat cu setările selectate.

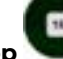

Numărul afișat pe butonul **Stop** indică numărul jocurilor rămase în modul de joc automat. Jocurile în modul de joc automat pot fi oprite în orice moment prin apăsarea butonului **Stop**.

*Notă:* Dacă jucătorul este deconectat în timpul jocului, toate setările Jocului Automat vor reveni la valoarea implicită când jucătorul reîncarcă jocul.

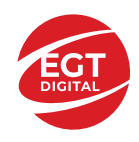

# Cuprins

#### *100 Burning Clover – [descrierea jocului](#page-112-0)*

[Tabelul de plăți](#page-112-1) [Linii de plată și reguli](#page-112-2)

#### **[Simboluri și Funcții bonus](#page-113-0)**

[Simbolul Wild](#page-113-1) [Simbolul Scatter](#page-113-2) [Simbolul Scatter](#page-113-3) [RTP: 96.51%](#page-113-4) [RTP-uri alternative: 95.89%](#page-113-5)

#### **[Clover Chance Jackpot](#page-114-0)**

[Clover Chance FUNCȚIA JACKPOT](#page-114-1)

#### *[Funcțiile interfeței cu utilizatorul](#page-116-0)*

#### **[Câmpurile și butoanele ecranului principal](#page-116-1)**

#### **[Meniuri, moduri și funcții suplimentare](#page-118-0)**

[Ecranul pentru selectarea](#page-118-1) jocurilor [Regulile jocului](#page-118-2) [Informațiile de ajutor](#page-118-3) [Рariați](#page-118-4) [Campanie promoțională de Rotiri Gratuite –](#page-119-0) Rotiri cadou [Istoricul ultimelor 10 jocuri](#page-119-1)

#### **[Accesul la parametrii variabili](#page-120-0)**

[Meniul setărilor generale](#page-120-1) [Setări pariu](#page-120-2) [Setări joc automat](#page-120-3)

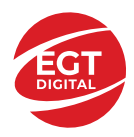

# <span id="page-112-0"></span>**100 Burning Clover – descrierea jocului**

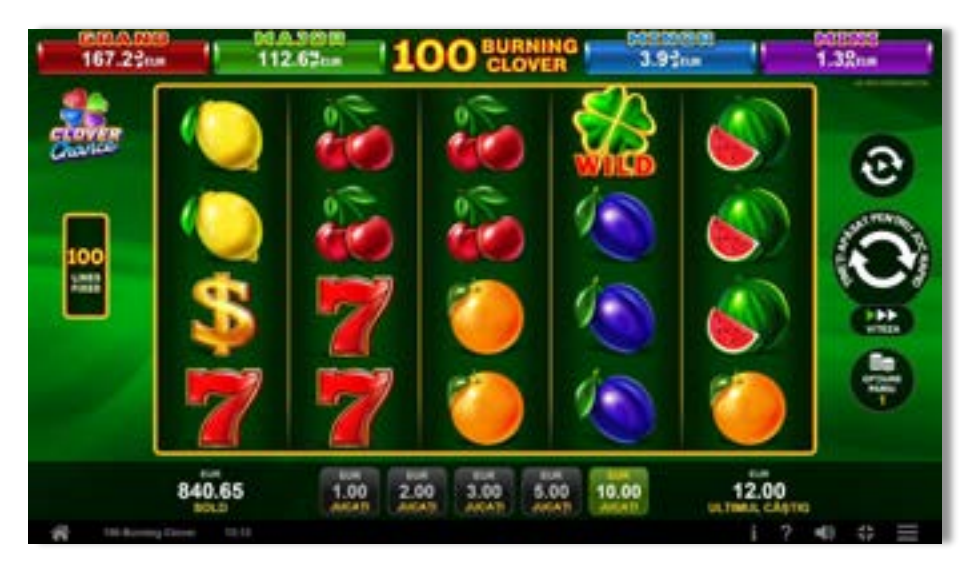

**100 Burning Clover** este un slot video cu 100 linii. Jocul se joacă întotdeauna pe 100 linii fixe.

#### <span id="page-112-1"></span>**Tabelul de plăți**

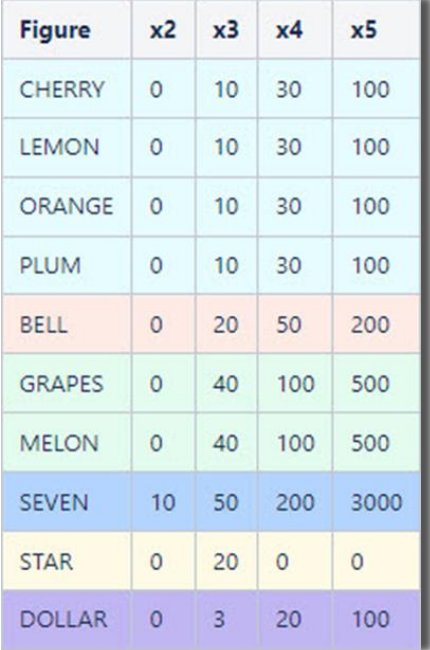

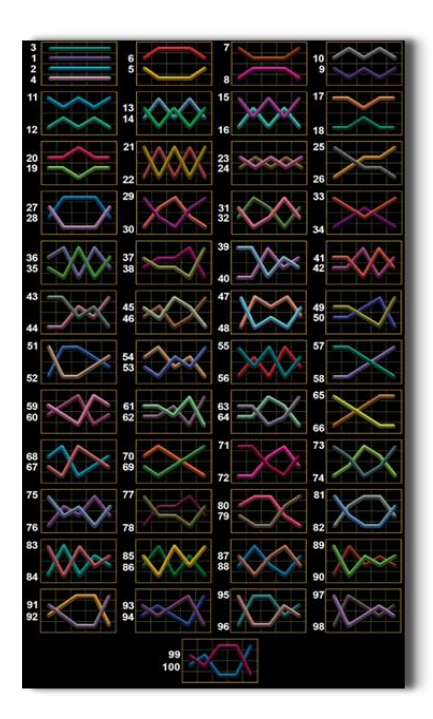

## <span id="page-112-2"></span>**Linii de plată și reguli**

Toate plățile se acordă pentru combinații de simboluri de același fel. Toate plățile se acordă de la stânga la dreapta pe rolele adiacente, pe liniile selectate, începând cu rola din extrema stângă, cu excepția simbolurilor Scatter. Câștigurile Scatter se adaugă câștigurilor de pe liniile de plată. Se plătesc doar câștigurile cele mai mari de pe linia de plată și/sau Scatter. Câștigurile de linie sunt multiplicate cu pariul total plasat pe linia câștigătoare. Câștigurile Scatter sunt multiplicate cu pariul total. Câștigurile simultane de pe liniile de plată diferite sunt însumate. Câștigurile sunt plătite după extinderea simbolului Wild. Jocul este aleatoriu, iar abilitățile și dexteritatea jucătorului nu îi afectează rezultatele.

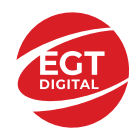

# <span id="page-113-0"></span>**Simboluri și Funcții bonus**

## <span id="page-113-1"></span>**Simbolul Wild**

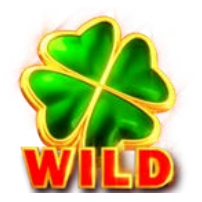

Apare doar pe rolele 2, 3, și 4. Înlocuiește toate simbolurile de pe rola sa, cu excepția simbolurilor Scatter.

## <span id="page-113-2"></span>**Simbolul Scatter**

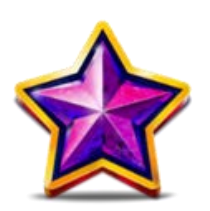

Apare doar pe rolele 1, 3 și 5. Doar combinațiile de 3 simboluri Scatter sunt câștigătoare.

## <span id="page-113-3"></span>**Simbolul Scatter**

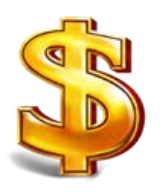

Apare oriunde pe toate rolele. Doar combinațiile de 3, 4 sau 5 simboluri Scatter pe orice poziție de pe ecran sunt câștigătoare.

<span id="page-113-5"></span><span id="page-113-4"></span>**RTP: 96.51% RTP-uri alternative: 95.89%**

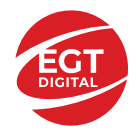

# <span id="page-114-0"></span>**Clover Chance Jackpot**

CLOVER CHANCE este un jackpot cu patru niveluri.

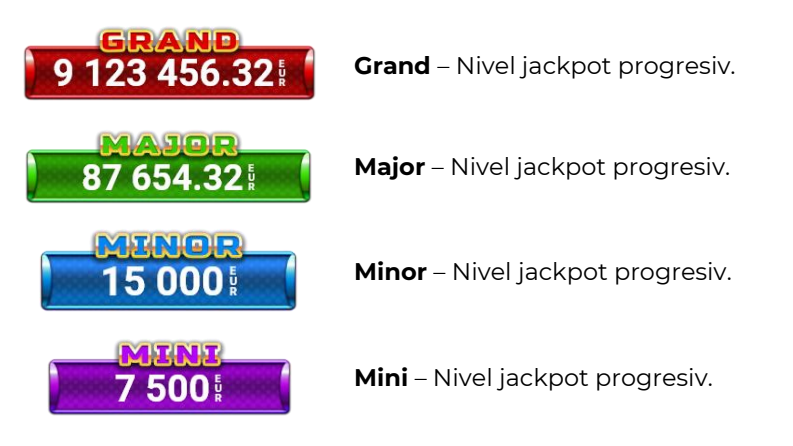

CLOVER CHANCE nivelul jackpot poate fi câștigat numai în timpul FUNCȚIEI JACKPOT.

Numai unul dintre nivelurile jackpot poate fi câștigat în timpul FUNCȚIEI JACKPOT.

FUNCȚIA JACKPOT este activată în mod aleatoriu, la sfârșitul unui joc de bază sau al unui joc gratuit.

Se plătesc mai întâi câștigurile din jocul care a activat FUNCTIA JACKPOT. Apoi, pentru jucător se activează FUNCȚIA JACKPOT.

## <span id="page-114-1"></span>**Clover Chance FUNCȚIA JACKPOT**

În timpul FUNCȚIEI JACKPOT jucătorul alege dintre 15 cufere și colectează diferite simboluri.

12 dintre cufere conțin simboluri de perlă  $\Box$ corespunde nivelului care va fi acordat. Celelalte cufere conțin simboluri speciale de trifoi pentru creșterea

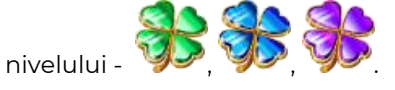

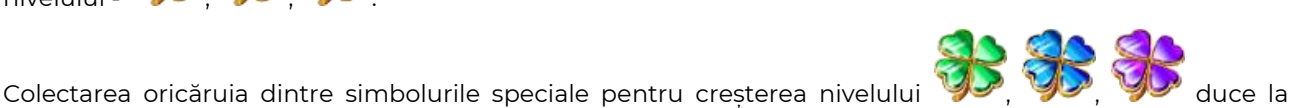

câștigarea de către jucător a următorului nivel jackpot cu condiția ca toate cele trei simboluri de perlă corespunzătoare să fi fost colectate.

Nivelul jackpot  $\overline{GRAND}$  este câstigat atunci când sunt colectate 3 simboluri  $\blacktriangleright$  SAU atunci

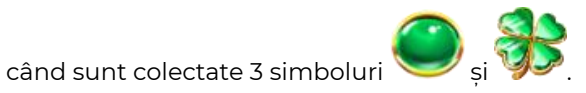

Nivelul jackpot  $\mathbf{M}\mathbf{A}\mathbf{J}\mathbf{G}\mathbf{R}$  este câștigat atunci când sunt colectate 3 simboluri

când sunt colectate 3 simboluri

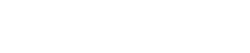

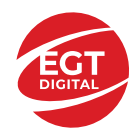

Nivelul jackpot **MINOR** este câștigat atunci când sunt colectate 3 simboluri SAU atunci

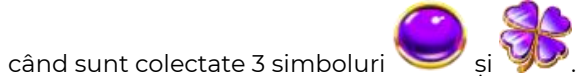

• Nivelul jackpot **MINI** este câștigat atunci când sunt colectate 3 simboluri

Câștigurile din FUNCȚIA JACKPOT se plătesc la sfârșitul FUNCȚIEI JACKPOT. În timpul FUNCȚIEI JACKPOT nu se plătesc câștiguri pentru liniile de plată.

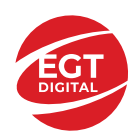

# <span id="page-116-0"></span>**Funcțiile interfeței cu utilizatorul**

# <span id="page-116-1"></span>**Câmpurile și butoanele ecranului principal**

**Sold** – afișează soldul curent al jucătorului.

**Câștig** – afișează câștigurile acumulate pentru jocul curent.

**Ultimul câștig** – afișează suma câștigată în ultimul joc jucat.

Apăsând/făcând clic pe **Sold** și pe câmpul **Câștig**/**Ultimul câștig**, se trece de la modul de credite la cel de unități monetare, jucătorul având posibilitatea de a alege să joace cu credite sau, respectiv, cu unități monetare. Selectarea uneia dintre cele două opțiuni schimbă toate ecranele din joc în care sunt afișate valori - în credite sau, respectiv, în unități monetare. Când se pornește un joc bonus, acesta este jucat în modul selectat de către jucător, care poate fi schimbat când câmpurile **Sold** și **Câștig**/**Ultimul câștig** îi sunt vizibile jucătorului.

*Notă:* Setările de mai sus sunt supuse cerințelor jurisdicției în care se joacă jocul și pot lipsi în anumite jurisdicții. În acest caz, jocul și valorile jocului sunt afișate doar în credite sau în valută.

**Linie de câștig** - afișează mesaje din joc. Atunci când există un câștig, aceasta afișează numărul liniei, combinația câștigătoare și suma câștigată.

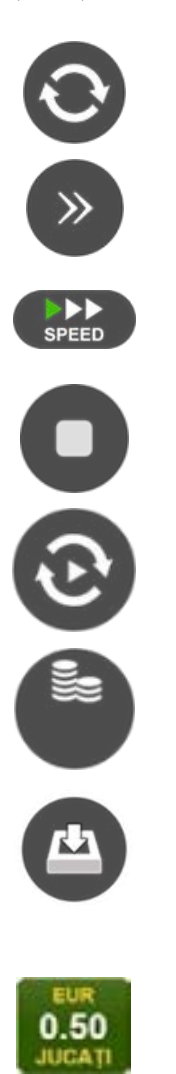

Începe un joc nou la valoarea pariului selectat. Ținând apăsat acest buton, se activează modul de Joc rapid pentru un joc continuu la viteză turbo.

Omite animația actuală și trece la următoarea etapă a jocului. Apare în jocurile bonus.

Schimbă viteza de joc. Jucătorul poate alege între viteză normală, viteză rapidă și viteză turbo. Jocurile bonus sunt afișate la viteza lor implicită. Când jocul este încărcat pentru prima dată, este preselectată viteza normală (setare implicită).

Activează oprirea rapidă. Și apăsând/făcând clic pe ecran se activează oprirea rapidă.

Activează modul de Joc automat – jocul este jucat automat pentru un număr selectat de runde.

Selectează valoarea nominală sau opțiunea de pariu, în funcție dacă jucătorul a ales să joace în modul cu valută sau cu credite.

Colectează valoarea câștigătoare în caz de câștig.

Setează valoarea pariului și începe un joc nou. Valorile pariului se schimbă în funcție de valoarea nominală/opțiunea de pariu selectată și de liniile de pariere active. Când jocul este încărcat pentru prima dată, este preselectată cea mai mică valoare a pariului (setare implicită). Apăsând/făcând clic pe acest buton în timpul rotirii rolelor se activează oprirea rapidă. Valoarea de pe buton se schimbă în funcție de opțiunea jucătorului de a juca în bani sau în credite.

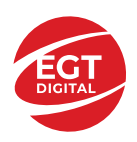

#### **EGT Digital Ltd. Rich Hill Business Center** 6 Panorama Sofia St. Sofia Park, Sofia, Bulgaria

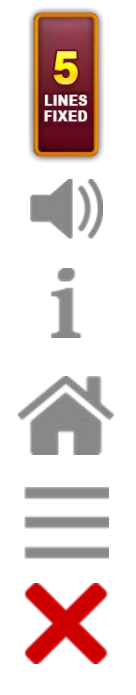

Afișează numărul de linii de pariere fixe.

Activează sau dezactivează sunetul jocului.

Deschide Tabelul de plăți (conține plățile jocului, combinațiile câștigătoare și regulile jocului). Plățile sunt afișate în funcție de modul selectat de jucător (valută sau credite) și se schimbă în funcție de pariul selectat de jucător.

Buton pentru selectarea jocului. Când este apăsat, acesta transferă mai întâi câștigurile în câmpul Sold (jocul se încheie) și apoi trece la ecranul pentru selectarea jocurilor.

Deschide setările detaliate ale jocului: Setările pariului, setările generale și setările jocului automat, precum și regulile jocului și informațiile de ajutor pe dispozitivele mobile. Pe desktop, acest buton deschide setările generale.

Se iese din setările jocului și se revine la joc.

Și numele jocului, ID-ul jocului și ora exactă sunt afișate în joc. Poziția acestora depinde de modul ales de jucător – modul desktop, mobil panoramă sau mobil portret.

#### *Alternative pentru tastatură în versiunea desktop*

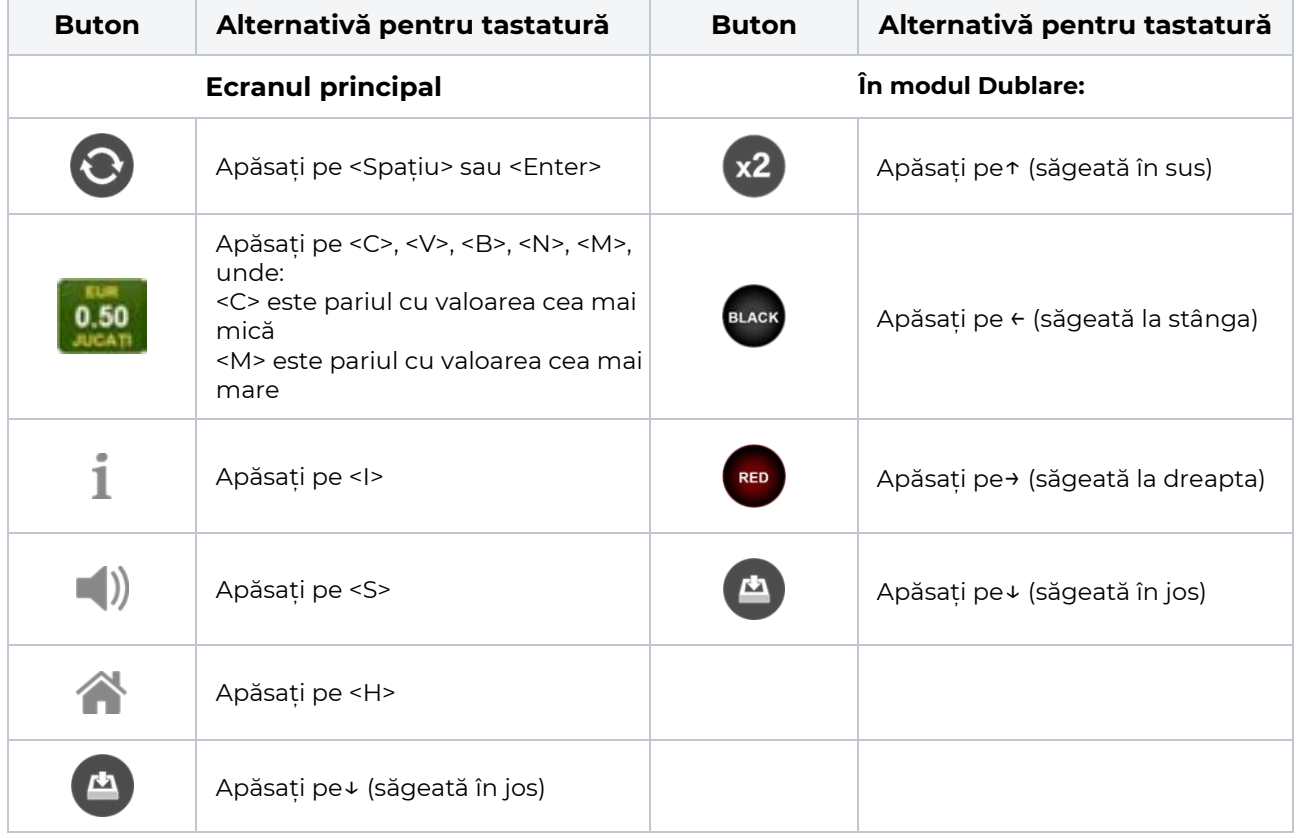

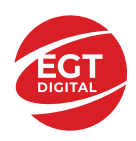

# <span id="page-118-0"></span>**Meniuri, moduri și funcții suplimentare**

#### <span id="page-118-1"></span>**Ecranul pentru selectarea jocurilor**

Ecranul pentru selectarea jocurilor este afișat făcând clic pe butonul . Ecranul afișează toate jocurile disponibile cu butoanele de joc corespunzătoare. Făcând clic pe butonul unui joc se deschide jocul respectiv.

Sunt afișate următoarele informații pe butoanele jocului:

- Numele jocului;
- Opțiunea de a adăuga/elimina jocul respectiv din **Favorite** (apăsând/făcând clic ).

Titlurile de jocuri sunt aranjate în grupuri tematice. Paginile cu grupurile tematice respective pot fi încărcate atingând/făcând clic pe un buton selectat în meniul de navigare din partea de jos a ecranului sau prin intermediul butonului **Vedeți-le pe toate** (+ numărul de jocuri disponibile), care se află în colțul din dreapta sus al câmpului cu titlul grupului.

Următoarele butoane sunt afișate în meniul de navigare aflat în partea de jos a ecranului:

- **Căutare**  deschide o pagină ce conține un câmp de căutare în care jucătorul poate căuta un anumit joc.
- **Sold**  afișează soldul curent al jucătorului.
- **Ceas** afișează ora curentă a jucătorului.
- **Lesire** un buton de iesire din ecranul de selectare a jocului.
- **Setări** deschide un meniu pentru selectarea limbii, a setărilor (activarea și dezactivarea sunetului) și a ecranului Ajutor.

#### <span id="page-118-2"></span>**Regulile jocului**

Regulile jocului sunt afișate făcând clic pe butonul  $\perp$ . Ecranul afișează combinațiile câștigătoare, plățile jocului și regulile jocului. Plățile sunt afișate în credite sau în unități monetare, în funcție de alegerea jucătorului, și se schimbă în funcție de pariul selectat de jucător.

## <span id="page-118-3"></span>**Informațiile de ajutor**

Apăsând butonul se va afisa ecranul **Ajutor.** Acesta oferă informații detaliate despre joc.

## <span id="page-118-4"></span>**Рariați**

Pentru a dubla orice câștig situat în limita maximă specificată în regulile jocului, faceți clic pe butonul pentru a activa modul **Рariați**.

Activând modul Рariați, se va extrage o carte aleatorie din 4 cărți posibile: as de romb, as de pică, as de treflă și as de inimă. Aceasta este cartea curentă, care va sta întoarsă cu fața în jos în centrul ecranului până când jucătorul va face o alegere. Aceeași carte este întoarsă cu fața în jos în câmpul **Istoric**. Jucătorul alege ROȘU sau NEGRU. Câștigul este dublat (x2) dacă alege corect ROȘU / NEGRU. Dacă nu a ales corect ROȘU / NEGRU, atunci pierde câștigul, iar jocul se încheie. Dublarea nu este posibilă dacă se câștigă un nivel de jackpot progresiv. Jucătorul poate vedea încercările de dublare rămase pe ecran, în câmpul **Încercări de pariere rămase**.

Limita de dublare și numărul maxim de încercări de dublare sunt afișate în tabelul de plăti $\perp$ :

Dacă jucătorul nu vrea să dubleze câstigul, ci să îl colecteze, atunci trebuie să folosească butonul

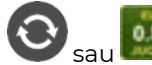

Apăsând unul dintre cele două butoane în acest mod, câștigurile sunt transferate în câmpul

**Sold**.

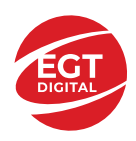

#### <span id="page-119-0"></span>**Campanie promoțională de Rotiri Gratuite – Rotiri cadou**

Toți jucătorii care accesează o campanie de **Rotiri cadou** va primi o notificare la momentul încărcării jocului. Jucătorul are posibilitatea de a accepta sau de a respinge campania de rotiri cadou. Făcând clic pe butonul

, se vor afișa pe ecran informații detaliate despre reguli și alte informații importante referitoare la campania de rotiri cadou.

Rotirile cadou sunt gratuite pentru jucător și se joacă pe un pariu minim cu cea mai mică valoare nominală/opțiune de pariu.

Dacă jucătorul accesează o campanie de rotiri cadou în timpul jocului, pentru a o putea activa, acesta trebuie să redeschidă jocul sau un alt joc dintre cele care participă la campanie. Jucătorul poate primi mai mult de o campanie de rotiri cadou simultan. În acest caz, campaniile de rotiri cadou din cadrul unui joc se activează una după cealaltă, fără a mai fi necesară reîncărcarea jocului. Numărul de rotiri cadou, jucătorii selectați pentru campanie, precum și jocurile care vor participa la campanie sunt stabilite și configurate de către operatorul cazinoului.

În timpul unei campanii de rotiri cadou, jucătorul poate câștiga rotiri gratuite sau alte jocuri bonus, dar și poate juca pentru jackpot. În timpul unei campanii de rotiri cadou, se aplică reguli speciale pentru nivelul de jackpot progresiv - în cazul unei combinații de câștig jackpot, jucătorul primește o valoare fixă.

Câștigurile din Rotirile Cadou sunt adăugate la soldul jucătorului fie după fiecare rundă de rotiri cadou, fie după ultima rotire cadou, în funcție de regulile operatorului.

În timpul unei campanii de rotiri cadou, câștigurile din joc NU POT fi dublate.

Numărul de rotiri cadou rămase este afișat în partea de jos a ecranului în timpul unei campanii de rotiri cadou active.

La finalul campaniei de rotiri cadou, jucătorul poate vedea câștigurile totale în partea de jos a ecranului în timpul jocului principal, precum și pe ultimul ecran al campaniei. Jucătorul poate juca rotirile cadou în toate jocurile în care funcționează campania. Odată încheiată campania de rotiri cadou, sunt selectate automat setările pariului și ale valorii nominale/opțiunii de pariu anterioare.

#### <span id="page-119-1"></span>**Istoricul ultimelor 10 jocuri**

Deschizând **Setările generale** prin butonul **se de se va păsând butonul de istoric** se va deschide următoarea pagină, pe care sunt enumerate ultimele 10 jocuri. Selectând un joc din listă, se va deschide o pagină cu informații detaliate despre acest joc. Făcând clic pe butonul **Imagine** se va afișa capturi din jocul respectiv.

*Notă:* **Istoric** se afișează atunci când cel puțin un joc nu a fost jucat în modul demo. Informațiile includ date separate pentru jocul de bază și pentru fiecare rundă suplimentară rezultată din acesta (dacă există), cum ar fi: pariere, rotire gratuită, reluarea rotirii etc.

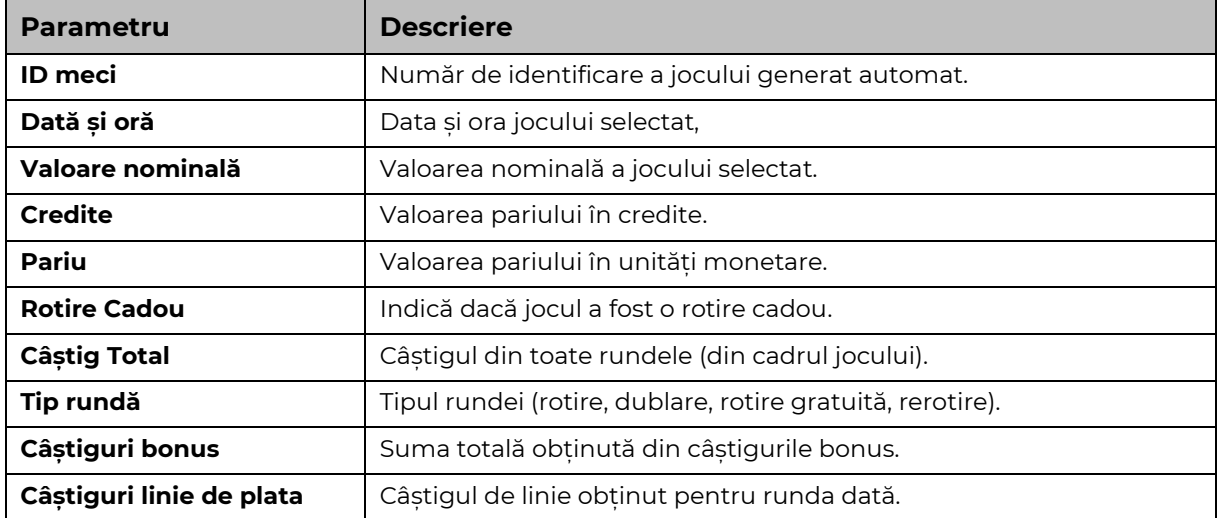

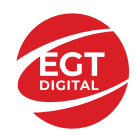

# <span id="page-120-0"></span>**Accesul la parametrii variabili**

## <span id="page-120-1"></span>**Meniul setărilor generale**

Se deschide prin apăsarea . Afișează setările de **Sunet**, **Modul de economisire a bateriei**, opțiunea **Rotire rapidă**, opțiunea **Rotire turbo** și **Istoricul** ultimelor 10 jocuri. Pentru dispozitivele mobile există o setare suplimentară pentru activarea modului **Mâna stângă**.

## <span id="page-120-2"></span>**Setări pariu**

Afișează setările valorii nominale/opțiunilor de pariu (în funcție dacă jucătorul a ales să joace în unități monetare sau în credite), pariul și liniile de pariere. Jucătorul poate schimba valoarea nominală/opțiunea de pariu și pariul selectând opțiunea preferată. În cazul în care jocul nu este cu linii fixe, se poate schimba și numărul de linii pentru pariere. Valorile curente ale soldului jucătorului și pariul pot fi afișate și în partea de jos a ecranului.

## <span id="page-120-3"></span>**Setări joc automat**

**Setări joc automat** se configurează făcând clic pe butonul .

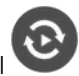

Făcând clic pe acest buton, se deschide un meniu rapid în care jucătorul poate selecta numărul de jocuri automate.

Făcând clic pe butonul **in modul desktop**, se deschide un meniu suplimentar cu setări avansate pentru jocurile automate. Pe dispozitivele mobile, meniul de setări avansate este accesat prin intermediul

butonul si apoi făcând clic pe butonul

Acest meniu conține următoarele setări suplimentare:

- Oprire la sold mai mic de;
- Oprire la sold mai mare de;
- Oprire la câștiguri peste.

În acest meniu, se poate selecta și numărul de jocuri automate.

Făcând clic pe butonul start se vor începe jocurile automate.

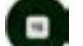

Se va afișa un număr în butonul de **Oprire** , indicând numărul de jocuri automate rămase. Jocurile automate pot fi oprite în orice moment apăsând butonul **Oprire.**

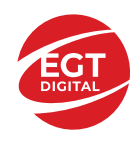

# Cuprins

#### *100 Super Fruits – [descrierea jocului](#page-122-0)*

[Tabelul de plăți](#page-122-1) [Linii de plată și reguli](#page-122-2)

#### **[Simboluri și Funcții bonus](#page-123-0)**

[Simbolul Wild](#page-123-1) [Simbolul Scatter](#page-123-2) [RTP: 96.50%](#page-123-3) [RTP-uri alternative: 95.76%](#page-123-4)

**[Clover Chance Jackpot](#page-124-0)** [Clover Chance FUNCȚIA JACKPOT](#page-124-1)

#### *[Funcțiile interfeței cu utilizatorul](#page-126-0)*

#### **[Câmpurile și butoanele ecranului principal](#page-126-1)**

#### **[Meniuri, moduri și funcții suplimentare](#page-128-0)**

[Ecranul pentru selectarea jocurilor](#page-128-1) [Regulile jocului](#page-128-2) [Informațiile de ajutor](#page-128-3) [Рariați](#page-128-4) [Campanie promoțională de Rotiri Gratuite –](#page-129-0) Rotiri cadou [Istoricul ultimelor 10 jocuri](#page-129-1)

#### **[Accesul la parametrii variabili](#page-130-0)**

[Meniul setărilor generale](#page-130-1) [Setări pariu](#page-130-2) [Setări joc automat](#page-130-3)

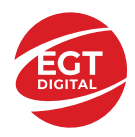

# <span id="page-122-0"></span>**100 Super Fruits – descrierea jocului**

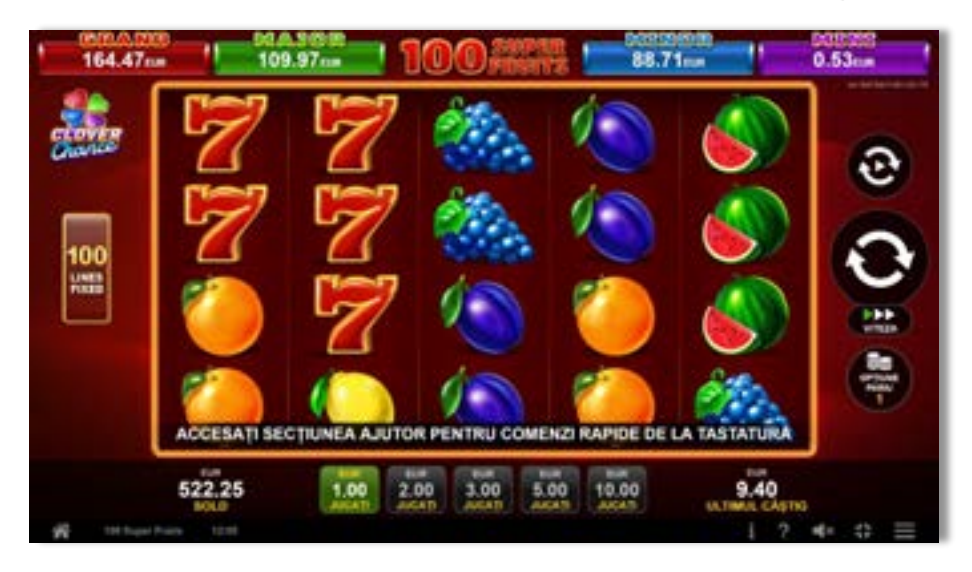

**100 Super Fruits** este un slot video cu 100 linii. Jocul se joacă întotdeauna pe 100 linii fixe.

## <span id="page-122-1"></span>**Tabelul de plăți**

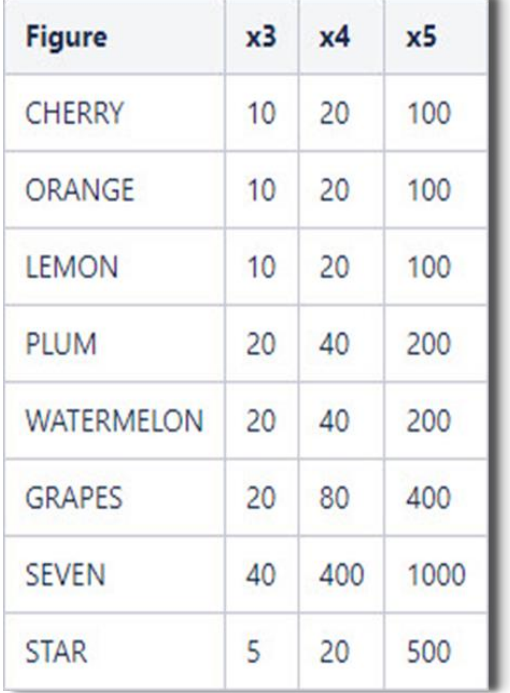

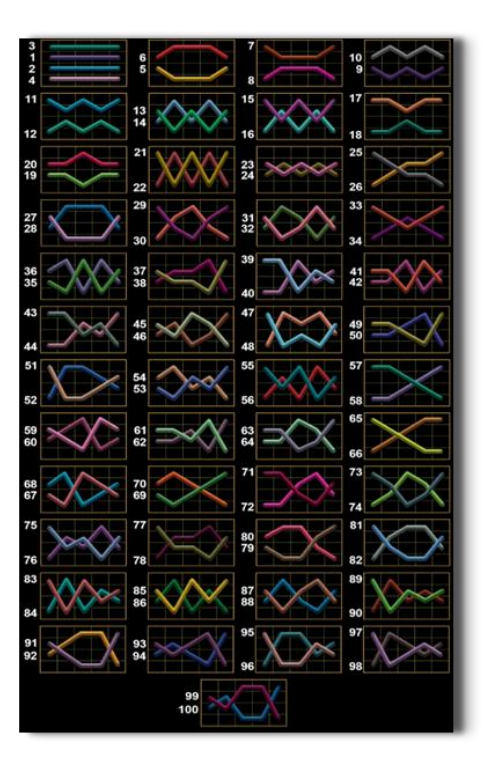

# <span id="page-122-2"></span>**Linii de plată și reguli**

Toate plățile se acordă pentru combinații de simboluri de același fel. Toate plățile se acordă de la stânga la dreapta pe rolele adiacente, pe liniile selectate, începând cu rola din extrema stângă, cu excepția simbolurilor Scatter. Câștigurile Scatter se adaugă câștigurilor de pe liniile de plată. Se plătesc doar câștigurile cele mai mari de pe linia de plată și/sau Scatter. Câștigurile de linie sunt multiplicate cu pariul total plasat pe linia câștigătoare. Câștigurile Scatter sunt multiplicate cu pariul total. Câștigurile simultane de pe liniile de plată diferite sunt însumate. Jocul este aleatoriu, iar abilitățile și dexteritatea jucătorului nu îi afectează rezultatele.

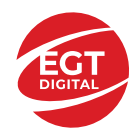

# <span id="page-123-0"></span>**Simboluri și Funcții bonus**

## <span id="page-123-1"></span>**Simbolul Wild**

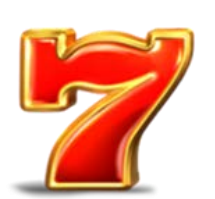

Apare pe toate rolele. Înlocuiește toate simbolurile de pe poziția sa, cu excepția

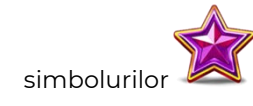

## <span id="page-123-2"></span>**Simbolul Scatter**

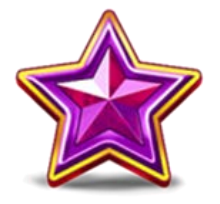

Apare pe toate rolele. Doar combinațiile de 3, 4 sau 5 simboluri Scatter sunt câștigătoare.

<span id="page-123-3"></span>**RTP: 96.50%**

<span id="page-123-4"></span>**RTP-uri alternative: 95.76%**

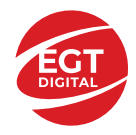

# <span id="page-124-0"></span>**Clover Chance Jackpot**

CLOVER CHANCE este un jackpot cu patru niveluri.

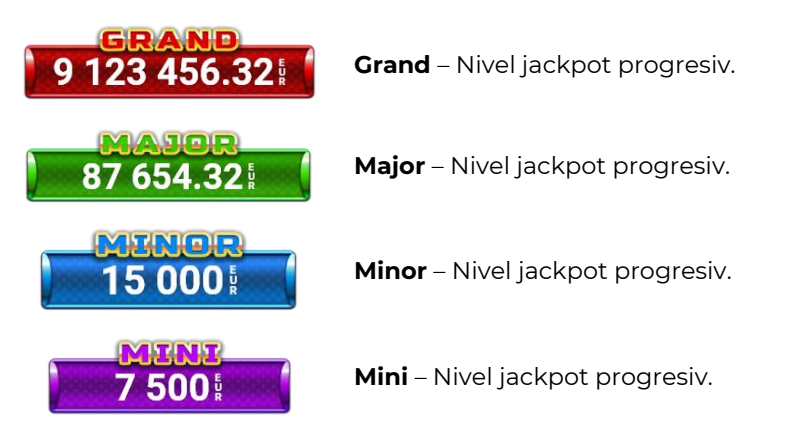

CLOVER CHANCE nivelul jackpot poate fi câștigat numai în timpul FUNCȚIEI JACKPOT.

Numai unul dintre nivelurile jackpot poate fi câștigat în timpul FUNCȚIEI JACKPOT.

FUNCȚIA JACKPOT este activată în mod aleatoriu, la sfârșitul unui joc de bază sau al unui joc gratuit.

Se plătesc mai întâi câștigurile din jocul care a activat FUNCTIA JACKPOT. Apoi, pentru jucător se activează FUNCȚIA JACKPOT.

## <span id="page-124-1"></span>**Clover Chance FUNCȚIA JACKPOT**

În timpul FUNCȚIEI JACKPOT jucătorul alege dintre 15 cufere și colectează diferite simboluri.

12 dintre cufere conțin simboluri de perlă  $\Box$ corespunde nivelului care va fi acordat. Celelalte cufere conțin simboluri speciale de trifoi pentru creșterea

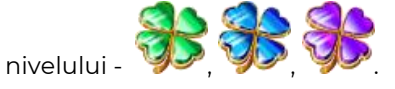

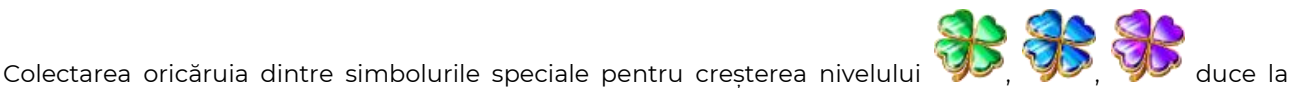

câștigarea de către jucător a următorului nivel jackpot cu condiția ca toate cele trei simboluri de perlă corespunzătoare să fi fost colectate.

Nivelul jackpot  $\overline{GRAND}$  este câstigat atunci când sunt colectate 3 simboluri  $\blacktriangleright$  SAU atunci

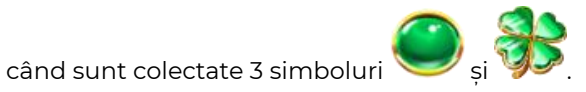

Nivelul jackpot  $\mathbf{M}\mathbf{A}\mathbf{J}\mathbf{G}\mathbf{R}$  este câștigat atunci când sunt colectate 3 simboluri

când sunt colectate 3 simboluri

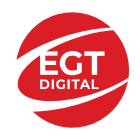

Nivelul jackpot **MINOR** este câștigat atunci când sunt colectate 3 simboluri SAU atunci

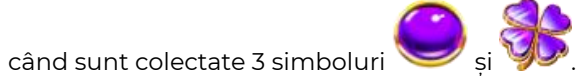

• Nivelul jackpot **MINI** este câștigat atunci când sunt colectate 3 simboluri

Câștigurile din FUNCȚIA JACKPOT se plătesc la sfârșitul FUNCȚIEI JACKPOT. În timpul FUNCȚIEI JACKPOT nu se plătesc câștiguri pentru liniile de plată.

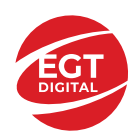

# <span id="page-126-0"></span>**Funcțiile interfeței cu utilizatorul**

# <span id="page-126-1"></span>**Câmpurile și butoanele ecranului principal**

**Sold** – afișează soldul curent al jucătorului.

**Câștig** – afișează câștigurile acumulate pentru jocul curent.

**Ultimul câștig** – afișează suma câștigată în ultimul joc jucat.

Apăsând/făcând clic pe **Sold** și pe câmpul **Câștig**/**Ultimul câștig**, se trece de la modul de credite la cel de unități monetare, jucătorul având posibilitatea de a alege să joace cu credite sau, respectiv, cu unități monetare. Selectarea uneia dintre cele două opțiuni schimbă toate ecranele din joc în care sunt afișate valori - în credite sau, respectiv, în unități monetare. Când se pornește un joc bonus, acesta este jucat în modul selectat de către jucător, care poate fi schimbat când câmpurile **Sold** și **Câștig**/**Ultimul câștig** îi sunt vizibile jucătorului.

*Notă:* Setările de mai sus sunt supuse cerințelor jurisdicției în care se joacă jocul și pot lipsi în anumite jurisdicții. În acest caz, jocul și valorile jocului sunt afișate doar în credite sau în valută.

**Linie de câștig** - afișează mesaje din joc. Atunci când există un câștig, aceasta afișează numărul liniei, combinația câștigătoare și suma câștigată.

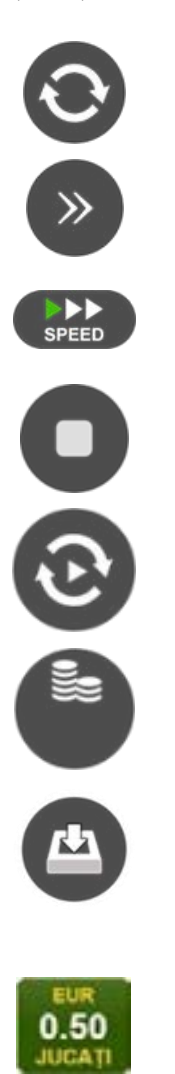

Începe un joc nou la valoarea pariului selectat. Ținând apăsat acest buton, se activează modul de Joc rapid pentru un joc continuu la viteză turbo.

Omite animația actuală și trece la următoarea etapă a jocului. Apare în jocurile bonus.

Schimbă viteza de joc. Jucătorul poate alege între viteză normală, viteză rapidă și viteză turbo. Jocurile bonus sunt afișate la viteza lor implicită. Când jocul este încărcat pentru prima dată, este preselectată viteza normală (setare implicită).

Activează oprirea rapidă. Și apăsând/făcând clic pe ecran se activează oprirea rapidă.

Activează modul de Joc automat – jocul este jucat automat pentru un număr selectat de runde.

Selectează valoarea nominală sau opțiunea de pariu, în funcție dacă jucătorul a ales să joace în modul cu valută sau cu credite.

Colectează valoarea câștigătoare în caz de câștig.

Setează valoarea pariului și începe un joc nou. Valorile pariului se schimbă în funcție de valoarea nominală/opțiunea de pariu selectată și de liniile de pariere active. Când jocul este încărcat pentru prima dată, este preselectată cea mai mică valoare a pariului (setare implicită). Apăsând/făcând clic pe acest buton în timpul rotirii rolelor se activează oprirea rapidă. Valoarea de pe buton se schimbă în funcție de opțiunea jucătorului de a juca în bani sau în credite.

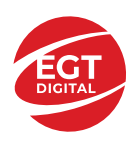

#### **EGT Digital Ltd. Rich Hill Business Center** 6 Panorama Sofia St. Sofia Park, Sofia, Bulgaria

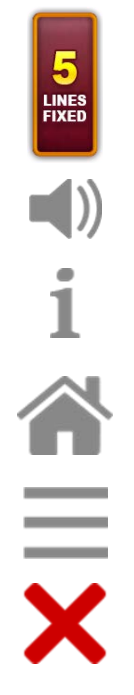

Afișează numărul de linii de pariere fixe.

Activează sau dezactivează sunetul jocului.

Deschide Tabelul de plăți (conține plățile jocului, combinațiile câștigătoare și regulile jocului). Plățile sunt afișate în funcție de modul selectat de jucător (valută sau credite) și se schimbă în funcție de pariul selectat de jucător.

Buton pentru selectarea jocului. Când este apăsat, acesta transferă mai întâi câștigurile în câmpul Sold (jocul se încheie) și apoi trece la ecranul pentru selectarea jocurilor.

Deschide setările detaliate ale jocului: Setările pariului, setările generale și setările jocului automat, precum și regulile jocului și informațiile de ajutor pe dispozitivele mobile. Pe desktop, acest buton deschide setările generale.

Se iese din setările jocului și se revine la joc.

Și numele jocului, ID-ul jocului și ora exactă sunt afișate în joc. Poziția acestora depinde de modul ales de jucător – modul desktop, mobil panoramă sau mobil portret.

#### *Alternative pentru tastatură în versiunea desktop*

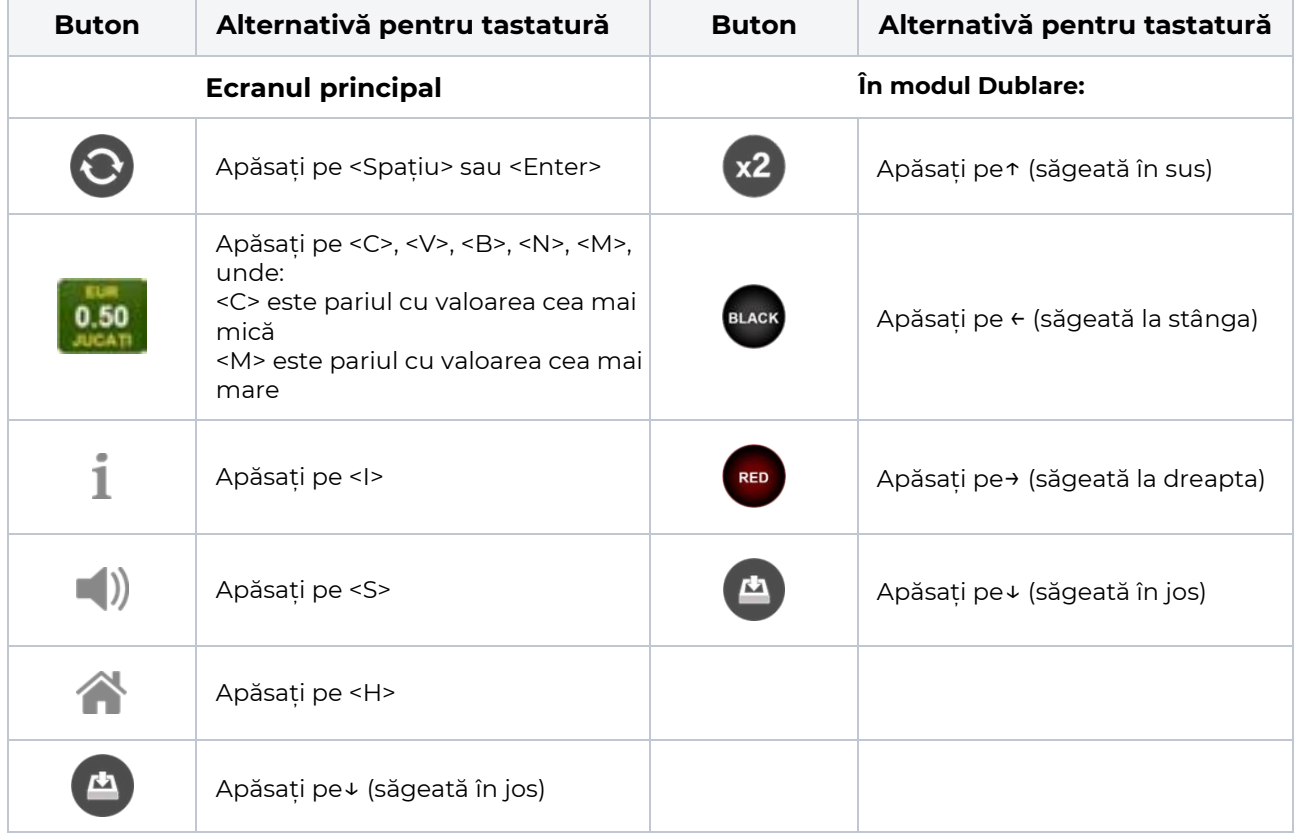

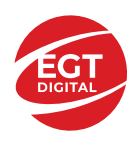

# <span id="page-128-0"></span>**Meniuri, moduri și funcții suplimentare**

#### <span id="page-128-1"></span>**Ecranul pentru selectarea jocurilor**

Ecranul pentru selectarea jocurilor este afișat făcând clic pe butonul . Ecranul afișează toate jocurile disponibile cu butoanele de joc corespunzătoare. Făcând clic pe butonul unui joc se deschide jocul respectiv.

Sunt afișate următoarele informații pe butoanele jocului:

- Numele jocului;
- Opțiunea de a adăuga/elimina jocul respectiv din **Favorite** (apăsând/făcând clic ).

Titlurile de jocuri sunt aranjate în grupuri tematice. Paginile cu grupurile tematice respective pot fi încărcate atingând/făcând clic pe un buton selectat în meniul de navigare din partea de jos a ecranului sau prin intermediul butonului **Vedeți-le pe toate** (+ numărul de jocuri disponibile), care se află în colțul din dreapta sus al câmpului cu titlul grupului.

Următoarele butoane sunt afișate în meniul de navigare aflat în partea de jos a ecranului:

- **Căutare**  deschide o pagină ce conține un câmp de căutare în care jucătorul poate căuta un anumit joc.
- **Sold**  afișează soldul curent al jucătorului.
- **Ceas** afișează ora curentă a jucătorului.
- **Lesire** un buton de iesire din ecranul de selectare a jocului.
- **Setări** deschide un meniu pentru selectarea limbii, a setărilor (activarea și dezactivarea sunetului) și a ecranului Ajutor.

#### <span id="page-128-2"></span>**Regulile jocului**

Regulile jocului sunt afișate făcând clic pe butonul  $\perp$ . Ecranul afișează combinațiile câștigătoare, plățile jocului și regulile jocului. Plățile sunt afișate în credite sau în unități monetare, în funcție de alegerea jucătorului, și se schimbă în funcție de pariul selectat de jucător.

## <span id="page-128-3"></span>**Informațiile de ajutor**

Apăsând butonul se va afisa ecranul **Ajutor.** Acesta oferă informații detaliate despre joc.

## <span id="page-128-4"></span>**Рariați**

Pentru a dubla orice câștig situat în limita maximă specificată în regulile jocului, faceți clic pe butonul pentru a activa modul **Рariați**.

Activând modul Рariați, se va extrage o carte aleatorie din 4 cărți posibile: as de romb, as de pică, as de treflă și as de inimă. Aceasta este cartea curentă, care va sta întoarsă cu fața în jos în centrul ecranului până când jucătorul va face o alegere. Aceeași carte este întoarsă cu fața în jos în câmpul **Istoric**. Jucătorul alege ROȘU sau NEGRU. Câștigul este dublat (x2) dacă alege corect ROȘU / NEGRU. Dacă nu a ales corect ROȘU / NEGRU, atunci pierde câștigul, iar jocul se încheie. Dublarea nu este posibilă dacă se câștigă un nivel de jackpot progresiv. Jucătorul poate vedea încercările de dublare rămase pe ecran, în câmpul **Încercări de pariere rămase**.

Limita de dublare și numărul maxim de încercări de dublare sunt afișate în tabelul de plăti $\perp$ :

Dacă jucătorul nu vrea să dubleze câstigul, ci să îl colecteze, atunci trebuie să folosească butonul

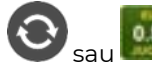

Apăsând unul dintre cele două butoane în acest mod, câștigurile sunt transferate în câmpul

**Sold**.

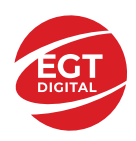

#### <span id="page-129-0"></span>**Campanie promoțională de Rotiri Gratuite – Rotiri cadou**

Toți jucătorii care accesează o campanie de **Rotiri cadou** va primi o notificare la momentul încărcării jocului. Jucătorul are posibilitatea de a accepta sau de a respinge campania de rotiri cadou. Făcând clic pe butonul

, se vor afișa pe ecran informații detaliate despre reguli și alte informații importante referitoare la campania de rotiri cadou.

Rotirile cadou sunt gratuite pentru jucător și se joacă pe un pariu minim cu cea mai mică valoare nominală/opțiune de pariu.

Dacă jucătorul accesează o campanie de rotiri cadou în timpul jocului, pentru a o putea activa, acesta trebuie să redeschidă jocul sau un alt joc dintre cele care participă la campanie. Jucătorul poate primi mai mult de o campanie de rotiri cadou simultan. În acest caz, campaniile de rotiri cadou din cadrul unui joc se activează una după cealaltă, fără a mai fi necesară reîncărcarea jocului. Numărul de rotiri cadou, jucătorii selectați pentru campanie, precum și jocurile care vor participa la campanie sunt stabilite și configurate de către operatorul cazinoului.

În timpul unei campanii de rotiri cadou, jucătorul poate câștiga rotiri gratuite sau alte jocuri bonus, dar și poate juca pentru jackpot. În timpul unei campanii de rotiri cadou, se aplică reguli speciale pentru nivelul de jackpot progresiv - în cazul unei combinații de câștig jackpot, jucătorul primește o valoare fixă.

Câștigurile din Rotirile Cadou sunt adăugate la soldul jucătorului fie după fiecare rundă de rotiri cadou, fie după ultima rotire cadou, în funcție de regulile operatorului.

În timpul unei campanii de rotiri cadou, câștigurile din joc NU POT fi dublate.

Numărul de rotiri cadou rămase este afișat în partea de jos a ecranului în timpul unei campanii de rotiri cadou active.

La finalul campaniei de rotiri cadou, jucătorul poate vedea câștigurile totale în partea de jos a ecranului în timpul jocului principal, precum și pe ultimul ecran al campaniei. Jucătorul poate juca rotirile cadou în toate jocurile în care funcționează campania. Odată încheiată campania de rotiri cadou, sunt selectate automat setările pariului și ale valorii nominale/opțiunii de pariu anterioare.

#### <span id="page-129-1"></span>**Istoricul ultimelor 10 jocuri**

Deschizând **Setările generale** prin butonul **se de se va păsând butonul de istoric** se va deschide următoarea pagină, pe care sunt enumerate ultimele 10 jocuri. Selectând un joc din listă, se va deschide o pagină cu informații detaliate despre acest joc. Făcând clic pe butonul **Imagine** se va afișa capturi din jocul respectiv.

*Notă:* **Istoric** se afișează atunci când cel puțin un joc nu a fost jucat în modul demo. Informațiile includ date separate pentru jocul de bază și pentru fiecare rundă suplimentară rezultată din acesta (dacă există), cum ar fi: pariere, rotire gratuită, reluarea rotirii etc.

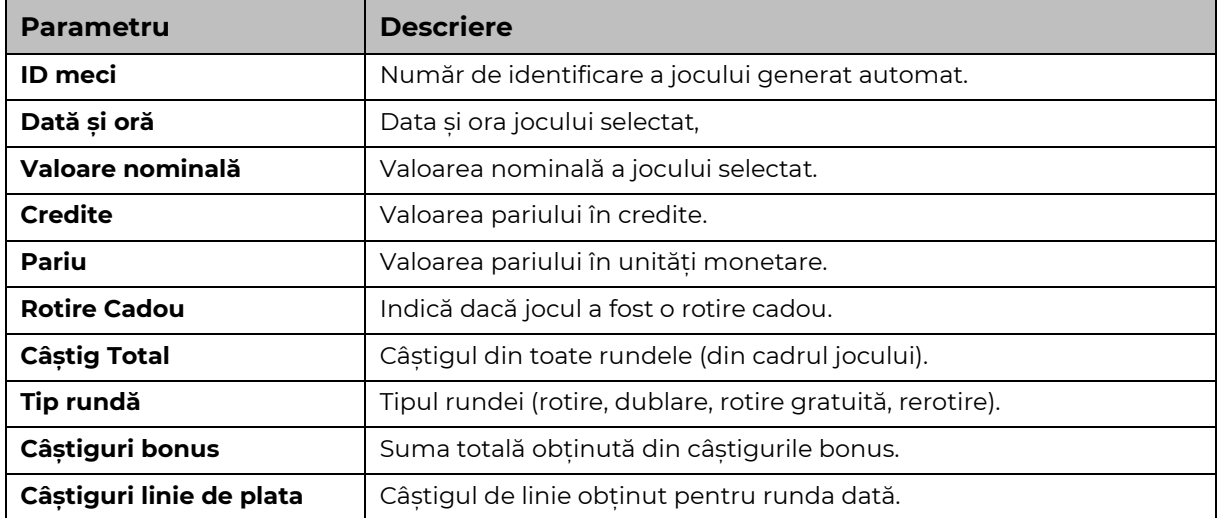

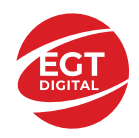

# <span id="page-130-0"></span>**Accesul la parametrii variabili**

## <span id="page-130-1"></span>**Meniul setărilor generale**

Se deschide prin apăsarea . Afișează setările de **Sunet**, **Modul de economisire a bateriei**, opțiunea **Rotire rapidă**, opțiunea **Rotire turbo** și **Istoricul** ultimelor 10 jocuri. Pentru dispozitivele mobile există o setare suplimentară pentru activarea modului **Mâna stângă**.

## <span id="page-130-2"></span>**Setări pariu**

Afișează setările valorii nominale/opțiunilor de pariu (în funcție dacă jucătorul a ales să joace în unități monetare sau în credite), pariul și liniile de pariere. Jucătorul poate schimba valoarea nominală/opțiunea de pariu și pariul selectând opțiunea preferată. În cazul în care jocul nu este cu linii fixe, se poate schimba și numărul de linii pentru pariere. Valorile curente ale soldului jucătorului și pariul pot fi afișate și în partea de jos a ecranului.

## <span id="page-130-3"></span>**Setări joc automat**

**Setări joc automat** se configurează făcând clic pe butonul .

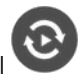

Făcând clic pe acest buton, se deschide un meniu rapid în care jucătorul poate selecta numărul de jocuri automate.

Făcând clic pe butonul **in modul desktop**, se deschide un meniu suplimentar cu setări avansate pentru jocurile automate. Pe dispozitivele mobile, meniul de setări avansate este accesat prin intermediul

butonul si apoi făcând clic pe butonul

Acest meniu conține următoarele setări suplimentare:

- Oprire la sold mai mic de;
- Oprire la sold mai mare de;
- Oprire la câștiguri peste.

În acest meniu, se poate selecta și numărul de jocuri automate.

Făcând clic pe butonul start se vor începe jocurile automate.

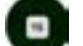

Se va afișa un număr în butonul de **Oprire** , indicând numărul de jocuri automate rămase. Jocurile automate pot fi oprite în orice moment apăsând butonul **Oprire.**

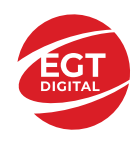

# Cuprins

#### *Book of Realm – [descrierea jocului](#page-132-0)*

[Tabelul de plăți](#page-132-1) [Linii de plată și reguli](#page-132-2)

#### **[Simboluri și Funcții bonus](#page-133-0)**

[Simbolul Wild și Scatter](#page-133-1) [Rotirile gratuite](#page-133-2) [RTP: 96.16%](#page-133-3) [RTP-uri alternative: 97.04%](#page-133-4)

## **[Clover Chance Jackpot](#page-134-0)**

[Clover Chance FUNCȚIA JACKPOT](#page-134-1)

#### *[Funcțiile interfeței cu utilizatorul](#page-136-0)*

#### **[Câmpurile și butoanele ecranu](#page-136-1)lui principal**

#### **[Meniuri, moduri și funcții suplimentare](#page-138-0)**

[Ecranul pentru selectarea jocurilor](#page-138-1) [Regulile jocului](#page-138-2) [Informațiile de ajutor](#page-138-3) [Рariați](#page-138-4) [Campanie promoțională de Rotiri Gratuite –](#page-139-0) Rotiri cadou [Istoricul ultimelor 10 jocuri](#page-139-1)

#### **[Accesul la parametrii variabili](#page-140-0)**

[Meniul setărilor generale](#page-140-1) [Setări pariu](#page-140-2) [Setări joc automat](#page-140-3)

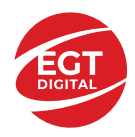

# <span id="page-132-0"></span>**Book of Realm – descrierea jocului**

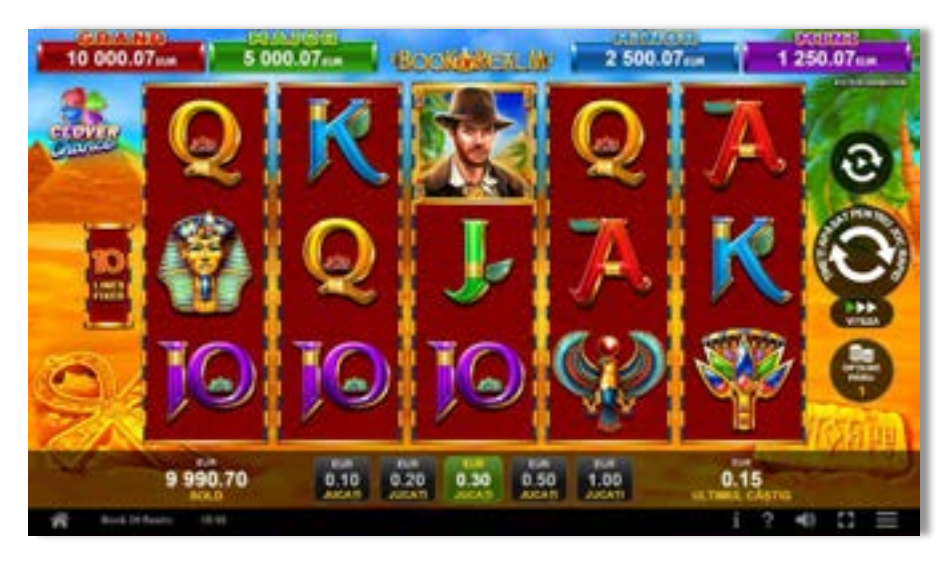

**Book of Realm** este un slot video cu 10 linii. Jocul se joacă întotdeauna pe 10 linii fixe.

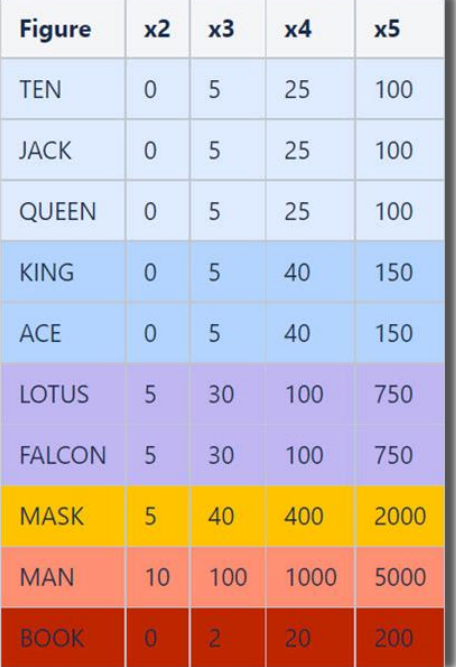

## <span id="page-132-1"></span>**Tabelul de plăți**

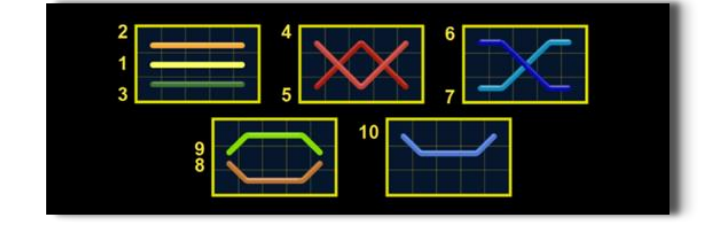

# <span id="page-132-2"></span>**Linii de plată și reguli**

Toate plățile se acordă pentru combinații de simboluri de același fel. Toate plățile se acordă de la stânga la dreapta pe rolele adiacente, pe liniile selectate, începând cu rola din extrema stângă, cu excepția simbolurilor Scatter. Câștigurile Scatter se adaugă câștigurilor de pe liniile de plată. Se plătesc doar câștigurile cele mai mari de pe linia de plată și/sau Scatter. Câștigurile de linie sunt multiplicate cu pariul total plasat pe linia câștigătoare. Câștigurile Scatter sunt multiplicate cu pariul total. Câștigurile simultane de pe liniile de plată diferite sunt însumate. Jocul este aleatoriu, iar abilitățile și dexteritatea jucătorului nu îi afectează rezultatele.

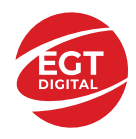

# <span id="page-133-0"></span>**Simboluri și Funcții bonus**

## <span id="page-133-1"></span>**Simbolul Wild și Scatter**

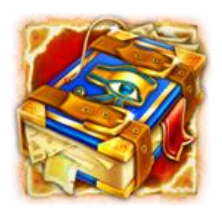

Înlocuiește toate simbolurile de pe poziția sa.

Un câștig de pe o linie formată doar din simboluri  $\mathbb{Z}/2$ se plătește ca un câștig de

pe urma simbolurilor

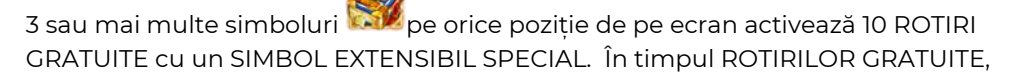

simbolul  $\mathbb{R}$  nu înlocuiește SIMBOLUL EXTENSIBIL SPECIAL care a fost selectat.

## <span id="page-133-2"></span>**Rotirile gratuite**

3 sau mai multe simboluri **pe orice poziție de pe ecran activează** 10 ROTIRI GRATUITE cu un SIMBOL EXTENSIBIL SPECIAL. La începutul ROTIRILOR GRATUITE,

unul dintre simboluri 25 W W W ANX W este selectat aleatoriu să funcționeze drept SIMBOLUL EXTENSIBIL SPECIAL. În timpul ROTIRILOR GRATUITE, acest simbol special se extinde acoperind 3 poziții de pe rola sa și plătește câștiguri în orice poziție de pe liniile jucate.

În cazul reactivării ROTIRILOR GRATUITE, jucătorul va câștiga 10 ROTIRILOR GRATUITE noi cu Simbolul Extensibil care a fost selectat, acestea fiind adăugate la numărul curent de ROTIRILOR GRATUITE.

Rotirile gratuite se joacă la pariul și liniile de activare. În timpul rotirilor gratuite, se folosește un set alternativ de role.

#### <span id="page-133-3"></span>**RTP: 96.16%**

## <span id="page-133-4"></span>**RTP-uri alternative: 97.04%**

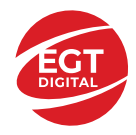

# <span id="page-134-0"></span>**Clover Chance Jackpot**

CLOVER CHANCE este un jackpot cu patru niveluri.

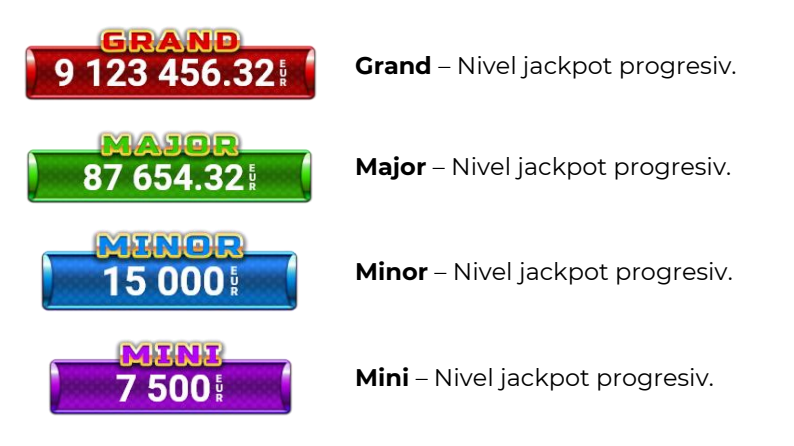

CLOVER CHANCE nivelul jackpot poate fi câștigat numai în timpul FUNCȚIEI JACKPOT.

Numai unul dintre nivelurile jackpot poate fi câștigat în timpul FUNCȚIEI JACKPOT.

FUNCȚIA JACKPOT este activată în mod aleatoriu, la sfârșitul unui joc de bază sau al unui joc gratuit.

Se plătesc mai întâi câștigurile din jocul care a activat FUNCȚIA JACKPOT. Apoi, pentru jucător se activează FUNCȚIA JACKPOT.

## <span id="page-134-1"></span>**Clover Chance FUNCȚIA JACKPOT**

În timpul FUNCȚIEI JACKPOT jucătorul alege dintre 15 cufere și colectează diferite simboluri.

12 dintre cufere conțin simboluri de perlă  $\Box$ corespunde nivelului care va fi acordat. Celelalte cufere conțin simboluri speciale de trifoi pentru creșterea

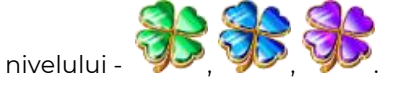

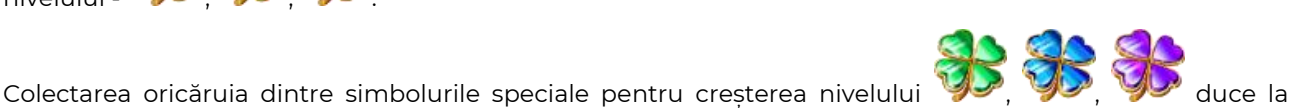

câștigarea de către jucător a următorului nivel jackpot cu condiția ca toate cele trei simboluri de perlă corespunzătoare să fi fost colectate.

Nivelul jackpot  $\overline{GRAND}$  este câstigat atunci când sunt colectate 3 simboluri  $\blacktriangleright$  SAU atunci

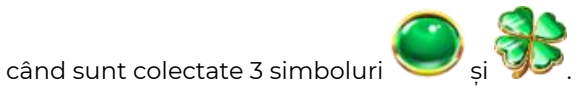

Nivelul jackpot  $\mathbf{M}\mathbf{A}\mathbf{J}\mathbf{G}\mathbf{R}$  este câștigat atunci când sunt colectate 3 simboluri

când sunt colectate 3 simboluri

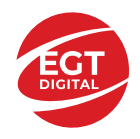

Nivelul jackpot **MINOR** este câștigat atunci când sunt colectate 3 simboluri SAU atunci

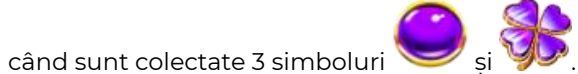

• Nivelul jackpot **MINI** este câștigat atunci când sunt colectate 3 simboluri

Câștigurile din FUNCȚIA JACKPOT se plătesc la sfârșitul FUNCȚIEI JACKPOT. În timpul FUNCȚIEI JACKPOT nu se plătesc câștiguri pentru liniile de plată.

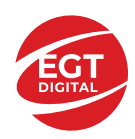

# <span id="page-136-0"></span>**Funcțiile interfeței cu utilizatorul**

# <span id="page-136-1"></span>**Câmpurile și butoanele ecranului principal**

**Sold** – afișează soldul curent al jucătorului.

**Câștig** – afișează câștigurile acumulate pentru jocul curent.

**Ultimul câștig** – afișează suma câștigată în ultimul joc jucat.

Apăsând/făcând clic pe **Sold** și pe câmpul **Câștig**/**Ultimul câștig**, se trece de la modul de credite la cel de unități monetare, jucătorul având posibilitatea de a alege să joace cu credite sau, respectiv, cu unități monetare. Selectarea uneia dintre cele două opțiuni schimbă toate ecranele din joc în care sunt afișate valori - în credite sau, respectiv, în unități monetare. Când se pornește un joc bonus, acesta este jucat în modul selectat de către jucător, care poate fi schimbat când câmpurile **Sold** și **Câștig**/**Ultimul câștig** îi sunt vizibile jucătorului.

*Notă:* Setările de mai sus sunt supuse cerințelor jurisdicției în care se joacă jocul și pot lipsi în anumite jurisdicții. În acest caz, jocul și valorile jocului sunt afișate doar în credite sau în valută.

**Linie de câștig** - afișează mesaje din joc. Atunci când există un câștig, aceasta afișează numărul liniei, combinația câștigătoare și suma câștigată.

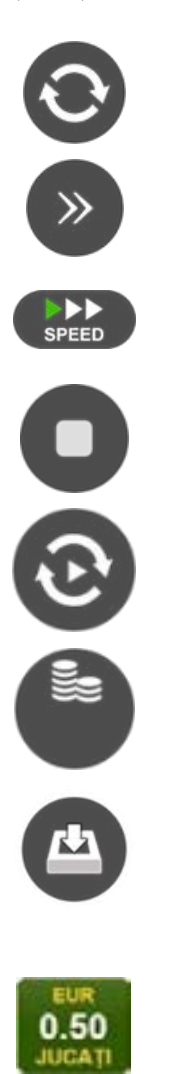

Începe un joc nou la valoarea pariului selectat. Ținând apăsat acest buton, se activează modul de Joc rapid pentru un joc continuu la viteză turbo.

Omite animația actuală și trece la următoarea etapă a jocului. Apare în jocurile bonus.

Schimbă viteza de joc. Jucătorul poate alege între viteză normală, viteză rapidă și viteză turbo. Jocurile bonus sunt afișate la viteza lor implicită. Când jocul este încărcat pentru prima dată, este preselectată viteza normală (setare implicită).

Activează oprirea rapidă. Și apăsând/făcând clic pe ecran se activează oprirea rapidă.

Activează modul de Joc automat – jocul este jucat automat pentru un număr selectat de runde.

Selectează valoarea nominală sau opțiunea de pariu, în funcție dacă jucătorul a ales să joace în modul cu valută sau cu credite.

Colectează valoarea câștigătoare în caz de câștig.

Setează valoarea pariului și începe un joc nou. Valorile pariului se schimbă în funcție de valoarea nominală/opțiunea de pariu selectată și de liniile de pariere active. Când jocul este încărcat pentru prima dată, este preselectată cea mai mică valoare a pariului (setare implicită). Apăsând/făcând clic pe acest buton în timpul rotirii rolelor se activează oprirea rapidă. Valoarea de pe buton se schimbă în funcție de opțiunea jucătorului de a juca în bani sau în credite.

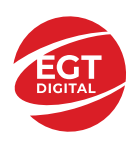

#### **EGT Digital Ltd. Rich Hill Business Center** 6 Panorama Sofia St. Sofia Park, Sofia, Bulgaria

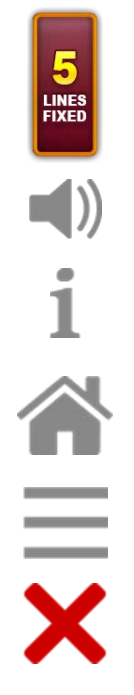

Afișează numărul de linii de pariere fixe.

Activează sau dezactivează sunetul jocului.

Deschide Tabelul de plăți (conține plățile jocului, combinațiile câștigătoare și regulile jocului). Plățile sunt afișate în funcție de modul selectat de jucător (valută sau credite) și se schimbă în funcție de pariul selectat de jucător.

Buton pentru selectarea jocului. Când este apăsat, acesta transferă mai întâi câștigurile în câmpul Sold (jocul se încheie) și apoi trece la ecranul pentru selectarea jocurilor.

Deschide setările detaliate ale jocului: Setările pariului, setările generale și setările jocului automat, precum și regulile jocului și informațiile de ajutor pe dispozitivele mobile. Pe desktop, acest buton deschide setările generale.

Se iese din setările jocului și se revine la joc.

Și numele jocului, ID-ul jocului și ora exactă sunt afișate în joc. Poziția acestora depinde de modul ales de jucător – modul desktop, mobil panoramă sau mobil portret.

#### *Alternative pentru tastatură în versiunea desktop*

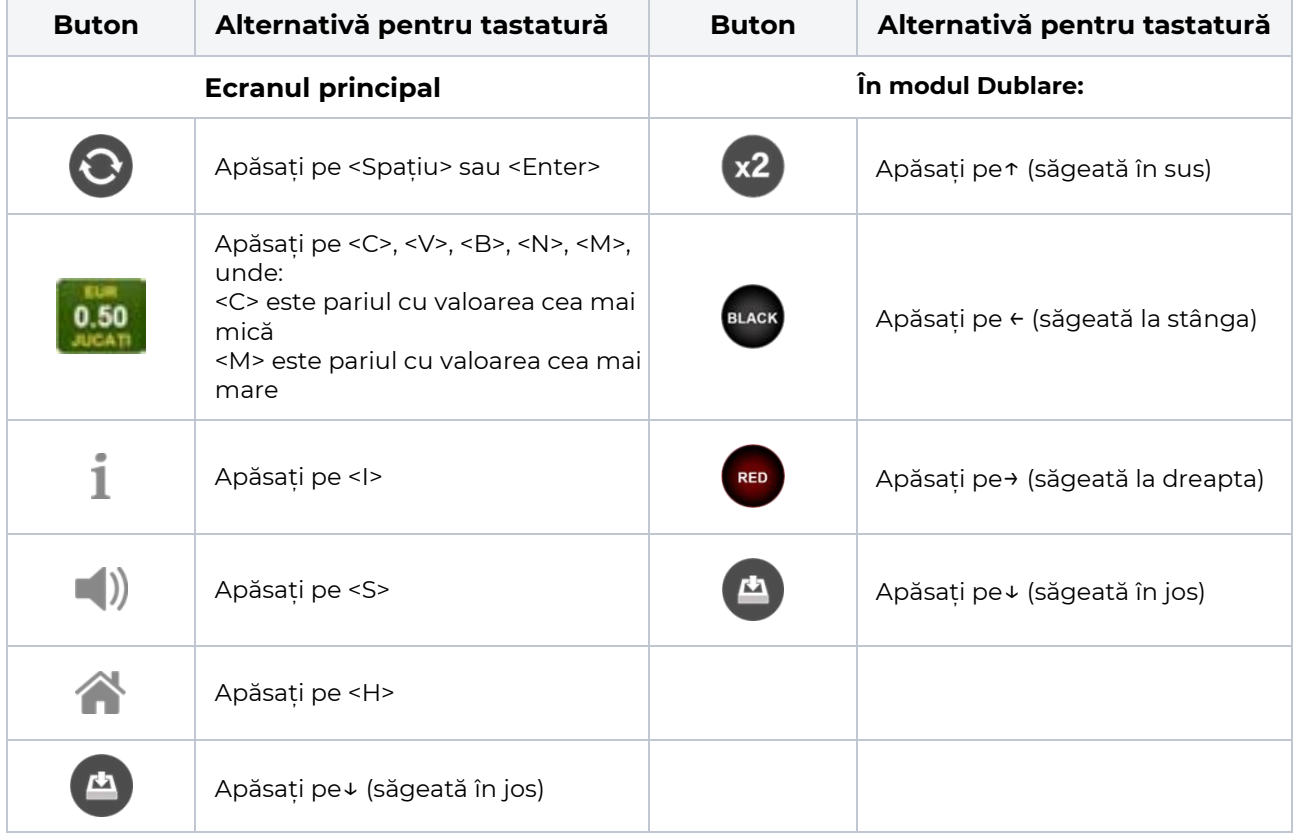

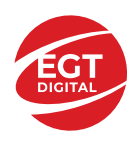

# <span id="page-138-0"></span>**Meniuri, moduri și funcții suplimentare**

#### <span id="page-138-1"></span>**Ecranul pentru selectarea jocurilor**

Ecranul pentru selectarea jocurilor este afișat făcând clic pe butonul . Ecranul afișează toate jocurile disponibile cu butoanele de joc corespunzătoare. Făcând clic pe butonul unui joc se deschide jocul respectiv.

Sunt afișate următoarele informații pe butoanele jocului:

- Numele jocului;
- Opțiunea de a adăuga/elimina jocul respectiv din **Favorite** (apăsând/făcând clic ).

Titlurile de jocuri sunt aranjate în grupuri tematice. Paginile cu grupurile tematice respective pot fi încărcate atingând/făcând clic pe un buton selectat în meniul de navigare din partea de jos a ecranului sau prin intermediul butonului **Vedeți-le pe toate** (+ numărul de jocuri disponibile), care se află în colțul din dreapta sus al câmpului cu titlul grupului.

Următoarele butoane sunt afișate în meniul de navigare aflat în partea de jos a ecranului:

- **Căutare**  deschide o pagină ce conține un câmp de căutare în care jucătorul poate căuta un anumit joc.
- **Sold**  afișează soldul curent al jucătorului.
- **Ceas** afișează ora curentă a jucătorului.
- **Lesire** un buton de iesire din ecranul de selectare a jocului.
- **Setări** deschide un meniu pentru selectarea limbii, a setărilor (activarea și dezactivarea sunetului) și a ecranului Ajutor.

#### <span id="page-138-2"></span>**Regulile jocului**

Regulile jocului sunt afișate făcând clic pe butonul  $\perp$ . Ecranul afișează combinațiile câștigătoare, plățile jocului și regulile jocului. Plățile sunt afișate în credite sau în unități monetare, în funcție de alegerea jucătorului, și se schimbă în funcție de pariul selectat de jucător.

## <span id="page-138-3"></span>**Informațiile de ajutor**

Apăsând butonul se va afisa ecranul **Ajutor.** Acesta oferă informații detaliate despre joc.

## <span id="page-138-4"></span>**Рariați**

Pentru a dubla orice câștig situat în limita maximă specificată în regulile jocului, faceți clic pe butonul pentru a activa modul **Рariați**.

Activând modul Рariați, se va extrage o carte aleatorie din 4 cărți posibile: as de romb, as de pică, as de treflă și as de inimă. Aceasta este cartea curentă, care va sta întoarsă cu fața în jos în centrul ecranului până când jucătorul va face o alegere. Aceeași carte este întoarsă cu fața în jos în câmpul **Istoric**. Jucătorul alege ROȘU sau NEGRU. Câștigul este dublat (x2) dacă alege corect ROȘU / NEGRU. Dacă nu a ales corect ROȘU / NEGRU, atunci pierde câștigul, iar jocul se încheie. Dublarea nu este posibilă dacă se câștigă un nivel de jackpot progresiv. Jucătorul poate vedea încercările de dublare rămase pe ecran, în câmpul **Încercări de pariere rămase**.

Limita de dublare și numărul maxim de încercări de dublare sunt afișate în tabelul de plăti $\perp$ :

Dacă jucătorul nu vrea să dubleze câstigul, ci să îl colecteze, atunci trebuie să folosească butonul

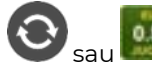

Apăsând unul dintre cele două butoane în acest mod, câștigurile sunt transferate în câmpul

**Sold**.

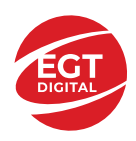

#### <span id="page-139-0"></span>**Campanie promoțională de Rotiri Gratuite – Rotiri cadou**

Toți jucătorii care accesează o campanie de **Rotiri cadou** va primi o notificare la momentul încărcării jocului. Jucătorul are posibilitatea de a accepta sau de a respinge campania de rotiri cadou. Făcând clic pe butonul

, se vor afișa pe ecran informații detaliate despre reguli și alte informații importante referitoare la campania de rotiri cadou.

Rotirile cadou sunt gratuite pentru jucător și se joacă pe un pariu minim cu cea mai mică valoare nominală/opțiune de pariu.

Dacă jucătorul accesează o campanie de rotiri cadou în timpul jocului, pentru a o putea activa, acesta trebuie să redeschidă jocul sau un alt joc dintre cele care participă la campanie. Jucătorul poate primi mai mult de o campanie de rotiri cadou simultan. În acest caz, campaniile de rotiri cadou din cadrul unui joc se activează una după cealaltă, fără a mai fi necesară reîncărcarea jocului. Numărul de rotiri cadou, jucătorii selectați pentru campanie, precum și jocurile care vor participa la campanie sunt stabilite și configurate de către operatorul cazinoului.

În timpul unei campanii de rotiri cadou, jucătorul poate câștiga rotiri gratuite sau alte jocuri bonus, dar și poate juca pentru jackpot. În timpul unei campanii de rotiri cadou, se aplică reguli speciale pentru nivelul de jackpot progresiv - în cazul unei combinații de câștig jackpot, jucătorul primește o valoare fixă.

Câștigurile din Rotirile Cadou sunt adăugate la soldul jucătorului fie după fiecare rundă de rotiri cadou, fie după ultima rotire cadou, în funcție de regulile operatorului.

În timpul unei campanii de rotiri cadou, câștigurile din joc NU POT fi dublate.

Numărul de rotiri cadou rămase este afișat în partea de jos a ecranului în timpul unei campanii de rotiri cadou active.

La finalul campaniei de rotiri cadou, jucătorul poate vedea câștigurile totale în partea de jos a ecranului în timpul jocului principal, precum și pe ultimul ecran al campaniei. Jucătorul poate juca rotirile cadou în toate jocurile în care funcționează campania. Odată încheiată campania de rotiri cadou, sunt selectate automat setările pariului și ale valorii nominale/opțiunii de pariu anterioare.

#### <span id="page-139-1"></span>**Istoricul ultimelor 10 jocuri**

Deschizând **Setările generale** prin butonul **se de se va păsând butonul de istoric** se va deschide următoarea pagină, pe care sunt enumerate ultimele 10 jocuri. Selectând un joc din listă, se va deschide o pagină cu informații detaliate despre acest joc. Făcând clic pe butonul **Imagine** se va afișa capturi din jocul respectiv.

*Notă:* **Istoric** se afișează atunci când cel puțin un joc nu a fost jucat în modul demo. Informațiile includ date separate pentru jocul de bază și pentru fiecare rundă suplimentară rezultată din acesta (dacă există), cum ar fi: pariere, rotire gratuită, reluarea rotirii etc.

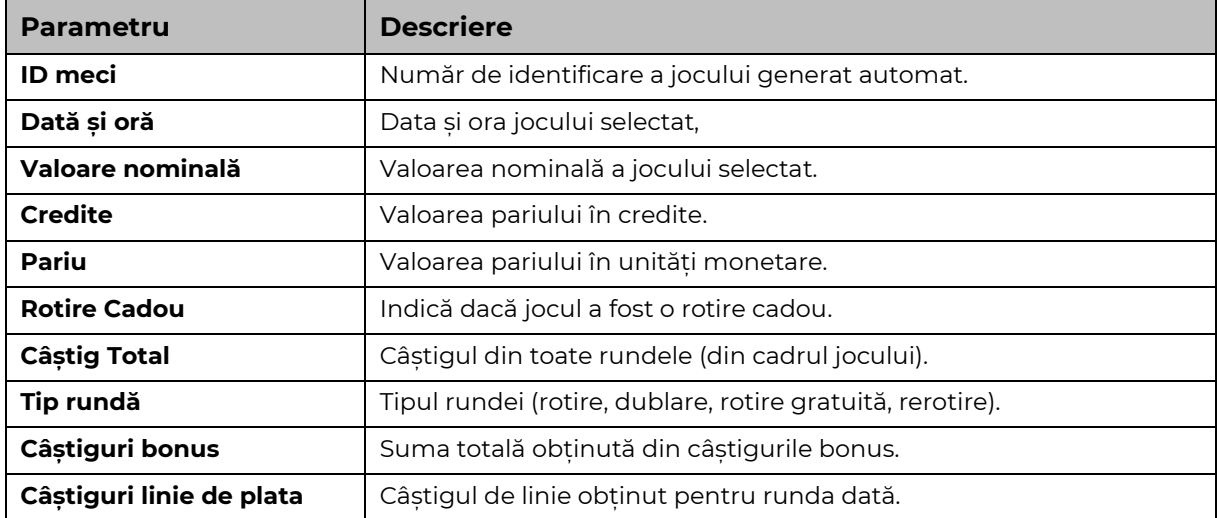

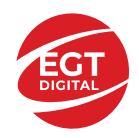

# <span id="page-140-0"></span>**Accesul la parametrii variabili**

## <span id="page-140-1"></span>**Meniul setărilor generale**

Se deschide prin apăsarea . Afișează setările de **Sunet**, **Modul de economisire a bateriei**, opțiunea **Rotire rapidă**, opțiunea **Rotire turbo** și **Istoricul** ultimelor 10 jocuri. Pentru dispozitivele mobile există o setare suplimentară pentru activarea modului **Mâna stângă**.

## <span id="page-140-2"></span>**Setări pariu**

Afișează setările valorii nominale/opțiunilor de pariu (în funcție dacă jucătorul a ales să joace în unități monetare sau în credite), pariul și liniile de pariere. Jucătorul poate schimba valoarea nominală/opțiunea de pariu și pariul selectând opțiunea preferată. În cazul în care jocul nu este cu linii fixe, se poate schimba și numărul de linii pentru pariere. Valorile curente ale soldului jucătorului și pariul pot fi afișate și în partea de jos a ecranului.

## <span id="page-140-3"></span>**Setări joc automat**

**Setări joc automat** se configurează făcând clic pe butonul .

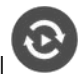

Făcând clic pe acest buton, se deschide un meniu rapid în care jucătorul poate selecta numărul de jocuri automate.

Făcând clic pe butonul **in modul desktop**, se deschide un meniu suplimentar cu setări avansate pentru jocurile automate. Pe dispozitivele mobile, meniul de setări avansate este accesat prin intermediul

butonul si apoi făcând clic pe butonul

Acest meniu conține următoarele setări suplimentare:

- Oprire la sold mai mic de;
- Oprire la sold mai mare de;
- Oprire la câștiguri peste.

În acest meniu, se poate selecta și numărul de jocuri automate.

Făcând clic pe butonul start se vor începe jocurile automate.

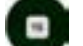

Se va afișa un număr în butonul de **Oprire** , indicând numărul de jocuri automate rămase. Jocurile automate pot fi oprite în orice moment apăsând butonul **Oprire.**

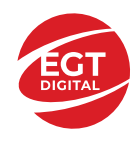

**EGT Digital Ltd. Rich Hill Business Center** 6 Panorama Sofia St. Sofia Park, Sofia, Bulgaria

# 5 Crown Hot

# Cuprins

*5 Crown Hot - [Descrierea jocului](#page-142-0)*

**[Rezumat](#page-142-1)**

**[Linii de plată și reguli](#page-142-2)**

**[Game RTP](#page-142-3)**

**[Tabel de plăți](#page-143-0)**

#### **[Simboluri și funcții bonus](#page-144-0)**

[Simbolul Wild](#page-144-1) [Simbolul Scatter Stea](#page-144-2) [Simbolul Scatter Dolar](#page-144-3)

#### **[Jackpot Clover Chance](#page-145-0)**

[Funcția Jackpot Clover Chance](#page-145-1)

#### *[Funcțiile interfeței cu utilizatorul](#page-146-0)*

#### **[Câmpurile și butoanele ecranului principal](#page-146-1)**

#### **[Meniuri, moduri și funcții suplimentare](#page-148-0)**

[Ecran de selectare a jocului](#page-148-1) [Reguli de joc](#page-148-2) [Ecranul Ajutor](#page-148-3) [Pariere](#page-148-4) [Campania Rotiri Cadou](#page-149-0) [Campanie de Turnee](#page-149-1)

#### **[Accesul la parametrii variabili](#page-150-0)**

[Meniul Setări generale](#page-150-1) [Setări Pariu](#page-150-2) [Setări Joc automat](#page-150-3)

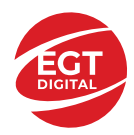

# <span id="page-142-0"></span>**5 Crown Hot - Descrierea jocului**

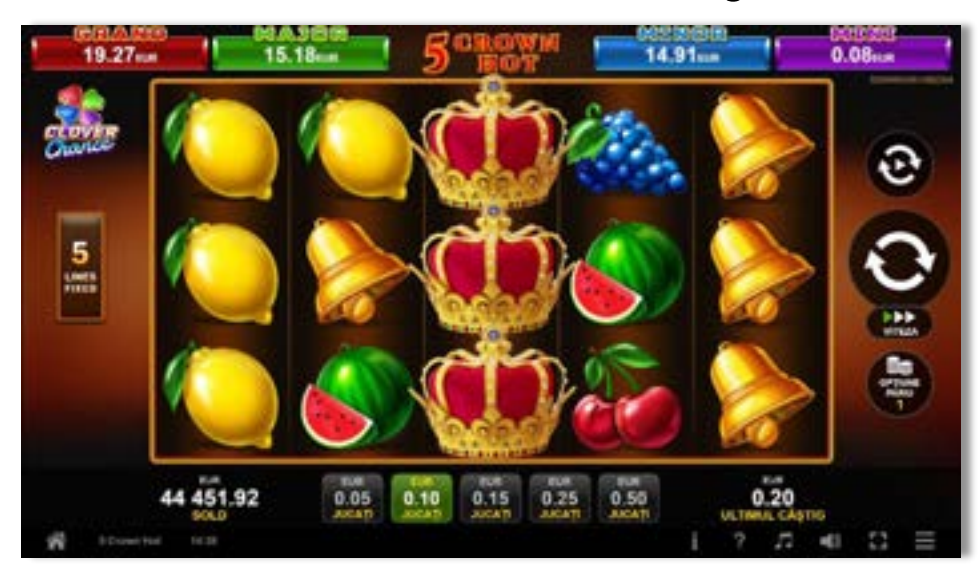

## <span id="page-142-1"></span>**Rezumat**

**Tipul jocului Slot** video **Jackpot** Clover Chance

**Linii / Role / Rânduri** 5 linii fixe / 5 role / 3 rânduri

# <span id="page-142-2"></span>**Linii de plată și reguli**

Toate plățile se fac pentru combinații de același fel. Toate plățile se fac de la stânga la dreapta pe role adiacente, pe liniile selecționate, începând cu rola din extremitatea stângă, cu excepția simbolurilor Scatter. Câștigurile Scatter se adaugă la câștigurile liniilor de plată. Se plătește doar cea mai valoroasă linie de plată și/sau câștiguri Scatter. Câștigurile liniilor se înmulțesc cu pariul total de pe linia câștigătoare. Câștigurile Scatter se înmulțesc cu Pariul Total. Câștigurile simultane pe diferite linii de plată se însumează. Câștigurile sunt plătite după extinderea simbolului Wild. Acest joc este aleatoriu, iar îndemânarea sau talentul jucătorului nu afectează rezultatele.

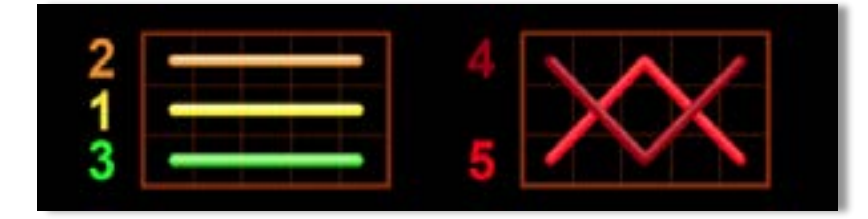

# <span id="page-142-3"></span>**RTP jocului**

**95.81% / 96.11% / 96.50%**

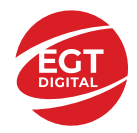

**EGT Digital Ltd.**<br>Rich Hill Business Center<br>6 Panorama Sofia St. Sofia Park, Sofia, Bulgaria

# <span id="page-143-0"></span>**Tabel de plăți**

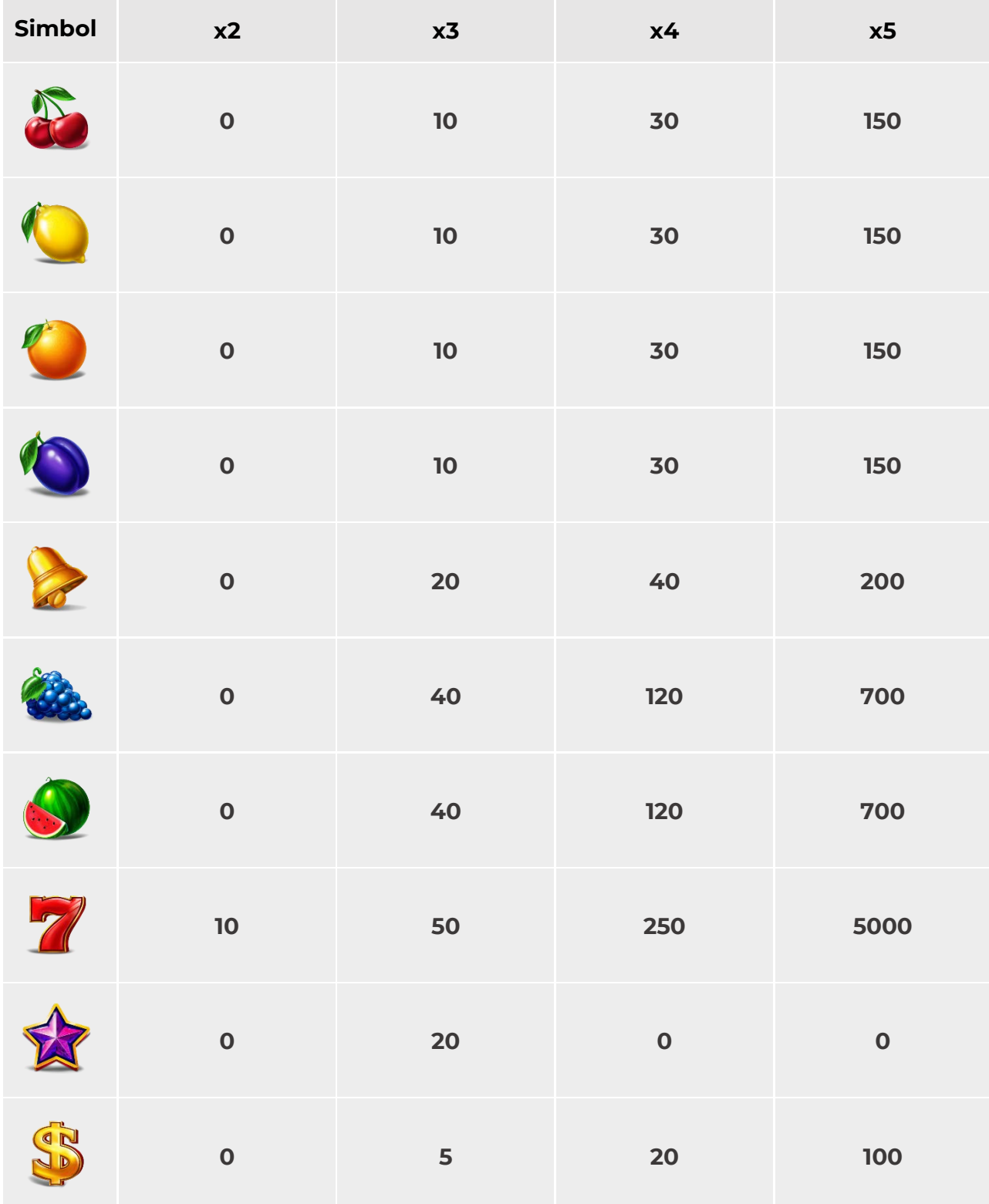
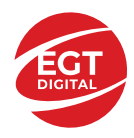

## **Simboluri și funcții bonus**

### **Simbolul Wild**

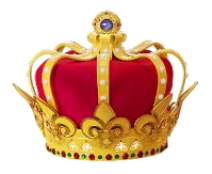

Apare doar pe rolele 2, 3 și 4.

Înlocuiește toate simbolurile de pe aceeași rolă cu excepția simbolului  $\overrightarrow{P}_{\text{si}}$ 

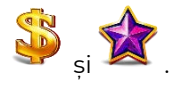

### **Simbolul Scatter Stea**

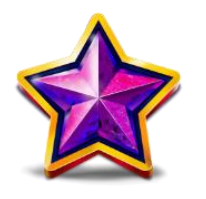

Apare în orice poziție pe rolele 1, 3 și 5. Sunt câștigătoare doar combinațiile de 3 simboluri Scatter, în orice poziție de pe ecran.

### **Simbolul Scatter Dolar**

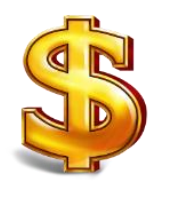

Apare pe toate rolele. Sunt câștigătoare doar combinațiile de 3, 4 sau 5 simboluri Scatter, în orice poziție de pe ecran.

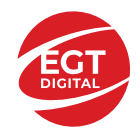

## **Jackpot Clover Chance**

CLOVER CHANCE este un jackpot cu patru niveluri.

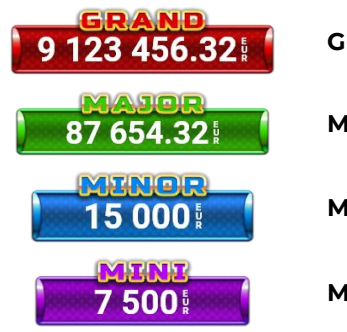

**Grand:** nivel jackpot progresiv.

**Major:** nivel jackpot progresiv.

**Minor:** nivel jackpot progresiv.

**Mini:** nivel jackpot progresiv.

Nivelul jackpot CLOVER CHANCE poate fi câștigat doar pe durata FUNCȚIEI JACKPOT CLOVER CHANCE.

Doar unul dintre nivelurile CLOVER CHANCE poate fi câștigat în timpul FUNCȚIEI JACKPOT CLOVER CHANCE .

FUNCȚIA JACKPOT CLOVER CHANCE este activată în mod aleatoriu, la sfârșitul jocului de bază sau al jocului gratuit.

Se plătesc mai întâi câștigurile din jocul care a activat FUNCȚIA JACKPOT CLOVER CHANCE. Apoi, pentru jucător se activează FUNCȚIA JACKPOT CLOVER CHANCE.

#### **Funcția Jackpot Clover Chance**

Pe durata FUNCȚIEI JACKPOT CLOVER CHANCE, jucătorul alege dintre 15 cufere și colectează diferite simboluri.

12 dintre cufere conțin simboluri perlă: sau Simbolului sau , unde culoarea simbolului corespunde cu nivelul de jackpot CLOVER CHANCE care va fi acordat. Restul cuferelor conțin simboluri

speciale trifoi de crestere a nivelului:

Colectarea oricăruia dintre simbolurile speciale de creștere a nivelului: sau sau duce la câștigarea de către jucător a următorului nivel jackpot CLOVER CHANCE , cu condiția ca toate cele trei simboluri perlă corespunzătoare să fi fost colectate.

Nivelul jackpot GRAND se câștigă atunci când se colectează 3 simboluri SAU atunci când se

colectează 3 simboluri **și si** un

• Nivelul jackpot MAJOR se câștigă atunci când se colectează 3 simboluri SAU atunci când se

colectează 3 simboluri

• Nivelul jackpot MINOR se câștigă atunci când se colectează 3 simboluri SAU atunci când se

colectează 3 simboluri **și si** un

• Nivelul jackpot MINI se câștigă atunci când se colectează 3 simboluri . Câștigurile din FUNCȚIA JACKPOT CLOVER CHANCE se plătesc la finalul FUNCȚIEI JACKPOT CLOVER CHANCE. Nu se plătesc câștiguri pe linia de plată în timpul FUNCȚIEI JACKPOT CLOVER CHANCE.

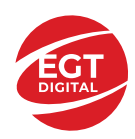

## **Funcțiile interfeței cu utilizatorul**

## **Câmpurile și butoanele ecranului principal**

**Sold**: afișează soldul curent al jucătorului.

**Câștig**: afișează câștigurile acumulate în jocul curent.

**Ultimul câștig**: afișează suma câștigată în ultimul joc jucat.

Pentru a comuta între modul credite și modul monedă, atingeți/faceți clic pe câmpul **Sold** sau **Câștig/Ultimul câștig**. În modul monedă, toate valorile sunt afișate ca monedă. În modul credite, valorile sunt afișate în credite, în afara cazului în care este specificat codul monedei. Când modul credite este activ, valorile din câmpurile **Sold** și **Câștig** sunt afișate atât în monedă, cât și în credite.

*Notă:* Setările de mai sus sunt supuse dispozițiilor din jurisdicția în care se joacă jocul și pot lipsi în anumite jurisdicții. În acest caz, jocul și valorile jocului sunt afișate doar în credite sau în monedă.

*Notă:* Când se joacă în modul demo și nu se mizează cu bani reali, valorile pariului sunt indicate în moneda EGT.

**Linia Câștig**: afișează mesajele jocului. Când există un câștig, aici se afișează numărul liniei, combinația câștigătoare și valoarea câștigului.

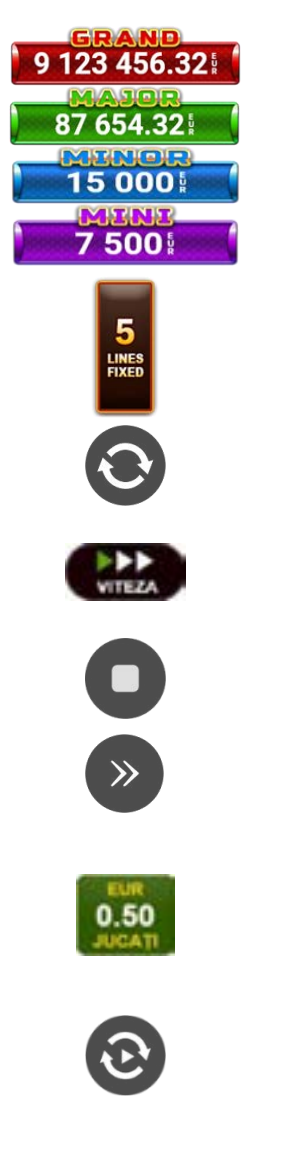

Contor Jackpot: afișează suma pentru nivelul respectiv de jackpot în moneda jucată.

Afișează numărul de linii de pariere.

Începe un joc nou la valoarea selectată a pariului. Țineți apăsat butonul pentru a activa modul Joc rapid și a juca în continuu la viteză turbo.

Schimbă viteza de joc. Jucătorul poate alege între viteză normală, rapidă sau turbo. Jocurile bonus se joacă la viteza lor implicită. Viteza normală este preconfigurată când jocul se încarcă pentru prima dată (setarea implicită).

Activează oprirea rapidă. Oprirea rapidă se activează și dacă atingeti/faceti clic pe ecran.

Omite animația curentă și trece la următorul stadiu al jocului. Apare în jocurile bonus.

Stabilește valoarea pariului și începe un joc nou. Valorile pariului se modifică pe baza valorii nominale selectate/opțiunii de pariu și a liniilor de pariere active. Cea mai mică valoare a pariului este preconfigurată când jocul se încarcă pentru prima dată (setarea implicită). Atingerea/apăsarea butonului în timpul rotirii rolelor activează oprirea rapidă.

Activează modul Joc Automat: jocul se joacă automat pentru numărul selectat de runde.

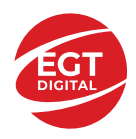

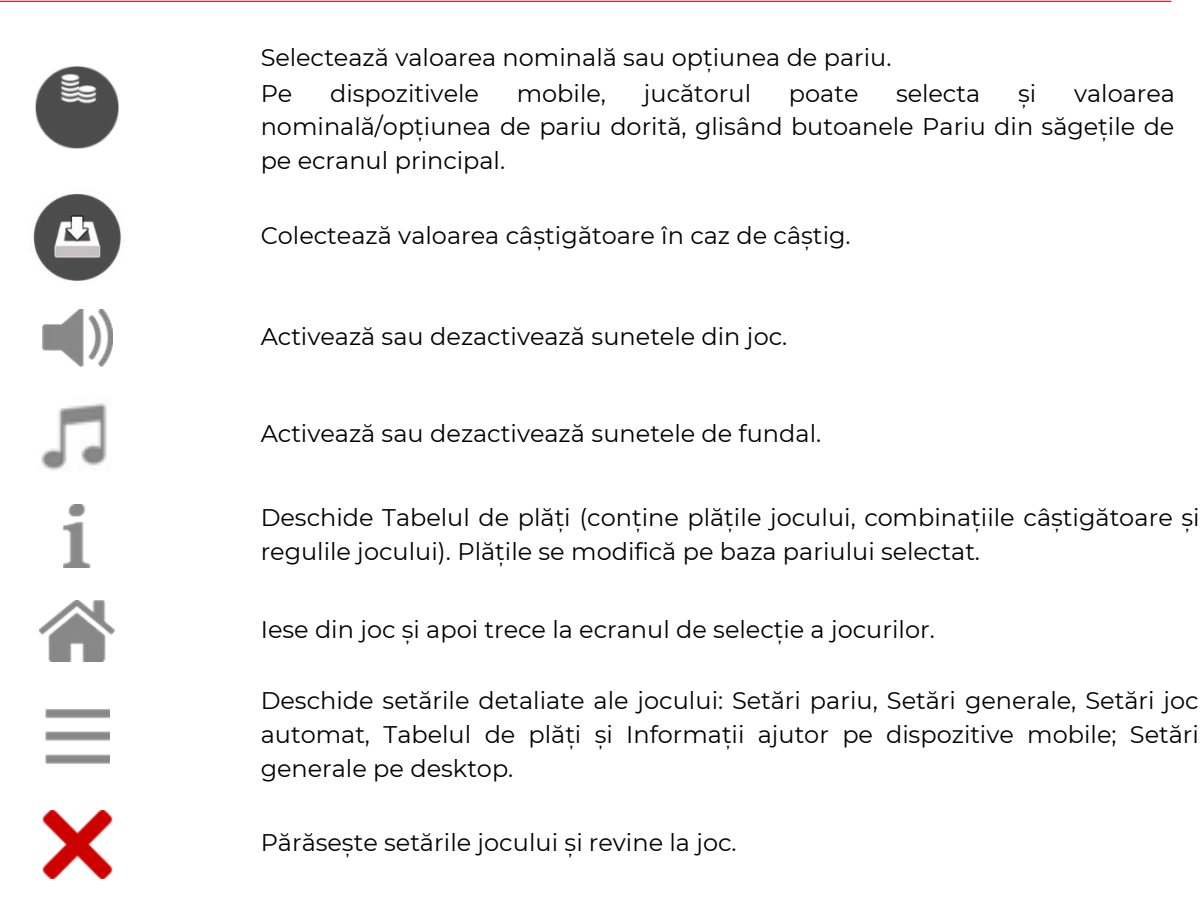

În joc se afișează, de asemenea, denumirea jocului, ID-ul jocului și ora curentă. Poziția acestora depinde de modul ales de jucător: desktop, modul peisaj pe mobil sau modul portret pe mobil.

#### **Alternative de la tastatură pentru versiunea desktop**

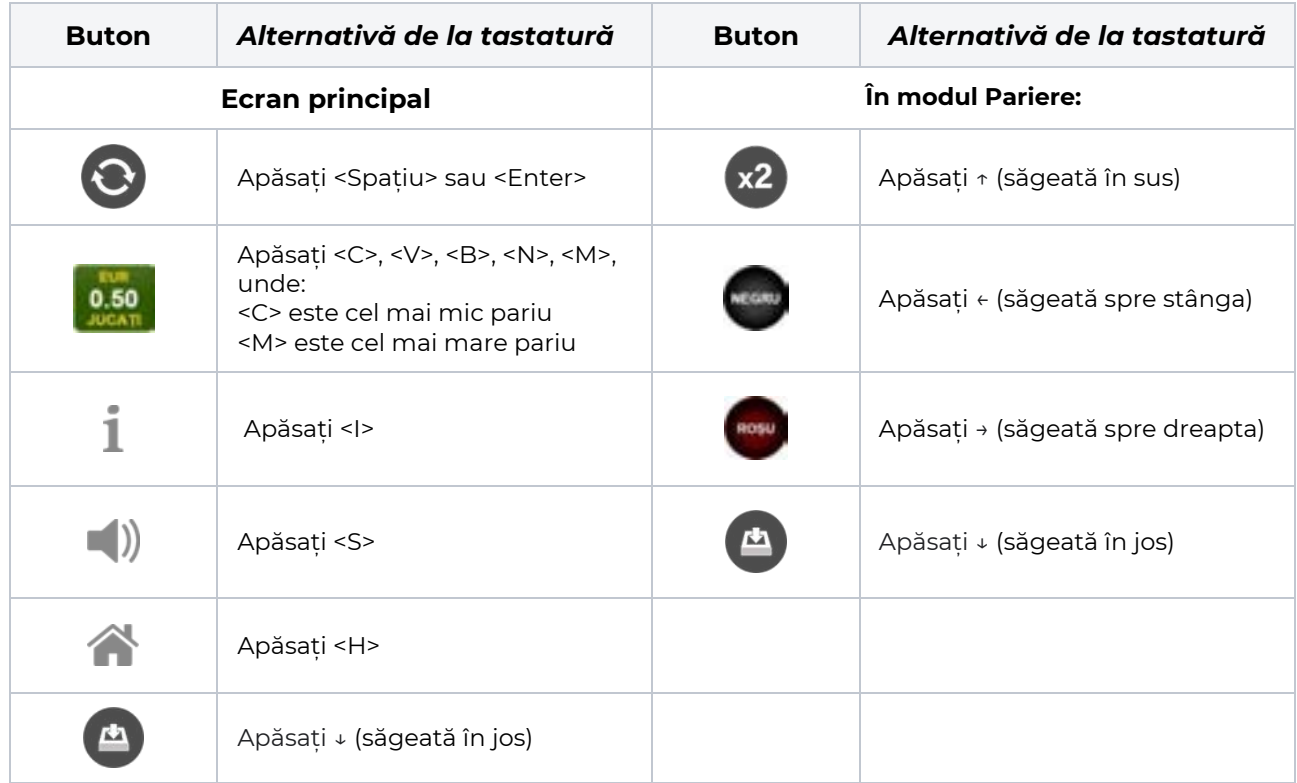

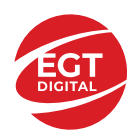

## **Meniuri, moduri și funcții suplimentare**

#### **Ecran de selectare a jocului**

Ecranul de selectare a jocului este afișat atunci când se face clic pe butonul . Făcând clic pe un buton de joc se încarcă jocul selectat.

Următoarele informații sunt afișate pe butonul jocului: denumirea unică a jocului; contorul cu valoarea

jackpotului acumulat; opțiunea de a adăuga/elimina jocul din **Favorite** (atingând/făcând clic ).

Paginile cu grupurile tematice respective pot fi încărcate atingând/făcând clic pe un buton selectat în meniul de navigare din partea de jos a ecranului sau prin intermediul butonului **Vedeți-le pe toate** (+ numărul de jocuri disponibile), care se află în colțul din dreapta sus al câmpului cu titlul grupului.

Următoarele butoane sunt, de asemenea, afișate în meniul de navigare din partea de jos a ecranului:

- **Căutare**: deschide o pagină cu un câmp de căutare, în care jucătorul poate căuta un anumit joc.
- **Sold**: afișează soldul curent al jucătorului.
- **Ceas**: afișează ora curentă a jucătorului.
- **Favorite**: enumeră jocurile marcate de jucător ca fiind favorite.
- **lesire**: un buton de iesire din ecranul de selectare a jocului.
- **Setări**: deschide un meniu pentru selectarea limbii, a setărilor (activarea și dezactivarea sunetului) și a ecranului **Ajutor**.

#### **Reguli de joc**

 $\blacksquare$  Deschide informații detaliate despre plățile jocului, combinațiile câștigătoare și regulile jocului pe dispozitive mobile. Pe desktop, Tabelul de plăți se accesează prin intermediul butonului de pe ecranul principal. Valorile de plată sunt dinamice și se schimbă în funcție de pariul selectat și de valoarea nominală/opțiunea de pariu.

#### **Ecranul Ajutor**

Deschide informații detaliate despre joc pe dispozitive mobile. Pe desktop, Informații Ajutor se accesează prin butonul de pe ecranul principal.

#### **Pariere**

Un câștig poate fi dublat atunci când există un buton **(x2)** activ pe ecran, care la rândul său activează modul Pariere.

Când se deschide ecranul Pariere, în centru se află o carte cu fața în jos. Există 4 opțiuni posibile de cărți caro, treflă, cupă sau pică.

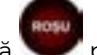

Jucătorul selectează pentru o carte roșie sau pentru o carte neagră.

Dacă alegerea este corectă, suma pariată se dublează. Apoi pe ecran apare o nouă carte cu fața în jos și

luminează intermitent roșu și negru. Jucătorul selectează sau până când:

- rămân 0 încercări de pariere
- se colectează câștigul
- jucătorul face o alegere incorectă

Dacă alegerea jucătorului este diferită de culoarea cărții trase, toate câștigurile sunt pierdute și jucătorul se întoarce la jocul principal.

• **Suma pariată**: afișează suma care va fi jucată în runda de pariere.

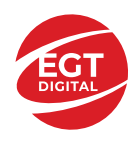

- **Pariu pentru câștig**: afișează suma câștigului care poate fi obținut după o dublare reușită.
- **Încercări de pariere rămase**: afișează încercările de pariere rămase și se micșorează cu fiecare încercare succesivă.
- **Istoricul parierii**: afișează ultimele cinci cărți din sesiunea jucătorului.

Jucătorul poate anula runda de Pariere în orice moment apăsând/făcând clic pe . Valoarea câștigului este apoi transferată în câmpul Sold. Valoarea maximă pariată și încercările de pariere sunt prezentate în Tabelul de Plăți.

*Notă:* Jackpoturile progresive nu pot fi pariate. Pe durata modului Joc Automat, funcția Pariere nu este accesibilă.

#### **Campania Rotiri Cadou**

Pe durata unui joc, jucătorul poate primi un bonus Rotiri Cadou oferit de către Operator.

Fiecare jucător care participă la o campanie **Rotiri Cadou** va primi o notificare la încărcarea unui joc. Jucătorul are posibilitatea să accepte Rotirile Cadou, făcând clic pe butonul **Continuă**. Când este apăsat

butonul  $\Box$ , pe ecran se afișează informații detaliate despre reguli și campania Rotiri Cadou.

#### **Campanie de Turnee**

Campania de turnee le oferă jucătorilor posibilitatea de a concura în timp ce joacă sloturile video EGTD.

Fiecare jucător eligibil pentru un turneu stabilit de operator vede pictograma  $\mathbb{R}$  apărând pe ecranul slotului video. Făcând clic pe aceasta, intră în turneu

Atunci când este activă, interfața turneului este afișată încorporată pe ecranul fiecărui joc participant. Navigând prin meniu, utilizatorul poate vizualiza toate informațiile legate de turneu, printre care fondul de premii, clasamentul și regulile de participare stabilite de cazinou.

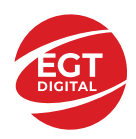

.

## **Accesul la parametrii variabili**

#### **Meniul Setări generale**

Deschide Setările generale pe dispozitivele mobile. Pe desktop, Setările generale se accesează prin

- **Sunet**: activează sau dezactivează sunetele jocului.
- **Sunet de fundal**: activează sau dezactivează sunetele de fundal.
- **Modul mâna stângă**: activează sau dezactivează modul Mâna stângă (aplicabil doar pe dispozitivele mobile).
- **Modul economisire baterie**: activează sau dezactivează modul Economisire baterie.
- **Rotire rapidă**: activează sau dezactivează modul Rotire rapidă.
- **Rotire turbo**: activează sau dezactivează modul Rotire turbo.

Deschide cele mai recente înregistrări din istoricul jocului (până la 10).

*Notă:* Istoricul jocului este vizibil doar atunci când se joacă în modul bani reali.

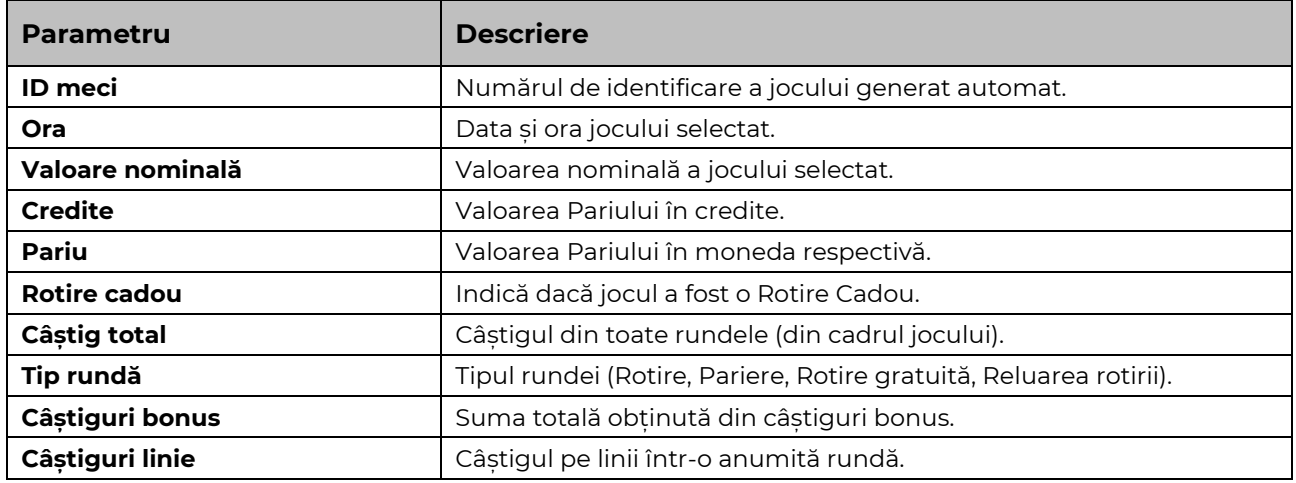

#### **Setări Pariu**

Deschide Setările pariului pe dispozitivele mobile. Pe desktop, Setările pariului se accesează prin butonul de pe ecranul principal.

Jucătorul poate modifica Valoarea nominală/Opțiunea de Pariu și Pariul selectând opțiunea preferată. În cazul în care jocul nu este cu linii fixe, numărul de linii pe care se poate paria poate fi, de asemenea, modificat. Valorile curente ale soldului și pariului jucătorului se afișează, de asemenea, în partea de jos a ecranului.

*Notă:* În jocurile cu un singur nivel de jackpot progresiv, deasupra fiecărei Valori nominale/Opțiuni de pariu este afișată valoarea jackpotului corespunzător care ar putea fi câștigat prin selectarea Valorii nominale/Opțiunii de pariu.

#### **Setări Joc automat**

**Setările Joc automat** se configurează apăsând butonul .

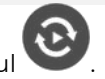

Prin apăsarea butonului **destitu** în modul desktop se deschide un meniu suplimentar cu setări detaliate pentru jocurile în modul dejoc automat.

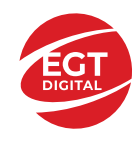

**START** 

Meniul conține următoarele setări suplimentare:

- Stop la sold sub stabilește valoarea soldului la care se oprește modul Joc automat.
- Stop la sold peste stabilește valoarea soldului la care se oprește modul Joc automat.
- Stop la un câștig peste stabilește valoarea câștigului la care se oprește modul Joc automat.

În acest meniu poate fi selectat, de asemenea, numărul de jocuri în modul de joc automat.

Pornește modul Joc automat cu setările selectate.

Numărul afișat pe butonul **Stop** indică numărul jocurilor rămase în modul de joc automat. Jocurile în modul de joc automat pot fi oprite în orice moment prin apăsarea butonului **Stop**.

*Notă:* Dacă jucătorul este deconectat în timpul jocului, toate setările Jocului Automat vor reveni la valoarea implicită când jucătorul reîncarcă jocul.

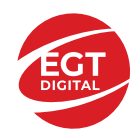

# 5 Dazzling Cash

## Cuprins

*5 Dazzling Cash - [Descrierea jocului](#page-153-0)*

**[Rezumat](#page-153-1)**

**[Linii de plată și reguli](#page-153-2)**

**[RTP Jocului](#page-153-3)**

**[Tabel de plăți](#page-154-0)**

**[Simboluri și funcții bonus](#page-155-0)** [Simbolul Scatter](#page-155-1)

#### **[Jackpot Clover Chance](#page-156-0)**

[Funcția Jackpot Clover Chance](#page-156-1)

#### *[Funcțiile interfeței cu utilizatorul](#page-157-0)*

#### **[Câmpurile și butoanele ecranului principal](#page-157-1)**

#### **[Meniuri, moduri și funcții suplimentare](#page-159-0)**

[Ecran de selectare a jocului](#page-159-1) [Reguli de joc](#page-159-2) [Ecranul Ajutor](#page-159-3) [Pariere](#page-159-4) [Campania Rotiri Cadou](#page-160-0) [Campanie de Turnee](#page-160-1)

#### **[Accesul la parametrii variabili](#page-161-0)**

[Meniul Setări generale](#page-161-1) [Setări Pariu](#page-161-2) [Setări Joc automat](#page-161-3)

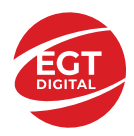

## <span id="page-153-0"></span>**5 Dazzling Cash - Descrierea jocului**

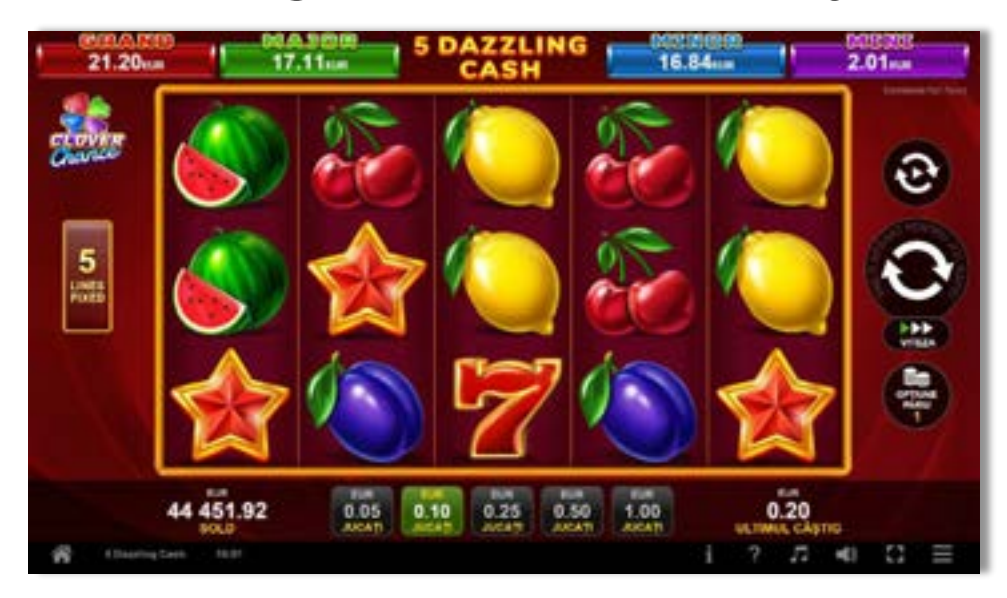

#### <span id="page-153-1"></span>**Rezumat**

**Tipul jocului Slot video Jackpot** Clover Chance

**Linii / Role / Rânduri** 5 linii fixe / 5 role / 3 rânduri

## <span id="page-153-2"></span>**Linii de plată și reguli**

Toate plățile se fac pentru combinații de același fel. Toate plățile se fac de la stânga la dreapta pe role adiacente, pe liniile selecționate, începând cu rola din extremitatea stângă, cu excepția simbolurilor Scatter. Câștigurile Scatter se adaugă la câștigurile liniilor de plată. Se plătește doar cea mai valoroasă linie de plată și/sau câștiguri Scatter. Câștigurile liniilor se înmulțesc cu pariul total de pe linia câștigătoare. Câștigurile Scatter se înmulțesc cu Pariul Total. Câștigurile simultane pe diferite linii de plată se însumează. Acest joc este aleatoriu, iar îndemânarea sau talentul jucătorului nu afectează rezultatele.

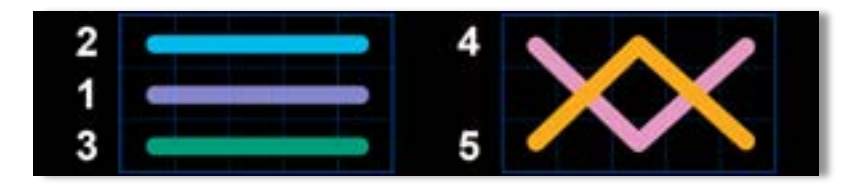

## <span id="page-153-3"></span>**RTP jocului**

**95.74% / 96.10% / 96.31% / 96.50%**

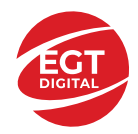

## <span id="page-154-0"></span>**Tabel de plăți**

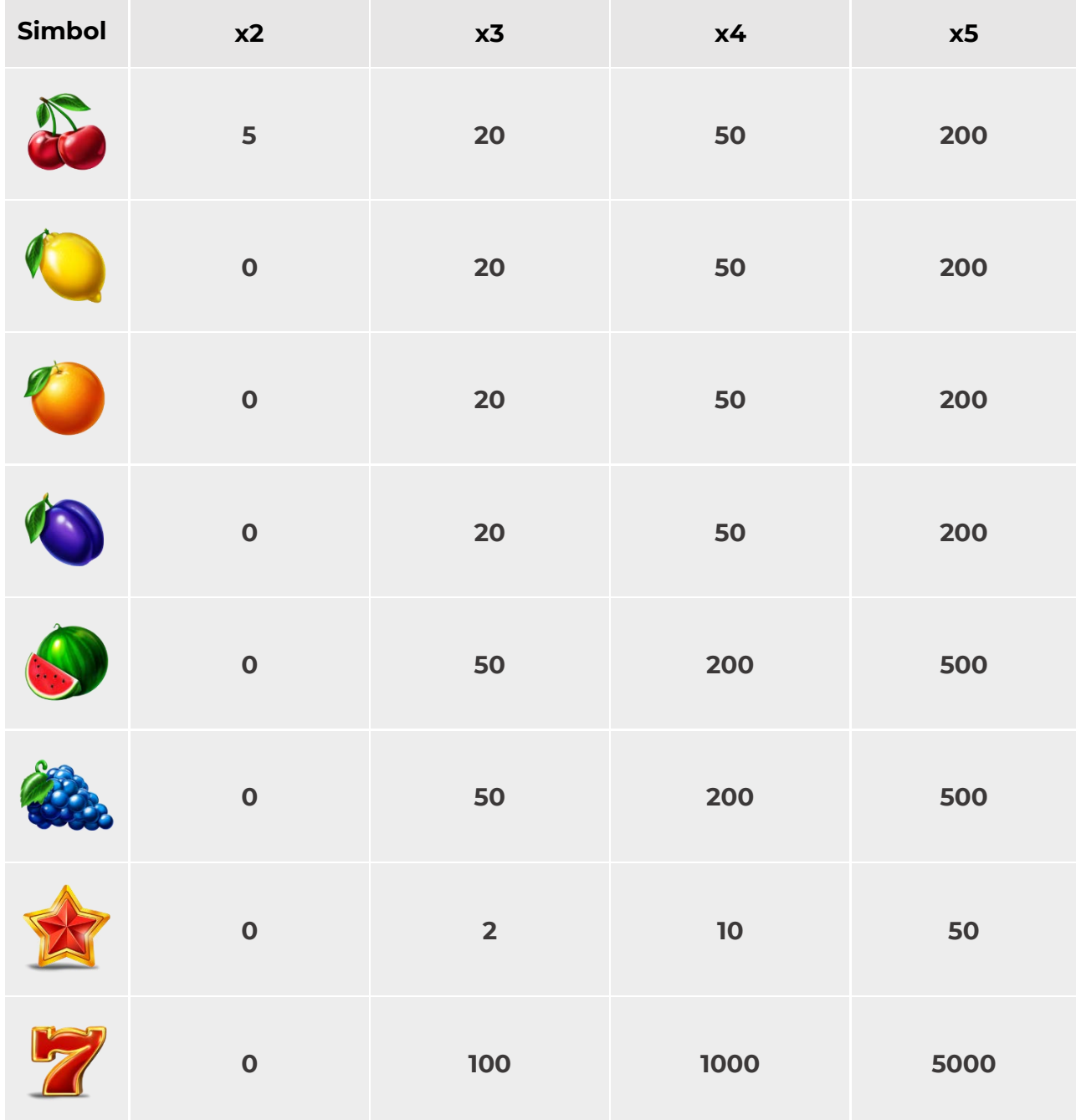

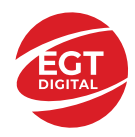

**EGT Digital Ltd.** Rich Hill Business Center<br>6 Panorama Sofia St. Sofia Park, Sofia, Bulgaria

## <span id="page-155-0"></span>**Simboluri și funcții bonus**

#### <span id="page-155-1"></span>**Simbolul Scatter**

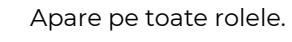

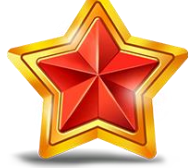

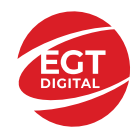

## <span id="page-156-0"></span>**Jackpot Clover Chance**

CLOVER CHANCE este un jackpot cu patru niveluri.

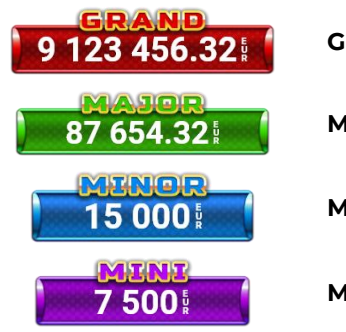

**Grand:** nivel jackpot progresiv.

**Major:** nivel jackpot progresiv.

**Minor:** nivel jackpot progresiv.

**Mini:** nivel jackpot progresiv.

Nivelul jackpot CLOVER CHANCE poate fi câștigat doar pe durata FUNCȚIEI JACKPOT CLOVER CHANCE.

Doar unul dintre nivelurile CLOVER CHANCE poate fi câștigat în timpul FUNCȚIEI JACKPOT CLOVER CHANCE .

FUNCȚIA JACKPOT CLOVER CHANCE este activată în mod aleatoriu, la sfârșitul jocului de bază sau al jocului gratuit.

Se plătesc mai întâi câștigurile din jocul care a activat FUNCȚIA JACKPOT CLOVER CHANCE. Apoi, pentru jucător se activează FUNCȚIA JACKPOT CLOVER CHANCE.

#### <span id="page-156-1"></span>**Funcția Jackpot Clover Chance**

Pe durata FUNCȚIEI JACKPOT CLOVER CHANCE, jucătorul alege dintre 15 cufere și colectează diferite simboluri.

12 dintre cufere conțin simboluri perlă: sau Simbolului sau , unde culoarea simbolului corespunde cu nivelul de jackpot CLOVER CHANCE care va fi acordat. Restul cuferelor conțin simboluri

speciale trifoi de crestere a nivelului:

Colectarea oricăruia dintre simbolurile speciale de creștere a nivelului: ye sau ye sau duce la câștigarea de către jucător a următorului nivel jackpot CLOVER CHANCE , cu condiția ca toate cele trei simboluri perlă corespunzătoare să fi fost colectate.

Nivelul jackpot GRAND se câștigă atunci când se colectează 3 simboluri SAU atunci când se

colectează 3 simboluri **și si** un

• Nivelul jackpot MAJOR se câștigă atunci când se colectează 3 simboluri SAU atunci când se

colectează 3 simboluri

• Nivelul jackpot MINOR se câștigă atunci când se colectează 3 simboluri SAU atunci când se

colectează 3 simboluri **și si** un

• Nivelul jackpot MINI se câștigă atunci când se colectează 3 simboluri . Câștigurile din FUNCȚIA JACKPOT CLOVER CHANCE se plătesc la finalul FUNCȚIEI JACKPOT CLOVER CHANCE. Nu se plătesc câștiguri pe linia de plată în timpul FUNCȚIEI JACKPOT CLOVER CHANCE.

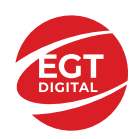

## <span id="page-157-0"></span>**Funcțiile interfeței cu utilizatorul**

## <span id="page-157-1"></span>**Câmpurile și butoanele ecranului principal**

**Sold**: afișează soldul curent al jucătorului.

**Câștig**: afișează câștigurile acumulate în jocul curent.

**Ultimul câștig**: afișează suma câștigată în ultimul joc jucat.

Pentru a comuta între modul credite și modul monedă, atingeți/faceți clic pe câmpul **Sold** sau **Câștig/Ultimul câștig**. În modul monedă, toate valorile sunt afișate ca monedă. În modul credite, valorile sunt afișate în credite, în afara cazului în care este specificat codul monedei. Când modul credite este activ, valorile din câmpurile **Sold** și **Câștig** sunt afișate atât în monedă, cât și în credite.

*Notă:* Setările de mai sus sunt supuse dispozițiilor din jurisdicția în care se joacă jocul și pot lipsi în anumite jurisdicții. În acest caz, jocul și valorile jocului sunt afișate doar în credite sau în monedă.

*Notă:* Când se joacă în modul demo și nu se mizează cu bani reali, valorile pariului sunt indicate în moneda EGT.

**Linia Câștig**: afișează mesajele jocului. Când există un câștig, aici se afișează numărul liniei, combinația câștigătoare și valoarea câștigului.

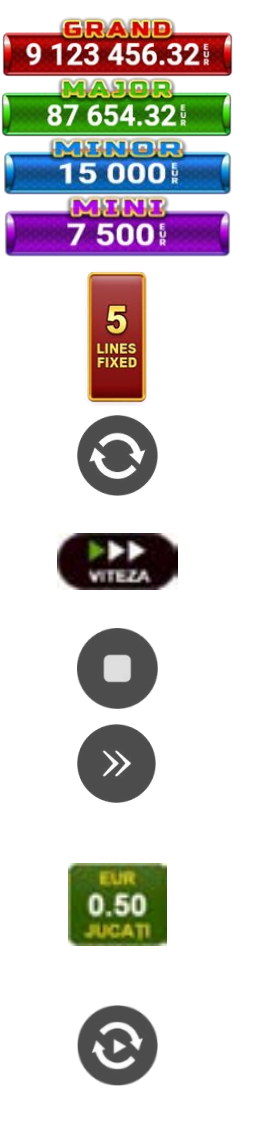

jucată.

Contor Jackpot: afișează suma pentru nivelul respectiv de jackpot în moneda

Afișează numărul de linii de pariere.

Începe un joc nou la valoarea selectată a pariului. Țineți apăsat butonul pentru a activa modul Joc rapid și a juca în continuu la viteză turbo.

Schimbă viteza de joc. Jucătorul poate alege între viteză normală, rapidă sau turbo. Jocurile bonus se joacă la viteza lor implicită. Viteza normală este preconfigurată când jocul se încarcă pentru prima dată (setarea implicită).

Activează oprirea rapidă. Oprirea rapidă se activează și dacă atingeți/faceți clic pe ecran.

Omite animația curentă și trece la următorul stadiu al jocului. Apare în jocurile bonus.

Stabilește valoarea pariului și începe un joc nou. Valorile pariului se modifică pe baza valorii nominale selectate/opțiunii de pariu și a liniilor de pariere active. Cea mai mică valoare a pariului este preconfigurată când jocul se încarcă pentru prima dată (setarea implicită). Atingerea/apăsarea butonului în timpul rotirii rolelor activează oprirea rapidă.

Activează modul Joc Automat: jocul se joacă automat pentru numărul selectat de runde.

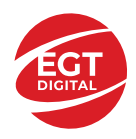

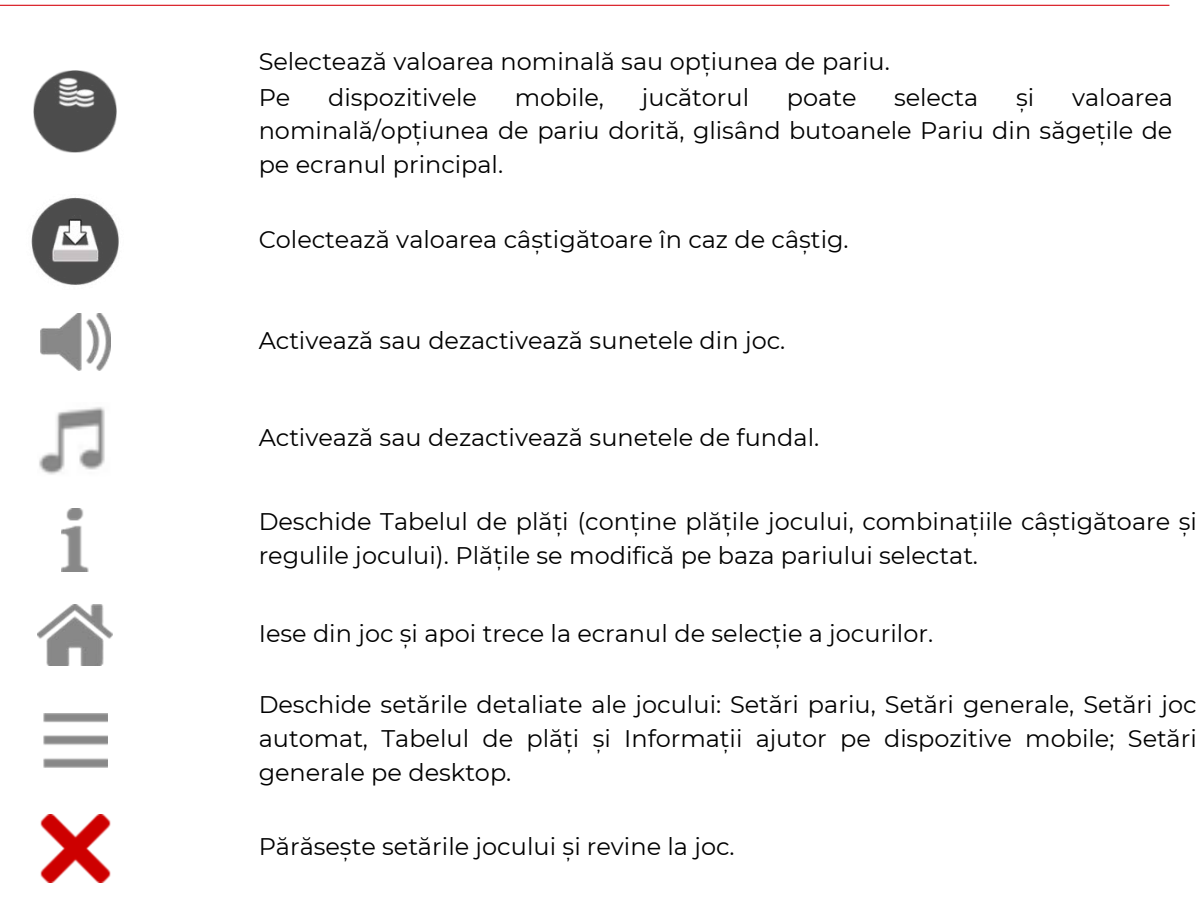

În joc se afișează, de asemenea, denumirea jocului, ID-ul jocului și ora curentă. Poziția acestora depinde de modul ales de jucător: desktop, modul peisaj pe mobil sau modul portret pe mobil.

#### **Alternative de la tastatură pentru versiunea desktop**

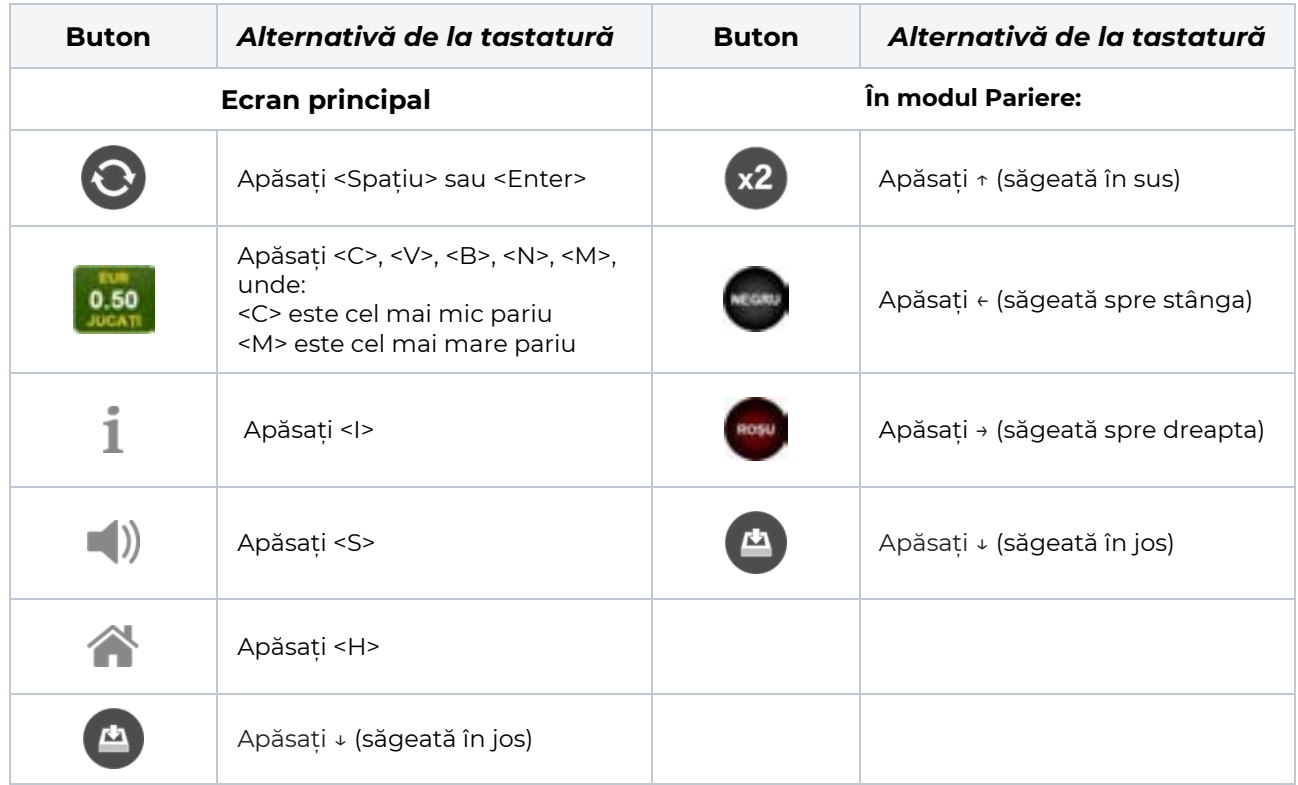

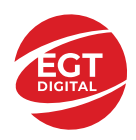

## <span id="page-159-0"></span>**Meniuri, moduri și funcții suplimentare**

#### <span id="page-159-1"></span>**Ecran de selectare a jocului**

Ecranul de selectare a jocului este afișat atunci când se face clic pe butonul . Făcând clic pe un buton de joc se încarcă jocul selectat.

Următoarele informații sunt afișate pe butonul jocului: denumirea unică a jocului; contorul cu valoarea

jackpotului acumulat; opțiunea de a adăuga/elimina jocul din **Favorite** (atingând/făcând clic ).

Paginile cu grupurile tematice respective pot fi încărcate atingând/făcând clic pe un buton selectat în meniul de navigare din partea de jos a ecranului sau prin intermediul butonului **Vedeți-le pe toate** (+ numărul de jocuri disponibile), care se află în colțul din dreapta sus al câmpului cu titlul grupului.

Următoarele butoane sunt, de asemenea, afișate în meniul de navigare din partea de jos a ecranului:

- **Căutare**: deschide o pagină cu un câmp de căutare, în care jucătorul poate căuta un anumit joc.
- **Sold**: afișează soldul curent al jucătorului.
- **Ceas**: afișează ora curentă a jucătorului.
- **Favorite**: enumeră jocurile marcate de jucător ca fiind favorite.
- **lesire**: un buton de iesire din ecranul de selectare a jocului.
- **Setări**: deschide un meniu pentru selectarea limbii, a setărilor (activarea și dezactivarea sunetului) și a ecranului **Ajutor**.

#### <span id="page-159-2"></span>**Reguli de joc**

Deschide informații detaliate despre plățile jocului, combinațiile câștigătoare și regulile jocului pe dispozitive mobile. Pe desktop, Tabelul de plăți se accesează prin intermediul butonului de pe ecranul principal. Valorile de plată sunt dinamice și se schimbă în funcție de pariul selectat și de valoarea nominală/opțiunea de pariu.

#### <span id="page-159-3"></span>**Ecranul Ajutor**

Deschide informații detaliate despre joc pe dispozitive mobile. Pe desktop, Informații Ajutor se accesează prin butonul de pe ecranul principal.

#### <span id="page-159-4"></span>**Pariere**

Un câștig poate fi dublat atunci când există un buton **(x2)** activ pe ecran, care la rândul său activează modul Pariere.

Când se deschide ecranul Pariere, în centru se află o carte cu fața în jos. Există 4 opțiuni posibile de cărți caro, treflă, cupă sau pică.

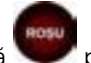

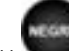

Jucătorul selectează pentru o carte roșie sau pentru o carte neagră.

Dacă alegerea este corectă, suma pariată se dublează. Apoi pe ecran apare o nouă carte cu fața în jos și

luminează intermitent roșu și negru. Jucătorul selectează sau sau până când:

- rămân 0 încercări de pariere
- se colectează câștigul
- jucătorul face o alegere incorectă

Dacă alegerea jucătorului este diferită de culoarea cărții trase, toate câștigurile sunt pierdute și jucătorul se întoarce la jocul principal.

• **Suma pariată**: afișează suma care va fi jucată în runda de pariere.

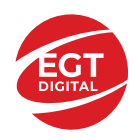

- **Pariu pentru câștig**: afișează suma câștigului care poate fi obținut după o dublare reușită.
- **Încercări de pariere rămase**: afișează încercările de pariere rămase și se micșorează cu fiecare încercare succesivă.
- **Istoricul parierii**: afișează ultimele cinci cărți din sesiunea jucătorului.

Jucătorul poate anula runda de Pariere în orice moment apăsând/făcând clic pe . Valoarea câștigului este apoi transferată în câmpul Sold. Valoarea maximă pariată și încercările de pariere sunt prezentate în Tabelul de Plăți.

*Notă:* Jackpoturile progresive nu pot fi pariate. Pe durata modului Joc Automat, funcția Pariere nu este accesibilă.

#### <span id="page-160-0"></span>**Campania Rotiri Cadou**

Pe durata unui joc, jucătorul poate primi un bonus Rotiri Cadou oferit de către Operator.

Fiecare jucător care participă la o campanie **Rotiri Cadou** va primi o notificare la încărcarea unui joc. Jucătorul are posibilitatea să accepte Rotirile Cadou, făcând clic pe butonul **Continuă**. Când este apăsat

butonul  $\Box$ , pe ecran se afișează informații detaliate despre reguli și campania Rotiri Cadou.

#### <span id="page-160-1"></span>**Campanie de Turnee**

Campania de turnee le oferă jucătorilor posibilitatea de a concura în timp ce joacă sloturile video EGTD.

Fiecare jucător eligibil pentru un turneu stabilit de operator vede pictograma  $\mathbb{R}$  apărând pe ecranul slotului video. Făcând clic pe aceasta, intră în turneu

Atunci când este activă, interfața turneului este afișată încorporată pe ecranul fiecărui joc participant. Navigând prin meniu, utilizatorul poate vizualiza toate informațiile legate de turneu, printre care fondul de premii, clasamentul și regulile de participare stabilite de cazinou.

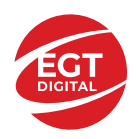

.

## <span id="page-161-0"></span>**Accesul la parametrii variabili**

#### <span id="page-161-1"></span>**Meniul Setări generale**

Deschide Setările generale pe dispozitivele mobile. Pe desktop, Setările generale se accesează prin

- **Sunet**: activează sau dezactivează sunetele jocului.
- **Sunet de fundal**: activează sau dezactivează sunetele de fundal.
- **Modul mâna stângă**: activează sau dezactivează modul Mâna stângă (aplicabil doar pe dispozitivele mobile).
- **Modul economisire baterie**: activează sau dezactivează modul Economisire baterie.
- **Rotire rapidă**: activează sau dezactivează modul Rotire rapidă.
- **Rotire turbo**: activează sau dezactivează modul Rotire turbo.

Deschide cele mai recente înregistrări din istoricul jocului (până la 10).

*Notă:* Istoricul jocului este vizibil doar atunci când se joacă în modul bani reali.

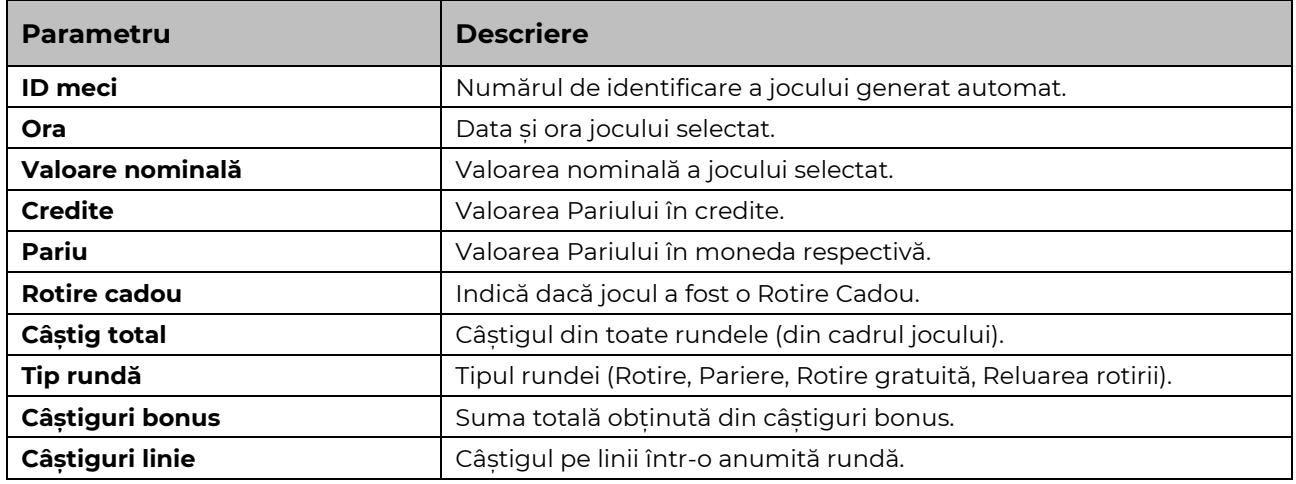

#### <span id="page-161-2"></span>**Setări Pariu**

Deschide Setările pariului pe dispozitivele mobile. Pe desktop, Setările pariului se accesează prin butonul de pe ecranul principal.

Jucătorul poate modifica Valoarea nominală/Opțiunea de Pariu și Pariul selectând opțiunea preferată. În cazul în care jocul nu este cu linii fixe, numărul de linii pe care se poate paria poate fi, de asemenea, modificat. Valorile curente ale soldului și pariului jucătorului se afișează, de asemenea, în partea de jos a ecranului.

*Notă:* În jocurile cu un singur nivel de jackpot progresiv, deasupra fiecărei Valori nominale/Opțiuni de pariu este afișată valoarea jackpotului corespunzător care ar putea fi câștigat prin selectarea Valorii nominale/Opțiunii de pariu.

#### <span id="page-161-3"></span>**Setări Joc automat**

**Setările Joc automat** se configurează apăsând butonul .

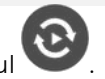

Prin apăsarea butonului **destitu** în modul desktop se deschide un meniu suplimentar cu setări detaliate pentru jocurile în modul dejoc automat.

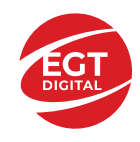

**START** 

Meniul conține următoarele setări suplimentare:

- Stop la sold sub stabilește valoarea soldului la care se oprește modul Joc automat.
- Stop la sold peste stabilește valoarea soldului la care se oprește modul Joc automat.
- Stop la un câștig peste stabilește valoarea câștigului la care se oprește modul Joc automat.

În acest meniu poate fi selectat, de asemenea, numărul de jocuri în modul de joc automat.

Pornește modul Joc automat cu setările selectate.

Numărul afișat pe butonul **Stop** indică numărul jocurilor rămase în modul de joc automat. Jocurile în modul de joc automat pot fi oprite în orice moment prin apăsarea butonului **Stop**.

*Notă:* Dacă jucătorul este deconectat în timpul jocului, toate setările Jocului Automat vor reveni la valoarea implicită când jucătorul reîncarcă jocul.

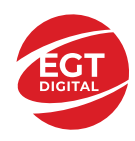

**EGT Digital Ltd. Rich Hill Business Center** 6 Panorama Sofia St. Sofia Park, Sofia, Bulgaria

# 10 Burning Clover

### Cuprins

#### *[10 Burning Clover -](#page-164-0) Descrierea jocului*

**[Rezumat](#page-164-1)**

**[Linii de plată și reguli](#page-164-2)**

**[RTP jocului](#page-164-3)**

**[Tabel de plăți](#page-165-0)**

#### **[Simboluri și funcții bonus](#page-166-0)**

[Simbolul wild](#page-166-1) [Simbolul Scatter Stea](#page-166-2) [Simbolul Scatter Dolar](#page-166-3)

#### **[Jackpot Clover Chance](#page-167-0)**

[Funcția Jackpot Clover Chance](#page-167-1)

#### *[Funcțiile interfeței cu utilizatorul](#page-168-0)*

#### **[Câmpurile și butoanele ecranului principal](#page-168-1)**

#### **[Meniuri, moduri și funcții suplimentare](#page-170-0)**

[Ecran de selectare a jocului](#page-170-1) [Reguli de joc](#page-170-2) [Ecranul Ajutor](#page-170-3) [Pariere](#page-170-4) [Campania Rotiri Cadou](#page-171-0) [Campanie de Turnee](#page-171-1)

#### **[Accesul la parametrii variabili](#page-172-0)**

[Meniul Setări generale](#page-172-1) [Setări Pariu](#page-172-2) [Setări Joc automat](#page-172-3)

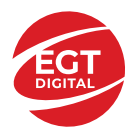

## <span id="page-164-0"></span>**10 Burning Clover - Descrierea jocului**

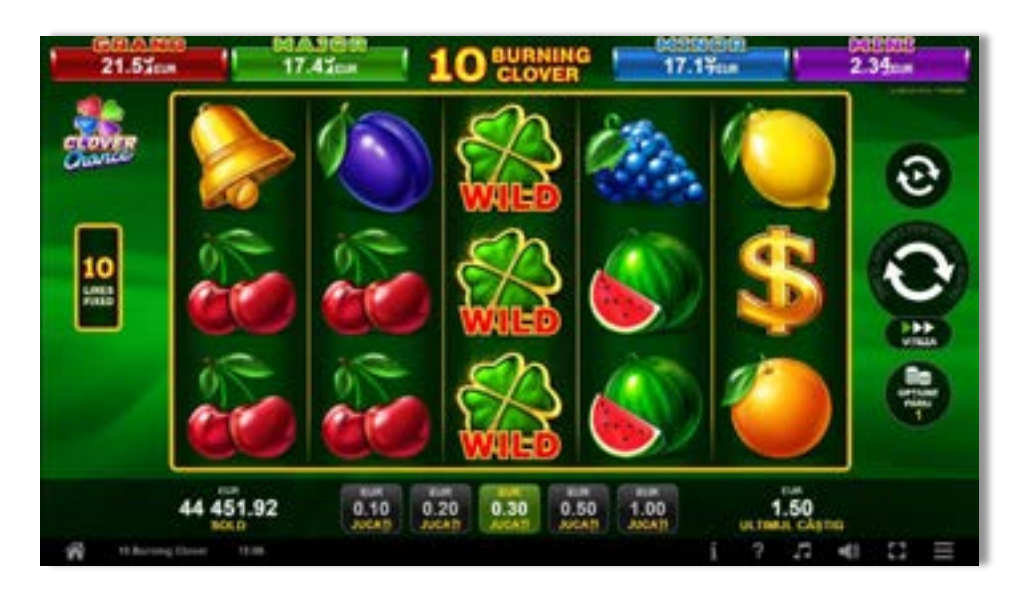

#### <span id="page-164-1"></span>**Rezumat**

**Tipul jocului** Slot video **Jackpot** Clover Chance

**Linii / Role / Rânduri** 10 linii fixe / 5 role / 3 rânduri

## <span id="page-164-2"></span>**Linii de plată și reguli**

Toate plățile se fac pentru combinații de același fel. Toate plățile se fac de la stânga la dreapta pe role adiacente, pe liniile selecționate, începând cu rola din extremitatea stângă, cu excepția simbolurilor Scatter. Câștigurile Scatter se adaugă la câștigurile liniilor de plată. Se plătește doar cea mai valoroasă linie de plată și/sau câștiguri Scatter. Câștigurile liniilor se înmulțesc cu pariul total de pe linia câștigătoare. Câștigurile Scatter se înmulțesc cu Pariul Total. Câștigurile simultane pe diferite linii de plată se însumează. Câștigurile sunt plătite după extinderea simbolului Wild. Acest joc este aleatoriu, iar îndemânarea sau talentul jucătorului nu afectează rezultatele.

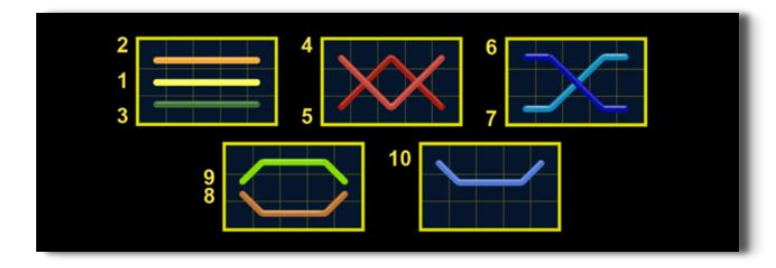

### <span id="page-164-3"></span>**RTP jocului**

**95.82% / 96.50%**

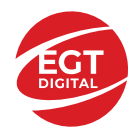

**EGT Digital Ltd.**<br>Rich Hill Business Center<br>6 Panorama Sofia St. Sofia Park, Sofia, Bulgaria

## <span id="page-165-0"></span>**Tabel de plăți**

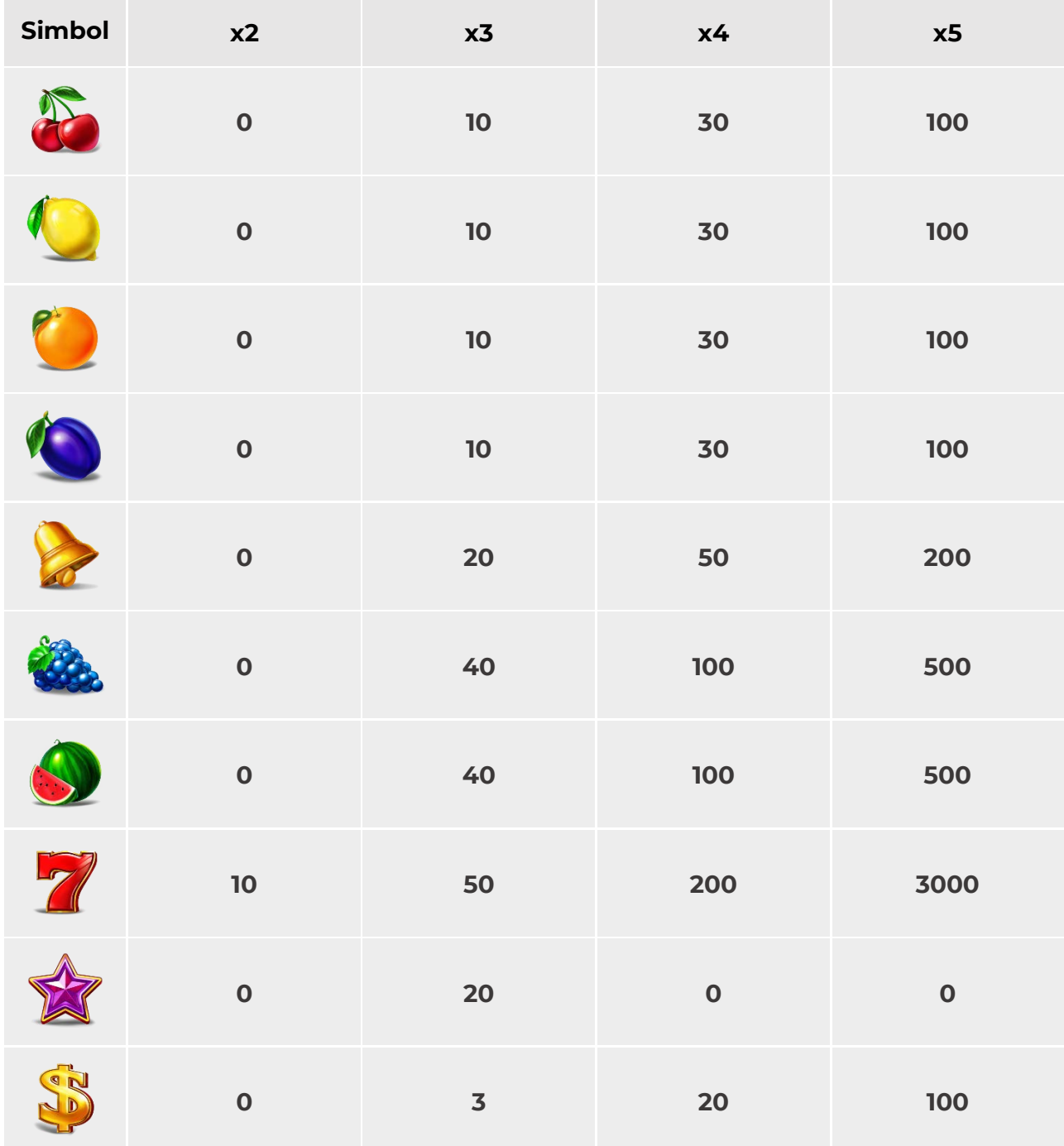

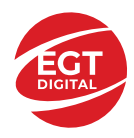

## <span id="page-166-0"></span>**Simboluri și funcții bonus**

#### <span id="page-166-1"></span>**Simbolul wild**

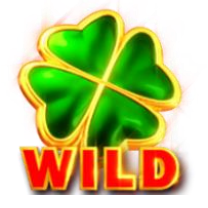

Apare doar pe rolele 2, 3 și 4.

Înlocuiește toate simbolurile de pe aceeași rolă cu excepția simbolului  $\overline{\mathbf{S}}$  și  $\overline{\mathbf{S}}$  .

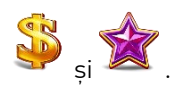

#### <span id="page-166-2"></span>**Simbolul Scatter Stea**

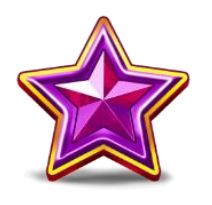

Apare în orice poziție pe rolele 1, 3 și 5. Sunt câștigătoare doar combinațiile de 3 simboluri Scatter, în orice poziție de pe ecran.

#### <span id="page-166-3"></span>**Simbolul Scatter Dolar**

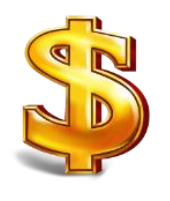

Apare pe toate rolele. Sunt câștigătoare doar combinațiile de 3, 4 sau 5 simboluri Scatter, în orice poziție de pe ecran.

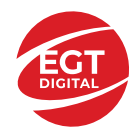

## <span id="page-167-0"></span>**Jackpot Clover Chance**

CLOVER CHANCE este un jackpot cu patru niveluri.

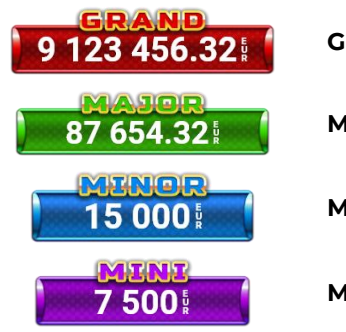

**Grand:** nivel jackpot progresiv.

**Major:** nivel jackpot progresiv.

**Minor:** nivel jackpot progresiv.

**Mini:** nivel jackpot progresiv.

Nivelul jackpot CLOVER CHANCE poate fi câștigat doar pe durata FUNCȚIEI JACKPOT CLOVER CHANCE.

Doar unul dintre nivelurile CLOVER CHANCE poate fi câștigat în timpul FUNCȚIEI JACKPOT CLOVER CHANCE .

FUNCȚIA JACKPOT CLOVER CHANCE este activată în mod aleatoriu, la sfârșitul jocului de bază sau al jocului gratuit.

Se plătesc mai întâi câștigurile din jocul care a activat FUNCȚIA JACKPOT CLOVER CHANCE. Apoi, pentru jucător se activează FUNCȚIA JACKPOT CLOVER CHANCE.

#### <span id="page-167-1"></span>**Funcția Jackpot Clover Chance**

Pe durata FUNCȚIEI JACKPOT CLOVER CHANCE, jucătorul alege dintre 15 cufere și colectează diferite simboluri.

12 dintre cufere conțin simboluri perlă: sau Simbolului sau , unde culoarea simbolului corespunde cu nivelul de jackpot CLOVER CHANCE care va fi acordat. Restul cuferelor conțin simboluri

speciale trifoi de crestere a nivelului:

Colectarea oricăruia dintre simbolurile speciale de creștere a nivelului: ye sau ye sau duce la câștigarea de către jucător a următorului nivel jackpot CLOVER CHANCE , cu condiția ca toate cele trei simboluri perlă corespunzătoare să fi fost colectate.

Nivelul jackpot GRAND se câștigă atunci când se colectează 3 simboluri SAU atunci când se

 $\overline{\phantom{a}}$ colectează 3 simboluri $\overline{\phantom{a}}$ si un

• Nivelul jackpot MAJOR se câștigă atunci când se colectează 3 simboluri SAU atunci când se

colectează 3 simboluri

• Nivelul jackpot MINOR se câștigă atunci când se colectează 3 simboluri SAU atunci când se

colectează 3 simboluri

• Nivelul jackpot MINI se câștigă atunci când se colectează 3 simboluri .

Câștigurile din FUNCȚIA JACKPOT CLOVER CHANCE se plătesc la finalul FUNCȚIEI JACKPOT CLOVER CHANCE. Nu se plătesc câștiguri pe linia de plată în timpul FUNCȚIEI JACKPOT CLOVER CHANCE.

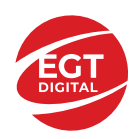

## <span id="page-168-0"></span>**Funcțiile interfeței cu utilizatorul**

## <span id="page-168-1"></span>**Câmpurile și butoanele ecranului principal**

**Sold**: afișează soldul curent al jucătorului.

**Câștig**: afișează câștigurile acumulate în jocul curent.

**Ultimul câștig**: afișează suma câștigată în ultimul joc jucat.

jucată.

Pentru a comuta între modul credite și modul monedă, atingeți/faceți clic pe câmpul **Sold** sau **Câștig/Ultimul câștig**. În modul monedă, toate valorile sunt afișate ca monedă. În modul credite, valorile sunt afișate în credite, în afara cazului în care este specificat codul monedei. Când modul credite este activ, valorile din câmpurile **Sold** și **Câștig** sunt afișate atât în monedă, cât și în credite.

*Notă:* Setările de mai sus sunt supuse dispozițiilor din jurisdicția în care se joacă jocul și pot lipsi în anumite jurisdicții. În acest caz, jocul și valorile jocului sunt afișate doar în credite sau în monedă.

*Notă:* Când se joacă în modul demo și nu se mizează cu bani reali, valorile pariului sunt indicate în moneda EGT.

**Linia Câștig**: afișează mesajele jocului. Când există un câștig, aici se afișează numărul liniei, combinația câștigătoare și valoarea câștigului.

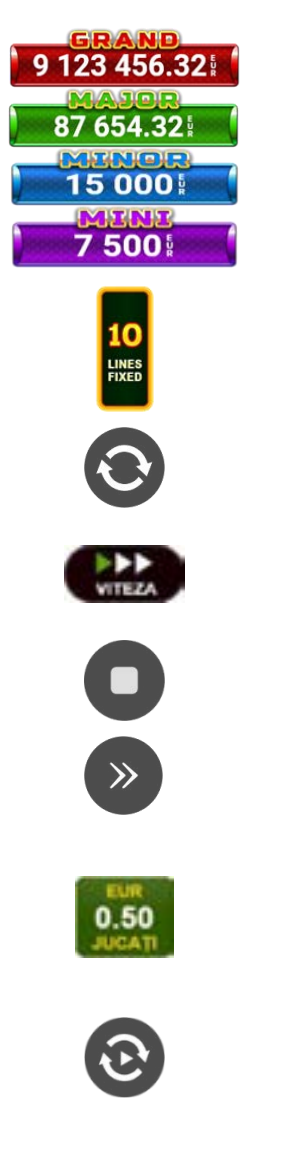

Contor Jackpot: afișează suma pentru nivelul respectiv de jackpot în moneda

Afișează numărul de linii de pariere.

Începe un joc nou la valoarea selectată a pariului. Țineți apăsat butonul pentru a activa modul Joc rapid și a juca în continuu la viteză turbo.

Schimbă viteza de joc. Jucătorul poate alege între viteză normală, rapidă sau turbo. Jocurile bonus se joacă la viteza lor implicită. Viteza normală este preconfigurată când jocul se încarcă pentru prima dată (setarea implicită).

Activează oprirea rapidă. Oprirea rapidă se activează și dacă atingeti/faceti clic pe ecran.

Omite animația curentă și trece la următorul stadiu al jocului. Apare în jocurile bonus.

Stabilește valoarea pariului și începe un joc nou. Valorile pariului se modifică pe baza valorii nominale selectate/opțiunii de pariu și a liniilor de pariere active. Cea mai mică valoare a pariului este preconfigurată când jocul se încarcă pentru prima dată (setarea implicită). Atingerea/apăsarea butonului în timpul rotirii rolelor activează oprirea rapidă.

Activează modul Joc Automat: jocul se joacă automat pentru numărul selectat de runde.

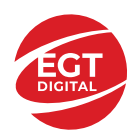

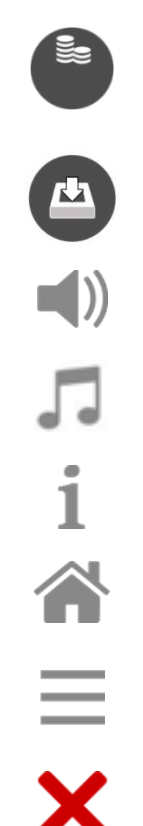

Selectează valoarea nominală sau opțiunea de pariu.

Pe dispozitivele mobile, jucătorul poate selecta și valoarea nominală/opțiunea de pariu dorită, glisând butoanele Pariu din săgețile de pe ecranul principal.

Colectează valoarea câștigătoare în caz de câștig.

Activează sau dezactivează sunetele din joc.

Activează sau dezactivează sunetele de fundal.

Deschide Tabelul de plăți (conține plățile jocului, combinațiile câștigătoare și regulile jocului). Plățile se modifică pe baza pariului selectat.

Iese din joc și apoi trece la ecranul de selecție a jocurilor.

Deschide setările detaliate ale jocului: Setări pariu, Setări generale, Setări joc automat, Tabelul de plăți și Informații ajutor pe dispozitive mobile; Setări generale pe desktop.

Părăsește setările jocului și revine la joc.

În joc se afișează, de asemenea, denumirea jocului, ID-ul jocului și ora curentă. Poziția acestora depinde de modul ales de jucător: desktop, modul peisaj pe mobil sau modul portret pe mobil.

#### **Alternative de la tastatură pentru versiunea desktop**

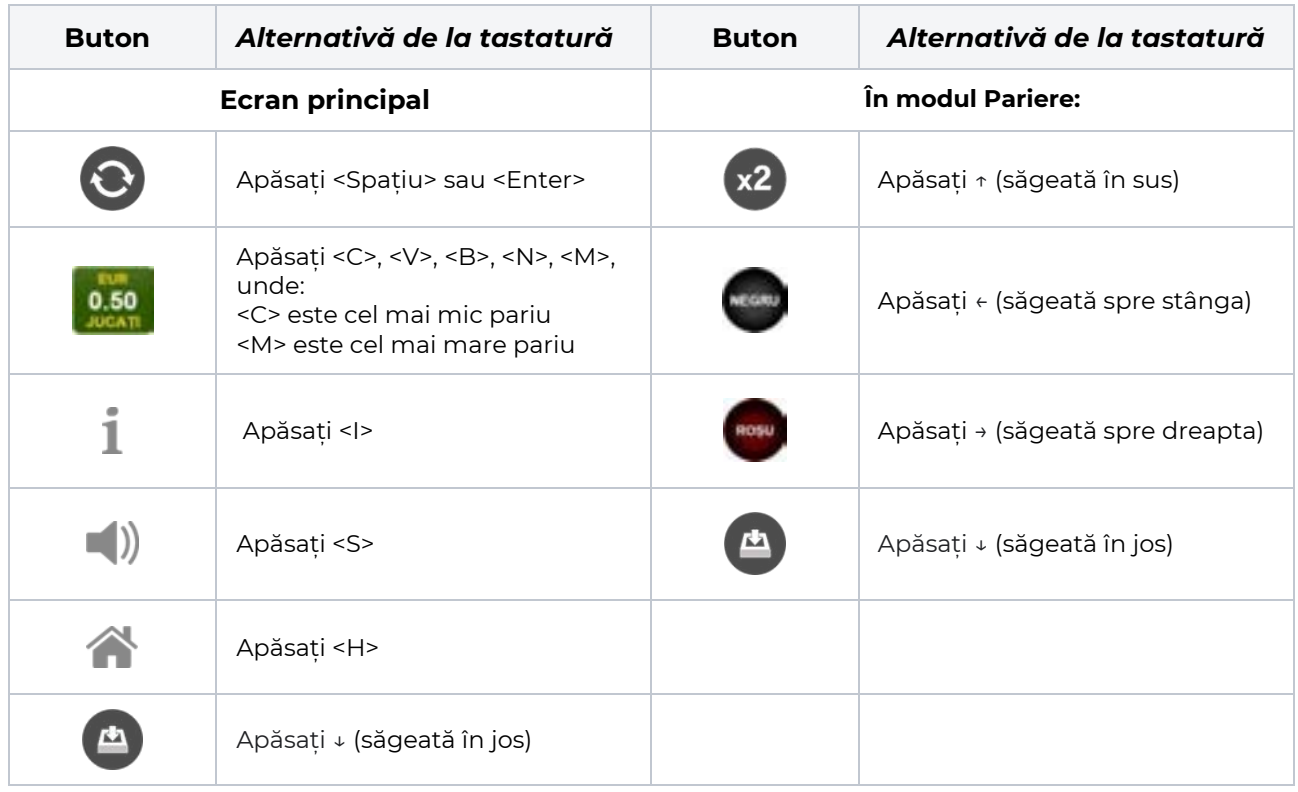

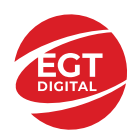

## <span id="page-170-0"></span>**Meniuri, moduri și funcții suplimentare**

#### <span id="page-170-1"></span>**Ecran de selectare a jocului**

Ecranul de selectare a jocului este afișat atunci când se face clic pe butonul . Făcând clic pe un buton de joc se încarcă jocul selectat.

Următoarele informații sunt afișate pe butonul jocului: denumirea unică a jocului; contorul cu valoarea

jackpotului acumulat; opțiunea de a adăuga/elimina jocul din **Favorite** (atingând/făcând clic ).

Paginile cu grupurile tematice respective pot fi încărcate atingând/făcând clic pe un buton selectat în meniul de navigare din partea de jos a ecranului sau prin intermediul butonului **Vedeți-le pe toate** (+ numărul de jocuri disponibile), care se află în colțul din dreapta sus al câmpului cu titlul grupului.

Următoarele butoane sunt, de asemenea, afișate în meniul de navigare din partea de jos a ecranului:

- **Căutare**: deschide o pagină cu un câmp de căutare, în care jucătorul poate căuta un anumit joc.
- **Sold**: afișează soldul curent al jucătorului.
- **Ceas**: afișează ora curentă a jucătorului.
- **Favorite**: enumeră jocurile marcate de jucător ca fiind favorite.
- **lesire**: un buton de iesire din ecranul de selectare a jocului.
- **Setări**: deschide un meniu pentru selectarea limbii, a setărilor (activarea și dezactivarea sunetului) și a ecranului **Ajutor**.

#### <span id="page-170-2"></span>**Reguli de joc**

Deschide informații detaliate despre plățile jocului, combinațiile câștigătoare și regulile jocului pe dispozitive mobile. Pe desktop, Tabelul de plăți se accesează prin intermediul butonului de pe ecranul principal. Valorile de plată sunt dinamice și se schimbă în funcție de pariul selectat și de valoarea nominală/opțiunea de pariu.

#### <span id="page-170-3"></span>**Ecranul Ajutor**

Deschide informații detaliate despre joc pe dispozitive mobile. Pe desktop, Informații Ajutor se accesează prin butonul de pe ecranul principal.

#### <span id="page-170-4"></span>**Pariere**

Un câștig poate fi dublat atunci când există un buton **(x2)** activ pe ecran, care la rândul său activează modul Pariere.

Când se deschide ecranul Pariere, în centru se află o carte cu fața în jos. Există 4 opțiuni posibile de cărți caro, treflă, cupă sau pică.

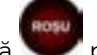

Jucătorul selectează pentru o carte roșie sau pentru o carte neagră.

Dacă alegerea este corectă, suma pariată se dublează. Apoi pe ecran apare o nouă carte cu fața în jos și

luminează intermitent roșu și negru. Jucătorul selectează sau până când:

- rămân 0 încercări de pariere
- se colectează câștigul
- jucătorul face o alegere incorectă

Dacă alegerea jucătorului este diferită de culoarea cărții trase, toate câștigurile sunt pierdute și jucătorul se întoarce la jocul principal.

• **Suma pariată**: afișează suma care va fi jucată în runda de pariere.

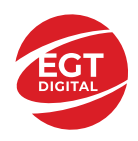

- **Pariu pentru câștig**: afișează suma câștigului care poate fi obținut după o dublare reușită.
- **Încercări de pariere rămase**: afișează încercările de pariere rămase și se micșorează cu fiecare încercare succesivă.
- **Istoricul parierii**: afișează ultimele cinci cărți din sesiunea jucătorului.

Jucătorul poate anula runda de Pariere în orice moment apăsând/făcând clic pe . Valoarea câștigului este apoi transferată în câmpul Sold. Valoarea maximă pariată și încercările de pariere sunt prezentate în Tabelul de Plăți.

*Notă:* Jackpoturile progresive nu pot fi pariate. Pe durata modului Joc Automat, funcția Pariere nu este accesibilă.

#### <span id="page-171-0"></span>**Campania Rotiri Cadou**

Pe durata unui joc, jucătorul poate primi un bonus Rotiri Cadou oferit de către Operator.

Fiecare jucător care participă la o campanie **Rotiri Cadou** va primi o notificare la încărcarea unui joc. Jucătorul are posibilitatea să accepte Rotirile Cadou, făcând clic pe butonul **Continuă**. Când este apăsat

butonul  $\Box$ , pe ecran se afișează informații detaliate despre reguli și campania Rotiri Cadou.

#### <span id="page-171-1"></span>**Campanie de Turnee**

Campania de turnee le oferă jucătorilor posibilitatea de a concura în timp ce joacă sloturile video EGTD.

Fiecare jucător eligibil pentru un turneu stabilit de operator vede pictograma  $\mathbb{R}$  apărând pe ecranul slotului video. Făcând clic pe aceasta, intră în turneu

Atunci când este activă, interfața turneului este afișată încorporată pe ecranul fiecărui joc participant. Navigând prin meniu, utilizatorul poate vizualiza toate informațiile legate de turneu, printre care fondul de premii, clasamentul și regulile de participare stabilite de cazinou.

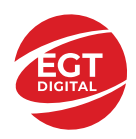

.

## <span id="page-172-0"></span>**Accesul la parametrii variabili**

#### <span id="page-172-1"></span>**Meniul Setări generale**

Deschide Setările generale pe dispozitivele mobile. Pe desktop, Setările generale se accesează prin

- **Sunet**: activează sau dezactivează sunetele jocului.
- **Sunet de fundal**: activează sau dezactivează sunetele de fundal.
- **Modul mâna stângă**: activează sau dezactivează modul Mâna stângă (aplicabil doar pe dispozitivele mobile).
- **Modul economisire baterie**: activează sau dezactivează modul Economisire baterie.
- **Rotire rapidă**: activează sau dezactivează modul Rotire rapidă.
- **Rotire turbo**: activează sau dezactivează modul Rotire turbo.

Deschide cele mai recente înregistrări din istoricul jocului (până la 10).

*Notă:* Istoricul jocului este vizibil doar atunci când se joacă în modul bani reali.

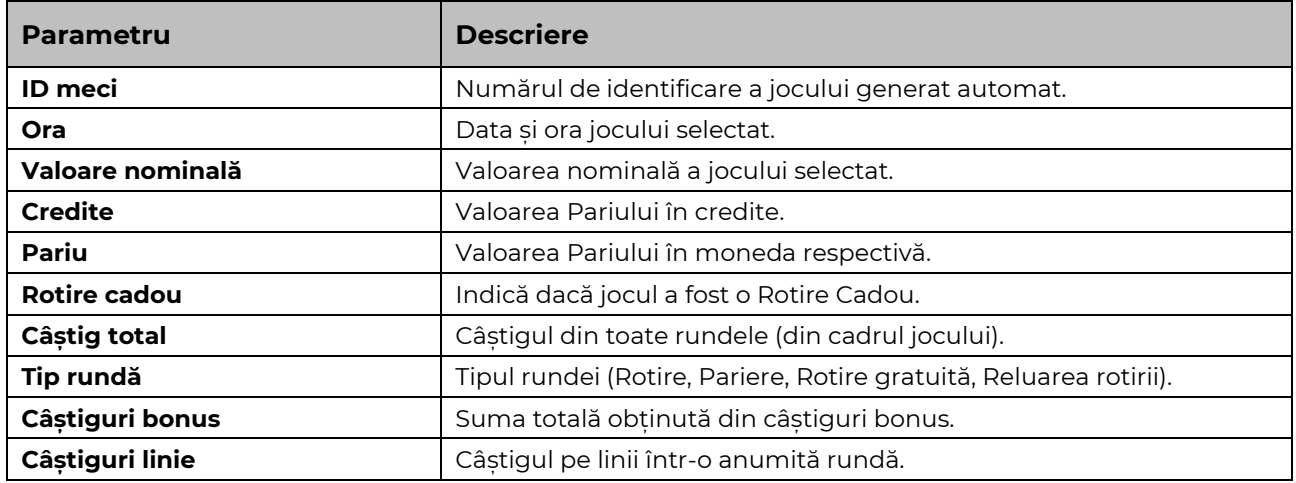

#### <span id="page-172-2"></span>**Setări Pariu**

Deschide Setările pariului pe dispozitivele mobile. Pe desktop, Setările pariului se accesează prin butonul de pe ecranul principal.

Jucătorul poate modifica Valoarea nominală/Opțiunea de Pariu și Pariul selectând opțiunea preferată. În cazul în care jocul nu este cu linii fixe, numărul de linii pe care se poate paria poate fi, de asemenea, modificat. Valorile curente ale soldului și pariului jucătorului se afișează, de asemenea, în partea de jos a ecranului.

*Notă:* În jocurile cu un singur nivel de jackpot progresiv, deasupra fiecărei Valori nominale/Opțiuni de pariu este afișată valoarea jackpotului corespunzător care ar putea fi câștigat prin selectarea Valorii nominale/Opțiunii de pariu.

#### <span id="page-172-3"></span>**Setări Joc automat**

**Setările Joc automat** se configurează apăsând butonul .

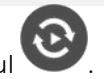

Prin apăsarea butonului **destitu** în modul desktop se deschide un meniu suplimentar cu setări detaliate pentru jocurile în modul dejoc automat.

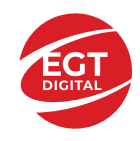

**START** 

Meniul conține următoarele setări suplimentare:

- Stop la sold sub stabilește valoarea soldului la care se oprește modul Joc automat.
- Stop la sold peste stabilește valoarea soldului la care se oprește modul Joc automat.
- Stop la un câștig peste stabilește valoarea câștigului la care se oprește modul Joc automat.

În acest meniu poate fi selectat, de asemenea, numărul de jocuri în modul de joc automat.

Pornește modul Joc automat cu setările selectate.

Numărul afișat pe butonul **Stop** indică numărul jocurilor rămase în modul de joc automat. Jocurile în modul de joc automat pot fi oprite în orice moment prin apăsarea butonului **Stop**.

*Notă:* Dacă jucătorul este deconectat în timpul jocului, toate setările Jocului Automat vor reveni la valoarea implicită când jucătorul reîncarcă jocul.

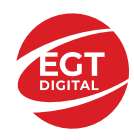

**EGT Digital Ltd. Rich Hill Business Center** 6 Panorama Sofia St. Sofia Park, Sofia, Bulgaria

# 10 Super Fruits

## Cuprins

*10 Super Fruits - [Descrierea jocului](#page-175-0)*

**[Rezumat](#page-175-1)**

**[Linii de plată și reguli](#page-175-2)**

**[RTP jocului](#page-175-3)**

**[Tabel de plăți](#page-176-0)**

**[Simboluri și funcții bonus](#page-177-0)** [Simbolul Wild](#page-177-1) [Simbolul Scatter](#page-177-2)

**[Jackpot Clover Chance](#page-178-0)** [Funcția Jackpot Clover Chance](#page-178-1)

*[Funcțiile interfeței cu utilizatorul](#page-179-0)*

#### **[Câmpurile și butoanele ecranului principal](#page-179-1)**

#### **[Meniuri, moduri și funcții suplimentare](#page-181-0)**

[Ecran de selectare a jocului](#page-181-1) [Reguli de joc](#page-181-2) [Ecranul Ajutor](#page-181-3) [Pariere](#page-181-4) [Campania Rotiri Cadou](#page-182-0) [Campanie de Turnee](#page-182-1)

#### **[Accesul la parametrii variabili](#page-183-0)**

[Meniul Setări generale](#page-183-1) [Setări Pariu](#page-183-2) [Setări Joc automat](#page-183-3)

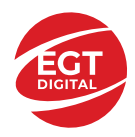

## <span id="page-175-0"></span>**10 Super Fruits - Descrierea jocului**

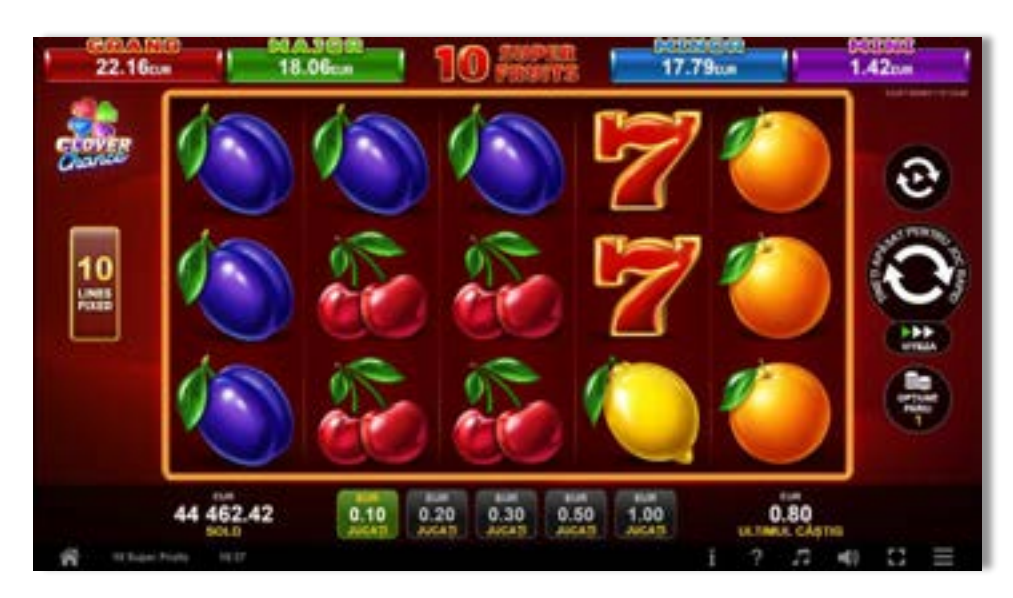

#### <span id="page-175-1"></span>**Rezumat**

**Tipul jocului** Slot video **Jackpot** Clover Chance

**Linii / Role / Rânduri** 10 linii fixe / 5 role / 3 rânduri

## <span id="page-175-2"></span>**Linii de plată și reguli**

Toate plățile se fac pentru combinații de același fel. Toate plățile se fac de la stânga la dreapta pe role adiacente, pe liniile selecționate, începând cu rola din extremitatea stângă, cu excepția simbolurilor scatter. Câștigurile Scatter se adaugă la câștigurile liniilor de plată. Se plătește doar cea mai valoroasă linie de plată și/sau câștiguri scatter. Câștigurile liniilor se înmulțesc cu pariul total de pe linia câștigătoare. Câștigurile Scatter se înmulțesc cu pariul total. Câștigurile simultane pe diferite linii de plată se însumează.

Acest joc este aleatoriu, iar îndemânarea sau talentul jucătorului nu afectează rezultatele.

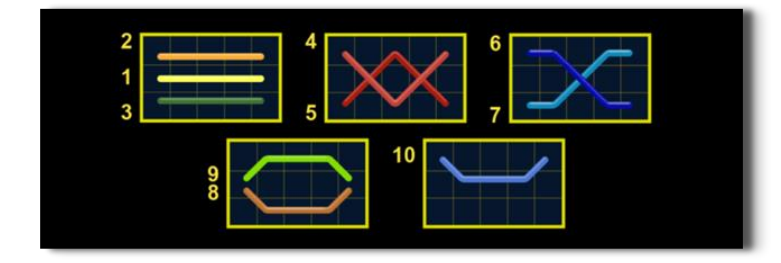

## <span id="page-175-3"></span>**RTP jocului**

**95.79% / 96.50%**

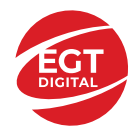

## <span id="page-176-0"></span>**Tabel de plăți**

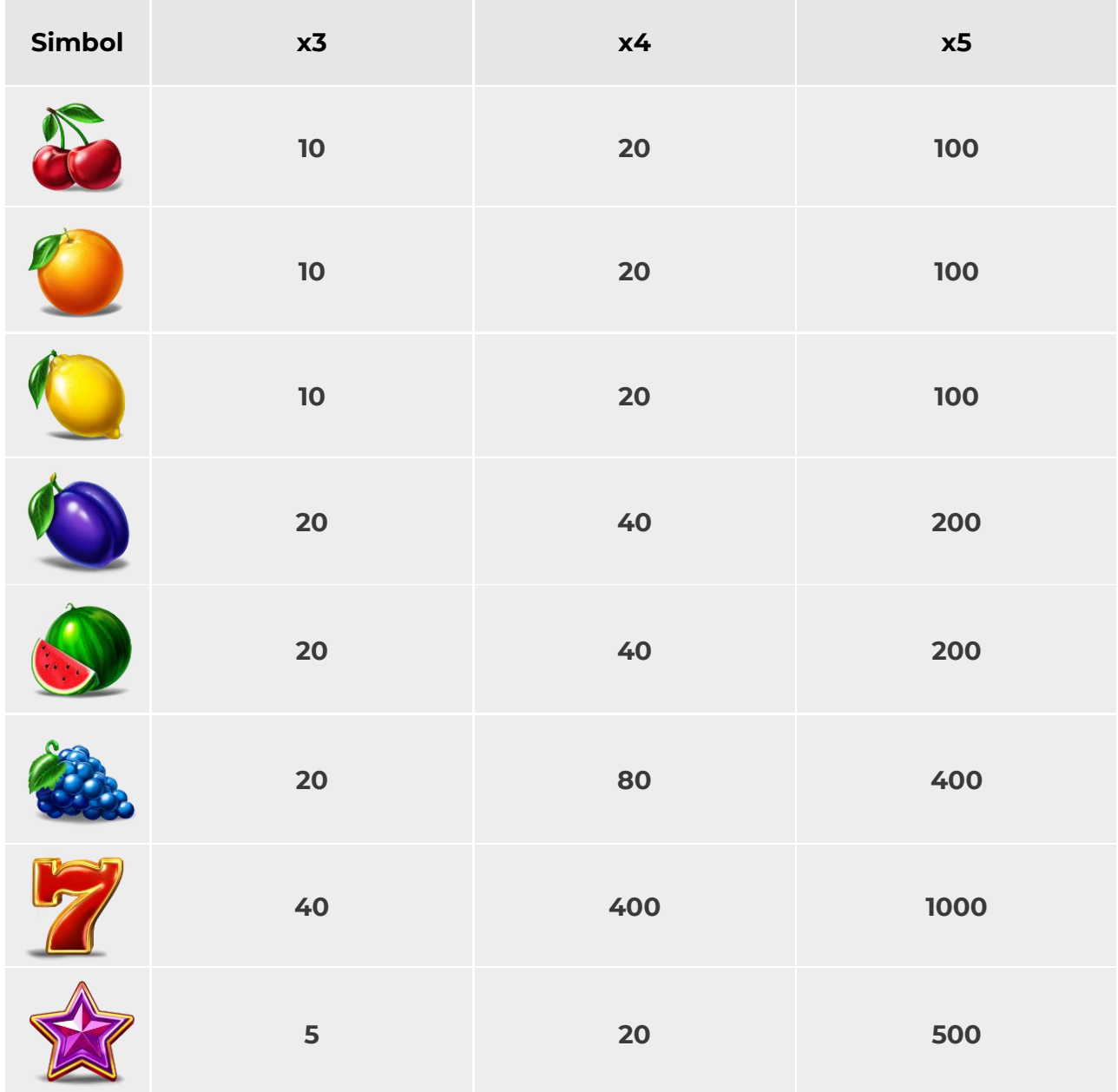

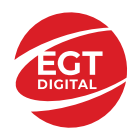

## <span id="page-177-0"></span>**Simboluri și funcții bonus**

#### <span id="page-177-1"></span>**Simbolul Wild**

simbolului

#### <span id="page-177-2"></span>**Simbolul Scatter**

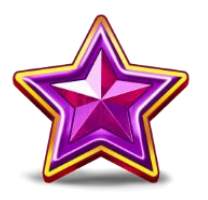

Apare pe toate rolele și plătește câștigurile pe baza tabelului de plăți.

Apare pe toate rolele. Înlocuiește toate simbolurile de pe propria poziție, cu excepția

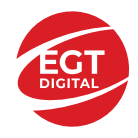

## <span id="page-178-0"></span>**Jackpot Clover Chance**

CLOVER CHANCE este un jackpot cu patru niveluri.

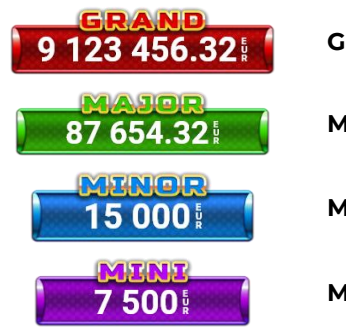

**Grand:** nivel jackpot progresiv.

**Major:** nivel jackpot progresiv.

**Minor:** nivel jackpot progresiv.

**Mini:** nivel jackpot progresiv.

Nivelul jackpot CLOVER CHANCE poate fi câștigat doar pe durata FUNCȚIEI JACKPOT CLOVER CHANCE.

Doar unul dintre nivelurile CLOVER CHANCE poate fi câștigat în timpul FUNCȚIEI JACKPOT CLOVER CHANCE .

FUNCȚIA JACKPOT CLOVER CHANCE este activată în mod aleatoriu, la sfârșitul jocului de bază sau al jocului gratuit.

Se plătesc mai întâi câștigurile din jocul care a activat FUNCȚIA JACKPOT CLOVER CHANCE. Apoi, pentru jucător se activează FUNCȚIA JACKPOT CLOVER CHANCE.

### <span id="page-178-1"></span>**Funcția Jackpot Clover Chance**

Pe durata FUNCȚIEI JACKPOT CLOVER CHANCE, jucătorul alege dintre 15 cufere și colectează diferite simboluri.

12 dintre cufere conțin simboluri perlă: sau Simbolului sau , unde culoarea simbolului corespunde cu nivelul de jackpot CLOVER CHANCE care va fi acordat. Restul cuferelor conțin simboluri

speciale trifoi de crestere a nivelului:

Colectarea oricăruia dintre simbolurile speciale de creștere a nivelului: ye sau ye sau duce la câștigarea de către jucător a următorului nivel jackpot CLOVER CHANCE , cu condiția ca toate cele trei simboluri perlă corespunzătoare să fi fost colectate.

Nivelul jackpot GRAND se câștigă atunci când se colectează 3 simboluri SAU atunci când se

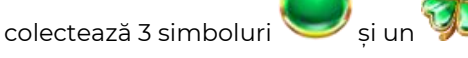

• Nivelul jackpot MAJOR se câștigă atunci când se colectează 3 simboluri SAU atunci când se

colectează 3 simboluri

• Nivelul jackpot MINOR se câștigă atunci când se colectează 3 simboluri SAU atunci când se

colectează 3 simboluri

• Nivelul jackpot MINI se câștigă atunci când se colectează 3 simboluri .

Câștigurile din FUNCȚIA JACKPOT CLOVER CHANCE se plătesc la finalul FUNCȚIEI JACKPOT CLOVER CHANCE. Nu se plătesc câștiguri pe linia de plată în timpul FUNCȚIEI JACKPOT CLOVER CHANCE.

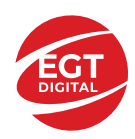

## <span id="page-179-0"></span>**Funcțiile interfeței cu utilizatorul**

## <span id="page-179-1"></span>**Câmpurile și butoanele ecranului principal**

**Sold**: afișează soldul curent al jucătorului.

**Câștig**: afișează câștigurile acumulate în jocul curent.

**Ultimul câștig**: afișează suma câștigată în ultimul joc jucat.

Pentru a comuta între modul credite și modul monedă, atingeți/faceți clic pe câmpul **Sold** sau **Câștig/Ultimul câștig**. În modul monedă, toate valorile sunt afișate ca monedă. În modul credite, valorile sunt afișate în credite, în afara cazului în care este specificat codul monedei. Când modul credite este activ, valorile din câmpurile **Sold** și **Câștig** sunt afișate atât în monedă, cât și în credite.

*Notă:* Setările de mai sus sunt supuse dispozițiilor din jurisdicția în care se joacă jocul și pot lipsi în anumite jurisdicții. În acest caz, jocul și valorile jocului sunt afișate doar în credite sau în monedă.

*Notă:* Când se joacă în modul demo și nu se mizează cu bani reali, valorile pariului sunt indicate în moneda EGT.

**Linia Câștig**: afișează mesajele jocului. Când există un câștig, aici se afișează numărul liniei, combinația câștigătoare și valoarea câștigului.

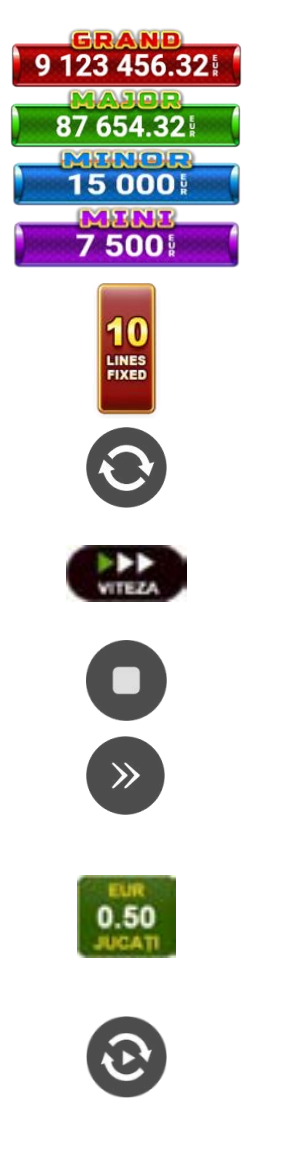

Contor Jackpot: afișează suma pentru nivelul respectiv de jackpot în moneda jucată.

Afișează numărul de linii de pariere.

Începe un joc nou la valoarea selectată a pariului. Țineți apăsat butonul pentru a activa modul Joc rapid și a juca în continuu la viteză turbo.

Schimbă viteza de joc. Jucătorul poate alege între viteză normală, rapidă sau turbo. Jocurile bonus se joacă la viteza lor implicită. Viteza normală este preconfigurată când jocul se încarcă pentru prima dată (setarea implicită).

Activează oprirea rapidă. Oprirea rapidă se activează și dacă atingeți/faceți clic pe ecran.

Omite animația curentă și trece la următorul stadiu al jocului. Apare în jocurile bonus.

Stabilește valoarea pariului și începe un joc nou. Valorile pariului se modifică pe baza valorii nominale selectate/opțiunii de pariu și a liniilor de pariere active. Cea mai mică valoare a pariului este preconfigurată când jocul se încarcă pentru prima dată (setarea implicită). Atingerea/apăsarea butonului în timpul rotirii rolelor activează oprirea rapidă.

Activează modul Joc Automat: jocul se joacă automat pentru numărul selectat de runde.
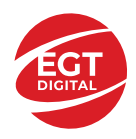

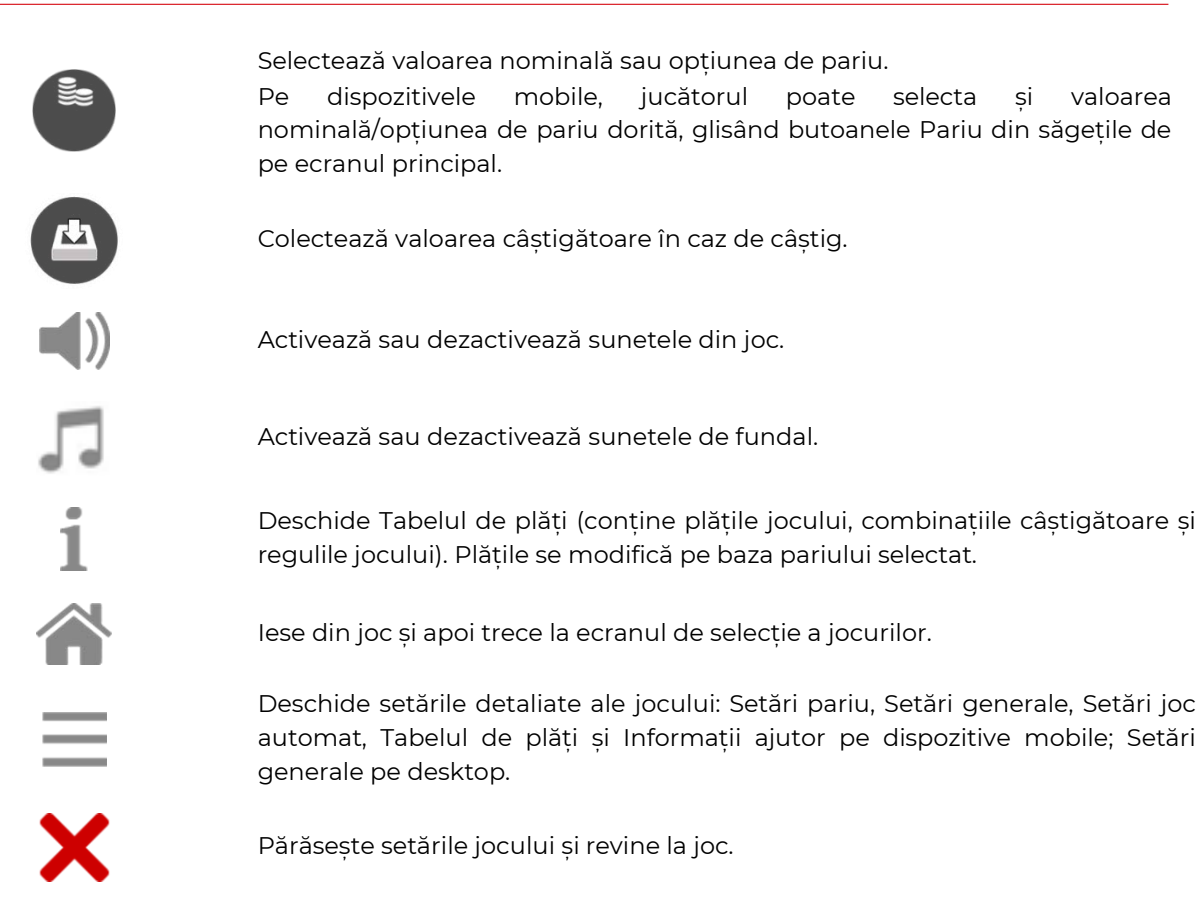

În joc se afișează, de asemenea, denumirea jocului, ID-ul jocului și ora curentă. Poziția acestora depinde de modul ales de jucător: desktop, modul peisaj pe mobil sau modul portret pe mobil.

#### **Alternative de la tastatură pentru versiunea desktop**

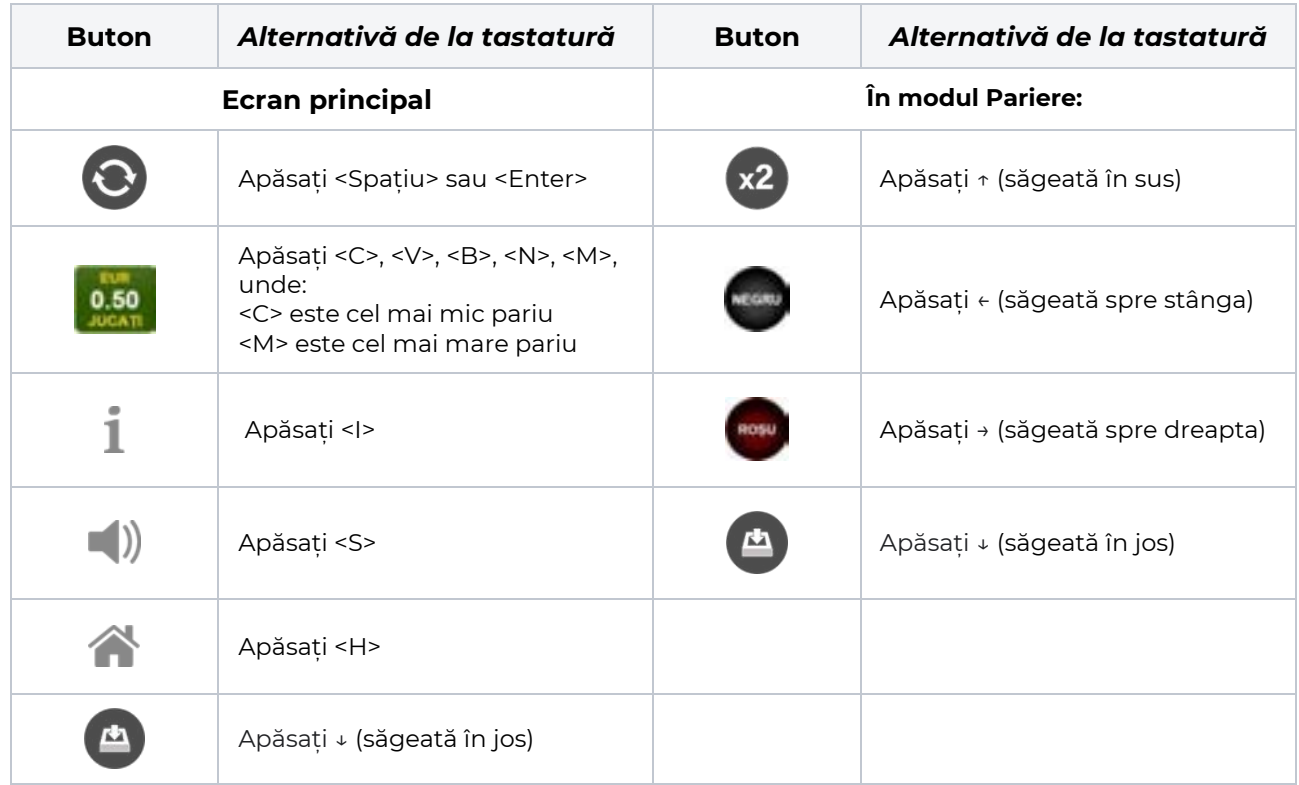

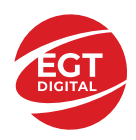

### **Meniuri, moduri și funcții suplimentare**

### **Ecran de selectare a jocului**

Ecranul de selectare a jocului este afișat atunci când se face clic pe butonul . Făcând clic pe un buton de joc se încarcă jocul selectat.

Următoarele informații sunt afișate pe butonul jocului: denumirea unică a jocului; contorul cu valoarea

jackpotului acumulat; opțiunea de a adăuga/elimina jocul din **Favorite** (atingând/făcând clic ).

Paginile cu grupurile tematice respective pot fi încărcate atingând/făcând clic pe un buton selectat în meniul de navigare din partea de jos a ecranului sau prin intermediul butonului **Vedeți-le pe toate** (+ numărul de jocuri disponibile), care se află în colțul din dreapta sus al câmpului cu titlul grupului.

Următoarele butoane sunt, de asemenea, afișate în meniul de navigare din partea de jos a ecranului:

- **Căutare**: deschide o pagină cu un câmp de căutare, în care jucătorul poate căuta un anumit joc.
- **Sold**: afișează soldul curent al jucătorului.
- **Ceas**: afișează ora curentă a jucătorului.
- **Favorite**: enumeră jocurile marcate de jucător ca fiind favorite.
- **lesire**: un buton de iesire din ecranul de selectare a jocului.
- **Setări**: deschide un meniu pentru selectarea limbii, a setărilor (activarea și dezactivarea sunetului) și a ecranului **Ajutor**.

### **Reguli de joc**

 $\blacksquare$  Deschide informații detaliate despre plățile jocului, combinațiile câștigătoare și regulile jocului pe dispozitive mobile. Pe desktop, Tabelul de plăți se accesează prin intermediul butonului de pe ecranul principal. Valorile de plată sunt dinamice și se schimbă în funcție de pariul selectat și de valoarea nominală/opțiunea de pariu.

### **Ecranul Ajutor**

Deschide informații detaliate despre joc pe dispozitive mobile. Pe desktop, Informații Ajutor se accesează prin butonul de pe ecranul principal.

### **Pariere**

Un câștig poate fi dublat atunci când există un buton **(x2)** activ pe ecran, care la rândul său activează modul Pariere.

Când se deschide ecranul Pariere, în centru se află o carte cu fața în jos. Există 4 opțiuni posibile de cărți caro, treflă, cupă sau pică.

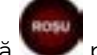

Jucătorul selectează pentru o carte roșie sau pentru o carte neagră.

Dacă alegerea este corectă, suma pariată se dublează. Apoi pe ecran apare o nouă carte cu fața în jos și

luminează intermitent roșu și negru. Jucătorul selectează sau până când:

- rămân 0 încercări de pariere
- se colectează câștigul
- jucătorul face o alegere incorectă

Dacă alegerea jucătorului este diferită de culoarea cărții trase, toate câștigurile sunt pierdute și jucătorul se întoarce la jocul principal.

• **Suma pariată**: afișează suma care va fi jucată în runda de pariere.

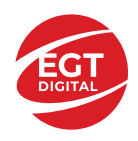

- **Pariu pentru câștig**: afișează suma câștigului care poate fi obținut după o dublare reușită.
- **Încercări de pariere rămase**: afișează încercările de pariere rămase și se micșorează cu fiecare încercare succesivă.
- **Istoricul parierii**: afișează ultimele cinci cărți din sesiunea jucătorului.

Jucătorul poate anula runda de Pariere în orice moment apăsând/făcând clic pe . Valoarea câștigului este apoi transferată în câmpul Sold. Valoarea maximă pariată și încercările de pariere sunt prezentate în Tabelul de Plăți.

*Notă:* Jackpoturile progresive nu pot fi pariate. Pe durata modului Joc Automat, funcția Pariere nu este accesibilă.

### **Campania Rotiri Cadou**

Pe durata unui joc, jucătorul poate primi un bonus Rotiri Cadou oferit de către Operator.

Fiecare jucător care participă la o campanie **Rotiri Cadou** va primi o notificare la încărcarea unui joc. Jucătorul are posibilitatea să accepte Rotirile Cadou, făcând clic pe butonul **Continuă**. Când este apăsat

butonul  $\Box$ , pe ecran se afișează informații detaliate despre reguli și campania Rotiri Cadou.

### **Campanie de Turnee**

Campania de turnee le oferă jucătorilor posibilitatea de a concura în timp ce joacă sloturile video EGTD.

Fiecare jucător eligibil pentru un turneu stabilit de operator vede pictograma  $\mathbb{R}$  apărând pe ecranul slotului video. Făcând clic pe aceasta, intră în turneu

Atunci când este activă, interfața turneului este afișată încorporată pe ecranul fiecărui joc participant. Navigând prin meniu, utilizatorul poate vizualiza toate informațiile legate de turneu, printre care fondul de premii, clasamentul și regulile de participare stabilite de cazinou.

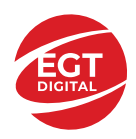

.

### **Accesul la parametrii variabili**

### **Meniul Setări generale**

Deschide Setările generale pe dispozitivele mobile. Pe desktop, Setările generale se accesează prin

- **Sunet**: activează sau dezactivează sunetele jocului.
- **Sunet de fundal**: activează sau dezactivează sunetele de fundal.
- **Modul mâna stângă**: activează sau dezactivează modul Mâna stângă (aplicabil doar pe dispozitivele mobile).
- **Modul economisire baterie**: activează sau dezactivează modul Economisire baterie.
- **Rotire rapidă**: activează sau dezactivează modul Rotire rapidă.
- **Rotire turbo**: activează sau dezactivează modul Rotire turbo.

Deschide cele mai recente înregistrări din istoricul jocului (până la 10).

*Notă:* Istoricul jocului este vizibil doar atunci când se joacă în modul bani reali.

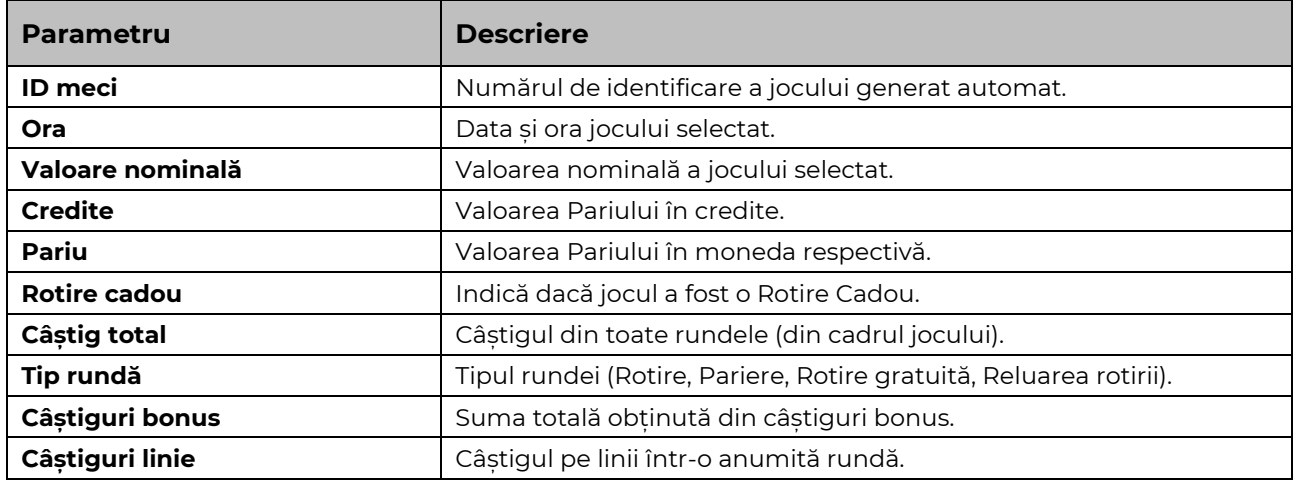

#### **Setări Pariu**

Deschide Setările pariului pe dispozitivele mobile. Pe desktop, Setările pariului se accesează prin butonul de pe ecranul principal.

Jucătorul poate modifica Valoarea nominală/Opțiunea de Pariu și Pariul selectând opțiunea preferată. În cazul în care jocul nu este cu linii fixe, numărul de linii pe care se poate paria poate fi, de asemenea, modificat. Valorile curente ale soldului și pariului jucătorului se afișează, de asemenea, în partea de jos a ecranului.

*Notă:* În jocurile cu un singur nivel de jackpot progresiv, deasupra fiecărei Valori nominale/Opțiuni de pariu este afișată valoarea jackpotului corespunzător care ar putea fi câștigat prin selectarea Valorii nominale/Opțiunii de pariu.

#### **Setări Joc automat**

**Setările Joc automat** se configurează apăsând butonul .

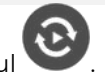

Prin apăsarea butonului **destitu** în modul desktop se deschide un meniu suplimentar cu setări detaliate pentru jocurile în modul dejoc automat.

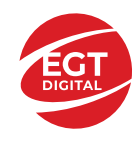

**START** 

Meniul conține următoarele setări suplimentare:

- Stop la sold sub stabilește valoarea soldului la care se oprește modul Joc automat.
- Stop la sold peste stabilește valoarea soldului la care se oprește modul Joc automat.
- Stop la un câștig peste stabilește valoarea câștigului la care se oprește modul Joc automat.

În acest meniu poate fi selectat, de asemenea, numărul de jocuri în modul de joc automat.

Pornește modul Joc automat cu setările selectate.

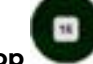

Numărul afișat pe butonul **Stop** indică numărul jocurilor rămase în modul de joc automat. Jocurile în modul de joc automat pot fi oprite în orice moment prin apăsarea butonului **Stop**.

*Notă:* Dacă jucătorul este deconectat în timpul jocului, toate setările Jocului Automat vor reveni la valoarea implicită când jucătorul reîncarcă jocul.

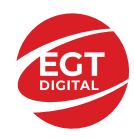

# 20 Dazzling Cash

### Cuprins

*[20 Dazzling Cash -](#page-186-0) Descrierea jocului*

**[Rezumat](#page-186-1)**

**[Linii de plată și reguli](#page-186-2)**

**[RTP jocului](#page-186-3)**

**[Tabel de plăți](#page-187-0)**

**[Simboluri și funcții bonus](#page-188-0)** [Simbolul Scatter](#page-188-1)

#### **[Jackpot Clover Chance](#page-189-0)**

[Funcția Jackpot Clover Chance](#page-189-1)

#### *[Funcțiile interfeței cu utilizatorul](#page-190-0)*

#### **[Câmpurile și butoanele ecranului principal](#page-190-1)**

#### **[Meniuri, moduri și funcții suplimentare](#page-192-0)**

[Ecran de selectare a jocului](#page-192-1) [Reguli de joc](#page-192-2) [Ecranul Ajutor](#page-192-3) [Pariere](#page-192-4) [Campania Rotiri Cadou](#page-193-0) [Campanie de Turnee](#page-193-1)

#### **[Accesul la parametrii variabili](#page-194-0)**

[Meniul Setări generale](#page-194-1) [Setări Pariu](#page-194-2) [Setări Joc automat](#page-194-3)

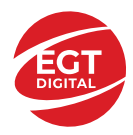

## <span id="page-186-0"></span>**20 Dazzling Cash - Descrierea jocului**

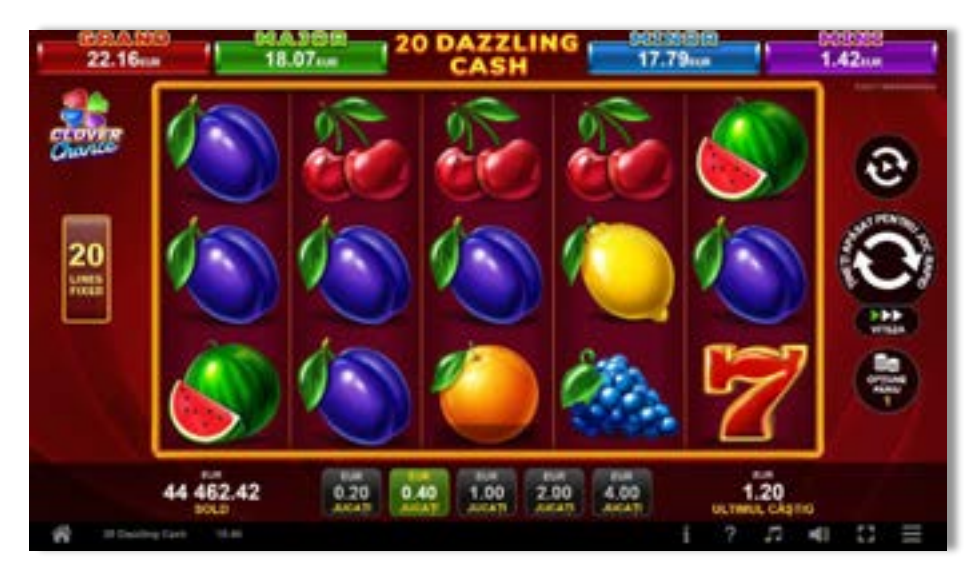

### <span id="page-186-1"></span>**Rezumat**

**Tipul jocului** Slot video **Jackpot** Clover Chance

**Linii / Role / Rânduri** 20 linii fixe / 5 role / 3 rânduri

### <span id="page-186-2"></span>**Linii de plată și reguli**

Toate plățile se fac pentru combinații de același fel. Toate plățile se fac de la stânga la dreapta pe role adiacente, pe liniile selecționate, începând cu rola din extremitatea stângă, cu excepția simbolurilor Scatter. Câștigurile Scatter se adaugă la câștigurile liniilor de plată. Se plătește doar cea mai valoroasă linie de plată și/sau câștiguri Scatter. Câștigurile liniilor se înmulțesc cu pariul total de pe linia câștigătoare. Câștigurile Scatter se înmulțesc cu Pariul Total. Câștigurile simultane pe diferite linii de plată se însumează. Acest joc este aleatoriu, iar îndemânarea sau talentul jucătorului nu afectează rezultatele.

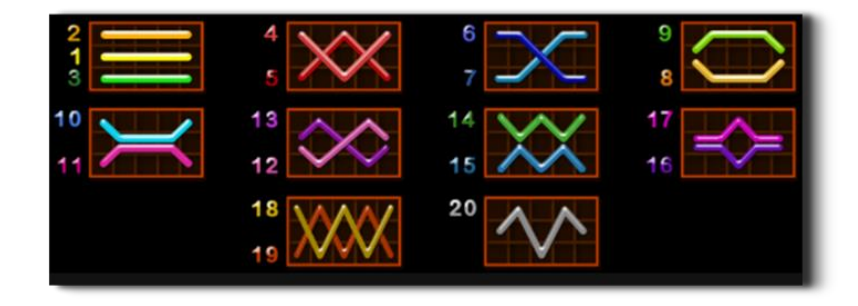

### <span id="page-186-3"></span>**RTP jocului**

**96.54% / 96.30% / 96.09%**

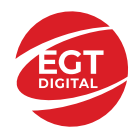

### <span id="page-187-0"></span>**Tabel de plăți**

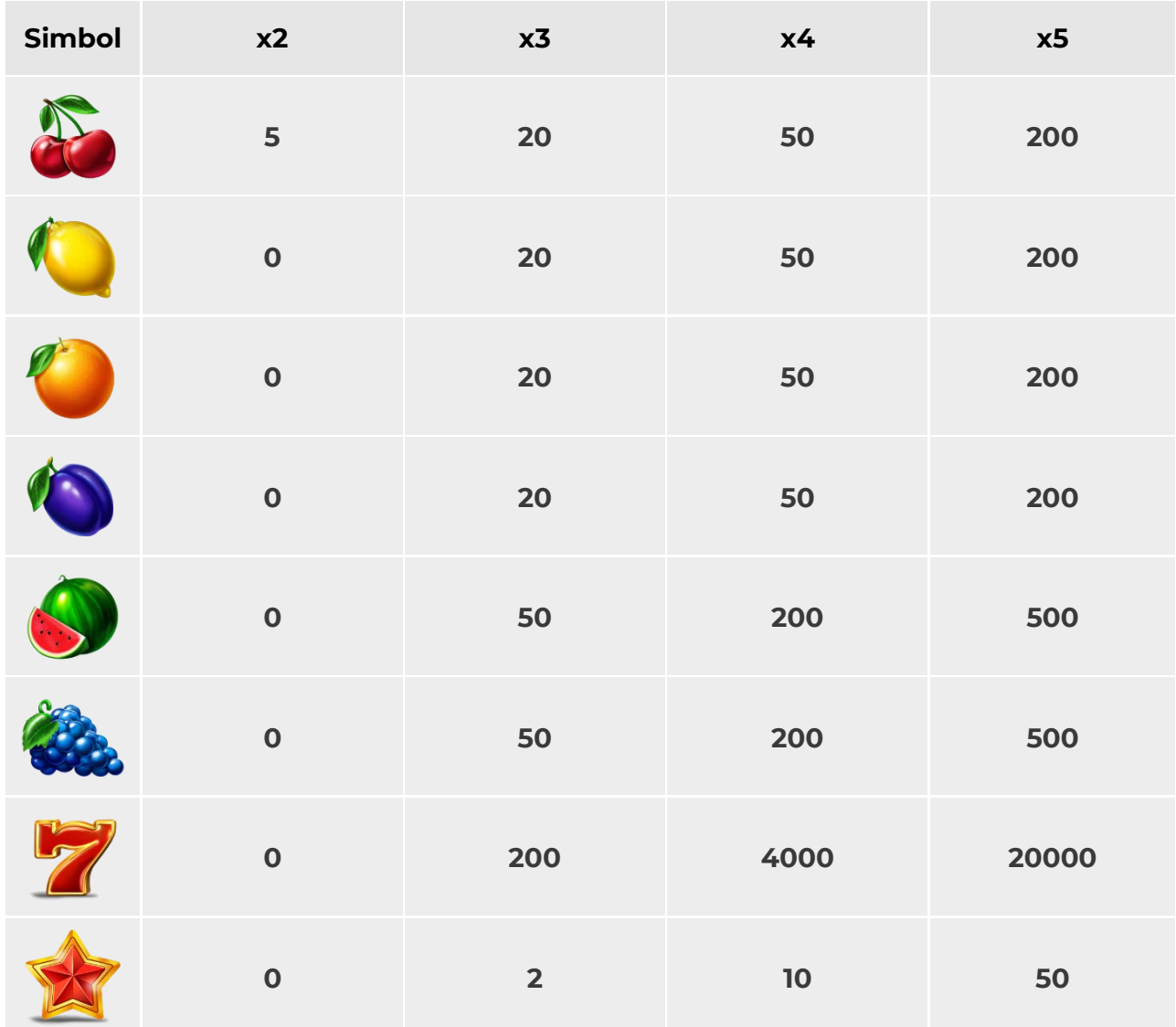

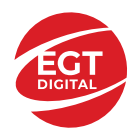

**EGT Digital Ltd.** Rich Hill Business Center<br>6 Panorama Sofia St. Sofia Park, Sofia, Bulgaria

### <span id="page-188-0"></span>**Simboluri și funcții bonus**

### <span id="page-188-1"></span>**Simbolul Scatter**

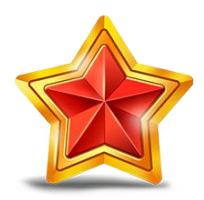

Apare pe toate rolele.

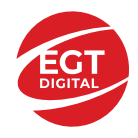

### <span id="page-189-0"></span>**Jackpot Clover Chance**

CLOVER CHANCE este un jackpot cu patru niveluri.

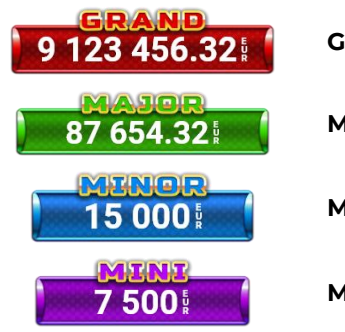

**Grand:** nivel jackpot progresiv.

**Major:** nivel jackpot progresiv.

**Minor:** nivel jackpot progresiv.

**Mini:** nivel jackpot progresiv.

Nivelul jackpot CLOVER CHANCE poate fi câștigat doar pe durata FUNCȚIEI JACKPOT CLOVER CHANCE.

Doar unul dintre nivelurile CLOVER CHANCE poate fi câștigat în timpul FUNCȚIEI JACKPOT CLOVER CHANCE .

FUNCȚIA JACKPOT CLOVER CHANCE este activată în mod aleatoriu, la sfârșitul jocului de bază sau al jocului gratuit.

Se plătesc mai întâi câștigurile din jocul care a activat FUNCȚIA JACKPOT CLOVER CHANCE. Apoi, pentru jucător se activează FUNCȚIA JACKPOT CLOVER CHANCE.

### <span id="page-189-1"></span>**Funcția Jackpot Clover Chance**

Pe durata FUNCȚIEI JACKPOT CLOVER CHANCE, jucătorul alege dintre 15 cufere și colectează diferite simboluri.

12 dintre cufere conțin simboluri perlă: sau Simbolului sau , unde culoarea simbolului corespunde cu nivelul de jackpot CLOVER CHANCE care va fi acordat. Restul cuferelor conțin simboluri

speciale trifoi de crestere a nivelului:

Colectarea oricăruia dintre simbolurile speciale de creștere a nivelului: ye sau ye sau duce la câștigarea de către jucător a următorului nivel jackpot CLOVER CHANCE , cu condiția ca toate cele trei simboluri perlă corespunzătoare să fi fost colectate.

Nivelul jackpot GRAND se câștigă atunci când se colectează 3 simboluri SAU atunci când se

 $\overline{\phantom{a}}$ colectează 3 simboluri $\overline{\phantom{a}}$ si un

• Nivelul jackpot MAJOR se câștigă atunci când se colectează 3 simboluri SAU atunci când se

colectează 3 simboluri

• Nivelul jackpot MINOR se câștigă atunci când se colectează 3 simboluri SAU atunci când se

colectează 3 simboluri

• Nivelul jackpot MINI se câștigă atunci când se colectează 3 simboluri .

Câștigurile din FUNCȚIA JACKPOT CLOVER CHANCE se plătesc la finalul FUNCȚIEI JACKPOT CLOVER CHANCE. Nu se plătesc câștiguri pe linia de plată în timpul FUNCȚIEI JACKPOT CLOVER CHANCE.

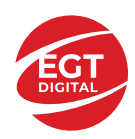

### <span id="page-190-0"></span>**Funcțiile interfeței cu utilizatorul**

### <span id="page-190-1"></span>**Câmpurile și butoanele ecranului principal**

**Sold**: afișează soldul curent al jucătorului.

**Câștig**: afișează câștigurile acumulate în jocul curent.

**Ultimul câștig**: afișează suma câștigată în ultimul joc jucat.

Pentru a comuta între modul credite și modul monedă, atingeți/faceți clic pe câmpul **Sold** sau **Câștig/Ultimul câștig**. În modul monedă, toate valorile sunt afișate ca monedă. În modul credite, valorile sunt afișate în credite, în afara cazului în care este specificat codul monedei. Când modul credite este activ, valorile din câmpurile **Sold** și **Câștig** sunt afișate atât în monedă, cât și în credite.

*Notă:* Setările de mai sus sunt supuse dispozițiilor din jurisdicția în care se joacă jocul și pot lipsi în anumite jurisdicții. În acest caz, jocul și valorile jocului sunt afișate doar în credite sau în monedă.

*Notă:* Când se joacă în modul demo și nu se mizează cu bani reali, valorile pariului sunt indicate în moneda EGT.

**Linia Câștig**: afișează mesajele jocului. Când există un câștig, aici se afișează numărul liniei, combinația câștigătoare și valoarea câștigului.

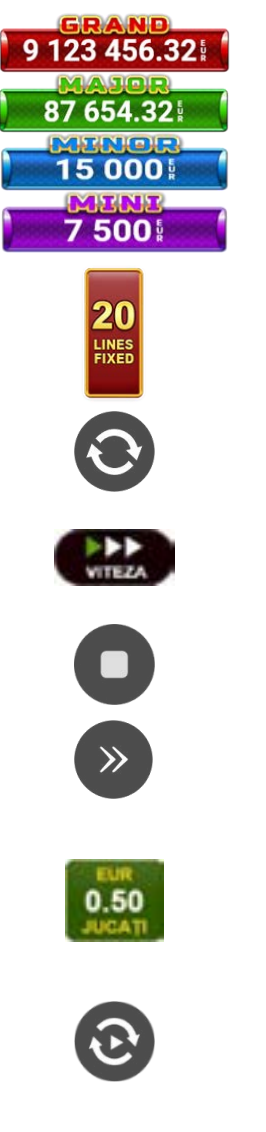

Contor Jackpot: afișează suma pentru nivelul respectiv de jackpot în moneda jucată.

Afișează numărul de linii de pariere.

Începe un joc nou la valoarea selectată a pariului. Țineți apăsat butonul pentru a activa modul Joc rapid și a juca în continuu la viteză turbo.

Schimbă viteza de joc. Jucătorul poate alege între viteză normală, rapidă sau turbo. Jocurile bonus se joacă la viteza lor implicită. Viteza normală este preconfigurată când jocul se încarcă pentru prima dată (setarea implicită).

Activează oprirea rapidă. Oprirea rapidă se activează și dacă atingeți/faceți clic pe ecran.

Omite animația curentă și trece la următorul stadiu al jocului. Apare în jocurile bonus.

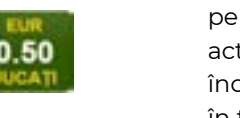

Stabilește valoarea pariului și începe un joc nou. Valorile pariului se modifică pe baza valorii nominale selectate/opțiunii de pariu și a liniilor de pariere active. Cea mai mică valoare a pariului este preconfigurată când jocul se încarcă pentru prima dată (setarea implicită). Atingerea/apăsarea butonului în timpul rotirii rolelor activează oprirea rapidă.

Activează modul Joc Automat: jocul se joacă automat pentru numărul selectat de runde.

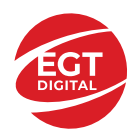

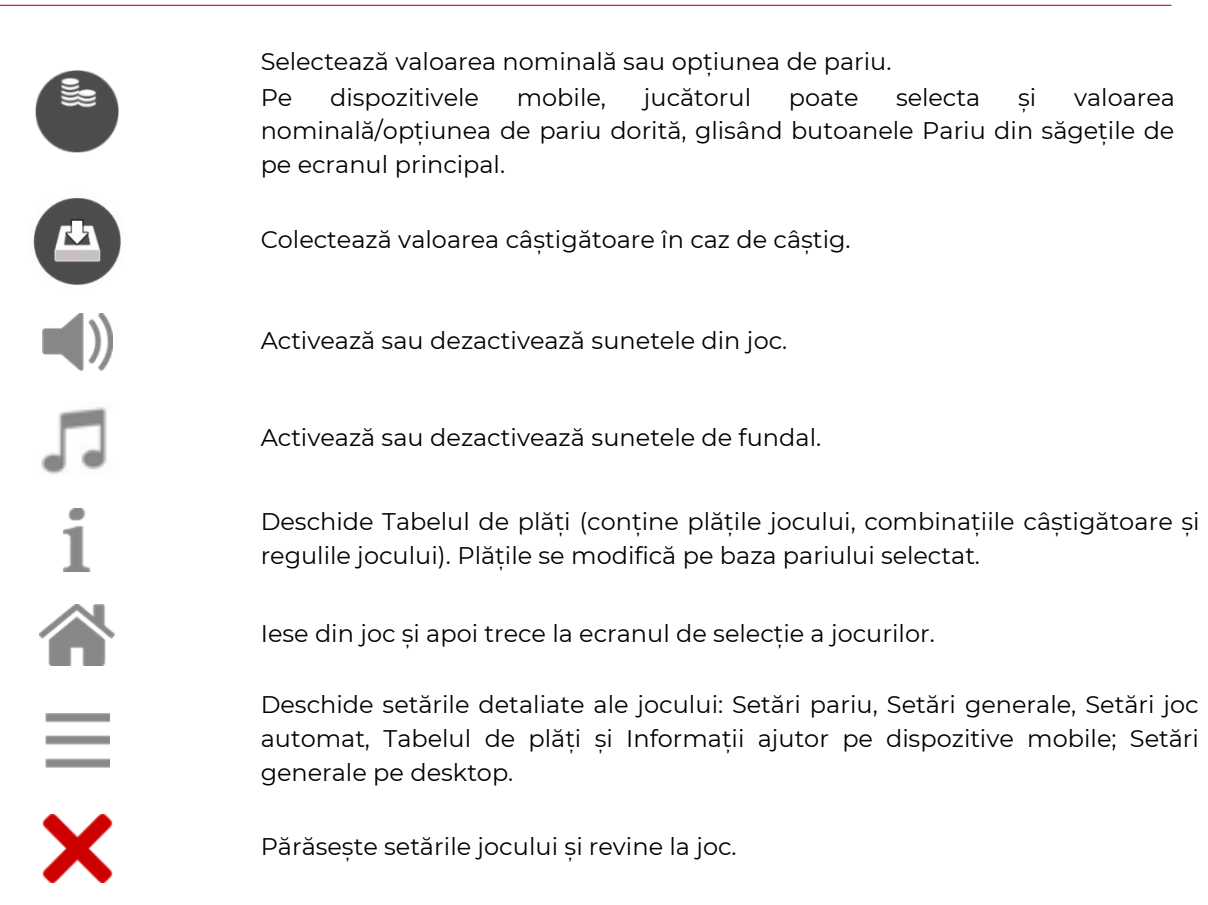

În joc se afișează, de asemenea, denumirea jocului, ID-ul jocului și ora curentă. Poziția acestora depinde de modul ales de jucător: desktop, modul peisaj pe mobil sau modul portret pe mobil.

#### **Alternative de la tastatură pentru versiunea desktop**

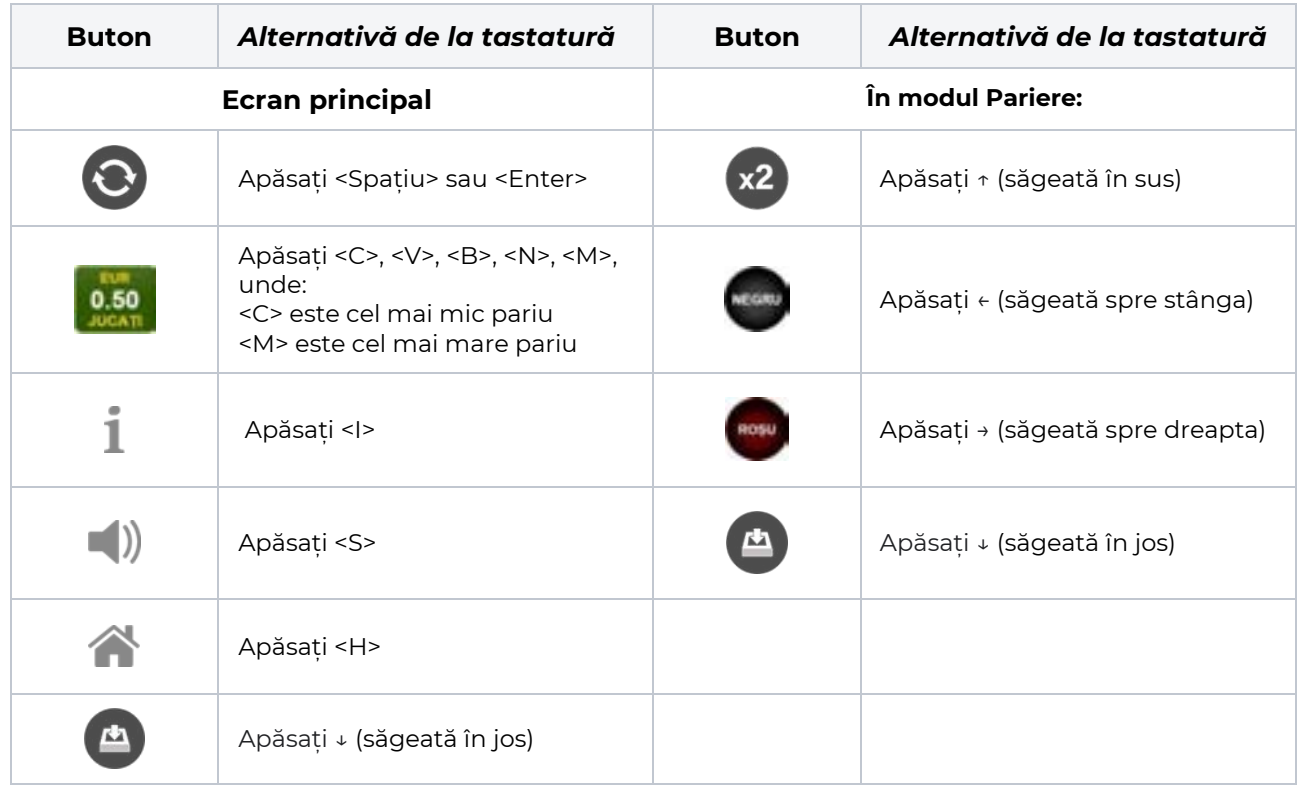

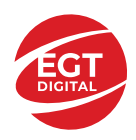

### <span id="page-192-0"></span>**Meniuri, moduri și funcții suplimentare**

### <span id="page-192-1"></span>**Ecran de selectare a jocului**

Ecranul de selectare a jocului este afișat atunci când se face clic pe butonul . Făcând clic pe un buton de joc se încarcă jocul selectat.

Următoarele informații sunt afișate pe butonul jocului: denumirea unică a jocului; contorul cu valoarea

jackpotului acumulat; opțiunea de a adăuga/elimina jocul din **Favorite** (atingând/făcând clic ).

Paginile cu grupurile tematice respective pot fi încărcate atingând/făcând clic pe un buton selectat în meniul de navigare din partea de jos a ecranului sau prin intermediul butonului **Vedeți-le pe toate** (+ numărul de jocuri disponibile), care se află în colțul din dreapta sus al câmpului cu titlul grupului.

Următoarele butoane sunt, de asemenea, afișate în meniul de navigare din partea de jos a ecranului:

- **Căutare**: deschide o pagină cu un câmp de căutare, în care jucătorul poate căuta un anumit joc.
- **Sold**: afișează soldul curent al jucătorului.
- **Ceas**: afișează ora curentă a jucătorului.
- **Favorite**: enumeră jocurile marcate de jucător ca fiind favorite.
- **lesire**: un buton de iesire din ecranul de selectare a jocului.
- **Setări**: deschide un meniu pentru selectarea limbii, a setărilor (activarea și dezactivarea sunetului) și a ecranului **Ajutor**.

### <span id="page-192-2"></span>**Reguli de joc**

 $\blacksquare$  Deschide informații detaliate despre plățile jocului, combinațiile câștigătoare și regulile jocului pe dispozitive mobile. Pe desktop, Tabelul de plăți se accesează prin intermediul butonului de pe ecranul principal. Valorile de plată sunt dinamice și se schimbă în funcție de pariul selectat și de valoarea nominală/opțiunea de pariu.

### <span id="page-192-3"></span>**Ecranul Ajutor**

Deschide informații detaliate despre joc pe dispozitive mobile. Pe desktop, Informații Ajutor se accesează prin butonul de pe ecranul principal.

### <span id="page-192-4"></span>**Pariere**

Un câștig poate fi dublat atunci când există un buton **(x2)** activ pe ecran, care la rândul său activează modul Pariere.

Când se deschide ecranul Pariere, în centru se află o carte cu fața în jos. Există 4 opțiuni posibile de cărți caro, treflă, cupă sau pică.

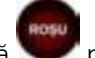

Jucătorul selectează pentru o carte roșie sau pentru o carte neagră.

Dacă alegerea este corectă, suma pariată se dublează. Apoi pe ecran apare o nouă carte cu fața în jos și

luminează intermitent roșu și negru. Jucătorul selectează sau până când:

- rămân 0 încercări de pariere
- se colectează câștigul
- jucătorul face o alegere incorectă

Dacă alegerea jucătorului este diferită de culoarea cărții trase, toate câștigurile sunt pierdute și jucătorul se întoarce la jocul principal.

• **Suma pariată**: afișează suma care va fi jucată în runda de pariere.

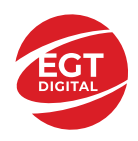

- **Pariu pentru câștig**: afișează suma câștigului care poate fi obținut după o dublare reușită.
- **Încercări de pariere rămase**: afișează încercările de pariere rămase și se micșorează cu fiecare încercare succesivă.
- **Istoricul parierii**: afișează ultimele cinci cărți din sesiunea jucătorului.

Jucătorul poate anula runda de Pariere în orice moment apăsând/făcând clic pe . Valoarea câștigului este apoi transferată în câmpul Sold. Valoarea maximă pariată și încercările de pariere sunt prezentate în Tabelul de Plăți.

*Notă:* Jackpoturile progresive nu pot fi pariate. Pe durata modului Joc Automat, funcția Pariere nu este accesibilă.

### <span id="page-193-0"></span>**Campania Rotiri Cadou**

Pe durata unui joc, jucătorul poate primi un bonus Rotiri Cadou oferit de către Operator.

Fiecare jucător care participă la o campanie **Rotiri Cadou** va primi o notificare la încărcarea unui joc. Jucătorul are posibilitatea să accepte Rotirile Cadou, făcând clic pe butonul **Continuă**. Când este apăsat

butonul  $\Box$ , pe ecran se afișează informații detaliate despre reguli și campania Rotiri Cadou.

### <span id="page-193-1"></span>**Campanie de Turnee**

Campania de turnee le oferă jucătorilor posibilitatea de a concura în timp ce joacă sloturile video EGTD.

Fiecare jucător eligibil pentru un turneu stabilit de operator vede pictograma  $\mathbb{R}$  apărând pe ecranul slotului video. Făcând clic pe aceasta, intră în turneu

Atunci când este activă, interfața turneului este afișată încorporată pe ecranul fiecărui joc participant. Navigând prin meniu, utilizatorul poate vizualiza toate informațiile legate de turneu, printre care fondul de premii, clasamentul și regulile de participare stabilite de cazinou.

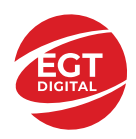

.

### <span id="page-194-0"></span>**Accesul la parametrii variabili**

### <span id="page-194-1"></span>**Meniul Setări generale**

Deschide Setările generale pe dispozitivele mobile. Pe desktop, Setările generale se accesează prin

- **Sunet**: activează sau dezactivează sunetele jocului.
- **Sunet de fundal**: activează sau dezactivează sunetele de fundal.
- **Modul mâna stângă**: activează sau dezactivează modul Mâna stângă (aplicabil doar pe dispozitivele mobile).
- **Modul economisire baterie**: activează sau dezactivează modul Economisire baterie.
- **Rotire rapidă**: activează sau dezactivează modul Rotire rapidă.
- **Rotire turbo**: activează sau dezactivează modul Rotire turbo.

Deschide cele mai recente înregistrări din istoricul jocului (până la 10).

*Notă:* Istoricul jocului este vizibil doar atunci când se joacă în modul bani reali.

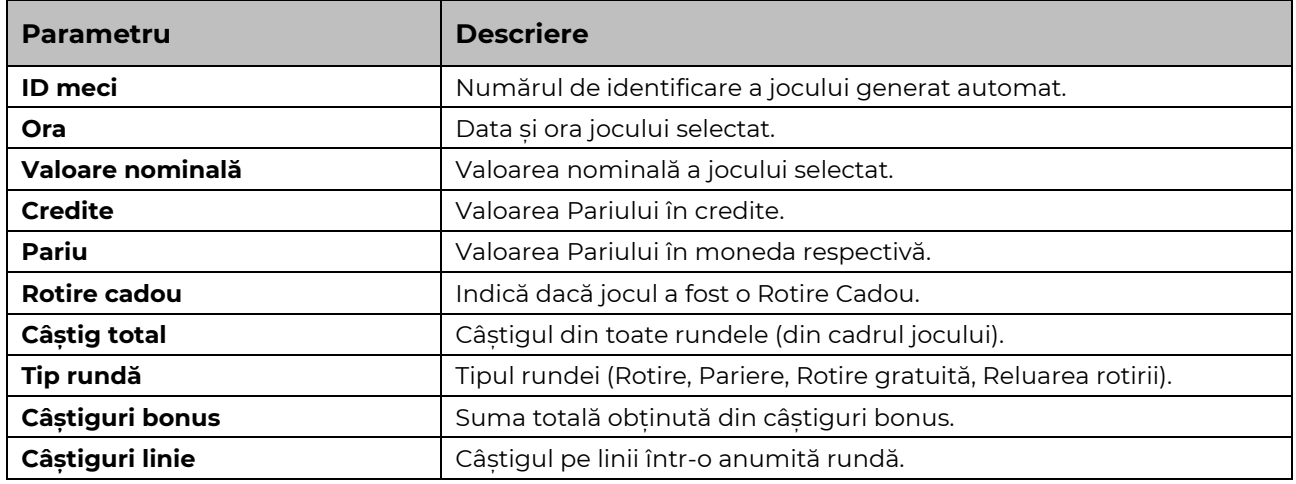

#### <span id="page-194-2"></span>**Setări Pariu**

Deschide Setările pariului pe dispozitivele mobile. Pe desktop, Setările pariului se accesează prin butonul de pe ecranul principal.

Jucătorul poate modifica Valoarea nominală/Opțiunea de Pariu și Pariul selectând opțiunea preferată. În cazul în care jocul nu este cu linii fixe, numărul de linii pe care se poate paria poate fi, de asemenea, modificat. Valorile curente ale soldului și pariului jucătorului se afișează, de asemenea, în partea de jos a ecranului.

*Notă:* În jocurile cu un singur nivel de jackpot progresiv, deasupra fiecărei Valori nominale/Opțiuni de pariu este afișată valoarea jackpotului corespunzător care ar putea fi câștigat prin selectarea Valorii nominale/Opțiunii de pariu.

#### <span id="page-194-3"></span>**Setări Joc automat**

**Setările Joc automat** se configurează apăsând butonul .

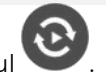

Prin apăsarea butonului **destitu** în modul desktop se deschide un meniu suplimentar cu setări detaliate pentru jocurile în modul dejoc automat.

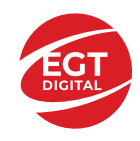

**START** 

Meniul conține următoarele setări suplimentare:

- Stop la sold sub stabilește valoarea soldului la care se oprește modul Joc automat.
- Stop la sold peste stabilește valoarea soldului la care se oprește modul Joc automat.
- Stop la un câștig peste stabilește valoarea câștigului la care se oprește modul Joc automat.

În acest meniu poate fi selectat, de asemenea, numărul de jocuri în modul de joc automat.

Pornește modul Joc automat cu setările selectate.

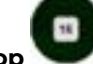

Numărul afișat pe butonul **Stop** indică numărul jocurilor rămase în modul de joc automat. Jocurile în modul de joc automat pot fi oprite în orice moment prin apăsarea butonului **Stop**.

*Notă:* Dacă jucătorul este deconectat în timpul jocului, toate setările Jocului Automat vor reveni la valoarea implicită când jucătorul reîncarcă jocul.

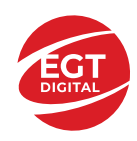

# Reluarea Rotirii Trifoi

### Cuprins

### *[Reluarea Rotirii Trifoi -](#page-197-0) Descrierea jocului*

#### **[Rezumat](#page-197-1)**

**[Linii de plată și reguli](#page-197-2)**

#### **[RTP jocului](#page-197-3)**

**[Tabel de plăți](#page-198-0)**

#### **[Simboluri și funcții bonus](#page-199-0)**

[Simbolul Wild](#page-199-1) [Câmpul Bonus](#page-199-2) [Funcția Reluarea Rotirii Trifoi](#page-199-3)

#### **[Jackpot Clover Chance](#page-201-0)**

[Funcția Jackpot Clover Chance](#page-201-1)

#### *[Funcțiile interfeței cu utilizatorul](#page-202-0)*

#### **[Câmpurile și butoanele ecranului principal](#page-202-1)**

#### **[Meniuri, moduri și funcții suplimentare](#page-204-0)**

[Ecran de selectare a jocului](#page-204-1) [Reguli de joc](#page-204-2) [Ecranul Ajutor](#page-204-3) [Pariere](#page-204-4) [Campania Rotiri Cadou](#page-205-0) [Campanie de Turnee](#page-205-1)

#### **[Accesul la parametrii variabili](#page-206-0)**

[Meniul Setări generale](#page-206-1) [Setări Pariu](#page-206-2) [Setări Joc automat](#page-206-3)

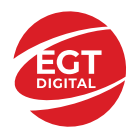

## <span id="page-197-0"></span>**Reluarea Rotirii Trifoi - Descrierea jocului**

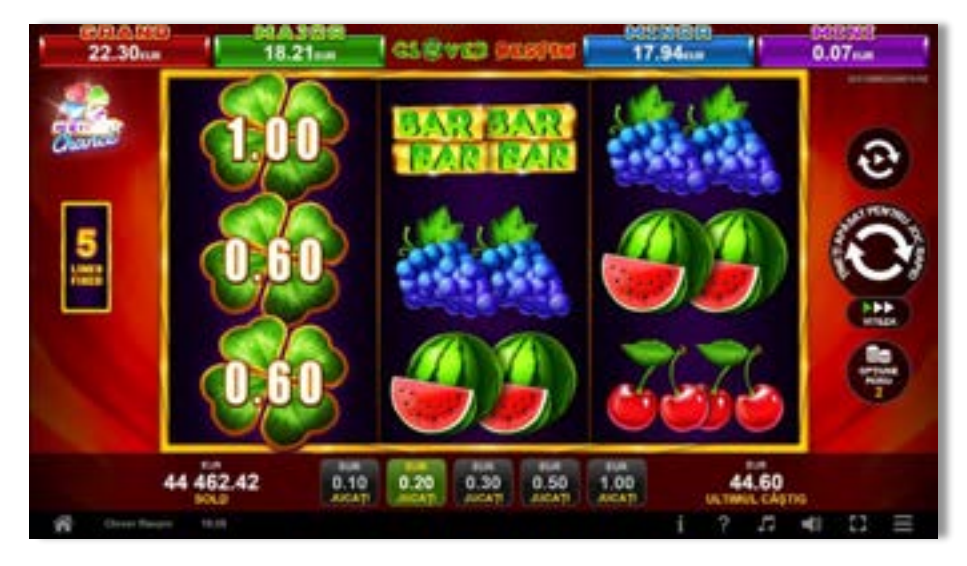

### <span id="page-197-1"></span>**Rezumat**

**Tipul jocului Slot** video **Jackpot** Clover Chance

**Linii / Role / Rânduri** 5 linii fixe / 3 role / 3 rânduri

### <span id="page-197-2"></span>**Linii de plată și reguli**

Toate plățile se fac pentru combinații de același fel. Toate plățile se fac de la stânga la dreapta pe role adiacente, pe liniile selecționate, începând cu rola din extremitatea stângă, cu excepția câștigurilor cu simbolurile Trifoi. Câștigurile liniilor se înmulțesc cu pariul total de pe linia câștigătoare. Se plătește doar cel mai mare câștig al liniei de plată. Câștigurile simultane pe diferite linii de plată se însumează. Câștigurile sunt plătite după extinderea simbolului Wild.

Acest joc este aleatoriu, iar îndemânarea sau talentul jucătorului nu afectează rezultatele.

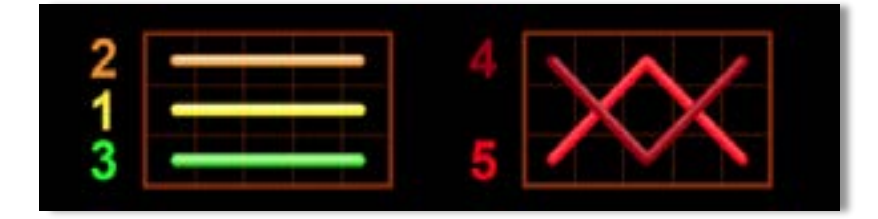

### <span id="page-197-3"></span>**RTP jocului**

**96.10% / 96.30% / 96.50%**

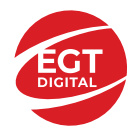

**EGT Digital Ltd.**<br>Rich Hill Business Center<br>6 Panorama Sofia St. Sofia Park, Sofia, Bulgaria

### <span id="page-198-0"></span>**Tabel de plăți**

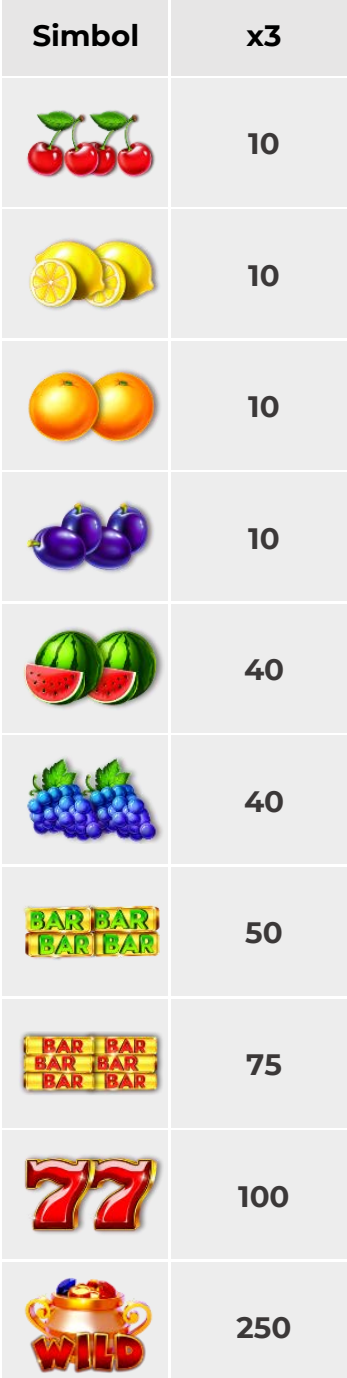

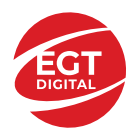

### <span id="page-199-0"></span>**Simboluri și funcții bonus**

### <span id="page-199-1"></span>**Simbolul Wild**

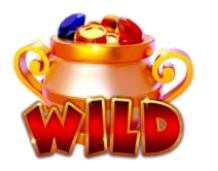

Apare pe toate rolele doar în timpul jocului de bază. Înlocuiește toate simbolurile de pe aceeași rolă, cu excepția simbolului .

### <span id="page-199-2"></span>**Câmpul Bonus**

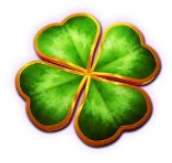

Apare pe toate rolele. Simbolurile nu formează câștiguri liniare; acestea au fiecare câte o valoare adiacentă între 1 și 20 de ori pariul total în jocul de bază. În timpul jocului de bază, ecranul complet cu simbolurile câștigă valorile tuturor simbolurilor , înmulțite cu 4.

3, 4, 5, 6, 7 sau 8 simboluri oriunde pe ecran activează FUNCȚIA RELUAREA ROTIRII TRIFOI.

### <span id="page-199-3"></span>**Funcția Reluarea Rotirii Trifoi**

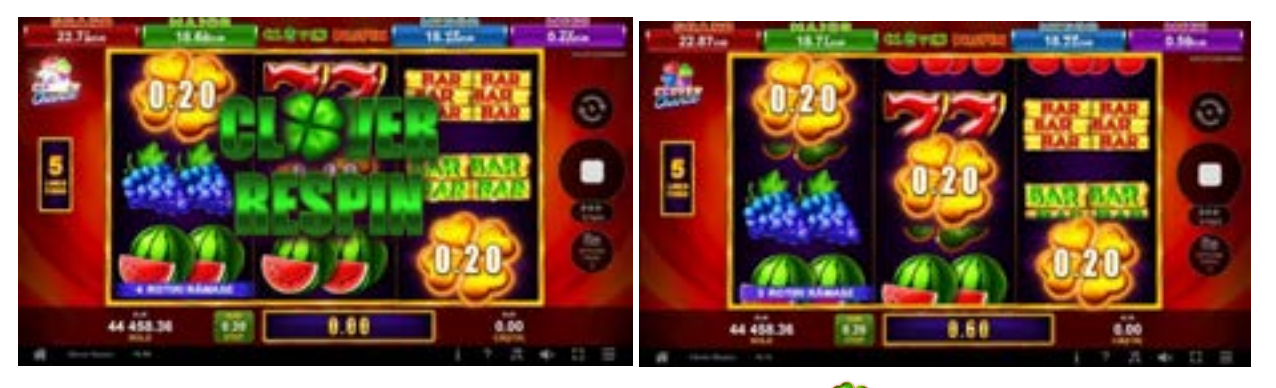

Jucătorul câștigă 4 reluări ale rotirii, simbolurile din jocul activator rămânând pe poziții până la finalul bonusului. Se plătesc valorile câștigului de la simbolurile din jocul activator.

În timpul bonusului, rolele sunt compuse doar din simboluri eta și din poziții goale.

Pe durata reluărilor rotirii, fiecare simbol nou care apare pe ecran resetează la numărul de reluări rămase ale rotirii și se plătesc valorile de la toate simbolurile . Apoi sunt rotite din nou pozitiile care nu contin simbolurile de activare. Aceasta continuă până când numărul rămas de reluări ale rotirii ajunge la 0.

Pe ecran pot apărea până la 5 combinații câștigătoare în timpul fiecărei FUNCȚII RELUAREA ROTIRII TRIFOI.

Ecranul complet cu simboluri <sup>100</sup> în timpul FUNCTIEI RELUAREA ROTIRII TRIFOI câștigă doar valorile de la toate simbolurile de pe ecran. Suma câștigurilor simbolurilor în timpul reluărilor rotirii poate să valoreze între 1 dată și 500 de ori pariul total al jocului. Câștigurile simbolurilor se plătesc doar în timpul FUNCȚIEI RELUAREA ROTIRII TRIFOI.

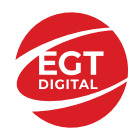

Valoarea câștigului este adăugată în câmpul de câștig temporar. La sfârșitul bonusului, se plătește valoarea acumulată din câmp. FUNCȚIA RELUAREA ROTIRII TRIFOI se joacă la pariul activator.

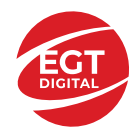

### <span id="page-201-0"></span>**Jackpot Clover Chance**

CLOVER CHANCE este un jackpot cu patru niveluri.

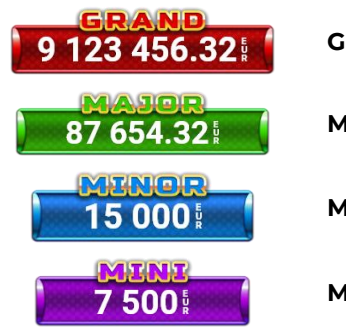

**Grand:** nivel jackpot progresiv.

**Major:** nivel jackpot progresiv.

**Minor:** nivel jackpot progresiv.

**Mini:** nivel jackpot progresiv.

Nivelul jackpot CLOVER CHANCE poate fi câștigat doar pe durata FUNCȚIEI JACKPOT CLOVER CHANCE.

Doar unul dintre nivelurile CLOVER CHANCE poate fi câștigat în timpul FUNCȚIEI JACKPOT CLOVER CHANCE .

FUNCȚIA JACKPOT CLOVER CHANCE este activată în mod aleatoriu, la sfârșitul jocului de bază sau al jocului gratuit.

Se plătesc mai întâi câștigurile din jocul care a activat FUNCȚIA JACKPOT CLOVER CHANCE. Apoi, pentru jucător se activează FUNCȚIA JACKPOT CLOVER CHANCE.

### <span id="page-201-1"></span>**Funcția Jackpot Clover Chance**

Pe durata FUNCȚIEI JACKPOT CLOVER CHANCE, jucătorul alege dintre 15 cufere și colectează diferite simboluri.

12 dintre cufere conțin simboluri perlă: sau Simbolului sau , unde culoarea simbolului corespunde cu nivelul de jackpot CLOVER CHANCE care va fi acordat. Restul cuferelor conțin simboluri

speciale trifoi de crestere a nivelului:

Colectarea oricăruia dintre simbolurile speciale de creștere a nivelului: ye sau ye sau duce la câștigarea de către jucător a următorului nivel jackpot CLOVER CHANCE , cu condiția ca toate cele trei simboluri perlă corespunzătoare să fi fost colectate.

Nivelul jackpot GRAND se câștigă atunci când se colectează 3 simboluri SAU atunci când se

 $\overline{\phantom{a}}$ colectează 3 simboluri $\overline{\phantom{a}}$ si un

• Nivelul jackpot MAJOR se câștigă atunci când se colectează 3 simboluri SAU atunci când se

colectează 3 simboluri

• Nivelul jackpot MINOR se câștigă atunci când se colectează 3 simboluri SAU atunci când se

colectează 3 simboluri

• Nivelul jackpot MINI se câștigă atunci când se colectează 3 simboluri .

Câștigurile din FUNCȚIA JACKPOT CLOVER CHANCE se plătesc la finalul FUNCȚIEI JACKPOT CLOVER CHANCE. Nu se plătesc câștiguri pe linia de plată în timpul FUNCȚIEI JACKPOT CLOVER CHANCE.

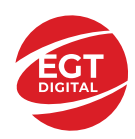

### <span id="page-202-0"></span>**Funcțiile interfeței cu utilizatorul**

### <span id="page-202-1"></span>**Câmpurile și butoanele ecranului principal**

**Sold**: afișează soldul curent al jucătorului.

**Câștig**: afișează câștigurile acumulate în jocul curent.

**Ultimul câștig**: afișează suma câștigată în ultimul joc jucat.

Pentru a comuta între modul credite și modul monedă, atingeți/faceți clic pe câmpul **Sold** sau **Câștig/Ultimul câștig**. În modul monedă, toate valorile sunt afișate ca monedă. În modul credite, valorile sunt afișate în credite, în afara cazului în care este specificat codul monedei. Când modul credite este activ, valorile din câmpurile **Sold** și **Câștig** sunt afișate atât în monedă, cât și în credite.

*Notă:* Setările de mai sus sunt supuse dispozițiilor din jurisdicția în care se joacă jocul și pot lipsi în anumite jurisdicții. În acest caz, jocul și valorile jocului sunt afișate doar în credite sau în monedă.

*Notă:* Când se joacă în modul demo și nu se mizează cu bani reali, valorile pariului sunt indicate în moneda EGT.

**Linia Câștig**: afișează mesajele jocului. Când există un câștig, aici se afișează numărul liniei, combinația câștigătoare și valoarea câștigului.

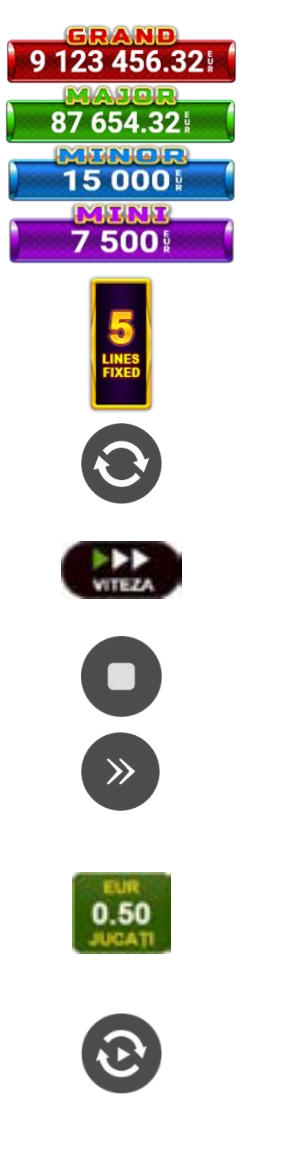

Contor Jackpot: afișează suma pentru nivelul respectiv de jackpot în moneda jucată.

Afișează numărul de linii de pariere.

Începe un joc nou la valoarea selectată a pariului. Țineți apăsat butonul pentru a activa modul Joc rapid și a juca în continuu la viteză turbo.

Schimbă viteza de joc. Jucătorul poate alege între viteză normală, rapidă sau turbo. Jocurile bonus se joacă la viteza lor implicită. Viteza normală este preconfigurată când jocul se încarcă pentru prima dată (setarea implicită).

Activează oprirea rapidă. Oprirea rapidă se activează și dacă atingeti/faceti clic pe ecran.

Omite animația curentă și trece la următorul stadiu al jocului. Apare în jocurile bonus.

Stabilește valoarea pariului și începe un joc nou. Valorile pariului se modifică pe baza valorii nominale selectate/opțiunii de pariu și a liniilor de pariere active. Cea mai mică valoare a pariului este preconfigurată când jocul se încarcă pentru prima dată (setarea implicită). Atingerea/apăsarea butonului în timpul rotirii rolelor activează oprirea rapidă.

Activează modul Joc Automat: jocul se joacă automat pentru numărul selectat de runde.

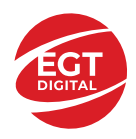

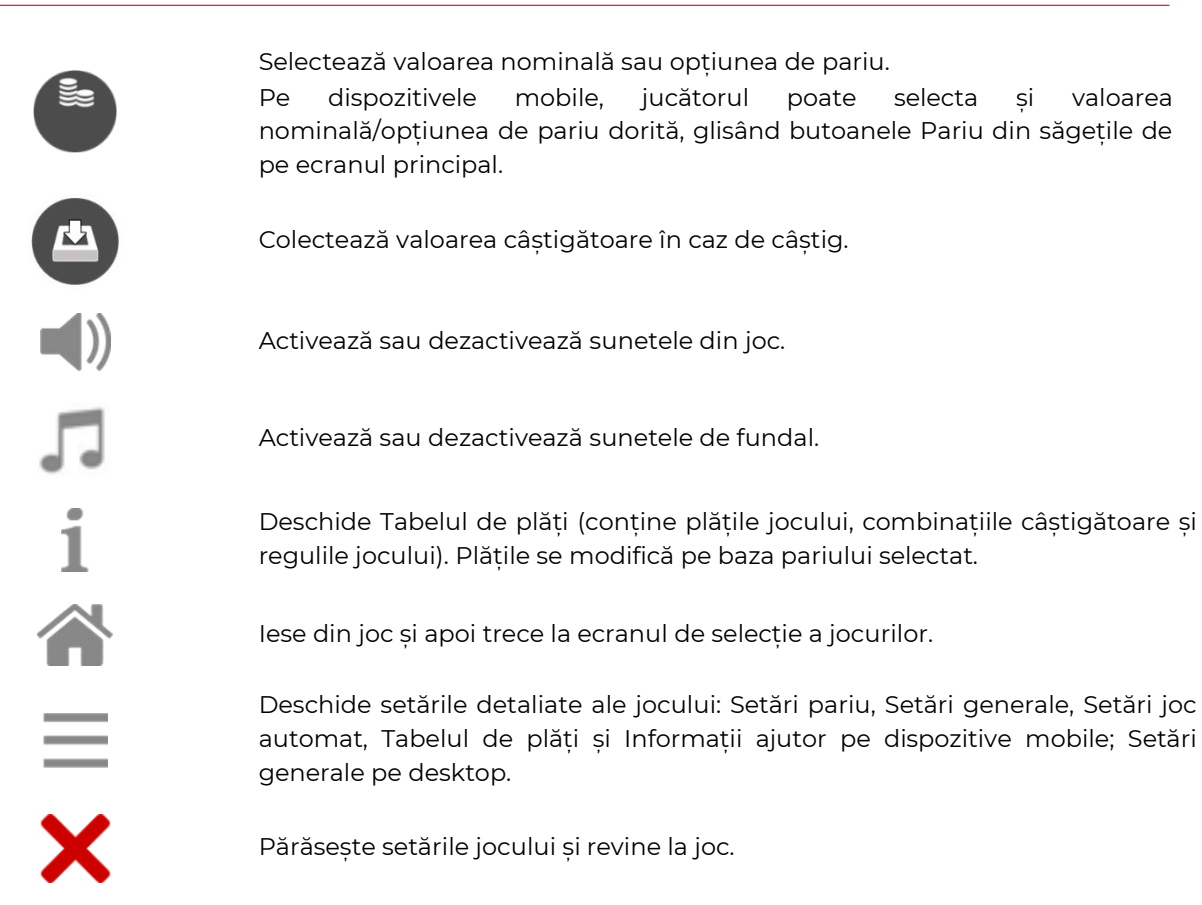

În joc se afișează, de asemenea, denumirea jocului, ID-ul jocului și ora curentă. Poziția acestora depinde de modul ales de jucător: desktop, modul peisaj pe mobil sau modul portret pe mobil.

#### **Alternative de la tastatură pentru versiunea desktop**

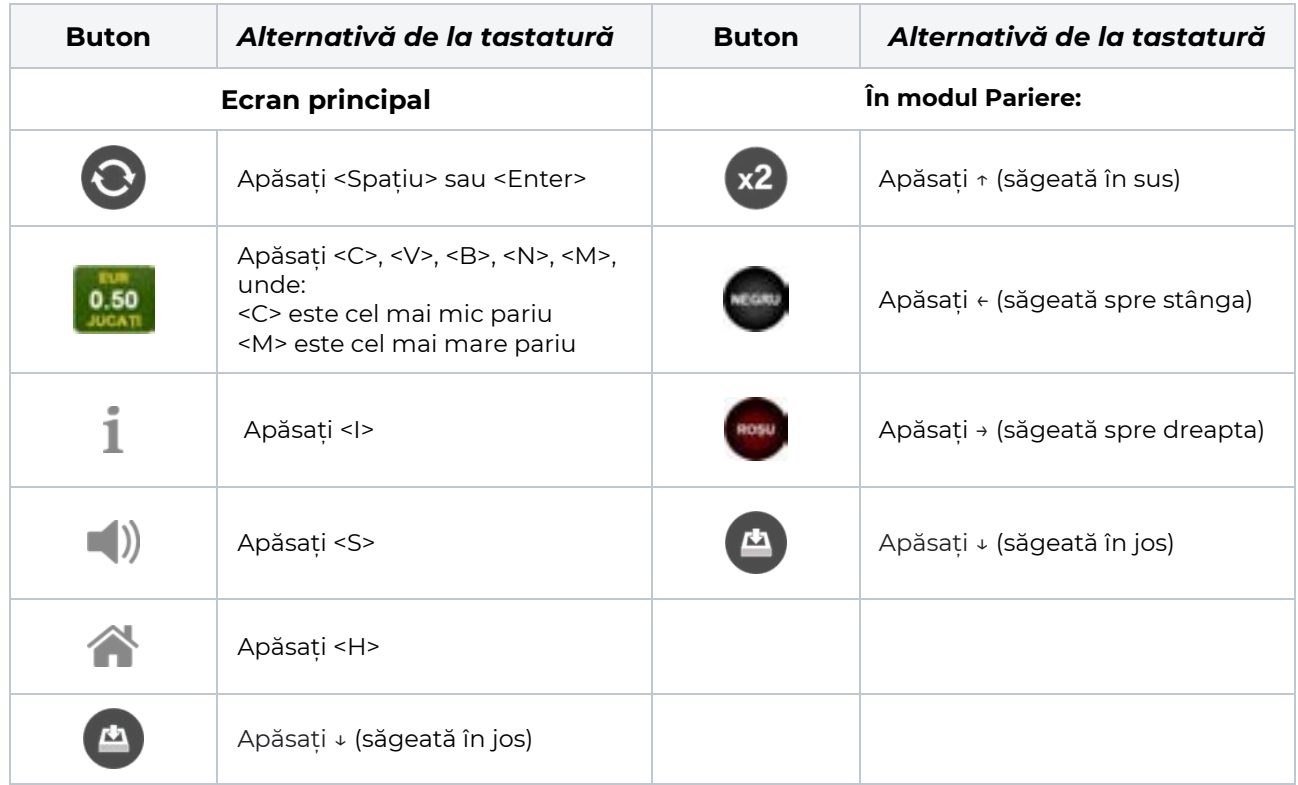

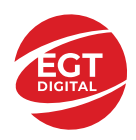

### <span id="page-204-0"></span>**Meniuri, moduri și funcții suplimentare**

### <span id="page-204-1"></span>**Ecran de selectare a jocului**

Ecranul de selectare a jocului este afișat atunci când se face clic pe butonul **Algerta Exectand clic pe un buton** de joc se încarcă jocul selectat.

Următoarele informații sunt afișate pe butonul jocului: denumirea unică a jocului; contorul cu valoarea

jackpotului acumulat; opțiunea de a adăuga/elimina jocul din **Favorite** (atingând/făcând clic ).

Paginile cu grupurile tematice respective pot fi încărcate atingând/făcând clic pe un buton selectat în meniul de navigare din partea de jos a ecranului sau prin intermediul butonului **Vedeți-le pe toate** (+ numărul de jocuri disponibile), care se află în colțul din dreapta sus al câmpului cu titlul grupului.

Următoarele butoane sunt, de asemenea, afișate în meniul de navigare din partea de jos a ecranului:

- **Căutare**: deschide o pagină cu un câmp de căutare, în care jucătorul poate căuta un anumit joc.
- **Sold**: afișează soldul curent al jucătorului.
- **Ceas**: afișează ora curentă a jucătorului.
- **Favorite**: enumeră jocurile marcate de jucător ca fiind favorite.
- **lesire**: un buton de iesire din ecranul de selectare a jocului.
- **Setări**: deschide un meniu pentru selectarea limbii, a setărilor (activarea și dezactivarea sunetului) și a ecranului **Ajutor**.

### <span id="page-204-2"></span>**Reguli de joc**

 $\blacksquare$  Deschide informații detaliate despre plățile jocului, combinațiile câștigătoare și regulile jocului pe dispozitive mobile. Pe desktop, Tabelul de plăți se accesează prin intermediul butonului de pe ecranul principal. Valorile de plată sunt dinamice și se schimbă în funcție de pariul selectat și de valoarea nominală/opțiunea de pariu.

### <span id="page-204-3"></span>**Ecranul Ajutor**

Deschide informații detaliate despre joc pe dispozitive mobile. Pe desktop, Informații Ajutor se accesează prin butonul de pe ecranul principal.

### <span id="page-204-4"></span>**Pariere**

Un câștig poate fi dublat atunci când există un buton **(x2)** activ pe ecran, care la rândul său activează modul Pariere.

Când se deschide ecranul Pariere, în centru se află o carte cu fața în jos. Există 4 opțiuni posibile de cărți caro, treflă, cupă sau pică.

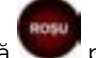

Jucătorul selectează pentru o carte roșie sau pentru o carte neagră.

Dacă alegerea este corectă, suma pariată se dublează. Apoi pe ecran apare o nouă carte cu fața în jos și

luminează intermitent roșu și negru. Jucătorul selectează sau până când:

- rămân 0 încercări de pariere
- se colectează câștigul
- jucătorul face o alegere incorectă

Dacă alegerea jucătorului este diferită de culoarea cărții trase, toate câștigurile sunt pierdute și jucătorul se întoarce la jocul principal.

• **Suma pariată**: afișează suma care va fi jucată în runda de pariere.

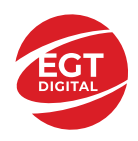

- **Pariu pentru câștig**: afișează suma câștigului care poate fi obținut după o dublare reușită.
- **Încercări de pariere rămase**: afișează încercările de pariere rămase și se micșorează cu fiecare încercare succesivă.
- **Istoricul parierii**: afișează ultimele cinci cărți din sesiunea jucătorului.

Jucătorul poate anula runda de Pariere în orice moment apăsând/făcând clic pe . Valoarea câștigului este apoi transferată în câmpul Sold. Valoarea maximă pariată și încercările de pariere sunt prezentate în Tabelul de Plăți.

*Notă:* Jackpoturile progresive nu pot fi pariate. Pe durata modului Joc Automat, funcția Pariere nu este accesibilă.

### <span id="page-205-0"></span>**Campania Rotiri Cadou**

Pe durata unui joc, jucătorul poate primi un bonus Rotiri Cadou oferit de către Operator.

Fiecare jucător care participă la o campanie **Rotiri Cadou** va primi o notificare la încărcarea unui joc. Jucătorul are posibilitatea să accepte Rotirile Cadou, făcând clic pe butonul **Continuă**. Când este apăsat

butonul  $\Box$ , pe ecran se afișează informații detaliate despre reguli și campania Rotiri Cadou.

### <span id="page-205-1"></span>**Campanie de Turnee**

Campania de turnee le oferă jucătorilor posibilitatea de a concura în timp ce joacă sloturile video EGTD.

Fiecare jucător eligibil pentru un turneu stabilit de operator vede pictograma  $\mathbb{R}$  apărând pe ecranul slotului video. Făcând clic pe aceasta, intră în turneu

Atunci când este activă, interfața turneului este afișată încorporată pe ecranul fiecărui joc participant. Navigând prin meniu, utilizatorul poate vizualiza toate informațiile legate de turneu, printre care fondul de premii, clasamentul și regulile de participare stabilite de cazinou.

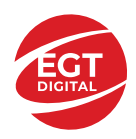

.

### <span id="page-206-0"></span>**Accesul la parametrii variabili**

### <span id="page-206-1"></span>**Meniul Setări generale**

Deschide Setările generale pe dispozitivele mobile. Pe desktop, Setările generale se accesează prin

- **Sunet**: activează sau dezactivează sunetele jocului.
- **Sunet de fundal**: activează sau dezactivează sunetele de fundal.
- **Modul mâna stângă**: activează sau dezactivează modul Mâna stângă (aplicabil doar pe dispozitivele mobile).
- **Modul economisire baterie**: activează sau dezactivează modul Economisire baterie.
- **Rotire rapidă**: activează sau dezactivează modul Rotire rapidă.
- **Rotire turbo**: activează sau dezactivează modul Rotire turbo.

Deschide cele mai recente înregistrări din istoricul jocului (până la 10).

*Notă:* Istoricul jocului este vizibil doar atunci când se joacă în modul bani reali.

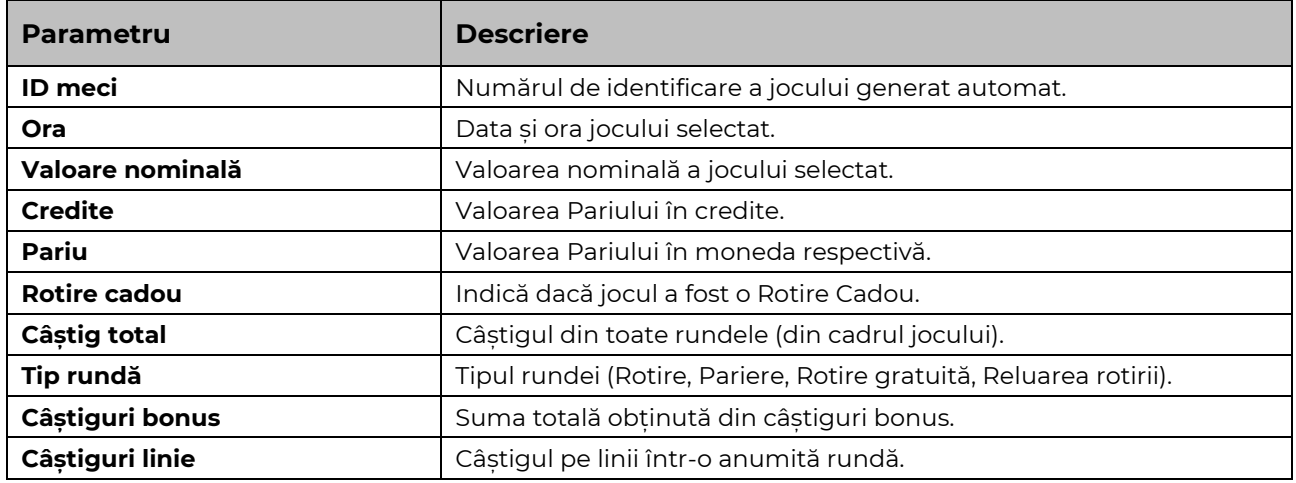

#### <span id="page-206-2"></span>**Setări Pariu**

Deschide Setările pariului pe dispozitivele mobile. Pe desktop, Setările pariului se accesează prin butonul de pe ecranul principal.

Jucătorul poate modifica Valoarea nominală/Opțiunea de Pariu și Pariul selectând opțiunea preferată. În cazul în care jocul nu este cu linii fixe, numărul de linii pe care se poate paria poate fi, de asemenea, modificat. Valorile curente ale soldului și pariului jucătorului se afișează, de asemenea, în partea de jos a ecranului.

*Notă:* În jocurile cu un singur nivel de jackpot progresiv, deasupra fiecărei Valori nominale/Opțiuni de pariu este afișată valoarea jackpotului corespunzător care ar putea fi câștigat prin selectarea Valorii nominale/Opțiunii de pariu.

### <span id="page-206-3"></span>**Setări Joc automat**

**Setările Joc automat** se configurează apăsând butonul .

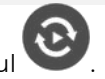

Prin apăsarea butonului **etat în modul desktop se deschide un meniu suplimentar cu setări detaliate** pentru jocurile în modul dejoc automat.

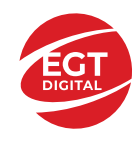

**START** 

Meniul conține următoarele setări suplimentare:

- Stop la sold sub stabilește valoarea soldului la care se oprește modul Joc automat.
- Stop la sold peste stabilește valoarea soldului la care se oprește modul Joc automat.
- Stop la un câștig peste stabilește valoarea câștigului la care se oprește modul Joc automat.

În acest meniu poate fi selectat, de asemenea, numărul de jocuri în modul de joc automat.

Pornește modul Joc automat cu setările selectate.

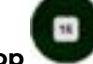

Numărul afișat pe butonul **Stop** indică numărul jocurilor rămase în modul de joc automat. Jocurile în modul de joc automat pot fi oprite în orice moment prin apăsarea butonului **Stop**.

*Notă:* Dacă jucătorul este deconectat în timpul jocului, toate setările Jocului Automat vor reveni la valoarea implicită când jucătorul reîncarcă jocul.

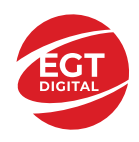

### **Contents**

#### *Dragons' Realm – [descrierea jocului](#page-209-0)*

[Tabelul de plăți](#page-209-1) [Linii de plată și reguli](#page-209-2)

### **[Simboluri și Funcții bonus](#page-210-0)**

[Simbolul Wild](#page-210-1) [Simbolul Scatter](#page-210-2) [Rotirile gratuite](#page-210-3)

**[Jackpot High Cash](#page-211-0)** [Funcția Jackpot High Cash](#page-211-1) [Funcția Reluarea Rotirii High Cash](#page-211-2)

#### *[Funcțiile interfeței cu utilizatorul](#page-213-0)*

#### **[Câmpurile și butoanele ecranului principal](#page-213-1)**

#### **[Meniuri, moduri și funcții suplimentare](#page-215-0)**

[Ecranul pentru selectarea jocurilor](#page-215-1) [Regulile jocului](#page-215-2) [Informațiile de ajutor](#page-215-3) [Рariați](#page-215-4) [Campanie promoțională de Rotiri Gratuite –](#page-216-0) Rotiri cadou [Istoricul ultimelor 10 jocuri](#page-216-1)

#### **[Accesul la parametrii variabili](#page-217-0)**

[Meniul setărilor generale](#page-217-1) [Setări pariu](#page-217-2) [Setările jocului automat](#page-217-3)

**RTP:** 96.50%

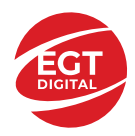

## <span id="page-209-0"></span>**Dragons' Realm – descrierea jocului**

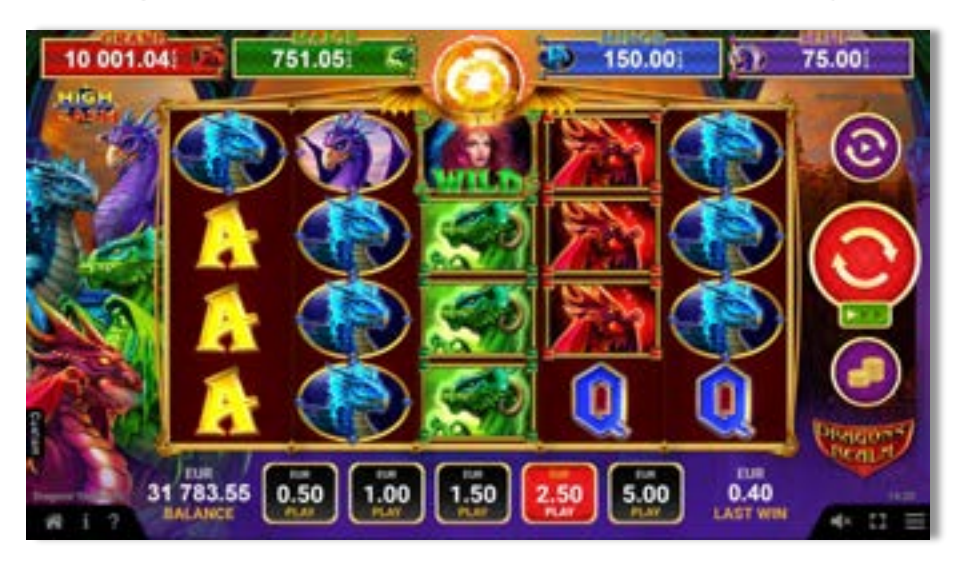

**Dragons' Realm** este un slot video cu 40 linii. Jocul se joacă întotdeauna pe 40 linii fixe.

#### **Figure** x3 x4 x5 **JACK** Ā ġ  $15$ **QUEEN** 4 8 15 **KING** 5 10 20 **ACE** s 10 20 EGG  $6\phantom{a}$ 15 25 PURPLE DRAGON 8 40 15 60 **BLUE DRAGON**  $\mathbf{B}$ 20 80 **GREEN DRAGON** 10 40 **RED DRAGON** 15 50 100 **WILD** 20 300 1000 **SCATTER**  $\overline{a}$  $\sigma$  $\Omega$

<span id="page-209-1"></span>**Tabelul de plăți**

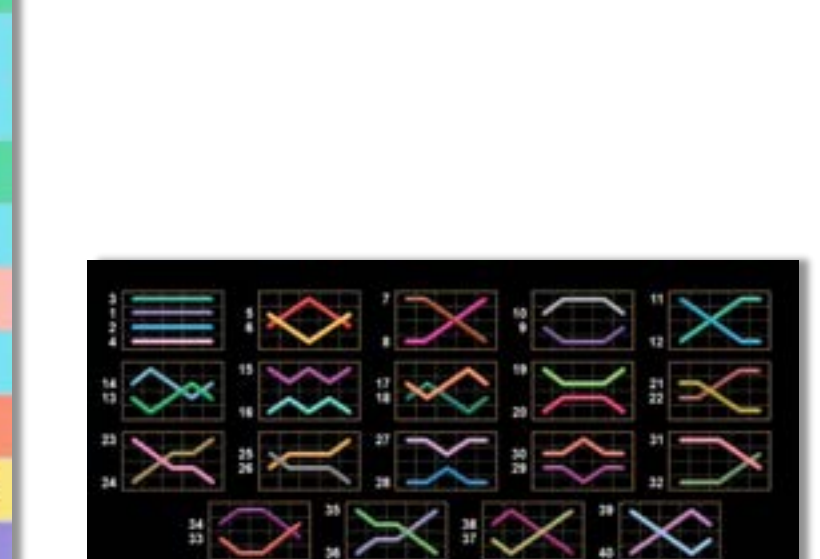

### <span id="page-209-2"></span>**Linii de plată și reguli**

Toate plățile se acordă pentru combinații de simboluri de același fel. Toate plățile se acordă de la stânga la dreapta pe rolele adiacente, pe liniile selectate, începând cu rola din extrema stângă, cu excepția simbolurilor Scatter. Câștigurile Scatter se adaugă câștigurilor de pe liniile de plată. Se plătesc doar câștigurile cele mai mari de pe linia de plată și/sau Scatter. Câștigurile de linie sunt multiplicate cu numărul multiplicatorului de pariu. Câștigurile Scatter sunt multiplicate cu pariul total. Câștigurile simultane de pe liniile de plată diferite sunt însumate. Jocul este aleatoriu, iar abilitățile și dexteritatea jucătorului nu îi afectează rezultatele.

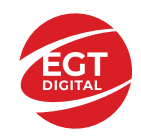

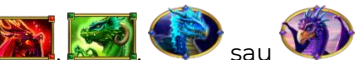

**Notă:** Ecranul complet cu simboluri **din 1999, pe durata jocului de bază, a ROTIRILOR** GRATUITE sau a FUNCȚIEI DE RELUARE A ROTIRII HIGH CASH câștigă doar nivelul de jackpot HIGH CASH corespunzător și nu acumulează niciun câștig pe linie de plată.

### <span id="page-210-0"></span>**Simboluri și Funcții bonus**

### <span id="page-210-1"></span>**Simbolul Wild**

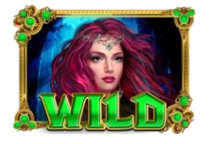

Înlocuiește toate simbolurile cu excepția simbolurilor Scatter.

### <span id="page-210-2"></span>**Simbolul Scatter**

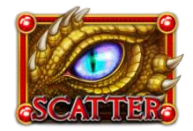

Apare doar pe rolele 1, 3 și 5.

3 simboluri Scatter activează între 5 și 25 de ROTIRI GRATUITE și o șansă de a juca FUNCȚIA JACKPOT BINE PLĂTIT.

### <span id="page-210-3"></span>**Rotirile gratuite**

3 simboluri Scatter activează funcția ROTIRI GRATUITE.

Pe durata funcției ROTIRI GRATUITE, se selectează aleatoriu una din următoarele șapte opțiuni:

- **10** ROTIRI GRATUITE + FUNCTIA HIGH CASH JACKPOT
- **7** ROTIRI GRATUITE + FUNCȚIA HIGH CASH JACKPOT
- **5** ROTIRI GRATUITE + FUNCȚIA HIGH CASH JACKPOT
- **25** ROTIRI GRATUITE
- **15** ROTIRI GRATUITE
- **10** ROTIRI GRATUITE
- **7** ROTIRI GRATUITE

În cazul obținerii uneia dintre opțiuni: 10 ROTIRI GRATUITE + FUNCȚIA JACKPOT BINE PLĂTIT, 7 ROTIRI GRATUITE + FUNCȚIA JACKPOT BINE PLĂTIT sau 5 ROTIRI GRATUITE + FUNCȚIA JACKPOT BINE PLĂTIT - se joacă mai întâi FUNCȚIA JACKPOT BINE PLĂTIT și mai apoi ROTIRILE GRATUITE.

Pe durata ROTIRILOR GRATUITE, rolele sunt compuse doar din următoarele

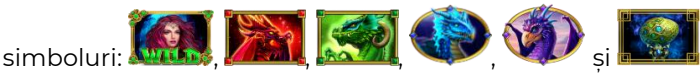

Dacă ROTIRILE GRATUITE și FUNCȚIA RELUAREA ROTIRII BINE PLĂTITĂ / FUNCȚIA HIGH CASH JACKPOT sunt activate în același timp, se joacă mai întâi FUNCȚIA RELUAREA ROTIRII BINE PLĂTITĂ / FUNCȚIA JACKPOT BINE PLĂTIT și apoi ROTIRILE GRATUITE.

FUNCȚIA RELUAREA ROTIRII BINE PLĂTITĂ poate fi activată pe durata ROTIRILOR GRATUITE. Rotirile Gratuite nu pot fi reactivate. Rotirile gratuite se joacă la multiplicatorul pariul și liniile de activare. În timpul rotirilor gratuite, se folosește un set alternativ de role.

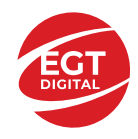

### <span id="page-211-0"></span>**Jackpot High Cash**

High Cash este un jackpot cu patru niveluri.

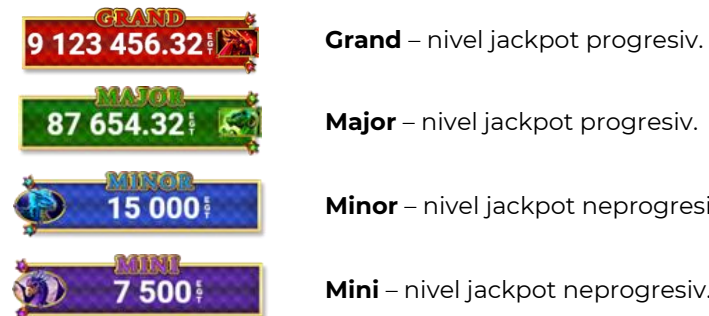

**Major** – nivel jackpot progresiv. **Minor** – nivel jackpot neprogresiv.

**Mini** – nivel jackpot neprogresiv.

Orice nivel de jackpot HIGH CASH poate fi câștigat cu orice pariu. Orice nivel de jackpot HIGH CASH poate fi câștigat pe durata FUNCTIEI JACKPOT HIGH CASH.

Ecranul complet cu simboluri  $\sum_{i=1}^n$  ,  $\sum_{i=1}^n$  sau  $\sum_{i=1}^n$  pe durata jocului de bază, a ROTIRILOR GRATUITE sau a FUNCȚIEI DE RELUARE A ROTIRII HIGH CASH câștigă doar nivelul de jackpot HIGH CASH corespunzător și nu acumulează niciun câștig pe linie de plată.

### <span id="page-211-1"></span>**Funcția Jackpot High Cash**

FUNCȚIA JACKPOT HIGH CASH este activată aleatoriu, la finalul unui joc de bază sau joc gratuit, care nu activează FUNCȚIA RELUAREA ROTIRII HIGH CASH.

Pe durata FUNCȚIEI JACKPOT HIGH CASH, jucătorul va alege dintre 12 mingi și va colecta simboluri de culori diferite. FUNCȚIA JACKPOT HIGH CASH se încheie când se colectează trei simboluri identice.

Numărul de simboluri care se potrivesc este afișat în grila de sub contorul fiecărui nivel de jackpot.

- Nivelul de jackpot GRAND se câștigă când se colectează 3 **steal** simboluri.
- Nivelul de jackpot MAJOR se câștigă când se colectează 3 simboluri.
- Nivelul de jackpot MINOR se câștigă când se colectează 3 simboluri.
- Nivelul de jackpot MINI se câștigă când se colectează 3 simboluri.

Pe durata FUNCȚIEI JACKPOT HIGH CASH, poate fi câștigat doar unul din cele patru niveluri de jackpot HIGH CASH.

### <span id="page-211-2"></span>**Funcția Reluarea Rotirii High Cash**

FUNCȚIA RELUAREA ROTIRII HIGH CASH este activată aleatoriu când una, două, trei sau patru role sunt

umplute complet cu simboluri **de la sau de sau de la sau de la sau a** jocului gratuit, care nu activează FUNCȚIA JACKPOT HIGH CASH.

Mai întâi se plătesc câștigurile din jocul care a activat FUNCȚIA RELUAREA ROTIRII HIGH CASH. Apoi toate rolele care au activat FUNCȚIA RELUAREA ROTIRII HIGH CASH se deplasează pe poziția din extremitatea stângă, rămânând acolo până la finalul FUNCȚIEI RELUAREA ROTIRII HIGH CASH, iar jucătorul câștigă o RELUARE A ROTIRII pentru restul pozițiilor de pe ecran.

Pe durata FUNCȚIEI RELUAREA ROTIRII HIGH CASH, rolele sunt compuse doar din simbolul care a activat funcția și din poziții goale de simboluri.

Dacă apar noi simboluri identice, acestea sunt ținute în poziția în care au apărut, iar jucătorul câștigă o RELUARE A ROTIRII pentru restul pozițiilor de simboluri de pe ecran.

FUNCȚIA RELUAREA ROTIRII HIGH CASH se încheie dacă:

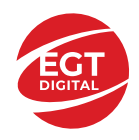

- după încheierea RELUĂRII ROTIRII nu mai apar simboluri identice noi pe ecran,
- după încheierea RELUĂRII ROTIRII, ecranul se umple complet de simboluri identice.

*Notă:* Ecranul complet cu simboluri **din 1999, pe durata jocului de bază, a ROTIRILOR** GRATUITE sau a FUNCȚIEI DE RELUARE A ROTIRII HIGH CASH câștigă doar nivelul de jackpot HIGH CASH corespunzător și nu acumulează niciun câștig pe linie de plată.

- Ecranul plin cu simboluri câștigă doar nivelul de jackpot GRAND.
- Ecranul plin cu simboluri câștigă doar nivelul de jackpot MAJOR.
- Ecranul plin cu simboluri câștigă doar nivelul de jackpot MINOR.
- Ecranul plin cu simboluri viene câștigă doar nivelul de jackpot MINI.

Câștigurile din FUNCȚIA RELUAREA ROTIRII HIGH CASH se plătesc după ultima RELUARE A ROTIRII.

FUNCȚIA RELUAREA ROTIRII HIGH CASH se joacă la multiplicatorul și liniile pariului activator. În timpul FUNCȚIEI RELUAREA ROTIRII HIGH CASH se utilizează un set alternativ de role.

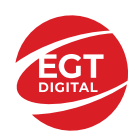

### <span id="page-213-0"></span>**Funcțiile interfeței cu utilizatorul**

### <span id="page-213-1"></span>**Câmpurile și butoanele ecranului principal**

**Sold** – afișează soldul curent al jucătorului.

**Câștig** – afișează câștigurile acumulate pentru jocul curent.

**Ultimul câștig** – afișează suma câștigată în ultimul joc jucat.

Apăsând/făcând clic pe **Sold** și pe câmpul **Câștig**/**Ultimul câștig**, se trece de la modul de credite la cel de unități monetare, jucătorul având posibilitatea de a alege să joace cu credite sau, respectiv, cu unități monetare. Selectarea uneia dintre cele două opțiuni schimbă toate ecranele din joc în care sunt afișate valori - în credite sau, respectiv, în unități monetare. Când se pornește un joc bonus, acesta este jucat în modul selectat de către jucător, care poate fi schimbat când câmpurile **Sold** și **Câștig**/**Ultimul câștig** îi sunt vizibile jucătorului.

*Notă:* Setările de mai sus sunt supuse cerințelor jurisdicției în care se joacă jocul și pot lipsi în anumite jurisdicții. În acest caz, jocul și valorile jocului sunt afișate doar în credite sau în valută.

**Linie de câștig** - afișează mesaje din joc. Atunci când există un câștig, aceasta afișează numărul liniei, combinația câștigătoare și suma câștigată.

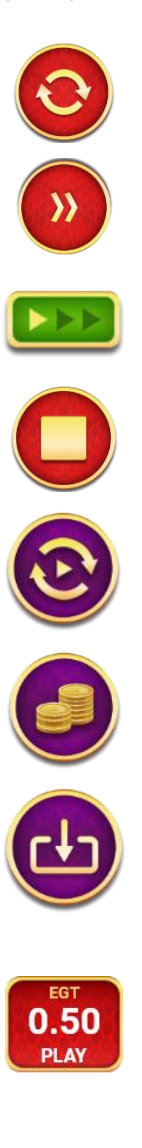

Începe un joc nou la valoarea pariului selectat. Ținând apăsat acest buton, se activează modul de Joc rapid pentru un joc continuu la viteză turbo.

Omite animația actuală și trece la următoarea etapă a jocului. Apare în jocurile bonus.

Schimbă viteza de joc. Jucătorul poate alege între viteză normală, viteză rapidă și viteză turbo. Jocurile bonus sunt afișate la viteza lor implicită. Când jocul este încărcat pentru prima dată, este preselectată viteza normală (setare implicită).

Activează oprirea rapidă. Și apăsând/făcând clic pe ecran se activează oprirea rapidă.

Activează modul de Joc automat – jocul este jucat automat pentru un număr selectat de runde.

Selectează valoarea nominală sau opțiunea de pariu, în funcție dacă jucătorul a ales să joace în modul cu valută sau cu credite.

Colectează valoarea câștigătoare în caz de câștig.

Setează valoarea pariului și începe un joc nou. Valorile pariului se schimbă în funcție de valoarea nominală/opțiunea de pariu selectată și de liniile de pariere active. Când jocul este încărcat pentru prima dată, este preselectată cea mai mică valoare a pariului (setare implicită). Apăsând/făcând clic pe acest buton în timpul rotirii rolelor se activează oprirea rapidă. Valoarea de pe buton se schimbă în funcție de opțiunea jucătorului de a juca în bani sau în credite.

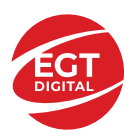

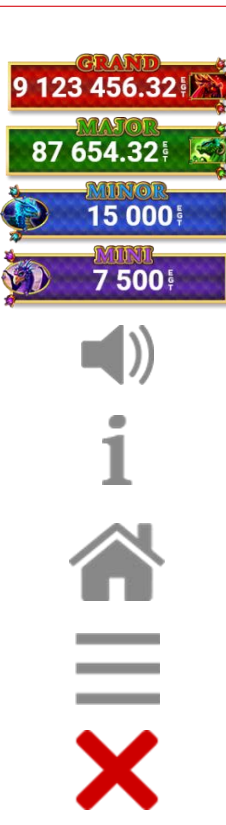

Afișează suma acumulată pentru valoarea nominală/opțiunea de pariu selectată în valuta jucată. Apăsând/trecând cu indicatorul peste contorul de jackpot se deschide o fereastră pop-up de dialog cu statistici actualizate, care sunt afișate și în valută.

Activează sau dezactivează sunetul jocului.

Deschide Tabelul de plăți (conține plățile jocului, combinațiile câștigătoare și regulile jocului). Plățile sunt afișate în funcție de modul selectat de jucător (valută sau credite) și se schimbă în funcție de pariul selectat de jucător.

Buton pentru selectarea jocului. Când este apăsat, acesta transferă mai întâi câștigurile în câmpul Sold (jocul se încheie) și apoi trece la ecranul pentru selectarea jocurilor.

Deschide setările detaliate ale jocului: Setările pariului, setările generale și setările jocului automat, precum și regulile jocului și informațiile de ajutor pe dispozitivele mobile. Pe desktop, acest buton deschide setările generale.

Se iese din setările jocului și se revine la joc.

Și numele jocului, ID-ul jocului și ora exactă sunt afișate în joc. Poziția acestora depinde de modul ales de jucător – modul desktop, mobil panoramă sau mobil portret.

### *Alternative pentru tastatură în versiunea desktop*

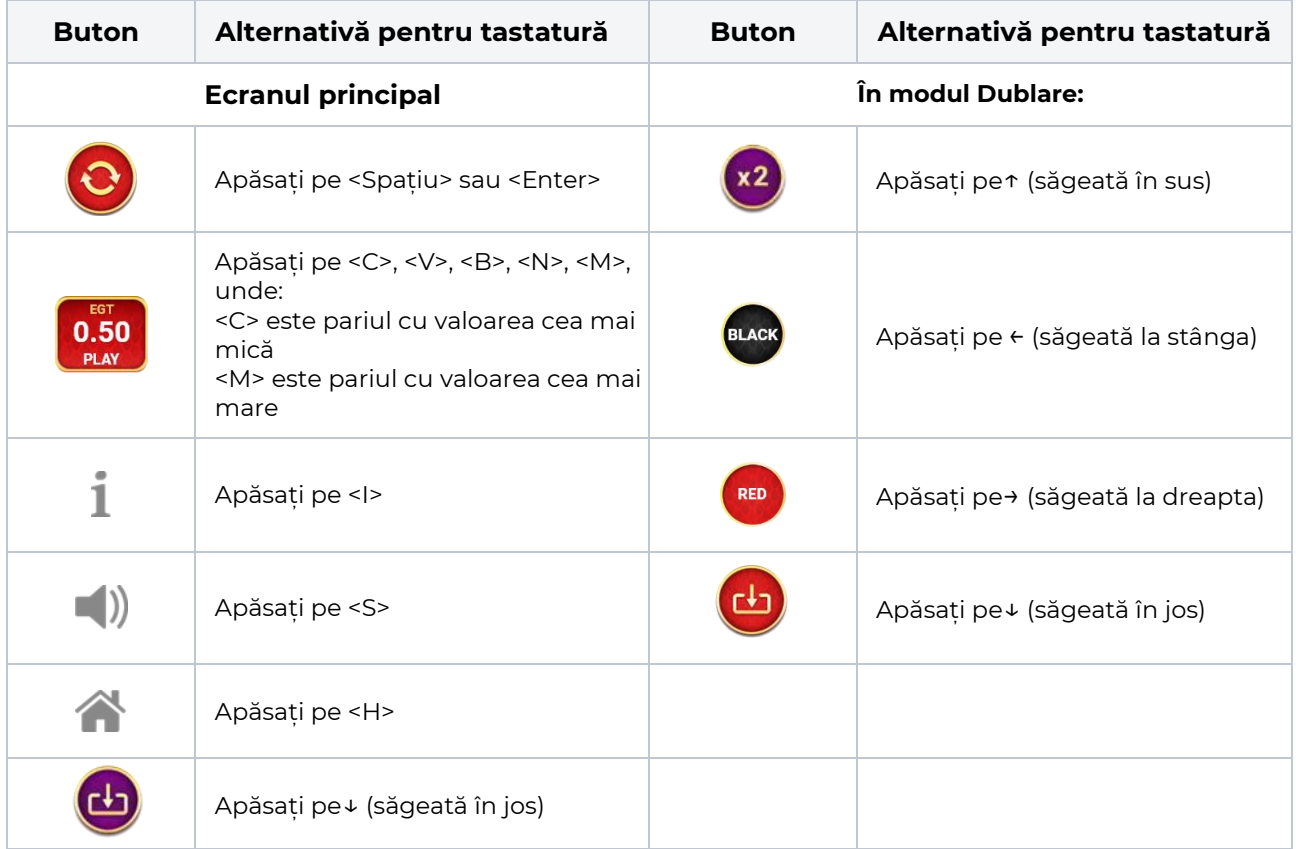

### <span id="page-215-0"></span>**Meniuri, moduri și funcții suplimentare**

### <span id="page-215-1"></span>**Ecranul pentru selectarea jocurilor**

Ecranul pentru selectarea jocurilor este afișat făcând clic pe butonul . Ecranul afișează toate jocurile disponibile cu butoanele de joc corespunzătoare. Făcând clic pe butonul unui joc se deschide jocul respectiv.

Sunt afișate următoarele informații pe butoanele jocului:

- Numele jocului;
- Opțiunea de a adăuga/elimina jocul respectiv din **Favorite** (apăsând/făcând clic ).

Titlurile de jocuri sunt aranjate în grupuri tematice. Paginile cu grupurile tematice respective pot fi încărcate atingând/făcând clic pe un buton selectat în meniul de navigare din partea de jos a ecranului sau prin intermediul butonului **Vedeți-le pe toate** (+ numărul de jocuri disponibile), care se află în colțul din dreapta sus al câmpului cu titlul grupului.

Următoarele butoane sunt afișate în meniul de navigare aflat în partea de jos a ecranului:

- **Căutare**  deschide o pagină ce conține un câmp de căutare în care jucătorul poate căuta un anumit joc.
- **Sold**  afișează soldul curent al jucătorului.
- **Ceas** afișează ora curentă a jucătorului.
- **Lesire** un buton de iesire din ecranul de selectare a jocului.
- **Setări** deschide un meniu pentru selectarea limbii, a setărilor (activarea și dezactivarea sunetului) și a ecranului Ajutor.

### <span id="page-215-2"></span>**Regulile jocului**

Regulile jocului sunt afișate făcând clic pe butonul ... Ecranul afișează combinațiile câștigătoare, plățile jocului și regulile jocului. Plățile sunt afișate în credite sau în unități monetare, în funcție de alegerea jucătorului, și se schimbă în funcție de pariul selectat de jucător.

### <span id="page-215-3"></span>**Informațiile de ajutor**

Apăsând butonul se va afisa ecranul **Ajutor.** Acesta oferă informații detaliate despre joc.

### <span id="page-215-4"></span>**Рariați**

Pentru a dubla orice câștig situat în limita maximă specificată în regulile jocului, faceți clic pe butonul

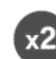

#### pentru a activa modul **Рariați**.

Activând modul Рariați, se va extrage o carte aleatorie din 4 cărți posibile: as de romb, as de pică, as de treflă și as de inimă. Aceasta este cartea curentă, care va sta întoarsă cu fața în jos în centrul ecranului până când jucătorul va face o alegere. Aceeași carte este întoarsă cu fața în jos în câmpul Istoric. Jucătorul alege ROȘU sau NEGRU. Câștigul este dublat (x2) dacă alege corect ROȘU / NEGRU. Dacă nu a ales corect ROȘU / NEGRU, atunci pierde câștigul, iar jocul se încheie. Dublarea nu este posibilă dacă se câștigă un nivel de jackpot progresiv. Jucătorul poate vedea încercările de dublare rămase pe ecran, în câmpul **Încercări de pariere rămase**.

Limita de dublare și numărul maxim de încercări de dublare sunt afișate în tabelul de plăti $\blacksquare$ :

Dacă jucătorul nu vrea să dubleze câștigul, ci să îl colecteze, atunci trebuie să folosească butonul

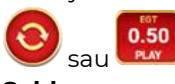

Apăsând unul dintre cele două butoane în acest mod, câștigurile sunt transferate în câmpul

**Sold**.
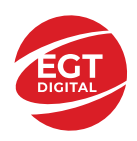

### **Campanie promoțională de Rotiri Gratuite – Rotiri cadou**

Toți jucătorii care accesează o campanie de **Rotiri cadou** va primi o notificare la momentul încărcării jocului. Jucătorul are posibilitatea de a accepta sau de a respinge campania de rotiri cadou. Făcând clic pe butonul

, se vor afișa pe ecran informații detaliate despre reguli și alte informații importante referitoare la campania de rotiri cadou.

Rotirile cadou sunt gratuite pentru jucător și se joacă pe un pariu minim cu cea mai mică valoare nominală/opțiune de pariu.

Dacă jucătorul accesează o campanie de rotiri cadou în timpul jocului, pentru a o putea activa, acesta trebuie să redeschidă jocul sau un alt joc dintre cele care participă la campanie. Jucătorul poate primi mai mult de o campanie de rotiri cadou simultan. În acest caz, campaniile de rotiri cadou din cadrul unui joc se activează una după cealaltă, fără a mai fi necesară reîncărcarea jocului. Numărul de rotiri cadou, jucătorii selectați pentru campanie, precum și jocurile care vor participa la campanie sunt stabilite și configurate de către operatorul cazinoului.

În timpul unei campanii de rotiri cadou, jucătorul poate câștiga rotiri gratuite sau alte jocuri bonus, dar și poate juca pentru jackpot. În timpul unei campanii de rotiri cadou, se aplică reguli speciale pentru nivelul de jackpot progresiv - în cazul unei combinații de câștig jackpot, jucătorul primește o valoare fixă.

Câștigurile din Rotirile Cadou sunt adăugate la soldul jucătorului fie după fiecare rundă de rotiri cadou, fie după ultima rotire cadou, în funcție de regulile operatorului.

În timpul unei campanii de rotiri cadou, câștigurile din joc NU POT fi dublate.

Numărul de rotiri cadou rămase este afișat în partea de jos a ecranului în timpul unei campanii de rotiri cadou active.

La finalul campaniei de rotiri cadou, jucătorul poate vedea câștigurile totale în partea de jos a ecranului în timpul jocului principal, precum și pe ultimul ecran al campaniei. Jucătorul poate juca rotirile cadou în toate jocurile în care funcționează campania. Odată încheiată campania de rotiri cadou, sunt selectate automat setările pariului și ale valorii nominale/opțiunii de pariu anterioare.

### **Istoricul ultimelor 10 jocuri**

Deschizând **Setările generale** prin butonul **se de se va păsând butonul de istoric** se va deschide următoarea pagină, pe care sunt enumerate ultimele 10 jocuri. Selectând un joc din listă, se va deschide o pagină cu informații detaliate despre acest joc. Făcând clic pe butonul **Imagine** se va afișa capturi din jocul respectiv.

*Notă:* **Istoric** se afișează atunci când cel puțin un joc nu a fost jucat în modul demo. Informațiile includ date separate pentru jocul de bază și pentru fiecare rundă suplimentară rezultată din acesta (dacă există), cum ar fi: pariere, rotire gratuită, reluarea rotirii etc.

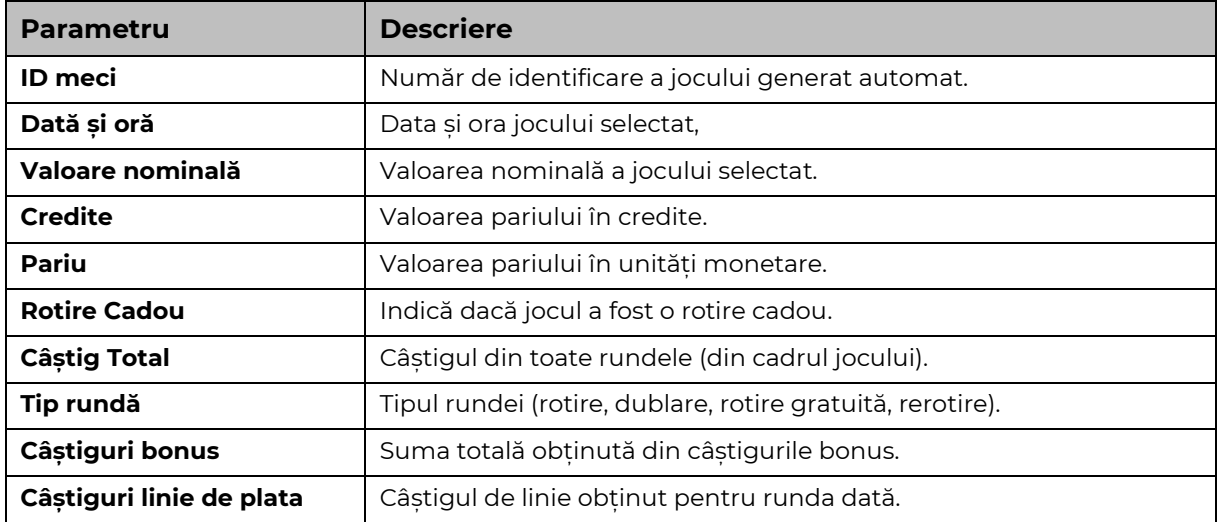

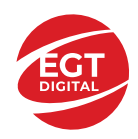

# **Accesul la parametrii variabili**

# **Meniul setărilor generale**

Se deschide prin apăsarea . Afișează setările de **Sunet**, **Modul de economisire a bateriei**, opțiunea **Rotire rapidă**, opțiunea **Rotire turbo** și **Istoricul** ultimelor 10 jocuri. (\***Istoric** se afișează atunci când cel puțin un joc nu a fost jucat în modul demo.) Pentru dispozitivele mobile există o setare suplimentară pentru activarea modului **Mâna stângă**.

Bara de navigare din partea de jos a ecranului cuprinde butoane de acces la **Ajutor**, **Reguli de joc**, precum și la restul setărilor: **Setări pariu** și **Setări Joc automat**.

# **Setări pariu**

Afișează Setările de denominație/Opțiunile de miză (în funcție de opțiunea aleasă de jucător de a juca în

valută sau în credite), Pariul și Liniile de pariere, care se deschid prin apăsarea butonului de . Jucătorul poate modifica opțiunea Denominație/Pariu și Pariul, selectând opțiunea preferată. Deoarece jocul are linii

fixe, numărul de linii pe care se pariază nu poate fi schimbat. **Linge rată numărul de linii. Valorile curente** ale soldului și pariului jucătorului sunt, de asemenea, afișate în partea de jos a ecranului.

Atingând/dând clic pe **Sold** sau pe câmpul **Câștig/Ultimul câștig** de pe ecranul principal se comută între modul credite sau monedă.

### **Setările jocului automat**

Dând clic pe butonul accesat prin , deschide setări detaliate de **Joc automat**:

- Oprire la sold mai mic de;
- Oprire la sold mai mare de;
- Oprire la câștiguri peste.
- Număr de jocuri

Făcând clic pe butonul **START** se vor începe jocurile automate.

Setările de Joc automat sunt, de asemenea, configurate prin intermediul butonului de pe ecranul principal. Apăsarea butonului o dată deschide un meniu vertical în care jucătorul poate selecta numărul de jocuri cu joc automat. Alegerea uneia dintre opțiuni pornește jocurile cu joc automat.

În timpul jocurilor cu joc automat, numărul de jocuri rămase este indicat în butonul **Stop** . Jocurile cu joc automat pot fi oprite în orice moment prin apăsarea butonului **Stop**.

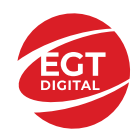

# Contents

#### *[Leprechance Treasury](#page-219-0) – descrierea jocului*

[Tabelul de plăți](#page-219-1) [Linii de plată și reguli](#page-219-2)

#### **[Simboluri și Funcții bonus](#page-220-0)**

[Simbolul Wild](#page-220-1) [Simbolul Scatter](#page-220-2) [Rotirile gratuite](#page-220-3)

**[Jackpot High Cash](#page-221-0)** [Funcția Jackpot High](#page-221-1) Cash [Funcția Reluarea Rotirii High Cash](#page-221-2)

#### *[Funcțiile interfeței cu utilizatorul](#page-223-0)*

#### **[Câmpurile și butoanele ecranului principal](#page-223-1)**

#### **[Meniuri, moduri și funcții suplimentare](#page-225-0)**

[Ecranul pentru selectarea jocurilor](#page-225-1) [Regulile jocului](#page-225-2) [Informațiile de ajutor](#page-225-3) [Рariați](#page-225-4) [Campanie promoțională de Rotiri Gratuite –](#page-226-0) Rotiri cadou [Istoricul ultimelor 10 jocuri](#page-226-1)

#### **[Accesul la parametrii variabili](#page-227-0)**

[Meniul setărilor generale](#page-227-1) [Setări pariu](#page-227-2) [Setările jocului automat](#page-227-3)

**RTP:** 96.50%

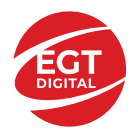

# <span id="page-219-0"></span>**Leprechance Treasury – descrierea jocului**

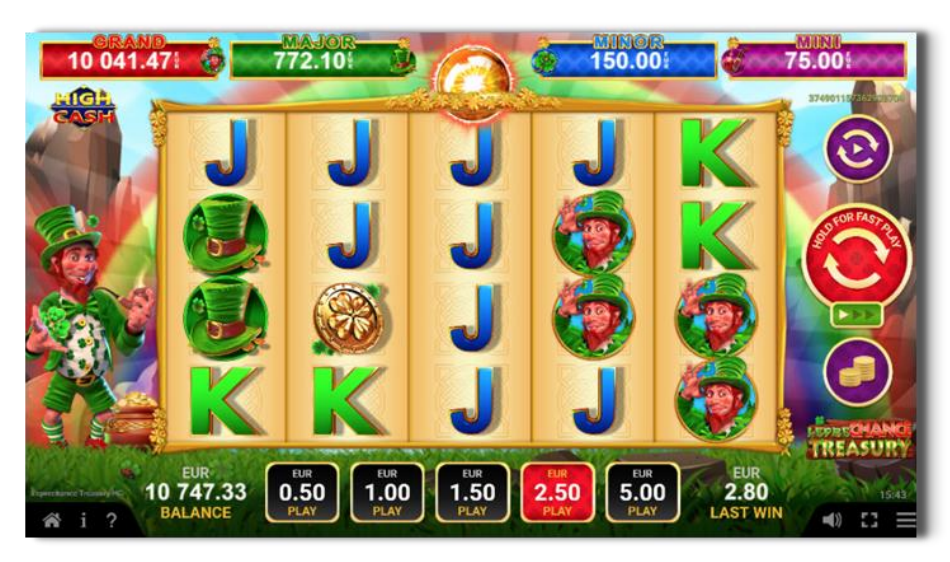

**Leprechance Treasury** este un slot video cu 40 linii. Jocul se joacă întotdeauna pe 40 linii fixe.

# <span id="page-219-1"></span>**Tabelul de plăți**

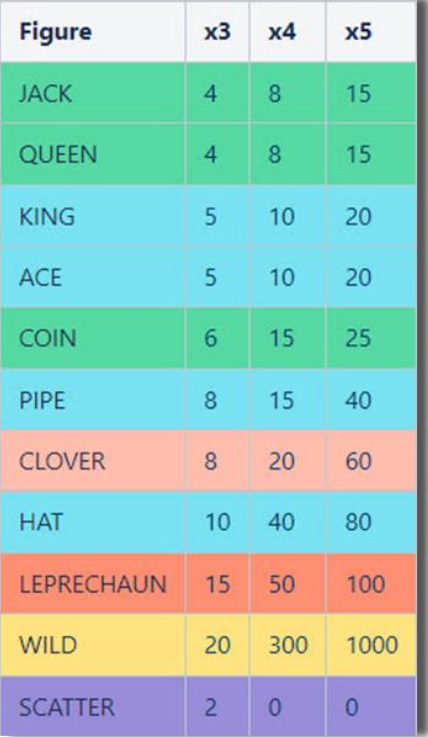

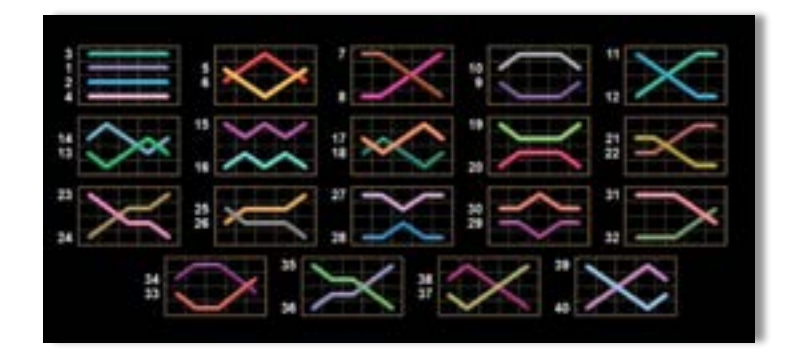

# <span id="page-219-2"></span>**Linii de plată și reguli**

Toate plățile se acordă pentru combinații de simboluri de același fel. Toate plățile se acordă de la stânga la dreapta pe rolele adiacente, pe liniile selectate, începând cu rola din extrema stângă, cu excepția simbolurilor Scatter. Câștigurile Scatter se adaugă câștigurilor de pe liniile de plată. Se plătesc doar câștigurile cele mai mari de pe linia de plată și/sau Scatter. Câștigurile de linie sunt multiplicate cu numărul multiplicatorului de pariu. Câștigurile Scatter sunt multiplicate cu pariul total. Câștigurile simultane de pe liniile de plată diferite sunt însumate. Jocul este aleatoriu, iar abilitățile și dexteritatea jucătorului nu îi afectează rezultatele.

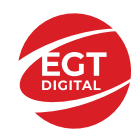

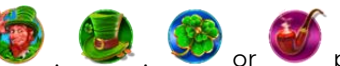

**Notă:** Ecranul complet cu simboluri **de la căminin de pe durata** jocului de bază, a ROTIRILOR

GRATUITE sau a FUNCȚIEI DE RELUARE A ROTIRII HIGH CASH câștigă doar nivelul de jackpot HIGH CASH corespunzător și nu acumulează niciun câștig pe linie de plată.

# <span id="page-220-0"></span>**Simboluri și Funcții bonus**

# <span id="page-220-1"></span>**Simbolul Wild**

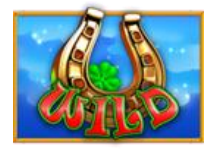

Înlocuiește toate simbolurile cu excepția simbolurilor Scatter.

# <span id="page-220-2"></span>**Simbolul Scatter**

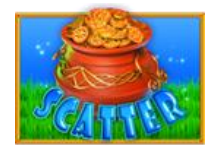

Apare doar pe rolele 1, 3 și 5. 3 simboluri Scatter activează funcția ROTIRI GRATUITE.

### <span id="page-220-3"></span>**Rotirile gratuite**

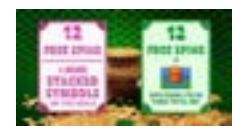

3 simboluri **inițiază o funcție pentru selectarea ROTIRILOR GRATUITE.** 

Jucătorul selectează una din următoarele opțiuni:

- Prima opțiune: 12 ROTIRI GRATUITE + mai multe simboluri stivuite și niciun simbol **apărut** pe role;
- A doua opțiune: 12 ROTIRI GRATUITE + câștiguri scatter de x2, x3, x5, x10, x15, x20, x25 sau x50 pariul total.

Dacă jucătorul alege a doua opțiune, valoarea creditului de pe fiecare simbol se plăteste la finalul fiecărei rotiri gratuite.

Dacă ROTIRILE GRATUITE și FUNCȚIA RELUAREA ROTIRII BINE PLĂTITĂ / FUNCȚIA HIGH CASH JACKPOT sunt activate în același timp, se joacă mai întâi FUNCȚIA RELUAREA ROTIRII BINE PLĂTITĂ / FUNCȚIA JACKPOT BINE PLĂTIT și apoi ROTIRILE GRATUITE.

FUNCȚIA RELUAREA ROTIRII BINE PLĂTITĂ poate fi activată pe durata ROTIRILOR GRATUITE. Rotirile Gratuite nu pot fi reactivate. Rotirile gratuite se joacă la multiplicatorul pariul și liniile de activare. În timpul rotirilor gratuite, se folosește un set alternativ de role.

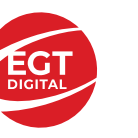

# <span id="page-221-0"></span>**Jackpot High Cash**

High Cash este un jackpot cu patru niveluri.

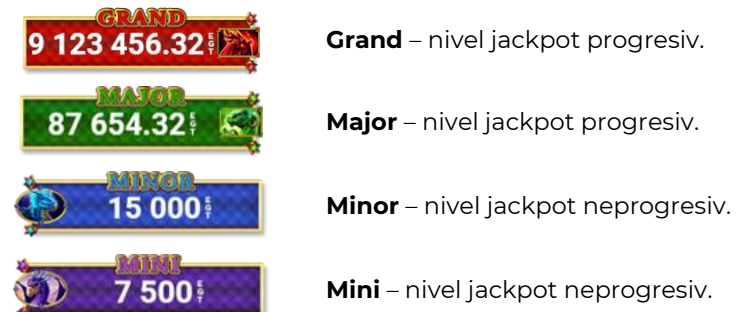

**Grand** – nivel jackpot progresiv. **Major** – nivel jackpot progresiv.

**Mini** – nivel jackpot neprogresiv.

Orice nivel de jackpot HIGH CASH poate fi câștigat cu orice pariu. Orice nivel de jackpot HIGH CASH poate fi câștigat pe durata FUNCTIEI JACKPOT HIGH CASH.

Ecranul complet cu simboluri de bază, complet cu simboluri de simboluri de bază, a ROTIRILOR

GRATUITE sau a FUNCȚIEI DE RELUARE A ROTIRII HIGH CASH câștigă doar nivelul de jackpot HIGH CASH corespunzător și nu acumulează niciun câștig pe linie de plată.

# <span id="page-221-1"></span>**Funcția Jackpot High Cash**

FUNCȚIA JACKPOT HIGH CASH este activată aleatoriu, la finalul unui joc de bază sau joc gratuit, care nu activează FUNCȚIA RELUAREA ROTIRII HIGH CASH.

Pe durata FUNCȚIEI JACKPOT HIGH CASH, jucătorul va alege dintre 12 mingi și va colecta simboluri de culori diferite. FUNCȚIA JACKPOT HIGH CASH se încheie când se colectează trei simboluri identice.

Numărul de simboluri care se potrivesc este afișat în grila de sub contorul fiecărui nivel de jackpot.

- Nivelul de jackpot GRAND se câștigă când se colectează 3 simboluri.
- Nivelul de jackpot MAJOR se câștigă când se colectează 3 simboluri.
- Nivelul de jackpot MINOR se câștigă când se colectează 3 simboluri.
- Nivelul de jackpot MINI se câștigă când se colectează 3 simboluri.

Pe durata FUNCȚIEI JACKPOT HIGH CASH, poate fi câștigat doar unul din cele patru niveluri de jackpot HIGH CASH.

# <span id="page-221-2"></span>**Funcția Reluarea Rotirii High Cash**

FUNCȚIA RELUAREA ROTIRII HIGH CASH este activată aleatoriu când una, două, trei sau patru role sunt

umplute complet cu simboluri (1999), superior de pază sau a jocului gratuit, care nu activează FUNCȚIA JACKPOT HIGH CASH.

Mai întâi se plătesc câștigurile din jocul care a activat FUNCȚIA RELUAREA ROTIRII HIGH CASH. Apoi toate rolele care au activat FUNCȚIA RELUAREA ROTIRII HIGH CASH se deplasează pe poziția din extremitatea stângă, rămânând acolo până la finalul FUNCȚIEI RELUAREA ROTIRII HIGH CASH, iar jucătorul câștigă o RELUARE A ROTIRII pentru restul pozițiilor de pe ecran.

Pe durata FUNCȚIEI RELUAREA ROTIRII HIGH CASH, rolele sunt compuse doar din simbolul care a activat funcția și din poziții goale de simboluri.

Dacă apar noi simboluri identice, acestea sunt ținute în poziția în care au apărut, iar jucătorul câștigă o RELUARE A ROTIRII pentru restul pozițiilor de simboluri de pe ecran.

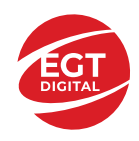

FUNCȚIA RELUAREA ROTIRII HIGH CASH se încheie dacă:

- după încheierea RELUĂRII ROTIRII nu mai apar simboluri identice noi pe ecran,
- după încheierea RELUĂRII ROTIRII, ecranul se umple complet de simboluri identice.

*Notă:* Ecranul complet cu simboluri (De Constantino de durata jocului de bază, a ROTIRILOR GRATUITE sau a FUNCȚIEI DE RELUARE A ROTIRII HIGH CASH câștigă doar nivelul de jackpot HIGH CASH corespunzător și nu acumulează niciun câștig pe linie de plată.

- Ecranul plin cu simboluri câștigă doar nivelul de jackpot GRAND.
- Ecranul plin cu simboluri câștigă doar nivelul de jackpot MAJOR.
- Ecranul plin cu simboluri câștigă doar nivelul de jackpot MINOR.
- Ecranul plin cu simboluri câștigă doar nivelul de jackpot MINI.

Câștigurile din FUNCȚIA RELUAREA ROTIRII HIGH CASH se plătesc după ultima RELUARE A ROTIRII.

FUNCȚIA RELUAREA ROTIRII HIGH CASH se joacă la multiplicatorul și liniile pariului activator. În timpul FUNCȚIEI RELUAREA ROTIRII HIGH CASH se utilizează un set alternativ de role.

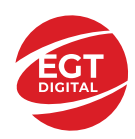

# <span id="page-223-0"></span>**Funcțiile interfeței cu utilizatorul**

# <span id="page-223-1"></span>**Câmpurile și butoanele ecranului principal**

**Sold** – afișează soldul curent al jucătorului.

**Câștig** – afișează câștigurile acumulate pentru jocul curent.

**Ultimul câștig** – afișează suma câștigată în ultimul joc jucat.

Apăsând/făcând clic pe **Sold** și pe câmpul **Câștig**/**Ultimul câștig**, se trece de la modul de credite la cel de unități monetare, jucătorul având posibilitatea de a alege să joace cu credite sau, respectiv, cu unități monetare. Selectarea uneia dintre cele două opțiuni schimbă toate ecranele din joc în care sunt afișate valori - în credite sau, respectiv, în unități monetare. Când se pornește un joc bonus, acesta este jucat în modul selectat de către jucător, care poate fi schimbat când câmpurile **Sold** și **Câștig**/**Ultimul câștig** îi sunt vizibile jucătorului.

*Notă:* Setările de mai sus sunt supuse cerințelor jurisdicției în care se joacă jocul și pot lipsi în anumite jurisdicții. În acest caz, jocul și valorile jocului sunt afișate doar în credite sau în valută.

**Linie de câștig** - afișează mesaje din joc. Atunci când există un câștig, aceasta afișează numărul liniei, combinația câștigătoare și suma câștigată.

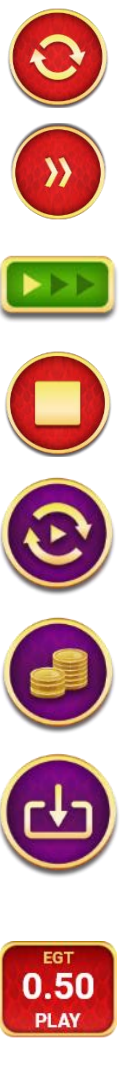

Începe un joc nou la valoarea pariului selectat. Ținând apăsat acest buton, se activează modul de Joc rapid pentru un joc continuu la viteză turbo.

Omite animația actuală și trece la următoarea etapă a jocului. Apare în jocurile bonus.

Schimbă viteza de joc. Jucătorul poate alege între viteză normală, viteză rapidă și viteză turbo. Jocurile bonus sunt afișate la viteza lor implicită. Când jocul este încărcat pentru prima dată, este preselectată viteza normală (setare implicită).

Activează oprirea rapidă. Și apăsând/făcând clic pe ecran se activează oprirea rapidă.

Activează modul de Joc automat – jocul este jucat automat pentru un număr selectat de runde.

Selectează valoarea nominală sau opțiunea de pariu, în funcție dacă jucătorul a ales să joace în modul cu valută sau cu credite.

Colectează valoarea câștigătoare în caz de câștig.

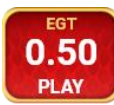

Setează valoarea pariului și începe un joc nou. Valorile pariului se schimbă în funcție de valoarea nominală/opțiunea de pariu selectată și de liniile de pariere active. Când jocul este încărcat pentru prima dată, este preselectată cea mai mică valoare a pariului (setare implicită). Apăsând/făcând clic pe acest buton în timpul rotirii rolelor se activează oprirea rapidă. Valoarea de pe buton se schimbă în funcție de opțiunea jucătorului de a juca în bani sau în credite.

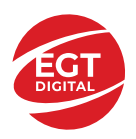

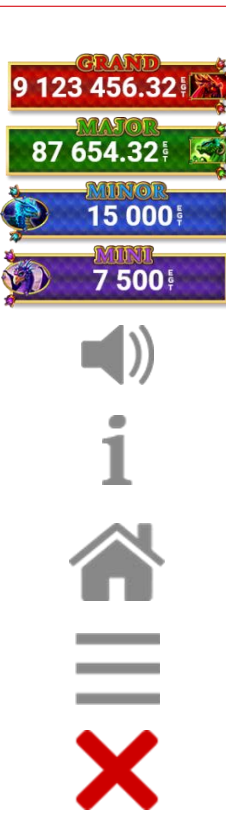

Afișează suma acumulată pentru valoarea nominală/opțiunea de pariu selectată în valuta jucată. Apăsând/trecând cu indicatorul peste contorul de jackpot se deschide o fereastră pop-up de dialog cu statistici actualizate, care sunt afișate și în valută.

Activează sau dezactivează sunetul jocului.

Deschide Tabelul de plăți (conține plățile jocului, combinațiile câștigătoare și regulile jocului). Plățile sunt afișate în funcție de modul selectat de jucător (valută sau credite) și se schimbă în funcție de pariul selectat de jucător.

Buton pentru selectarea jocului. Când este apăsat, acesta transferă mai întâi câștigurile în câmpul Sold (jocul se încheie) și apoi trece la ecranul pentru selectarea jocurilor.

Deschide setările detaliate ale jocului: Setările pariului, setările generale și setările jocului automat, precum și regulile jocului și informațiile de ajutor pe dispozitivele mobile. Pe desktop, acest buton deschide setările generale.

Se iese din setările jocului și se revine la joc.

Și numele jocului, ID-ul jocului și ora exactă sunt afișate în joc. Poziția acestora depinde de modul ales de jucător – modul desktop, mobil panoramă sau mobil portret.

### *Alternative pentru tastatură în versiunea desktop*

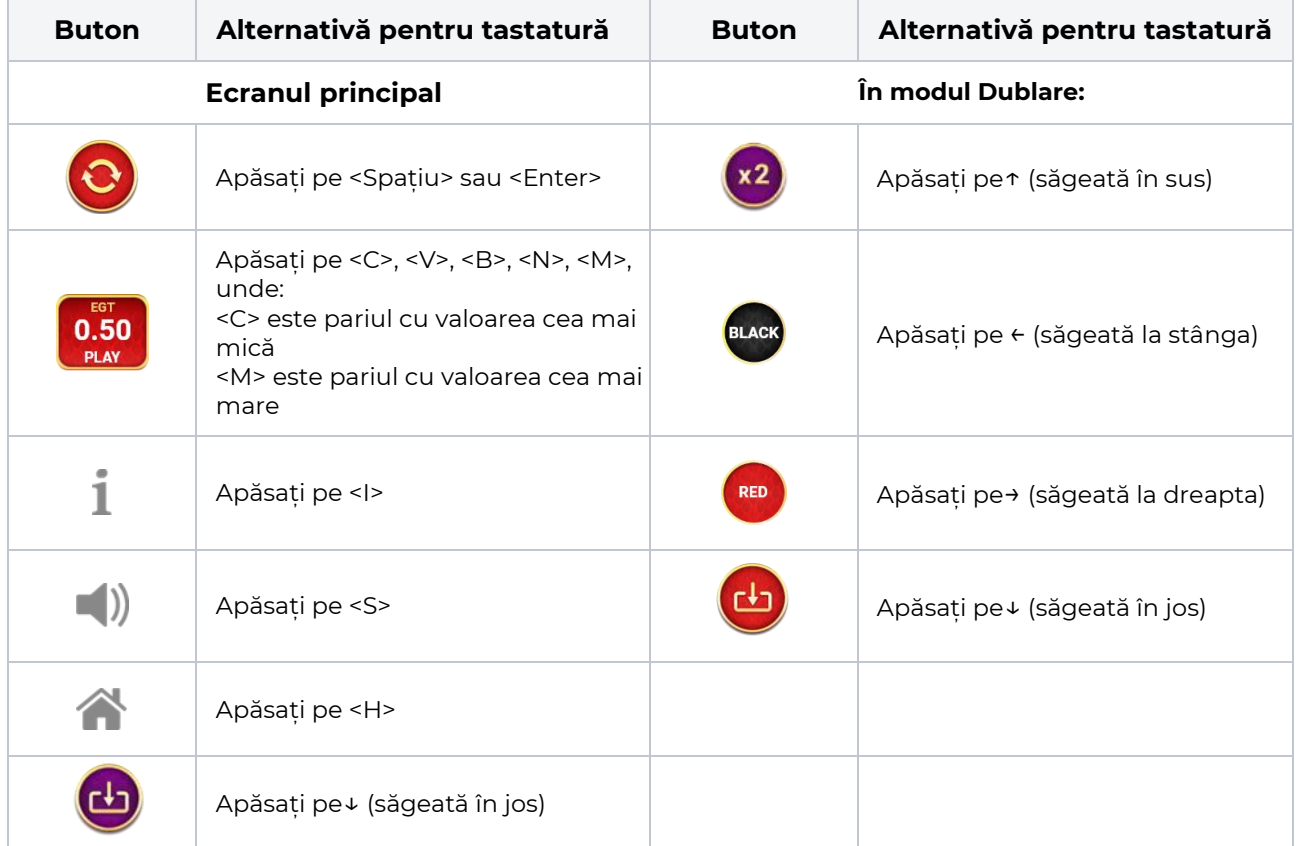

# <span id="page-225-0"></span>**Meniuri, moduri și funcții suplimentare**

### <span id="page-225-1"></span>**Ecranul pentru selectarea jocurilor**

Ecranul pentru selectarea jocurilor este afișat făcând clic pe butonul . Ecranul afișează toate jocurile disponibile cu butoanele de joc corespunzătoare. Făcând clic pe butonul unui joc se deschide jocul respectiv.

Sunt afișate următoarele informații pe butoanele jocului:

- Numele jocului;
- Opțiunea de a adăuga/elimina jocul respectiv din **Favorite** (apăsând/făcând clic ).

Titlurile de jocuri sunt aranjate în grupuri tematice. Paginile cu grupurile tematice respective pot fi încărcate atingând/făcând clic pe un buton selectat în meniul de navigare din partea de jos a ecranului sau prin intermediul butonului **Vedeți-le pe toate** (+ numărul de jocuri disponibile), care se află în colțul din dreapta sus al câmpului cu titlul grupului.

Următoarele butoane sunt afișate în meniul de navigare aflat în partea de jos a ecranului:

- **Căutare**  deschide o pagină ce conține un câmp de căutare în care jucătorul poate căuta un anumit joc.
- **Sold**  afișează soldul curent al jucătorului.
- **Ceas** afișează ora curentă a jucătorului.
- **Lesire** un buton de iesire din ecranul de selectare a jocului.
- **Setări** deschide un meniu pentru selectarea limbii, a setărilor (activarea și dezactivarea sunetului) și a ecranului Ajutor.

### <span id="page-225-2"></span>**Regulile jocului**

Regulile jocului sunt afișate făcând clic pe butonul ... Ecranul afișează combinațiile câștigătoare, plățile jocului și regulile jocului. Plățile sunt afișate în credite sau în unități monetare, în funcție de alegerea jucătorului, și se schimbă în funcție de pariul selectat de jucător.

# <span id="page-225-3"></span>**Informațiile de ajutor**

Apăsând butonul se va afisa ecranul **Ajutor.** Acesta oferă informații detaliate despre joc.

# <span id="page-225-4"></span>**Рariați**

Pentru a dubla orice câștig situat în limita maximă specificată în regulile jocului, faceți clic pe butonul

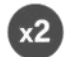

#### pentru a activa modul **Рariați**.

Activând modul Рariați, se va extrage o carte aleatorie din 4 cărți posibile: as de romb, as de pică, as de treflă și as de inimă. Aceasta este cartea curentă, care va sta întoarsă cu fața în jos în centrul ecranului până când jucătorul va face o alegere. Aceeași carte este întoarsă cu fața în jos în câmpul Istoric. Jucătorul alege ROȘU sau NEGRU. Câștigul este dublat (x2) dacă alege corect ROȘU / NEGRU. Dacă nu a ales corect ROȘU / NEGRU, atunci pierde câștigul, iar jocul se încheie. Dublarea nu este posibilă dacă se câștigă un nivel de jackpot progresiv. Jucătorul poate vedea încercările de dublare rămase pe ecran, în câmpul **Încercări de pariere rămase**.

Limita de dublare și numărul maxim de încercări de dublare sunt afișate în tabelul de plăti $\blacksquare$ :

Dacă jucătorul nu vrea să dubleze câștigul, ci să îl colecteze, atunci trebuie să folosească butonul

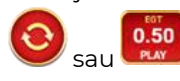

Apăsând unul dintre cele două butoane în acest mod, câștigurile sunt transferate în câmpul

**Sold**.

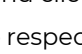

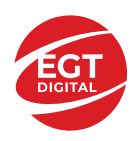

### <span id="page-226-0"></span>**Campanie promoțională de Rotiri Gratuite – Rotiri cadou**

Toți jucătorii care accesează o campanie de **Rotiri cadou** va primi o notificare la momentul încărcării jocului. Jucătorul are posibilitatea de a accepta sau de a respinge campania de rotiri cadou. Făcând clic pe butonul

, se vor afișa pe ecran informații detaliate despre reguli și alte informații importante referitoare la campania de rotiri cadou.

Rotirile cadou sunt gratuite pentru jucător și se joacă pe un pariu minim cu cea mai mică valoare nominală/opțiune de pariu.

Dacă jucătorul accesează o campanie de rotiri cadou în timpul jocului, pentru a o putea activa, acesta trebuie să redeschidă jocul sau un alt joc dintre cele care participă la campanie. Jucătorul poate primi mai mult de o campanie de rotiri cadou simultan. În acest caz, campaniile de rotiri cadou din cadrul unui joc se activează una după cealaltă, fără a mai fi necesară reîncărcarea jocului. Numărul de rotiri cadou, jucătorii selectați pentru campanie, precum și jocurile care vor participa la campanie sunt stabilite și configurate de către operatorul cazinoului.

În timpul unei campanii de rotiri cadou, jucătorul poate câștiga rotiri gratuite sau alte jocuri bonus, dar și poate juca pentru jackpot. În timpul unei campanii de rotiri cadou, se aplică reguli speciale pentru nivelul de jackpot progresiv - în cazul unei combinații de câștig jackpot, jucătorul primește o valoare fixă.

Câștigurile din Rotirile Cadou sunt adăugate la soldul jucătorului fie după fiecare rundă de rotiri cadou, fie după ultima rotire cadou, în funcție de regulile operatorului.

În timpul unei campanii de rotiri cadou, câștigurile din joc NU POT fi dublate.

Numărul de rotiri cadou rămase este afișat în partea de jos a ecranului în timpul unei campanii de rotiri cadou active.

La finalul campaniei de rotiri cadou, jucătorul poate vedea câștigurile totale în partea de jos a ecranului în timpul jocului principal, precum și pe ultimul ecran al campaniei. Jucătorul poate juca rotirile cadou în toate jocurile în care funcționează campania. Odată încheiată campania de rotiri cadou, sunt selectate automat setările pariului și ale valorii nominale/opțiunii de pariu anterioare.

### <span id="page-226-1"></span>**Istoricul ultimelor 10 jocuri**

Deschizând **Setările generale** prin butonul **se de se va păsând butonul de istoric** se va deschide următoarea pagină, pe care sunt enumerate ultimele 10 jocuri. Selectând un joc din listă, se va deschide o pagină cu informații detaliate despre acest joc. Făcând clic pe butonul **Imagine** se va afișa capturi din jocul respectiv.

*Notă:* **Istoric** se afișează atunci când cel puțin un joc nu a fost jucat în modul demo. Informațiile includ date separate pentru jocul de bază și pentru fiecare rundă suplimentară rezultată din acesta (dacă există), cum ar fi: pariere, rotire gratuită, reluarea rotirii etc.

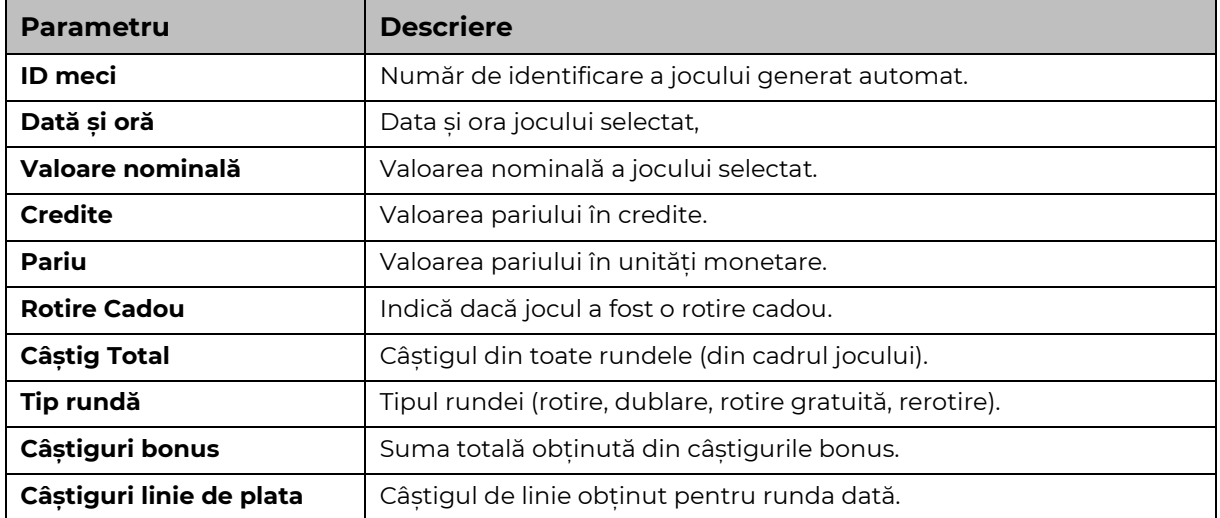

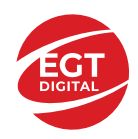

# <span id="page-227-0"></span>**Accesul la parametrii variabili**

# <span id="page-227-1"></span>**Meniul setărilor generale**

Se deschide prin apăsarea . Afișează setările de **Sunet**, **Modul de economisire a bateriei**, opțiunea **Rotire rapidă**, opțiunea **Rotire turbo** și **Istoricul** ultimelor 10 jocuri. (\***Istoric** se afișează atunci când cel puțin un joc nu a fost jucat în modul demo.) Pentru dispozitivele mobile există o setare suplimentară pentru activarea modului **Mâna stângă**.

Bara de navigare din partea de jos a ecranului cuprinde butoane de acces la **Ajutor**, **Reguli de joc**, precum și la restul setărilor: **Setări pariu** și **Setări Joc automat**.

# <span id="page-227-2"></span>**Setări pariu**

Afișează Setările de denominație/Opțiunile de miză (în funcție de opțiunea aleasă de jucător de a juca în

valută sau în credite), Pariul și Liniile de pariere, care se deschid prin apăsarea butonului de . Jucătorul poate modifica opțiunea Denominație/Pariu și Pariul, selectând opțiunea preferată. Deoarece jocul are linii

fixe, numărul de linii pe care se pariază nu poate fi schimbat. **Lingerixe arată numărul de linii. Valorile curente** ale soldului și pariului jucătorului sunt, de asemenea, afișate în partea de jos a ecranului.

Atingând/dând clic pe **Sold** sau pe câmpul **Câștig/Ultimul câștig** de pe ecranul principal se comută între modul credite sau monedă.

### <span id="page-227-3"></span>**Setările jocului automat**

Dând clic pe butonul accesat prin , deschide setări detaliate de **Joc automat**:

- Oprire la sold mai mic de;
- Oprire la sold mai mare de;
- Oprire la câștiguri peste.
- Număr de jocuri

Făcând clic pe butonul **START**<br>Făcând clic pe butonul se vor începe jocurile automate.

Setările de Joc automat sunt, de asemenea, configurate prin intermediul butonului de pe ecranul principal. Apăsarea butonului o dată deschide un meniu vertical în care jucătorul poate selecta numărul de jocuri cu joc automat. Alegerea uneia dintre opțiuni pornește jocurile cu joc automat.

În timpul jocurilor cu joc automat, numărul de jocuri rămase este indicat în butonul **Stop** . Jocurile cu joc automat pot fi oprite în orice moment prin apăsarea butonului **Stop**.

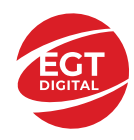

# Mummy Secret

# Cuprins

*Mummy Secret – [Descrierea jocului](#page-229-0)*

**[Rezumat](#page-229-1)**

**[Linii de plată și reguli](#page-229-2)**

**[RTP de joc](#page-229-3)**

**[Tabel de plăți](#page-230-0)**

#### **[Simboluri și funcții bonus](#page-231-0)**

[Simbolul Wild](#page-231-1) [Simbolul Scatter](#page-231-2) [Simboluri Jackpot](#page-231-3) [Funcția Piramidă](#page-231-4)

#### **[Jackpot bine plătit](#page-233-0)**

[Funcția Jackpot Bine Plătit](#page-233-1) [Funcția Reluarea Rotirii Bine Plătite](#page-233-2)

#### *[Funcțiile interfeței cu utilizatorul](#page-235-0)*

#### **[Câmpurile și butoanele ecranului principal](#page-235-1)**

#### **[Meniuri, moduri și funcții suplimentare](#page-237-0)**

[Ecran de selectare a jocului](#page-237-1) [Reguli de joc](#page-237-2) [Ecranul Ajutor](#page-237-3) [Pariere](#page-237-4) [Campanie promoțională Rotiri Gratuite –](#page-238-0) Rotiri Cadou [Campanie de Turnee](#page-238-1)

#### **[Accesul la parametrii variabili](#page-239-0)**

[Meniul Setări generale](#page-239-1) [Setări Pariu](#page-239-2) [Setări Joc automat](#page-239-3)

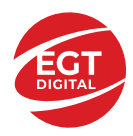

# <span id="page-229-0"></span>**Mummy Secret – Descrierea jocului**

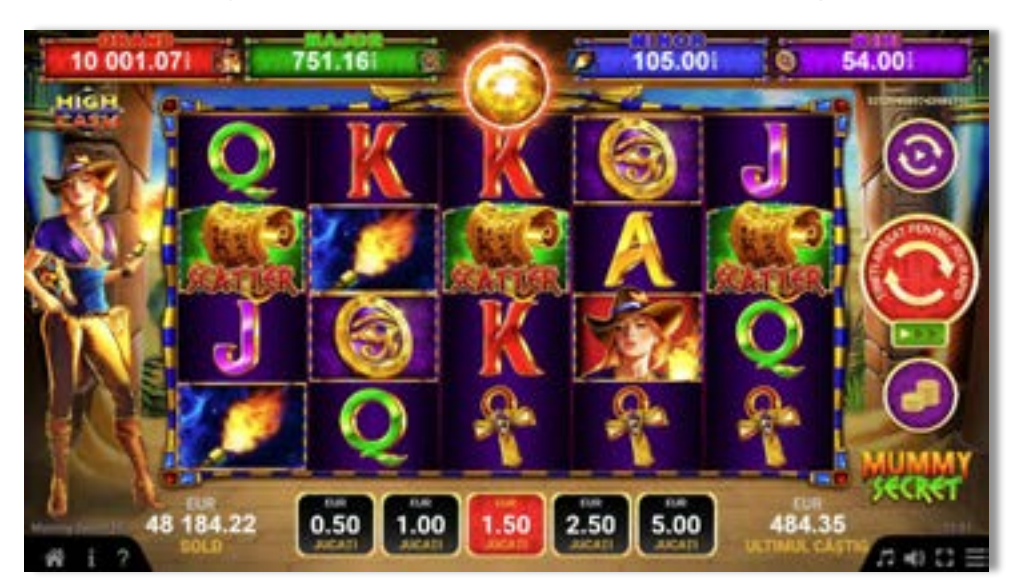

# <span id="page-229-1"></span>**Rezumat**

**Tipul jocului Slot** video **Jackpot** Bine plătit

**Linii / Role / Rânduri** 40 linii fixe / 5 role / 4 rânduri

# <span id="page-229-2"></span>**Linii de plată și reguli**

Toate plățile se fac pentru combinații de același fel. Toate plățile se fac de la stânga la dreapta pe role adiacente, pe liniile selecționate, începând cu rola din extremitatea stângă, cu excepția simbolurilor Scatter. Câștigurile Scatter se adaugă la câștigurile liniilor de plată. Se plătește doar cea mai valoroasă linie de plată și/sau câștiguri Scatter. Câștigurile liniilor sunt înmulțite cu numărul multiplicatorului de pariu. Câștigurile Scatter se înmulțesc cu Pariul Total. Câștigurile sunt plătite după extinderea simbolului Wild.

Ecranul complet cu simboluri **de 1740 de la sau pe durata jocului de bază**, a ROTIRILOR GRATUITE sau a FUNCȚIEI RELUAREA ROTIRII BINE PLĂTITE câștigă doar nivelul de jackpot BINE PLĂTIT corespunzător și nu acumulează niciun câștig pe linie de plată.

Acest joc este aleatoriu, iar îndemânarea sau talentul jucătorului nu afectează rezultatele.

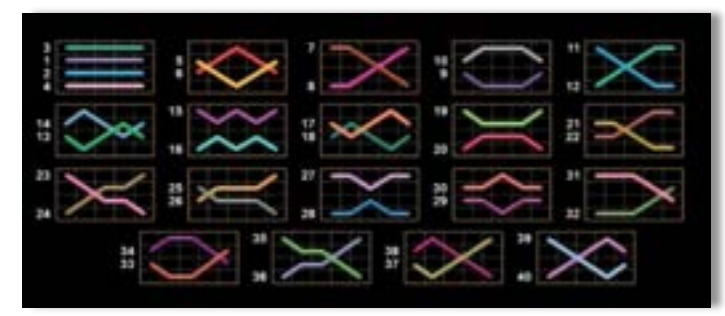

# <span id="page-229-3"></span>**RTP de joc**

**96.50%**

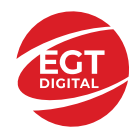

# <span id="page-230-0"></span>**Tabel de plăți**

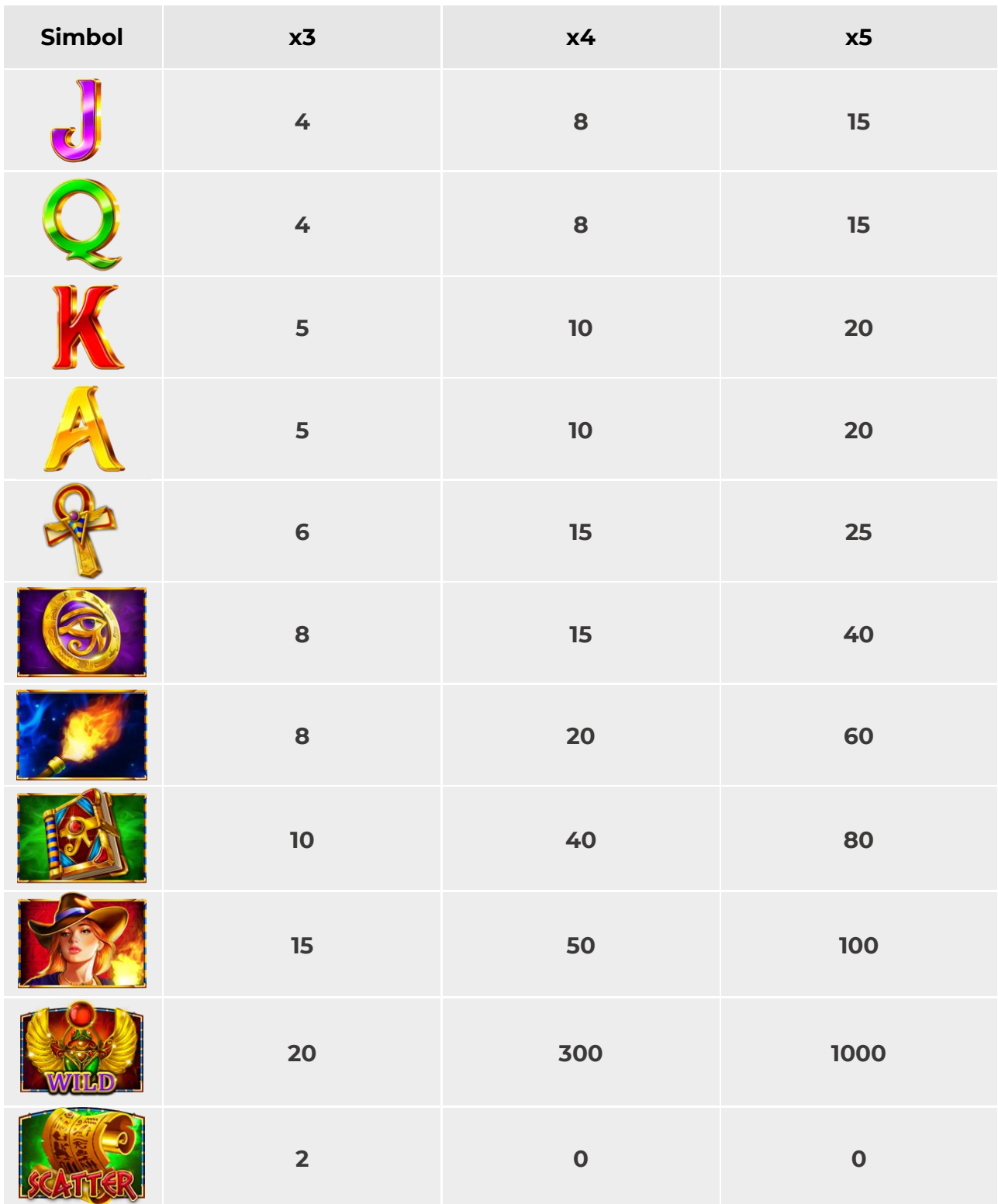

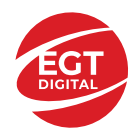

# <span id="page-231-0"></span>**Simboluri și funcții bonus**

# <span id="page-231-1"></span>**Simbolul Wild**

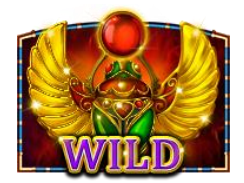

Înlocuiește toate simbolurile de pe aceeași rolă, cu excepția simbolului Scatter.

### <span id="page-231-2"></span>**Simbolul Scatter**

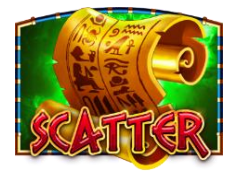

Apare doar pe rolele 1, 3 și 5. 3 simboluri Scatter activează 5 Funcția Piramidă.

### <span id="page-231-3"></span>**Simboluri Jackpot**

FUNCȚIA JACKPOT BINE PLĂTIT sau FUNCȚIA RELUAREA ROTIRII BINE PLĂTITĂ pot fi activate dacă una, două, trei sau patru role sunt umplute complet cu

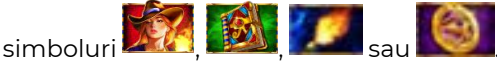

FUNCȚIA RELUAREA ROTIRII BINE PLĂTITĂ poate fi activată pe durata FUNCȚIEI ROATĂ.

# <span id="page-231-4"></span>**Funcția Piramidă**

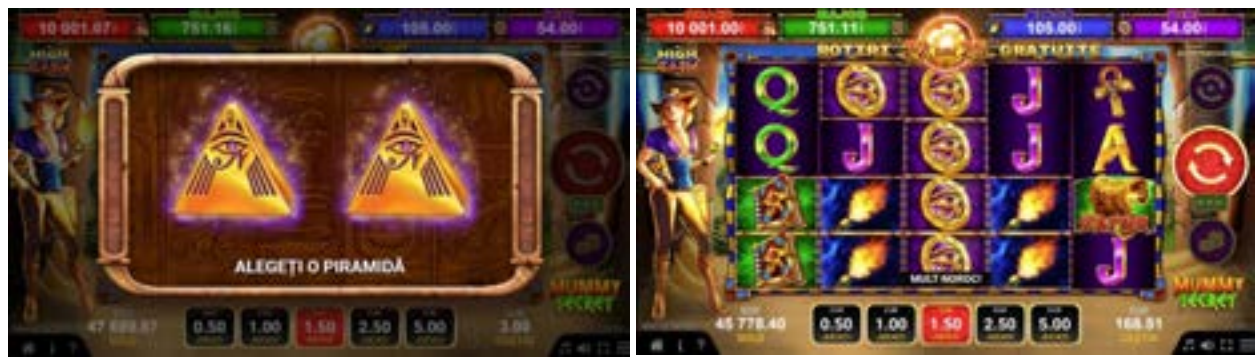

3 simboluri Scatter activează FUNCȚIA PIRAMIDĂ. Jucătorul câștigă una dintre cele două opțiuni: 15 ROTIRI GRATUITE sau FUNCȚIA ROATĂ.

Dacă pe ecran apar 3 simboluri Scatter în timpul celor 15 ROTIRI GRATUITE, jucătorul câștigă alte 5 ROTIRI GRATUITE cu mai multe stive, care se adaugă la numărul rămas de ROTIRI GRATUITE.

FUNCȚIA RELUAREA ROTIRII BINE PLĂTITĂ poate fi activată pe durata ROTIRILOR GRATUITE. ROTIRILE GRATUITE sunt jucate la multiplicatorul pariului și liniile activatoare. Pe durata ROTIRILOR GRATUITE se utilizează un set alternativ de role.

În timpul FUNCȚIEI ROATĂ, pe ecran apare o roată a norocului, iar jucătorul câștigă

o rotire a roții. Câștigurile posibile sunt sau FUNCȚIA RELUAREA ROTIRII BINE

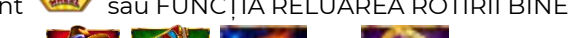

PLĂTITE pentru unul dintre simbolurile:

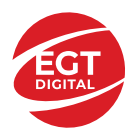

Dacă roata se oprește pe sectorul **de la căstorul câștigă o nouă rotire a unei alte** roți, cu un câștig din opt posibile, cu o valoare cuprinsă între 5 și 200 de ori pariul

total al jocului. Dacă roata se oprește pe **de statul pe de statului. Sau ., jucătorul** câștigă o FUNCȚIE RELUAREA ROTIRII BINE PLĂTITE cu simbolul corespunzător.

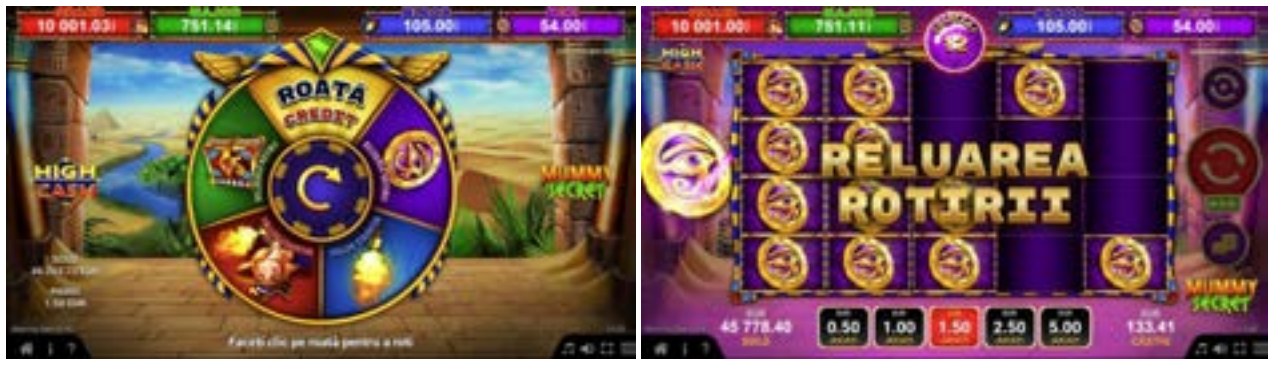

FUNCȚIA RELUAREA ROTIRII BINE PLĂTITE începe cu prima rolă complet umplută cu simbolul care a început FUNCȚIA RELUAREA ROTIRII BINE PLĂTITE și cu poziții goale pe celelalte role. Dacă apar noi simboluri identice, acestea sunt ținute în poziția în care au apărut, iar jucătorul câștigă o RELUARE A ROTIRII pentru restul pozițiilor de simboluri de pe ecran.

În timpul FUNCȚIEI RELUAREA ROTIRII BINE PLĂTITE activată din FUNCȚIA ROATĂ,

dacă pe ecran apare un simbol **KALC**, jucătorul câștigă încă o dată FUNCȚIA ROATĂ. O nouă rotire a FUNCȚIEI ROATĂ este activată după finalizarea FUNCȚIEI RELUAREA ROTIRII BINE PLĂTITE. Pe ecran apare o roată a norocului, iar jucătorul are dreptul la o nouă rotire.

Fiecare nouă FUNCȚIE RELUAREA ROTIRII BINE PLĂTITE activată din FUNCȚIA ROATĂ începe cu prima rolă complet umplută cu simbolul care a început FUNCȚIA RELUAREA ROTIRII BINE PLĂTITE și cu poziții goale pe celelalte role. În timpul FUNCȚIEI ROATĂ, se pot juca până la 5 roți și 5 FUNCȚII RELUAREA ROTIRII BINE PLĂTITE.

Câștigurile din FUNCȚIA RELUAREA ROTIRII BINE PLĂTITE se plătesc după ultima RELUARE A ROTIRII.

Dacă FUNCȚIA PIRAMIDĂ și FUNCȚIA RELUAREA ROTIRII BINE PLĂTITE/FUNCȚIA JACKPOT BINE PLĂTIT sunt activate în același timp, se joacă mai întâi FUNCȚIA RELUAREA ROTIRII BINE PLĂTITE / FUNCȚIA JACKPOT BINE PLĂTIT și apoi FUNCȚIA PIRAMIDĂ.

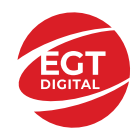

# <span id="page-233-0"></span>**Jackpot bine plătit**

Jackpotul Bine Plătit este un jackpot cu patru niveluri.

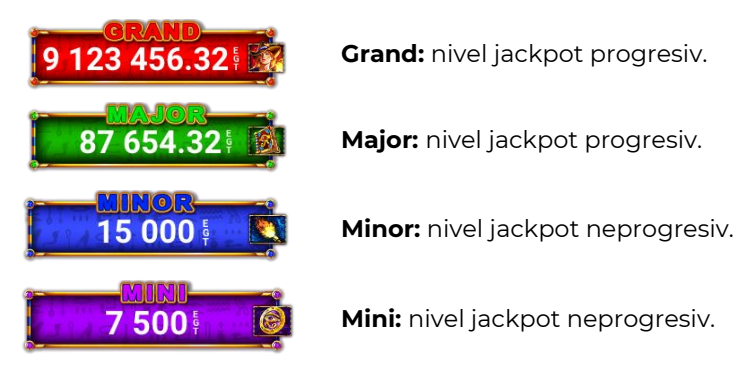

Orice nivel de jackpot BINE PLĂTIT poate fi câștigat cu orice pariu. Orice nivel de jackpot BINE PLĂTIT poate fi câștigat pe durata FUNCȚIEI JACKPOT BINE PLĂTIT.

Ecranul complet cu **de pe durata jocului de bază, a ROTIRILOR GRATUITE sau a** FUNCȚIEI RELUAREA ROTIRII BINE PLĂTITE câștigă doar nivelul de jackpot BINE PLĂTIT corespunzător și nu acumulează niciun câștig pe linie de plată.

# <span id="page-233-1"></span>**Funcția Jackpot Bine Plătit**

FUNCȚIA JACKPOT BINE PLĂTIT este activată aleatoriu, la finalul unui joc de bază sau a unui joc gratuit, care nu activează FUNCȚIA RELUAREA ROTIRII BINE PLĂTITE.

Pe durata FUNCȚIEI JACKPOT BINE PLĂTIT, jucătorul va alege dintre 12 mingi și va colecta simboluri de culori diferite. FUNCȚIA JACKPOT BINE PLĂTIT se încheie când se colectează trei simboluri identice. Numărul de simboluri identice este afișat în grila de sub contorul fiecărui nivel de jackpot .

- Nivelul jackpot GRAND se câștigă când se colectează 3 simboluri .
- Nivelul jackpot MAJOR se câștigă când se colectează 3 simboluri .
- Nivelul jackpot MINOR se câștigă când se colectează 3 simboluri .
- Nivelul jackpot MINI se câștigă atunci când se colectează 3 simboluri .

Oricare dintre cele patru niveluri jackpot BINE PLĂTIT poate fi câștigat pe durata FUNCȚIEI JACKPOT BINE PLĂTIT.

# <span id="page-233-2"></span>**Funcția Reluarea Rotirii Bine Plătite**

FUNCȚIA RELUAREA ROTIRII BINE PLĂTITE este activată aleatoriu când una, două, trei sau patru role sunt

umplute complet cu simboluri **de la sau sau de sau de la sau de la sau de** pe durata jocului de bază sau a jocului gratuit, care nu activează FUNCȚIA JACKPOT BINE PLĂTIT.

Se plătesc mai întâi câștigurile din jocul care a activat FUNCȚIA RELUAREA ROTIRII BINE PLĂTITE. Apoi toate rolele care au activat FUNCȚIA RELUAREA ROTIRII BINE PLĂTITE se deplasează în cea mai din stânga poziție posibilă, rămânând acolo până la sfârșitul FUNCȚIEI RELUAREA ROTIRII BINE PLĂTITE, iar jucătorul câștigă o RELUARE A ROTIRII pentru restul pozițiilor de pe ecran.

Pe durata FUNCȚIEI RELUAREA ROTIRII BINE PLĂTITE, rolele sunt compuse doar din simbolul care a activat funcția și din poziții goale de simboluri.

Dacă apar noi simboluri identice, acestea sunt ținute în poziția în care au apărut, iar jucătorul câștigă o RELUARE A ROTIRII pentru restul pozițiilor de simboluri de pe ecran.

FUNCȚIA RELUAREA ROTIRII BINE PLĂTITE se încheie dacă:

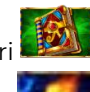

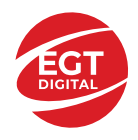

- după finalul RELUĂRII ROTIRII, nu mai apar pe ecran simboluri identice noi,
- după finalul RELUĂRII ROTIRII, ecranul este plin cu simboluri identice.

Ecranul complet cu **2003, 1994, sau Decembre durata jocului de bază**, a ROTIRILOR GRATUITE sau a FUNCȚIEI RELUAREA ROTIRII BINE PLĂTITE câștigă doar nivelul de jackpot BINE PLĂTIT corespunzător și nu acumulează niciun câștig pe linie de plată.

- Ecranul complet cu simboluri **250 câștigă doar nivelul jackpot GRAND.** 
	- Ecranul complet cu simboluri câștigă doar nivelul jackpot MAJOR.
- Ecranul complet cu simboluri câștigă doar nivelul jackpot MINOR.
- Ecranul complet cu simboluri câștigă doar nivelul jackpot MINI.

Câștigurile din FUNCȚIA RELUAREA ROTIRII BINE PLĂTITE se plătesc după ultima RELUARE A ROTIRII.

FUNCȚIA RELUAREA ROTIRII BINE PLĂTITE se joacă la multiplicatorul și liniile pariului activator. În timpul FUNCȚIEI RELUAREA ROTIRII BINE PLĂTITE se utilizează un set alternativ de role.

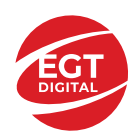

# <span id="page-235-0"></span>**Funcțiile interfeței cu utilizatorul**

# <span id="page-235-1"></span>**Câmpurile și butoanele ecranului principal**

**Sold**: afișează soldul curent al jucătorului.

**Câștig**: afișează câștigurile acumulate în jocul curent.

**Ultimul câștig**: afișează suma câștigată în ultimul joc jucat.

Pentru a comuta între modul credite și modul monedă, atingeți/faceți clic pe câmpul **Sold** sau **Câștig/Ultimul câștig**. În modul monedă, toate valorile sunt afișate ca monedă. În modul credite, valorile sunt afișate în credite, în afara cazului în care este specificat modul monedă. Când modul credite este activ, valorile din câmpurile **Sold** și **Câștig** sunt afișate atât în monedă, cât și în credite.

*Notă:* Setările de mai sus sunt supuse dispozițiilor din jurisdicția în care se joacă jocul și pot lipsi în anumite jurisdicții. În acest caz, jocul și valorile jocului sunt afișate doar în credite sau în monedă.

*Notă:* Când se joacă în modul demo și nu se mizează cu bani reali, valorile pariului sunt indicate în moneda EGT.

**Linia Câștig**: afișează mesajele jocului. Când există un câștig, aici se afișează numărul liniei, combinația câștigătoare și valoarea câștigului.

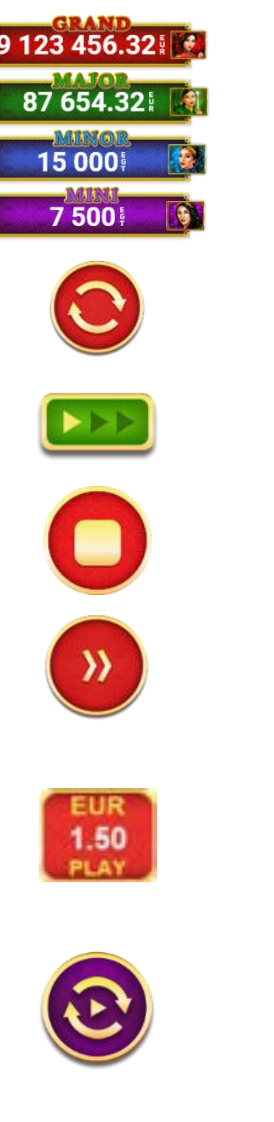

Contoarele jackpot GRAND și MAJOR afișează suma acumulată la nivelul respectiv de jackpot în moneda jucată. Pentru nivelurile MINOR și MINI, contorul afișează valoarea pentru valoarea nominală selectată în moneda jucată. Dacă atingeți/treceți cu mouse-ul pe deasupra contorului jackpot GRAND sau MAJOR, se deschide fereastra pop-up cu statisticile actualizate.

Începe un joc nou la valoarea selectată a pariului. Țineți apăsat butonul pentru a activa modul Joc rapid și a juca în continuu la viteză turbo.

Schimbă viteza de joc. Jucătorul poate alege între viteză normală, rapidă sau turbo. Jocurile bonus se joacă la viteza lor implicită. Viteza normală este preconfigurată când jocul se încarcă pentru prima dată (setarea implicită).

Activează oprirea rapidă. Oprirea rapidă se activează și dacă atingeți/faceți clic pe ecran.

Omite animația curentă și trece la următorul stadiu al jocului. Apare în jocurile bonus.

Stabilește valoarea pariului și începe un joc nou. Cea mai mică valoare a pariului este preconfigurată când jocul se încarcă pentru prima dată (setarea implicită). Atingerea/apăsarea butonului în timpul rotirii rolelor activează oprirea rapidă.

Valoarea de pe buton se schimbă în funcție de opțiunea jucătorului de a juca în bani sau în credite.

Activează modul Joc Automat: jocul se joacă automat pentru numărul selectat de runde.

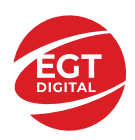

**EGT Digital Ltd. Rich Hill Business Center** 6 Panorama Sofia St. Sofia Park, Sofia, Bulgaria

Deschide Setări pariu. Colectează câștigurile. Activează sau dezactivează sunetele din joc. Activează sau dezactivează sunetele de fundal. 「1<br>1<br>イ Deschide Tabelul de plăți (conține plățile jocului, combinațiile câștigătoare și regulile jocului). Plățile se modifică pe baza pariului selectat. Părăseste jocul. Deschide următoarele setări ale jocului: Setări pariu, Setări generale, Setări joc automat, Tabelul de plăți și Informații ajutor pe dispozitive mobile; Setări generale pe desktop.

Părăsește setările jocului și revine la joc.

În joc se afișează, de asemenea, denumirea jocului, ID-ul jocului și ora curentă. Poziția acestora depinde de modul ales de jucător: desktop, modul peisaj pe mobil sau modul portret pe mobil.

#### *Alternative de la tastatură pentru versiunea desktop*

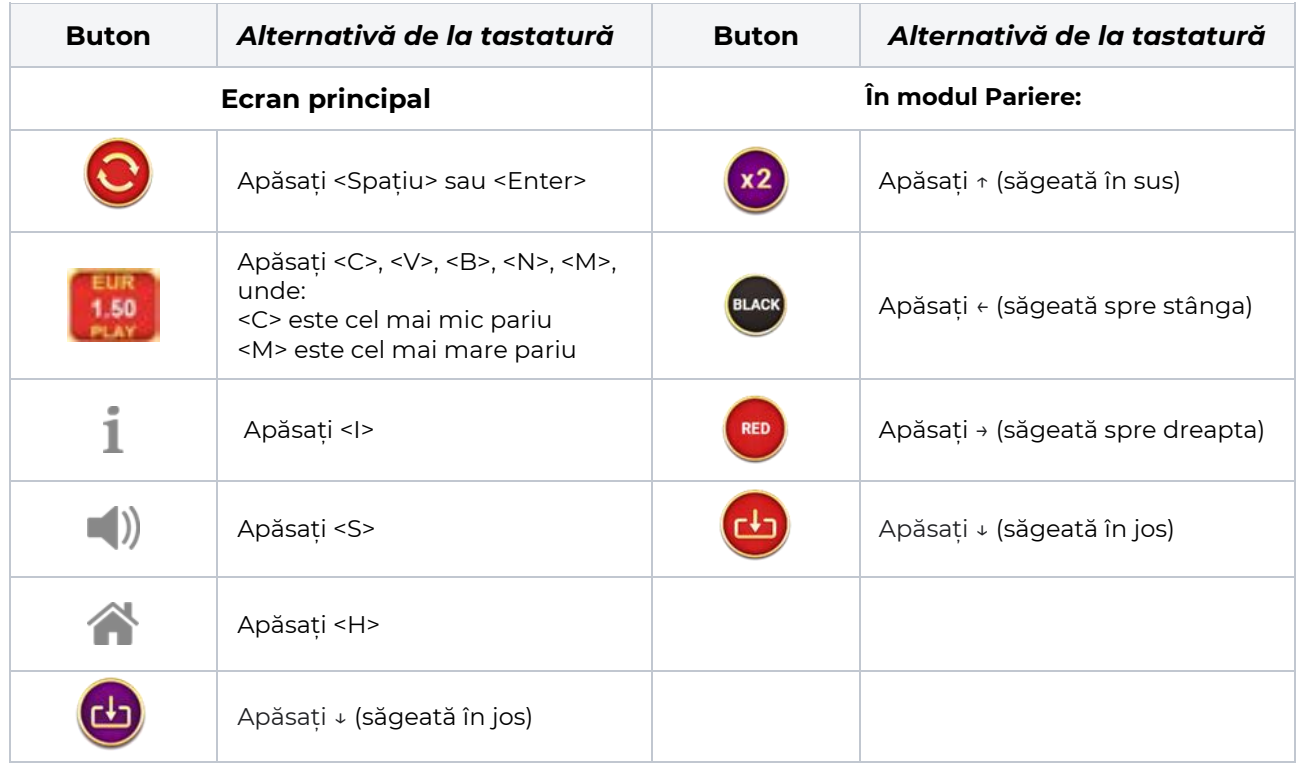

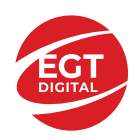

# <span id="page-237-0"></span>**Meniuri, moduri și funcții suplimentare**

## <span id="page-237-1"></span>**Ecran de selectare a jocului**

Ecranul de selectare a jocului este afișat atunci când se face clic pe butonul . Făcând clic pe un buton de joc se încarcă jocul selectat.

Următoarele informații sunt afișate pe butonul jocului: denumirea unică a jocului; contorul cu valoarea

jackpotului acumulat; opțiunea de a adăuga/elimina jocul din **Favorite** (atingând/făcând clic ).

Paginile cu grupurile tematice respective pot fi încărcate atingând/făcând clic pe un buton selectat în meniul de navigare din partea de jos a ecranului sau prin intermediul butonului **Vedeți-le pe toate** (+ numărul de jocuri disponibile), care se află în colțul din dreapta sus al câmpului cu titlul grupului.

Următoarele butoane sunt, de asemenea, afișate în meniul de navigare din partea de jos a ecranului:

- **Căutare**: deschide o pagină cu un câmp de căutare, în care jucătorul poate căuta un anumit joc.
- **Sold**: afișează soldul curent al jucătorului.
- **Ceas**: afișează ora curentă a jucătorului.
- **Favorite**: enumeră jocurile marcate de jucător ca fiind favorite.
- **Ieșire**: un buton de ieșire din ecranul de selectare a jocului.
- **Setări**: deschide un meniu pentru selectarea limbii, a setărilor (activarea și dezactivarea sunetului) și a ecranului **Ajutor**.

# <span id="page-237-2"></span>**Reguli de joc**

Deschide informații detaliate despre plățile jocului, combinațiile câștigătoare și regulile jocului pe dispozitive mobile. Pe desktop, Tabelul de Plăți se accesează prin butonul de pe ecranul principal. Valorile de plată sunt dinamice și se schimbă în funcție de pariul selectat și de valoarea nominală/opțiunea de pariu.

### <span id="page-237-3"></span>**Ecranul Ajutor**

Deschide informații detaliate despre joc pe dispozitive mobile. Pe desktop, Informații Ajutor se accesează prin butonul de pe ecranul principal.

### <span id="page-237-4"></span>**Pariere**

Un câștig poate fi dublat atunci când există un buton de activ pe ecran, care la rândul său activează modul **Pariere**.

Când se deschide ecranul **Pariere**, în centru se află o carte cu fața în jos. Există 4 opțiuni posibile de cărți: caro, treflă, cupă sau pică.

Jucătorul selectează pentru o carte roșie sau pentru o carte neagră.

Dacă alegerea este corectă, suma pariată se dublează. Apoi pe ecran apare o nouă carte cu fața în jos și

luminează intermitent roșu și negru. Jucătorul selectează sau până când:

- rămân 0 încercări de pariere
- se colectează câștigul
- jucătorul face o alegere incorectă

Dacă alegerea jucătorului este diferită de culoarea cărții trase, toate câștigurile sunt pierdute și jucătorul se întoarce la jocul principal.

- **Suma pariată**: afișează suma care va fi jucată în runda de pariere.
- **Pariu pentru câștig**: afișează suma câștigului care poate fi obținut după o dublare reușită.

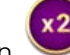

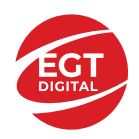

- **Încercări de pariere rămase**: afișează încercările de pariere rămase și se micșorează cu fiecare încercare succesivă.
- **Istoricul parierii**: afișează ultimele cinci cărți din sesiunea jucătorului.

Jucătorul poate anula runda de **Pariere** în orice moment apăsând/făcând clic pe . Valoarea câștigului este apoi transferată în câmpul **Sold**. Valoarea maximă pariată și încercările de pariere sunt prezentate în Tabelul de Plăți.

*Notă:* Jackpoturile progresive nu pot fi pariate. Pe durata modului Joc Automat, funcția **Pariere** nu este accesibilă.

# <span id="page-238-0"></span>**Campanie promoțională Rotiri Gratuite – Rotiri Cadou**

Pe durata unui joc, jucătorul poate primi un bonus Rotiri Cadou oferit de către Operator.

Fiecare jucător care participă la o campanie **Rotiri Cadou** va primi o notificare la încărcarea unui joc. Jucătorul are posibilitatea să accepte Rotirile Cadou, făcând clic pe butonul **Continuă**. Când este apăsat

butonul  $\dot{\mathbf{u}}$ , pe ecran se afișează informații detaliate despre reguli și campania Rotiri Cadou.

# <span id="page-238-1"></span>**Campanie de Turnee**

Campania de turnee le oferă jucătorilor posibilitatea de a concura în timp ce joacă sloturile video EGTD.

Fiecare jucător eligibil pentru un turneu stabilit de operator vede pictograma **de apărând pe ecranul** slotului video. Făcând clic pe aceasta, intră în turneu

Atunci când este activă, interfața turneului este afișată încorporată pe ecranul fiecărui joc participant. Navigând prin meniu, utilizatorul poate vizualiza toate informațiile legate de turneu, printre care fondul de premii, clasamentul și regulile de participare stabilite de cazinou.

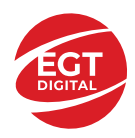

# <span id="page-239-0"></span>**Accesul la parametrii variabili**

### <span id="page-239-1"></span>**Meniul Setări generale**

Deschide Setările Generale. Pe desktop, Setările generale se accesează prin .

- **Sunet**: activează sau dezactivează sunetele jocului.
- **Sunet de fundal**: activează sau dezactivează sunetele de fundal.
- **Modul mâna stângă**: activează sau dezactivează modul Mâna stângă (aplicabil doar pe dispozitivele mobile).
- **Modul economisire baterie**: activează sau dezactivează modul Economisire baterie.
- **Rotire rapidă**: activează sau dezactivează modul Rotire rapidă.
- **Rotire turbo**: activează sau dezactivează modul Rotire turbo.

Deschide cele mai recente înregistrări din istoricul jocului (până la 10).

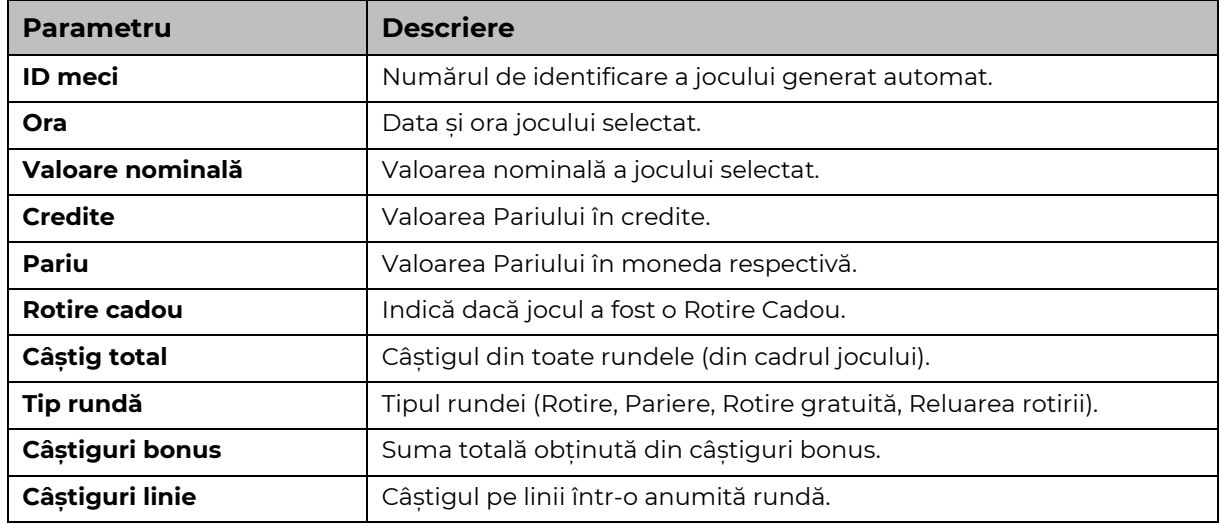

*Notă:* Istoricul jocului este vizibil doar atunci când se joacă în modul bani reali.

### <span id="page-239-2"></span>**Setări Pariu**

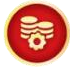

Deschide Setări pariu. , aflat pe ecranul principal deschide, de asemenea, Setările pariu.

Jucătorul poate modifica pariul selectând opțiunea preferată. În cazul în care jocul nu este cu linii fixe, numărul de linii posibile pe care se poate paria poate fi modificat de asemenea.

### <span id="page-239-3"></span>**Setări Joc automat**

Deschide Setările Joc automat pe dispozitivele mobile. Pe desktop, Setările Jocului Automat se accesează prin butonul de pe ecranul principal.

Meniul detaliat conține următoarele setări:

- Stop la sold sub: stabilește valoarea soldului la care se oprește modul Joc automat.
- Stop la sold peste: stabilește valoarea soldului la care se oprește modul Joc automat.
- Stop la un câștig peste: stabilește valoarea câștigului la care se oprește modul Joc automat.

În acest meniu, poate fi selectat de asemenea numărul de rotiri Joc Automat

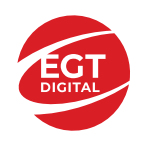

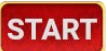

Pornește modul Joc automat cu setările selectate.

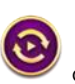

Pe desktop, Setările Jocului Automat se configurează și prin butonul de pe ecranul principal. Dacă se apasă butonul, se deschide un meniu vertical în care jucătorul poate să selecteze numărul de jocuri în modul joc automat. Alegerea uneia dintre opțiuni pornește jocul automat.

14 Numărul afișat pe butonul **Stop** indică numărul jocurilor rămase în modul de joc automat. Jocurile în modul de joc automat pot fi oprite în orice moment prin apăsarea butonului **Stop**.

*Notă:* Dacă jucătorul este deconectat în timpul jocului, toate setările Jocului Automat vor reveni la valoarea implicită când jucătorul reîncarcă jocul.

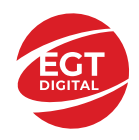

# Contents

#### *Princess Cash – [descrierea jocului](#page-242-0)*

[Tabelul de plăți](#page-242-1) [Linii de plată și reguli](#page-242-2)

#### **[Simboluri și Funcții bonus](#page-243-0)**

[Simbolul Wild](#page-243-1) [Simbolul Scatter](#page-243-2) [Rotirile gratuite](#page-243-3)

**[Jackpot High Cash](#page-244-0)** [Funcția Jackpot High](#page-244-1) Cash [Funcția Reluarea Rotirii High Cash](#page-244-2)

#### *[Funcțiile interfeței cu utilizatorul](#page-246-0)*

#### **[Câmpurile și butoanele ecranului principal](#page-246-1)**

#### **[Meniuri, moduri și funcții suplimentare](#page-248-0)**

[Ecranul pentru selectarea jocurilor](#page-248-1) [Regulile jocului](#page-248-2) [Informațiile de ajutor](#page-248-3) [Рariați](#page-248-4) [Campanie promoțională de Rotiri Gratuite –](#page-249-0) Rotiri cadou [Istoricul ultimelor 10 jocuri](#page-249-1)

#### **[Accesul la parametrii variabili](#page-250-0)**

[Meniul setărilor generale](#page-250-1) [Setări pariu](#page-250-2) [Setările jocului automat](#page-250-3)

**RTP:** 96.50%

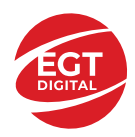

# <span id="page-242-0"></span>**Princess Cash – descrierea jocului**

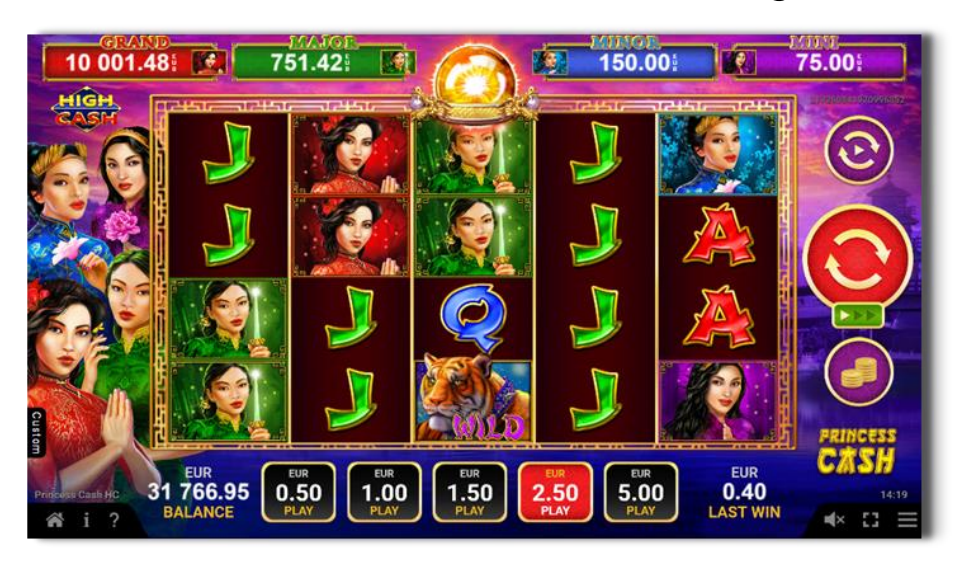

**Princess Cash** este un slot video cu 40 linii. Jocul se joacă întotdeauna pe 40 linii fixe.

# <span id="page-242-1"></span>**Tabelul de plăți**

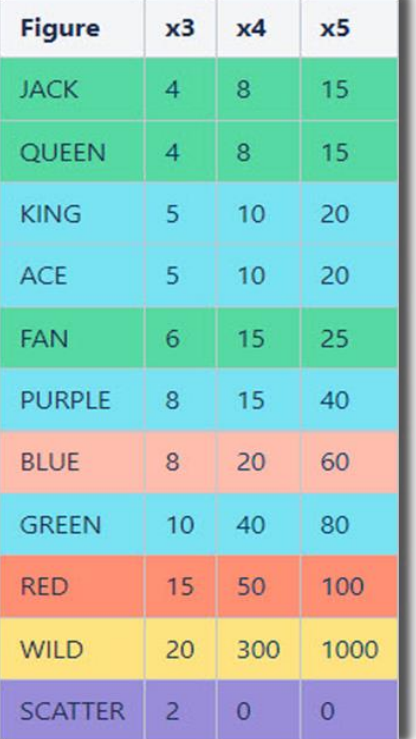

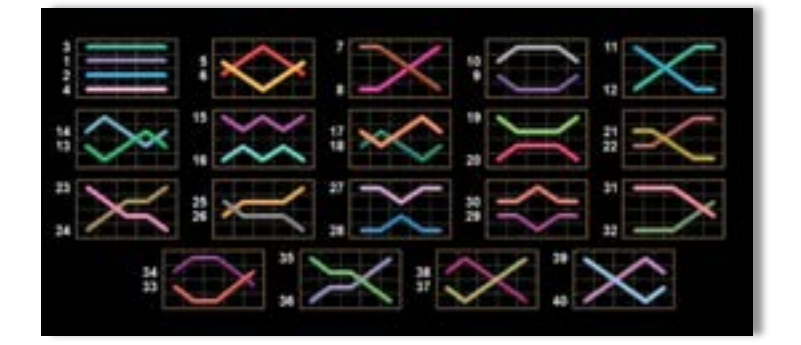

# <span id="page-242-2"></span>**Linii de plată și reguli**

Toate plățile se acordă pentru combinații de simboluri de același fel. Toate plățile se acordă de la stânga la dreapta pe rolele adiacente, pe liniile selectate, începând cu rola din extrema stângă, cu excepția simbolurilor Scatter. Câștigurile Scatter se adaugă câștigurilor de pe liniile de plată. Se plătesc doar câștigurile cele mai mari de pe linia de plată și/sau Scatter. Câștigurile de linie sunt multiplicate cu numărul multiplicatorului de pariu. Câștigurile Scatter sunt multiplicate cu pariul total. Câștigurile simultane de pe liniile de plată diferite sunt însumate. Jocul este aleatoriu, iar abilitățile și dexteritatea jucătorului nu îi afectează rezultatele.

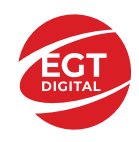

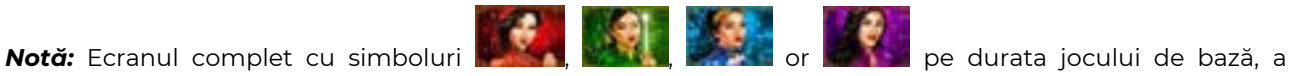

ROTIRILOR GRATUITE sau a FUNCȚIEI DE RELUARE A ROTIRII HIGH CASH câștigă doar nivelul de jackpot HIGH CASH corespunzător și nu acumulează niciun câștig pe linie de plată.

# <span id="page-243-0"></span>**Simboluri și Funcții bonus**

# <span id="page-243-1"></span>**Simbolul Wild**

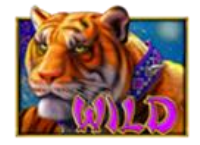

Înlocuiește toate simbolurile cu excepția simbolurilor Scatter.

# <span id="page-243-2"></span>**Simbolul Scatter**

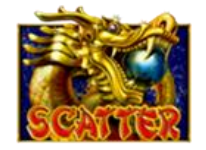

Apare doar pe rolele 1, 3 și 5. 3 simboluri Scatter activează 10, 15 sau 25 de ROTIRI GRATUITE.

### <span id="page-243-3"></span>**Rotirile gratuite**

3 simboluri Scatter activează aleatoriu ROTIRILE GRATUITE.

În caz de reactivare a ROTIRILOR GRATUITE, jucătorul câștigă aleatoriu 10, 15 sau 25 de noi ROTIRI GRATUITE, care se adaugă numărului curent de ROTIRI GRATUITE.

Dacă ROTIRILE GRATUITE și FUNCȚIA RELUAREA ROTIRII BINE PLĂTITĂ / FUNCȚIA HIGH CASH JACKPOT sunt activate în același timp, se joacă mai întâi FUNCȚIA RELUAREA ROTIRII BINE PLĂTITĂ / FUNCȚIA JACKPOT BINE PLĂTIT și apoi ROTIRILE GRATUITE.

FUNCȚIA RELUAREA ROTIRII BINE PLĂTITĂ poate fi activată pe durata ROTIRILOR GRATUITE. Rotirile Gratuite nu pot fi reactivate. Rotirile gratuite se joacă la multiplicatorul pariul și liniile de activare. În timpul rotirilor gratuite, se folosește un set alternativ de role.

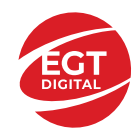

# <span id="page-244-0"></span>**Jackpot High Cash**

High Cash este un jackpot cu patru niveluri.

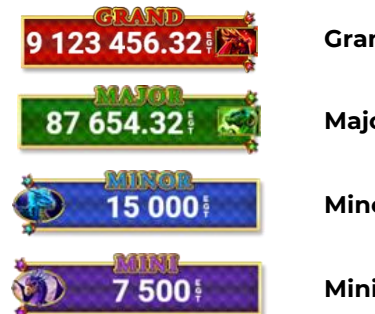

**Grand** – nivel jackpot progresiv. **Major** – nivel jackpot progresiv.

**Minor** – nivel jackpot neprogresiv.

**Mini** – nivel jackpot neprogresiv.

Orice nivel de jackpot HIGH CASH poate fi câștigat cu orice pariu. Orice nivel de jackpot HIGH CASH poate fi câștigat pe durata FUNCTIEI JACKPOT HIGH CASH.

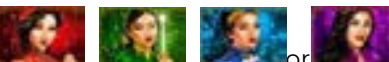

Ecranul complet cu simboluri **de la periodici de pe durata jocului de bază**, a ROTIRILOR GRATUITE sau a FUNCȚIEI DE RELUARE A ROTIRII HIGH CASH câștigă doar nivelul de jackpot HIGH CASH corespunzător și nu acumulează niciun câștig pe linie de plată.

# <span id="page-244-1"></span>**Funcția Jackpot High Cash**

FUNCȚIA JACKPOT HIGH CASH este activată aleatoriu, la finalul unui joc de bază sau joc gratuit, care nu activează FUNCȚIA RELUAREA ROTIRII HIGH CASH.

Pe durata FUNCȚIEI JACKPOT HIGH CASH, jucătorul va alege dintre 12 mingi și va colecta simboluri de culori diferite. FUNCȚIA JACKPOT HIGH CASH se încheie când se colectează trei simboluri identice.

Numărul de simboluri care se potrivesc este afișat în grila de sub contorul fiecărui nivel de jackpot.

- Nivelul de jackpot GRAND se câștigă când se colectează 3 simboluri.
- Nivelul de jackpot MAJOR se câștigă când se colectează 3 simboluri.
- Nivelul de jackpot MINOR se câștigă când se colectează 3 simboluri.
- Nivelul de jackpot MINI se câștigă când se colectează 3 simboluri.

Pe durata FUNCȚIEI JACKPOT HIGH CASH, poate fi câștigat doar unul din cele patru niveluri de jackpot HIGH CASH.

# <span id="page-244-2"></span>**Funcția Reluarea Rotirii High Cash**

FUNCȚIA RELUAREA ROTIRII HIGH CASH este activată aleatoriu când una, două, trei sau patru role sunt

umplute complet cu simboluri **de XXXIII de bază sau a jocului** , pe durata jocului de bază sau a jocului gratuit, care nu activează FUNCȚIA JACKPOT HIGH CASH.

Mai întâi se plătesc câștigurile din jocul care a activat FUNCȚIA RELUAREA ROTIRII HIGH CASH. Apoi toate rolele care au activat FUNCȚIA RELUAREA ROTIRII HIGH CASH se deplasează pe poziția din extremitatea stângă, rămânând acolo până la finalul FUNCȚIEI RELUAREA ROTIRII HIGH CASH, iar jucătorul câștigă o RELUARE A ROTIRII pentru restul pozițiilor de pe ecran.

Pe durata FUNCȚIEI RELUAREA ROTIRII HIGH CASH, rolele sunt compuse doar din simbolul care a activat funcția și din poziții goale de simboluri.

Dacă apar noi simboluri identice, acestea sunt ținute în poziția în care au apărut, iar jucătorul câștigă o RELUARE A ROTIRII pentru restul pozițiilor de simboluri de pe ecran.

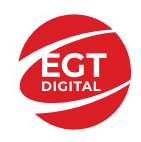

FUNCȚIA RELUAREA ROTIRII HIGH CASH se încheie dacă:

- după încheierea RELUĂRII ROTIRII nu mai apar simboluri identice noi pe ecran,
- după încheierea RELUĂRII ROTIRII, ecranul se umple complet de simboluri identice.

*Notă:* Ecranul complet cu simboluri **de completivită** de la pe durata jocului de bază, a ROTIRILOR GRATUITE sau a FUNCȚIEI DE RELUARE A ROTIRII HIGH CASH câștigă doar nivelul de jackpot HIGH CASH corespunzător și nu acumulează niciun câștig pe linie de plată.

- Ecranul plin cu simboluri **căștigă doar nivelul de jackpot GRAND.**
- Ecranul plin cu simboluri **căștigă doar nivelul de jackpot MAJOR.**
- Ecranul plin cu simboluri **căștigă doar nivelul de jackpot MINOR.**
- Ecranul plin cu simboluri câștigă doar nivelul de jackpot MINI.

Câștigurile din FUNCȚIA RELUAREA ROTIRII HIGH CASH se plătesc după ultima RELUARE A ROTIRII.

FUNCȚIA RELUAREA ROTIRII HIGH CASH se joacă la multiplicatorul și liniile pariului activator. În timpul FUNCȚIEI RELUAREA ROTIRII HIGH CASH se utilizează un set alternativ de role.

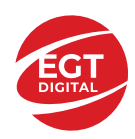

# <span id="page-246-0"></span>**Funcțiile interfeței cu utilizatorul**

# <span id="page-246-1"></span>**Câmpurile și butoanele ecranului principal**

**Sold** – afișează soldul curent al jucătorului.

**Câștig** – afișează câștigurile acumulate pentru jocul curent.

**Ultimul câștig** – afișează suma câștigată în ultimul joc jucat.

Apăsând/făcând clic pe **Sold** și pe câmpul **Câștig**/**Ultimul câștig**, se trece de la modul de credite la cel de unități monetare, jucătorul având posibilitatea de a alege să joace cu credite sau, respectiv, cu unități monetare. Selectarea uneia dintre cele două opțiuni schimbă toate ecranele din joc în care sunt afișate valori - în credite sau, respectiv, în unități monetare. Când se pornește un joc bonus, acesta este jucat în modul selectat de către jucător, care poate fi schimbat când câmpurile **Sold** și **Câștig**/**Ultimul câștig** îi sunt vizibile jucătorului.

*Notă:* Setările de mai sus sunt supuse cerințelor jurisdicției în care se joacă jocul și pot lipsi în anumite jurisdicții. În acest caz, jocul și valorile jocului sunt afișate doar în credite sau în valută.

**Linie de câștig** - afișează mesaje din joc. Atunci când există un câștig, aceasta afișează numărul liniei, combinația câștigătoare și suma câștigată.

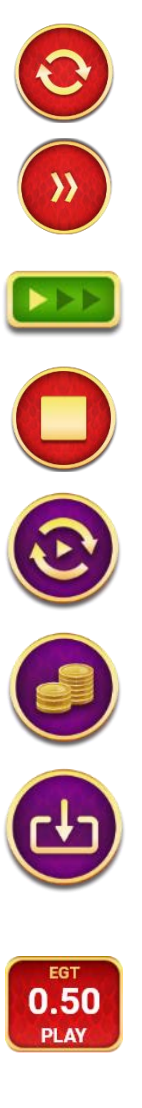

Începe un joc nou la valoarea pariului selectat. Ținând apăsat acest buton, se activează modul de Joc rapid pentru un joc continuu la viteză turbo.

Omite animația actuală și trece la următoarea etapă a jocului. Apare în jocurile bonus.

Schimbă viteza de joc. Jucătorul poate alege între viteză normală, viteză rapidă și viteză turbo. Jocurile bonus sunt afișate la viteza lor implicită. Când jocul este încărcat pentru prima dată, este preselectată viteza normală (setare implicită).

Activează oprirea rapidă. Și apăsând/făcând clic pe ecran se activează oprirea rapidă.

Activează modul de Joc automat – jocul este jucat automat pentru un număr selectat de runde.

Selectează valoarea nominală sau opțiunea de pariu, în funcție dacă jucătorul a ales să joace în modul cu valută sau cu credite.

Colectează valoarea câștigătoare în caz de câștig.

Setează valoarea pariului și începe un joc nou. Valorile pariului se schimbă în funcție de valoarea nominală/opțiunea de pariu selectată și de liniile de pariere active. Când jocul este încărcat pentru prima dată, este preselectată cea mai mică valoare a pariului (setare implicită). Apăsând/făcând clic pe acest buton în timpul rotirii rolelor se activează oprirea rapidă. Valoarea de pe buton se schimbă în funcție de opțiunea jucătorului de a juca în bani sau în credite.

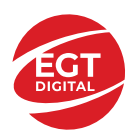

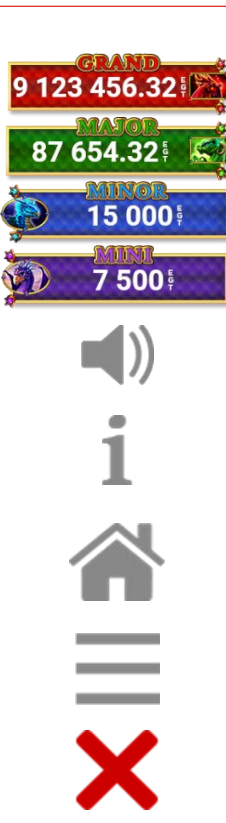

Afișează suma acumulată pentru valoarea nominală/opțiunea de pariu selectată în valuta jucată. Apăsând/trecând cu indicatorul peste contorul de jackpot se deschide o fereastră pop-up de dialog cu statistici actualizate, care sunt afișate și în valută.

Activează sau dezactivează sunetul jocului.

Deschide Tabelul de plăți (conține plățile jocului, combinațiile câștigătoare și regulile jocului). Plățile sunt afișate în funcție de modul selectat de jucător (valută sau credite) și se schimbă în funcție de pariul selectat de jucător.

Buton pentru selectarea jocului. Când este apăsat, acesta transferă mai întâi câștigurile în câmpul Sold (jocul se încheie) și apoi trece la ecranul pentru selectarea jocurilor.

Deschide setările detaliate ale jocului: Setările pariului, setările generale și setările jocului automat, precum și regulile jocului și informațiile de ajutor pe dispozitivele mobile. Pe desktop, acest buton deschide setările generale.

Se iese din setările jocului și se revine la joc.

Și numele jocului, ID-ul jocului și ora exactă sunt afișate în joc. Poziția acestora depinde de modul ales de jucător – modul desktop, mobil panoramă sau mobil portret.

### *Alternative pentru tastatură în versiunea desktop*

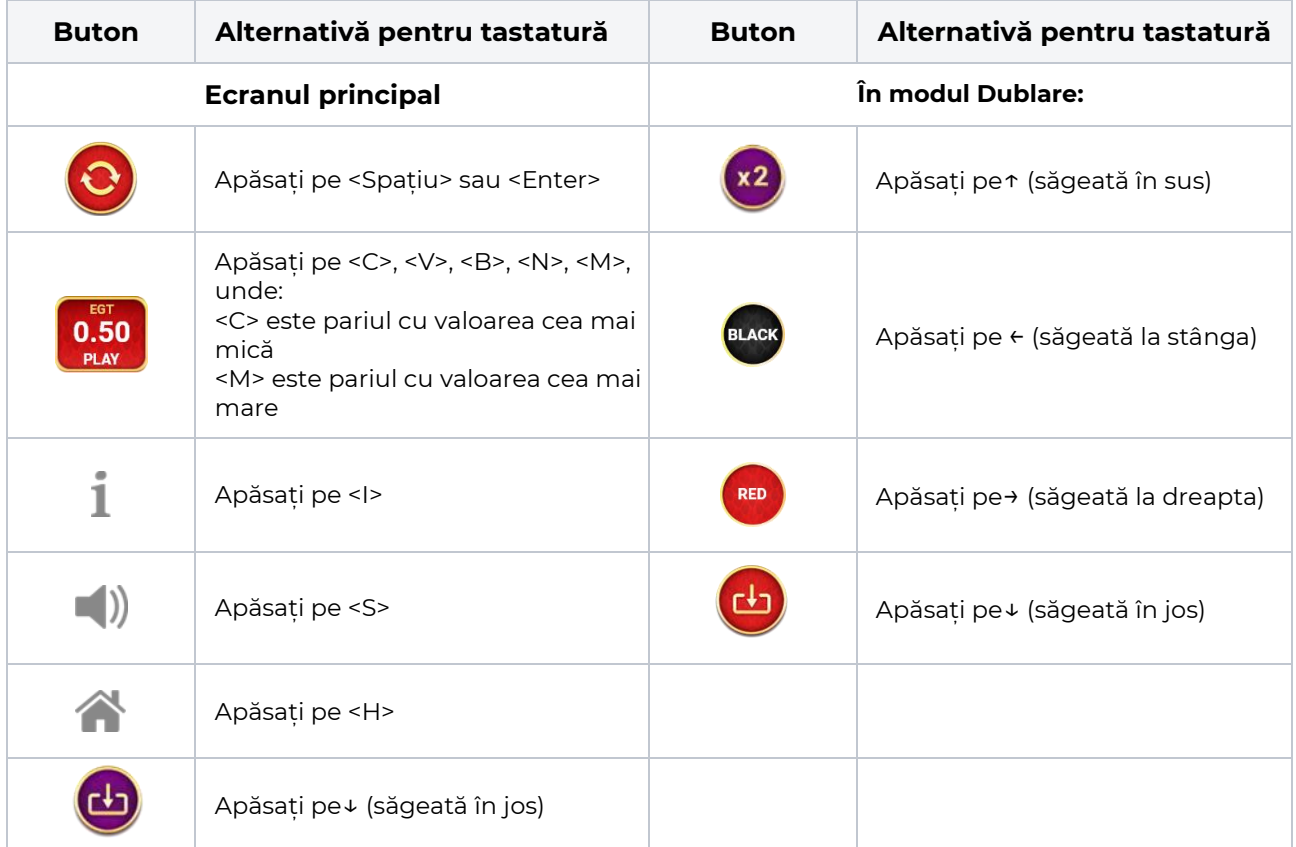

# <span id="page-248-0"></span>**Meniuri, moduri și funcții suplimentare**

### <span id="page-248-1"></span>**Ecranul pentru selectarea jocurilor**

Ecranul pentru selectarea jocurilor este afișat făcând clic pe butonul . Ecranul afișează toate jocurile disponibile cu butoanele de joc corespunzătoare. Făcând clic pe butonul unui joc se deschide jocul respectiv.

Sunt afișate următoarele informații pe butoanele jocului:

- Numele jocului;
- Opțiunea de a adăuga/elimina jocul respectiv din **Favorite** (apăsând/făcând clic ).

Titlurile de jocuri sunt aranjate în grupuri tematice. Paginile cu grupurile tematice respective pot fi încărcate atingând/făcând clic pe un buton selectat în meniul de navigare din partea de jos a ecranului sau prin intermediul butonului **Vedeți-le pe toate** (+ numărul de jocuri disponibile), care se află în colțul din dreapta sus al câmpului cu titlul grupului.

Următoarele butoane sunt afișate în meniul de navigare aflat în partea de jos a ecranului:

- **Căutare**  deschide o pagină ce conține un câmp de căutare în care jucătorul poate căuta un anumit joc.
- **Sold**  afișează soldul curent al jucătorului.
- **Ceas** afișează ora curentă a jucătorului.
- **Lesire** un buton de iesire din ecranul de selectare a jocului.
- **Setări** deschide un meniu pentru selectarea limbii, a setărilor (activarea și dezactivarea sunetului) și a ecranului Ajutor.

### <span id="page-248-2"></span>**Regulile jocului**

Regulile jocului sunt afișate făcând clic pe butonul ... Ecranul afișează combinațiile câștigătoare, plățile jocului și regulile jocului. Plățile sunt afișate în credite sau în unități monetare, în funcție de alegerea jucătorului, și se schimbă în funcție de pariul selectat de jucător.

# <span id="page-248-3"></span>**Informațiile de ajutor**

Apăsând butonul se va afisa ecranul **Ajutor.** Acesta oferă informații detaliate despre joc.

# <span id="page-248-4"></span>**Рariați**

Pentru a dubla orice câștig situat în limita maximă specificată în regulile jocului, faceți clic pe butonul

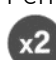

#### pentru a activa modul **Рariați**.

Activând modul Рariați, se va extrage o carte aleatorie din 4 cărți posibile: as de romb, as de pică, as de treflă și as de inimă. Aceasta este cartea curentă, care va sta întoarsă cu fața în jos în centrul ecranului până când jucătorul va face o alegere. Aceeași carte este întoarsă cu fața în jos în câmpul Istoric. Jucătorul alege ROȘU sau NEGRU. Câștigul este dublat (x2) dacă alege corect ROȘU / NEGRU. Dacă nu a ales corect ROȘU / NEGRU, atunci pierde câștigul, iar jocul se încheie. Dublarea nu este posibilă dacă se câștigă un nivel de jackpot progresiv. Jucătorul poate vedea încercările de dublare rămase pe ecran, în câmpul **Încercări de pariere rămase**.

Limita de dublare și numărul maxim de încercări de dublare sunt afișate în tabelul de plăti $\blacksquare$ :

Dacă jucătorul nu vrea să dubleze câștigul, ci să îl colecteze, atunci trebuie să folosească butonul

 $0.50$ Apăsând unul dintre cele două butoane în acest mod, câștigurile sunt transferate în câmpul

**Sold**.

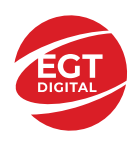

### <span id="page-249-0"></span>**Campanie promoțională de Rotiri Gratuite – Rotiri cadou**

Toți jucătorii care accesează o campanie de **Rotiri cadou** va primi o notificare la momentul încărcării jocului. Jucătorul are posibilitatea de a accepta sau de a respinge campania de rotiri cadou. Făcând clic pe butonul

, se vor afișa pe ecran informații detaliate despre reguli și alte informații importante referitoare la campania de rotiri cadou.

Rotirile cadou sunt gratuite pentru jucător și se joacă pe un pariu minim cu cea mai mică valoare nominală/opțiune de pariu.

Dacă jucătorul accesează o campanie de rotiri cadou în timpul jocului, pentru a o putea activa, acesta trebuie să redeschidă jocul sau un alt joc dintre cele care participă la campanie. Jucătorul poate primi mai mult de o campanie de rotiri cadou simultan. În acest caz, campaniile de rotiri cadou din cadrul unui joc se activează una după cealaltă, fără a mai fi necesară reîncărcarea jocului. Numărul de rotiri cadou, jucătorii selectați pentru campanie, precum și jocurile care vor participa la campanie sunt stabilite și configurate de către operatorul cazinoului.

În timpul unei campanii de rotiri cadou, jucătorul poate câștiga rotiri gratuite sau alte jocuri bonus, dar și poate juca pentru jackpot. În timpul unei campanii de rotiri cadou, se aplică reguli speciale pentru nivelul de jackpot progresiv - în cazul unei combinații de câștig jackpot, jucătorul primește o valoare fixă.

Câștigurile din Rotirile Cadou sunt adăugate la soldul jucătorului fie după fiecare rundă de rotiri cadou, fie după ultima rotire cadou, în funcție de regulile operatorului.

În timpul unei campanii de rotiri cadou, câștigurile din joc NU POT fi dublate.

Numărul de rotiri cadou rămase este afișat în partea de jos a ecranului în timpul unei campanii de rotiri cadou active.

La finalul campaniei de rotiri cadou, jucătorul poate vedea câștigurile totale în partea de jos a ecranului în timpul jocului principal, precum și pe ultimul ecran al campaniei. Jucătorul poate juca rotirile cadou în toate jocurile în care funcționează campania. Odată încheiată campania de rotiri cadou, sunt selectate automat setările pariului și ale valorii nominale/opțiunii de pariu anterioare.

### <span id="page-249-1"></span>**Istoricul ultimelor 10 jocuri**

Deschizând **Setările generale** prin butonul **se de se va păsând butonul de istoric** se va deschide următoarea pagină, pe care sunt enumerate ultimele 10 jocuri. Selectând un joc din listă, se va deschide o pagină cu informații detaliate despre acest joc. Făcând clic pe butonul **Imagine** se va afișa capturi din jocul respectiv.

*Notă:* **Istoric** se afișează atunci când cel puțin un joc nu a fost jucat în modul demo. Informațiile includ date separate pentru jocul de bază și pentru fiecare rundă suplimentară rezultată din acesta (dacă există), cum ar fi: pariere, rotire gratuită, reluarea rotirii etc.

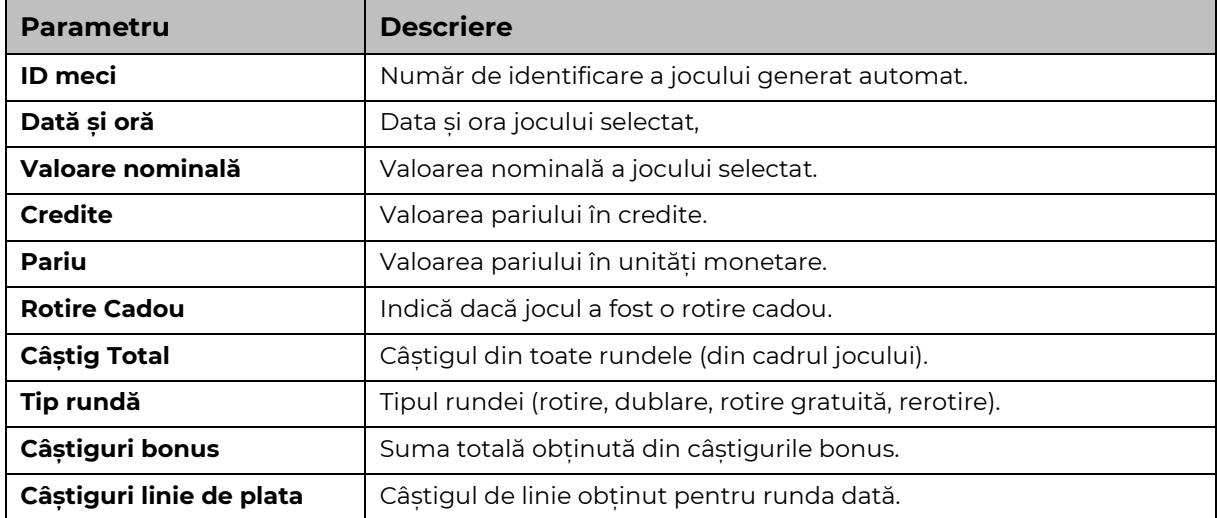

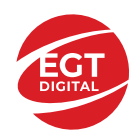

# <span id="page-250-0"></span>**Accesul la parametrii variabili**

# <span id="page-250-1"></span>**Meniul setărilor generale**

Se deschide prin apăsarea . Afișează setările de **Sunet**, **Modul de economisire a bateriei**, opțiunea **Rotire rapidă**, opțiunea **Rotire turbo** și **Istoricul** ultimelor 10 jocuri. (\***Istoric** se afișează atunci când cel puțin un joc nu a fost jucat în modul demo.) Pentru dispozitivele mobile există o setare suplimentară pentru activarea modului **Mâna stângă**.

Bara de navigare din partea de jos a ecranului cuprinde butoane de acces la **Ajutor**, **Reguli de joc**, precum și la restul setărilor: **Setări pariu** și **Setări Joc automat**.

# <span id="page-250-2"></span>**Setări pariu**

Afișează Setările de denominație/Opțiunile de miză (în funcție de opțiunea aleasă de jucător de a juca în

valută sau în credite), Pariul și Liniile de pariere, care se deschid prin apăsarea butonului de . Jucătorul poate modifica opțiunea Denominație/Pariu și Pariul, selectând opțiunea preferată. Deoarece jocul are linii

fixe, numărul de linii pe care se pariază nu poate fi schimbat. **Lingerixe arată numărul de linii. Valorile curente** ale soldului și pariului jucătorului sunt, de asemenea, afișate în partea de jos a ecranului.

Atingând/dând clic pe **Sold** sau pe câmpul **Câștig/Ultimul câștig** de pe ecranul principal se comută între modul credite sau monedă.

### <span id="page-250-3"></span>**Setările jocului automat**

Dând clic pe butonul accesat prin , deschide setări detaliate de **Joc automat**:

- Oprire la sold mai mic de;
- Oprire la sold mai mare de;
- Oprire la câștiguri peste.
- Număr de jocuri

Făcând clic pe butonul **START**<br>Făcând clic pe butonul se vor începe jocurile automate.

Setările de Joc automat sunt, de asemenea, configurate prin intermediul butonului de pe ecranul principal. Apăsarea butonului o dată deschide un meniu vertical în care jucătorul poate selecta numărul de jocuri cu joc automat. Alegerea uneia dintre opțiuni pornește jocurile cu joc automat.

În timpul jocurilor cu joc automat, numărul de jocuri rămase este indicat în butonul **Stop** . Jocurile cu joc automat pot fi oprite în orice moment prin apăsarea butonului **Stop**.

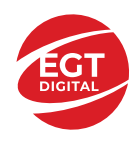

# **Contents**

#### *5 Burning Heart – [descrierea jocului](#page-252-0)*

[Tabelul de plăți](#page-252-1) [Linii de plată și reguli](#page-252-2)

#### **[Simboluri și Funcții bonus](#page-253-0)**

[Simbolul Wild](#page-253-1) [Simbolul Scatter](#page-253-2) [Simbolul Scatter](#page-253-3)

#### *[Funcțiile interfeței cu utilizatorul](#page-254-0)*

#### **C[âmpurile și butoanele ecranului principal](#page-254-1)**

#### **[Meniuri, moduri și funcții suplimentare](#page-256-0)**

[Ecranul pentru selectarea jocurilor](#page-256-1) [Regulile jocului](#page-256-2) [Informațiile de ajutor](#page-256-3) [Рariați](#page-256-4) [Campanie promoțională de Rotiri Gratuite –](#page-257-0) Rotiri cadou [Istoricul ultimelor 10 jocuri](#page-257-1)

#### **[Accesul la parametrii variabili](#page-258-0)**

[Meniul setărilor generale](#page-258-1) [Setări pariu](#page-258-2) [Setări joc automat](#page-258-3)

**RTP:** 95.94%
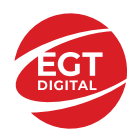

# **5 Burning Heart – descrierea jocului**

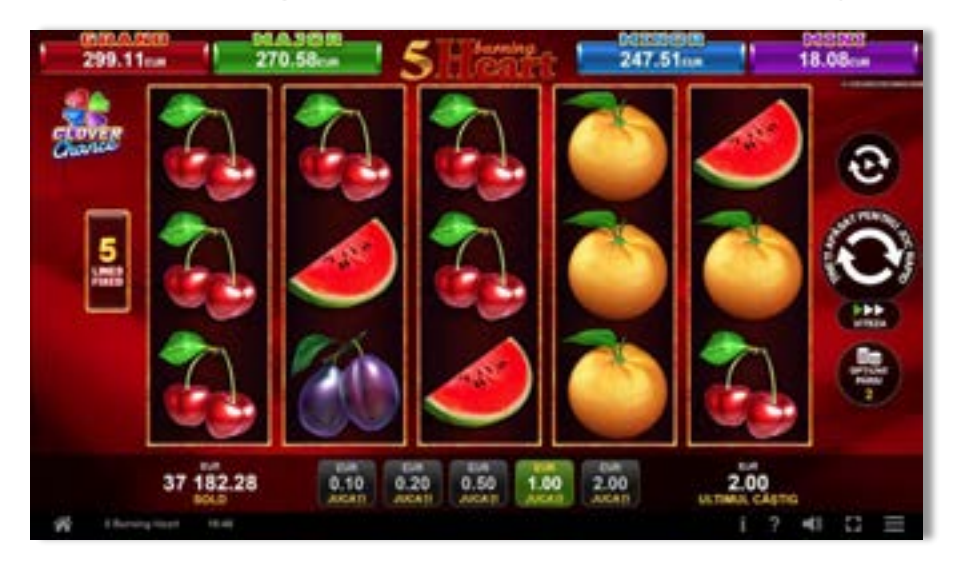

**5 Burning Heart** este un slot video cu 5 linii. Jocul se joacă întotdeauna pe 5 linii fixe.

## **Tabelul de plăți**

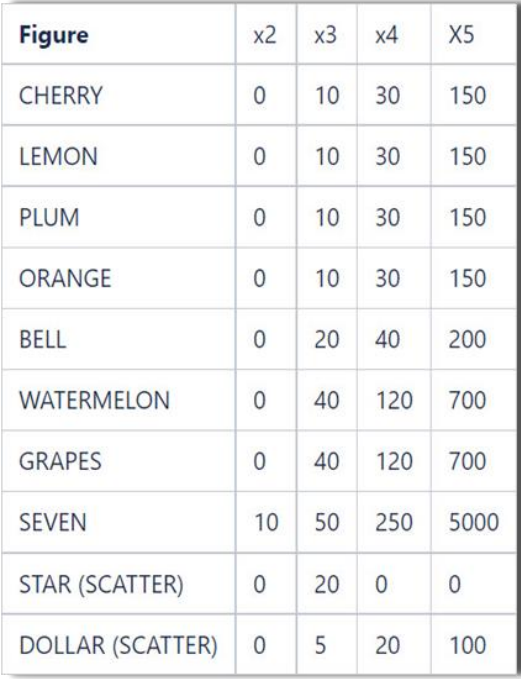

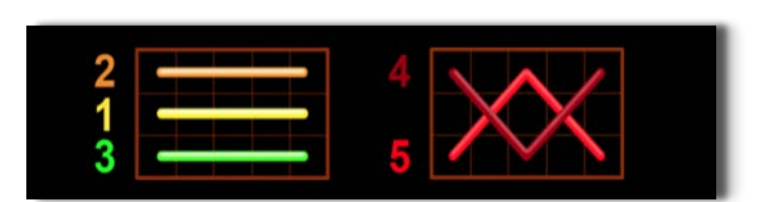

## **Linii de plată și reguli**

Toate plățile se acordă pentru combinații de simboluri de același fel. Toate plățile se acordă de la stânga la dreapta pe rolele adiacente, pe liniile selectate, începând cu rola din extrema stângă, cu excepția simbolurilor Scatter. Câștigurile Scatter se adaugă câștigurilor de pe liniile de plată. Se plătesc doar câștigurile cele mai mari de pe linia de plată și/sau Scatter. Câștigurile de linie sunt multiplicate cu pariul total plasat pe linia câștigătoare. Câștigurile Scatter sunt multiplicate cu pariul total. Câștigurile simultane de pe liniile de plată diferite sunt însumate. Câștigurile sunt plătite după extinderea simbolului Wild. Jocul este aleatoriu, iar abilitățile și dexteritatea jucătorului nu îi afectează rezultatele.

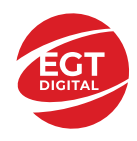

# **Simboluri și Funcții bonus**

## **Simbolul Wild**

Apare doar pe rolele 2, 3, și 4.

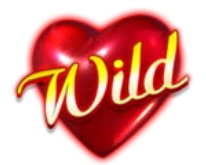

Înlocuiește toate simbolurile de pe rola sa, cu excepția simbolurilor .<br>
Înlocuiește toate simbolurile de pe rola sa, cu excepția simbolurilor .

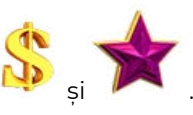

## **Simbolul Scatter**

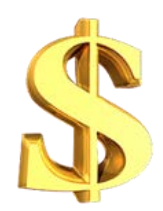

Apare oriunde pe toate rolele.

## **Simbolul Scatter**

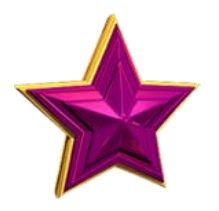

Apare doar pe rolele 1, 3 și 5.

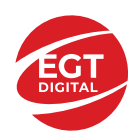

# **Funcțiile interfeței cu utilizatorul**

# **Câmpurile și butoanele ecranului principal**

**Sold** – afișează soldul curent al jucătorului.

**Câștig** – afișează câștigurile acumulate pentru jocul curent.

**Ultimul câștig** – afișează suma câștigată în ultimul joc jucat.

Apăsând/făcând clic pe **Sold** și pe câmpul **Câștig**/**Ultimul câștig**, se trece de la modul de credite la cel de unități monetare, jucătorul având posibilitatea de a alege să joace cu credite sau, respectiv, cu unități monetare. Selectarea uneia dintre cele două opțiuni schimbă toate ecranele din joc în care sunt afișate valori - în credite sau, respectiv, în unități monetare. Când se pornește un joc bonus, acesta este jucat în modul selectat de către jucător, care poate fi schimbat când câmpurile **Sold** și **Câștig**/**Ultimul câștig** îi sunt vizibile jucătorului.

*Notă:* Setările de mai sus sunt supuse cerințelor jurisdicției în care se joacă jocul și pot lipsi în anumite jurisdicții. În acest caz, jocul și valorile jocului sunt afișate doar în credite sau în valută.

**Linie de câștig** - afișează mesaje din joc. Atunci când există un câștig, aceasta afișează numărul liniei, combinația câștigătoare și suma câștigată.

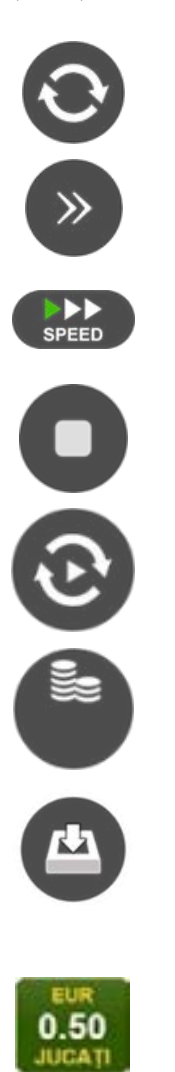

Începe un joc nou la valoarea pariului selectat. Ținând apăsat acest buton, se activează modul de Joc rapid pentru un joc continuu la viteză turbo.

Omite animația actuală și trece la următoarea etapă a jocului. Apare în jocurile bonus.

Schimbă viteza de joc. Jucătorul poate alege între viteză normală, viteză rapidă și viteză turbo. Jocurile bonus sunt afișate la viteza lor implicită. Când jocul este încărcat pentru prima dată, este preselectată viteza normală (setare implicită).

Activează oprirea rapidă. Și apăsând/făcând clic pe ecran se activează oprirea rapidă.

Activează modul de Joc automat – jocul este jucat automat pentru un număr selectat de runde.

Selectează valoarea nominală sau opțiunea de pariu, în funcție dacă jucătorul a ales să joace în modul cu valută sau cu credite.

Colectează valoarea câștigătoare în caz de câștig.

Setează valoarea pariului și începe un joc nou. Valorile pariului se schimbă în funcție de valoarea nominală/opțiunea de pariu selectată și de liniile de pariere active. Când jocul este încărcat pentru prima dată, este preselectată cea mai mică valoare a pariului (setare implicită). Apăsând/făcând clic pe acest buton în timpul rotirii rolelor se activează oprirea rapidă. Valoarea de pe buton se schimbă în funcție de opțiunea jucătorului de a juca în bani sau în credite.

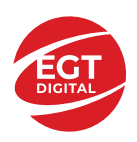

#### **EGT Digital Ltd. Rich Hill Business Center** 6 Panorama Sofia St. Sofia Park, Sofia, Bulgaria

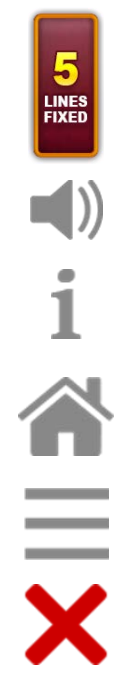

Afișează numărul de linii de pariere fixe.

Activează sau dezactivează sunetul jocului.

Deschide Tabelul de plăți (conține plățile jocului, combinațiile câștigătoare și regulile jocului). Plățile sunt afișate în funcție de modul selectat de jucător (valută sau credite) și se schimbă în funcție de pariul selectat de jucător.

Buton pentru selectarea jocului. Când este apăsat, acesta transferă mai întâi câștigurile în câmpul Sold (jocul se încheie) și apoi trece la ecranul pentru selectarea jocurilor.

Deschide setările detaliate ale jocului: Setările pariului, setările generale și setările jocului automat, precum și regulile jocului și informațiile de ajutor pe dispozitivele mobile. Pe desktop, acest buton deschide setările generale.

Se iese din setările jocului și se revine la joc.

Și numele jocului, ID-ul jocului și ora exactă sunt afișate în joc. Poziția acestora depinde de modul ales de jucător – modul desktop, mobil panoramă sau mobil portret.

#### *Alternative pentru tastatură în versiunea desktop*

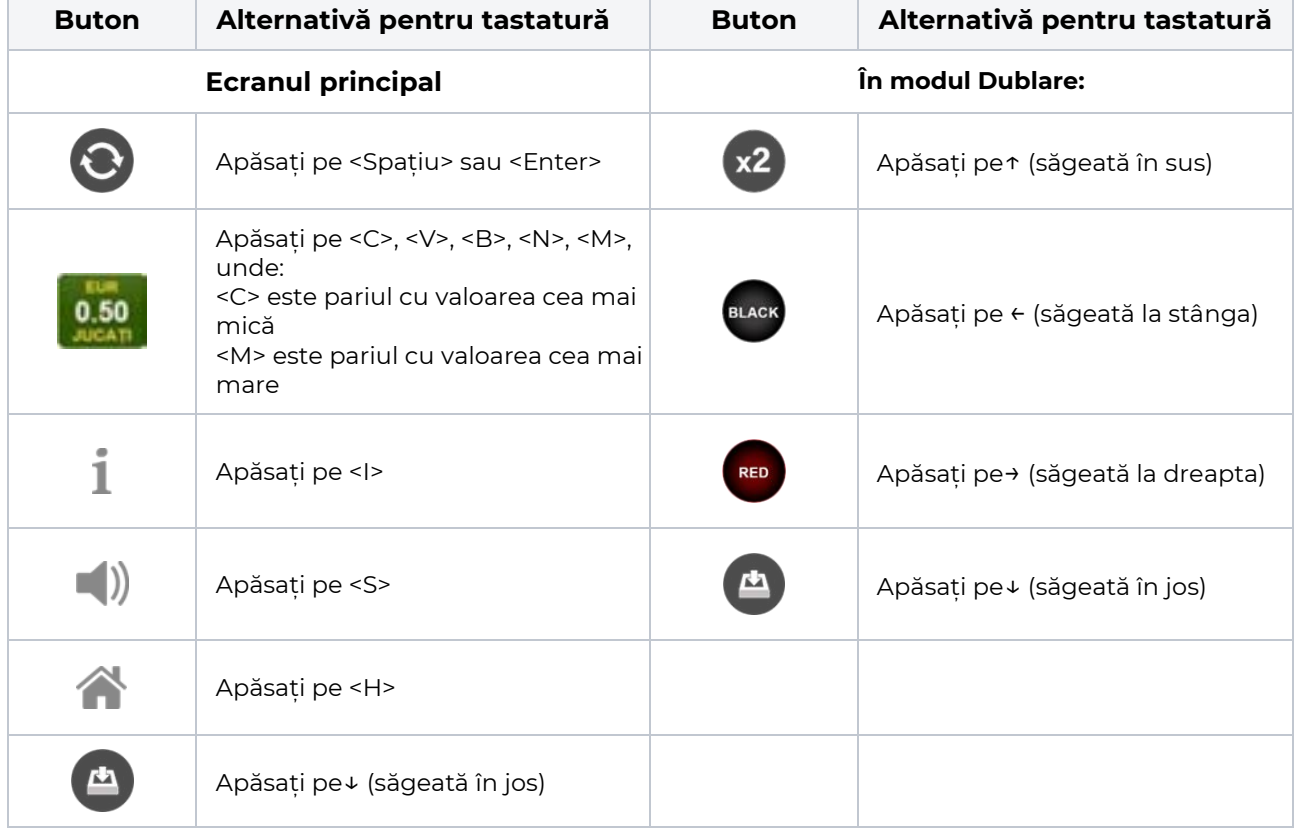

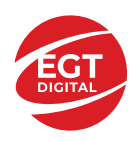

# **Meniuri, moduri și funcții suplimentare**

### **Ecranul pentru selectarea jocurilor**

Ecranul pentru selectarea jocurilor este afișat făcând clic pe butonul . Ecranul afișează toate jocurile disponibile cu butoanele de joc corespunzătoare. Făcând clic pe butonul unui joc se deschide jocul respectiv.

Sunt afișate următoarele informații pe butoanele jocului:

- Numele jocului;
- Opțiunea de a adăuga/elimina jocul respectiv din **Favorite** (apăsând/făcând clic ).

Titlurile de jocuri sunt aranjate în grupuri tematice. Paginile cu grupurile tematice respective pot fi încărcate atingând/făcând clic pe un buton selectat în meniul de navigare din partea de jos a ecranului sau prin intermediul butonului **Vedeți-le pe toate** (+ numărul de jocuri disponibile), care se află în colțul din dreapta sus al câmpului cu titlul grupului.

Următoarele butoane sunt afișate în meniul de navigare aflat în partea de jos a ecranului:

- **Căutare**  deschide o pagină ce conține un câmp de căutare în care jucătorul poate căuta un anumit joc.
- **Sold**  afișează soldul curent al jucătorului.
- **Ceas** afișează ora curentă a jucătorului.
- **Lesire** un buton de iesire din ecranul de selectare a jocului.
- **Setări** deschide un meniu pentru selectarea limbii, a setărilor (activarea și dezactivarea sunetului) și a ecranului Ajutor.

## **Regulile jocului**

Regulile jocului sunt afișate făcând clic pe butonul  $\perp$ . Ecranul afișează combinațiile câștigătoare, plățile jocului și regulile jocului. Plățile sunt afișate în credite sau în unități monetare, în funcție de alegerea jucătorului, și se schimbă în funcție de pariul selectat de jucător.

## **Informațiile de ajutor**

Apăsând butonul se va afisa ecranul **Ajutor.** Acesta oferă informații detaliate despre joc.

## **Рariați**

Pentru a dubla orice câștig situat în limita maximă specificată în regulile jocului, faceți clic pe butonul pentru a activa modul **Рariați**.

Activând modul Рariați, se va extrage o carte aleatorie din 4 cărți posibile: as de romb, as de pică, as de treflă și as de inimă. Aceasta este cartea curentă, care va sta întoarsă cu fața în jos în centrul ecranului până când jucătorul va face o alegere. Aceeași carte este întoarsă cu fața în jos în câmpul **Istoric**. Jucătorul alege ROȘU sau NEGRU. Câștigul este dublat (x2) dacă alege corect ROȘU / NEGRU. Dacă nu a ales corect ROȘU / NEGRU, atunci pierde câștigul, iar jocul se încheie. Dublarea nu este posibilă dacă se câștigă un nivel de jackpot progresiv. Jucătorul poate vedea încercările de dublare rămase pe ecran, în câmpul **Încercări de pariere rămase**.

Limita de dublare și numărul maxim de încercări de dublare sunt afișate în tabelul de plăti $\perp$ :

Dacă jucătorul nu vrea să dubleze câstigul, ci să îl colecteze, atunci trebuie să folosească butonul

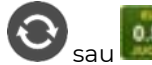

Apăsând unul dintre cele două butoane în acest mod, câștigurile sunt transferate în câmpul

**Sold**.

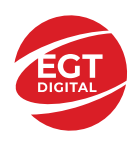

## **Campanie promoțională de Rotiri Gratuite – Rotiri cadou**

Toți jucătorii care accesează o campanie de **Rotiri cadou** va primi o notificare la momentul încărcării jocului. Jucătorul are posibilitatea de a accepta sau de a respinge campania de rotiri cadou. Făcând clic pe butonul

, se vor afișa pe ecran informații detaliate despre reguli și alte informații importante referitoare la campania de rotiri cadou.

Rotirile cadou sunt gratuite pentru jucător și se joacă pe un pariu minim cu cea mai mică valoare nominală/opțiune de pariu.

Dacă jucătorul accesează o campanie de rotiri cadou în timpul jocului, pentru a o putea activa, acesta trebuie să redeschidă jocul sau un alt joc dintre cele care participă la campanie. Jucătorul poate primi mai mult de o campanie de rotiri cadou simultan. În acest caz, campaniile de rotiri cadou din cadrul unui joc se activează una după cealaltă, fără a mai fi necesară reîncărcarea jocului. Numărul de rotiri cadou, jucătorii selectați pentru campanie, precum și jocurile care vor participa la campanie sunt stabilite și configurate de către operatorul cazinoului.

În timpul unei campanii de rotiri cadou, jucătorul poate câștiga rotiri gratuite sau alte jocuri bonus, dar și poate juca pentru jackpot. În timpul unei campanii de rotiri cadou, se aplică reguli speciale pentru nivelul de jackpot progresiv - în cazul unei combinații de câștig jackpot, jucătorul primește o valoare fixă.

Câștigurile din Rotirile Cadou sunt adăugate la soldul jucătorului fie după fiecare rundă de rotiri cadou, fie după ultima rotire cadou, în funcție de regulile operatorului.

În timpul unei campanii de rotiri cadou, câștigurile din joc NU POT fi dublate.

Numărul de rotiri cadou rămase este afișat în partea de jos a ecranului în timpul unei campanii de rotiri cadou active.

La finalul campaniei de rotiri cadou, jucătorul poate vedea câștigurile totale în partea de jos a ecranului în timpul jocului principal, precum și pe ultimul ecran al campaniei. Jucătorul poate juca rotirile cadou în toate jocurile în care funcționează campania. Odată încheiată campania de rotiri cadou, sunt selectate automat setările pariului și ale valorii nominale/opțiunii de pariu anterioare.

### **Istoricul ultimelor 10 jocuri**

Deschizând **Setările generale** prin butonul **se de se va păsând butonul de istoric** se va deschide următoarea pagină, pe care sunt enumerate ultimele 10 jocuri. Selectând un joc din listă, se va deschide o pagină cu informații detaliate despre acest joc. Făcând clic pe butonul **Imagine** se va afișa capturi din jocul respectiv.

*Notă:* **Istoric** se afișează atunci când cel puțin un joc nu a fost jucat în modul demo. Informațiile includ date separate pentru jocul de bază și pentru fiecare rundă suplimentară rezultată din acesta (dacă există), cum ar fi: pariere, rotire gratuită, reluarea rotirii etc.

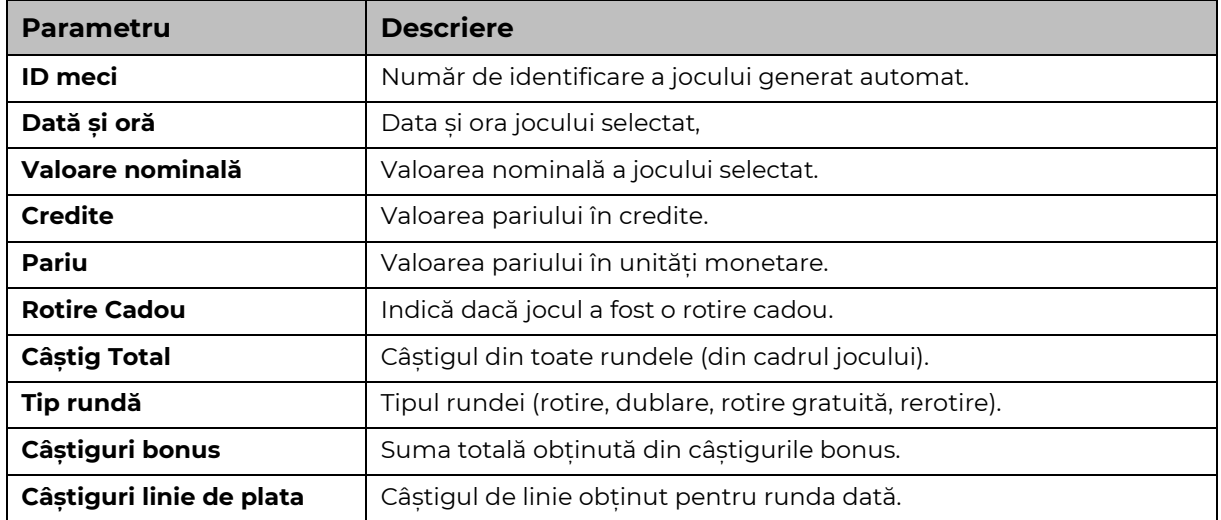

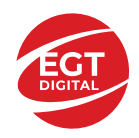

# **Accesul la parametrii variabili**

## **Meniul setărilor generale**

Se deschide prin apăsarea . Afișează setările de **Sunet**, **Modul de economisire a bateriei**, opțiunea **Rotire rapidă**, opțiunea **Rotire turbo** și **Istoricul** ultimelor 10 jocuri. Pentru dispozitivele mobile există o setare suplimentară pentru activarea modului **Mâna stângă**.

## **Setări pariu**

Afișează setările valorii nominale/opțiunilor de pariu (în funcție dacă jucătorul a ales să joace în unități monetare sau în credite), pariul și liniile de pariere. Jucătorul poate schimba valoarea nominală/opțiunea de pariu și pariul selectând opțiunea preferată. În cazul în care jocul nu este cu linii fixe, se poate schimba și numărul de linii pentru pariere. Valorile curente ale soldului jucătorului și pariul pot fi afișate și în partea de jos a ecranului.

## **Setări joc automat**

**Setări joc automat** se configurează făcând clic pe butonul .

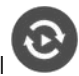

Făcând clic pe acest buton, se deschide un meniu rapid în care jucătorul poate selecta numărul de jocuri automate.

Făcând clic pe butonul **in modul desktop**, se deschide un meniu suplimentar cu setări avansate pentru jocurile automate. Pe dispozitivele mobile, meniul de setări avansate este accesat prin intermediul

butonul si apoi făcând clic pe butonul

Acest meniu conține următoarele setări suplimentare:

- Oprire la sold mai mic de;
- Oprire la sold mai mare de;
- Oprire la câștiguri peste.

În acest meniu, se poate selecta și numărul de jocuri automate.

Făcând clic pe butonul start se vor începe jocurile automate.

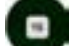

Se va afișa un număr în butonul de **Oprire** , indicând numărul de jocuri automate rămase. Jocurile automate pot fi oprite în orice moment apăsând butonul **Oprire.**

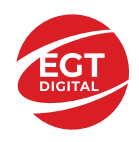

## **Contents**

#### *5 Dazzling Hot – [descrierea jocului](#page-260-0)*

[Tabelul de plăți](#page-260-1) [Linii de plată și reguli](#page-260-2)

**[Simboluri și Funcții bonus](#page-261-0)** [Simbolul Scatter](#page-261-1)

*[Funcțiile interfeței cu utilizatorul](#page-262-0)*

#### **[Câmpurile și butoanele ecranului principal](#page-262-1)**

#### **[Meniuri, moduri și funcții suplimentare](#page-264-0)**

[Ecranul pentru selectarea jocurilor](#page-264-1) [Regulile jocului](#page-264-2) [Informațiile de ajutor](#page-264-3) [Рariați](#page-264-4) [Campanie promoțională de Rotiri Gratuite –](#page-265-0) Rotiri cadou [Istoricul ultimelor 10 jocuri](#page-265-1)

#### **[Accesul la parametrii variabili](#page-266-0)**

[Meniul setărilor generale](#page-266-1) [Setări pariu](#page-266-2) [Setări joc automat](#page-266-3)

**RTP:** 95.74%

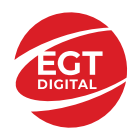

# <span id="page-260-0"></span>**5 Dazzling Hot – descrierea jocului**

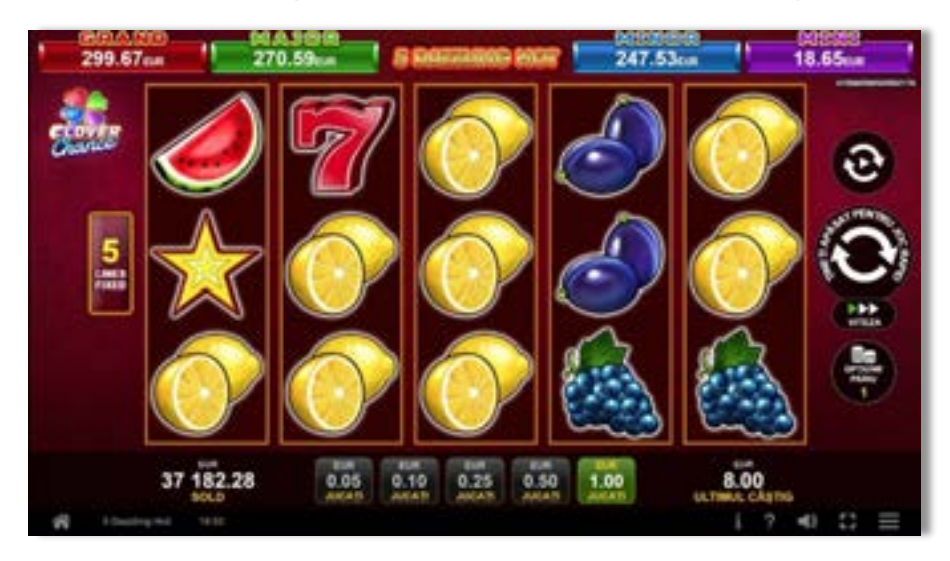

**5 Dazzling Hot** este un slot video cu 5 linii. Jocul se joacă întotdeauna pe 5 linii fixe.

## <span id="page-260-1"></span>**Tabelul de plăți**

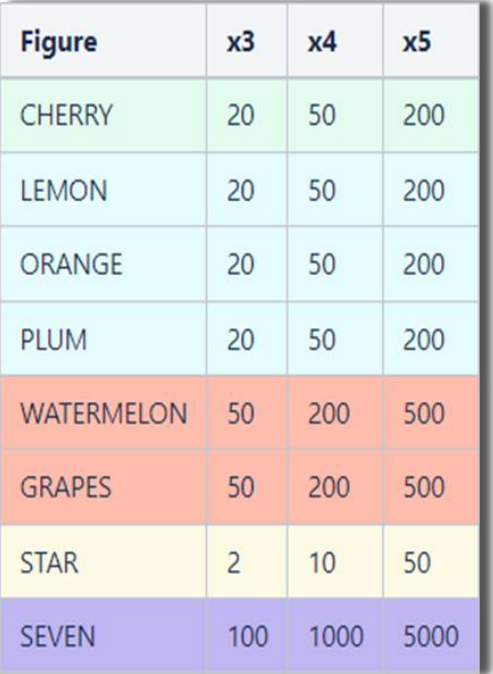

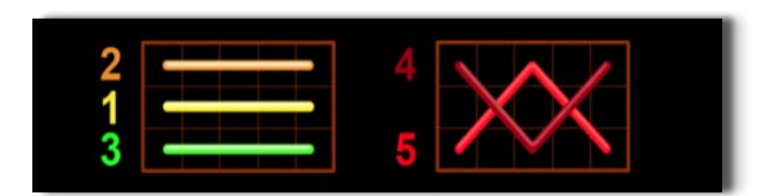

## <span id="page-260-2"></span>**Linii de plată și reguli**

Toate plățile se acordă pentru combinații de simboluri de același fel. Toate plățile se acordă de la stânga la dreapta pe rolele adiacente, pe liniile selectate, începând cu rola din extrema stângă, cu excepția simbolurilor Scatter. Câștigurile Scatter se adaugă câștigurilor de pe liniile de plată. Se plătesc doar câștigurile cele mai mari de pe linia de plată și/sau Scatter. Câștigurile de linie sunt multiplicate cu pariul total plasat pe linia câștigătoare. Câștigurile Scatter sunt multiplicate cu pariul total. Câștigurile simultane de pe liniile de plată diferite sunt însumate. Jocul este aleatoriu, iar abilitățile și dexteritatea jucătorului nu îi afectează rezultatele.

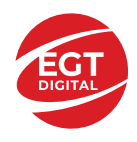

# <span id="page-261-0"></span>**Simboluri și Funcții bonus**

## <span id="page-261-1"></span>**Simbolul Scatter**

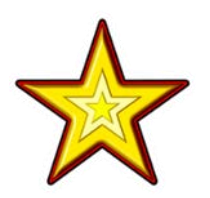

Apare pe toate rolele.

Doar combinațiile de 3, 4 sau 5 simboluri Scatter pe orice poziție de pe ecran sunt câștigătoare.

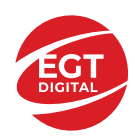

# <span id="page-262-0"></span>**Funcțiile interfeței cu utilizatorul**

# <span id="page-262-1"></span>**Câmpurile și butoanele ecranului principal**

**Sold** – afișează soldul curent al jucătorului.

**Câștig** – afișează câștigurile acumulate pentru jocul curent.

**Ultimul câștig** – afișează suma câștigată în ultimul joc jucat.

Apăsând/făcând clic pe **Sold** și pe câmpul **Câștig**/**Ultimul câștig**, se trece de la modul de credite la cel de unități monetare, jucătorul având posibilitatea de a alege să joace cu credite sau, respectiv, cu unități monetare. Selectarea uneia dintre cele două opțiuni schimbă toate ecranele din joc în care sunt afișate valori - în credite sau, respectiv, în unități monetare. Când se pornește un joc bonus, acesta este jucat în modul selectat de către jucător, care poate fi schimbat când câmpurile **Sold** și **Câștig**/**Ultimul câștig** îi sunt vizibile jucătorului.

*Notă:* Setările de mai sus sunt supuse cerințelor jurisdicției în care se joacă jocul și pot lipsi în anumite jurisdicții. În acest caz, jocul și valorile jocului sunt afișate doar în credite sau în valută.

**Linie de câștig** - afișează mesaje din joc. Atunci când există un câștig, aceasta afișează numărul liniei, combinația câștigătoare și suma câștigată.

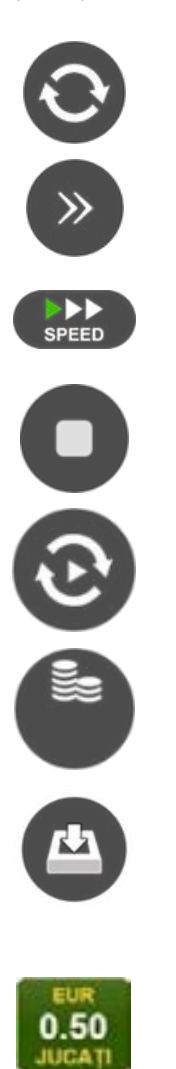

Începe un joc nou la valoarea pariului selectat. Ținând apăsat acest buton, se activează modul de Joc rapid pentru un joc continuu la viteză turbo.

Omite animația actuală și trece la următoarea etapă a jocului. Apare în jocurile bonus.

Schimbă viteza de joc. Jucătorul poate alege între viteză normală, viteză rapidă și viteză turbo. Jocurile bonus sunt afișate la viteza lor implicită. Când jocul este încărcat pentru prima dată, este preselectată viteza normală (setare implicită).

Activează oprirea rapidă. Și apăsând/făcând clic pe ecran se activează oprirea rapidă.

Activează modul de Joc automat – jocul este jucat automat pentru un număr selectat de runde.

Selectează valoarea nominală sau opțiunea de pariu, în funcție dacă jucătorul a ales să joace în modul cu valută sau cu credite.

Colectează valoarea câștigătoare în caz de câștig.

Setează valoarea pariului și începe un joc nou. Valorile pariului se schimbă în funcție de valoarea nominală/opțiunea de pariu selectată și de liniile de pariere active. Când jocul este încărcat pentru prima dată, este preselectată cea mai mică valoare a pariului (setare implicită). Apăsând/făcând clic pe acest buton în timpul rotirii rolelor se activează oprirea rapidă. Valoarea de pe buton se schimbă în funcție de opțiunea jucătorului de a juca în bani sau în credite.

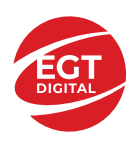

#### **EGT Digital Ltd. Rich Hill Business Center** 6 Panorama Sofia St. Sofia Park, Sofia, Bulgaria

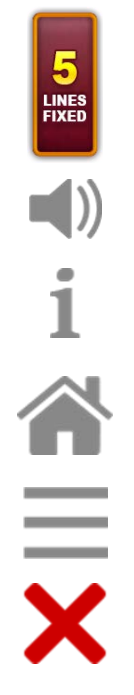

Afișează numărul de linii de pariere fixe.

Activează sau dezactivează sunetul jocului.

Deschide Tabelul de plăți (conține plățile jocului, combinațiile câștigătoare și regulile jocului). Plățile sunt afișate în funcție de modul selectat de jucător (valută sau credite) și se schimbă în funcție de pariul selectat de jucător.

Buton pentru selectarea jocului. Când este apăsat, acesta transferă mai întâi câștigurile în câmpul Sold (jocul se încheie) și apoi trece la ecranul pentru selectarea jocurilor.

Deschide setările detaliate ale jocului: Setările pariului, setările generale și setările jocului automat, precum și regulile jocului și informațiile de ajutor pe dispozitivele mobile. Pe desktop, acest buton deschide setările generale.

Se iese din setările jocului și se revine la joc.

Și numele jocului, ID-ul jocului și ora exactă sunt afișate în joc. Poziția acestora depinde de modul ales de jucător – modul desktop, mobil panoramă sau mobil portret.

#### *Alternative pentru tastatură în versiunea desktop*

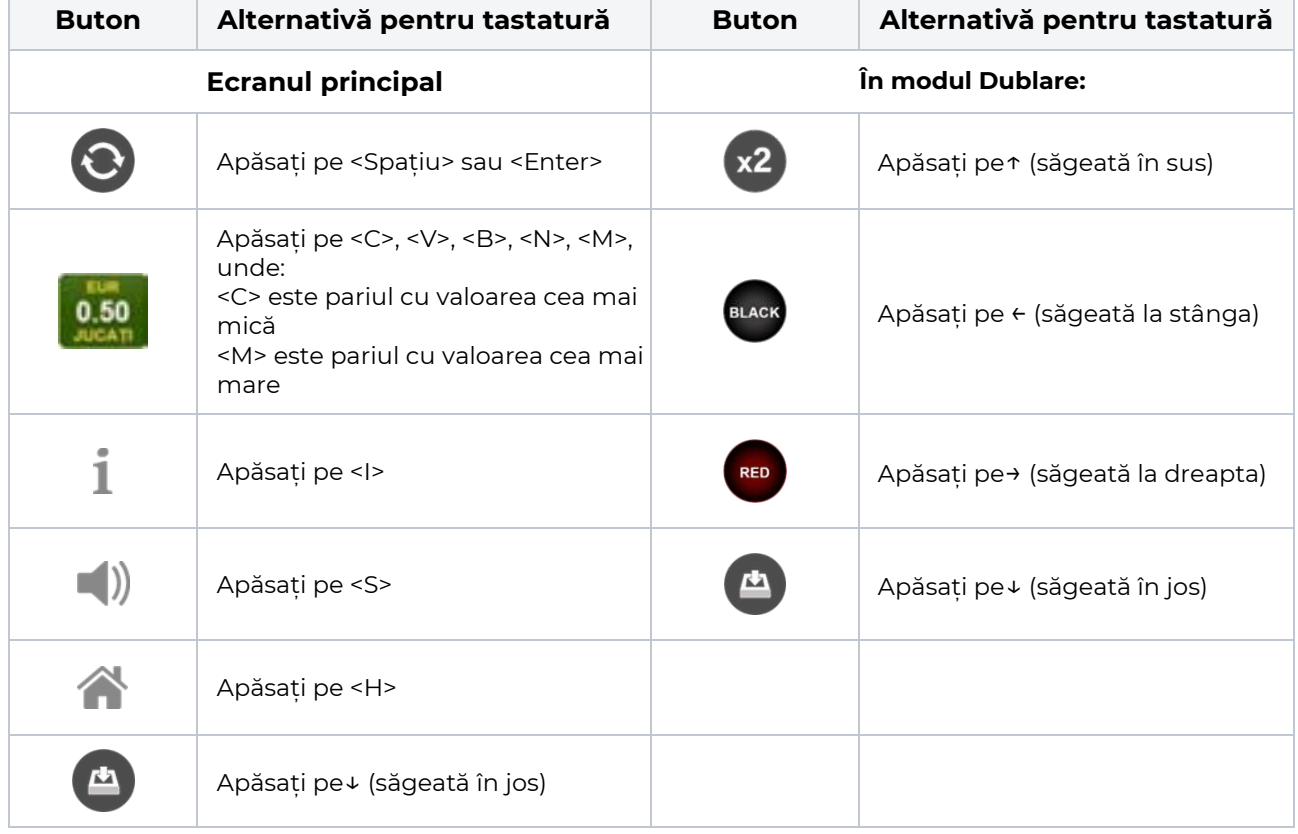

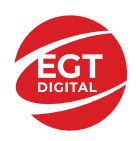

# <span id="page-264-0"></span>**Meniuri, moduri și funcții suplimentare**

### <span id="page-264-1"></span>**Ecranul pentru selectarea jocurilor**

Ecranul pentru selectarea jocurilor este afișat făcând clic pe butonul . Ecranul afișează toate jocurile disponibile cu butoanele de joc corespunzătoare. Făcând clic pe butonul unui joc se deschide jocul respectiv.

Sunt afișate următoarele informații pe butoanele jocului:

- Numele jocului;
- Opțiunea de a adăuga/elimina jocul respectiv din **Favorite** (apăsând/făcând clic ).

Titlurile de jocuri sunt aranjate în grupuri tematice. Paginile cu grupurile tematice respective pot fi încărcate atingând/făcând clic pe un buton selectat în meniul de navigare din partea de jos a ecranului sau prin intermediul butonului **Vedeți-le pe toate** (+ numărul de jocuri disponibile), care se află în colțul din dreapta sus al câmpului cu titlul grupului.

Următoarele butoane sunt afișate în meniul de navigare aflat în partea de jos a ecranului:

- **Căutare**  deschide o pagină ce conține un câmp de căutare în care jucătorul poate căuta un anumit joc.
- **Sold**  afișează soldul curent al jucătorului.
- **Ceas** afișează ora curentă a jucătorului.
- **Lesire** un buton de iesire din ecranul de selectare a jocului.
- **Setări** deschide un meniu pentru selectarea limbii, a setărilor (activarea și dezactivarea sunetului) și a ecranului Ajutor.

## <span id="page-264-2"></span>**Regulile jocului**

Regulile jocului sunt afișate făcând clic pe butonul  $\perp$ . Ecranul afișează combinațiile câștigătoare, plățile jocului și regulile jocului. Plățile sunt afișate în credite sau în unități monetare, în funcție de alegerea jucătorului, și se schimbă în funcție de pariul selectat de jucător.

## <span id="page-264-3"></span>**Informațiile de ajutor**

Apăsând butonul se va afisa ecranul **Ajutor.** Acesta oferă informații detaliate despre joc.

## <span id="page-264-4"></span>**Рariați**

Pentru a dubla orice câștig situat în limita maximă specificată în regulile jocului, faceți clic pe butonul pentru a activa modul **Рariați**.

Activând modul Рariați, se va extrage o carte aleatorie din 4 cărți posibile: as de romb, as de pică, as de treflă și as de inimă. Aceasta este cartea curentă, care va sta întoarsă cu fața în jos în centrul ecranului până când jucătorul va face o alegere. Aceeași carte este întoarsă cu fața în jos în câmpul **Istoric**. Jucătorul alege ROȘU sau NEGRU. Câștigul este dublat (x2) dacă alege corect ROȘU / NEGRU. Dacă nu a ales corect ROȘU / NEGRU, atunci pierde câștigul, iar jocul se încheie. Dublarea nu este posibilă dacă se câștigă un nivel de jackpot progresiv. Jucătorul poate vedea încercările de dublare rămase pe ecran, în câmpul **Încercări de pariere rămase**.

Limita de dublare și numărul maxim de încercări de dublare sunt afișate în tabelul de plăti $\perp$ :

Dacă jucătorul nu vrea să dubleze câștigul, ci să îl colecteze, atunci trebuie să folosească butonul

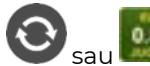

Apăsând unul dintre cele două butoane în acest mod, câștigurile sunt transferate în câmpul

**Sold**.

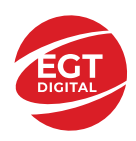

## <span id="page-265-0"></span>**Campanie promoțională de Rotiri Gratuite – Rotiri cadou**

Toți jucătorii care accesează o campanie de **Rotiri cadou** va primi o notificare la momentul încărcării jocului. Jucătorul are posibilitatea de a accepta sau de a respinge campania de rotiri cadou. Făcând clic pe butonul

, se vor afișa pe ecran informații detaliate despre reguli și alte informații importante referitoare la campania de rotiri cadou.

Rotirile cadou sunt gratuite pentru jucător și se joacă pe un pariu minim cu cea mai mică valoare nominală/opțiune de pariu.

Dacă jucătorul accesează o campanie de rotiri cadou în timpul jocului, pentru a o putea activa, acesta trebuie să redeschidă jocul sau un alt joc dintre cele care participă la campanie. Jucătorul poate primi mai mult de o campanie de rotiri cadou simultan. În acest caz, campaniile de rotiri cadou din cadrul unui joc se activează una după cealaltă, fără a mai fi necesară reîncărcarea jocului. Numărul de rotiri cadou, jucătorii selectați pentru campanie, precum și jocurile care vor participa la campanie sunt stabilite și configurate de către operatorul cazinoului.

În timpul unei campanii de rotiri cadou, jucătorul poate câștiga rotiri gratuite sau alte jocuri bonus, dar și poate juca pentru jackpot. În timpul unei campanii de rotiri cadou, se aplică reguli speciale pentru nivelul de jackpot progresiv - în cazul unei combinații de câștig jackpot, jucătorul primește o valoare fixă.

Câștigurile din Rotirile Cadou sunt adăugate la soldul jucătorului fie după fiecare rundă de rotiri cadou, fie după ultima rotire cadou, în funcție de regulile operatorului.

În timpul unei campanii de rotiri cadou, câștigurile din joc NU POT fi dublate.

Numărul de rotiri cadou rămase este afișat în partea de jos a ecranului în timpul unei campanii de rotiri cadou active.

La finalul campaniei de rotiri cadou, jucătorul poate vedea câștigurile totale în partea de jos a ecranului în timpul jocului principal, precum și pe ultimul ecran al campaniei. Jucătorul poate juca rotirile cadou în toate jocurile în care funcționează campania. Odată încheiată campania de rotiri cadou, sunt selectate automat setările pariului și ale valorii nominale/opțiunii de pariu anterioare.

### <span id="page-265-1"></span>**Istoricul ultimelor 10 jocuri**

Deschizând **Setările generale** prin butonul **se de se va păsând butonul de istoric** se va deschide următoarea pagină, pe care sunt enumerate ultimele 10 jocuri. Selectând un joc din listă, se va deschide o pagină cu informații detaliate despre acest joc. Făcând clic pe butonul **Imagine** se va afișa capturi din jocul respectiv.

*Notă:* **Istoric** se afișează atunci când cel puțin un joc nu a fost jucat în modul demo. Informațiile includ date separate pentru jocul de bază și pentru fiecare rundă suplimentară rezultată din acesta (dacă există), cum ar fi: pariere, rotire gratuită, reluarea rotirii etc.

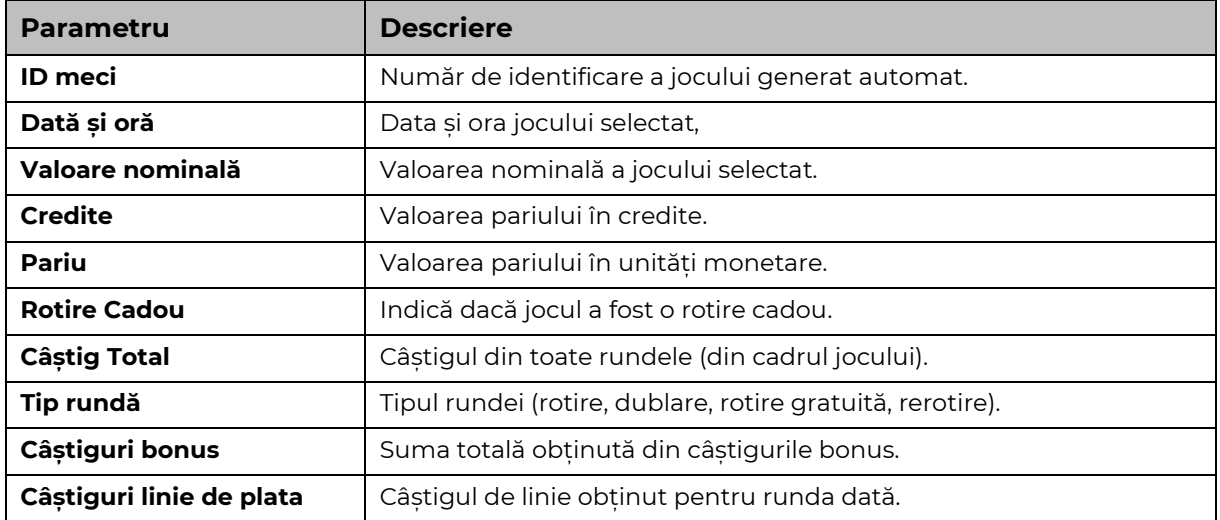

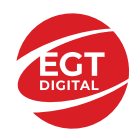

# <span id="page-266-0"></span>**Accesul la parametrii variabili**

## <span id="page-266-1"></span>**Meniul setărilor generale**

Se deschide prin apăsarea . Afișează setările de **Sunet**, **Modul de economisire a bateriei**, opțiunea **Rotire rapidă**, opțiunea **Rotire turbo** și **Istoricul** ultimelor 10 jocuri. Pentru dispozitivele mobile există o setare suplimentară pentru activarea modului **Mâna stângă**.

## <span id="page-266-2"></span>**Setări pariu**

Afișează setările valorii nominale/opțiunilor de pariu (în funcție dacă jucătorul a ales să joace în unități monetare sau în credite), pariul și liniile de pariere. Jucătorul poate schimba valoarea nominală/opțiunea de pariu și pariul selectând opțiunea preferată. În cazul în care jocul nu este cu linii fixe, se poate schimba și numărul de linii pentru pariere. Valorile curente ale soldului jucătorului și pariul pot fi afișate și în partea de jos a ecranului.

## <span id="page-266-3"></span>**Setări joc automat**

**Setări joc automat** se configurează făcând clic pe butonul .

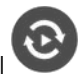

Făcând clic pe acest buton, se deschide un meniu rapid în care jucătorul poate selecta numărul de jocuri automate.

Făcând clic pe butonul **in modul desktop**, se deschide un meniu suplimentar cu setări avansate pentru jocurile automate. Pe dispozitivele mobile, meniul de setări avansate este accesat prin intermediul

butonul si apoi făcând clic pe butonul

Acest meniu conține următoarele setări suplimentare:

- Oprire la sold mai mic de;
- Oprire la sold mai mare de;
- Oprire la câștiguri peste.

În acest meniu, se poate selecta și numărul de jocuri automate.

Făcând clic pe butonul start se vor începe jocurile automate.

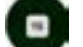

Se va afișa un număr în butonul de **Oprire** , indicând numărul de jocuri automate rămase. Jocurile automate pot fi oprite în orice moment apăsând butonul **Oprire.**

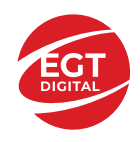

## **Contents**

#### *10 Burning Heart – [descrierea jocului](#page-268-0)*

[Tabelul de plăți](#page-268-1) [Linii de plată și reguli](#page-268-2)

#### **[Simboluri și Funcții bonus](#page-269-0)**

[Simbolul Wild](#page-269-1) [Simbolul Scatter](#page-269-2) [Simbolul Scatter](#page-269-3)

#### *[Funcțiile interfeței](#page-270-0) cu utilizatorul*

#### **[Câmpurile și butoanele ecranului principal](#page-270-1)**

#### **[Meniuri, moduri și funcții suplimentare](#page-272-0)**

[Ecranul pentru selectarea jocurilor](#page-272-1) [Regulile jocului](#page-272-2) [Informațiile de ajutor](#page-272-3) [Рariați](#page-272-4) [Campanie promoțională de Rotiri Gratuite –](#page-273-0) Rotiri cadou [Istoricul ultimelor 10 jocuri](#page-273-1)

#### **[Accesul la parametrii variabili](#page-274-0)**

[Meniul setărilor generale](#page-274-1) [Setări pariu](#page-274-2) [Setări joc automat](#page-274-3)

**RTP:** 95.94%

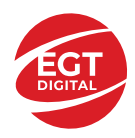

# <span id="page-268-0"></span>**10 Burning Heart – descrierea jocului**

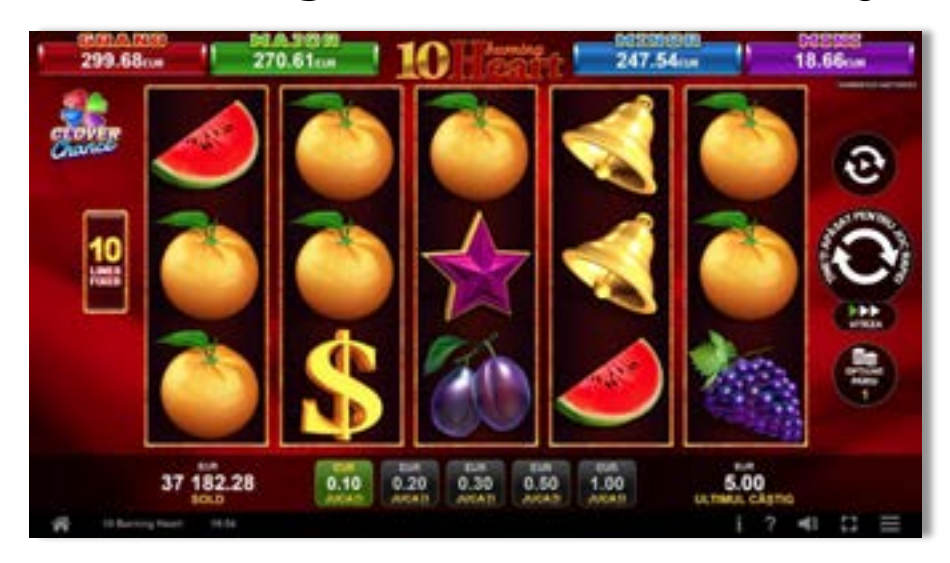

**10 Burning Heart** este un slot video cu 10 linii. Jocul se joacă întotdeauna pe 10 linii fixe.

## <span id="page-268-1"></span>**Tabelul de plăți**

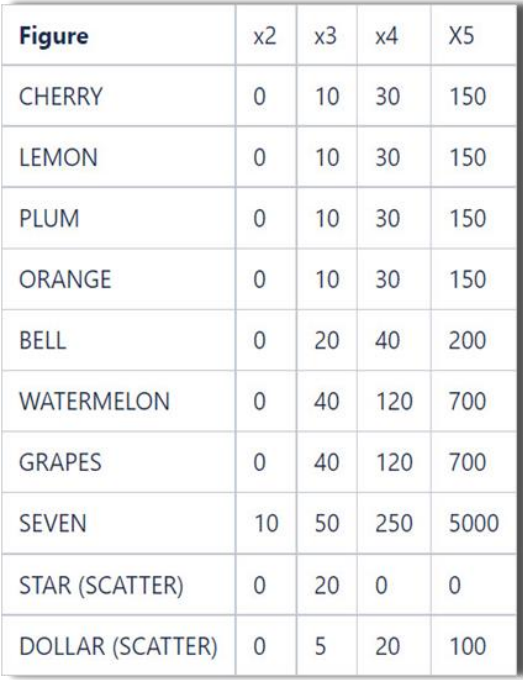

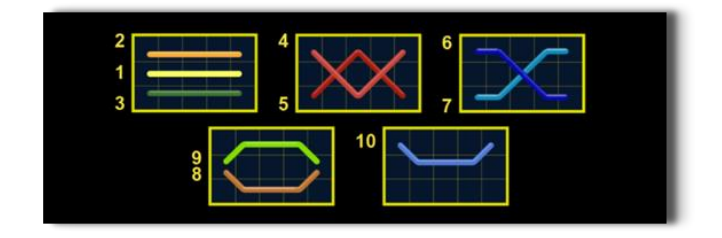

## <span id="page-268-2"></span>**Linii de plată și reguli**

Toate plățile se acordă pentru combinații de simboluri de același fel. Toate plățile se acordă de la stânga la dreapta pe rolele adiacente, pe liniile selectate, începând cu rola din extrema stângă, cu excepția simbolurilor Scatter. Câștigurile Scatter se adaugă câștigurilor de pe liniile de plată. Se plătesc doar câștigurile cele mai mari de pe linia de plată și/sau Scatter. Câștigurile de linie sunt multiplicate cu pariul total plasat pe linia câștigătoare. Câștigurile Scatter sunt multiplicate cu pariul total. Câștigurile simultane de pe liniile de plată diferite sunt însumate. Câștigurile sunt plătite după extinderea simbolului Wild. Jocul este aleatoriu, iar abilitățile și dexteritatea jucătorului nu îi afectează rezultatele.

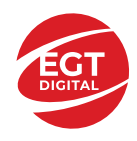

# <span id="page-269-0"></span>**Simboluri și Funcții bonus**

## <span id="page-269-1"></span>**Simbolul Wild**

Apare doar pe rolele 2, 3, și 4.

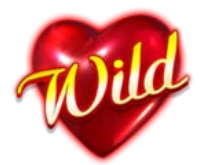

Înlocuiește toate simbolurile de pe rola sa, cu excepția simbolurilor .<br>
Înlocuiește toate simbolurile de pe rola sa, cu excepția simbolurilor .

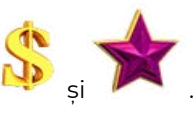

## <span id="page-269-2"></span>**Simbolul Scatter**

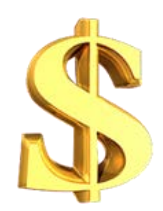

Apare oriunde pe toate rolele.

## <span id="page-269-3"></span>**Simbolul Scatter**

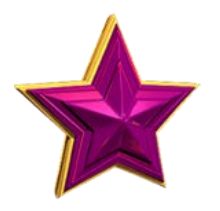

Apare doar pe rolele 1, 3 și 5.

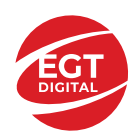

# <span id="page-270-0"></span>**Funcțiile interfeței cu utilizatorul**

# <span id="page-270-1"></span>**Câmpurile și butoanele ecranului principal**

**Sold** – afișează soldul curent al jucătorului.

**Câștig** – afișează câștigurile acumulate pentru jocul curent.

**Ultimul câștig** – afișează suma câștigată în ultimul joc jucat.

Apăsând/făcând clic pe **Sold** și pe câmpul **Câștig**/**Ultimul câștig**, se trece de la modul de credite la cel de unități monetare, jucătorul având posibilitatea de a alege să joace cu credite sau, respectiv, cu unități monetare. Selectarea uneia dintre cele două opțiuni schimbă toate ecranele din joc în care sunt afișate valori - în credite sau, respectiv, în unități monetare. Când se pornește un joc bonus, acesta este jucat în modul selectat de către jucător, care poate fi schimbat când câmpurile **Sold** și **Câștig**/**Ultimul câștig** îi sunt vizibile jucătorului.

*Notă:* Setările de mai sus sunt supuse cerințelor jurisdicției în care se joacă jocul și pot lipsi în anumite jurisdicții. În acest caz, jocul și valorile jocului sunt afișate doar în credite sau în valută.

**Linie de câștig** - afișează mesaje din joc. Atunci când există un câștig, aceasta afișează numărul liniei, combinația câștigătoare și suma câștigată.

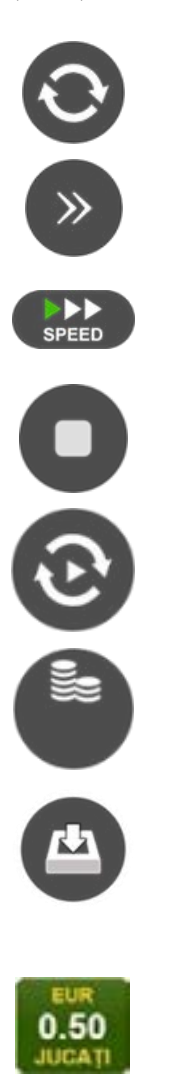

Începe un joc nou la valoarea pariului selectat. Ținând apăsat acest buton, se activează modul de Joc rapid pentru un joc continuu la viteză turbo.

Omite animația actuală și trece la următoarea etapă a jocului. Apare în jocurile bonus.

Schimbă viteza de joc. Jucătorul poate alege între viteză normală, viteză rapidă și viteză turbo. Jocurile bonus sunt afișate la viteza lor implicită. Când jocul este încărcat pentru prima dată, este preselectată viteza normală (setare implicită).

Activează oprirea rapidă. Și apăsând/făcând clic pe ecran se activează oprirea rapidă.

Activează modul de Joc automat – jocul este jucat automat pentru un număr selectat de runde.

Selectează valoarea nominală sau opțiunea de pariu, în funcție dacă jucătorul a ales să joace în modul cu valută sau cu credite.

Colectează valoarea câștigătoare în caz de câștig.

Setează valoarea pariului și începe un joc nou. Valorile pariului se schimbă în funcție de valoarea nominală/opțiunea de pariu selectată și de liniile de pariere active. Când jocul este încărcat pentru prima dată, este preselectată cea mai mică valoare a pariului (setare implicită). Apăsând/făcând clic pe acest buton în timpul rotirii rolelor se activează oprirea rapidă. Valoarea de pe buton se schimbă în funcție de opțiunea jucătorului de a juca în bani sau în credite.

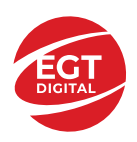

#### **EGT Digital Ltd. Rich Hill Business Center** 6 Panorama Sofia St. Sofia Park, Sofia, Bulgaria

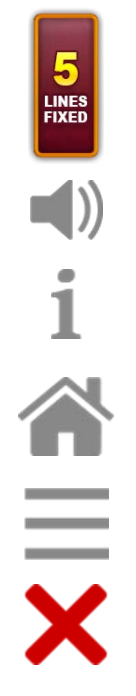

Afișează numărul de linii de pariere fixe.

Activează sau dezactivează sunetul jocului.

Deschide Tabelul de plăți (conține plățile jocului, combinațiile câștigătoare și regulile jocului). Plățile sunt afișate în funcție de modul selectat de jucător (valută sau credite) și se schimbă în funcție de pariul selectat de jucător.

Buton pentru selectarea jocului. Când este apăsat, acesta transferă mai întâi câștigurile în câmpul Sold (jocul se încheie) și apoi trece la ecranul pentru selectarea jocurilor.

Deschide setările detaliate ale jocului: Setările pariului, setările generale și setările jocului automat, precum și regulile jocului și informațiile de ajutor pe dispozitivele mobile. Pe desktop, acest buton deschide setările generale.

Se iese din setările jocului și se revine la joc.

Și numele jocului, ID-ul jocului și ora exactă sunt afișate în joc. Poziția acestora depinde de modul ales de jucător – modul desktop, mobil panoramă sau mobil portret.

#### *Alternative pentru tastatură în versiunea desktop*

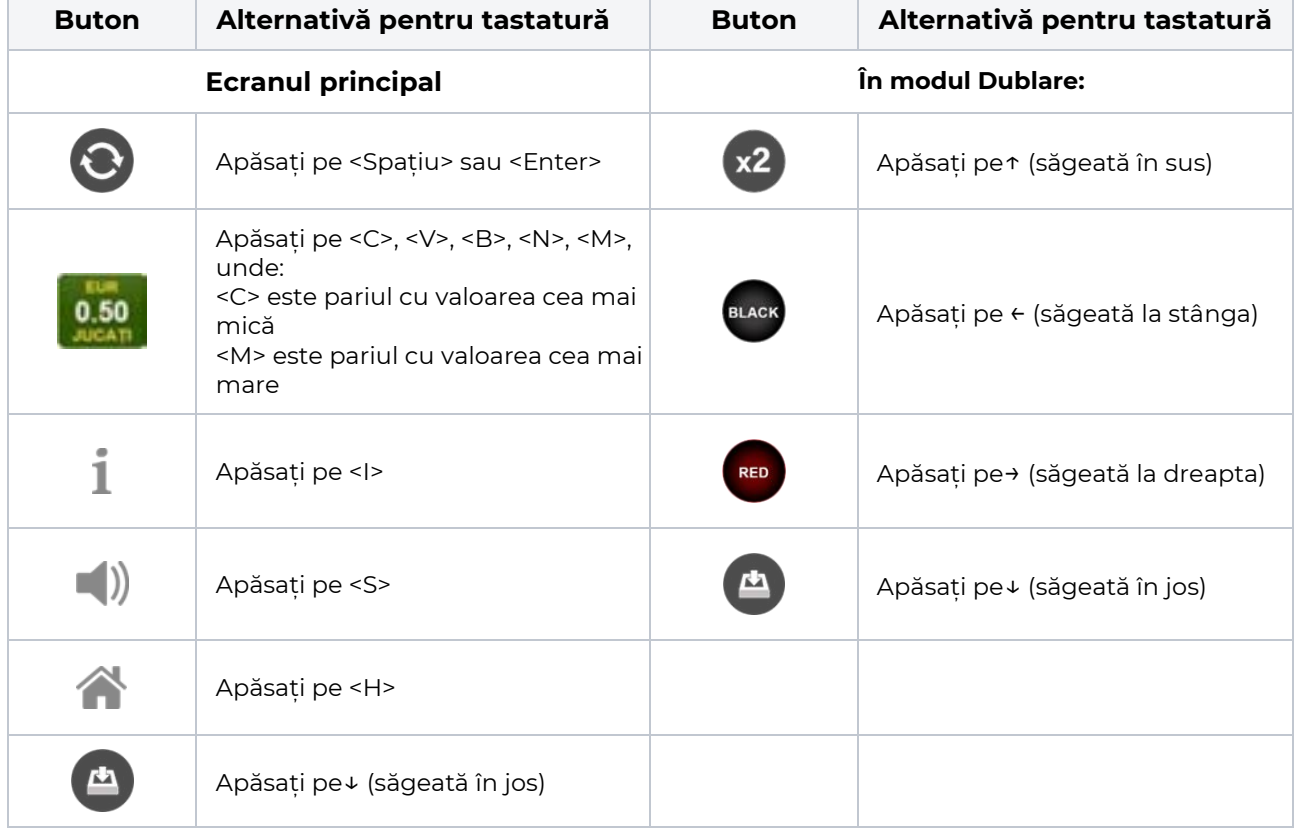

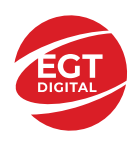

# <span id="page-272-0"></span>**Meniuri, moduri și funcții suplimentare**

### <span id="page-272-1"></span>**Ecranul pentru selectarea jocurilor**

Ecranul pentru selectarea jocurilor este afișat făcând clic pe butonul . Ecranul afișează toate jocurile disponibile cu butoanele de joc corespunzătoare. Făcând clic pe butonul unui joc se deschide jocul respectiv.

Sunt afișate următoarele informații pe butoanele jocului:

- Numele jocului;
- Opțiunea de a adăuga/elimina jocul respectiv din **Favorite** (apăsând/făcând clic ).

Titlurile de jocuri sunt aranjate în grupuri tematice. Paginile cu grupurile tematice respective pot fi încărcate atingând/făcând clic pe un buton selectat în meniul de navigare din partea de jos a ecranului sau prin intermediul butonului **Vedeți-le pe toate** (+ numărul de jocuri disponibile), care se află în colțul din dreapta sus al câmpului cu titlul grupului.

Următoarele butoane sunt afișate în meniul de navigare aflat în partea de jos a ecranului:

- **Căutare**  deschide o pagină ce conține un câmp de căutare în care jucătorul poate căuta un anumit joc.
- **Sold**  afișează soldul curent al jucătorului.
- **Ceas** afișează ora curentă a jucătorului.
- **Lesire** un buton de iesire din ecranul de selectare a jocului.
- **Setări** deschide un meniu pentru selectarea limbii, a setărilor (activarea și dezactivarea sunetului) și a ecranului Ajutor.

## <span id="page-272-2"></span>**Regulile jocului**

Regulile jocului sunt afișate făcând clic pe butonul  $\perp$ . Ecranul afișează combinațiile câștigătoare, plățile jocului și regulile jocului. Plățile sunt afișate în credite sau în unități monetare, în funcție de alegerea jucătorului, și se schimbă în funcție de pariul selectat de jucător.

## <span id="page-272-3"></span>**Informațiile de ajutor**

Apăsând butonul se va afisa ecranul **Ajutor.** Acesta oferă informații detaliate despre joc.

## <span id="page-272-4"></span>**Рariați**

Pentru a dubla orice câștig situat în limita maximă specificată în regulile jocului, faceți clic pe butonul pentru a activa modul **Рariați**.

Activând modul Рariați, se va extrage o carte aleatorie din 4 cărți posibile: as de romb, as de pică, as de treflă și as de inimă. Aceasta este cartea curentă, care va sta întoarsă cu fața în jos în centrul ecranului până când jucătorul va face o alegere. Aceeași carte este întoarsă cu fața în jos în câmpul **Istoric**. Jucătorul alege ROȘU sau NEGRU. Câștigul este dublat (x2) dacă alege corect ROȘU / NEGRU. Dacă nu a ales corect ROȘU / NEGRU, atunci pierde câștigul, iar jocul se încheie. Dublarea nu este posibilă dacă se câștigă un nivel de jackpot progresiv. Jucătorul poate vedea încercările de dublare rămase pe ecran, în câmpul **Încercări de pariere rămase**.

Limita de dublare și numărul maxim de încercări de dublare sunt afișate în tabelul de plăti $\perp$ :

Dacă jucătorul nu vrea să dubleze câstigul, ci să îl colecteze, atunci trebuie să folosească butonul

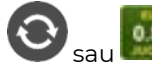

Apăsând unul dintre cele două butoane în acest mod, câștigurile sunt transferate în câmpul

**Sold**.

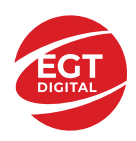

## <span id="page-273-0"></span>**Campanie promoțională de Rotiri Gratuite – Rotiri cadou**

Toți jucătorii care accesează o campanie de **Rotiri cadou** va primi o notificare la momentul încărcării jocului. Jucătorul are posibilitatea de a accepta sau de a respinge campania de rotiri cadou. Făcând clic pe butonul

, se vor afișa pe ecran informații detaliate despre reguli și alte informații importante referitoare la campania de rotiri cadou.

Rotirile cadou sunt gratuite pentru jucător și se joacă pe un pariu minim cu cea mai mică valoare nominală/opțiune de pariu.

Dacă jucătorul accesează o campanie de rotiri cadou în timpul jocului, pentru a o putea activa, acesta trebuie să redeschidă jocul sau un alt joc dintre cele care participă la campanie. Jucătorul poate primi mai mult de o campanie de rotiri cadou simultan. În acest caz, campaniile de rotiri cadou din cadrul unui joc se activează una după cealaltă, fără a mai fi necesară reîncărcarea jocului. Numărul de rotiri cadou, jucătorii selectați pentru campanie, precum și jocurile care vor participa la campanie sunt stabilite și configurate de către operatorul cazinoului.

În timpul unei campanii de rotiri cadou, jucătorul poate câștiga rotiri gratuite sau alte jocuri bonus, dar și poate juca pentru jackpot. În timpul unei campanii de rotiri cadou, se aplică reguli speciale pentru nivelul de jackpot progresiv - în cazul unei combinații de câștig jackpot, jucătorul primește o valoare fixă.

Câștigurile din Rotirile Cadou sunt adăugate la soldul jucătorului fie după fiecare rundă de rotiri cadou, fie după ultima rotire cadou, în funcție de regulile operatorului.

În timpul unei campanii de rotiri cadou, câștigurile din joc NU POT fi dublate.

Numărul de rotiri cadou rămase este afișat în partea de jos a ecranului în timpul unei campanii de rotiri cadou active.

La finalul campaniei de rotiri cadou, jucătorul poate vedea câștigurile totale în partea de jos a ecranului în timpul jocului principal, precum și pe ultimul ecran al campaniei. Jucătorul poate juca rotirile cadou în toate jocurile în care funcționează campania. Odată încheiată campania de rotiri cadou, sunt selectate automat setările pariului și ale valorii nominale/opțiunii de pariu anterioare.

### <span id="page-273-1"></span>**Istoricul ultimelor 10 jocuri**

Deschizând **Setările generale** prin butonul **se de se va păsând butonul de istoric** se va deschide următoarea pagină, pe care sunt enumerate ultimele 10 jocuri. Selectând un joc din listă, se va deschide o pagină cu informații detaliate despre acest joc. Făcând clic pe butonul **Imagine** se va afișa capturi din jocul respectiv.

*Notă:* **Istoric** se afișează atunci când cel puțin un joc nu a fost jucat în modul demo. Informațiile includ date separate pentru jocul de bază și pentru fiecare rundă suplimentară rezultată din acesta (dacă există), cum ar fi: pariere, rotire gratuită, reluarea rotirii etc.

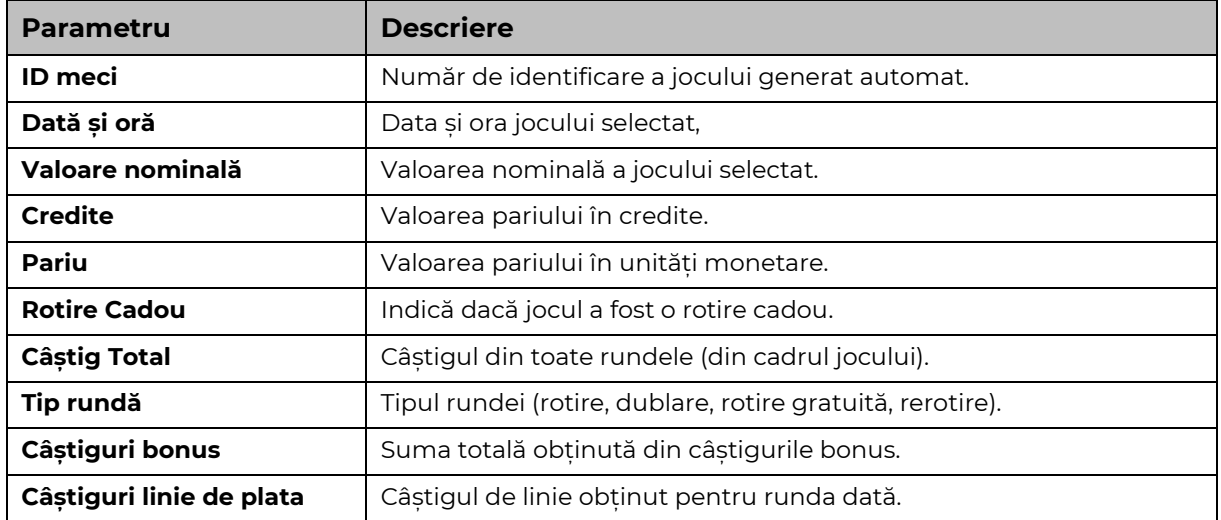

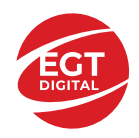

# <span id="page-274-0"></span>**Accesul la parametrii variabili**

## <span id="page-274-1"></span>**Meniul setărilor generale**

Se deschide prin apăsarea . Afișează setările de **Sunet**, **Modul de economisire a bateriei**, opțiunea **Rotire rapidă**, opțiunea **Rotire turbo** și **Istoricul** ultimelor 10 jocuri. Pentru dispozitivele mobile există o setare suplimentară pentru activarea modului **Mâna stângă**.

## <span id="page-274-2"></span>**Setări pariu**

Afișează setările valorii nominale/opțiunilor de pariu (în funcție dacă jucătorul a ales să joace în unități monetare sau în credite), pariul și liniile de pariere. Jucătorul poate schimba valoarea nominală/opțiunea de pariu și pariul selectând opțiunea preferată. În cazul în care jocul nu este cu linii fixe, se poate schimba și numărul de linii pentru pariere. Valorile curente ale soldului jucătorului și pariul pot fi afișate și în partea de jos a ecranului.

## <span id="page-274-3"></span>**Setări joc automat**

**Setări joc automat** se configurează făcând clic pe butonul .

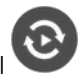

Făcând clic pe acest buton, se deschide un meniu rapid în care jucătorul poate selecta numărul de jocuri automate.

Făcând clic pe butonul **in modul desktop**, se deschide un meniu suplimentar cu setări avansate pentru jocurile automate. Pe dispozitivele mobile, meniul de setări avansate este accesat prin intermediul

butonul si apoi făcând clic pe butonul

Acest meniu conține următoarele setări suplimentare:

- Oprire la sold mai mic de;
- Oprire la sold mai mare de;
- Oprire la câștiguri peste.

În acest meniu, se poate selecta și numărul de jocuri automate.

Făcând clic pe butonul start se vor începe jocurile automate.

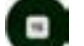

Se va afișa un număr în butonul de **Oprire** , indicând numărul de jocuri automate rămase. Jocurile automate pot fi oprite în orice moment apăsând butonul **Oprire.**

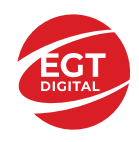

# **Contents**

#### *10 Crystal Wish – [descrierea jocului](#page-276-0)*

[Tabelul de plăți](#page-276-1) [Linii de plată și reguli](#page-276-2)

**[Simboluri și Funcții bonus](#page-277-0)** [Simbolul Wild](#page-277-1) [Funcția Reluarea rotirii](#page-277-2)

#### *Fu[ncțiile interfeței cu utilizatorul](#page-278-0)*

#### **[Câmpurile și butoanele ecranului principal](#page-278-1)**

#### **[Meniuri, moduri și funcții suplimentare](#page-280-0)**

[Ecranul pentru selectarea jocurilor](#page-280-1) [Regulile jocului](#page-280-2) [Informațiile de ajutor](#page-280-3) [Рariați](#page-280-4) [Campanie promoțională de Rotiri Gratuite –](#page-282-0) Rotiri cadou [Istoricul ultimelor 10 jocuri](#page-282-1)

#### **[Accesul la parametrii variabili](#page-283-0)**

[Meniul setărilor generale](#page-283-1) [Setări pariu](#page-283-2) [Setări joc](#page-283-3) automat

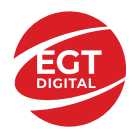

# <span id="page-276-0"></span>**10 Crystal Wish – descrierea jocului**

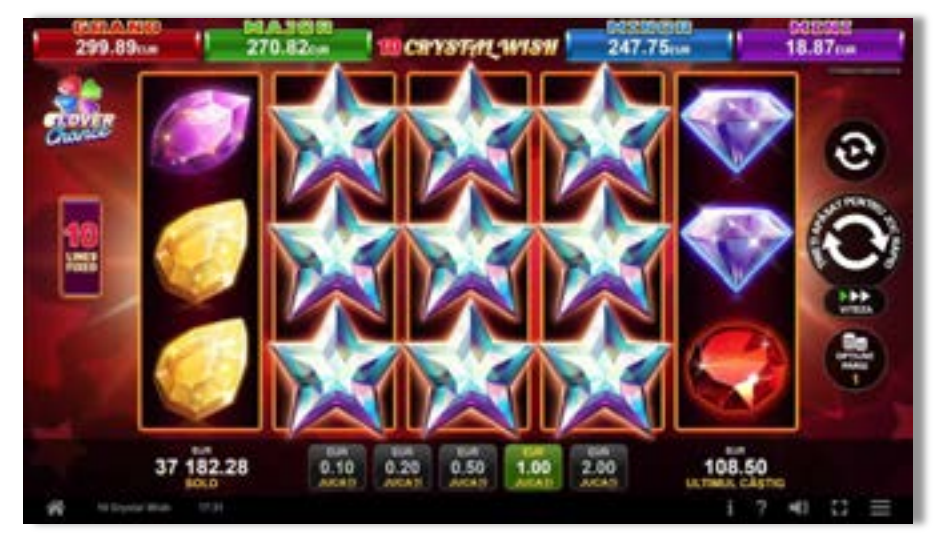

**10 Crystal Wish** este un slot video cu 10 linii. Jocul se joacă întotdeauna pe 10 linii fixe.

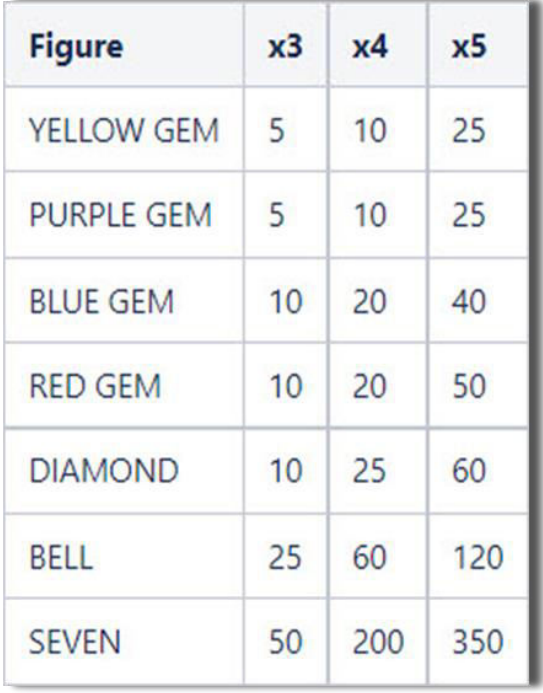

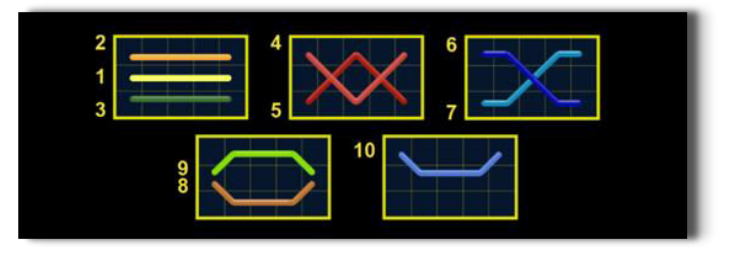

#### <span id="page-276-1"></span>**Tabelul de plăți**

### <span id="page-276-2"></span>**Linii de plată și reguli**

Toate plățile se acordă pentru combinații de simboluri de același fel. Toate plățile se fac de la stânga la dreapta și de la dreapta la stânga pe role adiacente, iar combinațiile 5 de un fel se plătesc o singură dată. Câștigurile de linie sunt multiplicate cu pariul total plasat pe linia câștigătoare. Câștigurile Scatter sunt multiplicate cu pariul total. Câștigurile sunt plătite după extinderea simbolului Wild. Câștigurile simultane de pe liniile de plată diferite sunt însumate. Jocul este aleatoriu, iar abilitățile și dexteritatea jucătorului nu îi afectează rezultatele.

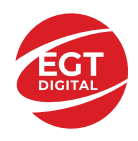

## <span id="page-277-0"></span>**Simboluri și Funcții bonus**

#### <span id="page-277-1"></span>**Simbolul Wild**

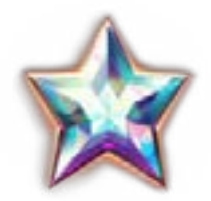

Apare doar pe rolele 2, 3, și 4. Atunci când apare, se extinde și transformă întreaga rolă în Wild. Menține rola pe care apare și activează o RELUARE A ROTIRII gratuită pentru celelalte role.

## <span id="page-277-2"></span>**Funcția Reluarea rotirii**

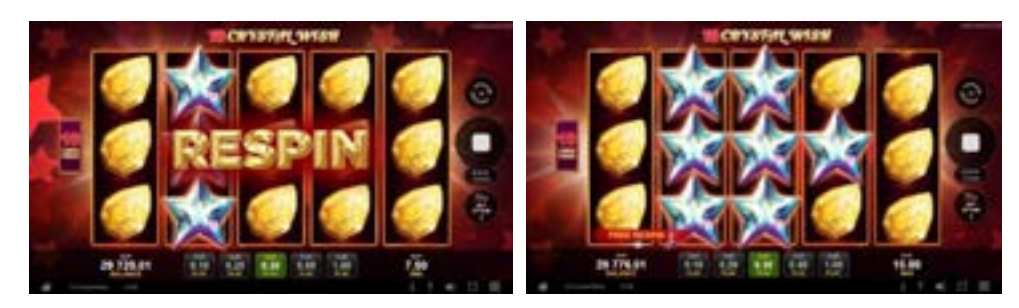

Când apare pe o rolă, activează o RELUARE A ROTIRII gratuită.

Toate rolele care includ rămân pe loc și se acordă o RELUARE A ROTIRII gratuită pentru restul rolelor.

Dacă apare un nou simbol pe durata RELUĂRII ROTIRII, se acordă o altă RELUARE A ROTIRII. Numărul maxim de reluări ale rotirii pentru un joc normal este de 3. RELUAREA ROTIRII se joacă la multiplicatorul pariului activator.

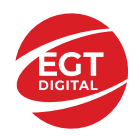

# <span id="page-278-0"></span>**Funcțiile interfeței cu utilizatorul**

## <span id="page-278-1"></span>**Câmpurile și butoanele ecranului principal**

**Sold** – afișează soldul curent al jucătorului.

**Câștig** – afișează câștigurile acumulate pentru jocul curent.

**Ultimul câștig** – afișează suma câștigată în ultimul joc jucat.

Apăsând/făcând clic pe **Sold** și pe câmpul **Câștig**/**Ultimul câștig**, se trece de la modul de credite la cel de unități monetare, jucătorul având posibilitatea de a alege să joace cu credite sau, respectiv, cu unități monetare. Selectarea uneia dintre cele două opțiuni schimbă toate ecranele din joc în care sunt afișate valori - în credite sau, respectiv, în unități monetare. Când se pornește un joc bonus, acesta este jucat în modul selectat de către jucător, care poate fi schimbat când câmpurile **Sold** și **Câștig**/**Ultimul câștig** îi sunt vizibile jucătorului.

*Notă:* Setările de mai sus sunt supuse cerințelor jurisdicției în care se joacă jocul și pot lipsi în anumite jurisdicții. În acest caz, jocul și valorile jocului sunt afișate doar în credite sau în valută.

**Linie de câștig** - afișează mesaje din joc. Atunci când există un câștig, aceasta afișează numărul liniei, combinația câștigătoare și suma câștigată.

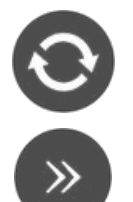

Începe un joc nou la valoarea pariului selectat. Ținând apăsat acest buton, se activează modul de Joc rapid pentru un joc continuu la viteză turbo.

Omite animația actuală și trece la următoarea etapă a jocului. Apare în jocurile bonus.

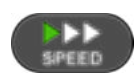

Schimbă viteza de joc. Jucătorul poate alege între viteză normală, viteză rapidă și viteză turbo. Jocurile bonus sunt afișate la viteza lor implicită. Când jocul este încărcat pentru prima dată, este preselectată viteza normală (setare implicită).

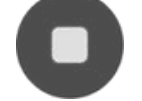

Activează oprirea rapidă. Și apăsând/făcând clic pe ecran se activează oprirea rapidă.

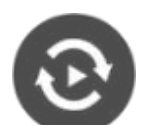

Activează modul de Joc automat – jocul este jucat automat pentru un număr selectat de runde.

Selectează valoarea nominală sau opțiunea de pariu, în funcție dacă jucătorul a ales să joace în modul cu valută sau cu credite.

Colectează valoarea câștigătoare în caz de câștig.

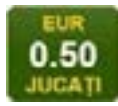

Setează valoarea pariului și începe un joc nou. Valorile pariului se schimbă în funcție de valoarea nominală/opțiunea de pariu selectată și de liniile de pariere active. Când jocul este încărcat pentru prima dată, este preselectată cea mai mică valoare a pariului (setare implicită). Apăsând/făcând clic pe acest buton în timpul rotirii rolelor se activează oprirea rapidă. Valoarea de pe buton se schimbă în funcție de opțiunea

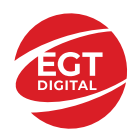

jucătorului de a juca în bani sau în credite.

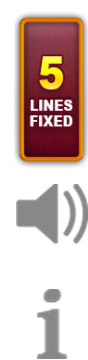

Afișează numărul de linii de pariere fixe.

Activează sau dezactivează sunetul jocului.

Deschide Tabelul de plăți (conține plățile jocului, combinațiile câștigătoare și regulile jocului). Plățile sunt afișate în funcție de modul selectat de jucător (valută sau credite) și se schimbă în funcție de pariul selectat de jucător.

Buton pentru selectarea jocului. Când este apăsat, acesta transferă mai întâi câștigurile în câmpul Sold (jocul se încheie) și apoi trece la ecranul pentru selectarea jocurilor.

Deschide setările detaliate ale jocului: Setările pariului, setările generale și setările jocului automat, precum și regulile jocului și informațiile de ajutor pe dispozitivele mobile. Pe desktop, acest buton deschide setările generale.

Se iese din setările jocului și se revine la joc.

Și numele jocului, ID-ul jocului și ora exactă sunt afișate în joc. Poziția acestora depinde de modul ales de jucător – modul desktop, mobil panoramă sau mobil portret.

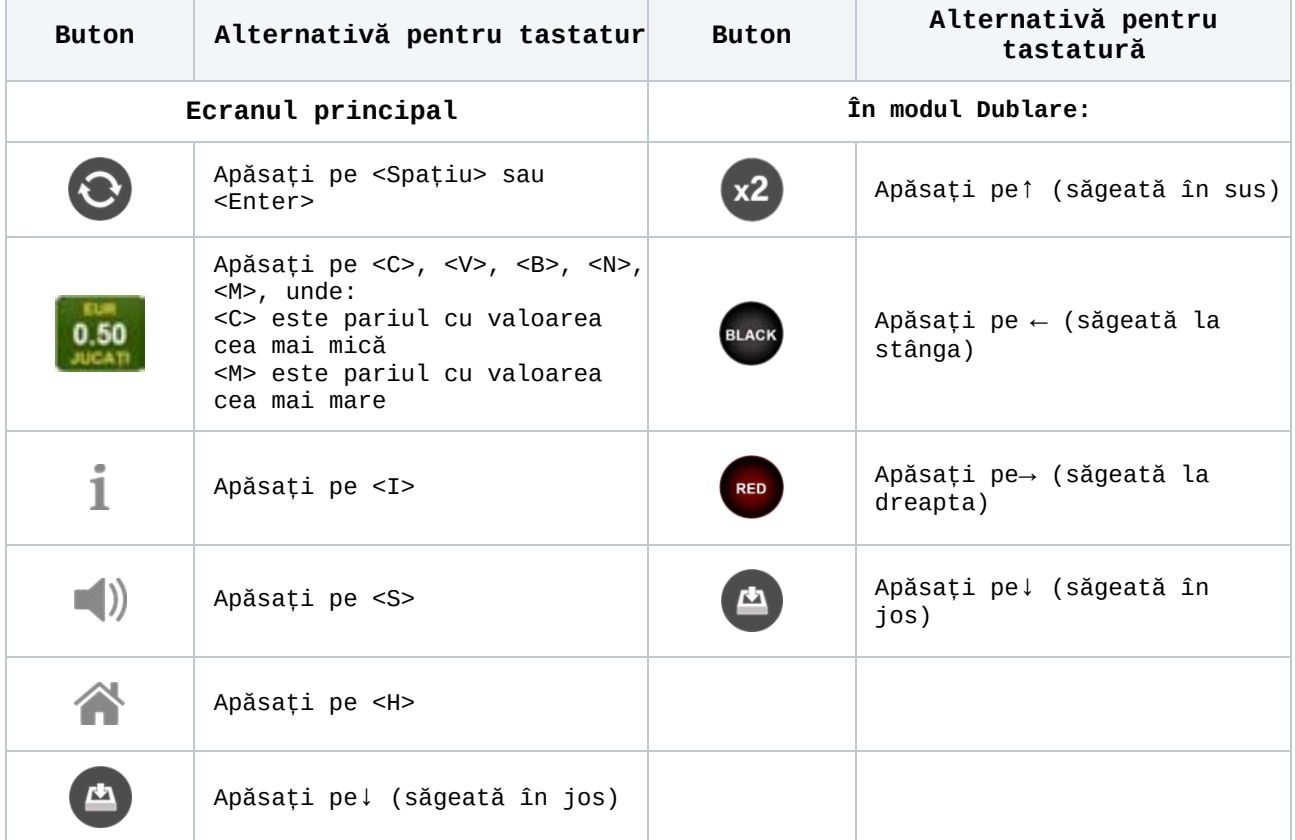

*Alternative pentru tastatură în versiunea desktop*

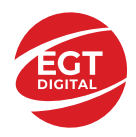

## <span id="page-280-0"></span>**Meniuri, moduri și funcții suplimentare**

#### <span id="page-280-1"></span>**Ecranul pentru selectarea jocurilor**

Ecranul pentru selectarea jocurilor este afișat făcând clic pe butonul **11.** Ecranul afișează toate jocurile disponibile cu butoanele de joc corespunzătoare. Făcând clic pe butonul unui joc se deschide jocul respectiv.

Sunt afișate următoarele informații pe butoanele jocului:

- Numele jocului;
- Opțiunea de a adăuga/elimina jocul respectiv din **Favorite** (apăsând/făcând clic ).

Titlurile de jocuri sunt aranjate în grupuri tematice. Paginile cu grupurile tematice respective pot fi încărcate atingând/făcând clic pe un buton selectat în meniul de navigare din partea de jos a ecranului sau prin intermediul butonului **Vedeți-le pe toate** (+ numărul de jocuri disponibile), care se află în colțul din dreapta sus al câmpului cu titlul grupului.

Următoarele butoane sunt afișate în meniul de navigare aflat în partea de jos a ecranului:

- **Căutare**  deschide o pagină ce conține un câmp de căutare în care jucătorul poate căuta un anumit joc.
- **Sold**  afișează soldul curent al jucătorului.
- **Ceas** afișează ora curentă a jucătorului.
- **Leșire** un buton de ieșire din ecranul de selectare a jocului.
- **Setări** deschide un meniu pentru selectarea limbii, a setărilor (activarea și dezactivarea sunetului) și a ecranului Ajutor.

#### <span id="page-280-2"></span>**Regulile jocului**

Regulile jocului sunt afișate făcând clic pe butonul . Ecranul afișează combinațiile câștigătoare, plățile jocului și regulile jocului. Plățile sunt afișate în credite sau în unități monetare, în funcție de alegerea jucătorului, și se schimbă în funcție de pariul selectat de jucător.

#### <span id="page-280-3"></span>**Informațiile de ajutor**

Apăsând butonul se va afișa ecranul Ajutor. Acesta oferă informații detaliate despre joc.

#### <span id="page-280-4"></span>**Рariați**

Pentru a dubla orice câștig situat în limita maximă specificată în regulile jocului,

faceți clic pe butonul pentru a activa modul **Pariați**.

Activând modul Рariați, se va extrage o carte aleatorie din 4 cărți posibile: as de romb, as de pică, as de treflă și as de inimă. Aceasta este cartea curentă, care va sta întoarsă cu fața în jos în centrul ecranului până când jucătorul va face o alegere. Aceeași carte este întoarsă cu fața în jos în câmpul **Istoric**. Jucătorul alege ROȘU sau NEGRU. Câștigul este dublat (x2) dacă alege corect ROȘU / NEGRU. Dacă nu a ales corect ROȘU / NEGRU, atunci pierde câștigul, iar jocul se încheie. Dublarea nu este posibilă dacă se câștigă un nivel de jackpot progresiv. Jucătorul poate vedea încercările de dublare rămase pe ecran, în câmpul **Încercări de pariere rămase**.

Limita de dublare și numărul maxim de încercări de dublare sunt afișate în tabelul de plăti $\mathbf 1$  :

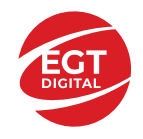

Dacă jucătorul nu vrea să dubleze câștigul, ci să îl colecteze, atunci trebuie să

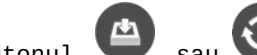

folosească butonul sau sau . Apăsând unul dintre cele două butoane în acest mod, câștigurile sunt transferate în câmpul **Sold**.

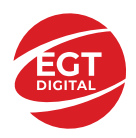

#### <span id="page-282-0"></span>**Campanie promoțională de Rotiri Gratuite – Rotiri cadou**

Toți jucătorii care accesează o campanie de **Rotiri cadou** va primi o notificare la momentul încărcării jocului. Jucătorul are posibilitatea de a accepta sau de a respinge

campania de rotiri cadou. Făcând clic pe butonul , se vor afișa pe ecran informații detaliate despre reguli și alte informații importante referitoare la campania de rotiri cadou.

Rotirile cadou sunt gratuite pentru jucător și se joacă pe un pariu minim cu cea mai mică valoare nominală/opțiune de pariu.

Dacă jucătorul accesează o campanie de rotiri cadou în timpul jocului, pentru a o putea activa, acesta trebuie să redeschidă jocul sau un alt joc dintre cele care participă la campanie. Jucătorul poate primi mai mult de o campanie de rotiri cadou simultan. În acest caz, campaniile de rotiri cadou din cadrul unui joc se activează una după cealaltă, fără a mai fi necesară reîncărcarea jocului. Numărul de rotiri cadou, jucătorii selectați pentru campanie, precum și jocurile care vor participa la campanie sunt stabilite și configurate de către operatorul cazinoului.

În timpul unei campanii de rotiri cadou, jucătorul poate câștiga rotiri gratuite sau alte jocuri bonus, dar și poate juca pentru jackpot. În timpul unei campanii de rotiri cadou, se aplică reguli speciale pentru nivelul de jackpot progresiv - în cazul unei combinații de câștig jackpot, jucătorul primește o valoare fixă.

Câștigurile din Rotirile Cadou sunt adăugate la soldul jucătorului fie după fiecare rundă de rotiri cadou, fie după ultima rotire cadou, în funcție de regulile operatorului.

În timpul unei campanii de rotiri cadou, câștigurile din joc NU POT fi dublate.

Numărul de rotiri cadou rămase este afișat în partea de jos a ecranului în timpul unei campanii de rotiri cadou active.

La finalul campaniei de rotiri cadou, jucătorul poate vedea câștigurile totale în partea de jos a ecranului în timpul jocului principal, precum și pe ultimul ecran al campaniei. Jucătorul poate juca rotirile cadou în toate jocurile în care funcționează campania. Odată încheiată campania de rotiri cadou, sunt selectate automat setările pariului și ale valorii nominale/opțiunii de pariu anterioare.

#### <span id="page-282-1"></span>**Istoricul ultimelor 10 jocuri**

Deschizând Setările generale prin butonul **in servei și apăsând butonul de istoric**  $\mathbb{Z}^{\mathbb{J}}$  se va deschide următoarea pagină, pe care sunt enumerate ultimele 10 jocuri. Selectând un joc din listă, se va deschide o pagină cu informații detaliate despre acest joc. Făcând clic pe butonul **Imagine** se va afișa capturi din jocul respectiv.

*Notă:* **Istoric** se afișează atunci când cel puțin un joc nu a fost jucat în modul demo. Informațiile includ date separate pentru jocul de bază și pentru fiecare rundă suplimentară rezultată din acesta (dacă există), cum ar fi: pariere, rotire gratuită, reluarea rotirii etc.

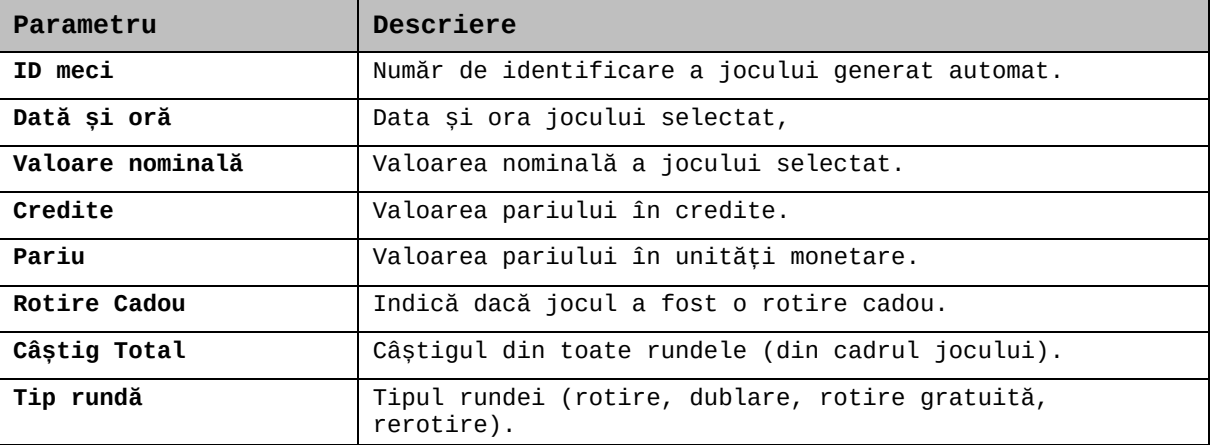

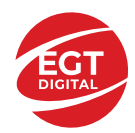

**EGT Digital Ltd. Rich Hill Business Center** 6 Panorama Sofia St. Sofia Park, Sofia, Bulgaria

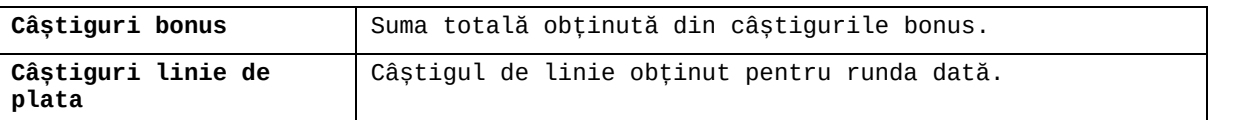

#### <span id="page-283-0"></span>**Accesul la parametrii variabili**

#### <span id="page-283-1"></span>**Meniul setărilor generale**

Se deschide prin apăsarea . Afișează setările de **Sunet**, **Modul de economisire a bateriei**, opțiunea **Rotire rapidă**, opțiunea **Rotire turbo** și **Istoricul** ultimelor 10 jocuri. Pentru dispozitivele mobile există o setare suplimentară pentru activarea modului **Mâna stângă**.

#### <span id="page-283-2"></span>**Setări pariu**

Afișează setările valorii nominale/opțiunilor de pariu (în funcție dacă jucătorul a ales să joace în unități monetare sau în credite), pariul și liniile de pariere. Jucătorul poate schimba valoarea nominală/opțiunea de pariu și pariul selectând opțiunea preferată. În cazul în care jocul nu este cu linii fixe, se poate schimba și numărul de linii pentru pariere. Valorile curente ale soldului jucătorului și pariul pot fi afișate și în partea de jos a ecranului.

#### <span id="page-283-3"></span>**Setări joc automat**

Setări joc automat se configurează făcând clic pe butonul

Făcând clic pe acest buton, se deschide un meniu rapid în care jucătorul poate selecta numărul de jocuri automate.

Făcând clic pe butonul  $\Box$  în modul desktop, se deschide un meniu suplimentar cu setări avansate pentru jocurile automate. Pe dispozitivele mobile, meniul de setări avansate

este accesat prin intermediul butonul is și apoi făcând clic pe butonul Acest meniu conține următoarele setări suplimentare:

- Oprire la sold mai mic de;
- Oprire la sold mai mare de;
- Oprire la câștiguri peste.

În acest meniu, se poate selecta și numărul de jocuri automate.

Făcând clic pe butonul start se vor începe jocurile automate.

Se va afișa un număr în butonul de **Oprire** , indicând numărul de jocuri automate rămase. Jocurile automate pot fi oprite în orice moment apăsând butonul **Oprire.**

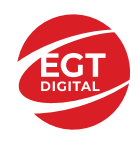

# **Contents**

#### *20 Burning Hot – [descrierea jocului](#page-285-0)*

[Tabelul de plăți](#page-285-1) [Linii de plată și reguli](#page-285-2)

#### **[Simboluri și Funcții bonus](#page-286-0)**

[Simbolul Wild](#page-286-1) [Simbolul Scatter](#page-286-2) [Simbolul Scatter](#page-286-3)

#### *[Funcțiile interfeței cu utilizatorul](#page-287-0)*

#### **[Câmpurile și butoanele ecranului principal](#page-287-1)**

#### **[Meniuri, moduri și funcții suplimentare](#page-289-0)**

[Ecranul pentru selectarea jocurilor](#page-289-1) [Regulile jocului](#page-289-2) [Informațiile de ajutor](#page-289-3) [Рariați](#page-289-4) [Campanie promoțională de Rotiri Gratuite –](#page-290-0) Rotiri cadou [Istoricul ultimelor 10 jocuri](#page-290-1)

#### **[Accesul la parametrii variabili](#page-291-0)**

[Meniul setărilor generale](#page-291-1) [Setări pariu](#page-291-2) [Setări joc automat](#page-291-3)

**RTP:** 95.88%

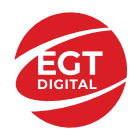

# <span id="page-285-0"></span>**20 Burning Hot – descrierea jocului**

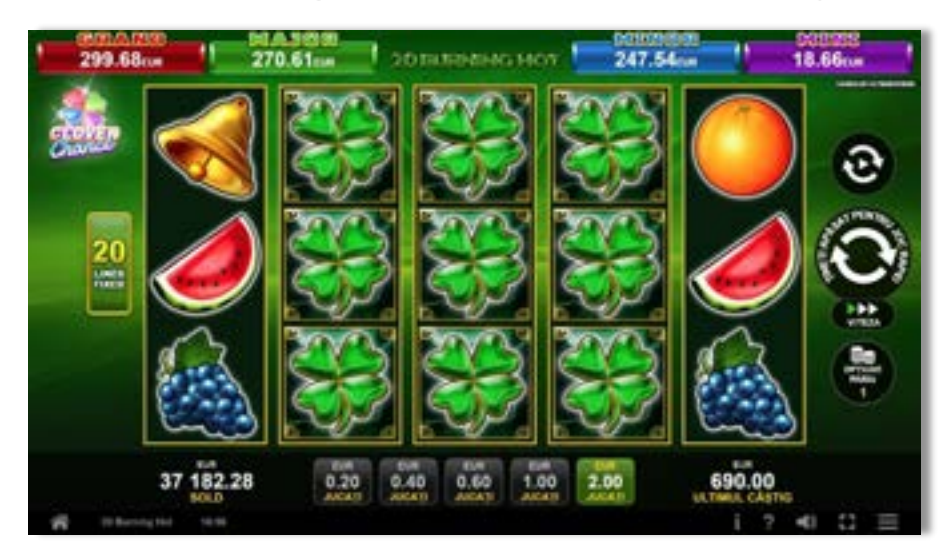

**20 Burning Hot** este un slot video cu 20 linii. Jocul se joacă întotdeauna pe 20 linii fixe.

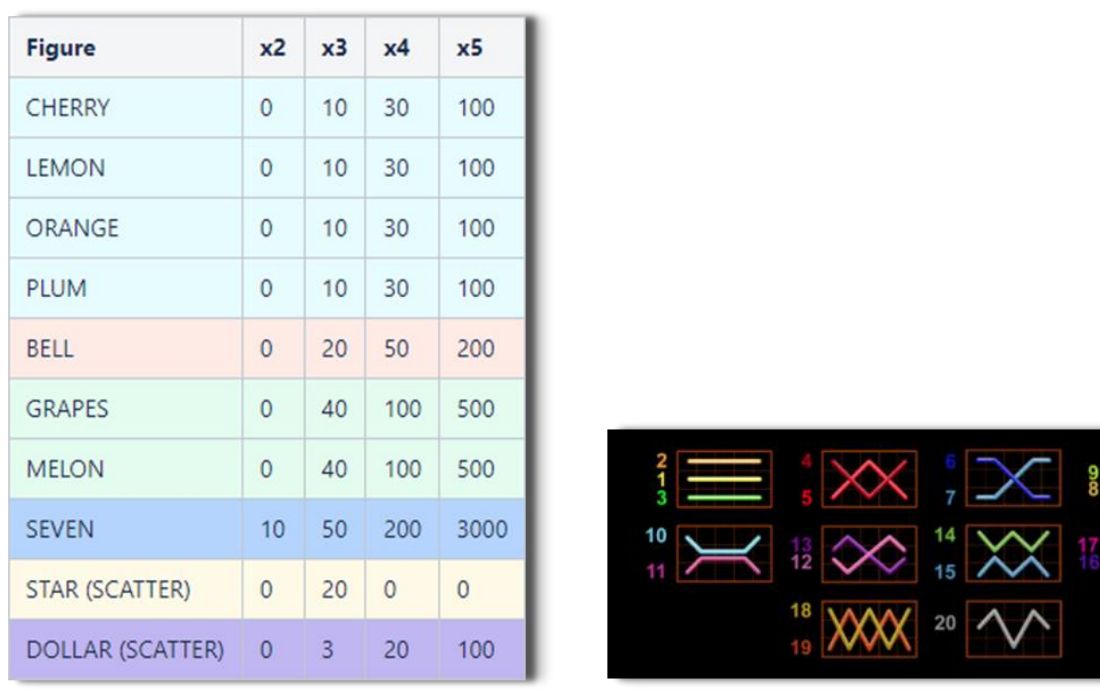

## <span id="page-285-1"></span>**Tabelul de plăți**

## <span id="page-285-2"></span>**Linii de plată și reguli**

Toate plățile se acordă pentru combinații de simboluri de același fel. Toate plățile se acordă de la stânga la dreapta pe rolele adiacente, pe liniile selectate, începând cu rola din extrema stângă, cu excepția simbolurilor Scatter. Câștigurile Scatter se adaugă câștigurilor de pe liniile de plată. Se plătesc doar câștigurile cele mai mari de pe linia de plată și/sau Scatter. Câștigurile de linie sunt multiplicate cu pariul total plasat pe linia câștigătoare. Câștigurile Scatter sunt multiplicate cu pariul total. Câștigurile simultane de pe liniile de plată diferite sunt însumate. Câștigurile sunt plătite după extinderea simbolului Wild. Jocul este aleatoriu, iar abilitățile și dexteritatea jucătorului nu îi afectează rezultatele.

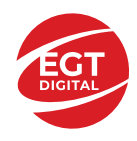

# <span id="page-286-0"></span>**Simboluri și Funcții bonus**

## <span id="page-286-1"></span>**Simbolul Wild**

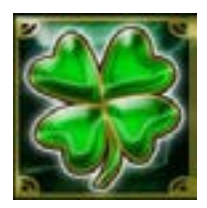

Apare doar pe rolele 2, 3, și 4.

Înlocuiește toate simbolurile de pe rola sa, cu excepția simbolurilor  $\begin{pmatrix} 1 \\ 1 \end{pmatrix}$  si

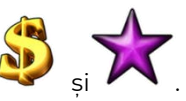

## <span id="page-286-2"></span>**Simbolul Scatter**

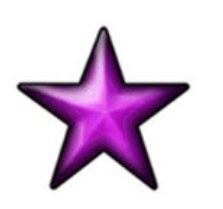

Apare doar pe rolele 1, 3 și 5. Doar combinațiile de 3 simboluri Scatter sunt câștigătoare.

## <span id="page-286-3"></span>**Simbolul Scatter**

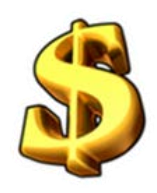

Apare oriunde pe toate rolele. Doar combinațiile de 3, 4 sau 5 simboluri Scatter pe orice poziție de pe ecran sunt câștigătoare.

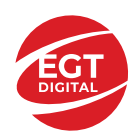

# <span id="page-287-0"></span>**Funcțiile interfeței cu utilizatorul**

# <span id="page-287-1"></span>**Câmpurile și butoanele ecranului principal**

**Sold** – afișează soldul curent al jucătorului.

**Câștig** – afișează câștigurile acumulate pentru jocul curent.

**Ultimul câștig** – afișează suma câștigată în ultimul joc jucat.

Apăsând/făcând clic pe **Sold** și pe câmpul **Câștig**/**Ultimul câștig**, se trece de la modul de credite la cel de unități monetare, jucătorul având posibilitatea de a alege să joace cu credite sau, respectiv, cu unități monetare. Selectarea uneia dintre cele două opțiuni schimbă toate ecranele din joc în care sunt afișate valori - în credite sau, respectiv, în unități monetare. Când se pornește un joc bonus, acesta este jucat în modul selectat de către jucător, care poate fi schimbat când câmpurile **Sold** și **Câștig**/**Ultimul câștig** îi sunt vizibile jucătorului.

*Notă:* Setările de mai sus sunt supuse cerințelor jurisdicției în care se joacă jocul și pot lipsi în anumite jurisdicții. În acest caz, jocul și valorile jocului sunt afișate doar în credite sau în valută.

**Linie de câștig** - afișează mesaje din joc. Atunci când există un câștig, aceasta afișează numărul liniei, combinația câștigătoare și suma câștigată.

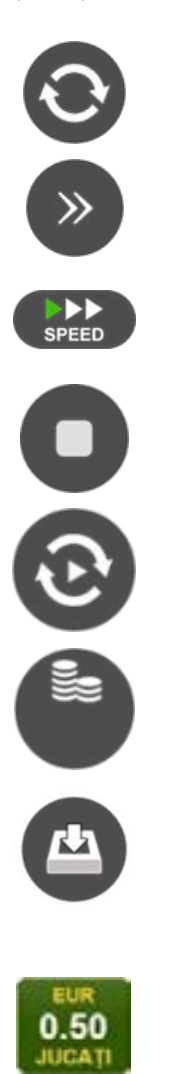

Începe un joc nou la valoarea pariului selectat. Ținând apăsat acest buton, se activează modul de Joc rapid pentru un joc continuu la viteză turbo.

Omite animația actuală și trece la următoarea etapă a jocului. Apare în jocurile bonus.

Schimbă viteza de joc. Jucătorul poate alege între viteză normală, viteză rapidă și viteză turbo. Jocurile bonus sunt afișate la viteza lor implicită. Când jocul este încărcat pentru prima dată, este preselectată viteza normală (setare implicită).

Activează oprirea rapidă. Și apăsând/făcând clic pe ecran se activează oprirea rapidă.

Activează modul de Joc automat – jocul este jucat automat pentru un număr selectat de runde.

Selectează valoarea nominală sau opțiunea de pariu, în funcție dacă jucătorul a ales să joace în modul cu valută sau cu credite.

Colectează valoarea câștigătoare în caz de câștig.

Setează valoarea pariului și începe un joc nou. Valorile pariului se schimbă în funcție de valoarea nominală/opțiunea de pariu selectată și de liniile de pariere active. Când jocul este încărcat pentru prima dată, este preselectată cea mai mică valoare a pariului (setare implicită). Apăsând/făcând clic pe acest buton în timpul rotirii rolelor se activează oprirea rapidă. Valoarea de pe buton se schimbă în funcție de opțiunea jucătorului de a juca în bani sau în credite.
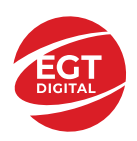

#### **EGT Digital Ltd. Rich Hill Business Center** 6 Panorama Sofia St. Sofia Park, Sofia, Bulgaria

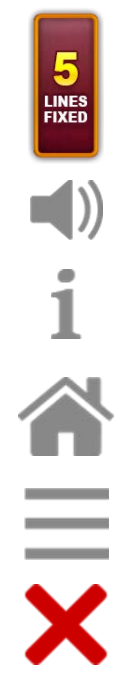

Afișează numărul de linii de pariere fixe.

Activează sau dezactivează sunetul jocului.

Deschide Tabelul de plăți (conține plățile jocului, combinațiile câștigătoare și regulile jocului). Plățile sunt afișate în funcție de modul selectat de jucător (valută sau credite) și se schimbă în funcție de pariul selectat de jucător.

Buton pentru selectarea jocului. Când este apăsat, acesta transferă mai întâi câștigurile în câmpul Sold (jocul se încheie) și apoi trece la ecranul pentru selectarea jocurilor.

Deschide setările detaliate ale jocului: Setările pariului, setările generale și setările jocului automat, precum și regulile jocului și informațiile de ajutor pe dispozitivele mobile. Pe desktop, acest buton deschide setările generale.

Se iese din setările jocului și se revine la joc.

Și numele jocului, ID-ul jocului și ora exactă sunt afișate în joc. Poziția acestora depinde de modul ales de jucător – modul desktop, mobil panoramă sau mobil portret.

#### *Alternative pentru tastatură în versiunea desktop*

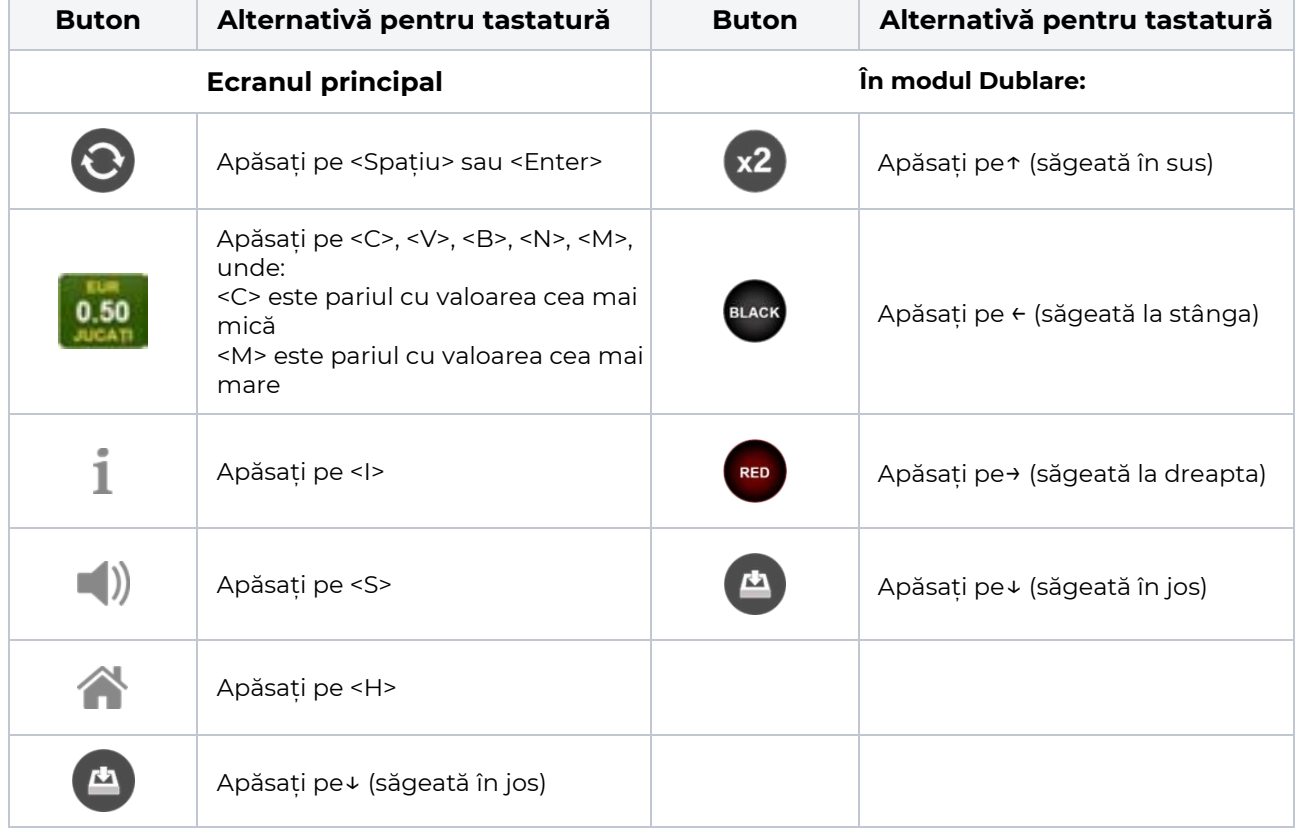

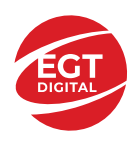

# **Meniuri, moduri și funcții suplimentare**

### **Ecranul pentru selectarea jocurilor**

Ecranul pentru selectarea jocurilor este afișat făcând clic pe butonul . Ecranul afișează toate jocurile disponibile cu butoanele de joc corespunzătoare. Făcând clic pe butonul unui joc se deschide jocul respectiv.

Sunt afișate următoarele informații pe butoanele jocului:

- Numele jocului;
- Opțiunea de a adăuga/elimina jocul respectiv din **Favorite** (apăsând/făcând clic ).

Titlurile de jocuri sunt aranjate în grupuri tematice. Paginile cu grupurile tematice respective pot fi încărcate atingând/făcând clic pe un buton selectat în meniul de navigare din partea de jos a ecranului sau prin intermediul butonului **Vedeți-le pe toate** (+ numărul de jocuri disponibile), care se află în colțul din dreapta sus al câmpului cu titlul grupului.

Următoarele butoane sunt afișate în meniul de navigare aflat în partea de jos a ecranului:

- **Căutare**  deschide o pagină ce conține un câmp de căutare în care jucătorul poate căuta un anumit joc.
- **Sold**  afișează soldul curent al jucătorului.
- **Ceas** afișează ora curentă a jucătorului.
- **Lesire** un buton de iesire din ecranul de selectare a jocului.
- **Setări** deschide un meniu pentru selectarea limbii, a setărilor (activarea și dezactivarea sunetului) și a ecranului Ajutor.

## **Regulile jocului**

Regulile jocului sunt afișate făcând clic pe butonul  $\perp$ . Ecranul afișează combinațiile câștigătoare, plățile jocului și regulile jocului. Plățile sunt afișate în credite sau în unități monetare, în funcție de alegerea jucătorului, și se schimbă în funcție de pariul selectat de jucător.

## **Informațiile de ajutor**

Apăsând butonul se va afisa ecranul **Ajutor.** Acesta oferă informații detaliate despre joc.

## **Рariați**

Pentru a dubla orice câștig situat în limita maximă specificată în regulile jocului, faceți clic pe butonul pentru a activa modul **Рariați**.

Activând modul Рariați, se va extrage o carte aleatorie din 4 cărți posibile: as de romb, as de pică, as de treflă și as de inimă. Aceasta este cartea curentă, care va sta întoarsă cu fața în jos în centrul ecranului până când jucătorul va face o alegere. Aceeași carte este întoarsă cu fața în jos în câmpul **Istoric**. Jucătorul alege ROȘU sau NEGRU. Câștigul este dublat (x2) dacă alege corect ROȘU / NEGRU. Dacă nu a ales corect ROȘU / NEGRU, atunci pierde câștigul, iar jocul se încheie. Dublarea nu este posibilă dacă se câștigă un nivel de jackpot progresiv. Jucătorul poate vedea încercările de dublare rămase pe ecran, în câmpul **Încercări de pariere rămase**.

Limita de dublare și numărul maxim de încercări de dublare sunt afișate în tabelul de plăti $\perp$ :

Dacă jucătorul nu vrea să dubleze câstigul, ci să îl colecteze, atunci trebuie să folosească butonul

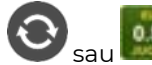

Apăsând unul dintre cele două butoane în acest mod, câștigurile sunt transferate în câmpul

**Sold**.

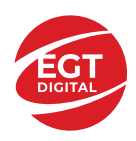

## **Campanie promoțională de Rotiri Gratuite – Rotiri cadou**

Toți jucătorii care accesează o campanie de **Rotiri cadou** va primi o notificare la momentul încărcării jocului. Jucătorul are posibilitatea de a accepta sau de a respinge campania de rotiri cadou. Făcând clic pe butonul

, se vor afișa pe ecran informații detaliate despre reguli și alte informații importante referitoare la campania de rotiri cadou.

Rotirile cadou sunt gratuite pentru jucător și se joacă pe un pariu minim cu cea mai mică valoare nominală/opțiune de pariu.

Dacă jucătorul accesează o campanie de rotiri cadou în timpul jocului, pentru a o putea activa, acesta trebuie să redeschidă jocul sau un alt joc dintre cele care participă la campanie. Jucătorul poate primi mai mult de o campanie de rotiri cadou simultan. În acest caz, campaniile de rotiri cadou din cadrul unui joc se activează una după cealaltă, fără a mai fi necesară reîncărcarea jocului. Numărul de rotiri cadou, jucătorii selectați pentru campanie, precum și jocurile care vor participa la campanie sunt stabilite și configurate de către operatorul cazinoului.

În timpul unei campanii de rotiri cadou, jucătorul poate câștiga rotiri gratuite sau alte jocuri bonus, dar și poate juca pentru jackpot. În timpul unei campanii de rotiri cadou, se aplică reguli speciale pentru nivelul de jackpot progresiv - în cazul unei combinații de câștig jackpot, jucătorul primește o valoare fixă.

Câștigurile din Rotirile Cadou sunt adăugate la soldul jucătorului fie după fiecare rundă de rotiri cadou, fie după ultima rotire cadou, în funcție de regulile operatorului.

În timpul unei campanii de rotiri cadou, câștigurile din joc NU POT fi dublate.

Numărul de rotiri cadou rămase este afișat în partea de jos a ecranului în timpul unei campanii de rotiri cadou active.

La finalul campaniei de rotiri cadou, jucătorul poate vedea câștigurile totale în partea de jos a ecranului în timpul jocului principal, precum și pe ultimul ecran al campaniei. Jucătorul poate juca rotirile cadou în toate jocurile în care funcționează campania. Odată încheiată campania de rotiri cadou, sunt selectate automat setările pariului și ale valorii nominale/opțiunii de pariu anterioare.

### **Istoricul ultimelor 10 jocuri**

Deschizând **Setările generale** prin butonul **se de se va păsând butonul de istoric** se va deschide următoarea pagină, pe care sunt enumerate ultimele 10 jocuri. Selectând un joc din listă, se va deschide o pagină cu informații detaliate despre acest joc. Făcând clic pe butonul **Imagine** se va afișa capturi din jocul respectiv.

*Notă:* **Istoric** se afișează atunci când cel puțin un joc nu a fost jucat în modul demo. Informațiile includ date separate pentru jocul de bază și pentru fiecare rundă suplimentară rezultată din acesta (dacă există), cum ar fi: pariere, rotire gratuită, reluarea rotirii etc.

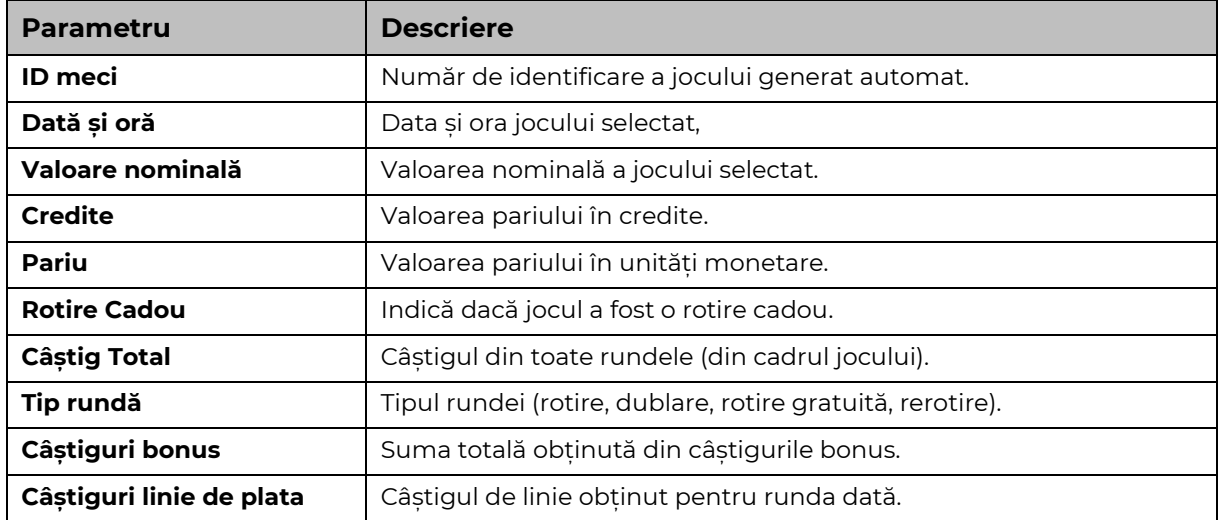

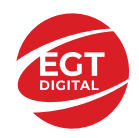

# **Accesul la parametrii variabili**

## **Meniul setărilor generale**

Se deschide prin apăsarea . Afișează setările de **Sunet**, **Modul de economisire a bateriei**, opțiunea **Rotire rapidă**, opțiunea **Rotire turbo** și **Istoricul** ultimelor 10 jocuri. Pentru dispozitivele mobile există o setare suplimentară pentru activarea modului **Mâna stângă**.

## **Setări pariu**

Afișează setările valorii nominale/opțiunilor de pariu (în funcție dacă jucătorul a ales să joace în unități monetare sau în credite), pariul și liniile de pariere. Jucătorul poate schimba valoarea nominală/opțiunea de pariu și pariul selectând opțiunea preferată. În cazul în care jocul nu este cu linii fixe, se poate schimba și numărul de linii pentru pariere. Valorile curente ale soldului jucătorului și pariul pot fi afișate și în partea de jos a ecranului.

## **Setări joc automat**

**Setări joc automat** se configurează făcând clic pe butonul .

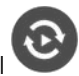

Făcând clic pe acest buton, se deschide un meniu rapid în care jucătorul poate selecta numărul de jocuri automate.

Făcând clic pe butonul **in modul desktop**, se deschide un meniu suplimentar cu setări avansate pentru jocurile automate. Pe dispozitivele mobile, meniul de setări avansate este accesat prin intermediul

butonul si apoi făcând clic pe butonul

Acest meniu conține următoarele setări suplimentare:

- Oprire la sold mai mic de;
- Oprire la sold mai mare de;
- Oprire la câștiguri peste.

În acest meniu, se poate selecta și numărul de jocuri automate.

Făcând clic pe butonul start se vor începe jocurile automate.

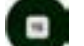

Se va afișa un număr în butonul de **Oprire** , indicând numărul de jocuri automate rămase. Jocurile automate pot fi oprite în orice moment apăsând butonul **Oprire.**

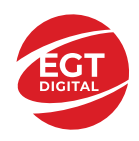

## **Contents**

#### *20 Dazzling Hot – [descrierea jocului](#page-293-0)*

[Tabelul de plăți](#page-293-1) [Linii de plată și reguli](#page-293-2)

**[Simboluri și Funcții bonus](#page-294-0)** [Simbolul Scatter](#page-294-1)

*[Funcțiile interfeței cu utilizatorul](#page-295-0)*

#### **[Câmpurile și butoanele ecranului principal](#page-295-1)**

#### **[Meniuri, moduri și funcții suplimentare](#page-297-0)**

[Ecranul pentru selectarea jocurilor](#page-297-1) [Regulile jocului](#page-297-2) [Informațiile de ajutor](#page-297-3) [Рariați](#page-297-4) [Campanie promoțională de Rotiri Gratuite –](#page-298-0) Rotiri cadou [Istoricul ultimelor 10 jocuri](#page-298-1)

#### **[Accesul la parametrii variabili](#page-299-0)**

[Meniul setărilor generale](#page-299-1) [Setări pariu](#page-299-2) [Setări joc automat](#page-299-3)

**RTP:** 96.54%

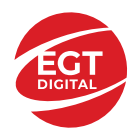

# <span id="page-293-0"></span>**20 Dazzling Hot – descrierea jocului**

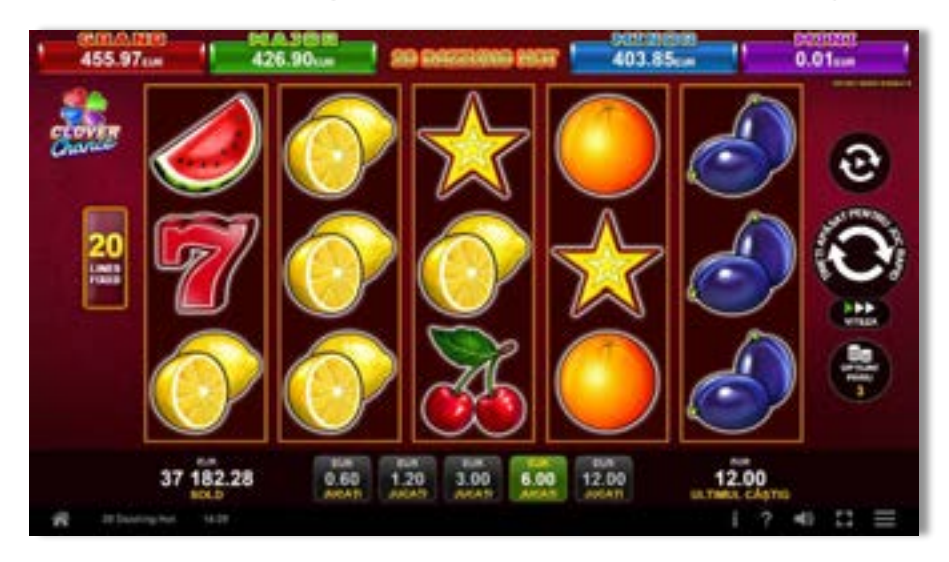

**20 Dazzling Hot** este un slot video cu 20 linii. Jocul se joacă întotdeauna pe 20 linii fixe.

## <span id="page-293-1"></span>**Tabelul de plăți**

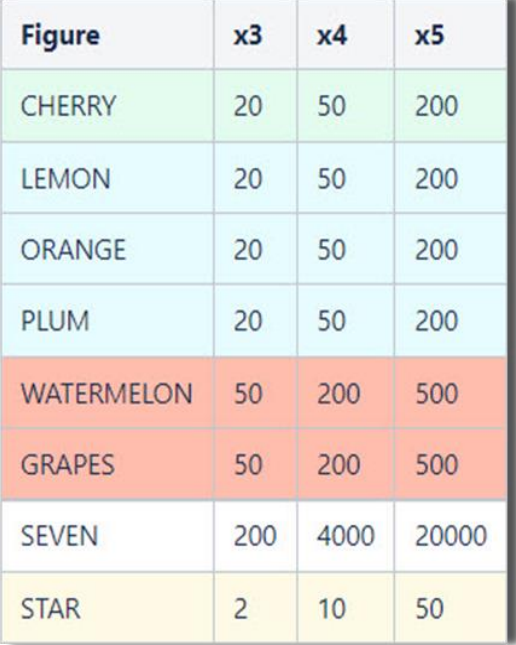

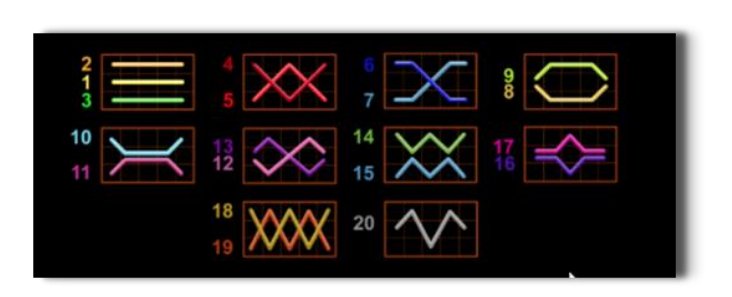

## <span id="page-293-2"></span>**Linii de plată și reguli**

Toate plățile se acordă pentru combinații de simboluri de același fel. Toate plățile se acordă de la stânga la dreapta pe rolele adiacente, pe liniile selectate, începând cu rola din extrema stângă, cu excepția simbolurilor Scatter. Câștigurile Scatter se adaugă câștigurilor de pe liniile de plată. Se plătesc doar câștigurile cele mai mari de pe linia de plată și/sau Scatter. Câștigurile de linie sunt multiplicate cu pariul total plasat pe linia câștigătoare. Câștigurile Scatter sunt multiplicate cu pariul total. Câștigurile simultane de pe liniile de plată diferite sunt însumate. Jocul este aleatoriu, iar abilitățile și dexteritatea jucătorului nu îi afectează rezultatele.

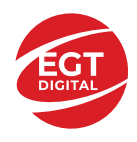

# <span id="page-294-0"></span>**Simboluri și Funcții bonus**

## <span id="page-294-1"></span>**Simbolul Scatter**

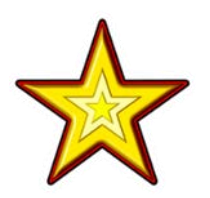

Apare pe toate rolele.

Doar combinațiile de 3, 4 sau 5 simboluri Scatter pe orice poziție de pe ecran sunt câștigătoare.

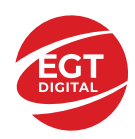

# <span id="page-295-0"></span>**Funcțiile interfeței cu utilizatorul**

# <span id="page-295-1"></span>**Câmpurile și butoanele ecranului principal**

**Sold** – afișează soldul curent al jucătorului.

**Câștig** – afișează câștigurile acumulate pentru jocul curent.

**Ultimul câștig** – afișează suma câștigată în ultimul joc jucat.

Apăsând/făcând clic pe **Sold** și pe câmpul **Câștig**/**Ultimul câștig**, se trece de la modul de credite la cel de unități monetare, jucătorul având posibilitatea de a alege să joace cu credite sau, respectiv, cu unități monetare. Selectarea uneia dintre cele două opțiuni schimbă toate ecranele din joc în care sunt afișate valori - în credite sau, respectiv, în unități monetare. Când se pornește un joc bonus, acesta este jucat în modul selectat de către jucător, care poate fi schimbat când câmpurile **Sold** și **Câștig**/**Ultimul câștig** îi sunt vizibile jucătorului.

*Notă:* Setările de mai sus sunt supuse cerințelor jurisdicției în care se joacă jocul și pot lipsi în anumite jurisdicții. În acest caz, jocul și valorile jocului sunt afișate doar în credite sau în valută.

**Linie de câștig** - afișează mesaje din joc. Atunci când există un câștig, aceasta afișează numărul liniei, combinația câștigătoare și suma câștigată.

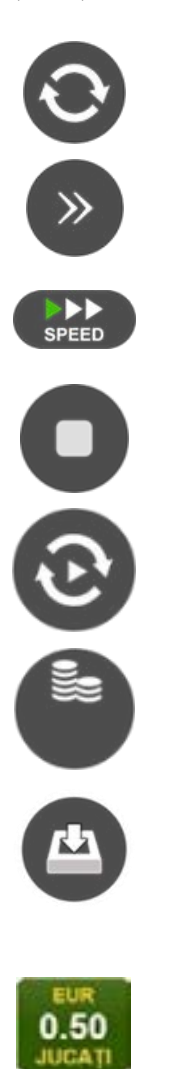

Începe un joc nou la valoarea pariului selectat. Ținând apăsat acest buton, se activează modul de Joc rapid pentru un joc continuu la viteză turbo.

Omite animația actuală și trece la următoarea etapă a jocului. Apare în jocurile bonus.

Schimbă viteza de joc. Jucătorul poate alege între viteză normală, viteză rapidă și viteză turbo. Jocurile bonus sunt afișate la viteza lor implicită. Când jocul este încărcat pentru prima dată, este preselectată viteza normală (setare implicită).

Activează oprirea rapidă. Și apăsând/făcând clic pe ecran se activează oprirea rapidă.

Activează modul de Joc automat – jocul este jucat automat pentru un număr selectat de runde.

Selectează valoarea nominală sau opțiunea de pariu, în funcție dacă jucătorul a ales să joace în modul cu valută sau cu credite.

Colectează valoarea câștigătoare în caz de câștig.

Setează valoarea pariului și începe un joc nou. Valorile pariului se schimbă în funcție de valoarea nominală/opțiunea de pariu selectată și de liniile de pariere active. Când jocul este încărcat pentru prima dată, este preselectată cea mai mică valoare a pariului (setare implicită). Apăsând/făcând clic pe acest buton în timpul rotirii rolelor se activează oprirea rapidă. Valoarea de pe buton se schimbă în funcție de opțiunea jucătorului de a juca în bani sau în credite.

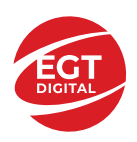

#### **EGT Digital Ltd. Rich Hill Business Center** 6 Panorama Sofia St. Sofia Park, Sofia, Bulgaria

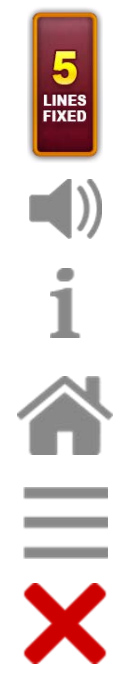

Afișează numărul de linii de pariere fixe.

Activează sau dezactivează sunetul jocului.

Deschide Tabelul de plăți (conține plățile jocului, combinațiile câștigătoare și regulile jocului). Plățile sunt afișate în funcție de modul selectat de jucător (valută sau credite) și se schimbă în funcție de pariul selectat de jucător.

Buton pentru selectarea jocului. Când este apăsat, acesta transferă mai întâi câștigurile în câmpul Sold (jocul se încheie) și apoi trece la ecranul pentru selectarea jocurilor.

Deschide setările detaliate ale jocului: Setările pariului, setările generale și setările jocului automat, precum și regulile jocului și informațiile de ajutor pe dispozitivele mobile. Pe desktop, acest buton deschide setările generale.

Se iese din setările jocului și se revine la joc.

Și numele jocului, ID-ul jocului și ora exactă sunt afișate în joc. Poziția acestora depinde de modul ales de jucător – modul desktop, mobil panoramă sau mobil portret.

#### *Alternative pentru tastatură în versiunea desktop*

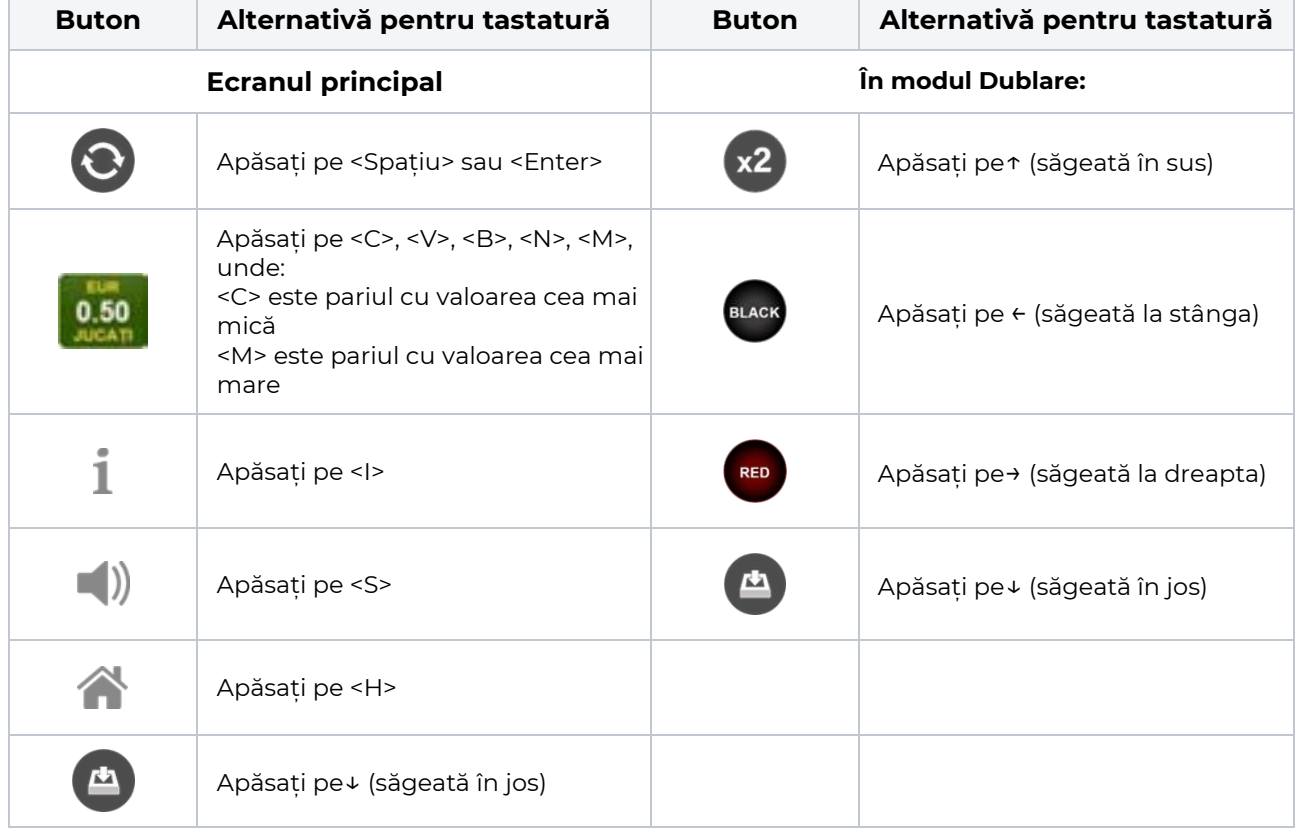

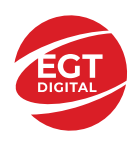

# <span id="page-297-0"></span>**Meniuri, moduri și funcții suplimentare**

### <span id="page-297-1"></span>**Ecranul pentru selectarea jocurilor**

Ecranul pentru selectarea jocurilor este afișat făcând clic pe butonul . Ecranul afișează toate jocurile disponibile cu butoanele de joc corespunzătoare. Făcând clic pe butonul unui joc se deschide jocul respectiv.

Sunt afișate următoarele informații pe butoanele jocului:

- Numele jocului;
- Opțiunea de a adăuga/elimina jocul respectiv din **Favorite** (apăsând/făcând clic ).

Titlurile de jocuri sunt aranjate în grupuri tematice. Paginile cu grupurile tematice respective pot fi încărcate atingând/făcând clic pe un buton selectat în meniul de navigare din partea de jos a ecranului sau prin intermediul butonului **Vedeți-le pe toate** (+ numărul de jocuri disponibile), care se află în colțul din dreapta sus al câmpului cu titlul grupului.

Următoarele butoane sunt afișate în meniul de navigare aflat în partea de jos a ecranului:

- **Căutare**  deschide o pagină ce conține un câmp de căutare în care jucătorul poate căuta un anumit joc.
- **Sold**  afișează soldul curent al jucătorului.
- **Ceas** afișează ora curentă a jucătorului.
- **Lesire** un buton de iesire din ecranul de selectare a jocului.
- **Setări** deschide un meniu pentru selectarea limbii, a setărilor (activarea și dezactivarea sunetului) și a ecranului Ajutor.

## <span id="page-297-2"></span>**Regulile jocului**

Regulile jocului sunt afișate făcând clic pe butonul  $\perp$ . Ecranul afișează combinațiile câștigătoare, plățile jocului și regulile jocului. Plățile sunt afișate în credite sau în unități monetare, în funcție de alegerea jucătorului, și se schimbă în funcție de pariul selectat de jucător.

## <span id="page-297-3"></span>**Informațiile de ajutor**

Apăsând butonul se va afisa ecranul **Ajutor.** Acesta oferă informații detaliate despre joc.

## <span id="page-297-4"></span>**Рariați**

Pentru a dubla orice câștig situat în limita maximă specificată în regulile jocului, faceți clic pe butonul pentru a activa modul **Рariați**.

Activând modul Рariați, se va extrage o carte aleatorie din 4 cărți posibile: as de romb, as de pică, as de treflă și as de inimă. Aceasta este cartea curentă, care va sta întoarsă cu fața în jos în centrul ecranului până când jucătorul va face o alegere. Aceeași carte este întoarsă cu fața în jos în câmpul **Istoric**. Jucătorul alege ROȘU sau NEGRU. Câștigul este dublat (x2) dacă alege corect ROȘU / NEGRU. Dacă nu a ales corect ROȘU / NEGRU, atunci pierde câștigul, iar jocul se încheie. Dublarea nu este posibilă dacă se câștigă un nivel de jackpot progresiv. Jucătorul poate vedea încercările de dublare rămase pe ecran, în câmpul **Încercări de pariere rămase**.

Limita de dublare și numărul maxim de încercări de dublare sunt afișate în tabelul de plăti $\perp$ :

Dacă jucătorul nu vrea să dubleze câștigul, ci să îl colecteze, atunci trebuie să folosească butonul

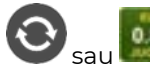

Apăsând unul dintre cele două butoane în acest mod, câștigurile sunt transferate în câmpul

**Sold**.

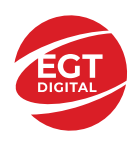

## <span id="page-298-0"></span>**Campanie promoțională de Rotiri Gratuite – Rotiri cadou**

Toți jucătorii care accesează o campanie de **Rotiri cadou** va primi o notificare la momentul încărcării jocului. Jucătorul are posibilitatea de a accepta sau de a respinge campania de rotiri cadou. Făcând clic pe butonul

, se vor afișa pe ecran informații detaliate despre reguli și alte informații importante referitoare la campania de rotiri cadou.

Rotirile cadou sunt gratuite pentru jucător și se joacă pe un pariu minim cu cea mai mică valoare nominală/opțiune de pariu.

Dacă jucătorul accesează o campanie de rotiri cadou în timpul jocului, pentru a o putea activa, acesta trebuie să redeschidă jocul sau un alt joc dintre cele care participă la campanie. Jucătorul poate primi mai mult de o campanie de rotiri cadou simultan. În acest caz, campaniile de rotiri cadou din cadrul unui joc se activează una după cealaltă, fără a mai fi necesară reîncărcarea jocului. Numărul de rotiri cadou, jucătorii selectați pentru campanie, precum și jocurile care vor participa la campanie sunt stabilite și configurate de către operatorul cazinoului.

În timpul unei campanii de rotiri cadou, jucătorul poate câștiga rotiri gratuite sau alte jocuri bonus, dar și poate juca pentru jackpot. În timpul unei campanii de rotiri cadou, se aplică reguli speciale pentru nivelul de jackpot progresiv - în cazul unei combinații de câștig jackpot, jucătorul primește o valoare fixă.

Câștigurile din Rotirile Cadou sunt adăugate la soldul jucătorului fie după fiecare rundă de rotiri cadou, fie după ultima rotire cadou, în funcție de regulile operatorului.

În timpul unei campanii de rotiri cadou, câștigurile din joc NU POT fi dublate.

Numărul de rotiri cadou rămase este afișat în partea de jos a ecranului în timpul unei campanii de rotiri cadou active.

La finalul campaniei de rotiri cadou, jucătorul poate vedea câștigurile totale în partea de jos a ecranului în timpul jocului principal, precum și pe ultimul ecran al campaniei. Jucătorul poate juca rotirile cadou în toate jocurile în care funcționează campania. Odată încheiată campania de rotiri cadou, sunt selectate automat setările pariului și ale valorii nominale/opțiunii de pariu anterioare.

### <span id="page-298-1"></span>**Istoricul ultimelor 10 jocuri**

Deschizând **Setările generale** prin butonul **se de se va păsând butonul de istoric** se va deschide următoarea pagină, pe care sunt enumerate ultimele 10 jocuri. Selectând un joc din listă, se va deschide o pagină cu informații detaliate despre acest joc. Făcând clic pe butonul **Imagine** se va afișa capturi din jocul respectiv.

*Notă:* **Istoric** se afișează atunci când cel puțin un joc nu a fost jucat în modul demo. Informațiile includ date separate pentru jocul de bază și pentru fiecare rundă suplimentară rezultată din acesta (dacă există), cum ar fi: pariere, rotire gratuită, reluarea rotirii etc.

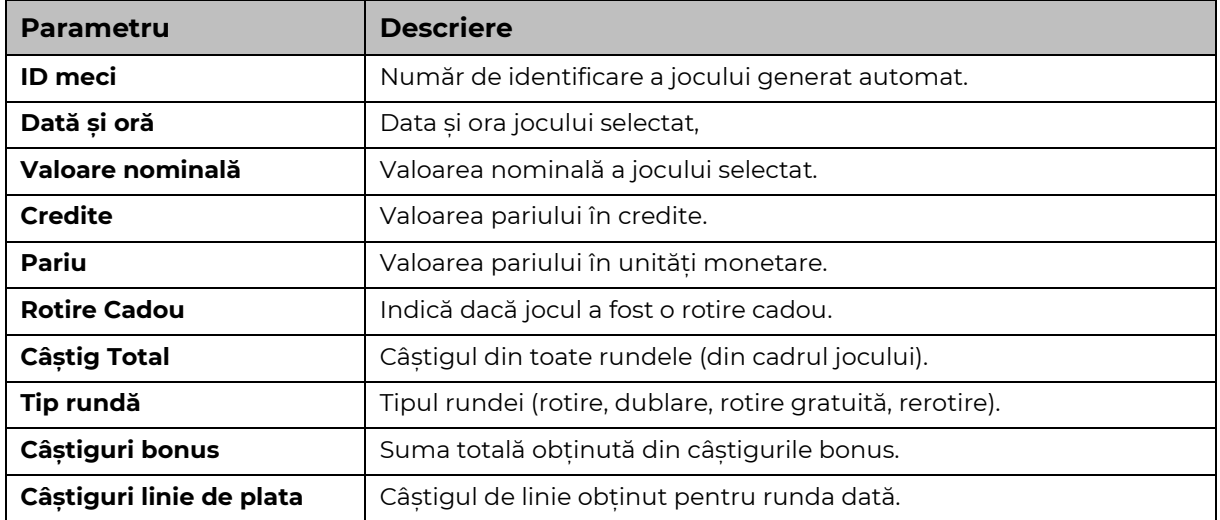

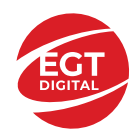

# <span id="page-299-0"></span>**Accesul la parametrii variabili**

## <span id="page-299-1"></span>**Meniul setărilor generale**

Se deschide prin apăsarea . Afișează setările de **Sunet**, **Modul de economisire a bateriei**, opțiunea **Rotire rapidă**, opțiunea **Rotire turbo** și **Istoricul** ultimelor 10 jocuri. Pentru dispozitivele mobile există o setare suplimentară pentru activarea modului **Mâna stângă**.

## <span id="page-299-2"></span>**Setări pariu**

Afișează setările valorii nominale/opțiunilor de pariu (în funcție dacă jucătorul a ales să joace în unități monetare sau în credite), pariul și liniile de pariere. Jucătorul poate schimba valoarea nominală/opțiunea de pariu și pariul selectând opțiunea preferată. În cazul în care jocul nu este cu linii fixe, se poate schimba și numărul de linii pentru pariere. Valorile curente ale soldului jucătorului și pariul pot fi afișate și în partea de jos a ecranului.

## <span id="page-299-3"></span>**Setări joc automat**

**Setări joc automat** se configurează făcând clic pe butonul .

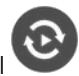

Făcând clic pe acest buton, se deschide un meniu rapid în care jucătorul poate selecta numărul de jocuri automate.

Făcând clic pe butonul **in modul desktop**, se deschide un meniu suplimentar cu setări avansate pentru jocurile automate. Pe dispozitivele mobile, meniul de setări avansate este accesat prin intermediul

butonul si apoi făcând clic pe butonul

Acest meniu conține următoarele setări suplimentare:

- Oprire la sold mai mic de;
- Oprire la sold mai mare de;
- Oprire la câștiguri peste.

În acest meniu, se poate selecta și numărul de jocuri automate.

Făcând clic pe butonul start se vor începe jocurile automate.

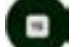

Se va afișa un număr în butonul de **Oprire** , indicând numărul de jocuri automate rămase. Jocurile automate pot fi oprite în orice moment apăsând butonul **Oprire.**

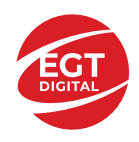

# **Contents**

#### *20 Super Hot – [descrierea jocului](#page-301-0)*

[Tabelul de plăți](#page-301-1) [Linii de plată și reguli](#page-301-2)

**[Simboluri și Funcții bonus](#page-302-0)**

[Simbolul Wild](#page-302-1) [Simbolul Scatter](#page-302-2)

#### *[Funcțiile interfeței cu utilizatorul](#page-303-0)*

#### **[Câmpurile și butoanele ecranului principal](#page-303-1)**

#### **[Meniuri, moduri și funcții suplimentare](#page-305-0)**

[Ecranul pentru selectarea jocurilor](#page-305-1) [Regulile jocului](#page-305-2) [Informațiile de ajutor](#page-305-3) [Рariați](#page-305-4) [Campanie promoțională de Rotiri Gratuite –](#page-306-0) Rotiri cadou [Istoricul ultimelor 10 jocuri](#page-306-1)

#### **[Accesul la parametrii variabili](#page-307-0)**

[Meniul setărilor generale](#page-307-1) [Setări pariu](#page-307-2) [Setări joc automat](#page-307-3)

**RTP:** 95.79%

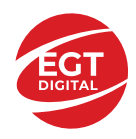

# <span id="page-301-0"></span>**20 Super Hot – descrierea jocului**

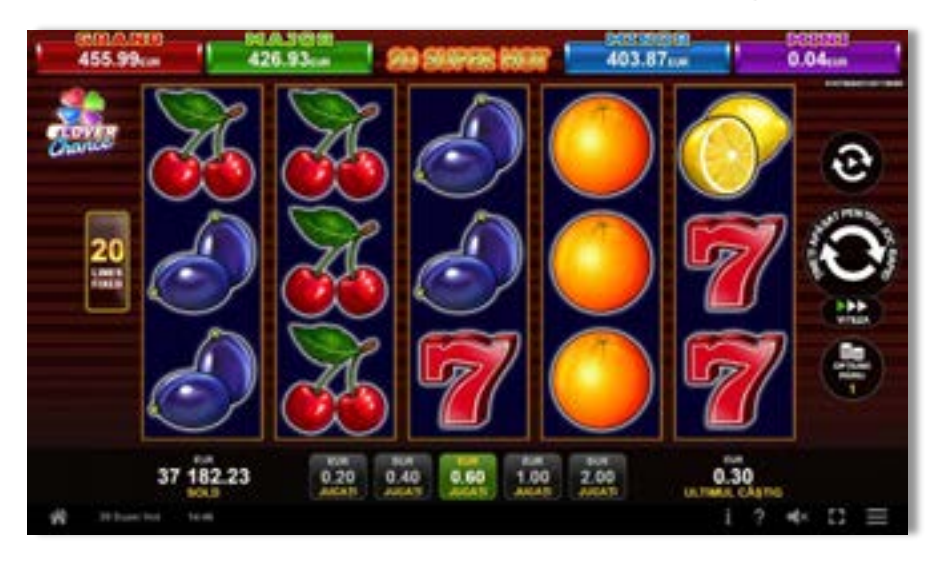

**20 Super Hot** este un slot video cu 20 linii. Jocul se joacă întotdeauna pe 20 linii fixe.

## <span id="page-301-1"></span>**Tabelul de plăți**

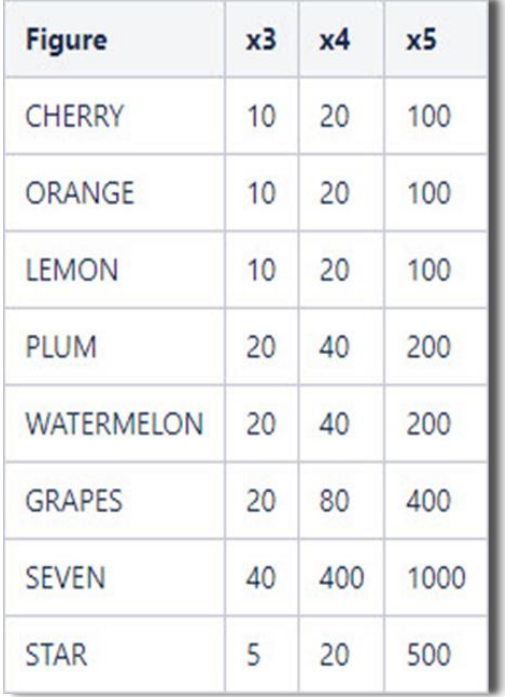

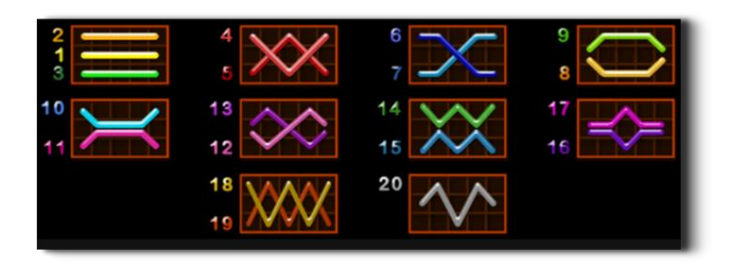

## <span id="page-301-2"></span>**Linii de plată și reguli**

Toate plățile se acordă pentru combinații de simboluri de același fel. Toate plățile se acordă de la stânga la dreapta pe rolele adiacente, pe liniile selectate, începând cu rola din extrema stângă, cu excepția simbolurilor Scatter. Câștigurile Scatter se adaugă câștigurilor de pe liniile de plată. Se plătesc doar câștigurile cele mai mari de pe linia de plată și/sau Scatter. Câștigurile de linie sunt multiplicate cu pariul total plasat pe linia câștigătoare. Câștigurile Scatter sunt multiplicate cu pariul total. Câștigurile simultane de pe liniile de plată diferite sunt însumate. Jocul este aleatoriu, iar abilitățile și dexteritatea jucătorului nu îi afectează rezultatele.

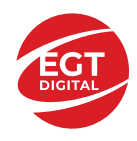

# <span id="page-302-0"></span>**Simboluri și Funcții bonus**

## <span id="page-302-1"></span>**Simbolul Wild**

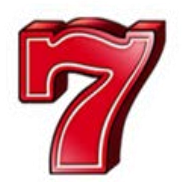

Apare pe toate rolele. Înlocuiește toate simbolurile, cu excepția simbolurilor

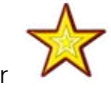

## <span id="page-302-2"></span>**Simbolul Scatter**

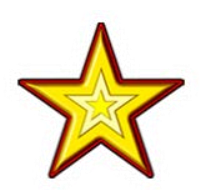

Apare pe toate rolele. Doar combinațiile de 3, 4 sau 5 simboluri Scatter sunt câștigătoare.

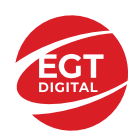

# <span id="page-303-0"></span>**Funcțiile interfeței cu utilizatorul**

# <span id="page-303-1"></span>**Câmpurile și butoanele ecranului principal**

**Sold** – afișează soldul curent al jucătorului.

**Câștig** – afișează câștigurile acumulate pentru jocul curent.

**Ultimul câștig** – afișează suma câștigată în ultimul joc jucat.

Apăsând/făcând clic pe **Sold** și pe câmpul **Câștig**/**Ultimul câștig**, se trece de la modul de credite la cel de unități monetare, jucătorul având posibilitatea de a alege să joace cu credite sau, respectiv, cu unități monetare. Selectarea uneia dintre cele două opțiuni schimbă toate ecranele din joc în care sunt afișate valori - în credite sau, respectiv, în unități monetare. Când se pornește un joc bonus, acesta este jucat în modul selectat de către jucător, care poate fi schimbat când câmpurile **Sold** și **Câștig**/**Ultimul câștig** îi sunt vizibile jucătorului.

*Notă:* Setările de mai sus sunt supuse cerințelor jurisdicției în care se joacă jocul și pot lipsi în anumite jurisdicții. În acest caz, jocul și valorile jocului sunt afișate doar în credite sau în valută.

**Linie de câștig** - afișează mesaje din joc. Atunci când există un câștig, aceasta afișează numărul liniei, combinația câștigătoare și suma câștigată.

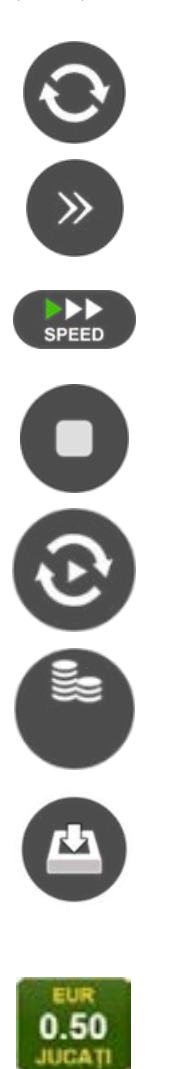

Începe un joc nou la valoarea pariului selectat. Ținând apăsat acest buton, se activează modul de Joc rapid pentru un joc continuu la viteză turbo.

Omite animația actuală și trece la următoarea etapă a jocului. Apare în jocurile bonus.

Schimbă viteza de joc. Jucătorul poate alege între viteză normală, viteză rapidă și viteză turbo. Jocurile bonus sunt afișate la viteza lor implicită. Când jocul este încărcat pentru prima dată, este preselectată viteza normală (setare implicită).

Activează oprirea rapidă. Și apăsând/făcând clic pe ecran se activează oprirea rapidă.

Activează modul de Joc automat – jocul este jucat automat pentru un număr selectat de runde.

Selectează valoarea nominală sau opțiunea de pariu, în funcție dacă jucătorul a ales să joace în modul cu valută sau cu credite.

Colectează valoarea câștigătoare în caz de câștig.

Setează valoarea pariului și începe un joc nou. Valorile pariului se schimbă în funcție de valoarea nominală/opțiunea de pariu selectată și de liniile de pariere active. Când jocul este încărcat pentru prima dată, este preselectată cea mai mică valoare a pariului (setare implicită). Apăsând/făcând clic pe acest buton în timpul rotirii rolelor se activează oprirea rapidă. Valoarea de pe buton se schimbă în funcție de opțiunea jucătorului de a juca în bani sau în credite.

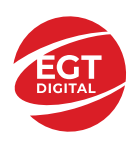

#### **EGT Digital Ltd. Rich Hill Business Center** 6 Panorama Sofia St. Sofia Park, Sofia, Bulgaria

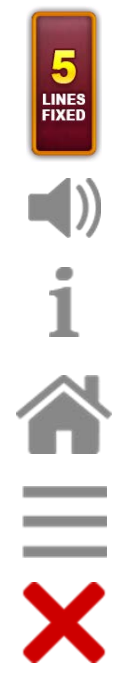

Afișează numărul de linii de pariere fixe.

Activează sau dezactivează sunetul jocului.

Deschide Tabelul de plăți (conține plățile jocului, combinațiile câștigătoare și regulile jocului). Plățile sunt afișate în funcție de modul selectat de jucător (valută sau credite) și se schimbă în funcție de pariul selectat de jucător.

Buton pentru selectarea jocului. Când este apăsat, acesta transferă mai întâi câștigurile în câmpul Sold (jocul se încheie) și apoi trece la ecranul pentru selectarea jocurilor.

Deschide setările detaliate ale jocului: Setările pariului, setările generale și setările jocului automat, precum și regulile jocului și informațiile de ajutor pe dispozitivele mobile. Pe desktop, acest buton deschide setările generale.

Se iese din setările jocului și se revine la joc.

Și numele jocului, ID-ul jocului și ora exactă sunt afișate în joc. Poziția acestora depinde de modul ales de jucător – modul desktop, mobil panoramă sau mobil portret.

#### *Alternative pentru tastatură în versiunea desktop*

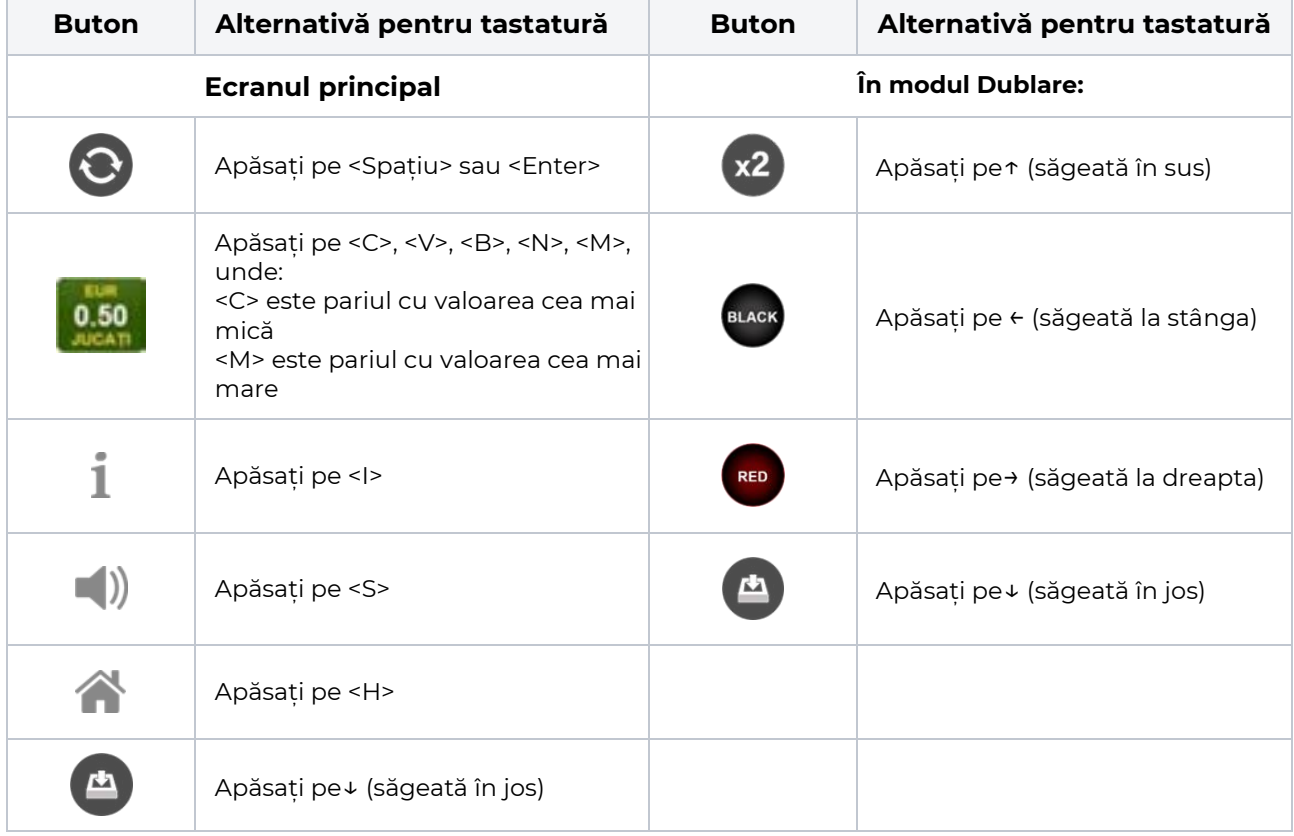

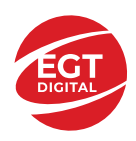

# <span id="page-305-0"></span>**Meniuri, moduri și funcții suplimentare**

### <span id="page-305-1"></span>**Ecranul pentru selectarea jocurilor**

Ecranul pentru selectarea jocurilor este afișat făcând clic pe butonul . Ecranul afișează toate jocurile disponibile cu butoanele de joc corespunzătoare. Făcând clic pe butonul unui joc se deschide jocul respectiv.

Sunt afișate următoarele informații pe butoanele jocului:

- Numele jocului;
- Opțiunea de a adăuga/elimina jocul respectiv din **Favorite** (apăsând/făcând clic ).

Titlurile de jocuri sunt aranjate în grupuri tematice. Paginile cu grupurile tematice respective pot fi încărcate atingând/făcând clic pe un buton selectat în meniul de navigare din partea de jos a ecranului sau prin intermediul butonului **Vedeți-le pe toate** (+ numărul de jocuri disponibile), care se află în colțul din dreapta sus al câmpului cu titlul grupului.

Următoarele butoane sunt afișate în meniul de navigare aflat în partea de jos a ecranului:

- **Căutare**  deschide o pagină ce conține un câmp de căutare în care jucătorul poate căuta un anumit joc.
- **Sold**  afișează soldul curent al jucătorului.
- **Ceas** afișează ora curentă a jucătorului.
- **Lesire** un buton de iesire din ecranul de selectare a jocului.
- **Setări** deschide un meniu pentru selectarea limbii, a setărilor (activarea și dezactivarea sunetului) și a ecranului Ajutor.

## <span id="page-305-2"></span>**Regulile jocului**

Regulile jocului sunt afișate făcând clic pe butonul  $\perp$ . Ecranul afișează combinațiile câștigătoare, plățile jocului și regulile jocului. Plățile sunt afișate în credite sau în unități monetare, în funcție de alegerea jucătorului, și se schimbă în funcție de pariul selectat de jucător.

## <span id="page-305-3"></span>**Informațiile de ajutor**

Apăsând butonul se va afisa ecranul **Ajutor.** Acesta oferă informații detaliate despre joc.

## <span id="page-305-4"></span>**Рariați**

Pentru a dubla orice câștig situat în limita maximă specificată în regulile jocului, faceți clic pe butonul pentru a activa modul **Рariați**.

Activând modul Рariați, se va extrage o carte aleatorie din 4 cărți posibile: as de romb, as de pică, as de treflă și as de inimă. Aceasta este cartea curentă, care va sta întoarsă cu fața în jos în centrul ecranului până când jucătorul va face o alegere. Aceeași carte este întoarsă cu fața în jos în câmpul **Istoric**. Jucătorul alege ROȘU sau NEGRU. Câștigul este dublat (x2) dacă alege corect ROȘU / NEGRU. Dacă nu a ales corect ROȘU / NEGRU, atunci pierde câștigul, iar jocul se încheie. Dublarea nu este posibilă dacă se câștigă un nivel de jackpot progresiv. Jucătorul poate vedea încercările de dublare rămase pe ecran, în câmpul **Încercări de pariere rămase**.

Limita de dublare și numărul maxim de încercări de dublare sunt afișate în tabelul de plăti $\perp$ :

Dacă jucătorul nu vrea să dubleze câstigul, ci să îl colecteze, atunci trebuie să folosească butonul

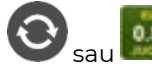

Apăsând unul dintre cele două butoane în acest mod, câștigurile sunt transferate în câmpul

**Sold**.

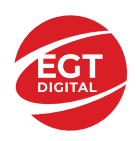

## <span id="page-306-0"></span>**Campanie promoțională de Rotiri Gratuite – Rotiri cadou**

Toți jucătorii care accesează o campanie de **Rotiri cadou** va primi o notificare la momentul încărcării jocului. Jucătorul are posibilitatea de a accepta sau de a respinge campania de rotiri cadou. Făcând clic pe butonul

, se vor afișa pe ecran informații detaliate despre reguli și alte informații importante referitoare la campania de rotiri cadou.

Rotirile cadou sunt gratuite pentru jucător și se joacă pe un pariu minim cu cea mai mică valoare nominală/opțiune de pariu.

Dacă jucătorul accesează o campanie de rotiri cadou în timpul jocului, pentru a o putea activa, acesta trebuie să redeschidă jocul sau un alt joc dintre cele care participă la campanie. Jucătorul poate primi mai mult de o campanie de rotiri cadou simultan. În acest caz, campaniile de rotiri cadou din cadrul unui joc se activează una după cealaltă, fără a mai fi necesară reîncărcarea jocului. Numărul de rotiri cadou, jucătorii selectați pentru campanie, precum și jocurile care vor participa la campanie sunt stabilite și configurate de către operatorul cazinoului.

În timpul unei campanii de rotiri cadou, jucătorul poate câștiga rotiri gratuite sau alte jocuri bonus, dar și poate juca pentru jackpot. În timpul unei campanii de rotiri cadou, se aplică reguli speciale pentru nivelul de jackpot progresiv - în cazul unei combinații de câștig jackpot, jucătorul primește o valoare fixă.

Câștigurile din Rotirile Cadou sunt adăugate la soldul jucătorului fie după fiecare rundă de rotiri cadou, fie după ultima rotire cadou, în funcție de regulile operatorului.

În timpul unei campanii de rotiri cadou, câștigurile din joc NU POT fi dublate.

Numărul de rotiri cadou rămase este afișat în partea de jos a ecranului în timpul unei campanii de rotiri cadou active.

La finalul campaniei de rotiri cadou, jucătorul poate vedea câștigurile totale în partea de jos a ecranului în timpul jocului principal, precum și pe ultimul ecran al campaniei. Jucătorul poate juca rotirile cadou în toate jocurile în care funcționează campania. Odată încheiată campania de rotiri cadou, sunt selectate automat setările pariului și ale valorii nominale/opțiunii de pariu anterioare.

### <span id="page-306-1"></span>**Istoricul ultimelor 10 jocuri**

Deschizând **Setările generale** prin butonul **se de se va păsând butonul de istoric** se va deschide următoarea pagină, pe care sunt enumerate ultimele 10 jocuri. Selectând un joc din listă, se va deschide o pagină cu informații detaliate despre acest joc. Făcând clic pe butonul **Imagine** se va afișa capturi din jocul respectiv.

*Notă:* **Istoric** se afișează atunci când cel puțin un joc nu a fost jucat în modul demo. Informațiile includ date separate pentru jocul de bază și pentru fiecare rundă suplimentară rezultată din acesta (dacă există), cum ar fi: pariere, rotire gratuită, reluarea rotirii etc.

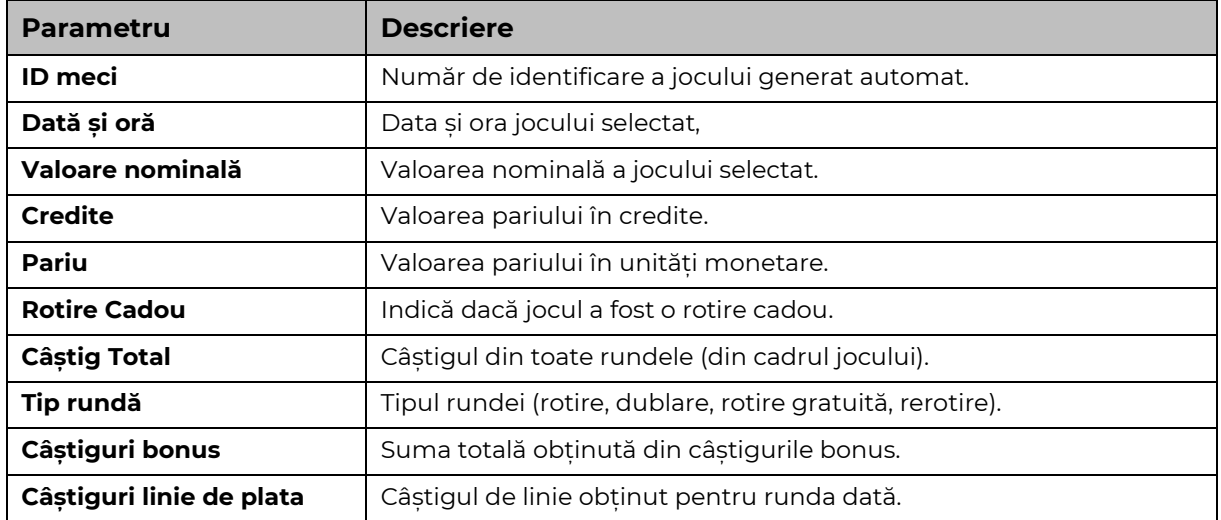

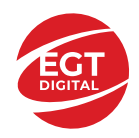

# <span id="page-307-0"></span>**Accesul la parametrii variabili**

## <span id="page-307-1"></span>**Meniul setărilor generale**

Se deschide prin apăsarea . Afișează setările de **Sunet**, **Modul de economisire a bateriei**, opțiunea **Rotire rapidă**, opțiunea **Rotire turbo** și **Istoricul** ultimelor 10 jocuri. Pentru dispozitivele mobile există o setare suplimentară pentru activarea modului **Mâna stângă**.

## <span id="page-307-2"></span>**Setări pariu**

Afișează setările valorii nominale/opțiunilor de pariu (în funcție dacă jucătorul a ales să joace în unități monetare sau în credite), pariul și liniile de pariere. Jucătorul poate schimba valoarea nominală/opțiunea de pariu și pariul selectând opțiunea preferată. În cazul în care jocul nu este cu linii fixe, se poate schimba și numărul de linii pentru pariere. Valorile curente ale soldului jucătorului și pariul pot fi afișate și în partea de jos a ecranului.

## <span id="page-307-3"></span>**Setări joc automat**

**Setări joc automat** se configurează făcând clic pe butonul .

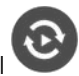

Făcând clic pe acest buton, se deschide un meniu rapid în care jucătorul poate selecta numărul de jocuri automate.

Făcând clic pe butonul **in modul desktop**, se deschide un meniu suplimentar cu setări avansate pentru jocurile automate. Pe dispozitivele mobile, meniul de setări avansate este accesat prin intermediul

butonul si apoi făcând clic pe butonul

Acest meniu conține următoarele setări suplimentare:

- Oprire la sold mai mic de;
- Oprire la sold mai mare de;
- Oprire la câștiguri peste.

În acest meniu, se poate selecta și numărul de jocuri automate.

Făcând clic pe butonul start se vor începe jocurile automate.

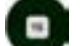

Se va afișa un număr în butonul de **Oprire** , indicând numărul de jocuri automate rămase. Jocurile automate pot fi oprite în orice moment apăsând butonul **Oprire.**

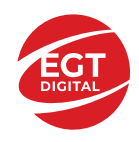

# **Contents**

#### *30 Spicy Fruits – [descrierea jocului](#page-309-0)*

[Tabelul de plăți](#page-309-1) [Linii de plată și reguli](#page-309-2)

#### **[Simboluri și Funcții bonus](#page-310-0)**

[Simbolul Wild](#page-310-1) [Simbolul Scatter](#page-310-2) [Rotirile gratuite](#page-310-3)

#### *[Funcțiile interfeței cu utilizatorul](#page-311-0)*

#### **[Câmpurile și butoanele ecranului principal](#page-311-1)**

#### **[Meniuri, moduri și funcții suplimentare](#page-313-0)**

[Ecranul pentru selectarea jocurilor](#page-313-1) [Regulile jocului](#page-313-2) [Informațiile de ajutor](#page-313-3) [Рariați](#page-313-4) Campanie [promoțională de Rotiri Gratuite –](#page-315-0) Rotiri cadou [Istoricul ultimelor 10 jocuri](#page-315-1)

#### **[Accesul la parametrii variabili](#page-316-0)**

[Meniul setărilor generale](#page-316-1) [Setări pariu](#page-316-2) [Setări joc automat](#page-316-3)

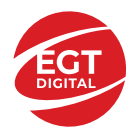

# <span id="page-309-0"></span>**30 Spicy Fruits – descrierea jocului**

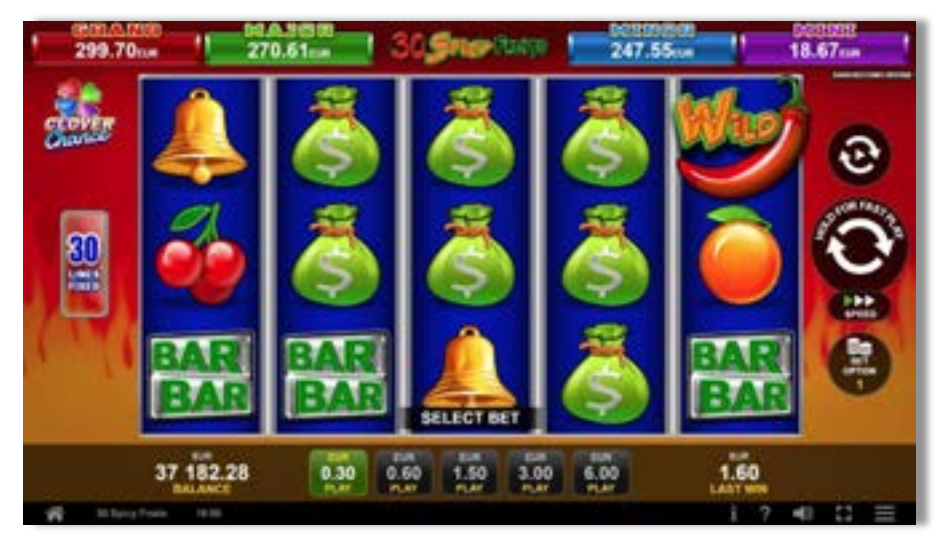

**30 Spicy Fruits** este un slot video cu 30 linii. Jocul se joacă întotdeauna pe 30 linii fixe.

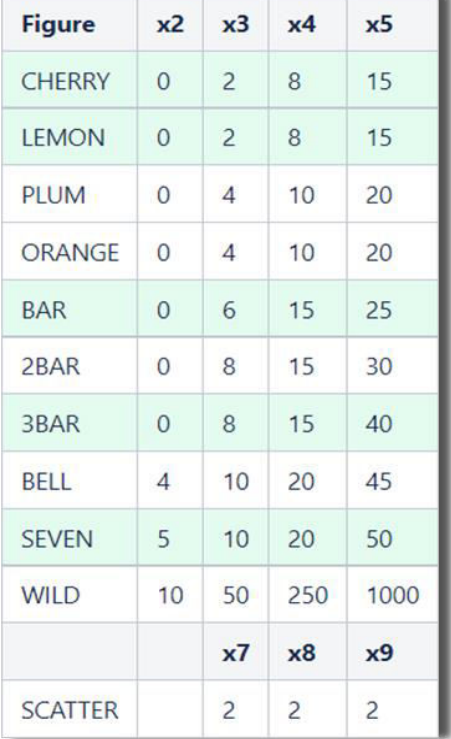

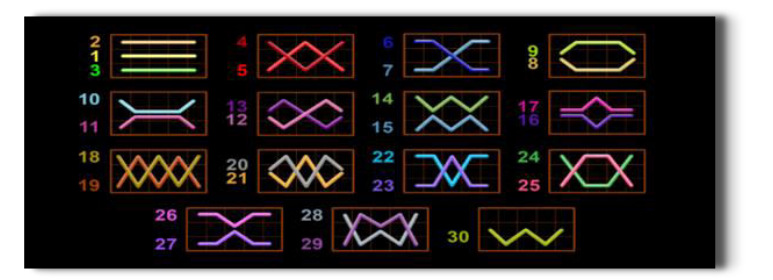

## <span id="page-309-1"></span>**Tabelul de plăți**

## <span id="page-309-2"></span>**Linii de plată și reguli**

Toate plățile se acordă pentru combinații de simboluri de același fel. Toate plățile se acordă de la stânga la dreapta pe rolele adiacente, pe liniile selectate, începând cu rola din extrema stângă, cu excepția simbolurilor Scatter. Câștigurile Scatter se adaugă câștigurilor de pe liniile de plată. Se plătesc doar câștigurile cele mai mari de pe linia de plată și/sau Scatter. Câștigurile de linie sunt multiplicate cu pariul total plasat pe linia câștigătoare. Câștigurile Scatter sunt multiplicate cu pariul total.

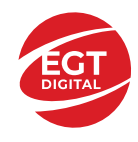

Câștigurile simultane de pe liniile de plată diferite sunt însumate. Jocul este aleatoriu, iar abilitățile și dexteritatea jucătorului nu îi afectează rezultatele.

# <span id="page-310-0"></span>**Simboluri și Funcții bonus**

#### <span id="page-310-1"></span>**Simbolul Wild**

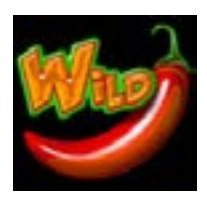

Înlocuiește toate simbolurile de pe poziția sa, cu excepția simbolurilor Scatter.

#### <span id="page-310-2"></span>**Simbolul Scatter**

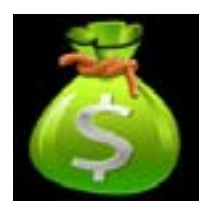

Apare doar pe rolele 2, 3 și 4. 7, 8 sau 9 simboluri Scatter plătesc câștigurile conform tabelului de plăți și activează Rotirile Gratuite.

#### <span id="page-310-3"></span>**Rotirile gratuite**

7, 8 sau 9 simboluri Scatter oriunde pe rola 2, 3 sau 4 activează Rotirile Gratuite după cum urmează: 7 simboluri Scatter – 7 Rotiri Gratuite; 8 simboluri Scatter – 15 Rotiri Gratuite; 9 simboluri Scatter – 30 de Rotiri Gratuite.

Rotirile Gratuite nu pot fi reactivate. Rotirile gratuite se joacă la pariul și liniile de activare. În timpul rotirilor gratuite, se folosește un set alternativ de role.

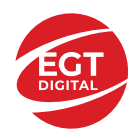

# <span id="page-311-0"></span>**Funcțiile interfeței cu utilizatorul**

## <span id="page-311-1"></span>**Câmpurile și butoanele ecranului principal**

**Sold** – afișează soldul curent al jucătorului.

**Câștig** – afișează câștigurile acumulate pentru jocul curent.

**Ultimul câștig** – afișează suma câștigată în ultimul joc jucat.

Apăsând/făcând clic pe **Sold** și pe câmpul **Câștig**/**Ultimul câștig**, se trece de la modul de credite la cel de unități monetare, jucătorul având posibilitatea de a alege să joace cu credite sau, respectiv, cu unități monetare. Selectarea uneia dintre cele două opțiuni schimbă toate ecranele din joc în care sunt afișate valori - în credite sau, respectiv, în unități monetare. Când se pornește un joc bonus, acesta este jucat în modul selectat de către jucător, care poate fi schimbat când câmpurile **Sold** și **Câștig**/**Ultimul câștig** îi sunt vizibile jucătorului.

*Notă:* Setările de mai sus sunt supuse cerințelor jurisdicției în care se joacă jocul și pot lipsi în anumite jurisdicții. În acest caz, jocul și valorile jocului sunt afișate doar în credite sau în valută.

**Linie de câștig** - afișează mesaje din joc. Atunci când există un câștig, aceasta afișează numărul liniei, combinația câștigătoare și suma câștigată.

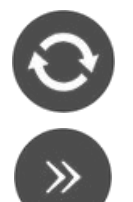

Începe un joc nou la valoarea pariului selectat. Ținând apăsat acest buton, se activează modul de Joc rapid pentru un joc continuu la viteză turbo.

Omite animația actuală și trece la următoarea etapă a jocului. Apare în jocurile bonus.

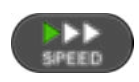

Schimbă viteza de joc. Jucătorul poate alege între viteză normală, viteză rapidă și viteză turbo. Jocurile bonus sunt afișate la viteza lor implicită. Când jocul este încărcat pentru prima dată, este preselectată viteza normală (setare implicită).

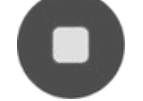

Activează oprirea rapidă. Și apăsând/făcând clic pe ecran se activează oprirea rapidă.

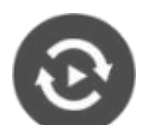

Activează modul de Joc automat – jocul este jucat automat pentru un număr selectat de runde.

Selectează valoarea nominală sau opțiunea de pariu, în funcție dacă jucătorul a ales să joace în modul cu valută sau cu credite.

Colectează valoarea câștigătoare în caz de câștig.

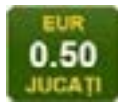

Setează valoarea pariului și începe un joc nou. Valorile pariului se schimbă în funcție de valoarea nominală/opțiunea de pariu selectată și de liniile de pariere active. Când jocul este încărcat pentru prima dată, este preselectată cea mai mică valoare a pariului (setare implicită). Apăsând/făcând clic pe acest buton în timpul rotirii rolelor se activează oprirea rapidă. Valoarea de pe buton se schimbă în funcție de opțiunea

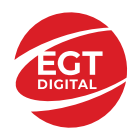

jucătorului de a juca în bani sau în credite.

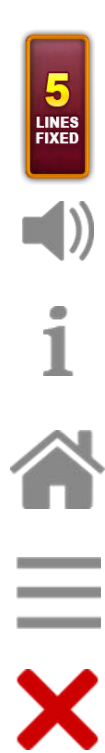

Afișează numărul de linii de pariere fixe.

Activează sau dezactivează sunetul jocului.

Deschide Tabelul de plăți (conține plățile jocului, combinațiile câștigătoare și regulile jocului). Plățile sunt afișate în funcție de modul selectat de jucător (valută sau credite) și se schimbă în funcție de pariul selectat de jucător.

Buton pentru selectarea jocului. Când este apăsat, acesta transferă mai întâi câștigurile în câmpul Sold (jocul se încheie) și apoi trece la ecranul pentru selectarea jocurilor.

Deschide setările detaliate ale jocului: Setările pariului, setările generale și setările jocului automat, precum și regulile jocului și informațiile de ajutor pe dispozitivele mobile. Pe desktop, acest buton deschide setările generale.

Se iese din setările jocului și se revine la joc.

Și numele jocului, ID-ul jocului și ora exactă sunt afișate în joc. Poziția acestora depinde de modul ales de jucător – modul desktop, mobil panoramă sau mobil portret.

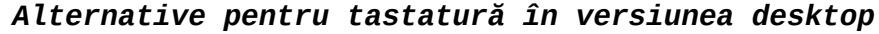

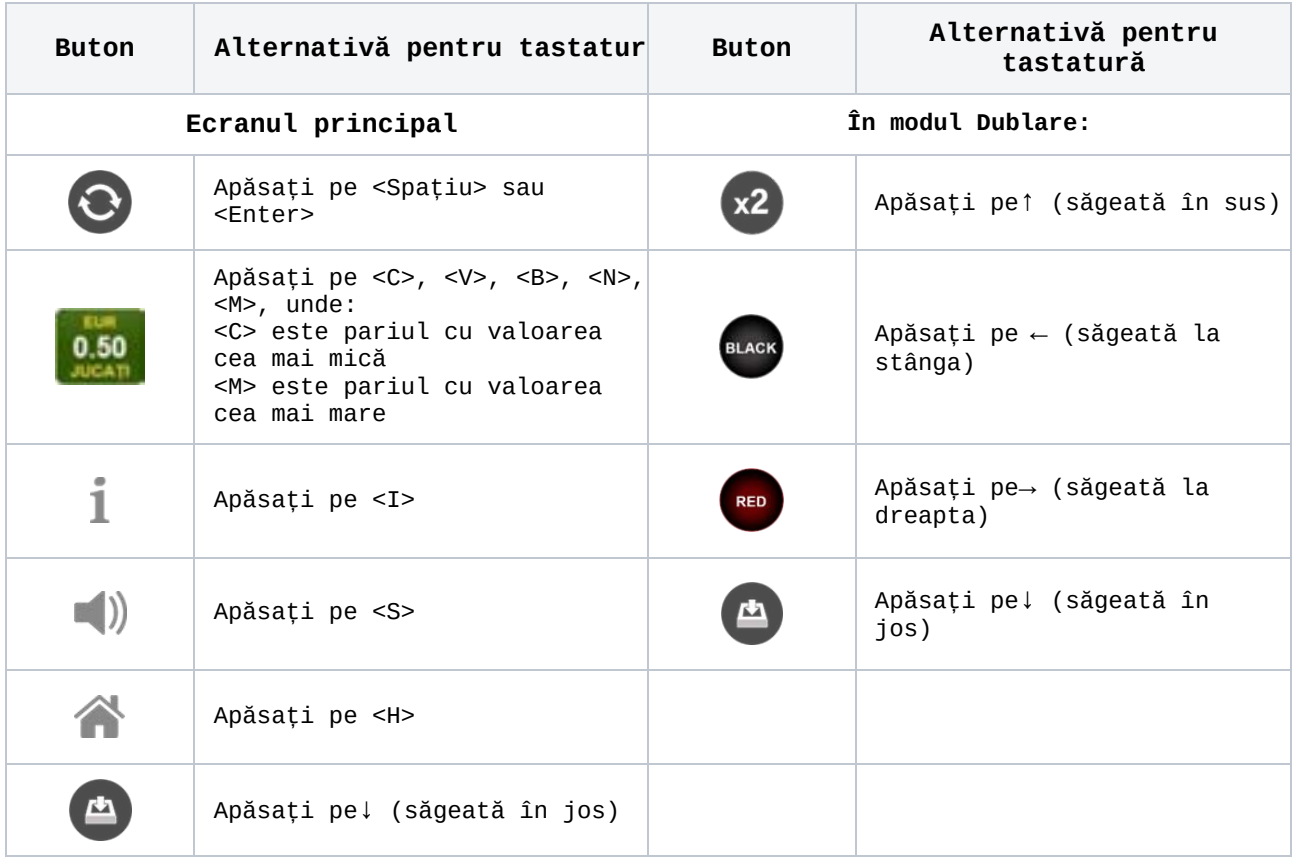

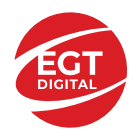

## <span id="page-313-0"></span>**Meniuri, moduri și funcții suplimentare**

#### <span id="page-313-1"></span>**Ecranul pentru selectarea jocurilor**

Ecranul pentru selectarea jocurilor este afișat făcând clic pe butonul **11.** Ecranul afișează toate jocurile disponibile cu butoanele de joc corespunzătoare. Făcând clic pe butonul unui joc se deschide jocul respectiv.

Sunt afișate următoarele informații pe butoanele jocului:

- Numele jocului;
- Opțiunea de a adăuga/elimina jocul respectiv din **Favorite** (apăsând/făcând clic ).

Titlurile de jocuri sunt aranjate în grupuri tematice. Paginile cu grupurile tematice respective pot fi încărcate atingând/făcând clic pe un buton selectat în meniul de navigare din partea de jos a ecranului sau prin intermediul butonului **Vedeți-le pe toate** (+ numărul de jocuri disponibile), care se află în colțul din dreapta sus al câmpului cu titlul grupului.

Următoarele butoane sunt afișate în meniul de navigare aflat în partea de jos a ecranului:

- **Căutare**  deschide o pagină ce conține un câmp de căutare în care jucătorul poate căuta un anumit joc.
- **Sold**  afișează soldul curent al jucătorului.
- **Ceas** afișează ora curentă a jucătorului.
- **Leșire** un buton de ieșire din ecranul de selectare a jocului.
- **Setări** deschide un meniu pentru selectarea limbii, a setărilor (activarea și dezactivarea sunetului) și a ecranului Ajutor.

#### <span id="page-313-2"></span>**Regulile jocului**

Regulile jocului sunt afișate făcând clic pe butonul . Ecranul afișează combinațiile câștigătoare, plățile jocului și regulile jocului. Plățile sunt afișate în credite sau în unități monetare, în funcție de alegerea jucătorului, și se schimbă în funcție de pariul selectat de jucător.

#### <span id="page-313-3"></span>**Informațiile de ajutor**

Apăsând butonul se va afișa ecranul Ajutor. Acesta oferă informații detaliate despre joc.

#### <span id="page-313-4"></span>**Рariați**

Pentru a dubla orice câștig situat în limita maximă specificată în regulile jocului,

faceți clic pe butonul pentru a activa modul **Pariați**.

Activând modul Рariați, se va extrage o carte aleatorie din 4 cărți posibile: as de romb, as de pică, as de treflă și as de inimă. Aceasta este cartea curentă, care va sta întoarsă cu fața în jos în centrul ecranului până când jucătorul va face o alegere. Aceeași carte este întoarsă cu fața în jos în câmpul **Istoric**. Jucătorul alege ROȘU sau NEGRU. Câștigul este dublat (x2) dacă alege corect ROȘU / NEGRU. Dacă nu a ales corect ROȘU / NEGRU, atunci pierde câștigul, iar jocul se încheie. Dublarea nu este posibilă dacă se câștigă un nivel de jackpot progresiv. Jucătorul poate vedea încercările de dublare rămase pe ecran, în câmpul **Încercări de pariere rămase**.

Limita de dublare și numărul maxim de încercări de dublare sunt afișate în tabelul de plăti $\mathbf 1$  :

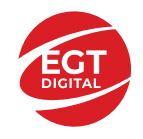

Dacă jucătorul nu vrea să dubleze câștigul, ci să îl colecteze, atunci trebuie să

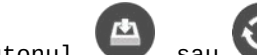

folosească butonul sau sau . Apăsând unul dintre cele două butoane în acest mod, câștigurile sunt transferate în câmpul **Sold**.

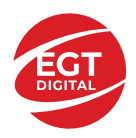

#### <span id="page-315-0"></span>**Campanie promoțională de Rotiri Gratuite – Rotiri cadou**

Toți jucătorii care accesează o campanie de **Rotiri cadou** va primi o notificare la momentul încărcării jocului. Jucătorul are posibilitatea de a accepta sau de a respinge

campania de rotiri cadou. Făcând clic pe butonul , se vor afișa pe ecran informații detaliate despre reguli și alte informații importante referitoare la campania de rotiri cadou.

Rotirile cadou sunt gratuite pentru jucător și se joacă pe un pariu minim cu cea mai mică valoare nominală/opțiune de pariu.

Dacă jucătorul accesează o campanie de rotiri cadou în timpul jocului, pentru a o putea activa, acesta trebuie să redeschidă jocul sau un alt joc dintre cele care participă la campanie. Jucătorul poate primi mai mult de o campanie de rotiri cadou simultan. În acest caz, campaniile de rotiri cadou din cadrul unui joc se activează una după cealaltă, fără a mai fi necesară reîncărcarea jocului. Numărul de rotiri cadou, jucătorii selectați pentru campanie, precum și jocurile care vor participa la campanie sunt stabilite și configurate de către operatorul cazinoului.

În timpul unei campanii de rotiri cadou, jucătorul poate câștiga rotiri gratuite sau alte jocuri bonus, dar și poate juca pentru jackpot. În timpul unei campanii de rotiri cadou, se aplică reguli speciale pentru nivelul de jackpot progresiv - în cazul unei combinații de câștig jackpot, jucătorul primește o valoare fixă.

Câștigurile din Rotirile Cadou sunt adăugate la soldul jucătorului fie după fiecare rundă de rotiri cadou, fie după ultima rotire cadou, în funcție de regulile operatorului.

În timpul unei campanii de rotiri cadou, câștigurile din joc NU POT fi dublate.

Numărul de rotiri cadou rămase este afișat în partea de jos a ecranului în timpul unei campanii de rotiri cadou active.

La finalul campaniei de rotiri cadou, jucătorul poate vedea câștigurile totale în partea de jos a ecranului în timpul jocului principal, precum și pe ultimul ecran al campaniei. Jucătorul poate juca rotirile cadou în toate jocurile în care funcționează campania. Odată încheiată campania de rotiri cadou, sunt selectate automat setările pariului și ale valorii nominale/opțiunii de pariu anterioare.

#### <span id="page-315-1"></span>**Istoricul ultimelor 10 jocuri**

Deschizând Setările generale prin butonul **in servei și apăsând butonul de istoric**  $\mathbb{Z}^{\mathbb{J}}$  se va deschide următoarea pagină, pe care sunt enumerate ultimele 10 jocuri. Selectând un joc din listă, se va deschide o pagină cu informații detaliate despre acest joc. Făcând clic pe butonul **Imagine** se va afișa capturi din jocul respectiv.

*Notă:* **Istoric** se afișează atunci când cel puțin un joc nu a fost jucat în modul demo. Informațiile includ date separate pentru jocul de bază și pentru fiecare rundă suplimentară rezultată din acesta (dacă există), cum ar fi: pariere, rotire gratuită, reluarea rotirii etc.

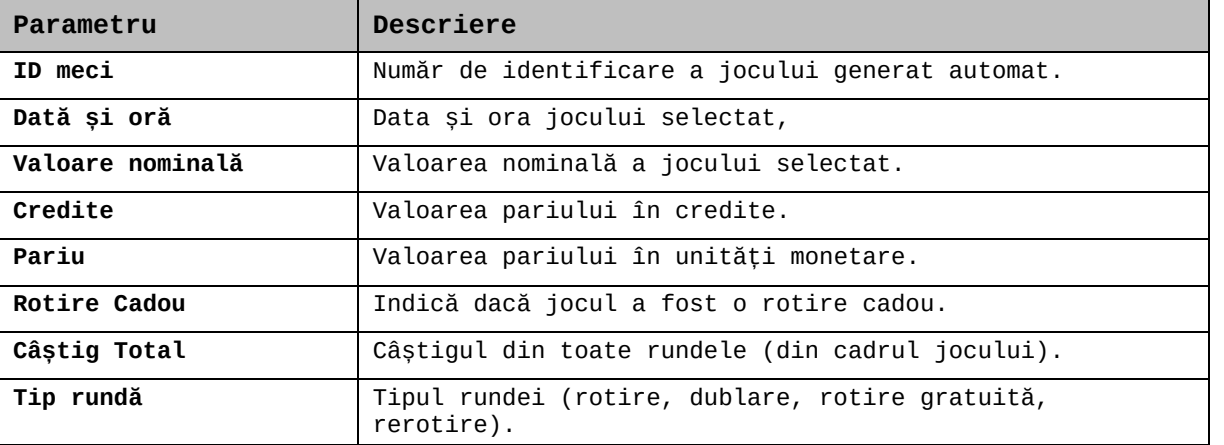

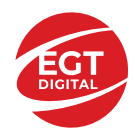

**EGT Digital Ltd. Rich Hill Business Center** 6 Panorama Sofia St. Sofia Park, Sofia, Bulgaria

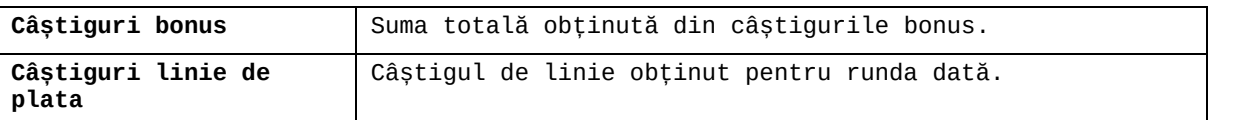

#### <span id="page-316-0"></span>**Accesul la parametrii variabili**

#### <span id="page-316-1"></span>**Meniul setărilor generale**

Se deschide prin apăsarea . Afișează setările de **Sunet**, **Modul de economisire a bateriei**, opțiunea **Rotire rapidă**, opțiunea **Rotire turbo** și **Istoricul** ultimelor 10 jocuri. Pentru dispozitivele mobile există o setare suplimentară pentru activarea modului **Mâna stângă**.

#### <span id="page-316-2"></span>**Setări pariu**

Afișează setările valorii nominale/opțiunilor de pariu (în funcție dacă jucătorul a ales să joace în unități monetare sau în credite), pariul și liniile de pariere. Jucătorul poate schimba valoarea nominală/opțiunea de pariu și pariul selectând opțiunea preferată. În cazul în care jocul nu este cu linii fixe, se poate schimba și numărul de linii pentru pariere. Valorile curente ale soldului jucătorului și pariul pot fi afișate și în partea de jos a ecranului.

#### <span id="page-316-3"></span>**Setări joc automat**

Setări joc automat se configurează făcând clic pe butonul

Făcând clic pe acest buton, se deschide un meniu rapid în care jucătorul poate selecta numărul de jocuri automate.

Făcând clic pe butonul  $\Box$  în modul desktop, se deschide un meniu suplimentar cu setări avansate pentru jocurile automate. Pe dispozitivele mobile, meniul de setări avansate

este accesat prin intermediul butonul is și apoi făcând clic pe butonul Acest meniu conține următoarele setări suplimentare:

- Oprire la sold mai mic de;
- Oprire la sold mai mare de;
- Oprire la câștiguri peste.

În acest meniu, se poate selecta și numărul de jocuri automate.

Făcând clic pe butonul start se vor începe jocurile automate.

Se va afișa un număr în butonul de **Oprire** , indicând numărul de jocuri automate rămase. Jocurile automate pot fi oprite în orice moment apăsând butonul **Oprire.**

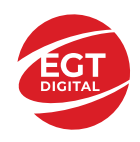

# **Contents**

#### *40 Burning Hot – [descrierea jocului](#page-318-0)*

[Tabelul de plăți](#page-318-1) [Linii de plată și reguli](#page-318-2)

#### **[Simboluri și Funcții bonus](#page-319-0)**

[Simbolul Wild](#page-319-1) [Simbolul Scatter](#page-319-2) [Simbolul Scatter](#page-319-3)

#### *[Funcțiile interfeței cu utilizatorul](#page-320-0)*

#### **[Câmpurile și butoanele ecranului principal](#page-320-1)**

#### **[Meniuri, moduri și funcții suplimentare](#page-322-0)**

[Ecranul pentru selectarea jocurilor](#page-322-1) [Regulile jocului](#page-322-2) [Informațiile de ajutor](#page-322-3) [Рariați](#page-322-4) [Campanie promoțională de Rotiri Gratuite –](#page-323-0) Rotiri cadou [Istoricul ultimelor 10 jocuri](#page-323-1)

#### **[Accesul la parametrii variabili](#page-324-0)**

[Meniul setărilor generale](#page-324-1) [Setări pariu](#page-324-2) [Setări joc automat](#page-324-3)

**RTP:** 95.93%

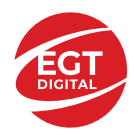

# <span id="page-318-0"></span>**40 Burning Hot – descrierea jocului**

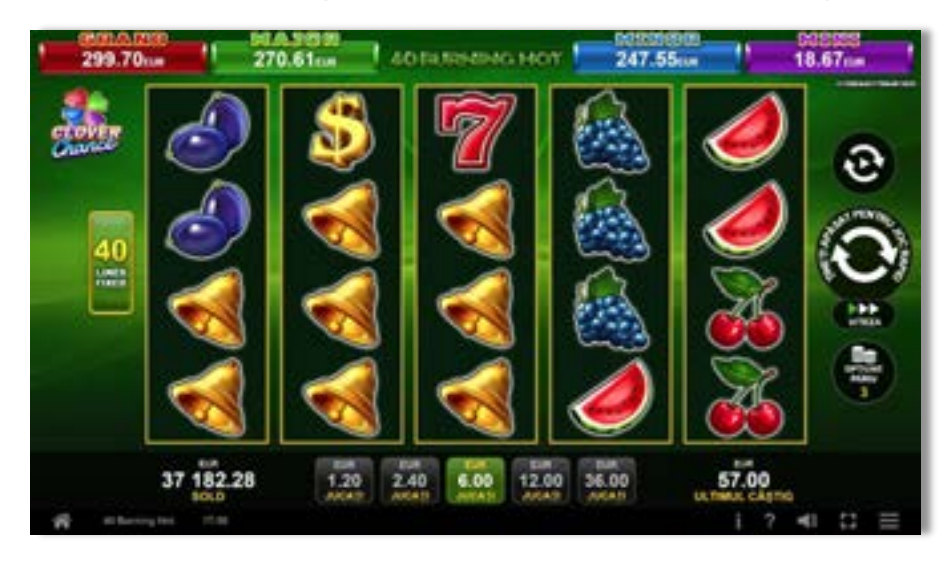

**40 Burning Hot** este un slot video cu 40 linii. Jocul se joacă întotdeauna pe 40 linii fixe.

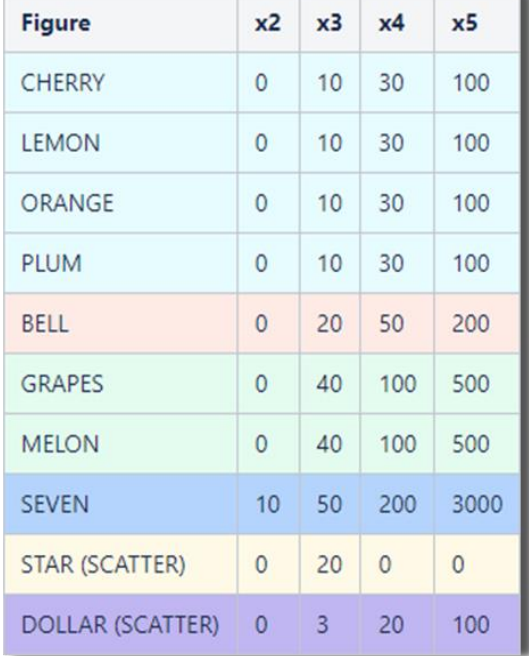

## <span id="page-318-1"></span>**Tabelul de plăți**

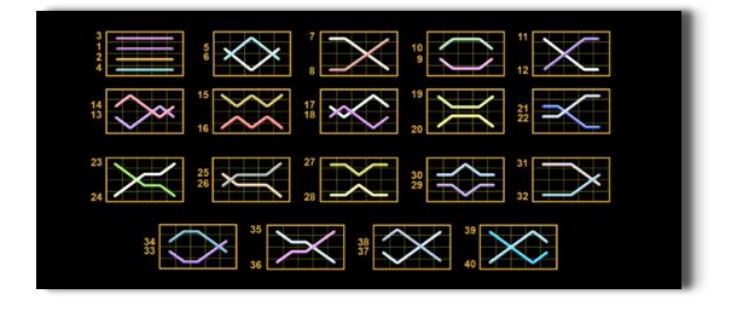

## <span id="page-318-2"></span>**Linii de plată și reguli**

Toate plățile se acordă pentru combinații de simboluri de același fel. Toate plățile se acordă de la stânga la dreapta pe rolele adiacente, pe liniile selectate, începând cu rola din extrema stângă, cu excepția simbolurilor Scatter. Câștigurile Scatter se adaugă câștigurilor de pe liniile de plată. Se plătesc doar câștigurile cele mai mari de pe linia de plată și/sau Scatter. Câștigurile de linie sunt multiplicate cu pariul total plasat pe linia câștigătoare. Câștigurile Scatter sunt multiplicate cu pariul total. Câștigurile simultane de pe liniile de plată diferite sunt însumate. Câștigurile sunt plătite după extinderea simbolului Wild. Jocul este aleatoriu, iar abilitățile și dexteritatea jucătorului nu îi afectează rezultatele.

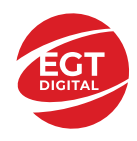

# <span id="page-319-0"></span>**Simboluri și Funcții bonus**

## <span id="page-319-1"></span>**Simbolul Wild**

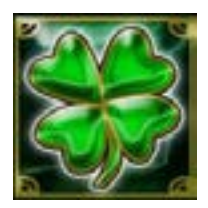

Apare doar pe rolele 2, 3, și 4.

Înlocuiește toate simbolurile de pe rola sa, cu excepția simbolurilor  $\begin{pmatrix} 1 \\ 1 \end{pmatrix}$  si

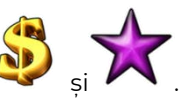

## <span id="page-319-2"></span>**Simbolul Scatter**

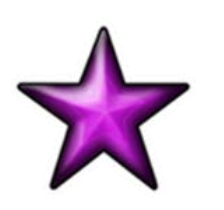

Apare doar pe rolele 1, 3 și 5. Doar combinațiile de 3 simboluri Scatter sunt câștigătoare.

## <span id="page-319-3"></span>**Simbolul Scatter**

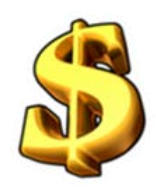

Apare oriunde pe toate rolele. Doar combinațiile de 3, 4 sau 5 simboluri Scatter pe orice poziție de pe ecran sunt câștigătoare.

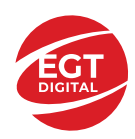

# <span id="page-320-0"></span>**Funcțiile interfeței cu utilizatorul**

# <span id="page-320-1"></span>**Câmpurile și butoanele ecranului principal**

**Sold** – afișează soldul curent al jucătorului.

**Câștig** – afișează câștigurile acumulate pentru jocul curent.

**Ultimul câștig** – afișează suma câștigată în ultimul joc jucat.

Apăsând/făcând clic pe **Sold** și pe câmpul **Câștig**/**Ultimul câștig**, se trece de la modul de credite la cel de unități monetare, jucătorul având posibilitatea de a alege să joace cu credite sau, respectiv, cu unități monetare. Selectarea uneia dintre cele două opțiuni schimbă toate ecranele din joc în care sunt afișate valori - în credite sau, respectiv, în unități monetare. Când se pornește un joc bonus, acesta este jucat în modul selectat de către jucător, care poate fi schimbat când câmpurile **Sold** și **Câștig**/**Ultimul câștig** îi sunt vizibile jucătorului.

*Notă:* Setările de mai sus sunt supuse cerințelor jurisdicției în care se joacă jocul și pot lipsi în anumite jurisdicții. În acest caz, jocul și valorile jocului sunt afișate doar în credite sau în valută.

**Linie de câștig** - afișează mesaje din joc. Atunci când există un câștig, aceasta afișează numărul liniei, combinația câștigătoare și suma câștigată.

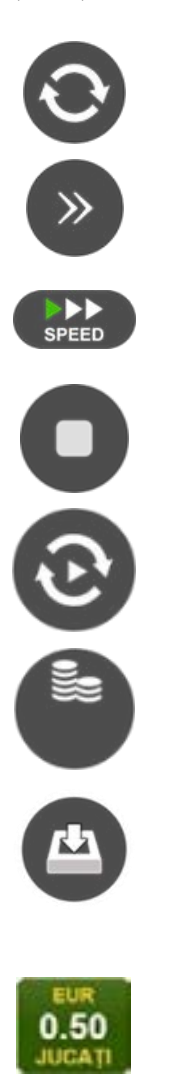

Începe un joc nou la valoarea pariului selectat. Ținând apăsat acest buton, se activează modul de Joc rapid pentru un joc continuu la viteză turbo.

Omite animația actuală și trece la următoarea etapă a jocului. Apare în jocurile bonus.

Schimbă viteza de joc. Jucătorul poate alege între viteză normală, viteză rapidă și viteză turbo. Jocurile bonus sunt afișate la viteza lor implicită. Când jocul este încărcat pentru prima dată, este preselectată viteza normală (setare implicită).

Activează oprirea rapidă. Și apăsând/făcând clic pe ecran se activează oprirea rapidă.

Activează modul de Joc automat – jocul este jucat automat pentru un număr selectat de runde.

Selectează valoarea nominală sau opțiunea de pariu, în funcție dacă jucătorul a ales să joace în modul cu valută sau cu credite.

Colectează valoarea câștigătoare în caz de câștig.

Setează valoarea pariului și începe un joc nou. Valorile pariului se schimbă în funcție de valoarea nominală/opțiunea de pariu selectată și de liniile de pariere active. Când jocul este încărcat pentru prima dată, este preselectată cea mai mică valoare a pariului (setare implicită). Apăsând/făcând clic pe acest buton în timpul rotirii rolelor se activează oprirea rapidă. Valoarea de pe buton se schimbă în funcție de opțiunea jucătorului de a juca în bani sau în credite.

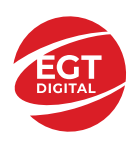

#### **EGT Digital Ltd. Rich Hill Business Center** 6 Panorama Sofia St. Sofia Park, Sofia, Bulgaria

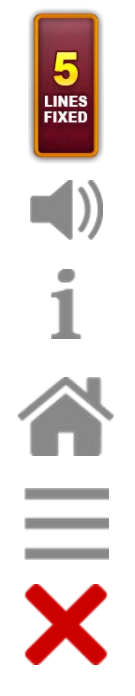

Afișează numărul de linii de pariere fixe.

Activează sau dezactivează sunetul jocului.

Deschide Tabelul de plăți (conține plățile jocului, combinațiile câștigătoare și regulile jocului). Plățile sunt afișate în funcție de modul selectat de jucător (valută sau credite) și se schimbă în funcție de pariul selectat de jucător.

Buton pentru selectarea jocului. Când este apăsat, acesta transferă mai întâi câștigurile în câmpul Sold (jocul se încheie) și apoi trece la ecranul pentru selectarea jocurilor.

Deschide setările detaliate ale jocului: Setările pariului, setările generale și setările jocului automat, precum și regulile jocului și informațiile de ajutor pe dispozitivele mobile. Pe desktop, acest buton deschide setările generale.

Se iese din setările jocului și se revine la joc.

Și numele jocului, ID-ul jocului și ora exactă sunt afișate în joc. Poziția acestora depinde de modul ales de jucător – modul desktop, mobil panoramă sau mobil portret.

#### *Alternative pentru tastatură în versiunea desktop*

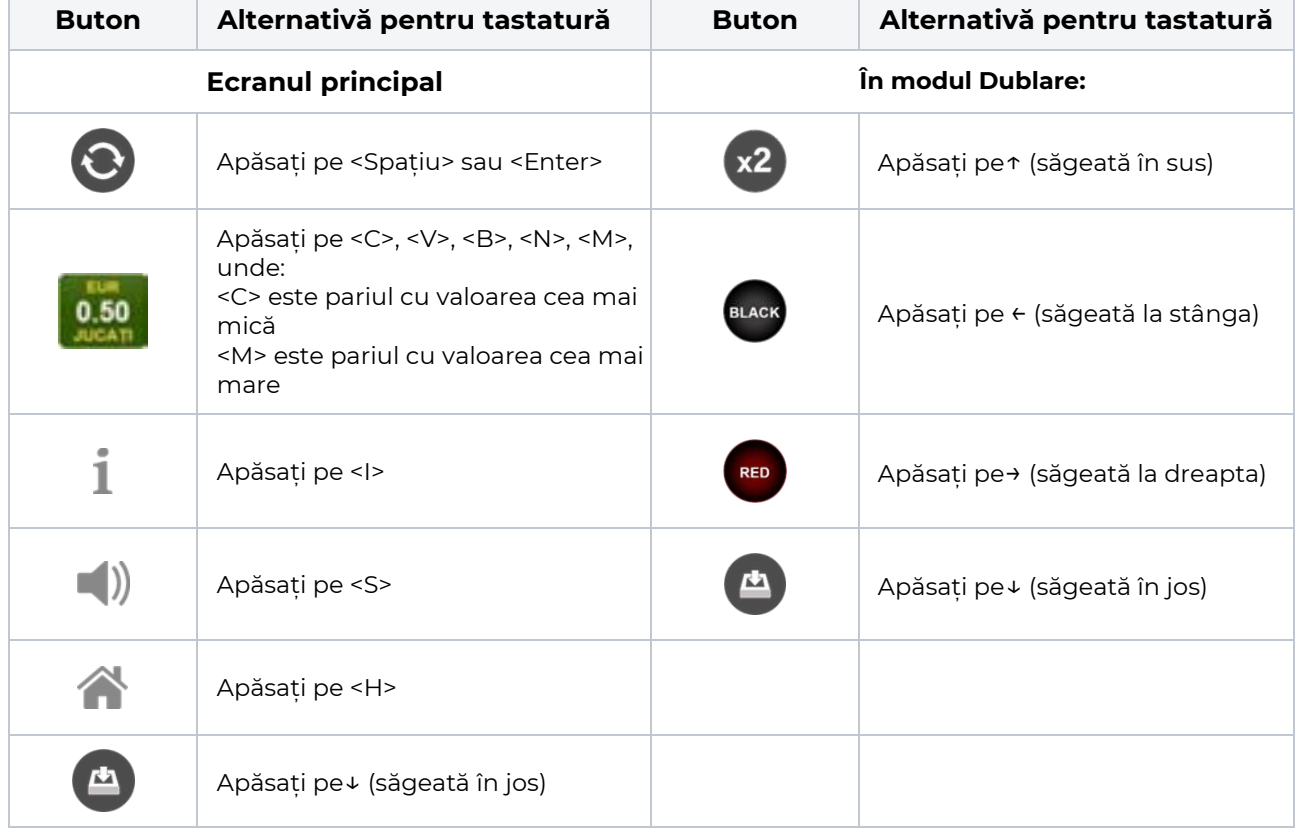

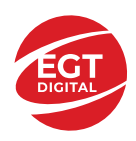

# <span id="page-322-0"></span>**Meniuri, moduri și funcții suplimentare**

### <span id="page-322-1"></span>**Ecranul pentru selectarea jocurilor**

Ecranul pentru selectarea jocurilor este afișat făcând clic pe butonul . Ecranul afișează toate jocurile disponibile cu butoanele de joc corespunzătoare. Făcând clic pe butonul unui joc se deschide jocul respectiv.

Sunt afișate următoarele informații pe butoanele jocului:

- Numele jocului;
- Opțiunea de a adăuga/elimina jocul respectiv din **Favorite** (apăsând/făcând clic ).

Titlurile de jocuri sunt aranjate în grupuri tematice. Paginile cu grupurile tematice respective pot fi încărcate atingând/făcând clic pe un buton selectat în meniul de navigare din partea de jos a ecranului sau prin intermediul butonului **Vedeți-le pe toate** (+ numărul de jocuri disponibile), care se află în colțul din dreapta sus al câmpului cu titlul grupului.

Următoarele butoane sunt afișate în meniul de navigare aflat în partea de jos a ecranului:

- **Căutare**  deschide o pagină ce conține un câmp de căutare în care jucătorul poate căuta un anumit joc.
- **Sold**  afișează soldul curent al jucătorului.
- **Ceas** afișează ora curentă a jucătorului.
- **Lesire** un buton de iesire din ecranul de selectare a jocului.
- **Setări** deschide un meniu pentru selectarea limbii, a setărilor (activarea și dezactivarea sunetului) și a ecranului Ajutor.

## <span id="page-322-2"></span>**Regulile jocului**

Regulile jocului sunt afișate făcând clic pe butonul  $\perp$ . Ecranul afișează combinațiile câștigătoare, plățile jocului și regulile jocului. Plățile sunt afișate în credite sau în unități monetare, în funcție de alegerea jucătorului, și se schimbă în funcție de pariul selectat de jucător.

## <span id="page-322-3"></span>**Informațiile de ajutor**

Apăsând butonul se va afisa ecranul **Ajutor.** Acesta oferă informații detaliate despre joc.

## <span id="page-322-4"></span>**Рariați**

Pentru a dubla orice câștig situat în limita maximă specificată în regulile jocului, faceți clic pe butonul pentru a activa modul **Рariați**.

Activând modul Рariați, se va extrage o carte aleatorie din 4 cărți posibile: as de romb, as de pică, as de treflă și as de inimă. Aceasta este cartea curentă, care va sta întoarsă cu fața în jos în centrul ecranului până când jucătorul va face o alegere. Aceeași carte este întoarsă cu fața în jos în câmpul **Istoric**. Jucătorul alege ROȘU sau NEGRU. Câștigul este dublat (x2) dacă alege corect ROȘU / NEGRU. Dacă nu a ales corect ROȘU / NEGRU, atunci pierde câștigul, iar jocul se încheie. Dublarea nu este posibilă dacă se câștigă un nivel de jackpot progresiv. Jucătorul poate vedea încercările de dublare rămase pe ecran, în câmpul **Încercări de pariere rămase**.

Limita de dublare și numărul maxim de încercări de dublare sunt afișate în tabelul de plăti $\perp$ :

Dacă jucătorul nu vrea să dubleze câstigul, ci să îl colecteze, atunci trebuie să folosească butonul

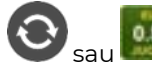

Apăsând unul dintre cele două butoane în acest mod, câștigurile sunt transferate în câmpul

**Sold**.

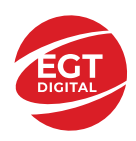

## <span id="page-323-0"></span>**Campanie promoțională de Rotiri Gratuite – Rotiri cadou**

Toți jucătorii care accesează o campanie de **Rotiri cadou** va primi o notificare la momentul încărcării jocului. Jucătorul are posibilitatea de a accepta sau de a respinge campania de rotiri cadou. Făcând clic pe butonul

, se vor afișa pe ecran informații detaliate despre reguli și alte informații importante referitoare la campania de rotiri cadou.

Rotirile cadou sunt gratuite pentru jucător și se joacă pe un pariu minim cu cea mai mică valoare nominală/opțiune de pariu.

Dacă jucătorul accesează o campanie de rotiri cadou în timpul jocului, pentru a o putea activa, acesta trebuie să redeschidă jocul sau un alt joc dintre cele care participă la campanie. Jucătorul poate primi mai mult de o campanie de rotiri cadou simultan. În acest caz, campaniile de rotiri cadou din cadrul unui joc se activează una după cealaltă, fără a mai fi necesară reîncărcarea jocului. Numărul de rotiri cadou, jucătorii selectați pentru campanie, precum și jocurile care vor participa la campanie sunt stabilite și configurate de către operatorul cazinoului.

În timpul unei campanii de rotiri cadou, jucătorul poate câștiga rotiri gratuite sau alte jocuri bonus, dar și poate juca pentru jackpot. În timpul unei campanii de rotiri cadou, se aplică reguli speciale pentru nivelul de jackpot progresiv - în cazul unei combinații de câștig jackpot, jucătorul primește o valoare fixă.

Câștigurile din Rotirile Cadou sunt adăugate la soldul jucătorului fie după fiecare rundă de rotiri cadou, fie după ultima rotire cadou, în funcție de regulile operatorului.

În timpul unei campanii de rotiri cadou, câștigurile din joc NU POT fi dublate.

Numărul de rotiri cadou rămase este afișat în partea de jos a ecranului în timpul unei campanii de rotiri cadou active.

La finalul campaniei de rotiri cadou, jucătorul poate vedea câștigurile totale în partea de jos a ecranului în timpul jocului principal, precum și pe ultimul ecran al campaniei. Jucătorul poate juca rotirile cadou în toate jocurile în care funcționează campania. Odată încheiată campania de rotiri cadou, sunt selectate automat setările pariului și ale valorii nominale/opțiunii de pariu anterioare.

### <span id="page-323-1"></span>**Istoricul ultimelor 10 jocuri**

Deschizând **Setările generale** prin butonul **se de se va păsând butonul de istoric** se va deschide următoarea pagină, pe care sunt enumerate ultimele 10 jocuri. Selectând un joc din listă, se va deschide o pagină cu informații detaliate despre acest joc. Făcând clic pe butonul **Imagine** se va afișa capturi din jocul respectiv.

*Notă:* **Istoric** se afișează atunci când cel puțin un joc nu a fost jucat în modul demo. Informațiile includ date separate pentru jocul de bază și pentru fiecare rundă suplimentară rezultată din acesta (dacă există), cum ar fi: pariere, rotire gratuită, reluarea rotirii etc.

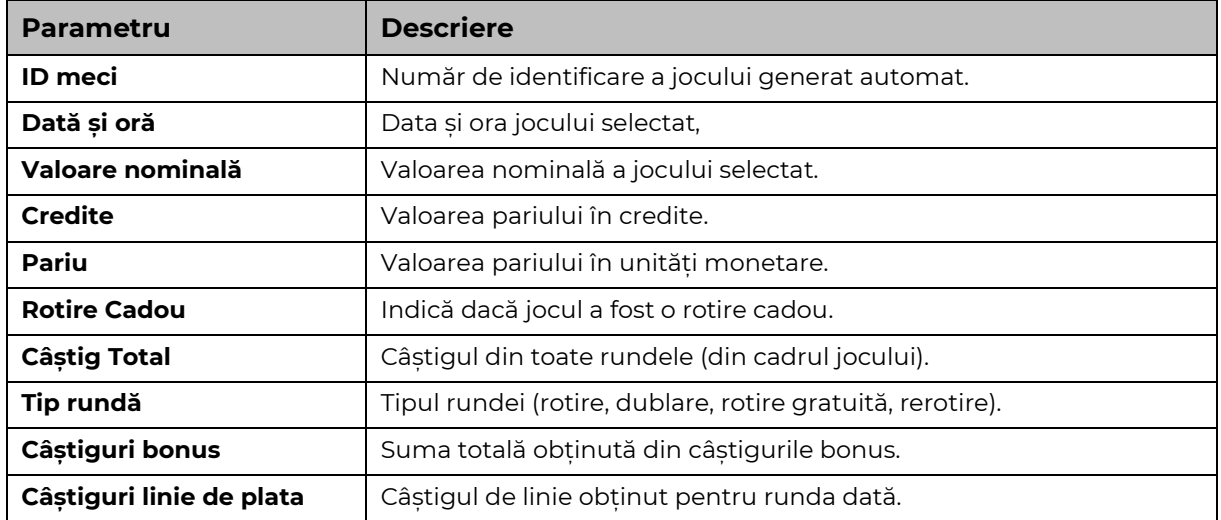
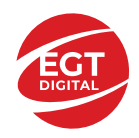

# **Accesul la parametrii variabili**

## **Meniul setărilor generale**

Se deschide prin apăsarea . Afișează setările de **Sunet**, **Modul de economisire a bateriei**, opțiunea **Rotire rapidă**, opțiunea **Rotire turbo** și **Istoricul** ultimelor 10 jocuri. Pentru dispozitivele mobile există o setare suplimentară pentru activarea modului **Mâna stângă**.

## **Setări pariu**

Afișează setările valorii nominale/opțiunilor de pariu (în funcție dacă jucătorul a ales să joace în unități monetare sau în credite), pariul și liniile de pariere. Jucătorul poate schimba valoarea nominală/opțiunea de pariu și pariul selectând opțiunea preferată. În cazul în care jocul nu este cu linii fixe, se poate schimba și numărul de linii pentru pariere. Valorile curente ale soldului jucătorului și pariul pot fi afișate și în partea de jos a ecranului.

## **Setări joc automat**

**Setări joc automat** se configurează făcând clic pe butonul .

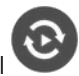

Făcând clic pe acest buton, se deschide un meniu rapid în care jucătorul poate selecta numărul de jocuri automate.

Făcând clic pe butonul **in modul desktop**, se deschide un meniu suplimentar cu setări avansate pentru jocurile automate. Pe dispozitivele mobile, meniul de setări avansate este accesat prin intermediul

butonul si apoi făcând clic pe butonul

Acest meniu conține următoarele setări suplimentare:

- Oprire la sold mai mic de;
- Oprire la sold mai mare de;
- Oprire la câștiguri peste.

În acest meniu, se poate selecta și numărul de jocuri automate.

Făcând clic pe butonul start se vor începe jocurile automate.

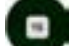

Se va afișa un număr în butonul de **Oprire** , indicând numărul de jocuri automate rămase. Jocurile automate pot fi oprite în orice moment apăsând butonul **Oprire.**

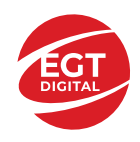

# **Contents**

#### *[40 Charming Joker](#page-326-0) – descrierea jocului*

[Tabelul de plăți](#page-326-1) [Linii de plată și reguli](#page-326-2)

**[Simboluri și Funcții bonus](#page-327-0)**

[Simbolul Wild](#page-327-1) [Simbolul Scatter](#page-327-2)

#### *[Funcțiile interfeței cu utilizatorul](#page-328-0)*

#### **C[âmpurile și butoanele ecranului principal](#page-328-1)**

#### **[Meniuri, moduri și funcții suplimentare](#page-330-0)**

[Ecranul pentru selectarea jocurilor](#page-330-1) [Regulile jocului](#page-330-2) [Informațiile de ajutor](#page-330-3) [Рariați](#page-330-4) [Campanie promoțională de Rotiri Gratuite –](#page-331-0) Rotiri cadou [Istoricul ultimelor 10 jocuri](#page-331-1)

#### **[Accesul la parametrii variabili](#page-332-0)**

[Meniul setărilor generale](#page-332-1) [Setări pariu](#page-332-2) [Setări joc automat](#page-332-3)

**RTP:** 97.19%

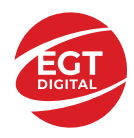

# <span id="page-326-0"></span>**40 Charming Joker – descrierea jocului**

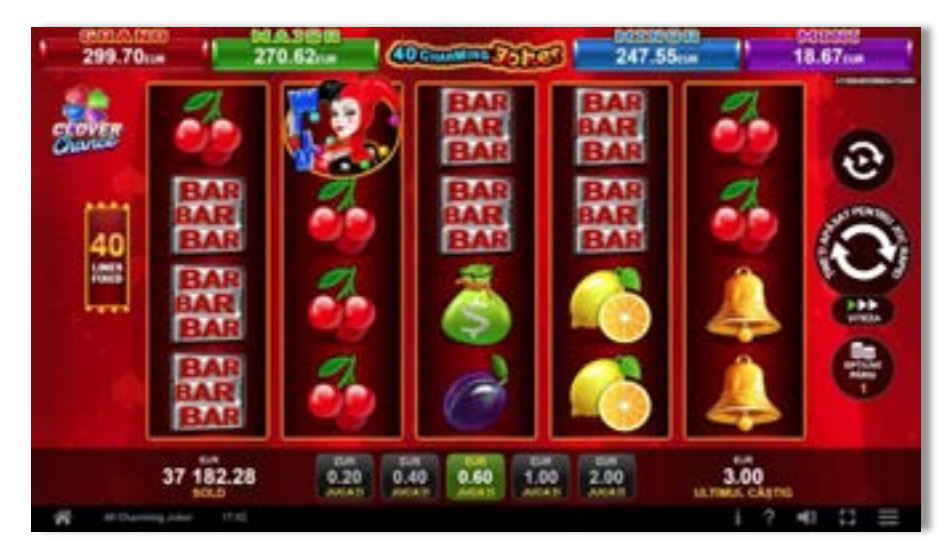

**40 Charming Joker** este un slot video cu 40 linii. Jocul se joacă întotdeauna pe 40 linii fixe.

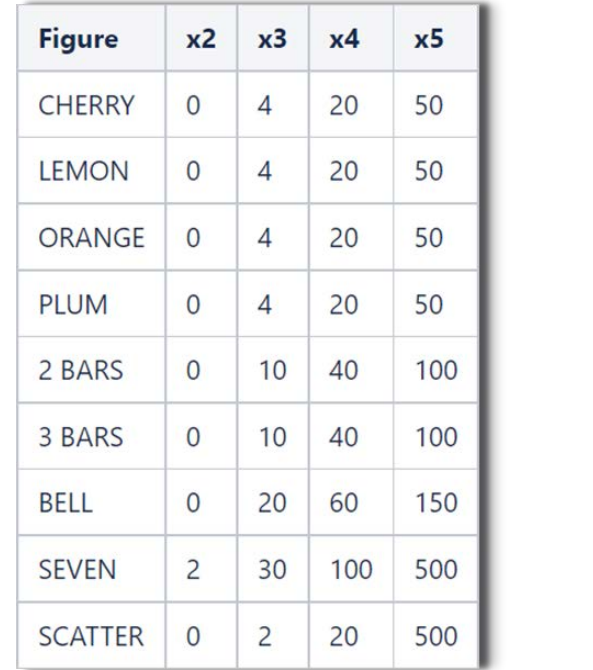

## <span id="page-326-1"></span>**Tabelul de plăți**

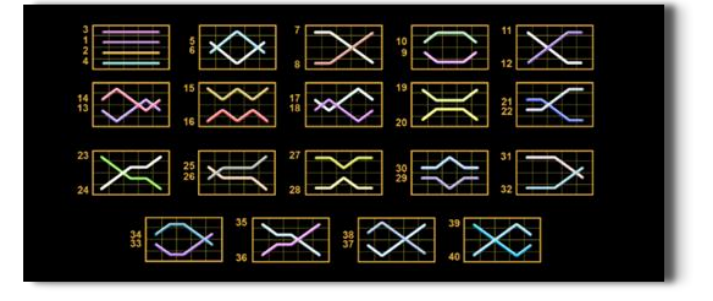

# <span id="page-326-2"></span>**Linii de plată și reguli**

Toate plățile se acordă pentru combinații de simboluri de același fel. Toate plățile se acordă de la stânga la dreapta pe rolele adiacente, pe liniile selectate, începând cu rola din extrema stângă, cu excepția simbolurilor Scatter. Câștigurile Scatter se adaugă câștigurilor de pe liniile de plată. Se plătesc doar câștigurile cele mai mari de pe linia de plată și/sau Scatter. Câștigurile de linie sunt multiplicate cu pariul total plasat pe linia câștigătoare. Câștigurile Scatter sunt multiplicate cu pariul total. Câștigurile simultane de pe liniile de plată diferite sunt însumate. Jocul este aleatoriu, iar abilitățile și dexteritatea jucătorului nu îi afectează rezultatele.

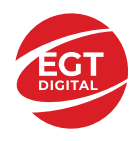

# <span id="page-327-0"></span>**Simboluri și Funcții bonus**

## <span id="page-327-1"></span>**Simbolul Wild**

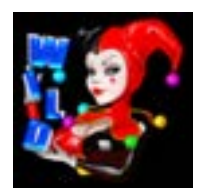

Apare pe rolele 2, 3, și 4. Înlocuiește toate simbolurile de pe rola sa, cu excepția simbolurilor Scatter.

#### <span id="page-327-2"></span>**Simbolul Scatter**

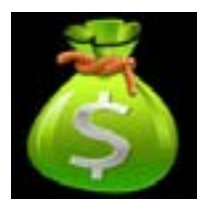

Apare pe toate rolele. Doar combinațiile de 3, 4 sau 5 simboluri Scatter pe orice poziție de pe ecran sunt câștigătoare.

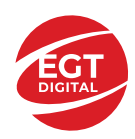

# <span id="page-328-0"></span>**Funcțiile interfeței cu utilizatorul**

# <span id="page-328-1"></span>**Câmpurile și butoanele ecranului principal**

**Sold** – afișează soldul curent al jucătorului.

**Câștig** – afișează câștigurile acumulate pentru jocul curent.

**Ultimul câștig** – afișează suma câștigată în ultimul joc jucat.

Apăsând/făcând clic pe **Sold** și pe câmpul **Câștig**/**Ultimul câștig**, se trece de la modul de credite la cel de unități monetare, jucătorul având posibilitatea de a alege să joace cu credite sau, respectiv, cu unități monetare. Selectarea uneia dintre cele două opțiuni schimbă toate ecranele din joc în care sunt afișate valori - în credite sau, respectiv, în unități monetare. Când se pornește un joc bonus, acesta este jucat în modul selectat de către jucător, care poate fi schimbat când câmpurile **Sold** și **Câștig**/**Ultimul câștig** îi sunt vizibile jucătorului.

*Notă:* Setările de mai sus sunt supuse cerințelor jurisdicției în care se joacă jocul și pot lipsi în anumite jurisdicții. În acest caz, jocul și valorile jocului sunt afișate doar în credite sau în valută.

**Linie de câștig** - afișează mesaje din joc. Atunci când există un câștig, aceasta afișează numărul liniei, combinația câștigătoare și suma câștigată.

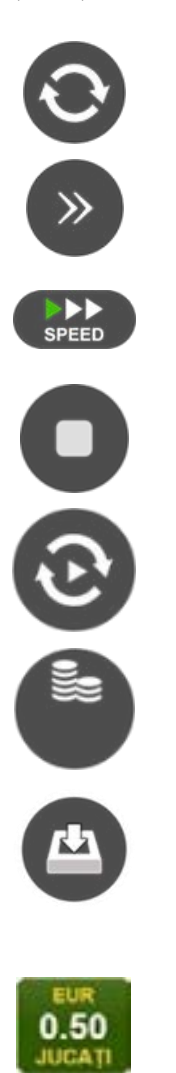

Începe un joc nou la valoarea pariului selectat. Ținând apăsat acest buton, se activează modul de Joc rapid pentru un joc continuu la viteză turbo.

Omite animația actuală și trece la următoarea etapă a jocului. Apare în jocurile bonus.

Schimbă viteza de joc. Jucătorul poate alege între viteză normală, viteză rapidă și viteză turbo. Jocurile bonus sunt afișate la viteza lor implicită. Când jocul este încărcat pentru prima dată, este preselectată viteza normală (setare implicită).

Activează oprirea rapidă. Și apăsând/făcând clic pe ecran se activează oprirea rapidă.

Activează modul de Joc automat – jocul este jucat automat pentru un număr selectat de runde.

Selectează valoarea nominală sau opțiunea de pariu, în funcție dacă jucătorul a ales să joace în modul cu valută sau cu credite.

Colectează valoarea câștigătoare în caz de câștig.

Setează valoarea pariului și începe un joc nou. Valorile pariului se schimbă în funcție de valoarea nominală/opțiunea de pariu selectată și de liniile de pariere active. Când jocul este încărcat pentru prima dată, este preselectată cea mai mică valoare a pariului (setare implicită). Apăsând/făcând clic pe acest buton în timpul rotirii rolelor se activează oprirea rapidă. Valoarea de pe buton se schimbă în funcție de opțiunea jucătorului de a juca în bani sau în credite.

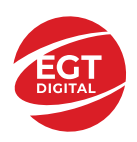

#### **EGT Digital Ltd. Rich Hill Business Center** 6 Panorama Sofia St. Sofia Park, Sofia, Bulgaria

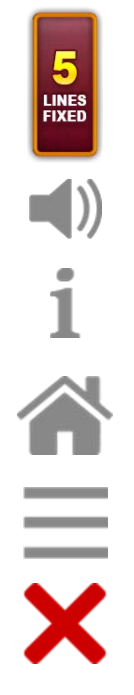

Afișează numărul de linii de pariere fixe.

Activează sau dezactivează sunetul jocului.

Deschide Tabelul de plăți (conține plățile jocului, combinațiile câștigătoare și regulile jocului). Plățile sunt afișate în funcție de modul selectat de jucător (valută sau credite) și se schimbă în funcție de pariul selectat de jucător.

Buton pentru selectarea jocului. Când este apăsat, acesta transferă mai întâi câștigurile în câmpul Sold (jocul se încheie) și apoi trece la ecranul pentru selectarea jocurilor.

Deschide setările detaliate ale jocului: Setările pariului, setările generale și setările jocului automat, precum și regulile jocului și informațiile de ajutor pe dispozitivele mobile. Pe desktop, acest buton deschide setările generale.

Se iese din setările jocului și se revine la joc.

Și numele jocului, ID-ul jocului și ora exactă sunt afișate în joc. Poziția acestora depinde de modul ales de jucător – modul desktop, mobil panoramă sau mobil portret.

#### *Alternative pentru tastatură în versiunea desktop*

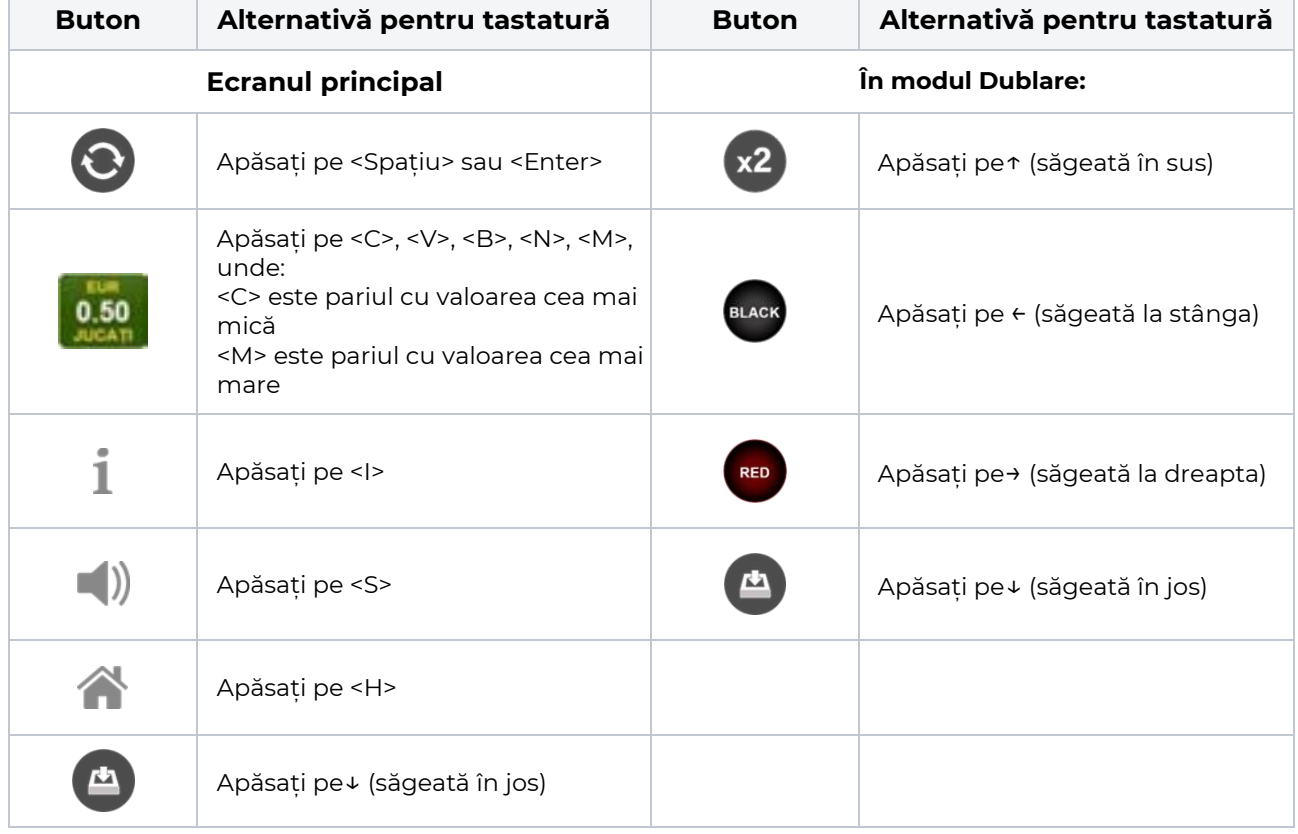

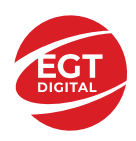

# <span id="page-330-0"></span>**Meniuri, moduri și funcții suplimentare**

#### <span id="page-330-1"></span>**Ecranul pentru selectarea jocurilor**

Ecranul pentru selectarea jocurilor este afișat făcând clic pe butonul . Ecranul afișează toate jocurile disponibile cu butoanele de joc corespunzătoare. Făcând clic pe butonul unui joc se deschide jocul respectiv.

Sunt afișate următoarele informații pe butoanele jocului:

- Numele jocului;
- Opțiunea de a adăuga/elimina jocul respectiv din **Favorite** (apăsând/făcând clic ).

Titlurile de jocuri sunt aranjate în grupuri tematice. Paginile cu grupurile tematice respective pot fi încărcate atingând/făcând clic pe un buton selectat în meniul de navigare din partea de jos a ecranului sau prin intermediul butonului **Vedeți-le pe toate** (+ numărul de jocuri disponibile), care se află în colțul din dreapta sus al câmpului cu titlul grupului.

Următoarele butoane sunt afișate în meniul de navigare aflat în partea de jos a ecranului:

- **Căutare**  deschide o pagină ce conține un câmp de căutare în care jucătorul poate căuta un anumit joc.
- **Sold**  afișează soldul curent al jucătorului.
- **Ceas** afișează ora curentă a jucătorului.
- **Lesire** un buton de iesire din ecranul de selectare a jocului.
- **Setări** deschide un meniu pentru selectarea limbii, a setărilor (activarea și dezactivarea sunetului) și a ecranului Ajutor.

#### <span id="page-330-2"></span>**Regulile jocului**

Regulile jocului sunt afișate făcând clic pe butonul  $\perp$ . Ecranul afișează combinațiile câștigătoare, plățile jocului și regulile jocului. Plățile sunt afișate în credite sau în unități monetare, în funcție de alegerea jucătorului, și se schimbă în funcție de pariul selectat de jucător.

## <span id="page-330-3"></span>**Informațiile de ajutor**

Apăsând butonul se va afisa ecranul **Ajutor.** Acesta oferă informații detaliate despre joc.

## <span id="page-330-4"></span>**Рariați**

Pentru a dubla orice câștig situat în limita maximă specificată în regulile jocului, faceți clic pe butonul pentru a activa modul **Рariați**.

Activând modul Рariați, se va extrage o carte aleatorie din 4 cărți posibile: as de romb, as de pică, as de treflă și as de inimă. Aceasta este cartea curentă, care va sta întoarsă cu fața în jos în centrul ecranului până când jucătorul va face o alegere. Aceeași carte este întoarsă cu fața în jos în câmpul **Istoric**. Jucătorul alege ROȘU sau NEGRU. Câștigul este dublat (x2) dacă alege corect ROȘU / NEGRU. Dacă nu a ales corect ROȘU / NEGRU, atunci pierde câștigul, iar jocul se încheie. Dublarea nu este posibilă dacă se câștigă un nivel de jackpot progresiv. Jucătorul poate vedea încercările de dublare rămase pe ecran, în câmpul **Încercări de pariere rămase**.

Limita de dublare și numărul maxim de încercări de dublare sunt afișate în tabelul de plăti $\perp$ :

Dacă jucătorul nu vrea să dubleze câștigul, ci să îl colecteze, atunci trebuie să folosească butonul

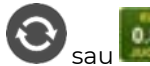

Apăsând unul dintre cele două butoane în acest mod, câștigurile sunt transferate în câmpul

**Sold**.

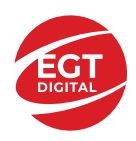

#### <span id="page-331-0"></span>**Campanie promoțională de Rotiri Gratuite – Rotiri cadou**

Toți jucătorii care accesează o campanie de **Rotiri cadou** va primi o notificare la momentul încărcării jocului. Jucătorul are posibilitatea de a accepta sau de a respinge campania de rotiri cadou. Făcând clic pe butonul

, se vor afișa pe ecran informații detaliate despre reguli și alte informații importante referitoare la campania de rotiri cadou.

Rotirile cadou sunt gratuite pentru jucător și se joacă pe un pariu minim cu cea mai mică valoare nominală/opțiune de pariu.

Dacă jucătorul accesează o campanie de rotiri cadou în timpul jocului, pentru a o putea activa, acesta trebuie să redeschidă jocul sau un alt joc dintre cele care participă la campanie. Jucătorul poate primi mai mult de o campanie de rotiri cadou simultan. În acest caz, campaniile de rotiri cadou din cadrul unui joc se activează una după cealaltă, fără a mai fi necesară reîncărcarea jocului. Numărul de rotiri cadou, jucătorii selectați pentru campanie, precum și jocurile care vor participa la campanie sunt stabilite și configurate de către operatorul cazinoului.

În timpul unei campanii de rotiri cadou, jucătorul poate câștiga rotiri gratuite sau alte jocuri bonus, dar și poate juca pentru jackpot. În timpul unei campanii de rotiri cadou, se aplică reguli speciale pentru nivelul de jackpot progresiv - în cazul unei combinații de câștig jackpot, jucătorul primește o valoare fixă.

Câștigurile din Rotirile Cadou sunt adăugate la soldul jucătorului fie după fiecare rundă de rotiri cadou, fie după ultima rotire cadou, în funcție de regulile operatorului.

În timpul unei campanii de rotiri cadou, câștigurile din joc NU POT fi dublate.

Numărul de rotiri cadou rămase este afișat în partea de jos a ecranului în timpul unei campanii de rotiri cadou active.

La finalul campaniei de rotiri cadou, jucătorul poate vedea câștigurile totale în partea de jos a ecranului în timpul jocului principal, precum și pe ultimul ecran al campaniei. Jucătorul poate juca rotirile cadou în toate jocurile în care funcționează campania. Odată încheiată campania de rotiri cadou, sunt selectate automat setările pariului și ale valorii nominale/opțiunii de pariu anterioare.

#### <span id="page-331-1"></span>**Istoricul ultimelor 10 jocuri**

Deschizând **Setările generale** prin butonul **se de se va păsând butonul de istoric** se va deschide următoarea pagină, pe care sunt enumerate ultimele 10 jocuri. Selectând un joc din listă, se va deschide o pagină cu informații detaliate despre acest joc. Făcând clic pe butonul **Imagine** se va afișa capturi din jocul respectiv.

*Notă:* **Istoric** se afișează atunci când cel puțin un joc nu a fost jucat în modul demo. Informațiile includ date separate pentru jocul de bază și pentru fiecare rundă suplimentară rezultată din acesta (dacă există), cum ar fi: pariere, rotire gratuită, reluarea rotirii etc.

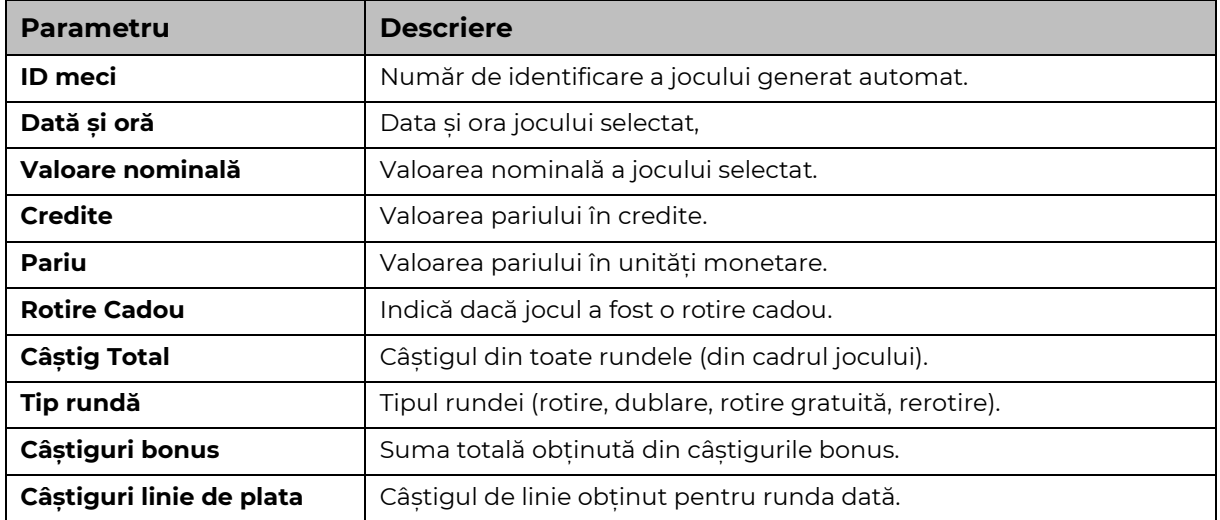

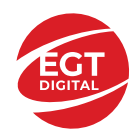

# <span id="page-332-0"></span>**Accesul la parametrii variabili**

## <span id="page-332-1"></span>**Meniul setărilor generale**

Se deschide prin apăsarea . Afișează setările de **Sunet**, **Modul de economisire a bateriei**, opțiunea **Rotire rapidă**, opțiunea **Rotire turbo** și **Istoricul** ultimelor 10 jocuri. Pentru dispozitivele mobile există o setare suplimentară pentru activarea modului **Mâna stângă**.

## <span id="page-332-2"></span>**Setări pariu**

Afișează setările valorii nominale/opțiunilor de pariu (în funcție dacă jucătorul a ales să joace în unități monetare sau în credite), pariul și liniile de pariere. Jucătorul poate schimba valoarea nominală/opțiunea de pariu și pariul selectând opțiunea preferată. În cazul în care jocul nu este cu linii fixe, se poate schimba și numărul de linii pentru pariere. Valorile curente ale soldului jucătorului și pariul pot fi afișate și în partea de jos a ecranului.

## <span id="page-332-3"></span>**Setări joc automat**

**Setări joc automat** se configurează făcând clic pe butonul .

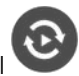

Făcând clic pe acest buton, se deschide un meniu rapid în care jucătorul poate selecta numărul de jocuri automate.

Făcând clic pe butonul **in modul desktop**, se deschide un meniu suplimentar cu setări avansate pentru jocurile automate. Pe dispozitivele mobile, meniul de setări avansate este accesat prin intermediul

butonul si apoi făcând clic pe butonul

Acest meniu conține următoarele setări suplimentare:

- Oprire la sold mai mic de;
- Oprire la sold mai mare de;
- Oprire la câștiguri peste.

În acest meniu, se poate selecta și numărul de jocuri automate.

Făcând clic pe butonul start se vor începe jocurile automate.

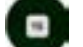

Se va afișa un număr în butonul de **Oprire** , indicând numărul de jocuri automate rămase. Jocurile automate pot fi oprite în orice moment apăsând butonul **Oprire.**

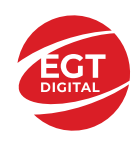

# Cuprins

#### *40 Lucky King – [descrierea jocului](#page-334-0)*

[Tabelul de plăți](#page-334-1) [Linii de plată și reguli](#page-334-2)

**[Simboluri și Funcții bonus](#page-335-0)**

[Simbolul Wild](#page-335-1) [Simbolul Scatter](#page-335-2)

#### *[Funcțiile interfeței cu utilizatorul](#page-336-0)*

#### **C[âmpurile și butoanele ecranului principal](#page-336-1)**

#### **[Meniuri, moduri și funcții suplimentare](#page-338-0)**

[Ecranul pentru selectarea jocurilor](#page-338-1) [Regulile jocului](#page-338-2) [Informațiile de ajutor](#page-338-3) [Рariați](#page-338-4) [Campanie promoțională de Rotiri Gratuite –](#page-339-0) Rotiri cadou [Istoricul ultimelor 10 jocuri](#page-339-1)

#### **[Accesul la parametrii variabili](#page-340-0)**

[Meniul setărilor generale](#page-340-1) [Setări pariu](#page-340-2) [Setări joc automat](#page-340-3)

**RTP:** 95.53%

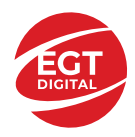

# <span id="page-334-0"></span>**40 Lucky King – descrierea jocului**

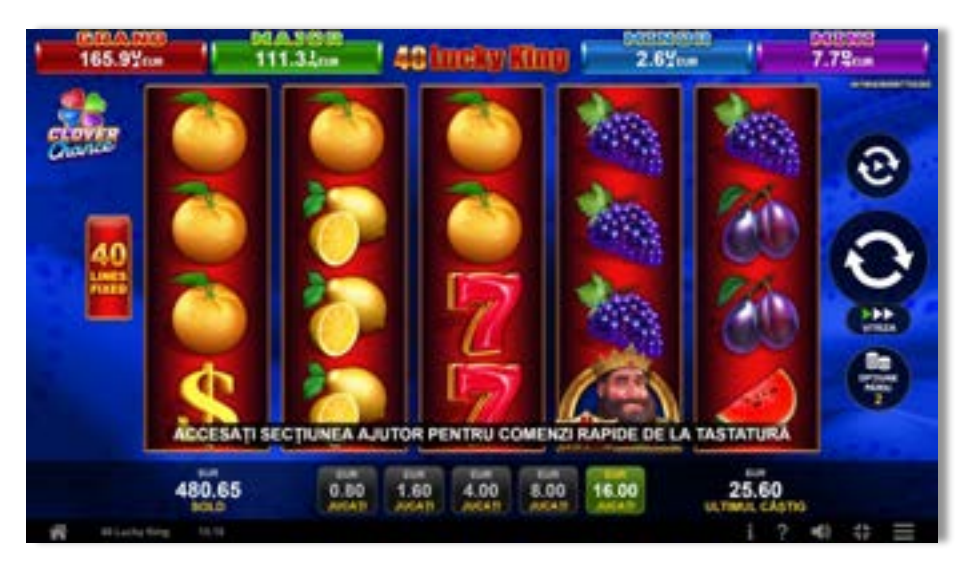

**40 Lucky King** este un slot video cu 40 linii. Jocul se joacă întotdeauna pe 40 linii fixe.

#### <span id="page-334-1"></span>**Tabelul de plăți**

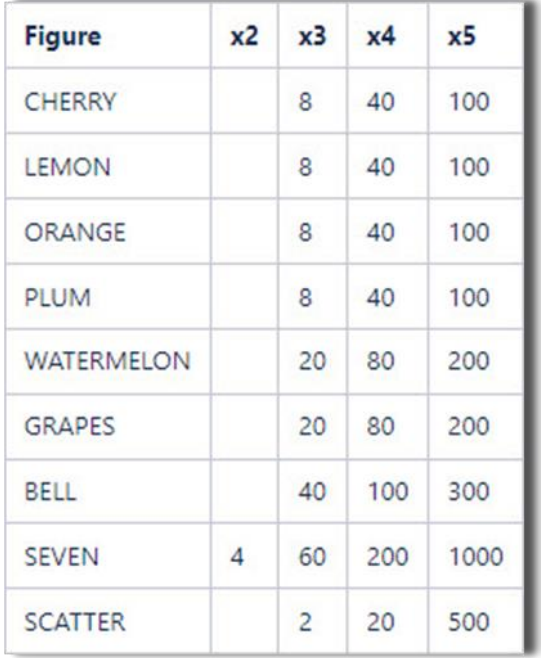

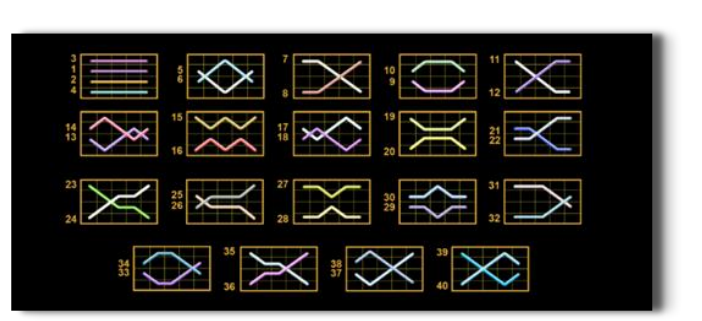

## <span id="page-334-2"></span>**Linii de plată și reguli**

Toate plățile se acordă pentru combinații de simboluri de același fel. Toate plățile se acordă de la stânga la dreapta pe rolele adiacente, pe liniile selectate, începând cu rola din extrema stângă, cu excepția simbolurilor Scatter. Câștigurile Scatter se adaugă câștigurilor de pe liniile de plată. Se plătesc doar câștigurile cele mai mari de pe linia de plată și/sau Scatter. Câștigurile de linie sunt multiplicate cu pariul total plasat pe linia câștigătoare. Câștigurile Scatter sunt multiplicate cu pariul total. Câștigurile simultane de pe liniile de plată diferite sunt însumate. Jocul este aleatoriu, iar abilitățile și dexteritatea jucătorului nu îi afectează rezultatele.

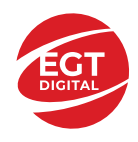

# <span id="page-335-0"></span>**Simboluri și Funcții bonus**

## <span id="page-335-1"></span>**Simbolul Wild**

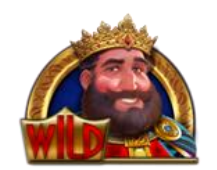

Apare pe rolele 2, 3, și 4. Înlocuiește toate simbolurile de pe rola sa, cu excepția

simbolurilor **...** 

## <span id="page-335-2"></span>**Simbolul Scatter**

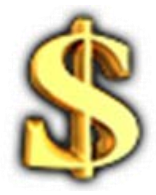

Apare pe toate rolele. Doar combinațiile de 3, 4 sau 5 simboluri Scatter sunt câștigătoare.

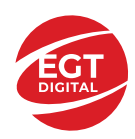

# <span id="page-336-0"></span>**Funcțiile interfeței cu utilizatorul**

# <span id="page-336-1"></span>**Câmpurile și butoanele ecranului principal**

**Sold** – afișează soldul curent al jucătorului.

**Câștig** – afișează câștigurile acumulate pentru jocul curent.

**Ultimul câștig** – afișează suma câștigată în ultimul joc jucat.

Apăsând/făcând clic pe **Sold** și pe câmpul **Câștig**/**Ultimul câștig**, se trece de la modul de credite la cel de unități monetare, jucătorul având posibilitatea de a alege să joace cu credite sau, respectiv, cu unități monetare. Selectarea uneia dintre cele două opțiuni schimbă toate ecranele din joc în care sunt afișate valori - în credite sau, respectiv, în unități monetare. Când se pornește un joc bonus, acesta este jucat în modul selectat de către jucător, care poate fi schimbat când câmpurile **Sold** și **Câștig**/**Ultimul câștig** îi sunt vizibile jucătorului.

*Notă:* Setările de mai sus sunt supuse cerințelor jurisdicției în care se joacă jocul și pot lipsi în anumite jurisdicții. În acest caz, jocul și valorile jocului sunt afișate doar în credite sau în valută.

**Linie de câștig** - afișează mesaje din joc. Atunci când există un câștig, aceasta afișează numărul liniei, combinația câștigătoare și suma câștigată.

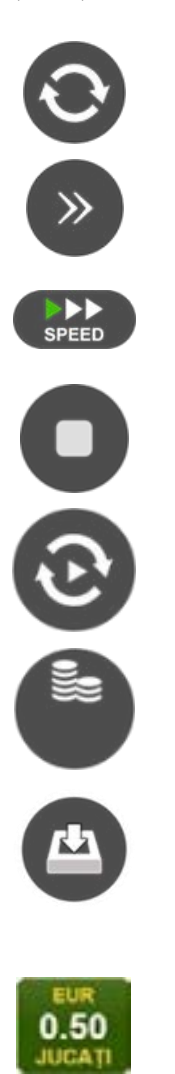

Începe un joc nou la valoarea pariului selectat. Ținând apăsat acest buton, se activează modul de Joc rapid pentru un joc continuu la viteză turbo.

Omite animația actuală și trece la următoarea etapă a jocului. Apare în jocurile bonus.

Schimbă viteza de joc. Jucătorul poate alege între viteză normală, viteză rapidă și viteză turbo. Jocurile bonus sunt afișate la viteza lor implicită. Când jocul este încărcat pentru prima dată, este preselectată viteza normală (setare implicită).

Activează oprirea rapidă. Și apăsând/făcând clic pe ecran se activează oprirea rapidă.

Activează modul de Joc automat – jocul este jucat automat pentru un număr selectat de runde.

Selectează valoarea nominală sau opțiunea de pariu, în funcție dacă jucătorul a ales să joace în modul cu valută sau cu credite.

Colectează valoarea câștigătoare în caz de câștig.

Setează valoarea pariului și începe un joc nou. Valorile pariului se schimbă în funcție de valoarea nominală/opțiunea de pariu selectată și de liniile de pariere active. Când jocul este încărcat pentru prima dată, este preselectată cea mai mică valoare a pariului (setare implicită). Apăsând/făcând clic pe acest buton în timpul rotirii rolelor se activează oprirea rapidă. Valoarea de pe buton se schimbă în funcție de opțiunea jucătorului de a juca în bani sau în credite.

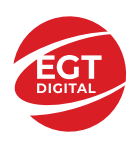

#### **EGT Digital Ltd. Rich Hill Business Center** 6 Panorama Sofia St. Sofia Park, Sofia, Bulgaria

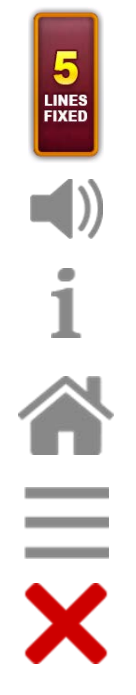

Afișează numărul de linii de pariere fixe.

Activează sau dezactivează sunetul jocului.

Deschide Tabelul de plăți (conține plățile jocului, combinațiile câștigătoare și regulile jocului). Plățile sunt afișate în funcție de modul selectat de jucător (valută sau credite) și se schimbă în funcție de pariul selectat de jucător.

Buton pentru selectarea jocului. Când este apăsat, acesta transferă mai întâi câștigurile în câmpul Sold (jocul se încheie) și apoi trece la ecranul pentru selectarea jocurilor.

Deschide setările detaliate ale jocului: Setările pariului, setările generale și setările jocului automat, precum și regulile jocului și informațiile de ajutor pe dispozitivele mobile. Pe desktop, acest buton deschide setările generale.

Se iese din setările jocului și se revine la joc.

Și numele jocului, ID-ul jocului și ora exactă sunt afișate în joc. Poziția acestora depinde de modul ales de jucător – modul desktop, mobil panoramă sau mobil portret.

#### *Alternative pentru tastatură în versiunea desktop*

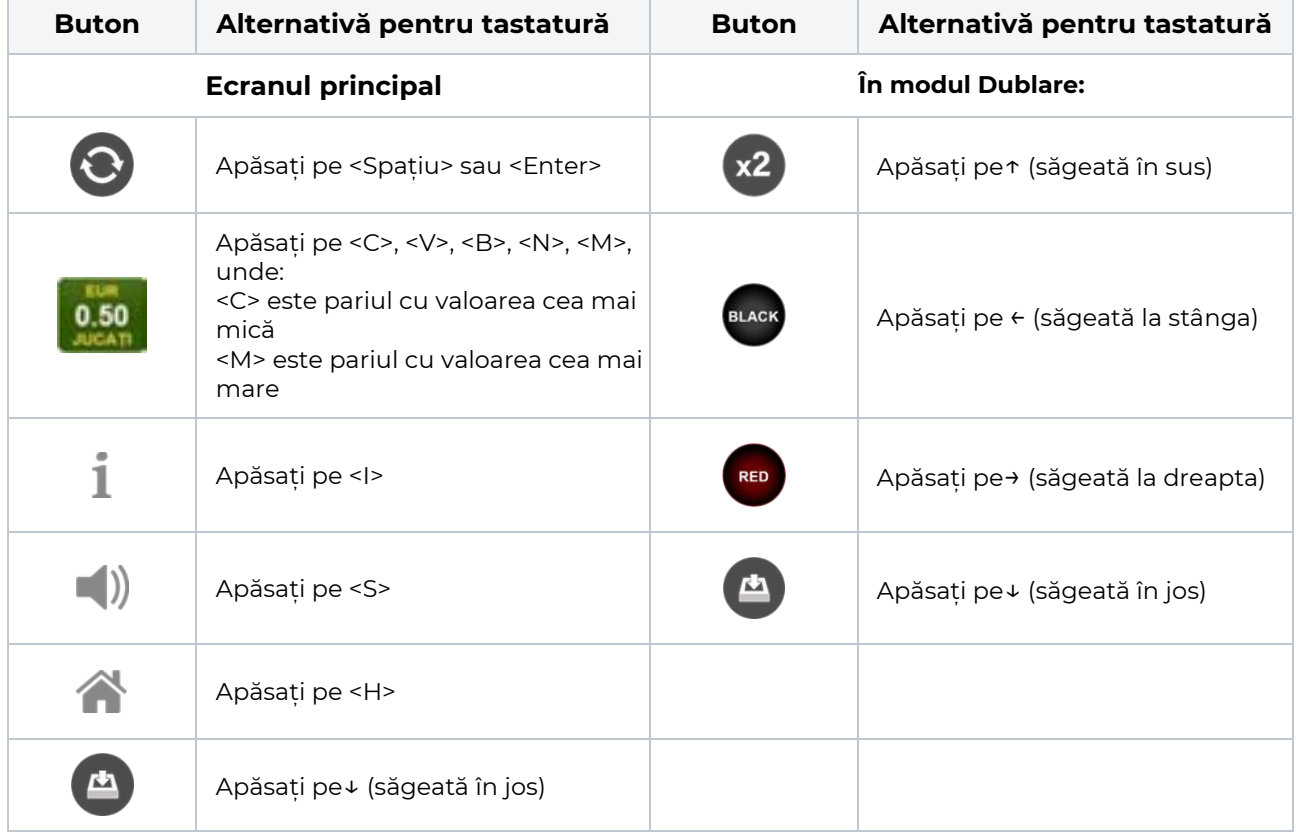

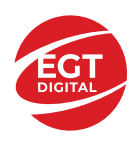

# <span id="page-338-0"></span>**Meniuri, moduri și funcții suplimentare**

#### <span id="page-338-1"></span>**Ecranul pentru selectarea jocurilor**

Ecranul pentru selectarea jocurilor este afișat făcând clic pe butonul . Ecranul afișează toate jocurile disponibile cu butoanele de joc corespunzătoare. Făcând clic pe butonul unui joc se deschide jocul respectiv.

Sunt afișate următoarele informații pe butoanele jocului:

- Numele jocului;
- Opțiunea de a adăuga/elimina jocul respectiv din **Favorite** (apăsând/făcând clic ).

Titlurile de jocuri sunt aranjate în grupuri tematice. Paginile cu grupurile tematice respective pot fi încărcate atingând/făcând clic pe un buton selectat în meniul de navigare din partea de jos a ecranului sau prin intermediul butonului **Vedeți-le pe toate** (+ numărul de jocuri disponibile), care se află în colțul din dreapta sus al câmpului cu titlul grupului.

Următoarele butoane sunt afișate în meniul de navigare aflat în partea de jos a ecranului:

- **Căutare**  deschide o pagină ce conține un câmp de căutare în care jucătorul poate căuta un anumit joc.
- **Sold**  afișează soldul curent al jucătorului.
- **Ceas** afișează ora curentă a jucătorului.
- **Lesire** un buton de iesire din ecranul de selectare a jocului.
- **Setări** deschide un meniu pentru selectarea limbii, a setărilor (activarea și dezactivarea sunetului) și a ecranului Ajutor.

#### <span id="page-338-2"></span>**Regulile jocului**

Regulile jocului sunt afișate făcând clic pe butonul  $\perp$ . Ecranul afișează combinațiile câștigătoare, plățile jocului și regulile jocului. Plățile sunt afișate în credite sau în unități monetare, în funcție de alegerea jucătorului, și se schimbă în funcție de pariul selectat de jucător.

## <span id="page-338-3"></span>**Informațiile de ajutor**

Apăsând butonul se va afisa ecranul **Ajutor.** Acesta oferă informații detaliate despre joc.

## <span id="page-338-4"></span>**Рariați**

Pentru a dubla orice câștig situat în limita maximă specificată în regulile jocului, faceți clic pe butonul pentru a activa modul **Рariați**.

Activând modul Рariați, se va extrage o carte aleatorie din 4 cărți posibile: as de romb, as de pică, as de treflă și as de inimă. Aceasta este cartea curentă, care va sta întoarsă cu fața în jos în centrul ecranului până când jucătorul va face o alegere. Aceeași carte este întoarsă cu fața în jos în câmpul **Istoric**. Jucătorul alege ROȘU sau NEGRU. Câștigul este dublat (x2) dacă alege corect ROȘU / NEGRU. Dacă nu a ales corect ROȘU / NEGRU, atunci pierde câștigul, iar jocul se încheie. Dublarea nu este posibilă dacă se câștigă un nivel de jackpot progresiv. Jucătorul poate vedea încercările de dublare rămase pe ecran, în câmpul **Încercări de pariere rămase**.

Limita de dublare și numărul maxim de încercări de dublare sunt afișate în tabelul de plăti $\perp$ :

Dacă jucătorul nu vrea să dubleze câstigul, ci să îl colecteze, atunci trebuie să folosească butonul

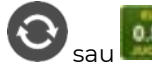

Apăsând unul dintre cele două butoane în acest mod, câștigurile sunt transferate în câmpul

**Sold**.

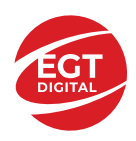

#### <span id="page-339-0"></span>**Campanie promoțională de Rotiri Gratuite – Rotiri cadou**

Toți jucătorii care accesează o campanie de **Rotiri cadou** va primi o notificare la momentul încărcării jocului. Jucătorul are posibilitatea de a accepta sau de a respinge campania de rotiri cadou. Făcând clic pe butonul

, se vor afișa pe ecran informații detaliate despre reguli și alte informații importante referitoare la campania de rotiri cadou.

Rotirile cadou sunt gratuite pentru jucător și se joacă pe un pariu minim cu cea mai mică valoare nominală/opțiune de pariu.

Dacă jucătorul accesează o campanie de rotiri cadou în timpul jocului, pentru a o putea activa, acesta trebuie să redeschidă jocul sau un alt joc dintre cele care participă la campanie. Jucătorul poate primi mai mult de o campanie de rotiri cadou simultan. În acest caz, campaniile de rotiri cadou din cadrul unui joc se activează una după cealaltă, fără a mai fi necesară reîncărcarea jocului. Numărul de rotiri cadou, jucătorii selectați pentru campanie, precum și jocurile care vor participa la campanie sunt stabilite și configurate de către operatorul cazinoului.

În timpul unei campanii de rotiri cadou, jucătorul poate câștiga rotiri gratuite sau alte jocuri bonus, dar și poate juca pentru jackpot. În timpul unei campanii de rotiri cadou, se aplică reguli speciale pentru nivelul de jackpot progresiv - în cazul unei combinații de câștig jackpot, jucătorul primește o valoare fixă.

Câștigurile din Rotirile Cadou sunt adăugate la soldul jucătorului fie după fiecare rundă de rotiri cadou, fie după ultima rotire cadou, în funcție de regulile operatorului.

În timpul unei campanii de rotiri cadou, câștigurile din joc NU POT fi dublate.

Numărul de rotiri cadou rămase este afișat în partea de jos a ecranului în timpul unei campanii de rotiri cadou active.

La finalul campaniei de rotiri cadou, jucătorul poate vedea câștigurile totale în partea de jos a ecranului în timpul jocului principal, precum și pe ultimul ecran al campaniei. Jucătorul poate juca rotirile cadou în toate jocurile în care funcționează campania. Odată încheiată campania de rotiri cadou, sunt selectate automat setările pariului și ale valorii nominale/opțiunii de pariu anterioare.

#### <span id="page-339-1"></span>**Istoricul ultimelor 10 jocuri**

Deschizând **Setările generale** prin butonul **se de se va păsând butonul de istoric** se va deschide următoarea pagină, pe care sunt enumerate ultimele 10 jocuri. Selectând un joc din listă, se va deschide o pagină cu informații detaliate despre acest joc. Făcând clic pe butonul **Imagine** se va afișa capturi din jocul respectiv.

*Notă:* **Istoric** se afișează atunci când cel puțin un joc nu a fost jucat în modul demo. Informațiile includ date separate pentru jocul de bază și pentru fiecare rundă suplimentară rezultată din acesta (dacă există), cum ar fi: pariere, rotire gratuită, reluarea rotirii etc.

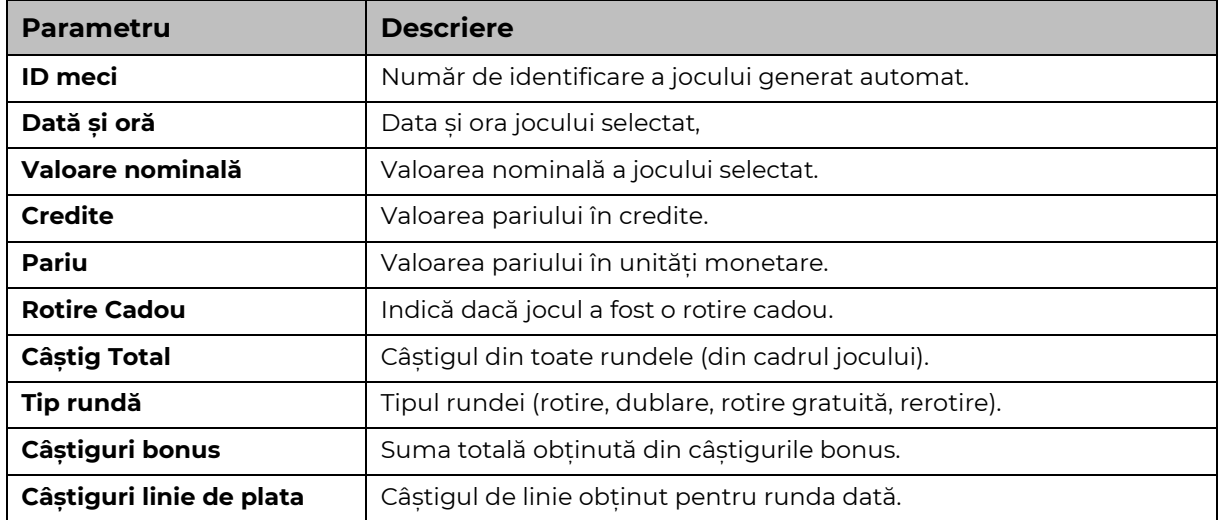

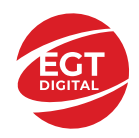

# <span id="page-340-0"></span>**Accesul la parametrii variabili**

## <span id="page-340-1"></span>**Meniul setărilor generale**

Se deschide prin apăsarea . Afișează setările de **Sunet**, **Modul de economisire a bateriei**, opțiunea **Rotire rapidă**, opțiunea **Rotire turbo** și **Istoricul** ultimelor 10 jocuri. Pentru dispozitivele mobile există o setare suplimentară pentru activarea modului **Mâna stângă**.

## <span id="page-340-2"></span>**Setări pariu**

Afișează setările valorii nominale/opțiunilor de pariu (în funcție dacă jucătorul a ales să joace în unități monetare sau în credite), pariul și liniile de pariere. Jucătorul poate schimba valoarea nominală/opțiunea de pariu și pariul selectând opțiunea preferată. În cazul în care jocul nu este cu linii fixe, se poate schimba și numărul de linii pentru pariere. Valorile curente ale soldului jucătorului și pariul pot fi afișate și în partea de jos a ecranului.

## <span id="page-340-3"></span>**Setări joc automat**

**Setări joc automat** se configurează făcând clic pe butonul .

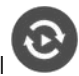

Făcând clic pe acest buton, se deschide un meniu rapid în care jucătorul poate selecta numărul de jocuri automate.

Făcând clic pe butonul **in modul desktop**, se deschide un meniu suplimentar cu setări avansate pentru jocurile automate. Pe dispozitivele mobile, meniul de setări avansate este accesat prin intermediul

butonul si apoi făcând clic pe butonul

Acest meniu conține următoarele setări suplimentare:

- Oprire la sold mai mic de;
- Oprire la sold mai mare de;
- Oprire la câștiguri peste.

În acest meniu, se poate selecta și numărul de jocuri automate.

Făcând clic pe butonul start se vor începe jocurile automate.

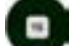

Se va afișa un număr în butonul de **Oprire** , indicând numărul de jocuri automate rămase. Jocurile automate pot fi oprite în orice moment apăsând butonul **Oprire.**

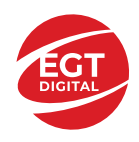

# **Contents**

#### *40 Mega Clover – [descrierea jocului](#page-342-0)*

[Tabelul de plăți](#page-342-1) [Linii de plată și reguli](#page-342-2)

**[Simboluri și Funcții bonus](#page-343-0)**

[Simbolul Wild](#page-343-1) [Simbolul Scatter](#page-343-2)

#### *[Funcțiile interfeței cu utilizatorul](#page-344-0)*

#### **C[âmpurile și butoanele ecranului principal](#page-344-1)**

#### **[Meniuri, moduri și funcții suplimentare](#page-346-0)**

[Ecranul pentru selectarea jocurilor](#page-346-1) [Regulile jocului](#page-346-2) [Informațiile de ajutor](#page-346-3) [Рariați](#page-346-4) [Campanie promoțională de Rotiri Gratuite –](#page-347-0) Rotiri cadou [Istoricul ultimelor 10 jocuri](#page-347-1)

#### **[Accesul la parametrii variabili](#page-348-0)**

[Meniul setărilor generale](#page-348-1) [Setări pariu](#page-348-2) [Setări joc automat](#page-348-3)

**RTP:** 95.93%

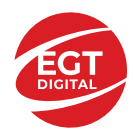

# <span id="page-342-0"></span>**40 Mega Clover – descrierea jocului**

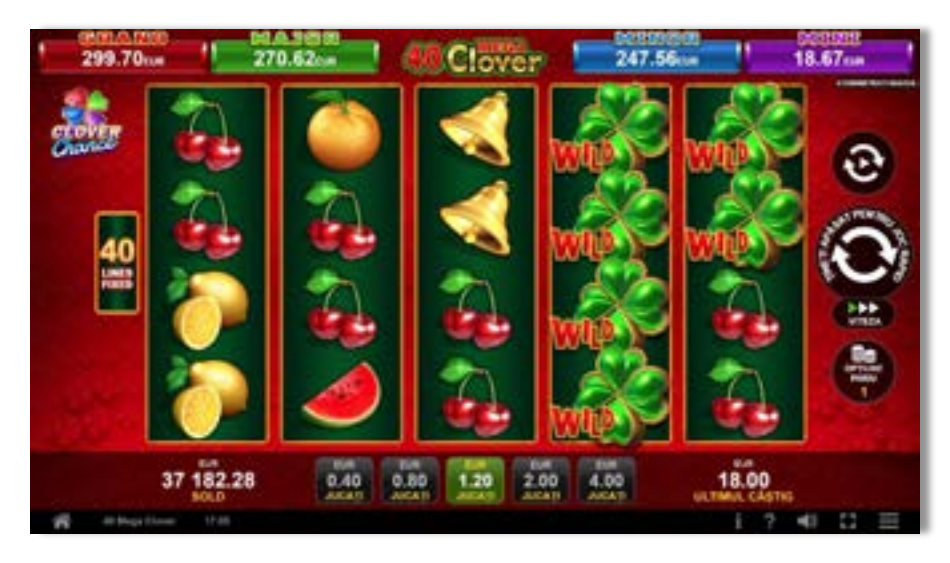

**40 Mega Clover** este un slot video cu 40 linii. Jocul se joacă întotdeauna pe 40 linii fixe.

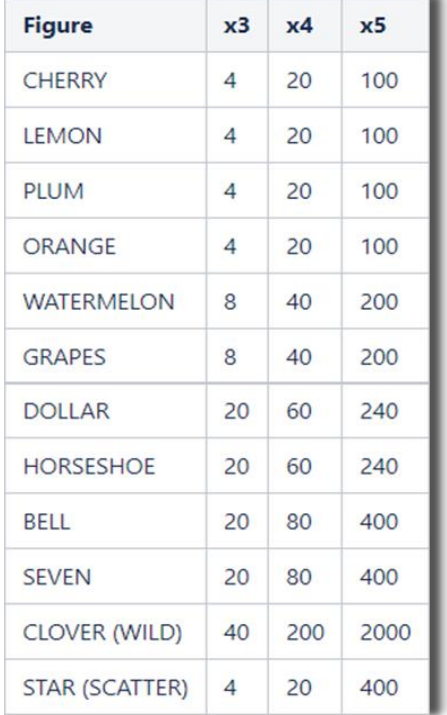

## <span id="page-342-1"></span>**Tabelul de plăți**

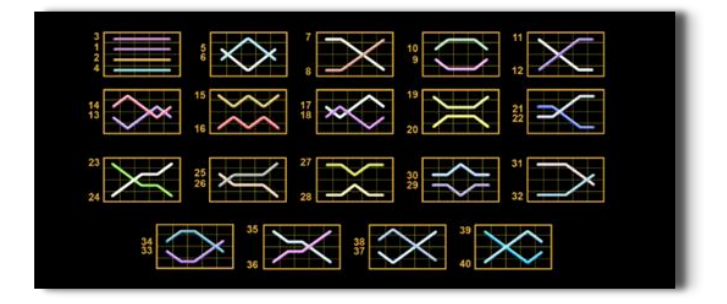

## <span id="page-342-2"></span>**Linii de plată și reguli**

Toate plățile se acordă pentru combinații de simboluri de același fel. Toate plățile se acordă de la stânga la dreapta pe rolele adiacente, pe liniile selectate, începând cu rola din extrema stângă, cu excepția simbolurilor Scatter. Câștigurile Scatter se adaugă câștigurilor de pe liniile de plată. Se plătesc doar câștigurile cele mai mari de pe linia de plată și/sau Scatter. Câștigurile de linie sunt multiplicate cu pariul total plasat pe linia câștigătoare. Câștigurile Scatter sunt multiplicate cu pariul total. Câștigurile simultane de pe liniile de plată diferite sunt însumate. Jocul este aleatoriu, iar abilitățile și dexteritatea jucătorului nu îi afectează rezultatele.

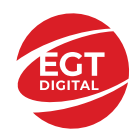

# <span id="page-343-0"></span>**Simboluri și Funcții bonus**

## <span id="page-343-1"></span>**Simbolul Wild**

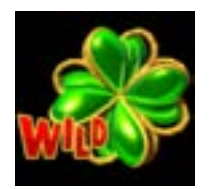

Apare pe toate rolele.. Înlocuiește toate simbolurile de pe poziția sa, cu excepția simbolurilor Scatter.

#### <span id="page-343-2"></span>**Simbolul Scatter**

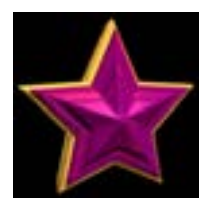

Apare pe toate rolele. Doar combinațiile de 3, 4 sau 5 simboluri Scatter pe orice poziție de pe ecran sunt câștigătoare.

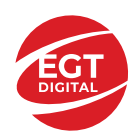

# <span id="page-344-0"></span>**Funcțiile interfeței cu utilizatorul**

# <span id="page-344-1"></span>**Câmpurile și butoanele ecranului principal**

**Sold** – afișează soldul curent al jucătorului.

**Câștig** – afișează câștigurile acumulate pentru jocul curent.

**Ultimul câștig** – afișează suma câștigată în ultimul joc jucat.

Apăsând/făcând clic pe **Sold** și pe câmpul **Câștig**/**Ultimul câștig**, se trece de la modul de credite la cel de unități monetare, jucătorul având posibilitatea de a alege să joace cu credite sau, respectiv, cu unități monetare. Selectarea uneia dintre cele două opțiuni schimbă toate ecranele din joc în care sunt afișate valori - în credite sau, respectiv, în unități monetare. Când se pornește un joc bonus, acesta este jucat în modul selectat de către jucător, care poate fi schimbat când câmpurile **Sold** și **Câștig**/**Ultimul câștig** îi sunt vizibile jucătorului.

*Notă:* Setările de mai sus sunt supuse cerințelor jurisdicției în care se joacă jocul și pot lipsi în anumite jurisdicții. În acest caz, jocul și valorile jocului sunt afișate doar în credite sau în valută.

**Linie de câștig** - afișează mesaje din joc. Atunci când există un câștig, aceasta afișează numărul liniei, combinația câștigătoare și suma câștigată.

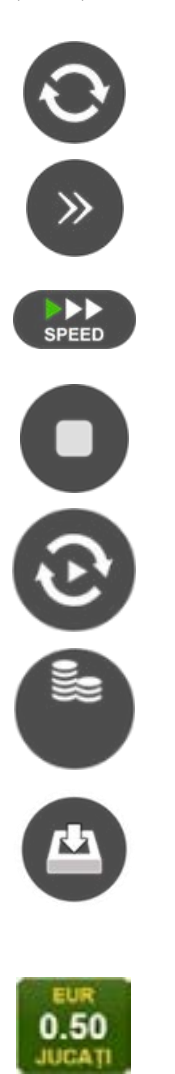

Începe un joc nou la valoarea pariului selectat. Ținând apăsat acest buton, se activează modul de Joc rapid pentru un joc continuu la viteză turbo.

Omite animația actuală și trece la următoarea etapă a jocului. Apare în jocurile bonus.

Schimbă viteza de joc. Jucătorul poate alege între viteză normală, viteză rapidă și viteză turbo. Jocurile bonus sunt afișate la viteza lor implicită. Când jocul este încărcat pentru prima dată, este preselectată viteza normală (setare implicită).

Activează oprirea rapidă. Și apăsând/făcând clic pe ecran se activează oprirea rapidă.

Activează modul de Joc automat – jocul este jucat automat pentru un număr selectat de runde.

Selectează valoarea nominală sau opțiunea de pariu, în funcție dacă jucătorul a ales să joace în modul cu valută sau cu credite.

Colectează valoarea câștigătoare în caz de câștig.

Setează valoarea pariului și începe un joc nou. Valorile pariului se schimbă în funcție de valoarea nominală/opțiunea de pariu selectată și de liniile de pariere active. Când jocul este încărcat pentru prima dată, este preselectată cea mai mică valoare a pariului (setare implicită). Apăsând/făcând clic pe acest buton în timpul rotirii rolelor se activează oprirea rapidă. Valoarea de pe buton se schimbă în funcție de opțiunea jucătorului de a juca în bani sau în credite.

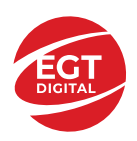

#### **EGT Digital Ltd. Rich Hill Business Center** 6 Panorama Sofia St. Sofia Park, Sofia, Bulgaria

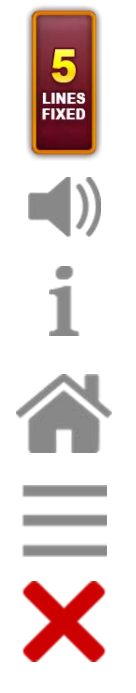

Afișează numărul de linii de pariere fixe.

Activează sau dezactivează sunetul jocului.

Deschide Tabelul de plăți (conține plățile jocului, combinațiile câștigătoare și regulile jocului). Plățile sunt afișate în funcție de modul selectat de jucător (valută sau credite) și se schimbă în funcție de pariul selectat de jucător.

Buton pentru selectarea jocului. Când este apăsat, acesta transferă mai întâi câștigurile în câmpul Sold (jocul se încheie) și apoi trece la ecranul pentru selectarea jocurilor.

Deschide setările detaliate ale jocului: Setările pariului, setările generale și setările jocului automat, precum și regulile jocului și informațiile de ajutor pe dispozitivele mobile. Pe desktop, acest buton deschide setările generale.

Se iese din setările jocului și se revine la joc.

Și numele jocului, ID-ul jocului și ora exactă sunt afișate în joc. Poziția acestora depinde de modul ales de jucător – modul desktop, mobil panoramă sau mobil portret.

#### *Alternative pentru tastatură în versiunea desktop*

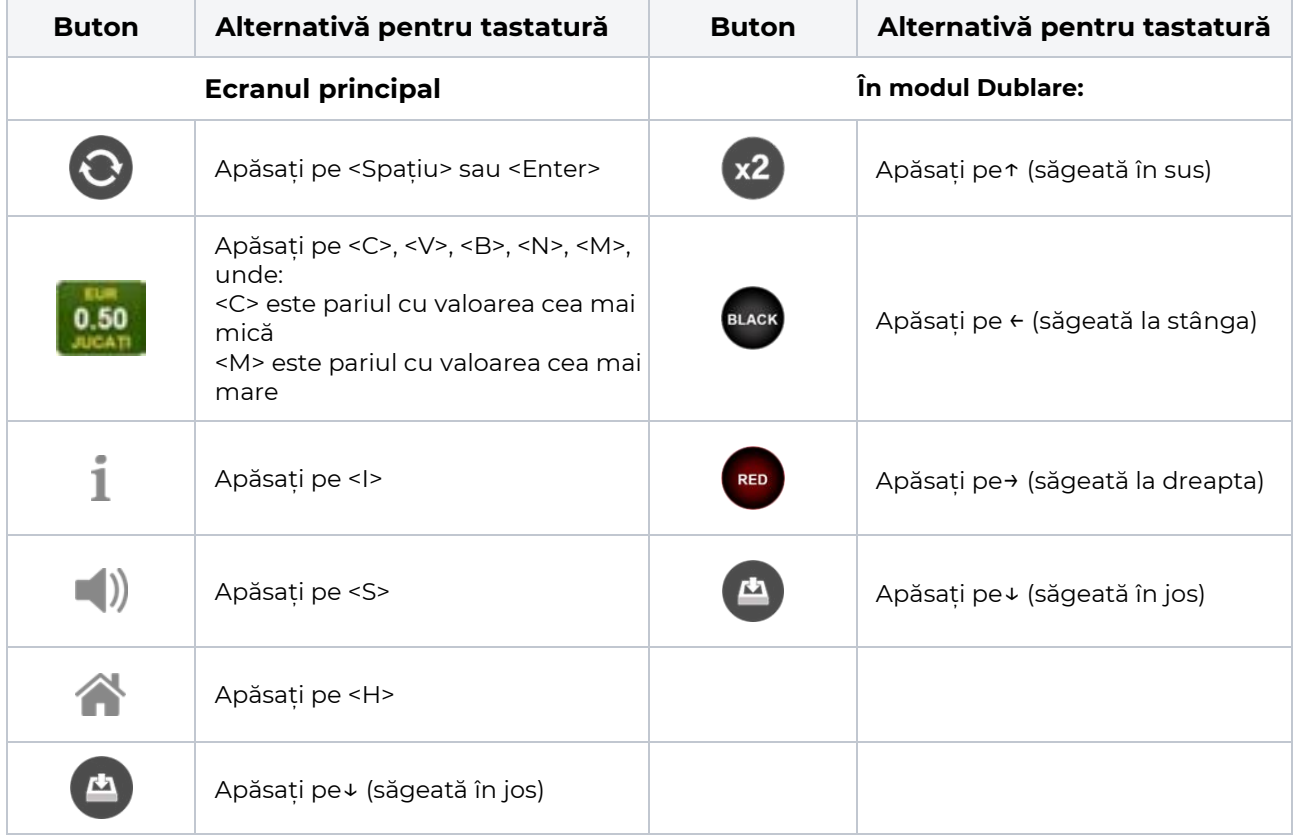

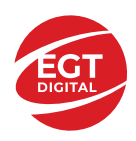

# <span id="page-346-0"></span>**Meniuri, moduri și funcții suplimentare**

#### <span id="page-346-1"></span>**Ecranul pentru selectarea jocurilor**

Ecranul pentru selectarea jocurilor este afișat făcând clic pe butonul . Ecranul afișează toate jocurile disponibile cu butoanele de joc corespunzătoare. Făcând clic pe butonul unui joc se deschide jocul respectiv.

Sunt afișate următoarele informații pe butoanele jocului:

- Numele jocului;
- Opțiunea de a adăuga/elimina jocul respectiv din **Favorite** (apăsând/făcând clic ).

Titlurile de jocuri sunt aranjate în grupuri tematice. Paginile cu grupurile tematice respective pot fi încărcate atingând/făcând clic pe un buton selectat în meniul de navigare din partea de jos a ecranului sau prin intermediul butonului **Vedeți-le pe toate** (+ numărul de jocuri disponibile), care se află în colțul din dreapta sus al câmpului cu titlul grupului.

Următoarele butoane sunt afișate în meniul de navigare aflat în partea de jos a ecranului:

- **Căutare**  deschide o pagină ce conține un câmp de căutare în care jucătorul poate căuta un anumit joc.
- **Sold**  afișează soldul curent al jucătorului.
- **Ceas** afișează ora curentă a jucătorului.
- **Lesire** un buton de iesire din ecranul de selectare a jocului.
- **Setări** deschide un meniu pentru selectarea limbii, a setărilor (activarea și dezactivarea sunetului) și a ecranului Ajutor.

#### <span id="page-346-2"></span>**Regulile jocului**

Regulile jocului sunt afișate făcând clic pe butonul  $\perp$ . Ecranul afișează combinațiile câștigătoare, plățile jocului și regulile jocului. Plățile sunt afișate în credite sau în unități monetare, în funcție de alegerea jucătorului, și se schimbă în funcție de pariul selectat de jucător.

## <span id="page-346-3"></span>**Informațiile de ajutor**

Apăsând butonul se va afisa ecranul **Ajutor.** Acesta oferă informații detaliate despre joc.

## <span id="page-346-4"></span>**Рariați**

Pentru a dubla orice câștig situat în limita maximă specificată în regulile jocului, faceți clic pe butonul pentru a activa modul **Рariați**.

Activând modul Рariați, se va extrage o carte aleatorie din 4 cărți posibile: as de romb, as de pică, as de treflă și as de inimă. Aceasta este cartea curentă, care va sta întoarsă cu fața în jos în centrul ecranului până când jucătorul va face o alegere. Aceeași carte este întoarsă cu fața în jos în câmpul **Istoric**. Jucătorul alege ROȘU sau NEGRU. Câștigul este dublat (x2) dacă alege corect ROȘU / NEGRU. Dacă nu a ales corect ROȘU / NEGRU, atunci pierde câștigul, iar jocul se încheie. Dublarea nu este posibilă dacă se câștigă un nivel de jackpot progresiv. Jucătorul poate vedea încercările de dublare rămase pe ecran, în câmpul **Încercări de pariere rămase**.

Limita de dublare și numărul maxim de încercări de dublare sunt afișate în tabelul de plăti $\perp$ :

Dacă jucătorul nu vrea să dubleze câstigul, ci să îl colecteze, atunci trebuie să folosească butonul

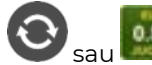

Apăsând unul dintre cele două butoane în acest mod, câștigurile sunt transferate în câmpul

**Sold**.

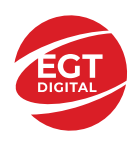

#### <span id="page-347-0"></span>**Campanie promoțională de Rotiri Gratuite – Rotiri cadou**

Toți jucătorii care accesează o campanie de **Rotiri cadou** va primi o notificare la momentul încărcării jocului. Jucătorul are posibilitatea de a accepta sau de a respinge campania de rotiri cadou. Făcând clic pe butonul

, se vor afișa pe ecran informații detaliate despre reguli și alte informații importante referitoare la campania de rotiri cadou.

Rotirile cadou sunt gratuite pentru jucător și se joacă pe un pariu minim cu cea mai mică valoare nominală/opțiune de pariu.

Dacă jucătorul accesează o campanie de rotiri cadou în timpul jocului, pentru a o putea activa, acesta trebuie să redeschidă jocul sau un alt joc dintre cele care participă la campanie. Jucătorul poate primi mai mult de o campanie de rotiri cadou simultan. În acest caz, campaniile de rotiri cadou din cadrul unui joc se activează una după cealaltă, fără a mai fi necesară reîncărcarea jocului. Numărul de rotiri cadou, jucătorii selectați pentru campanie, precum și jocurile care vor participa la campanie sunt stabilite și configurate de către operatorul cazinoului.

În timpul unei campanii de rotiri cadou, jucătorul poate câștiga rotiri gratuite sau alte jocuri bonus, dar și poate juca pentru jackpot. În timpul unei campanii de rotiri cadou, se aplică reguli speciale pentru nivelul de jackpot progresiv - în cazul unei combinații de câștig jackpot, jucătorul primește o valoare fixă.

Câștigurile din Rotirile Cadou sunt adăugate la soldul jucătorului fie după fiecare rundă de rotiri cadou, fie după ultima rotire cadou, în funcție de regulile operatorului.

În timpul unei campanii de rotiri cadou, câștigurile din joc NU POT fi dublate.

Numărul de rotiri cadou rămase este afișat în partea de jos a ecranului în timpul unei campanii de rotiri cadou active.

La finalul campaniei de rotiri cadou, jucătorul poate vedea câștigurile totale în partea de jos a ecranului în timpul jocului principal, precum și pe ultimul ecran al campaniei. Jucătorul poate juca rotirile cadou în toate jocurile în care funcționează campania. Odată încheiată campania de rotiri cadou, sunt selectate automat setările pariului și ale valorii nominale/opțiunii de pariu anterioare.

#### <span id="page-347-1"></span>**Istoricul ultimelor 10 jocuri**

Deschizând **Setările generale** prin butonul **se de se va păsând butonul de istoric** se va deschide următoarea pagină, pe care sunt enumerate ultimele 10 jocuri. Selectând un joc din listă, se va deschide o pagină cu informații detaliate despre acest joc. Făcând clic pe butonul **Imagine** se va afișa capturi din jocul respectiv.

*Notă:* **Istoric** se afișează atunci când cel puțin un joc nu a fost jucat în modul demo. Informațiile includ date separate pentru jocul de bază și pentru fiecare rundă suplimentară rezultată din acesta (dacă există), cum ar fi: pariere, rotire gratuită, reluarea rotirii etc.

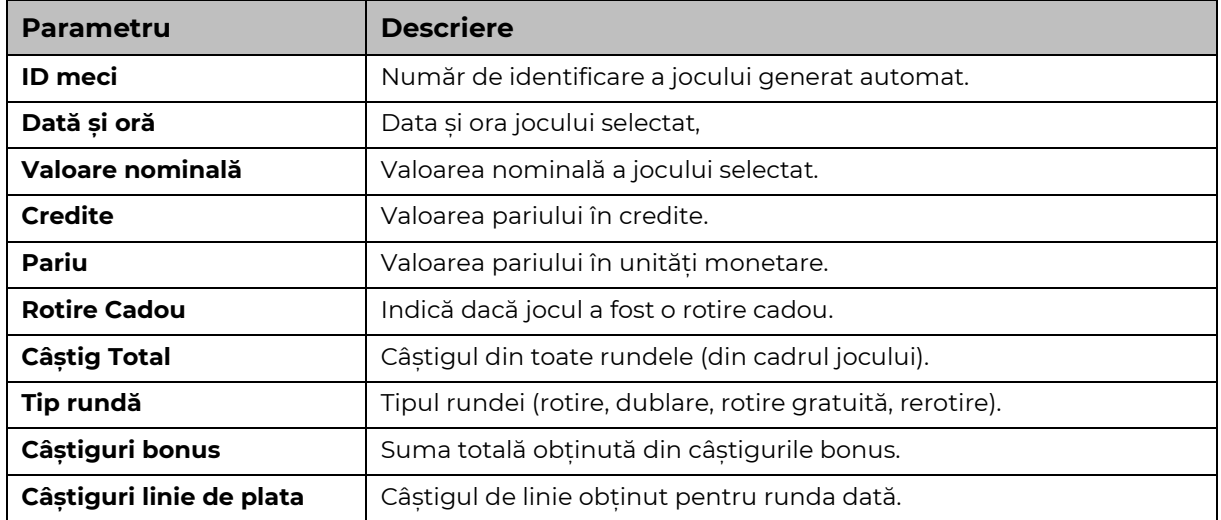

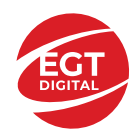

# <span id="page-348-0"></span>**Accesul la parametrii variabili**

## <span id="page-348-1"></span>**Meniul setărilor generale**

Se deschide prin apăsarea . Afișează setările de **Sunet**, **Modul de economisire a bateriei**, opțiunea **Rotire rapidă**, opțiunea **Rotire turbo** și **Istoricul** ultimelor 10 jocuri. Pentru dispozitivele mobile există o setare suplimentară pentru activarea modului **Mâna stângă**.

## <span id="page-348-2"></span>**Setări pariu**

Afișează setările valorii nominale/opțiunilor de pariu (în funcție dacă jucătorul a ales să joace în unități monetare sau în credite), pariul și liniile de pariere. Jucătorul poate schimba valoarea nominală/opțiunea de pariu și pariul selectând opțiunea preferată. În cazul în care jocul nu este cu linii fixe, se poate schimba și numărul de linii pentru pariere. Valorile curente ale soldului jucătorului și pariul pot fi afișate și în partea de jos a ecranului.

## <span id="page-348-3"></span>**Setări joc automat**

**Setări joc automat** se configurează făcând clic pe butonul .

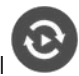

Făcând clic pe acest buton, se deschide un meniu rapid în care jucătorul poate selecta numărul de jocuri automate.

Făcând clic pe butonul **in modul desktop**, se deschide un meniu suplimentar cu setări avansate pentru jocurile automate. Pe dispozitivele mobile, meniul de setări avansate este accesat prin intermediul

butonul si apoi făcând clic pe butonul

Acest meniu conține următoarele setări suplimentare:

- Oprire la sold mai mic de;
- Oprire la sold mai mare de;
- Oprire la câștiguri peste.

În acest meniu, se poate selecta și numărul de jocuri automate.

Făcând clic pe butonul start se vor începe jocurile automate.

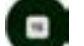

Se va afișa un număr în butonul de **Oprire** , indicând numărul de jocuri automate rămase. Jocurile automate pot fi oprite în orice moment apăsând butonul **Oprire.**

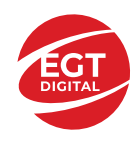

# **Contents**

#### *40 Shining Crown – [descrierea jocului](#page-350-0)*

[Tabelul de plăți](#page-350-1) [Linii de plată și reguli](#page-350-2)

#### **[Simboluri și Funcții bonus](#page-351-0)**

[Simbolul Wild](#page-351-1) [Simbolul Scatter](#page-351-2) [Simbolul Scatter](#page-351-3)

#### *[Funcțiile interfeței cu utilizatorul](#page-352-0)*

#### **[Câmpurile și butoanele ecranului prin](#page-352-1)cipal**

#### **[Meniuri, moduri și funcții suplimentare](#page-354-0)**

[Ecranul pentru selectarea jocurilor](#page-354-1) [Regulile jocului](#page-354-2) [Informațiile de ajutor](#page-354-3) [Рariați](#page-354-4) [Campanie promoțională de Rotiri Gratuite –](#page-355-0) Rotiri cadou [Istoricul ultimelor 10 jocuri](#page-355-1)

#### **[Accesul la parametrii variabili](#page-356-0)**

[Meniul setărilor generale](#page-356-1) [Setări pariu](#page-356-2) [Setări joc automat](#page-356-3)

**RTP:** 95.98%

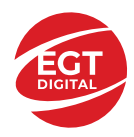

# <span id="page-350-0"></span>**40 Shining Crown – descrierea jocului**

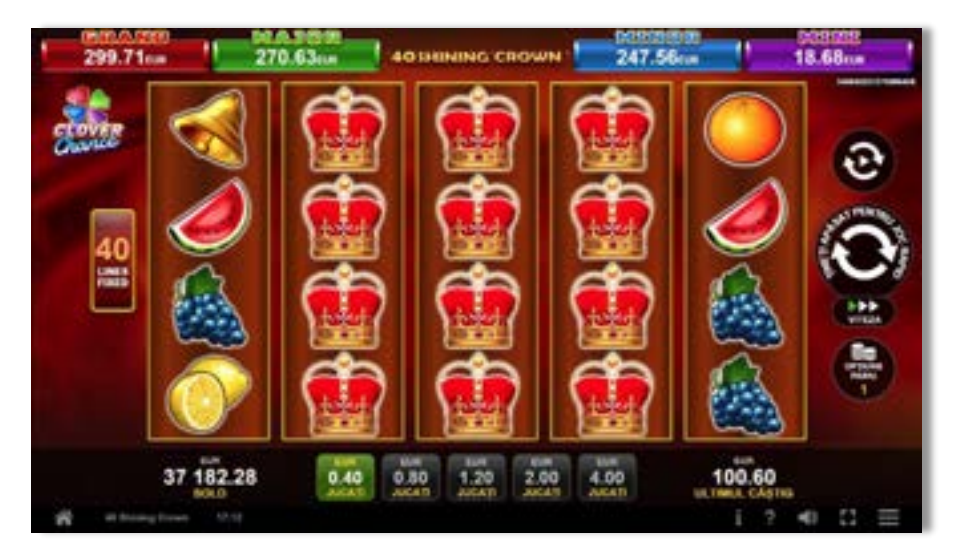

**40 Shining Crown** este un slot video cu 40 linii. Jocul se joacă întotdeauna pe 40 linii fixe.

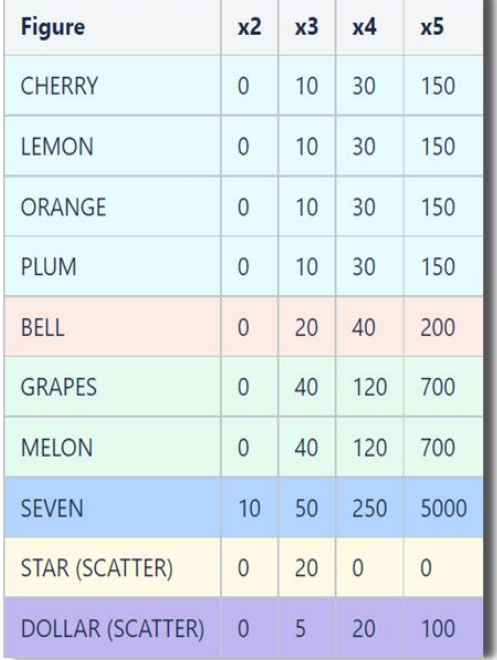

## <span id="page-350-1"></span>**Tabelul de plăți**

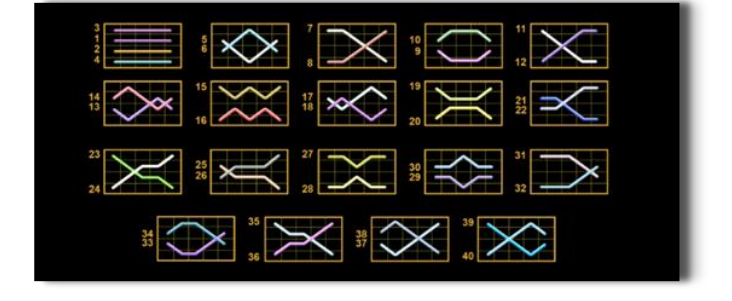

## <span id="page-350-2"></span>**Linii de plată și reguli**

Toate plățile se acordă pentru combinații de simboluri de același fel. Toate plățile se acordă de la stânga la dreapta pe rolele adiacente, pe liniile selectate, începând cu rola din extrema stângă, cu excepția simbolurilor Scatter. Câștigurile Scatter se adaugă câștigurilor de pe liniile de plată. Se plătesc doar câștigurile cele mai mari de pe linia de plată și/sau Scatter. Câștigurile de linie sunt multiplicate cu pariul total plasat pe linia câștigătoare. Câștigurile Scatter sunt multiplicate cu pariul total. Câștigurile simultane de pe liniile de plată diferite sunt însumate. Câștigurile sunt plătite după extinderea simbolului Wild. Jocul este aleatoriu, iar abilitățile și dexteritatea jucătorului nu îi afectează rezultatele.

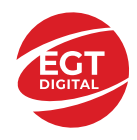

# <span id="page-351-0"></span>**Simboluri și Funcții bonus**

## <span id="page-351-1"></span>**Simbolul Wild**

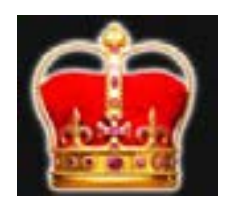

Apare doar pe rolele 2, 3, și 4. Înlocuiește toate simbolurile de pe rola sa, cu excepția simbolurilor Scatter.

## <span id="page-351-2"></span>**Simbolul Scatter**

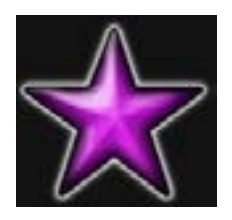

Apare doar pe rolele 1, 3 și 5. Doar combinațiile de 3 simboluri Scatter sunt câștigătoare.

## <span id="page-351-3"></span>**Simbolul Scatter**

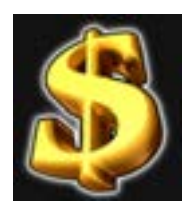

Apare oriunde pe toate rolele. Doar combinațiile de 3, 4 sau 5 simboluri Scatter pe orice poziție de pe ecran sunt câștigătoare.

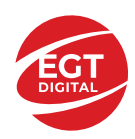

# <span id="page-352-0"></span>**Funcțiile interfeței cu utilizatorul**

# <span id="page-352-1"></span>**Câmpurile și butoanele ecranului principal**

**Sold** – afișează soldul curent al jucătorului.

**Câștig** – afișează câștigurile acumulate pentru jocul curent.

**Ultimul câștig** – afișează suma câștigată în ultimul joc jucat.

Apăsând/făcând clic pe **Sold** și pe câmpul **Câștig**/**Ultimul câștig**, se trece de la modul de credite la cel de unități monetare, jucătorul având posibilitatea de a alege să joace cu credite sau, respectiv, cu unități monetare. Selectarea uneia dintre cele două opțiuni schimbă toate ecranele din joc în care sunt afișate valori - în credite sau, respectiv, în unități monetare. Când se pornește un joc bonus, acesta este jucat în modul selectat de către jucător, care poate fi schimbat când câmpurile **Sold** și **Câștig**/**Ultimul câștig** îi sunt vizibile jucătorului.

*Notă:* Setările de mai sus sunt supuse cerințelor jurisdicției în care se joacă jocul și pot lipsi în anumite jurisdicții. În acest caz, jocul și valorile jocului sunt afișate doar în credite sau în valută.

**Linie de câștig** - afișează mesaje din joc. Atunci când există un câștig, aceasta afișează numărul liniei, combinația câștigătoare și suma câștigată.

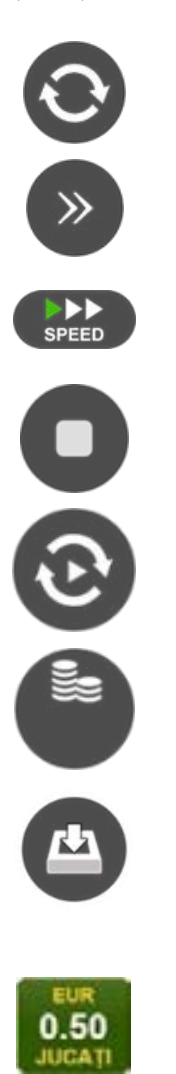

Începe un joc nou la valoarea pariului selectat. Ținând apăsat acest buton, se activează modul de Joc rapid pentru un joc continuu la viteză turbo.

Omite animația actuală și trece la următoarea etapă a jocului. Apare în jocurile bonus.

Schimbă viteza de joc. Jucătorul poate alege între viteză normală, viteză rapidă și viteză turbo. Jocurile bonus sunt afișate la viteza lor implicită. Când jocul este încărcat pentru prima dată, este preselectată viteza normală (setare implicită).

Activează oprirea rapidă. Și apăsând/făcând clic pe ecran se activează oprirea rapidă.

Activează modul de Joc automat – jocul este jucat automat pentru un număr selectat de runde.

Selectează valoarea nominală sau opțiunea de pariu, în funcție dacă jucătorul a ales să joace în modul cu valută sau cu credite.

Colectează valoarea câștigătoare în caz de câștig.

Setează valoarea pariului și începe un joc nou. Valorile pariului se schimbă în funcție de valoarea nominală/opțiunea de pariu selectată și de liniile de pariere active. Când jocul este încărcat pentru prima dată, este preselectată cea mai mică valoare a pariului (setare implicită). Apăsând/făcând clic pe acest buton în timpul rotirii rolelor se activează oprirea rapidă. Valoarea de pe buton se schimbă în funcție de opțiunea jucătorului de a juca în bani sau în credite.

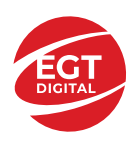

#### **EGT Digital Ltd. Rich Hill Business Center** 6 Panorama Sofia St. Sofia Park, Sofia, Bulgaria

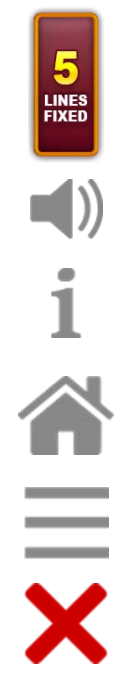

Afișează numărul de linii de pariere fixe.

Activează sau dezactivează sunetul jocului.

Deschide Tabelul de plăți (conține plățile jocului, combinațiile câștigătoare și regulile jocului). Plățile sunt afișate în funcție de modul selectat de jucător (valută sau credite) și se schimbă în funcție de pariul selectat de jucător.

Buton pentru selectarea jocului. Când este apăsat, acesta transferă mai întâi câștigurile în câmpul Sold (jocul se încheie) și apoi trece la ecranul pentru selectarea jocurilor.

Deschide setările detaliate ale jocului: Setările pariului, setările generale și setările jocului automat, precum și regulile jocului și informațiile de ajutor pe dispozitivele mobile. Pe desktop, acest buton deschide setările generale.

Se iese din setările jocului și se revine la joc.

Și numele jocului, ID-ul jocului și ora exactă sunt afișate în joc. Poziția acestora depinde de modul ales de jucător – modul desktop, mobil panoramă sau mobil portret.

#### *Alternative pentru tastatură în versiunea desktop*

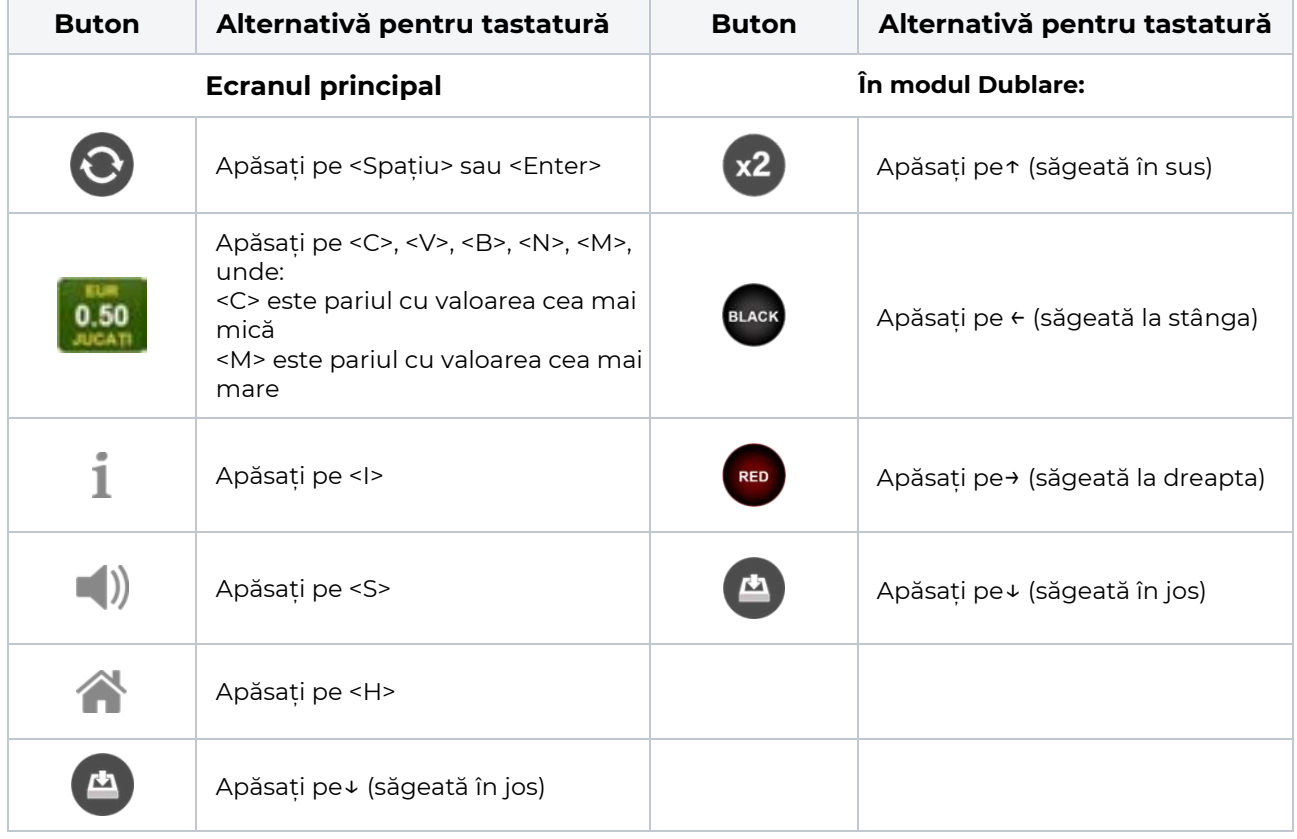

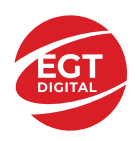

# <span id="page-354-0"></span>**Meniuri, moduri și funcții suplimentare**

#### <span id="page-354-1"></span>**Ecranul pentru selectarea jocurilor**

Ecranul pentru selectarea jocurilor este afișat făcând clic pe butonul . Ecranul afișează toate jocurile disponibile cu butoanele de joc corespunzătoare. Făcând clic pe butonul unui joc se deschide jocul respectiv.

Sunt afișate următoarele informații pe butoanele jocului:

- Numele jocului;
- Opțiunea de a adăuga/elimina jocul respectiv din **Favorite** (apăsând/făcând clic ).

Titlurile de jocuri sunt aranjate în grupuri tematice. Paginile cu grupurile tematice respective pot fi încărcate atingând/făcând clic pe un buton selectat în meniul de navigare din partea de jos a ecranului sau prin intermediul butonului **Vedeți-le pe toate** (+ numărul de jocuri disponibile), care se află în colțul din dreapta sus al câmpului cu titlul grupului.

Următoarele butoane sunt afișate în meniul de navigare aflat în partea de jos a ecranului:

- **Căutare**  deschide o pagină ce conține un câmp de căutare în care jucătorul poate căuta un anumit joc.
- **Sold**  afișează soldul curent al jucătorului.
- **Ceas** afișează ora curentă a jucătorului.
- **Lesire** un buton de iesire din ecranul de selectare a jocului.
- **Setări** deschide un meniu pentru selectarea limbii, a setărilor (activarea și dezactivarea sunetului) și a ecranului Ajutor.

#### <span id="page-354-2"></span>**Regulile jocului**

Regulile jocului sunt afișate făcând clic pe butonul  $\perp$ . Ecranul afișează combinațiile câștigătoare, plățile jocului și regulile jocului. Plățile sunt afișate în credite sau în unități monetare, în funcție de alegerea jucătorului, și se schimbă în funcție de pariul selectat de jucător.

## <span id="page-354-3"></span>**Informațiile de ajutor**

Apăsând butonul se va afisa ecranul **Ajutor.** Acesta oferă informații detaliate despre joc.

## <span id="page-354-4"></span>**Рariați**

Pentru a dubla orice câștig situat în limita maximă specificată în regulile jocului, faceți clic pe butonul pentru a activa modul **Рariați**.

Activând modul Рariați, se va extrage o carte aleatorie din 4 cărți posibile: as de romb, as de pică, as de treflă și as de inimă. Aceasta este cartea curentă, care va sta întoarsă cu fața în jos în centrul ecranului până când jucătorul va face o alegere. Aceeași carte este întoarsă cu fața în jos în câmpul **Istoric**. Jucătorul alege ROȘU sau NEGRU. Câștigul este dublat (x2) dacă alege corect ROȘU / NEGRU. Dacă nu a ales corect ROȘU / NEGRU, atunci pierde câștigul, iar jocul se încheie. Dublarea nu este posibilă dacă se câștigă un nivel de jackpot progresiv. Jucătorul poate vedea încercările de dublare rămase pe ecran, în câmpul **Încercări de pariere rămase**.

Limita de dublare și numărul maxim de încercări de dublare sunt afișate în tabelul de plăti $\perp$ :

Dacă jucătorul nu vrea să dubleze câstigul, ci să îl colecteze, atunci trebuie să folosească butonul

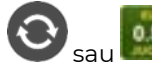

Apăsând unul dintre cele două butoane în acest mod, câștigurile sunt transferate în câmpul

**Sold**.

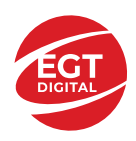

#### <span id="page-355-0"></span>**Campanie promoțională de Rotiri Gratuite – Rotiri cadou**

Toți jucătorii care accesează o campanie de **Rotiri cadou** va primi o notificare la momentul încărcării jocului. Jucătorul are posibilitatea de a accepta sau de a respinge campania de rotiri cadou. Făcând clic pe butonul

, se vor afișa pe ecran informații detaliate despre reguli și alte informații importante referitoare la campania de rotiri cadou.

Rotirile cadou sunt gratuite pentru jucător și se joacă pe un pariu minim cu cea mai mică valoare nominală/opțiune de pariu.

Dacă jucătorul accesează o campanie de rotiri cadou în timpul jocului, pentru a o putea activa, acesta trebuie să redeschidă jocul sau un alt joc dintre cele care participă la campanie. Jucătorul poate primi mai mult de o campanie de rotiri cadou simultan. În acest caz, campaniile de rotiri cadou din cadrul unui joc se activează una după cealaltă, fără a mai fi necesară reîncărcarea jocului. Numărul de rotiri cadou, jucătorii selectați pentru campanie, precum și jocurile care vor participa la campanie sunt stabilite și configurate de către operatorul cazinoului.

În timpul unei campanii de rotiri cadou, jucătorul poate câștiga rotiri gratuite sau alte jocuri bonus, dar și poate juca pentru jackpot. În timpul unei campanii de rotiri cadou, se aplică reguli speciale pentru nivelul de jackpot progresiv - în cazul unei combinații de câștig jackpot, jucătorul primește o valoare fixă.

Câștigurile din Rotirile Cadou sunt adăugate la soldul jucătorului fie după fiecare rundă de rotiri cadou, fie după ultima rotire cadou, în funcție de regulile operatorului.

În timpul unei campanii de rotiri cadou, câștigurile din joc NU POT fi dublate.

Numărul de rotiri cadou rămase este afișat în partea de jos a ecranului în timpul unei campanii de rotiri cadou active.

La finalul campaniei de rotiri cadou, jucătorul poate vedea câștigurile totale în partea de jos a ecranului în timpul jocului principal, precum și pe ultimul ecran al campaniei. Jucătorul poate juca rotirile cadou în toate jocurile în care funcționează campania. Odată încheiată campania de rotiri cadou, sunt selectate automat setările pariului și ale valorii nominale/opțiunii de pariu anterioare.

#### <span id="page-355-1"></span>**Istoricul ultimelor 10 jocuri**

Deschizând **Setările generale** prin butonul **se de se va păsând butonul de istoric** se va deschide următoarea pagină, pe care sunt enumerate ultimele 10 jocuri. Selectând un joc din listă, se va deschide o pagină cu informații detaliate despre acest joc. Făcând clic pe butonul **Imagine** se va afișa capturi din jocul respectiv.

*Notă:* **Istoric** se afișează atunci când cel puțin un joc nu a fost jucat în modul demo. Informațiile includ date separate pentru jocul de bază și pentru fiecare rundă suplimentară rezultată din acesta (dacă există), cum ar fi: pariere, rotire gratuită, reluarea rotirii etc.

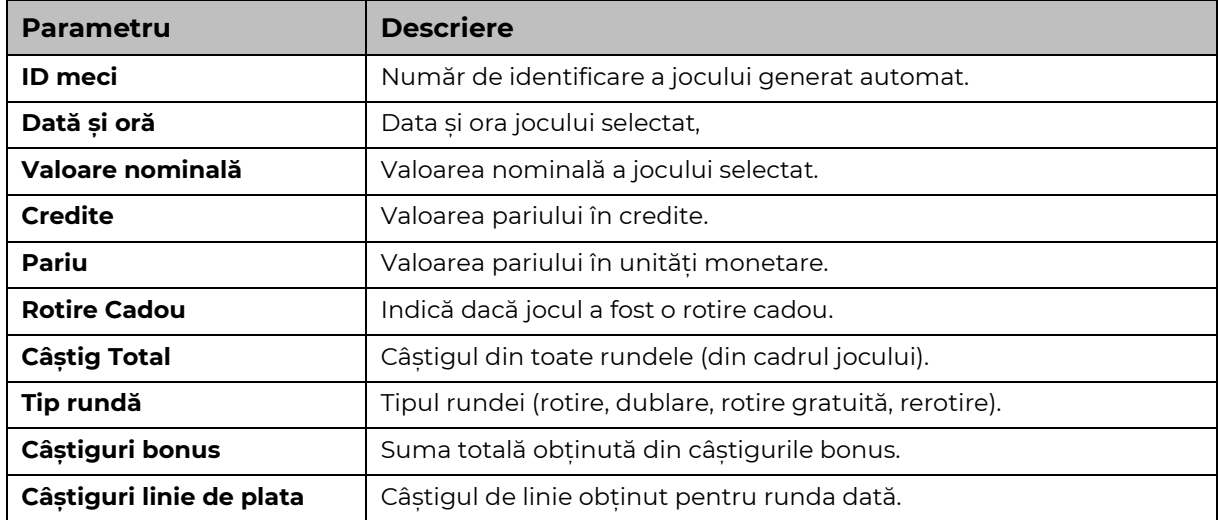

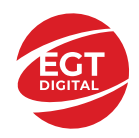

# <span id="page-356-0"></span>**Accesul la parametrii variabili**

## <span id="page-356-1"></span>**Meniul setărilor generale**

Se deschide prin apăsarea . Afișează setările de **Sunet**, **Modul de economisire a bateriei**, opțiunea **Rotire rapidă**, opțiunea **Rotire turbo** și **Istoricul** ultimelor 10 jocuri. Pentru dispozitivele mobile există o setare suplimentară pentru activarea modului **Mâna stângă**.

## <span id="page-356-2"></span>**Setări pariu**

Afișează setările valorii nominale/opțiunilor de pariu (în funcție dacă jucătorul a ales să joace în unități monetare sau în credite), pariul și liniile de pariere. Jucătorul poate schimba valoarea nominală/opțiunea de pariu și pariul selectând opțiunea preferată. În cazul în care jocul nu este cu linii fixe, se poate schimba și numărul de linii pentru pariere. Valorile curente ale soldului jucătorului și pariul pot fi afișate și în partea de jos a ecranului.

## <span id="page-356-3"></span>**Setări joc automat**

**Setări joc automat** se configurează făcând clic pe butonul .

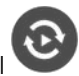

Făcând clic pe acest buton, se deschide un meniu rapid în care jucătorul poate selecta numărul de jocuri automate.

Făcând clic pe butonul **in modul desktop**, se deschide un meniu suplimentar cu setări avansate pentru jocurile automate. Pe dispozitivele mobile, meniul de setări avansate este accesat prin intermediul

butonul si apoi făcând clic pe butonul

Acest meniu conține următoarele setări suplimentare:

- Oprire la sold mai mic de;
- Oprire la sold mai mare de;
- Oprire la câștiguri peste.

În acest meniu, se poate selecta și numărul de jocuri automate.

Făcând clic pe butonul start se vor începe jocurile automate.

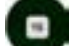

Se va afișa un număr în butonul de **Oprire** , indicând numărul de jocuri automate rămase. Jocurile automate pot fi oprite în orice moment apăsând butonul **Oprire.**

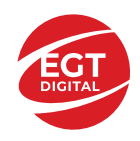

# **Contents**

#### *40 Super Hot – [descrierea jocului](#page-358-0)*

[Tabelul de plăți](#page-358-1) [Linii de plată și reguli](#page-358-2)

**[Simboluri și Funcții bonus](#page-359-0)**

[Simbolul Wild](#page-359-1) [Simbolul Scatter](#page-359-2)

#### *[Funcțiile interfeței cu utilizatorul](#page-360-0)*

#### **[Câmpurile și butoanele ecranului principal](#page-360-1)**

#### **[Meniuri, moduri și funcții suplimentare](#page-362-0)**

[Ecranul pentru selectarea jocurilor](#page-362-1) [Regulile jocului](#page-362-2) [Informațiile de ajutor](#page-362-3) [Рariați](#page-362-4) [Campanie promoțională de Rotiri Gratuite –](#page-363-0) Rotiri cadou [Istoricul ultimelor 10 jocuri](#page-363-1)

#### **[Accesul la parametrii variabili](#page-364-0)**

[Meniul setărilor generale](#page-364-1) [Setări pariu](#page-364-2) [Setări joc automat](#page-364-3)

**RTP:** 95.81%

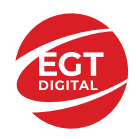

# <span id="page-358-0"></span>**40 Super Hot – descrierea jocului**

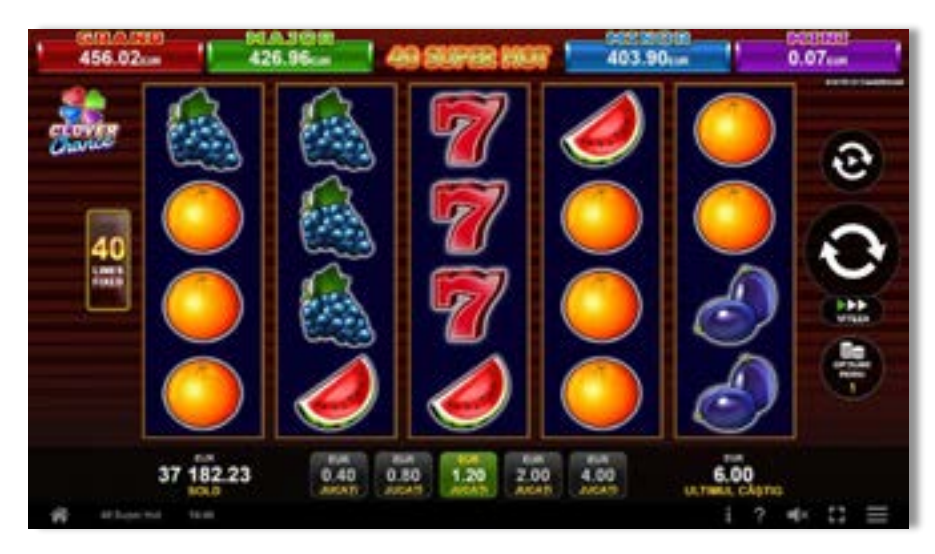

**40 Super Hot** este un slot video cu 40 linii. Jocul se joacă întotdeauna pe 40 linii fixe.

# <span id="page-358-1"></span>**Tabelul de plăți**

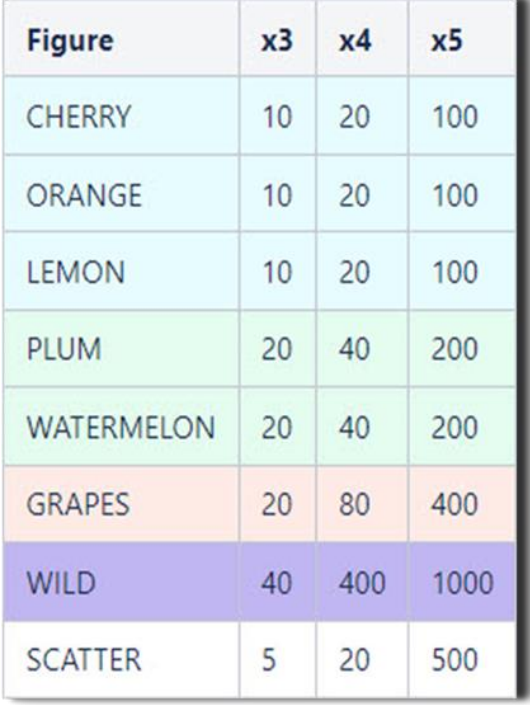

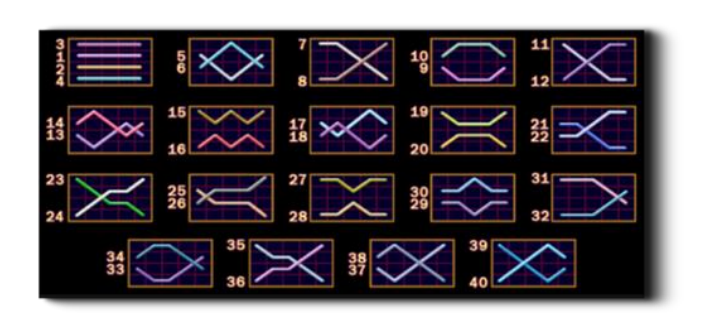

## <span id="page-358-2"></span>**Linii de plată și reguli**

Toate plățile se acordă pentru combinații de simboluri de același fel. Toate plățile se acordă de la stânga la dreapta pe rolele adiacente, pe liniile selectate, începând cu rola din extrema stângă, cu excepția simbolurilor Scatter. Câștigurile Scatter se adaugă câștigurilor de pe liniile de plată. Se plătesc doar câștigurile cele mai mari de pe linia de plată și/sau Scatter. Câștigurile de linie sunt multiplicate cu pariul total plasat pe linia câștigătoare. Câștigurile Scatter sunt multiplicate cu pariul total. Câștigurile simultane de pe liniile de plată diferite sunt însumate. Jocul este aleatoriu, iar abilitățile și dexteritatea jucătorului nu îi afectează rezultatele.

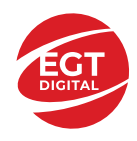

# <span id="page-359-0"></span>**Simboluri și Funcții bonus**

## <span id="page-359-1"></span>**Simbolul Wild**

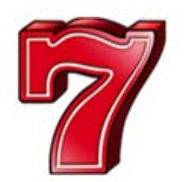

Apare pe toate rolele. Înlocuiește toate simbolurile, cu excepția simbolurilor

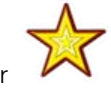

#### <span id="page-359-2"></span>**Simbolul Scatter**

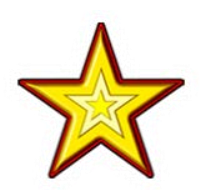

Apare pe toate rolele. Doar combinațiile de 3, 4 sau 5 simboluri Scatter sunt câștigătoare.
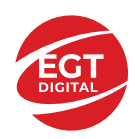

# **Funcțiile interfeței cu utilizatorul**

# **Câmpurile și butoanele ecranului principal**

**Sold** – afișează soldul curent al jucătorului.

**Câștig** – afișează câștigurile acumulate pentru jocul curent.

**Ultimul câștig** – afișează suma câștigată în ultimul joc jucat.

Apăsând/făcând clic pe **Sold** și pe câmpul **Câștig**/**Ultimul câștig**, se trece de la modul de credite la cel de unități monetare, jucătorul având posibilitatea de a alege să joace cu credite sau, respectiv, cu unități monetare. Selectarea uneia dintre cele două opțiuni schimbă toate ecranele din joc în care sunt afișate valori - în credite sau, respectiv, în unități monetare. Când se pornește un joc bonus, acesta este jucat în modul selectat de către jucător, care poate fi schimbat când câmpurile **Sold** și **Câștig**/**Ultimul câștig** îi sunt vizibile jucătorului.

*Notă:* Setările de mai sus sunt supuse cerințelor jurisdicției în care se joacă jocul și pot lipsi în anumite jurisdicții. În acest caz, jocul și valorile jocului sunt afișate doar în credite sau în valută.

**Linie de câștig** - afișează mesaje din joc. Atunci când există un câștig, aceasta afișează numărul liniei, combinația câștigătoare și suma câștigată.

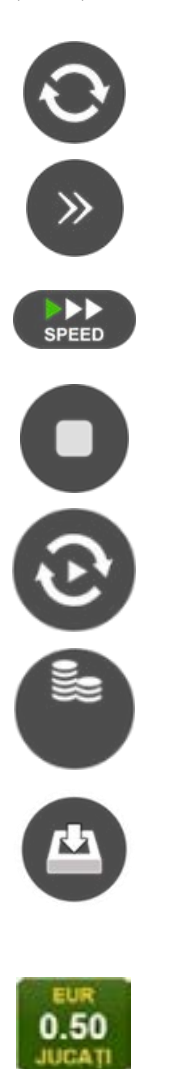

Începe un joc nou la valoarea pariului selectat. Ținând apăsat acest buton, se activează modul de Joc rapid pentru un joc continuu la viteză turbo.

Omite animația actuală și trece la următoarea etapă a jocului. Apare în jocurile bonus.

Schimbă viteza de joc. Jucătorul poate alege între viteză normală, viteză rapidă și viteză turbo. Jocurile bonus sunt afișate la viteza lor implicită. Când jocul este încărcat pentru prima dată, este preselectată viteza normală (setare implicită).

Activează oprirea rapidă. Și apăsând/făcând clic pe ecran se activează oprirea rapidă.

Activează modul de Joc automat – jocul este jucat automat pentru un număr selectat de runde.

Selectează valoarea nominală sau opțiunea de pariu, în funcție dacă jucătorul a ales să joace în modul cu valută sau cu credite.

Colectează valoarea câștigătoare în caz de câștig.

Setează valoarea pariului și începe un joc nou. Valorile pariului se schimbă în funcție de valoarea nominală/opțiunea de pariu selectată și de liniile de pariere active. Când jocul este încărcat pentru prima dată, este preselectată cea mai mică valoare a pariului (setare implicită). Apăsând/făcând clic pe acest buton în timpul rotirii rolelor se activează oprirea rapidă. Valoarea de pe buton se schimbă în funcție de opțiunea jucătorului de a juca în bani sau în credite.

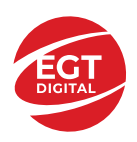

#### **EGT Digital Ltd. Rich Hill Business Center** 6 Panorama Sofia St. Sofia Park, Sofia, Bulgaria

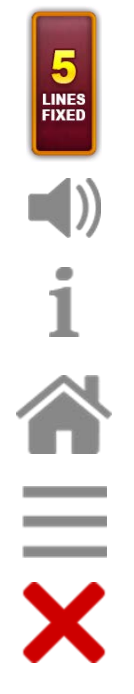

Afișează numărul de linii de pariere fixe.

Activează sau dezactivează sunetul jocului.

Deschide Tabelul de plăți (conține plățile jocului, combinațiile câștigătoare și regulile jocului). Plățile sunt afișate în funcție de modul selectat de jucător (valută sau credite) și se schimbă în funcție de pariul selectat de jucător.

Buton pentru selectarea jocului. Când este apăsat, acesta transferă mai întâi câștigurile în câmpul Sold (jocul se încheie) și apoi trece la ecranul pentru selectarea jocurilor.

Deschide setările detaliate ale jocului: Setările pariului, setările generale și setările jocului automat, precum și regulile jocului și informațiile de ajutor pe dispozitivele mobile. Pe desktop, acest buton deschide setările generale.

Se iese din setările jocului și se revine la joc.

Și numele jocului, ID-ul jocului și ora exactă sunt afișate în joc. Poziția acestora depinde de modul ales de jucător – modul desktop, mobil panoramă sau mobil portret.

#### *Alternative pentru tastatură în versiunea desktop*

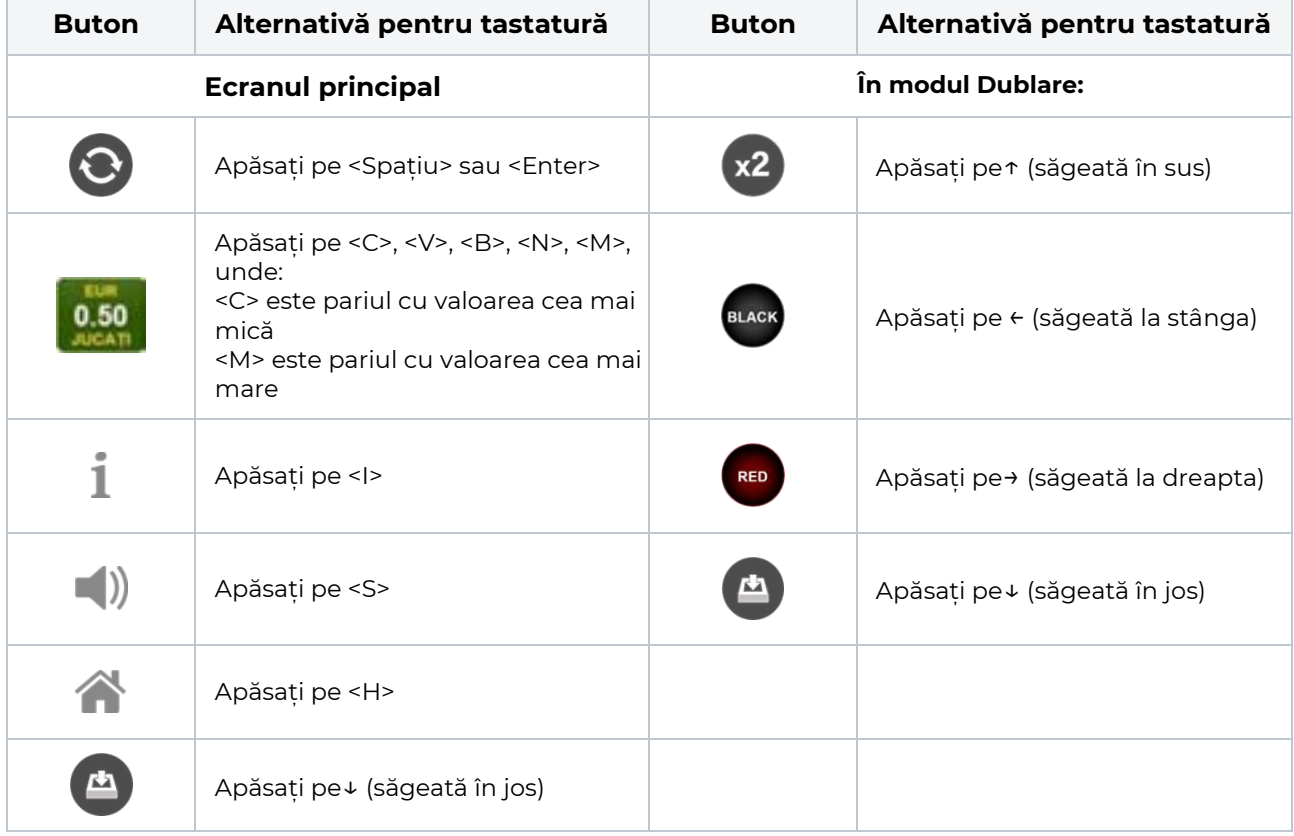

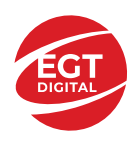

# **Meniuri, moduri și funcții suplimentare**

#### **Ecranul pentru selectarea jocurilor**

Ecranul pentru selectarea jocurilor este afișat făcând clic pe butonul . Ecranul afișează toate jocurile disponibile cu butoanele de joc corespunzătoare. Făcând clic pe butonul unui joc se deschide jocul respectiv.

Sunt afișate următoarele informații pe butoanele jocului:

- Numele jocului;
- Opțiunea de a adăuga/elimina jocul respectiv din **Favorite** (apăsând/făcând clic ).

Titlurile de jocuri sunt aranjate în grupuri tematice. Paginile cu grupurile tematice respective pot fi încărcate atingând/făcând clic pe un buton selectat în meniul de navigare din partea de jos a ecranului sau prin intermediul butonului **Vedeți-le pe toate** (+ numărul de jocuri disponibile), care se află în colțul din dreapta sus al câmpului cu titlul grupului.

Următoarele butoane sunt afișate în meniul de navigare aflat în partea de jos a ecranului:

- **Căutare**  deschide o pagină ce conține un câmp de căutare în care jucătorul poate căuta un anumit joc.
- **Sold**  afișează soldul curent al jucătorului.
- **Ceas** afișează ora curentă a jucătorului.
- **Lesire** un buton de iesire din ecranul de selectare a jocului.
- **Setări** deschide un meniu pentru selectarea limbii, a setărilor (activarea și dezactivarea sunetului) și a ecranului Ajutor.

### **Regulile jocului**

Regulile jocului sunt afișate făcând clic pe butonul  $\perp$ . Ecranul afișează combinațiile câștigătoare, plățile jocului și regulile jocului. Plățile sunt afișate în credite sau în unități monetare, în funcție de alegerea jucătorului, și se schimbă în funcție de pariul selectat de jucător.

## **Informațiile de ajutor**

Apăsând butonul se va afisa ecranul **Ajutor.** Acesta oferă informații detaliate despre joc.

## **Рariați**

Pentru a dubla orice câștig situat în limita maximă specificată în regulile jocului, faceți clic pe butonul pentru a activa modul **Рariați**.

Activând modul Рariați, se va extrage o carte aleatorie din 4 cărți posibile: as de romb, as de pică, as de treflă și as de inimă. Aceasta este cartea curentă, care va sta întoarsă cu fața în jos în centrul ecranului până când jucătorul va face o alegere. Aceeași carte este întoarsă cu fața în jos în câmpul **Istoric**. Jucătorul alege ROȘU sau NEGRU. Câștigul este dublat (x2) dacă alege corect ROȘU / NEGRU. Dacă nu a ales corect ROȘU / NEGRU, atunci pierde câștigul, iar jocul se încheie. Dublarea nu este posibilă dacă se câștigă un nivel de jackpot progresiv. Jucătorul poate vedea încercările de dublare rămase pe ecran, în câmpul **Încercări de pariere rămase**.

Limita de dublare și numărul maxim de încercări de dublare sunt afișate în tabelul de plăti $\perp$ :

Dacă jucătorul nu vrea să dubleze câstigul, ci să îl colecteze, atunci trebuie să folosească butonul

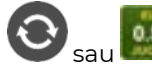

Apăsând unul dintre cele două butoane în acest mod, câștigurile sunt transferate în câmpul

**Sold**.

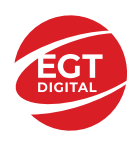

### **Campanie promoțională de Rotiri Gratuite – Rotiri cadou**

Toți jucătorii care accesează o campanie de **Rotiri cadou** va primi o notificare la momentul încărcării jocului. Jucătorul are posibilitatea de a accepta sau de a respinge campania de rotiri cadou. Făcând clic pe butonul

, se vor afișa pe ecran informații detaliate despre reguli și alte informații importante referitoare la campania de rotiri cadou.

Rotirile cadou sunt gratuite pentru jucător și se joacă pe un pariu minim cu cea mai mică valoare nominală/opțiune de pariu.

Dacă jucătorul accesează o campanie de rotiri cadou în timpul jocului, pentru a o putea activa, acesta trebuie să redeschidă jocul sau un alt joc dintre cele care participă la campanie. Jucătorul poate primi mai mult de o campanie de rotiri cadou simultan. În acest caz, campaniile de rotiri cadou din cadrul unui joc se activează una după cealaltă, fără a mai fi necesară reîncărcarea jocului. Numărul de rotiri cadou, jucătorii selectați pentru campanie, precum și jocurile care vor participa la campanie sunt stabilite și configurate de către operatorul cazinoului.

În timpul unei campanii de rotiri cadou, jucătorul poate câștiga rotiri gratuite sau alte jocuri bonus, dar și poate juca pentru jackpot. În timpul unei campanii de rotiri cadou, se aplică reguli speciale pentru nivelul de jackpot progresiv - în cazul unei combinații de câștig jackpot, jucătorul primește o valoare fixă.

Câștigurile din Rotirile Cadou sunt adăugate la soldul jucătorului fie după fiecare rundă de rotiri cadou, fie după ultima rotire cadou, în funcție de regulile operatorului.

În timpul unei campanii de rotiri cadou, câștigurile din joc NU POT fi dublate.

Numărul de rotiri cadou rămase este afișat în partea de jos a ecranului în timpul unei campanii de rotiri cadou active.

La finalul campaniei de rotiri cadou, jucătorul poate vedea câștigurile totale în partea de jos a ecranului în timpul jocului principal, precum și pe ultimul ecran al campaniei. Jucătorul poate juca rotirile cadou în toate jocurile în care funcționează campania. Odată încheiată campania de rotiri cadou, sunt selectate automat setările pariului și ale valorii nominale/opțiunii de pariu anterioare.

#### **Istoricul ultimelor 10 jocuri**

Deschizând **Setările generale** prin butonul **se de se va păsând butonul de istoric** se va deschide următoarea pagină, pe care sunt enumerate ultimele 10 jocuri. Selectând un joc din listă, se va deschide o pagină cu informații detaliate despre acest joc. Făcând clic pe butonul **Imagine** se va afișa capturi din jocul respectiv.

*Notă:* **Istoric** se afișează atunci când cel puțin un joc nu a fost jucat în modul demo. Informațiile includ date separate pentru jocul de bază și pentru fiecare rundă suplimentară rezultată din acesta (dacă există), cum ar fi: pariere, rotire gratuită, reluarea rotirii etc.

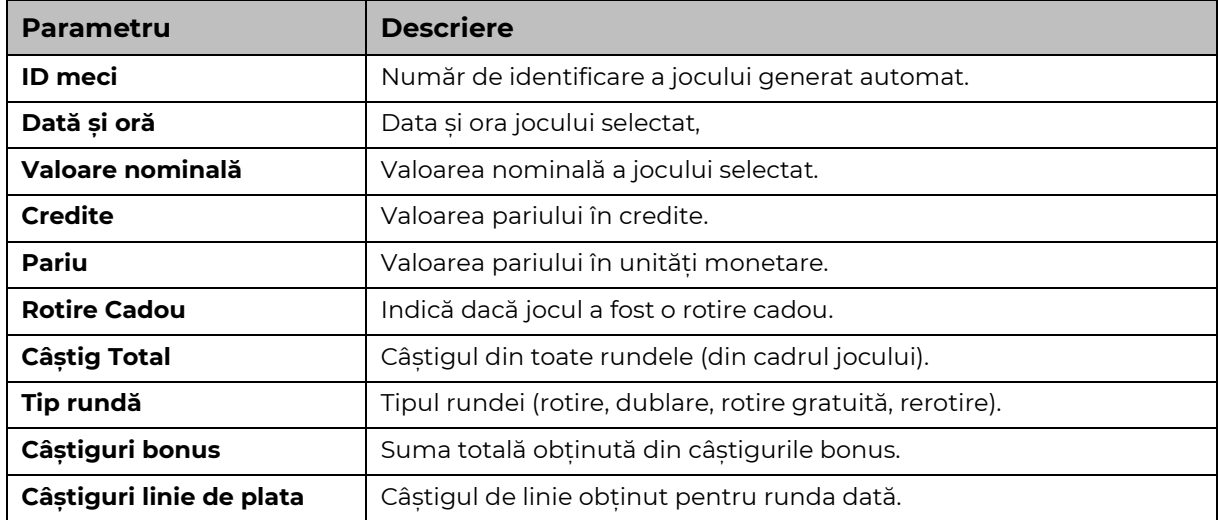

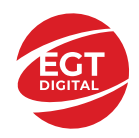

# **Accesul la parametrii variabili**

## **Meniul setărilor generale**

Se deschide prin apăsarea . Afișează setările de **Sunet**, **Modul de economisire a bateriei**, opțiunea **Rotire rapidă**, opțiunea **Rotire turbo** și **Istoricul** ultimelor 10 jocuri. Pentru dispozitivele mobile există o setare suplimentară pentru activarea modului **Mâna stângă**.

## **Setări pariu**

Afișează setările valorii nominale/opțiunilor de pariu (în funcție dacă jucătorul a ales să joace în unități monetare sau în credite), pariul și liniile de pariere. Jucătorul poate schimba valoarea nominală/opțiunea de pariu și pariul selectând opțiunea preferată. În cazul în care jocul nu este cu linii fixe, se poate schimba și numărul de linii pentru pariere. Valorile curente ale soldului jucătorului și pariul pot fi afișate și în partea de jos a ecranului.

## **Setări joc automat**

**Setări joc automat** se configurează făcând clic pe butonul .

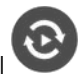

Făcând clic pe acest buton, se deschide un meniu rapid în care jucătorul poate selecta numărul de jocuri automate.

Făcând clic pe butonul **in modul desktop**, se deschide un meniu suplimentar cu setări avansate pentru jocurile automate. Pe dispozitivele mobile, meniul de setări avansate este accesat prin intermediul

butonul si apoi făcând clic pe butonul

Acest meniu conține următoarele setări suplimentare:

- Oprire la sold mai mic de;
- Oprire la sold mai mare de;
- Oprire la câștiguri peste.

În acest meniu, se poate selecta și numărul de jocuri automate.

Făcând clic pe butonul start se vor începe jocurile automate.

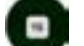

Se va afișa un număr în butonul de **Oprire** , indicând numărul de jocuri automate rămase. Jocurile automate pot fi oprite în orice moment apăsând butonul **Oprire.**

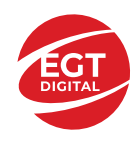

# **Contents**

#### *100 Burning Hot – [descrierea jocului](#page-366-0)*

[Tabelul de plăți](#page-366-1) [Linii de plată și reguli](#page-366-2)

#### **[Simboluri și Funcții bonus](#page-367-0)**

[Simbolul Wild](#page-367-1) [Simbolul Scatter](#page-367-2) [Simbolul Scatter](#page-367-3)

#### *[Funcțiile interfeței cu utilizatorul](#page-368-0)*

#### **[Câmpurile și butoanele ecranului principal](#page-368-1)**

#### **[Meniuri, moduri și funcții suplimentare](#page-370-0)**

[Ecranul pentru selectarea jocurilor](#page-370-1) [Regulile jocului](#page-370-2) [Informațiile de ajutor](#page-370-3) [Рariați](#page-370-4) [Campanie promoțională de Rotiri Gratuite –](#page-371-0) Rotiri cadou [Istoricul ultimelor 10 jocuri](#page-371-1)

#### **[Accesul la parametrii variabili](#page-372-0)**

[Meniul setărilor generale](#page-372-1) [Setări pariu](#page-372-2) [Setări joc automat](#page-372-3)

**RTP:** 95.89%

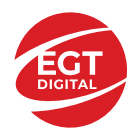

# <span id="page-366-0"></span>**100 Burning Hot – descrierea jocului**

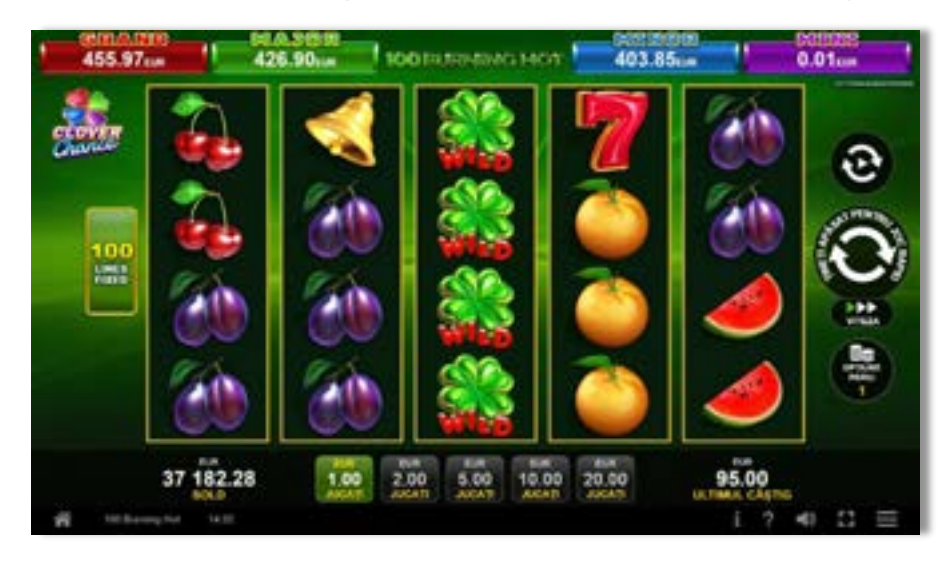

**100 Burning Hot** este un slot video cu 100 linii. Jocul se joacă întotdeauna pe 100 linii fixe.

## <span id="page-366-1"></span>**Tabelul de plăți**

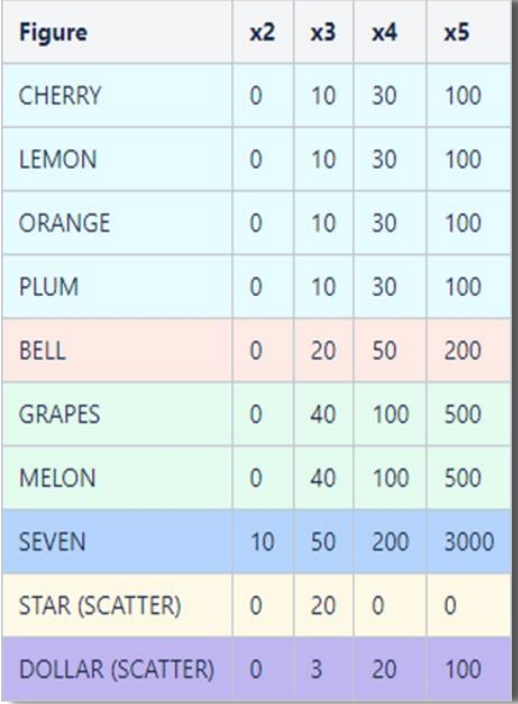

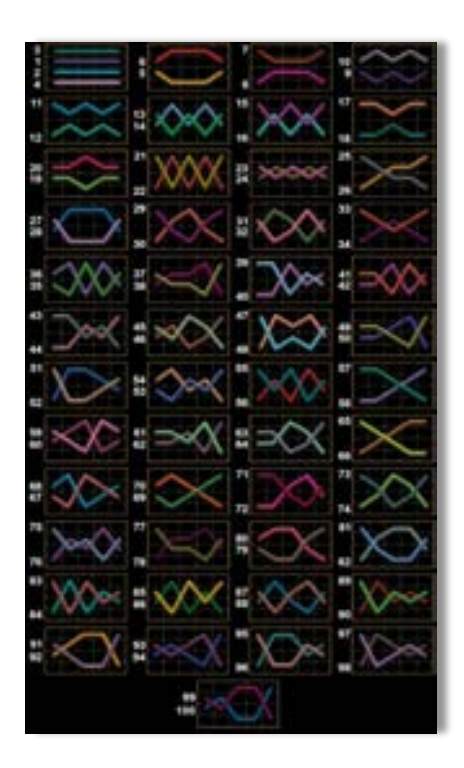

## <span id="page-366-2"></span>**Linii de plată și reguli**

Toate plățile se acordă pentru combinații de simboluri de același fel. Toate plățile se acordă de la stânga la dreapta pe rolele adiacente, pe liniile selectate, începând cu rola din extrema stângă, cu excepția simbolurilor Scatter. Câștigurile Scatter se adaugă câștigurilor de pe liniile de plată. Se plătesc doar câștigurile cele mai mari de pe linia de plată și/sau Scatter. Câștigurile de linie sunt multiplicate cu pariul total plasat pe linia câștigătoare. Câștigurile Scatter sunt multiplicate cu pariul total. Câștigurile simultane de pe liniile de plată diferite sunt însumate. Câștigurile sunt plătite după extinderea simbolului Wild. Jocul este aleatoriu, iar abilitățile și dexteritatea jucătorului nu îi afectează rezultatele.

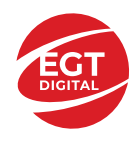

# <span id="page-367-0"></span>**Simboluri și Funcții bonus**

## <span id="page-367-1"></span>**Simbolul Wild**

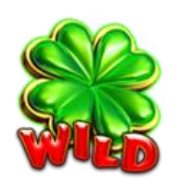

Apare doar pe rolele 2, 3, și 4.

Înlocuiește toate simbolurile de pe rola sa, cu excepția simbolurilor  $\begin{pmatrix} 1 \\ 5 \end{pmatrix}$  si

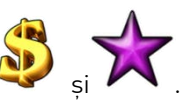

## <span id="page-367-2"></span>**Simbolul Scatter**

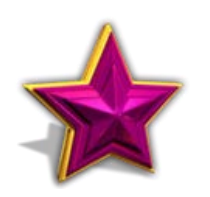

Apare doar pe rolele 1, 3 și 5. Doar combinațiile de 3 simboluri Scatter sunt câștigătoare.

## <span id="page-367-3"></span>**Simbolul Scatter**

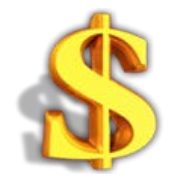

Apare oriunde pe toate rolele. Doar combinațiile de 3, 4 sau 5 simboluri Scatter pe orice poziție de pe ecran sunt câștigătoare.

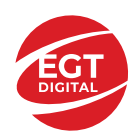

# <span id="page-368-0"></span>**Funcțiile interfeței cu utilizatorul**

# <span id="page-368-1"></span>**Câmpurile și butoanele ecranului principal**

**Sold** – afișează soldul curent al jucătorului.

**Câștig** – afișează câștigurile acumulate pentru jocul curent.

**Ultimul câștig** – afișează suma câștigată în ultimul joc jucat.

Apăsând/făcând clic pe **Sold** și pe câmpul **Câștig**/**Ultimul câștig**, se trece de la modul de credite la cel de unități monetare, jucătorul având posibilitatea de a alege să joace cu credite sau, respectiv, cu unități monetare. Selectarea uneia dintre cele două opțiuni schimbă toate ecranele din joc în care sunt afișate valori - în credite sau, respectiv, în unități monetare. Când se pornește un joc bonus, acesta este jucat în modul selectat de către jucător, care poate fi schimbat când câmpurile **Sold** și **Câștig**/**Ultimul câștig** îi sunt vizibile jucătorului.

*Notă:* Setările de mai sus sunt supuse cerințelor jurisdicției în care se joacă jocul și pot lipsi în anumite jurisdicții. În acest caz, jocul și valorile jocului sunt afișate doar în credite sau în valută.

**Linie de câștig** - afișează mesaje din joc. Atunci când există un câștig, aceasta afișează numărul liniei, combinația câștigătoare și suma câștigată.

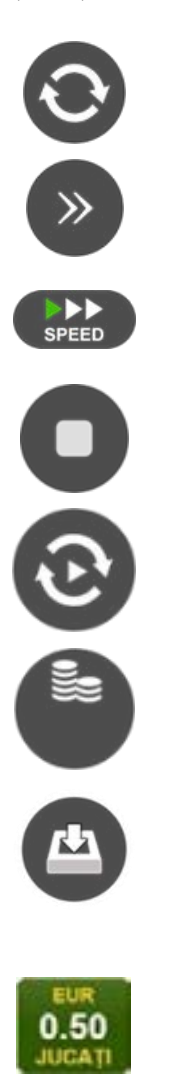

Începe un joc nou la valoarea pariului selectat. Ținând apăsat acest buton, se activează modul de Joc rapid pentru un joc continuu la viteză turbo.

Omite animația actuală și trece la următoarea etapă a jocului. Apare în jocurile bonus.

Schimbă viteza de joc. Jucătorul poate alege între viteză normală, viteză rapidă și viteză turbo. Jocurile bonus sunt afișate la viteza lor implicită. Când jocul este încărcat pentru prima dată, este preselectată viteza normală (setare implicită).

Activează oprirea rapidă. Și apăsând/făcând clic pe ecran se activează oprirea rapidă.

Activează modul de Joc automat – jocul este jucat automat pentru un număr selectat de runde.

Selectează valoarea nominală sau opțiunea de pariu, în funcție dacă jucătorul a ales să joace în modul cu valută sau cu credite.

Colectează valoarea câștigătoare în caz de câștig.

Setează valoarea pariului și începe un joc nou. Valorile pariului se schimbă în funcție de valoarea nominală/opțiunea de pariu selectată și de liniile de pariere active. Când jocul este încărcat pentru prima dată, este preselectată cea mai mică valoare a pariului (setare implicită). Apăsând/făcând clic pe acest buton în timpul rotirii rolelor se activează oprirea rapidă. Valoarea de pe buton se schimbă în funcție de opțiunea jucătorului de a juca în bani sau în credite.

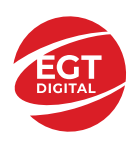

#### **EGT Digital Ltd. Rich Hill Business Center** 6 Panorama Sofia St. Sofia Park, Sofia, Bulgaria

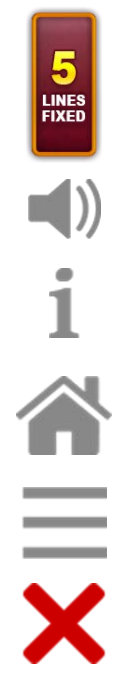

Afișează numărul de linii de pariere fixe.

Activează sau dezactivează sunetul jocului.

Deschide Tabelul de plăți (conține plățile jocului, combinațiile câștigătoare și regulile jocului). Plățile sunt afișate în funcție de modul selectat de jucător (valută sau credite) și se schimbă în funcție de pariul selectat de jucător.

Buton pentru selectarea jocului. Când este apăsat, acesta transferă mai întâi câștigurile în câmpul Sold (jocul se încheie) și apoi trece la ecranul pentru selectarea jocurilor.

Deschide setările detaliate ale jocului: Setările pariului, setările generale și setările jocului automat, precum și regulile jocului și informațiile de ajutor pe dispozitivele mobile. Pe desktop, acest buton deschide setările generale.

Se iese din setările jocului și se revine la joc.

Și numele jocului, ID-ul jocului și ora exactă sunt afișate în joc. Poziția acestora depinde de modul ales de jucător – modul desktop, mobil panoramă sau mobil portret.

#### *Alternative pentru tastatură în versiunea desktop*

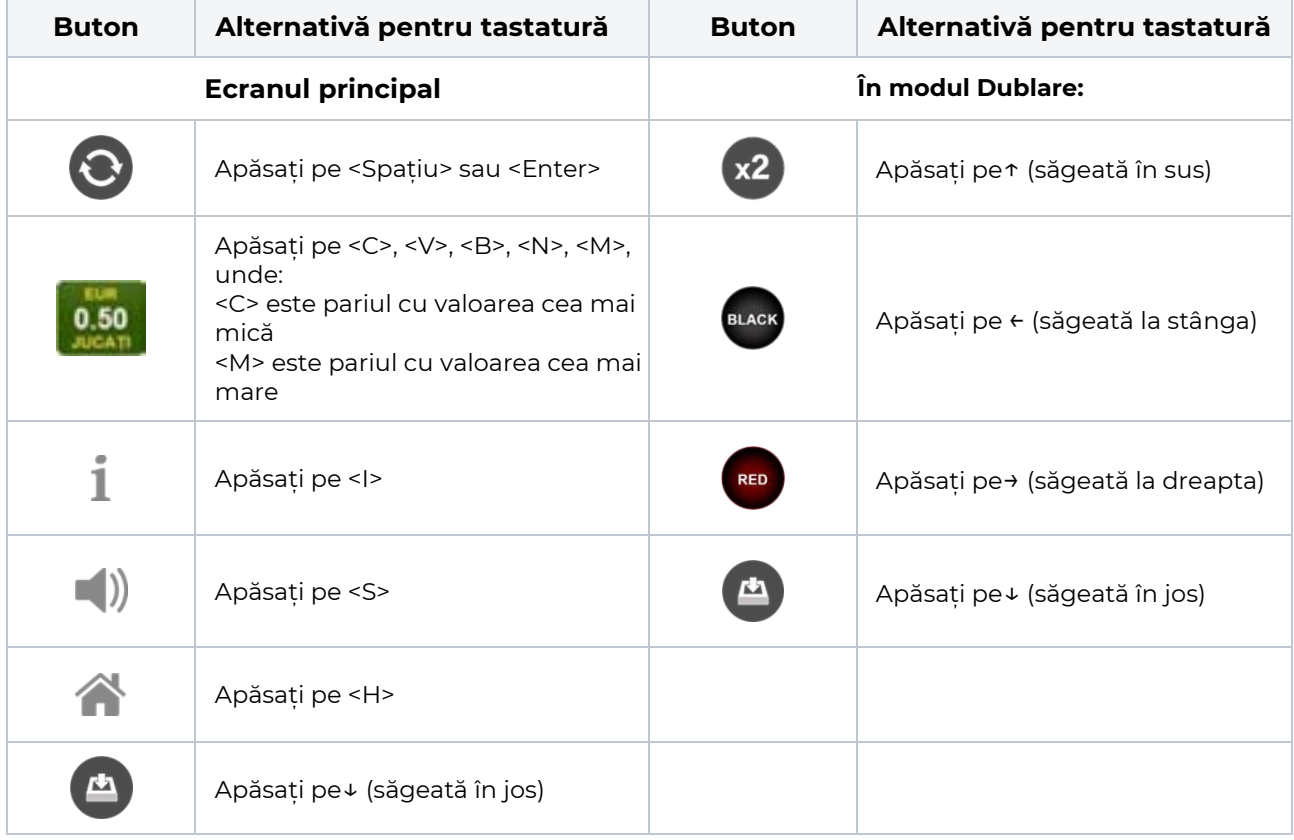

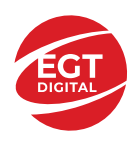

# <span id="page-370-0"></span>**Meniuri, moduri și funcții suplimentare**

#### <span id="page-370-1"></span>**Ecranul pentru selectarea jocurilor**

Ecranul pentru selectarea jocurilor este afișat făcând clic pe butonul . Ecranul afișează toate jocurile disponibile cu butoanele de joc corespunzătoare. Făcând clic pe butonul unui joc se deschide jocul respectiv.

Sunt afișate următoarele informații pe butoanele jocului:

- Numele jocului;
- Opțiunea de a adăuga/elimina jocul respectiv din **Favorite** (apăsând/făcând clic ).

Titlurile de jocuri sunt aranjate în grupuri tematice. Paginile cu grupurile tematice respective pot fi încărcate atingând/făcând clic pe un buton selectat în meniul de navigare din partea de jos a ecranului sau prin intermediul butonului **Vedeți-le pe toate** (+ numărul de jocuri disponibile), care se află în colțul din dreapta sus al câmpului cu titlul grupului.

Următoarele butoane sunt afișate în meniul de navigare aflat în partea de jos a ecranului:

- **Căutare**  deschide o pagină ce conține un câmp de căutare în care jucătorul poate căuta un anumit joc.
- **Sold**  afișează soldul curent al jucătorului.
- **Ceas** afișează ora curentă a jucătorului.
- **Lesire** un buton de iesire din ecranul de selectare a jocului.
- **Setări** deschide un meniu pentru selectarea limbii, a setărilor (activarea și dezactivarea sunetului) și a ecranului Ajutor.

### <span id="page-370-2"></span>**Regulile jocului**

Regulile jocului sunt afișate făcând clic pe butonul  $\perp$ . Ecranul afișează combinațiile câștigătoare, plățile jocului și regulile jocului. Plățile sunt afișate în credite sau în unități monetare, în funcție de alegerea jucătorului, și se schimbă în funcție de pariul selectat de jucător.

## <span id="page-370-3"></span>**Informațiile de ajutor**

Apăsând butonul se va afisa ecranul **Ajutor.** Acesta oferă informații detaliate despre joc.

## <span id="page-370-4"></span>**Рariați**

Pentru a dubla orice câștig situat în limita maximă specificată în regulile jocului, faceți clic pe butonul pentru a activa modul **Рariați**.

Activând modul Рariați, se va extrage o carte aleatorie din 4 cărți posibile: as de romb, as de pică, as de treflă și as de inimă. Aceasta este cartea curentă, care va sta întoarsă cu fața în jos în centrul ecranului până când jucătorul va face o alegere. Aceeași carte este întoarsă cu fața în jos în câmpul **Istoric**. Jucătorul alege ROȘU sau NEGRU. Câștigul este dublat (x2) dacă alege corect ROȘU / NEGRU. Dacă nu a ales corect ROȘU / NEGRU, atunci pierde câștigul, iar jocul se încheie. Dublarea nu este posibilă dacă se câștigă un nivel de jackpot progresiv. Jucătorul poate vedea încercările de dublare rămase pe ecran, în câmpul **Încercări de pariere rămase**.

Limita de dublare și numărul maxim de încercări de dublare sunt afișate în tabelul de plăti $\perp$ :

Dacă jucătorul nu vrea să dubleze câstigul, ci să îl colecteze, atunci trebuie să folosească butonul

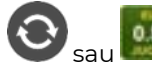

Apăsând unul dintre cele două butoane în acest mod, câștigurile sunt transferate în câmpul

**Sold**.

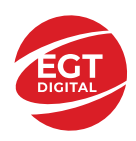

### <span id="page-371-0"></span>**Campanie promoțională de Rotiri Gratuite – Rotiri cadou**

Toți jucătorii care accesează o campanie de **Rotiri cadou** va primi o notificare la momentul încărcării jocului. Jucătorul are posibilitatea de a accepta sau de a respinge campania de rotiri cadou. Făcând clic pe butonul

, se vor afișa pe ecran informații detaliate despre reguli și alte informații importante referitoare la campania de rotiri cadou.

Rotirile cadou sunt gratuite pentru jucător și se joacă pe un pariu minim cu cea mai mică valoare nominală/opțiune de pariu.

Dacă jucătorul accesează o campanie de rotiri cadou în timpul jocului, pentru a o putea activa, acesta trebuie să redeschidă jocul sau un alt joc dintre cele care participă la campanie. Jucătorul poate primi mai mult de o campanie de rotiri cadou simultan. În acest caz, campaniile de rotiri cadou din cadrul unui joc se activează una după cealaltă, fără a mai fi necesară reîncărcarea jocului. Numărul de rotiri cadou, jucătorii selectați pentru campanie, precum și jocurile care vor participa la campanie sunt stabilite și configurate de către operatorul cazinoului.

În timpul unei campanii de rotiri cadou, jucătorul poate câștiga rotiri gratuite sau alte jocuri bonus, dar și poate juca pentru jackpot. În timpul unei campanii de rotiri cadou, se aplică reguli speciale pentru nivelul de jackpot progresiv - în cazul unei combinații de câștig jackpot, jucătorul primește o valoare fixă.

Câștigurile din Rotirile Cadou sunt adăugate la soldul jucătorului fie după fiecare rundă de rotiri cadou, fie după ultima rotire cadou, în funcție de regulile operatorului.

În timpul unei campanii de rotiri cadou, câștigurile din joc NU POT fi dublate.

Numărul de rotiri cadou rămase este afișat în partea de jos a ecranului în timpul unei campanii de rotiri cadou active.

La finalul campaniei de rotiri cadou, jucătorul poate vedea câștigurile totale în partea de jos a ecranului în timpul jocului principal, precum și pe ultimul ecran al campaniei. Jucătorul poate juca rotirile cadou în toate jocurile în care funcționează campania. Odată încheiată campania de rotiri cadou, sunt selectate automat setările pariului și ale valorii nominale/opțiunii de pariu anterioare.

#### <span id="page-371-1"></span>**Istoricul ultimelor 10 jocuri**

Deschizând **Setările generale** prin butonul **se de se va păsând butonul de istoric** se va deschide următoarea pagină, pe care sunt enumerate ultimele 10 jocuri. Selectând un joc din listă, se va deschide o pagină cu informații detaliate despre acest joc. Făcând clic pe butonul **Imagine** se va afișa capturi din jocul respectiv.

*Notă:* **Istoric** se afișează atunci când cel puțin un joc nu a fost jucat în modul demo. Informațiile includ date separate pentru jocul de bază și pentru fiecare rundă suplimentară rezultată din acesta (dacă există), cum ar fi: pariere, rotire gratuită, reluarea rotirii etc.

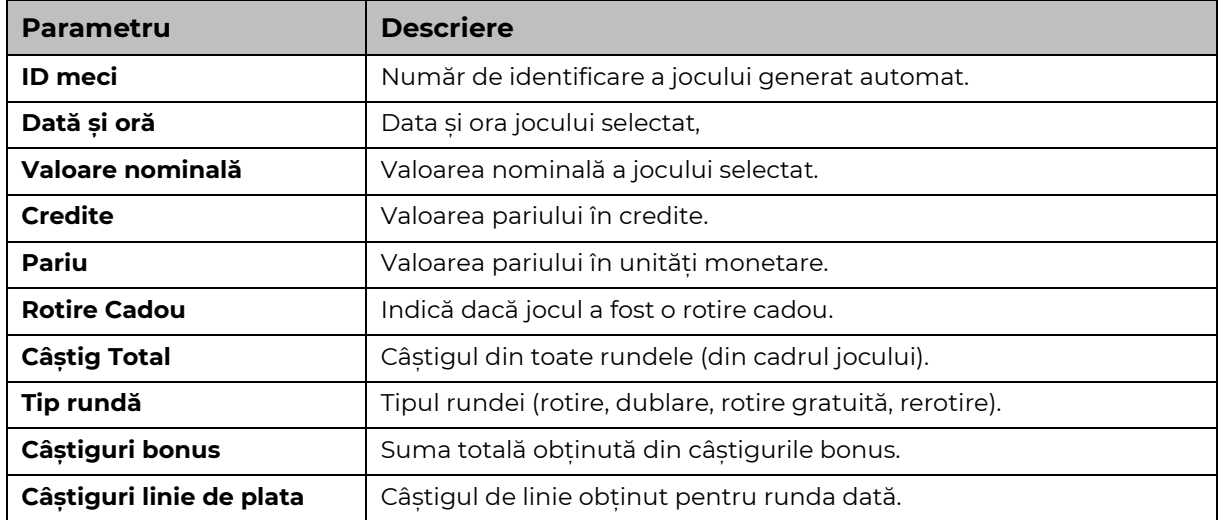

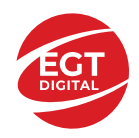

# <span id="page-372-0"></span>**Accesul la parametrii variabili**

## <span id="page-372-1"></span>**Meniul setărilor generale**

Se deschide prin apăsarea . Afișează setările de **Sunet**, **Modul de economisire a bateriei**, opțiunea **Rotire rapidă**, opțiunea **Rotire turbo** și **Istoricul** ultimelor 10 jocuri. Pentru dispozitivele mobile există o setare suplimentară pentru activarea modului **Mâna stângă**.

## <span id="page-372-2"></span>**Setări pariu**

Afișează setările valorii nominale/opțiunilor de pariu (în funcție dacă jucătorul a ales să joace în unități monetare sau în credite), pariul și liniile de pariere. Jucătorul poate schimba valoarea nominală/opțiunea de pariu și pariul selectând opțiunea preferată. În cazul în care jocul nu este cu linii fixe, se poate schimba și numărul de linii pentru pariere. Valorile curente ale soldului jucătorului și pariul pot fi afișate și în partea de jos a ecranului.

## <span id="page-372-3"></span>**Setări joc automat**

**Setări joc automat** se configurează făcând clic pe butonul .

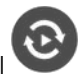

Făcând clic pe acest buton, se deschide un meniu rapid în care jucătorul poate selecta numărul de jocuri automate.

Făcând clic pe butonul **in modul desktop**, se deschide un meniu suplimentar cu setări avansate pentru jocurile automate. Pe dispozitivele mobile, meniul de setări avansate este accesat prin intermediul

butonul si apoi făcând clic pe butonul

Acest meniu conține următoarele setări suplimentare:

- Oprire la sold mai mic de;
- Oprire la sold mai mare de;
- Oprire la câștiguri peste.

În acest meniu, se poate selecta și numărul de jocuri automate.

Făcând clic pe butonul start se vor începe jocurile automate.

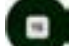

Se va afișa un număr în butonul de **Oprire** , indicând numărul de jocuri automate rămase. Jocurile automate pot fi oprite în orice moment apăsând butonul **Oprire.**

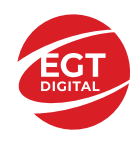

# Cuprins

#### *100 Lucky Hat – [descrierea jocului](#page-374-0)*

[Tabelul de plăți](#page-374-1) [Linii de plată și reguli](#page-374-2)

**[Simboluri și Funcții bonus](#page-375-0)**

[Simbolul Wild](#page-375-1) [Simbolul Scatter](#page-375-2)

#### *[Funcțiile interfeței cu utilizatorul](#page-376-0)*

#### **[Câmpurile și butoanele ecranului principal](#page-376-1)**

#### **[Meniuri, moduri și funcții suplimentare](#page-378-0)**

[Ecranul pentru selectarea jocurilor](#page-378-1) [Regulile jocului](#page-378-2) [Informațiile de ajutor](#page-378-3) [Рariați](#page-378-4) [Campanie promoțională de Rotiri Gratuite –](#page-379-0) Rotiri cadou [Istoricul ultimelor 10 jocuri](#page-379-1)

#### **[Accesul la parametrii variabili](#page-380-0)**

[Meniul setărilor generale](#page-380-1) [Setări pariu](#page-380-2) [Setări joc automat](#page-380-3)

**RTP:** 96.52%

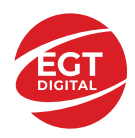

# <span id="page-374-0"></span>**100 Lucky Hat – descrierea jocului**

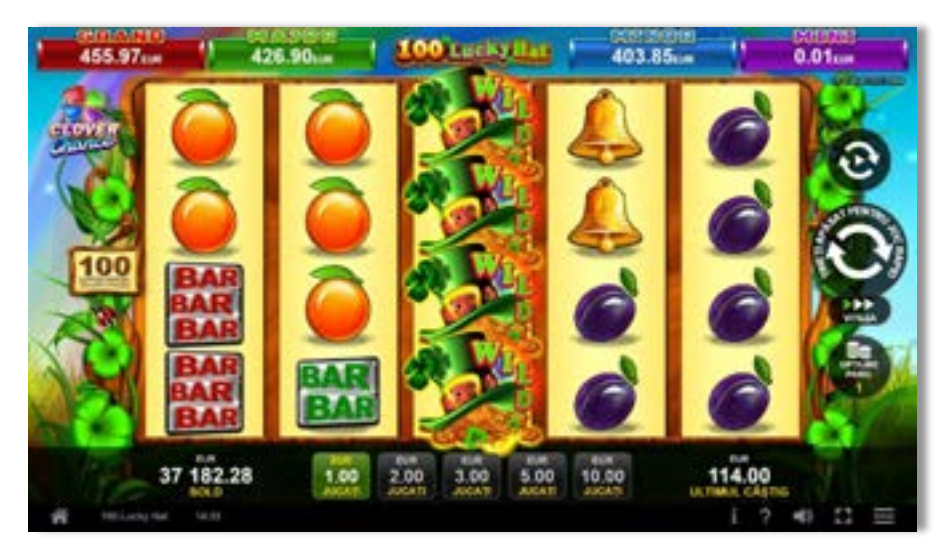

**100 Lucky Hat** este un slot video cu 100 linii. Jocul se joacă întotdeauna pe 100 linii fixe.

## <span id="page-374-1"></span>**Tabelul de plăți**

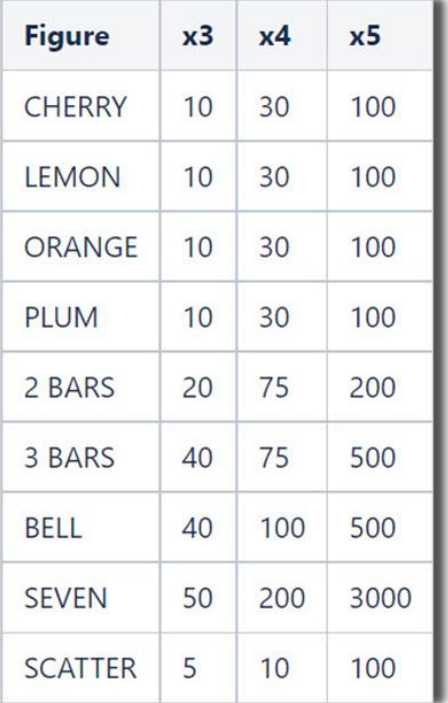

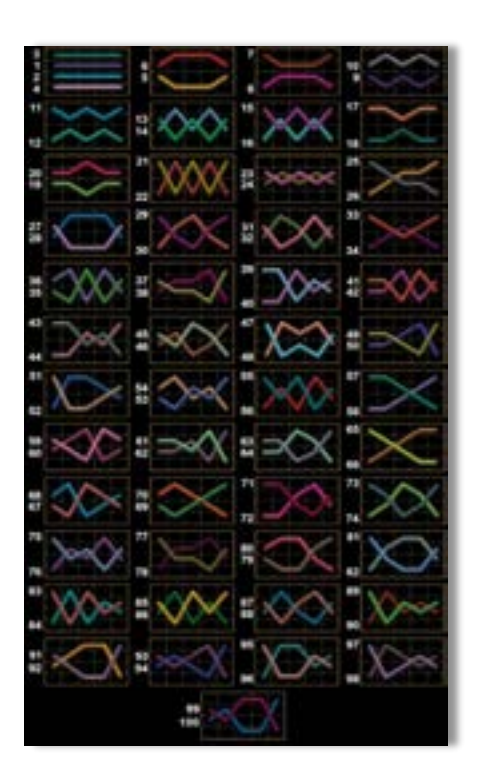

## <span id="page-374-2"></span>**Linii de plată și reguli**

Toate plățile se acordă pentru combinații de simboluri de același fel. Toate plățile se acordă de la stânga la dreapta pe rolele adiacente, pe liniile selectate, începând cu rola din extrema stângă, cu excepția simbolurilor Scatter. Câștigurile Scatter se adaugă câștigurilor de pe liniile de plată. Se plătesc doar câștigurile cele mai mari de pe linia de plată și/sau Scatter. Câștigurile de linie sunt multiplicate cu pariul total plasat pe linia câștigătoare. Câștigurile Scatter sunt multiplicate cu pariul total. Câștigurile simultane de pe liniile de plată diferite sunt însumate. Câștigurile sunt plătite după extinderea simbolului Wild. Jocul este aleatoriu, iar abilitățile și dexteritatea jucătorului nu îi afectează rezultatele.

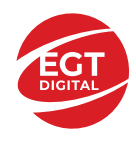

# <span id="page-375-0"></span>**Simboluri și Funcții bonus**

## <span id="page-375-1"></span>**Simbolul Wild**

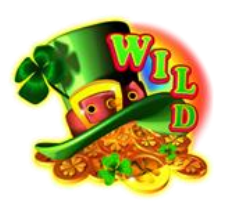

Apare doar pe rolele 2, 3, și 4.

Înlocuiește toate simbolurile de pe rola sa, cu excepția simbolurilor .

## <span id="page-375-2"></span>**Simbolul Scatter**

Apare pe toate rolele și plătește câștigurile pe baza tabelului de plăți.

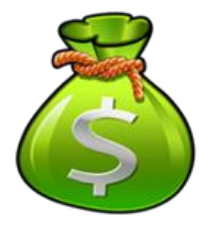

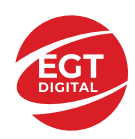

# <span id="page-376-0"></span>**Funcțiile interfeței cu utilizatorul**

# <span id="page-376-1"></span>**Câmpurile și butoanele ecranului principal**

**Sold** – afișează soldul curent al jucătorului.

**Câștig** – afișează câștigurile acumulate pentru jocul curent.

**Ultimul câștig** – afișează suma câștigată în ultimul joc jucat.

Apăsând/făcând clic pe **Sold** și pe câmpul **Câștig**/**Ultimul câștig**, se trece de la modul de credite la cel de unități monetare, jucătorul având posibilitatea de a alege să joace cu credite sau, respectiv, cu unități monetare. Selectarea uneia dintre cele două opțiuni schimbă toate ecranele din joc în care sunt afișate valori - în credite sau, respectiv, în unități monetare. Când se pornește un joc bonus, acesta este jucat în modul selectat de către jucător, care poate fi schimbat când câmpurile **Sold** și **Câștig**/**Ultimul câștig** îi sunt vizibile jucătorului.

*Notă:* Setările de mai sus sunt supuse cerințelor jurisdicției în care se joacă jocul și pot lipsi în anumite jurisdicții. În acest caz, jocul și valorile jocului sunt afișate doar în credite sau în valută.

**Linie de câștig** - afișează mesaje din joc. Atunci când există un câștig, aceasta afișează numărul liniei, combinația câștigătoare și suma câștigată.

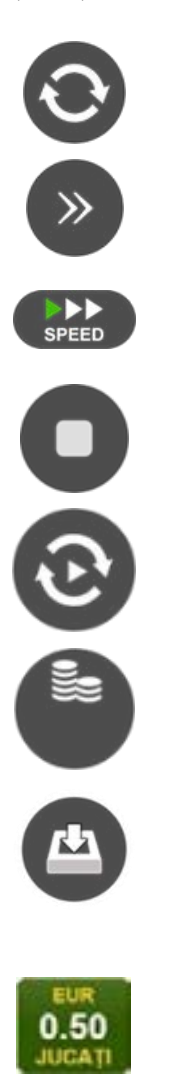

Setează valoarea pariului și începe un joc nou. Valorile pariului se schimbă în funcție de valoarea nominală/opțiunea de pariu selectată și de liniile de pariere active. Când jocul este încărcat pentru prima dată, este preselectată cea mai mică valoare a pariului (setare implicită). Apăsând/făcând clic pe acest buton în timpul rotirii rolelor se activează oprirea rapidă. Valoarea de pe buton se

schimbă în funcție de opțiunea jucătorului de a juca în bani sau în credite.

Începe un joc nou la valoarea pariului selectat. Ținând apăsat acest buton, se activează modul de Joc rapid pentru un joc continuu la viteză turbo.

Omite animația actuală și trece la următoarea etapă a jocului. Apare în jocurile bonus.

Schimbă viteza de joc. Jucătorul poate alege între viteză normală, viteză rapidă și viteză turbo. Jocurile bonus sunt afișate la viteza lor implicită. Când jocul este încărcat pentru prima dată, este preselectată viteza normală (setare implicită).

Activează oprirea rapidă. Și apăsând/făcând clic pe ecran se activează oprirea rapidă.

Activează modul de Joc automat – jocul este jucat automat pentru un număr selectat de runde.

Selectează valoarea nominală sau opțiunea de pariu, în funcție dacă jucătorul a ales să joace în modul cu valută sau cu credite.

Colectează valoarea câștigătoare în caz de câștig.

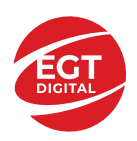

#### **EGT Digital Ltd. Rich Hill Business Center** 6 Panorama Sofia St. Sofia Park, Sofia, Bulgaria

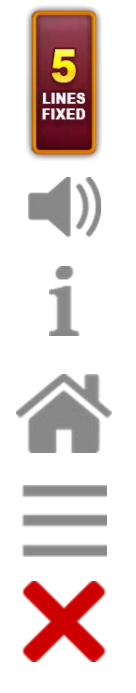

Afișează numărul de linii de pariere fixe.

Activează sau dezactivează sunetul jocului.

Deschide Tabelul de plăți (conține plățile jocului, combinațiile câștigătoare și regulile jocului). Plățile sunt afișate în funcție de modul selectat de jucător (valută sau credite) și se schimbă în funcție de pariul selectat de jucător.

Buton pentru selectarea jocului. Când este apăsat, acesta transferă mai întâi câștigurile în câmpul Sold (jocul se încheie) și apoi trece la ecranul pentru selectarea jocurilor.

Deschide setările detaliate ale jocului: Setările pariului, setările generale și setările jocului automat, precum și regulile jocului și informațiile de ajutor pe dispozitivele mobile. Pe desktop, acest buton deschide setările generale.

Se iese din setările jocului și se revine la joc.

Și numele jocului, ID-ul jocului și ora exactă sunt afișate în joc. Poziția acestora depinde de modul ales de jucător – modul desktop, mobil panoramă sau mobil portret.

#### *Alternative pentru tastatură în versiunea desktop*

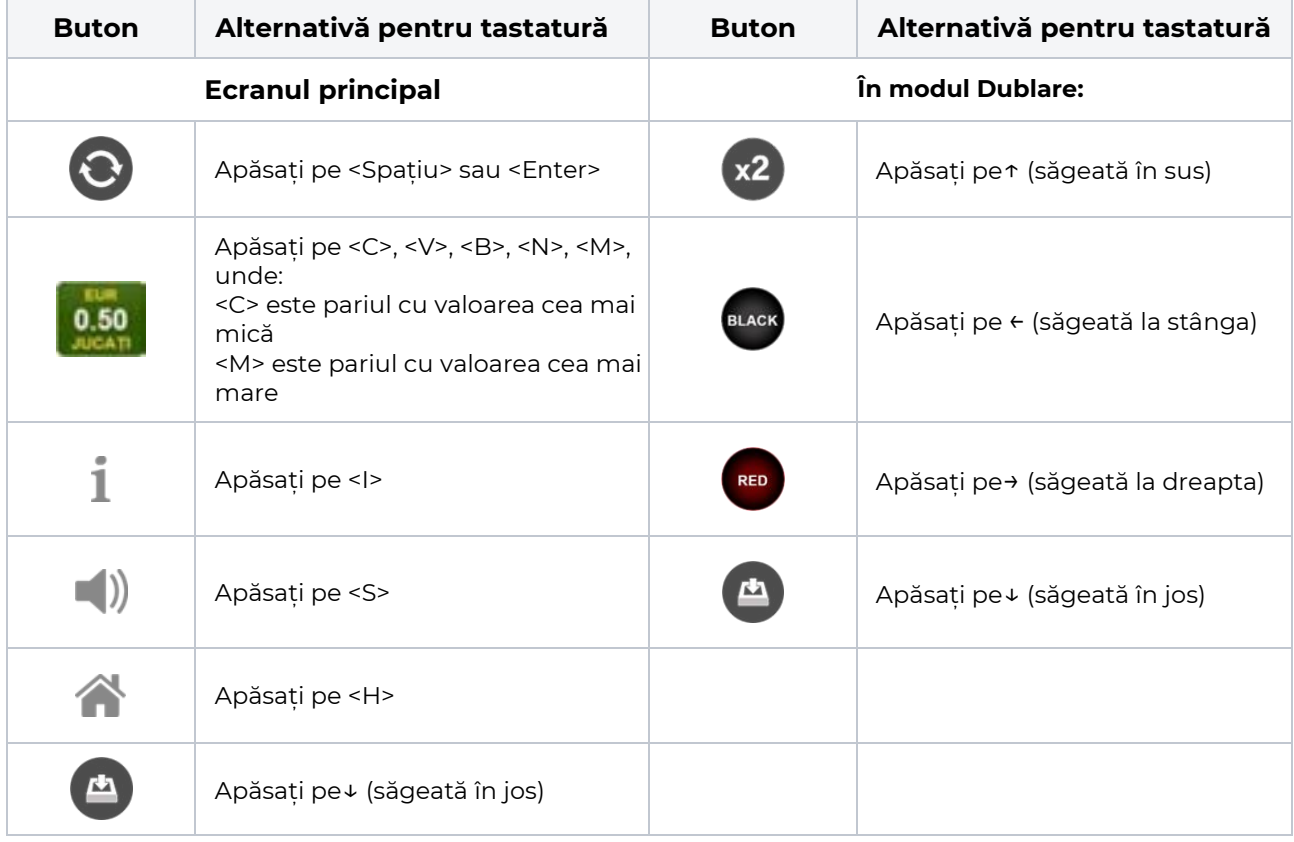

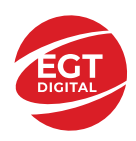

# <span id="page-378-0"></span>**Meniuri, moduri și funcții suplimentare**

#### <span id="page-378-1"></span>**Ecranul pentru selectarea jocurilor**

Ecranul pentru selectarea jocurilor este afișat făcând clic pe butonul . Ecranul afișează toate jocurile disponibile cu butoanele de joc corespunzătoare. Făcând clic pe butonul unui joc se deschide jocul respectiv.

Sunt afișate următoarele informații pe butoanele jocului:

- Numele jocului;
- Opțiunea de a adăuga/elimina jocul respectiv din **Favorite** (apăsând/făcând clic ).

Titlurile de jocuri sunt aranjate în grupuri tematice. Paginile cu grupurile tematice respective pot fi încărcate atingând/făcând clic pe un buton selectat în meniul de navigare din partea de jos a ecranului sau prin intermediul butonului **Vedeți-le pe toate** (+ numărul de jocuri disponibile), care se află în colțul din dreapta sus al câmpului cu titlul grupului.

Următoarele butoane sunt afișate în meniul de navigare aflat în partea de jos a ecranului:

- **Căutare**  deschide o pagină ce conține un câmp de căutare în care jucătorul poate căuta un anumit joc.
- **Sold**  afișează soldul curent al jucătorului.
- **Ceas** afișează ora curentă a jucătorului.
- **Lesire** un buton de iesire din ecranul de selectare a jocului.
- **Setări** deschide un meniu pentru selectarea limbii, a setărilor (activarea și dezactivarea sunetului) și a ecranului Ajutor.

### <span id="page-378-2"></span>**Regulile jocului**

Regulile jocului sunt afișate făcând clic pe butonul  $\perp$ . Ecranul afișează combinațiile câștigătoare, plățile jocului și regulile jocului. Plățile sunt afișate în credite sau în unități monetare, în funcție de alegerea jucătorului, și se schimbă în funcție de pariul selectat de jucător.

## <span id="page-378-3"></span>**Informațiile de ajutor**

Apăsând butonul se va afisa ecranul **Ajutor.** Acesta oferă informații detaliate despre joc.

## <span id="page-378-4"></span>**Рariați**

Pentru a dubla orice câștig situat în limita maximă specificată în regulile jocului, faceți clic pe butonul pentru a activa modul **Рariați**.

Activând modul Рariați, se va extrage o carte aleatorie din 4 cărți posibile: as de romb, as de pică, as de treflă și as de inimă. Aceasta este cartea curentă, care va sta întoarsă cu fața în jos în centrul ecranului până când jucătorul va face o alegere. Aceeași carte este întoarsă cu fața în jos în câmpul **Istoric**. Jucătorul alege ROȘU sau NEGRU. Câștigul este dublat (x2) dacă alege corect ROȘU / NEGRU. Dacă nu a ales corect ROȘU / NEGRU, atunci pierde câștigul, iar jocul se încheie. Dublarea nu este posibilă dacă se câștigă un nivel de jackpot progresiv. Jucătorul poate vedea încercările de dublare rămase pe ecran, în câmpul **Încercări de pariere rămase**.

Limita de dublare și numărul maxim de încercări de dublare sunt afișate în tabelul de plăti $\perp$ :

Dacă jucătorul nu vrea să dubleze câstigul, ci să îl colecteze, atunci trebuie să folosească butonul

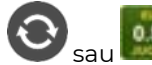

Apăsând unul dintre cele două butoane în acest mod, câștigurile sunt transferate în câmpul

**Sold**.

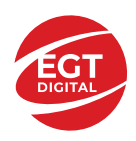

### <span id="page-379-0"></span>**Campanie promoțională de Rotiri Gratuite – Rotiri cadou**

Toți jucătorii care accesează o campanie de **Rotiri cadou** va primi o notificare la momentul încărcării jocului. Jucătorul are posibilitatea de a accepta sau de a respinge campania de rotiri cadou. Făcând clic pe butonul

, se vor afișa pe ecran informații detaliate despre reguli și alte informații importante referitoare la campania de rotiri cadou.

Rotirile cadou sunt gratuite pentru jucător și se joacă pe un pariu minim cu cea mai mică valoare nominală/opțiune de pariu.

Dacă jucătorul accesează o campanie de rotiri cadou în timpul jocului, pentru a o putea activa, acesta trebuie să redeschidă jocul sau un alt joc dintre cele care participă la campanie. Jucătorul poate primi mai mult de o campanie de rotiri cadou simultan. În acest caz, campaniile de rotiri cadou din cadrul unui joc se activează una după cealaltă, fără a mai fi necesară reîncărcarea jocului. Numărul de rotiri cadou, jucătorii selectați pentru campanie, precum și jocurile care vor participa la campanie sunt stabilite și configurate de către operatorul cazinoului.

În timpul unei campanii de rotiri cadou, jucătorul poate câștiga rotiri gratuite sau alte jocuri bonus, dar și poate juca pentru jackpot. În timpul unei campanii de rotiri cadou, se aplică reguli speciale pentru nivelul de jackpot progresiv - în cazul unei combinații de câștig jackpot, jucătorul primește o valoare fixă.

Câștigurile din Rotirile Cadou sunt adăugate la soldul jucătorului fie după fiecare rundă de rotiri cadou, fie după ultima rotire cadou, în funcție de regulile operatorului.

În timpul unei campanii de rotiri cadou, câștigurile din joc NU POT fi dublate.

Numărul de rotiri cadou rămase este afișat în partea de jos a ecranului în timpul unei campanii de rotiri cadou active.

La finalul campaniei de rotiri cadou, jucătorul poate vedea câștigurile totale în partea de jos a ecranului în timpul jocului principal, precum și pe ultimul ecran al campaniei. Jucătorul poate juca rotirile cadou în toate jocurile în care funcționează campania. Odată încheiată campania de rotiri cadou, sunt selectate automat setările pariului și ale valorii nominale/opțiunii de pariu anterioare.

#### <span id="page-379-1"></span>**Istoricul ultimelor 10 jocuri**

Deschizând **Setările generale** prin butonul **se de se va păsând butonul de istoric** se va deschide următoarea pagină, pe care sunt enumerate ultimele 10 jocuri. Selectând un joc din listă, se va deschide o pagină cu informații detaliate despre acest joc. Făcând clic pe butonul **Imagine** se va afișa capturi din jocul respectiv.

*Notă:* **Istoric** se afișează atunci când cel puțin un joc nu a fost jucat în modul demo. Informațiile includ date separate pentru jocul de bază și pentru fiecare rundă suplimentară rezultată din acesta (dacă există), cum ar fi: pariere, rotire gratuită, reluarea rotirii etc.

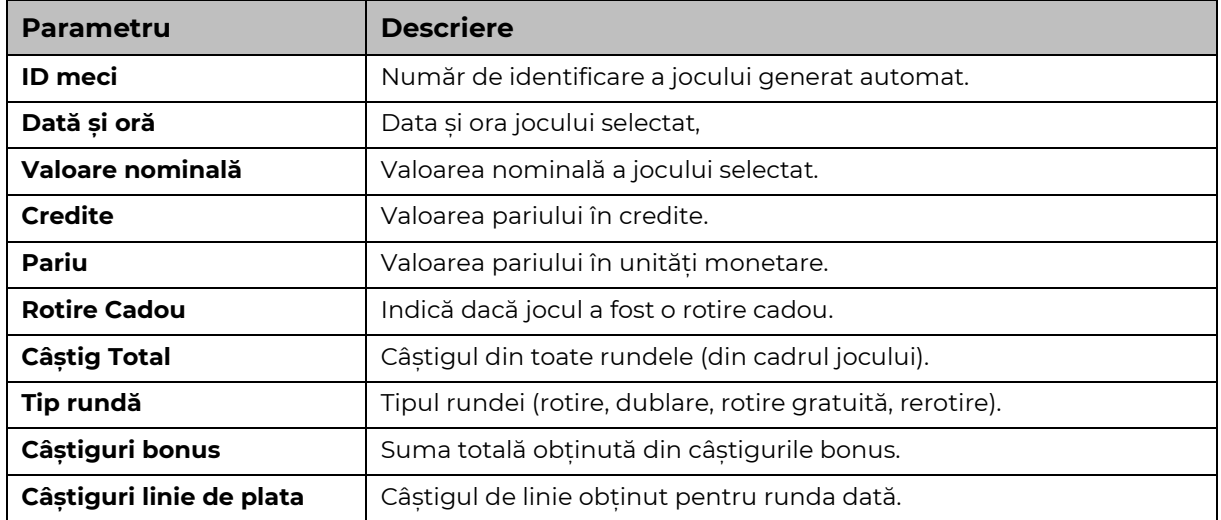

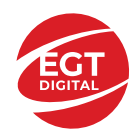

# <span id="page-380-0"></span>**Accesul la parametrii variabili**

## <span id="page-380-1"></span>**Meniul setărilor generale**

Se deschide prin apăsarea . Afișează setările de **Sunet**, **Modul de economisire a bateriei**, opțiunea **Rotire rapidă**, opțiunea **Rotire turbo** și **Istoricul** ultimelor 10 jocuri. Pentru dispozitivele mobile există o setare suplimentară pentru activarea modului **Mâna stângă**.

## <span id="page-380-2"></span>**Setări pariu**

Afișează setările valorii nominale/opțiunilor de pariu (în funcție dacă jucătorul a ales să joace în unități monetare sau în credite), pariul și liniile de pariere. Jucătorul poate schimba valoarea nominală/opțiunea de pariu și pariul selectând opțiunea preferată. În cazul în care jocul nu este cu linii fixe, se poate schimba și numărul de linii pentru pariere. Valorile curente ale soldului jucătorului și pariul pot fi afișate și în partea de jos a ecranului.

## <span id="page-380-3"></span>**Setări joc automat**

**Setări joc automat** se configurează făcând clic pe butonul .

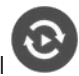

Făcând clic pe acest buton, se deschide un meniu rapid în care jucătorul poate selecta numărul de jocuri automate.

Făcând clic pe butonul **in modul desktop**, se deschide un meniu suplimentar cu setări avansate pentru jocurile automate. Pe dispozitivele mobile, meniul de setări avansate este accesat prin intermediul

butonul si apoi făcând clic pe butonul

Acest meniu conține următoarele setări suplimentare:

- Oprire la sold mai mic de;
- Oprire la sold mai mare de;
- Oprire la câștiguri peste.

În acest meniu, se poate selecta și numărul de jocuri automate.

Făcând clic pe butonul start se vor începe jocurile automate.

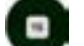

Se va afișa un număr în butonul de **Oprire** , indicând numărul de jocuri automate rămase. Jocurile automate pot fi oprite în orice moment apăsând butonul **Oprire.**

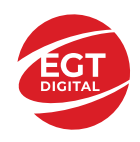

# **Contents**

#### *100 Super Hot – [descrierea jocului](#page-382-0)*

[Tabelul de plăți](#page-382-1) [Linii de plată și reguli](#page-382-2)

**[Simboluri și Funcții bonus](#page-383-0)**

[Simbolul Wild](#page-383-1) [Simbolul Scatter](#page-383-2)

#### *[Funcțiile interfeței cu utilizatorul](#page-384-0)*

#### **[Câmpurile și butoanele ecranului principal](#page-384-1)**

#### **[Meniuri, moduri și funcții suplimentare](#page-386-0)**

[Ecranul pentru selectarea jocurilor](#page-386-1) [Regulile jocului](#page-386-2) [Informațiile de ajutor](#page-386-3) [Рariați](#page-386-4) [Campanie promoțională de Rotiri Gratuite –](#page-387-0) Rotiri cadou [Istoricul ultimelor 10 jocuri](#page-387-1)

#### **[Accesul la parametrii variabili](#page-388-0)**

[Meniul setărilor generale](#page-388-1) [Setări pariu](#page-388-2) [Setări joc automat](#page-388-3)

**RTP:** 95.76%

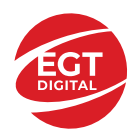

# <span id="page-382-0"></span>**100 Super Hot – descrierea jocului**

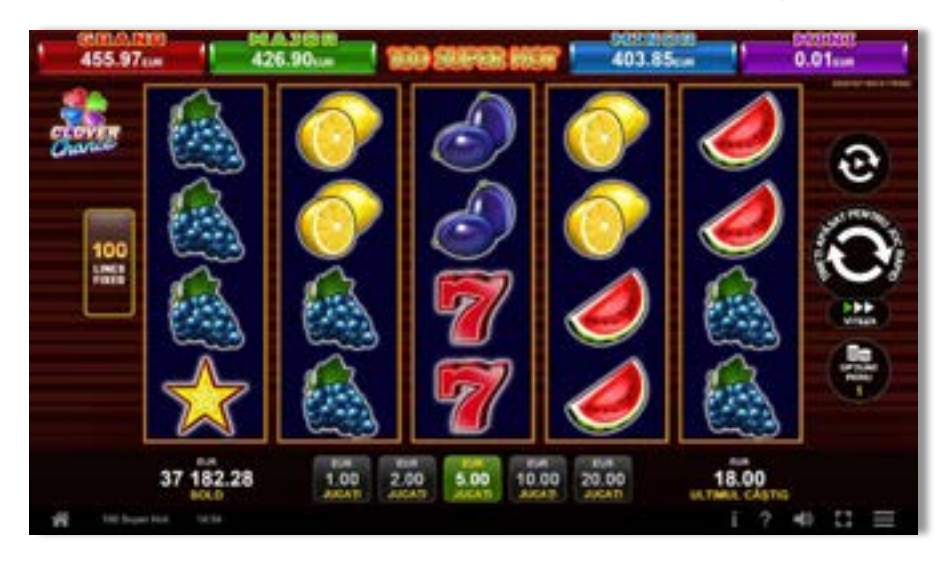

**100 Super Hot** este un slot video cu 100 linii. Jocul se joacă întotdeauna pe 100 linii fixe.

## <span id="page-382-1"></span>**Tabelul de plăți**

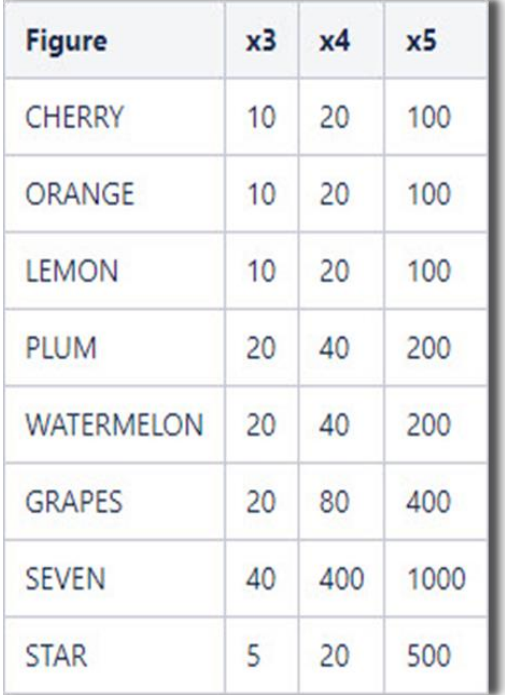

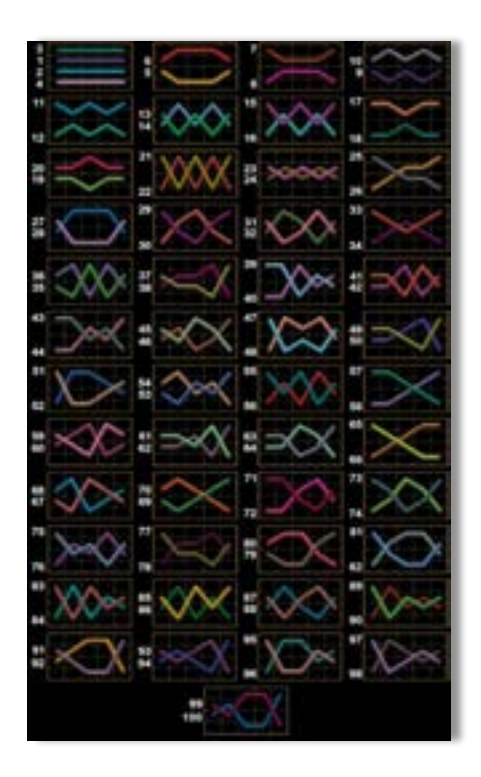

## <span id="page-382-2"></span>**Linii de plată și reguli**

Toate plățile se acordă pentru combinații de simboluri de același fel. Toate plățile se acordă de la stânga la dreapta pe rolele adiacente, pe liniile selectate, începând cu rola din extrema stângă, cu excepția simbolurilor Scatter. Câștigurile Scatter se adaugă câștigurilor de pe liniile de plată. Se plătesc doar câștigurile cele mai mari de pe linia de plată și/sau Scatter. Câștigurile de linie sunt multiplicate cu pariul total plasat pe linia câștigătoare. Câștigurile Scatter sunt multiplicate cu pariul total. Câștigurile simultane de pe liniile de plată diferite sunt însumate. Jocul este aleatoriu, iar abilitățile și dexteritatea jucătorului nu îi afectează rezultatele.

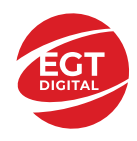

# <span id="page-383-0"></span>**Simboluri și Funcții bonus**

## <span id="page-383-1"></span>**Simbolul Wild**

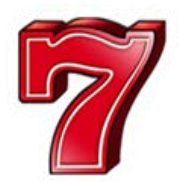

Apare pe toate rolele. Înlocuiește toate simbolurile, cu excepția simbolurilor

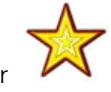

### <span id="page-383-2"></span>**Simbolul Scatter**

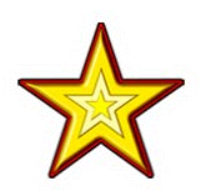

Apare pe toate rolele. Doar combinațiile de 3, 4 sau 5 simboluri Scatter sunt câștigătoare.

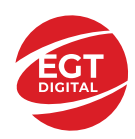

# <span id="page-384-0"></span>**Funcțiile interfeței cu utilizatorul**

# <span id="page-384-1"></span>**Câmpurile și butoanele ecranului principal**

**Sold** – afișează soldul curent al jucătorului.

**Câștig** – afișează câștigurile acumulate pentru jocul curent.

**Ultimul câștig** – afișează suma câștigată în ultimul joc jucat.

Apăsând/făcând clic pe **Sold** și pe câmpul **Câștig**/**Ultimul câștig**, se trece de la modul de credite la cel de unități monetare, jucătorul având posibilitatea de a alege să joace cu credite sau, respectiv, cu unități monetare. Selectarea uneia dintre cele două opțiuni schimbă toate ecranele din joc în care sunt afișate valori - în credite sau, respectiv, în unități monetare. Când se pornește un joc bonus, acesta este jucat în modul selectat de către jucător, care poate fi schimbat când câmpurile **Sold** și **Câștig**/**Ultimul câștig** îi sunt vizibile jucătorului.

*Notă:* Setările de mai sus sunt supuse cerințelor jurisdicției în care se joacă jocul și pot lipsi în anumite jurisdicții. În acest caz, jocul și valorile jocului sunt afișate doar în credite sau în valută.

**Linie de câștig** - afișează mesaje din joc. Atunci când există un câștig, aceasta afișează numărul liniei, combinația câștigătoare și suma câștigată.

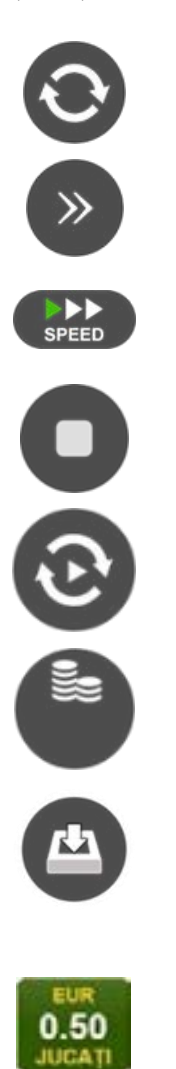

Începe un joc nou la valoarea pariului selectat. Ținând apăsat acest buton, se activează modul de Joc rapid pentru un joc continuu la viteză turbo.

Omite animația actuală și trece la următoarea etapă a jocului. Apare în jocurile bonus.

Schimbă viteza de joc. Jucătorul poate alege între viteză normală, viteză rapidă și viteză turbo. Jocurile bonus sunt afișate la viteza lor implicită. Când jocul este încărcat pentru prima dată, este preselectată viteza normală (setare implicită).

Activează oprirea rapidă. Și apăsând/făcând clic pe ecran se activează oprirea rapidă.

Activează modul de Joc automat – jocul este jucat automat pentru un număr selectat de runde.

Selectează valoarea nominală sau opțiunea de pariu, în funcție dacă jucătorul a ales să joace în modul cu valută sau cu credite.

Colectează valoarea câștigătoare în caz de câștig.

Setează valoarea pariului și începe un joc nou. Valorile pariului se schimbă în funcție de valoarea nominală/opțiunea de pariu selectată și de liniile de pariere active. Când jocul este încărcat pentru prima dată, este preselectată cea mai mică valoare a pariului (setare implicită). Apăsând/făcând clic pe acest buton în timpul rotirii rolelor se activează oprirea rapidă. Valoarea de pe buton se schimbă în funcție de opțiunea jucătorului de a juca în bani sau în credite.

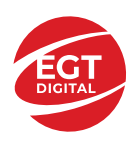

#### **EGT Digital Ltd. Rich Hill Business Center** 6 Panorama Sofia St. Sofia Park, Sofia, Bulgaria

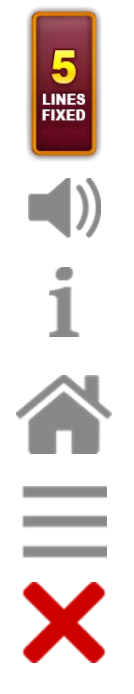

Afișează numărul de linii de pariere fixe.

Activează sau dezactivează sunetul jocului.

Deschide Tabelul de plăți (conține plățile jocului, combinațiile câștigătoare și regulile jocului). Plățile sunt afișate în funcție de modul selectat de jucător (valută sau credite) și se schimbă în funcție de pariul selectat de jucător.

Buton pentru selectarea jocului. Când este apăsat, acesta transferă mai întâi câștigurile în câmpul Sold (jocul se încheie) și apoi trece la ecranul pentru selectarea jocurilor.

Deschide setările detaliate ale jocului: Setările pariului, setările generale și setările jocului automat, precum și regulile jocului și informațiile de ajutor pe dispozitivele mobile. Pe desktop, acest buton deschide setările generale.

Se iese din setările jocului și se revine la joc.

Și numele jocului, ID-ul jocului și ora exactă sunt afișate în joc. Poziția acestora depinde de modul ales de jucător – modul desktop, mobil panoramă sau mobil portret.

#### *Alternative pentru tastatură în versiunea desktop*

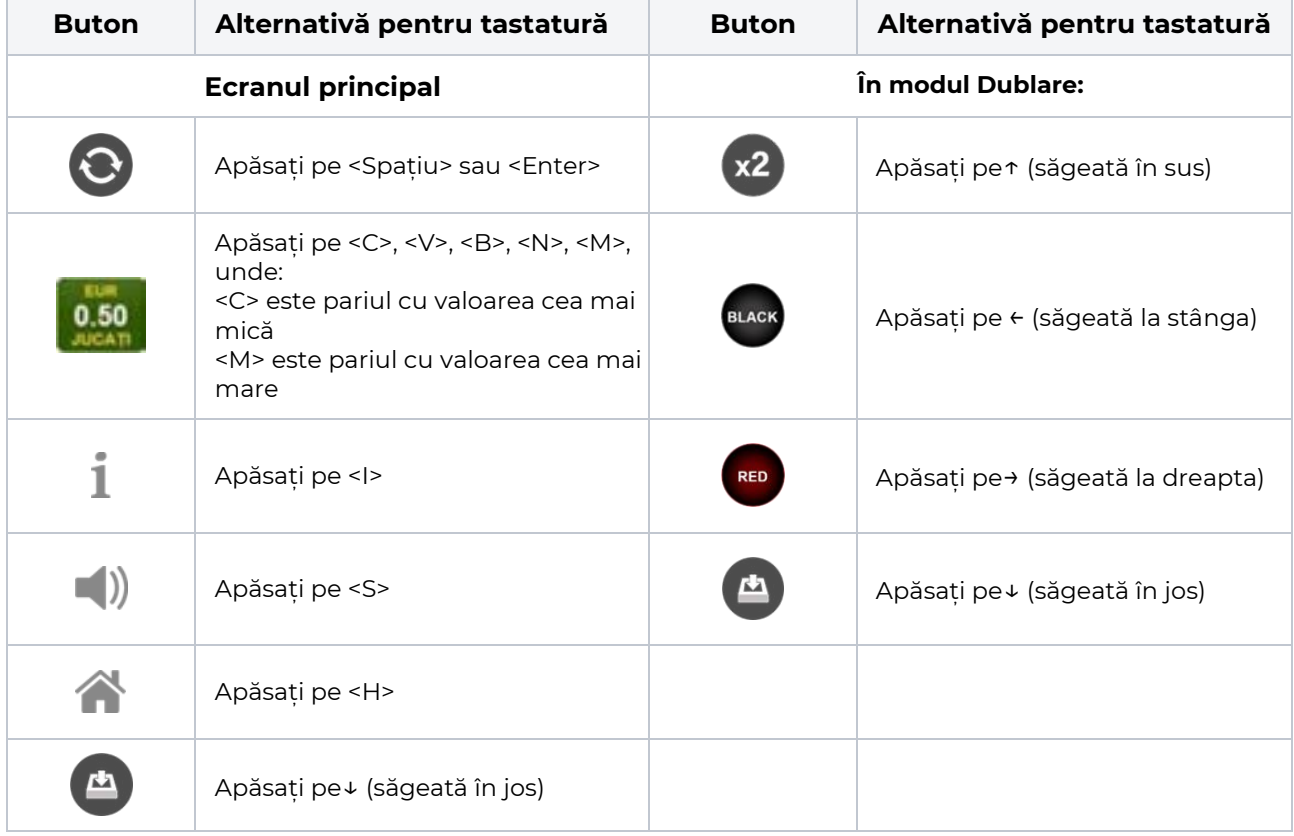

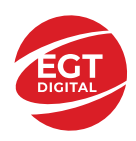

# <span id="page-386-0"></span>**Meniuri, moduri și funcții suplimentare**

#### <span id="page-386-1"></span>**Ecranul pentru selectarea jocurilor**

Ecranul pentru selectarea jocurilor este afișat făcând clic pe butonul . Ecranul afișează toate jocurile disponibile cu butoanele de joc corespunzătoare. Făcând clic pe butonul unui joc se deschide jocul respectiv.

Sunt afișate următoarele informații pe butoanele jocului:

- Numele jocului;
- Opțiunea de a adăuga/elimina jocul respectiv din **Favorite** (apăsând/făcând clic ).

Titlurile de jocuri sunt aranjate în grupuri tematice. Paginile cu grupurile tematice respective pot fi încărcate atingând/făcând clic pe un buton selectat în meniul de navigare din partea de jos a ecranului sau prin intermediul butonului **Vedeți-le pe toate** (+ numărul de jocuri disponibile), care se află în colțul din dreapta sus al câmpului cu titlul grupului.

Următoarele butoane sunt afișate în meniul de navigare aflat în partea de jos a ecranului:

- **Căutare**  deschide o pagină ce conține un câmp de căutare în care jucătorul poate căuta un anumit joc.
- **Sold**  afișează soldul curent al jucătorului.
- **Ceas** afișează ora curentă a jucătorului.
- **Lesire** un buton de iesire din ecranul de selectare a jocului.
- **Setări** deschide un meniu pentru selectarea limbii, a setărilor (activarea și dezactivarea sunetului) și a ecranului Ajutor.

### <span id="page-386-2"></span>**Regulile jocului**

Regulile jocului sunt afișate făcând clic pe butonul  $\perp$ . Ecranul afișează combinațiile câștigătoare, plățile jocului și regulile jocului. Plățile sunt afișate în credite sau în unități monetare, în funcție de alegerea jucătorului, și se schimbă în funcție de pariul selectat de jucător.

## <span id="page-386-3"></span>**Informațiile de ajutor**

Apăsând butonul se va afisa ecranul **Ajutor.** Acesta oferă informații detaliate despre joc.

## <span id="page-386-4"></span>**Рariați**

Pentru a dubla orice câștig situat în limita maximă specificată în regulile jocului, faceți clic pe butonul pentru a activa modul **Рariați**.

Activând modul Рariați, se va extrage o carte aleatorie din 4 cărți posibile: as de romb, as de pică, as de treflă și as de inimă. Aceasta este cartea curentă, care va sta întoarsă cu fața în jos în centrul ecranului până când jucătorul va face o alegere. Aceeași carte este întoarsă cu fața în jos în câmpul **Istoric**. Jucătorul alege ROȘU sau NEGRU. Câștigul este dublat (x2) dacă alege corect ROȘU / NEGRU. Dacă nu a ales corect ROȘU / NEGRU, atunci pierde câștigul, iar jocul se încheie. Dublarea nu este posibilă dacă se câștigă un nivel de jackpot progresiv. Jucătorul poate vedea încercările de dublare rămase pe ecran, în câmpul **Încercări de pariere rămase**.

Limita de dublare și numărul maxim de încercări de dublare sunt afișate în tabelul de plăti $\perp$ :

Dacă jucătorul nu vrea să dubleze câstigul, ci să îl colecteze, atunci trebuie să folosească butonul

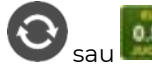

Apăsând unul dintre cele două butoane în acest mod, câștigurile sunt transferate în câmpul

**Sold**.

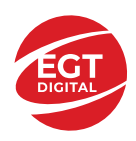

### <span id="page-387-0"></span>**Campanie promoțională de Rotiri Gratuite – Rotiri cadou**

Toți jucătorii care accesează o campanie de **Rotiri cadou** va primi o notificare la momentul încărcării jocului. Jucătorul are posibilitatea de a accepta sau de a respinge campania de rotiri cadou. Făcând clic pe butonul

, se vor afișa pe ecran informații detaliate despre reguli și alte informații importante referitoare la campania de rotiri cadou.

Rotirile cadou sunt gratuite pentru jucător și se joacă pe un pariu minim cu cea mai mică valoare nominală/opțiune de pariu.

Dacă jucătorul accesează o campanie de rotiri cadou în timpul jocului, pentru a o putea activa, acesta trebuie să redeschidă jocul sau un alt joc dintre cele care participă la campanie. Jucătorul poate primi mai mult de o campanie de rotiri cadou simultan. În acest caz, campaniile de rotiri cadou din cadrul unui joc se activează una după cealaltă, fără a mai fi necesară reîncărcarea jocului. Numărul de rotiri cadou, jucătorii selectați pentru campanie, precum și jocurile care vor participa la campanie sunt stabilite și configurate de către operatorul cazinoului.

În timpul unei campanii de rotiri cadou, jucătorul poate câștiga rotiri gratuite sau alte jocuri bonus, dar și poate juca pentru jackpot. În timpul unei campanii de rotiri cadou, se aplică reguli speciale pentru nivelul de jackpot progresiv - în cazul unei combinații de câștig jackpot, jucătorul primește o valoare fixă.

Câștigurile din Rotirile Cadou sunt adăugate la soldul jucătorului fie după fiecare rundă de rotiri cadou, fie după ultima rotire cadou, în funcție de regulile operatorului.

În timpul unei campanii de rotiri cadou, câștigurile din joc NU POT fi dublate.

Numărul de rotiri cadou rămase este afișat în partea de jos a ecranului în timpul unei campanii de rotiri cadou active.

La finalul campaniei de rotiri cadou, jucătorul poate vedea câștigurile totale în partea de jos a ecranului în timpul jocului principal, precum și pe ultimul ecran al campaniei. Jucătorul poate juca rotirile cadou în toate jocurile în care funcționează campania. Odată încheiată campania de rotiri cadou, sunt selectate automat setările pariului și ale valorii nominale/opțiunii de pariu anterioare.

#### <span id="page-387-1"></span>**Istoricul ultimelor 10 jocuri**

Deschizând **Setările generale** prin butonul **se de se va păsând butonul de istoric** se va deschide următoarea pagină, pe care sunt enumerate ultimele 10 jocuri. Selectând un joc din listă, se va deschide o pagină cu informații detaliate despre acest joc. Făcând clic pe butonul **Imagine** se va afișa capturi din jocul respectiv.

*Notă:* **Istoric** se afișează atunci când cel puțin un joc nu a fost jucat în modul demo. Informațiile includ date separate pentru jocul de bază și pentru fiecare rundă suplimentară rezultată din acesta (dacă există), cum ar fi: pariere, rotire gratuită, reluarea rotirii etc.

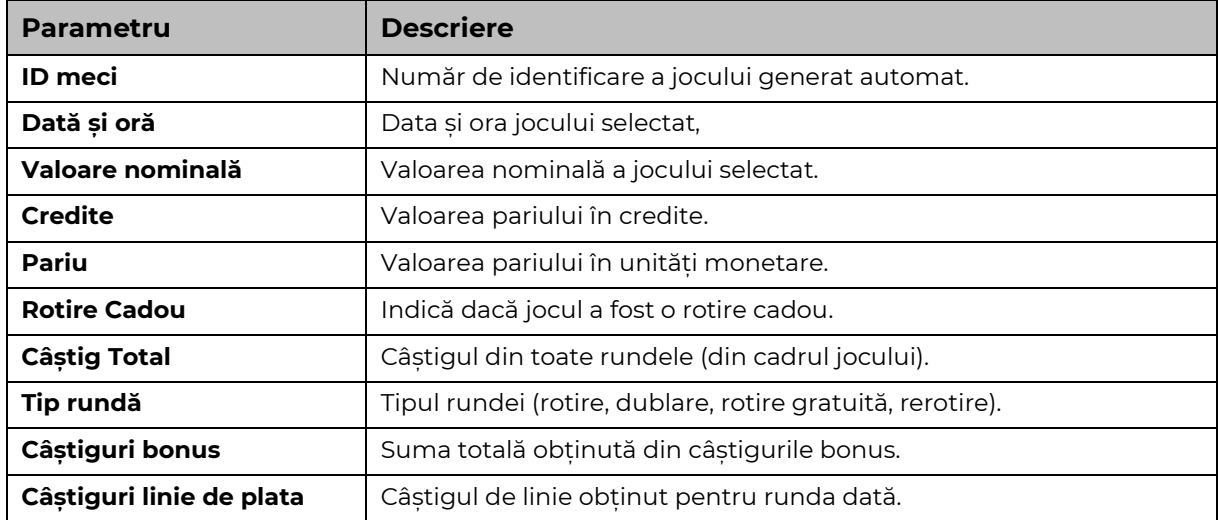

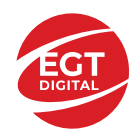

# <span id="page-388-0"></span>**Accesul la parametrii variabili**

## <span id="page-388-1"></span>**Meniul setărilor generale**

Se deschide prin apăsarea . Afișează setările de **Sunet**, **Modul de economisire a bateriei**, opțiunea **Rotire rapidă**, opțiunea **Rotire turbo** și **Istoricul** ultimelor 10 jocuri. Pentru dispozitivele mobile există o setare suplimentară pentru activarea modului **Mâna stângă**.

## <span id="page-388-2"></span>**Setări pariu**

Afișează setările valorii nominale/opțiunilor de pariu (în funcție dacă jucătorul a ales să joace în unități monetare sau în credite), pariul și liniile de pariere. Jucătorul poate schimba valoarea nominală/opțiunea de pariu și pariul selectând opțiunea preferată. În cazul în care jocul nu este cu linii fixe, se poate schimba și numărul de linii pentru pariere. Valorile curente ale soldului jucătorului și pariul pot fi afișate și în partea de jos a ecranului.

## <span id="page-388-3"></span>**Setări joc automat**

**Setări joc automat** se configurează făcând clic pe butonul .

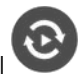

Făcând clic pe acest buton, se deschide un meniu rapid în care jucătorul poate selecta numărul de jocuri automate.

Făcând clic pe butonul **in modul desktop**, se deschide un meniu suplimentar cu setări avansate pentru jocurile automate. Pe dispozitivele mobile, meniul de setări avansate este accesat prin intermediul

butonul si apoi făcând clic pe butonul

Acest meniu conține următoarele setări suplimentare:

- Oprire la sold mai mic de;
- Oprire la sold mai mare de;
- Oprire la câștiguri peste.

În acest meniu, se poate selecta și numărul de jocuri automate.

Făcând clic pe butonul start se vor începe jocurile automate.

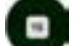

Se va afișa un număr în butonul de **Oprire** , indicând numărul de jocuri automate rămase. Jocurile automate pot fi oprite în orice moment apăsând butonul **Oprire.**

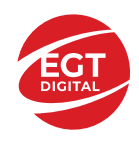

# **Contents**

#### *Amazons' Battle – [descrierea jocului](#page-390-0)*

[Tabelul de plăți](#page-390-1) [Linii de plată și reguli](#page-390-2)

#### **[Simboluri și Funcții bonus](#page-391-0)**

[Simbolul Wild](#page-391-1) [Simbolul Scatter](#page-391-2) [Rotirile gratuite](#page-391-3)

#### *[Funcțiile interfeței cu utilizatorul](#page-392-0)*

#### **[Câmpurile și butoanele ecranului principal](#page-392-1)**

#### **[Meniuri, moduri și funcții suplimentare](#page-394-0)**

[Ecranul pentru selectarea jocurilor](#page-394-1) [Regulile jocului](#page-394-2) [Informațiile de ajutor](#page-394-3) [Рariați](#page-394-4) Campanie [promoțională de Rotiri Gratuite –](#page-396-0) Rotiri cadou [Istoricul ultimelor 10 jocuri](#page-396-1)

#### **[Accesul la parametrii variabili](#page-397-0)**

[Meniul setărilor generale](#page-397-1) [Setări pariu](#page-397-2) [Setări joc automat](#page-397-3)

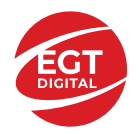

# <span id="page-390-0"></span>**Amazons' Battle – descrierea jocului**

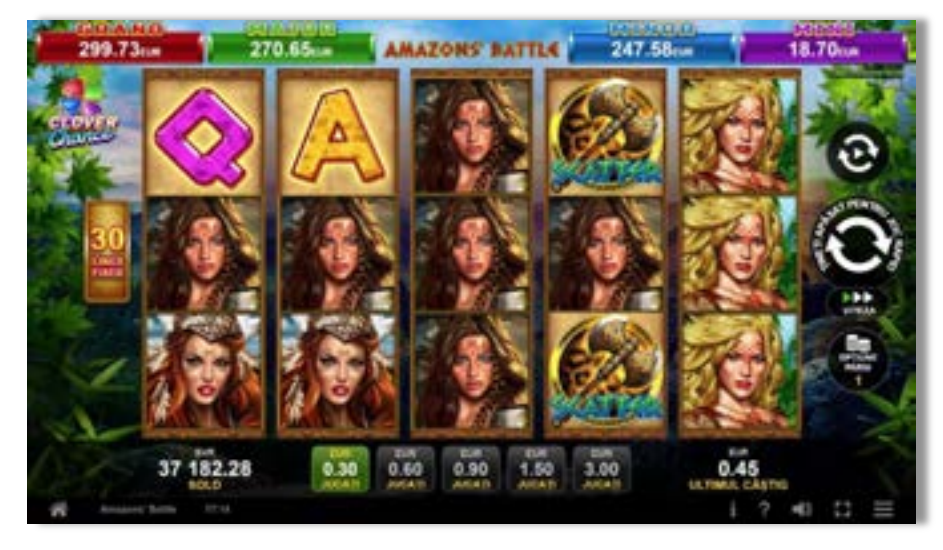

**Amazons' Battle** este un slot video cu 30 linii. Jocul se joacă întotdeauna pe 30 linii fixe.

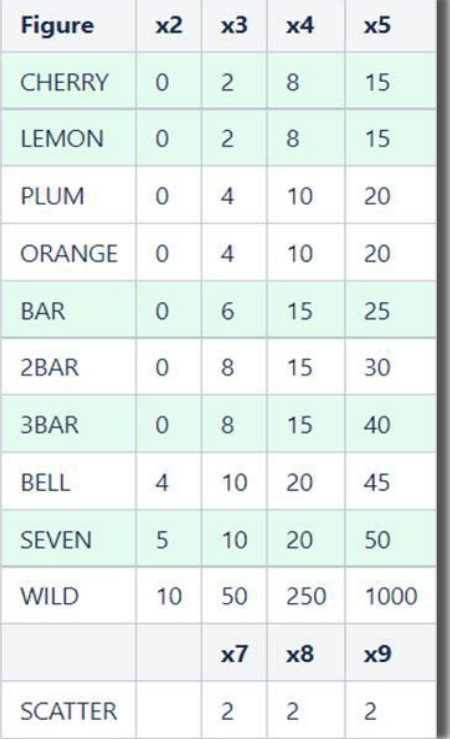

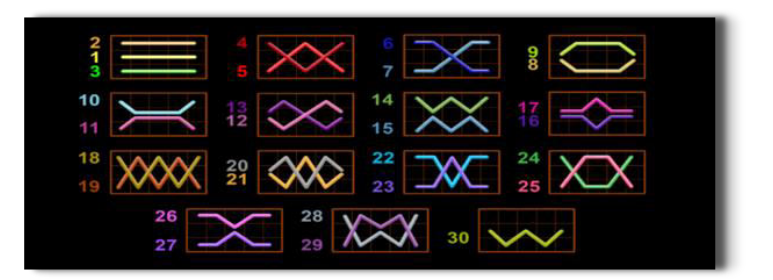

## <span id="page-390-1"></span>**Tabelul de plăți**

#### <span id="page-390-2"></span>**Linii de plată și reguli**

Toate plățile se acordă pentru combinații de simboluri de același fel. Toate plățile se acordă de la stânga la dreapta pe rolele adiacente, pe liniile selectate, începând cu rola din extrema stângă, cu excepția simbolurilor Scatter. Câștigurile Scatter se adaugă câștigurilor de pe liniile de plată. Se plătesc doar câștigurile cele mai mari de pe linia de plată și/sau Scatter. Câștigurile de linie sunt multiplicate cu pariul total plasat pe linia câștigătoare. Câștigurile Scatter sunt multiplicate cu pariul total.

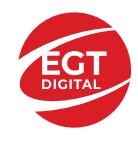

Câștigurile simultane de pe liniile de plată diferite sunt însumate. Jocul este aleatoriu, iar abilitățile și dexteritatea jucătorului nu îi afectează rezultatele.

## <span id="page-391-0"></span>**Simboluri și Funcții bonus**

#### <span id="page-391-1"></span>**Simbolul Wild**

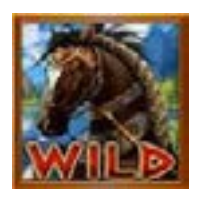

Înlocuiește toate simbolurile de pe poziția sa, cu excepția simbolurilor Scatter.

#### <span id="page-391-2"></span>**Simbolul Scatter**

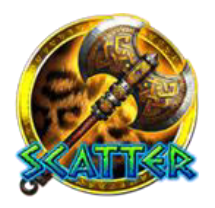

Apare doar pe rolele 2, 3 și 4. 7, 8 sau 9 simboluri Scatter plătesc câștigurile conform tabelului de plăți și activează Rotirile Gratuite.

#### <span id="page-391-3"></span>**Rotirile gratuite**

7, 8 sau 9 simboluri Scatter oriunde pe rola 2, 3 sau 4 activează Rotirile Gratuite după cum urmează: 7 simboluri Scatter – 7 Rotiri Gratuite; 8 simboluri Scatter – 15 Rotiri Gratuite; 9 simboluri Scatter – 30 de Rotiri Gratuite.

Rotirile Gratuite nu pot fi reactivate. Rotirile gratuite se joacă la pariul și liniile de activare. În timpul rotirilor gratuite, se folosește un set alternativ de role.

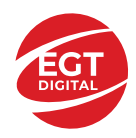

# <span id="page-392-0"></span>**Funcțiile interfeței cu utilizatorul**

### <span id="page-392-1"></span>**Câmpurile și butoanele ecranului principal**

**Sold** – afișează soldul curent al jucătorului.

**Câștig** – afișează câștigurile acumulate pentru jocul curent.

**Ultimul câștig** – afișează suma câștigată în ultimul joc jucat.

Apăsând/făcând clic pe **Sold** și pe câmpul **Câștig**/**Ultimul câștig**, se trece de la modul de credite la cel de unități monetare, jucătorul având posibilitatea de a alege să joace cu credite sau, respectiv, cu unități monetare. Selectarea uneia dintre cele două opțiuni schimbă toate ecranele din joc în care sunt afișate valori - în credite sau, respectiv, în unități monetare. Când se pornește un joc bonus, acesta este jucat în modul selectat de către jucător, care poate fi schimbat când câmpurile **Sold** și **Câștig**/**Ultimul câștig** îi sunt vizibile jucătorului.

*Notă:* Setările de mai sus sunt supuse cerințelor jurisdicției în care se joacă jocul și pot lipsi în anumite jurisdicții. În acest caz, jocul și valorile jocului sunt afișate doar în credite sau în valută.

**Linie de câștig** - afișează mesaje din joc. Atunci când există un câștig, aceasta afișează numărul liniei, combinația câștigătoare și suma câștigată.

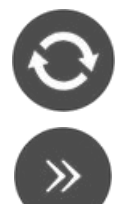

Începe un joc nou la valoarea pariului selectat. Ținând apăsat acest buton, se activează modul de Joc rapid pentru un joc continuu la viteză turbo.

Omite animația actuală și trece la următoarea etapă a jocului. Apare în jocurile bonus.

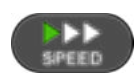

Schimbă viteza de joc. Jucătorul poate alege între viteză normală, viteză rapidă și viteză turbo. Jocurile bonus sunt afișate la viteza lor implicită. Când jocul este încărcat pentru prima dată, este preselectată viteza normală (setare implicită).

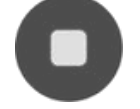

Activează oprirea rapidă. Și apăsând/făcând clic pe ecran se activează oprirea rapidă.

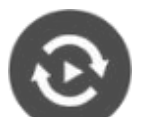

Activează modul de Joc automat – jocul este jucat automat pentru un număr selectat de runde.

Selectează valoarea nominală sau opțiunea de pariu, în funcție dacă jucătorul a ales să joace în modul cu valută sau cu credite.

Colectează valoarea câștigătoare în caz de câștig.

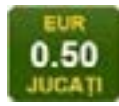

Setează valoarea pariului și începe un joc nou. Valorile pariului se schimbă în funcție de valoarea nominală/opțiunea de pariu selectată și de liniile de pariere active. Când jocul este încărcat pentru prima dată, este preselectată cea mai mică valoare a pariului (setare implicită). Apăsând/făcând clic pe acest buton în timpul rotirii rolelor se activează oprirea rapidă. Valoarea de pe buton se schimbă în funcție de opțiunea

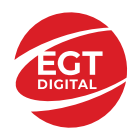

jucătorului de a juca în bani sau în credite.

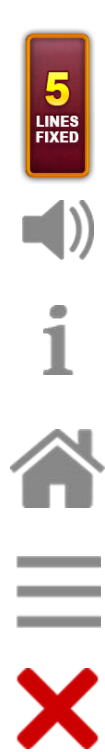

Afișează numărul de linii de pariere fixe.

Activează sau dezactivează sunetul jocului.

Deschide Tabelul de plăți (conține plățile jocului, combinațiile câștigătoare și regulile jocului). Plățile sunt afișate în funcție de modul selectat de jucător (valută sau credite) și se schimbă în funcție de pariul selectat de jucător.

Buton pentru selectarea jocului. Când este apăsat, acesta transferă mai întâi câștigurile în câmpul Sold (jocul se încheie) și apoi trece la ecranul pentru selectarea jocurilor.

Deschide setările detaliate ale jocului: Setările pariului, setările generale și setările jocului automat, precum și regulile jocului și informațiile de ajutor pe dispozitivele mobile. Pe desktop, acest buton deschide setările generale.

Se iese din setările jocului și se revine la joc.

Și numele jocului, ID-ul jocului și ora exactă sunt afișate în joc. Poziția acestora depinde de modul ales de jucător – modul desktop, mobil panoramă sau mobil portret.

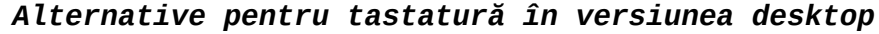

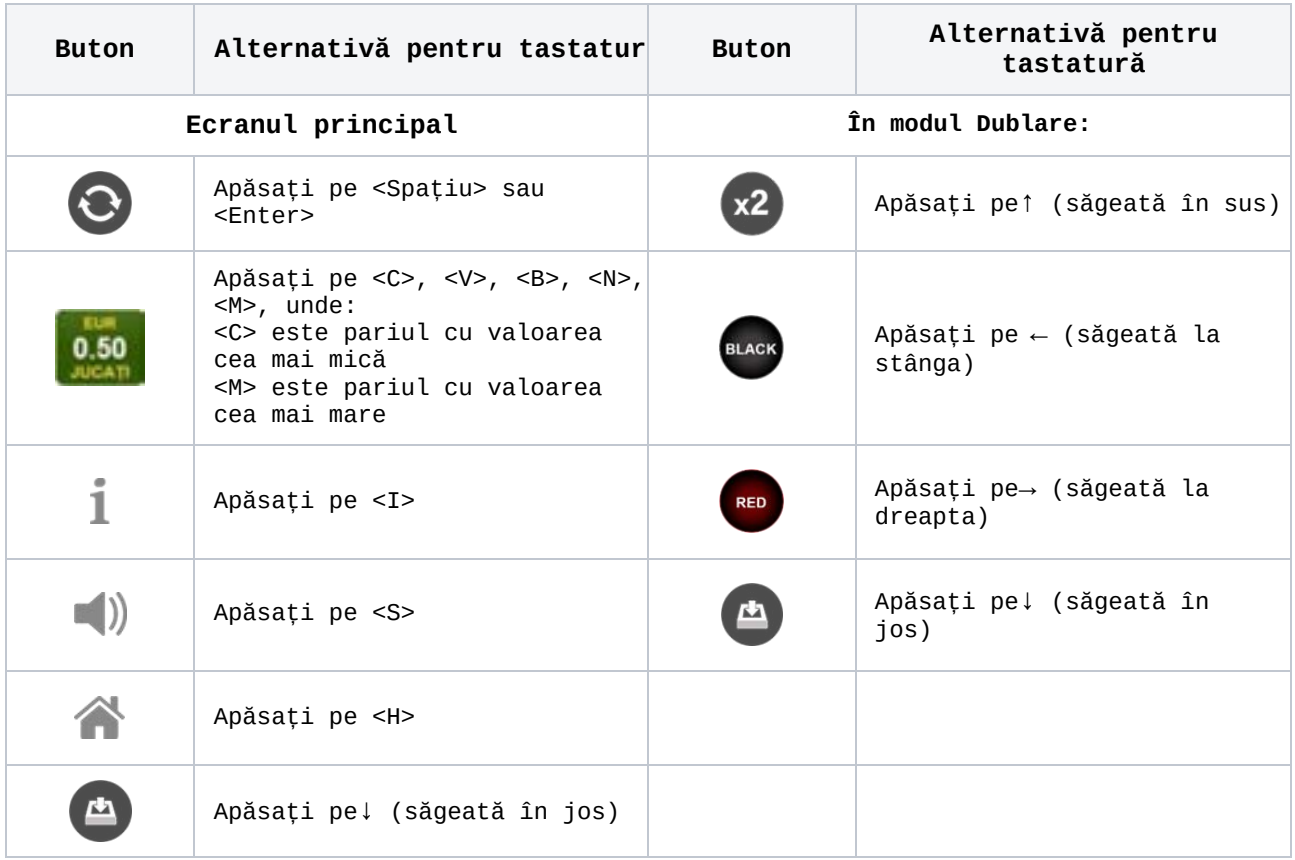

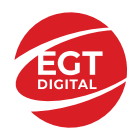

### <span id="page-394-0"></span>**Meniuri, moduri și funcții suplimentare**

#### <span id="page-394-1"></span>**Ecranul pentru selectarea jocurilor**

Ecranul pentru selectarea jocurilor este afișat făcând clic pe butonul **11.** Ecranul afișează toate jocurile disponibile cu butoanele de joc corespunzătoare. Făcând clic pe butonul unui joc se deschide jocul respectiv.

Sunt afișate următoarele informații pe butoanele jocului:

- Numele jocului;
- Opțiunea de a adăuga/elimina jocul respectiv din **Favorite** (apăsând/făcând clic ).

Titlurile de jocuri sunt aranjate în grupuri tematice. Paginile cu grupurile tematice respective pot fi încărcate atingând/făcând clic pe un buton selectat în meniul de navigare din partea de jos a ecranului sau prin intermediul butonului **Vedeți-le pe toate** (+ numărul de jocuri disponibile), care se află în colțul din dreapta sus al câmpului cu titlul grupului.

Următoarele butoane sunt afișate în meniul de navigare aflat în partea de jos a ecranului:

- **Căutare**  deschide o pagină ce conține un câmp de căutare în care jucătorul poate căuta un anumit joc.
- **Sold**  afișează soldul curent al jucătorului.
- **Ceas** afișează ora curentă a jucătorului.
- **Leșire** un buton de ieșire din ecranul de selectare a jocului.
- **Setări** deschide un meniu pentru selectarea limbii, a setărilor (activarea și dezactivarea sunetului) și a ecranului Ajutor.

#### <span id="page-394-2"></span>**Regulile jocului**

Regulile jocului sunt afișate făcând clic pe butonul . Ecranul afișează combinațiile câștigătoare, plățile jocului și regulile jocului. Plățile sunt afișate în credite sau în unități monetare, în funcție de alegerea jucătorului, și se schimbă în funcție de pariul selectat de jucător.

#### <span id="page-394-3"></span>**Informațiile de ajutor**

Apăsând butonul se va afișa ecranul Ajutor. Acesta oferă informații detaliate despre joc.

#### <span id="page-394-4"></span>**Рariați**

Pentru a dubla orice câștig situat în limita maximă specificată în regulile jocului,

faceți clic pe butonul pentru a activa modul **Pariați**.

Activând modul Рariați, se va extrage o carte aleatorie din 4 cărți posibile: as de romb, as de pică, as de treflă și as de inimă. Aceasta este cartea curentă, care va sta întoarsă cu fața în jos în centrul ecranului până când jucătorul va face o alegere. Aceeași carte este întoarsă cu fața în jos în câmpul **Istoric**. Jucătorul alege ROȘU sau NEGRU. Câștigul este dublat (x2) dacă alege corect ROȘU / NEGRU. Dacă nu a ales corect ROȘU / NEGRU, atunci pierde câștigul, iar jocul se încheie. Dublarea nu este posibilă dacă se câștigă un nivel de jackpot progresiv. Jucătorul poate vedea încercările de dublare rămase pe ecran, în câmpul **Încercări de pariere rămase**.

Limita de dublare și numărul maxim de încercări de dublare sunt afișate în tabelul de plăti $\mathbf 1$  :

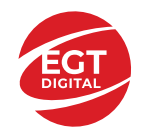

Dacă jucătorul nu vrea să dubleze câștigul, ci să îl colecteze, atunci trebuie să

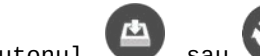

folosească butonul sau sau . Apăsând unul dintre cele două butoane în acest mod, câștigurile sunt transferate în câmpul **Sold**.
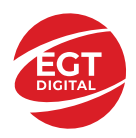

#### **Campanie promoțională de Rotiri Gratuite – Rotiri cadou**

Toți jucătorii care accesează o campanie de **Rotiri cadou** va primi o notificare la momentul încărcării jocului. Jucătorul are posibilitatea de a accepta sau de a respinge

campania de rotiri cadou. Făcând clic pe butonul , se vor afișa pe ecran informații detaliate despre reguli și alte informații importante referitoare la campania de rotiri cadou.

Rotirile cadou sunt gratuite pentru jucător și se joacă pe un pariu minim cu cea mai mică valoare nominală/opțiune de pariu.

Dacă jucătorul accesează o campanie de rotiri cadou în timpul jocului, pentru a o putea activa, acesta trebuie să redeschidă jocul sau un alt joc dintre cele care participă la campanie. Jucătorul poate primi mai mult de o campanie de rotiri cadou simultan. În acest caz, campaniile de rotiri cadou din cadrul unui joc se activează una după cealaltă, fără a mai fi necesară reîncărcarea jocului. Numărul de rotiri cadou, jucătorii selectați pentru campanie, precum și jocurile care vor participa la campanie sunt stabilite și configurate de către operatorul cazinoului.

În timpul unei campanii de rotiri cadou, jucătorul poate câștiga rotiri gratuite sau alte jocuri bonus, dar și poate juca pentru jackpot. În timpul unei campanii de rotiri cadou, se aplică reguli speciale pentru nivelul de jackpot progresiv - în cazul unei combinații de câștig jackpot, jucătorul primește o valoare fixă.

Câștigurile din Rotirile Cadou sunt adăugate la soldul jucătorului fie după fiecare rundă de rotiri cadou, fie după ultima rotire cadou, în funcție de regulile operatorului.

În timpul unei campanii de rotiri cadou, câștigurile din joc NU POT fi dublate.

Numărul de rotiri cadou rămase este afișat în partea de jos a ecranului în timpul unei campanii de rotiri cadou active.

La finalul campaniei de rotiri cadou, jucătorul poate vedea câștigurile totale în partea de jos a ecranului în timpul jocului principal, precum și pe ultimul ecran al campaniei. Jucătorul poate juca rotirile cadou în toate jocurile în care funcționează campania. Odată încheiată campania de rotiri cadou, sunt selectate automat setările pariului și ale valorii nominale/opțiunii de pariu anterioare.

#### **Istoricul ultimelor 10 jocuri**

Deschizând Setările generale prin butonul **in servei și apăsând butonul de istoric**  $\mathbb{Z}^{\mathbb{J}}$  se va deschide următoarea pagină, pe care sunt enumerate ultimele 10 jocuri. Selectând un joc din listă, se va deschide o pagină cu informații detaliate despre acest joc. Făcând clic pe butonul **Imagine** se va afișa capturi din jocul respectiv.

*Notă:* **Istoric** se afișează atunci când cel puțin un joc nu a fost jucat în modul demo. Informațiile includ date separate pentru jocul de bază și pentru fiecare rundă suplimentară rezultată din acesta (dacă există), cum ar fi: pariere, rotire gratuită, reluarea rotirii etc.

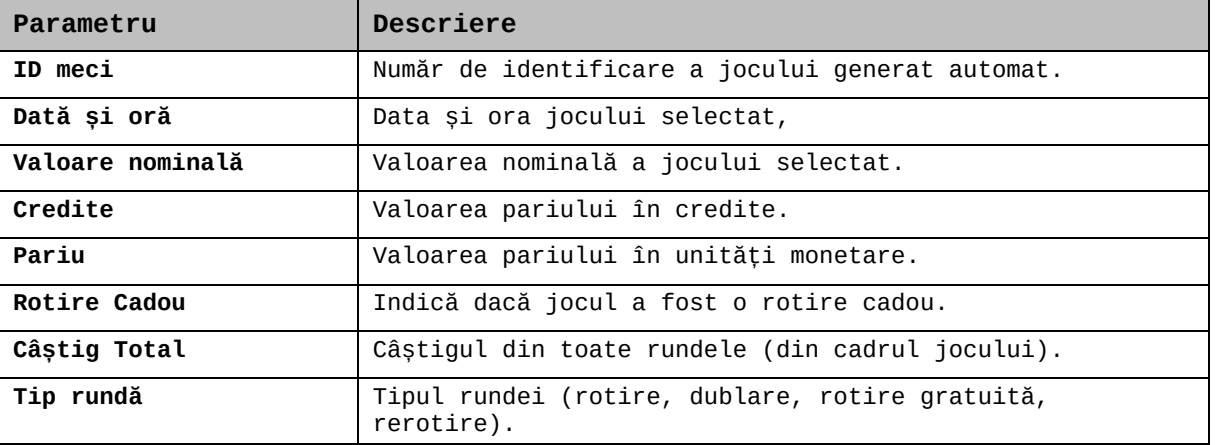

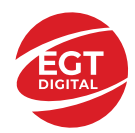

**EGT Digital Ltd. Rich Hill Business Center** 6 Panorama Sofia St. Sofia Park, Sofia, Bulgaria

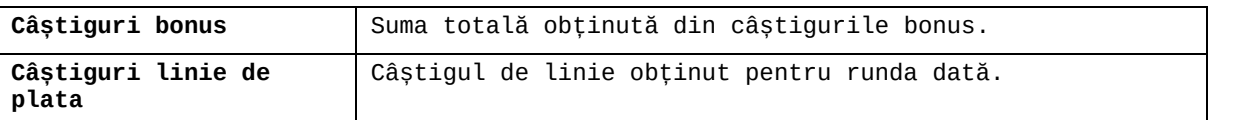

### **Accesul la parametrii variabili**

#### **Meniul setărilor generale**

Se deschide prin apăsarea . Afișează setările de **Sunet**, **Modul de economisire a bateriei**, opțiunea **Rotire rapidă**, opțiunea **Rotire turbo** și **Istoricul** ultimelor 10 jocuri. Pentru dispozitivele mobile există o setare suplimentară pentru activarea modului **Mâna stângă**.

#### **Setări pariu**

Afișează setările valorii nominale/opțiunilor de pariu (în funcție dacă jucătorul a ales să joace în unități monetare sau în credite), pariul și liniile de pariere. Jucătorul poate schimba valoarea nominală/opțiunea de pariu și pariul selectând opțiunea preferată. În cazul în care jocul nu este cu linii fixe, se poate schimba și numărul de linii pentru pariere. Valorile curente ale soldului jucătorului și pariul pot fi afișate și în partea de jos a ecranului.

#### **Setări joc automat**

Setări joc automat se configurează făcând clic pe butonul

Făcând clic pe acest buton, se deschide un meniu rapid în care jucătorul poate selecta numărul de jocuri automate.

Făcând clic pe butonul  $\Box$  în modul desktop, se deschide un meniu suplimentar cu setări avansate pentru jocurile automate. Pe dispozitivele mobile, meniul de setări avansate

este accesat prin intermediul butonul is și apoi făcând clic pe butonul Acest meniu conține următoarele setări suplimentare:

- Oprire la sold mai mic de;
- Oprire la sold mai mare de;
- Oprire la câștiguri peste.

În acest meniu, se poate selecta și numărul de jocuri automate.

Făcând clic pe butonul start se vor începe jocurile automate.

Se va afișa un număr în butonul de **Oprire** , indicând numărul de jocuri automate rămase. Jocurile automate pot fi oprite în orice moment apăsând butonul **Oprire.**

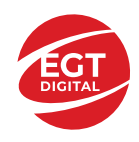

# Cuprins

#### *Burning Hot – [descrierea jocului](#page-399-0)*

[Tabelul de plăți](#page-399-1) [Linii de plată și reguli](#page-399-2)

#### **[Simboluri și Funcții bonus](#page-400-0)**

[Simbolul Wild](#page-400-1) [Simbolul Scatter](#page-400-2) [Simbolul Scatter](#page-400-3)

#### *[Funcțiile interfeței](#page-401-0) cu utilizatorul*

#### **[Câmpurile și butoanele ecranului principal](#page-401-1)**

#### **[Meniuri, moduri și funcții suplimentare](#page-403-0)**

[Ecranul pentru selectarea jocurilor](#page-403-1) [Regulile jocului](#page-403-2) [Informațiile de ajutor](#page-403-3) [Рariați](#page-403-4) [Campanie promoțională de Rotiri Gratuite –](#page-404-0) Rotiri cadou [Istoricul ultimelor 10 jocuri](#page-404-1)

#### **[Accesul la parametrii variabili](#page-405-0)**

[Meniul setărilor generale](#page-405-1) [Setări pariu](#page-405-2) [Setări joc automat](#page-405-3)

**RTP:** 96.45%

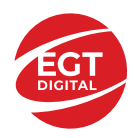

# <span id="page-399-0"></span>**Burning Hot – descrierea jocului**

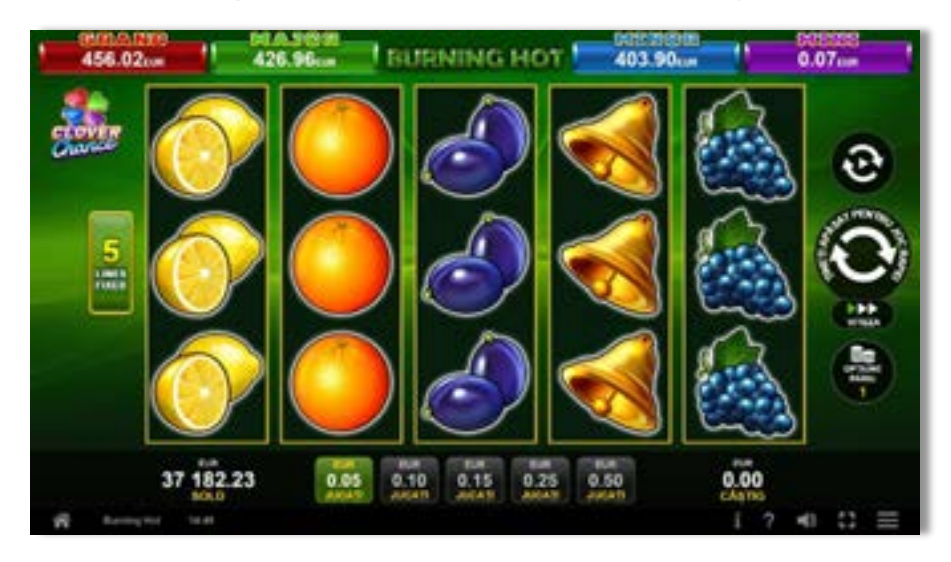

**Burning Hot** este un slot video cu 5 linii. Jocul se joacă întotdeauna pe 5 linii fixe.

#### **Figure**  $x<sup>3</sup>$  $x<sub>5</sub>$  $x<sub>2</sub>$  $x<sub>4</sub>$ **CHERRY**  $\mathbf{0}$ 10 30 100 **LEMON**  $\overline{0}$ 30 100 10 ORANGE  $\overline{0}$ 100 10 30 PLUM 100  $\overline{0}$ 10 30 **BELL**  $\overline{0}$  $20$ 50 200 **GRAPES**  $\mathbf{0}$ 40 100 500 **MELON**  $\mathbf{0}$ 40 100 500 **SEVEN**  $10$ 50 200 3000 **STAR (SCATTER)**  $\overline{0}$  $20$  $\overline{0}$  $\overline{0}$ **DOLLAR (SCATTER)**  $20$ 100  $\mathbf{0}$  $\overline{3}$

# <span id="page-399-1"></span>**Tabelul de plăți**

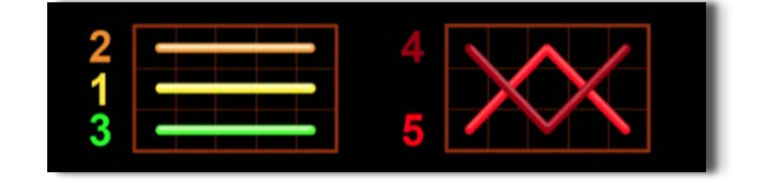

# <span id="page-399-2"></span>**Linii de plată și reguli**

Toate plățile se acordă pentru combinații de simboluri de același fel. Toate plățile se acordă de la stânga la dreapta pe rolele adiacente, pe liniile selectate, începând cu rola din extrema stângă, cu excepția simbolurilor Scatter. Câștigurile Scatter se adaugă câștigurilor de pe liniile de plată. Se plătesc doar câștigurile cele mai mari de pe linia de plată și/sau Scatter. Câștigurile de linie sunt multiplicate cu pariul total plasat pe linia câștigătoare. Câștigurile Scatter sunt multiplicate cu pariul total. Câștigurile simultane de pe liniile de plată diferite sunt însumate. Câștigurile sunt plătite după extinderea simbolului Wild. Jocul este aleatoriu, iar abilitățile și dexteritatea jucătorului nu îi afectează rezultatele.

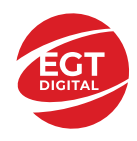

# <span id="page-400-0"></span>**Simboluri și Funcții bonus**

# <span id="page-400-1"></span>**Simbolul Wild**

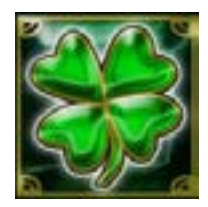

Apare doar pe rolele 2, 3, și 4.

Înlocuiește toate simbolurile de pe rola sa, cu excepția simbolurilor  $\left\{ \right\} _{s}$  .

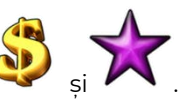

# <span id="page-400-2"></span>**Simbolul Scatter**

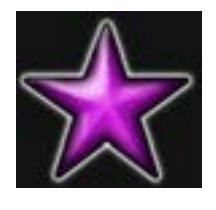

Apare doar pe rolele 1, 3 și 5. Doar combinațiile de 3 simboluri Scatter sunt câștigătoare.

# <span id="page-400-3"></span>**Simbolul Scatter**

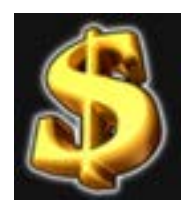

Apare oriunde pe toate rolele. Doar combinațiile de 3, 4 sau 5 simboluri Scatter pe orice poziție de pe ecran sunt câștigătoare.

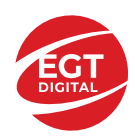

# <span id="page-401-0"></span>**Funcțiile interfeței cu utilizatorul**

# <span id="page-401-1"></span>**Câmpurile și butoanele ecranului principal**

**Sold** – afișează soldul curent al jucătorului.

**Câștig** – afișează câștigurile acumulate pentru jocul curent.

**Ultimul câștig** – afișează suma câștigată în ultimul joc jucat.

Apăsând/făcând clic pe **Sold** și pe câmpul **Câștig**/**Ultimul câștig**, se trece de la modul de credite la cel de unități monetare, jucătorul având posibilitatea de a alege să joace cu credite sau, respectiv, cu unități monetare. Selectarea uneia dintre cele două opțiuni schimbă toate ecranele din joc în care sunt afișate valori - în credite sau, respectiv, în unități monetare. Când se pornește un joc bonus, acesta este jucat în modul selectat de către jucător, care poate fi schimbat când câmpurile **Sold** și **Câștig**/**Ultimul câștig** îi sunt vizibile jucătorului.

*Notă:* Setările de mai sus sunt supuse cerințelor jurisdicției în care se joacă jocul și pot lipsi în anumite jurisdicții. În acest caz, jocul și valorile jocului sunt afișate doar în credite sau în valută.

**Linie de câștig** - afișează mesaje din joc. Atunci când există un câștig, aceasta afișează numărul liniei, combinația câștigătoare și suma câștigată.

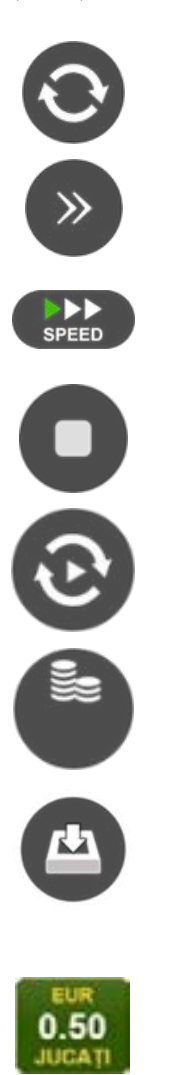

Începe un joc nou la valoarea pariului selectat. Ținând apăsat acest buton, se activează modul de Joc rapid pentru un joc continuu la viteză turbo.

Omite animația actuală și trece la următoarea etapă a jocului. Apare în jocurile bonus.

Schimbă viteza de joc. Jucătorul poate alege între viteză normală, viteză rapidă și viteză turbo. Jocurile bonus sunt afișate la viteza lor implicită. Când jocul este încărcat pentru prima dată, este preselectată viteza normală (setare implicită).

Activează oprirea rapidă. Și apăsând/făcând clic pe ecran se activează oprirea rapidă.

Activează modul de Joc automat – jocul este jucat automat pentru un număr selectat de runde.

Selectează valoarea nominală sau opțiunea de pariu, în funcție dacă jucătorul a ales să joace în modul cu valută sau cu credite.

Colectează valoarea câștigătoare în caz de câștig.

Setează valoarea pariului și începe un joc nou. Valorile pariului se schimbă în funcție de valoarea nominală/opțiunea de pariu selectată și de liniile de pariere active. Când jocul este încărcat pentru prima dată, este preselectată cea mai mică valoare a pariului (setare implicită). Apăsând/făcând clic pe acest buton în timpul rotirii rolelor se activează oprirea rapidă. Valoarea de pe buton se schimbă în funcție de opțiunea jucătorului de a juca în bani sau în credite.

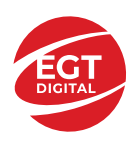

#### **EGT Digital Ltd. Rich Hill Business Center** 6 Panorama Sofia St. Sofia Park, Sofia, Bulgaria

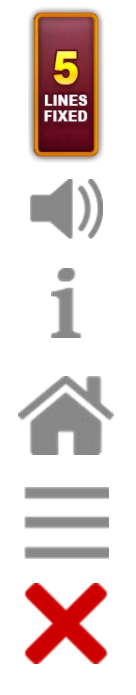

Afișează numărul de linii de pariere fixe.

Activează sau dezactivează sunetul jocului.

Deschide Tabelul de plăți (conține plățile jocului, combinațiile câștigătoare și regulile jocului). Plățile sunt afișate în funcție de modul selectat de jucător (valută sau credite) și se schimbă în funcție de pariul selectat de jucător.

Buton pentru selectarea jocului. Când este apăsat, acesta transferă mai întâi câștigurile în câmpul Sold (jocul se încheie) și apoi trece la ecranul pentru selectarea jocurilor.

Deschide setările detaliate ale jocului: Setările pariului, setările generale și setările jocului automat, precum și regulile jocului și informațiile de ajutor pe dispozitivele mobile. Pe desktop, acest buton deschide setările generale.

Se iese din setările jocului și se revine la joc.

Și numele jocului, ID-ul jocului și ora exactă sunt afișate în joc. Poziția acestora depinde de modul ales de jucător – modul desktop, mobil panoramă sau mobil portret.

#### *Alternative pentru tastatură în versiunea desktop*

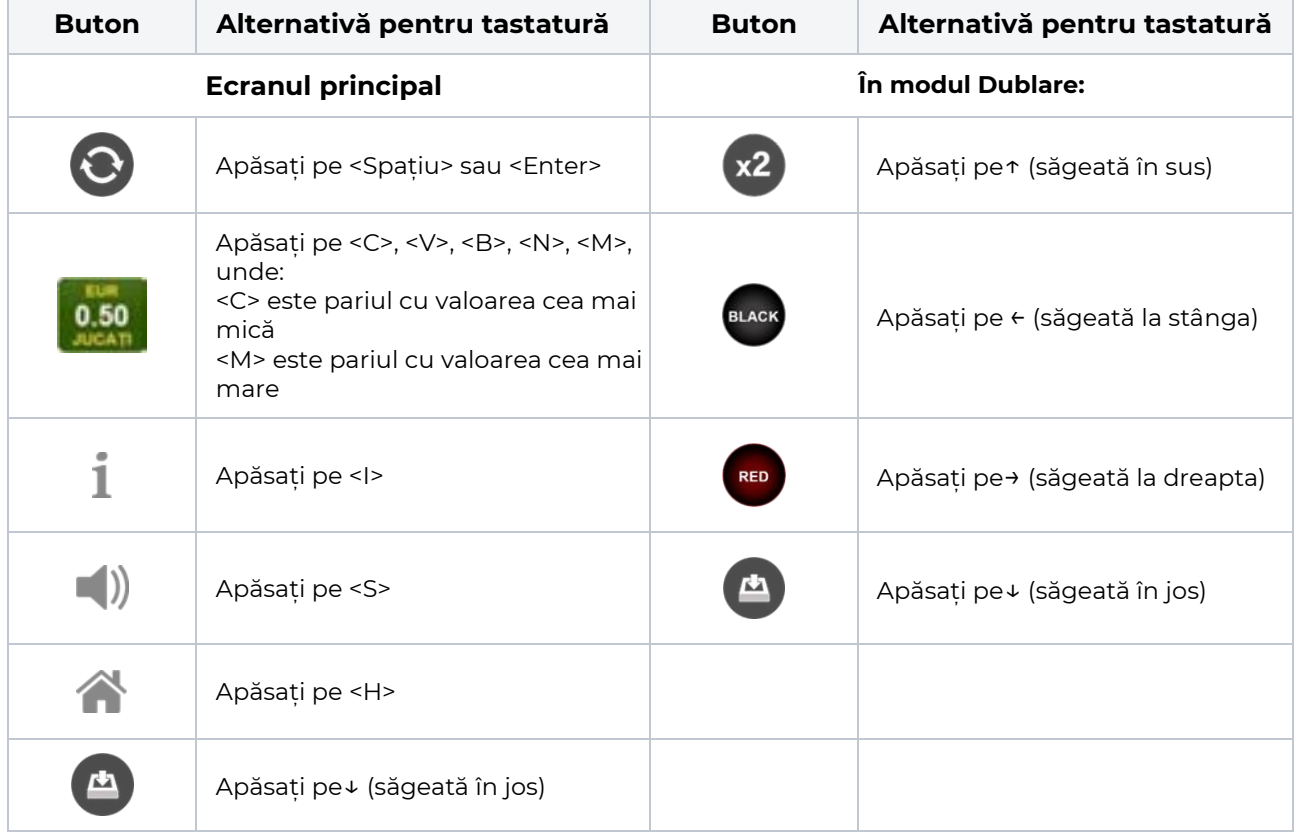

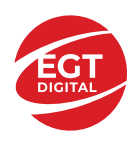

# <span id="page-403-0"></span>**Meniuri, moduri și funcții suplimentare**

### <span id="page-403-1"></span>**Ecranul pentru selectarea jocurilor**

Ecranul pentru selectarea jocurilor este afișat făcând clic pe butonul . Ecranul afișează toate jocurile disponibile cu butoanele de joc corespunzătoare. Făcând clic pe butonul unui joc se deschide jocul respectiv.

Sunt afișate următoarele informații pe butoanele jocului:

- Numele jocului;
- Opțiunea de a adăuga/elimina jocul respectiv din **Favorite** (apăsând/făcând clic ).

Titlurile de jocuri sunt aranjate în grupuri tematice. Paginile cu grupurile tematice respective pot fi încărcate atingând/făcând clic pe un buton selectat în meniul de navigare din partea de jos a ecranului sau prin intermediul butonului **Vedeți-le pe toate** (+ numărul de jocuri disponibile), care se află în colțul din dreapta sus al câmpului cu titlul grupului.

Următoarele butoane sunt afișate în meniul de navigare aflat în partea de jos a ecranului:

- **Căutare**  deschide o pagină ce conține un câmp de căutare în care jucătorul poate căuta un anumit joc.
- **Sold**  afișează soldul curent al jucătorului.
- **Ceas** afișează ora curentă a jucătorului.
- **Lesire** un buton de iesire din ecranul de selectare a jocului.
- **Setări** deschide un meniu pentru selectarea limbii, a setărilor (activarea și dezactivarea sunetului) și a ecranului Ajutor.

### <span id="page-403-2"></span>**Regulile jocului**

Regulile jocului sunt afișate făcând clic pe butonul  $\perp$ . Ecranul afișează combinațiile câștigătoare, plățile jocului și regulile jocului. Plățile sunt afișate în credite sau în unități monetare, în funcție de alegerea jucătorului, și se schimbă în funcție de pariul selectat de jucător.

# <span id="page-403-3"></span>**Informațiile de ajutor**

Apăsând butonul se va afisa ecranul **Ajutor.** Acesta oferă informații detaliate despre joc.

# <span id="page-403-4"></span>**Рariați**

Pentru a dubla orice câștig situat în limita maximă specificată în regulile jocului, faceți clic pe butonul pentru a activa modul **Рariați**.

Activând modul Рariați, se va extrage o carte aleatorie din 4 cărți posibile: as de romb, as de pică, as de treflă și as de inimă. Aceasta este cartea curentă, care va sta întoarsă cu fața în jos în centrul ecranului până când jucătorul va face o alegere. Aceeași carte este întoarsă cu fața în jos în câmpul **Istoric**. Jucătorul alege ROȘU sau NEGRU. Câștigul este dublat (x2) dacă alege corect ROȘU / NEGRU. Dacă nu a ales corect ROȘU / NEGRU, atunci pierde câștigul, iar jocul se încheie. Dublarea nu este posibilă dacă se câștigă un nivel de jackpot progresiv. Jucătorul poate vedea încercările de dublare rămase pe ecran, în câmpul **Încercări de pariere rămase**.

Limita de dublare și numărul maxim de încercări de dublare sunt afișate în tabelul de plăti $\perp$ :

Dacă jucătorul nu vrea să dubleze câștigul, ci să îl colecteze, atunci trebuie să folosească butonul

Apăsând unul dintre cele două butoane în acest mod, câștigurile sunt transferate în câmpul

**Sold**.

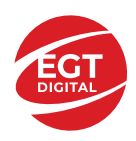

### <span id="page-404-0"></span>**Campanie promoțională de Rotiri Gratuite – Rotiri cadou**

Toți jucătorii care accesează o campanie de **Rotiri cadou** va primi o notificare la momentul încărcării jocului. Jucătorul are posibilitatea de a accepta sau de a respinge campania de rotiri cadou. Făcând clic pe butonul

, se vor afișa pe ecran informații detaliate despre reguli și alte informații importante referitoare la campania de rotiri cadou.

Rotirile cadou sunt gratuite pentru jucător și se joacă pe un pariu minim cu cea mai mică valoare nominală/opțiune de pariu.

Dacă jucătorul accesează o campanie de rotiri cadou în timpul jocului, pentru a o putea activa, acesta trebuie să redeschidă jocul sau un alt joc dintre cele care participă la campanie. Jucătorul poate primi mai mult de o campanie de rotiri cadou simultan. În acest caz, campaniile de rotiri cadou din cadrul unui joc se activează una după cealaltă, fără a mai fi necesară reîncărcarea jocului. Numărul de rotiri cadou, jucătorii selectați pentru campanie, precum și jocurile care vor participa la campanie sunt stabilite și configurate de către operatorul cazinoului.

În timpul unei campanii de rotiri cadou, jucătorul poate câștiga rotiri gratuite sau alte jocuri bonus, dar și poate juca pentru jackpot. În timpul unei campanii de rotiri cadou, se aplică reguli speciale pentru nivelul de jackpot progresiv - în cazul unei combinații de câștig jackpot, jucătorul primește o valoare fixă.

Câștigurile din Rotirile Cadou sunt adăugate la soldul jucătorului fie după fiecare rundă de rotiri cadou, fie după ultima rotire cadou, în funcție de regulile operatorului.

În timpul unei campanii de rotiri cadou, câștigurile din joc NU POT fi dublate.

Numărul de rotiri cadou rămase este afișat în partea de jos a ecranului în timpul unei campanii de rotiri cadou active.

La finalul campaniei de rotiri cadou, jucătorul poate vedea câștigurile totale în partea de jos a ecranului în timpul jocului principal, precum și pe ultimul ecran al campaniei. Jucătorul poate juca rotirile cadou în toate jocurile în care funcționează campania. Odată încheiată campania de rotiri cadou, sunt selectate automat setările pariului și ale valorii nominale/opțiunii de pariu anterioare.

### <span id="page-404-1"></span>**Istoricul ultimelor 10 jocuri**

Deschizând **Setările generale** prin butonul **se de se va păsând butonul de istoric** se va deschide următoarea pagină, pe care sunt enumerate ultimele 10 jocuri. Selectând un joc din listă, se va deschide o pagină cu informații detaliate despre acest joc. Făcând clic pe butonul **Imagine** se va afișa capturi din jocul respectiv.

*Notă:* **Istoric** se afișează atunci când cel puțin un joc nu a fost jucat în modul demo. Informațiile includ date separate pentru jocul de bază și pentru fiecare rundă suplimentară rezultată din acesta (dacă există), cum ar fi: pariere, rotire gratuită, reluarea rotirii etc.

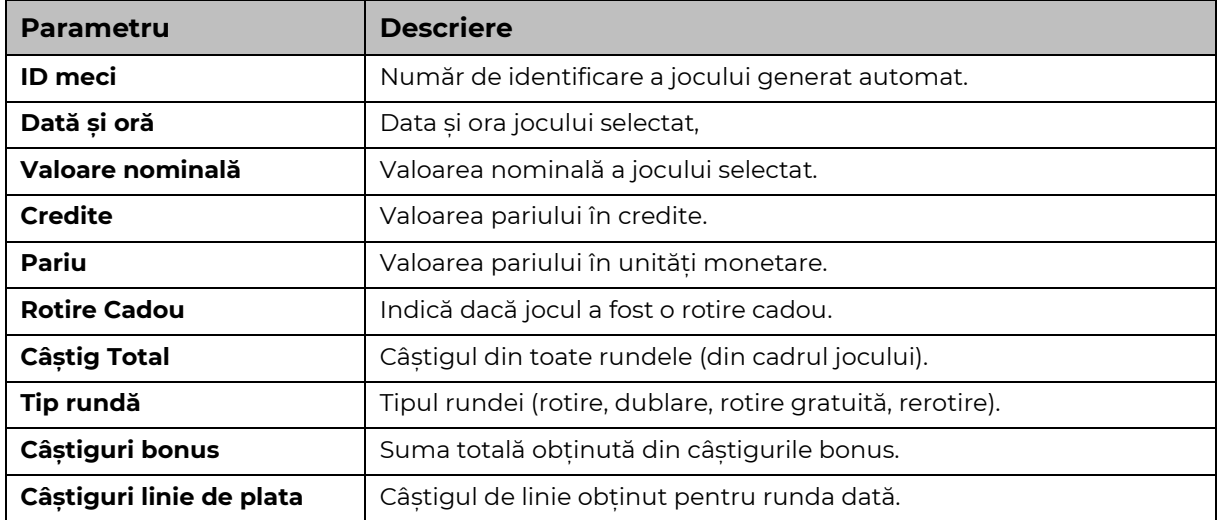

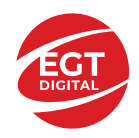

# <span id="page-405-0"></span>**Accesul la parametrii variabili**

# <span id="page-405-1"></span>**Meniul setărilor generale**

Se deschide prin apăsarea . Afișează setările de **Sunet**, **Modul de economisire a bateriei**, opțiunea **Rotire rapidă**, opțiunea **Rotire turbo** și **Istoricul** ultimelor 10 jocuri. Pentru dispozitivele mobile există o setare suplimentară pentru activarea modului **Mâna stângă**.

# <span id="page-405-2"></span>**Setări pariu**

Afișează setările valorii nominale/opțiunilor de pariu (în funcție dacă jucătorul a ales să joace în unități monetare sau în credite), pariul și liniile de pariere. Jucătorul poate schimba valoarea nominală/opțiunea de pariu și pariul selectând opțiunea preferată. În cazul în care jocul nu este cu linii fixe, se poate schimba și numărul de linii pentru pariere. Valorile curente ale soldului jucătorului și pariul pot fi afișate și în partea de jos a ecranului.

# <span id="page-405-3"></span>**Setări joc automat**

**Setări joc automat** se configurează făcând clic pe butonul .

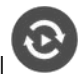

Făcând clic pe acest buton, se deschide un meniu rapid în care jucătorul poate selecta numărul de jocuri automate.

Făcând clic pe butonul **in modul desktop**, se deschide un meniu suplimentar cu setări avansate pentru jocurile automate. Pe dispozitivele mobile, meniul de setări avansate este accesat prin intermediul

butonul si apoi făcând clic pe butonul

Acest meniu conține următoarele setări suplimentare:

- Oprire la sold mai mic de;
- Oprire la sold mai mare de;
- Oprire la câștiguri peste.

În acest meniu, se poate selecta și numărul de jocuri automate.

Făcând clic pe butonul start se vor începe jocurile automate.

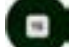

Se va afișa un număr în butonul de **Oprire** , indicând numărul de jocuri automate rămase. Jocurile automate pot fi oprite în orice moment apăsând butonul **Oprire.**

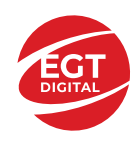

# Cuprins

#### *Emperor's Dream – [descrierea jocului](#page-407-0)*

[Tabelul de plăți](#page-407-1) [Linii de plată și reguli](#page-407-2)

**[Simboluri și Funcții bonus](#page-408-0)** [Simbolul Wild și Scatter](#page-408-1)

[Rotirile gratuite](#page-408-2)

### *[Funcțiile interfeței cu utilizatorul](#page-409-0)*

#### **C[âmpurile și butoanele ecranului principal](#page-409-1)**

#### **[Meniuri, moduri și funcții suplimentare](#page-411-0)**

[Ecranul pentru selectarea jocurilor](#page-411-1) [Regulile jocului](#page-411-2) [Informațiile de ajutor](#page-411-3) [Рariați](#page-411-4) [Campanie promoțională de Rotiri Gratuite –](#page-412-0) Rotiri cadou [Istoricul ultimelor 10 jocuri](#page-412-1)

#### **[Accesul la parametrii variabili](#page-413-0)**

[Meniul setărilor generale](#page-413-1) [Setări pariu](#page-413-2) [Setări joc automat](#page-413-3)

**RTP:** 96.09%

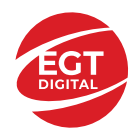

# <span id="page-407-0"></span>**Emperor's Dream – descrierea jocului**

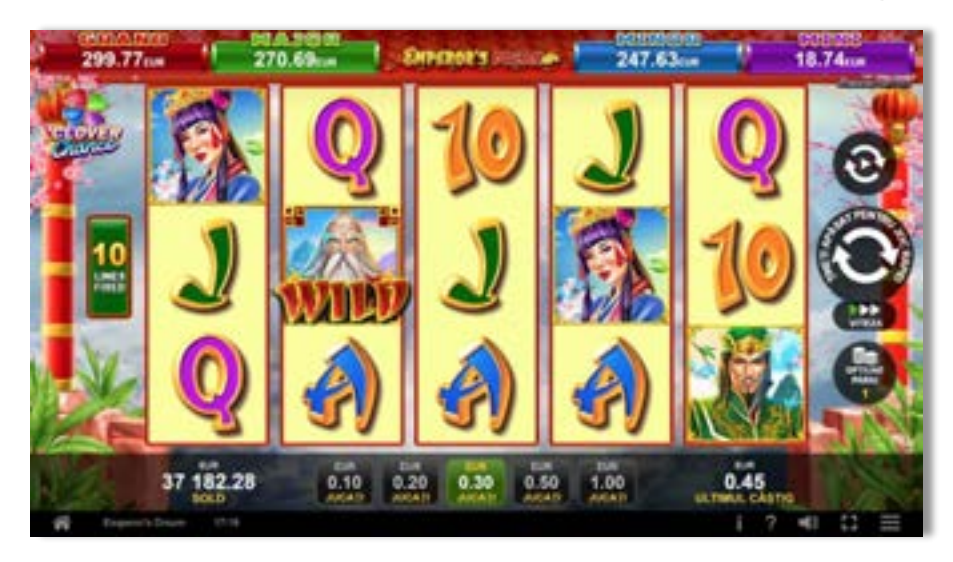

**Emperor's Dream** este un slot video cu 10 linii. Jocul se joacă întotdeauna pe 10 linii fixe.

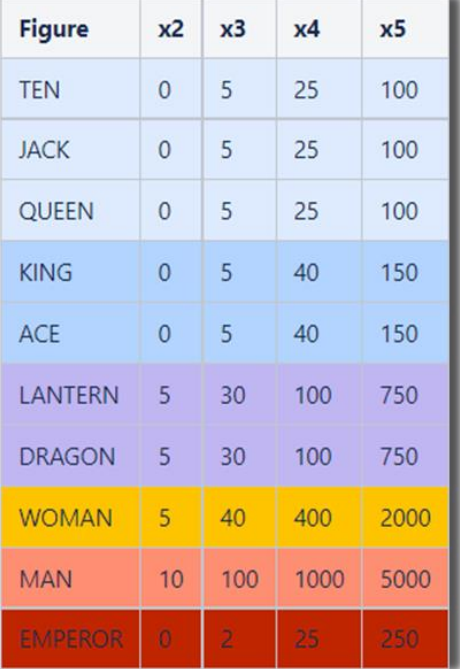

# <span id="page-407-1"></span>**Tabelul de plăți**

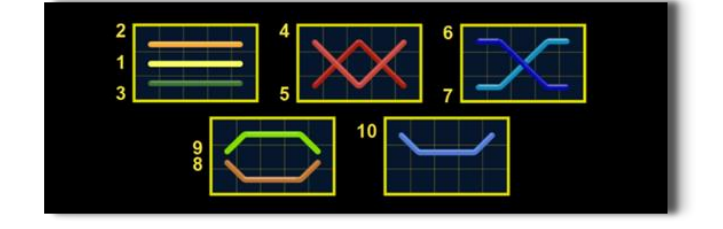

# <span id="page-407-2"></span>**Linii de plată și reguli**

Toate plățile se acordă pentru combinații de simboluri de același fel. Toate plățile se acordă de la stânga la dreapta pe rolele adiacente, pe liniile selectate, începând cu rola din extrema stângă, cu excepția simbolurilor Scatter. Câștigurile Scatter se adaugă câștigurilor de pe liniile de plată. Se plătesc doar câștigurile cele mai mari de pe linia de plată și/sau Scatter. Câștigurile de linie sunt multiplicate cu pariul total plasat pe linia câștigătoare. Câștigurile Scatter sunt multiplicate cu pariul total. Câștigurile simultane de pe liniile de plată diferite sunt însumate. Jocul este aleatoriu, iar abilitățile și dexteritatea jucătorului nu îi afectează rezultatele.

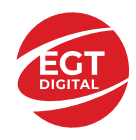

# <span id="page-408-0"></span>**Simboluri și Funcții bonus**

# <span id="page-408-1"></span>**Simbolul Wild și Scatter**

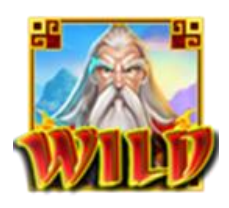

Înlocuiește toate simbolurile de pe poziția sa.

Un câștig de pe o linie formată doar din simboluri **WILU** se plătește ca un câștig de

pe urma simbolurilor

3 sau mai multe simboluri **WILD** pe orice poziție de pe ecran activează 12 ROTIRI GRATUITE cu un SIMBOL EXTENSIBIL SPECIAL. În timpul ROTIRILOR GRATUITE,

simbolul **WILD** nu înlocuiește SIMBOLUL EXTENSIBIL SPECIAL care a fost selectat.

# <span id="page-408-2"></span>**Rotirile gratuite**

3 sau mai multe simboluri **WILL** pe orice poziție de pe ecran activează 12 ROTIRI GRATUITE cu un SIMBOL EXTENSIBIL SPECIAL. La începutul ROTIRILOR GRATUITE,

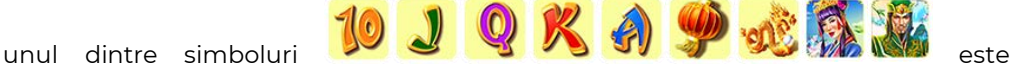

selectat aleatoriu să funcționeze drept SIMBOLUL EXTENSIBIL SPECIAL. În timpul ROTIRILOR GRATUITE, acest simbol special se extinde acoperind 3 poziții de pe rola sa și plătește câștiguri în orice poziție de pe liniile jucate.

În cazul reactivării ROTIRILOR GRATUITE, jucătorul va câștiga 12 ROTIRILOR GRATUITE noi cu Simbolul Extensibil care a fost selectat, acestea fiind adăugate la numărul curent de ROTIRILOR GRATUITE.

Rotirile gratuite se joacă la pariul și liniile de activare. În timpul rotirilor gratuite, se folosește un set alternativ de role.

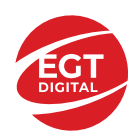

# <span id="page-409-0"></span>**Funcțiile interfeței cu utilizatorul**

# <span id="page-409-1"></span>**Câmpurile și butoanele ecranului principal**

**Sold** – afișează soldul curent al jucătorului.

**Câștig** – afișează câștigurile acumulate pentru jocul curent.

**Ultimul câștig** – afișează suma câștigată în ultimul joc jucat.

Apăsând/făcând clic pe **Sold** și pe câmpul **Câștig**/**Ultimul câștig**, se trece de la modul de credite la cel de unități monetare, jucătorul având posibilitatea de a alege să joace cu credite sau, respectiv, cu unități monetare. Selectarea uneia dintre cele două opțiuni schimbă toate ecranele din joc în care sunt afișate valori - în credite sau, respectiv, în unități monetare. Când se pornește un joc bonus, acesta este jucat în modul selectat de către jucător, care poate fi schimbat când câmpurile **Sold** și **Câștig**/**Ultimul câștig** îi sunt vizibile jucătorului.

*Notă:* Setările de mai sus sunt supuse cerințelor jurisdicției în care se joacă jocul și pot lipsi în anumite jurisdicții. În acest caz, jocul și valorile jocului sunt afișate doar în credite sau în valută.

**Linie de câștig** - afișează mesaje din joc. Atunci când există un câștig, aceasta afișează numărul liniei, combinația câștigătoare și suma câștigată.

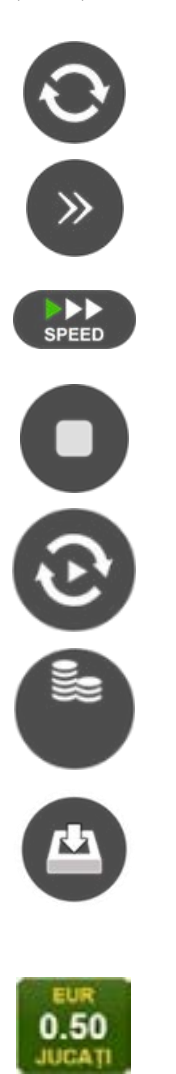

Începe un joc nou la valoarea pariului selectat. Ținând apăsat acest buton, se activează modul de Joc rapid pentru un joc continuu la viteză turbo.

Omite animația actuală și trece la următoarea etapă a jocului. Apare în jocurile bonus.

Schimbă viteza de joc. Jucătorul poate alege între viteză normală, viteză rapidă și viteză turbo. Jocurile bonus sunt afișate la viteza lor implicită. Când jocul este încărcat pentru prima dată, este preselectată viteza normală (setare implicită).

Activează oprirea rapidă. Și apăsând/făcând clic pe ecran se activează oprirea rapidă.

Activează modul de Joc automat – jocul este jucat automat pentru un număr selectat de runde.

Selectează valoarea nominală sau opțiunea de pariu, în funcție dacă jucătorul a ales să joace în modul cu valută sau cu credite.

Colectează valoarea câștigătoare în caz de câștig.

Setează valoarea pariului și începe un joc nou. Valorile pariului se schimbă în funcție de valoarea nominală/opțiunea de pariu selectată și de liniile de pariere active. Când jocul este încărcat pentru prima dată, este preselectată cea mai mică valoare a pariului (setare implicită). Apăsând/făcând clic pe acest buton în timpul rotirii rolelor se activează oprirea rapidă. Valoarea de pe buton se schimbă în funcție de opțiunea jucătorului de a juca în bani sau în credite.

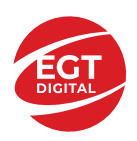

#### **EGT Digital Ltd. Rich Hill Business Center** 6 Panorama Sofia St. Sofia Park, Sofia, Bulgaria

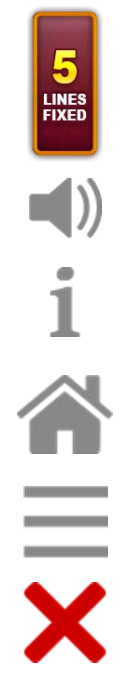

Afișează numărul de linii de pariere fixe.

Activează sau dezactivează sunetul jocului.

Deschide Tabelul de plăți (conține plățile jocului, combinațiile câștigătoare și regulile jocului). Plățile sunt afișate în funcție de modul selectat de jucător (valută sau credite) și se schimbă în funcție de pariul selectat de jucător.

Buton pentru selectarea jocului. Când este apăsat, acesta transferă mai întâi câștigurile în câmpul Sold (jocul se încheie) și apoi trece la ecranul pentru selectarea jocurilor.

Deschide setările detaliate ale jocului: Setările pariului, setările generale și setările jocului automat, precum și regulile jocului și informațiile de ajutor pe dispozitivele mobile. Pe desktop, acest buton deschide setările generale.

Se iese din setările jocului și se revine la joc.

Și numele jocului, ID-ul jocului și ora exactă sunt afișate în joc. Poziția acestora depinde de modul ales de jucător – modul desktop, mobil panoramă sau mobil portret.

#### *Alternative pentru tastatură în versiunea desktop*

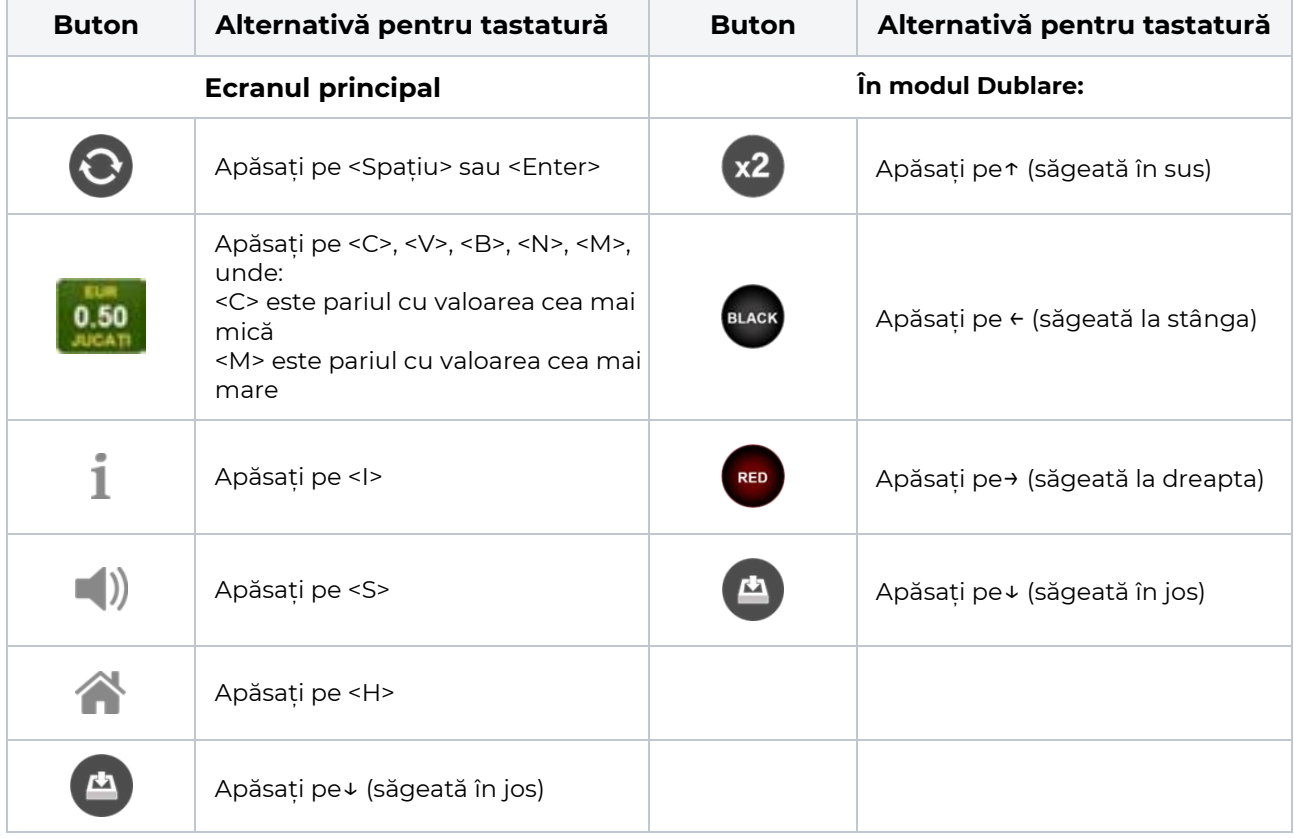

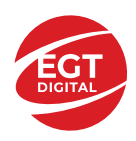

# <span id="page-411-0"></span>**Meniuri, moduri și funcții suplimentare**

### <span id="page-411-1"></span>**Ecranul pentru selectarea jocurilor**

Ecranul pentru selectarea jocurilor este afișat făcând clic pe butonul . Ecranul afișează toate jocurile disponibile cu butoanele de joc corespunzătoare. Făcând clic pe butonul unui joc se deschide jocul respectiv.

Sunt afișate următoarele informații pe butoanele jocului:

- Numele jocului;
- Opțiunea de a adăuga/elimina jocul respectiv din **Favorite** (apăsând/făcând clic ).

Titlurile de jocuri sunt aranjate în grupuri tematice. Paginile cu grupurile tematice respective pot fi încărcate atingând/făcând clic pe un buton selectat în meniul de navigare din partea de jos a ecranului sau prin intermediul butonului **Vedeți-le pe toate** (+ numărul de jocuri disponibile), care se află în colțul din dreapta sus al câmpului cu titlul grupului.

Următoarele butoane sunt afișate în meniul de navigare aflat în partea de jos a ecranului:

- **Căutare**  deschide o pagină ce conține un câmp de căutare în care jucătorul poate căuta un anumit joc.
- **Sold**  afișează soldul curent al jucătorului.
- **Ceas** afișează ora curentă a jucătorului.
- **Lesire** un buton de iesire din ecranul de selectare a jocului.
- **Setări** deschide un meniu pentru selectarea limbii, a setărilor (activarea și dezactivarea sunetului) și a ecranului Ajutor.

### <span id="page-411-2"></span>**Regulile jocului**

Regulile jocului sunt afișate făcând clic pe butonul  $\perp$ . Ecranul afișează combinațiile câștigătoare, plățile jocului și regulile jocului. Plățile sunt afișate în credite sau în unități monetare, în funcție de alegerea jucătorului, și se schimbă în funcție de pariul selectat de jucător.

# <span id="page-411-3"></span>**Informațiile de ajutor**

Apăsând butonul se va afisa ecranul **Ajutor.** Acesta oferă informații detaliate despre joc.

# <span id="page-411-4"></span>**Рariați**

Pentru a dubla orice câștig situat în limita maximă specificată în regulile jocului, faceți clic pe butonul pentru a activa modul **Рariați**.

Activând modul Рariați, se va extrage o carte aleatorie din 4 cărți posibile: as de romb, as de pică, as de treflă și as de inimă. Aceasta este cartea curentă, care va sta întoarsă cu fața în jos în centrul ecranului până când jucătorul va face o alegere. Aceeași carte este întoarsă cu fața în jos în câmpul **Istoric**. Jucătorul alege ROȘU sau NEGRU. Câștigul este dublat (x2) dacă alege corect ROȘU / NEGRU. Dacă nu a ales corect ROȘU / NEGRU, atunci pierde câștigul, iar jocul se încheie. Dublarea nu este posibilă dacă se câștigă un nivel de jackpot progresiv. Jucătorul poate vedea încercările de dublare rămase pe ecran, în câmpul **Încercări de pariere rămase**.

Limita de dublare și numărul maxim de încercări de dublare sunt afișate în tabelul de plăti $\perp$ :

Dacă jucătorul nu vrea să dubleze câstigul, ci să îl colecteze, atunci trebuie să folosească butonul

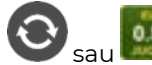

Apăsând unul dintre cele două butoane în acest mod, câștigurile sunt transferate în câmpul

**Sold**.

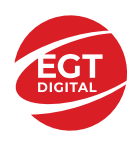

### <span id="page-412-0"></span>**Campanie promoțională de Rotiri Gratuite – Rotiri cadou**

Toți jucătorii care accesează o campanie de **Rotiri cadou** va primi o notificare la momentul încărcării jocului. Jucătorul are posibilitatea de a accepta sau de a respinge campania de rotiri cadou. Făcând clic pe butonul

, se vor afișa pe ecran informații detaliate despre reguli și alte informații importante referitoare la campania de rotiri cadou.

Rotirile cadou sunt gratuite pentru jucător și se joacă pe un pariu minim cu cea mai mică valoare nominală/opțiune de pariu.

Dacă jucătorul accesează o campanie de rotiri cadou în timpul jocului, pentru a o putea activa, acesta trebuie să redeschidă jocul sau un alt joc dintre cele care participă la campanie. Jucătorul poate primi mai mult de o campanie de rotiri cadou simultan. În acest caz, campaniile de rotiri cadou din cadrul unui joc se activează una după cealaltă, fără a mai fi necesară reîncărcarea jocului. Numărul de rotiri cadou, jucătorii selectați pentru campanie, precum și jocurile care vor participa la campanie sunt stabilite și configurate de către operatorul cazinoului.

În timpul unei campanii de rotiri cadou, jucătorul poate câștiga rotiri gratuite sau alte jocuri bonus, dar și poate juca pentru jackpot. În timpul unei campanii de rotiri cadou, se aplică reguli speciale pentru nivelul de jackpot progresiv - în cazul unei combinații de câștig jackpot, jucătorul primește o valoare fixă.

Câștigurile din Rotirile Cadou sunt adăugate la soldul jucătorului fie după fiecare rundă de rotiri cadou, fie după ultima rotire cadou, în funcție de regulile operatorului.

În timpul unei campanii de rotiri cadou, câștigurile din joc NU POT fi dublate.

Numărul de rotiri cadou rămase este afișat în partea de jos a ecranului în timpul unei campanii de rotiri cadou active.

La finalul campaniei de rotiri cadou, jucătorul poate vedea câștigurile totale în partea de jos a ecranului în timpul jocului principal, precum și pe ultimul ecran al campaniei. Jucătorul poate juca rotirile cadou în toate jocurile în care funcționează campania. Odată încheiată campania de rotiri cadou, sunt selectate automat setările pariului și ale valorii nominale/opțiunii de pariu anterioare.

### <span id="page-412-1"></span>**Istoricul ultimelor 10 jocuri**

Deschizând **Setările generale** prin butonul **se de se va păsând butonul de istoric** se va deschide următoarea pagină, pe care sunt enumerate ultimele 10 jocuri. Selectând un joc din listă, se va deschide o pagină cu informații detaliate despre acest joc. Făcând clic pe butonul **Imagine** se va afișa capturi din jocul respectiv.

*Notă:* **Istoric** se afișează atunci când cel puțin un joc nu a fost jucat în modul demo. Informațiile includ date separate pentru jocul de bază și pentru fiecare rundă suplimentară rezultată din acesta (dacă există), cum ar fi: pariere, rotire gratuită, reluarea rotirii etc.

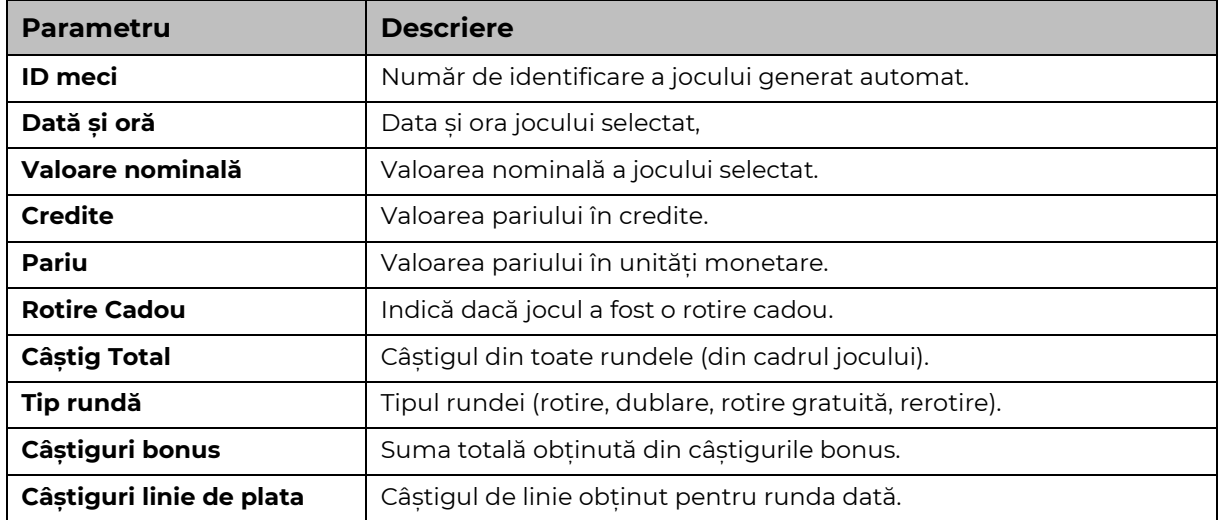

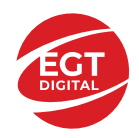

# <span id="page-413-0"></span>**Accesul la parametrii variabili**

# <span id="page-413-1"></span>**Meniul setărilor generale**

Se deschide prin apăsarea . Afișează setările de **Sunet**, **Modul de economisire a bateriei**, opțiunea **Rotire rapidă**, opțiunea **Rotire turbo** și **Istoricul** ultimelor 10 jocuri. Pentru dispozitivele mobile există o setare suplimentară pentru activarea modului **Mâna stângă**.

# <span id="page-413-2"></span>**Setări pariu**

Afișează setările valorii nominale/opțiunilor de pariu (în funcție dacă jucătorul a ales să joace în unități monetare sau în credite), pariul și liniile de pariere. Jucătorul poate schimba valoarea nominală/opțiunea de pariu și pariul selectând opțiunea preferată. În cazul în care jocul nu este cu linii fixe, se poate schimba și numărul de linii pentru pariere. Valorile curente ale soldului jucătorului și pariul pot fi afișate și în partea de jos a ecranului.

# <span id="page-413-3"></span>**Setări joc automat**

**Setări joc automat** se configurează făcând clic pe butonul .

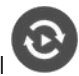

Făcând clic pe acest buton, se deschide un meniu rapid în care jucătorul poate selecta numărul de jocuri automate.

Făcând clic pe butonul **in modul desktop**, se deschide un meniu suplimentar cu setări avansate pentru jocurile automate. Pe dispozitivele mobile, meniul de setări avansate este accesat prin intermediul

butonul si apoi făcând clic pe butonul

Acest meniu conține următoarele setări suplimentare:

- Oprire la sold mai mic de;
- Oprire la sold mai mare de;
- Oprire la câștiguri peste.

În acest meniu, se poate selecta și numărul de jocuri automate.

Făcând clic pe butonul start se vor începe jocurile automate.

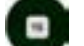

Se va afișa un număr în butonul de **Oprire** , indicând numărul de jocuri automate rămase. Jocurile automate pot fi oprite în orice moment apăsând butonul **Oprire.**

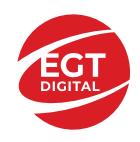

# **Contents**

#### *[Emperor's Palace](#page-415-0) – descrierea jocului*

[Tabelul de plăți](#page-415-1) [Linii de plată și reguli](#page-415-2)

#### **[Simboluri și Funcții bonus](#page-416-0)**

[Simbolul Wild](#page-416-1) [Simbolul Scatter](#page-416-2) [Rotirile gratuite](#page-416-3)

#### *[Funcțiile interfeței cu utilizatorul](#page-417-0)*

#### **[Câmpurile și butoanele ecranului principal](#page-417-1)**

#### **[Meniuri, moduri și funcții suplimentare](#page-419-0)**

[Ecranul pentru selectarea jocurilor](#page-419-1) [Regulile jocului](#page-419-2) [Informațiile de ajutor](#page-419-3) [Рariați](#page-419-4) Campanie [promoțională de Rotiri Gratuite –](#page-421-0) Rotiri cadou [Istoricul ultimelor 10 jocuri](#page-421-1)

#### **[Accesul la parametrii variabili](#page-422-0)**

[Meniul setărilor generale](#page-422-1) [Setări pariu](#page-422-2) [Setări joc automat](#page-422-3)

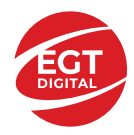

# <span id="page-415-0"></span>**Emperor's Palace – descrierea jocului**

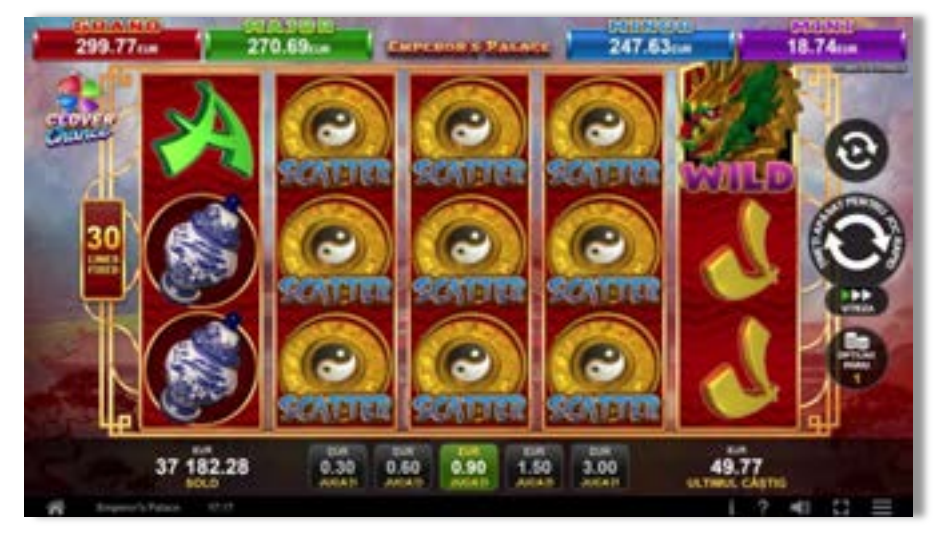

**Emperor's Palace** este un slot video cu 30 linii. Jocul se joacă întotdeauna pe 30 linii fixe.

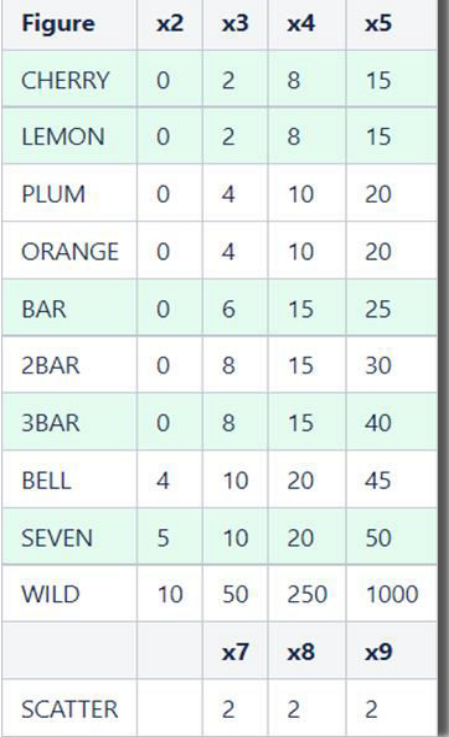

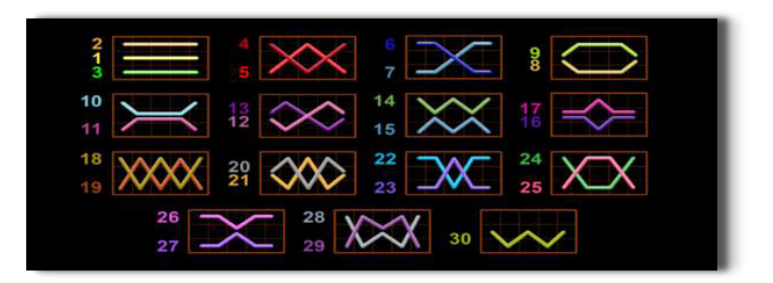

### <span id="page-415-1"></span>**Tabelul de plăți**

### <span id="page-415-2"></span>**Linii de plată și reguli**

Toate plățile se acordă pentru combinații de simboluri de același fel. Toate plățile se acordă de la stânga la dreapta pe rolele adiacente, pe liniile selectate, începând cu rola din extrema stângă, cu excepția simbolurilor Scatter. Câștigurile Scatter se adaugă câștigurilor de pe liniile de plată. Se plătesc doar câștigurile cele mai mari de pe linia de plată și/sau Scatter. Câștigurile de linie sunt multiplicate cu pariul total plasat pe linia câștigătoare. Câștigurile Scatter sunt multiplicate cu pariul total.

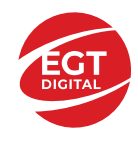

Câștigurile simultane de pe liniile de plată diferite sunt însumate. Jocul este aleatoriu, iar abilitățile și dexteritatea jucătorului nu îi afectează rezultatele.

# <span id="page-416-0"></span>**Simboluri și Funcții bonus**

#### <span id="page-416-1"></span>**Simbolul Wild**

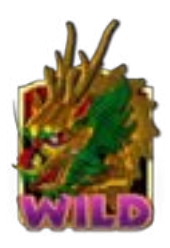

Înlocuiește toate simbolurile de pe poziția sa, cu excepția simbolurilor Scatter.

#### <span id="page-416-2"></span>**Simbolul Scatter**

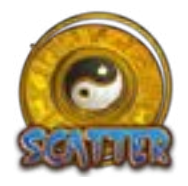

Apare doar pe rolele 2, 3 și 4. 7, 8 sau 9 simboluri Scatter plătesc câștigurile conform tabelului de plăți și activează Rotirile Gratuite.

#### <span id="page-416-3"></span>**Rotirile gratuite**

7, 8 sau 9 simboluri Scatter oriunde pe rola 2, 3 sau 4 activează Rotirile Gratuite după cum urmează: 7 simboluri Scatter – 7 Rotiri Gratuite; 8 simboluri Scatter – 15 Rotiri Gratuite; 9 simboluri Scatter – 30 de Rotiri Gratuite.

Rotirile Gratuite nu pot fi reactivate. Rotirile gratuite se joacă la pariul și liniile de activare. În timpul rotirilor gratuite, se folosește un set alternativ de role.

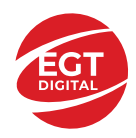

# <span id="page-417-0"></span>**Funcțiile interfeței cu utilizatorul**

### <span id="page-417-1"></span>**Câmpurile și butoanele ecranului principal**

**Sold** – afișează soldul curent al jucătorului.

**Câștig** – afișează câștigurile acumulate pentru jocul curent.

**Ultimul câștig** – afișează suma câștigată în ultimul joc jucat.

Apăsând/făcând clic pe **Sold** și pe câmpul **Câștig**/**Ultimul câștig**, se trece de la modul de credite la cel de unități monetare, jucătorul având posibilitatea de a alege să joace cu credite sau, respectiv, cu unități monetare. Selectarea uneia dintre cele două opțiuni schimbă toate ecranele din joc în care sunt afișate valori - în credite sau, respectiv, în unități monetare. Când se pornește un joc bonus, acesta este jucat în modul selectat de către jucător, care poate fi schimbat când câmpurile **Sold** și **Câștig**/**Ultimul câștig** îi sunt vizibile jucătorului.

*Notă:* Setările de mai sus sunt supuse cerințelor jurisdicției în care se joacă jocul și pot lipsi în anumite jurisdicții. În acest caz, jocul și valorile jocului sunt afișate doar în credite sau în valută.

**Linie de câștig** - afișează mesaje din joc. Atunci când există un câștig, aceasta afișează numărul liniei, combinația câștigătoare și suma câștigată.

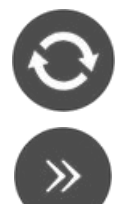

Începe un joc nou la valoarea pariului selectat. Ținând apăsat acest buton, se activează modul de Joc rapid pentru un joc continuu la viteză turbo.

Omite animația actuală și trece la următoarea etapă a jocului. Apare în jocurile bonus.

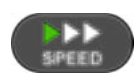

Schimbă viteza de joc. Jucătorul poate alege între viteză normală, viteză rapidă și viteză turbo. Jocurile bonus sunt afișate la viteza lor implicită. Când jocul este încărcat pentru prima dată, este preselectată viteza normală (setare implicită).

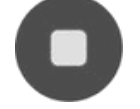

Activează oprirea rapidă. Și apăsând/făcând clic pe ecran se activează oprirea rapidă.

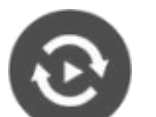

Activează modul de Joc automat – jocul este jucat automat pentru un număr selectat de runde.

Selectează valoarea nominală sau opțiunea de pariu, în funcție dacă jucătorul a ales să joace în modul cu valută sau cu credite.

Colectează valoarea câștigătoare în caz de câștig.

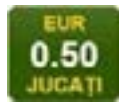

Setează valoarea pariului și începe un joc nou. Valorile pariului se schimbă în funcție de valoarea nominală/opțiunea de pariu selectată și de liniile de pariere active. Când jocul este încărcat pentru prima dată, este preselectată cea mai mică valoare a pariului (setare implicită). Apăsând/făcând clic pe acest buton în timpul rotirii rolelor se activează oprirea rapidă. Valoarea de pe buton se schimbă în funcție de opțiunea

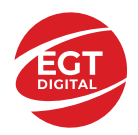

jucătorului de a juca în bani sau în credite.

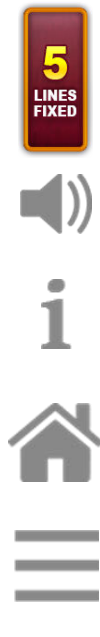

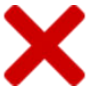

Afișează numărul de linii de pariere fixe.

Activează sau dezactivează sunetul jocului.

Deschide Tabelul de plăți (conține plățile jocului, combinațiile câștigătoare și regulile jocului). Plățile sunt afișate în funcție de modul selectat de jucător (valută sau credite) și se schimbă în funcție de pariul selectat de jucător.

Buton pentru selectarea jocului. Când este apăsat, acesta transferă mai întâi câștigurile în câmpul Sold (jocul se încheie) și apoi trece la ecranul pentru selectarea jocurilor.

Deschide setările detaliate ale jocului: Setările pariului, setările generale și setările jocului automat, precum și regulile jocului și informațiile de ajutor pe dispozitivele mobile. Pe desktop, acest buton deschide setările generale.

Se iese din setările jocului și se revine la joc.

Și numele jocului, ID-ul jocului și ora exactă sunt afișate în joc. Poziția acestora depinde de modul ales de jucător – modul desktop, mobil panoramă sau mobil portret.

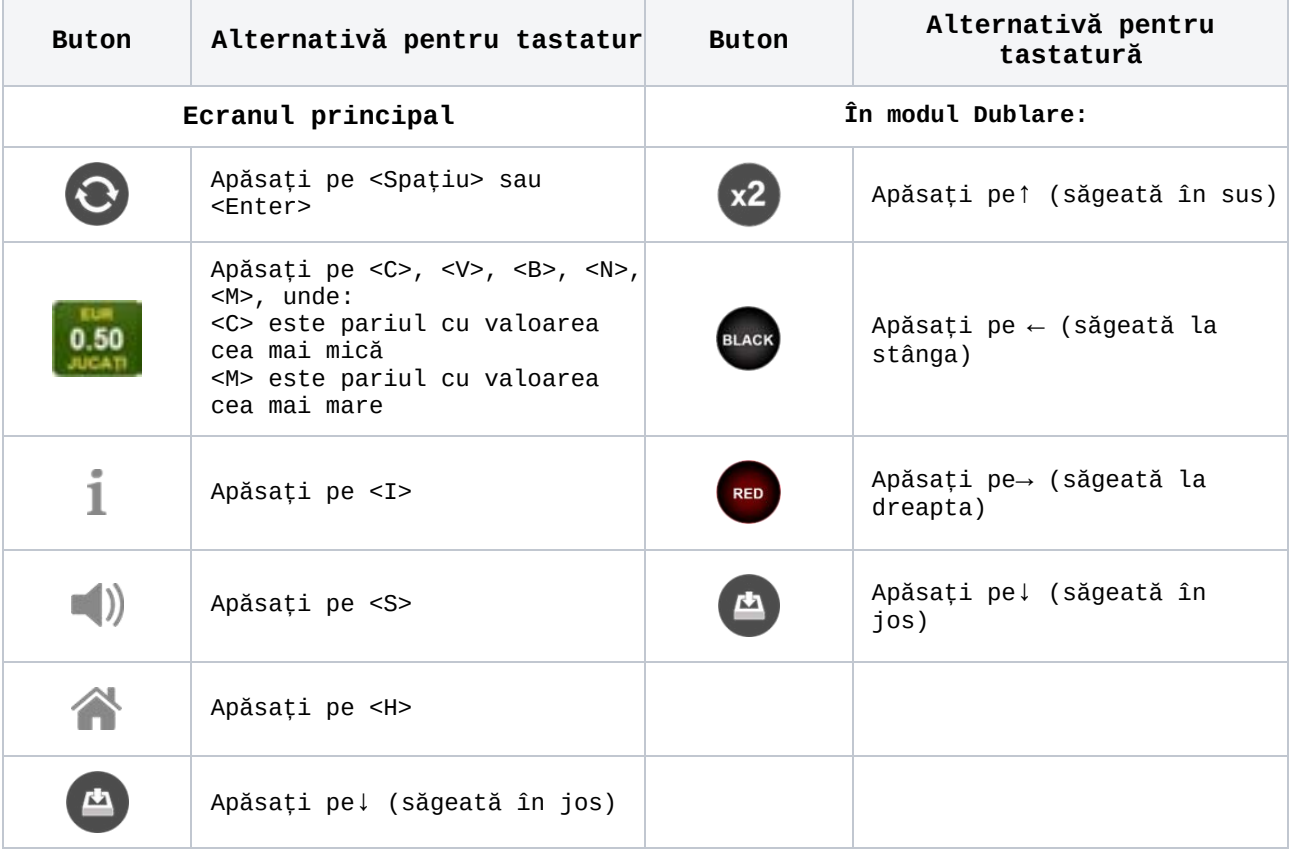

#### *Alternative pentru tastatură în versiunea desktop*

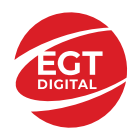

### <span id="page-419-0"></span>**Meniuri, moduri și funcții suplimentare**

#### <span id="page-419-1"></span>**Ecranul pentru selectarea jocurilor**

Ecranul pentru selectarea jocurilor este afișat făcând clic pe butonul **11.** Ecranul afișează toate jocurile disponibile cu butoanele de joc corespunzătoare. Făcând clic pe butonul unui joc se deschide jocul respectiv.

Sunt afișate următoarele informații pe butoanele jocului:

- Numele jocului;
- Opțiunea de a adăuga/elimina jocul respectiv din **Favorite** (apăsând/făcând clic ).

Titlurile de jocuri sunt aranjate în grupuri tematice. Paginile cu grupurile tematice respective pot fi încărcate atingând/făcând clic pe un buton selectat în meniul de navigare din partea de jos a ecranului sau prin intermediul butonului **Vedeți-le pe toate** (+ numărul de jocuri disponibile), care se află în colțul din dreapta sus al câmpului cu titlul grupului.

Următoarele butoane sunt afișate în meniul de navigare aflat în partea de jos a ecranului:

- **Căutare**  deschide o pagină ce conține un câmp de căutare în care jucătorul poate căuta un anumit joc.
- **Sold**  afișează soldul curent al jucătorului.
- **Ceas** afișează ora curentă a jucătorului.
- **Leșire** un buton de ieșire din ecranul de selectare a jocului.
- **Setări** deschide un meniu pentru selectarea limbii, a setărilor (activarea și dezactivarea sunetului) și a ecranului Ajutor.

#### <span id="page-419-2"></span>**Regulile jocului**

Regulile jocului sunt afișate făcând clic pe butonul . Ecranul afișează combinațiile câștigătoare, plățile jocului și regulile jocului. Plățile sunt afișate în credite sau în unități monetare, în funcție de alegerea jucătorului, și se schimbă în funcție de pariul selectat de jucător.

#### <span id="page-419-3"></span>**Informațiile de ajutor**

Apăsând butonul se va afișa ecranul Ajutor. Acesta oferă informații detaliate despre joc.

#### <span id="page-419-4"></span>**Рariați**

Pentru a dubla orice câștig situat în limita maximă specificată în regulile jocului,

faceți clic pe butonul pentru a activa modul **Pariați**.

Activând modul Рariați, se va extrage o carte aleatorie din 4 cărți posibile: as de romb, as de pică, as de treflă și as de inimă. Aceasta este cartea curentă, care va sta întoarsă cu fața în jos în centrul ecranului până când jucătorul va face o alegere. Aceeași carte este întoarsă cu fața în jos în câmpul **Istoric**. Jucătorul alege ROȘU sau NEGRU. Câștigul este dublat (x2) dacă alege corect ROȘU / NEGRU. Dacă nu a ales corect ROȘU / NEGRU, atunci pierde câștigul, iar jocul se încheie. Dublarea nu este posibilă dacă se câștigă un nivel de jackpot progresiv. Jucătorul poate vedea încercările de dublare rămase pe ecran, în câmpul **Încercări de pariere rămase**.

Limita de dublare și numărul maxim de încercări de dublare sunt afișate în tabelul de plăti $\mathbf 1$  :

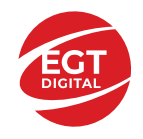

Dacă jucătorul nu vrea să dubleze câștigul, ci să îl colecteze, atunci trebuie să

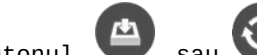

folosească butonul sau sau . Apăsând unul dintre cele două butoane în acest mod, câștigurile sunt transferate în câmpul **Sold**.

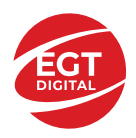

#### <span id="page-421-0"></span>**Campanie promoțională de Rotiri Gratuite – Rotiri cadou**

Toți jucătorii care accesează o campanie de **Rotiri cadou** va primi o notificare la momentul încărcării jocului. Jucătorul are posibilitatea de a accepta sau de a respinge

campania de rotiri cadou. Făcând clic pe butonul , se vor afișa pe ecran informații detaliate despre reguli și alte informații importante referitoare la campania de rotiri cadou.

Rotirile cadou sunt gratuite pentru jucător și se joacă pe un pariu minim cu cea mai mică valoare nominală/opțiune de pariu.

Dacă jucătorul accesează o campanie de rotiri cadou în timpul jocului, pentru a o putea activa, acesta trebuie să redeschidă jocul sau un alt joc dintre cele care participă la campanie. Jucătorul poate primi mai mult de o campanie de rotiri cadou simultan. În acest caz, campaniile de rotiri cadou din cadrul unui joc se activează una după cealaltă, fără a mai fi necesară reîncărcarea jocului. Numărul de rotiri cadou, jucătorii selectați pentru campanie, precum și jocurile care vor participa la campanie sunt stabilite și configurate de către operatorul cazinoului.

În timpul unei campanii de rotiri cadou, jucătorul poate câștiga rotiri gratuite sau alte jocuri bonus, dar și poate juca pentru jackpot. În timpul unei campanii de rotiri cadou, se aplică reguli speciale pentru nivelul de jackpot progresiv - în cazul unei combinații de câștig jackpot, jucătorul primește o valoare fixă.

Câștigurile din Rotirile Cadou sunt adăugate la soldul jucătorului fie după fiecare rundă de rotiri cadou, fie după ultima rotire cadou, în funcție de regulile operatorului.

În timpul unei campanii de rotiri cadou, câștigurile din joc NU POT fi dublate.

Numărul de rotiri cadou rămase este afișat în partea de jos a ecranului în timpul unei campanii de rotiri cadou active.

La finalul campaniei de rotiri cadou, jucătorul poate vedea câștigurile totale în partea de jos a ecranului în timpul jocului principal, precum și pe ultimul ecran al campaniei. Jucătorul poate juca rotirile cadou în toate jocurile în care funcționează campania. Odată încheiată campania de rotiri cadou, sunt selectate automat setările pariului și ale valorii nominale/opțiunii de pariu anterioare.

#### <span id="page-421-1"></span>**Istoricul ultimelor 10 jocuri**

Deschizând Setările generale prin butonul **in servei și apăsând butonul de istoric**  $\mathbb{Z}^{\mathbb{J}}$  se va deschide următoarea pagină, pe care sunt enumerate ultimele 10 jocuri. Selectând un joc din listă, se va deschide o pagină cu informații detaliate despre acest joc. Făcând clic pe butonul **Imagine** se va afișa capturi din jocul respectiv.

*Notă:* **Istoric** se afișează atunci când cel puțin un joc nu a fost jucat în modul demo. Informațiile includ date separate pentru jocul de bază și pentru fiecare rundă suplimentară rezultată din acesta (dacă există), cum ar fi: pariere, rotire gratuită, reluarea rotirii etc.

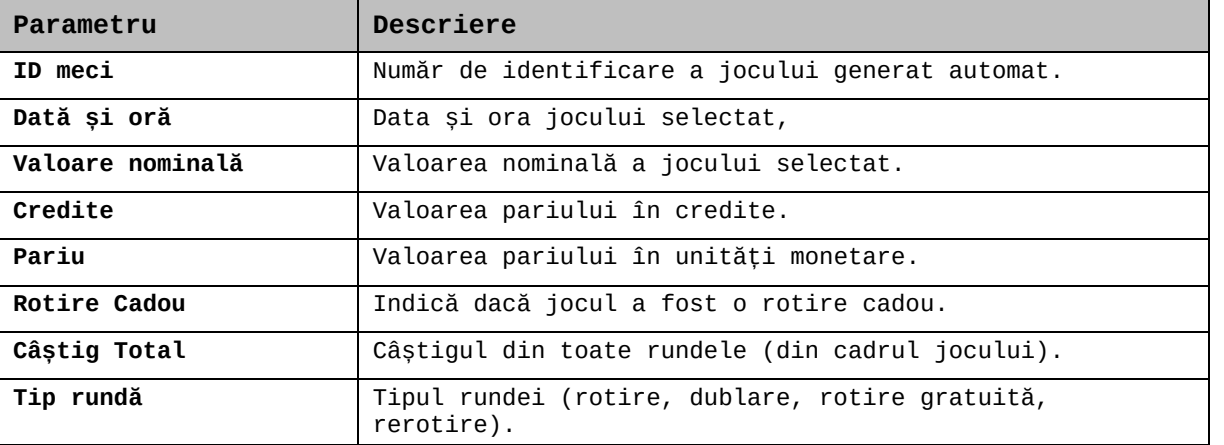

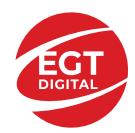

**EGT Digital Ltd. Rich Hill Business Center** 6 Panorama Sofia St. Sofia Park, Sofia, Bulgaria

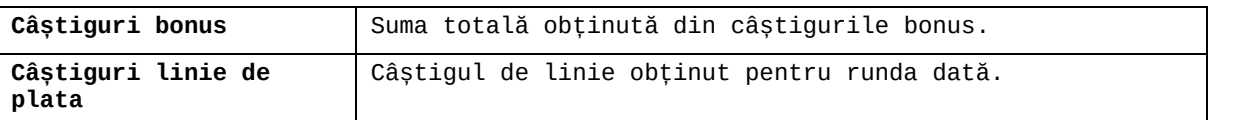

### <span id="page-422-0"></span>**Accesul la parametrii variabili**

#### <span id="page-422-1"></span>**Meniul setărilor generale**

Se deschide prin apăsarea . Afișează setările de **Sunet**, **Modul de economisire a bateriei**, opțiunea **Rotire rapidă**, opțiunea **Rotire turbo** și **Istoricul** ultimelor 10 jocuri. Pentru dispozitivele mobile există o setare suplimentară pentru activarea modului **Mâna stângă**.

#### <span id="page-422-2"></span>**Setări pariu**

Afișează setările valorii nominale/opțiunilor de pariu (în funcție dacă jucătorul a ales să joace în unități monetare sau în credite), pariul și liniile de pariere. Jucătorul poate schimba valoarea nominală/opțiunea de pariu și pariul selectând opțiunea preferată. În cazul în care jocul nu este cu linii fixe, se poate schimba și numărul de linii pentru pariere. Valorile curente ale soldului jucătorului și pariul pot fi afișate și în partea de jos a ecranului.

#### <span id="page-422-3"></span>**Setări joc automat**

Setări joc automat se configurează făcând clic pe butonul

Făcând clic pe acest buton, se deschide un meniu rapid în care jucătorul poate selecta numărul de jocuri automate.

Făcând clic pe butonul  $\Box$  în modul desktop, se deschide un meniu suplimentar cu setări avansate pentru jocurile automate. Pe dispozitivele mobile, meniul de setări avansate

este accesat prin intermediul butonul is și apoi făcând clic pe butonul Acest meniu conține următoarele setări suplimentare:

- Oprire la sold mai mic de;
- Oprire la sold mai mare de;
- Oprire la câștiguri peste.

În acest meniu, se poate selecta și numărul de jocuri automate.

Făcând clic pe butonul start se vor începe jocurile automate.

Se va afișa un număr în butonul de **Oprire** , indicând numărul de jocuri automate rămase. Jocurile automate pot fi oprite în orice moment apăsând butonul **Oprire.**

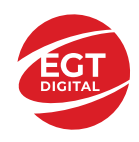

# Cuprins

#### *Flaming Hot – [descrierea jocului](#page-424-0)*

[Tabelul de plăți](#page-424-1) [Linii de plată și reguli](#page-424-2)

**[Simboluri și Funcții bonus](#page-425-0)**

[Simbolul Wild](#page-425-1) [Simbolul Scatter](#page-425-2)

#### *[Funcțiile interfeței cu utilizatorul](#page-426-0)*

#### **C[âmpurile și butoanele ecranului principal](#page-426-1)**

#### **[Meniuri, moduri și funcții suplimentare](#page-428-0)**

[Ecranul pentru selectarea jocurilor](#page-428-1) [Regulile jocului](#page-428-2) [Informațiile de ajutor](#page-428-3) [Рariați](#page-428-4) [Campanie promoțională de Rotiri Gratuite –](#page-429-0) Rotiri cadou [Istoricul ultimelor 10 jocuri](#page-429-1)

#### **[Accesul la parametrii variabili](#page-430-0)**

[Meniul setărilor generale](#page-430-1) [Setări pariu](#page-430-2) [Setări joc automat](#page-430-3)

**RTP:** 95.53%

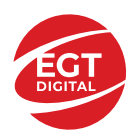

# <span id="page-424-0"></span>**Flaming Hot – descrierea jocului**

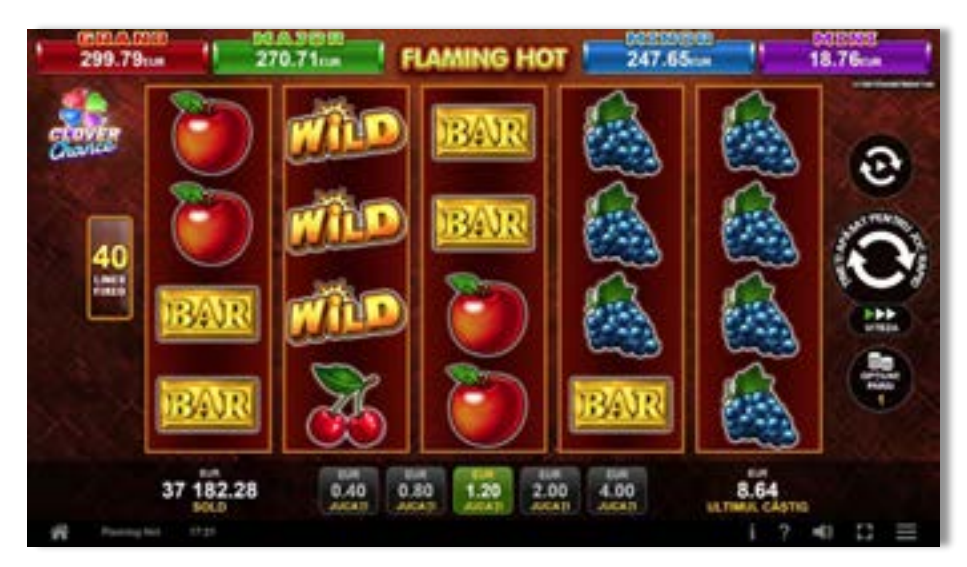

**Flaming Hot** este un slot video cu 40 linii. Jocul se joacă întotdeauna pe 40 linii fixe.

# <span id="page-424-1"></span>**Tabelul de plăți**

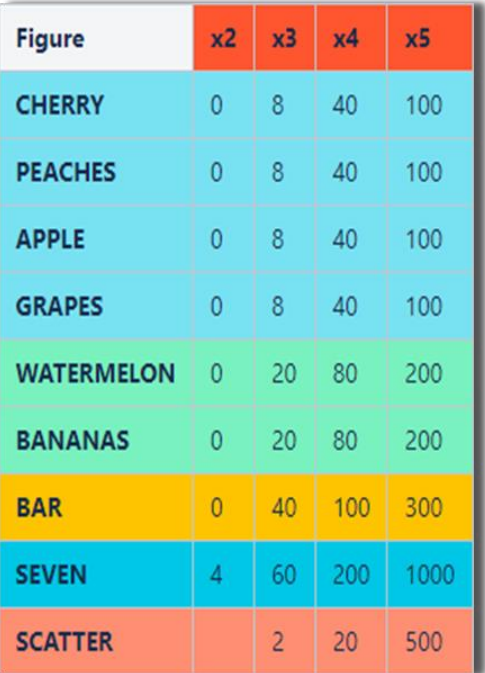

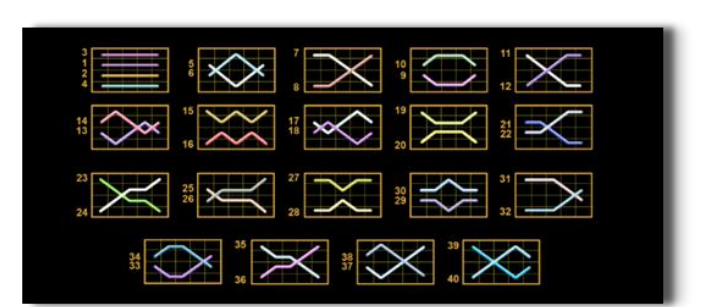

# <span id="page-424-2"></span>**Linii de plată și reguli**

Toate plățile se acordă pentru combinații de simboluri de același fel. Toate plățile se acordă de la stânga la dreapta pe rolele adiacente, pe liniile selectate, începând cu rola din extrema stângă, cu excepția simbolurilor Scatter. Câștigurile Scatter se adaugă câștigurilor de pe liniile de plată. Se plătesc doar câștigurile cele mai mari de pe linia de plată și/sau Scatter. Câștigurile de linie sunt multiplicate cu pariul total plasat pe linia câștigătoare. Câștigurile Scatter sunt multiplicate cu pariul total. Câștigurile simultane de pe liniile de plată diferite sunt însumate. Jocul este aleatoriu, iar abilitățile și dexteritatea jucătorului nu îi afectează rezultatele.

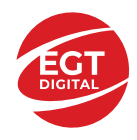

# <span id="page-425-0"></span>**Simboluri și Funcții bonus**

# <span id="page-425-1"></span>**Simbolul Wild**

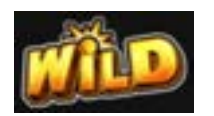

Apare doar pe rolele 2, 3, și 4. Înlocuiește toate simbolurile de pe poziția sa, cu excepția simbolurilor Scatter.

# <span id="page-425-2"></span>**Simbolul Scatter**

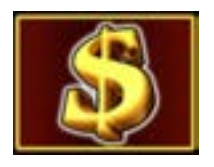

Apare pe toate rolele. Doar combinațiile de 3, 4 sau 5 simboluri Scatter pe orice poziție de pe ecran sunt câștigătoare.

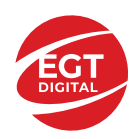

# <span id="page-426-0"></span>**Funcțiile interfeței cu utilizatorul**

# <span id="page-426-1"></span>**Câmpurile și butoanele ecranului principal**

**Sold** – afișează soldul curent al jucătorului.

**Câștig** – afișează câștigurile acumulate pentru jocul curent.

**Ultimul câștig** – afișează suma câștigată în ultimul joc jucat.

Apăsând/făcând clic pe **Sold** și pe câmpul **Câștig**/**Ultimul câștig**, se trece de la modul de credite la cel de unități monetare, jucătorul având posibilitatea de a alege să joace cu credite sau, respectiv, cu unități monetare. Selectarea uneia dintre cele două opțiuni schimbă toate ecranele din joc în care sunt afișate valori - în credite sau, respectiv, în unități monetare. Când se pornește un joc bonus, acesta este jucat în modul selectat de către jucător, care poate fi schimbat când câmpurile **Sold** și **Câștig**/**Ultimul câștig** îi sunt vizibile jucătorului.

*Notă:* Setările de mai sus sunt supuse cerințelor jurisdicției în care se joacă jocul și pot lipsi în anumite jurisdicții. În acest caz, jocul și valorile jocului sunt afișate doar în credite sau în valută.

**Linie de câștig** - afișează mesaje din joc. Atunci când există un câștig, aceasta afișează numărul liniei, combinația câștigătoare și suma câștigată.

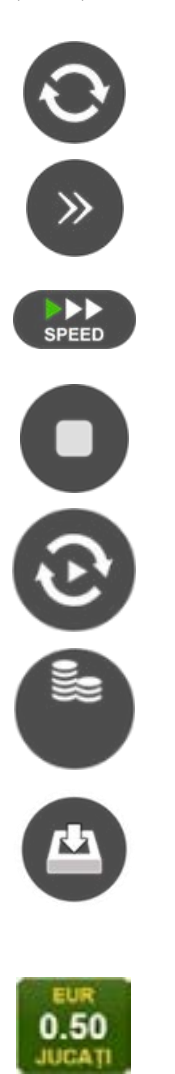

Începe un joc nou la valoarea pariului selectat. Ținând apăsat acest buton, se activează modul de Joc rapid pentru un joc continuu la viteză turbo.

Omite animația actuală și trece la următoarea etapă a jocului. Apare în jocurile bonus.

Schimbă viteza de joc. Jucătorul poate alege între viteză normală, viteză rapidă și viteză turbo. Jocurile bonus sunt afișate la viteza lor implicită. Când jocul este încărcat pentru prima dată, este preselectată viteza normală (setare implicită).

Activează oprirea rapidă. Și apăsând/făcând clic pe ecran se activează oprirea rapidă.

Activează modul de Joc automat – jocul este jucat automat pentru un număr selectat de runde.

Selectează valoarea nominală sau opțiunea de pariu, în funcție dacă jucătorul a ales să joace în modul cu valută sau cu credite.

Colectează valoarea câștigătoare în caz de câștig.

Setează valoarea pariului și începe un joc nou. Valorile pariului se schimbă în funcție de valoarea nominală/opțiunea de pariu selectată și de liniile de pariere active. Când jocul este încărcat pentru prima dată, este preselectată cea mai mică valoare a pariului (setare implicită). Apăsând/făcând clic pe acest buton în timpul rotirii rolelor se activează oprirea rapidă. Valoarea de pe buton se schimbă în funcție de opțiunea jucătorului de a juca în bani sau în credite.

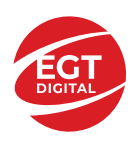

#### **EGT Digital Ltd. Rich Hill Business Center** 6 Panorama Sofia St. Sofia Park, Sofia, Bulgaria

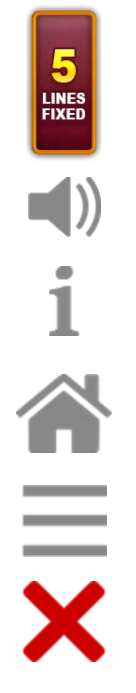

Afișează numărul de linii de pariere fixe.

Activează sau dezactivează sunetul jocului.

Deschide Tabelul de plăți (conține plățile jocului, combinațiile câștigătoare și regulile jocului). Plățile sunt afișate în funcție de modul selectat de jucător (valută sau credite) și se schimbă în funcție de pariul selectat de jucător.

Buton pentru selectarea jocului. Când este apăsat, acesta transferă mai întâi câștigurile în câmpul Sold (jocul se încheie) și apoi trece la ecranul pentru selectarea jocurilor.

Deschide setările detaliate ale jocului: Setările pariului, setările generale și setările jocului automat, precum și regulile jocului și informațiile de ajutor pe dispozitivele mobile. Pe desktop, acest buton deschide setările generale.

Se iese din setările jocului și se revine la joc.

Și numele jocului, ID-ul jocului și ora exactă sunt afișate în joc. Poziția acestora depinde de modul ales de jucător – modul desktop, mobil panoramă sau mobil portret.

### *Alternative pentru tastatură în versiunea desktop*

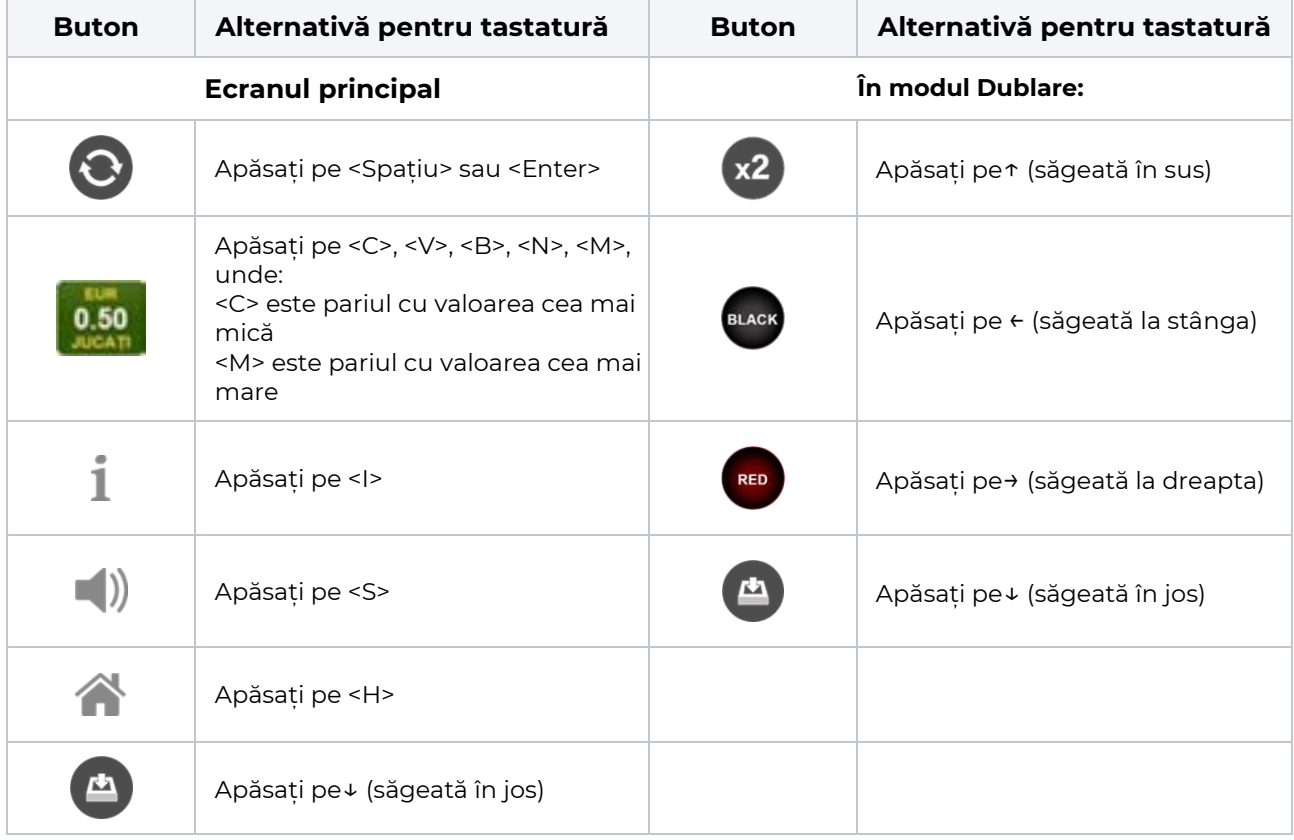

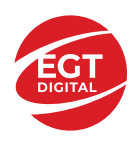

# <span id="page-428-0"></span>**Meniuri, moduri și funcții suplimentare**

### <span id="page-428-1"></span>**Ecranul pentru selectarea jocurilor**

Ecranul pentru selectarea jocurilor este afișat făcând clic pe butonul . Ecranul afișează toate jocurile disponibile cu butoanele de joc corespunzătoare. Făcând clic pe butonul unui joc se deschide jocul respectiv.

Sunt afișate următoarele informații pe butoanele jocului:

- Numele jocului;
- Opțiunea de a adăuga/elimina jocul respectiv din **Favorite** (apăsând/făcând clic ).

Titlurile de jocuri sunt aranjate în grupuri tematice. Paginile cu grupurile tematice respective pot fi încărcate atingând/făcând clic pe un buton selectat în meniul de navigare din partea de jos a ecranului sau prin intermediul butonului **Vedeți-le pe toate** (+ numărul de jocuri disponibile), care se află în colțul din dreapta sus al câmpului cu titlul grupului.

Următoarele butoane sunt afișate în meniul de navigare aflat în partea de jos a ecranului:

- **Căutare**  deschide o pagină ce conține un câmp de căutare în care jucătorul poate căuta un anumit joc.
- **Sold**  afișează soldul curent al jucătorului.
- **Ceas** afișează ora curentă a jucătorului.
- **Lesire** un buton de iesire din ecranul de selectare a jocului.
- **Setări** deschide un meniu pentru selectarea limbii, a setărilor (activarea și dezactivarea sunetului) și a ecranului Ajutor.

### <span id="page-428-2"></span>**Regulile jocului**

Regulile jocului sunt afișate făcând clic pe butonul  $\perp$ . Ecranul afișează combinațiile câștigătoare, plățile jocului și regulile jocului. Plățile sunt afișate în credite sau în unități monetare, în funcție de alegerea jucătorului, și se schimbă în funcție de pariul selectat de jucător.

# <span id="page-428-3"></span>**Informațiile de ajutor**

Apăsând butonul se va afisa ecranul **Ajutor.** Acesta oferă informații detaliate despre joc.

# <span id="page-428-4"></span>**Рariați**

Pentru a dubla orice câștig situat în limita maximă specificată în regulile jocului, faceți clic pe butonul pentru a activa modul **Рariați**.

Activând modul Рariați, se va extrage o carte aleatorie din 4 cărți posibile: as de romb, as de pică, as de treflă și as de inimă. Aceasta este cartea curentă, care va sta întoarsă cu fața în jos în centrul ecranului până când jucătorul va face o alegere. Aceeași carte este întoarsă cu fața în jos în câmpul **Istoric**. Jucătorul alege ROȘU sau NEGRU. Câștigul este dublat (x2) dacă alege corect ROȘU / NEGRU. Dacă nu a ales corect ROȘU / NEGRU, atunci pierde câștigul, iar jocul se încheie. Dublarea nu este posibilă dacă se câștigă un nivel de jackpot progresiv. Jucătorul poate vedea încercările de dublare rămase pe ecran, în câmpul **Încercări de pariere rămase**.

Limita de dublare și numărul maxim de încercări de dublare sunt afișate în tabelul de plăti $\perp$ :

Dacă jucătorul nu vrea să dubleze câstigul, ci să îl colecteze, atunci trebuie să folosească butonul

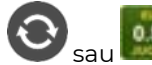

Apăsând unul dintre cele două butoane în acest mod, câștigurile sunt transferate în câmpul

**Sold**.

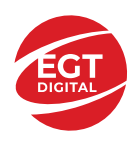

### <span id="page-429-0"></span>**Campanie promoțională de Rotiri Gratuite – Rotiri cadou**

Toți jucătorii care accesează o campanie de **Rotiri cadou** va primi o notificare la momentul încărcării jocului. Jucătorul are posibilitatea de a accepta sau de a respinge campania de rotiri cadou. Făcând clic pe butonul

, se vor afișa pe ecran informații detaliate despre reguli și alte informații importante referitoare la campania de rotiri cadou.

Rotirile cadou sunt gratuite pentru jucător și se joacă pe un pariu minim cu cea mai mică valoare nominală/opțiune de pariu.

Dacă jucătorul accesează o campanie de rotiri cadou în timpul jocului, pentru a o putea activa, acesta trebuie să redeschidă jocul sau un alt joc dintre cele care participă la campanie. Jucătorul poate primi mai mult de o campanie de rotiri cadou simultan. În acest caz, campaniile de rotiri cadou din cadrul unui joc se activează una după cealaltă, fără a mai fi necesară reîncărcarea jocului. Numărul de rotiri cadou, jucătorii selectați pentru campanie, precum și jocurile care vor participa la campanie sunt stabilite și configurate de către operatorul cazinoului.

În timpul unei campanii de rotiri cadou, jucătorul poate câștiga rotiri gratuite sau alte jocuri bonus, dar și poate juca pentru jackpot. În timpul unei campanii de rotiri cadou, se aplică reguli speciale pentru nivelul de jackpot progresiv - în cazul unei combinații de câștig jackpot, jucătorul primește o valoare fixă.

Câștigurile din Rotirile Cadou sunt adăugate la soldul jucătorului fie după fiecare rundă de rotiri cadou, fie după ultima rotire cadou, în funcție de regulile operatorului.

În timpul unei campanii de rotiri cadou, câștigurile din joc NU POT fi dublate.

Numărul de rotiri cadou rămase este afișat în partea de jos a ecranului în timpul unei campanii de rotiri cadou active.

La finalul campaniei de rotiri cadou, jucătorul poate vedea câștigurile totale în partea de jos a ecranului în timpul jocului principal, precum și pe ultimul ecran al campaniei. Jucătorul poate juca rotirile cadou în toate jocurile în care funcționează campania. Odată încheiată campania de rotiri cadou, sunt selectate automat setările pariului și ale valorii nominale/opțiunii de pariu anterioare.

### <span id="page-429-1"></span>**Istoricul ultimelor 10 jocuri**

Deschizând **Setările generale** prin butonul **se de se va păsând butonul de istoric** se va deschide următoarea pagină, pe care sunt enumerate ultimele 10 jocuri. Selectând un joc din listă, se va deschide o pagină cu informații detaliate despre acest joc. Făcând clic pe butonul **Imagine** se va afișa capturi din jocul respectiv.

*Notă:* **Istoric** se afișează atunci când cel puțin un joc nu a fost jucat în modul demo. Informațiile includ date separate pentru jocul de bază și pentru fiecare rundă suplimentară rezultată din acesta (dacă există), cum ar fi: pariere, rotire gratuită, reluarea rotirii etc.

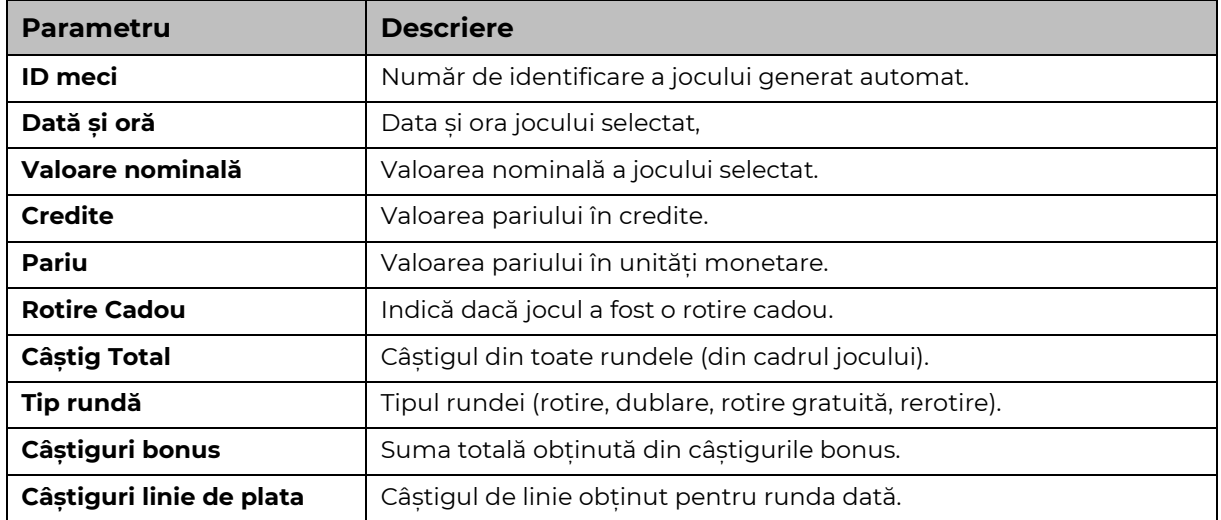

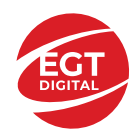

# <span id="page-430-0"></span>**Accesul la parametrii variabili**

# <span id="page-430-1"></span>**Meniul setărilor generale**

Se deschide prin apăsarea . Afișează setările de **Sunet**, **Modul de economisire a bateriei**, opțiunea **Rotire rapidă**, opțiunea **Rotire turbo** și **Istoricul** ultimelor 10 jocuri. Pentru dispozitivele mobile există o setare suplimentară pentru activarea modului **Mâna stângă**.

# <span id="page-430-2"></span>**Setări pariu**

Afișează setările valorii nominale/opțiunilor de pariu (în funcție dacă jucătorul a ales să joace în unități monetare sau în credite), pariul și liniile de pariere. Jucătorul poate schimba valoarea nominală/opțiunea de pariu și pariul selectând opțiunea preferată. În cazul în care jocul nu este cu linii fixe, se poate schimba și numărul de linii pentru pariere. Valorile curente ale soldului jucătorului și pariul pot fi afișate și în partea de jos a ecranului.

# <span id="page-430-3"></span>**Setări joc automat**

**Setări joc automat** se configurează făcând clic pe butonul .

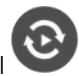

Făcând clic pe acest buton, se deschide un meniu rapid în care jucătorul poate selecta numărul de jocuri automate.

Făcând clic pe butonul **in modul desktop**, se deschide un meniu suplimentar cu setări avansate pentru jocurile automate. Pe dispozitivele mobile, meniul de setări avansate este accesat prin intermediul

butonul si apoi făcând clic pe butonul

Acest meniu conține următoarele setări suplimentare:

- Oprire la sold mai mic de;
- Oprire la sold mai mare de;
- Oprire la câștiguri peste.

În acest meniu, se poate selecta și numărul de jocuri automate.

Făcând clic pe butonul start se vor începe jocurile automate.

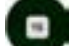

Se va afișa un număr în butonul de **Oprire** , indicând numărul de jocuri automate rămase. Jocurile automate pot fi oprite în orice moment apăsând butonul **Oprire.**

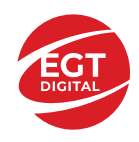

**EGT Digital Ltd. Rich Hill Business Center** 6 Panorama Sofia St. Sofia Park, Sofia, Bulgaria

# **Contents**

#### *[Flaming Hot Extreme](#page-432-0) – descrierea jocului*

[Tabelul de plăți](#page-432-1) [Linii de plată și reguli](#page-432-2)

#### **[Simboluri și Funcții bonus](#page-433-0)**

[Simbolul Wild](#page-433-1) [Simbolul Scatter](#page-433-2) [Rotirile gratuite](#page-433-3) [Reluarea rotirii Funcția](#page-433-4)

#### *[Funcțiile interfeței cu utilizatorul](#page-434-0)*

#### **[Câmpurile și butoanele ecranului principal](#page-434-1)**

#### **Meniuri, [moduri și funcții suplimentare](#page-436-0)**

[Ecranul pentru selectarea jocurilor](#page-436-1) [Regulile jocului](#page-436-2) [Informațiile de ajutor](#page-436-3) [Рariați](#page-436-4) [Campanie promoțională de Rotiri Gratuite –](#page-438-0) Rotiri cadou [Istoricul ultimelor 10 jocuri](#page-438-1)

#### **[Accesul la parametrii variabili](#page-439-0)**

Meniul [setărilor generale](#page-439-1) [Setări pariu](#page-439-2) [Setări joc automat](#page-439-3)
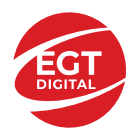

# **Flaming Hot Extreme – descrierea jocului**

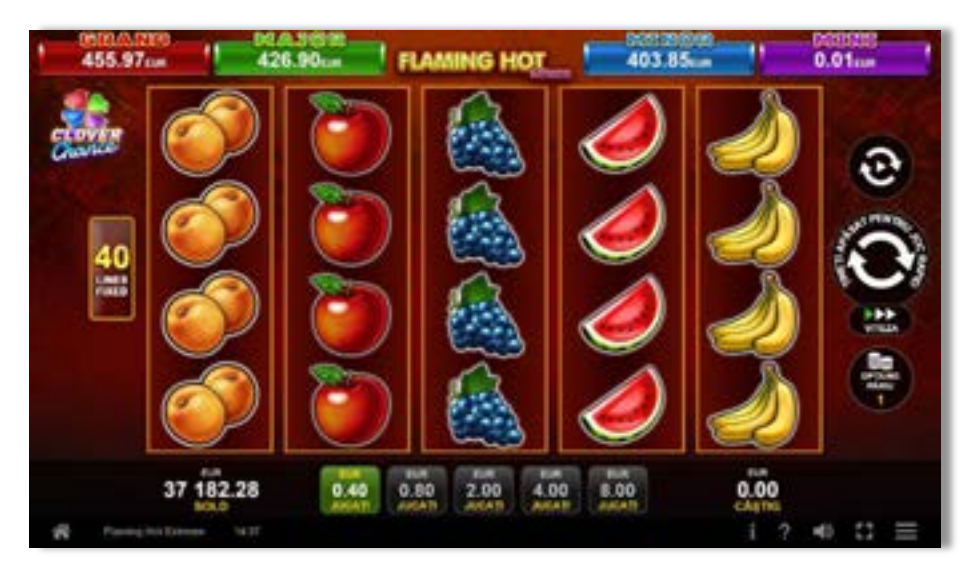

**Flaming Hot Extreme** este un slot video cu 40 linii. Jocul se joacă întotdeauna pe 40 linii fixe.

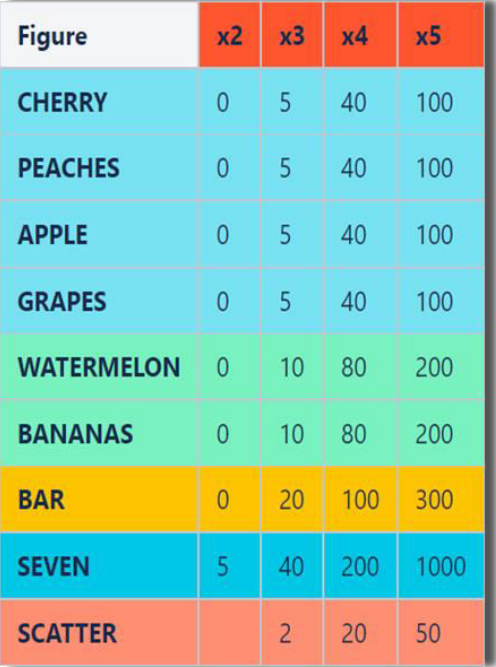

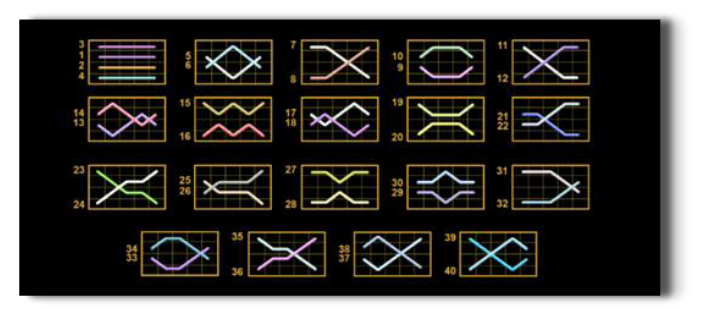

### **Tabelul de plăți**

### **Linii de plată și reguli**

Toate plățile se acordă pentru combinații de simboluri de același fel. Toate plățile se acordă de la stânga la dreapta pe rolele adiacente, pe liniile selectate, începând cu rola din extrema stângă, cu excepția simbolurilor Scatter. Câștigurile Scatter se adaugă câștigurilor de pe liniile de plată. Se plătesc doar câștigurile cele mai mari de pe linia de plată și/sau Scatter. Câștigurile de linie sunt multiplicate cu pariul total plasat pe linia câștigătoare. Câștigurile Scatter sunt multiplicate cu pariul total. Câștigurile simultane de pe liniile de plată diferite sunt însumate. Jocul este aleatoriu, iar abilitățile și dexteritatea jucătorului nu îi afectează rezultatele.

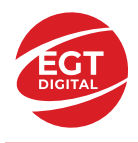

# **Simboluri și Funcții bonus**

### **Simbolul Wild**

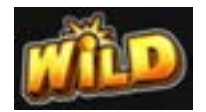

Apare pe rolele 2, 3, și 4. Înlocuiește toate simbolurile de pe poziția sa, cu excepția simbolurilor Scatter.

### **Simbolul Scatter**

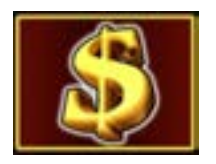

Apare pe toate rolele. Doar combinațiile de 3, 4 sau 5 simboluri Scatter pe orice poziție de pe ecran sunt câștigătoare.

#### **Rotirile gratuite**

3 sau mai multe simboluri Scatter pe ecran inițiază Rotirile Gratuite după cum urmează: 5 simboluri Scatter – 30 de Rotiri Gratuite; 4 simboluri Scatter – 20 de Rotiri Gratuite; 3 simboluri Scatter – 10 Rotiri Gratuite.

Rotirile Gratuite pot fi reactivate. Noile Rotiri Gratuite se adaugă la numărul curent de Rotiri Gratuite.

ROTIRILE GRATUITE se joacă la pariul și liniile activatoare. În timpul rotirilor gratuite, se folosește un set alternativ de role.

#### **Reluarea rotirii Funcția**

2, 3 sau 4 simboluri Scatter în orice poziție pe ecran inițiază Funcția Reluarea Rotirii Gratuită. Pe durata Funcției Reluarea Rotirii Gratuită, rolele cu simboluri Scatter rămân pe loc și jucătorul câștigă o reluare a rotirii gratuită a rolelor care nu conțin simboluri Scatter. Dacă apare un nou simbol Scatter pe ecran pe durata reluării rotirii gratuite și numărul total de simboluri Scatter este mai mic de 5, atunci jucătorul câștigă o nouă reluare a rotirii gratuită a rolelor care nu conțin simboluri Scatter. Funcția Reluarea Rotirii Gratuită se încheie când nu mai apar simboluri Scatter noi după o reluare a rotirii gratuită sau când numărul total de simboluri Scatter devine 5.

Câștigurile din linii se plătesc înainte de Funcția Reluarea Rotirii Gratuită. Câștigurile Scatter se plătesc după Funcția Reluarea Rotirii Gratuită. După ultima reluare a rotirii gratuită, nu se plătește niciun câștig din linii.

Funcția Reluarea Rotirii Gratuită poate fi inițiată pe durata Rotirilor Gratuite. Funcția Reluarea Rotirii Gratuită se joacă la același multiplicator de pariu la care a fost inițiată. Pe durata Funcției Reluarea Rotirii Gratuită se utilizează un set alternativ de role.

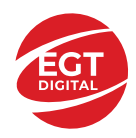

# **Funcțiile interfeței cu utilizatorul**

### **Câmpurile și butoanele ecranului principal**

**Sold** – afișează soldul curent al jucătorului.

**Câștig** – afișează câștigurile acumulate pentru jocul curent.

**Ultimul câștig** – afișează suma câștigată în ultimul joc jucat.

Apăsând/făcând clic pe **Sold** și pe câmpul **Câștig**/**Ultimul câștig**, se trece de la modul de credite la cel de unități monetare, jucătorul având posibilitatea de a alege să joace cu credite sau, respectiv, cu unități monetare. Selectarea uneia dintre cele două opțiuni schimbă toate ecranele din joc în care sunt afișate valori - în credite sau, respectiv, în unități monetare. Când se pornește un joc bonus, acesta este jucat în modul selectat de către jucător, care poate fi schimbat când câmpurile **Sold** și **Câștig**/**Ultimul câștig** îi sunt vizibile jucătorului.

*Notă:* Setările de mai sus sunt supuse cerințelor jurisdicției în care se joacă jocul și pot lipsi în anumite jurisdicții. În acest caz, jocul și valorile jocului sunt afișate doar în credite sau în valută.

**Linie de câștig** - afișează mesaje din joc. Atunci când există un câștig, aceasta afișează numărul liniei, combinația câștigătoare și suma câștigată.

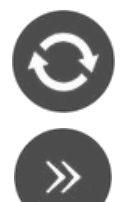

Începe un joc nou la valoarea pariului selectat. Ținând apăsat acest buton, se activează modul de Joc rapid pentru un joc continuu la viteză turbo.

Omite animația actuală și trece la următoarea etapă a jocului. Apare în jocurile bonus.

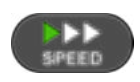

Schimbă viteza de joc. Jucătorul poate alege între viteză normală, viteză rapidă și viteză turbo. Jocurile bonus sunt afișate la viteza lor implicită. Când jocul este încărcat pentru prima dată, este preselectată viteza normală (setare implicită).

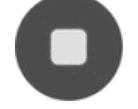

Activează oprirea rapidă. Și apăsând/făcând clic pe ecran se activează oprirea rapidă.

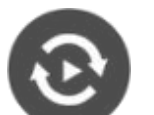

Activează modul de Joc automat – jocul este jucat automat pentru un număr selectat de runde.

Selectează valoarea nominală sau opțiunea de pariu, în funcție dacă jucătorul a ales să joace în modul cu valută sau cu credite.

Colectează valoarea câștigătoare în caz de câștig.

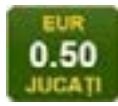

Setează valoarea pariului și începe un joc nou. Valorile pariului se schimbă în funcție de valoarea nominală/opțiunea de pariu selectată și de liniile de pariere active. Când jocul este încărcat pentru prima dată, este preselectată cea mai mică valoare a pariului (setare implicită). Apăsând/făcând clic pe acest buton în timpul rotirii rolelor se activează oprirea rapidă. Valoarea de pe buton se schimbă în funcție de opțiunea

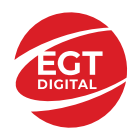

jucătorului de a juca în bani sau în credite.

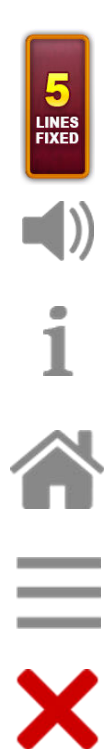

Afișează numărul de linii de pariere fixe.

Activează sau dezactivează sunetul jocului.

Deschide Tabelul de plăți (conține plățile jocului, combinațiile câștigătoare și regulile jocului). Plățile sunt afișate în funcție de modul selectat de jucător (valută sau credite) și se schimbă în funcție de pariul selectat de jucător.

Buton pentru selectarea jocului. Când este apăsat, acesta transferă mai întâi câștigurile în câmpul Sold (jocul se încheie) și apoi trece la ecranul pentru selectarea jocurilor.

Deschide setările detaliate ale jocului: Setările pariului, setările generale și setările jocului automat, precum și regulile jocului și informațiile de ajutor pe dispozitivele mobile. Pe desktop, acest buton deschide setările generale.

Se iese din setările jocului și se revine la joc.

Și numele jocului, ID-ul jocului și ora exactă sunt afișate în joc. Poziția acestora depinde de modul ales de jucător – modul desktop, mobil panoramă sau mobil portret.

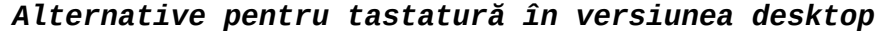

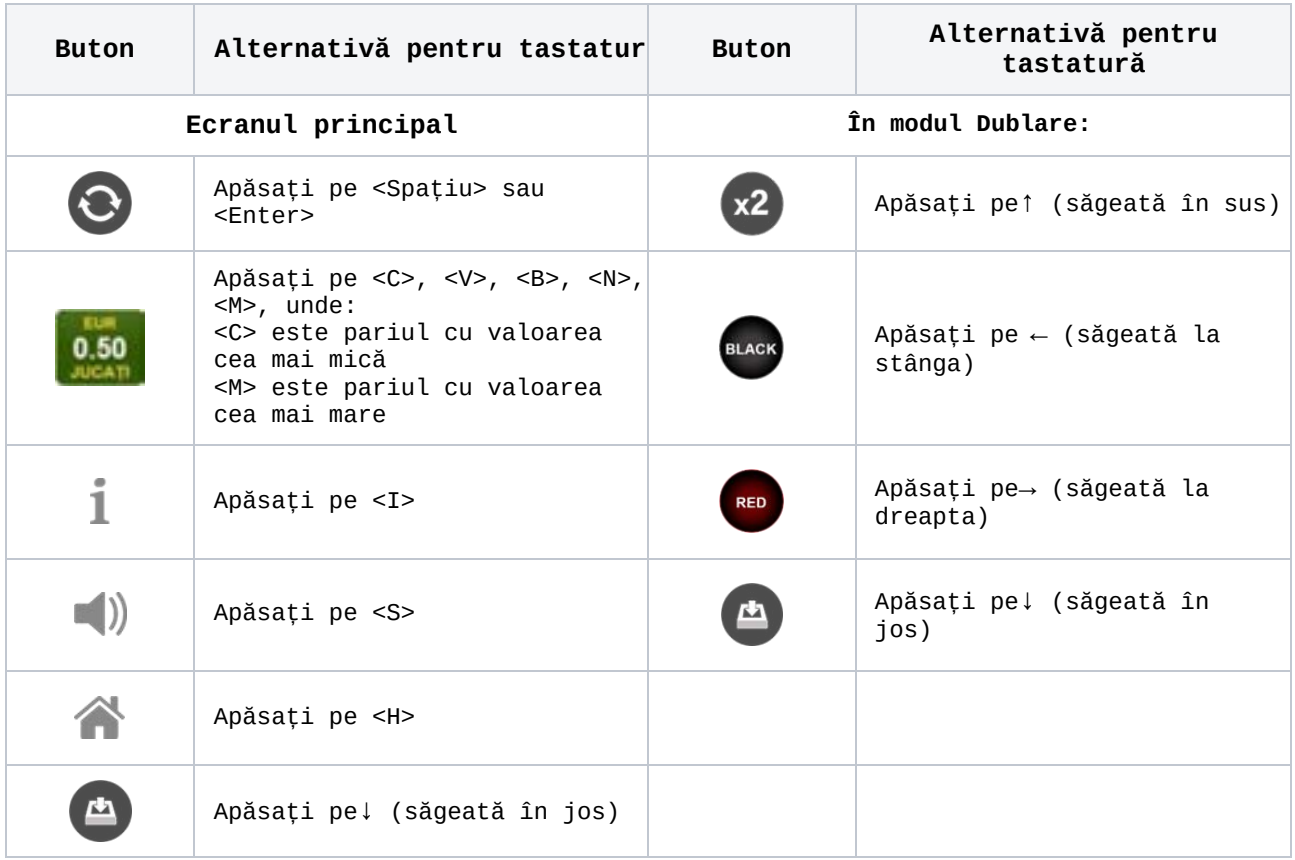

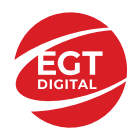

### **Meniuri, moduri și funcții suplimentare**

### **Ecranul pentru selectarea jocurilor**

Ecranul pentru selectarea jocurilor este afișat făcând clic pe butonul **11.** Ecranul afișează toate jocurile disponibile cu butoanele de joc corespunzătoare. Făcând clic pe butonul unui joc se deschide jocul respectiv.

Sunt afișate următoarele informații pe butoanele jocului:

- Numele jocului;
- Opțiunea de a adăuga/elimina jocul respectiv din **Favorite** (apăsând/făcând clic ).

Titlurile de jocuri sunt aranjate în grupuri tematice. Paginile cu grupurile tematice respective pot fi încărcate atingând/făcând clic pe un buton selectat în meniul de navigare din partea de jos a ecranului sau prin intermediul butonului **Vedeți-le pe toate** (+ numărul de jocuri disponibile), care se află în colțul din dreapta sus al câmpului cu titlul grupului.

Următoarele butoane sunt afișate în meniul de navigare aflat în partea de jos a ecranului:

- **Căutare**  deschide o pagină ce conține un câmp de căutare în care jucătorul poate căuta un anumit joc.
- **Sold**  afișează soldul curent al jucătorului.
- **Ceas** afișează ora curentă a jucătorului.
- **Leșire** un buton de ieșire din ecranul de selectare a jocului.
- **Setări** deschide un meniu pentru selectarea limbii, a setărilor (activarea și dezactivarea sunetului) și a ecranului Ajutor.

#### **Regulile jocului**

Regulile jocului sunt afișate făcând clic pe butonul . Ecranul afișează combinațiile câștigătoare, plățile jocului și regulile jocului. Plățile sunt afișate în credite sau în unități monetare, în funcție de alegerea jucătorului, și se schimbă în funcție de pariul selectat de jucător.

#### **Informațiile de ajutor**

Apăsând butonul se va afișa ecranul Ajutor. Acesta oferă informații detaliate despre joc.

#### **Рariați**

Pentru a dubla orice câștig situat în limita maximă specificată în regulile jocului,

faceți clic pe butonul pentru a activa modul **Pariați**.

Activând modul Рariați, se va extrage o carte aleatorie din 4 cărți posibile: as de romb, as de pică, as de treflă și as de inimă. Aceasta este cartea curentă, care va sta întoarsă cu fața în jos în centrul ecranului până când jucătorul va face o alegere. Aceeași carte este întoarsă cu fața în jos în câmpul **Istoric**. Jucătorul alege ROȘU sau NEGRU. Câștigul este dublat (x2) dacă alege corect ROȘU / NEGRU. Dacă nu a ales corect ROȘU / NEGRU, atunci pierde câștigul, iar jocul se încheie. Dublarea nu este posibilă dacă se câștigă un nivel de jackpot progresiv. Jucătorul poate vedea încercările de dublare rămase pe ecran, în câmpul **Încercări de pariere rămase**.

Limita de dublare și numărul maxim de încercări de dublare sunt afișate în tabelul de plăti $\mathbf 1$  :

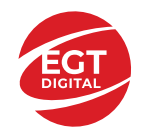

Dacă jucătorul nu vrea să dubleze câștigul, ci să îl colecteze, atunci trebuie să

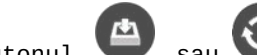

folosească butonul sau sau . Apăsând unul dintre cele două butoane în acest mod, câștigurile sunt transferate în câmpul **Sold**.

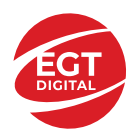

#### **Campanie promoțională de Rotiri Gratuite – Rotiri cadou**

Toți jucătorii care accesează o campanie de **Rotiri cadou** va primi o notificare la momentul încărcării jocului. Jucătorul are posibilitatea de a accepta sau de a respinge

campania de rotiri cadou. Făcând clic pe butonul , se vor afișa pe ecran informații detaliate despre reguli și alte informații importante referitoare la campania de rotiri cadou.

Rotirile cadou sunt gratuite pentru jucător și se joacă pe un pariu minim cu cea mai mică valoare nominală/opțiune de pariu.

Dacă jucătorul accesează o campanie de rotiri cadou în timpul jocului, pentru a o putea activa, acesta trebuie să redeschidă jocul sau un alt joc dintre cele care participă la campanie. Jucătorul poate primi mai mult de o campanie de rotiri cadou simultan. În acest caz, campaniile de rotiri cadou din cadrul unui joc se activează una după cealaltă, fără a mai fi necesară reîncărcarea jocului. Numărul de rotiri cadou, jucătorii selectați pentru campanie, precum și jocurile care vor participa la campanie sunt stabilite și configurate de către operatorul cazinoului.

În timpul unei campanii de rotiri cadou, jucătorul poate câștiga rotiri gratuite sau alte jocuri bonus, dar și poate juca pentru jackpot. În timpul unei campanii de rotiri cadou, se aplică reguli speciale pentru nivelul de jackpot progresiv - în cazul unei combinații de câștig jackpot, jucătorul primește o valoare fixă.

Câștigurile din Rotirile Cadou sunt adăugate la soldul jucătorului fie după fiecare rundă de rotiri cadou, fie după ultima rotire cadou, în funcție de regulile operatorului.

În timpul unei campanii de rotiri cadou, câștigurile din joc NU POT fi dublate.

Numărul de rotiri cadou rămase este afișat în partea de jos a ecranului în timpul unei campanii de rotiri cadou active.

La finalul campaniei de rotiri cadou, jucătorul poate vedea câștigurile totale în partea de jos a ecranului în timpul jocului principal, precum și pe ultimul ecran al campaniei. Jucătorul poate juca rotirile cadou în toate jocurile în care funcționează campania. Odată încheiată campania de rotiri cadou, sunt selectate automat setările pariului și ale valorii nominale/opțiunii de pariu anterioare.

#### **Istoricul ultimelor 10 jocuri**

Deschizând Setările generale prin butonul **in servei și apăsând butonul de istoric**  $\mathbb{Z}^{\mathbb{J}}$  se va deschide următoarea pagină, pe care sunt enumerate ultimele 10 jocuri. Selectând un joc din listă, se va deschide o pagină cu informații detaliate despre acest joc. Făcând clic pe butonul **Imagine** se va afișa capturi din jocul respectiv.

*Notă:* **Istoric** se afișează atunci când cel puțin un joc nu a fost jucat în modul demo. Informațiile includ date separate pentru jocul de bază și pentru fiecare rundă suplimentară rezultată din acesta (dacă există), cum ar fi: pariere, rotire gratuită, reluarea rotirii etc.

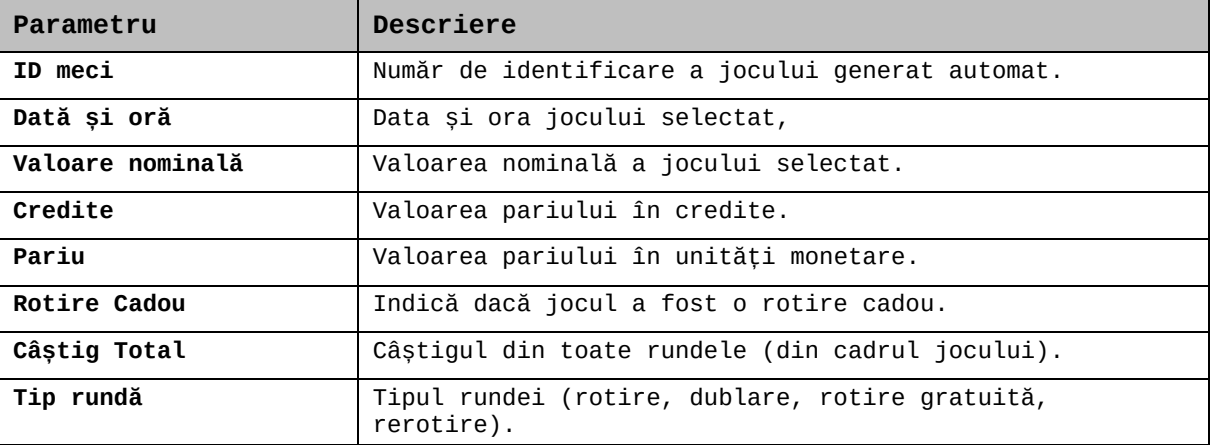

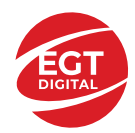

**EGT Digital Ltd. Rich Hill Business Center** 6 Panorama Sofia St. Sofia Park, Sofia, Bulgaria

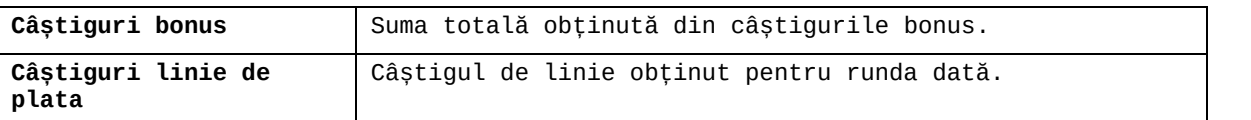

### **Accesul la parametrii variabili**

### **Meniul setărilor generale**

Se deschide prin apăsarea . Afișează setările de **Sunet**, **Modul de economisire a bateriei**, opțiunea **Rotire rapidă**, opțiunea **Rotire turbo** și **Istoricul** ultimelor 10 jocuri. Pentru dispozitivele mobile există o setare suplimentară pentru activarea modului **Mâna stângă**.

#### **Setări pariu**

Afișează setările valorii nominale/opțiunilor de pariu (în funcție dacă jucătorul a ales să joace în unități monetare sau în credite), pariul și liniile de pariere. Jucătorul poate schimba valoarea nominală/opțiunea de pariu și pariul selectând opțiunea preferată. În cazul în care jocul nu este cu linii fixe, se poate schimba și numărul de linii pentru pariere. Valorile curente ale soldului jucătorului și pariul pot fi afișate și în partea de jos a ecranului.

#### **Setări joc automat**

Setări joc automat se configurează făcând clic pe butonul

Făcând clic pe acest buton, se deschide un meniu rapid în care jucătorul poate selecta numărul de jocuri automate.

Făcând clic pe butonul  $\Box$  în modul desktop, se deschide un meniu suplimentar cu setări avansate pentru jocurile automate. Pe dispozitivele mobile, meniul de setări avansate

este accesat prin intermediul butonul is și apoi făcând clic pe butonul Acest meniu conține următoarele setări suplimentare:

- Oprire la sold mai mic de;
- Oprire la sold mai mare de;
- Oprire la câștiguri peste.

În acest meniu, se poate selecta și numărul de jocuri automate.

Făcând clic pe butonul start se vor începe jocurile automate.

Se va afișa un număr în butonul de **Oprire** , indicând numărul de jocuri automate rămase. Jocurile automate pot fi oprite în orice moment apăsând butonul **Oprire.**

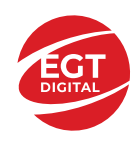

# Cuprins

### *Leprechaun Hot – [descrierea jocului](#page-441-0)*

[Tabelul de plăți](#page-441-1) [Linii de plată și reguli](#page-441-2)

**[Simboluri și Funcții bonus](#page-442-0)** [Simbolul Wild](#page-442-1) [Funcția de multiplicator](#page-442-2)

### *[Funcțiile interfeței cu utilizatorul](#page-443-0)*

#### **[Câmpurile și butoanele ecranului principal](#page-443-1)**

#### **[Meniuri, moduri și funcții suplimentare](#page-445-0)**

[Ecranul pentru selectarea jocurilor](#page-445-1) [Regulile jocului](#page-445-2) [Informațiile de ajutor](#page-445-3) [Рariați](#page-445-4) [Campanie promoțională de Rotiri Gratuite –](#page-446-0) Rotiri cadou [Istoricul ultimelor 10 jocuri](#page-446-1)

### **[Accesul la parametrii variabili](#page-447-0)**

[Meniul setărilor generale](#page-447-1) [Setări pariu](#page-447-2) [Setări joc automat](#page-447-3)

**RTP:** 96.51%

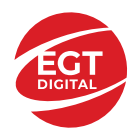

# <span id="page-441-0"></span>**Leprechaun Hot – descrierea jocului**

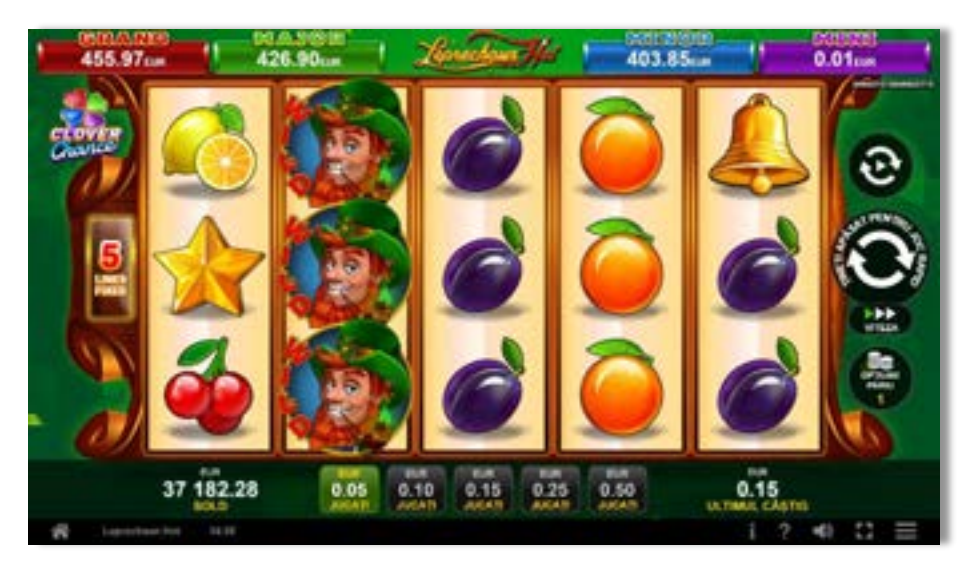

**Leprechaun Hot** este un slot video cu 5 linii. Jocul se joacă întotdeauna pe 5 linii fixe.

## <span id="page-441-1"></span>**Tabelul de plăți**

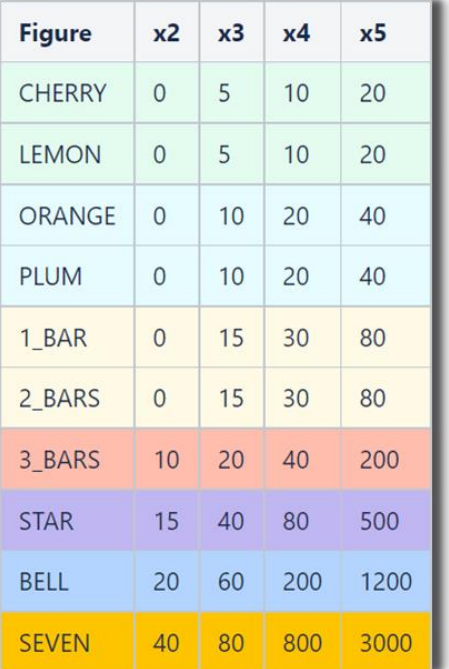

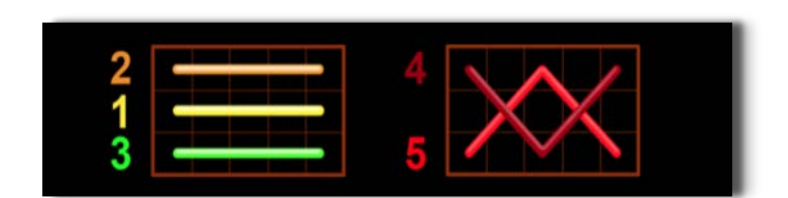

# <span id="page-441-2"></span>**Linii de plată și reguli**

Toate plățile se acordă pentru combinații de simboluri de același fel. Toate plățile se acordă de la stânga la dreapta pe rolele adiacente, pe liniile selectate, începând cu rola din extrema stângă. Se plătesc doar cele mai mari câștiguri de pe linia de plată. Câștigurile de linie sunt multiplicate cu numărul multiplicatorului de pariu. Câștigurile simultane de pe liniile de plată diferite sunt însumate. Câștigurile sunt plătite după extinderea simbolului Wild. Jocul este aleatoriu, iar abilitățile și dexteritatea jucătorului nu îi afectează rezultatele.

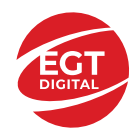

# <span id="page-442-0"></span>**Simboluri și Funcții bonus**

# <span id="page-442-1"></span>**Simbolul Wild**

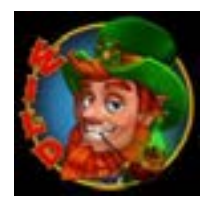

Apare doar pe rolele 2, 3, 4 și 5. Înlocuiește toate simbolurile de pe rola sa.

# <span id="page-442-2"></span>**Funcția de multiplicator**

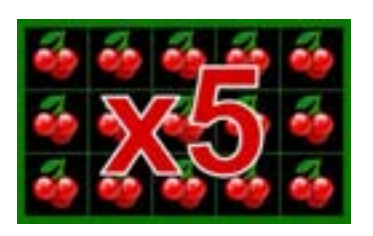

- 15 simboluri  $\bigcirc$  sau  $\bigcirc$  sau sau de același fel pe toate rolele multiplică câștigurile de linie din joc cu 5.
- 12 simboluri  $\bigcirc$  sau  $\bigcirc$  sau  $\bigcirc$  sau  $\bigcirc$  de același fel pe rolele 1, 2, 3 și 4 multiplică câștigurile de linie din joc cu 4.
- $\bullet$  9 simboluri  $\bullet$  sau  $\bullet$  sau  $\bullet$  sau  $\bullet$  de același fel pe rolele 1, 2, și 3 multiplică câștigurile de linie din joc cu 3.

Se plătește doar câștigul cu cel mai mare multiplicator.

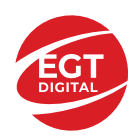

# <span id="page-443-0"></span>**Funcțiile interfeței cu utilizatorul**

# <span id="page-443-1"></span>**Câmpurile și butoanele ecranului principal**

**Sold** – afișează soldul curent al jucătorului.

**Câștig** – afișează câștigurile acumulate pentru jocul curent.

**Ultimul câștig** – afișează suma câștigată în ultimul joc jucat.

Apăsând/făcând clic pe **Sold** și pe câmpul **Câștig**/**Ultimul câștig**, se trece de la modul de credite la cel de unități monetare, jucătorul având posibilitatea de a alege să joace cu credite sau, respectiv, cu unități monetare. Selectarea uneia dintre cele două opțiuni schimbă toate ecranele din joc în care sunt afișate valori - în credite sau, respectiv, în unități monetare. Când se pornește un joc bonus, acesta este jucat în modul selectat de către jucător, care poate fi schimbat când câmpurile **Sold** și **Câștig**/**Ultimul câștig** îi sunt vizibile jucătorului.

*Notă:* Setările de mai sus sunt supuse cerințelor jurisdicției în care se joacă jocul și pot lipsi în anumite jurisdicții. În acest caz, jocul și valorile jocului sunt afișate doar în credite sau în valută.

**Linie de câștig** - afișează mesaje din joc. Atunci când există un câștig, aceasta afișează numărul liniei, combinația câștigătoare și suma câștigată.

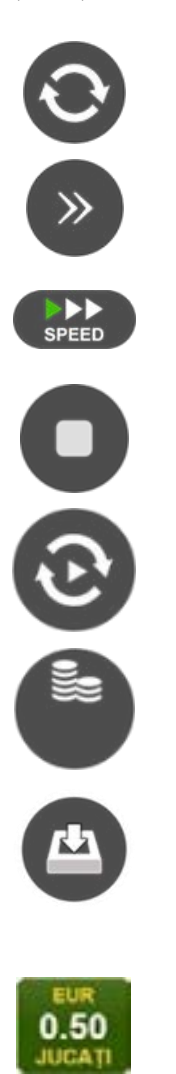

Începe un joc nou la valoarea pariului selectat. Ținând apăsat acest buton, se activează modul de Joc rapid pentru un joc continuu la viteză turbo.

Omite animația actuală și trece la următoarea etapă a jocului. Apare în jocurile bonus.

Schimbă viteza de joc. Jucătorul poate alege între viteză normală, viteză rapidă și viteză turbo. Jocurile bonus sunt afișate la viteza lor implicită. Când jocul este încărcat pentru prima dată, este preselectată viteza normală (setare implicită).

Activează oprirea rapidă. Și apăsând/făcând clic pe ecran se activează oprirea rapidă.

Activează modul de Joc automat – jocul este jucat automat pentru un număr selectat de runde.

Selectează valoarea nominală sau opțiunea de pariu, în funcție dacă jucătorul a ales să joace în modul cu valută sau cu credite.

Colectează valoarea câștigătoare în caz de câștig.

Setează valoarea pariului și începe un joc nou. Valorile pariului se schimbă în funcție de valoarea nominală/opțiunea de pariu selectată și de liniile de pariere active. Când jocul este încărcat pentru prima dată, este preselectată cea mai mică valoare a pariului (setare implicită). Apăsând/făcând clic pe acest buton în timpul rotirii rolelor se activează oprirea rapidă. Valoarea de pe buton se schimbă în funcție de opțiunea jucătorului de a juca în bani sau în credite.

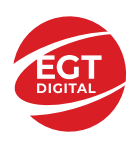

#### **EGT Digital Ltd. Rich Hill Business Center** 6 Panorama Sofia St. Sofia Park, Sofia, Bulgaria

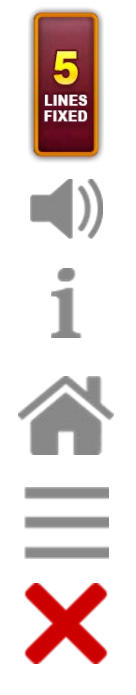

Afișează numărul de linii de pariere fixe.

Activează sau dezactivează sunetul jocului.

Deschide Tabelul de plăți (conține plățile jocului, combinațiile câștigătoare și regulile jocului). Plățile sunt afișate în funcție de modul selectat de jucător (valută sau credite) și se schimbă în funcție de pariul selectat de jucător.

Buton pentru selectarea jocului. Când este apăsat, acesta transferă mai întâi câștigurile în câmpul Sold (jocul se încheie) și apoi trece la ecranul pentru selectarea jocurilor.

Deschide setările detaliate ale jocului: Setările pariului, setările generale și setările jocului automat, precum și regulile jocului și informațiile de ajutor pe dispozitivele mobile. Pe desktop, acest buton deschide setările generale.

Se iese din setările jocului și se revine la joc.

Și numele jocului, ID-ul jocului și ora exactă sunt afișate în joc. Poziția acestora depinde de modul ales de jucător – modul desktop, mobil panoramă sau mobil portret.

### *Alternative pentru tastatură în versiunea desktop*

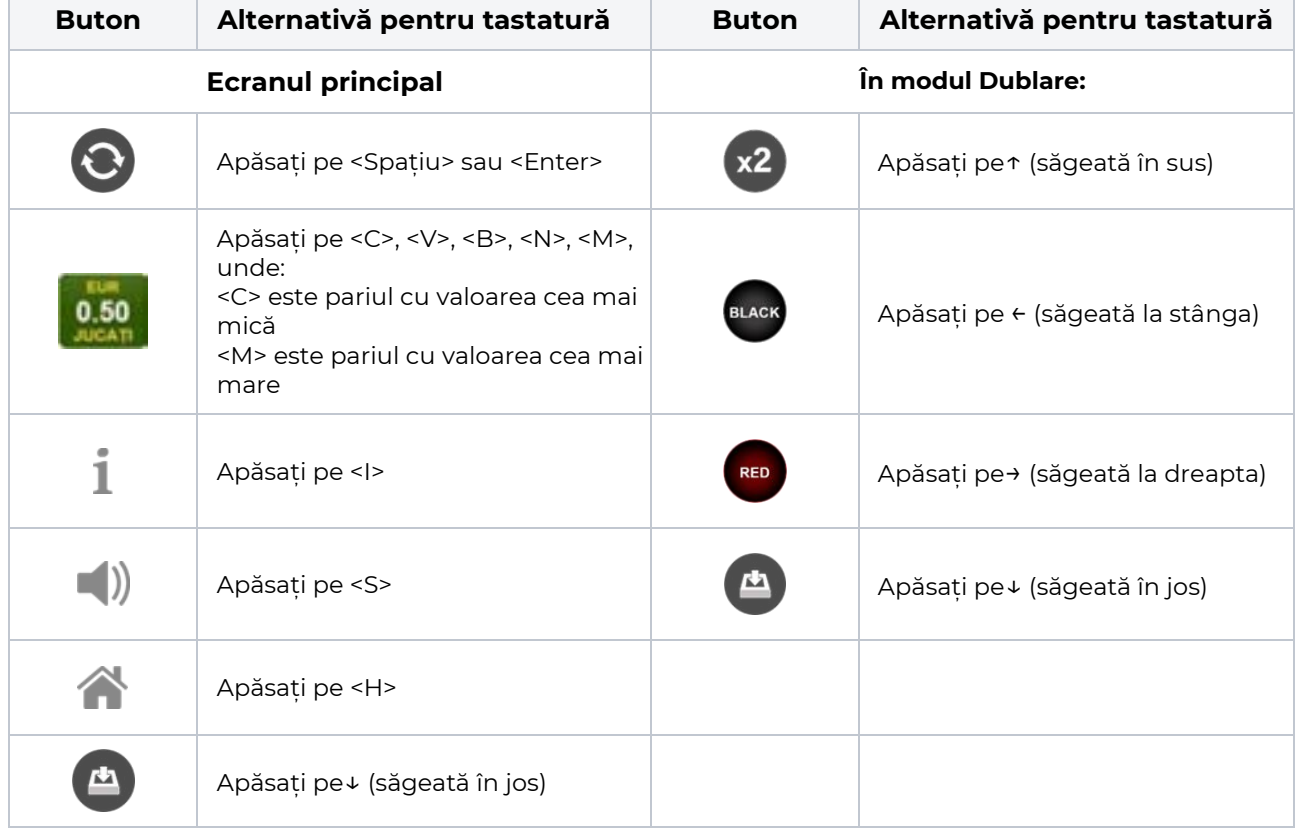

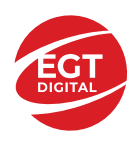

# <span id="page-445-0"></span>**Meniuri, moduri și funcții suplimentare**

### <span id="page-445-1"></span>**Ecranul pentru selectarea jocurilor**

Ecranul pentru selectarea jocurilor este afișat făcând clic pe butonul . Ecranul afișează toate jocurile disponibile cu butoanele de joc corespunzătoare. Făcând clic pe butonul unui joc se deschide jocul respectiv.

Sunt afișate următoarele informații pe butoanele jocului:

- Numele jocului;
- Opțiunea de a adăuga/elimina jocul respectiv din **Favorite** (apăsând/făcând clic ).

Titlurile de jocuri sunt aranjate în grupuri tematice. Paginile cu grupurile tematice respective pot fi încărcate atingând/făcând clic pe un buton selectat în meniul de navigare din partea de jos a ecranului sau prin intermediul butonului **Vedeți-le pe toate** (+ numărul de jocuri disponibile), care se află în colțul din dreapta sus al câmpului cu titlul grupului.

Următoarele butoane sunt afișate în meniul de navigare aflat în partea de jos a ecranului:

- **Căutare**  deschide o pagină ce conține un câmp de căutare în care jucătorul poate căuta un anumit joc.
- **Sold**  afișează soldul curent al jucătorului.
- **Ceas** afișează ora curentă a jucătorului.
- **Lesire** un buton de iesire din ecranul de selectare a jocului.
- **Setări** deschide un meniu pentru selectarea limbii, a setărilor (activarea și dezactivarea sunetului) și a ecranului Ajutor.

### <span id="page-445-2"></span>**Regulile jocului**

Regulile jocului sunt afișate făcând clic pe butonul  $\perp$ . Ecranul afișează combinațiile câștigătoare, plățile jocului și regulile jocului. Plățile sunt afișate în credite sau în unități monetare, în funcție de alegerea jucătorului, și se schimbă în funcție de pariul selectat de jucător.

## <span id="page-445-3"></span>**Informațiile de ajutor**

Apăsând butonul se va afisa ecranul **Ajutor.** Acesta oferă informații detaliate despre joc.

## <span id="page-445-4"></span>**Рariați**

Pentru a dubla orice câștig situat în limita maximă specificată în regulile jocului, faceți clic pe butonul pentru a activa modul **Рariați**.

Activând modul Рariați, se va extrage o carte aleatorie din 4 cărți posibile: as de romb, as de pică, as de treflă și as de inimă. Aceasta este cartea curentă, care va sta întoarsă cu fața în jos în centrul ecranului până când jucătorul va face o alegere. Aceeași carte este întoarsă cu fața în jos în câmpul **Istoric**. Jucătorul alege ROȘU sau NEGRU. Câștigul este dublat (x2) dacă alege corect ROȘU / NEGRU. Dacă nu a ales corect ROȘU / NEGRU, atunci pierde câștigul, iar jocul se încheie. Dublarea nu este posibilă dacă se câștigă un nivel de jackpot progresiv. Jucătorul poate vedea încercările de dublare rămase pe ecran, în câmpul **Încercări de pariere rămase**.

Limita de dublare și numărul maxim de încercări de dublare sunt afișate în tabelul de plăti $\perp$ :

Dacă jucătorul nu vrea să dubleze câstigul, ci să îl colecteze, atunci trebuie să folosească butonul

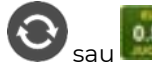

Apăsând unul dintre cele două butoane în acest mod, câștigurile sunt transferate în câmpul

**Sold**.

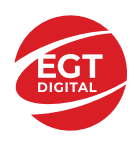

### <span id="page-446-0"></span>**Campanie promoțională de Rotiri Gratuite – Rotiri cadou**

Toți jucătorii care accesează o campanie de **Rotiri cadou** va primi o notificare la momentul încărcării jocului. Jucătorul are posibilitatea de a accepta sau de a respinge campania de rotiri cadou. Făcând clic pe butonul

, se vor afișa pe ecran informații detaliate despre reguli și alte informații importante referitoare la campania de rotiri cadou.

Rotirile cadou sunt gratuite pentru jucător și se joacă pe un pariu minim cu cea mai mică valoare nominală/opțiune de pariu.

Dacă jucătorul accesează o campanie de rotiri cadou în timpul jocului, pentru a o putea activa, acesta trebuie să redeschidă jocul sau un alt joc dintre cele care participă la campanie. Jucătorul poate primi mai mult de o campanie de rotiri cadou simultan. În acest caz, campaniile de rotiri cadou din cadrul unui joc se activează una după cealaltă, fără a mai fi necesară reîncărcarea jocului. Numărul de rotiri cadou, jucătorii selectați pentru campanie, precum și jocurile care vor participa la campanie sunt stabilite și configurate de către operatorul cazinoului.

În timpul unei campanii de rotiri cadou, jucătorul poate câștiga rotiri gratuite sau alte jocuri bonus, dar și poate juca pentru jackpot. În timpul unei campanii de rotiri cadou, se aplică reguli speciale pentru nivelul de jackpot progresiv - în cazul unei combinații de câștig jackpot, jucătorul primește o valoare fixă.

Câștigurile din Rotirile Cadou sunt adăugate la soldul jucătorului fie după fiecare rundă de rotiri cadou, fie după ultima rotire cadou, în funcție de regulile operatorului.

În timpul unei campanii de rotiri cadou, câștigurile din joc NU POT fi dublate.

Numărul de rotiri cadou rămase este afișat în partea de jos a ecranului în timpul unei campanii de rotiri cadou active.

La finalul campaniei de rotiri cadou, jucătorul poate vedea câștigurile totale în partea de jos a ecranului în timpul jocului principal, precum și pe ultimul ecran al campaniei. Jucătorul poate juca rotirile cadou în toate jocurile în care funcționează campania. Odată încheiată campania de rotiri cadou, sunt selectate automat setările pariului și ale valorii nominale/opțiunii de pariu anterioare.

### <span id="page-446-1"></span>**Istoricul ultimelor 10 jocuri**

Deschizând **Setările generale** prin butonul **se de se va păsând butonul de istoric** se va deschide următoarea pagină, pe care sunt enumerate ultimele 10 jocuri. Selectând un joc din listă, se va deschide o pagină cu informații detaliate despre acest joc. Făcând clic pe butonul **Imagine** se va afișa capturi din jocul respectiv.

*Notă:* **Istoric** se afișează atunci când cel puțin un joc nu a fost jucat în modul demo. Informațiile includ date separate pentru jocul de bază și pentru fiecare rundă suplimentară rezultată din acesta (dacă există), cum ar fi: pariere, rotire gratuită, reluarea rotirii etc.

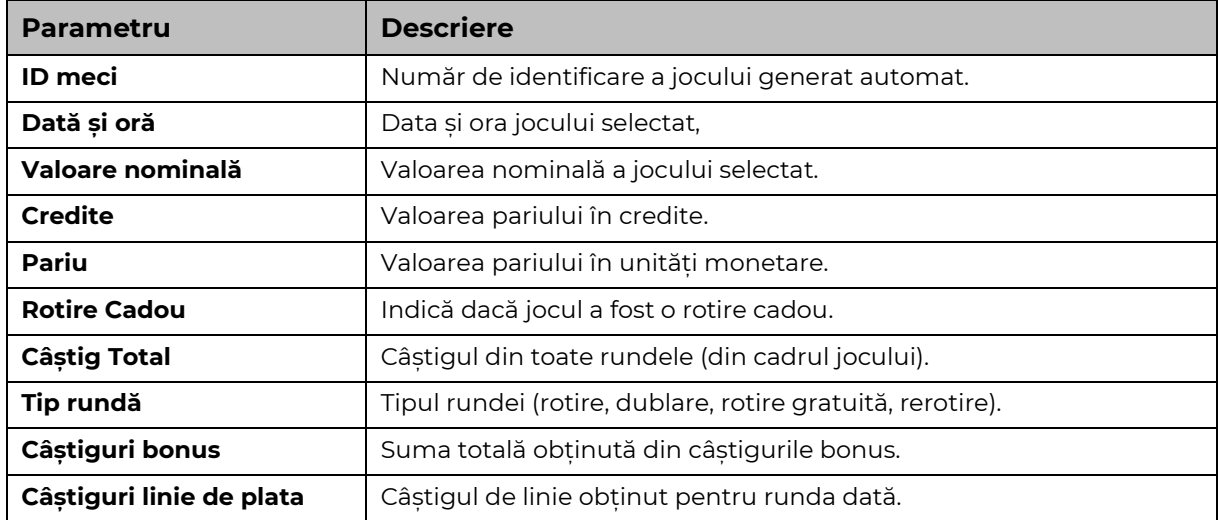

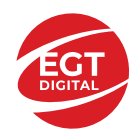

# <span id="page-447-0"></span>**Accesul la parametrii variabili**

## <span id="page-447-1"></span>**Meniul setărilor generale**

Se deschide prin apăsarea . Afișează setările de **Sunet**, **Modul de economisire a bateriei**, opțiunea **Rotire rapidă**, opțiunea **Rotire turbo** și **Istoricul** ultimelor 10 jocuri. Pentru dispozitivele mobile există o setare suplimentară pentru activarea modului **Mâna stângă**.

## <span id="page-447-2"></span>**Setări pariu**

Afișează setările valorii nominale/opțiunilor de pariu (în funcție dacă jucătorul a ales să joace în unități monetare sau în credite), pariul și liniile de pariere. Jucătorul poate schimba valoarea nominală/opțiunea de pariu și pariul selectând opțiunea preferată. În cazul în care jocul nu este cu linii fixe, se poate schimba și numărul de linii pentru pariere. Valorile curente ale soldului jucătorului și pariul pot fi afișate și în partea de jos a ecranului.

# <span id="page-447-3"></span>**Setări joc automat**

**Setări joc automat** se configurează făcând clic pe butonul .

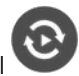

Făcând clic pe acest buton, se deschide un meniu rapid în care jucătorul poate selecta numărul de jocuri automate.

Făcând clic pe butonul **in modul desktop**, se deschide un meniu suplimentar cu setări avansate pentru jocurile automate. Pe dispozitivele mobile, meniul de setări avansate este accesat prin intermediul

butonul si apoi făcând clic pe butonul

Acest meniu conține următoarele setări suplimentare:

- Oprire la sold mai mic de;
- Oprire la sold mai mare de;
- Oprire la câștiguri peste.

În acest meniu, se poate selecta și numărul de jocuri automate.

Făcând clic pe butonul start se vor începe jocurile automate.

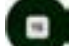

Se va afișa un număr în butonul de **Oprire** , indicând numărul de jocuri automate rămase. Jocurile automate pot fi oprite în orice moment apăsând butonul **Oprire.**

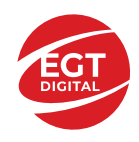

# Cuprins

### *Mystic Desert – [descrierea jocului](#page-449-0)*

[Tabelul de plăți](#page-449-1) [Linii de plată și reguli](#page-449-2)

### **[Simboluri și Funcții bonus](#page-450-0)**

[Simbolul Wild](#page-450-1) [Simbolul Scatter](#page-450-2) [Rotirile gratuite](#page-450-3)

#### *[Funcțiile interfeței cu utilizatorul](#page-451-0)*

#### **C[âmpurile și butoanele ecranului principal](#page-451-1)**

#### **[Meniuri, moduri și funcții suplimentare](#page-453-0)**

[Ecranul pentru selectarea jocurilor](#page-453-1) [Regulile jocului](#page-453-2) [Informațiile de ajutor](#page-453-3) [Рariați](#page-453-4) [Campanie promoțională de Rotiri Gratuite –](#page-454-0) Rotiri cadou [Istoricul ultimelor 10 jocuri](#page-454-1)

#### **[Accesul la parametrii variabili](#page-455-0)**

[Meniul setărilor generale](#page-455-1) [Setări pariu](#page-455-2) [Setări joc automat](#page-455-3)

**RTP:** 96.04%

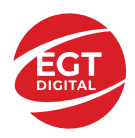

# <span id="page-449-0"></span>**Mystic Desert – descrierea jocului**

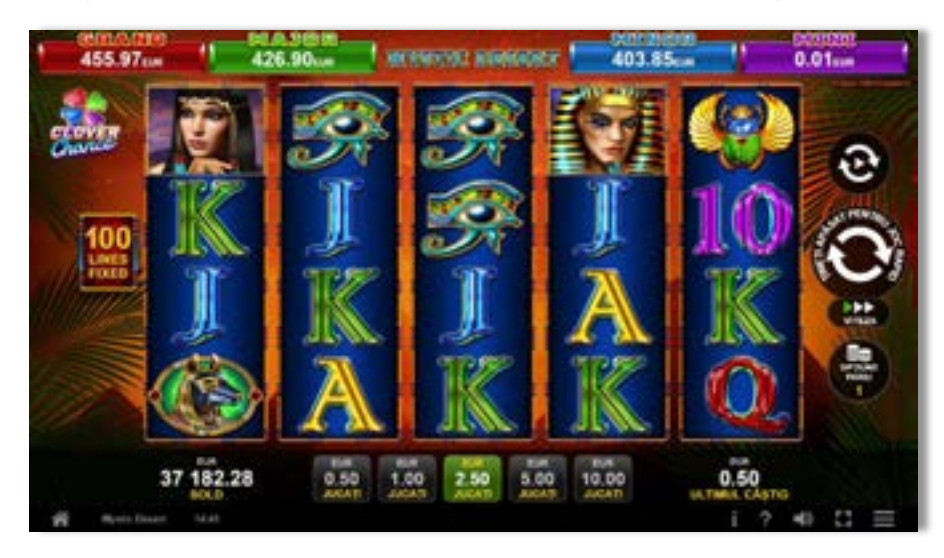

**Mystic Desert** este un slot video cu 100 linii. Jocul se joacă întotdeauna pe 100 linii fixe.

# <span id="page-449-1"></span>**Tabelul de plăți**

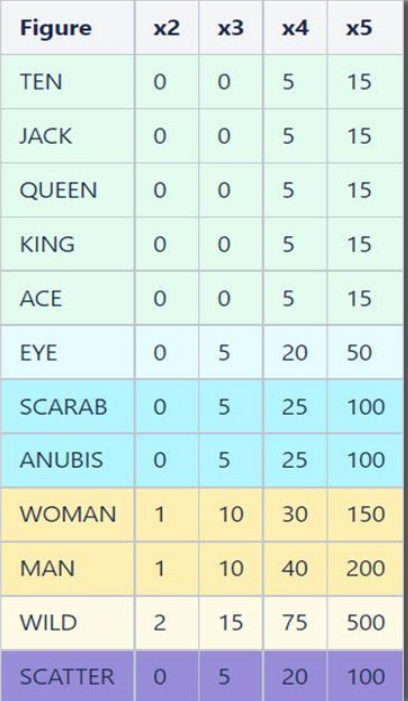

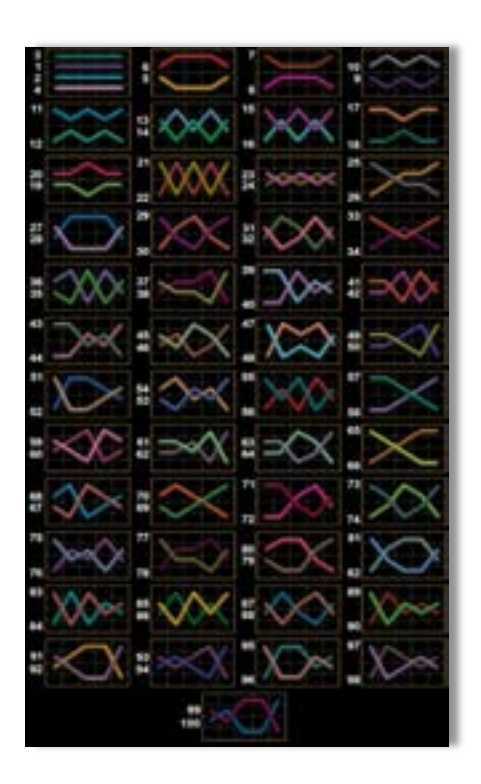

# <span id="page-449-2"></span>**Linii de plată și reguli**

Toate plățile se acordă pentru combinații de simboluri de același fel. Toate plățile se acordă de la stânga la dreapta pe rolele adiacente, pe liniile selectate, începând cu rola din extrema stângă, cu excepția simbolurilor Scatter. Câștigurile Scatter se adaugă câștigurilor de pe liniile de plată. Se plătesc doar câștigurile cele mai mari de pe linia de plată și/sau Scatter. Câștigurile de linie sunt multiplicate cu pariul total plasat pe linia câștigătoare. Câștigurile Scatter sunt multiplicate cu pariul total. Câștigurile simultane de pe liniile de plată diferite sunt însumate. Câștigurile sunt plătite după extinderea simbolului Wild. Jocul este aleatoriu, iar abilitățile și dexteritatea jucătorului nu îi afectează rezultatele.

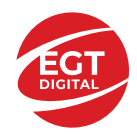

# <span id="page-450-0"></span>**Simboluri și Funcții bonus**

# <span id="page-450-1"></span>**Simbolul Wild**

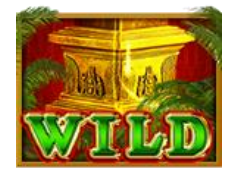

Înlocuiește toate simbolurile de pe rola sa, cu excepția simbolurilor .

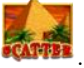

## <span id="page-450-2"></span>**Simbolul Scatter**

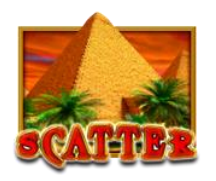

3 sau mai multe simboluri **CATER** activează 10, 20 sau 50 de ROTIRI GRATUITE.

## <span id="page-450-3"></span>**Rotirile gratuite**

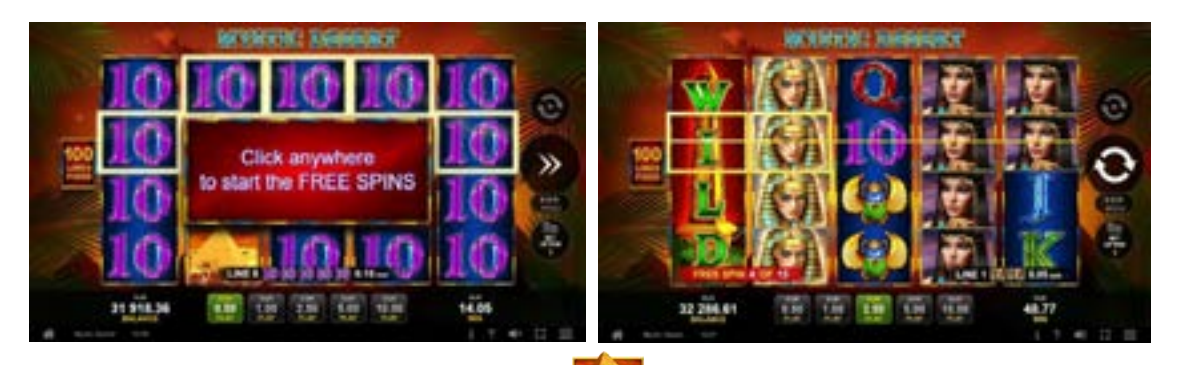

3 sau mai multe simboluri **comptetive activează ROTIRI GRATUITE:** 

- $\frac{1}{200}$  50 de ROTIRI GRATUITE
- – 20 de ROTIRI GRATUITE
- **1999 10 de ROTIRI GRATUITE**

Dacă 2, 3, 4 sau 5 simboluri **durin** apar pe role pe durata ROTIRILOR GRATUITE, jucătorul câștigă 5, 10, 20 sau 50 de ROTIRI GRATUITE noi, care se adaugă la numărul curent de ROTIRI GRATUITE.

ROTIRILE GRATUITE se joacă la pariul și liniile activatoare. În timpul rotirilor gratuite, se folosește un set alternativ de role.

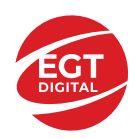

# <span id="page-451-0"></span>**Funcțiile interfeței cu utilizatorul**

# <span id="page-451-1"></span>**Câmpurile și butoanele ecranului principal**

**Sold** – afișează soldul curent al jucătorului.

**Câștig** – afișează câștigurile acumulate pentru jocul curent.

**Ultimul câștig** – afișează suma câștigată în ultimul joc jucat.

Apăsând/făcând clic pe **Sold** și pe câmpul **Câștig**/**Ultimul câștig**, se trece de la modul de credite la cel de unități monetare, jucătorul având posibilitatea de a alege să joace cu credite sau, respectiv, cu unități monetare. Selectarea uneia dintre cele două opțiuni schimbă toate ecranele din joc în care sunt afișate valori - în credite sau, respectiv, în unități monetare. Când se pornește un joc bonus, acesta este jucat în modul selectat de către jucător, care poate fi schimbat când câmpurile **Sold** și **Câștig**/**Ultimul câștig** îi sunt vizibile jucătorului.

*Notă:* Setările de mai sus sunt supuse cerințelor jurisdicției în care se joacă jocul și pot lipsi în anumite jurisdicții. În acest caz, jocul și valorile jocului sunt afișate doar în credite sau în valută.

**Linie de câștig** - afișează mesaje din joc. Atunci când există un câștig, aceasta afișează numărul liniei, combinația câștigătoare și suma câștigată.

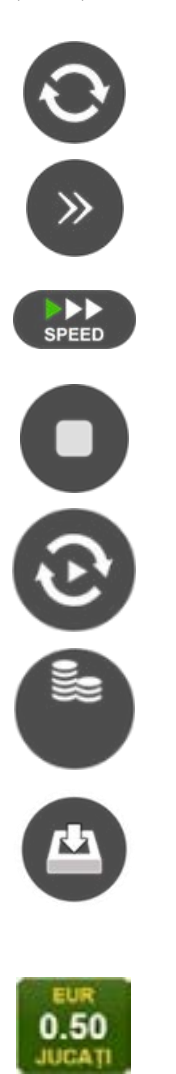

Începe un joc nou la valoarea pariului selectat. Ținând apăsat acest buton, se activează modul de Joc rapid pentru un joc continuu la viteză turbo.

Omite animația actuală și trece la următoarea etapă a jocului. Apare în jocurile bonus.

Schimbă viteza de joc. Jucătorul poate alege între viteză normală, viteză rapidă și viteză turbo. Jocurile bonus sunt afișate la viteza lor implicită. Când jocul este încărcat pentru prima dată, este preselectată viteza normală (setare implicită).

Activează oprirea rapidă. Și apăsând/făcând clic pe ecran se activează oprirea rapidă.

Activează modul de Joc automat – jocul este jucat automat pentru un număr selectat de runde.

Selectează valoarea nominală sau opțiunea de pariu, în funcție dacă jucătorul a ales să joace în modul cu valută sau cu credite.

Colectează valoarea câștigătoare în caz de câștig.

Setează valoarea pariului și începe un joc nou. Valorile pariului se schimbă în funcție de valoarea nominală/opțiunea de pariu selectată și de liniile de pariere active. Când jocul este încărcat pentru prima dată, este preselectată cea mai mică valoare a pariului (setare implicită). Apăsând/făcând clic pe acest buton în timpul rotirii rolelor se activează oprirea rapidă. Valoarea de pe buton se schimbă în funcție de opțiunea jucătorului de a juca în bani sau în credite.

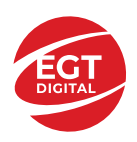

#### **EGT Digital Ltd. Rich Hill Business Center** 6 Panorama Sofia St. Sofia Park, Sofia, Bulgaria

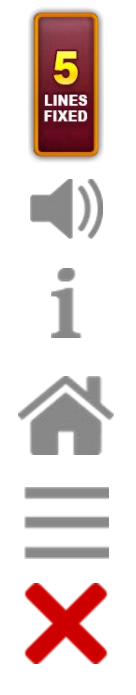

Afișează numărul de linii de pariere fixe.

Activează sau dezactivează sunetul jocului.

Deschide Tabelul de plăți (conține plățile jocului, combinațiile câștigătoare și regulile jocului). Plățile sunt afișate în funcție de modul selectat de jucător (valută sau credite) și se schimbă în funcție de pariul selectat de jucător.

Buton pentru selectarea jocului. Când este apăsat, acesta transferă mai întâi câștigurile în câmpul Sold (jocul se încheie) și apoi trece la ecranul pentru selectarea jocurilor.

Deschide setările detaliate ale jocului: Setările pariului, setările generale și setările jocului automat, precum și regulile jocului și informațiile de ajutor pe dispozitivele mobile. Pe desktop, acest buton deschide setările generale.

Se iese din setările jocului și se revine la joc.

Și numele jocului, ID-ul jocului și ora exactă sunt afișate în joc. Poziția acestora depinde de modul ales de jucător – modul desktop, mobil panoramă sau mobil portret.

### *Alternative pentru tastatură în versiunea desktop*

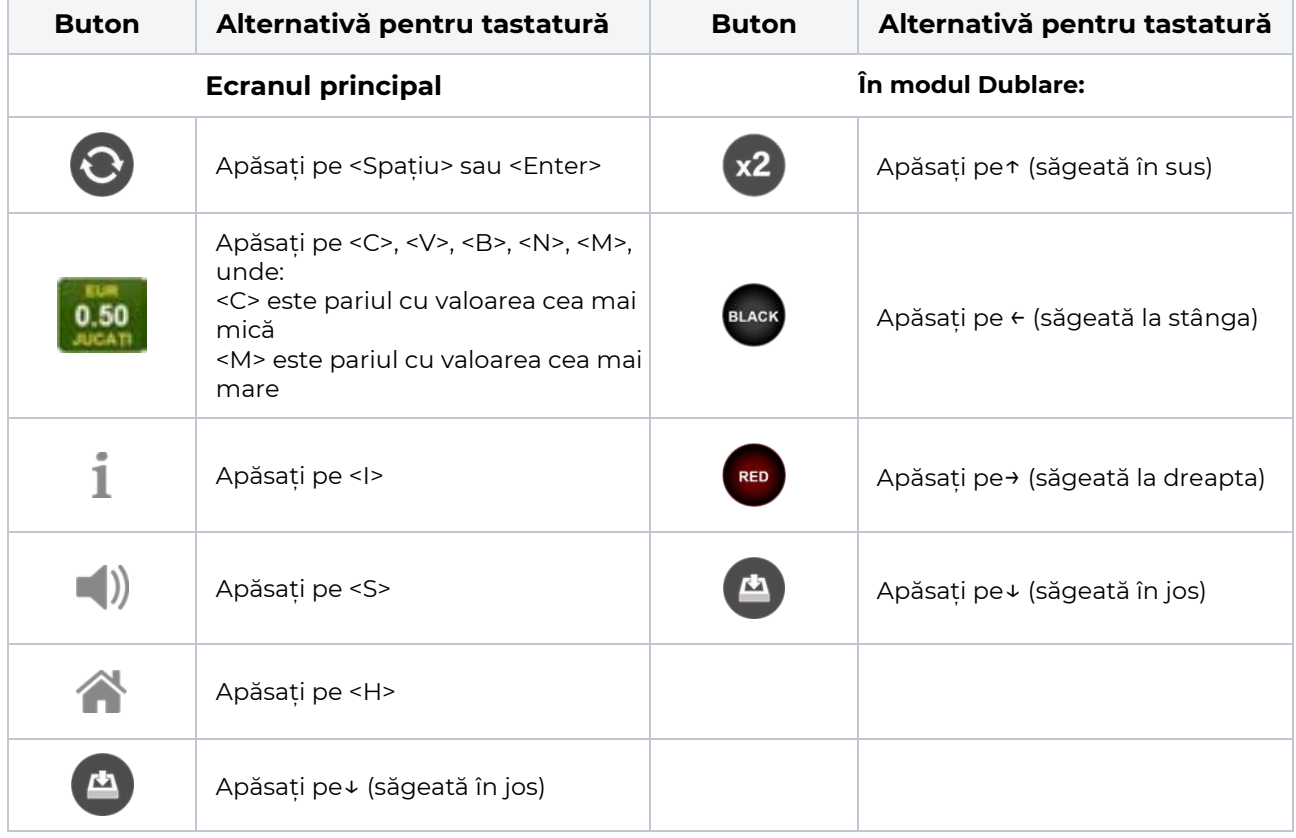

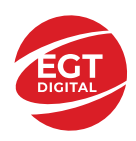

# <span id="page-453-0"></span>**Meniuri, moduri și funcții suplimentare**

### <span id="page-453-1"></span>**Ecranul pentru selectarea jocurilor**

Ecranul pentru selectarea jocurilor este afișat făcând clic pe butonul . Ecranul afișează toate jocurile disponibile cu butoanele de joc corespunzătoare. Făcând clic pe butonul unui joc se deschide jocul respectiv.

Sunt afișate următoarele informații pe butoanele jocului:

- Numele jocului;
- Opțiunea de a adăuga/elimina jocul respectiv din **Favorite** (apăsând/făcând clic ).

Titlurile de jocuri sunt aranjate în grupuri tematice. Paginile cu grupurile tematice respective pot fi încărcate atingând/făcând clic pe un buton selectat în meniul de navigare din partea de jos a ecranului sau prin intermediul butonului **Vedeți-le pe toate** (+ numărul de jocuri disponibile), care se află în colțul din dreapta sus al câmpului cu titlul grupului.

Următoarele butoane sunt afișate în meniul de navigare aflat în partea de jos a ecranului:

- **Căutare**  deschide o pagină ce conține un câmp de căutare în care jucătorul poate căuta un anumit joc.
- **Sold**  afișează soldul curent al jucătorului.
- **Ceas** afișează ora curentă a jucătorului.
- **Lesire** un buton de iesire din ecranul de selectare a jocului.
- **Setări** deschide un meniu pentru selectarea limbii, a setărilor (activarea și dezactivarea sunetului) și a ecranului Ajutor.

### <span id="page-453-2"></span>**Regulile jocului**

Regulile jocului sunt afișate făcând clic pe butonul  $\perp$ . Ecranul afișează combinațiile câștigătoare, plățile jocului și regulile jocului. Plățile sunt afișate în credite sau în unități monetare, în funcție de alegerea jucătorului, și se schimbă în funcție de pariul selectat de jucător.

## <span id="page-453-3"></span>**Informațiile de ajutor**

Apăsând butonul se va afisa ecranul **Ajutor.** Acesta oferă informații detaliate despre joc.

## <span id="page-453-4"></span>**Рariați**

Pentru a dubla orice câștig situat în limita maximă specificată în regulile jocului, faceți clic pe butonul pentru a activa modul **Рariați**.

Activând modul Рariați, se va extrage o carte aleatorie din 4 cărți posibile: as de romb, as de pică, as de treflă și as de inimă. Aceasta este cartea curentă, care va sta întoarsă cu fața în jos în centrul ecranului până când jucătorul va face o alegere. Aceeași carte este întoarsă cu fața în jos în câmpul **Istoric**. Jucătorul alege ROȘU sau NEGRU. Câștigul este dublat (x2) dacă alege corect ROȘU / NEGRU. Dacă nu a ales corect ROȘU / NEGRU, atunci pierde câștigul, iar jocul se încheie. Dublarea nu este posibilă dacă se câștigă un nivel de jackpot progresiv. Jucătorul poate vedea încercările de dublare rămase pe ecran, în câmpul **Încercări de pariere rămase**.

Limita de dublare și numărul maxim de încercări de dublare sunt afișate în tabelul de plăti $\perp$ :

Dacă jucătorul nu vrea să dubleze câștigul, ci să îl colecteze, atunci trebuie să folosească butonul

Apăsând unul dintre cele două butoane în acest mod, câștigurile sunt transferate în câmpul

**Sold**.

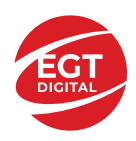

### <span id="page-454-0"></span>**Campanie promoțională de Rotiri Gratuite – Rotiri cadou**

Toți jucătorii care accesează o campanie de **Rotiri cadou** va primi o notificare la momentul încărcării jocului. Jucătorul are posibilitatea de a accepta sau de a respinge campania de rotiri cadou. Făcând clic pe butonul

, se vor afișa pe ecran informații detaliate despre reguli și alte informații importante referitoare la campania de rotiri cadou.

Rotirile cadou sunt gratuite pentru jucător și se joacă pe un pariu minim cu cea mai mică valoare nominală/opțiune de pariu.

Dacă jucătorul accesează o campanie de rotiri cadou în timpul jocului, pentru a o putea activa, acesta trebuie să redeschidă jocul sau un alt joc dintre cele care participă la campanie. Jucătorul poate primi mai mult de o campanie de rotiri cadou simultan. În acest caz, campaniile de rotiri cadou din cadrul unui joc se activează una după cealaltă, fără a mai fi necesară reîncărcarea jocului. Numărul de rotiri cadou, jucătorii selectați pentru campanie, precum și jocurile care vor participa la campanie sunt stabilite și configurate de către operatorul cazinoului.

În timpul unei campanii de rotiri cadou, jucătorul poate câștiga rotiri gratuite sau alte jocuri bonus, dar și poate juca pentru jackpot. În timpul unei campanii de rotiri cadou, se aplică reguli speciale pentru nivelul de jackpot progresiv - în cazul unei combinații de câștig jackpot, jucătorul primește o valoare fixă.

Câștigurile din Rotirile Cadou sunt adăugate la soldul jucătorului fie după fiecare rundă de rotiri cadou, fie după ultima rotire cadou, în funcție de regulile operatorului.

În timpul unei campanii de rotiri cadou, câștigurile din joc NU POT fi dublate.

Numărul de rotiri cadou rămase este afișat în partea de jos a ecranului în timpul unei campanii de rotiri cadou active.

La finalul campaniei de rotiri cadou, jucătorul poate vedea câștigurile totale în partea de jos a ecranului în timpul jocului principal, precum și pe ultimul ecran al campaniei. Jucătorul poate juca rotirile cadou în toate jocurile în care funcționează campania. Odată încheiată campania de rotiri cadou, sunt selectate automat setările pariului și ale valorii nominale/opțiunii de pariu anterioare.

### <span id="page-454-1"></span>**Istoricul ultimelor 10 jocuri**

Deschizând **Setările generale** prin butonul **se de se va păsând butonul de istoric** se va deschide următoarea pagină, pe care sunt enumerate ultimele 10 jocuri. Selectând un joc din listă, se va deschide o pagină cu informații detaliate despre acest joc. Făcând clic pe butonul **Imagine** se va afișa capturi din jocul respectiv.

*Notă:* **Istoric** se afișează atunci când cel puțin un joc nu a fost jucat în modul demo. Informațiile includ date separate pentru jocul de bază și pentru fiecare rundă suplimentară rezultată din acesta (dacă există), cum ar fi: pariere, rotire gratuită, reluarea rotirii etc.

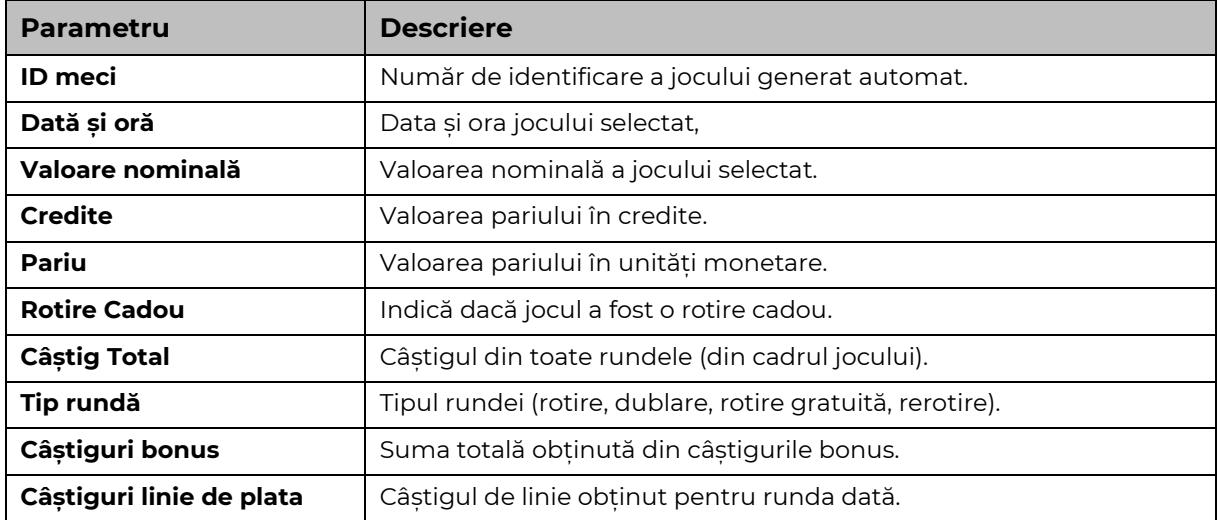

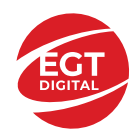

# <span id="page-455-0"></span>**Accesul la parametrii variabili**

## <span id="page-455-1"></span>**Meniul setărilor generale**

Se deschide prin apăsarea . Afișează setările de **Sunet**, **Modul de economisire a bateriei**, opțiunea **Rotire rapidă**, opțiunea **Rotire turbo** și **Istoricul** ultimelor 10 jocuri. Pentru dispozitivele mobile există o setare suplimentară pentru activarea modului **Mâna stângă**.

## <span id="page-455-2"></span>**Setări pariu**

Afișează setările valorii nominale/opțiunilor de pariu (în funcție dacă jucătorul a ales să joace în unități monetare sau în credite), pariul și liniile de pariere. Jucătorul poate schimba valoarea nominală/opțiunea de pariu și pariul selectând opțiunea preferată. În cazul în care jocul nu este cu linii fixe, se poate schimba și numărul de linii pentru pariere. Valorile curente ale soldului jucătorului și pariul pot fi afișate și în partea de jos a ecranului.

# <span id="page-455-3"></span>**Setări joc automat**

**Setări joc automat** se configurează făcând clic pe butonul .

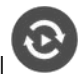

Făcând clic pe acest buton, se deschide un meniu rapid în care jucătorul poate selecta numărul de jocuri automate.

Făcând clic pe butonul **in modul desktop**, se deschide un meniu suplimentar cu setări avansate pentru jocurile automate. Pe dispozitivele mobile, meniul de setări avansate este accesat prin intermediul

butonul si apoi făcând clic pe butonul

Acest meniu conține următoarele setări suplimentare:

- Oprire la sold mai mic de;
- Oprire la sold mai mare de;
- Oprire la câștiguri peste.

În acest meniu, se poate selecta și numărul de jocuri automate.

Făcând clic pe butonul start se vor începe jocurile automate.

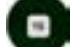

Se va afișa un număr în butonul de **Oprire** , indicând numărul de jocuri automate rămase. Jocurile automate pot fi oprite în orice moment apăsând butonul **Oprire.**

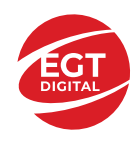

# Cuprins

### *Rise of Ra – [descrierea jocului](#page-457-0)*

[Tabelul de plăți](#page-457-1) [Linii de plată și reguli](#page-457-2)

### **[Simboluri și Funcții bonus](#page-458-0)**

[Simbolul Wild](#page-458-1) [Simbolul Scatter](#page-458-2) [Rotirile gratuite](#page-458-3)

#### *[Funcțiile interfeței cu utilizatorul](#page-459-0)*

#### **C[âmpurile și butoanele ecranului principal](#page-459-1)**

#### **[Meniuri, moduri și funcții suplimentare](#page-461-0)**

[Ecranul pentru selectarea jocurilor](#page-461-1) [Regulile jocului](#page-461-2) [Informațiile de ajutor](#page-461-3) [Рariați](#page-461-4) [Campanie promoțională de Rotiri Gratuite –](#page-462-0) Rotiri cadou [Istoricul ultimelor 10 jocuri](#page-462-1)

### **[Accesul la parametrii variabili](#page-463-0)**

[Meniul setărilor generale](#page-463-1) [Setări pariu](#page-463-2) [Setări joc automat](#page-463-3)

**RTP:** 95.97%

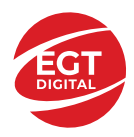

# <span id="page-457-0"></span>**Rise of Ra – descrierea jocului**

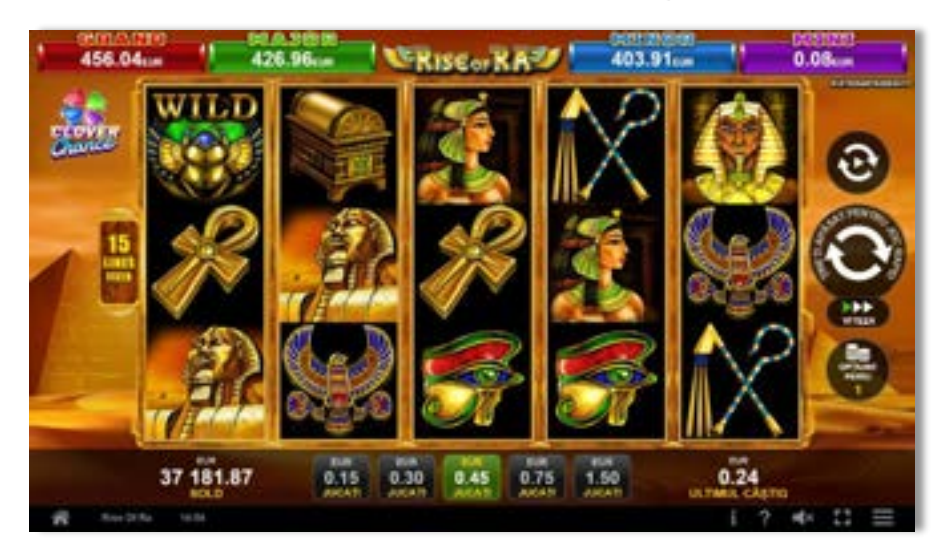

**Rise of Ra** este un slot video cu 15 linii. Jocul se joacă întotdeauna pe 15 linii fixe.

# <span id="page-457-1"></span>**Tabelul de plăți**

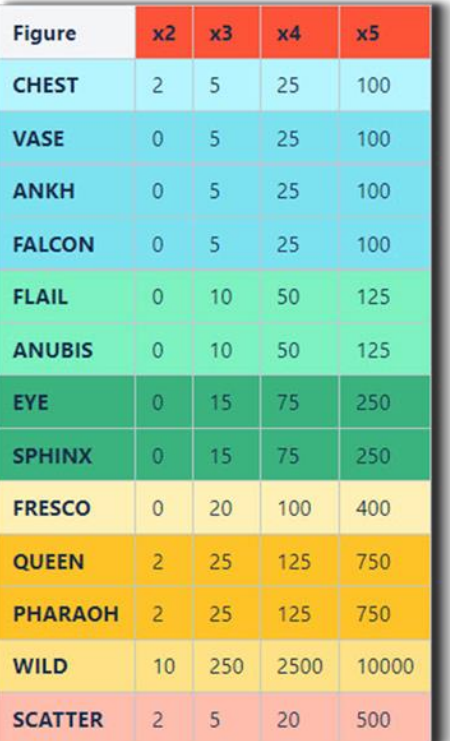

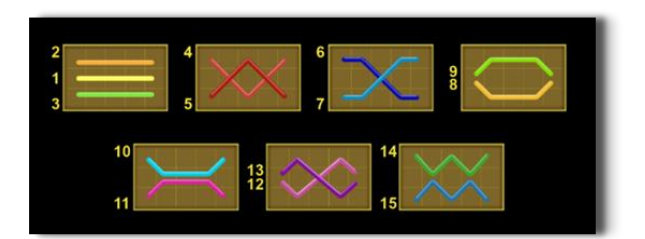

# <span id="page-457-2"></span>**Linii de plată și reguli**

Toate plățile se acordă pentru combinații de simboluri de același fel. Toate plățile se acordă de la stânga la dreapta pe rolele adiacente, pe liniile selectate, începând cu rola din extrema stângă, cu excepția simbolurilor Scatter. Câștigurile Scatter se adaugă câștigurilor de pe liniile de plată. Se plătesc doar câștigurile cele mai mari de pe linia de plată și/sau Scatter. Câștigurile de linie sunt multiplicate cu pariul total plasat pe linia câștigătoare. Câștigurile Scatter sunt multiplicate cu pariul total. Câștigurile simultane de pe liniile de plată diferite sunt însumate. Jocul este aleatoriu, iar abilitățile și dexteritatea jucătorului nu îi afectează rezultatele.

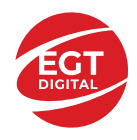

# <span id="page-458-0"></span>**Simboluri și Funcții bonus**

# <span id="page-458-1"></span>**Simbolul Wild**

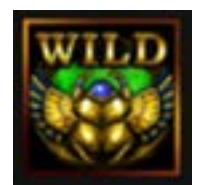

Apare pe toate rolele și înlocuiește toate simbolurile de pe poziția sa, cu excepția simbolurilor Scatter.

Dublează câștigurile pe linie după înlocuire. Un câștig dintr-o linie, format cu mai mult de un simbol Wild, se dublează o singură dată. Un câștig dintr-o linie, format doar din simboluri Wild, nu se dublează.

### <span id="page-458-2"></span>**Simbolul Scatter**

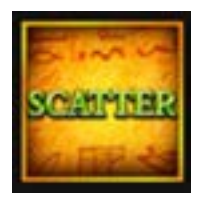

Apare pe toate rolele și plătește câștigurile pe baza tabelului de plăți. 3 sau mai multe simboluri Scatter inițiază 15 Rotiri Gratuite cu multiplicator x3.

### <span id="page-458-3"></span>**Rotirile gratuite**

3 sau mai multe simboluri Scatter inițiază 15 Rotiri Gratuite cu multiplicator x3. 3 sau mai multe simboluri Scatter pe durata Rotirilor Gratuite acordă jucătorului 15 Rotiri Gratuite suplimentare, care se adaugă la numărul de Rotiri Gratuite rămas. Rotirile Gratuite se joacă la același pariu și linii precum cele pe care au fost initiate. Pe durata Rotirilor Gratuite, se utilizează un alt set de role. Câștigurile din Rotiri Gratuite se adaugă la totalul câștigurilor din joc.

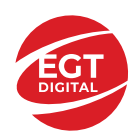

# <span id="page-459-0"></span>**Funcțiile interfeței cu utilizatorul**

# <span id="page-459-1"></span>**Câmpurile și butoanele ecranului principal**

**Sold** – afișează soldul curent al jucătorului.

**Câștig** – afișează câștigurile acumulate pentru jocul curent.

**Ultimul câștig** – afișează suma câștigată în ultimul joc jucat.

Apăsând/făcând clic pe **Sold** și pe câmpul **Câștig**/**Ultimul câștig**, se trece de la modul de credite la cel de unități monetare, jucătorul având posibilitatea de a alege să joace cu credite sau, respectiv, cu unități monetare. Selectarea uneia dintre cele două opțiuni schimbă toate ecranele din joc în care sunt afișate valori - în credite sau, respectiv, în unități monetare. Când se pornește un joc bonus, acesta este jucat în modul selectat de către jucător, care poate fi schimbat când câmpurile **Sold** și **Câștig**/**Ultimul câștig** îi sunt vizibile jucătorului.

*Notă:* Setările de mai sus sunt supuse cerințelor jurisdicției în care se joacă jocul și pot lipsi în anumite jurisdicții. În acest caz, jocul și valorile jocului sunt afișate doar în credite sau în valută.

**Linie de câștig** - afișează mesaje din joc. Atunci când există un câștig, aceasta afișează numărul liniei, combinația câștigătoare și suma câștigată.

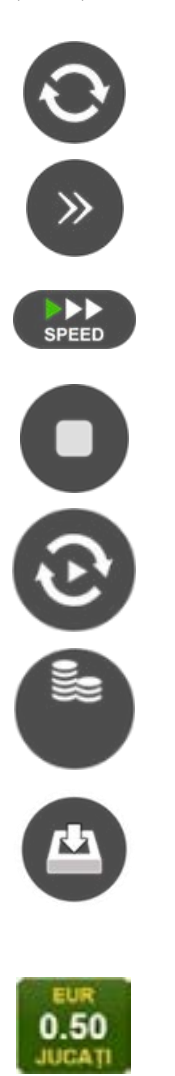

Începe un joc nou la valoarea pariului selectat. Ținând apăsat acest buton, se activează modul de Joc rapid pentru un joc continuu la viteză turbo.

Omite animația actuală și trece la următoarea etapă a jocului. Apare în jocurile bonus.

Schimbă viteza de joc. Jucătorul poate alege între viteză normală, viteză rapidă și viteză turbo. Jocurile bonus sunt afișate la viteza lor implicită. Când jocul este încărcat pentru prima dată, este preselectată viteza normală (setare implicită).

Activează oprirea rapidă. Și apăsând/făcând clic pe ecran se activează oprirea rapidă.

Activează modul de Joc automat – jocul este jucat automat pentru un număr selectat de runde.

Selectează valoarea nominală sau opțiunea de pariu, în funcție dacă jucătorul a ales să joace în modul cu valută sau cu credite.

Colectează valoarea câștigătoare în caz de câștig.

Setează valoarea pariului și începe un joc nou. Valorile pariului se schimbă în funcție de valoarea nominală/opțiunea de pariu selectată și de liniile de pariere active. Când jocul este încărcat pentru prima dată, este preselectată cea mai mică valoare a pariului (setare implicită). Apăsând/făcând clic pe acest buton în timpul rotirii rolelor se activează oprirea rapidă. Valoarea de pe buton se schimbă în funcție de opțiunea jucătorului de a juca în bani sau în credite.

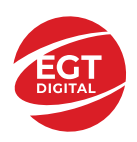

#### **EGT Digital Ltd. Rich Hill Business Center** 6 Panorama Sofia St. Sofia Park, Sofia, Bulgaria

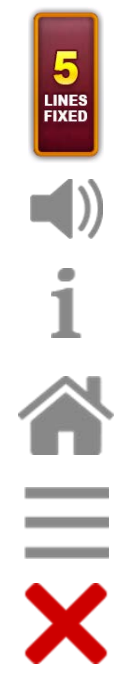

Afișează numărul de linii de pariere fixe.

Activează sau dezactivează sunetul jocului.

Deschide Tabelul de plăți (conține plățile jocului, combinațiile câștigătoare și regulile jocului). Plățile sunt afișate în funcție de modul selectat de jucător (valută sau credite) și se schimbă în funcție de pariul selectat de jucător.

Buton pentru selectarea jocului. Când este apăsat, acesta transferă mai întâi câștigurile în câmpul Sold (jocul se încheie) și apoi trece la ecranul pentru selectarea jocurilor.

Deschide setările detaliate ale jocului: Setările pariului, setările generale și setările jocului automat, precum și regulile jocului și informațiile de ajutor pe dispozitivele mobile. Pe desktop, acest buton deschide setările generale.

Se iese din setările jocului și se revine la joc.

Și numele jocului, ID-ul jocului și ora exactă sunt afișate în joc. Poziția acestora depinde de modul ales de jucător – modul desktop, mobil panoramă sau mobil portret.

### *Alternative pentru tastatură în versiunea desktop*

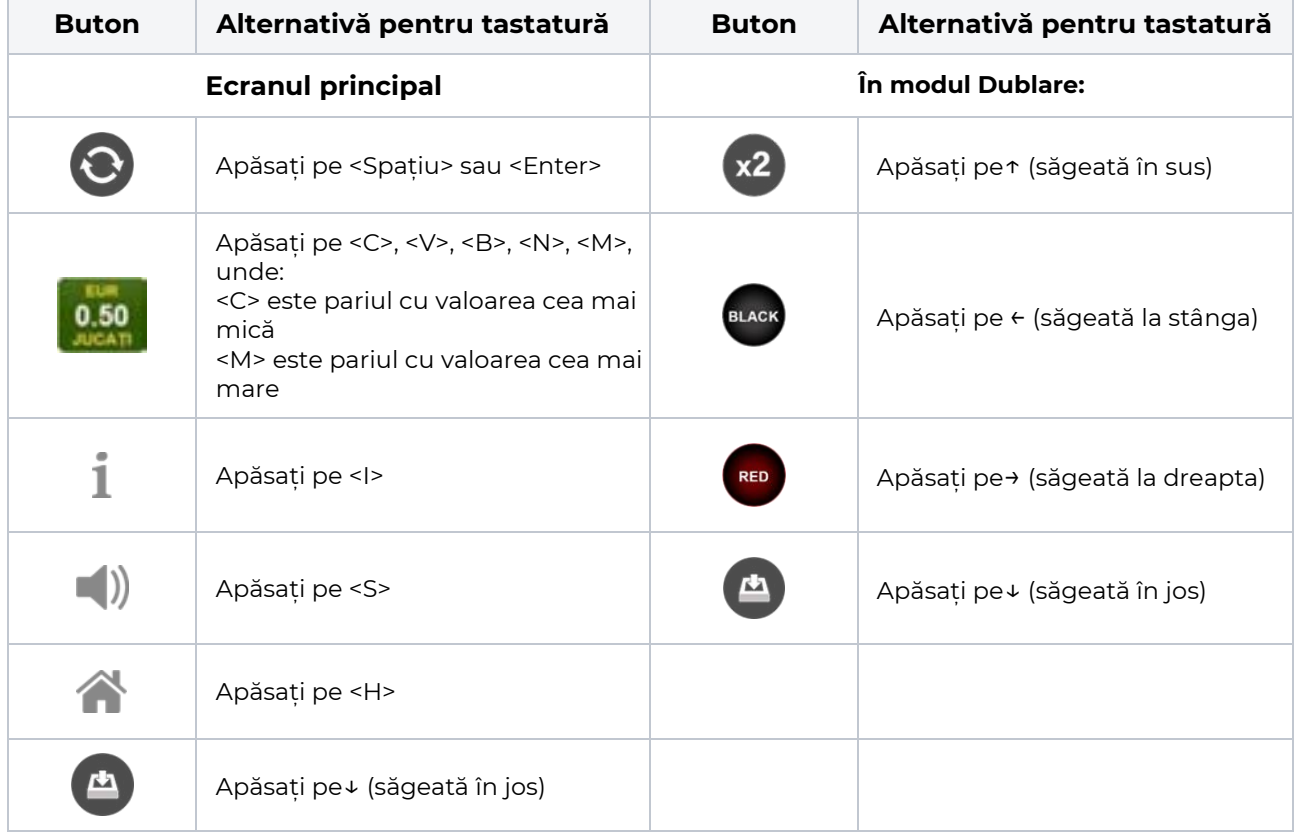

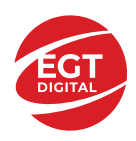

# <span id="page-461-0"></span>**Meniuri, moduri și funcții suplimentare**

### <span id="page-461-1"></span>**Ecranul pentru selectarea jocurilor**

Ecranul pentru selectarea jocurilor este afișat făcând clic pe butonul . Ecranul afișează toate jocurile disponibile cu butoanele de joc corespunzătoare. Făcând clic pe butonul unui joc se deschide jocul respectiv.

Sunt afișate următoarele informații pe butoanele jocului:

- Numele jocului;
- Opțiunea de a adăuga/elimina jocul respectiv din **Favorite** (apăsând/făcând clic ).

Titlurile de jocuri sunt aranjate în grupuri tematice. Paginile cu grupurile tematice respective pot fi încărcate atingând/făcând clic pe un buton selectat în meniul de navigare din partea de jos a ecranului sau prin intermediul butonului **Vedeți-le pe toate** (+ numărul de jocuri disponibile), care se află în colțul din dreapta sus al câmpului cu titlul grupului.

Următoarele butoane sunt afișate în meniul de navigare aflat în partea de jos a ecranului:

- **Căutare**  deschide o pagină ce conține un câmp de căutare în care jucătorul poate căuta un anumit joc.
- **Sold**  afișează soldul curent al jucătorului.
- **Ceas** afișează ora curentă a jucătorului.
- **Lesire** un buton de iesire din ecranul de selectare a jocului.
- **Setări** deschide un meniu pentru selectarea limbii, a setărilor (activarea și dezactivarea sunetului) și a ecranului Ajutor.

### <span id="page-461-2"></span>**Regulile jocului**

Regulile jocului sunt afișate făcând clic pe butonul  $\perp$ . Ecranul afișează combinațiile câștigătoare, plățile jocului și regulile jocului. Plățile sunt afișate în credite sau în unități monetare, în funcție de alegerea jucătorului, și se schimbă în funcție de pariul selectat de jucător.

## <span id="page-461-3"></span>**Informațiile de ajutor**

Apăsând butonul se va afisa ecranul **Ajutor.** Acesta oferă informații detaliate despre joc.

## <span id="page-461-4"></span>**Рariați**

Pentru a dubla orice câștig situat în limita maximă specificată în regulile jocului, faceți clic pe butonul pentru a activa modul **Рariați**.

Activând modul Рariați, se va extrage o carte aleatorie din 4 cărți posibile: as de romb, as de pică, as de treflă și as de inimă. Aceasta este cartea curentă, care va sta întoarsă cu fața în jos în centrul ecranului până când jucătorul va face o alegere. Aceeași carte este întoarsă cu fața în jos în câmpul **Istoric**. Jucătorul alege ROȘU sau NEGRU. Câștigul este dublat (x2) dacă alege corect ROȘU / NEGRU. Dacă nu a ales corect ROȘU / NEGRU, atunci pierde câștigul, iar jocul se încheie. Dublarea nu este posibilă dacă se câștigă un nivel de jackpot progresiv. Jucătorul poate vedea încercările de dublare rămase pe ecran, în câmpul **Încercări de pariere rămase**.

Limita de dublare și numărul maxim de încercări de dublare sunt afișate în tabelul de plăti $\perp$ :

Dacă jucătorul nu vrea să dubleze câstigul, ci să îl colecteze, atunci trebuie să folosească butonul

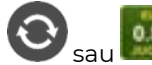

Apăsând unul dintre cele două butoane în acest mod, câștigurile sunt transferate în câmpul

**Sold**.

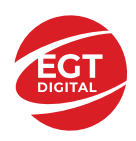

### <span id="page-462-0"></span>**Campanie promoțională de Rotiri Gratuite – Rotiri cadou**

Toți jucătorii care accesează o campanie de **Rotiri cadou** va primi o notificare la momentul încărcării jocului. Jucătorul are posibilitatea de a accepta sau de a respinge campania de rotiri cadou. Făcând clic pe butonul

, se vor afișa pe ecran informații detaliate despre reguli și alte informații importante referitoare la campania de rotiri cadou.

Rotirile cadou sunt gratuite pentru jucător și se joacă pe un pariu minim cu cea mai mică valoare nominală/opțiune de pariu.

Dacă jucătorul accesează o campanie de rotiri cadou în timpul jocului, pentru a o putea activa, acesta trebuie să redeschidă jocul sau un alt joc dintre cele care participă la campanie. Jucătorul poate primi mai mult de o campanie de rotiri cadou simultan. În acest caz, campaniile de rotiri cadou din cadrul unui joc se activează una după cealaltă, fără a mai fi necesară reîncărcarea jocului. Numărul de rotiri cadou, jucătorii selectați pentru campanie, precum și jocurile care vor participa la campanie sunt stabilite și configurate de către operatorul cazinoului.

În timpul unei campanii de rotiri cadou, jucătorul poate câștiga rotiri gratuite sau alte jocuri bonus, dar și poate juca pentru jackpot. În timpul unei campanii de rotiri cadou, se aplică reguli speciale pentru nivelul de jackpot progresiv - în cazul unei combinații de câștig jackpot, jucătorul primește o valoare fixă.

Câștigurile din Rotirile Cadou sunt adăugate la soldul jucătorului fie după fiecare rundă de rotiri cadou, fie după ultima rotire cadou, în funcție de regulile operatorului.

În timpul unei campanii de rotiri cadou, câștigurile din joc NU POT fi dublate.

Numărul de rotiri cadou rămase este afișat în partea de jos a ecranului în timpul unei campanii de rotiri cadou active.

La finalul campaniei de rotiri cadou, jucătorul poate vedea câștigurile totale în partea de jos a ecranului în timpul jocului principal, precum și pe ultimul ecran al campaniei. Jucătorul poate juca rotirile cadou în toate jocurile în care funcționează campania. Odată încheiată campania de rotiri cadou, sunt selectate automat setările pariului și ale valorii nominale/opțiunii de pariu anterioare.

### <span id="page-462-1"></span>**Istoricul ultimelor 10 jocuri**

Deschizând **Setările generale** prin butonul **se de se va păsând butonul de istoric** se va deschide următoarea pagină, pe care sunt enumerate ultimele 10 jocuri. Selectând un joc din listă, se va deschide o pagină cu informații detaliate despre acest joc. Făcând clic pe butonul **Imagine** se va afișa capturi din jocul respectiv.

*Notă:* **Istoric** se afișează atunci când cel puțin un joc nu a fost jucat în modul demo. Informațiile includ date separate pentru jocul de bază și pentru fiecare rundă suplimentară rezultată din acesta (dacă există), cum ar fi: pariere, rotire gratuită, reluarea rotirii etc.

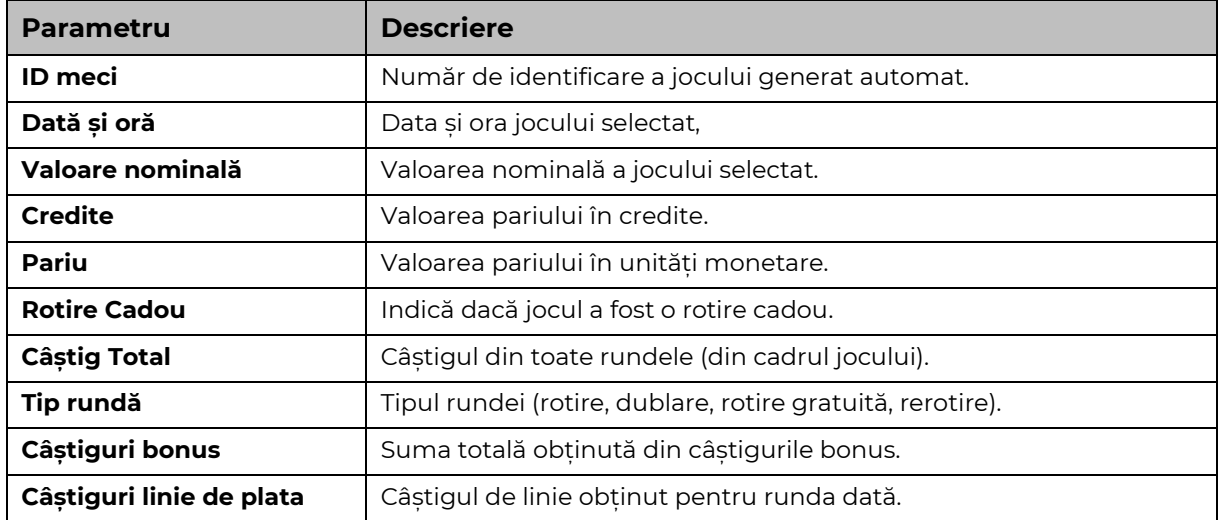

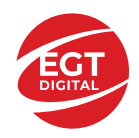

# <span id="page-463-0"></span>**Accesul la parametrii variabili**

## <span id="page-463-1"></span>**Meniul setărilor generale**

Se deschide prin apăsarea . Afișează setările de **Sunet**, **Modul de economisire a bateriei**, opțiunea **Rotire rapidă**, opțiunea **Rotire turbo** și **Istoricul** ultimelor 10 jocuri. Pentru dispozitivele mobile există o setare suplimentară pentru activarea modului **Mâna stângă**.

## <span id="page-463-2"></span>**Setări pariu**

Afișează setările valorii nominale/opțiunilor de pariu (în funcție dacă jucătorul a ales să joace în unități monetare sau în credite), pariul și liniile de pariere. Jucătorul poate schimba valoarea nominală/opțiunea de pariu și pariul selectând opțiunea preferată. În cazul în care jocul nu este cu linii fixe, se poate schimba și numărul de linii pentru pariere. Valorile curente ale soldului jucătorului și pariul pot fi afișate și în partea de jos a ecranului.

# <span id="page-463-3"></span>**Setări joc automat**

**Setări joc automat** se configurează făcând clic pe butonul .

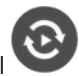

Făcând clic pe acest buton, se deschide un meniu rapid în care jucătorul poate selecta numărul de jocuri automate.

Făcând clic pe butonul **in modul desktop**, se deschide un meniu suplimentar cu setări avansate pentru jocurile automate. Pe dispozitivele mobile, meniul de setări avansate este accesat prin intermediul

butonul si apoi făcând clic pe butonul

Acest meniu conține următoarele setări suplimentare:

- Oprire la sold mai mic de;
- Oprire la sold mai mare de;
- Oprire la câștiguri peste.

În acest meniu, se poate selecta și numărul de jocuri automate.

Făcând clic pe butonul start se vor începe jocurile automate.

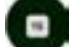

Se va afișa un număr în butonul de **Oprire** , indicând numărul de jocuri automate rămase. Jocurile automate pot fi oprite în orice moment apăsând butonul **Oprire.**

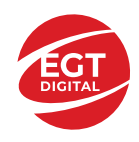

# Cuprins

### *Royal Secrets – [descrierea jocului](#page-465-0)*

[Tabelul de plăți](#page-465-1) [Linii de plată și reguli](#page-465-2)

### **[Simboluri și Funcții bonus](#page-466-0)**

[Simbolul Wild](#page-466-1) [Simbolul Scatter](#page-466-2) [Simbolul Scatter](#page-466-3)

#### *[Funcțiile interfeței](#page-467-0) cu utilizatorul*

#### **[Câmpurile și butoanele ecranului principal](#page-467-1)**

#### **[Meniuri, moduri și funcții suplimentare](#page-469-0)**

[Ecranul pentru selectarea jocurilor](#page-469-1) [Regulile jocului](#page-469-2) [Informațiile de ajutor](#page-469-3) [Рariați](#page-469-4) [Campanie promoțională de Rotiri Gratuite –](#page-470-0) Rotiri cadou [Istoricul ultimelor 10 jocuri](#page-470-1)

#### **[Accesul la parametrii variabili](#page-471-0)**

[Meniul setărilor generale](#page-471-1) [Setări pariu](#page-471-2) [Setări joc automat](#page-471-3)

**RTP:** 96.37%

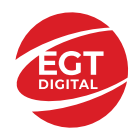

# <span id="page-465-0"></span>**Royal Secrets – descrierea jocului**

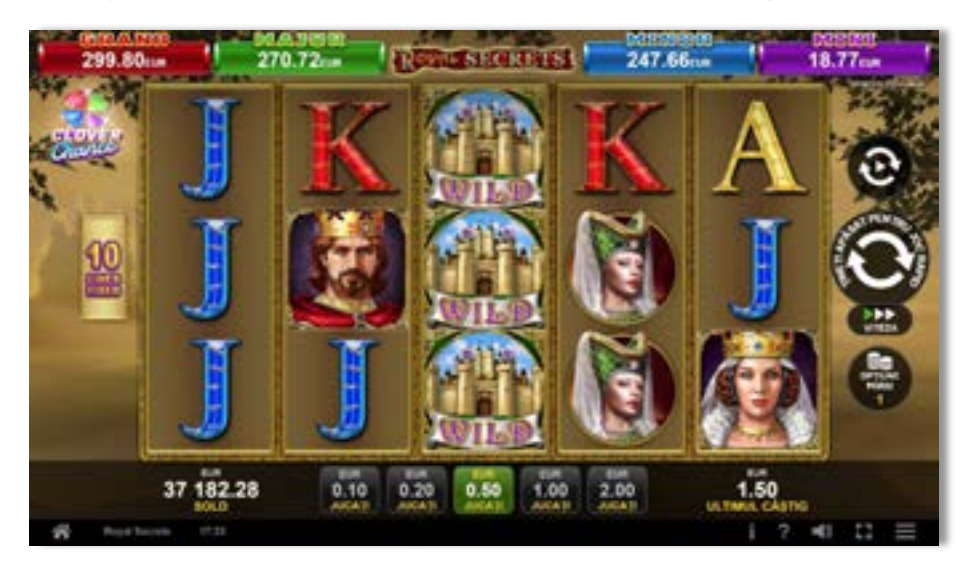

**Royal Secrets** este un slot video cu 10 linii. Jocul se joacă întotdeauna pe 10 linii fixe.

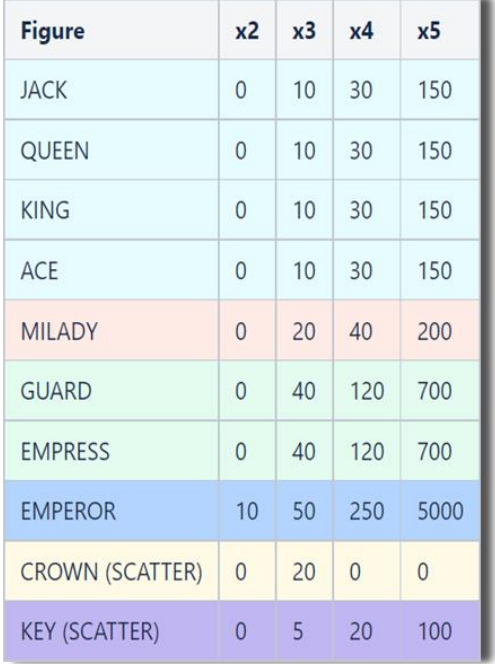

## <span id="page-465-1"></span>**Tabelul de plăți**

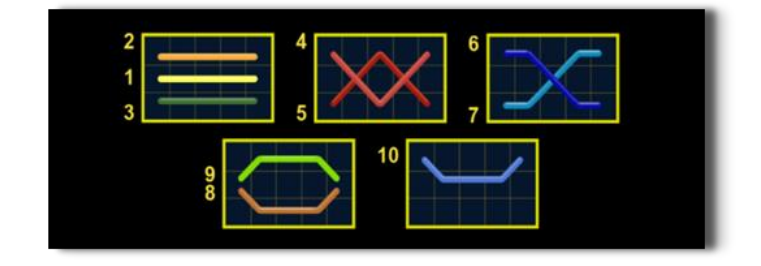

# <span id="page-465-2"></span>**Linii de plată și reguli**

Toate plățile se acordă pentru combinații de simboluri de același fel. Toate plățile se acordă de la stânga la dreapta pe rolele adiacente, pe liniile selectate, începând cu rola din extrema stângă, cu excepția simbolurilor Scatter. Câștigurile Scatter se adaugă câștigurilor de pe liniile de plată. Se plătesc doar câștigurile cele mai mari de pe linia de plată și/sau Scatter. Câștigurile de linie sunt multiplicate cu pariul total plasat pe linia câștigătoare. Câștigurile Scatter sunt multiplicate cu pariul total. Câștigurile simultane de pe liniile de plată diferite sunt însumate. Jocul este aleatoriu, iar abilitățile și dexteritatea jucătorului nu îi afectează rezultatele.

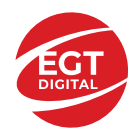

# <span id="page-466-0"></span>**Simboluri și Funcții bonus**

# <span id="page-466-1"></span>**Simbolul Wild**

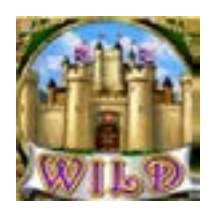

Apare doar pe rolele 2, 3, și 4.

Înlocuiește toate simbolurile de pe rola sa, cu excepția simbolurilor Scatter.

# <span id="page-466-2"></span>**Simbolul Scatter**

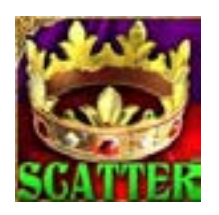

Apare doar pe rolele 1, 3 și 5. Doar combinațiile de 3 simboluri Scatter sunt câștigătoare.

### <span id="page-466-3"></span>**Simbolul Scatter**

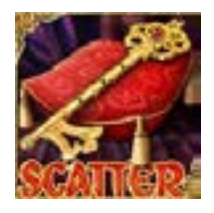

Apare oriunde pe toate rolele. Doar combinațiile de 3, 4 sau 5 simboluri Scatter pe orice poziție de pe ecran sunt câștigătoare.

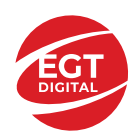

# <span id="page-467-0"></span>**Funcțiile interfeței cu utilizatorul**

# <span id="page-467-1"></span>**Câmpurile și butoanele ecranului principal**

**Sold** – afișează soldul curent al jucătorului.

**Câștig** – afișează câștigurile acumulate pentru jocul curent.

**Ultimul câștig** – afișează suma câștigată în ultimul joc jucat.

Apăsând/făcând clic pe **Sold** și pe câmpul **Câștig**/**Ultimul câștig**, se trece de la modul de credite la cel de unități monetare, jucătorul având posibilitatea de a alege să joace cu credite sau, respectiv, cu unități monetare. Selectarea uneia dintre cele două opțiuni schimbă toate ecranele din joc în care sunt afișate valori - în credite sau, respectiv, în unități monetare. Când se pornește un joc bonus, acesta este jucat în modul selectat de către jucător, care poate fi schimbat când câmpurile **Sold** și **Câștig**/**Ultimul câștig** îi sunt vizibile jucătorului.

*Notă:* Setările de mai sus sunt supuse cerințelor jurisdicției în care se joacă jocul și pot lipsi în anumite jurisdicții. În acest caz, jocul și valorile jocului sunt afișate doar în credite sau în valută.

**Linie de câștig** - afișează mesaje din joc. Atunci când există un câștig, aceasta afișează numărul liniei, combinația câștigătoare și suma câștigată.

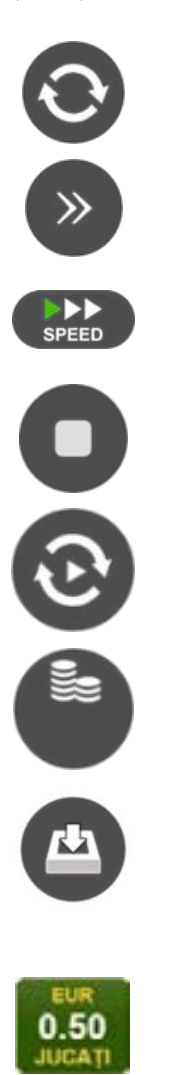

Începe un joc nou la valoarea pariului selectat. Ținând apăsat acest buton, se activează modul de Joc rapid pentru un joc continuu la viteză turbo.

Omite animația actuală și trece la următoarea etapă a jocului. Apare în jocurile bonus.

Schimbă viteza de joc. Jucătorul poate alege între viteză normală, viteză rapidă și viteză turbo. Jocurile bonus sunt afișate la viteza lor implicită. Când jocul este încărcat pentru prima dată, este preselectată viteza normală (setare implicită).

Activează oprirea rapidă. Și apăsând/făcând clic pe ecran se activează oprirea rapidă.

Activează modul de Joc automat – jocul este jucat automat pentru un număr selectat de runde.

Selectează valoarea nominală sau opțiunea de pariu, în funcție dacă jucătorul a ales să joace în modul cu valută sau cu credite.

Colectează valoarea câștigătoare în caz de câștig.

Setează valoarea pariului și începe un joc nou. Valorile pariului se schimbă în funcție de valoarea nominală/opțiunea de pariu selectată și de liniile de pariere active. Când jocul este încărcat pentru prima dată, este preselectată cea mai mică valoare a pariului (setare implicită). Apăsând/făcând clic pe acest buton în timpul rotirii rolelor se activează oprirea rapidă. Valoarea de pe buton se schimbă în funcție de opțiunea jucătorului de a juca în bani sau în credite.
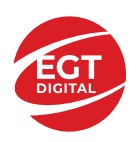

#### **EGT Digital Ltd. Rich Hill Business Center** 6 Panorama Sofia St. Sofia Park, Sofia, Bulgaria

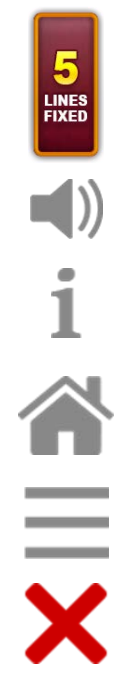

Afișează numărul de linii de pariere fixe.

Activează sau dezactivează sunetul jocului.

Deschide Tabelul de plăți (conține plățile jocului, combinațiile câștigătoare și regulile jocului). Plățile sunt afișate în funcție de modul selectat de jucător (valută sau credite) și se schimbă în funcție de pariul selectat de jucător.

Buton pentru selectarea jocului. Când este apăsat, acesta transferă mai întâi câștigurile în câmpul Sold (jocul se încheie) și apoi trece la ecranul pentru selectarea jocurilor.

Deschide setările detaliate ale jocului: Setările pariului, setările generale și setările jocului automat, precum și regulile jocului și informațiile de ajutor pe dispozitivele mobile. Pe desktop, acest buton deschide setările generale.

Se iese din setările jocului și se revine la joc.

Și numele jocului, ID-ul jocului și ora exactă sunt afișate în joc. Poziția acestora depinde de modul ales de jucător – modul desktop, mobil panoramă sau mobil portret.

### *Alternative pentru tastatură în versiunea desktop*

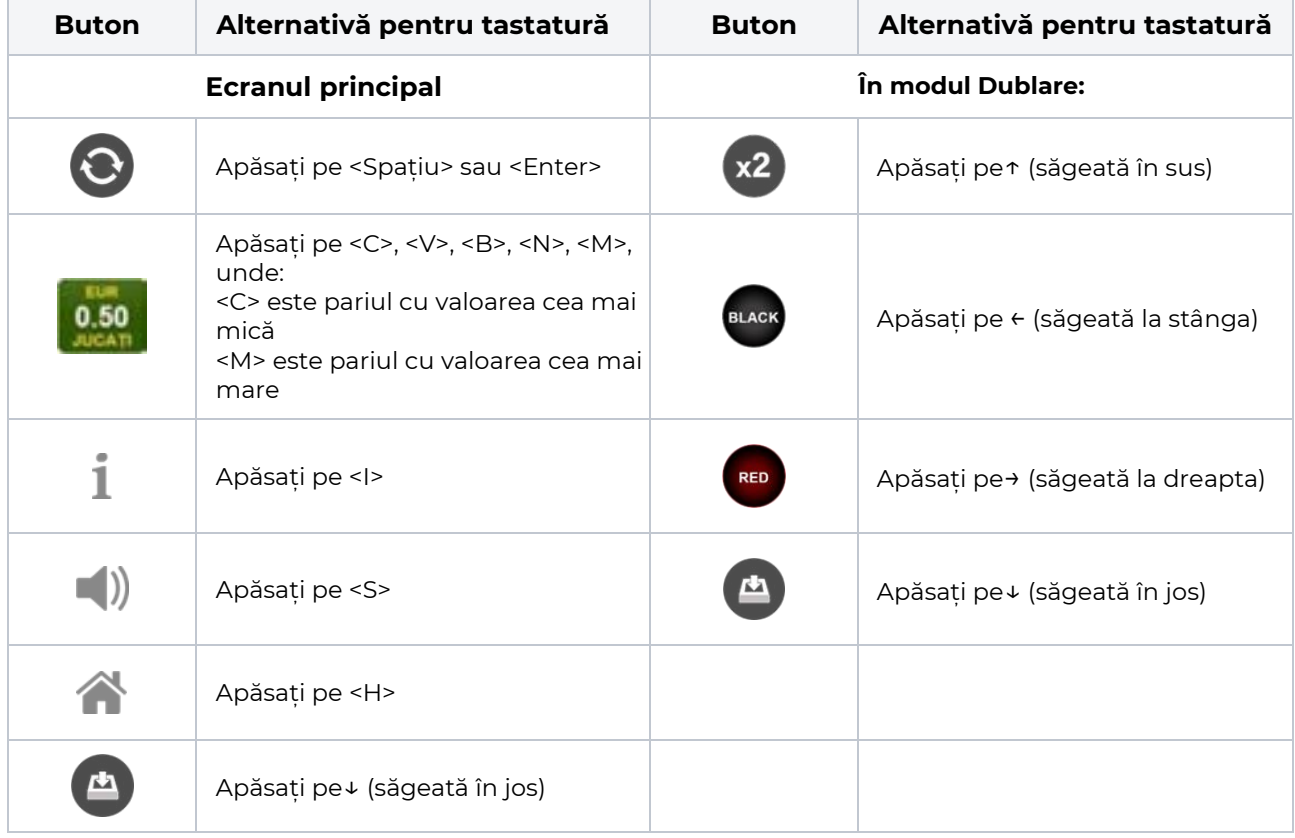

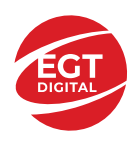

## **Meniuri, moduri și funcții suplimentare**

## **Ecranul pentru selectarea jocurilor**

Ecranul pentru selectarea jocurilor este afișat făcând clic pe butonul . Ecranul afișează toate jocurile disponibile cu butoanele de joc corespunzătoare. Făcând clic pe butonul unui joc se deschide jocul respectiv.

Sunt afișate următoarele informații pe butoanele jocului:

- Numele jocului;
- Opțiunea de a adăuga/elimina jocul respectiv din **Favorite** (apăsând/făcând clic ).

Titlurile de jocuri sunt aranjate în grupuri tematice. Paginile cu grupurile tematice respective pot fi încărcate atingând/făcând clic pe un buton selectat în meniul de navigare din partea de jos a ecranului sau prin intermediul butonului **Vedeți-le pe toate** (+ numărul de jocuri disponibile), care se află în colțul din dreapta sus al câmpului cu titlul grupului.

Următoarele butoane sunt afișate în meniul de navigare aflat în partea de jos a ecranului:

- **Căutare**  deschide o pagină ce conține un câmp de căutare în care jucătorul poate căuta un anumit joc.
- **Sold**  afișează soldul curent al jucătorului.
- **Ceas** afișează ora curentă a jucătorului.
- **Lesire** un buton de iesire din ecranul de selectare a jocului.
- **Setări** deschide un meniu pentru selectarea limbii, a setărilor (activarea și dezactivarea sunetului) și a ecranului Ajutor.

## **Regulile jocului**

Regulile jocului sunt afișate făcând clic pe butonul  $\perp$ . Ecranul afișează combinațiile câștigătoare, plățile jocului și regulile jocului. Plățile sunt afișate în credite sau în unități monetare, în funcție de alegerea jucătorului, și se schimbă în funcție de pariul selectat de jucător.

## **Informațiile de ajutor**

Apăsând butonul se va afisa ecranul **Ajutor.** Acesta oferă informații detaliate despre joc.

## **Рariați**

Pentru a dubla orice câștig situat în limita maximă specificată în regulile jocului, faceți clic pe butonul pentru a activa modul **Рariați**.

Activând modul Рariați, se va extrage o carte aleatorie din 4 cărți posibile: as de romb, as de pică, as de treflă și as de inimă. Aceasta este cartea curentă, care va sta întoarsă cu fața în jos în centrul ecranului până când jucătorul va face o alegere. Aceeași carte este întoarsă cu fața în jos în câmpul **Istoric**. Jucătorul alege ROȘU sau NEGRU. Câștigul este dublat (x2) dacă alege corect ROȘU / NEGRU. Dacă nu a ales corect ROȘU / NEGRU, atunci pierde câștigul, iar jocul se încheie. Dublarea nu este posibilă dacă se câștigă un nivel de jackpot progresiv. Jucătorul poate vedea încercările de dublare rămase pe ecran, în câmpul **Încercări de pariere rămase**.

Limita de dublare și numărul maxim de încercări de dublare sunt afișate în tabelul de plăti $\perp$ :

Dacă jucătorul nu vrea să dubleze câstigul, ci să îl colecteze, atunci trebuie să folosească butonul

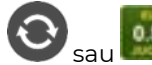

Apăsând unul dintre cele două butoane în acest mod, câștigurile sunt transferate în câmpul

**Sold**.

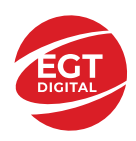

## **Campanie promoțională de Rotiri Gratuite – Rotiri cadou**

Toți jucătorii care accesează o campanie de **Rotiri cadou** va primi o notificare la momentul încărcării jocului. Jucătorul are posibilitatea de a accepta sau de a respinge campania de rotiri cadou. Făcând clic pe butonul

, se vor afișa pe ecran informații detaliate despre reguli și alte informații importante referitoare la campania de rotiri cadou.

Rotirile cadou sunt gratuite pentru jucător și se joacă pe un pariu minim cu cea mai mică valoare nominală/opțiune de pariu.

Dacă jucătorul accesează o campanie de rotiri cadou în timpul jocului, pentru a o putea activa, acesta trebuie să redeschidă jocul sau un alt joc dintre cele care participă la campanie. Jucătorul poate primi mai mult de o campanie de rotiri cadou simultan. În acest caz, campaniile de rotiri cadou din cadrul unui joc se activează una după cealaltă, fără a mai fi necesară reîncărcarea jocului. Numărul de rotiri cadou, jucătorii selectați pentru campanie, precum și jocurile care vor participa la campanie sunt stabilite și configurate de către operatorul cazinoului.

În timpul unei campanii de rotiri cadou, jucătorul poate câștiga rotiri gratuite sau alte jocuri bonus, dar și poate juca pentru jackpot. În timpul unei campanii de rotiri cadou, se aplică reguli speciale pentru nivelul de jackpot progresiv - în cazul unei combinații de câștig jackpot, jucătorul primește o valoare fixă.

Câștigurile din Rotirile Cadou sunt adăugate la soldul jucătorului fie după fiecare rundă de rotiri cadou, fie după ultima rotire cadou, în funcție de regulile operatorului.

În timpul unei campanii de rotiri cadou, câștigurile din joc NU POT fi dublate.

Numărul de rotiri cadou rămase este afișat în partea de jos a ecranului în timpul unei campanii de rotiri cadou active.

La finalul campaniei de rotiri cadou, jucătorul poate vedea câștigurile totale în partea de jos a ecranului în timpul jocului principal, precum și pe ultimul ecran al campaniei. Jucătorul poate juca rotirile cadou în toate jocurile în care funcționează campania. Odată încheiată campania de rotiri cadou, sunt selectate automat setările pariului și ale valorii nominale/opțiunii de pariu anterioare.

## **Istoricul ultimelor 10 jocuri**

Deschizând **Setările generale** prin butonul **se de se va păsând butonul de istoric** se va deschide următoarea pagină, pe care sunt enumerate ultimele 10 jocuri. Selectând un joc din listă, se va deschide o pagină cu informații detaliate despre acest joc. Făcând clic pe butonul **Imagine** se va afișa capturi din jocul respectiv.

*Notă:* **Istoric** se afișează atunci când cel puțin un joc nu a fost jucat în modul demo. Informațiile includ date separate pentru jocul de bază și pentru fiecare rundă suplimentară rezultată din acesta (dacă există), cum ar fi: pariere, rotire gratuită, reluarea rotirii etc.

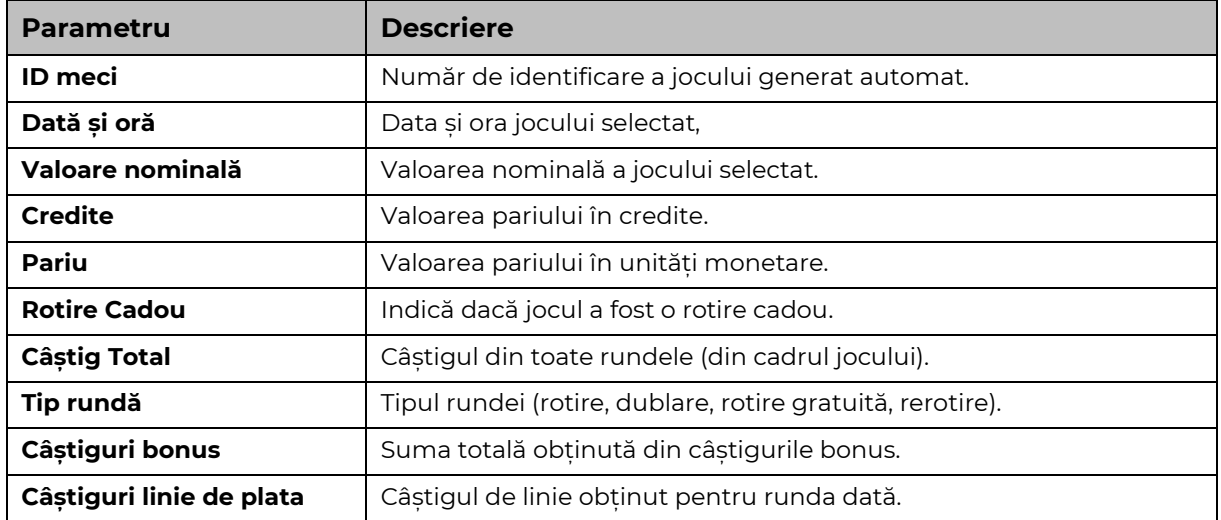

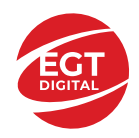

## **Accesul la parametrii variabili**

## **Meniul setărilor generale**

Se deschide prin apăsarea . Afișează setările de **Sunet**, **Modul de economisire a bateriei**, opțiunea **Rotire rapidă**, opțiunea **Rotire turbo** și **Istoricul** ultimelor 10 jocuri. Pentru dispozitivele mobile există o setare suplimentară pentru activarea modului **Mâna stângă**.

## **Setări pariu**

Afișează setările valorii nominale/opțiunilor de pariu (în funcție dacă jucătorul a ales să joace în unități monetare sau în credite), pariul și liniile de pariere. Jucătorul poate schimba valoarea nominală/opțiunea de pariu și pariul selectând opțiunea preferată. În cazul în care jocul nu este cu linii fixe, se poate schimba și numărul de linii pentru pariere. Valorile curente ale soldului jucătorului și pariul pot fi afișate și în partea de jos a ecranului.

## **Setări joc automat**

**Setări joc automat** se configurează făcând clic pe butonul .

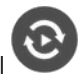

Făcând clic pe acest buton, se deschide un meniu rapid în care jucătorul poate selecta numărul de jocuri automate.

Făcând clic pe butonul **in modul desktop**, se deschide un meniu suplimentar cu setări avansate pentru jocurile automate. Pe dispozitivele mobile, meniul de setări avansate este accesat prin intermediul

butonul si apoi făcând clic pe butonul

Acest meniu conține următoarele setări suplimentare:

- Oprire la sold mai mic de;
- Oprire la sold mai mare de;
- Oprire la câștiguri peste.

În acest meniu, se poate selecta și numărul de jocuri automate.

Făcând clic pe butonul start se vor începe jocurile automate.

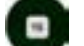

Se va afișa un număr în butonul de **Oprire** , indicând numărul de jocuri automate rămase. Jocurile automate pot fi oprite în orice moment apăsând butonul **Oprire.**

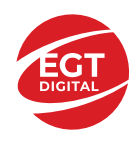

## Cuprins

#### *Shining Crown – [descrierea jocului](#page-473-0)*

[Tabelul de plăți](#page-473-1) [Linii de plată și reguli](#page-473-2)

### **[Simboluri și Funcții bonus](#page-474-0)**

[Simbolul Wild](#page-474-1) [Simbolul Scatter](#page-474-2) [Simbolul Scatter](#page-474-3)

#### *[Funcțiile interfeței](#page-475-0) cu utilizatorul*

#### **[Câmpurile și butoanele ecranului principal](#page-475-1)**

#### **[Meniuri, moduri și funcții suplimentare](#page-477-0)**

[Ecranul pentru selectarea jocurilor](#page-477-1) [Regulile jocului](#page-477-2) [Informațiile de ajutor](#page-477-3) [Рariați](#page-477-4) [Campanie promoțională de Rotiri Gratuite –](#page-478-0) Rotiri cadou [Istoricul ultimelor 10 jocuri](#page-478-1)

#### **[Accesul la parametrii variabili](#page-479-0)**

[Meniul setărilor generale](#page-479-1) [Setări pariu](#page-479-2) [Setări joc automat](#page-479-3)

**RTP:** 96.37%

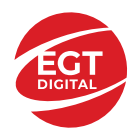

# <span id="page-473-0"></span>**Shining Crown – descrierea jocului**

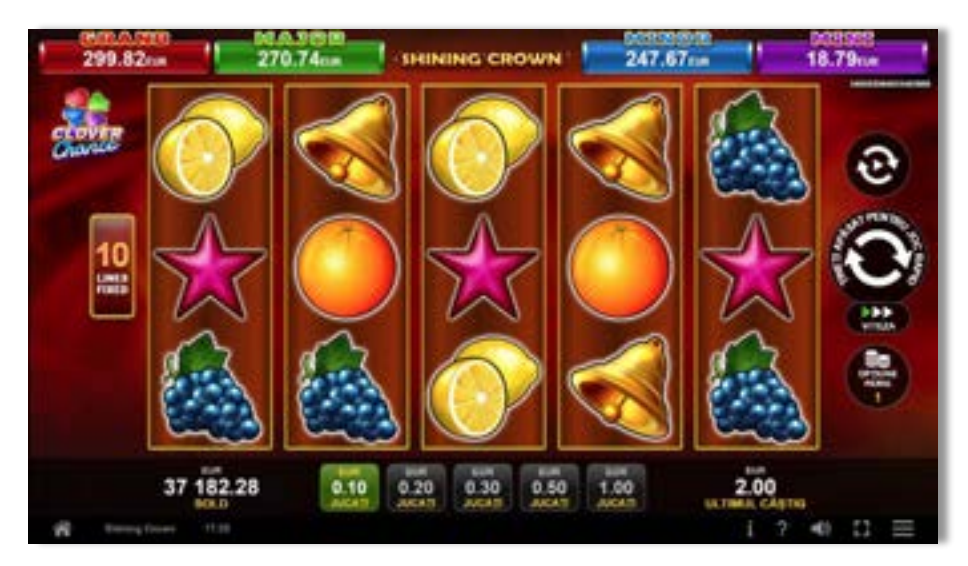

**Shining Crown** este un slot video cu 10 linii. Jocul se joacă întotdeauna pe 10 linii fixe.

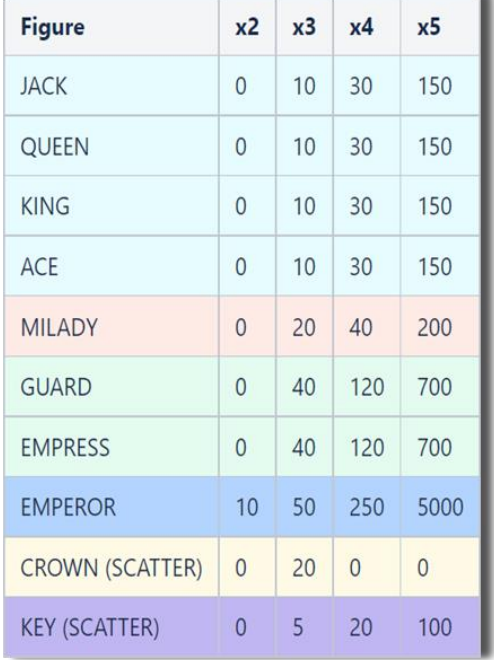

## <span id="page-473-1"></span>**Tabelul de plăți**

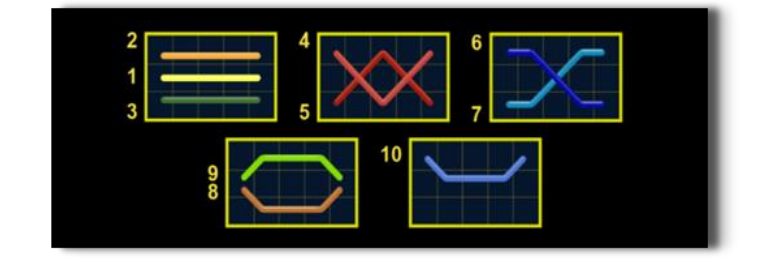

## <span id="page-473-2"></span>**Linii de plată și reguli**

Toate plățile se acordă pentru combinații de simboluri de același fel. Toate plățile se acordă de la stânga la dreapta pe rolele adiacente, pe liniile selectate, începând cu rola din extrema stângă, cu excepția simbolurilor Scatter. Câștigurile Scatter se adaugă câștigurilor de pe liniile de plată. Se plătesc doar câștigurile cele mai mari de pe linia de plată și/sau Scatter. Câștigurile de linie sunt multiplicate cu pariul total plasat pe linia câștigătoare. Câștigurile Scatter sunt multiplicate cu pariul total. Câștigurile simultane de pe liniile de plată diferite sunt însumate. Câștigurile sunt plătite după extinderea simbolului Wild. Jocul este aleatoriu, iar abilitățile și dexteritatea jucătorului nu îi afectează rezultatele.

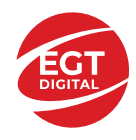

## <span id="page-474-0"></span>**Simboluri și Funcții bonus**

## <span id="page-474-1"></span>**Simbolul Wild**

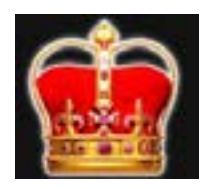

Apare doar pe rolele 2, 3, și 4.

Înlocuiește toate simbolurile de pe rola sa, cu excepția simbolurilor Scatter.

## <span id="page-474-2"></span>**Simbolul Scatter**

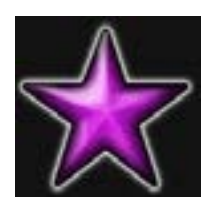

Apare doar pe rolele 1, 3 și 5. Doar combinațiile de 3 simboluri Scatter sunt câștigătoare.

## <span id="page-474-3"></span>**Simbolul Scatter**

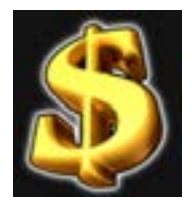

Apare oriunde pe toate rolele. Doar combinațiile de 3, 4 sau 5 simboluri Scatter pe orice poziție de pe ecran sunt câștigătoare.

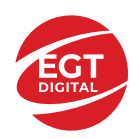

# <span id="page-475-0"></span>**Funcțiile interfeței cu utilizatorul**

## <span id="page-475-1"></span>**Câmpurile și butoanele ecranului principal**

**Sold** – afișează soldul curent al jucătorului.

**Câștig** – afișează câștigurile acumulate pentru jocul curent.

**Ultimul câștig** – afișează suma câștigată în ultimul joc jucat.

Apăsând/făcând clic pe **Sold** și pe câmpul **Câștig**/**Ultimul câștig**, se trece de la modul de credite la cel de unități monetare, jucătorul având posibilitatea de a alege să joace cu credite sau, respectiv, cu unități monetare. Selectarea uneia dintre cele două opțiuni schimbă toate ecranele din joc în care sunt afișate valori - în credite sau, respectiv, în unități monetare. Când se pornește un joc bonus, acesta este jucat în modul selectat de către jucător, care poate fi schimbat când câmpurile **Sold** și **Câștig**/**Ultimul câștig** îi sunt vizibile jucătorului.

*Notă:* Setările de mai sus sunt supuse cerințelor jurisdicției în care se joacă jocul și pot lipsi în anumite jurisdicții. În acest caz, jocul și valorile jocului sunt afișate doar în credite sau în valută.

**Linie de câștig** - afișează mesaje din joc. Atunci când există un câștig, aceasta afișează numărul liniei, combinația câștigătoare și suma câștigată.

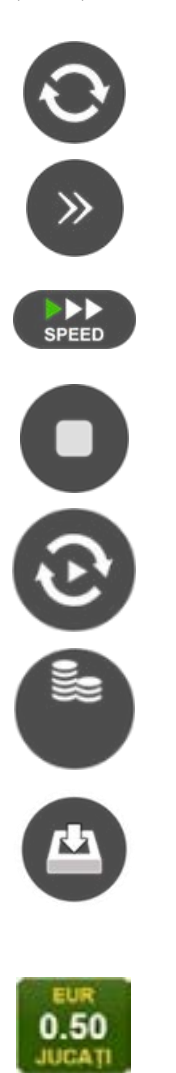

Începe un joc nou la valoarea pariului selectat. Ținând apăsat acest buton, se activează modul de Joc rapid pentru un joc continuu la viteză turbo.

Omite animația actuală și trece la următoarea etapă a jocului. Apare în jocurile bonus.

Schimbă viteza de joc. Jucătorul poate alege între viteză normală, viteză rapidă și viteză turbo. Jocurile bonus sunt afișate la viteza lor implicită. Când jocul este încărcat pentru prima dată, este preselectată viteza normală (setare implicită).

Activează oprirea rapidă. Și apăsând/făcând clic pe ecran se activează oprirea rapidă.

Activează modul de Joc automat – jocul este jucat automat pentru un număr selectat de runde.

Selectează valoarea nominală sau opțiunea de pariu, în funcție dacă jucătorul a ales să joace în modul cu valută sau cu credite.

Colectează valoarea câștigătoare în caz de câștig.

Setează valoarea pariului și începe un joc nou. Valorile pariului se schimbă în funcție de valoarea nominală/opțiunea de pariu selectată și de liniile de pariere active. Când jocul este încărcat pentru prima dată, este preselectată cea mai mică valoare a pariului (setare implicită). Apăsând/făcând clic pe acest buton în timpul rotirii rolelor se activează oprirea rapidă. Valoarea de pe buton se schimbă în funcție de opțiunea jucătorului de a juca în bani sau în credite.

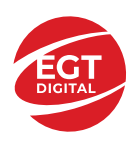

#### **EGT Digital Ltd. Rich Hill Business Center** 6 Panorama Sofia St. Sofia Park, Sofia, Bulgaria

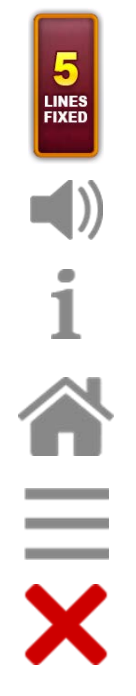

Afișează numărul de linii de pariere fixe.

Activează sau dezactivează sunetul jocului.

Deschide Tabelul de plăți (conține plățile jocului, combinațiile câștigătoare și regulile jocului). Plățile sunt afișate în funcție de modul selectat de jucător (valută sau credite) și se schimbă în funcție de pariul selectat de jucător.

Buton pentru selectarea jocului. Când este apăsat, acesta transferă mai întâi câștigurile în câmpul Sold (jocul se încheie) și apoi trece la ecranul pentru selectarea jocurilor.

Deschide setările detaliate ale jocului: Setările pariului, setările generale și setările jocului automat, precum și regulile jocului și informațiile de ajutor pe dispozitivele mobile. Pe desktop, acest buton deschide setările generale.

Se iese din setările jocului și se revine la joc.

Și numele jocului, ID-ul jocului și ora exactă sunt afișate în joc. Poziția acestora depinde de modul ales de jucător – modul desktop, mobil panoramă sau mobil portret.

### *Alternative pentru tastatură în versiunea desktop*

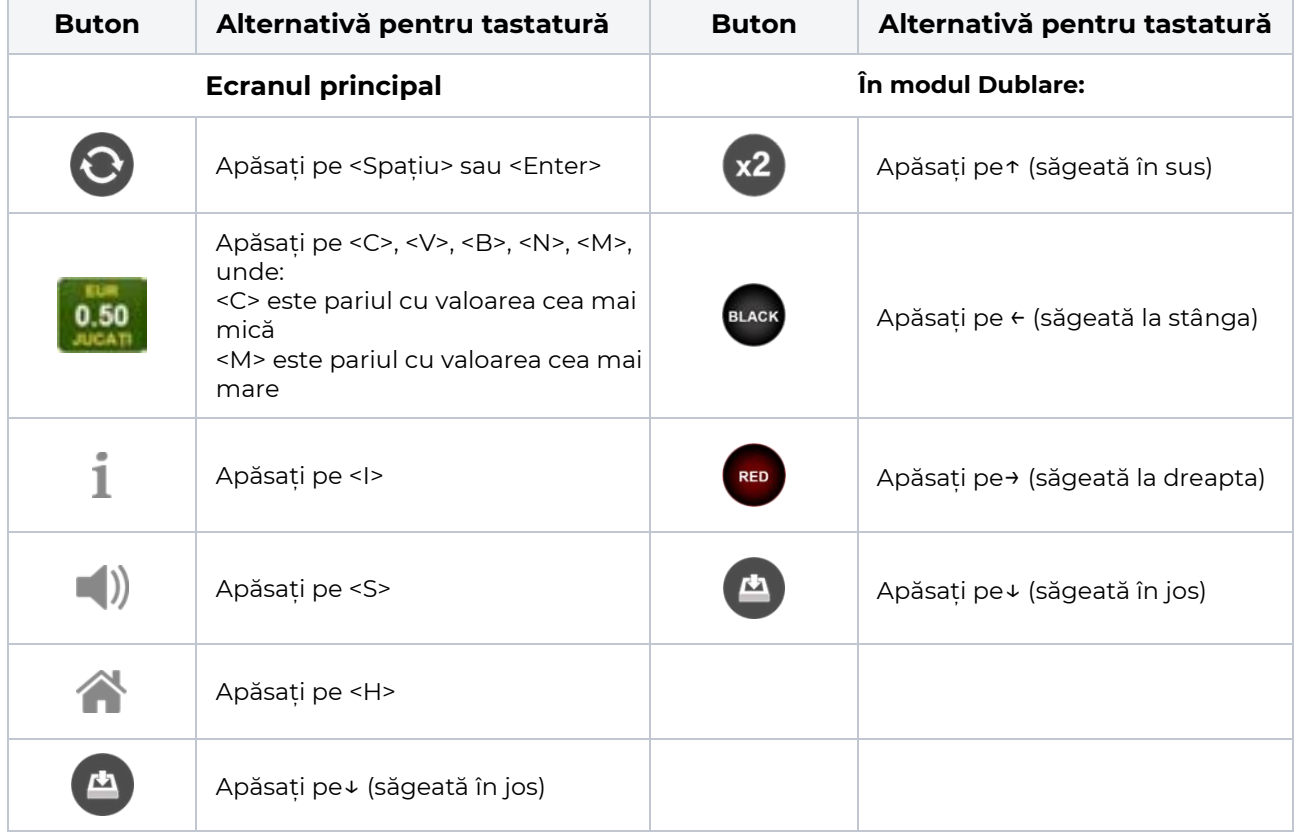

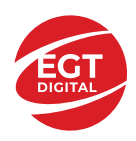

## <span id="page-477-0"></span>**Meniuri, moduri și funcții suplimentare**

## <span id="page-477-1"></span>**Ecranul pentru selectarea jocurilor**

Ecranul pentru selectarea jocurilor este afișat făcând clic pe butonul . Ecranul afișează toate jocurile disponibile cu butoanele de joc corespunzătoare. Făcând clic pe butonul unui joc se deschide jocul respectiv.

Sunt afișate următoarele informații pe butoanele jocului:

- Numele jocului;
- Opțiunea de a adăuga/elimina jocul respectiv din **Favorite** (apăsând/făcând clic ).

Titlurile de jocuri sunt aranjate în grupuri tematice. Paginile cu grupurile tematice respective pot fi încărcate atingând/făcând clic pe un buton selectat în meniul de navigare din partea de jos a ecranului sau prin intermediul butonului **Vedeți-le pe toate** (+ numărul de jocuri disponibile), care se află în colțul din dreapta sus al câmpului cu titlul grupului.

Următoarele butoane sunt afișate în meniul de navigare aflat în partea de jos a ecranului:

- **Căutare**  deschide o pagină ce conține un câmp de căutare în care jucătorul poate căuta un anumit joc.
- **Sold**  afișează soldul curent al jucătorului.
- **Ceas** afișează ora curentă a jucătorului.
- **Lesire** un buton de iesire din ecranul de selectare a jocului.
- **Setări** deschide un meniu pentru selectarea limbii, a setărilor (activarea și dezactivarea sunetului) și a ecranului Ajutor.

## <span id="page-477-2"></span>**Regulile jocului**

Regulile jocului sunt afișate făcând clic pe butonul  $\perp$ . Ecranul afișează combinațiile câștigătoare, plățile jocului și regulile jocului. Plățile sunt afișate în credite sau în unități monetare, în funcție de alegerea jucătorului, și se schimbă în funcție de pariul selectat de jucător.

## <span id="page-477-3"></span>**Informațiile de ajutor**

Apăsând butonul se va afisa ecranul **Ajutor.** Acesta oferă informații detaliate despre joc.

## <span id="page-477-4"></span>**Рariați**

Pentru a dubla orice câștig situat în limita maximă specificată în regulile jocului, faceți clic pe butonul pentru a activa modul **Рariați**.

Activând modul Рariați, se va extrage o carte aleatorie din 4 cărți posibile: as de romb, as de pică, as de treflă și as de inimă. Aceasta este cartea curentă, care va sta întoarsă cu fața în jos în centrul ecranului până când jucătorul va face o alegere. Aceeași carte este întoarsă cu fața în jos în câmpul **Istoric**. Jucătorul alege ROȘU sau NEGRU. Câștigul este dublat (x2) dacă alege corect ROȘU / NEGRU. Dacă nu a ales corect ROȘU / NEGRU, atunci pierde câștigul, iar jocul se încheie. Dublarea nu este posibilă dacă se câștigă un nivel de jackpot progresiv. Jucătorul poate vedea încercările de dublare rămase pe ecran, în câmpul **Încercări de pariere rămase**.

Limita de dublare și numărul maxim de încercări de dublare sunt afișate în tabelul de plăti $\perp$ :

Dacă jucătorul nu vrea să dubleze câstigul, ci să îl colecteze, atunci trebuie să folosească butonul

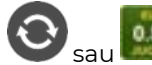

Apăsând unul dintre cele două butoane în acest mod, câștigurile sunt transferate în câmpul

**Sold**.

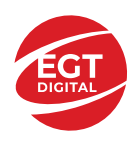

## <span id="page-478-0"></span>**Campanie promoțională de Rotiri Gratuite – Rotiri cadou**

Toți jucătorii care accesează o campanie de **Rotiri cadou** va primi o notificare la momentul încărcării jocului. Jucătorul are posibilitatea de a accepta sau de a respinge campania de rotiri cadou. Făcând clic pe butonul

, se vor afișa pe ecran informații detaliate despre reguli și alte informații importante referitoare la campania de rotiri cadou.

Rotirile cadou sunt gratuite pentru jucător și se joacă pe un pariu minim cu cea mai mică valoare nominală/opțiune de pariu.

Dacă jucătorul accesează o campanie de rotiri cadou în timpul jocului, pentru a o putea activa, acesta trebuie să redeschidă jocul sau un alt joc dintre cele care participă la campanie. Jucătorul poate primi mai mult de o campanie de rotiri cadou simultan. În acest caz, campaniile de rotiri cadou din cadrul unui joc se activează una după cealaltă, fără a mai fi necesară reîncărcarea jocului. Numărul de rotiri cadou, jucătorii selectați pentru campanie, precum și jocurile care vor participa la campanie sunt stabilite și configurate de către operatorul cazinoului.

În timpul unei campanii de rotiri cadou, jucătorul poate câștiga rotiri gratuite sau alte jocuri bonus, dar și poate juca pentru jackpot. În timpul unei campanii de rotiri cadou, se aplică reguli speciale pentru nivelul de jackpot progresiv - în cazul unei combinații de câștig jackpot, jucătorul primește o valoare fixă.

Câștigurile din Rotirile Cadou sunt adăugate la soldul jucătorului fie după fiecare rundă de rotiri cadou, fie după ultima rotire cadou, în funcție de regulile operatorului.

În timpul unei campanii de rotiri cadou, câștigurile din joc NU POT fi dublate.

Numărul de rotiri cadou rămase este afișat în partea de jos a ecranului în timpul unei campanii de rotiri cadou active.

La finalul campaniei de rotiri cadou, jucătorul poate vedea câștigurile totale în partea de jos a ecranului în timpul jocului principal, precum și pe ultimul ecran al campaniei. Jucătorul poate juca rotirile cadou în toate jocurile în care funcționează campania. Odată încheiată campania de rotiri cadou, sunt selectate automat setările pariului și ale valorii nominale/opțiunii de pariu anterioare.

## <span id="page-478-1"></span>**Istoricul ultimelor 10 jocuri**

Deschizând **Setările generale** prin butonul **se de se va păsând butonul de istoric** se va deschide următoarea pagină, pe care sunt enumerate ultimele 10 jocuri. Selectând un joc din listă, se va deschide o pagină cu informații detaliate despre acest joc. Făcând clic pe butonul **Imagine** se va afișa capturi din jocul respectiv.

*Notă:* **Istoric** se afișează atunci când cel puțin un joc nu a fost jucat în modul demo. Informațiile includ date separate pentru jocul de bază și pentru fiecare rundă suplimentară rezultată din acesta (dacă există), cum ar fi: pariere, rotire gratuită, reluarea rotirii etc.

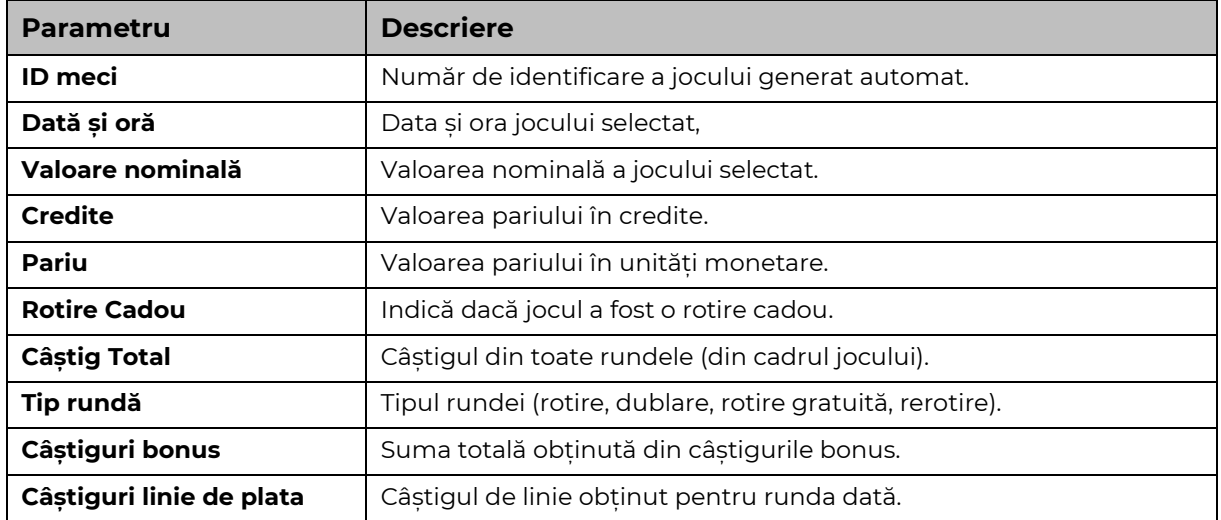

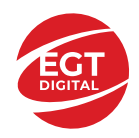

## <span id="page-479-0"></span>**Accesul la parametrii variabili**

## <span id="page-479-1"></span>**Meniul setărilor generale**

Se deschide prin apăsarea . Afișează setările de **Sunet**, **Modul de economisire a bateriei**, opțiunea **Rotire rapidă**, opțiunea **Rotire turbo** și **Istoricul** ultimelor 10 jocuri. Pentru dispozitivele mobile există o setare suplimentară pentru activarea modului **Mâna stângă**.

## <span id="page-479-2"></span>**Setări pariu**

Afișează setările valorii nominale/opțiunilor de pariu (în funcție dacă jucătorul a ales să joace în unități monetare sau în credite), pariul și liniile de pariere. Jucătorul poate schimba valoarea nominală/opțiunea de pariu și pariul selectând opțiunea preferată. În cazul în care jocul nu este cu linii fixe, se poate schimba și numărul de linii pentru pariere. Valorile curente ale soldului jucătorului și pariul pot fi afișate și în partea de jos a ecranului.

## <span id="page-479-3"></span>**Setări joc automat**

**Setări joc automat** se configurează făcând clic pe butonul .

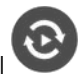

Făcând clic pe acest buton, se deschide un meniu rapid în care jucătorul poate selecta numărul de jocuri automate.

Făcând clic pe butonul **in modul desktop**, se deschide un meniu suplimentar cu setări avansate pentru jocurile automate. Pe dispozitivele mobile, meniul de setări avansate este accesat prin intermediul

butonul si apoi făcând clic pe butonul

Acest meniu conține următoarele setări suplimentare:

- Oprire la sold mai mic de;
- Oprire la sold mai mare de;
- Oprire la câștiguri peste.

În acest meniu, se poate selecta și numărul de jocuri automate.

Făcând clic pe butonul start se vor începe jocurile automate.

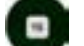

Se va afișa un număr în butonul de **Oprire** , indicând numărul de jocuri automate rămase. Jocurile automate pot fi oprite în orice moment apăsând butonul **Oprire.**

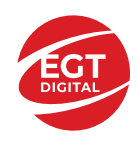

## **Contents**

#### *[Sugartime](#page-481-0)*

[Tabelul de plăți](#page-481-1) [Reguli de joc](#page-481-2)

#### **[Simboluri și Funcții bonu](#page-482-0)s**

[Simbolul Scatter](#page-482-1) [Simbol multiplicator](#page-482-2) [Simbolul câștigător care dispare funcție](#page-482-3) [Rotirile gratuite](#page-482-4)

### *[Funcțiile interfeței cu utilizatorul](#page-484-0)*

#### **[Câmpurile și butoanele ecranului principal](#page-484-1)**

#### **[Meniuri, moduri și funcții suplimentare](#page-486-0)**

[Ecranul pentru selectarea jocurilor](#page-486-1) [Regulile jocului](#page-486-2) [Informațiile de ajutor](#page-486-3) [Рariați](#page-486-4) [Cumpărați bonus / Dublați șansele bonusului](#page-487-0) Campa[nie promoțională de Rotiri Gratuite –](#page-487-1) Rotiri cadou [Istoricul ultimelor 10 jocuri](#page-487-2)

#### **[Accesul la parametrii variabili](#page-488-0)**

[Meniul setărilor generale](#page-488-1) [Setări pariu](#page-488-2) [Setări joc automat](#page-488-3)

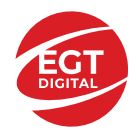

# <span id="page-481-0"></span>**Sugartime**

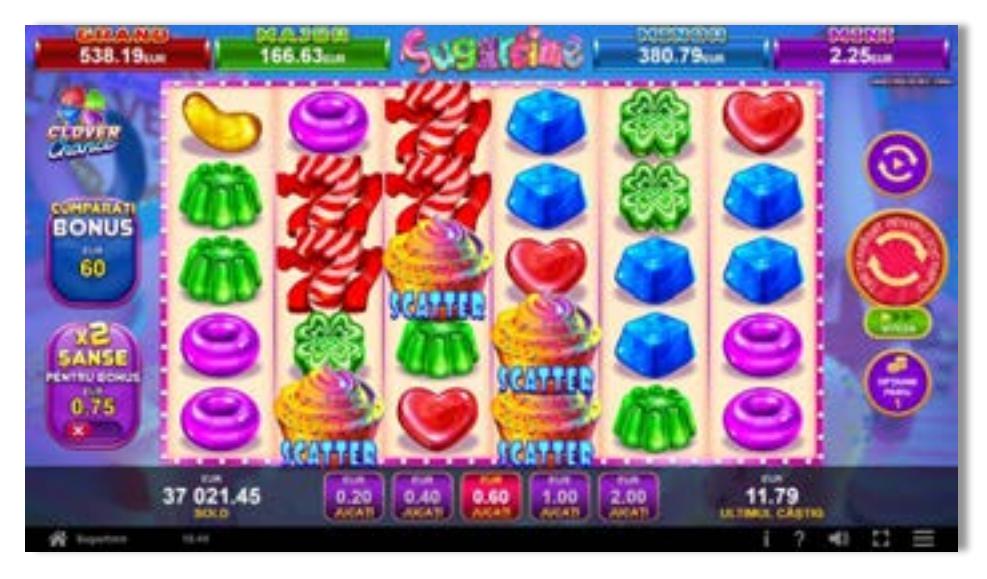

**Sugartime** este un joc video de tip slot, fără linii fixe.

## <span id="page-481-1"></span>**Tabelul de plăți**

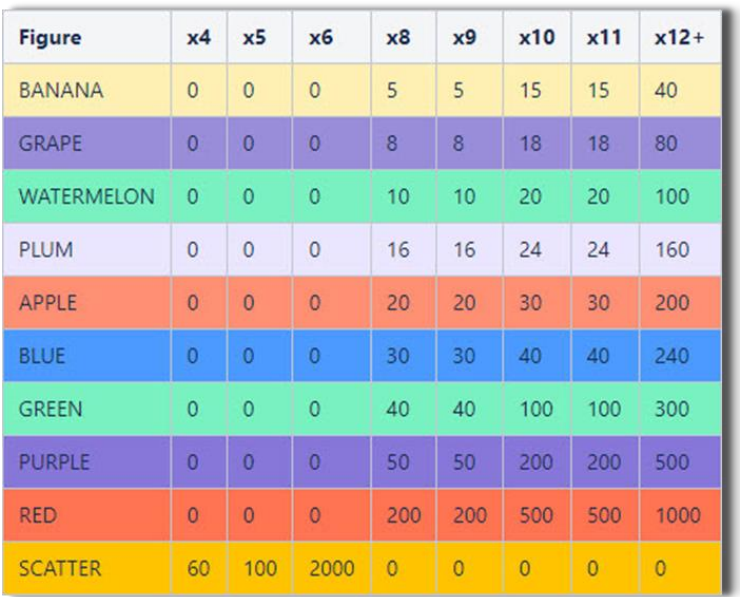

## <span id="page-481-2"></span>**Reguli de joc**

Pariul din joc înmulțit cu multiplicatorul de pariu este egal cu pariul total. Toate plățile sunt pentru combinații de un fel. Combinațiile câștigătoare pot conține simboluri în orice poziție de pe ecran. Se plătesc numai combinațiile câștigătoare cu valoarea cea mai ridicată. Plățile combinațiilor câștigătoare sunt înmulțite cu numărul multiplicatorului de pariu. Premiul principal maxim va fi obținut atunci când apar 6 simboluri scatter.

Acest joc este aleatoriu, iar îndemânarea sau talentul jucătorului nu afectează rezultatele..

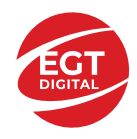

## <span id="page-482-0"></span>**Simboluri și Funcții bonus**

## <span id="page-482-1"></span>**Simbolul Scatter**

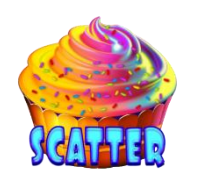

4, 5 sau 6 simboluri plătesc câștiguri conform tabelului de plăți și activează 10 Rotiri gratuite cu simboluri multiplicatoare de la x2 la x100.

## <span id="page-482-2"></span>**Simbol multiplicator**

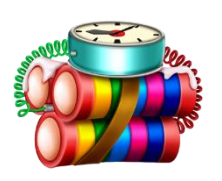

Apare în timpul ROTIRILOR GRATUITE și multiplică câștigurile de la x2 la x100.

## <span id="page-482-3"></span>**Simbolul câștigător care dispare funcție**

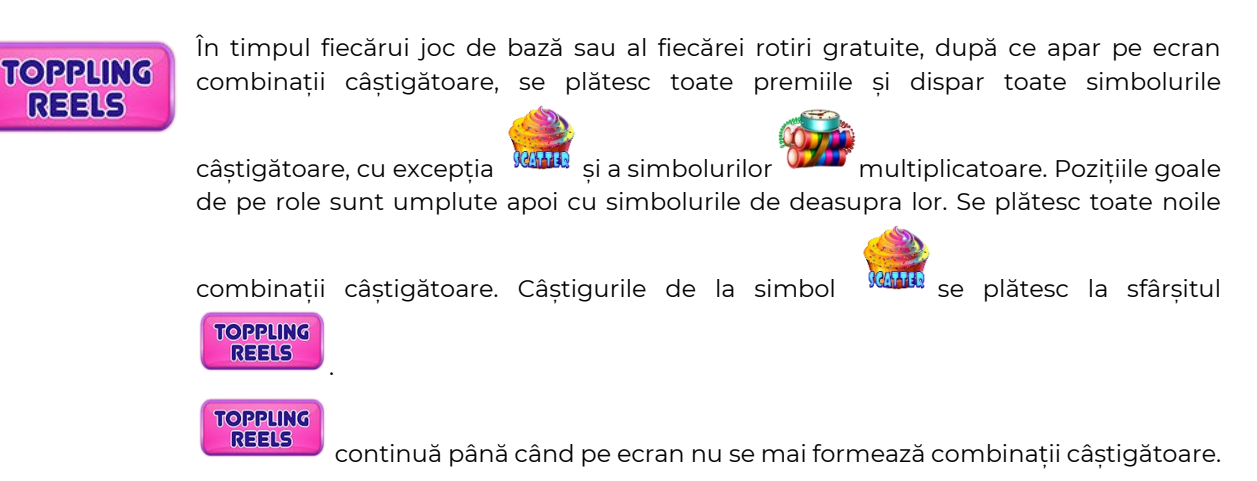

## <span id="page-482-4"></span>**Rotirile gratuite**

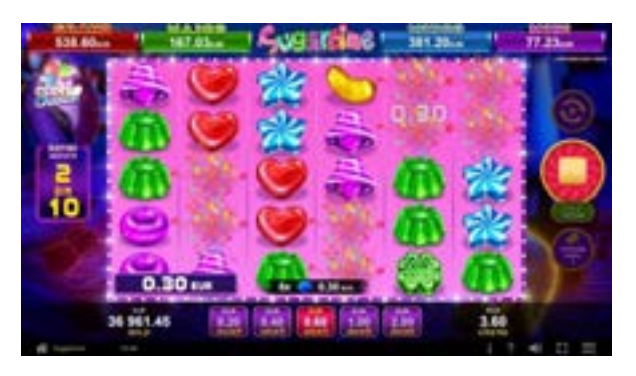

Se pot activa 10 ROTIRI GRATUITE cu simboluri multiplicatoare de la x2 la x100 dacă:

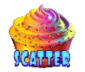

- În timpul jocului de bază apar pe ecran 4, 5 sau 6 simboluri .
- Jucătorul cumpără ROTIRI GRATUITE.

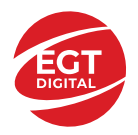

În timpul ROTIRILOR GRATUITE pot să apară aleatoriu pe ecran până la 10 simboluri

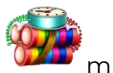

multiplicatoare cu valori de la x2 la x100. Dacă pe ecran apare mai mult de 1

simbol multiplicator în timpul unei rotiri gratuite, valorile acestora se însumează, iar apoi câștigul total din joc este multiplicat.

În timpul ROTIRILOR GRATUITE, 3, 4, 5 sau 6 **Activează 5 noi rotiri gratuite**, care se adaugă la numărul curent de rotiri gratuite.

Jucătorul poate să cumpere ROTIRI GRATUITE sau poate să dubleze șansele de activare a ROTIRILOR GRATUITE selectând una dintre opțiunile de pe ecranul principal.

Opțiunea de a cumpăra ROTIRI GRATUITE este egală cu valoarea pariului x100. Dacă este selectată această opțiune, apariția pe ecran a unei combinații de simboluri care

include 4, 5 sau 6 simboluri <sup>kund</sup> activează 10 ROTIRI GRATUITE.

Opțiunea de dublare a șanselor de activare a ROTIRILOR GRATUITE este egală cu valoarea pariului x1,25. Dacă este selectată această opțiune, la următoarele rotiri rolele

conțin mai multe simboluri **WANA**, care dublează șansele de activare a 10 ROTIRI

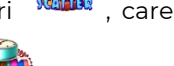

GRATUITE cu simboluri multiplicatoare, având valori de la x2 la x100.

Pariul maxim (valoarea pariului x100) pentru a cumpăra ROTIRI GRATUITE este mai mic sau egal cu << valoare dinamică >>.

Opțiunea de a cumpăra ROTIRI GRATUITE nu este disponibilă dacă este activată opțiunea de dublare a șanselor de a câștiga ROTIRI GRATUITE.

ROTIRILE GRATUITE se joacă la pariul și la multiplicatorul de pariu activatoare.

Se folosesc seturi alternative de role în timpul ROTIRILOR GRATUITE, a opțiunii de cumpărare a ROTIRILOR GRATUITE și a opțiunii de dublare a șanselor de activare a ROTIRILOR GRATUITE.

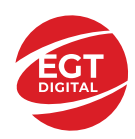

# <span id="page-484-0"></span>**Funcțiile interfeței cu utilizatorul**

## <span id="page-484-1"></span>**Câmpurile și butoanele ecranului principal**

**Sold** – afișează soldul curent al jucătorului.

**Câștig** – afișează câștigurile acumulate pentru jocul curent.

**Ultimul câștig** – afișează suma câștigată în ultimul joc jucat.

Apăsând/făcând clic pe **Sold** și pe câmpul **Câștig**/**Ultimul câștig**, se trece de la modul de credite la cel de unități monetare, jucătorul având posibilitatea de a alege să joace cu credite sau, respectiv, cu unități monetare. Selectarea uneia dintre cele două opțiuni schimbă toate ecranele din joc în care sunt afișate valori - în credite sau, respectiv, în unități monetare. Când se pornește un joc bonus, acesta este jucat în modul selectat de către jucător, care poate fi schimbat când câmpurile **Sold** și **Câștig**/**Ultimul câștig** îi sunt vizibile jucătorului.

*Notă:* Setările de mai sus sunt supuse cerințelor jurisdicției în care se joacă jocul și pot lipsi în anumite jurisdicții. În acest caz, jocul și valorile jocului sunt afișate doar în credite sau în valută.

*Notă:* Când este jucat în modul demo și nu sunt mizați bani reali, valoarea pariului este indicată în moneda EGT.

**Câmpul Câștig** - Când există un câștig, aici se afișează combinația câștigătoare și valoarea câștigului.

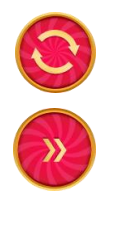

Începe un joc nou la valoarea pariului selectat. Ținând apăsat acest buton, se activează modul de Joc rapid pentru un joc continuu la viteză turbo.

Omite animația actuală și trece la următoarea etapă a jocului. Apare în jocurile bonus.

Schimbă viteza de joc. Jucătorul poate alege între viteză normală, viteză rapidă și viteză turbo. Jocurile bonus sunt afișate la viteza lor implicită. Când jocul este încărcat pentru prima dată, este preselectată viteza normală (setare implicită).

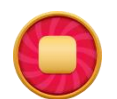

Activează oprirea rapidă. Și apăsând/făcând clic pe ecran se activează oprirea rapidă.

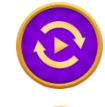

Activează modul de Joc automat – jocul este jucat automat pentru un număr selectat de runde.

Selectează valoarea nominală sau opțiunea de pariu, în funcție dacă jucătorul a ales să joace în modul cu valută sau cu credite.

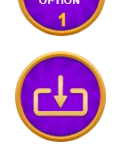

Colectează valoarea câștigătoare în caz de câștig.

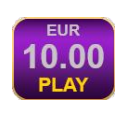

Setează valoarea pariului și începe un joc nou. Valorile pariului se schimbă în funcție de valoarea nominală/opțiunea de pariu selectată și de liniile de pariere active. Când jocul este încărcat pentru prima dată, este preselectată cea mai mică valoare a pariului (setare implicită). Apăsând/făcând clic pe acest buton în timpul rotirii rolelor se activează oprirea rapidă. Valoarea de pe buton se schimbă în funcție de opțiunea jucătorului de a juca în bani sau în credite.

**Număr de linii** Jocul nu are linii. Combinațiile câștigătoare pot conține simboluri în orice

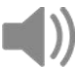

poziție de pe ecran. Activează sau dezactivează sunetul jocului.

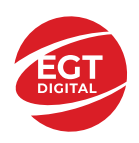

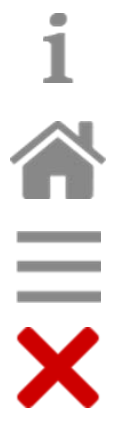

Deschide Tabelul de plăți (conține plățile jocului, combinațiile câștigătoare și regulile jocului). Plățile sunt afișate în funcție de modul selectat de jucător (valută sau credite) și se schimbă în funcție de pariul selectat de jucător.

Buton pentru selectarea jocului. Când este apăsat, acesta transferă mai întâi câștigurile în câmpul Sold (jocul se încheie) și apoi trece la ecranul pentru selectarea jocurilor.

Deschide setările detaliate ale jocului: Setările pariului, setările generale și setările jocului automat, precum și regulile jocului și informațiile de ajutor pe dispozitivele mobile. Pe desktop, acest buton deschide setările generale.

Se iese din setările jocului și se revine la joc.

Și numele jocului, ID-ul jocului și ora exactă sunt afișate în joc. Poziția acestora depinde de modul ales de jucător – modul desktop, mobil panoramă sau mobil portret.

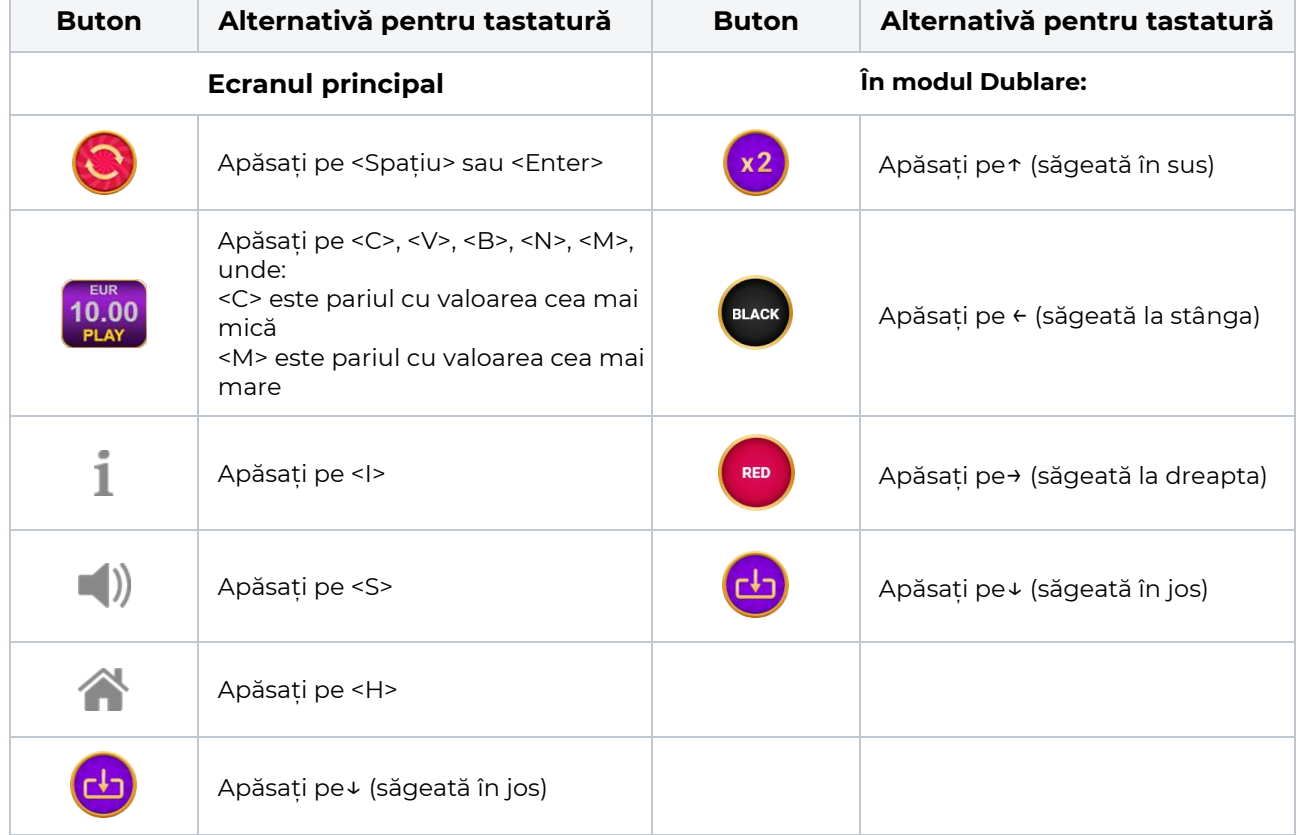

### *Alternative pentru tastatură în versiunea desktop*

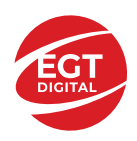

## <span id="page-486-0"></span>**Meniuri, moduri și funcții suplimentare**

## <span id="page-486-1"></span>**Ecranul pentru selectarea jocurilor**

Ecranul pentru selectarea jocurilor este afișat făcând clic pe butonul . Ecranul afișează toate jocurile disponibile cu butoanele de joc corespunzătoare. Făcând clic pe butonul unui joc se deschide jocul respectiv.

Sunt afișate următoarele informații pe butoanele jocului:

- Numele jocului;
- Opțiunea de a adăuga/elimina jocul respectiv din **Favorite** (apăsând/făcând clic ).

Titlurile de jocuri sunt aranjate în grupuri tematice. Paginile cu grupurile tematice respective pot fi încărcate atingând/făcând clic pe un buton selectat în meniul de navigare din partea de jos a ecranului sau prin intermediul butonului **Vedeți-le pe toate** (+ numărul de jocuri disponibile), care se află în colțul din dreapta sus al câmpului cu titlul grupului.

Următoarele butoane sunt afișate în meniul de navigare aflat în partea de jos a ecranului:

- **Căutare**  deschide o pagină ce conține un câmp de căutare în care jucătorul poate căuta un anumit joc.
- **Sold**  afișează soldul curent al jucătorului.
- **Ceas** afișează ora curentă a jucătorului.
- **Lesire** un buton de iesire din ecranul de selectare a jocului.
- **Setări** deschide un meniu pentru selectarea limbii, a setărilor (activarea și dezactivarea sunetului) și a ecranului Ajutor.

## <span id="page-486-2"></span>**Regulile jocului**

Regulile jocului sunt afișate făcând clic pe butonul  $\perp$ . Ecranul afișează combinațiile câștigătoare, plățile jocului și regulile jocului. Plățile sunt afișate în credite sau în unități monetare, în funcție de alegerea jucătorului, și se schimbă în funcție de pariul selectat de jucător.

## <span id="page-486-3"></span>**Informațiile de ajutor**

Apăsând butonul se va afisa ecranul **Ajutor.** Acesta oferă informații detaliate despre joc.

## <span id="page-486-4"></span>**Рariați**

**Sold**.

Pentru a dubla orice câștig situat în limita maximă specificată în regulile jocului, faceți clic pe butonul pentru a activa modul **Рariați**.

Activând modul Рariați, se va extrage o carte aleatorie din 4 cărți posibile: as de romb, as de pică, as de treflă și as de inimă. Aceasta este cartea curentă, care va sta întoarsă cu fața în jos în centrul ecranului până când jucătorul va face o alegere. Aceeași carte este întoarsă cu fața în jos în câmpul **Istoric**. Jucătorul alege ROȘU sau NEGRU. Câștigul este dublat (x2) dacă alege corect ROȘU / NEGRU. Dacă nu a ales corect ROȘU / NEGRU, atunci pierde câștigul, iar jocul se încheie. Dublarea nu este posibilă dacă se câștigă un nivel de jackpot progresiv. Jucătorul poate vedea încercările de dublare rămase pe ecran, în câmpul **Încercări de pariere rămase**.

Limita de dublare și numărul maxim de încercări de dublare sunt afișate în tabelul de plăti $\perp$ :

Dacă jucătorul nu vrea să dubleze câștigul, ci să îl colecteze, atunci trebuie să folosească butonul

0.00 sau **PLAY**, Apăsând unul dintre cele două butoane în acest mod, câștigurile sunt transferate în câmpul

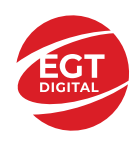

**EGT Digital Ltd. Rich Hill Business Center** 6 Panorama Sofia St. Sofia Park, Sofia, Bulgaria

## <span id="page-487-0"></span>**Cumpărați bonus / Dublați șansele bonusului**

Jucătorul poate să cumpere ROTIRI GRATUITE apăsând butonul . Jucătorul poate să dubleze sansele

<span id="page-487-1"></span>de a activa ROTIRILE GRATUITE apăsând butonul .

## **Campanie promoțională de Rotiri Gratuite – Rotiri cadou**

Toți jucătorii care accesează o campanie de **Rotiri cadou** va primi o notificare la momentul încărcării jocului. Jucătorul are posibilitatea de a accepta sau de a respinge campania de rotiri cadou. Făcând clic pe butonul

, se vor afișa pe ecran informații detaliate despre reguli și alte informații importante referitoare la campania de rotiri cadou.

Rotirile cadou sunt gratuite pentru jucător și se joacă pe un pariu minim cu cea mai mică valoare nominală/opțiune de pariu.

Dacă jucătorul accesează o campanie de rotiri cadou în timpul jocului, pentru a o putea activa, acesta trebuie să redeschidă jocul sau un alt joc dintre cele care participă la campanie. Jucătorul poate primi mai mult de o campanie de rotiri cadou simultan. În acest caz, campaniile de rotiri cadou din cadrul unui joc se activează una după cealaltă, fără a mai fi necesară reîncărcarea jocului. Numărul de rotiri cadou, jucătorii selectați pentru campanie, precum și jocurile care vor participa la campanie sunt stabilite și configurate de către operatorul cazinoului.

În timpul unei campanii de rotiri cadou, jucătorul poate câștiga rotiri gratuite sau alte jocuri bonus, dar și poate juca pentru jackpot. În timpul unei campanii de rotiri cadou, se aplică reguli speciale pentru nivelul de jackpot progresiv - în cazul unei combinații de câștig jackpot, jucătorul primește o valoare fixă.

Câștigurile din Rotirile Cadou sunt adăugate la soldul jucătorului fie după fiecare rundă de rotiri cadou, fie după ultima rotire cadou, în funcție de regulile operatorului.

În timpul unei campanii de rotiri cadou, câștigurile din joc NU POT fi dublate.

Numărul de rotiri cadou rămase este afișat în partea de jos a ecranului în timpul unei campanii de rotiri cadou active.

La finalul campaniei de rotiri cadou, jucătorul poate vedea câștigurile totale în partea de jos a ecranului în timpul jocului principal, precum și pe ultimul ecran al campaniei. Jucătorul poate juca rotirile cadou în toate jocurile în care funcționează campania. Odată încheiată campania de rotiri cadou, sunt selectate automat setările pariului și ale valorii nominale/opțiunii de pariu anterioare.

## <span id="page-487-2"></span>**Istoricul ultimelor 10 jocuri**

Deschizând **Setările generale** prin butonul **secondiză** și apăsând butonul de istoric se va deschide următoarea pagină, pe care sunt enumerate ultimele 10 jocuri. Selectând un joc din listă, se va deschide o pagină cu informații detaliate despre acest joc. Făcând clic pe butonul **Imagine** se va afișa capturi din jocul respectiv.

*Notă:* **Istoric** se afișează atunci când cel puțin un joc nu a fost jucat în modul demo. Informațiile includ date separate pentru jocul de bază și pentru fiecare rundă suplimentară rezultată din acesta (dacă există), cum ar fi: pariere, rotire gratuită, reluarea rotirii etc.

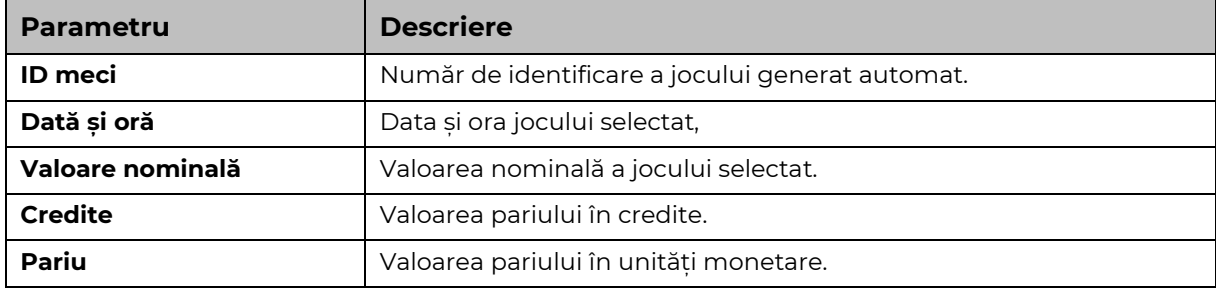

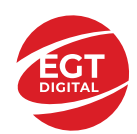

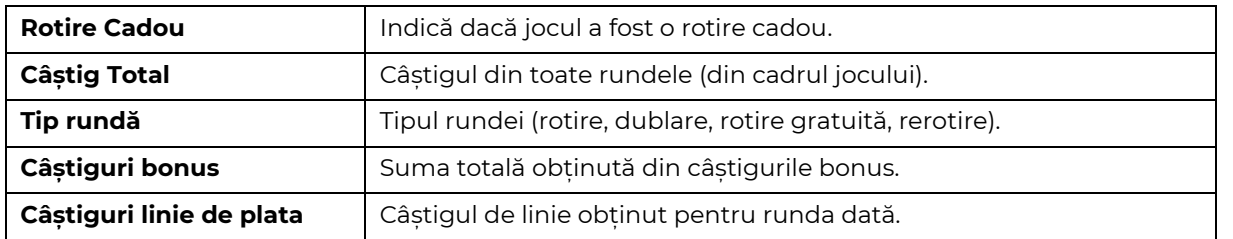

## <span id="page-488-0"></span>**Accesul la parametrii variabili**

## <span id="page-488-1"></span>**Meniul setărilor generale**

Se deschide prin apăsarea . Afișează setările de **Sunet**, **Modul de economisire a bateriei**, opțiunea **Rotire rapidă**, opțiunea **Rotire turbo** și **Istoricul** ultimelor 10 jocuri. Pentru dispozitivele mobile există o setare suplimentară pentru activarea modului **Mâna stângă**.

## <span id="page-488-2"></span>**Setări pariu**

Afișează setările valorii nominale/opțiunilor de pariu (în funcție dacă jucătorul a ales să joace în unități monetare sau în credite), pariul și liniile de pariere. Jucătorul poate schimba valoarea nominală/opțiunea de pariu și pariul selectând opțiunea preferată. În cazul în care jocul nu este cu linii fixe, se poate schimba și numărul de linii pentru pariere. Valorile curente ale soldului jucătorului și pariul pot fi afișate și în partea de jos a ecranului.

## <span id="page-488-3"></span>**Setări joc automat**

Setări joc automat se configurează făcând clic pe butonu

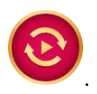

Făcând clic pe acest buton, se deschide un meniu rapid în care jucătorul poate selecta numărul de jocuri automate.

Făcând clic pe butonul **in 1999** în modul desktop, se deschide un meniu suplimentar cu setări avansate pentru jocurile automate. Pe dispozitivele mobile, meniul de setări avansate este accesat prin intermediul

butonul si apoi făcând clic pe butonul

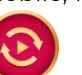

Acest meniu conține următoarele setări suplimentare:

- Oprire la sold mai mic de;
- Oprire la sold mai mare de;
- Oprire la câștiguri peste.

În acest meniu, se poate selecta și numărul de jocuri automate.

**START** 

Făcând clic pe butonul se vor începe jocurile automate.

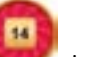

Se va afișa un număr în butonul de **Oprire** , indicând numărul de jocuri automate rămase. Jocurile automate pot fi oprite în orice moment apăsând butonul **Oprire.**

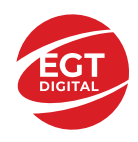

## **Contents**

#### *TheWildGriffin – [descrierea jocului](#page-490-0)*

[Tabelul de plăți](#page-490-1) [Linii de plată și reguli](#page-490-2)

### **[Simboluri și Funcții bonus](#page-491-0)**

[Simbolul Wild](#page-491-1) [Simbolul Scatter](#page-491-2) Zona Spori[re câștiguri \(Boost Win Zone\)](#page-491-3) [Rotirile gratuite](#page-491-4)

#### *[Funcțiile interfeței cu utilizatorul](#page-492-0)*

#### **[Câmpurile și butoanele ecranului principal](#page-492-1)**

#### **[Meniuri, moduri și funcții suplimentare](#page-494-0)**

[Ecranul pentru selectarea jocurilor](#page-494-1) [Regulile jocului](#page-494-2) [Informațiile de ajutor](#page-494-3) [Рariați](#page-494-4) [Campanie promoțională de Rotiri Gratuite –](#page-496-0) Rotiri cadou [Istoricul ultimelor 10 jocuri](#page-496-1)

#### **[Accesul la parametrii variabili](#page-497-0)**

[Meniul setărilor generale](#page-497-1) [Setări pariu](#page-497-2) [Setări joc automat](#page-497-3)

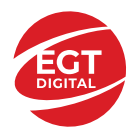

# <span id="page-490-0"></span>**TheWildGriffin – descrierea jocului**

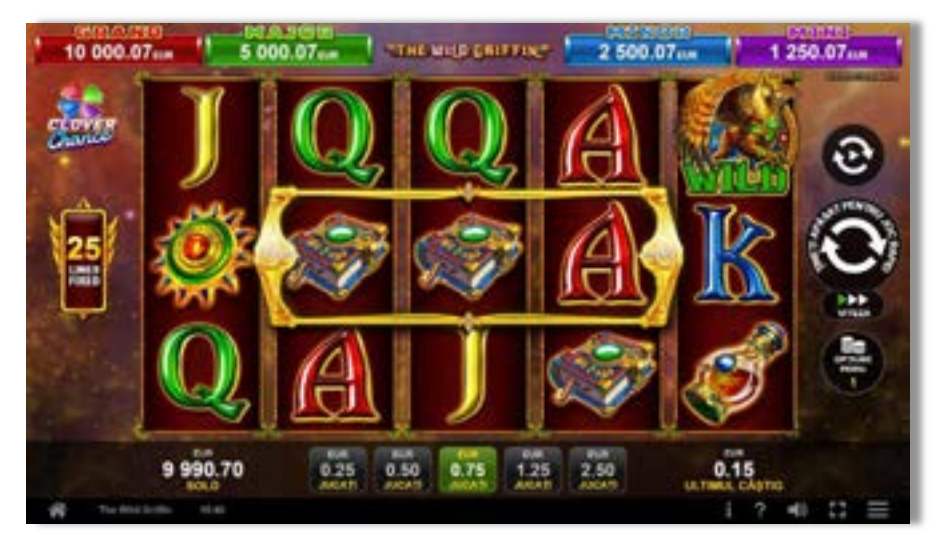

**TheWildGriffin** este un slot video cu 25 linii. Jocul se joacă întotdeauna pe 25 linii fixe.

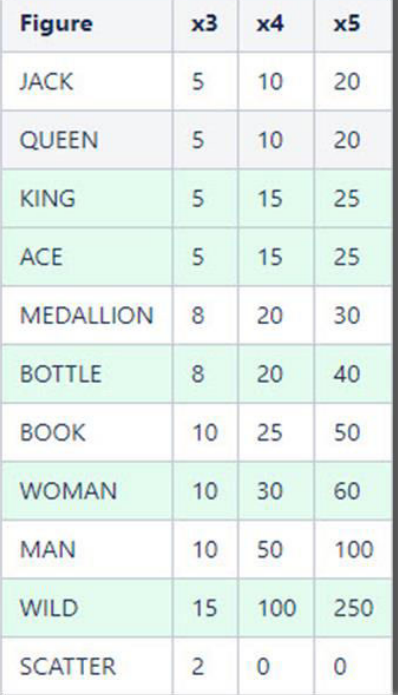

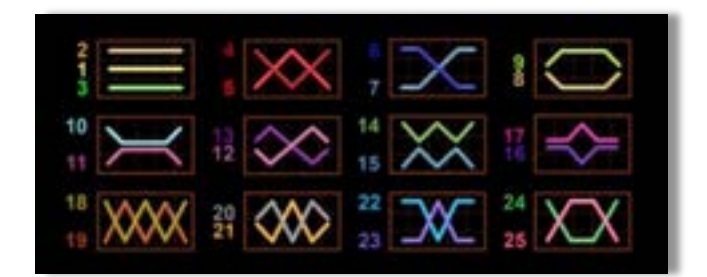

## <span id="page-490-1"></span>**Tabelul de plăți**

### <span id="page-490-2"></span>**Linii de plată și reguli**

Toate plățile se acordă pentru combinații de simboluri de același fel. Toate plățile se acordă de la stânga la dreapta pe rolele adiacente, pe liniile selectate, începând cu rola din extrema stângă, cu excepția simbolurilor Scatter. Câștigurile Scatter se adaugă câștigurilor de pe liniile de plată. Se plătesc doar câștigurile cele mai mari de pe linia de plată și/sau Scatter. Câștigurile de linie sunt multiplicate cu pariul total plasat pe linia câștigătoare. Câștigurile Scatter sunt multiplicate cu pariul total. Câștigurile simultane de pe liniile de plată diferite sunt însumate. Jocul este aleatoriu, iar abilitățile și dexteritatea jucătorului nu îi afectează rezultatele.

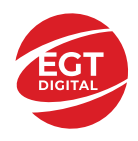

## <span id="page-491-0"></span>**Simboluri și Funcții bonus**

## <span id="page-491-1"></span>**Simbolul Wild**

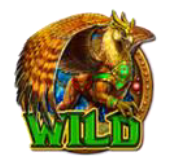

Înlocuiește toate simbolurile, cu excepția simbolurilor . Atunci când apare oriunde în ZONA SPORIRE CÂȘTIGURI, se extinde pe toate pozițiile învecinate de pe role, inclusiv pe pozițiile din afara ZONEI SPORIRE CÂȘTIGURI, și înlocuiește toate simbolurile, cu

excepția **MATTER** 

#### <span id="page-491-2"></span>**Simbolul Scatter**

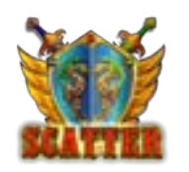

Apare doar pe rolele 1, 2, 3, și 4.

3 simboluri activează 10 sau 30 de ROTIRI GRATUITE.

### <span id="page-491-3"></span>**Zona Sporire câștiguri (Boost Win Zone)**

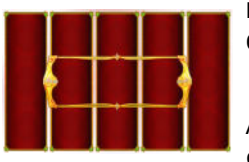

Pozițiile mediane de pe rolele 2, 3 și 4 formează ZONA SPORIRE CÂSTIGURI.

Atunci când apare oriunde în ZONA SPORIRE CÂȘTIGURI, acesta se extinde pe toate pozițiile învecinate de pe role, inclusiv poziții din afara ZONA SPORIRE CÂȘTIGURI, și înlocuiește toate simbolurile,

cu excepția **Almi** . Câștigurile se plătesc după extinderea simbolurilor

.<br>Numărul de simboluri **Almi**apărute în ZONA SPORIRE CÂSTIGURI afectează numărul de ROTIRI GRATUITE activate.

### <span id="page-491-4"></span>**Rotirile gratuite**

3 simboluri **Almi**oriunde pe rolele 2, 3 și 4 activează ROTIRILE GRATUITE. Numărul de ROTIRI GRATUITE depinde de numărul de simboluri

apărute în ZONA SPORIRE CÂȘTIGURI, după cum urmează: dacă toate

trei simbolurile *sun*i sunt în ZONA SPORIRE CÂȘTIGURI, jucătorul câștigă 30 de ROTIRI GRATUITE. Dacă cel puțin unul din cele trei

simboluri **Euni**este în afara ZONA SPORIRE CÂȘTIGURI, jucătorul câștigă 10 ROTIRI GRATUITE.

În cazul reactivării ROTIRILOR GRATUITE, jucătorul câștigă alte 10 sau 30 de ROTIRI GRATUITE, care se adaugă la numărul curent de ROTIRI GRATUITE.

ROTIRILE GRATUITE se joacă la pariul și liniile activatoare. În timpul rotirilor gratuite, se folosește un set alternativ de role.

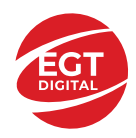

# <span id="page-492-0"></span>**Funcțiile interfeței cu utilizatorul**

## <span id="page-492-1"></span>**Câmpurile și butoanele ecranului principal**

**Sold** – afișează soldul curent al jucătorului.

**Câștig** – afișează câștigurile acumulate pentru jocul curent.

**Ultimul câștig** – afișează suma câștigată în ultimul joc jucat.

Apăsând/făcând clic pe **Sold** și pe câmpul **Câștig**/**Ultimul câștig**, se trece de la modul de credite la cel de unități monetare, jucătorul având posibilitatea de a alege să joace cu credite sau, respectiv, cu unități monetare. Selectarea uneia dintre cele două opțiuni schimbă toate ecranele din joc în care sunt afișate valori - în credite sau, respectiv, în unități monetare. Când se pornește un joc bonus, acesta este jucat în modul selectat de către jucător, care poate fi schimbat când câmpurile **Sold** și **Câștig**/**Ultimul câștig** îi sunt vizibile jucătorului.

*Notă:* Setările de mai sus sunt supuse cerințelor jurisdicției în care se joacă jocul și pot lipsi în anumite jurisdicții. În acest caz, jocul și valorile jocului sunt afișate doar în credite sau în valută.

**Linie de câștig** - afișează mesaje din joc. Atunci când există un câștig, aceasta afișează numărul liniei, combinația câștigătoare și suma câștigată.

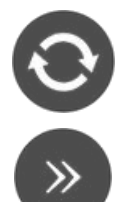

Începe un joc nou la valoarea pariului selectat. Ținând apăsat acest buton, se activează modul de Joc rapid pentru un joc continuu la viteză turbo.

Omite animația actuală și trece la următoarea etapă a jocului. Apare în jocurile bonus.

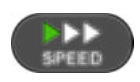

Schimbă viteza de joc. Jucătorul poate alege între viteză normală, viteză rapidă și viteză turbo. Jocurile bonus sunt afișate la viteza lor implicită. Când jocul este încărcat pentru prima dată, este preselectată viteza normală (setare implicită).

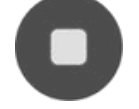

Activează oprirea rapidă. Și apăsând/făcând clic pe ecran se activează oprirea rapidă.

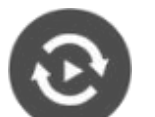

Activează modul de Joc automat – jocul este jucat automat pentru un număr selectat de runde.

Selectează valoarea nominală sau opțiunea de pariu, în funcție dacă jucătorul a ales să joace în modul cu valută sau cu credite.

Colectează valoarea câștigătoare în caz de câștig.

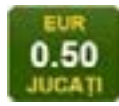

Setează valoarea pariului și începe un joc nou. Valorile pariului se schimbă în funcție de valoarea nominală/opțiunea de pariu selectată și de liniile de pariere active. Când jocul este încărcat pentru prima dată, este preselectată cea mai mică valoare a pariului (setare implicită). Apăsând/făcând clic pe acest buton în timpul rotirii rolelor se activează oprirea rapidă. Valoarea de pe buton se schimbă în funcție de opțiunea

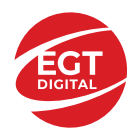

jucătorului de a juca în bani sau în credite.

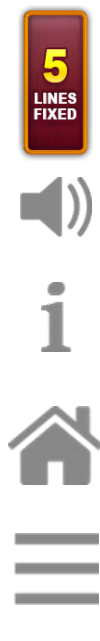

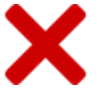

Afișează numărul de linii de pariere fixe.

Activează sau dezactivează sunetul jocului.

Deschide Tabelul de plăți (conține plățile jocului, combinațiile câștigătoare și regulile jocului). Plățile sunt afișate în funcție de modul selectat de jucător (valută sau credite) și se schimbă în funcție de pariul selectat de jucător.

Buton pentru selectarea jocului. Când este apăsat, acesta transferă mai întâi câștigurile în câmpul Sold (jocul se încheie) și apoi trece la ecranul pentru selectarea jocurilor.

Deschide setările detaliate ale jocului: Setările pariului, setările generale și setările jocului automat, precum și regulile jocului și informațiile de ajutor pe dispozitivele mobile. Pe desktop, acest buton deschide setările generale.

Se iese din setările jocului și se revine la joc.

Și numele jocului, ID-ul jocului și ora exactă sunt afișate în joc. Poziția acestora depinde de modul ales de jucător – modul desktop, mobil panoramă sau mobil portret.

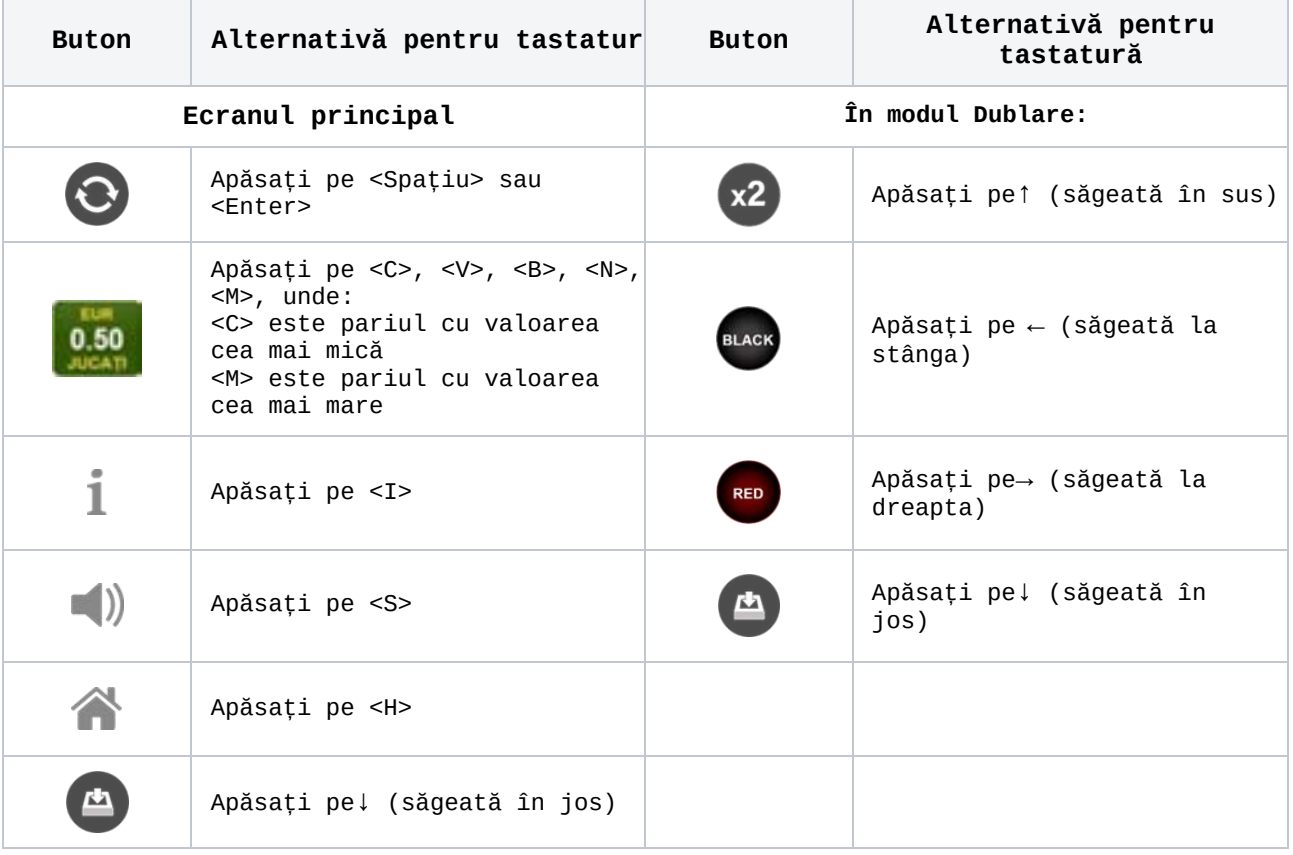

#### *Alternative pentru tastatură în versiunea desktop*

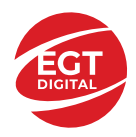

## <span id="page-494-0"></span>**Meniuri, moduri și funcții suplimentare**

#### <span id="page-494-1"></span>**Ecranul pentru selectarea jocurilor**

Ecranul pentru selectarea jocurilor este afișat făcând clic pe butonul **11.** Ecranul afișează toate jocurile disponibile cu butoanele de joc corespunzătoare. Făcând clic pe butonul unui joc se deschide jocul respectiv.

Sunt afișate următoarele informații pe butoanele jocului:

- Numele jocului;
- Opțiunea de a adăuga/elimina jocul respectiv din **Favorite** (apăsând/făcând clic ).

Titlurile de jocuri sunt aranjate în grupuri tematice. Paginile cu grupurile tematice respective pot fi încărcate atingând/făcând clic pe un buton selectat în meniul de navigare din partea de jos a ecranului sau prin intermediul butonului **Vedeți-le pe toate** (+ numărul de jocuri disponibile), care se află în colțul din dreapta sus al câmpului cu titlul grupului.

Următoarele butoane sunt afișate în meniul de navigare aflat în partea de jos a ecranului:

- **Căutare**  deschide o pagină ce conține un câmp de căutare în care jucătorul poate căuta un anumit joc.
- **Sold**  afișează soldul curent al jucătorului.
- **Ceas** afișează ora curentă a jucătorului.
- **Leșire** un buton de ieșire din ecranul de selectare a jocului.
- **Setări** deschide un meniu pentru selectarea limbii, a setărilor (activarea și dezactivarea sunetului) și a ecranului Ajutor.

#### <span id="page-494-2"></span>**Regulile jocului**

Regulile jocului sunt afișate făcând clic pe butonul . Ecranul afișează combinațiile câștigătoare, plățile jocului și regulile jocului. Plățile sunt afișate în credite sau în unități monetare, în funcție de alegerea jucătorului, și se schimbă în funcție de pariul selectat de jucător.

#### <span id="page-494-3"></span>**Informațiile de ajutor**

Apăsând butonul se va afișa ecranul Ajutor. Acesta oferă informații detaliate despre joc.

#### <span id="page-494-4"></span>**Рariați**

Pentru a dubla orice câștig situat în limita maximă specificată în regulile jocului,

faceți clic pe butonul pentru a activa modul **Pariați**.

Activând modul Рariați, se va extrage o carte aleatorie din 4 cărți posibile: as de romb, as de pică, as de treflă și as de inimă. Aceasta este cartea curentă, care va sta întoarsă cu fața în jos în centrul ecranului până când jucătorul va face o alegere. Aceeași carte este întoarsă cu fața în jos în câmpul **Istoric**. Jucătorul alege ROȘU sau NEGRU. Câștigul este dublat (x2) dacă alege corect ROȘU / NEGRU. Dacă nu a ales corect ROȘU / NEGRU, atunci pierde câștigul, iar jocul se încheie. Dublarea nu este posibilă dacă se câștigă un nivel de jackpot progresiv. Jucătorul poate vedea încercările de dublare rămase pe ecran, în câmpul **Încercări de pariere rămase**.

Limita de dublare și numărul maxim de încercări de dublare sunt afișate în tabelul de plăti $\mathbf 1$  :

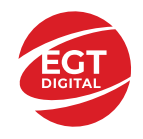

Dacă jucătorul nu vrea să dubleze câștigul, ci să îl colecteze, atunci trebuie să

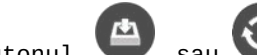

folosească butonul sau sau . Apăsând unul dintre cele două butoane în acest mod, câștigurile sunt transferate în câmpul **Sold**.

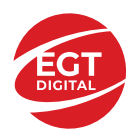

#### <span id="page-496-0"></span>**Campanie promoțională de Rotiri Gratuite – Rotiri cadou**

Toți jucătorii care accesează o campanie de **Rotiri cadou** va primi o notificare la momentul încărcării jocului. Jucătorul are posibilitatea de a accepta sau de a respinge

campania de rotiri cadou. Făcând clic pe butonul , se vor afișa pe ecran informații detaliate despre reguli și alte informații importante referitoare la campania de rotiri cadou.

Rotirile cadou sunt gratuite pentru jucător și se joacă pe un pariu minim cu cea mai mică valoare nominală/opțiune de pariu.

Dacă jucătorul accesează o campanie de rotiri cadou în timpul jocului, pentru a o putea activa, acesta trebuie să redeschidă jocul sau un alt joc dintre cele care participă la campanie. Jucătorul poate primi mai mult de o campanie de rotiri cadou simultan. În acest caz, campaniile de rotiri cadou din cadrul unui joc se activează una după cealaltă, fără a mai fi necesară reîncărcarea jocului. Numărul de rotiri cadou, jucătorii selectați pentru campanie, precum și jocurile care vor participa la campanie sunt stabilite și configurate de către operatorul cazinoului.

În timpul unei campanii de rotiri cadou, jucătorul poate câștiga rotiri gratuite sau alte jocuri bonus, dar și poate juca pentru jackpot. În timpul unei campanii de rotiri cadou, se aplică reguli speciale pentru nivelul de jackpot progresiv - în cazul unei combinații de câștig jackpot, jucătorul primește o valoare fixă.

Câștigurile din Rotirile Cadou sunt adăugate la soldul jucătorului fie după fiecare rundă de rotiri cadou, fie după ultima rotire cadou, în funcție de regulile operatorului.

În timpul unei campanii de rotiri cadou, câștigurile din joc NU POT fi dublate.

Numărul de rotiri cadou rămase este afișat în partea de jos a ecranului în timpul unei campanii de rotiri cadou active.

La finalul campaniei de rotiri cadou, jucătorul poate vedea câștigurile totale în partea de jos a ecranului în timpul jocului principal, precum și pe ultimul ecran al campaniei. Jucătorul poate juca rotirile cadou în toate jocurile în care funcționează campania. Odată încheiată campania de rotiri cadou, sunt selectate automat setările pariului și ale valorii nominale/opțiunii de pariu anterioare.

#### <span id="page-496-1"></span>**Istoricul ultimelor 10 jocuri**

Deschizând Setările generale prin butonul **in servei și apăsând butonul de istoric**  $\mathbb{Z}^{\mathbb{J}}$  se va deschide următoarea pagină, pe care sunt enumerate ultimele 10 jocuri. Selectând un joc din listă, se va deschide o pagină cu informații detaliate despre acest joc. Făcând clic pe butonul **Imagine** se va afișa capturi din jocul respectiv.

*Notă:* **Istoric** se afișează atunci când cel puțin un joc nu a fost jucat în modul demo. Informațiile includ date separate pentru jocul de bază și pentru fiecare rundă suplimentară rezultată din acesta (dacă există), cum ar fi: pariere, rotire gratuită, reluarea rotirii etc.

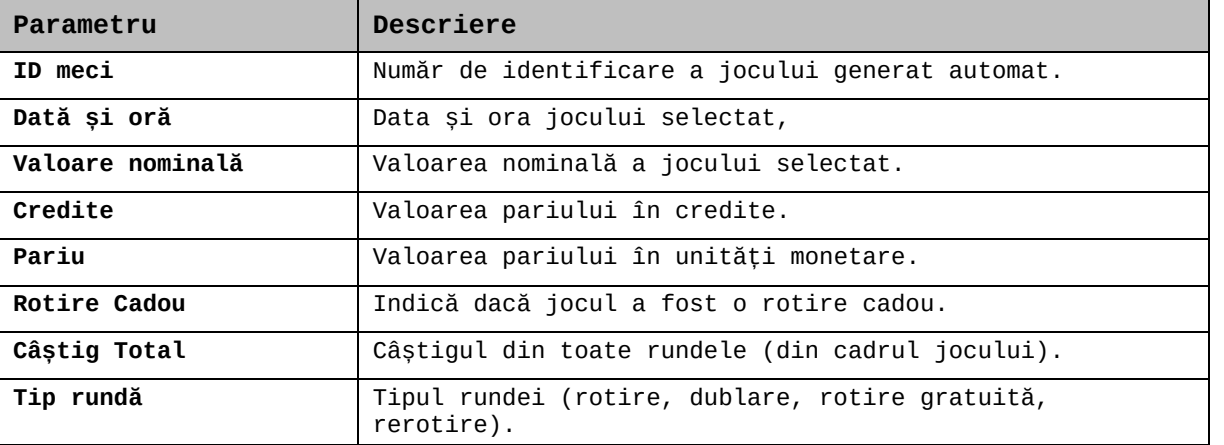

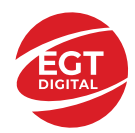

**EGT Digital Ltd. Rich Hill Business Center** 6 Panorama Sofia St. Sofia Park, Sofia, Bulgaria

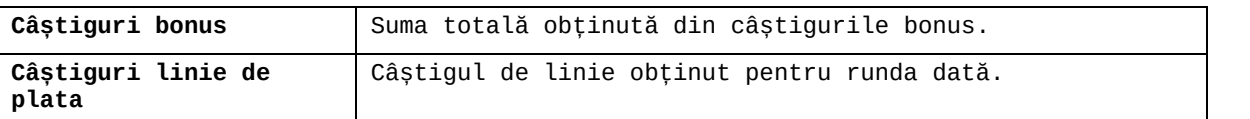

## <span id="page-497-0"></span>**Accesul la parametrii variabili**

### <span id="page-497-1"></span>**Meniul setărilor generale**

Se deschide prin apăsarea . Afișează setările de **Sunet**, **Modul de economisire a bateriei**, opțiunea **Rotire rapidă**, opțiunea **Rotire turbo** și **Istoricul** ultimelor 10 jocuri. Pentru dispozitivele mobile există o setare suplimentară pentru activarea modului **Mâna stângă**.

#### <span id="page-497-2"></span>**Setări pariu**

Afișează setările valorii nominale/opțiunilor de pariu (în funcție dacă jucătorul a ales să joace în unități monetare sau în credite), pariul și liniile de pariere. Jucătorul poate schimba valoarea nominală/opțiunea de pariu și pariul selectând opțiunea preferată. În cazul în care jocul nu este cu linii fixe, se poate schimba și numărul de linii pentru pariere. Valorile curente ale soldului jucătorului și pariul pot fi afișate și în partea de jos a ecranului.

#### <span id="page-497-3"></span>**Setări joc automat**

Setări joc automat se configurează făcând clic pe butonul

Făcând clic pe acest buton, se deschide un meniu rapid în care jucătorul poate selecta numărul de jocuri automate.

Făcând clic pe butonul  $\Box$  în modul desktop, se deschide un meniu suplimentar cu setări avansate pentru jocurile automate. Pe dispozitivele mobile, meniul de setări avansate

este accesat prin intermediul butonul is și apoi făcând clic pe butonul Acest meniu conține următoarele setări suplimentare:

- Oprire la sold mai mic de;
- Oprire la sold mai mare de;
- Oprire la câștiguri peste.

În acest meniu, se poate selecta și numărul de jocuri automate.

Făcând clic pe butonul start se vor începe jocurile automate.

Se va afișa un număr în butonul de **Oprire** , indicând numărul de jocuri automate rămase. Jocurile automate pot fi oprite în orice moment apăsând butonul **Oprire.**

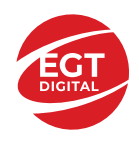

## **Contents**

## *[Tropical Beauties](#page-499-0) – descrierea jocului*

[Tabelul de plăți](#page-499-1) [Linii de plată și reguli](#page-499-2)

### **[Simboluri și Funcții bonus](#page-500-0)**

[Simbolul Wild](#page-500-1) [Simbolul Scatter](#page-500-2) [Simboluri duble](#page-500-3) [Rotirile gratuite](#page-500-4) [Funcția Reluarea rotirii](#page-501-0)

#### *[Funcțiile interfeței cu utilizatorul](#page-502-0)*

#### **[Câmpurile și butoanele ecranului](#page-502-1) principal**

### **[Meniuri, moduri și funcții suplimentare](#page-504-0)**

[Ecranul pentru selectarea jocurilor](#page-504-1) [Regulile jocului](#page-504-2) [Informațiile de ajuto](#page-504-3)r [Рariați](#page-504-4) [Campanie promoțională de Rotiri Gratuite –](#page-506-0) Rotiri cadou [Istoricul ultimelor 10 jocuri](#page-506-1)

#### **[Accesul la parametrii variabili](#page-507-0)**

[Meniul setărilor generale](#page-507-1) [Setări pariu](#page-507-2) [Setări joc automat](#page-507-3)

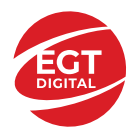

# <span id="page-499-0"></span>**Tropical Beauties – descrierea jocului**

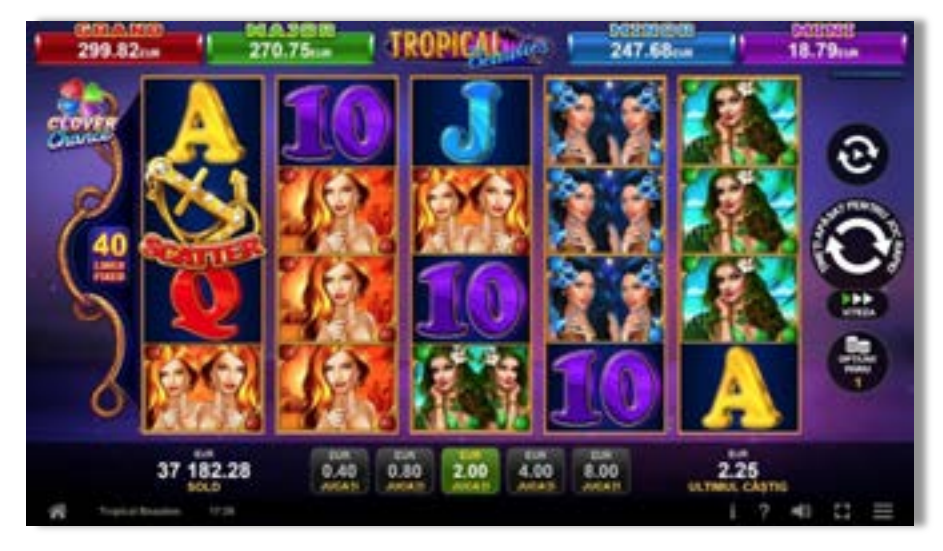

**Tropical Beauties** este un slot video cu 40 linii. Jocul se joacă întotdeauna pe 40 linii fixe.

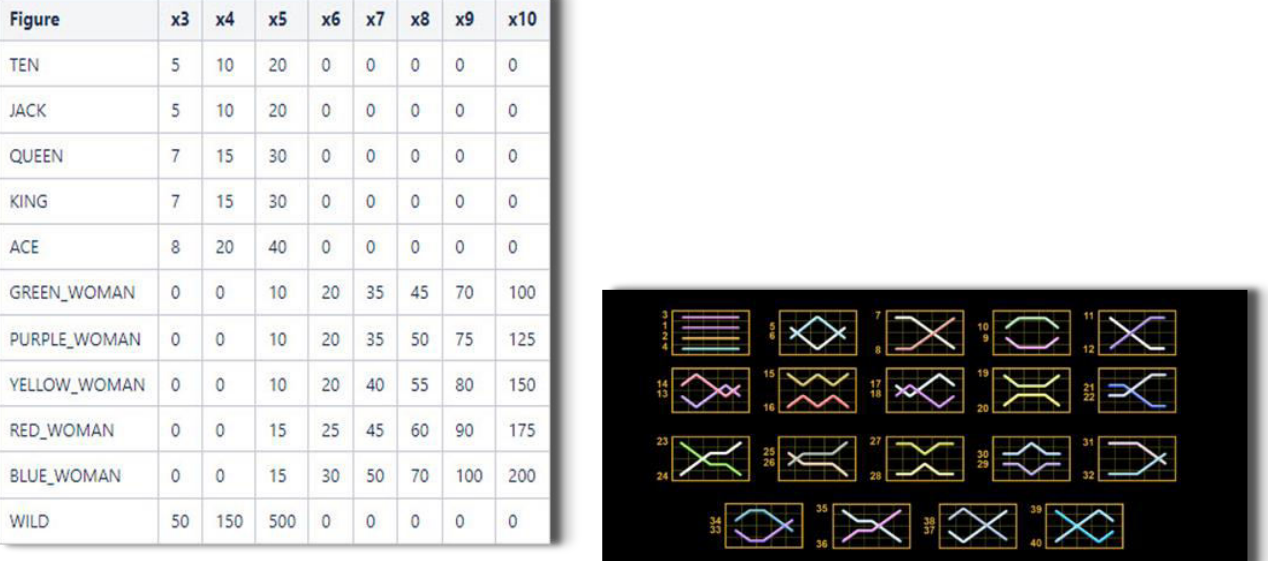

## <span id="page-499-1"></span>**Tabelul de plăți**

## <span id="page-499-2"></span>**Linii de plată și reguli**

Toate plățile se acordă pentru combinații de simboluri de același fel. Toate plățile se acordă de la stânga la dreapta pe rolele adiacente, pe liniile selectate, începând cu rola din extrema stângă. Se plătesc doar cele mai mari câștiguri de pe linia de plată. Câștigurile de linie sunt multiplicate cu pariul total plasat pe linia câștigătoare. Câștigurile simultane de pe liniile de plată diferite sunt însumate. Jocul este aleatoriu, iar abilitățile și dexteritatea jucătorului nu îi afectează rezultatele.

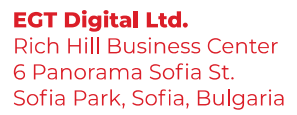

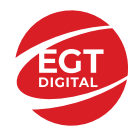

## <span id="page-500-0"></span>**Simboluri și Funcții bonus**

## <span id="page-500-1"></span>**Simbolul Wild**

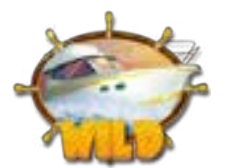

Înlocuiește toate simbolurile cu excepția simbolurilor Într-o combinație câștigătoare formată doar din simboluri Wild, echivalează cu un simbol unic. Dacă într-o combinație câștigătoare înlocuiește oricare dintre

simbolurile: **sau de la cărea de la cărea a** sau **de la cărea a cu** un simbol dublu.

#### <span id="page-500-2"></span>**Simbolul Scatter**

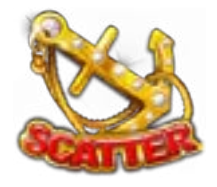

Simbolul (Scatter Duble) contează ca simboluri de 2x Scatter

. 5 până la 10 simboluri Scatter de pe ecran declanșează 12 până la 100 de ROTIRI GRATUITE.

#### <span id="page-500-3"></span>**Simboluri duble**

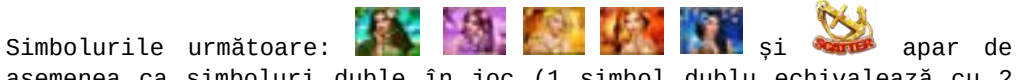

asemenea ca simboluri duble în joc (1 simbol dublu echivalează cu 2 simboluri unice).

Simbolurile duble sunt prezentate ca: **prezentate de la prezentate de la prezentate de la prezentate de la pre** 

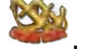

## <span id="page-500-4"></span>**Rotirile gratuite**

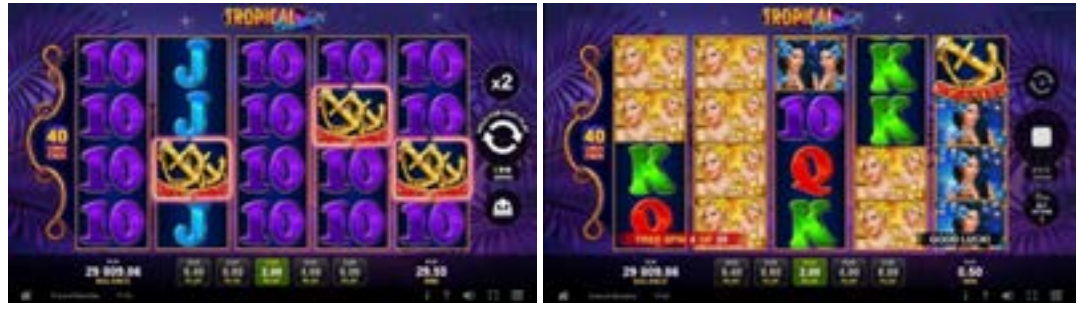

5 sau mai multe simboluri Scatter oriunde pe ecran, activează ROTIRILE GRATUITE. Numărul de ROTIRI GRATUITE depinde de numărul de simboluri Scatter, după cum urmează:

- **5** simboluri activează **12** ROTIRI GRATUITE
- **6** simboluri activează **20** ROTIRI GRATUITE
- **7** simboluri activează **40** ROTIRI GRATUITE
- **8** simboluri activează **60** ROTIRI GRATUITE
- **9** simboluri activează **80** ROTIRI GRATUITE
	- **10** simboluri activează **100** ROTIRI GRATUITE

În cazul reactivării ROTIRILOR GRATUITE, jucătorul câștigă noul număr corespunzător de ROTIRI GRATUITE conform listei de mai sus, care se adaugă la ROTIRILE GRATUITE curente.

ROTIRILE GRATUITE se joacă la pariul și liniile de activare. În timpul ROTIRILOR GRATUITE, se folosește un set alternativ de role.

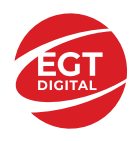

## <span id="page-501-0"></span>**Funcția Reluarea rotirii**

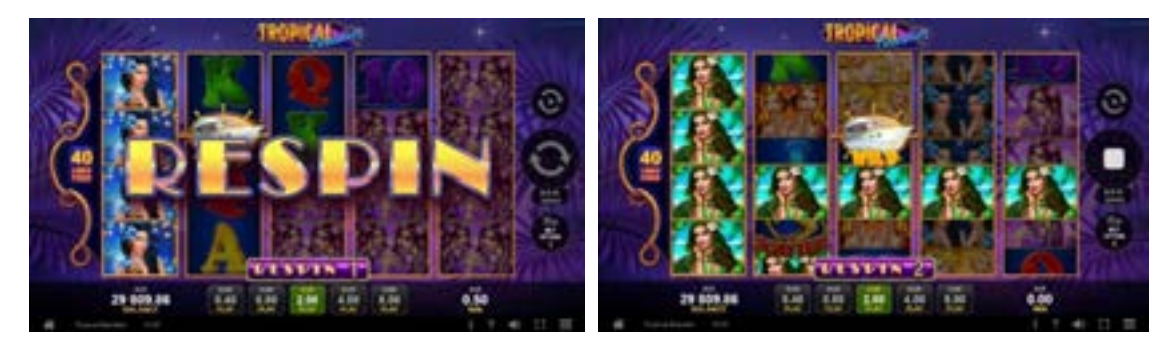

FUNCȚIA RELUAREA ROTIRII se activează pe durata ROTIRILOR GRATUITE

atunci când rola 1 e umplută complet cu simboluri

sau | Pe durata FUNCȚIEI RELUAREA ROTIRII, simbolurile de pe rola 1 și toate simbolurile identice unice, duble și Wild rămân pe loc și jucătorul câștigă o RELUARE A ROTIRII GRATUITĂ pentru restul pozițiilor de simboluri de pe ecran.

În cazul în care apar noi simboluri identice unice, duble sau Wild, acestea rămân la rândul lor pe role și jucătorul câștigă o RELUARE A ROTIRII GRATUITĂ pentru restul pozițiilor de simboluri de pe ecran. FUNCȚIA RELUAREA ROTIRII se încheie dacă:

- după o RELUARE A ROTIRII GRATUITĂ nu mai apar pe ecran simboluri identice unice, duble sau Wild;
- după o RELUARE A ROTIRII GRATUITĂ, ecranul este plin de simboluri unice, duble sau Wild corespondente.

Câștigurile din FUNCȚIA RELUAREA ROTIRII se plătesc după ultima RELUARE A ROTIRII GRATUITĂ.

FUNCȚIA RELUAREA ROTIRII se joacă la pariul și liniile activatoare. Pe durata FUNCȚIEI RELUARE A ROTIRII, se folosește un set de role alternativ.

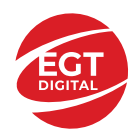

# <span id="page-502-0"></span>**Funcțiile interfeței cu utilizatorul**

## <span id="page-502-1"></span>**Câmpurile și butoanele ecranului principal**

**Sold** – afișează soldul curent al jucătorului.

**Câștig** – afișează câștigurile acumulate pentru jocul curent.

**Ultimul câștig** – afișează suma câștigată în ultimul joc jucat.

Apăsând/făcând clic pe **Sold** și pe câmpul **Câștig**/**Ultimul câștig**, se trece de la modul de credite la cel de unități monetare, jucătorul având posibilitatea de a alege să joace cu credite sau, respectiv, cu unități monetare. Selectarea uneia dintre cele două opțiuni schimbă toate ecranele din joc în care sunt afișate valori - în credite sau, respectiv, în unități monetare. Când se pornește un joc bonus, acesta este jucat în modul selectat de către jucător, care poate fi schimbat când câmpurile **Sold** și **Câștig**/**Ultimul câștig** îi sunt vizibile jucătorului.

*Notă:* Setările de mai sus sunt supuse cerințelor jurisdicției în care se joacă jocul și pot lipsi în anumite jurisdicții. În acest caz, jocul și valorile jocului sunt afișate doar în credite sau în valută.

**Linie de câștig** - afișează mesaje din joc. Atunci când există un câștig, aceasta afișează numărul liniei, combinația câștigătoare și suma câștigată.

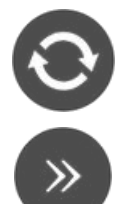

Începe un joc nou la valoarea pariului selectat. Ținând apăsat acest buton, se activează modul de Joc rapid pentru un joc continuu la viteză turbo.

Omite animația actuală și trece la următoarea etapă a jocului. Apare în jocurile bonus.

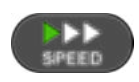

Schimbă viteza de joc. Jucătorul poate alege între viteză normală, viteză rapidă și viteză turbo. Jocurile bonus sunt afișate la viteza lor implicită. Când jocul este încărcat pentru prima dată, este preselectată viteza normală (setare implicită).

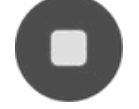

Activează oprirea rapidă. Și apăsând/făcând clic pe ecran se activează oprirea rapidă.

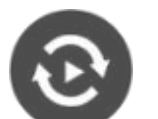

Activează modul de Joc automat – jocul este jucat automat pentru un număr selectat de runde.

Selectează valoarea nominală sau opțiunea de pariu, în funcție dacă jucătorul a ales să joace în modul cu valută sau cu credite.

Colectează valoarea câștigătoare în caz de câștig.

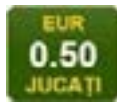

Setează valoarea pariului și începe un joc nou. Valorile pariului se schimbă în funcție de valoarea nominală/opțiunea de pariu selectată și de liniile de pariere active. Când jocul este încărcat pentru prima dată, este preselectată cea mai mică valoare a pariului (setare implicită). Apăsând/făcând clic pe acest buton în timpul rotirii rolelor se activează oprirea rapidă. Valoarea de pe buton se schimbă în funcție de opțiunea

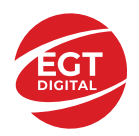

jucătorului de a juca în bani sau în credite.

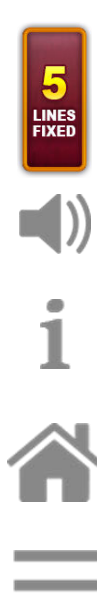

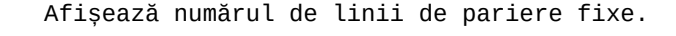

Activează sau dezactivează sunetul jocului.

Deschide Tabelul de plăți (conține plățile jocului, combinațiile câștigătoare și regulile jocului). Plățile sunt afișate în funcție de modul selectat de jucător (valută sau credite) și se schimbă în funcție de pariul selectat de jucător.

Buton pentru selectarea jocului. Când este apăsat, acesta transferă mai întâi câștigurile în câmpul Sold (jocul se încheie) și apoi trece la ecranul pentru selectarea jocurilor.

Deschide setările detaliate ale jocului: Setările pariului, setările generale și setările jocului automat, precum și regulile jocului și informațiile de ajutor pe dispozitivele mobile. Pe desktop, acest buton deschide setările generale.

Se iese din setările jocului și se revine la joc.

Și numele jocului, ID-ul jocului și ora exactă sunt afișate în joc. Poziția acestora depinde de modul ales de jucător – modul desktop, mobil panoramă sau mobil portret.

#### *Alternative pentru tastatură în versiunea desktop*

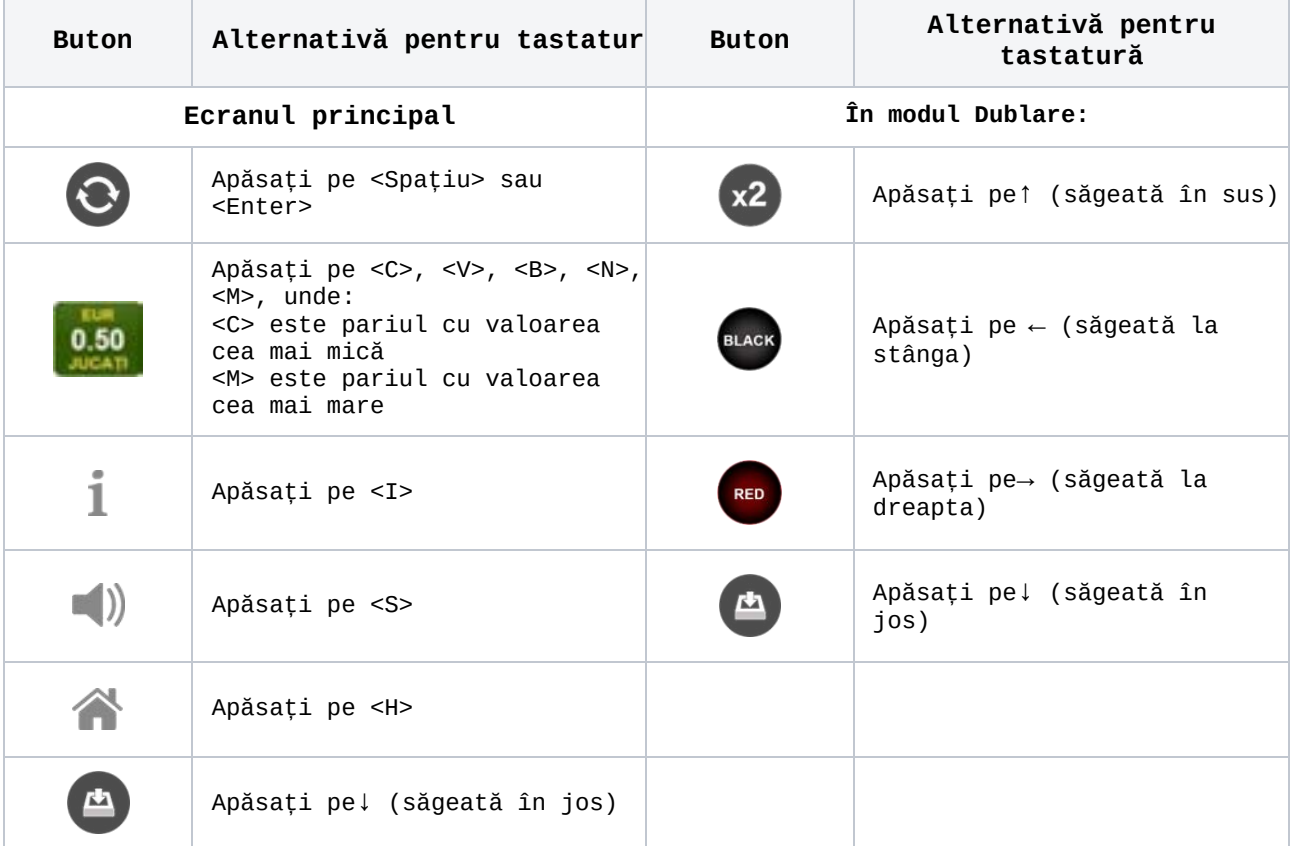
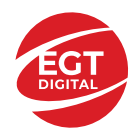

## **Meniuri, moduri și funcții suplimentare**

#### **Ecranul pentru selectarea jocurilor**

Ecranul pentru selectarea jocurilor este afișat făcând clic pe butonul **11.** Ecranul afișează toate jocurile disponibile cu butoanele de joc corespunzătoare. Făcând clic pe butonul unui joc se deschide jocul respectiv.

Sunt afișate următoarele informații pe butoanele jocului:

- Numele jocului;
- Opțiunea de a adăuga/elimina jocul respectiv din **Favorite** (apăsând/făcând clic ).

Titlurile de jocuri sunt aranjate în grupuri tematice. Paginile cu grupurile tematice respective pot fi încărcate atingând/făcând clic pe un buton selectat în meniul de navigare din partea de jos a ecranului sau prin intermediul butonului **Vedeți-le pe toate** (+ numărul de jocuri disponibile), care se află în colțul din dreapta sus al câmpului cu titlul grupului.

Următoarele butoane sunt afișate în meniul de navigare aflat în partea de jos a ecranului:

- **Căutare**  deschide o pagină ce conține un câmp de căutare în care jucătorul poate căuta un anumit joc.
- **Sold**  afișează soldul curent al jucătorului.
- **Ceas** afișează ora curentă a jucătorului.
- **Leșire** un buton de ieșire din ecranul de selectare a jocului.
- **Setări** deschide un meniu pentru selectarea limbii, a setărilor (activarea și dezactivarea sunetului) și a ecranului Ajutor.

#### **Regulile jocului**

Regulile jocului sunt afișate făcând clic pe butonul . Ecranul afișează combinațiile câștigătoare, plățile jocului și regulile jocului. Plățile sunt afișate în credite sau în unități monetare, în funcție de alegerea jucătorului, și se schimbă în funcție de pariul selectat de jucător.

#### **Informațiile de ajutor**

Apăsând butonul se va afișa ecranul Ajutor. Acesta oferă informații detaliate despre joc.

#### **Рariați**

Pentru a dubla orice câștig situat în limita maximă specificată în regulile jocului,

faceți clic pe butonul pentru a activa modul **Pariați**.

Activând modul Рariați, se va extrage o carte aleatorie din 4 cărți posibile: as de romb, as de pică, as de treflă și as de inimă. Aceasta este cartea curentă, care va sta întoarsă cu fața în jos în centrul ecranului până când jucătorul va face o alegere. Aceeași carte este întoarsă cu fața în jos în câmpul **Istoric**. Jucătorul alege ROȘU sau NEGRU. Câștigul este dublat (x2) dacă alege corect ROȘU / NEGRU. Dacă nu a ales corect ROȘU / NEGRU, atunci pierde câștigul, iar jocul se încheie. Dublarea nu este posibilă dacă se câștigă un nivel de jackpot progresiv. Jucătorul poate vedea încercările de dublare rămase pe ecran, în câmpul **Încercări de pariere rămase**.

Limita de dublare și numărul maxim de încercări de dublare sunt afișate în tabelul de plăti $\mathbf 1$  :

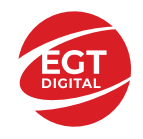

Dacă jucătorul nu vrea să dubleze câștigul, ci să îl colecteze, atunci trebuie să

folosească butonul sau sau . Apăsând unul dintre cele două butoane în

acest mod, câștigurile sunt transferate în câmpul **Sold**.

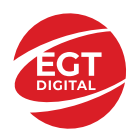

#### **Campanie promoțională de Rotiri Gratuite – Rotiri cadou**

Toți jucătorii care accesează o campanie de **Rotiri cadou** va primi o notificare la momentul încărcării jocului. Jucătorul are posibilitatea de a accepta sau de a respinge

campania de rotiri cadou. Făcând clic pe butonul , se vor afișa pe ecran informații detaliate despre reguli și alte informații importante referitoare la campania de rotiri cadou.

Rotirile cadou sunt gratuite pentru jucător și se joacă pe un pariu minim cu cea mai mică valoare nominală/opțiune de pariu.

Dacă jucătorul accesează o campanie de rotiri cadou în timpul jocului, pentru a o putea activa, acesta trebuie să redeschidă jocul sau un alt joc dintre cele care participă la campanie. Jucătorul poate primi mai mult de o campanie de rotiri cadou simultan. În acest caz, campaniile de rotiri cadou din cadrul unui joc se activează una după cealaltă, fără a mai fi necesară reîncărcarea jocului. Numărul de rotiri cadou, jucătorii selectați pentru campanie, precum și jocurile care vor participa la campanie sunt stabilite și configurate de către operatorul cazinoului.

În timpul unei campanii de rotiri cadou, jucătorul poate câștiga rotiri gratuite sau alte jocuri bonus, dar și poate juca pentru jackpot. În timpul unei campanii de rotiri cadou, se aplică reguli speciale pentru nivelul de jackpot progresiv - în cazul unei combinații de câștig jackpot, jucătorul primește o valoare fixă.

Câștigurile din Rotirile Cadou sunt adăugate la soldul jucătorului fie după fiecare rundă de rotiri cadou, fie după ultima rotire cadou, în funcție de regulile operatorului.

În timpul unei campanii de rotiri cadou, câștigurile din joc NU POT fi dublate.

Numărul de rotiri cadou rămase este afișat în partea de jos a ecranului în timpul unei campanii de rotiri cadou active.

La finalul campaniei de rotiri cadou, jucătorul poate vedea câștigurile totale în partea de jos a ecranului în timpul jocului principal, precum și pe ultimul ecran al campaniei. Jucătorul poate juca rotirile cadou în toate jocurile în care funcționează campania. Odată încheiată campania de rotiri cadou, sunt selectate automat setările pariului și ale valorii nominale/opțiunii de pariu anterioare.

#### **Istoricul ultimelor 10 jocuri**

Deschizând Setările generale prin butonul **in servei și apăsând butonul de istoric**  $\mathbb{Z}^{\mathbb{J}}$  se va deschide următoarea pagină, pe care sunt enumerate ultimele 10 jocuri. Selectând un joc din listă, se va deschide o pagină cu informații detaliate despre acest joc. Făcând clic pe butonul **Imagine** se va afișa capturi din jocul respectiv.

*Notă:* **Istoric** se afișează atunci când cel puțin un joc nu a fost jucat în modul demo. Informațiile includ date separate pentru jocul de bază și pentru fiecare rundă suplimentară rezultată din acesta (dacă există), cum ar fi: pariere, rotire gratuită, reluarea rotirii etc.

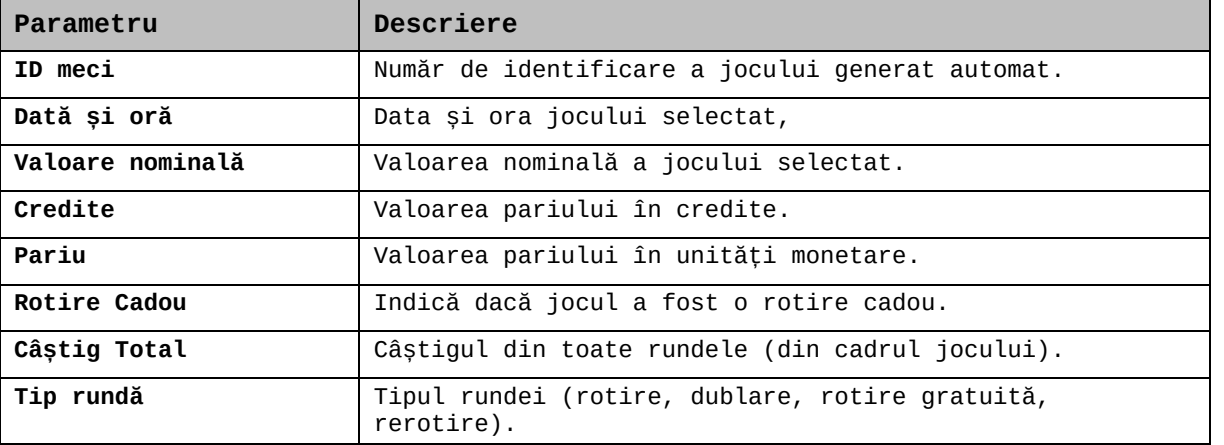

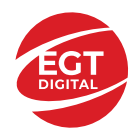

**EGT Digital Ltd. Rich Hill Business Center** 6 Panorama Sofia St. Sofia Park, Sofia, Bulgaria

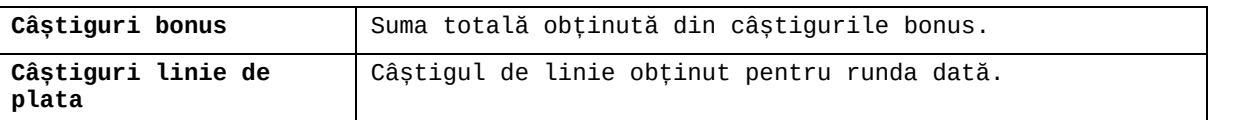

#### **Accesul la parametrii variabili**

#### **Meniul setărilor generale**

Se deschide prin apăsarea . Afișează setările de **Sunet**, **Modul de economisire a bateriei**, opțiunea **Rotire rapidă**, opțiunea **Rotire turbo** și **Istoricul** ultimelor 10 jocuri. Pentru dispozitivele mobile există o setare suplimentară pentru activarea modului **Mâna stângă**.

#### **Setări pariu**

Afișează setările valorii nominale/opțiunilor de pariu (în funcție dacă jucătorul a ales să joace în unități monetare sau în credite), pariul și liniile de pariere. Jucătorul poate schimba valoarea nominală/opțiunea de pariu și pariul selectând opțiunea preferată. În cazul în care jocul nu este cu linii fixe, se poate schimba și numărul de linii pentru pariere. Valorile curente ale soldului jucătorului și pariul pot fi afișate și în partea de jos a ecranului.

#### **Setări joc automat**

Setări joc automat se configurează făcând clic pe butonul

Făcând clic pe acest buton, se deschide un meniu rapid în care jucătorul poate selecta numărul de jocuri automate.

Făcând clic pe butonul  $\Box$  în modul desktop, se deschide un meniu suplimentar cu setări avansate pentru jocurile automate. Pe dispozitivele mobile, meniul de setări avansate

este accesat prin intermediul butonul = și apoi făcând clic pe butonul Acest meniu conține următoarele setări suplimentare:

- Oprire la sold mai mic de;
- Oprire la sold mai mare de;
- Oprire la câștiguri peste.

În acest meniu, se poate selecta și numărul de jocuri automate.

Făcând clic pe butonul start se vor începe jocurile automate.

Se va afișa un număr în butonul de **Oprire** , indicând numărul de jocuri automate rămase. Jocurile automate pot fi oprite în orice moment apăsând butonul **Oprire.**

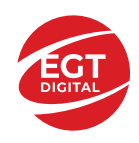

# Cuprins

#### *Vampire Night – [descrierea jocului](#page-509-0)*

[Tabelul de plăți](#page-509-1) [Linii de plată și reguli](#page-509-2)

**[Simboluri și Funcții bonus](#page-510-0)** [Simbolul Wild](#page-510-1)

Simbolul Scatter

### *[Funcțiile interfeței cu utilizatorul](#page-511-0)*

#### **[Câmpurile și butoanele ecranului principal](#page-511-1)**

#### **[Meniuri, moduri și funcții suplimentare](#page-513-0)**

[Ecranul pentru selectarea jocurilor](#page-513-1) [Regulile jocului](#page-513-2) [Informațiile de ajutor](#page-513-3) [Рariați](#page-513-4) [Campanie promoțională de Rotiri Gratuite –](#page-514-0) Rotiri cadou [Istoricul ultimelor 10 jocuri](#page-514-1)

#### **[Accesul la parametrii variabili](#page-515-0)**

[Meniul setărilor generale](#page-515-1) [Setări pariu](#page-515-2) [Setări joc automat](#page-515-3)

**RTP:** 95.98%

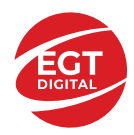

# <span id="page-509-0"></span>**Vampire Night – descrierea jocului**

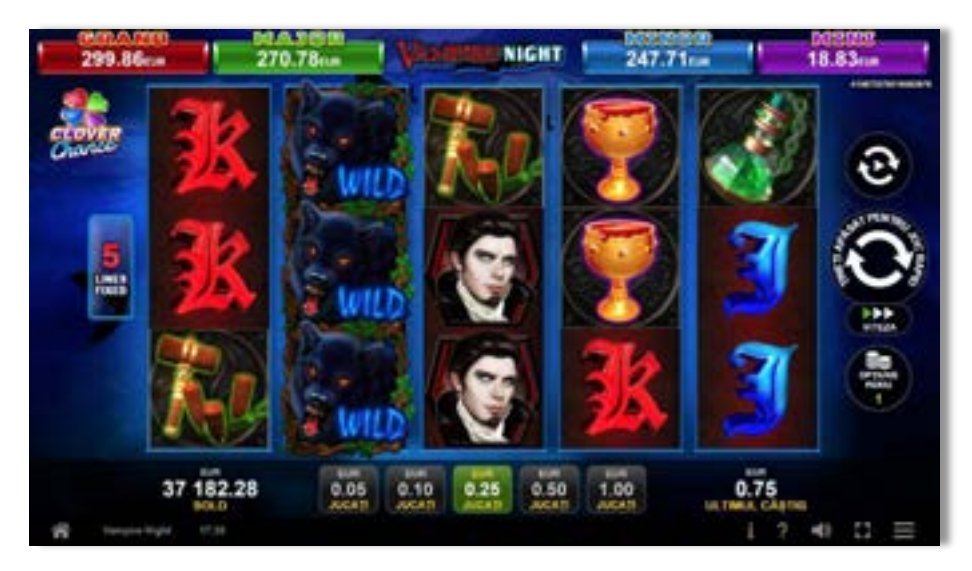

**Vampire Night** este un slot video cu 5 linii. Jocul se joacă întotdeauna pe 5 linii fixe.

## <span id="page-509-1"></span>**Tabelul de plăți**

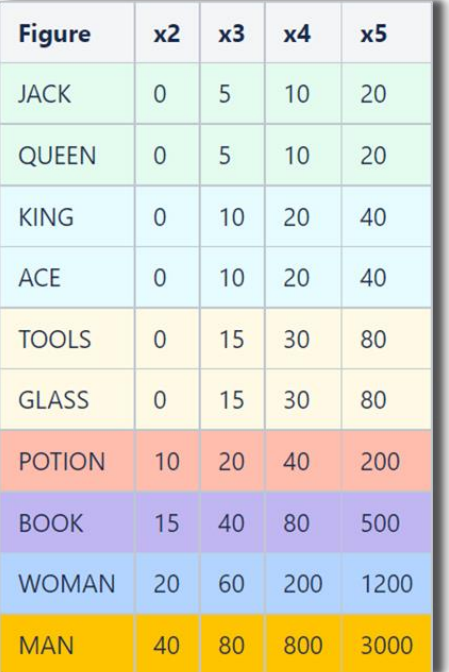

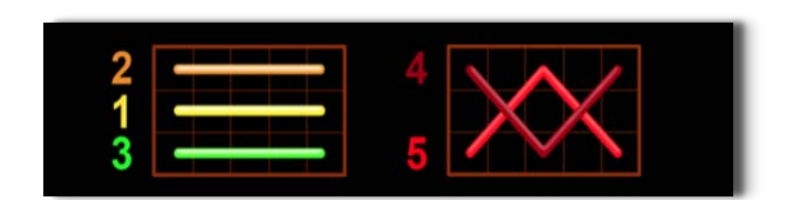

## <span id="page-509-2"></span>**Linii de plată și reguli**

Toate plățile se acordă pentru combinații de simboluri de același fel. Toate plățile se acordă de la stânga la dreapta pe rolele adiacente, pe liniile selectate, începând cu rola din extrema stângă. Se plătesc doar cele mai mari câștiguri de pe linia de plată. Câștigurile de linie sunt multiplicate cu numărul multiplicatorului de pariu. Câștigurile simultane de pe liniile de plată diferite sunt însumate. Câștigurile sunt plătite după extinderea simbolului Wild. Jocul este aleatoriu, iar abilitățile și dexteritatea jucătorului nu îi afectează rezultatele.

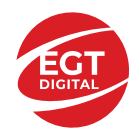

# <span id="page-510-0"></span>**Simboluri și Funcții bonus**

## <span id="page-510-1"></span>**Simbolul Wild**

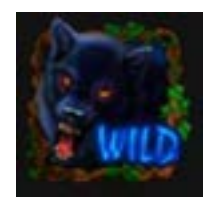

Apare doar pe rolele 2, 3, 4 și 5. Înlocuiește toate simbolurile de pe rola sa.

## **Funcția de multiplicator**

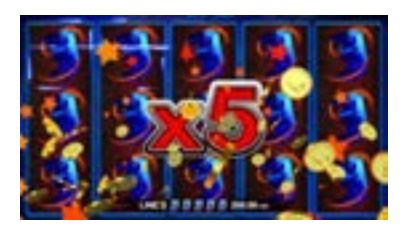

- 15 simboluri  $\frac{3}{10}$  sau  $\frac{3}{10}$  sau  $\frac{9}{100}$  de același fel pe toate rolele multiplică câștigurile de linie din joc cu 5.
- 12 simboluri  $\overline{\mathbf{y}}$  sau  $\overline{\mathbf{x}}$  sau  $\mathbb{R}$  sau  $\overline{\mathbf{x}}$  de același fel pe rolele 1, 2, 3 și 4 multiplică câștigurile de linie din joc cu 4.
- 9 simboluri  $\overline{3}$  sau  $\overline{3}$  sau  $\overline{3}$  sau  $\overline{3}$  de același fel pe rolele 1, 2, și 3 multiplică câștigurile de linie din joc cu 3. Se plătește doar câștigul cu cel mai mare multiplicator.

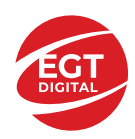

# <span id="page-511-0"></span>**Funcțiile interfeței cu utilizatorul**

# <span id="page-511-1"></span>**Câmpurile și butoanele ecranului principal**

**Sold** – afișează soldul curent al jucătorului.

**Câștig** – afișează câștigurile acumulate pentru jocul curent.

**Ultimul câștig** – afișează suma câștigată în ultimul joc jucat.

Apăsând/făcând clic pe **Sold** și pe câmpul **Câștig**/**Ultimul câștig**, se trece de la modul de credite la cel de unități monetare, jucătorul având posibilitatea de a alege să joace cu credite sau, respectiv, cu unități monetare. Selectarea uneia dintre cele două opțiuni schimbă toate ecranele din joc în care sunt afișate valori - în credite sau, respectiv, în unități monetare. Când se pornește un joc bonus, acesta este jucat în modul selectat de către jucător, care poate fi schimbat când câmpurile **Sold** și **Câștig**/**Ultimul câștig** îi sunt vizibile jucătorului.

*Notă:* Setările de mai sus sunt supuse cerințelor jurisdicției în care se joacă jocul și pot lipsi în anumite jurisdicții. În acest caz, jocul și valorile jocului sunt afișate doar în credite sau în valută.

**Linie de câștig** - afișează mesaje din joc. Atunci când există un câștig, aceasta afișează numărul liniei, combinația câștigătoare și suma câștigată.

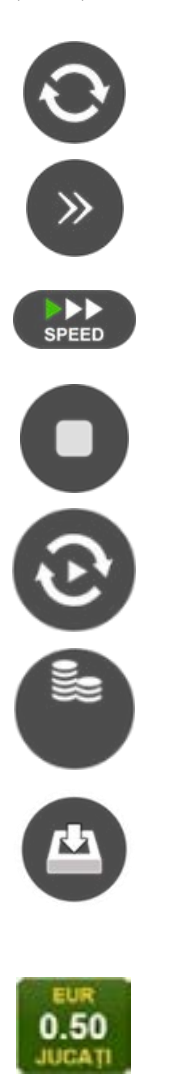

Începe un joc nou la valoarea pariului selectat. Ținând apăsat acest buton, se activează modul de Joc rapid pentru un joc continuu la viteză turbo.

Omite animația actuală și trece la următoarea etapă a jocului. Apare în jocurile bonus.

Schimbă viteza de joc. Jucătorul poate alege între viteză normală, viteză rapidă și viteză turbo. Jocurile bonus sunt afișate la viteza lor implicită. Când jocul este încărcat pentru prima dată, este preselectată viteza normală (setare implicită).

Activează oprirea rapidă. Și apăsând/făcând clic pe ecran se activează oprirea rapidă.

Activează modul de Joc automat – jocul este jucat automat pentru un număr selectat de runde.

Selectează valoarea nominală sau opțiunea de pariu, în funcție dacă jucătorul a ales să joace în modul cu valută sau cu credite.

Colectează valoarea câștigătoare în caz de câștig.

Setează valoarea pariului și începe un joc nou. Valorile pariului se schimbă în funcție de valoarea nominală/opțiunea de pariu selectată și de liniile de pariere active. Când jocul este încărcat pentru prima dată, este preselectată cea mai mică valoare a pariului (setare implicită). Apăsând/făcând clic pe acest buton în timpul rotirii rolelor se activează oprirea rapidă. Valoarea de pe buton se schimbă în funcție de opțiunea jucătorului de a juca în bani sau în credite.

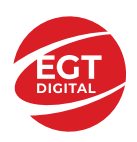

#### **EGT Digital Ltd. Rich Hill Business Center** 6 Panorama Sofia St. Sofia Park, Sofia, Bulgaria

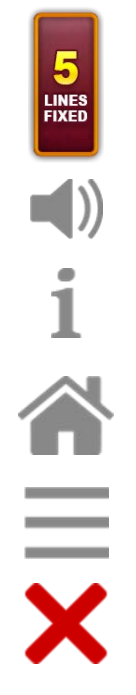

Afișează numărul de linii de pariere fixe.

Activează sau dezactivează sunetul jocului.

Deschide Tabelul de plăți (conține plățile jocului, combinațiile câștigătoare și regulile jocului). Plățile sunt afișate în funcție de modul selectat de jucător (valută sau credite) și se schimbă în funcție de pariul selectat de jucător.

Buton pentru selectarea jocului. Când este apăsat, acesta transferă mai întâi câștigurile în câmpul Sold (jocul se încheie) și apoi trece la ecranul pentru selectarea jocurilor.

Deschide setările detaliate ale jocului: Setările pariului, setările generale și setările jocului automat, precum și regulile jocului și informațiile de ajutor pe dispozitivele mobile. Pe desktop, acest buton deschide setările generale.

Se iese din setările jocului și se revine la joc.

Și numele jocului, ID-ul jocului și ora exactă sunt afișate în joc. Poziția acestora depinde de modul ales de jucător – modul desktop, mobil panoramă sau mobil portret.

#### *Alternative pentru tastatură în versiunea desktop*

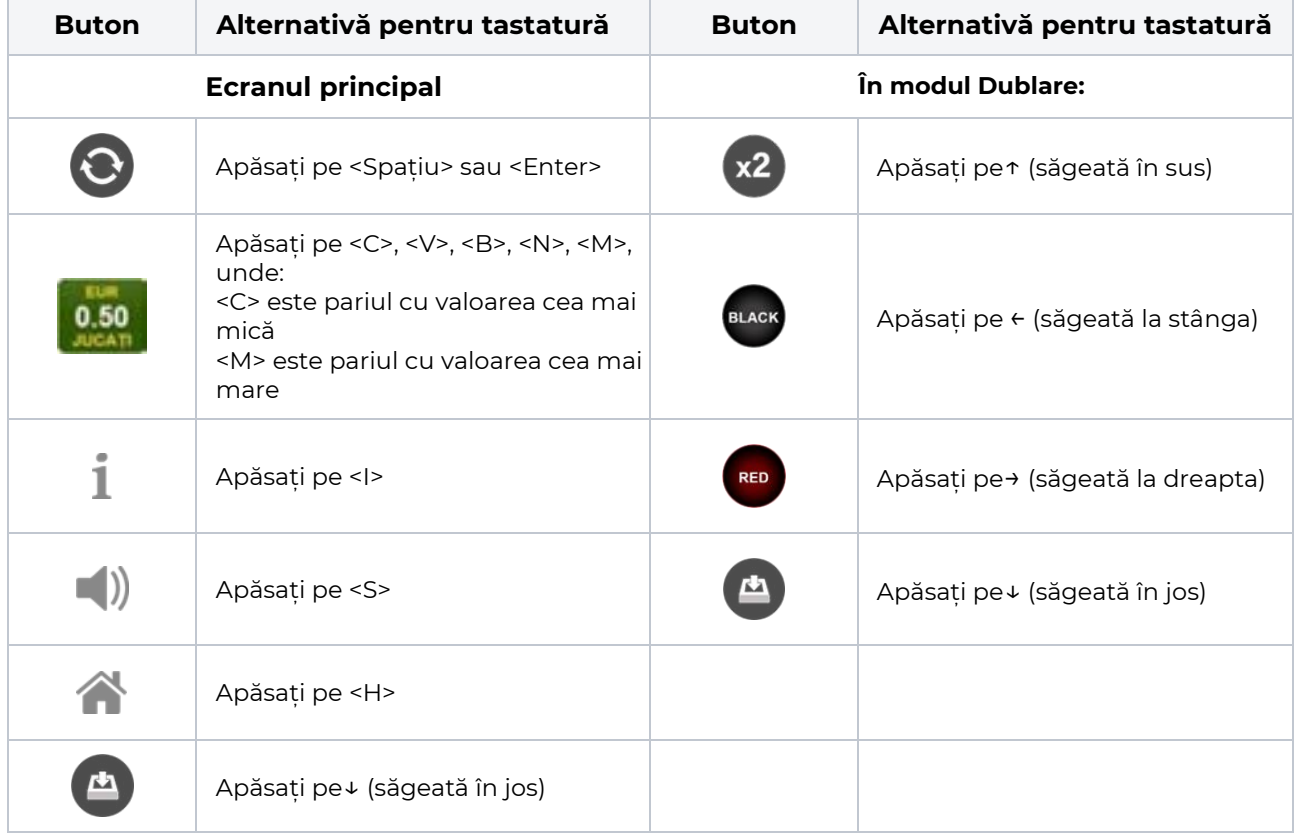

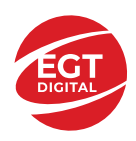

# <span id="page-513-0"></span>**Meniuri, moduri și funcții suplimentare**

### <span id="page-513-1"></span>**Ecranul pentru selectarea jocurilor**

Ecranul pentru selectarea jocurilor este afișat făcând clic pe butonul . Ecranul afișează toate jocurile disponibile cu butoanele de joc corespunzătoare. Făcând clic pe butonul unui joc se deschide jocul respectiv.

Sunt afișate următoarele informații pe butoanele jocului:

- Numele jocului;
- Opțiunea de a adăuga/elimina jocul respectiv din **Favorite** (apăsând/făcând clic ).

Titlurile de jocuri sunt aranjate în grupuri tematice. Paginile cu grupurile tematice respective pot fi încărcate atingând/făcând clic pe un buton selectat în meniul de navigare din partea de jos a ecranului sau prin intermediul butonului **Vedeți-le pe toate** (+ numărul de jocuri disponibile), care se află în colțul din dreapta sus al câmpului cu titlul grupului.

Următoarele butoane sunt afișate în meniul de navigare aflat în partea de jos a ecranului:

- **Căutare**  deschide o pagină ce conține un câmp de căutare în care jucătorul poate căuta un anumit joc.
- **Sold**  afișează soldul curent al jucătorului.
- **Ceas** afișează ora curentă a jucătorului.
- **Lesire** un buton de iesire din ecranul de selectare a jocului.
- **Setări** deschide un meniu pentru selectarea limbii, a setărilor (activarea și dezactivarea sunetului) și a ecranului Ajutor.

## <span id="page-513-2"></span>**Regulile jocului**

Regulile jocului sunt afișate făcând clic pe butonul  $\perp$ . Ecranul afișează combinațiile câștigătoare, plățile jocului și regulile jocului. Plățile sunt afișate în credite sau în unități monetare, în funcție de alegerea jucătorului, și se schimbă în funcție de pariul selectat de jucător.

## <span id="page-513-3"></span>**Informațiile de ajutor**

Apăsând butonul se va afisa ecranul **Ajutor.** Acesta oferă informații detaliate despre joc.

## <span id="page-513-4"></span>**Рariați**

Pentru a dubla orice câștig situat în limita maximă specificată în regulile jocului, faceți clic pe butonul pentru a activa modul **Рariați**.

Activând modul Рariați, se va extrage o carte aleatorie din 4 cărți posibile: as de romb, as de pică, as de treflă și as de inimă. Aceasta este cartea curentă, care va sta întoarsă cu fața în jos în centrul ecranului până când jucătorul va face o alegere. Aceeași carte este întoarsă cu fața în jos în câmpul **Istoric**. Jucătorul alege ROȘU sau NEGRU. Câștigul este dublat (x2) dacă alege corect ROȘU / NEGRU. Dacă nu a ales corect ROȘU / NEGRU, atunci pierde câștigul, iar jocul se încheie. Dublarea nu este posibilă dacă se câștigă un nivel de jackpot progresiv. Jucătorul poate vedea încercările de dublare rămase pe ecran, în câmpul **Încercări de pariere rămase**.

Limita de dublare și numărul maxim de încercări de dublare sunt afișate în tabelul de plăti $\perp$ :

Dacă jucătorul nu vrea să dubleze câstigul, ci să îl colecteze, atunci trebuie să folosească butonul

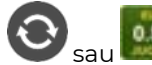

Apăsând unul dintre cele două butoane în acest mod, câștigurile sunt transferate în câmpul

**Sold**.

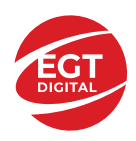

### <span id="page-514-0"></span>**Campanie promoțională de Rotiri Gratuite – Rotiri cadou**

Toți jucătorii care accesează o campanie de **Rotiri cadou** va primi o notificare la momentul încărcării jocului. Jucătorul are posibilitatea de a accepta sau de a respinge campania de rotiri cadou. Făcând clic pe butonul

, se vor afișa pe ecran informații detaliate despre reguli și alte informații importante referitoare la campania de rotiri cadou.

Rotirile cadou sunt gratuite pentru jucător și se joacă pe un pariu minim cu cea mai mică valoare nominală/opțiune de pariu.

Dacă jucătorul accesează o campanie de rotiri cadou în timpul jocului, pentru a o putea activa, acesta trebuie să redeschidă jocul sau un alt joc dintre cele care participă la campanie. Jucătorul poate primi mai mult de o campanie de rotiri cadou simultan. În acest caz, campaniile de rotiri cadou din cadrul unui joc se activează una după cealaltă, fără a mai fi necesară reîncărcarea jocului. Numărul de rotiri cadou, jucătorii selectați pentru campanie, precum și jocurile care vor participa la campanie sunt stabilite și configurate de către operatorul cazinoului.

În timpul unei campanii de rotiri cadou, jucătorul poate câștiga rotiri gratuite sau alte jocuri bonus, dar și poate juca pentru jackpot. În timpul unei campanii de rotiri cadou, se aplică reguli speciale pentru nivelul de jackpot progresiv - în cazul unei combinații de câștig jackpot, jucătorul primește o valoare fixă.

Câștigurile din Rotirile Cadou sunt adăugate la soldul jucătorului fie după fiecare rundă de rotiri cadou, fie după ultima rotire cadou, în funcție de regulile operatorului.

În timpul unei campanii de rotiri cadou, câștigurile din joc NU POT fi dublate.

Numărul de rotiri cadou rămase este afișat în partea de jos a ecranului în timpul unei campanii de rotiri cadou active.

La finalul campaniei de rotiri cadou, jucătorul poate vedea câștigurile totale în partea de jos a ecranului în timpul jocului principal, precum și pe ultimul ecran al campaniei. Jucătorul poate juca rotirile cadou în toate jocurile în care funcționează campania. Odată încheiată campania de rotiri cadou, sunt selectate automat setările pariului și ale valorii nominale/opțiunii de pariu anterioare.

### <span id="page-514-1"></span>**Istoricul ultimelor 10 jocuri**

Deschizând **Setările generale** prin butonul **se de se va păsând butonul de istoric** se va deschide următoarea pagină, pe care sunt enumerate ultimele 10 jocuri. Selectând un joc din listă, se va deschide o pagină cu informații detaliate despre acest joc. Făcând clic pe butonul **Imagine** se va afișa capturi din jocul respectiv.

*Notă:* **Istoric** se afișează atunci când cel puțin un joc nu a fost jucat în modul demo. Informațiile includ date separate pentru jocul de bază și pentru fiecare rundă suplimentară rezultată din acesta (dacă există), cum ar fi: pariere, rotire gratuită, reluarea rotirii etc.

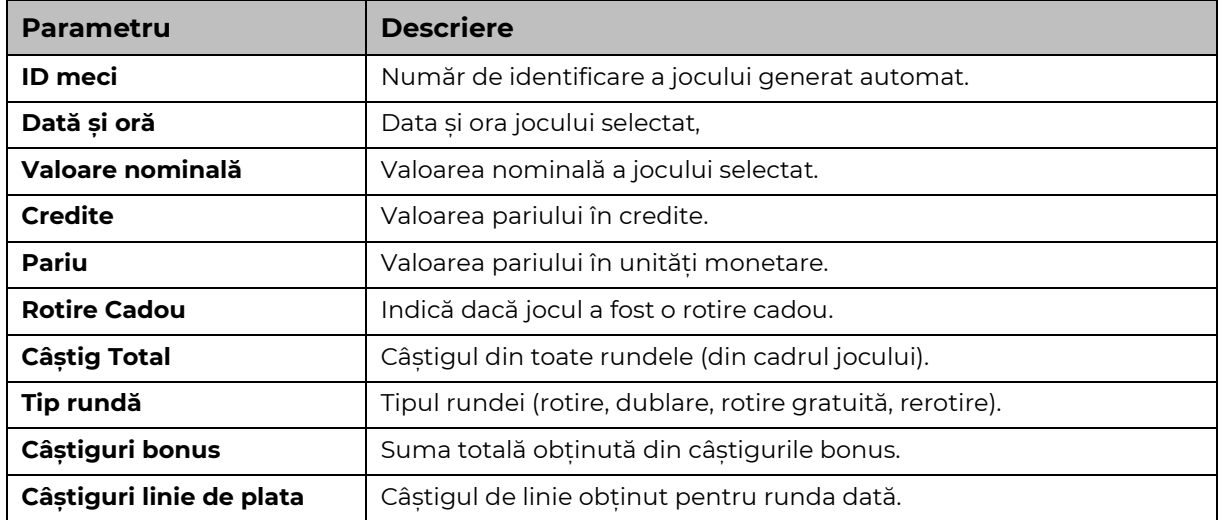

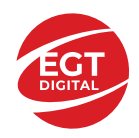

# <span id="page-515-0"></span>**Accesul la parametrii variabili**

## <span id="page-515-1"></span>**Meniul setărilor generale**

Se deschide prin apăsarea . Afișează setările de **Sunet**, **Modul de economisire a bateriei**, opțiunea **Rotire rapidă**, opțiunea **Rotire turbo** și **Istoricul** ultimelor 10 jocuri. Pentru dispozitivele mobile există o setare suplimentară pentru activarea modului **Mâna stângă**.

## <span id="page-515-2"></span>**Setări pariu**

Afișează setările valorii nominale/opțiunilor de pariu (în funcție dacă jucătorul a ales să joace în unități monetare sau în credite), pariul și liniile de pariere. Jucătorul poate schimba valoarea nominală/opțiunea de pariu și pariul selectând opțiunea preferată. În cazul în care jocul nu este cu linii fixe, se poate schimba și numărul de linii pentru pariere. Valorile curente ale soldului jucătorului și pariul pot fi afișate și în partea de jos a ecranului.

## <span id="page-515-3"></span>**Setări joc automat**

**Setări joc automat** se configurează făcând clic pe butonul .

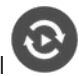

Făcând clic pe acest buton, se deschide un meniu rapid în care jucătorul poate selecta numărul de jocuri automate.

Făcând clic pe butonul **in modul desktop**, se deschide un meniu suplimentar cu setări avansate pentru jocurile automate. Pe dispozitivele mobile, meniul de setări avansate este accesat prin intermediul

butonul si apoi făcând clic pe butonul

Acest meniu conține următoarele setări suplimentare:

- Oprire la sold mai mic de;
- Oprire la sold mai mare de;
- Oprire la câștiguri peste.

În acest meniu, se poate selecta și numărul de jocuri automate.

Făcând clic pe butonul start se vor începe jocurile automate.

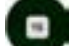

Se va afișa un număr în butonul de **Oprire** , indicând numărul de jocuri automate rămase. Jocurile automate pot fi oprite în orice moment apăsând butonul **Oprire.**

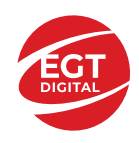

# Cuprins

#### *Versailles Gold – [descrierea jocului](#page-517-0)*

[Tabelul de plăți](#page-517-1) [Linii de plată și reguli](#page-517-2)

**[Simboluri și Funcții bonus](#page-518-0)**

[Simbolul Wild și Scatter](#page-518-1) [Rotirile gratuite](#page-518-2)

#### *[Funcțiile interfeței cu utilizatorul](#page-519-0)*

#### **C[âmpurile și butoanele ecranului principal](#page-519-1)**

#### **[Meniuri, moduri și funcții suplimentare](#page-521-0)**

[Ecranul pentru selectarea jocurilor](#page-521-1) [Regulile jocului](#page-521-2) [Informațiile de ajutor](#page-521-3) [Рariați](#page-521-4) [Campanie promoțională de Rotiri Gratuite –](#page-522-0) Rotiri cadou [Istoricul ultimelor 10 jocuri](#page-522-1)

#### **[Accesul la parametrii variabili](#page-523-0)**

[Meniul setărilor generale](#page-523-1) [Setări pariu](#page-523-2) [Setări joc automat](#page-523-3)

**RTP:** 96.09%

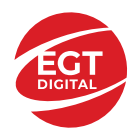

# <span id="page-517-0"></span>**Versailles Gold – descrierea jocului**

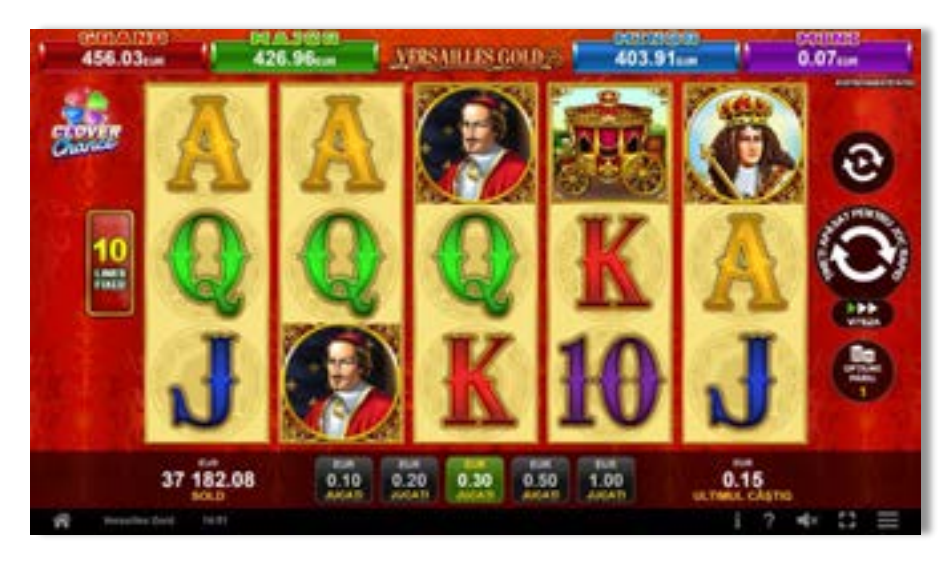

**Versailles Gold** este un slot video cu 10 linii. Jocul se joacă întotdeauna pe 10 linii fixe.

#### **Figure**  $x<sub>2</sub>$  $x<sub>4</sub>$  $x<sub>5</sub>$  $x<sub>3</sub>$ **TEN**  $\overline{0}$ 5  $25$ 100 **JACK**  $\overline{0}$ 5  $25$ 100 **QUEEN** 5 25 100  $\mathbf{0}$ **KING**  $\overline{0}$ 5 40 150 **ACE**  $\overline{0}$ 5 40 150 CARRIAGE 5 30 100 750 CARDINAL 5 30 100 750 **WOMAN** 5 40 400 2000 **MAN**  $10$ 100 1000 5000 **SUN**

## <span id="page-517-1"></span>**Tabelul de plăți**

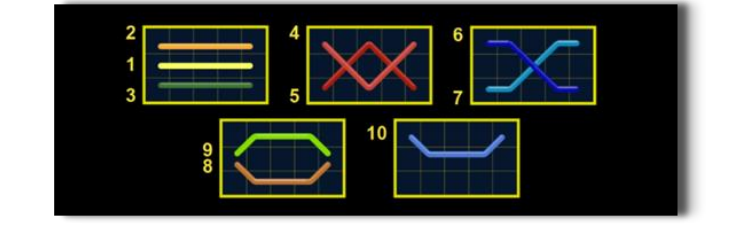

# <span id="page-517-2"></span>**Linii de plată și reguli**

Toate plățile se acordă pentru combinații de simboluri de același fel. Toate plățile se acordă de la stânga la dreapta pe rolele adiacente, pe liniile selectate, începând cu rola din extrema stângă, cu excepția simbolurilor Scatter. Câștigurile Scatter se adaugă câștigurilor de pe liniile de plată. Se plătesc doar câștigurile cele mai mari de pe linia de plată și/sau Scatter. Câștigurile de linie sunt multiplicate cu pariul total plasat pe linia câștigătoare. Câștigurile Scatter sunt multiplicate cu pariul total. Câștigurile simultane de pe liniile de plată diferite sunt însumate. Jocul este aleatoriu, iar abilitățile și dexteritatea jucătorului nu îi afectează rezultatele.

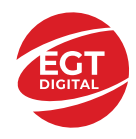

# <span id="page-518-0"></span>**Simboluri și Funcții bonus**

## <span id="page-518-1"></span>**Simbolul Wild și Scatter**

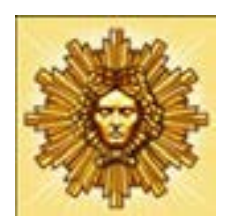

Înlocuiește toate simbolurile de pe poziția sa.

Un câștig de pe o linie formată doar din simboluri se plătește ca un câștig de

pe urma simbolurilor .

3 sau mai multe simboluri pe orice poziție de pe ecran activează 12 ROTIRI GRATUITE cu un SIMBOL EXTENSIBIL SPECIAL. În timpul ROTIRILOR GRATUITE,

simbolul nu înlocuiește SIMBOLUL EXTENSIBIL SPECIAL care a fost selectat.

## <span id="page-518-2"></span>**Rotirile gratuite**

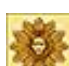

3 sau mai multe simboluri **pe sime pe orice poziție de pe ecran activează 12 ROTIRI** GRATUITE cu un SIMBOL EXTENSIBIL SPECIAL. La începutul ROTIRILOR GRATUITE,

unul dintre simboluri **est provinciale de la constantante de la constantante de la constantante de la constanti** să funcționeze drept SIMBOLUL EXTENSIBIL SPECIAL. În timpul ROTIRILOR GRATUITE, acest simbol special se extinde acoperind 3 poziții de pe rola sa și plătește câștiguri în orice pozitie de pe liniile jucate.

În cazul reactivării ROTIRILOR GRATUITE, jucătorul va câștiga 12 ROTIRILOR GRATUITE noi cu Simbolul Extensibil care a fost selectat, acestea fiind adăugate la numărul curent de ROTIRILOR GRATUITE.

Rotirile gratuite se joacă la pariul și liniile de activare. În timpul rotirilor gratuite, se folosește un set alternativ de role.

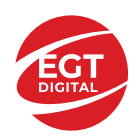

# <span id="page-519-0"></span>**Funcțiile interfeței cu utilizatorul**

# <span id="page-519-1"></span>**Câmpurile și butoanele ecranului principal**

**Sold** – afișează soldul curent al jucătorului.

**Câștig** – afișează câștigurile acumulate pentru jocul curent.

**Ultimul câștig** – afișează suma câștigată în ultimul joc jucat.

Apăsând/făcând clic pe **Sold** și pe câmpul **Câștig**/**Ultimul câștig**, se trece de la modul de credite la cel de unități monetare, jucătorul având posibilitatea de a alege să joace cu credite sau, respectiv, cu unități monetare. Selectarea uneia dintre cele două opțiuni schimbă toate ecranele din joc în care sunt afișate valori - în credite sau, respectiv, în unități monetare. Când se pornește un joc bonus, acesta este jucat în modul selectat de către jucător, care poate fi schimbat când câmpurile **Sold** și **Câștig**/**Ultimul câștig** îi sunt vizibile jucătorului.

*Notă:* Setările de mai sus sunt supuse cerințelor jurisdicției în care se joacă jocul și pot lipsi în anumite jurisdicții. În acest caz, jocul și valorile jocului sunt afișate doar în credite sau în valută.

**Linie de câștig** - afișează mesaje din joc. Atunci când există un câștig, aceasta afișează numărul liniei, combinația câștigătoare și suma câștigată.

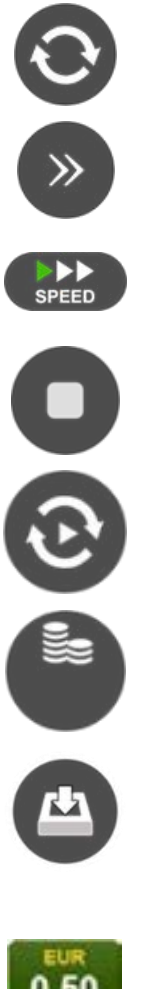

Începe un joc nou la valoarea pariului selectat. Ținând apăsat acest buton, se activează modul de Joc rapid pentru un joc continuu la viteză turbo.

Omite animația actuală și trece la următoarea etapă a jocului. Apare în jocurile bonus.

Schimbă viteza de joc. Jucătorul poate alege între viteză normală, viteză rapidă și viteză turbo. Jocurile bonus sunt afișate la viteza lor implicită. Când jocul este încărcat pentru prima dată, este preselectată viteza normală (setare implicită).

Activează oprirea rapidă. Și apăsând/făcând clic pe ecran se activează oprirea rapidă.

Activează modul de Joc automat – jocul este jucat automat pentru un număr selectat de runde.

Selectează valoarea nominală sau opțiunea de pariu, în funcție dacă jucătorul a ales să joace în modul cu valută sau cu credite.

Colectează valoarea câștigătoare în caz de câștig.

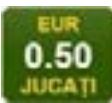

Setează valoarea pariului și începe un joc nou. Valorile pariului se schimbă în funcție de valoarea nominală/opțiunea de pariu selectată și de liniile de pariere active. Când jocul este încărcat pentru prima dată, este preselectată cea mai mică valoare a pariului (setare implicită). Apăsând/făcând clic pe acest buton în timpul rotirii rolelor se activează oprirea rapidă. Valoarea de pe buton se schimbă în funcție de opțiunea jucătorului de a juca în bani sau în credite.

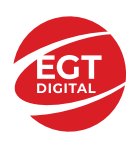

#### **EGT Digital Ltd. Rich Hill Business Center** 6 Panorama Sofia St. Sofia Park, Sofia, Bulgaria

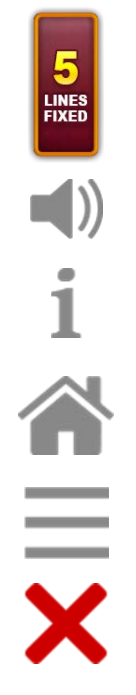

Afișează numărul de linii de pariere fixe.

Activează sau dezactivează sunetul jocului.

Deschide Tabelul de plăți (conține plățile jocului, combinațiile câștigătoare și regulile jocului). Plățile sunt afișate în funcție de modul selectat de jucător (valută sau credite) și se schimbă în funcție de pariul selectat de jucător.

Buton pentru selectarea jocului. Când este apăsat, acesta transferă mai întâi câștigurile în câmpul Sold (jocul se încheie) și apoi trece la ecranul pentru selectarea jocurilor.

Deschide setările detaliate ale jocului: Setările pariului, setările generale și setările jocului automat, precum și regulile jocului și informațiile de ajutor pe dispozitivele mobile. Pe desktop, acest buton deschide setările generale.

Se iese din setările jocului și se revine la joc.

Și numele jocului, ID-ul jocului și ora exactă sunt afișate în joc. Poziția acestora depinde de modul ales de jucător – modul desktop, mobil panoramă sau mobil portret.

#### *Alternative pentru tastatură în versiunea desktop*

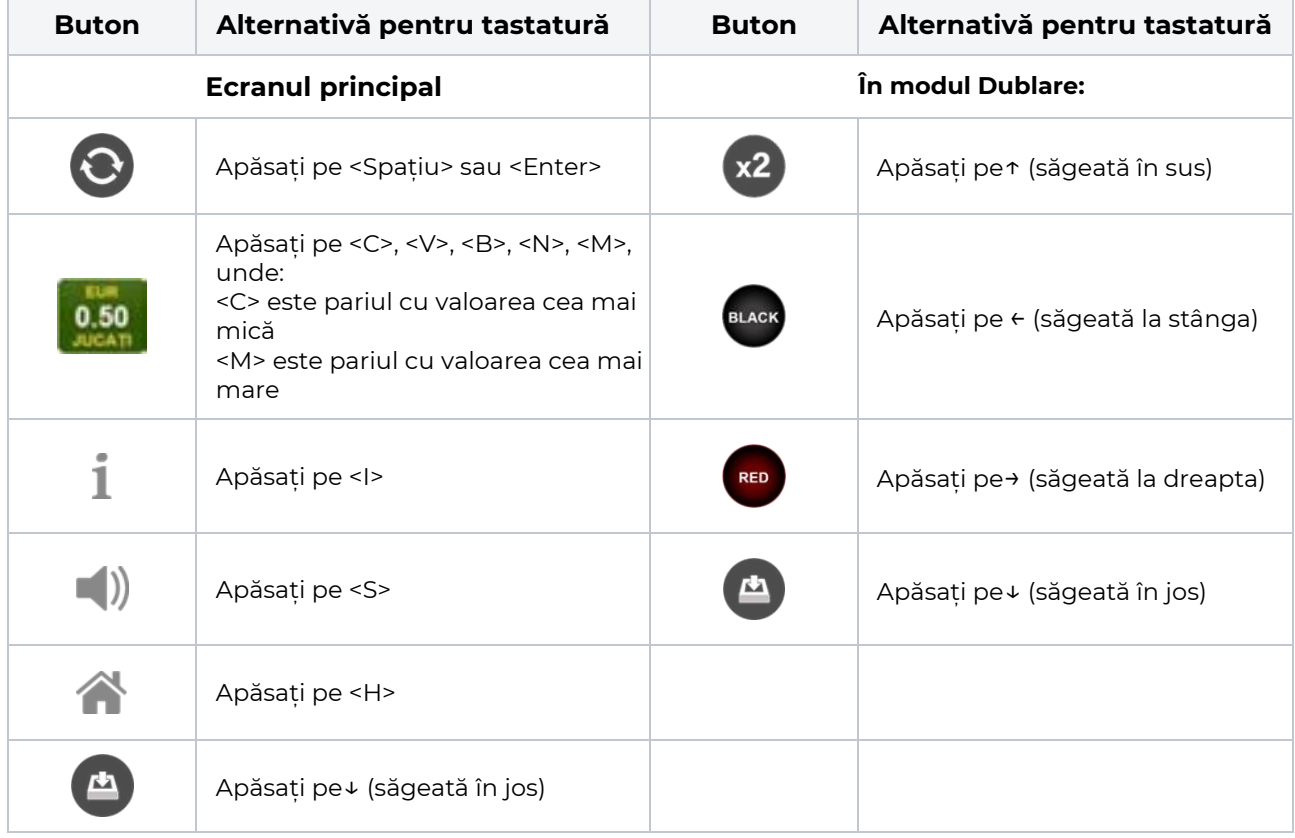

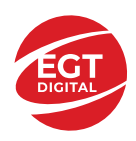

# <span id="page-521-0"></span>**Meniuri, moduri și funcții suplimentare**

### <span id="page-521-1"></span>**Ecranul pentru selectarea jocurilor**

Ecranul pentru selectarea jocurilor este afișat făcând clic pe butonul . Ecranul afișează toate jocurile disponibile cu butoanele de joc corespunzătoare. Făcând clic pe butonul unui joc se deschide jocul respectiv.

Sunt afișate următoarele informații pe butoanele jocului:

- Numele jocului;
- Opțiunea de a adăuga/elimina jocul respectiv din **Favorite** (apăsând/făcând clic ).

Titlurile de jocuri sunt aranjate în grupuri tematice. Paginile cu grupurile tematice respective pot fi încărcate atingând/făcând clic pe un buton selectat în meniul de navigare din partea de jos a ecranului sau prin intermediul butonului **Vedeți-le pe toate** (+ numărul de jocuri disponibile), care se află în colțul din dreapta sus al câmpului cu titlul grupului.

Următoarele butoane sunt afișate în meniul de navigare aflat în partea de jos a ecranului:

- **Căutare**  deschide o pagină ce conține un câmp de căutare în care jucătorul poate căuta un anumit joc.
- **Sold**  afișează soldul curent al jucătorului.
- **Ceas** afișează ora curentă a jucătorului.
- **Lesire** un buton de iesire din ecranul de selectare a jocului.
- **Setări** deschide un meniu pentru selectarea limbii, a setărilor (activarea și dezactivarea sunetului) și a ecranului Ajutor.

## <span id="page-521-2"></span>**Regulile jocului**

Regulile jocului sunt afișate făcând clic pe butonul  $\perp$ . Ecranul afișează combinațiile câștigătoare, plățile jocului și regulile jocului. Plățile sunt afișate în credite sau în unități monetare, în funcție de alegerea jucătorului, și se schimbă în funcție de pariul selectat de jucător.

## <span id="page-521-3"></span>**Informațiile de ajutor**

Apăsând butonul se va afisa ecranul **Ajutor.** Acesta oferă informații detaliate despre joc.

## <span id="page-521-4"></span>**Рariați**

Pentru a dubla orice câștig situat în limita maximă specificată în regulile jocului, faceți clic pe butonul pentru a activa modul **Рariați**.

Activând modul Рariați, se va extrage o carte aleatorie din 4 cărți posibile: as de romb, as de pică, as de treflă și as de inimă. Aceasta este cartea curentă, care va sta întoarsă cu fața în jos în centrul ecranului până când jucătorul va face o alegere. Aceeași carte este întoarsă cu fața în jos în câmpul **Istoric**. Jucătorul alege ROȘU sau NEGRU. Câștigul este dublat (x2) dacă alege corect ROȘU / NEGRU. Dacă nu a ales corect ROȘU / NEGRU, atunci pierde câștigul, iar jocul se încheie. Dublarea nu este posibilă dacă se câștigă un nivel de jackpot progresiv. Jucătorul poate vedea încercările de dublare rămase pe ecran, în câmpul **Încercări de pariere rămase**.

Limita de dublare și numărul maxim de încercări de dublare sunt afișate în tabelul de plăti $\perp$ :

Dacă jucătorul nu vrea să dubleze câstigul, ci să îl colecteze, atunci trebuie să folosească butonul

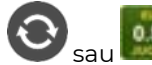

Apăsând unul dintre cele două butoane în acest mod, câștigurile sunt transferate în câmpul

**Sold**.

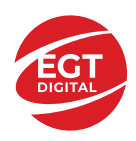

### <span id="page-522-0"></span>**Campanie promoțională de Rotiri Gratuite – Rotiri cadou**

Toți jucătorii care accesează o campanie de **Rotiri cadou** va primi o notificare la momentul încărcării jocului. Jucătorul are posibilitatea de a accepta sau de a respinge campania de rotiri cadou. Făcând clic pe butonul

, se vor afișa pe ecran informații detaliate despre reguli și alte informații importante referitoare la campania de rotiri cadou.

Rotirile cadou sunt gratuite pentru jucător și se joacă pe un pariu minim cu cea mai mică valoare nominală/opțiune de pariu.

Dacă jucătorul accesează o campanie de rotiri cadou în timpul jocului, pentru a o putea activa, acesta trebuie să redeschidă jocul sau un alt joc dintre cele care participă la campanie. Jucătorul poate primi mai mult de o campanie de rotiri cadou simultan. În acest caz, campaniile de rotiri cadou din cadrul unui joc se activează una după cealaltă, fără a mai fi necesară reîncărcarea jocului. Numărul de rotiri cadou, jucătorii selectați pentru campanie, precum și jocurile care vor participa la campanie sunt stabilite și configurate de către operatorul cazinoului.

În timpul unei campanii de rotiri cadou, jucătorul poate câștiga rotiri gratuite sau alte jocuri bonus, dar și poate juca pentru jackpot. În timpul unei campanii de rotiri cadou, se aplică reguli speciale pentru nivelul de jackpot progresiv - în cazul unei combinații de câștig jackpot, jucătorul primește o valoare fixă.

Câștigurile din Rotirile Cadou sunt adăugate la soldul jucătorului fie după fiecare rundă de rotiri cadou, fie după ultima rotire cadou, în funcție de regulile operatorului.

În timpul unei campanii de rotiri cadou, câștigurile din joc NU POT fi dublate.

Numărul de rotiri cadou rămase este afișat în partea de jos a ecranului în timpul unei campanii de rotiri cadou active.

La finalul campaniei de rotiri cadou, jucătorul poate vedea câștigurile totale în partea de jos a ecranului în timpul jocului principal, precum și pe ultimul ecran al campaniei. Jucătorul poate juca rotirile cadou în toate jocurile în care funcționează campania. Odată încheiată campania de rotiri cadou, sunt selectate automat setările pariului și ale valorii nominale/opțiunii de pariu anterioare.

### <span id="page-522-1"></span>**Istoricul ultimelor 10 jocuri**

Deschizând **Setările generale** prin butonul **se de se va păsând butonul de istoric** se va deschide următoarea pagină, pe care sunt enumerate ultimele 10 jocuri. Selectând un joc din listă, se va deschide o pagină cu informații detaliate despre acest joc. Făcând clic pe butonul **Imagine** se va afișa capturi din jocul respectiv.

*Notă:* **Istoric** se afișează atunci când cel puțin un joc nu a fost jucat în modul demo. Informațiile includ date separate pentru jocul de bază și pentru fiecare rundă suplimentară rezultată din acesta (dacă există), cum ar fi: pariere, rotire gratuită, reluarea rotirii etc.

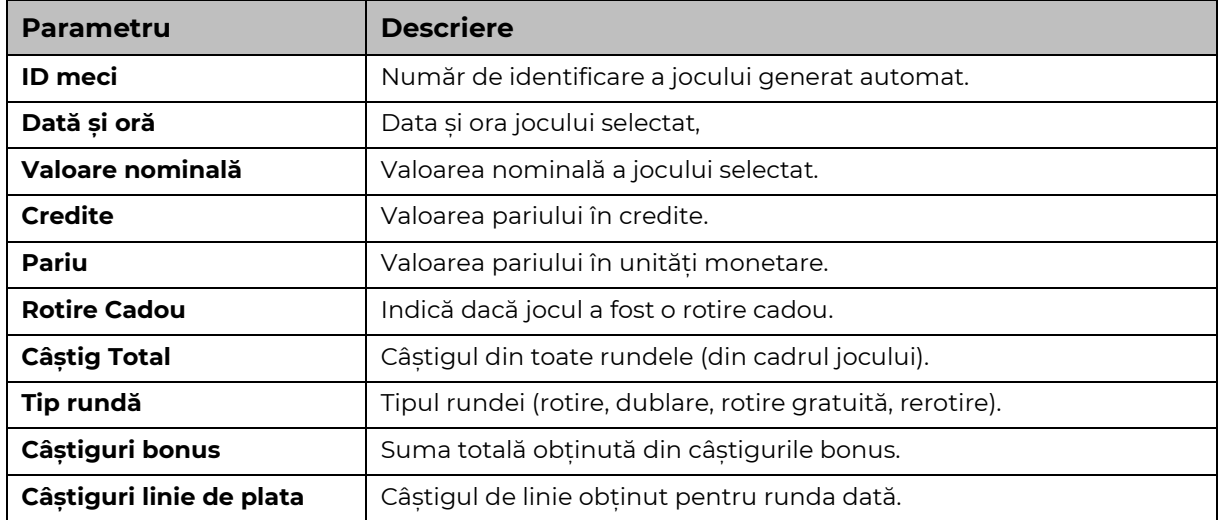

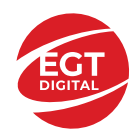

# <span id="page-523-0"></span>**Accesul la parametrii variabili**

## <span id="page-523-1"></span>**Meniul setărilor generale**

Se deschide prin apăsarea . Afișează setările de **Sunet**, **Modul de economisire a bateriei**, opțiunea **Rotire rapidă**, opțiunea **Rotire turbo** și **Istoricul** ultimelor 10 jocuri. Pentru dispozitivele mobile există o setare suplimentară pentru activarea modului **Mâna stângă**.

## <span id="page-523-2"></span>**Setări pariu**

Afișează setările valorii nominale/opțiunilor de pariu (în funcție dacă jucătorul a ales să joace în unități monetare sau în credite), pariul și liniile de pariere. Jucătorul poate schimba valoarea nominală/opțiunea de pariu și pariul selectând opțiunea preferată. În cazul în care jocul nu este cu linii fixe, se poate schimba și numărul de linii pentru pariere. Valorile curente ale soldului jucătorului și pariul pot fi afișate și în partea de jos a ecranului.

## <span id="page-523-3"></span>**Setări joc automat**

**Setări joc automat** se configurează făcând clic pe butonul .

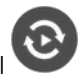

Făcând clic pe acest buton, se deschide un meniu rapid în care jucătorul poate selecta numărul de jocuri automate.

Făcând clic pe butonul **in modul desktop**, se deschide un meniu suplimentar cu setări avansate pentru jocurile automate. Pe dispozitivele mobile, meniul de setări avansate este accesat prin intermediul

butonul si apoi făcând clic pe butonul

Acest meniu conține următoarele setări suplimentare:

- Oprire la sold mai mic de;
- Oprire la sold mai mare de;
- Oprire la câștiguri peste.

În acest meniu, se poate selecta și numărul de jocuri automate.

Făcând clic pe butonul start se vor începe jocurile automate.

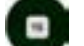

Se va afișa un număr în butonul de **Oprire** , indicând numărul de jocuri automate rămase. Jocurile automate pot fi oprite în orice moment apăsând butonul **Oprire.**

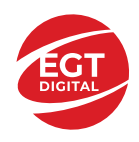

# **Contents**

#### *Zodiac Wheel – [descrierea jocului](#page-525-0)*

[Tabelul de plăți](#page-525-1) [Linii de plată și reguli](#page-525-2)

#### **[Simboluri și Funcții bonus](#page-526-0)**

[Simbolul Wild](#page-526-1) [Simbolul Scatter](#page-526-2) [Simbolul Scatter](#page-526-3)

#### *[Funcțiile interfeței](#page-527-0) cu utilizatorul*

#### **[Câmpurile și butoanele ecranului principal](#page-527-1)**

#### **[Meniuri, moduri și funcții suplimentare](#page-529-0)**

[Ecranul pentru selectarea jocurilor](#page-529-1) [Regulile jocului](#page-529-2) [Informațiile de ajutor](#page-529-3) [Рariați](#page-529-4) [Campanie promoțională de Rotiri Gratuite –](#page-530-0) Rotiri cadou [Istoricul ultimelor 10 jocuri](#page-530-1)

#### **[Accesul la parametrii variabili](#page-531-0)**

[Meniul setărilor generale](#page-531-1) [Setări pariu](#page-531-2) [Setări joc automat](#page-531-3)

**RTP:** 96.45%

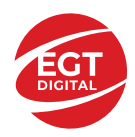

# <span id="page-525-0"></span>**Zodiac Wheel – descrierea jocului**

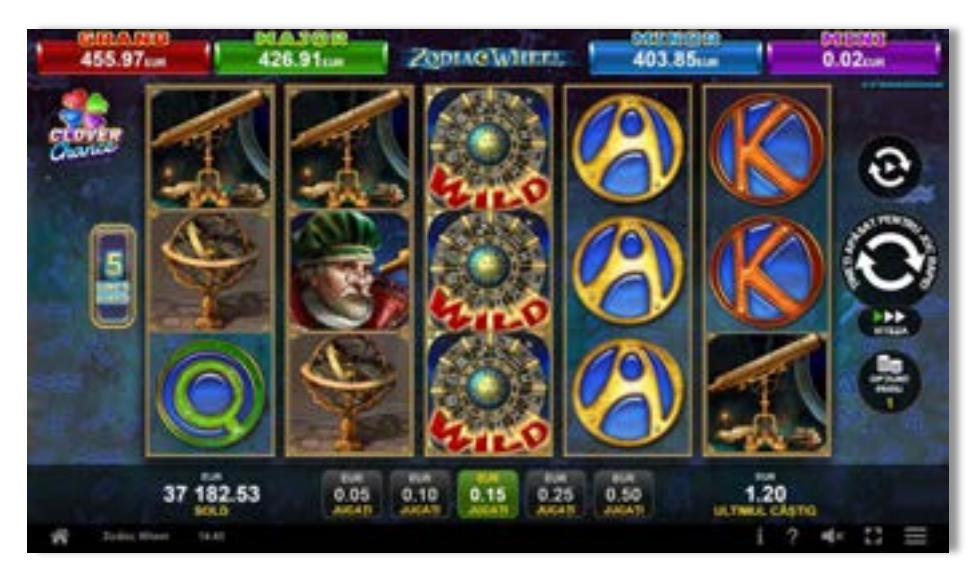

**Zodiac Wheel** este un slot video cu 5 linii. Jocul se joacă întotdeauna pe 5 linii fixe.

## <span id="page-525-1"></span>**Tabelul de plăți**

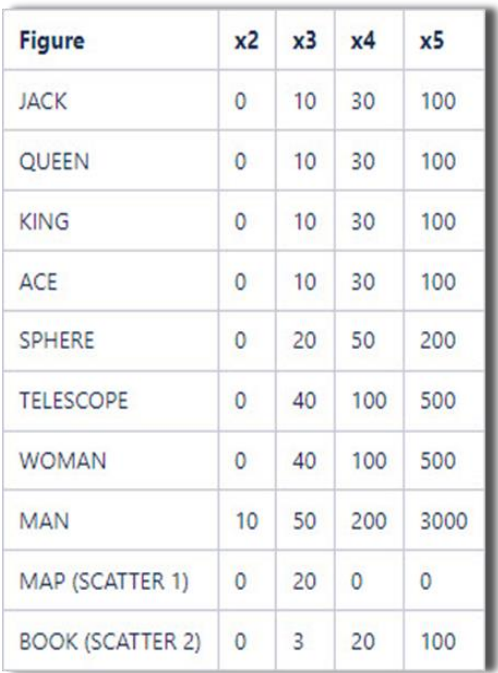

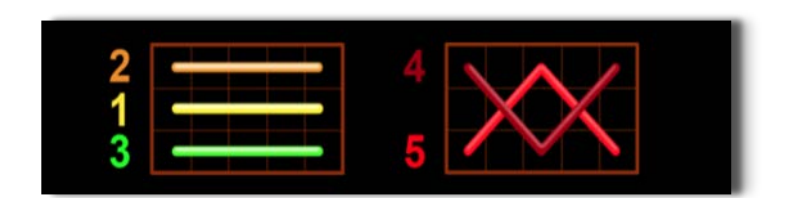

## <span id="page-525-2"></span>**Linii de plată și reguli**

Toate plățile se acordă pentru combinații de simboluri de același fel. Toate plățile se acordă de la stânga la dreapta pe rolele adiacente, pe liniile selectate, începând cu rola din extrema stângă, cu excepția simbolurilor Scatter. Câștigurile Scatter se adaugă câștigurilor de pe liniile de plată. Se plătesc doar câștigurile cele mai mari de pe linia de plată și/sau Scatter. Câștigurile de linie sunt multiplicate cu pariul total plasat pe linia câștigătoare. Câștigurile Scatter sunt multiplicate cu pariul total. Câștigurile simultane de pe liniile de plată diferite sunt însumate. Câștigurile sunt plătite după extinderea simbolului Wild. Jocul este aleatoriu, iar abilitățile și dexteritatea jucătorului nu îi afectează rezultatele.

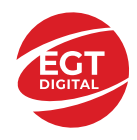

# <span id="page-526-0"></span>**Simboluri și Funcții bonus**

## <span id="page-526-1"></span>**Simbolul Wild**

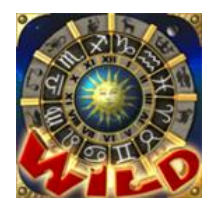

Apare doar pe rolele 2, 3, și 4. Înlocuiește toate simbolurile de pe rola sa, cu excepția simbolurilor Scatter.

## <span id="page-526-2"></span>**Simbolul Scatter**

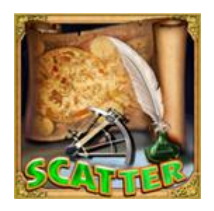

Apare doar pe rolele 1, 3 și 5. Doar combinațiile de 3 simboluri Scatter sunt câștigătoare.

## <span id="page-526-3"></span>**Simbolul Scatter**

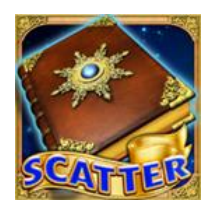

Apare oriunde pe toate rolele. Doar combinațiile de 3, 4 sau 5 simboluri Scatter pe orice poziție de pe ecran sunt câștigătoare.

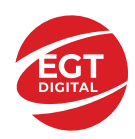

# <span id="page-527-0"></span>**Funcțiile interfeței cu utilizatorul**

# <span id="page-527-1"></span>**Câmpurile și butoanele ecranului principal**

**Sold** – afișează soldul curent al jucătorului.

**Câștig** – afișează câștigurile acumulate pentru jocul curent.

**Ultimul câștig** – afișează suma câștigată în ultimul joc jucat.

Apăsând/făcând clic pe **Sold** și pe câmpul **Câștig**/**Ultimul câștig**, se trece de la modul de credite la cel de unități monetare, jucătorul având posibilitatea de a alege să joace cu credite sau, respectiv, cu unități monetare. Selectarea uneia dintre cele două opțiuni schimbă toate ecranele din joc în care sunt afișate valori - în credite sau, respectiv, în unități monetare. Când se pornește un joc bonus, acesta este jucat în modul selectat de către jucător, care poate fi schimbat când câmpurile **Sold** și **Câștig**/**Ultimul câștig** îi sunt vizibile jucătorului.

*Notă:* Setările de mai sus sunt supuse cerințelor jurisdicției în care se joacă jocul și pot lipsi în anumite jurisdicții. În acest caz, jocul și valorile jocului sunt afișate doar în credite sau în valută.

**Linie de câștig** - afișează mesaje din joc. Atunci când există un câștig, aceasta afișează numărul liniei, combinația câștigătoare și suma câștigată.

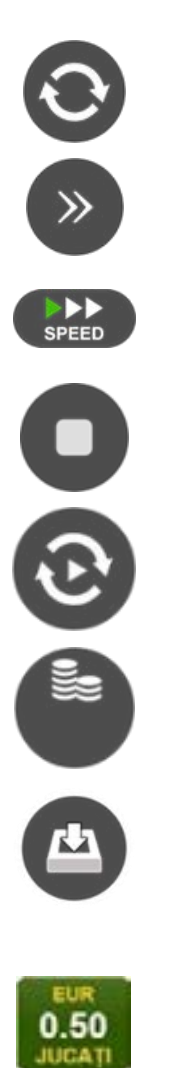

Începe un joc nou la valoarea pariului selectat. Ținând apăsat acest buton, se activează modul de Joc rapid pentru un joc continuu la viteză turbo.

Omite animația actuală și trece la următoarea etapă a jocului. Apare în jocurile bonus.

Schimbă viteza de joc. Jucătorul poate alege între viteză normală, viteză rapidă și viteză turbo. Jocurile bonus sunt afișate la viteza lor implicită. Când jocul este încărcat pentru prima dată, este preselectată viteza normală (setare implicită).

Activează oprirea rapidă. Și apăsând/făcând clic pe ecran se activează oprirea rapidă.

Activează modul de Joc automat – jocul este jucat automat pentru un număr selectat de runde.

Selectează valoarea nominală sau opțiunea de pariu, în funcție dacă jucătorul a ales să joace în modul cu valută sau cu credite.

Colectează valoarea câștigătoare în caz de câștig.

Setează valoarea pariului și începe un joc nou. Valorile pariului se schimbă în funcție de valoarea nominală/opțiunea de pariu selectată și de liniile de pariere active. Când jocul este încărcat pentru prima dată, este preselectată cea mai mică valoare a pariului (setare implicită). Apăsând/făcând clic pe acest buton în timpul rotirii rolelor se activează oprirea rapidă. Valoarea de pe buton se schimbă în funcție de opțiunea jucătorului de a juca în bani sau în credite.

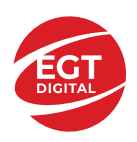

#### **EGT Digital Ltd. Rich Hill Business Center** 6 Panorama Sofia St. Sofia Park, Sofia, Bulgaria

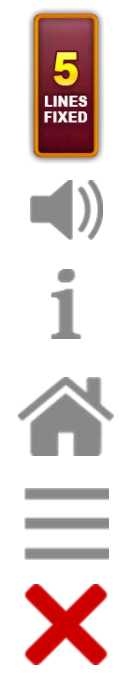

Afișează numărul de linii de pariere fixe.

Activează sau dezactivează sunetul jocului.

Deschide Tabelul de plăți (conține plățile jocului, combinațiile câștigătoare și regulile jocului). Plățile sunt afișate în funcție de modul selectat de jucător (valută sau credite) și se schimbă în funcție de pariul selectat de jucător.

Buton pentru selectarea jocului. Când este apăsat, acesta transferă mai întâi câștigurile în câmpul Sold (jocul se încheie) și apoi trece la ecranul pentru selectarea jocurilor.

Deschide setările detaliate ale jocului: Setările pariului, setările generale și setările jocului automat, precum și regulile jocului și informațiile de ajutor pe dispozitivele mobile. Pe desktop, acest buton deschide setările generale.

Se iese din setările jocului și se revine la joc.

Și numele jocului, ID-ul jocului și ora exactă sunt afișate în joc. Poziția acestora depinde de modul ales de jucător – modul desktop, mobil panoramă sau mobil portret.

#### *Alternative pentru tastatură în versiunea desktop*

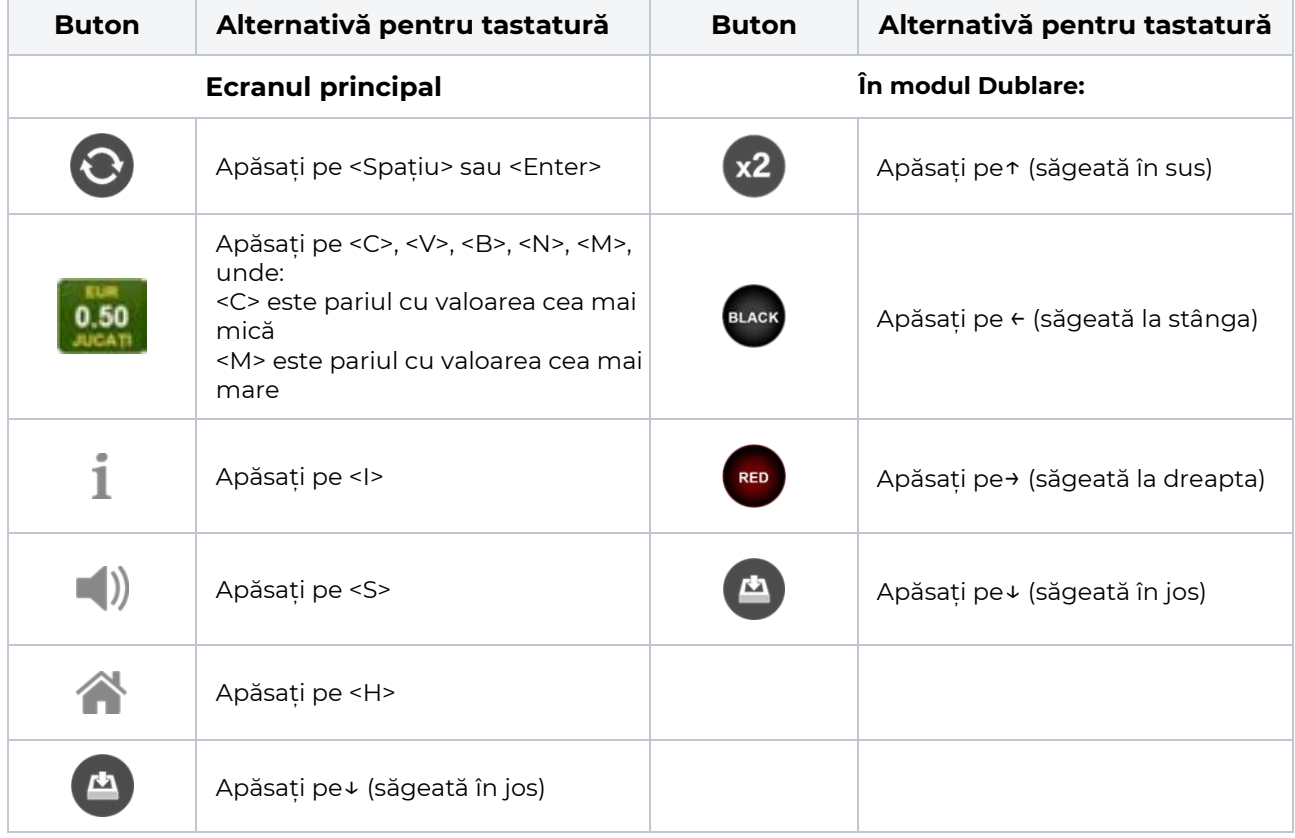

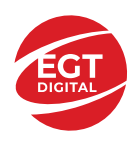

# <span id="page-529-0"></span>**Meniuri, moduri și funcții suplimentare**

### <span id="page-529-1"></span>**Ecranul pentru selectarea jocurilor**

Ecranul pentru selectarea jocurilor este afișat făcând clic pe butonul . Ecranul afișează toate jocurile disponibile cu butoanele de joc corespunzătoare. Făcând clic pe butonul unui joc se deschide jocul respectiv.

Sunt afișate următoarele informații pe butoanele jocului:

- Numele jocului;
- Opțiunea de a adăuga/elimina jocul respectiv din **Favorite** (apăsând/făcând clic ).

Titlurile de jocuri sunt aranjate în grupuri tematice. Paginile cu grupurile tematice respective pot fi încărcate atingând/făcând clic pe un buton selectat în meniul de navigare din partea de jos a ecranului sau prin intermediul butonului **Vedeți-le pe toate** (+ numărul de jocuri disponibile), care se află în colțul din dreapta sus al câmpului cu titlul grupului.

Următoarele butoane sunt afișate în meniul de navigare aflat în partea de jos a ecranului:

- **Căutare**  deschide o pagină ce conține un câmp de căutare în care jucătorul poate căuta un anumit joc.
- **Sold**  afișează soldul curent al jucătorului.
- **Ceas** afișează ora curentă a jucătorului.
- **Lesire** un buton de iesire din ecranul de selectare a jocului.
- **Setări** deschide un meniu pentru selectarea limbii, a setărilor (activarea și dezactivarea sunetului) și a ecranului Ajutor.

## <span id="page-529-2"></span>**Regulile jocului**

Regulile jocului sunt afișate făcând clic pe butonul  $\perp$ . Ecranul afișează combinațiile câștigătoare, plățile jocului și regulile jocului. Plățile sunt afișate în credite sau în unități monetare, în funcție de alegerea jucătorului, și se schimbă în funcție de pariul selectat de jucător.

## <span id="page-529-3"></span>**Informațiile de ajutor**

Apăsând butonul se va afisa ecranul **Ajutor.** Acesta oferă informații detaliate despre joc.

## <span id="page-529-4"></span>**Рariați**

Pentru a dubla orice câștig situat în limita maximă specificată în regulile jocului, faceți clic pe butonul pentru a activa modul **Рariați**.

Activând modul Рariați, se va extrage o carte aleatorie din 4 cărți posibile: as de romb, as de pică, as de treflă și as de inimă. Aceasta este cartea curentă, care va sta întoarsă cu fața în jos în centrul ecranului până când jucătorul va face o alegere. Aceeași carte este întoarsă cu fața în jos în câmpul **Istoric**. Jucătorul alege ROȘU sau NEGRU. Câștigul este dublat (x2) dacă alege corect ROȘU / NEGRU. Dacă nu a ales corect ROȘU / NEGRU, atunci pierde câștigul, iar jocul se încheie. Dublarea nu este posibilă dacă se câștigă un nivel de jackpot progresiv. Jucătorul poate vedea încercările de dublare rămase pe ecran, în câmpul **Încercări de pariere rămase**.

Limita de dublare și numărul maxim de încercări de dublare sunt afișate în tabelul de plăti $\perp$ :

Dacă jucătorul nu vrea să dubleze câstigul, ci să îl colecteze, atunci trebuie să folosească butonul

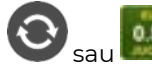

Apăsând unul dintre cele două butoane în acest mod, câștigurile sunt transferate în câmpul

**Sold**.

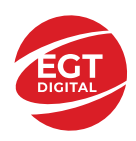

### <span id="page-530-0"></span>**Campanie promoțională de Rotiri Gratuite – Rotiri cadou**

Toți jucătorii care accesează o campanie de **Rotiri cadou** va primi o notificare la momentul încărcării jocului. Jucătorul are posibilitatea de a accepta sau de a respinge campania de rotiri cadou. Făcând clic pe butonul

, se vor afișa pe ecran informații detaliate despre reguli și alte informații importante referitoare la campania de rotiri cadou.

Rotirile cadou sunt gratuite pentru jucător și se joacă pe un pariu minim cu cea mai mică valoare nominală/opțiune de pariu.

Dacă jucătorul accesează o campanie de rotiri cadou în timpul jocului, pentru a o putea activa, acesta trebuie să redeschidă jocul sau un alt joc dintre cele care participă la campanie. Jucătorul poate primi mai mult de o campanie de rotiri cadou simultan. În acest caz, campaniile de rotiri cadou din cadrul unui joc se activează una după cealaltă, fără a mai fi necesară reîncărcarea jocului. Numărul de rotiri cadou, jucătorii selectați pentru campanie, precum și jocurile care vor participa la campanie sunt stabilite și configurate de către operatorul cazinoului.

În timpul unei campanii de rotiri cadou, jucătorul poate câștiga rotiri gratuite sau alte jocuri bonus, dar și poate juca pentru jackpot. În timpul unei campanii de rotiri cadou, se aplică reguli speciale pentru nivelul de jackpot progresiv - în cazul unei combinații de câștig jackpot, jucătorul primește o valoare fixă.

Câștigurile din Rotirile Cadou sunt adăugate la soldul jucătorului fie după fiecare rundă de rotiri cadou, fie după ultima rotire cadou, în funcție de regulile operatorului.

În timpul unei campanii de rotiri cadou, câștigurile din joc NU POT fi dublate.

Numărul de rotiri cadou rămase este afișat în partea de jos a ecranului în timpul unei campanii de rotiri cadou active.

La finalul campaniei de rotiri cadou, jucătorul poate vedea câștigurile totale în partea de jos a ecranului în timpul jocului principal, precum și pe ultimul ecran al campaniei. Jucătorul poate juca rotirile cadou în toate jocurile în care funcționează campania. Odată încheiată campania de rotiri cadou, sunt selectate automat setările pariului și ale valorii nominale/opțiunii de pariu anterioare.

### <span id="page-530-1"></span>**Istoricul ultimelor 10 jocuri**

Deschizând **Setările generale** prin butonul **se de se va păsând butonul de istoric** se va deschide următoarea pagină, pe care sunt enumerate ultimele 10 jocuri. Selectând un joc din listă, se va deschide o pagină cu informații detaliate despre acest joc. Făcând clic pe butonul **Imagine** se va afișa capturi din jocul respectiv.

*Notă:* **Istoric** se afișează atunci când cel puțin un joc nu a fost jucat în modul demo. Informațiile includ date separate pentru jocul de bază și pentru fiecare rundă suplimentară rezultată din acesta (dacă există), cum ar fi: pariere, rotire gratuită, reluarea rotirii etc.

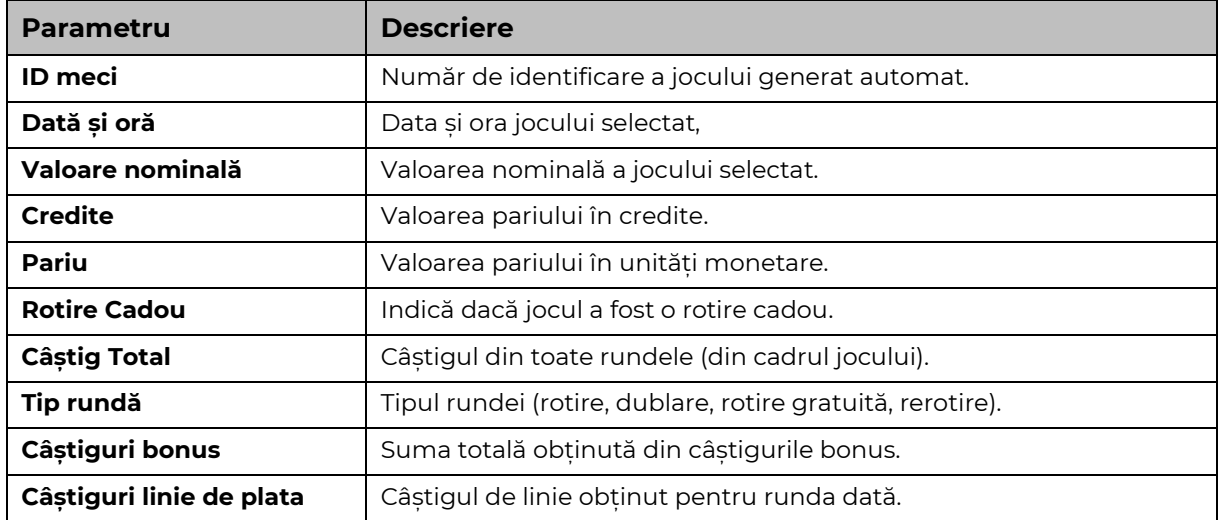

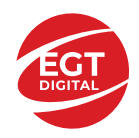

# <span id="page-531-0"></span>**Accesul la parametrii variabili**

## <span id="page-531-1"></span>**Meniul setărilor generale**

Se deschide prin apăsarea . Afișează setările de **Sunet**, **Modul de economisire a bateriei**, opțiunea **Rotire rapidă**, opțiunea **Rotire turbo** și **Istoricul** ultimelor 10 jocuri. Pentru dispozitivele mobile există o setare suplimentară pentru activarea modului **Mâna stângă**.

## <span id="page-531-2"></span>**Setări pariu**

Afișează setările valorii nominale/opțiunilor de pariu (în funcție dacă jucătorul a ales să joace în unități monetare sau în credite), pariul și liniile de pariere. Jucătorul poate schimba valoarea nominală/opțiunea de pariu și pariul selectând opțiunea preferată. În cazul în care jocul nu este cu linii fixe, se poate schimba și numărul de linii pentru pariere. Valorile curente ale soldului jucătorului și pariul pot fi afișate și în partea de jos a ecranului.

## <span id="page-531-3"></span>**Setări joc automat**

**Setări joc automat** se configurează făcând clic pe butonul .

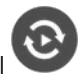

Făcând clic pe acest buton, se deschide un meniu rapid în care jucătorul poate selecta numărul de jocuri automate.

Făcând clic pe butonul **in modul desktop**, se deschide un meniu suplimentar cu setări avansate pentru jocurile automate. Pe dispozitivele mobile, meniul de setări avansate este accesat prin intermediul

butonul si apoi făcând clic pe butonul

Acest meniu conține următoarele setări suplimentare:

- Oprire la sold mai mic de;
- Oprire la sold mai mare de;
- Oprire la câștiguri peste.

În acest meniu, se poate selecta și numărul de jocuri automate.

Făcând clic pe butonul start se vor începe jocurile automate.

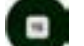

Se va afișa un număr în butonul de **Oprire** , indicând numărul de jocuri automate rămase. Jocurile automate pot fi oprite în orice moment apăsând butonul **Oprire.**

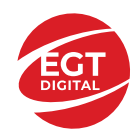

# Supreme Cash

# Cuprins

*Supreme Cash - [Descrierea Jocului](#page-533-0)*

**[Rezumat](#page-533-1)**

**[Reguli de joc](#page-533-2)**

**[RTP de joc](#page-533-3)**

**[Tabel de plăți](#page-534-0)**

**[Simboluri și funcții bonus](#page-535-0)** [Funcția Multiplicator](#page-535-1)

#### **[Jackpot Clover Chance](#page-536-0)**

[Funcția Jackpot Clover Chance](#page-536-1)

#### *[Funcțiile interfeței cu utilizatorul](#page-537-0)*

#### **[Câmpurile și butoanele ecranului principal](#page-537-1)**

#### **[Meniuri, moduri și funcții suplimentare](#page-539-0)**

[Ecran de selectare a jocului](#page-539-1) [Reguli de joc](#page-539-2) [Ecranul Ajutor](#page-539-3) [Pariere](#page-539-4) [Campania Rotiri Cadou](#page-540-0) [Campanie de Turnee](#page-540-1)

#### **[Accesul la parametrii variabili](#page-541-0)**

[Meniul Setări generale](#page-541-1) [Setări Pariu](#page-541-2) [Setări Joc automat](#page-541-3)

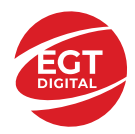

# <span id="page-533-0"></span>**Supreme Cash - Descrierea Jocului**

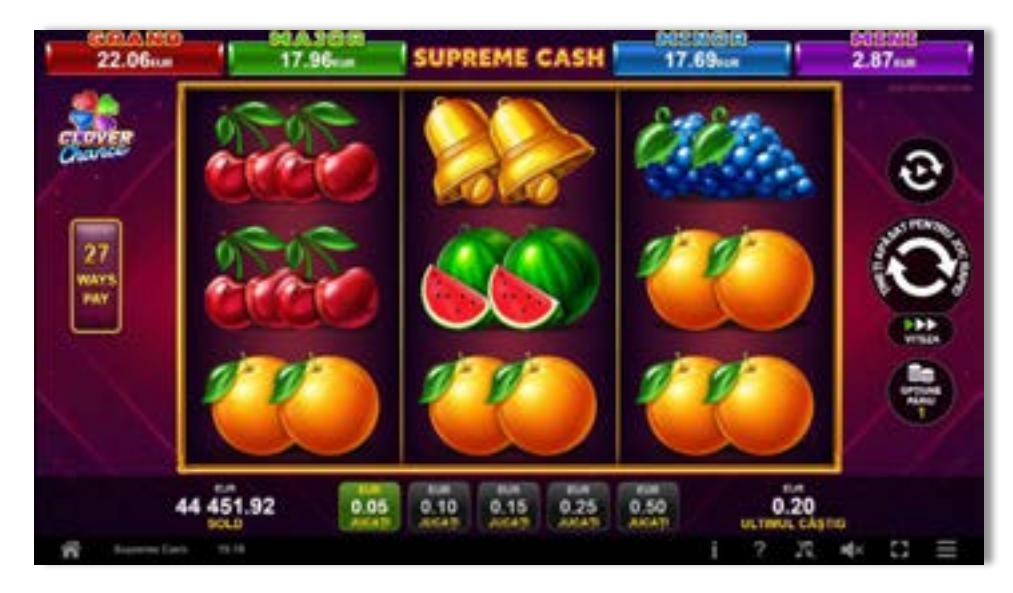

## <span id="page-533-1"></span>**Rezumat**

**Tipul jocului** Slot video **Jackpot** Clover Chance

**Linii / Role / Rânduri** 27 Moduri de plată / 3 role / 3 rânduri

## <span id="page-533-2"></span>**Reguli de joc**

Pariul din joc multiplicat de multiplicatorul de pariu este egal cu pariul total. Combinațiile câștigătoare pot conține doar un singur simbol dintr-o poziție activată de pe fiecare rolă consecutivă. Toate plățile se fac pentru combinații de același fel. Combinațiile câștigătoare se plătesc de la stânga la dreapta, pe rolele adiacente, pe pozițiile activate, începând cu rola din extremitatea stângă. Același simbol sau înlocuitorul acestuia într-o poziție diferită pe aceeași rolă plătește din nou aceeași combinație câștigătoare. Plățile combinațiilor câștigătoare sunt multiplicate cu numărul multiplicatorului de pariu. Combinațiile câștigătoare se pot plăti de mai multe ori.

Acest joc este aleatoriu, iar îndemânarea sau talentul jucătorului nu afectează rezultatele.

## <span id="page-533-3"></span>**RTP de joc**

**96.11% / 96.31% / 96.49%**

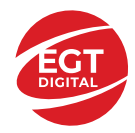

**EGT Digital Ltd.**<br>Rich Hill Business Center<br>6 Panorama Sofia St. Sofia Park, Sofia, Bulgaria

# <span id="page-534-0"></span>**Tabel de plăți**

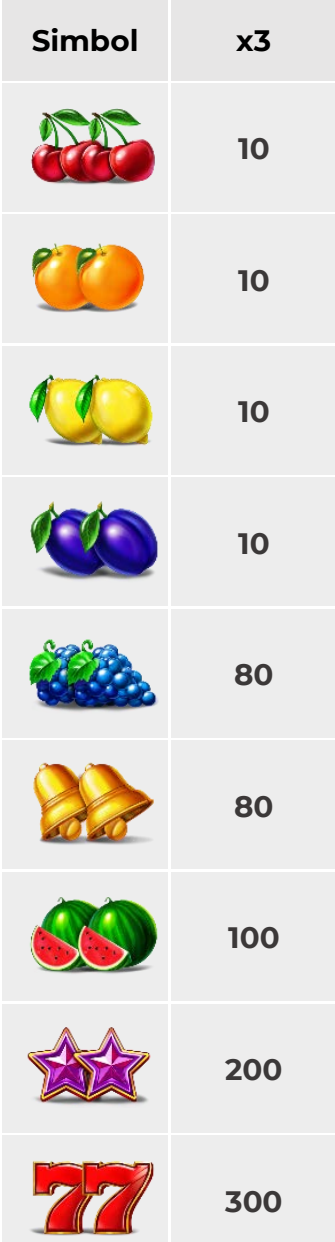

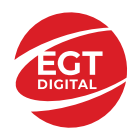

# <span id="page-535-0"></span>**Simboluri și funcții bonus**

## <span id="page-535-1"></span>**Funcția Multiplicator**

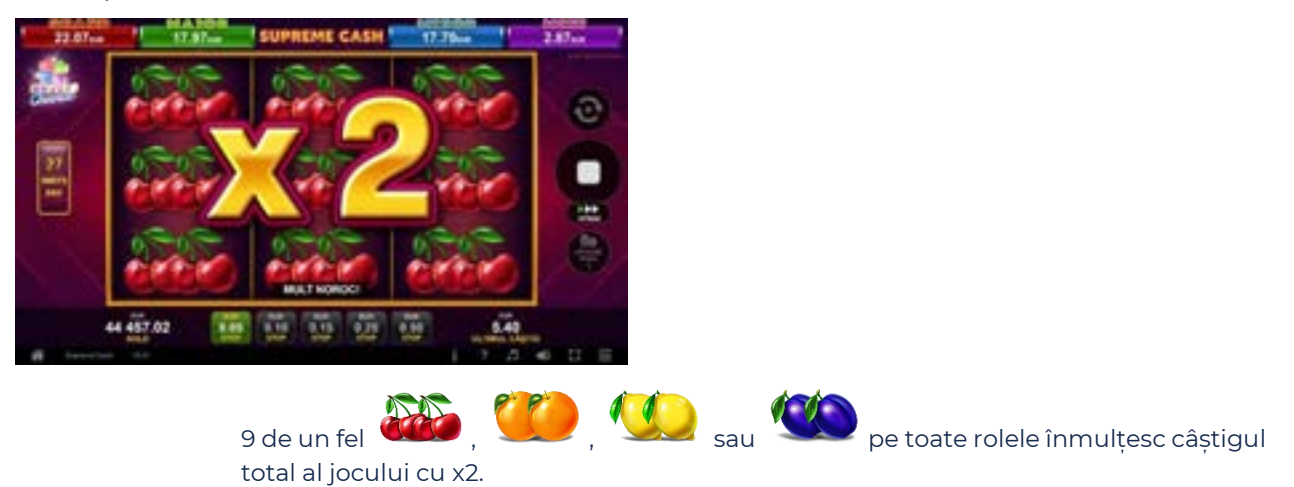

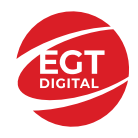

# <span id="page-536-0"></span>**Jackpot Clover Chance**

CLOVER CHANCE este un jackpot cu patru niveluri.

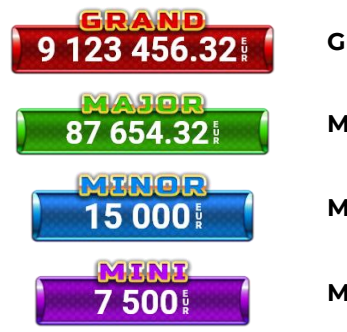

**Grand:** nivel jackpot progresiv.

**Major:** nivel jackpot progresiv.

**Minor:** nivel jackpot progresiv.

**Mini:** nivel jackpot progresiv.

Nivelul jackpot CLOVER CHANCE poate fi câștigat doar pe durata FUNCȚIEI JACKPOT CLOVER CHANCE.

Doar unul dintre nivelurile CLOVER CHANCE poate fi câștigat în timpul FUNCȚIEI JACKPOT CLOVER CHANCE .

FUNCȚIA JACKPOT CLOVER CHANCE este activată în mod aleatoriu, la sfârșitul jocului de bază sau al jocului gratuit.

Se plătesc mai întâi câștigurile din jocul care a activat FUNCȚIA JACKPOT CLOVER CHANCE. Apoi, pentru jucător se activează FUNCȚIA JACKPOT CLOVER CHANCE.

## <span id="page-536-1"></span>**Funcția Jackpot Clover Chance**

Pe durata FUNCȚIEI JACKPOT CLOVER CHANCE, jucătorul alege dintre 15 cufere și colectează diferite simboluri.

12 dintre cufere conțin simboluri perlă: sau Simbolului sau , unde culoarea simbolului corespunde cu nivelul de jackpot CLOVER CHANCE care va fi acordat. Restul cuferelor conțin simboluri

speciale trifoi de crestere a nivelului:

Colectarea oricăruia dintre simbolurile speciale de creștere a nivelului: ye sau ye sau duce la câștigarea de către jucător a următorului nivel jackpot CLOVER CHANCE , cu condiția ca toate cele trei simboluri perlă corespunzătoare să fi fost colectate.

Nivelul jackpot GRAND se câștigă atunci când se colectează 3 simboluri SAU atunci când se

 $\overline{\phantom{a}}$ colectează 3 simboluri $\overline{\phantom{a}}$ si un

• Nivelul jackpot MAJOR se câștigă atunci când se colectează 3 simboluri SAU atunci când se

colectează 3 simboluri

• Nivelul jackpot MINOR se câștigă atunci când se colectează 3 simboluri SAU atunci când se

colectează 3 simboluri

• Nivelul jackpot MINI se câștigă atunci când se colectează 3 simboluri .

Câștigurile din FUNCȚIA JACKPOT CLOVER CHANCE se plătesc la finalul FUNCȚIEI JACKPOT CLOVER CHANCE. Nu se plătesc câștiguri pe linia de plată în timpul FUNCȚIEI JACKPOT CLOVER CHANCE

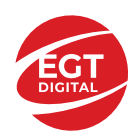

# <span id="page-537-0"></span>**Funcțiile interfeței cu utilizatorul**

# <span id="page-537-1"></span>**Câmpurile și butoanele ecranului principal**

**Sold**: afișează soldul curent al jucătorului.

**Câștig**: afișează câștigurile acumulate în jocul curent.

**Ultimul câștig**: afișează suma câștigată în ultimul joc jucat.

Pentru a comuta între modul credite și modul monedă, atingeți/faceți clic pe câmpul **Sold** sau **Câștig/Ultimul câștig**. În modul monedă, toate valorile sunt afișate ca monedă. În modul credite, valorile sunt afișate în credite, în afara cazului în care este specificat codul monedei. Când modul credite este activ, valorile din câmpurile **Sold** și **Câștig** sunt afișate atât în monedă, cât și în credite.

*Notă:* Setările de mai sus sunt supuse dispozițiilor din jurisdicția în care se joacă jocul și pot lipsi în anumite jurisdicții. În acest caz, jocul și valorile jocului sunt afișate doar în credite sau în monedă.

*Notă:* Când se joacă în modul demo și nu se mizează cu bani reali, valorile pariului sunt indicate în moneda EGT.

**Câmpul Câștig:** afișează mesajele jocului. Când există un câștig, aici se afișează combinația câștigătoare și valoarea câștigului.

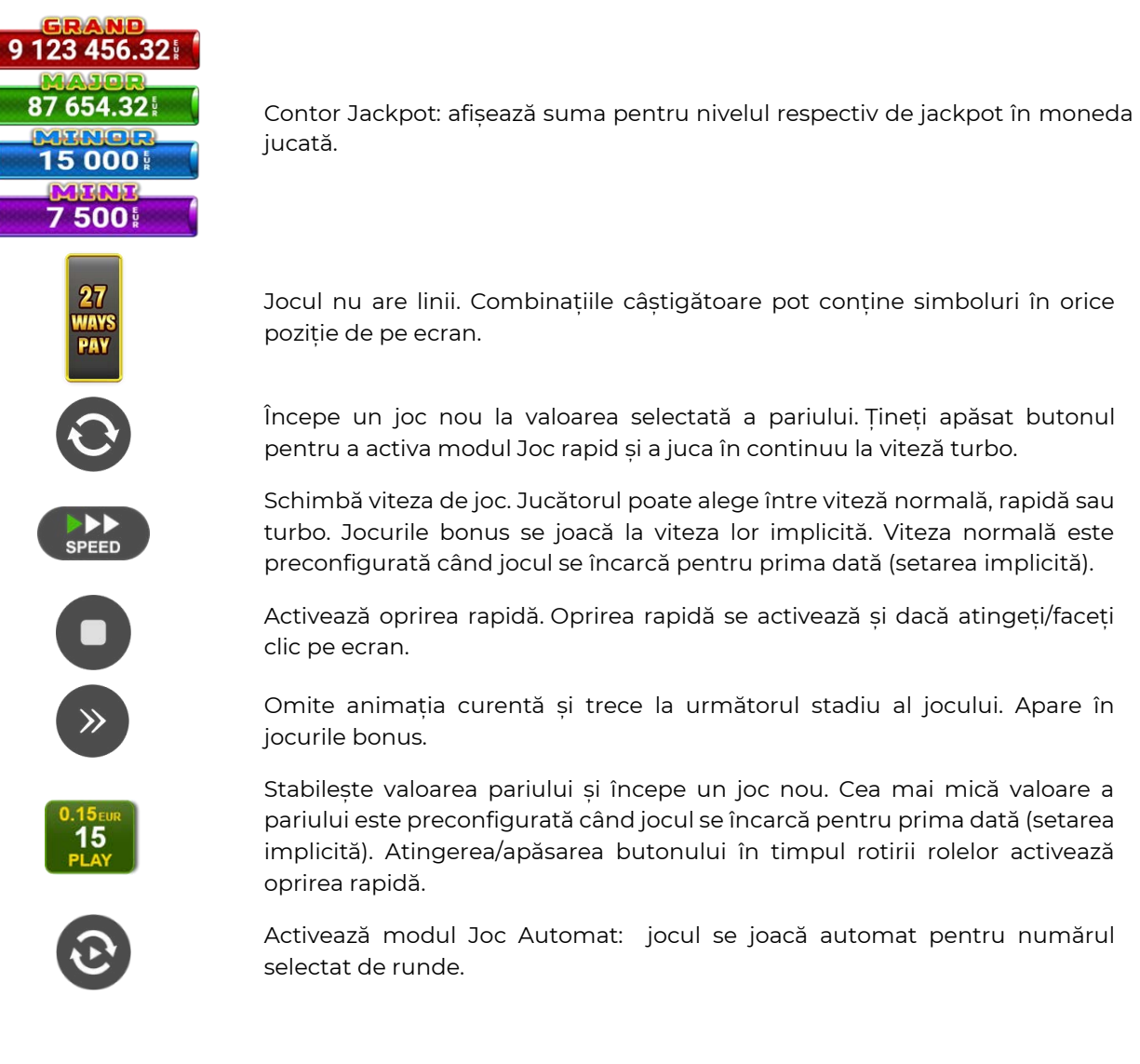

jucată.

Jocul nu are linii. Combinațiile câștigătoare pot conține simboluri în orice poziție de pe ecran.

Începe un joc nou la valoarea selectată a pariului. Țineți apăsat butonul pentru a activa modul Joc rapid și a juca în continuu la viteză turbo.

Schimbă viteza de joc. Jucătorul poate alege între viteză normală, rapidă sau turbo. Jocurile bonus se joacă la viteza lor implicită. Viteza normală este preconfigurată când jocul se încarcă pentru prima dată (setarea implicită).

Activează oprirea rapidă. Oprirea rapidă se activează și dacă atingeți/faceți clic pe ecran.

Omite animația curentă și trece la următorul stadiu al jocului. Apare în jocurile bonus.

Stabilește valoarea pariului și începe un joc nou. Cea mai mică valoare a pariului este preconfigurată când jocul se încarcă pentru prima dată (setarea implicită). Atingerea/apăsarea butonului în timpul rotirii rolelor activează oprirea rapidă.

Activează modul Joc Automat: jocul se joacă automat pentru numărul selectat de runde.

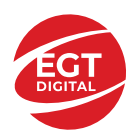

Selectează valoarea nominală sau opțiunea de pariu.  $\Delta$ Colectează valoarea câștigătoare în caz de câștig. Activează sau dezactivează sunetele din joc. Activează sau dezactivează sunetele de fundal.  $\mathbf{i}$ Deschide Tabelul de plăți (conține plățile jocului, combinațiile câștigătoare și regulile jocului). Plățile se modifică pe baza pariului selectat. Iese din joc și apoi trece la ecranul de selecție a jocurilor. Deschide setările detaliate ale jocului: Setări pariu, Setări generale, Setări joc automat, Tabelul de plăți și Informații ajutor pe dispozitive mobile; Setări generale pe desktop.

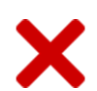

Părăseste setările jocului și revine la joc.

În joc se afișează, de asemenea, denumirea jocului, ID-ul jocului și ora curentă. Poziția acestora depinde de modul ales de jucător: desktop, modul peisaj pe mobil sau modul portret pe mobil.

#### **Alternative de la tastatură pentru versiunea desktop**

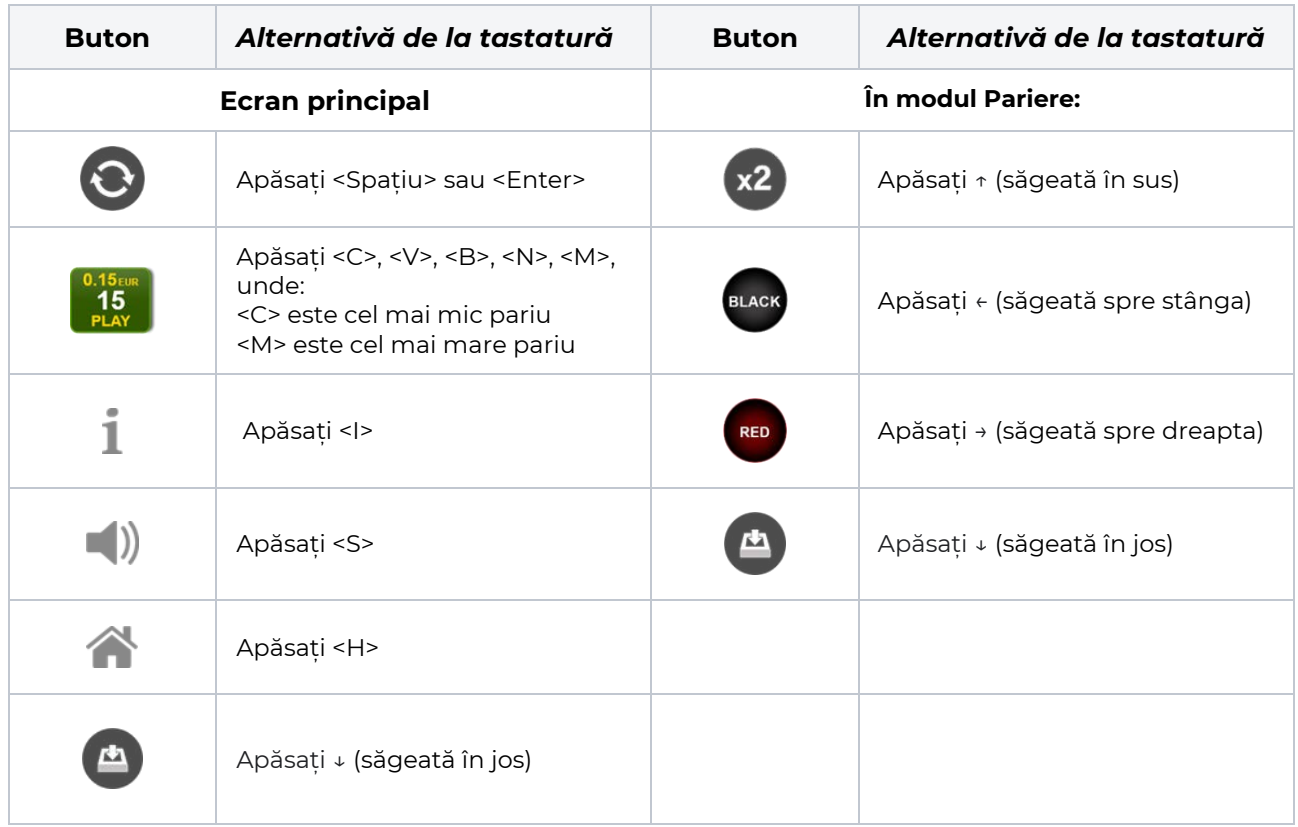

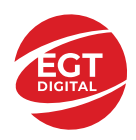

# <span id="page-539-0"></span>**Meniuri, moduri și funcții suplimentare**

## <span id="page-539-1"></span>**Ecran de selectare a jocului**

Ecranul de selectare a jocului este afișat atunci când se face clic pe butonul . Făcând clic pe un buton de joc se încarcă jocul selectat.

Următoarele informații sunt afișate pe butonul jocului: denumirea unică a jocului; contorul cu valoarea

jackpotului acumulat; opțiunea de a adăuga/elimina jocul din **Favorite** (atingând/făcând clic ).

Paginile cu grupurile tematice respective pot fi încărcate atingând/făcând clic pe un buton selectat în meniul de navigare din partea de jos a ecranului sau prin intermediul butonului **Vedeți-le pe toate** (+ numărul de jocuri disponibile), care se află în colțul din dreapta sus al câmpului cu titlul grupului.

Următoarele butoane sunt, de asemenea, afișate în meniul de navigare din partea de jos a ecranului:

- **Căutare**: deschide o pagină cu un câmp de căutare, în care jucătorul poate căuta un anumit joc.
- **Sold**: afișează soldul curent al jucătorului.
- **Ceas**: afișează ora curentă a jucătorului.
- **Favorite**: enumeră jocurile marcate de jucător ca fiind favorite.
- **lesire**: un buton de iesire din ecranul de selectare a jocului.
- **Setări**: deschide un meniu pentru selectarea limbii, a setărilor (activarea și dezactivarea sunetului) și a ecranului **Ajutor**.

## <span id="page-539-2"></span>**Reguli de joc**

Deschide informații detaliate despre plățile jocului, combinațiile câștigătoare și regulile jocului pe dispozitive mobile. Pe desktop, Tabelul de plăți se accesează prin intermediul butonului de pe ecranul principal. Valorile de plată sunt dinamice și se schimbă în funcție de pariul selectat și de valoarea nominală/opțiunea de pariu.

## <span id="page-539-3"></span>**Ecranul Ajutor**

Deschide informații detaliate despre joc pe dispozitive mobile. Pe desktop, Informații Ajutor se accesează prin butonul de pe ecranul principal.

### <span id="page-539-4"></span>**Pariere**

Un câștig poate fi dublat atunci când există un buton **(x2)** activ pe ecran, care la rândul său activează modul Pariere.

Când se deschide ecranul Pariere, în centru se află o carte cu fața în jos. Există 4 opțiuni posibile de cărți caro, treflă, cupă sau pică.

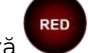

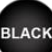

Jucătorul selectează pentru o carte roșie sau pentru o carte neagră.

Dacă alegerea este corectă, suma pariată se dublează. Apoi pe ecran apare o nouă carte cu fața în jos și

luminează intermitent roșu și negru. Jucătorul selectează sau până când:

- rămân 0 încercări de pariere
- se colectează câștigul
- jucătorul face o alegere incorectă

Dacă alegerea jucătorului este diferită de culoarea cărții trase, toate câștigurile sunt pierdute și jucătorul se întoarce la jocul principal.

- **Suma pariată**: afișează suma care va fi jucată în runda de pariere.
- **Pariu pentru câștig**: afișează suma câștigului care poate fi obținut după o dublare reușită.
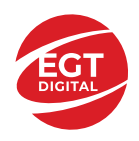

- **Încercări de pariere rămase**: afișează încercările de pariere rămase și se micșorează cu fiecare încercare succesivă.
- **Istoricul parierii**: afișează ultimele cinci cărți din sesiunea jucătorului.

Jucătorul poate anula runda de Pariere în orice moment apăsând/făcând clic pe . Valoarea câștigului este apoi transferată în câmpul Sold. Valoarea maximă pariată și încercările de pariere sunt prezentate în Tabelul de Plăți.

*Notă:* Jackpoturile progresive nu pot fi pariate. Pe durata modului Joc Automat, funcția Pariere nu este accesibilă.

## **Campania Rotiri Cadou**

Pe durata unui joc, jucătorul poate primi un bonus Rotiri Cadou oferit de către Operator.

Fiecare jucător care participă la o campanie **Rotiri Cadou** va primi o notificare la încărcarea unui joc. Jucătorul are posibilitatea să accepte Rotirile Cadou, făcând clic pe butonul **Continuă**. Când este apăsat

butonul  $\mathbf{1}$ , pe ecran se afișează informații detaliate despre reguli și campania Rotiri Cadou.

#### **Campanie de Turnee**

Campania de turnee le oferă jucătorilor posibilitatea de a concura în timp ce joacă sloturile video EGTD.

Fiecare jucător eligibil pentru un turneu stabilit de operator vede pictograma  $\mathcal{O}$  apărând pe ecranul slotului video. Făcând clic pe aceasta, intră în turneu

Atunci când este activă, interfața turneului este afișată încorporată pe ecranul fiecărui joc participant. Navigând prin meniu, utilizatorul poate vizualiza toate informațiile legate de turneu, printre care fondul de premii, clasamentul și regulile de participare stabilite de cazinou.

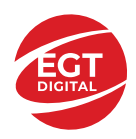

.

# **Accesul la parametrii variabili**

## **Meniul Setări generale**

Deschide Setările generale pe dispozitivele mobile. Pe desktop, Setările generale se accesează prin

- **Sunet**: activează sau dezactivează sunetele jocului.
- **Sunet de fundal**: activează sau dezactivează sunetele de fundal.
- **Modul mâna stângă**: activează sau dezactivează modul Mâna stângă (aplicabil doar pe dispozitivele mobile).
- **Modul economisire baterie**: activează sau dezactivează modul Economisire baterie.
- **Rotire rapidă**: activează sau dezactivează modul Rotire rapidă.
- **Rotire turbo**: activează sau dezactivează modul Rotire turbo.

Deschide cele mai recente înregistrări din istoricul jocului (până la 10).

*Notă:* Istoricul jocului este vizibil doar atunci când se joacă în modul bani reali.

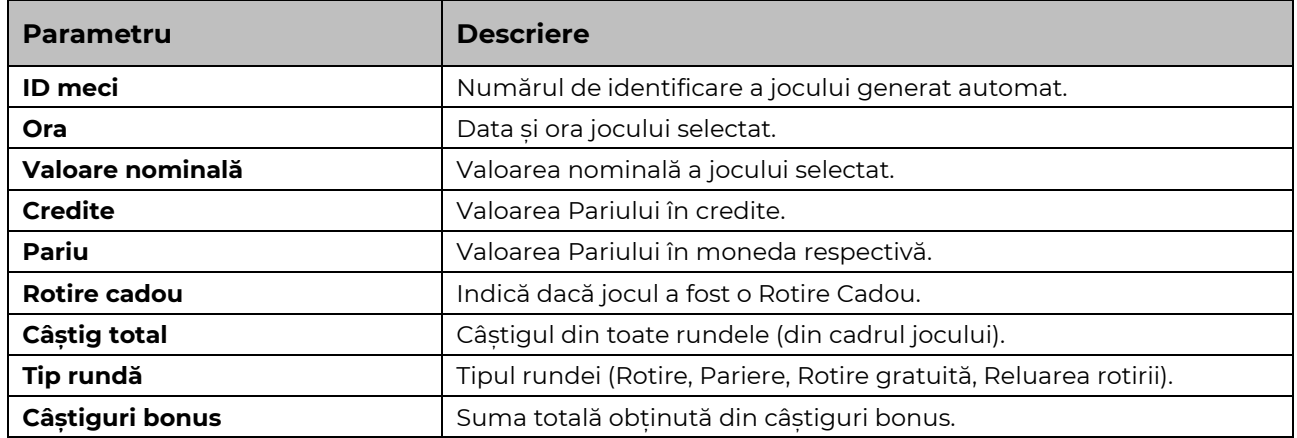

#### **Setări Pariu**

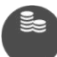

Deschide Setările pariului pe dispozitivele mobile. Pe desktop, Setările pariului se accesează prin butonul de pe ecranul principal.

Jucătorul poate modifica Valoarea nominală/Opțiunea de Pariu și Pariul selectând opțiunea preferată.

#### **Setări Joc automat**

**Setările Joc automat** se configurează apăsând butonul .

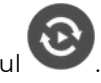

Prin apăsarea butonului **kultu** în modul desktop se deschide un meniu suplimentar cu setări detaliate pentru jocurile în modul dejoc automat.

Meniul conține următoarele setări suplimentare:

- Stop la sold sub stabilește valoarea soldului la care se oprește modul Joc automat.
- Stop la sold peste stabilește valoarea soldului la care se oprește modul Joc automat.
- Stop la un câștig peste stabilește valoarea câștigului la care se oprește modul Joc automat.

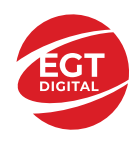

În acest meniu poate fi selectat, de asemenea, numărul de jocuri în modul de joc automat.

**START** 

Pornește modul Joc automat cu setările selectate.

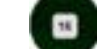

Numărul afișat pe butonul **Stop** indică numărul jocurilor rămase în modul de joc automat. Jocurile în modul de joc automat pot fi oprite în orice moment prin apăsarea butonului **Stop**.

*Notă:* Dacă jucătorul este deconectat în timpul jocului, toate setările Jocului Automat vor reveni la valoarea implicită când jucătorul reîncarcă jocul.

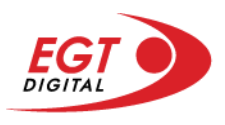

# **Contents**

## *[5 Dazzling Hot Bell Link](#page-544-0)*

[Tabelul de plăți](#page-544-1) [Linii de plată și reguli](#page-544-2) [Scatter \(Stea\)](#page-545-0) [Jocul Scatter](#page-545-1)

**[Bell Link Jackpot](#page-545-2)**

#### *[Funcțiile interfeței cu](#page-548-0) utilizatorul*

#### **[Ecranul principal](#page-548-1)**

#### **[Meniuri, moduri și funcții suplimentare](#page-550-0)**

[Ecranul pentru selectarea jocurilor](#page-550-1) [Regulile jocului](#page-551-0) [Informațiile de ajutor](#page-551-1) [Рariați](#page-552-0) [Rotirile gratuite](#page-553-0) – Rotiri cadou [Istoricul ultimelor 10 jocuri](#page-554-0)

#### **[Accesul la parametrii variabili](#page-555-0)**

[Meniul setărilor generale](#page-555-1) [Setări pariu](#page-555-2) [Setările jocului automat](#page-556-0)

RTP: 96.50%

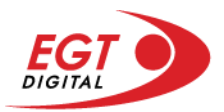

# <span id="page-544-0"></span>**5 Dazzling Hot Bell Link**

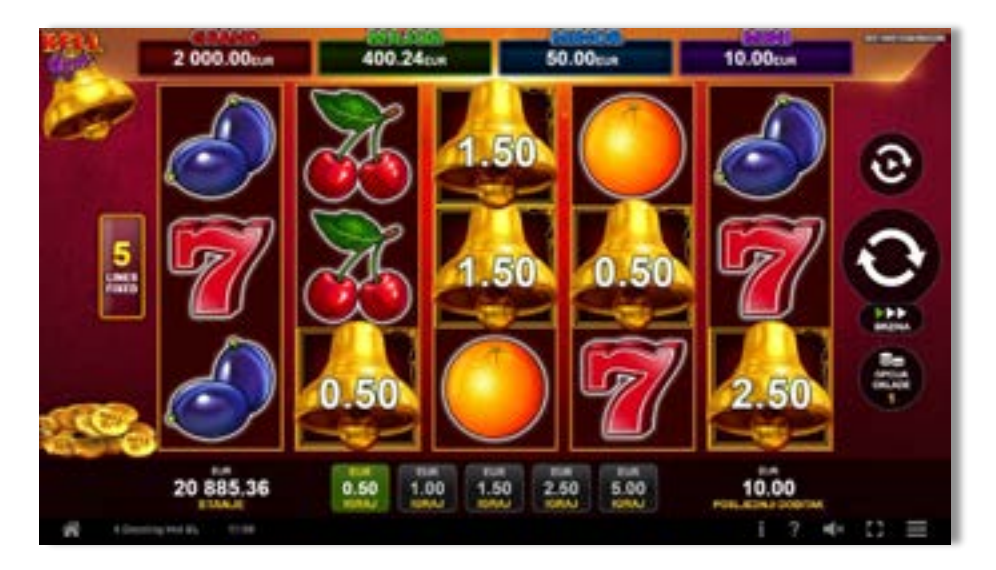

**5 Dazzling Hot Bell Link** este un slot video cu 5 de linii. Jucătorul nu poate alege un alt număr de linii pe care să parieze. Jocul se joacă întotdeauna pe 5 de linii.

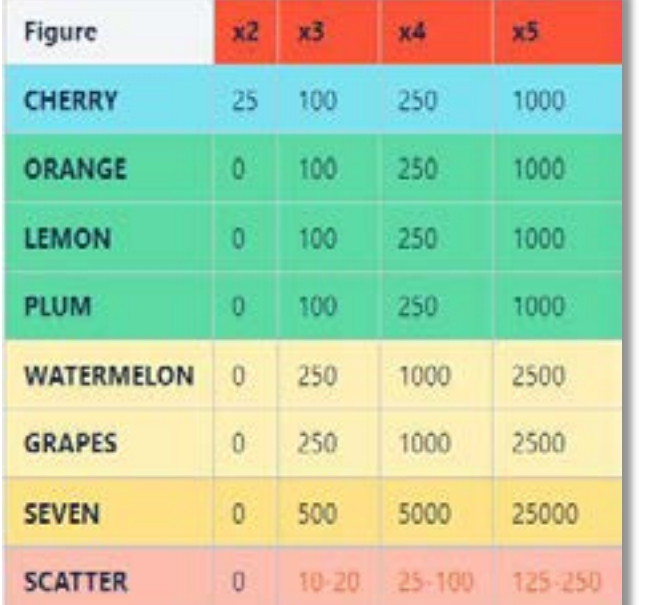

# <span id="page-544-1"></span>**Tabelul de plăți**

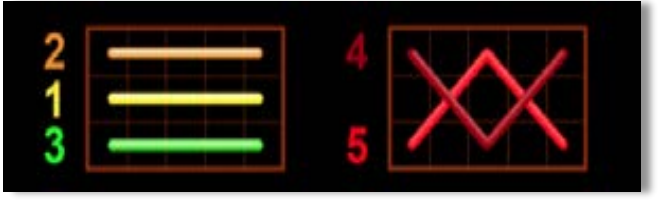

# <span id="page-544-2"></span>**Linii de plată și reguli**

Toate plățile se acordă pentru combinații de simboluri de același fel. Toate plățile se acordă de la stânga la dreapta pe rolele adiacente, pe liniile selectate, începând cu rola din extrema stângă, cu excepția simbolurilor Scatter. Câștigurile Scatter se adaugă câștigurilor de pe liniile de plată. Se plătesc doar câștigurile cele mai mari de pe linia de plată și/sau Scatter. Câștigurile de linie sunt multiplicate cu numărul multiplicatorului de pariu. Câștigurile Scatter sunt multiplicate cu pariul total. Câștigurile simultane de pe liniile de plată diferite sunt însumate. Jocul este aleatoriu, iar abilitățile și dexteritatea jucătorului nu îi afectează rezultatele.

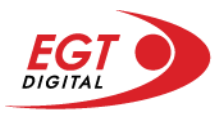

## <span id="page-545-0"></span>**Scatter (Stea)**

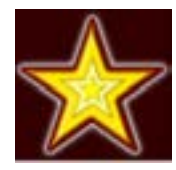

Apare pe toate rolele. Doar combinațiile de 3, 4 sau 5 simboluri Scatter pe orice poziție de pe ecran sunt câștigătoare.

### <span id="page-545-1"></span>**Jocul Scatter**

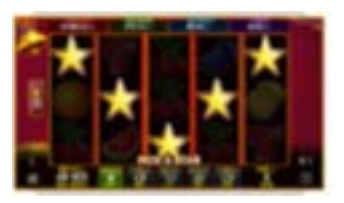

3 sau mai multe simboluri Scatter pe ecran activează jocul Scatter. Jucătorul selectează unul dintre simbolurile de pe ecran și poate câștiga următoarele câștiguri:

- 5 simboluri Scatter pe ecran, posibilele câștiguri sunt 6250, 7500, 8750, 10.000, 12.500 credite sau valoarea acestora în unități monetare, în funcție de valoarea nominală selectată.
- 4 simboluri Scatter pe ecran, posibilele câștiguri sunt 1250, 2500, 3750, 5000 credite sau valoarea acestora în unități monetare, în funcție de valoarea nominală selectată.
- 3 simboluri Scatter pe ecran, posibilele câștiguri sunt 500, 750, 1000 credite sau valoarea acestora în unități monetare, în funcție de valoarea nominală selectată.

Când jucătorul face o selecție, toate simbolurile Scatter de pe ecran își dezvăluie câștigurile.

Este posibilă obținerea a 3 sau mai multe simboluri Scatter și activarea funcției de jackpot Bell Link în același joc. În acest caz, mai întâi se joacă funcția de jackpot Bell Link și apoi jocul Scatter.

# <span id="page-545-2"></span>**Bell Link Jackpot**

Jackpotul Bell Link este un jackpot cu mai multe valori nominale și patru niveluri, după cum urmează (de la cel mai mare la cel mai mic):

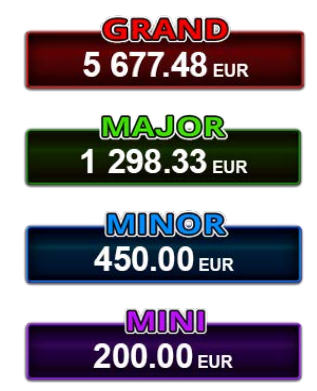

Nivel de jackpot progresiv comun.

Nivel de jackpot progresiv comun.

Nivel neprogresiv "independent" cu o valoare fixă diferită pentru fiecare valoare nominală / opțiune de pariu.

Nivel neprogresiv "independent" cu o valoare fixă diferită pentru fiecare valoare nominală / opțiune de pariu.

Valorile jackpotului MARE și MAI MARE se acumulează în funcție de pariurile plasate de toți jucătorii care joacă jocuri Bell Link. Valorile nivelurilor MIC și MAI MIC nu se acumulează.

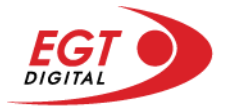

#### *Nivelul de câștig MARE*

Simbolul poate apărea pe ecran până la de trei ori în timpul unui joc principal sau al FUNCȚIEI DE

JACKPOT BELL LINK 3 simboluri în orice poziție pe ecran în timpul jocului principal sau al FUNCTIEI DE JACKPOT BELL LINK acordă imediat nivelul MARE.

#### *Nivelul de câștig MAI MARE*

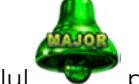

Simbolul poate apărea pe ecran doar o dată în timpul unui joc principal sau al FUNCȚIEI DE JACKPOT

BELL LINK Simbolul în orice poziție pe ecran în timpul jocului principal sau al FUNCȚIEI DE JACKPOT BELL LINK acordă imediat nivelul MAI MARE.

#### *Nivelul de câștig MIC*

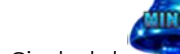

Simbolul poate apărea pe ecran în mod repetat în timpul unui joc principal sau al FUNCȚIEI DE

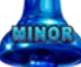

JACKPOT BELL LINK Unul sau mai multe simboluri pe ecran în timpul FUNCȚIEI DE JACKPOT BELL LINK acordă nivelul MAI MIC de un număr de ori echivalent cu cel al simbolurilor, doar la finalul FUNCȚIEI DE JACKPOT BELL LINK.

#### *Nivelul de câștig MIC*

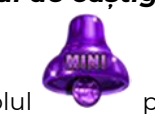

Simbolul poate apărea pe ecran în mod repetat în timpul unui joc principal sau al FUNCȚIEI DE

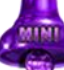

JACKPOT BELL LINK Unul sau mai multe simboluri pe ecran în timpul FUNCȚIEI DE JACKPOT BELL LINK acordă nivelul MIC de un număr de ori echivalent cu cel al simbolurilor, doar la finalul FUNCȚIEI DE JACKPOT BELL LINK.

#### *Funcția de jackpot BELL LINK*

Fncția de jackpot BELL LINK este activată dacă numărul total de de pe ecran este 5 sau mai mare și dacă jucătorul câștigă 3 ROTIRI GRATUITE BELL LINK.

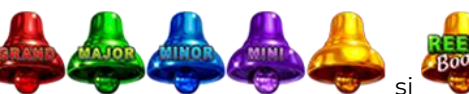

Toate simbolurile **din joc care au activat FUNCTIA DE JACKPOT** BELL LINK rămân pe propriile poziții până la finalul ROTIRILOR GRATUITE BELL LINK.

ROTIRILE GRATUITE BELL LINK se joacă cu role speciale unde sunt active doar simbolurile

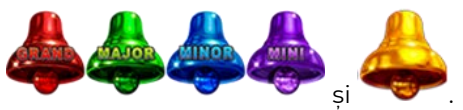

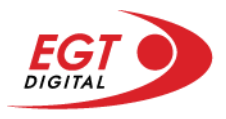

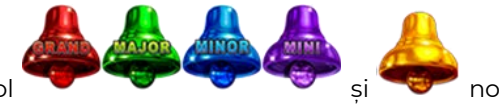

În timpul ROTIRILOR GRATUITE BELL LINK, fiecare simbol ecran resetează numărul de JOCURI GRATUITE BELL LINK la 3.

poate apărea pe ecran în mod repetat în timpul jocului principal sau al FUNCȚIEI DE JACKPOT BELL LINK Câștigurile de pe urma simbolului Clopot se plătesc doar după încheierea FUNCȚIEI DE JACKPOT BELL LINK. Valorile creditelor câștigate pot fi de la 1 la 100 de ori pariul total al jocului.

#### *Reguli pentru extinderea grilei de joc în cadrul bonusului jackpot Bell Link*

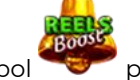

Dacă apare un simbol pe ecran în joc, se activează FUNCȚIA DE JACKPOT BELL LINK, apoi ROTIRILE

GRATUITE BELL LINK. Simbolul poate apărea pe ecran doar o dată în timpul unui joc principal.

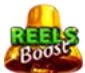

ROTIRILE GRATUITE BELL LINK se joacă pe o grilă 4x5. Un ecran complet cu 20 de simboluri Clopot multiplică x4 toate câștigurile vizibile, cu excepția nivelurilor de jackpot MAI MARE și MARE.

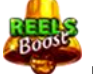

Între15 și 19 simboluri Clopot pe ecran după ultima ROTIRE GRATUITĂ BELL LINK multiplică x2 toate câștigurile vizibile, cu excepția nivelurilor de jackpot MAI MARE și MARE.

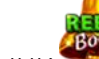

Dacă ROTIRILE GRATUITE BELL LINK nu sunt active, atunci ROTIRILE GRATUITE BELL LINK se joacă pe aceeași dimensiune a grilei ca în jocul principal. Pe o grilă 3x5 și un ecran complet cu 15 simboluri, multiplicatorul este x2, dublând toate câștigurile, cu excepția nivelurilor de jackpot MAI MARE și MARE. Pe o grilă 4x5 și un ecran complet cu 20 simboluri, multiplicatorul este x3, triplând toate câștigurile, cu excepția nivelurilor de jackpot MAI MARE și MARE.

ROTIRILE GRATUITE BELL LINK se încheie dacă:

- Numărul rămas de ROTIRI GRATUITE BELL LINK este 0.
- Ecranul este umplut complet cu simbolurile

Dacă la finalul ROTIRILOR GRATUITE BELL LINK sunt mai puțin de 3 simboluri pe ecran, atunci

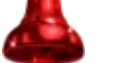

acestea se transformă în simboluri cu câștiguri aleatorii în credite care pot fi de 50 sau de 100 de ori pariul total al jocului.

La finalul ROTIRILOR GRATUITE BELL LINK, simbolul se transformă într-un simbol cu un câștig în credite care este de 10 ori pariul total al jocului. Apoi se plătesc toate câștigurile simbolurilor Clopot.

RORITILE GRATUITE BELL LINK se plătesc la același pariu în care au fost activate.

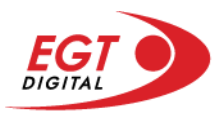

# <span id="page-548-0"></span>**Funcțiile interfeței cu utilizatorul**

# <span id="page-548-1"></span>**Ecranul principal**

**Sold** – afișează soldul curent al jucătorului.

**Câștig** – afișează câștigurile acumulate pentru jocul curent.

**Ultimul câștig** – afișează suma câștigată în ultimul joc jucat.

Apăsând/făcând clic pe **Sold** și pe câmpul **Câștig**/**Ultimul câștig**, se trece de la modul de credite la cel de unități monetare, jucătorul având posibilitatea de a alege să joace cu credite sau, respectiv, cu unități monetare. Selectarea uneia dintre cele două opțiuni schimbă toate ecranele din joc în care sunt afișate valori - în credite sau, respectiv, în unități monetare. Când se pornește un joc bonus, acesta este jucat în modul selectat de către jucător, care poate fi schimbat când câmpurile **Sold** și **Câștig**/**Ultimul câștig** îi sunt vizibile jucătorului.

**Linie de câștig** - afișează mesaje din joc. Atunci când există un câștig, aceasta afișează numărul liniei, combinația câștigătoare și suma câștigată.

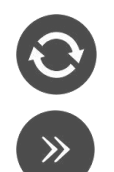

Începe un joc nou la valoarea pariului selectat. Ținând apăsat acest buton, se activează modul de Joc rapid pentru un joc continuu la viteză turbo.

Omite animația actuală și trece la următoarea etapă a jocului. Apare în jocurile bonus.

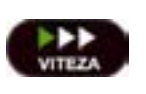

Schimbă viteza de joc. Jucătorul poate alege între viteză normală, viteză rapidă și viteză turbo. Jocurile bonus sunt afișate la viteza lor implicită. Când jocul este încărcat pentru prima dată, este preselectată viteza normală (setare implicită).

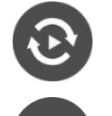

Activează modul de Joc automat – jocul este jucat automat pentru un număr selectat de runde.

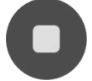

Activează oprirea rapidă. Și apăsând/făcând clic pe ecran se activează oprirea rapidă.

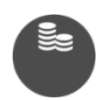

Selectează valoarea nominală sau opțiunea de pariu, în funcție dacă jucătorul a ales să joace în modul cu valută sau cu credite. Pentru fiecare valoare nominală sau opțiune de pariu, se afișează plata jackpotului aferent (valabilă pentru jocurile cu un nivel de jackpot progresiv).

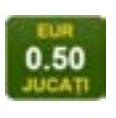

Setează valoarea pariului și începe un joc nou. Valorile pariului se schimbă în funcție de valoarea nominală/opțiunea de pariu selectată și de liniile de pariere active. Când jocul este încărcat pentru prima dată, este preselectată cea mai mică valoare a pariului (setare implicită). Apăsând/făcând clic pe acest buton în timpul rotirii rolelor se activează oprirea rapidă.

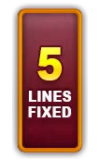

Afișează numărul de linii de pariere fixe.

20 108.47 EUR

Afișează suma acumulată pentru valoarea nominală/opțiunea de pariu selectată în valuta jucată. Apăsând/trecând cu indicatorul peste contorul de jackpot se deschide o fereastră pop-up de dialog cu statistici actualizate, care sunt afișate și în valută.

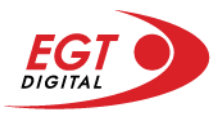

Activează sau dezactivează sunetul jocului.

Deschide Tabelul de plăți (conține plățile jocului, combinațiile câștigătoare și regulile jocului). Plățile sunt afișate în funcție de modul selectat de jucător (valută sau credite) și se schimbă în funcție de pariul selectat de jucător.

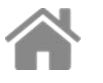

Buton pentru selectarea jocului. Când este apăsat, acesta transferă mai întâi câștigurile în câmpul Sold (jocul se încheie) și apoi trece la ecranul pentru selectarea jocurilor.

Deschide setările detaliate ale jocului: Setările pariului, setările generale și setările jocului automat, precum și regulile jocului și informațiile de ajutor pe dispozitivele mobile. Pe desktop, acest buton deschide setările generale.

Se iese din setările jocului și se revine la joc.

Și numele jocului, ID-ul jocului și ora exactă sunt afișate în joc. Poziția acestora depinde de modul ales de jucător – modul desktop, mobil panoramă sau mobil portret.

# **Buton Alternativă pentru tastatură** Apăsați pe <Spațiu> sau <Enter> Apăsați pe < C>, < V>, < B>, < N>, < M>, unde:  $0.50$ <C> este pariul cu valoarea cea mai mică <M> este pariul cu valoarea cea mai mare 1 Apăsați pe <I>  $\blacksquare$ ) Apăsați pe <S> Apăsați pe <H> 西 Apăsați pe↓ (săgeată în jos) **În modul Dublare:** x2 Apăsați pe↑ (săgeată în sus) Apăsați pe ← (săgeată la stânga) Apăsați pe→ (săgeată la dreapta) Apăsați pe↓ (săgeată în jos)

#### *Alternative pentru tastatură în versiunea desktop*

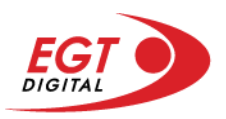

# <span id="page-550-0"></span>**Meniuri, moduri și funcții suplimentare**

### <span id="page-550-1"></span>**Ecranul pentru selectarea jocurilor**

Ecranul pentru selectarea jocurilor este afișat făcând clic pe butonul . Făcând clic pe butonul unui joc se deschide jocul respectiv.

Sunt afișate următoarele informații pe butoanele jocului: suma jackpotului acumulat pentru valoarea nominală respectivă, afișată și pe butonul jocului; numele jocului, precum și opțiunea de a adăuga/elimina jocul respectiv din Favorite. Următoarele butoane sunt afișate în meniul de navigare aflat în partea de jos a ecranului, care, dacă sunt apăsate, deschid paginile grupurilor de jocuri respective:

- **Toate jocurile** deschide o pagină pe care sunt afișate toate jocurile;
- **Topul jocurilor** deschide o pagină pe care sunt afișate cele mai jucate jocuri;
- **Jackpot Bell Link** deschide o pagină pe care sunt afișate toate jocurile Bell Link;
- **Jackpot progresiv** deschide o pagină pe care sunt afișate toate jocurile cu jackpot progresiv;
- **Jocuri favorite** deschide o pagină pe care sunt afișate jocurile selectate de jucător pentru a fi adăugate în lista de favorite;
- **Căutare** deschide o pagină ce conține un câmp de căutare în care jucătorul poate căuta un anumit joc.

Ecranul pentru selectarea jocurilor afișează și soldul curent al jucătorului, ora exactă a jucătorului și un buton de ieșire din ecranul pentru selectarea jocurilor.

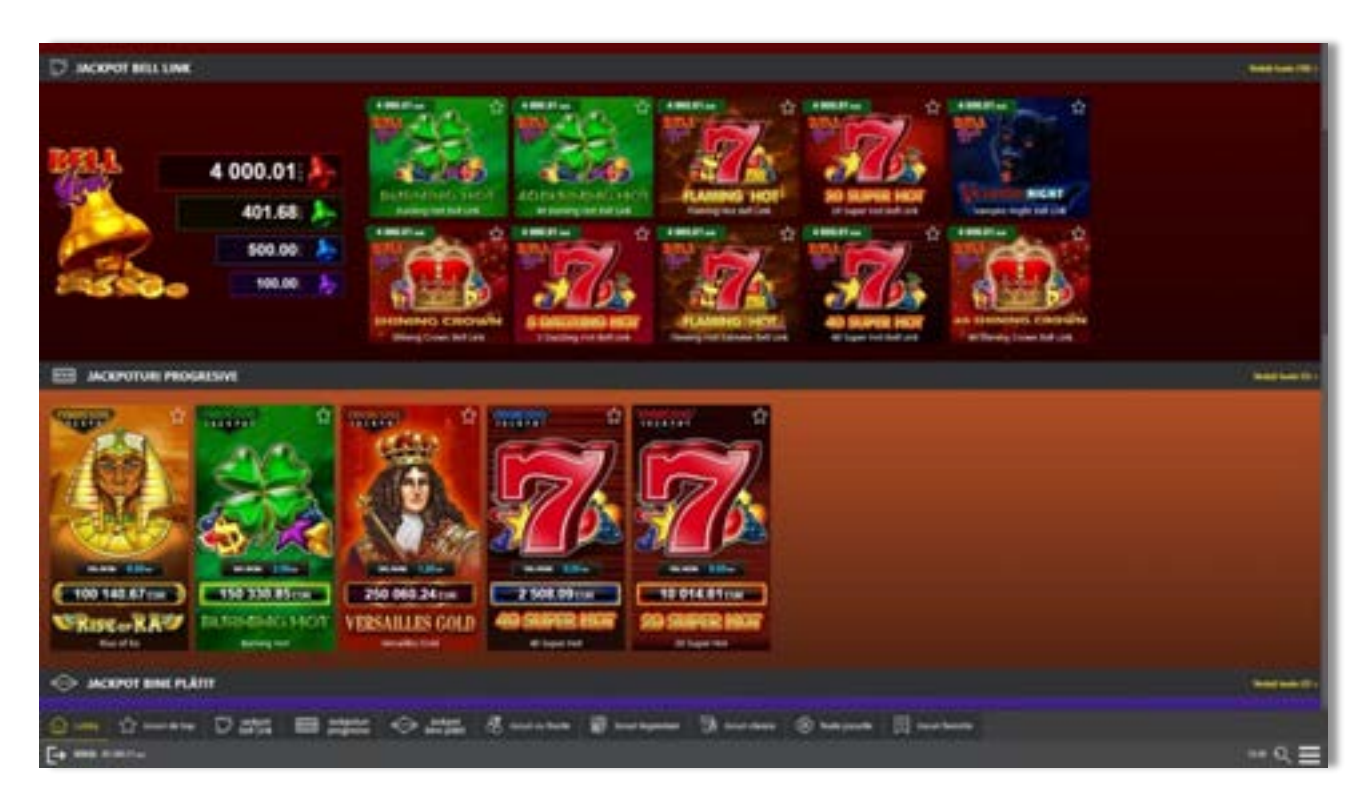

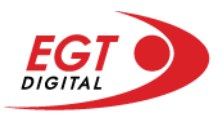

# <span id="page-551-0"></span>**Regulile jocului**

Regulile jocului sunt afișate făcând clic pe butonul  $\perp$ . Ecranul afișează combinațiile câștigătoare, plățile jocului și regulile jocului. Plățile sunt afișate în credite sau în unități monetare, în funcție de alegerea jucătorului, și se schimbă în funcție de pariul selectat de jucător.

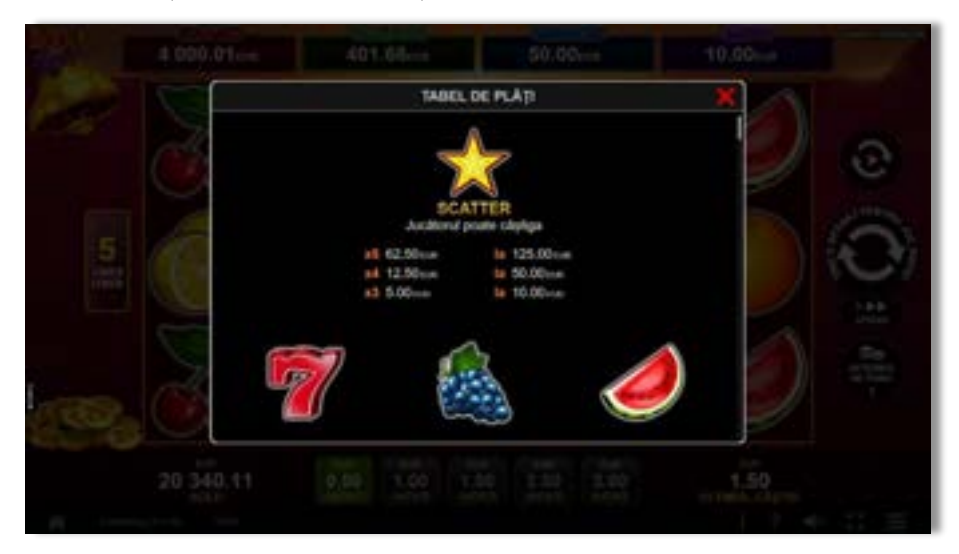

# <span id="page-551-1"></span>**Informațiile de ajutor**

Apăsând butonul se va afișa ecranul **Ajutor.** Acesta oferă informații detaliate despre joc.

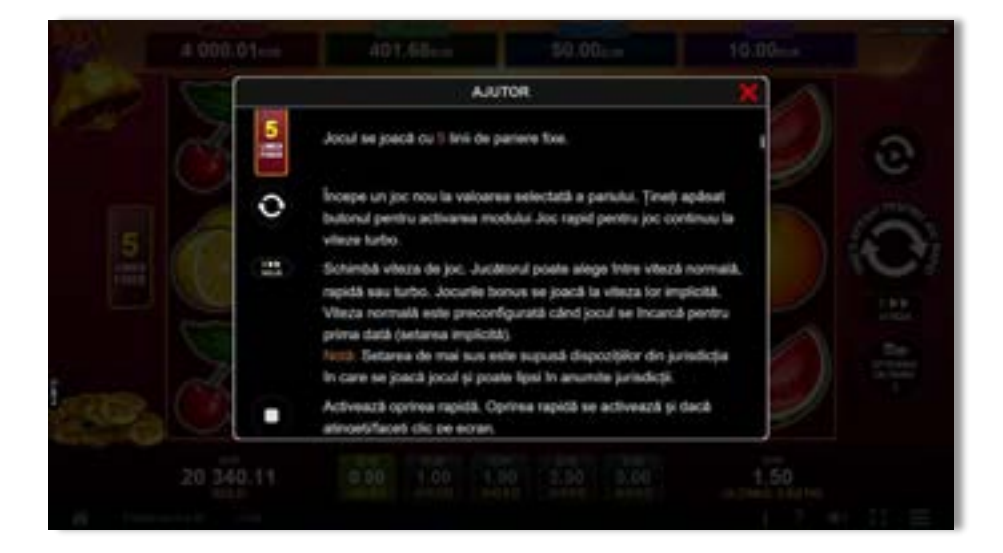

 $x^2$ 

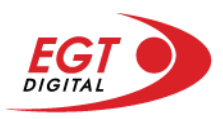

# <span id="page-552-0"></span>**Рariați**

Pentru a dubla orice câștig situat în limita maximă specificată în regulile jocului, faceți clic pe butonul pentru a activa modul **Рariați**.

Activând modul Рariați, se va extrage o carte aleatorie din 4 cărți posibile: as de romb, as de pică, as de treflă și as de inimă. Aceasta este cartea curentă, care va sta întoarsă cu fața în jos în centrul ecranului până când jucătorul va face o alegere. Aceeași carte este întoarsă cu fața în jos în câmpul Istoric. Jucătorul alege ROȘU sau NEGRU. Câștigul este dublat (x2) dacă alege corect ROȘU / NEGRU. Dacă nu a ales corect ROȘU / NEGRU, atunci pierde câștigul, iar jocul se încheie. Dublarea nu este posibilă dacă se câștigă un nivel de jackpot progresiv. Jucătorul poate vedea încercările de dublare rămase pe ecran, în câmpul **Încercări de pariere rămase**.

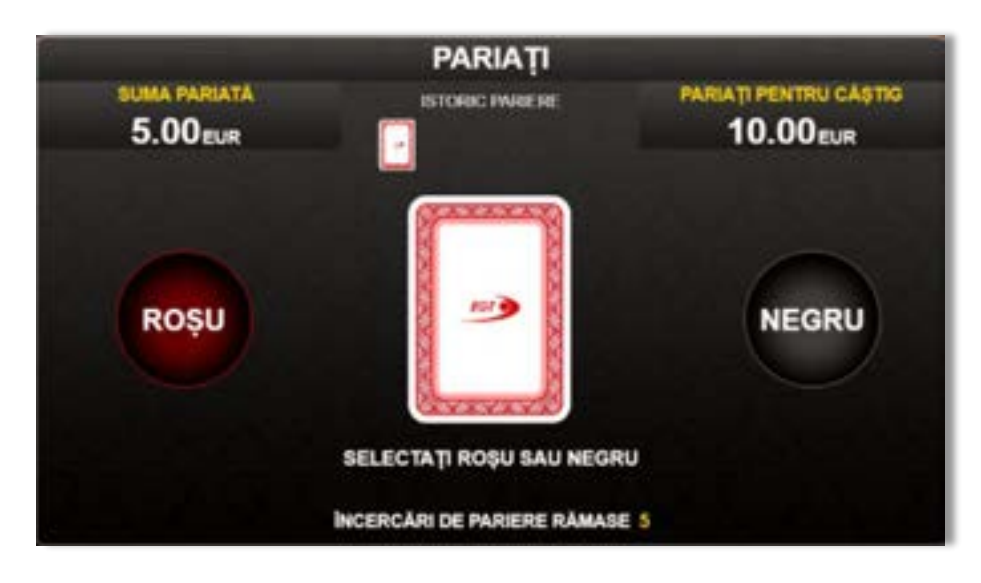

Limita de dublare și numărul maxim de încercări de dublare sunt afișate în tabelul de plăti $\mathbf{1}$  :

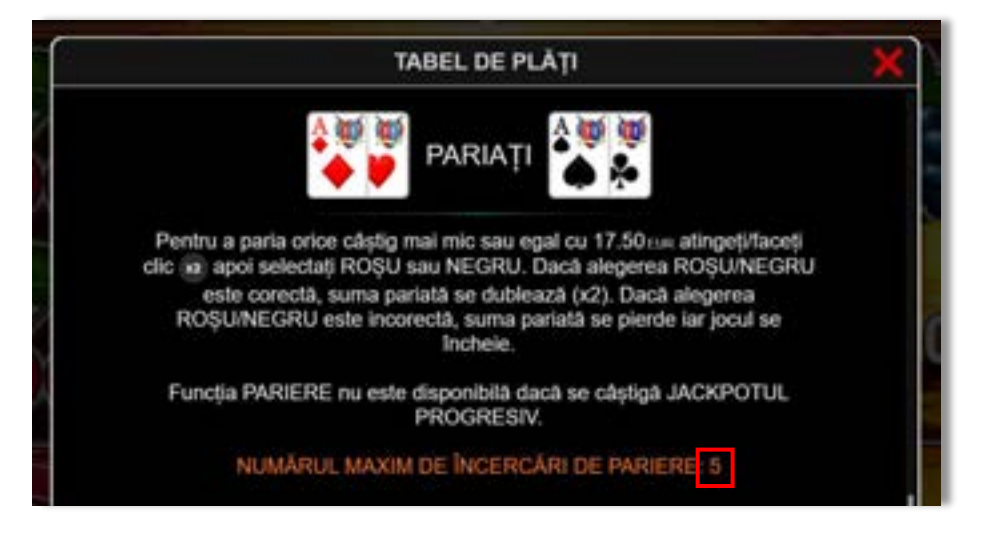

Dacă jucătorul nu vrea să dubleze câștigul, ci să îl colecteze, atunci trebuie să folosească butonul

butonul **.** Apăsând unul dintre cele două butoane în acest mod, câștigurile sunt transferate în câmpul **Sold**.

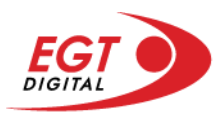

## <span id="page-553-0"></span>**Rotirile gratuite – Rotiri cadou**

Toți jucătorii care accesează o campanie de **Rotiri cadou** va primi o notificare la momentul încărcării jocului. Jucătorul are posibilitatea de a accepta sau de a respinge campania de rotiri cadou. Făcând clic pe butonul

se vor afișa pe ecran informații detaliate despre reguli și alte informații importante referitoare la campania de rotiri cadou.

Rotirile cadou sunt gratuite pentru jucător și se joacă pe un pariu minim cu cea mai mică valoare nominală/opțiune de pariu.

Dacă jucătorul accesează o campanie de rotiri cadou în timpul jocului, pentru a o putea activa, acesta trebuie să redeschidă jocul sau un alt joc dintre cele care participă la campanie. Jucătorul poate primi mai mult de o campanie de rotiri cadou simultan. În acest caz, campaniile de rotiri cadou din cadrul unui joc se activează una după cealaltă, fără a mai fi necesară reîncărcarea jocului. Numărul de rotiri cadou, jucătorii selectați pentru campanie, precum și jocurile care vor participa la campanie sunt stabilite și configurate de către operatorul cazinoului.

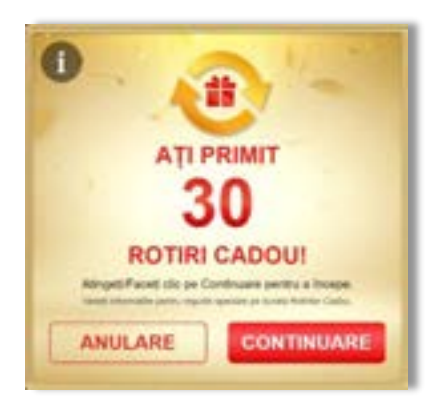

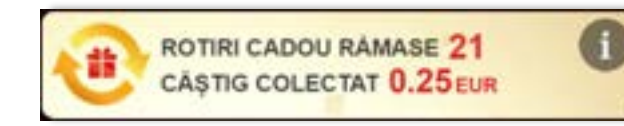

În timpul unei campanii de rotiri cadou, jucătorul poate câștiga rotiri gratuite sau alte jocuri bonus, dar și poate juca pentru jackpot. În timpul unei campanii de rotiri cadou, se aplică reguli speciale pentru nivelul de jackpot progresiv - în cazul unei combinații de câștig jackpot, jucătorul primește o valoare fixă.

Câștigurile din rotirile cadou și din jocurile bonus sunt adăugate în soldul jucătorului imediat după fiecare rotire cadou, cu excepția câștigurilor din timpul rotirilor gratuite - în acest caz, câștigurile sunt adăugate după ultima rotire gratuită.

În timpul unei campanii de rotiri cadou, câștigurile din joc NU POT fi dublate.

Numărul de rotiri cadou rămase este afișat în partea de jos a ecranului în timpul unei campanii de rotiri cadou active.

La finalul campaniei de rotiri cadou, jucătorul poate vedea câștigurile totale în partea de jos a ecranului în timpul jocului principal, precum și pe ultimul ecran al campaniei. Jucătorul poate juca rotirile cadou în toate jocurile în care funcționează campania. Odată încheiată campania de rotiri cadou, sunt selectate automat setările pariului și ale valorii nominale/opțiunii de pariu anterioare.

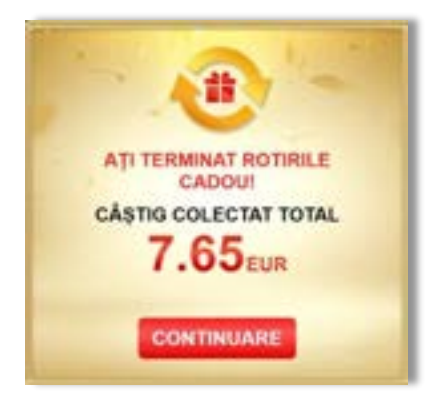

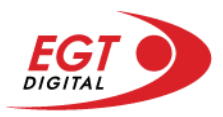

# <span id="page-554-0"></span>**Istoricul ultimelor 10 jocuri**

Deschizând **Setările generale** prin butonul **seudine și apăsând butonul de istoric** se va deschide următoarea pagină, pe care sunt enumerate ultimele 10 jocuri.

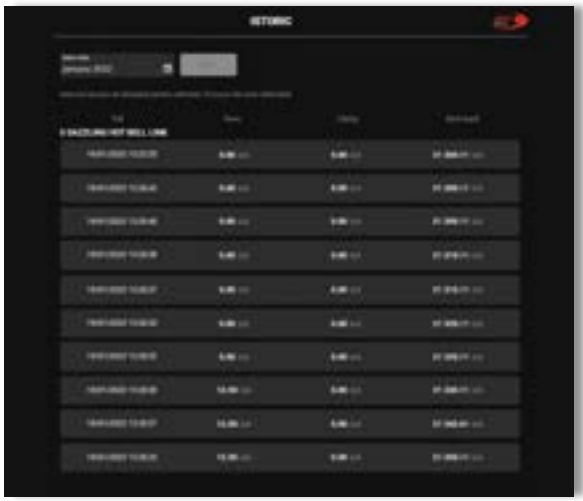

Selectând un joc din listă, se va deschide o pagină cu informații detaliate despre acest joc.

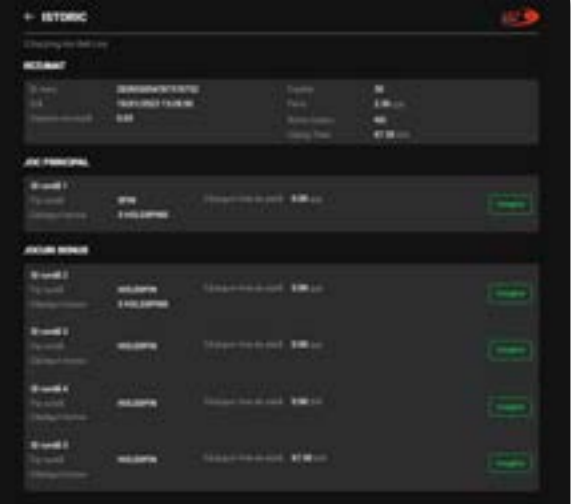

Făcând clic pe butonul Imagine se va afișa capturi din jocul respectiv.

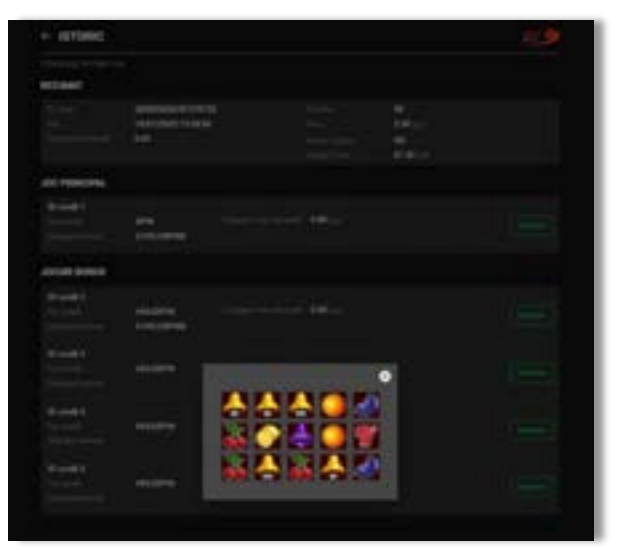

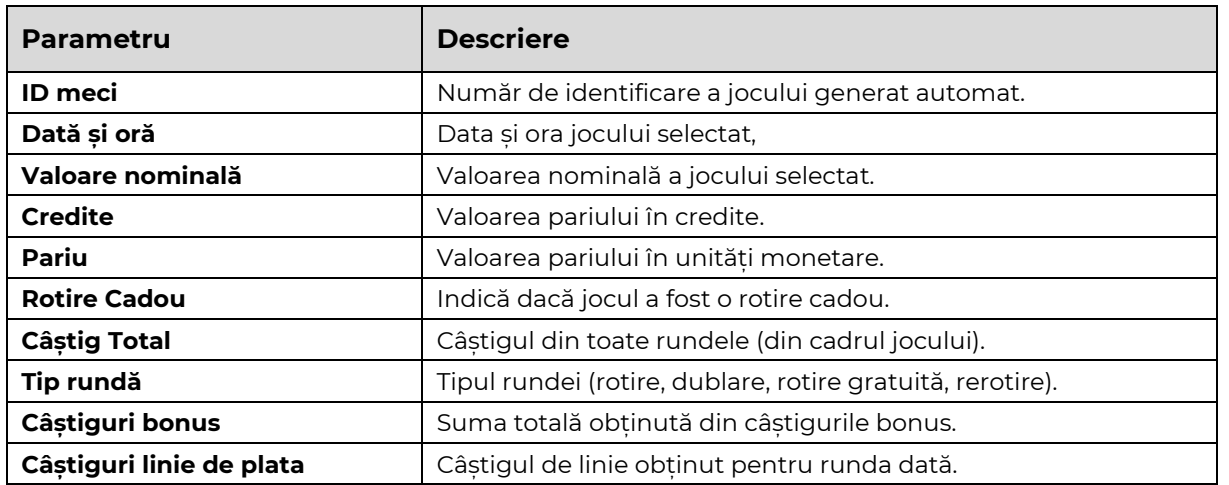

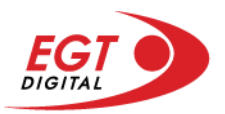

# <span id="page-555-0"></span>**Accesul la parametrii variabili**

# <span id="page-555-1"></span>**Meniul setărilor generale**

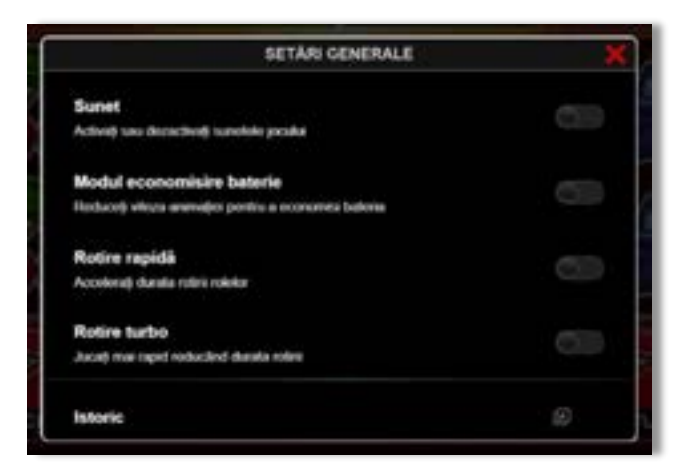

Afișează setările sunetului, modul de economisire a bateriei, rotirea rapidă și turbo. Pentru dispozitivele mobile există o setare suplimentară pentru activarea modului **Mâna stângă**.

## **Setări pariu**

<span id="page-555-2"></span>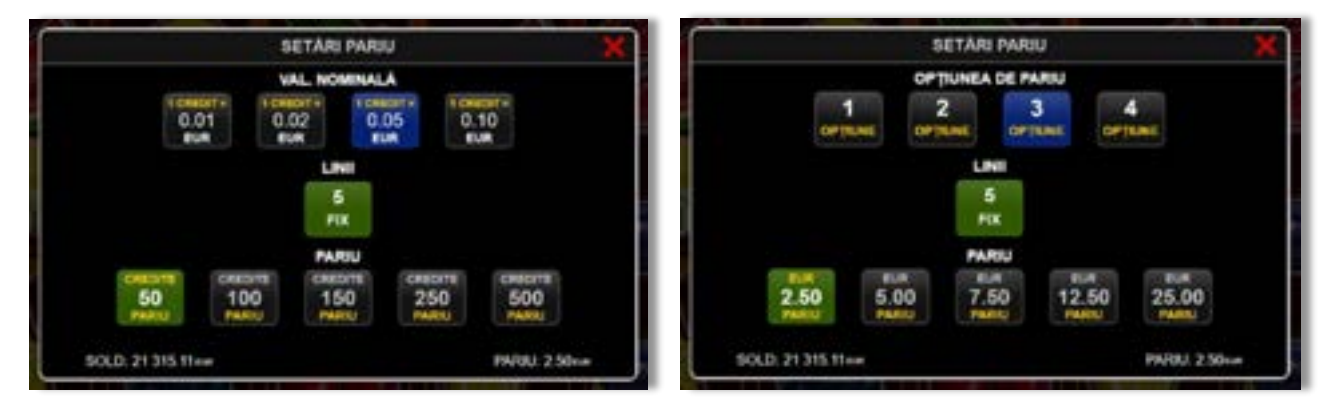

Afișează setările valorii nominale/opțiunilor de pariu (în funcție dacă jucătorul a ales să joace în unități monetare sau în credite), pariul și liniile de pariere. Jucătorul poate schimba valoarea nominală/opțiunea de pariu și pariul selectând opțiunea preferată. În cazul în care jocul nu este cu linii fixe, se poate schimba și numărul de linii pentru pariere. Valorile curente ale soldului jucătorului și pariul pot fi afișate și în partea de jos a ecranului.

**Notă:** În jocurile cu un nivel de jackpot progresiv, deasupra fiecărei valori nominale/opțiuni de pariu, este afișată valoarea jackpotului aferent care poate fi câștigat selectând această valoare nominală/opțiune de pariu.

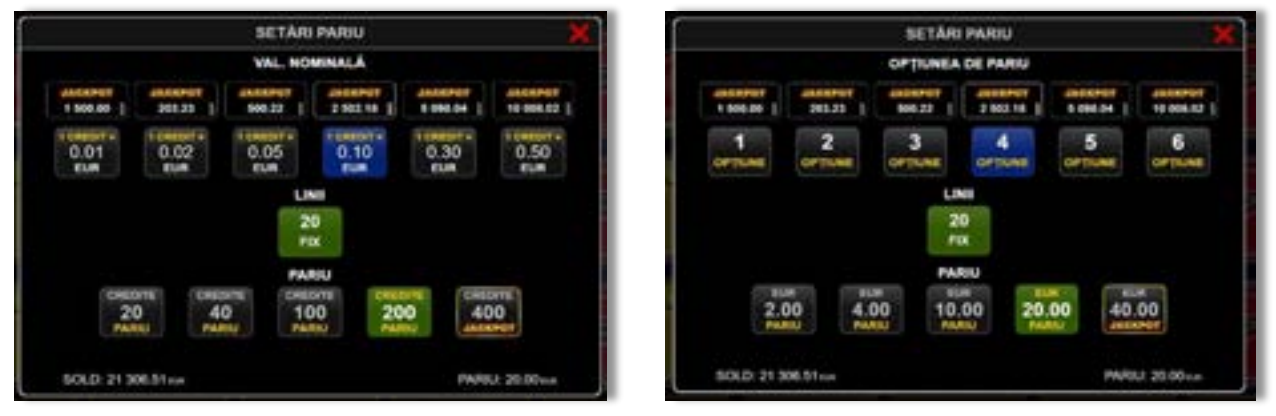

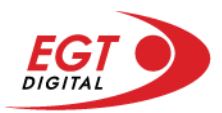

# <span id="page-556-0"></span>**Setările jocului automat**

**Setările jocului automat** se configurează făcând clic pe butonul .

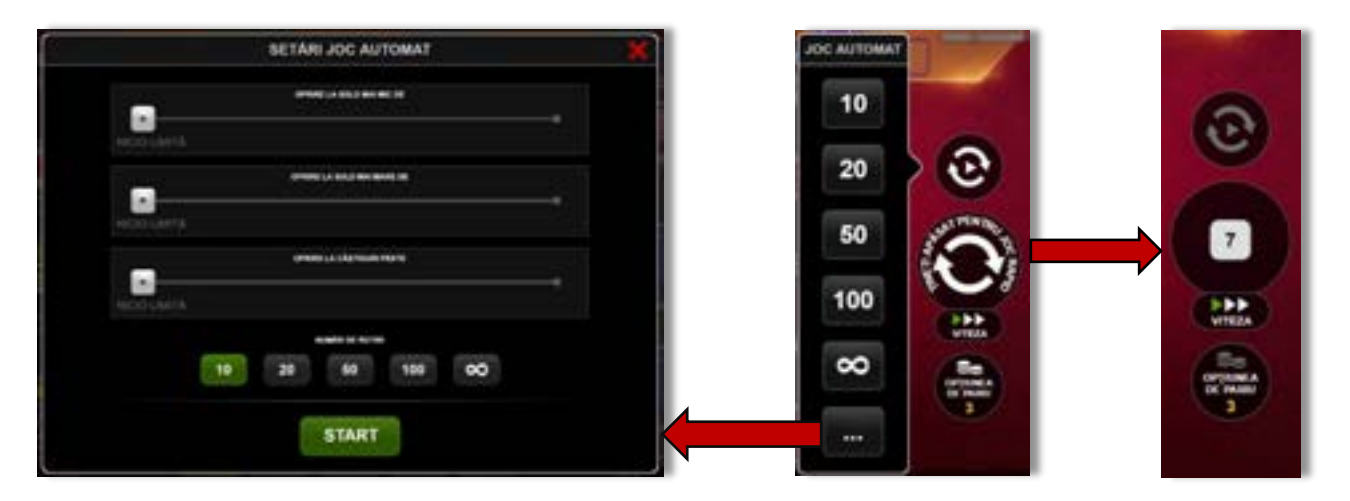

Făcând clic pe acest buton, se deschide un meniu rapid în care jucătorul poate selecta numărul de jocuri automate.

Făcând clic pe butonul **in modul desktop**, se deschide un meniu suplimentar cu setări avansate pentru jocurile automate. Pe dispozitivele mobile, meniul de setări avansate este accesat prin intermediul

butonul **intere** și apoi făcând clic pe butonul

Acest meniu conține următoarele setări suplimentare:

- Oprire la sold mai mic de;
- Oprire la sold mai mare de;
- Oprire la câștiguri peste.

În acest meniu, se poate selecta și numărul de jocuri automate.

Făcând clic pe butonul state se vor începe jocurile automate.

Se va afișa un număr în butonul de **Oprire**, indicând numărul de jocuri automate rămase. Jocurile automate pot fi oprite în orice moment apăsând butonul **Oprire**.

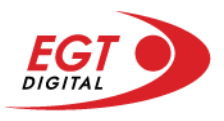

# **Contents**

#### *[20 Super Hot](#page-558-0)*

[Tabelul de plăți](#page-558-1) [Linii de plată și reguli](#page-558-2) [Scatter \(Stea\)](#page-559-0) [Wild \(Șapte\)](#page-559-1)

#### *[Funcțiile interfeței cu utilizatorul](#page-560-0)*

#### **[Ecranul principal](#page-560-1)**

#### **[Meniuri, moduri și funcții suplimentare](#page-562-0)**

[Ecranul pentru selectarea jocurilor](#page-562-1) [Regulile jocului](#page-563-0) [Informațiile de ajutor](#page-563-1) [Рariați](#page-564-0) [Rotirile gratuite](#page-565-0) – Rotiri cadou [Istoricul ultimelor 10 jocuri](#page-566-0)

#### **[Accesul la parametrii variabili](#page-567-0)**

[Meniul setărilor generale](#page-567-1) [Setări pariu](#page-567-2) [Setările jocului automat](#page-568-0)

RTP: 95.79%

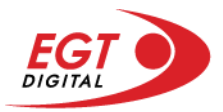

# <span id="page-558-0"></span>**20 Super Hot**

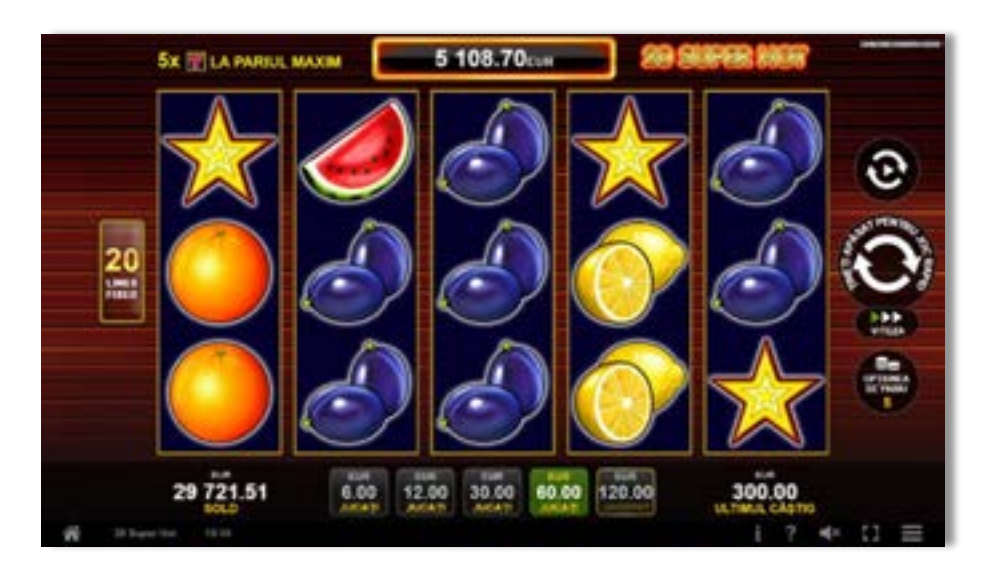

**20 Super Hot** este un slot video cu 20 de linii. Jucătorul nu poate alege un alt număr de linii pe care să parieze. Jocul se joacă întotdeauna pe 20 de linii.

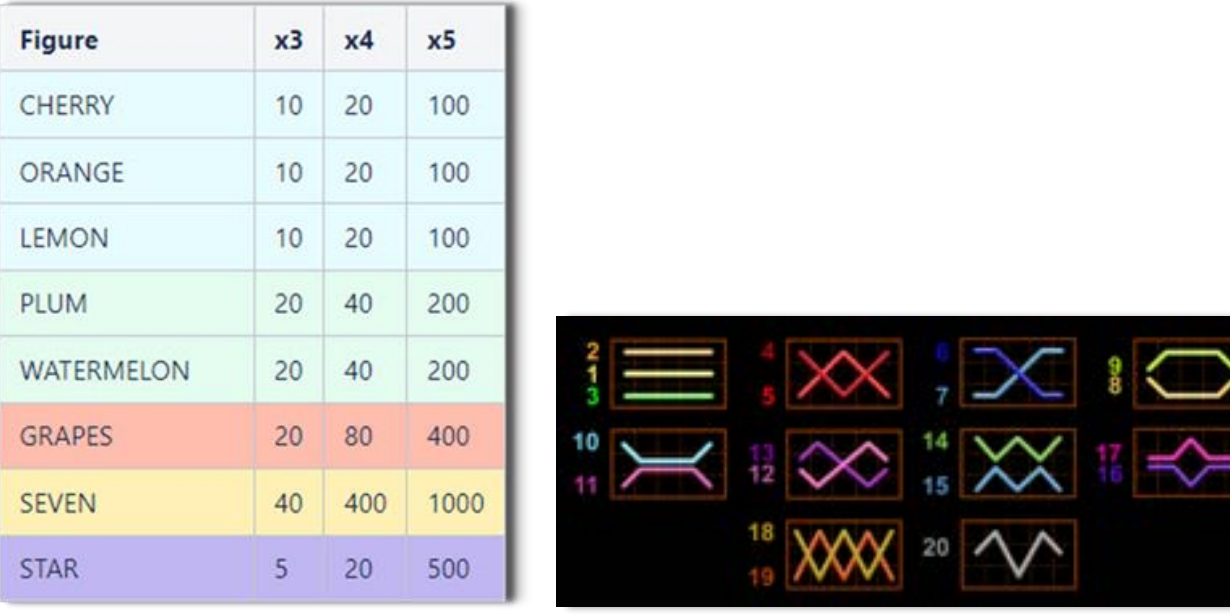

# <span id="page-558-1"></span>**Tabelul de plăți**

## <span id="page-558-2"></span>**Linii de plată și reguli**

Toate plățile se acordă pentru combinații de simboluri de același fel. Toate plățile se acordă de la stânga la dreapta pe rolele adiacente, pe liniile selectate, începând cu rola din extrema stângă, cu excepția simbolurilor Scatter. Câștigurile Scatter se adaugă câștigurilor de pe liniile de plată. Se plătesc doar câștigurile cele mai mari de pe linia de plată și/sau Scatter. Câștigurile de linie sunt multiplicate cu pariul total plasat pe linia câștigătoare. Câștigurile Scatter sunt multiplicate cu pariul total. Câștigurile simultane de pe liniile de plată diferite sunt însumate. Jocul este aleatoriu, iar abilitătile și dexteritatea jucătorului nu îi afectează rezultatele.

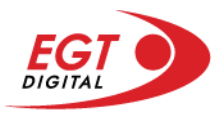

### <span id="page-559-0"></span>**Scatter (Stea)**

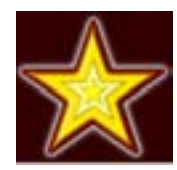

Apare pe toate rolele. Doar combinațiile de 3, 4 sau 5 simboluri Scatter pe orice poziție de pe ecran sunt câștigătoare.

## <span id="page-559-1"></span>**Wild (Șapte)**

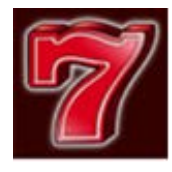

Simbolul Șapte apare pe toate rolele. Simbolul Șapte este un simbol Wild și înlocuiește toate simbolurile de pe poziția sa cu excepția simbolului Scatter. Simbolul Șapte este și un simbol jackpot. 5 simboluri Wild (Sapte) câștigă jackpotul de pe o linie de plată activă. Se câștigă jackpotul dintr-o combinație de 5 simboluri Wild (Șapte) când pariul maxim pe linie este plasat pe linia de plată câștigătoare. În cazul unei combinații jackpot, se câștigă valoarea jackpotului (valoarea de bază plus cea acumulată). Valoarea de bază a jackpotului se calculează folosind formula: câștigurile din tabelul de plăți aferente a 5 simboluri jackpot multiplicate cu valoarea nominală/opțiunea de pariu (unde fiecare opțiune corespunde uneia dintre valorile nominale date) și pariul maxim pe linie. Există un jackpot separat pentru fiecare valoare nominală/opțiune de pariu. Linia de plată care câștigă jackpotul nu plătește nimic altceva din tabelul de plăți.

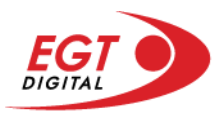

# <span id="page-560-0"></span>**Funcțiile interfeței cu utilizatorul**

# <span id="page-560-1"></span>**Ecranul principal**

**Sold** – afișează soldul curent al jucătorului.

**Câștig** – afișează câștigurile acumulate pentru jocul curent.

**Ultimul câștig** – afișează suma câștigată în ultimul joc jucat.

Apăsând/făcând clic pe **Sold** și pe câmpul **Câștig**/**Ultimul câștig**, se trece de la modul de credite la cel de unități monetare, jucătorul având posibilitatea de a alege să joace cu credite sau, respectiv, cu unități monetare. Selectarea uneia dintre cele două opțiuni schimbă toate ecranele din joc în care sunt afișate valori - în credite sau, respectiv, în unități monetare. Când se pornește un joc bonus, acesta este jucat în modul selectat de către jucător, care poate fi schimbat când câmpurile **Sold** și **Câștig**/**Ultimul câștig** îi sunt vizibile jucătorului.

**Linie de câștig** - afișează mesaje din joc. Atunci când există un câștig, aceasta afișează numărul liniei, combinația câștigătoare și suma câștigată.

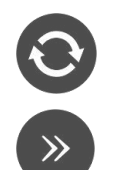

Începe un joc nou la valoarea pariului selectat. Ținând apăsat acest buton, se activează modul de Joc rapid pentru un joc continuu la viteză turbo.

Omite animația actuală și trece la următoarea etapă a jocului. Apare în jocurile bonus.

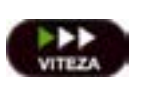

Schimbă viteza de joc. Jucătorul poate alege între viteză normală, viteză rapidă și viteză turbo. Jocurile bonus sunt afișate la viteza lor implicită. Când jocul este încărcat pentru prima dată, este preselectată viteza normală (setare implicită).

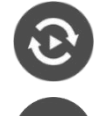

Activează modul de Joc automat – jocul este jucat automat pentru un număr selectat de runde.

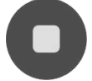

Activează oprirea rapidă. Și apăsând/făcând clic pe ecran se activează oprirea rapidă.

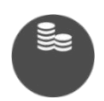

Selectează valoarea nominală sau opțiunea de pariu, în funcție dacă jucătorul a ales să joace în modul cu valută sau cu credite. Pentru fiecare valoare nominală sau opțiune de pariu, se afișează plata jackpotului aferent (valabilă pentru jocurile cu un nivel de jackpot progresiv).

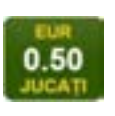

Setează valoarea pariului și începe un joc nou. Valorile pariului se schimbă în funcție de valoarea nominală/opțiunea de pariu selectată și de liniile de pariere active. Când jocul este încărcat pentru prima dată, este preselectată cea mai mică valoare a pariului (setare implicită). Apăsând/făcând clic pe acest buton în timpul rotirii rolelor se activează oprirea rapidă.

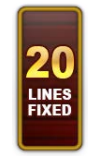

Afișează numărul de linii de pariere fixe.

20 108.47 EUR

Afișează suma acumulată pentru valoarea nominală/opțiunea de pariu selectată în valuta jucată. Apăsând/trecând cu indicatorul peste contorul de jackpot se deschide o fereastră pop-up de dialog cu statistici actualizate, care sunt afișate și în valută.

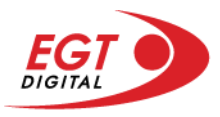

Activează sau dezactivează sunetul jocului.

Deschide Tabelul de plăți (conține plățile jocului, combinațiile câștigătoare și regulile jocului). Plățile sunt afișate în funcție de modul selectat de jucător (valută sau credite) și se schimbă în funcție de pariul selectat de jucător.

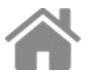

Buton pentru selectarea jocului. Când este apăsat, acesta transferă mai întâi câștigurile în câmpul Sold (jocul se încheie) și apoi trece la ecranul pentru selectarea jocurilor.

Deschide setările detaliate ale jocului: Setările pariului, setările generale și setările jocului automat, precum și regulile jocului și informațiile de ajutor pe dispozitivele mobile. Pe desktop, acest buton deschide setările generale.

Se iese din setările jocului și se revine la joc.

Și numele jocului, ID-ul jocului și ora exactă sunt afișate în joc. Poziția acestora depinde de modul ales de jucător – modul desktop, mobil panoramă sau mobil portret.

# **Buton Alternativă pentru tastatură** Apăsați pe <Spațiu> sau <Enter> Apăsați pe < C>, < V>, < B>, < N>, < M>, unde:  $0.50$ <C> este pariul cu valoarea cea mai mică <M> este pariul cu valoarea cea mai mare 1 Apăsați pe <I>  $\blacksquare$ ) Apăsați pe <S> Apăsați pe <H> 西 Apăsați pe↓ (săgeată în jos) **În modul Dublare:** x2 Apăsați pe↑ (săgeată în sus) Apăsați pe ← (săgeată la stânga) Apăsați pe→ (săgeată la dreapta) Apăsați pe↓ (săgeată în jos)

#### *Alternative pentru tastatură în versiunea desktop*

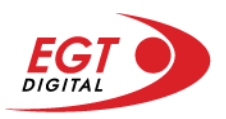

# <span id="page-562-0"></span>**Meniuri, moduri și funcții suplimentare**

### <span id="page-562-1"></span>**Ecranul pentru selectarea jocurilor**

Ecranul pentru selectarea jocurilor este afișat făcând clic pe butonul . Făcând clic pe butonul unui joc se deschide jocul respectiv.

Sunt afișate următoarele informații pe butoanele jocului: suma jackpotului acumulat pentru valoarea nominală respectivă, afișată și pe butonul jocului; numele jocului, precum și opțiunea de a adăuga/elimina jocul respectiv din Favorite. Următoarele butoane sunt afișate în meniul de navigare aflat în partea de jos a ecranului, care, dacă sunt apăsate, deschid paginile grupurilor de jocuri respective:

- **Toate jocurile** deschide o pagină pe care sunt afișate toate jocurile;
- **Topul jocurilor** deschide o pagină pe care sunt afișate cele mai jucate jocuri;
- **Jackpot Bell Link** deschide o pagină pe care sunt afișate toate jocurile Bell Link;
- **Jackpot progresiv** deschide o pagină pe care sunt afișate toate jocurile cu jackpot progresiv;
- **Jocuri favorite** deschide o pagină pe care sunt afișate jocurile selectate de jucător pentru a fi adăugate în lista de favorite;
- **Căutare** deschide o pagină ce conține un câmp de căutare în care jucătorul poate căuta un anumit joc.

Ecranul pentru selectarea jocurilor afișează și soldul curent al jucătorului, ora exactă a jucătorului și un buton de ieșire din ecranul pentru selectarea jocurilor.

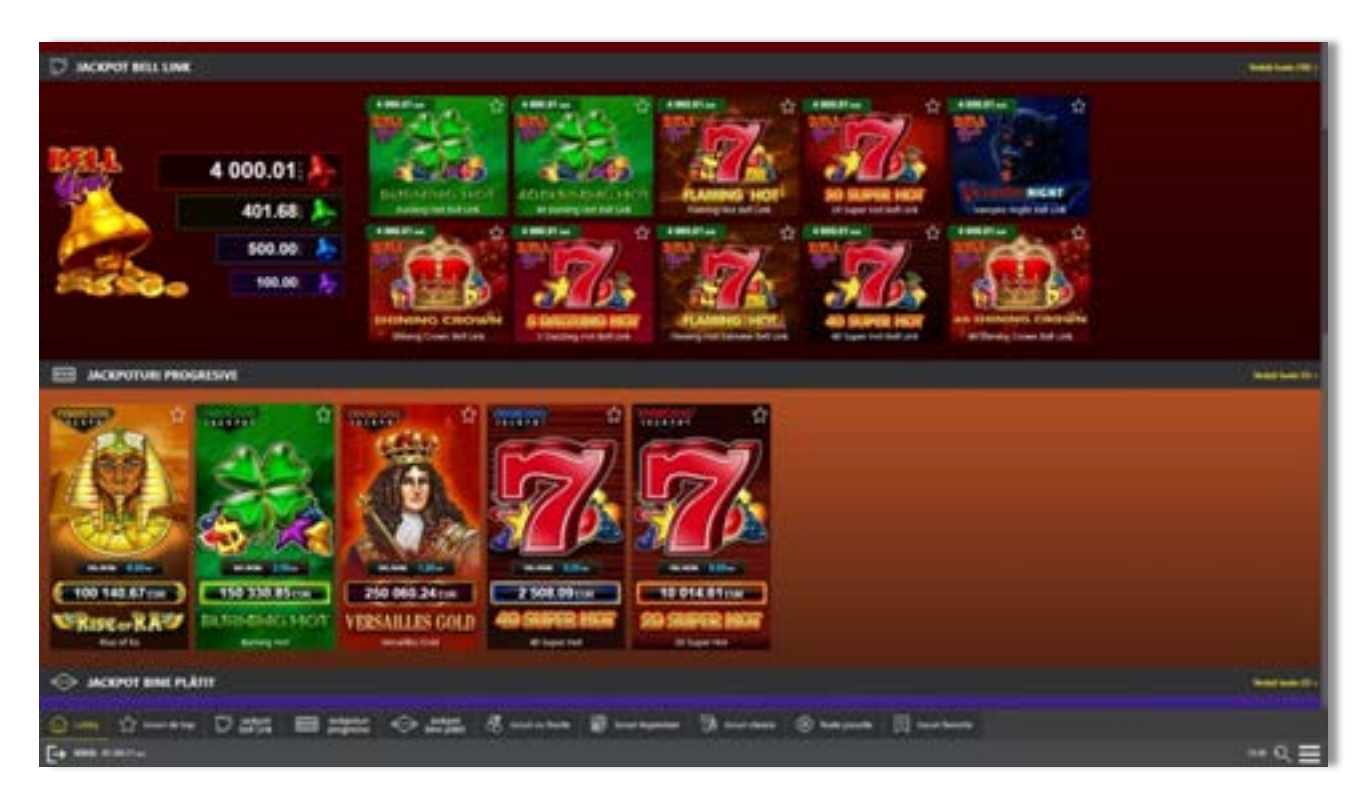

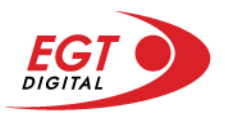

# <span id="page-563-0"></span>**Regulile jocului**

Regulile jocului sunt afișate făcând clic pe butonul  $\perp$ . Ecranul afișează combinațiile câștigătoare, plățile jocului și regulile jocului. Plățile sunt afișate în credite sau în unități monetare, în funcție de alegerea jucătorului, și se schimbă în funcție de pariul selectat de jucător.

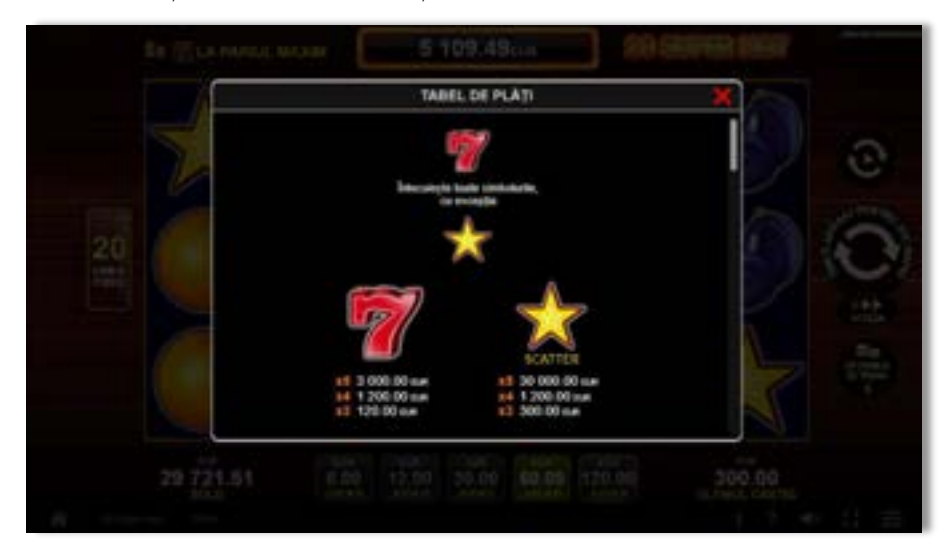

# <span id="page-563-1"></span>**Informațiile de ajutor**

Apăsând butonul se va afișa ecranul **Ajutor.** Acesta oferă informații detaliate despre joc.

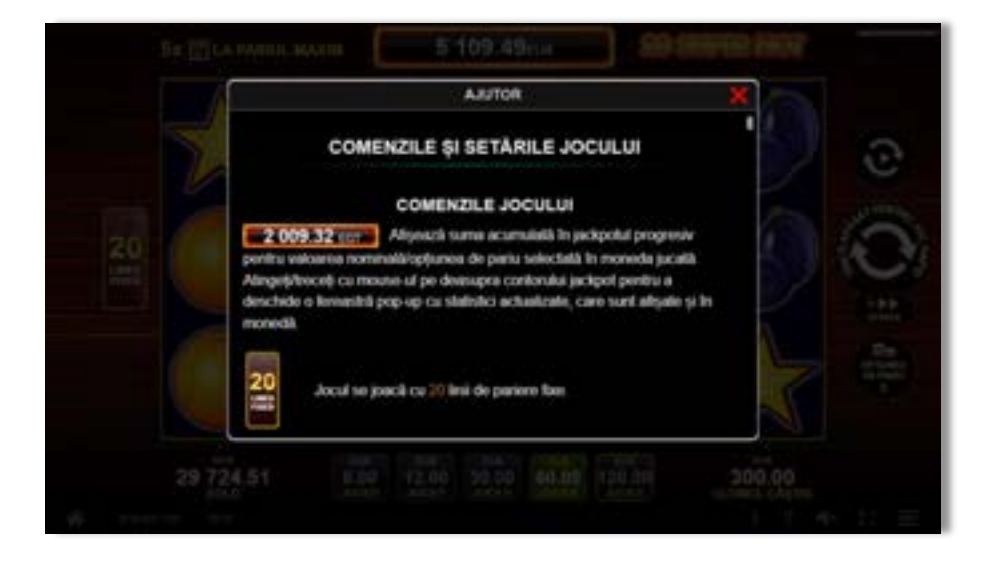

 $x^2$ 

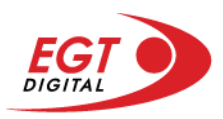

# <span id="page-564-0"></span>**Рariați**

Pentru a dubla orice câștig situat în limita maximă specificată în regulile jocului, faceți clic pe butonul pentru a activa modul **Рariați**.

Activând modul Рariați, se va extrage o carte aleatorie din 4 cărți posibile: as de romb, as de pică, as de treflă și as de inimă. Aceasta este cartea curentă, care va sta întoarsă cu fața în jos în centrul ecranului până când jucătorul va face o alegere. Aceeași carte este întoarsă cu fața în jos în câmpul Istoric. Jucătorul alege ROȘU sau NEGRU. Câștigul este dublat (x2) dacă alege corect ROȘU / NEGRU. Dacă nu a ales corect ROȘU / NEGRU, atunci pierde câștigul, iar jocul se încheie. Dublarea nu este posibilă dacă se câștigă un nivel de jackpot progresiv. Jucătorul poate vedea încercările de dublare rămase pe ecran, în câmpul **Încercări de pariere rămase**.

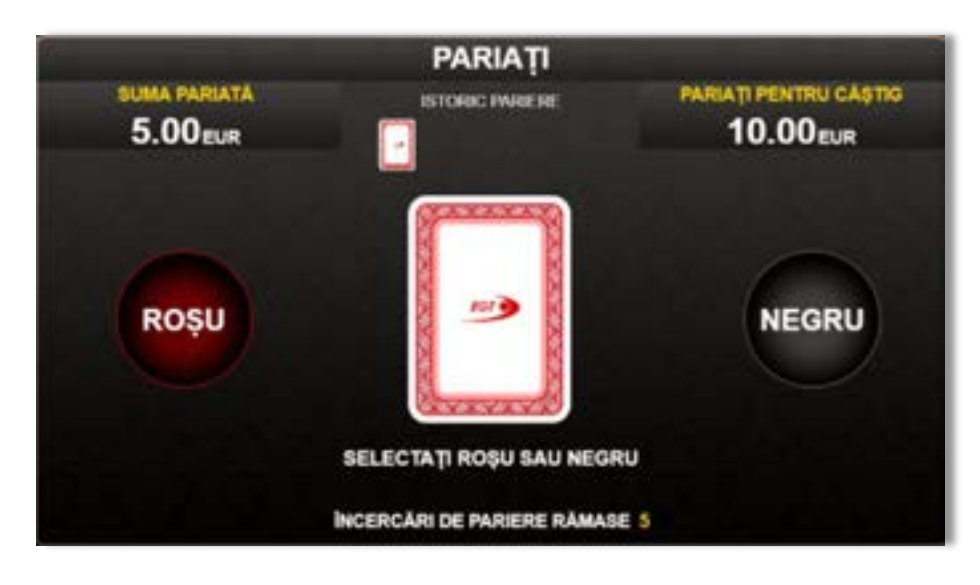

Limita de dublare și numărul maxim de încercări de dublare sunt afișate în tabelul de plăti $\mathbf{1}$  :

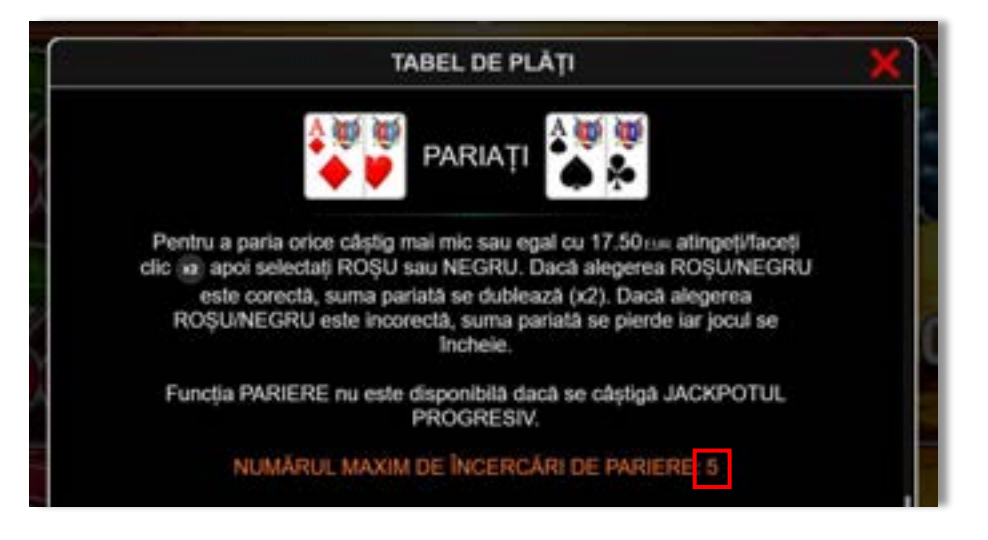

Dacă jucătorul nu vrea să dubleze câștigul, ci să îl colecteze, atunci trebuie să folosească butonul

butonul **.** Apăsând unul dintre cele două butoane în acest mod, câștigurile sunt transferate în câmpul **Sold**.

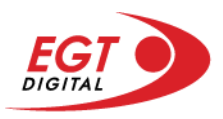

## <span id="page-565-0"></span>**Rotirile gratuite – Rotiri cadou**

Toți jucătorii care accesează o campanie de **Rotiri cadou** va primi o notificare la momentul încărcării jocului. Jucătorul are posibilitatea de a accepta sau de a respinge campania de rotiri cadou. Făcând clic pe butonul

se vor afișa pe ecran informații detaliate despre reguli și alte informații importante referitoare la campania de rotiri cadou.

Rotirile cadou sunt gratuite pentru jucător și se joacă pe un pariu minim cu cea mai mică valoare nominală/opțiune de pariu.

Dacă jucătorul accesează o campanie de rotiri cadou în timpul jocului, pentru a o putea activa, acesta trebuie să redeschidă jocul sau un alt joc dintre cele care participă la campanie. Jucătorul poate primi mai mult de o campanie de rotiri cadou simultan. În acest caz, campaniile de rotiri cadou din cadrul unui joc se activează una după cealaltă, fără a mai fi necesară reîncărcarea jocului. Numărul de rotiri cadou, jucătorii selectați pentru campanie, precum și jocurile care vor participa la campanie sunt stabilite și configurate de către operatorul cazinoului.

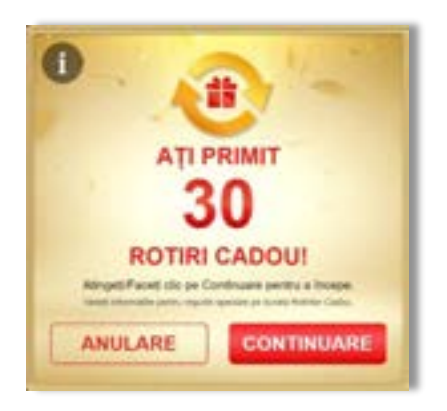

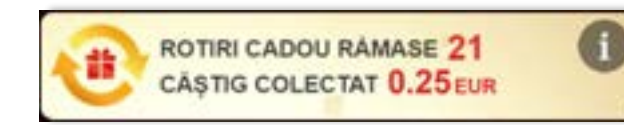

În timpul unei campanii de rotiri cadou, jucătorul poate câștiga rotiri gratuite sau alte jocuri bonus, dar și poate juca pentru jackpot. În timpul unei campanii de rotiri cadou, se aplică reguli speciale pentru nivelul de jackpot progresiv - în cazul unei combinații de câștig jackpot, jucătorul primește o valoare fixă.

Câștigurile din rotirile cadou și din jocurile bonus sunt adăugate în soldul jucătorului imediat după fiecare rotire cadou, cu excepția câștigurilor din timpul rotirilor gratuite - în acest caz, câștigurile sunt adăugate după ultima rotire gratuită.

În timpul unei campanii de rotiri cadou, câștigurile din joc NU POT fi dublate.

Numărul de rotiri cadou rămase este afișat în partea de jos a ecranului în timpul unei campanii de rotiri cadou active.

La finalul campaniei de rotiri cadou, jucătorul poate vedea câștigurile totale în partea de jos a ecranului în timpul jocului principal, precum și pe ultimul ecran al campaniei. Jucătorul poate juca rotirile cadou în toate jocurile în care funcționează campania. Odată încheiată campania de rotiri cadou, sunt selectate automat setările pariului și ale valorii nominale/opțiunii de pariu anterioare.

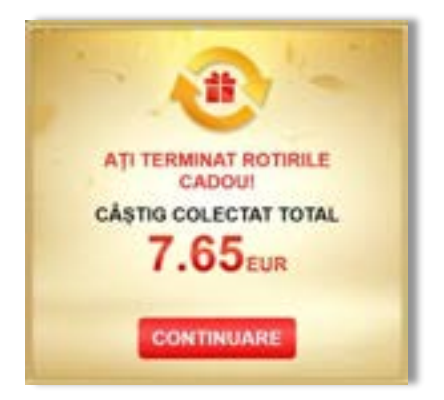

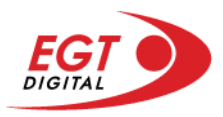

# <span id="page-566-0"></span>**Istoricul ultimelor 10 jocuri**

Deschizând **Setările generale** prin butonul **seudine și apăsând butonul de istoric** se va deschide următoarea pagină, pe care sunt enumerate ultimele 10 jocuri.

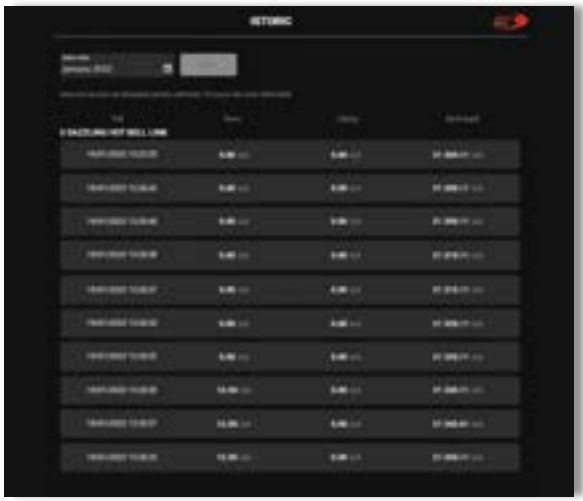

Selectând un joc din listă, se va deschide o pagină cu informații detaliate despre acest joc.

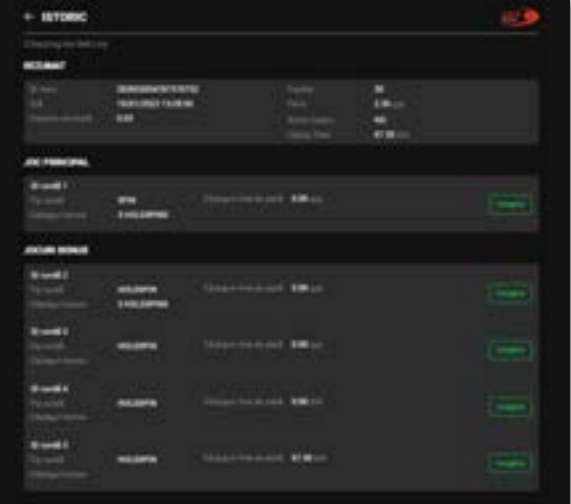

Făcând clic pe butonul Imagine se va afișa capturi din jocul respectiv.

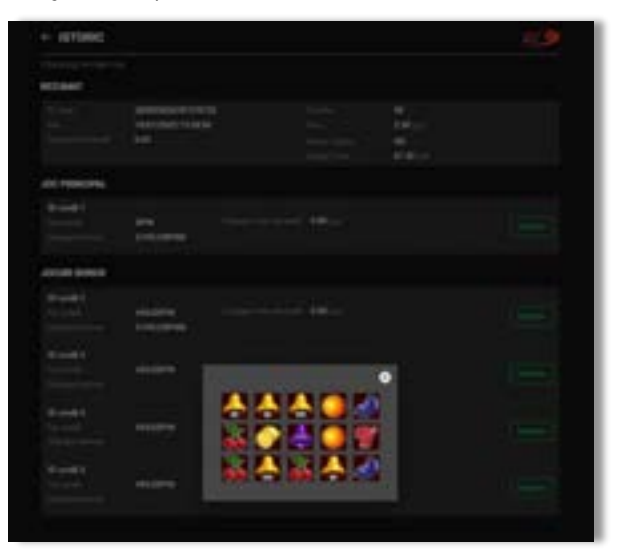

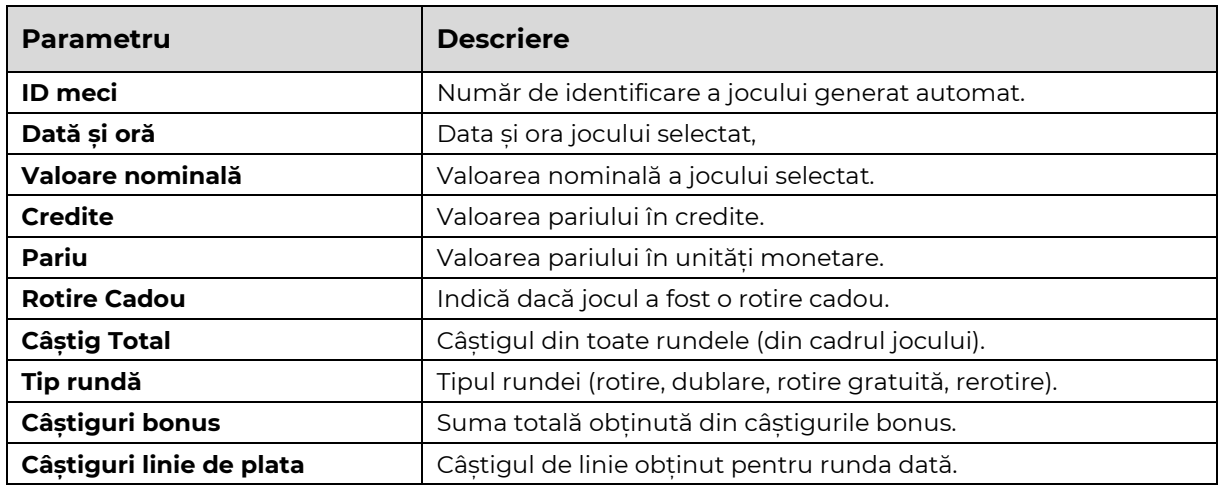

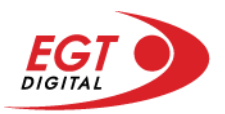

# <span id="page-567-0"></span>**Accesul la parametrii variabili**

# <span id="page-567-1"></span>**Meniul setărilor generale**

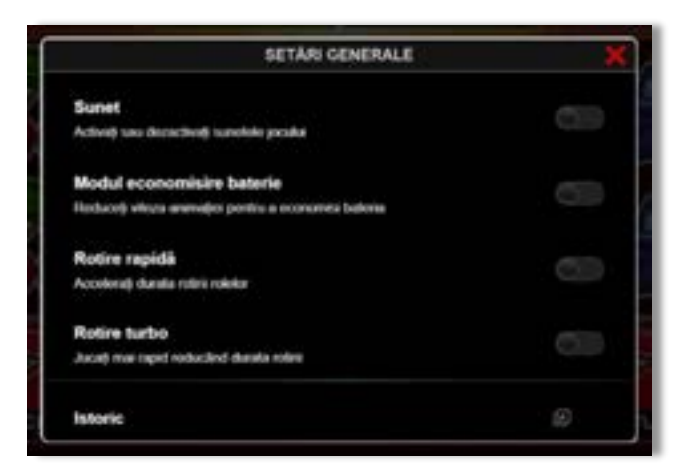

Afișează setările sunetului, modul de economisire a bateriei, rotirea rapidă și turbo. Pentru dispozitivele mobile există o setare suplimentară pentru activarea modului **Mâna stângă**.

## **Setări pariu**

<span id="page-567-2"></span>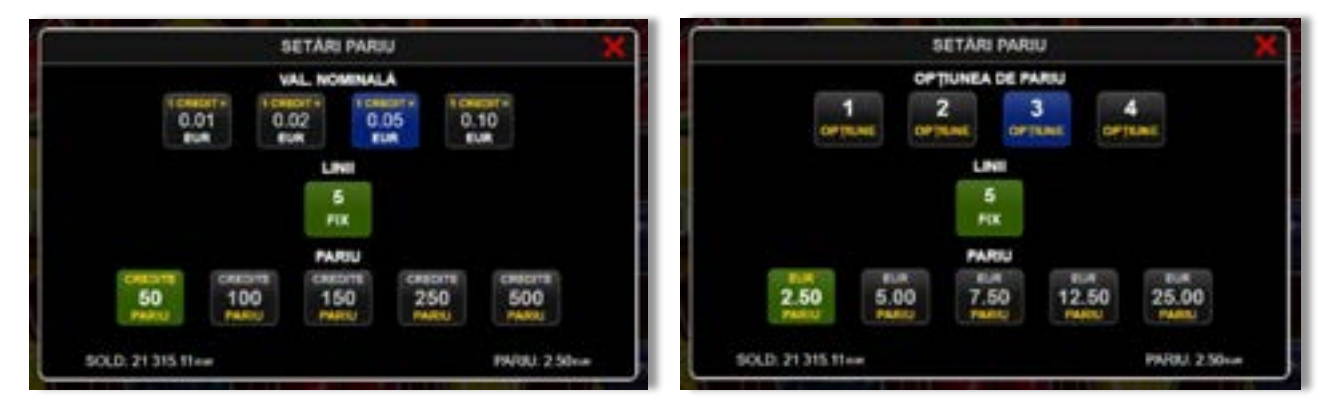

Afișează setările valorii nominale/opțiunilor de pariu (în funcție dacă jucătorul a ales să joace în unități monetare sau în credite), pariul și liniile de pariere. Jucătorul poate schimba valoarea nominală/opțiunea de pariu și pariul selectând opțiunea preferată. În cazul în care jocul nu este cu linii fixe, se poate schimba și numărul de linii pentru pariere. Valorile curente ale soldului jucătorului și pariul pot fi afișate și în partea de jos a ecranului.

**Notă:** În jocurile cu un nivel de jackpot progresiv, deasupra fiecărei valori nominale/opțiuni de pariu, este afișată valoarea jackpotului aferent care poate fi câștigat selectând această valoare nominală/opțiune de pariu.

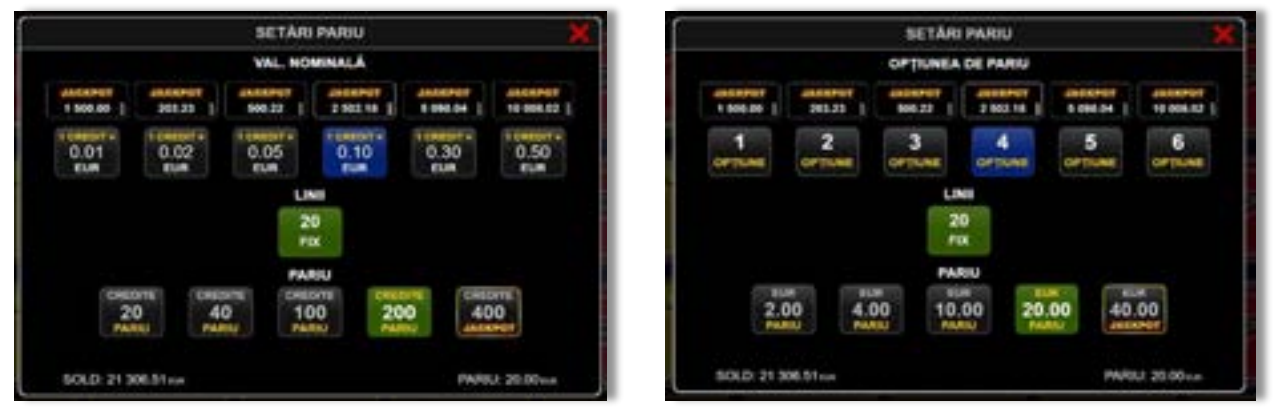

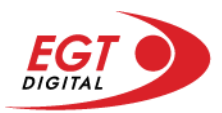

# <span id="page-568-0"></span>**Setările jocului automat**

**Setările jocului automat** se configurează făcând clic pe butonul .

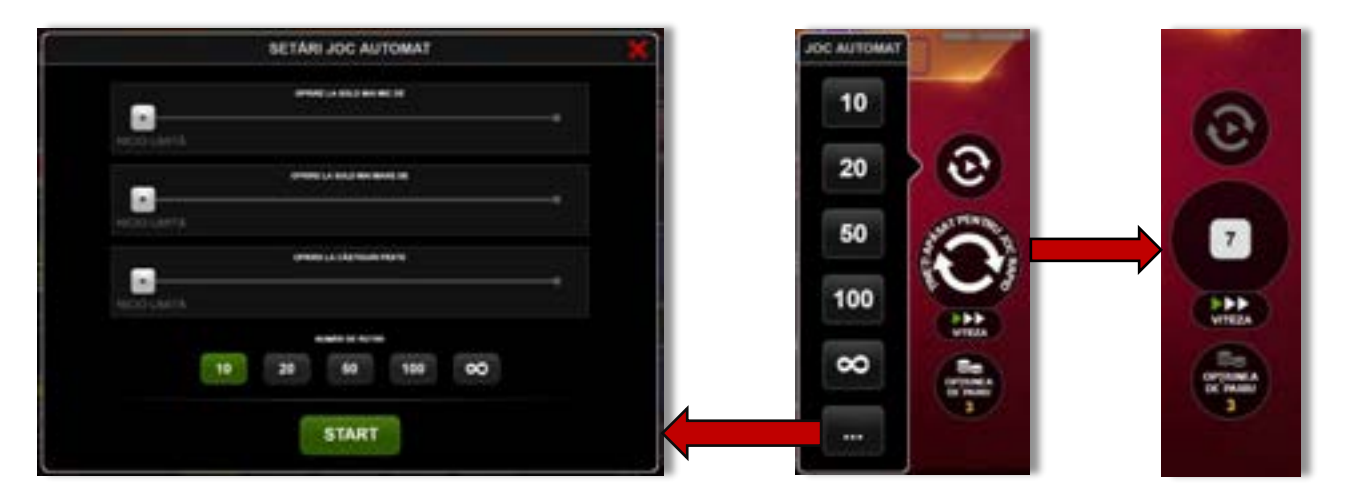

Făcând clic pe acest buton, se deschide un meniu rapid în care jucătorul poate selecta numărul de jocuri automate.

Făcând clic pe butonul **in modul desktop**, se deschide un meniu suplimentar cu setări avansate pentru jocurile automate. Pe dispozitivele mobile, meniul de setări avansate este accesat prin intermediul

butonul **intere** și apoi făcând clic pe butonul

Acest meniu conține următoarele setări suplimentare:

- Oprire la sold mai mic de;
- Oprire la sold mai mare de;
- Oprire la câștiguri peste.

În acest meniu, se poate selecta și numărul de jocuri automate.

Făcând clic pe butonul state se vor începe jocurile automate.

Se va afișa un număr în butonul de **Oprire**, indicând numărul de jocuri automate rămase. Jocurile automate pot fi oprite în orice moment apăsând butonul **Oprire**.

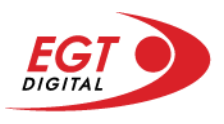

# **Contents**

#### *[20 Super Hot Bell Link](#page-570-0)*

[Tabelul de plăți](#page-570-1) [Linii de plată și reguli](#page-570-2) [Scatter \(Stea\)](#page-571-0) [Wild \(Șapte\)](#page-571-1)

**[Bell Link Jackpot](#page-571-2)**

#### *[Funcțiile interfeței cu](#page-574-0) utilizatorul*

#### **[Ecranul principal](#page-574-1)**

#### **[Meniuri, moduri și funcții suplimentare](#page-576-0)**

[Ecranul pentru selectarea jocurilor](#page-576-1) [Regulile jocului](#page-577-0) [Informațiile de ajutor](#page-577-1) [Рariați](#page-578-0) [Rotirile gratuite](#page-579-0) – Rotiri cadou [Istoricul ultimelor 10 jocuri](#page-580-0)

#### **[Accesul la parametrii variabili](#page-581-0)**

[Meniul setărilor generale](#page-581-1) [Setări pariu](#page-581-2) [Setările jocului automat](#page-582-0)

RTP: 96.50%

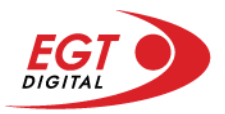

# <span id="page-570-0"></span>**20 Super Hot Bell Link**

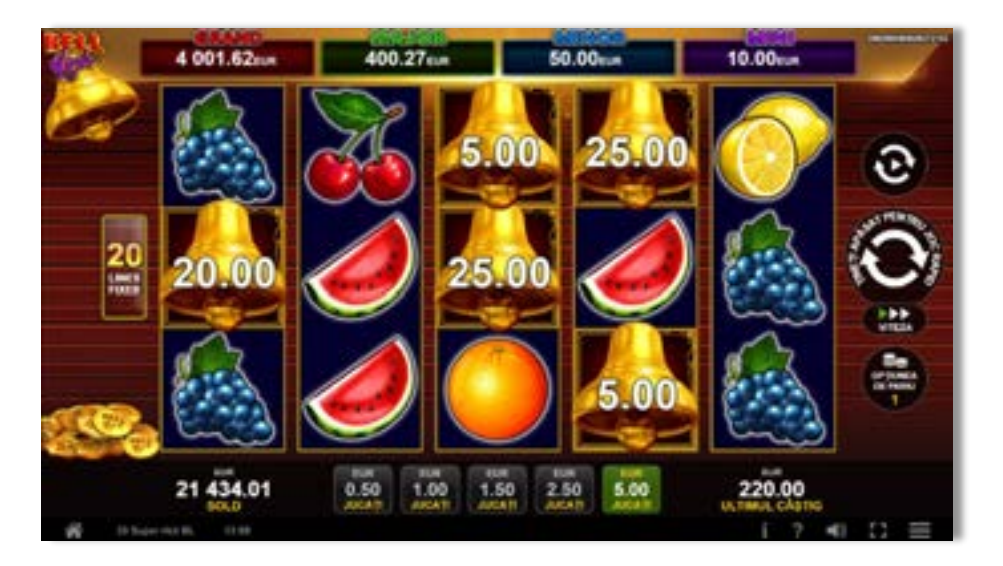

**20 Super Hot Bell Link** este un slot video cu 20 de linii. Jucătorul nu poate alege un alt număr de linii pe care să parieze. Jocul se joacă întotdeauna pe 20 de linii.

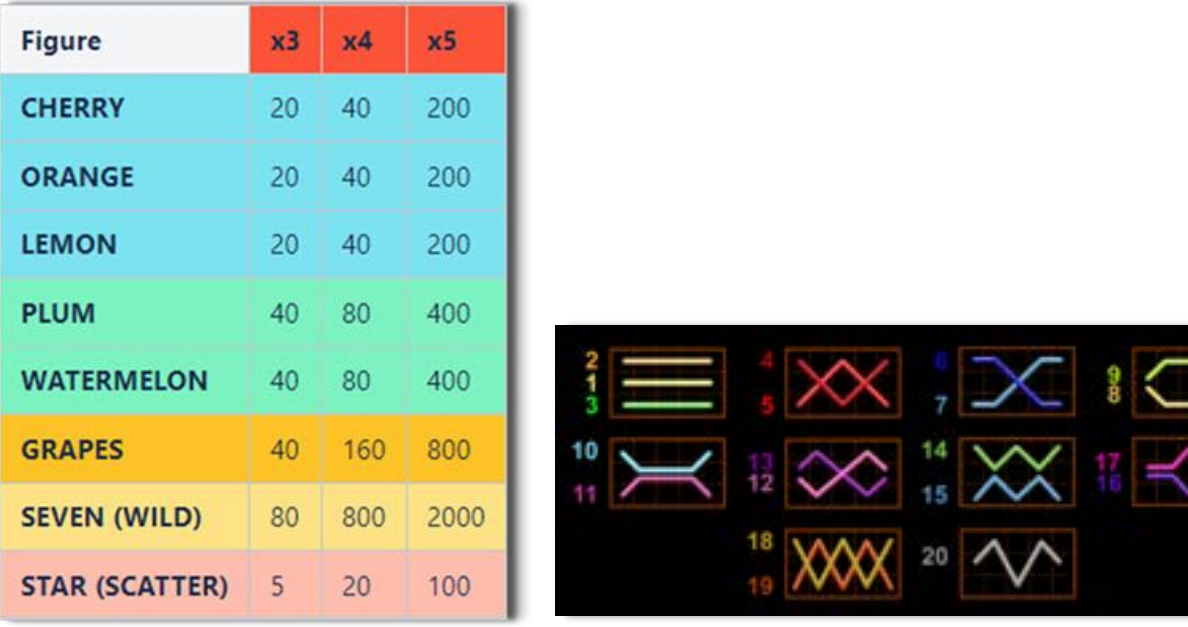

# <span id="page-570-1"></span>**Tabelul de plăți**

## <span id="page-570-2"></span>**Linii de plată și reguli**

Toate plățile se acordă pentru combinații de simboluri de același fel. Toate plățile se acordă de la stânga la dreapta pe rolele adiacente, pe liniile selectate, începând cu rola din extrema stângă, cu excepția simbolurilor Scatter. Câștigurile Scatter se adaugă câștigurilor de pe liniile de plată. Se plătesc doar câștigurile cele mai mari de pe linia de plată și/sau Scatter. Câștigurile de linie sunt multiplicate cu numărul multiplicatorului de pariu. Câștigurile Scatter sunt multiplicate cu pariul total. Câștigurile simultane de pe liniile de plată diferite sunt însumate. Jocul este aleatoriu, iar abilitățile și dexteritatea jucătorului nu îi afectează rezultatele.

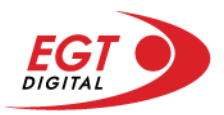

# <span id="page-571-0"></span>**Scatter (Stea)**

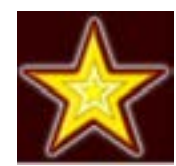

Apare pe toate rolele. Nu pot apărea mai mult de 5 simboluri Scatter pe ecran în același timp.

## <span id="page-571-1"></span>**Wild (Șapte)**

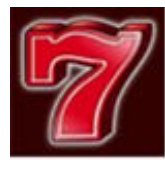

Apare pe toate rolele. Înlocuiește toate simbolurile de pe poziția sa cu excepția simbolurilor Scatter și Clopot. Poate fi doar un singur câștig pe linie. Dacă sunt două câștiguri pe linie, atunci se plătește doar cel mai mare. Dacă sunt două câștiguri identice pe linie, atunci se plătește doar linia cea mai lungă. Simbolul Wild este stivuit.

# <span id="page-571-2"></span>**Bell Link Jackpot**

Jackpotul Bell Link este un jackpot cu mai multe valori nominale și patru niveluri, după cum urmează (de la cel mai mare la cel mai mic):

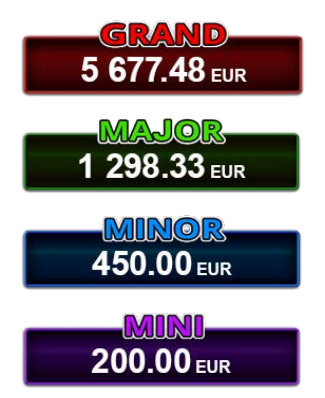

Nivel de jackpot progresiv comun.

Nivel de jackpot progresiv comun.

Nivel neprogresiv "independent" cu o valoare fixă diferită pentru fiecare valoare nominală / opțiune de pariu.

Nivel neprogresiv "independent" cu o valoare fixă diferită pentru fiecare valoare nominală / opțiune de pariu.

Valorile jackpotului MARE și MAI MARE se acumulează în funcție de pariurile plasate de toți jucătorii care joacă jocuri Bell Link. Valorile nivelurilor MIC și MAI MIC nu se acumulează.

#### *Nivelul de câștig MARE*

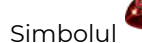

Simbolul poate apărea pe ecran până la de trei ori în timpul unui joc principal sau al FUNCȚIEI DE

JACKPOT BELL LINK 3 simboluri în orice poziție pe ecran în timpul jocului principal sau al FUNCȚIEI DE JACKPOT BELL LINK acordă imediat nivelul MARE.

#### *Nivelul de câștig MAI MARE*

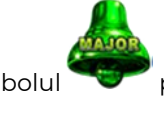

Simbolul poate apărea pe ecran doar o dată în timpul unui joc principal sau al FUNCȚIEI DE JACKPOT

BELL LINK Simbolul în orice poziție pe ecran în timpul jocului principal sau al FUNCȚIEI DE JACKPOT BELL LINK acordă imediat nivelul MAI MARE.

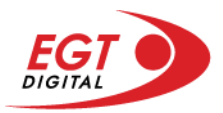

#### *Nivelul de câștig MIC*

Simbolul poate apărea pe ecran în mod repetat în timpul unui joc principal sau al FUNCȚIEI DE

JACKPOT BELL LINK Unul sau mai multe simboluri pe ecran în timpul FUNCȚIEI DE JACKPOT BELL LINK acordă nivelul MAI MIC de un număr de ori echivalent cu cel al simbolurilor, doar la finalul FUNCȚIEI DE JACKPOT BELL LINK.

#### *Nivelul de câștig MIC*

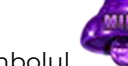

Simbolul poate apărea pe ecran în mod repetat în timpul unui joc principal sau al FUNCȚIEI DE

JACKPOT BELL LINK Unul sau mai multe simboluri pe ecran în timpul FUNCȚIEI DE JACKPOT BELL LINK acordă nivelul MIC de un număr de ori echivalent cu cel al simbolurilor, doar la finalul FUNCȚIEI DE JACKPOT BELL LINK.

#### *Funcția de jackpot BELL LINK*

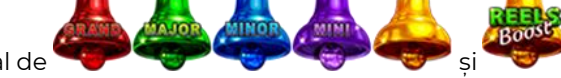

Fncția de jackpot BELL LINK este activată dacă numărul total de de pe ecran este 5 sau mai mare și dacă jucătorul câștigă 3 ROTIRI GRATUITE BELL LINK.

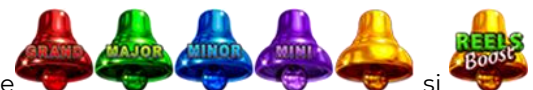

Toate simbolurile **ziperior simbolurile și din joc care au activat FUNCTIA DE JACKPOT** BELL LINK rămân pe propriile poziții până la finalul ROTIRILOR GRATUITE BELL LINK.

ROTIRILE GRATUITE BELL LINK se joacă cu role speciale unde sunt active doar simbolurile

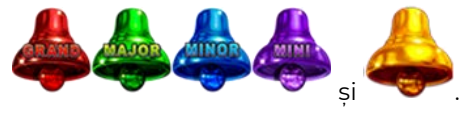

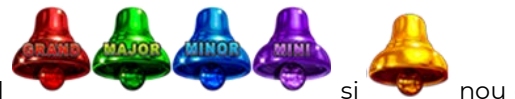

În timpul ROTIRILOR GRATUITE BELL LINK, fiecare simbol ecran resetează numărul de JOCURI GRATUITE BELL LINK la 3.

poate apărea pe ecran în mod repetat în timpul jocului principal sau al FUNCȚIEI DE JACKPOT BELL LINK Câștigurile de pe urma simbolului Clopot se plătesc doar după încheierea FUNCȚIEI DE JACKPOT BELL LINK. Valorile creditelor câștigate pot fi de la 1 la 100 de ori pariul total al jocului.

#### *Reguli pentru extinderea grilei de joc în cadrul bonusului jackpot Bell Link*

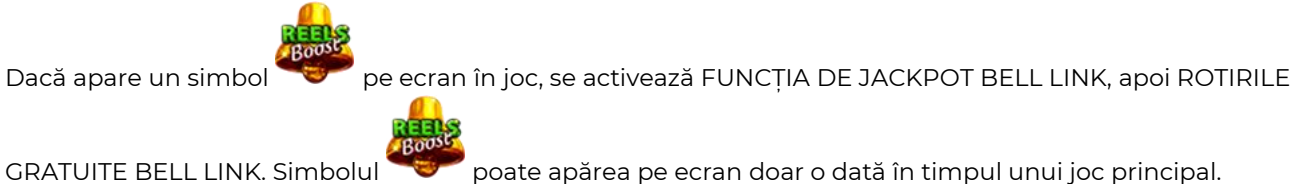

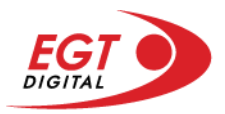

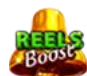

ROTIRILE GRATUITE BELL LINK se joacă pe o grilă 4x5. Un ecran complet cu 20 de simboluri Clopot multiplică x4 toate câștigurile vizibile, cu excepția nivelurilor de jackpot MAI MARE și MARE.

Între15 și 19 simboluri Clopot pe ecran după ultima ROTIRE GRATUITĂ BELL LINK multiplică x2 toate câștigurile vizibile, cu excepția nivelurilor de jackpot MAI MARE și MARE.

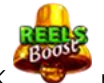

Dacă ROTIRILE GRATUITE BELL LINK nu sunt active, atunci ROTIRILE GRATUITE BELL LINK se joacă

pe aceeași dimensiune a grilei ca în jocul principal. Pe o grilă 3x5 și un ecran complet cu 15 simboluri, multiplicatorul este x2, dublând toate câștigurile, cu excepția nivelurilor de jackpot MAI MARE și MARE. Pe o grilă 4x5 și un ecran complet cu 20 simboluri, multiplicatorul este x3, triplând toate câștigurile, cu excepția nivelurilor de jackpot MAI MARE și MARE.

ROTIRILE GRATUITE BELL LINK se încheie dacă:

- Numărul rămas de ROTIRI GRATUITE BELL LINK este 0.
- Ecranul este umplut complet cu simbolurile

Dacă la finalul ROTIRILOR GRATUITE BELL LINK sunt mai puțin de 3 simboluri pe ecran, atunci

acestea se transformă în simboluri cu câștiguri aleatorii în credite care pot fi de 50 sau de 100 de ori pariul total al jocului.

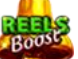

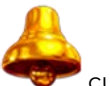

La finalul ROTIRILOR GRATUITE BELL LINK, simbolul se transformă într-un simbol cu un câștig în credite care este de 10 ori pariul total al jocului. Apoi se plătesc toate câștigurile simbolurilor Clopot.

RORITILE GRATUITE BELL LINK se plătesc la același pariu în care au fost activate.

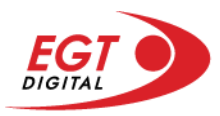

# <span id="page-574-0"></span>**Funcțiile interfeței cu utilizatorul**

# <span id="page-574-1"></span>**Ecranul principal**

**Sold** – afișează soldul curent al jucătorului.

**Câștig** – afișează câștigurile acumulate pentru jocul curent.

**Ultimul câștig** – afișează suma câștigată în ultimul joc jucat.

Apăsând/făcând clic pe **Sold** și pe câmpul **Câștig**/**Ultimul câștig**, se trece de la modul de credite la cel de unități monetare, jucătorul având posibilitatea de a alege să joace cu credite sau, respectiv, cu unități monetare. Selectarea uneia dintre cele două opțiuni schimbă toate ecranele din joc în care sunt afișate valori - în credite sau, respectiv, în unități monetare. Când se pornește un joc bonus, acesta este jucat în modul selectat de către jucător, care poate fi schimbat când câmpurile **Sold** și **Câștig**/**Ultimul câștig** îi sunt vizibile jucătorului.

**Linie de câștig** - afișează mesaje din joc. Atunci când există un câștig, aceasta afișează numărul liniei, combinația câștigătoare și suma câștigată.

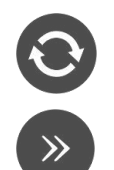

Începe un joc nou la valoarea pariului selectat. Ținând apăsat acest buton, se activează modul de Joc rapid pentru un joc continuu la viteză turbo.

Omite animația actuală și trece la următoarea etapă a jocului. Apare în jocurile bonus.

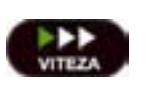

Schimbă viteza de joc. Jucătorul poate alege între viteză normală, viteză rapidă și viteză turbo. Jocurile bonus sunt afișate la viteza lor implicită. Când jocul este încărcat pentru prima dată, este preselectată viteza normală (setare implicită).

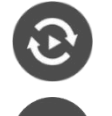

Activează modul de Joc automat – jocul este jucat automat pentru un număr selectat de runde.

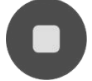

Activează oprirea rapidă. Și apăsând/făcând clic pe ecran se activează oprirea rapidă.

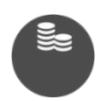

Selectează valoarea nominală sau opțiunea de pariu, în funcție dacă jucătorul a ales să joace în modul cu valută sau cu credite. Pentru fiecare valoare nominală sau opțiune de pariu, se afișează plata jackpotului aferent (valabilă pentru jocurile cu un nivel de jackpot progresiv).

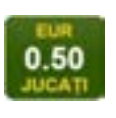

Setează valoarea pariului și începe un joc nou. Valorile pariului se schimbă în funcție de valoarea nominală/opțiunea de pariu selectată și de liniile de pariere active. Când jocul este încărcat pentru prima dată, este preselectată cea mai mică valoare a pariului (setare implicită). Apăsând/făcând clic pe acest buton în timpul rotirii rolelor se activează oprirea rapidă.

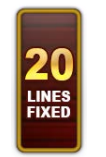

Afișează numărul de linii de pariere fixe.

20 108.47 EUR

Afișează suma acumulată pentru valoarea nominală/opțiunea de pariu selectată în valuta jucată. Apăsând/trecând cu indicatorul peste contorul de jackpot se deschide o fereastră pop-up de dialog cu statistici actualizate, care sunt afișate și în valută.

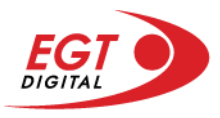

Activează sau dezactivează sunetul jocului.

Deschide Tabelul de plăți (conține plățile jocului, combinațiile câștigătoare și regulile jocului). Plățile sunt afișate în funcție de modul selectat de jucător (valută sau credite) și se schimbă în funcție de pariul selectat de jucător.

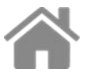

i

Buton pentru selectarea jocului. Când este apăsat, acesta transferă mai întâi câștigurile în câmpul Sold (jocul se încheie) și apoi trece la ecranul pentru selectarea jocurilor.

Deschide setările detaliate ale jocului: Setările pariului, setările generale și setările jocului automat, precum și regulile jocului și informațiile de ajutor pe dispozitivele mobile. Pe desktop, acest buton deschide setările generale.

Se iese din setările jocului și se revine la joc.

Și numele jocului, ID-ul jocului și ora exactă sunt afișate în joc. Poziția acestora depinde de modul ales de jucător – modul desktop, mobil panoramă sau mobil portret.

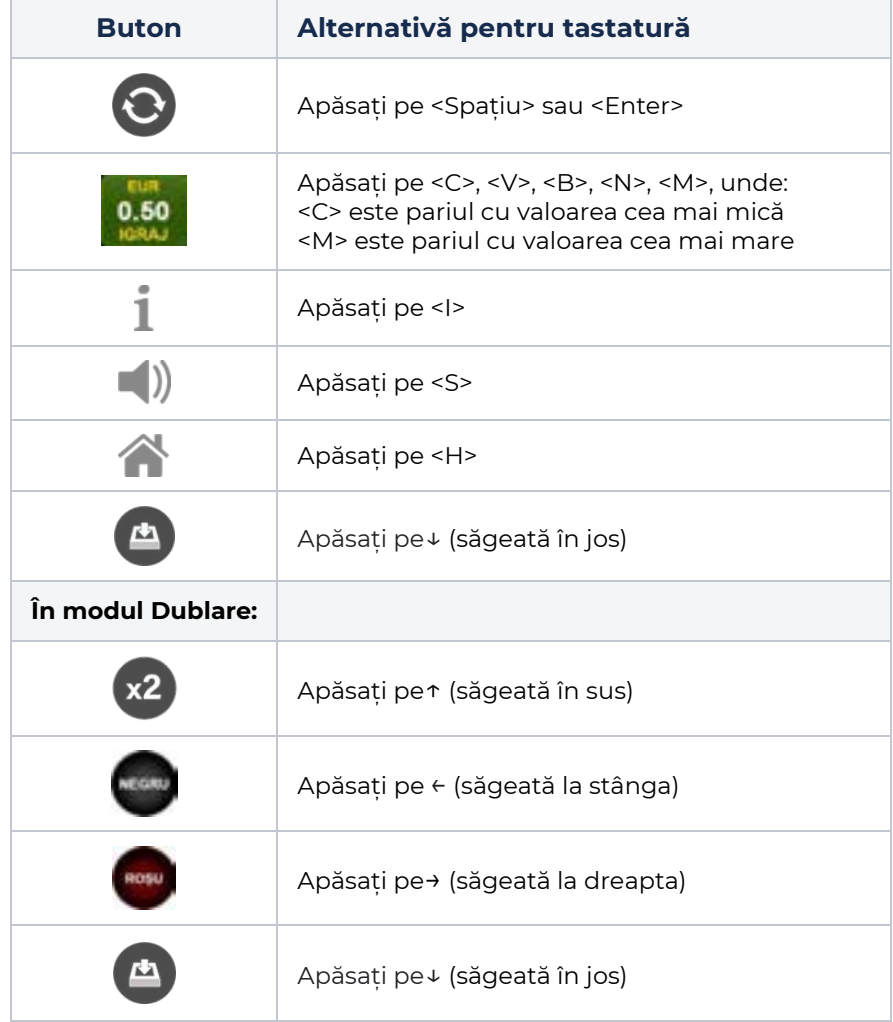

#### *Alternative pentru tastatură în versiunea desktop*
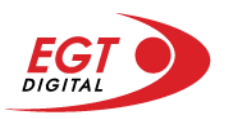

# **Meniuri, moduri și funcții suplimentare**

#### **Ecranul pentru selectarea jocurilor**

Ecranul pentru selectarea jocurilor este afișat făcând clic pe butonul . Făcând clic pe butonul unui joc se deschide jocul respectiv.

Sunt afișate următoarele informații pe butoanele jocului: suma jackpotului acumulat pentru valoarea nominală respectivă, afișată și pe butonul jocului; numele jocului, precum și opțiunea de a adăuga/elimina jocul respectiv din Favorite. Următoarele butoane sunt afișate în meniul de navigare aflat în partea de jos a ecranului, care, dacă sunt apăsate, deschid paginile grupurilor de jocuri respective:

- **Toate jocurile** deschide o pagină pe care sunt afișate toate jocurile;
- **Topul jocurilor** deschide o pagină pe care sunt afișate cele mai jucate jocuri;
- **Jackpot Bell Link** deschide o pagină pe care sunt afișate toate jocurile Bell Link;
- **Jackpot progresiv** deschide o pagină pe care sunt afișate toate jocurile cu jackpot progresiv;
- **Jocuri favorite** deschide o pagină pe care sunt afișate jocurile selectate de jucător pentru a fi adăugate în lista de favorite;
- **Căutare** deschide o pagină ce conține un câmp de căutare în care jucătorul poate căuta un anumit joc.

Ecranul pentru selectarea jocurilor afișează și soldul curent al jucătorului, ora exactă a jucătorului și un buton de ieșire din ecranul pentru selectarea jocurilor.

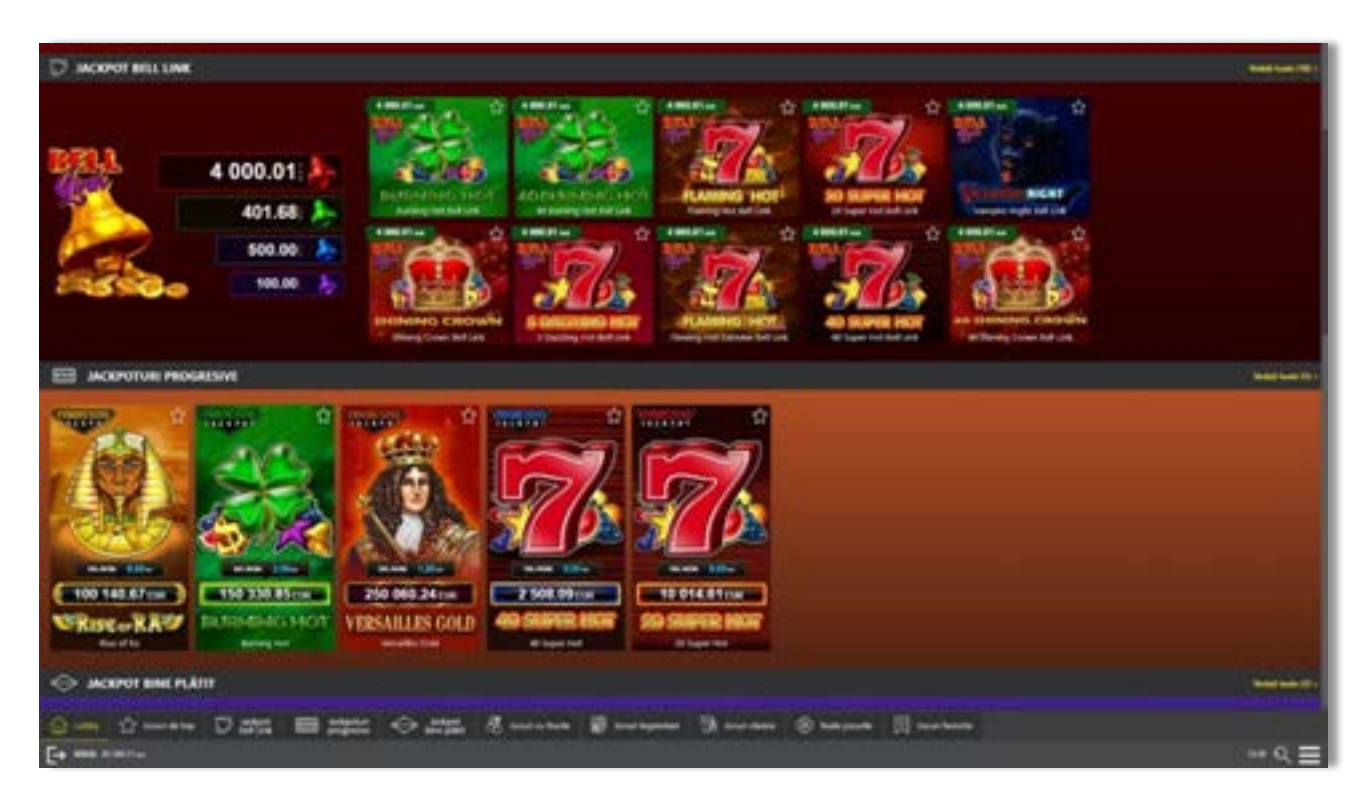

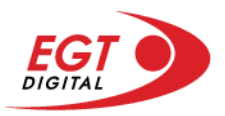

# **Regulile jocului**

Regulile jocului sunt afișate făcând clic pe butonul ... Ecranul afișează combinațiile câștigătoare, plățile jocului și regulile jocului. Plățile sunt afișate în credite sau în unități monetare, în funcție de alegerea jucătorului, și se schimbă în funcție de pariul selectat de jucător.

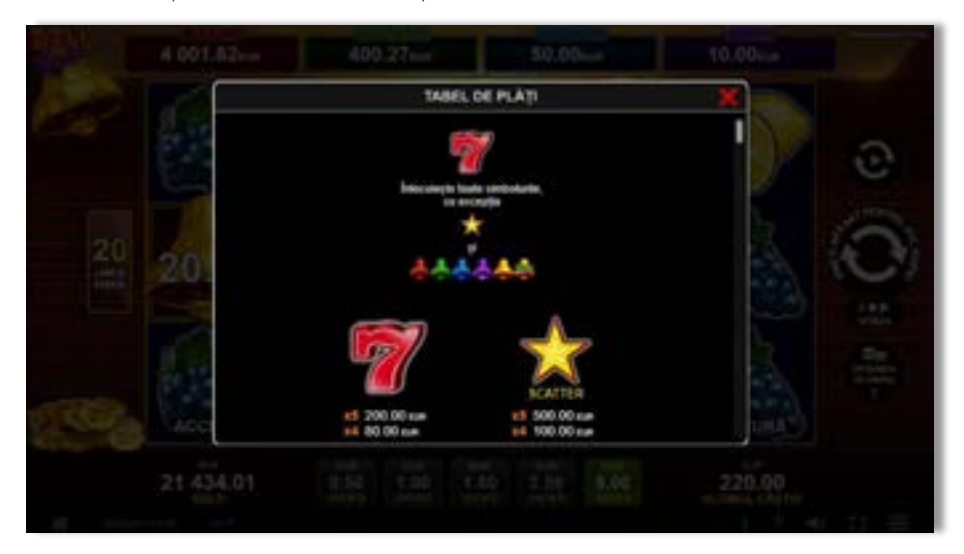

# **Informațiile de ajutor**

Apăsând butonul se va afișa ecranul **Ajutor.** Acesta oferă informații detaliate despre joc.

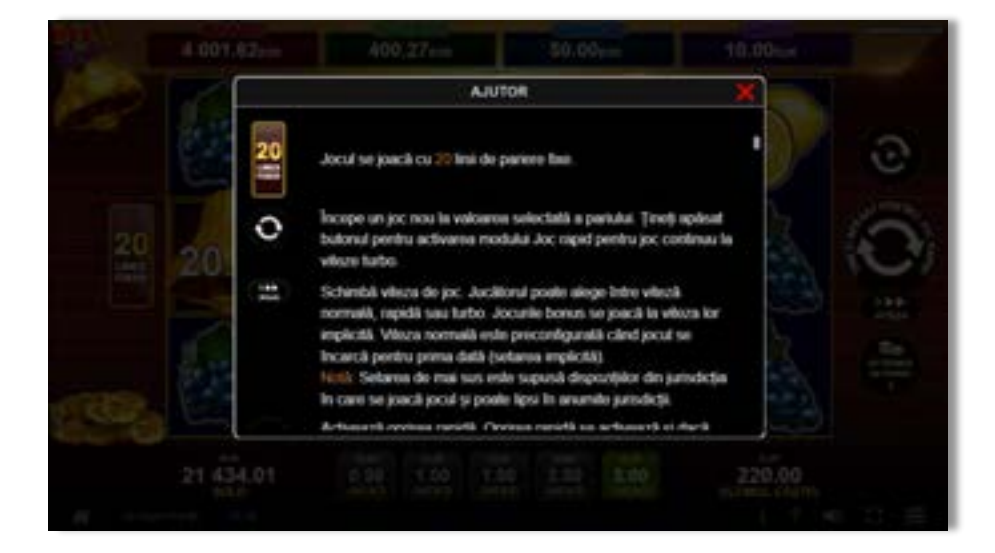

 $x^2$ 

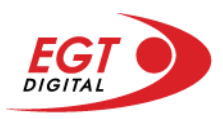

# **Рariați**

Pentru a dubla orice câștig situat în limita maximă specificată în regulile jocului, faceți clic pe butonul pentru a activa modul **Рariați**.

Activând modul Рariați, se va extrage o carte aleatorie din 4 cărți posibile: as de romb, as de pică, as de treflă și as de inimă. Aceasta este cartea curentă, care va sta întoarsă cu fața în jos în centrul ecranului până când jucătorul va face o alegere. Aceeași carte este întoarsă cu fața în jos în câmpul Istoric. Jucătorul alege ROȘU sau NEGRU. Câștigul este dublat (x2) dacă alege corect ROȘU / NEGRU. Dacă nu a ales corect ROȘU / NEGRU, atunci pierde câștigul, iar jocul se încheie. Dublarea nu este posibilă dacă se câștigă un nivel de jackpot progresiv. Jucătorul poate vedea încercările de dublare rămase pe ecran, în câmpul **Încercări de pariere rămase**.

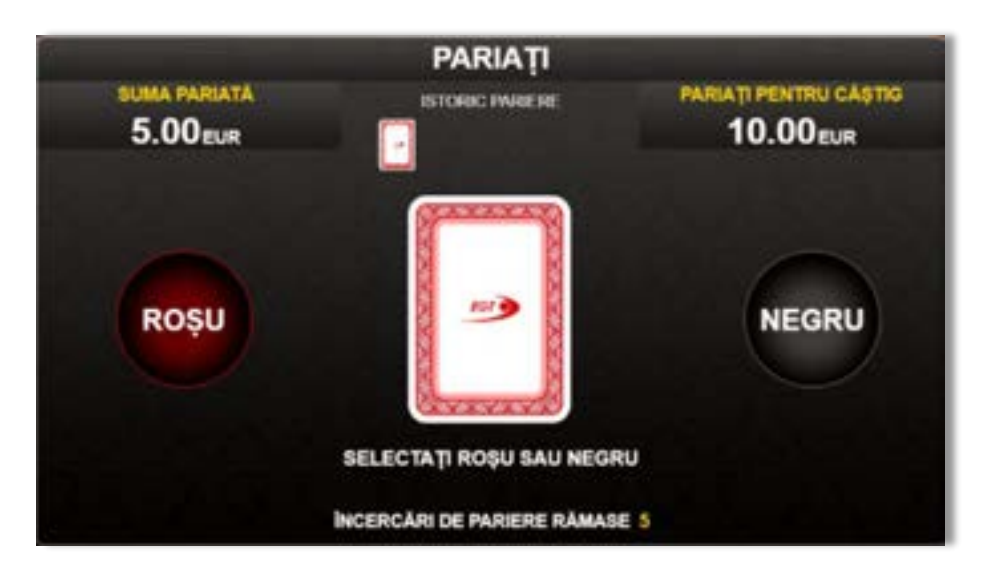

Limita de dublare și numărul maxim de încercări de dublare sunt afișate în tabelul de plăti $\mathbf{1}$  :

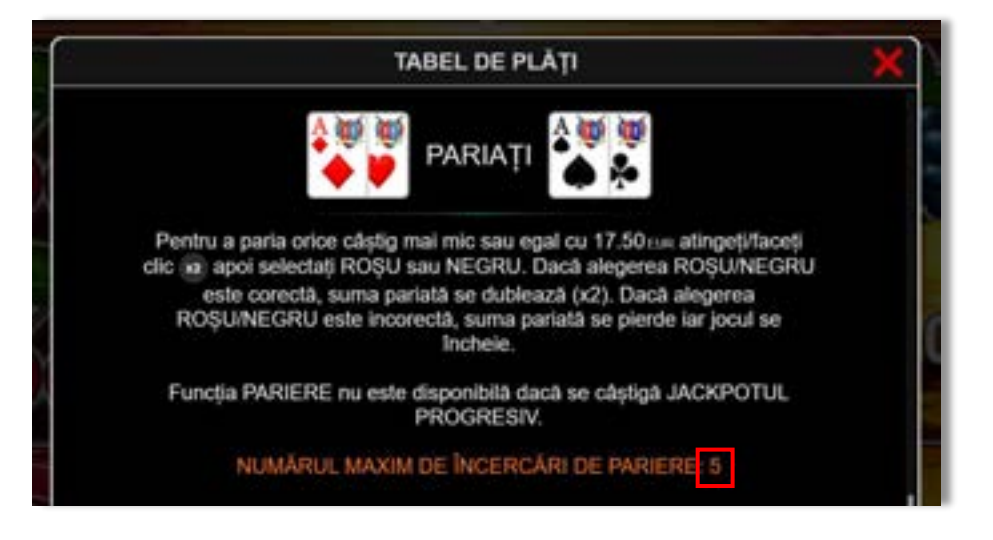

Dacă jucătorul nu vrea să dubleze câștigul, ci să îl colecteze, atunci trebuie să folosească butonul

butonul **.** Apăsând unul dintre cele două butoane în acest mod, câștigurile sunt transferate în câmpul **Sold**.

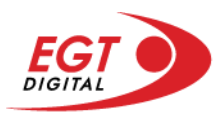

## **Rotirile gratuite – Rotiri cadou**

Toți jucătorii care accesează o campanie de **Rotiri cadou** va primi o notificare la momentul încărcării jocului. Jucătorul are posibilitatea de a accepta sau de a respinge campania de rotiri cadou. Făcând clic pe butonul

se vor afișa pe ecran informații detaliate despre reguli și alte informații importante referitoare la campania de rotiri cadou.

Rotirile cadou sunt gratuite pentru jucător și se joacă pe un pariu minim cu cea mai mică valoare nominală/opțiune de pariu.

Dacă jucătorul accesează o campanie de rotiri cadou în timpul jocului, pentru a o putea activa, acesta trebuie să redeschidă jocul sau un alt joc dintre cele care participă la campanie. Jucătorul poate primi mai mult de o campanie de rotiri cadou simultan. În acest caz, campaniile de rotiri cadou din cadrul unui joc se activează una după cealaltă, fără a mai fi necesară reîncărcarea jocului. Numărul de rotiri cadou, jucătorii selectați pentru campanie, precum și jocurile care vor participa la campanie sunt stabilite și configurate de către operatorul cazinoului.

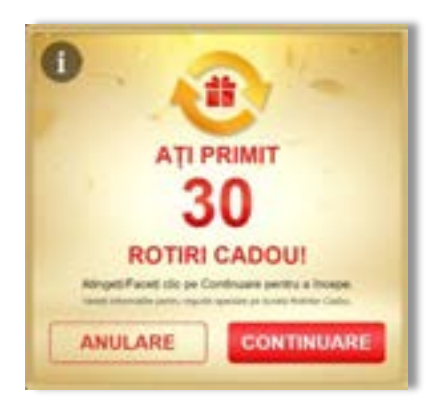

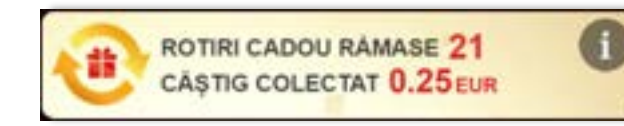

În timpul unei campanii de rotiri cadou, jucătorul poate câștiga rotiri gratuite sau alte jocuri bonus, dar și poate juca pentru jackpot. În timpul unei campanii de rotiri cadou, se aplică reguli speciale pentru nivelul de jackpot progresiv - în cazul unei combinații de câștig jackpot, jucătorul primește o valoare fixă.

Câștigurile din rotirile cadou și din jocurile bonus sunt adăugate în soldul jucătorului imediat după fiecare rotire cadou, cu excepția câștigurilor din timpul rotirilor gratuite - în acest caz, câștigurile sunt adăugate după ultima rotire gratuită.

În timpul unei campanii de rotiri cadou, câștigurile din joc NU POT fi dublate.

Numărul de rotiri cadou rămase este afișat în partea de jos a ecranului în timpul unei campanii de rotiri cadou active.

La finalul campaniei de rotiri cadou, jucătorul poate vedea câștigurile totale în partea de jos a ecranului în timpul jocului principal, precum și pe ultimul ecran al campaniei. Jucătorul poate juca rotirile cadou în toate jocurile în care funcționează campania. Odată încheiată campania de rotiri cadou, sunt selectate automat setările pariului și ale valorii nominale/opțiunii de pariu anterioare.

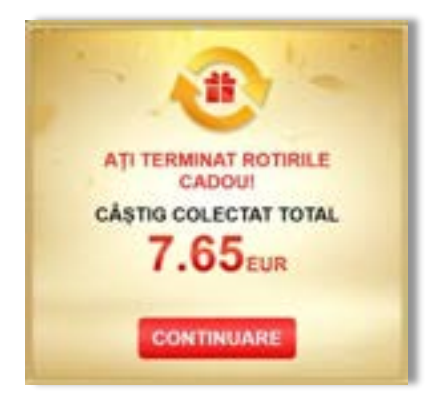

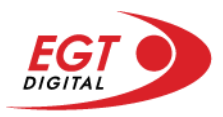

## **Istoricul ultimelor 10 jocuri**

Deschizând **Setările generale** prin butonul **seudine și apăsând butonul de istoric** se va deschide următoarea pagină, pe care sunt enumerate ultimele 10 jocuri.

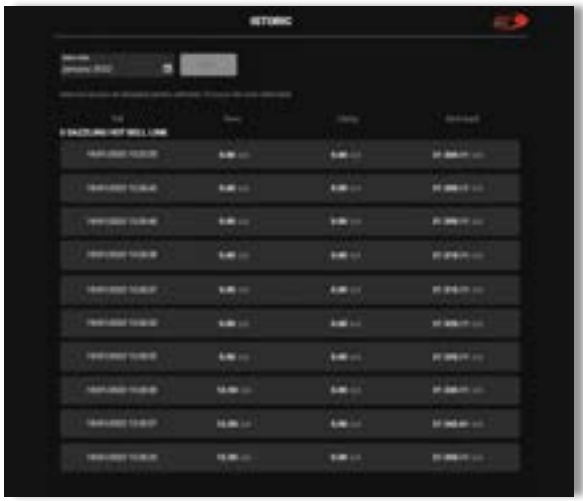

Selectând un joc din listă, se va deschide o pagină cu informații detaliate despre acest joc.

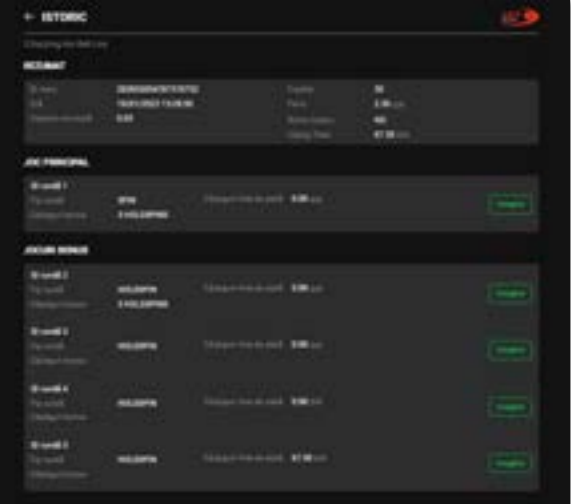

Făcând clic pe butonul Imagine se va afișa capturi din jocul respectiv.

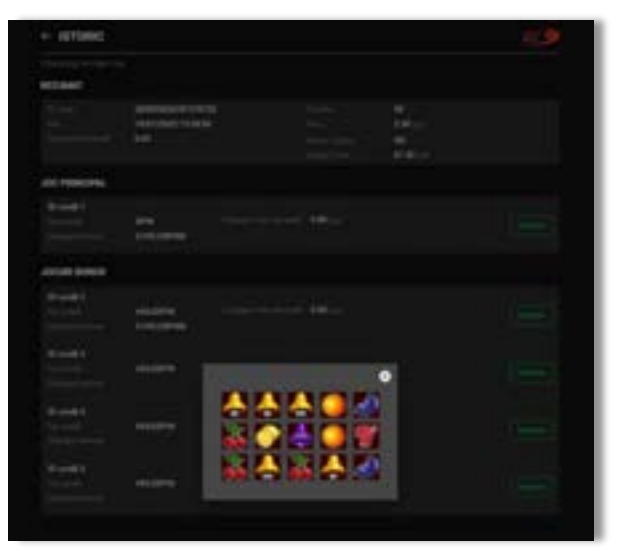

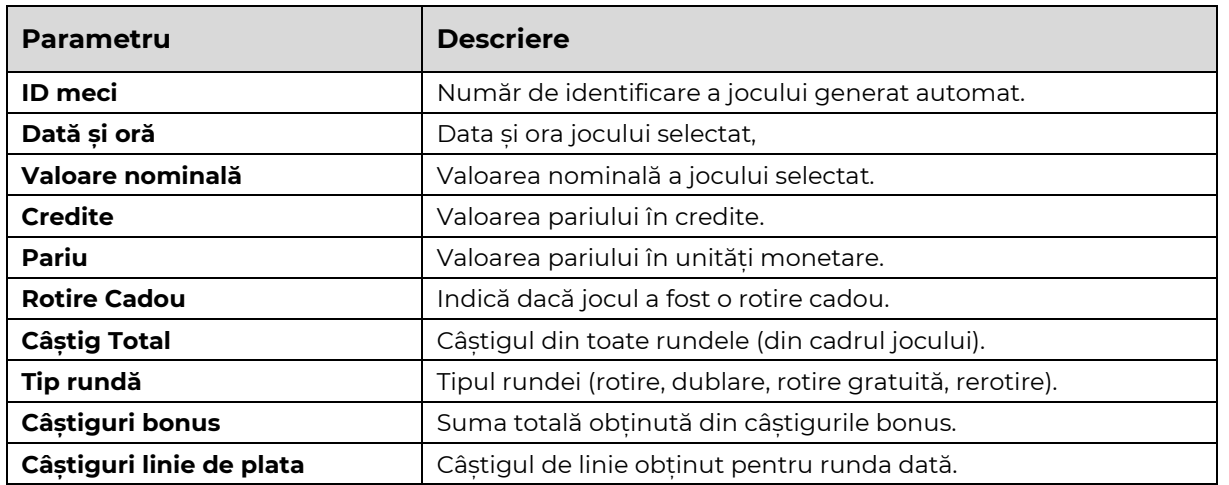

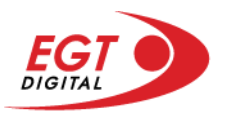

# **Accesul la parametrii variabili**

## **Meniul setărilor generale**

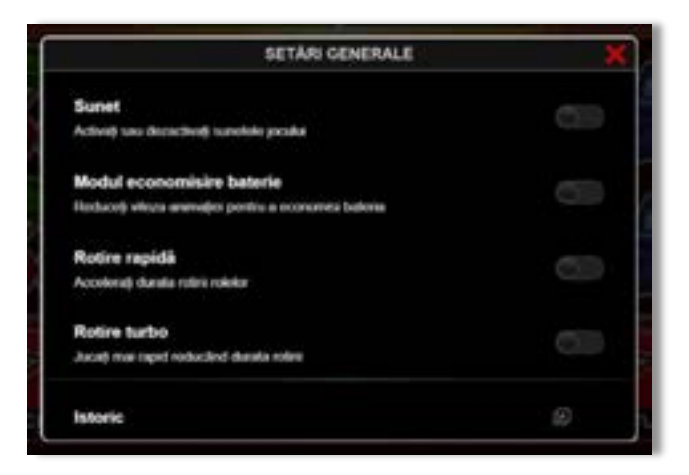

Afișează setările sunetului, modul de economisire a bateriei, rotirea rapidă și turbo. Pentru dispozitivele mobile există o setare suplimentară pentru activarea modului **Mâna stângă**.

## **Setări pariu**

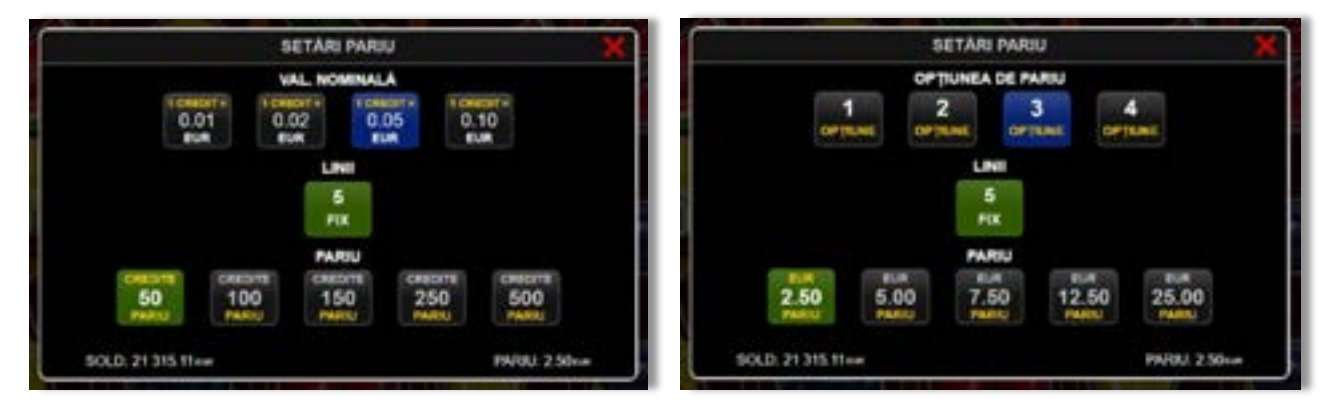

Afișează setările valorii nominale/opțiunilor de pariu (în funcție dacă jucătorul a ales să joace în unități monetare sau în credite), pariul și liniile de pariere. Jucătorul poate schimba valoarea nominală/opțiunea de pariu și pariul selectând opțiunea preferată. În cazul în care jocul nu este cu linii fixe, se poate schimba și numărul de linii pentru pariere. Valorile curente ale soldului jucătorului și pariul pot fi afișate și în partea de jos a ecranului.

**Notă:** În jocurile cu un nivel de jackpot progresiv, deasupra fiecărei valori nominale/opțiuni de pariu, este afișată valoarea jackpotului aferent care poate fi câștigat selectând această valoare nominală/opțiune de pariu.

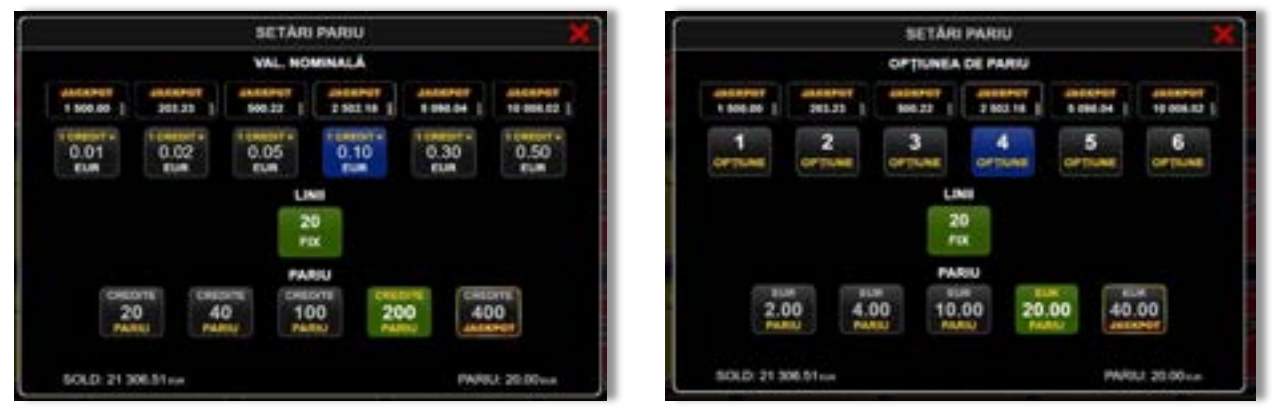

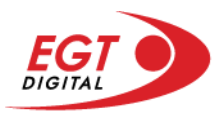

## **Setările jocului automat**

**Setările jocului automat** se configurează făcând clic pe butonul .

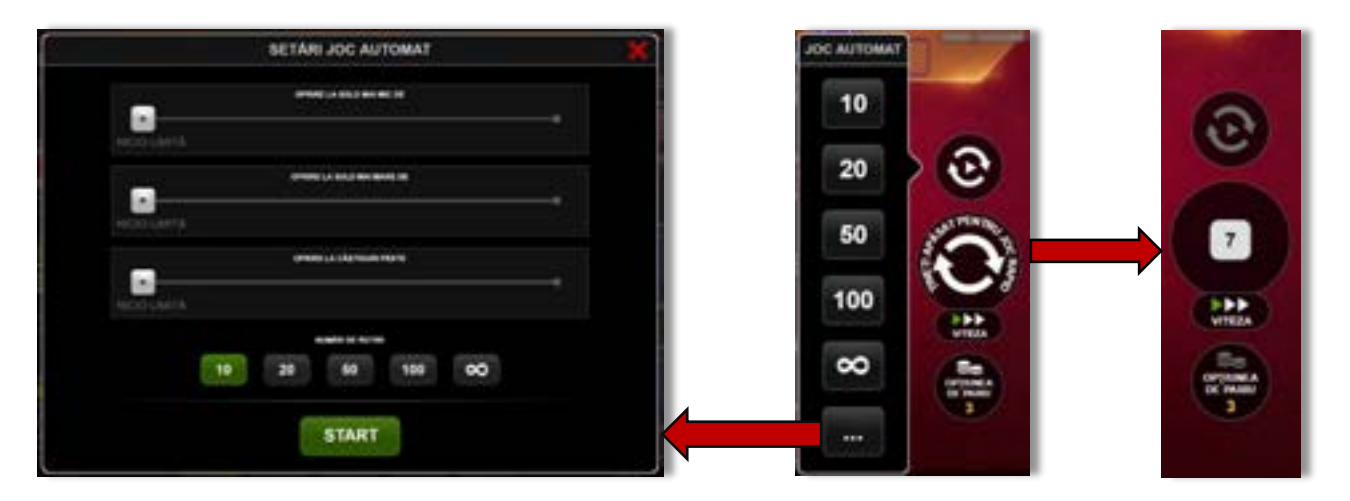

Făcând clic pe acest buton, se deschide un meniu rapid în care jucătorul poate selecta numărul de jocuri automate.

Făcând clic pe butonul **in modul desktop**, se deschide un meniu suplimentar cu setări avansate pentru jocurile automate. Pe dispozitivele mobile, meniul de setări avansate este accesat prin intermediul

butonul **intere** și apoi făcând clic pe butonul

Acest meniu conține următoarele setări suplimentare:

- Oprire la sold mai mic de;
- Oprire la sold mai mare de;
- Oprire la câștiguri peste.

În acest meniu, se poate selecta și numărul de jocuri automate.

Făcând clic pe butonul state se vor începe jocurile automate.

Se va afișa un număr în butonul de **Oprire**, indicând numărul de jocuri automate rămase. Jocurile automate pot fi oprite în orice moment apăsând butonul **Oprire**.

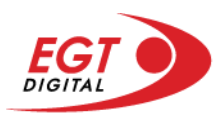

# **Contents**

#### *[40 Burning Hot Bell Link](#page-584-0)*

[Tabelul de plăți](#page-584-1) [Linii de plată și reguli](#page-584-2) [Wild \(Trifoi\)](#page-585-0) [Scatter \(Stea\)](#page-585-1) [Scatter \(Dolar\)](#page-585-2)

**[Bell Link Jackpot](#page-585-3)**

#### *[Funcțiile interfeței cu utilizatorul](#page-588-0)*

#### **[Ecranul principal](#page-588-1)**

#### **Meni[uri, moduri și funcții suplimentare](#page-590-0)**

[Ecranul pentru selectarea jocurilor](#page-590-1) [Regulile jocului](#page-591-0) [Informațiile de ajutor](#page-591-1) [Рariați](#page-592-0) [Rotirile gratuite](#page-593-0) – Rotiri cadou [Istoricul ultimelor 10 jocuri](#page-594-0)

#### **[Accesul la parametrii variabili](#page-595-0)**

[Meniul setărilor generale](#page-595-1) [Setări pariu](#page-595-2) [Setările jocului automat](#page-596-0)

RTP: 96.50%

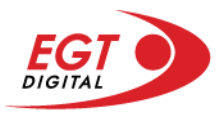

# <span id="page-584-0"></span>**40 Burning Hot Bell Link**

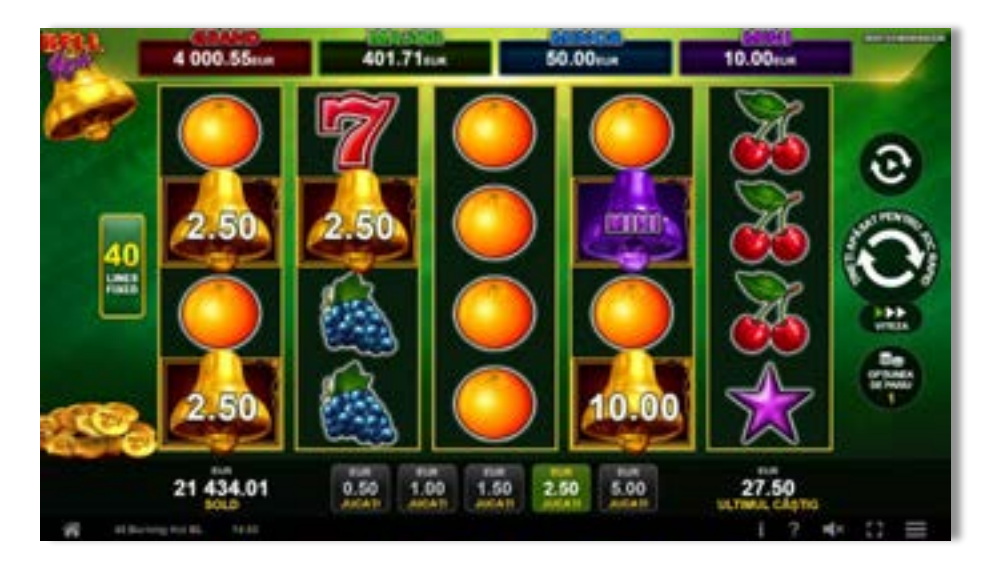

**40 Burning Hot Bell Link** este un slot video cu 40 de linii. Jucătorul nu poate alege un alt număr de linii pe care să parieze. Jocul se joacă întotdeauna pe 40 de linii.

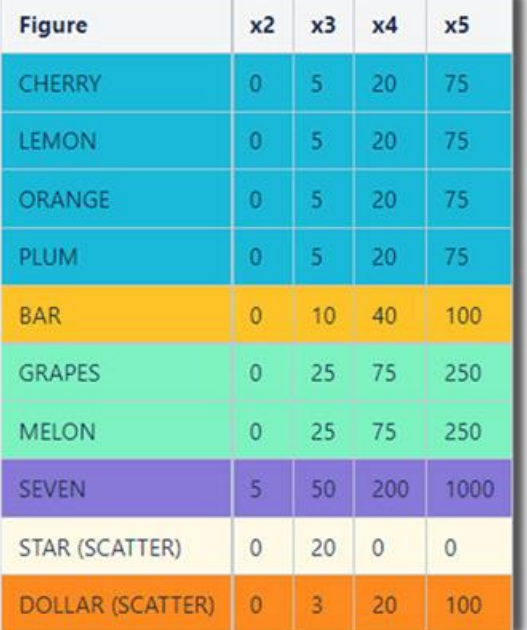

## <span id="page-584-1"></span>**Tabelul de plăți**

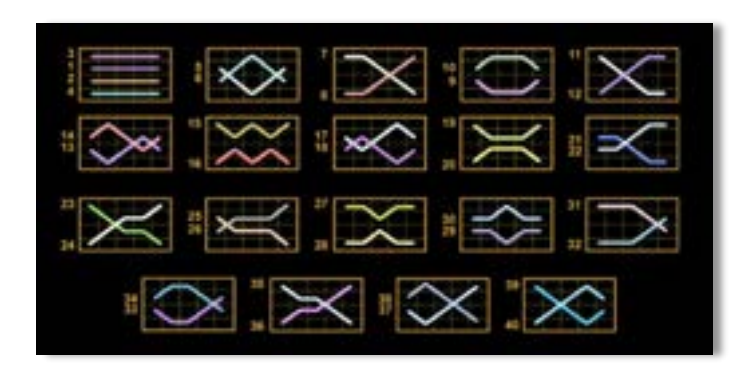

## <span id="page-584-2"></span>**Linii de plată și reguli**

Toate plățile se acordă pentru combinații de simboluri de același fel. Toate plățile se acordă de la stânga la dreapta pe rolele adiacente, pe liniile selectate, începând cu rola din extrema stângă, cu excepția simbolurilor Scatter. Câștigurile Scatter se adaugă câștigurilor de pe liniile de plată. Se plătesc doar câștigurile cele mai mari de pe linia de plată și/sau Scatter. Câștigurile de linie sunt multiplicate cu numărul multiplicatorului de pariu. Câștigurile Scatter sunt multiplicate cu pariul total. Câștigurile sunt plătite după extinderea simbolului Wild. Câștigurile simultane de pe liniile de plată diferite sunt însumate. Jocul este aleatoriu, iar abilitățile și dexteritatea jucătorului nu îi afectează rezultatele.

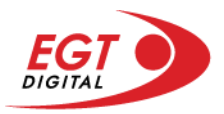

# <span id="page-585-0"></span>**Wild (Trifoi)**

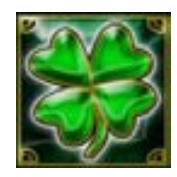

Apare doar pe rolele 2, 3 și 4. Înlocuiește toate simbolurile de pe rola sa cu excepția simbolurilor Scatter și Clopot.

#### <span id="page-585-1"></span>**Scatter (Stea)**

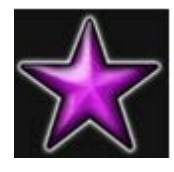

Apare doar pe rolele 1, 3 și 5. Doar combinațiile de 3 simboluri Scatter pe orice poziție de pe ecran sunt câștigătoare.

## <span id="page-585-2"></span>**Scatter (Dolar)**

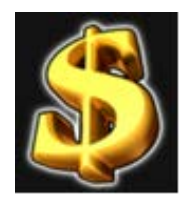

Apare pe toate rolele. Doar combinațiile de 3, 4 sau 5 simboluri Scatter pe orice poziție de pe ecran sunt câștigătoare.

# <span id="page-585-3"></span>**Bell Link Jackpot**

Jackpotul Bell Link este un jackpot cu mai multe valori nominale și patru niveluri, după cum urmează (de la cel mai mare la cel mai mic):

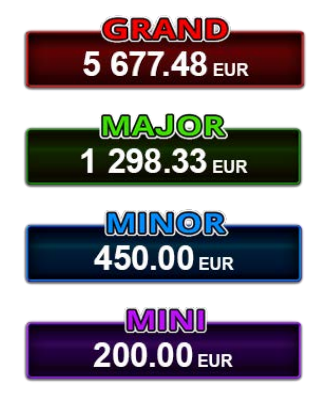

Nivel de jackpot progresiv comun.

Nivel de jackpot progresiv comun.

Nivel neprogresiv "independent" cu o valoare fixă diferită pentru fiecare valoare nominală / opțiune de pariu.

Nivel neprogresiv "independent" cu o valoare fixă diferită pentru fiecare valoare nominală / opțiune de pariu.

Valorile jackpotului MARE și MAI MARE se acumulează în funcție de pariurile plasate de toți jucătorii care joacă jocuri Bell Link. Valorile nivelurilor MIC și MAI MIC nu se acumulează.

#### *Nivelul de câștig MARE*

Simbolul poate apărea pe ecran până la de trei ori în timpul unui joc principal sau al FUNCȚIEI DE

JACKPOT BELL LINK 3 simboluri în orice poziție pe ecran în timpul jocului principal sau al FUNCȚIEI DE JACKPOT BELL LINK acordă imediat nivelul MARE.

#### *Nivelul de câștig MAI MARE*

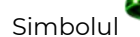

Simbolul poate apărea pe ecran doar o dată în timpul unui joc principal sau al FUNCȚIEI DE JACKPOT

BELL LINK Simbolul în orice poziție pe ecran în timpul jocului principal sau al FUNCȚIEI DE JACKPOT BELL LINK acordă imediat nivelul MAI MARE.

#### *Nivelul de câștig MIC*

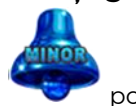

Simbolul poate apărea pe ecran în mod repetat în timpul unui joc principal sau al FUNCȚIEI DE

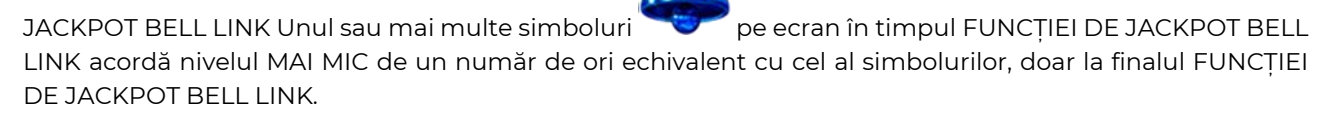

#### *Nivelul de câștig MIC*

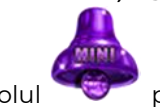

Simbolul poate apărea pe ecran în mod repetat în timpul unui joc principal sau al FUNCȚIEI DE

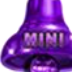

JACKPOT BELL LINK Unul sau mai multe simboluri pe ecran în timpul FUNCȚIEI DE JACKPOT BELL LINK acordă nivelul MIC de un număr de ori echivalent cu cel al simbolurilor, doar la finalul FUNCȚIEI DE JACKPOT BELL LINK.

#### *Funcția de jackpot BELL LINK*

Fncția de jackpot BELL LINK este activată dacă numărul total de de pe ecran este 5 sau mai mare și dacă jucătorul câștigă 3 ROTIRI GRATUITE BELL LINK.

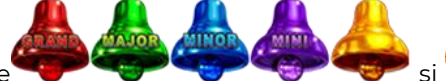

Toate simbolurile **ziperior simbolurile și din joc care au activat FUNCTIA DE JACKPOT** BELL LINK rămân pe propriile poziții până la finalul ROTIRILOR GRATUITE BELL LINK.

ROTIRILE GRATUITE BELL LINK se joacă cu role speciale unde sunt active doar simbolurile

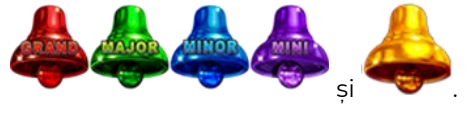

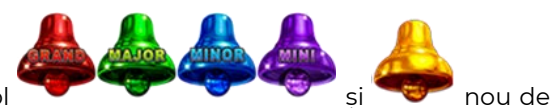

În timpul ROTIRILOR GRATUITE BELL LINK, fiecare simbol și nou de pe ecran resetează numărul de JOCURI GRATUITE BELL LINK la 3.

poate apărea pe ecran în mod repetat în timpul jocului principal sau al FUNCȚIEI DE JACKPOT BELL LINK Câștigurile de pe urma simbolului Clopot se plătesc doar după încheierea FUNCȚIEI DE JACKPOT BELL LINK. Valorile creditelor câștigate pot fi de la 1 la 100 de ori pariul total al jocului.

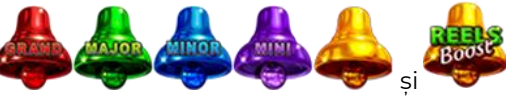

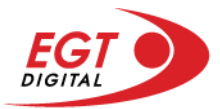

#### *Reguli pentru extinderea grilei de joc în cadrul bonusului jackpot Bell Link*

Dacă apare un simbol pe ecran în joc, se activează FUNCȚIA DE JACKPOT BELL LINK, apoi ROTIRILE

GRATUITE BELL LINK. Simbolul poate apărea pe ecran doar o dată în timpul unui joc principal.

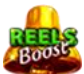

ROTIRILE GRATUITE BELL LINK se joacă pe o grilă 4x5. Un ecran complet cu 20 de simboluri Clopot multiplică x4 toate câștigurile vizibile, cu excepția nivelurilor de jackpot MAI MARE și MARE.

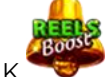

Între15 și 19 simboluri Clopot pe ecran după ultima ROTIRE GRATUITĂ BELL LINK multiplică x2 toate câștigurile vizibile, cu excepția nivelurilor de jackpot MAI MARE și MARE.

Dacă ROTIRILE GRATUITE BELL LINK nu sunt active, atunci ROTIRILE GRATUITE BELL LINK se joacă pe aceeași dimensiune a grilei ca în jocul principal. Pe o grilă 3x5 și un ecran complet cu 15 simboluri, multiplicatorul este x2, dublând toate câștigurile, cu excepția nivelurilor de jackpot MAI MARE și MARE. Pe o grilă 4x5 și un ecran complet cu 20 simboluri, multiplicatorul este x3, triplând toate câștigurile, cu excepția nivelurilor de jackpot MAI MARE și MARE.

ROTIRILE GRATUITE BELL LINK se încheie dacă:

- Numărul rămas de ROTIRI GRATUITE BELL LINK este 0.
- Ecranul este umplut complet cu simbolurile

Dacă la finalul ROTIRILOR GRATUITE BELL LINK sunt mai puțin de 3 simboluri pe ecran, atunci

acestea se transformă în simboluri cu câștiguri aleatorii în credite care pot fi de 50 sau de 100 de ori pariul total al jocului.

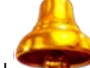

La finalul ROTIRILOR GRATUITE BELL LINK, simbolul se transformă într-un simbol cu un câștig în credite care este de 10 ori pariul total al jocului. Apoi se plătesc toate câștigurile simbolurilor Clopot.

RORITILE GRATUITE BELL LINK se plătesc la același pariu în care au fost activate.

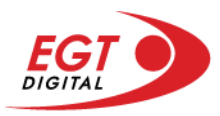

# <span id="page-588-0"></span>**Funcțiile interfeței cu utilizatorul**

# <span id="page-588-1"></span>**Ecranul principal**

**Sold** – afișează soldul curent al jucătorului.

**Câștig** – afișează câștigurile acumulate pentru jocul curent.

**Ultimul câștig** – afișează suma câștigată în ultimul joc jucat.

Apăsând/făcând clic pe **Sold** și pe câmpul **Câștig**/**Ultimul câștig**, se trece de la modul de credite la cel de unități monetare, jucătorul având posibilitatea de a alege să joace cu credite sau, respectiv, cu unități monetare. Selectarea uneia dintre cele două opțiuni schimbă toate ecranele din joc în care sunt afișate valori - în credite sau, respectiv, în unități monetare. Când se pornește un joc bonus, acesta este jucat în modul selectat de către jucător, care poate fi schimbat când câmpurile **Sold** și **Câștig**/**Ultimul câștig** îi sunt vizibile jucătorului.

**Linie de câștig** - afișează mesaje din joc. Atunci când există un câștig, aceasta afișează numărul liniei, combinația câștigătoare și suma câștigată.

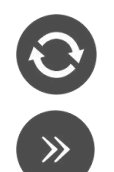

Începe un joc nou la valoarea pariului selectat. Ținând apăsat acest buton, se activează modul de Joc rapid pentru un joc continuu la viteză turbo.

Omite animația actuală și trece la următoarea etapă a jocului. Apare în jocurile bonus.

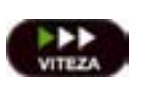

Schimbă viteza de joc. Jucătorul poate alege între viteză normală, viteză rapidă și viteză turbo. Jocurile bonus sunt afișate la viteza lor implicită. Când jocul este încărcat pentru prima dată, este preselectată viteza normală (setare implicită).

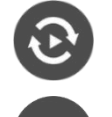

Activează modul de Joc automat – jocul este jucat automat pentru un număr selectat de runde.

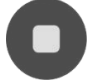

Activează oprirea rapidă. Și apăsând/făcând clic pe ecran se activează oprirea rapidă.

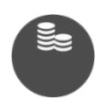

Selectează valoarea nominală sau opțiunea de pariu, în funcție dacă jucătorul a ales să joace în modul cu valută sau cu credite. Pentru fiecare valoare nominală sau opțiune de pariu, se afișează plata jackpotului aferent (valabilă pentru jocurile cu un nivel de jackpot progresiv).

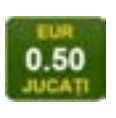

Setează valoarea pariului și începe un joc nou. Valorile pariului se schimbă în funcție de valoarea nominală/opțiunea de pariu selectată și de liniile de pariere active. Când jocul este încărcat pentru prima dată, este preselectată cea mai mică valoare a pariului (setare implicită). Apăsând/făcând clic pe acest buton în timpul rotirii rolelor se activează oprirea rapidă.

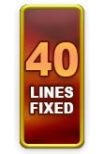

Afișează numărul de linii de pariere fixe.

20 108.47 EUR

Afișează suma acumulată pentru valoarea nominală/opțiunea de pariu selectată în valuta jucată. Apăsând/trecând cu indicatorul peste contorul de jackpot se deschide o fereastră pop-up de dialog cu statistici actualizate, care sunt afișate și în valută.

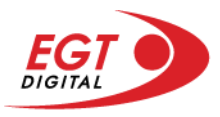

Activează sau dezactivează sunetul jocului.

Deschide Tabelul de plăți (conține plățile jocului, combinațiile câștigătoare și regulile jocului). Plățile sunt afișate în funcție de modul selectat de jucător (valută sau credite) și se schimbă în funcție de pariul selectat de jucător.

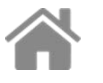

Buton pentru selectarea jocului. Când este apăsat, acesta transferă mai întâi câștigurile în câmpul Sold (jocul se încheie) și apoi trece la ecranul pentru selectarea jocurilor.

Deschide setările detaliate ale jocului: Setările pariului, setările generale și setările jocului automat, precum și regulile jocului și informațiile de ajutor pe dispozitivele mobile. Pe desktop, acest buton deschide setările generale.

Se iese din setările jocului și se revine la joc.

Și numele jocului, ID-ul jocului și ora exactă sunt afișate în joc. Poziția acestora depinde de modul ales de jucător – modul desktop, mobil panoramă sau mobil portret.

# **Buton Alternativă pentru tastatură** Apăsați pe <Spațiu> sau <Enter> Apăsați pe < C>, < V>, < B>, < N>, < M>, unde:  $0.50$ <C> este pariul cu valoarea cea mai mică <M> este pariul cu valoarea cea mai mare 1 Apăsați pe <I>  $\blacksquare$ ) Apăsați pe <S> Apăsați pe <H> 西 Apăsați pe↓ (săgeată în jos) **În modul Dublare:** x2 Apăsați pe↑ (săgeată în sus) Apăsați pe ← (săgeată la stânga) Apăsați pe→ (săgeată la dreapta) Apăsați pe↓ (săgeată în jos)

#### *Alternative pentru tastatură în versiunea desktop*

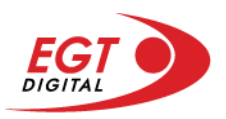

# <span id="page-590-0"></span>**Meniuri, moduri și funcții suplimentare**

#### <span id="page-590-1"></span>**Ecranul pentru selectarea jocurilor**

Ecranul pentru selectarea jocurilor este afișat făcând clic pe butonul . Făcând clic pe butonul unui joc se deschide jocul respectiv.

Sunt afișate următoarele informații pe butoanele jocului: suma jackpotului acumulat pentru valoarea nominală respectivă, afișată și pe butonul jocului; numele jocului, precum și opțiunea de a adăuga/elimina jocul respectiv din Favorite. Următoarele butoane sunt afișate în meniul de navigare aflat în partea de jos a ecranului, care, dacă sunt apăsate, deschid paginile grupurilor de jocuri respective:

- **Toate jocurile** deschide o pagină pe care sunt afișate toate jocurile;
- **Topul jocurilor** deschide o pagină pe care sunt afișate cele mai jucate jocuri;
- **Jackpot Bell Link** deschide o pagină pe care sunt afișate toate jocurile Bell Link;
- **Jackpot progresiv** deschide o pagină pe care sunt afișate toate jocurile cu jackpot progresiv;
- **Jocuri favorite** deschide o pagină pe care sunt afișate jocurile selectate de jucător pentru a fi adăugate în lista de favorite;
- **Căutare** deschide o pagină ce conține un câmp de căutare în care jucătorul poate căuta un anumit joc.

Ecranul pentru selectarea jocurilor afișează și soldul curent al jucătorului, ora exactă a jucătorului și un buton de ieșire din ecranul pentru selectarea jocurilor.

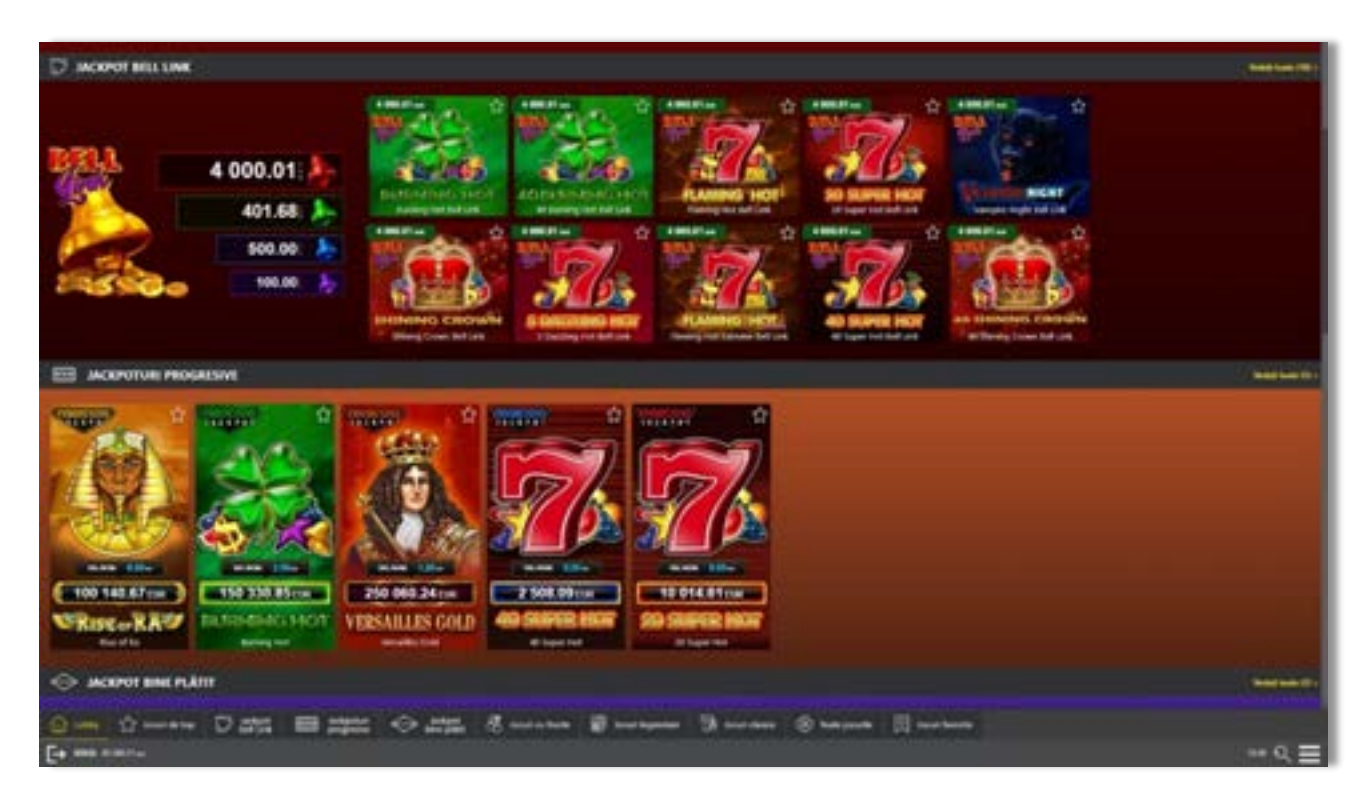

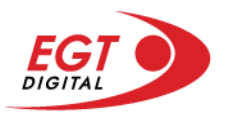

# <span id="page-591-0"></span>**Regulile jocului**

Regulile jocului sunt afișate făcând clic pe butonul  $\perp$ . Ecranul afișează combinațiile câștigătoare, plățile jocului și regulile jocului. Plățile sunt afișate în credite sau în unități monetare, în funcție de alegerea jucătorului, și se schimbă în funcție de pariul selectat de jucător.

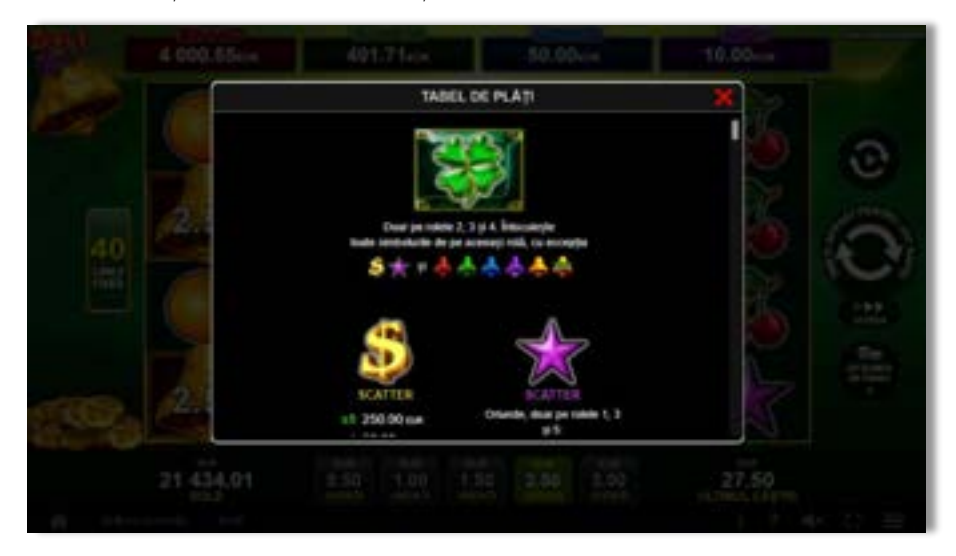

# <span id="page-591-1"></span>**Informațiile de ajutor**

Apăsând butonul se va afișa ecranul **Ajutor.** Acesta oferă informații detaliate despre joc.

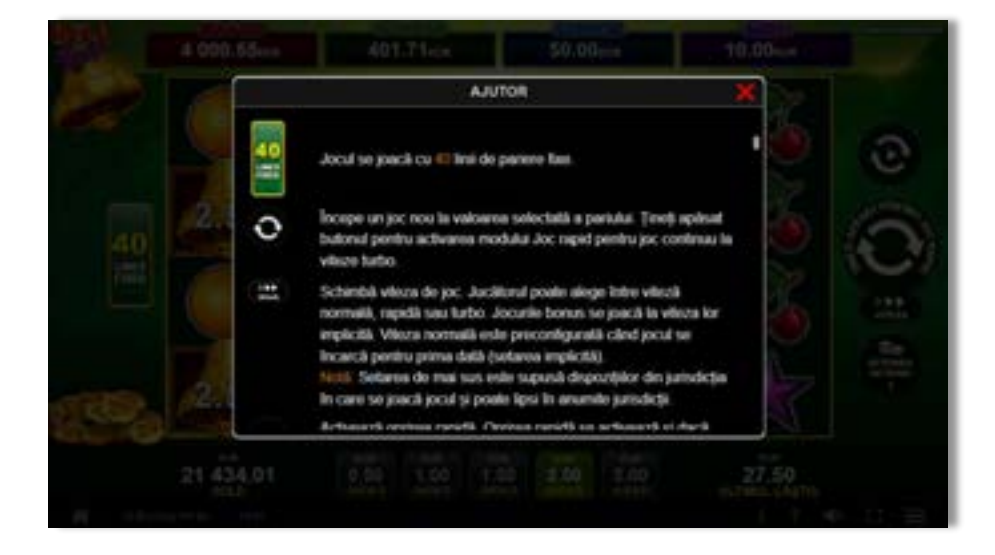

 $x^2$ 

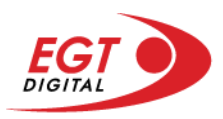

# <span id="page-592-0"></span>**Рariați**

Pentru a dubla orice câștig situat în limita maximă specificată în regulile jocului, faceți clic pe butonul pentru a activa modul **Рariați**.

Activând modul Рariați, se va extrage o carte aleatorie din 4 cărți posibile: as de romb, as de pică, as de treflă și as de inimă. Aceasta este cartea curentă, care va sta întoarsă cu fața în jos în centrul ecranului până când jucătorul va face o alegere. Aceeași carte este întoarsă cu fața în jos în câmpul Istoric. Jucătorul alege ROȘU sau NEGRU. Câștigul este dublat (x2) dacă alege corect ROȘU / NEGRU. Dacă nu a ales corect ROȘU / NEGRU, atunci pierde câștigul, iar jocul se încheie. Dublarea nu este posibilă dacă se câștigă un nivel de jackpot progresiv. Jucătorul poate vedea încercările de dublare rămase pe ecran, în câmpul **Încercări de pariere rămase**.

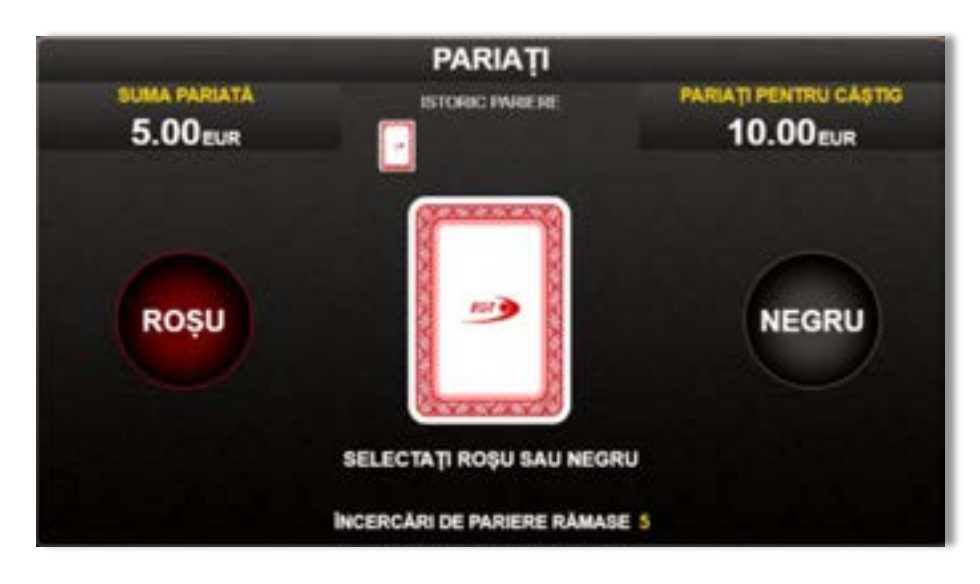

Limita de dublare și numărul maxim de încercări de dublare sunt afișate în tabelul de plăti $\mathbf{1}$  :

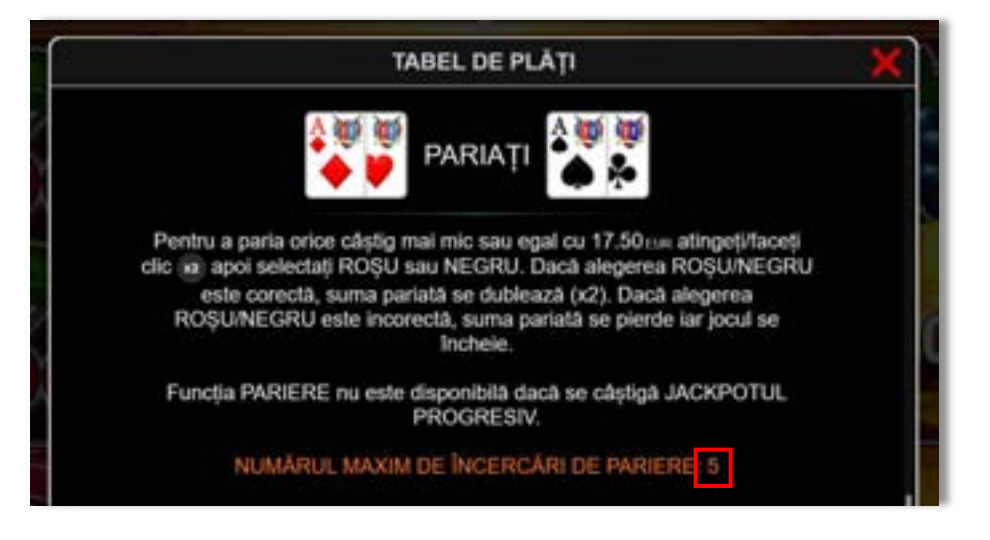

Dacă jucătorul nu vrea să dubleze câștigul, ci să îl colecteze, atunci trebuie să folosească butonul

butonul **.** Apăsând unul dintre cele două butoane în acest mod, câștigurile sunt transferate în câmpul **Sold**.

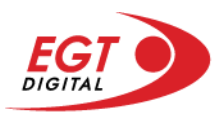

## <span id="page-593-0"></span>**Rotirile gratuite – Rotiri cadou**

Toți jucătorii care accesează o campanie de **Rotiri cadou** va primi o notificare la momentul încărcării jocului. Jucătorul are posibilitatea de a accepta sau de a respinge campania de rotiri cadou. Făcând clic pe butonul

se vor afișa pe ecran informații detaliate despre reguli și alte informații importante referitoare la campania de rotiri cadou.

Rotirile cadou sunt gratuite pentru jucător și se joacă pe un pariu minim cu cea mai mică valoare nominală/opțiune de pariu.

Dacă jucătorul accesează o campanie de rotiri cadou în timpul jocului, pentru a o putea activa, acesta trebuie să redeschidă jocul sau un alt joc dintre cele care participă la campanie. Jucătorul poate primi mai mult de o campanie de rotiri cadou simultan. În acest caz, campaniile de rotiri cadou din cadrul unui joc se activează una după cealaltă, fără a mai fi necesară reîncărcarea jocului. Numărul de rotiri cadou, jucătorii selectați pentru campanie, precum și jocurile care vor participa la campanie sunt stabilite și configurate de către operatorul cazinoului.

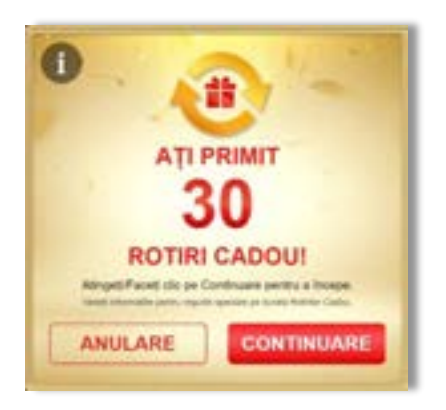

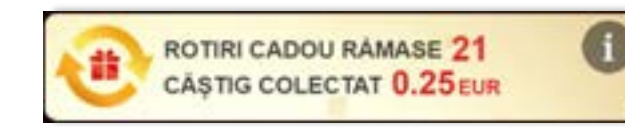

În timpul unei campanii de rotiri cadou, jucătorul poate câștiga rotiri gratuite sau alte jocuri bonus, dar și poate juca pentru jackpot. În timpul unei campanii de rotiri cadou, se aplică reguli speciale pentru nivelul de jackpot progresiv - în cazul unei combinații de câștig jackpot, jucătorul primește o valoare fixă.

Câștigurile din rotirile cadou și din jocurile bonus sunt adăugate în soldul jucătorului imediat după fiecare rotire cadou, cu excepția câștigurilor din timpul rotirilor gratuite - în acest caz, câștigurile sunt adăugate după ultima rotire gratuită.

În timpul unei campanii de rotiri cadou, câștigurile din joc NU POT fi dublate.

Numărul de rotiri cadou rămase este afișat în partea de jos a ecranului în timpul unei campanii de rotiri cadou active.

La finalul campaniei de rotiri cadou, jucătorul poate vedea câștigurile totale în partea de jos a ecranului în timpul jocului principal, precum și pe ultimul ecran al campaniei. Jucătorul poate juca rotirile cadou în toate jocurile în care funcționează campania. Odată încheiată campania de rotiri cadou, sunt selectate automat setările pariului și ale valorii nominale/opțiunii de pariu anterioare.

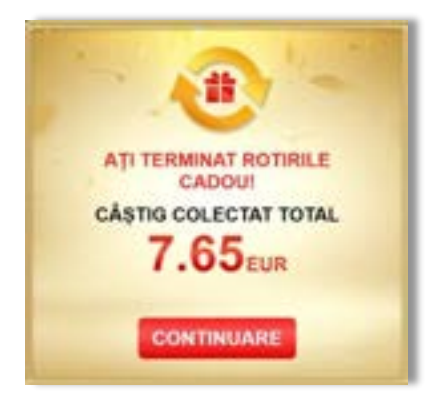

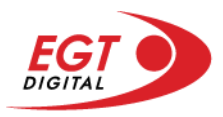

## <span id="page-594-0"></span>**Istoricul ultimelor 10 jocuri**

Deschizând **Setările generale** prin butonul **seudine și apăsând butonul de istoric** se va deschide următoarea pagină, pe care sunt enumerate ultimele 10 jocuri.

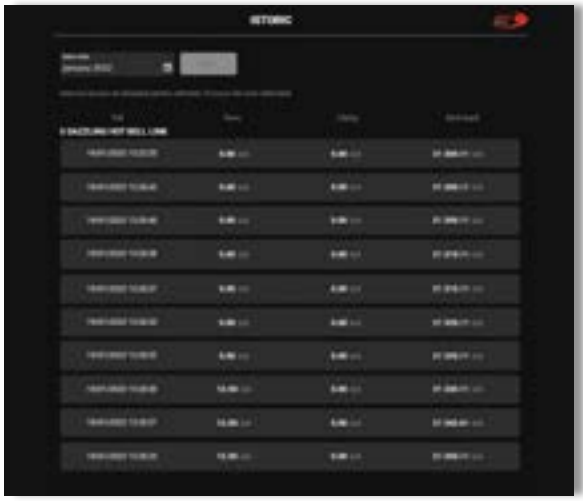

Selectând un joc din listă, se va deschide o pagină cu informații detaliate despre acest joc.

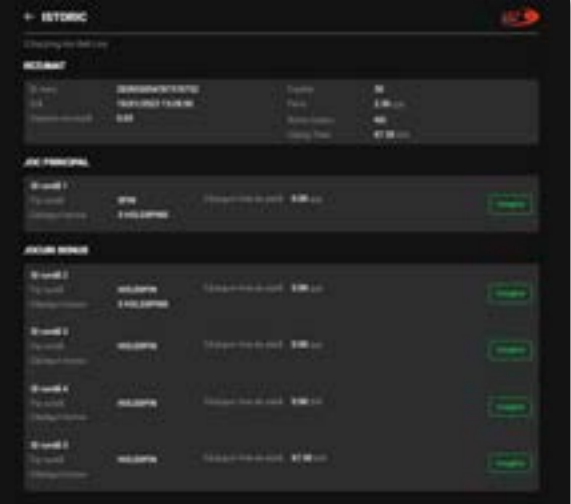

Făcând clic pe butonul Imagine se va afișa capturi din jocul respectiv.

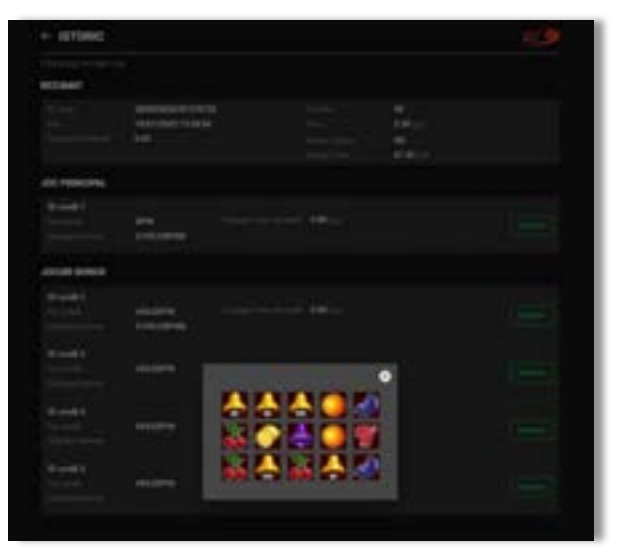

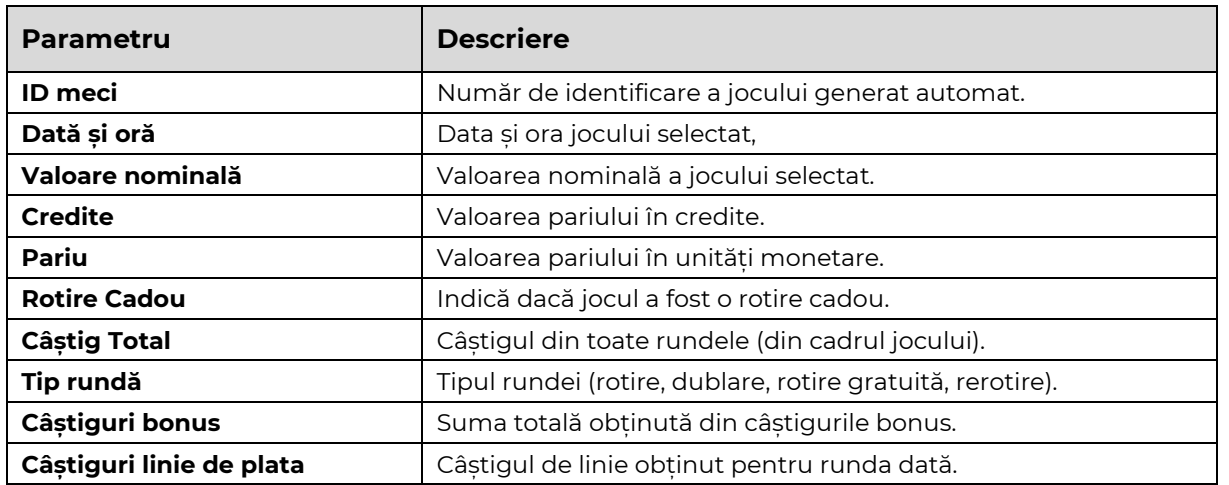

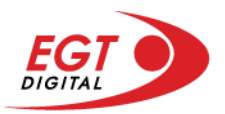

# <span id="page-595-0"></span>**Accesul la parametrii variabili**

## <span id="page-595-1"></span>**Meniul setărilor generale**

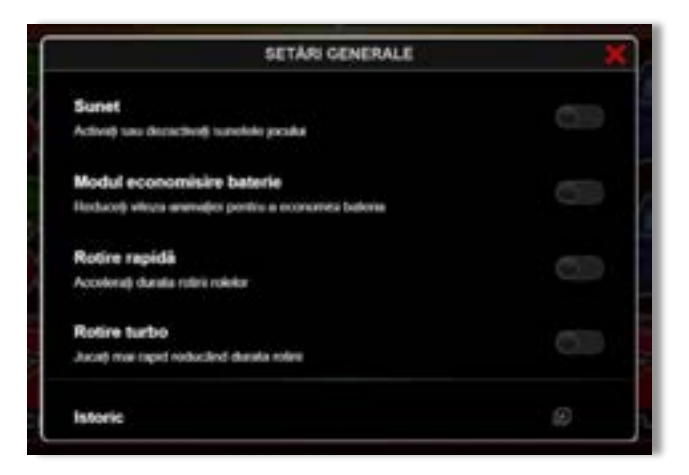

Afișează setările sunetului, modul de economisire a bateriei, rotirea rapidă și turbo. Pentru dispozitivele mobile există o setare suplimentară pentru activarea modului **Mâna stângă**.

## **Setări pariu**

<span id="page-595-2"></span>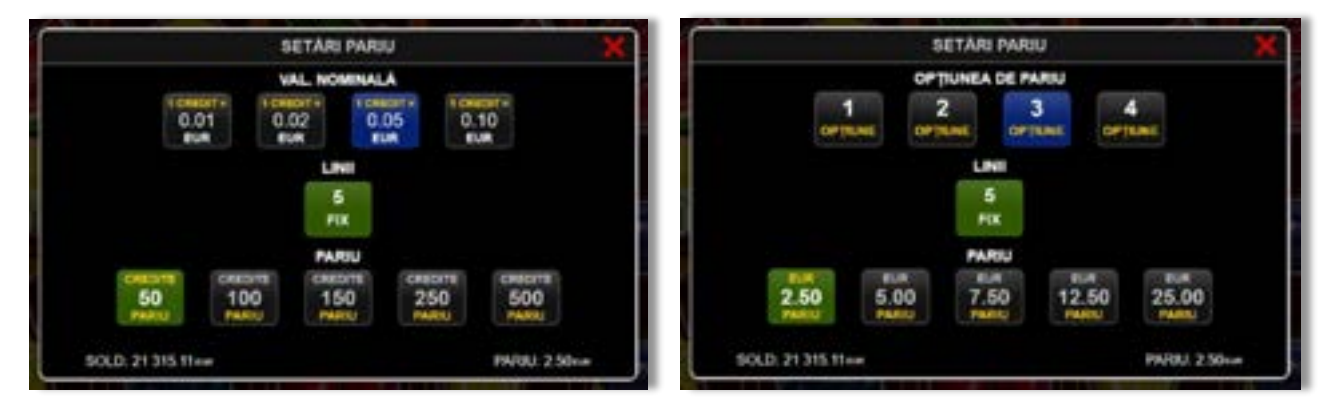

Afișează setările valorii nominale/opțiunilor de pariu (în funcție dacă jucătorul a ales să joace în unități monetare sau în credite), pariul și liniile de pariere. Jucătorul poate schimba valoarea nominală/opțiunea de pariu și pariul selectând opțiunea preferată. În cazul în care jocul nu este cu linii fixe, se poate schimba și numărul de linii pentru pariere. Valorile curente ale soldului jucătorului și pariul pot fi afișate și în partea de jos a ecranului.

**Notă:** În jocurile cu un nivel de jackpot progresiv, deasupra fiecărei valori nominale/opțiuni de pariu, este afișată valoarea jackpotului aferent care poate fi câștigat selectând această valoare nominală/opțiune de pariu.

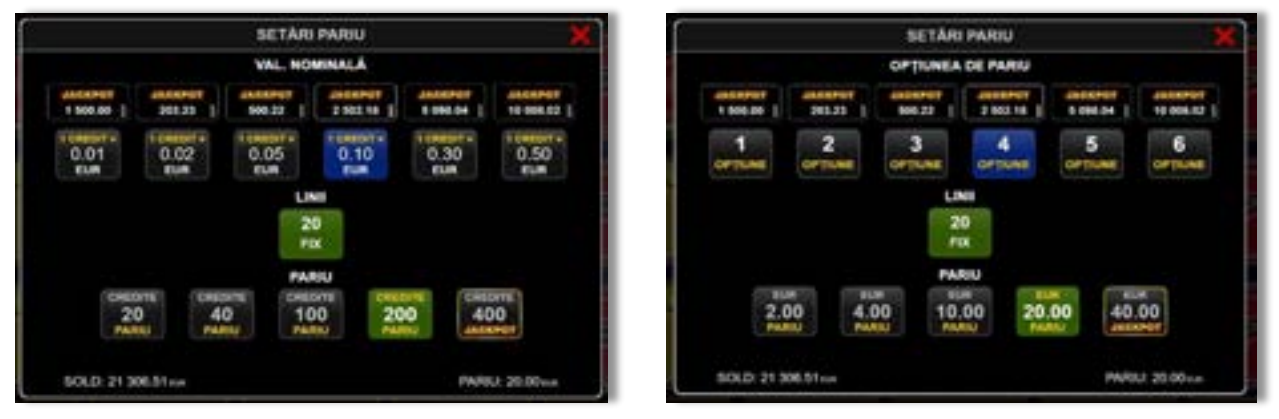

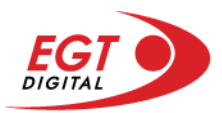

## <span id="page-596-0"></span>**Setările jocului automat**

**Setările jocului automat** se configurează făcând clic pe butonul .

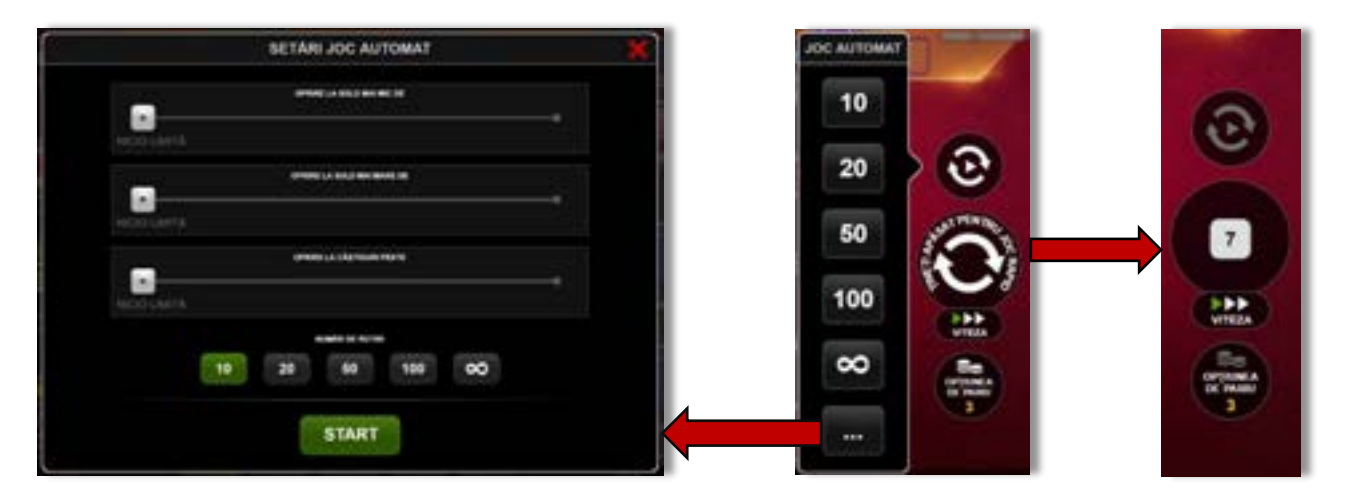

Făcând clic pe acest buton, se deschide un meniu rapid în care jucătorul poate selecta numărul de jocuri automate.

Făcând clic pe butonul **in modul desktop**, se deschide un meniu suplimentar cu setări avansate pentru jocurile automate. Pe dispozitivele mobile, meniul de setări avansate este accesat prin intermediul

butonul **intere** și apoi făcând clic pe butonul

Acest meniu conține următoarele setări suplimentare:

- Oprire la sold mai mic de;
- Oprire la sold mai mare de;
- Oprire la câștiguri peste.

În acest meniu, se poate selecta și numărul de jocuri automate.

Făcând clic pe butonul state se vor începe jocurile automate.

Se va afișa un număr în butonul de **Oprire**, indicând numărul de jocuri automate rămase. Jocurile automate pot fi oprite în orice moment apăsând butonul **Oprire**.

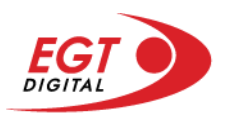

# **Contents**

#### *[40 Shining Crown Bell Link](#page-598-0)*

[Tabelul de plăți](#page-598-1) [Linii de plată și reguli](#page-598-2) [Wild \(Coroană\)](#page-599-0) [Scatter \(Stea\)](#page-599-1) [Scatter \(Dolar\)](#page-599-2)

**[Bell Link Jackpot](#page-599-3)**

#### *[Funcțiile interfeței cu utilizatorul](#page-602-0)*

#### **[Ecranul principal](#page-602-1)**

#### **Meni[uri, moduri și funcții suplimentare](#page-604-0)**

[Ecranul pentru selectarea jocurilor](#page-604-1) [Regulile jocului](#page-605-0) [Informațiile de ajutor](#page-605-1) [Рariați](#page-606-0) [Rotirile gratuite](#page-607-0) – Rotiri cadou [Istoricul ultimelor 10 jocuri](#page-608-0)

#### **[Accesul la parametrii variabili](#page-609-0)**

[Meniul setărilor generale](#page-609-1) [Setări pariu](#page-609-2) [Setările jocului automat](#page-610-0)

RTP: 96.50%

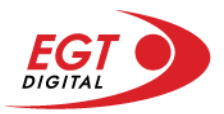

# <span id="page-598-0"></span>**40 Shining Crown Bell Link**

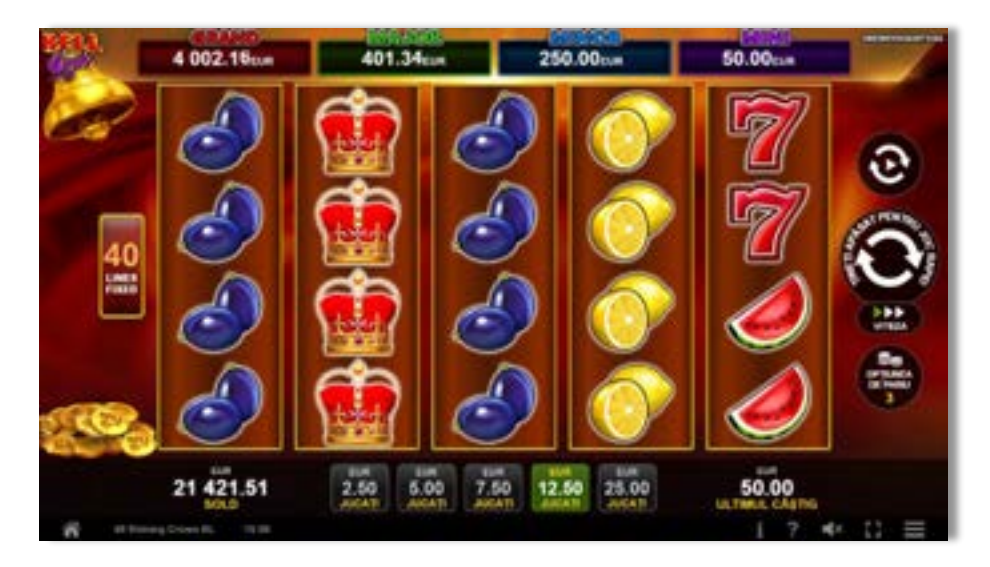

**40 Shining Crown Bell Link** este un slot video cu 40 de linii. Jucătorul nu poate alege un alt număr de linii pe care să parieze. Jocul se joacă întotdeauna pe 40 de linii.

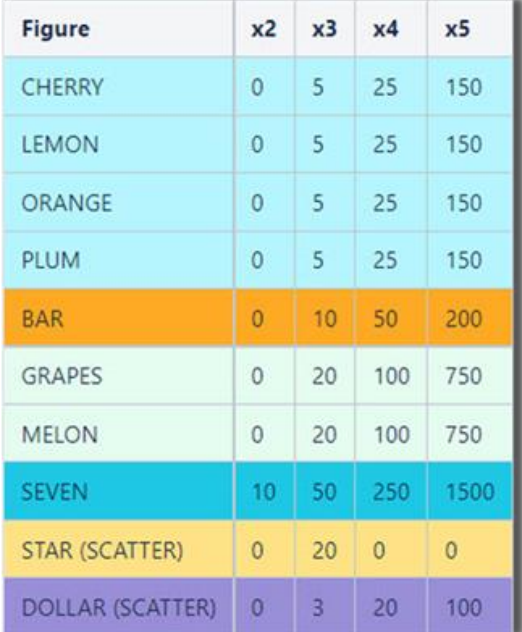

## <span id="page-598-1"></span>**Tabelul de plăți**

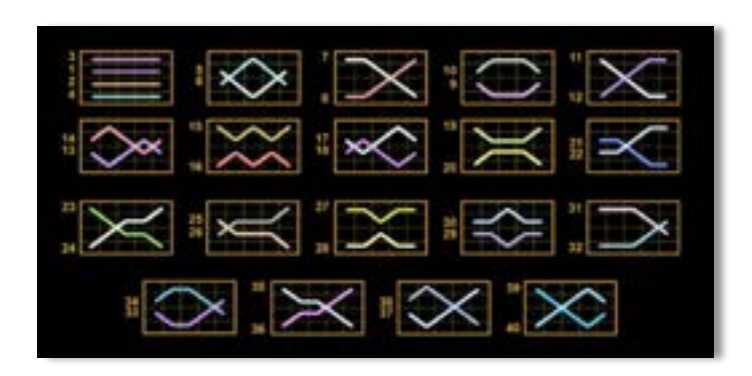

## <span id="page-598-2"></span>**Linii de plată și reguli**

Toate plățile se acordă pentru combinații de simboluri de același fel. Toate plățile se acordă de la stânga la dreapta pe rolele adiacente, pe liniile selectate, începând cu rola din extrema stângă, cu excepția simbolurilor Scatter. Câștigurile Scatter se adaugă câștigurilor de pe liniile de plată. Se plătesc doar câștigurile cele mai mari de pe linia de plată și/sau Scatter. Câștigurile de linie sunt multiplicate cu numărul multiplicatorului de pariu. Câștigurile Scatter sunt multiplicate cu pariul total. Câștigurile sunt plătite după extinderea simbolului Wild. Câștigurile simultane de pe liniile de plată diferite sunt însumate. Jocul este aleatoriu, iar abilitățile și dexteritatea jucătorului nu îi afectează rezultatele.

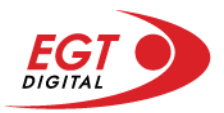

# <span id="page-599-0"></span>**Wild (Coroană)**

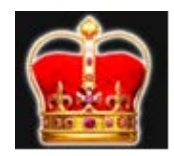

Apare doar pe rolele 2, 3 și 4. Înlocuiește toate simbolurile de pe rola sa cu excepția simbolurilor Scatter și Clopot.

#### <span id="page-599-1"></span>**Scatter (Stea)**

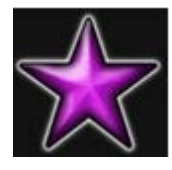

Apare doar pe rolele 1, 3 și 5. Doar combinațiile de 3 simboluri Scatter pe orice poziție de pe ecran sunt câștigătoare.

## <span id="page-599-2"></span>**Scatter (Dolar)**

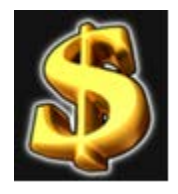

Apare pe toate rolele. Doar combinațiile de 3, 4 sau 5 simboluri Scatter pe orice poziție de pe ecran sunt câștigătoare.

# <span id="page-599-3"></span>**Bell Link Jackpot**

Jackpotul Bell Link este un jackpot cu mai multe valori nominale și patru niveluri, după cum urmează (de la cel mai mare la cel mai mic):

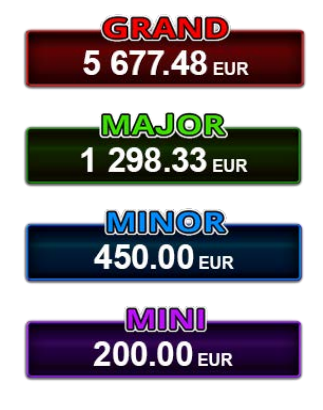

Nivel de jackpot progresiv comun.

Nivel de jackpot progresiv comun.

Nivel neprogresiv "independent" cu o valoare fixă diferită pentru fiecare valoare nominală / opțiune de pariu.

Nivel neprogresiv "independent" cu o valoare fixă diferită pentru fiecare valoare nominală / opțiune de pariu.

Valorile jackpotului MARE și MAI MARE se acumulează în funcție de pariurile plasate de toți jucătorii care joacă jocuri Bell Link. Valorile nivelurilor MIC și MAI MIC nu se acumulează.

#### *Nivelul de câștig MARE*

Simbolul poate apărea pe ecran până la de trei ori în timpul unui joc principal sau al FUNCȚIEI DE

JACKPOT BELL LINK 3 simboluri în orice poziție pe ecran în timpul jocului principal sau al FUNCȚIEI DE JACKPOT BELL LINK acordă imediat nivelul MARE.

#### *Nivelul de câștig MAI MARE*

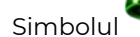

Simbolul poate apărea pe ecran doar o dată în timpul unui joc principal sau al FUNCȚIEI DE JACKPOT

BELL LINK Simbolul în orice poziție pe ecran în timpul jocului principal sau al FUNCȚIEI DE JACKPOT BELL LINK acordă imediat nivelul MAI MARE.

#### *Nivelul de câștig MIC*

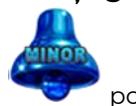

Simbolul poate apărea pe ecran în mod repetat în timpul unui joc principal sau al FUNCȚIEI DE

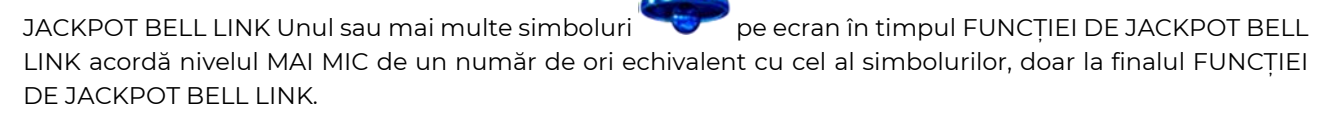

#### *Nivelul de câștig MIC*

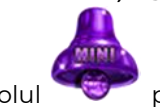

Simbolul poate apărea pe ecran în mod repetat în timpul unui joc principal sau al FUNCȚIEI DE

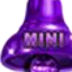

JACKPOT BELL LINK Unul sau mai multe simboluri pe ecran în timpul FUNCȚIEI DE JACKPOT BELL LINK acordă nivelul MIC de un număr de ori echivalent cu cel al simbolurilor, doar la finalul FUNCȚIEI DE JACKPOT BELL LINK.

#### *Funcția de jackpot BELL LINK*

Fncția de jackpot BELL LINK este activată dacă numărul total de de pe ecran este 5 sau mai mare și dacă jucătorul câștigă 3 ROTIRI GRATUITE BELL LINK.

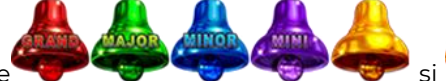

Toate simbolurile **ziperior simbolurile și din joc care au activat FUNCTIA DE JACKPOT** BELL LINK rămân pe propriile poziții până la finalul ROTIRILOR GRATUITE BELL LINK.

ROTIRILE GRATUITE BELL LINK se joacă cu role speciale unde sunt active doar simbolurile

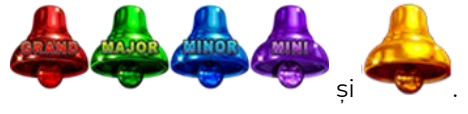

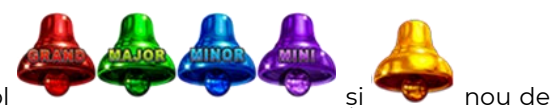

În timpul ROTIRILOR GRATUITE BELL LINK, fiecare simbol și nou de pe ecran resetează numărul de JOCURI GRATUITE BELL LINK la 3.

poate apărea pe ecran în mod repetat în timpul jocului principal sau al FUNCȚIEI DE JACKPOT BELL LINK Câștigurile de pe urma simbolului Clopot se plătesc doar după încheierea FUNCȚIEI DE JACKPOT BELL LINK. Valorile creditelor câștigate pot fi de la 1 la 100 de ori pariul total al jocului.

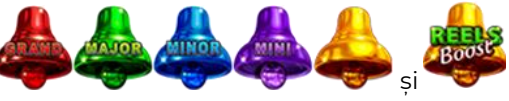

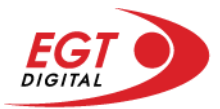

#### *Reguli pentru extinderea grilei de joc în cadrul bonusului jackpot Bell Link*

Dacă apare un simbol pe ecran în joc, se activează FUNCȚIA DE JACKPOT BELL LINK, apoi ROTIRILE

GRATUITE BELL LINK. Simbolul poate apărea pe ecran doar o dată în timpul unui joc principal.

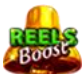

ROTIRILE GRATUITE BELL LINK se joacă pe o grilă 4x5. Un ecran complet cu 20 de simboluri Clopot multiplică x4 toate câștigurile vizibile, cu excepția nivelurilor de jackpot MAI MARE și MARE.

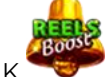

Între15 și 19 simboluri Clopot pe ecran după ultima ROTIRE GRATUITĂ BELL LINK multiplică x2 toate câștigurile vizibile, cu excepția nivelurilor de jackpot MAI MARE și MARE.

Dacă ROTIRILE GRATUITE BELL LINK nu sunt active, atunci ROTIRILE GRATUITE BELL LINK se joacă pe aceeași dimensiune a grilei ca în jocul principal. Pe o grilă 3x5 și un ecran complet cu 15 simboluri, multiplicatorul este x2, dublând toate câștigurile, cu excepția nivelurilor de jackpot MAI MARE și MARE. Pe o grilă 4x5 și un ecran complet cu 20 simboluri, multiplicatorul este x3, triplând toate câștigurile, cu excepția nivelurilor de jackpot MAI MARE și MARE.

ROTIRILE GRATUITE BELL LINK se încheie dacă:

- Numărul rămas de ROTIRI GRATUITE BELL LINK este 0.
- Ecranul este umplut complet cu simbolurile

Dacă la finalul ROTIRILOR GRATUITE BELL LINK sunt mai puțin de 3 simboluri pe ecran, atunci

acestea se transformă în simboluri cu câștiguri aleatorii în credite care pot fi de 50 sau de 100 de ori pariul total al jocului.

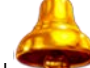

La finalul ROTIRILOR GRATUITE BELL LINK, simbolul se transformă într-un simbol cu un câștig în credite care este de 10 ori pariul total al jocului. Apoi se plătesc toate câștigurile simbolurilor Clopot.

RORITILE GRATUITE BELL LINK se plătesc la același pariu în care au fost activate.

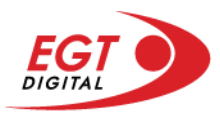

# <span id="page-602-0"></span>**Funcțiile interfeței cu utilizatorul**

# <span id="page-602-1"></span>**Ecranul principal**

**Sold** – afișează soldul curent al jucătorului.

**Câștig** – afișează câștigurile acumulate pentru jocul curent.

**Ultimul câștig** – afișează suma câștigată în ultimul joc jucat.

Apăsând/făcând clic pe **Sold** și pe câmpul **Câștig**/**Ultimul câștig**, se trece de la modul de credite la cel de unități monetare, jucătorul având posibilitatea de a alege să joace cu credite sau, respectiv, cu unități monetare. Selectarea uneia dintre cele două opțiuni schimbă toate ecranele din joc în care sunt afișate valori - în credite sau, respectiv, în unități monetare. Când se pornește un joc bonus, acesta este jucat în modul selectat de către jucător, care poate fi schimbat când câmpurile **Sold** și **Câștig**/**Ultimul câștig** îi sunt vizibile jucătorului.

**Linie de câștig** - afișează mesaje din joc. Atunci când există un câștig, aceasta afișează numărul liniei, combinația câștigătoare și suma câștigată.

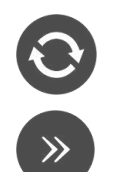

Începe un joc nou la valoarea pariului selectat. Ținând apăsat acest buton, se activează modul de Joc rapid pentru un joc continuu la viteză turbo.

Omite animația actuală și trece la următoarea etapă a jocului. Apare în jocurile bonus.

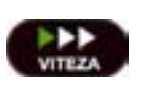

Schimbă viteza de joc. Jucătorul poate alege între viteză normală, viteză rapidă și viteză turbo. Jocurile bonus sunt afișate la viteza lor implicită. Când jocul este încărcat pentru prima dată, este preselectată viteza normală (setare implicită).

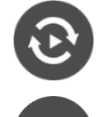

Activează modul de Joc automat – jocul este jucat automat pentru un număr selectat de runde.

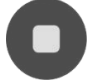

Activează oprirea rapidă. Și apăsând/făcând clic pe ecran se activează oprirea rapidă.

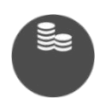

Selectează valoarea nominală sau opțiunea de pariu, în funcție dacă jucătorul a ales să joace în modul cu valută sau cu credite. Pentru fiecare valoare nominală sau opțiune de pariu, se afișează plata jackpotului aferent (valabilă pentru jocurile cu un nivel de jackpot progresiv).

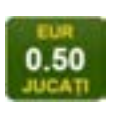

Setează valoarea pariului și începe un joc nou. Valorile pariului se schimbă în funcție de valoarea nominală/opțiunea de pariu selectată și de liniile de pariere active. Când jocul este încărcat pentru prima dată, este preselectată cea mai mică valoare a pariului (setare implicită). Apăsând/făcând clic pe acest buton în timpul rotirii rolelor se activează oprirea rapidă.

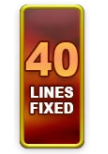

Afișează numărul de linii de pariere fixe.

20 108.47 EUR

Afișează suma acumulată pentru valoarea nominală/opțiunea de pariu selectată în valuta jucată. Apăsând/trecând cu indicatorul peste contorul de jackpot se deschide o fereastră pop-up de dialog cu statistici actualizate, care sunt afișate și în valută.

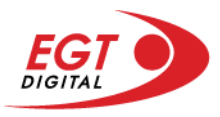

Activează sau dezactivează sunetul jocului.

Deschide Tabelul de plăți (conține plățile jocului, combinațiile câștigătoare și regulile jocului). Plățile sunt afișate în funcție de modul selectat de jucător (valută sau credite) și se schimbă în funcție de pariul selectat de jucător.

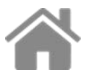

Buton pentru selectarea jocului. Când este apăsat, acesta transferă mai întâi câștigurile în câmpul Sold (jocul se încheie) și apoi trece la ecranul pentru selectarea jocurilor.

Deschide setările detaliate ale jocului: Setările pariului, setările generale și setările jocului automat, precum și regulile jocului și informațiile de ajutor pe dispozitivele mobile. Pe desktop, acest buton deschide setările generale.

Se iese din setările jocului și se revine la joc.

Și numele jocului, ID-ul jocului și ora exactă sunt afișate în joc. Poziția acestora depinde de modul ales de jucător – modul desktop, mobil panoramă sau mobil portret.

# **Buton Alternativă pentru tastatură** Apăsați pe <Spațiu> sau <Enter> Apăsați pe < C>, < V>, < B>, < N>, < M>, unde:  $0.50$ <C> este pariul cu valoarea cea mai mică <M> este pariul cu valoarea cea mai mare 1 Apăsați pe <I>  $\blacksquare$ ) Apăsați pe <S> Apăsați pe <H> 西 Apăsați pe↓ (săgeată în jos) **În modul Dublare:** x2 Apăsați pe↑ (săgeată în sus) Apăsați pe ← (săgeată la stânga) Apăsați pe→ (săgeată la dreapta) Apăsați pe↓ (săgeată în jos)

#### *Alternative pentru tastatură în versiunea desktop*

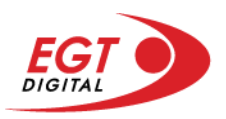

# <span id="page-604-0"></span>**Meniuri, moduri și funcții suplimentare**

#### <span id="page-604-1"></span>**Ecranul pentru selectarea jocurilor**

Ecranul pentru selectarea jocurilor este afișat făcând clic pe butonul . Făcând clic pe butonul unui joc se deschide jocul respectiv.

Sunt afișate următoarele informații pe butoanele jocului: suma jackpotului acumulat pentru valoarea nominală respectivă, afișată și pe butonul jocului; numele jocului, precum și opțiunea de a adăuga/elimina jocul respectiv din Favorite. Următoarele butoane sunt afișate în meniul de navigare aflat în partea de jos a ecranului, care, dacă sunt apăsate, deschid paginile grupurilor de jocuri respective:

- **Toate jocurile** deschide o pagină pe care sunt afișate toate jocurile;
- **Topul jocurilor** deschide o pagină pe care sunt afișate cele mai jucate jocuri;
- **Jackpot Bell Link** deschide o pagină pe care sunt afișate toate jocurile Bell Link;
- **Jackpot progresiv** deschide o pagină pe care sunt afișate toate jocurile cu jackpot progresiv;
- **Jocuri favorite** deschide o pagină pe care sunt afișate jocurile selectate de jucător pentru a fi adăugate în lista de favorite;
- **Căutare** deschide o pagină ce conține un câmp de căutare în care jucătorul poate căuta un anumit joc.

Ecranul pentru selectarea jocurilor afișează și soldul curent al jucătorului, ora exactă a jucătorului și un buton de ieșire din ecranul pentru selectarea jocurilor.

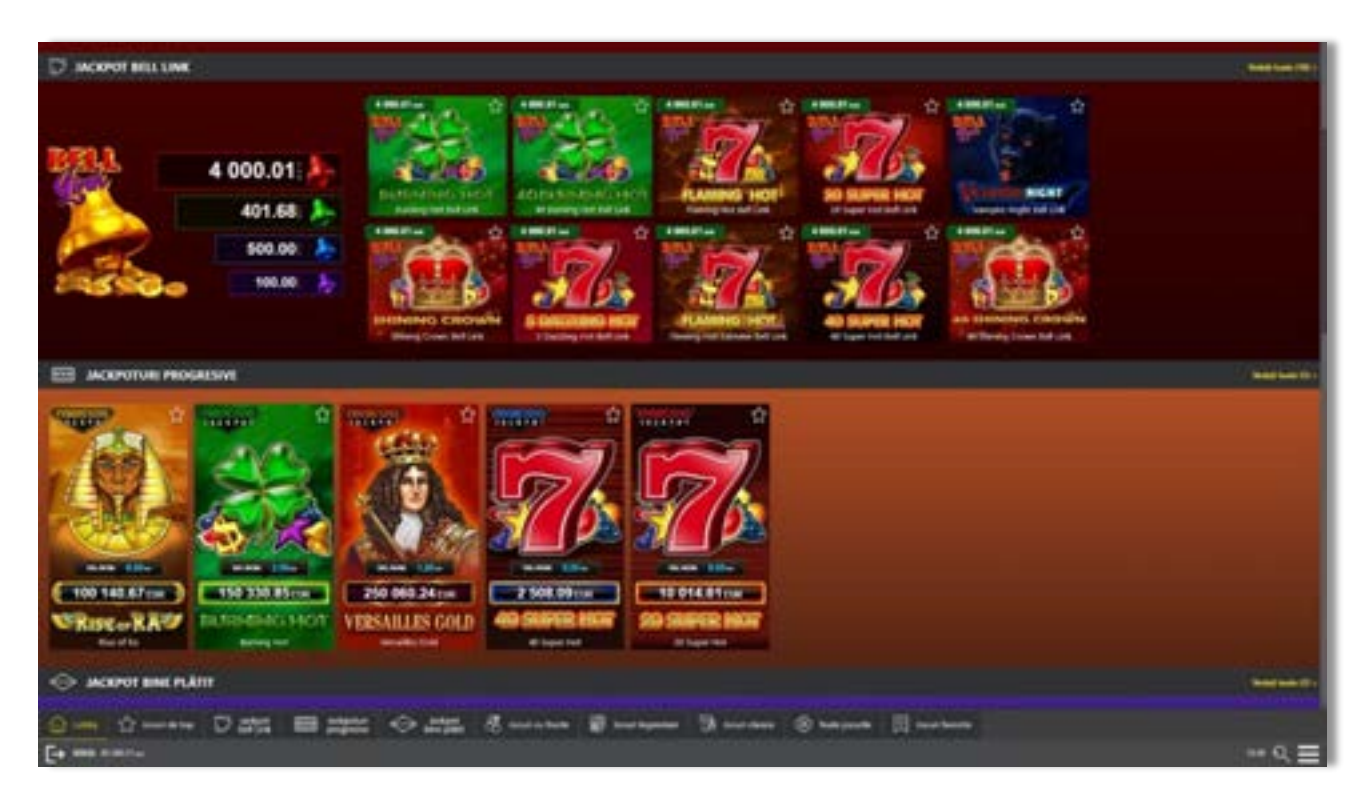

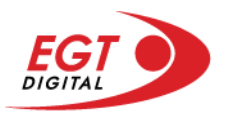

# <span id="page-605-0"></span>**Regulile jocului**

Regulile jocului sunt afișate făcând clic pe butonul  $\perp$ . Ecranul afișează combinațiile câștigătoare, plățile jocului și regulile jocului. Plățile sunt afișate în credite sau în unități monetare, în funcție de alegerea jucătorului, și se schimbă în funcție de pariul selectat de jucător.

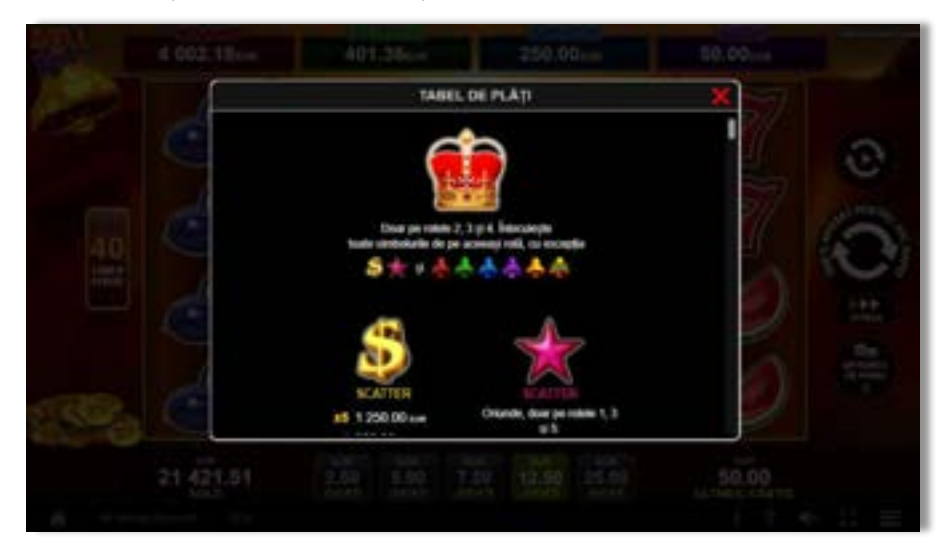

# <span id="page-605-1"></span>**Informațiile de ajutor**

Apăsând butonul se va afișa ecranul **Ajutor.** Acesta oferă informații detaliate despre joc.

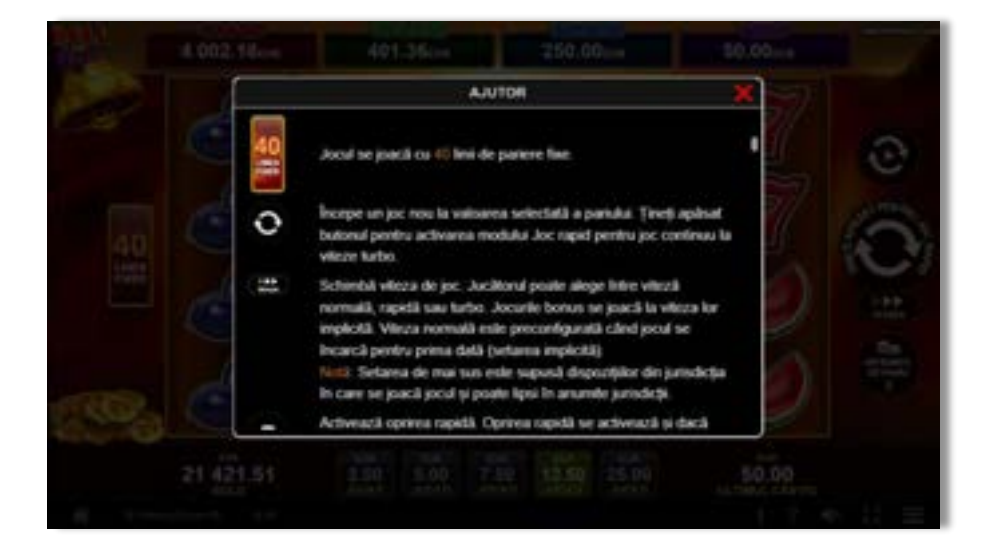

 $x^2$ 

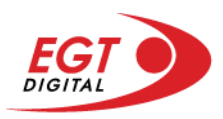

# <span id="page-606-0"></span>**Рariați**

Pentru a dubla orice câștig situat în limita maximă specificată în regulile jocului, faceți clic pe butonul pentru a activa modul **Рariați**.

Activând modul Рariați, se va extrage o carte aleatorie din 4 cărți posibile: as de romb, as de pică, as de treflă și as de inimă. Aceasta este cartea curentă, care va sta întoarsă cu fața în jos în centrul ecranului până când jucătorul va face o alegere. Aceeași carte este întoarsă cu fața în jos în câmpul Istoric. Jucătorul alege ROȘU sau NEGRU. Câștigul este dublat (x2) dacă alege corect ROȘU / NEGRU. Dacă nu a ales corect ROȘU / NEGRU, atunci pierde câștigul, iar jocul se încheie. Dublarea nu este posibilă dacă se câștigă un nivel de jackpot progresiv. Jucătorul poate vedea încercările de dublare rămase pe ecran, în câmpul **Încercări de pariere rămase**.

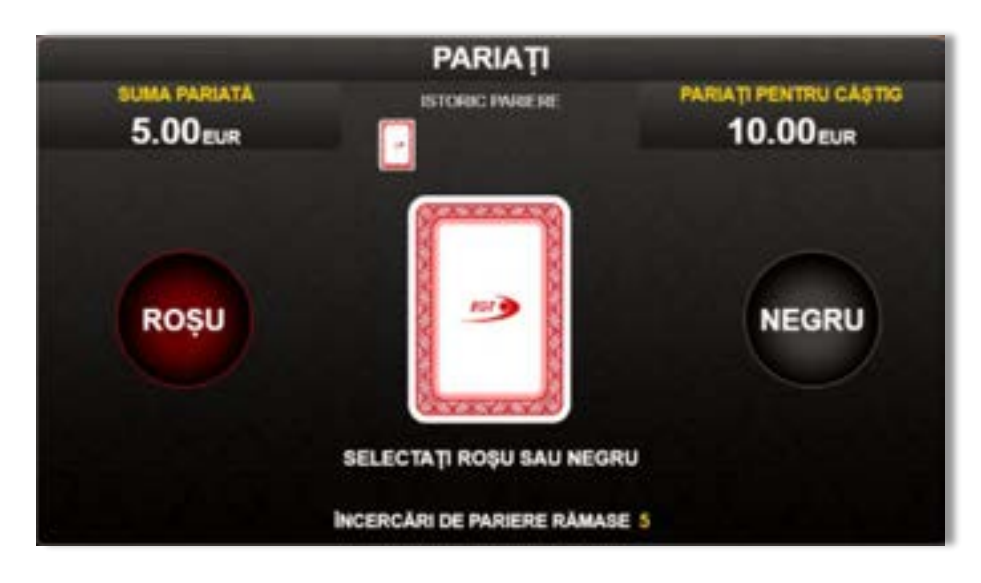

Limita de dublare și numărul maxim de încercări de dublare sunt afișate în tabelul de plăti $\mathbf{1}$  :

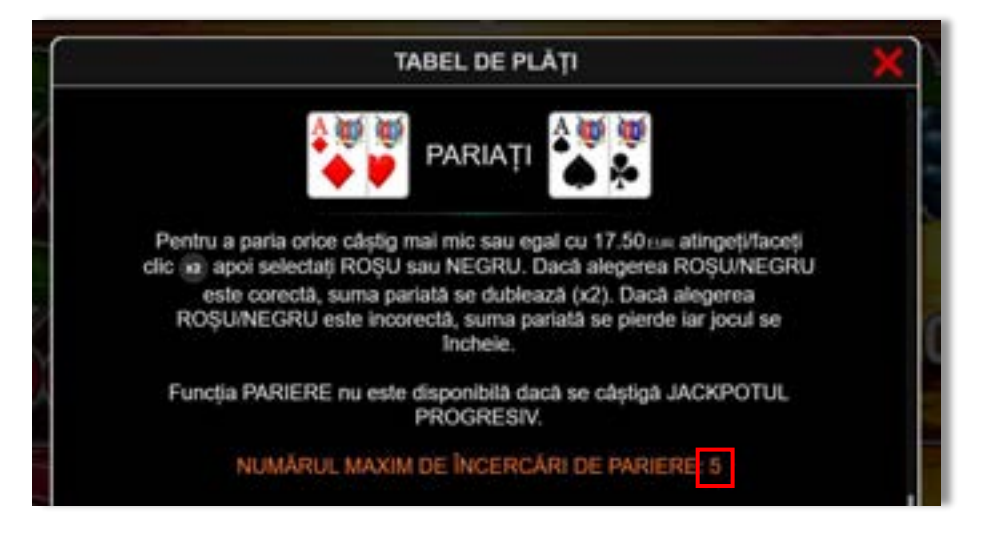

Dacă jucătorul nu vrea să dubleze câștigul, ci să îl colecteze, atunci trebuie să folosească butonul

butonul **.** Apăsând unul dintre cele două butoane în acest mod, câștigurile sunt transferate în câmpul **Sold**.

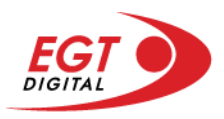

## <span id="page-607-0"></span>**Rotirile gratuite – Rotiri cadou**

Toți jucătorii care accesează o campanie de **Rotiri cadou** va primi o notificare la momentul încărcării jocului. Jucătorul are posibilitatea de a accepta sau de a respinge campania de rotiri cadou. Făcând clic pe butonul

se vor afișa pe ecran informații detaliate despre reguli și alte informații importante referitoare la campania de rotiri cadou.

Rotirile cadou sunt gratuite pentru jucător și se joacă pe un pariu minim cu cea mai mică valoare nominală/opțiune de pariu.

Dacă jucătorul accesează o campanie de rotiri cadou în timpul jocului, pentru a o putea activa, acesta trebuie să redeschidă jocul sau un alt joc dintre cele care participă la campanie. Jucătorul poate primi mai mult de o campanie de rotiri cadou simultan. În acest caz, campaniile de rotiri cadou din cadrul unui joc se activează una după cealaltă, fără a mai fi necesară reîncărcarea jocului. Numărul de rotiri cadou, jucătorii selectați pentru campanie, precum și jocurile care vor participa la campanie sunt stabilite și configurate de către operatorul cazinoului.

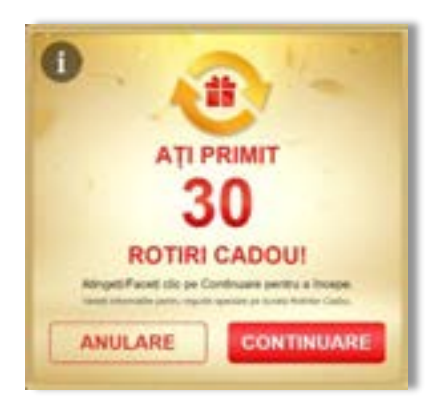

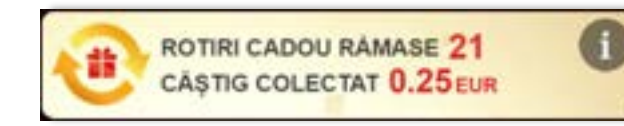

În timpul unei campanii de rotiri cadou, jucătorul poate câștiga rotiri gratuite sau alte jocuri bonus, dar și poate juca pentru jackpot. În timpul unei campanii de rotiri cadou, se aplică reguli speciale pentru nivelul de jackpot progresiv - în cazul unei combinații de câștig jackpot, jucătorul primește o valoare fixă.

Câștigurile din rotirile cadou și din jocurile bonus sunt adăugate în soldul jucătorului imediat după fiecare rotire cadou, cu excepția câștigurilor din timpul rotirilor gratuite - în acest caz, câștigurile sunt adăugate după ultima rotire gratuită.

În timpul unei campanii de rotiri cadou, câștigurile din joc NU POT fi dublate.

Numărul de rotiri cadou rămase este afișat în partea de jos a ecranului în timpul unei campanii de rotiri cadou active.

La finalul campaniei de rotiri cadou, jucătorul poate vedea câștigurile totale în partea de jos a ecranului în timpul jocului principal, precum și pe ultimul ecran al campaniei. Jucătorul poate juca rotirile cadou în toate jocurile în care funcționează campania. Odată încheiată campania de rotiri cadou, sunt selectate automat setările pariului și ale valorii nominale/opțiunii de pariu anterioare.

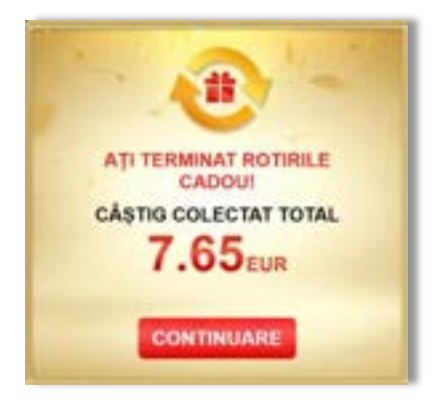

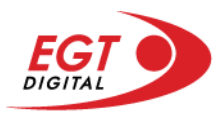

## <span id="page-608-0"></span>**Istoricul ultimelor 10 jocuri**

Deschizând **Setările generale** prin butonul **seudine și apăsând butonul de istoric** se va deschide următoarea pagină, pe care sunt enumerate ultimele 10 jocuri.

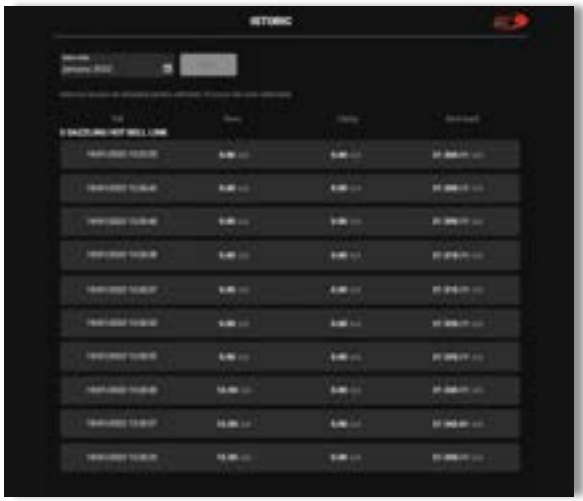

Selectând un joc din listă, se va deschide o pagină cu informații detaliate despre acest joc.

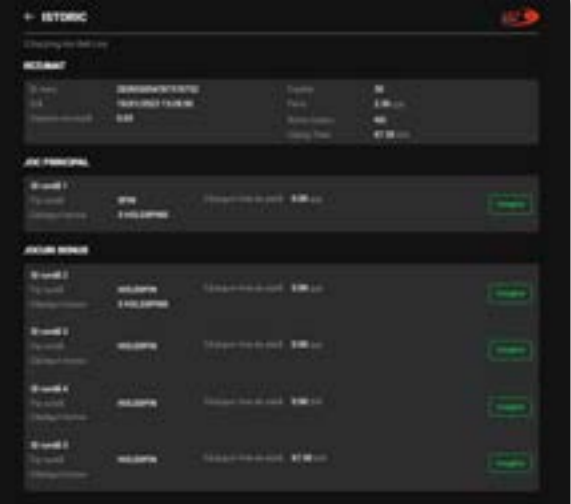

Făcând clic pe butonul Imagine se va afișa capturi din jocul respectiv.

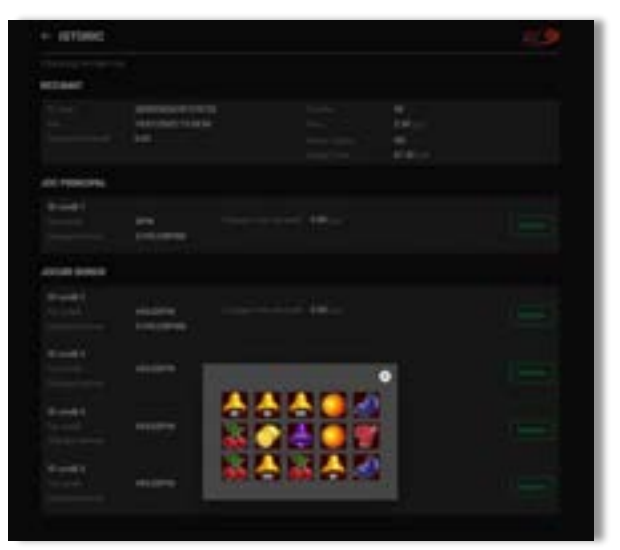

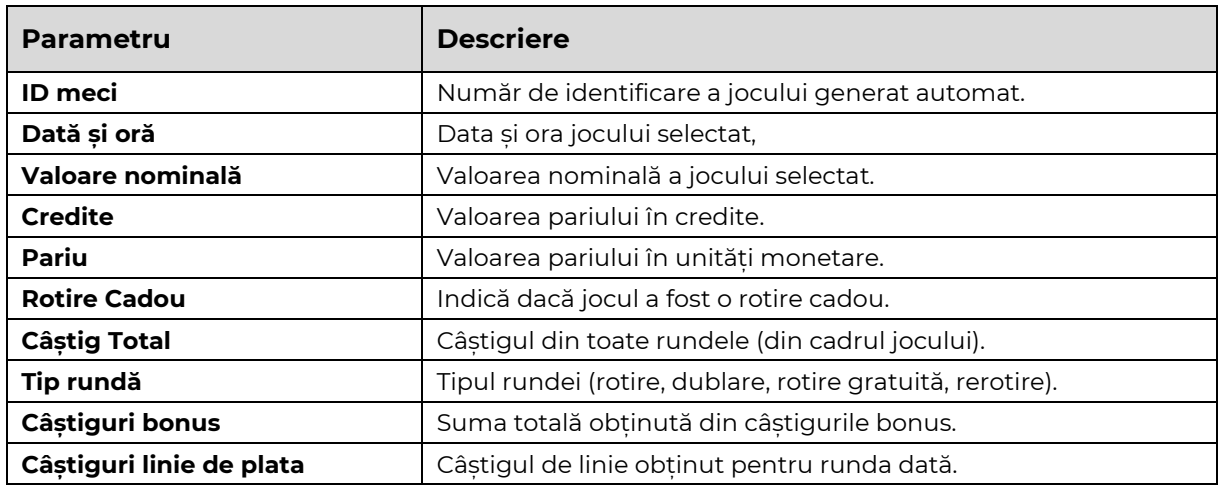

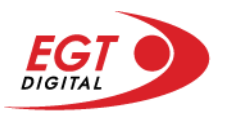

# <span id="page-609-0"></span>**Accesul la parametrii variabili**

## <span id="page-609-1"></span>**Meniul setărilor generale**

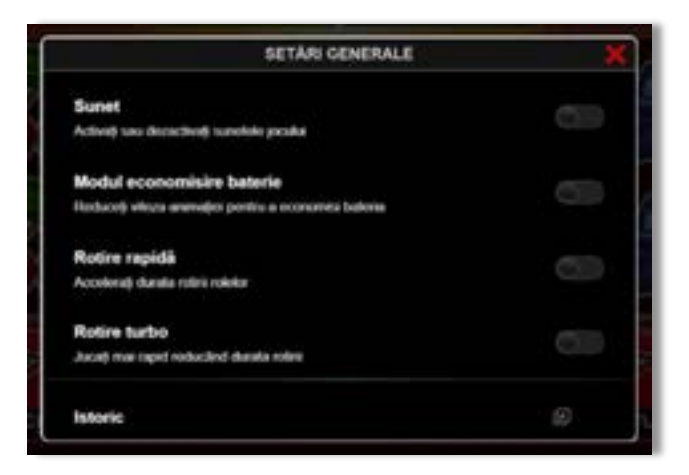

Afișează setările sunetului, modul de economisire a bateriei, rotirea rapidă și turbo. Pentru dispozitivele mobile există o setare suplimentară pentru activarea modului **Mâna stângă**.

## **Setări pariu**

<span id="page-609-2"></span>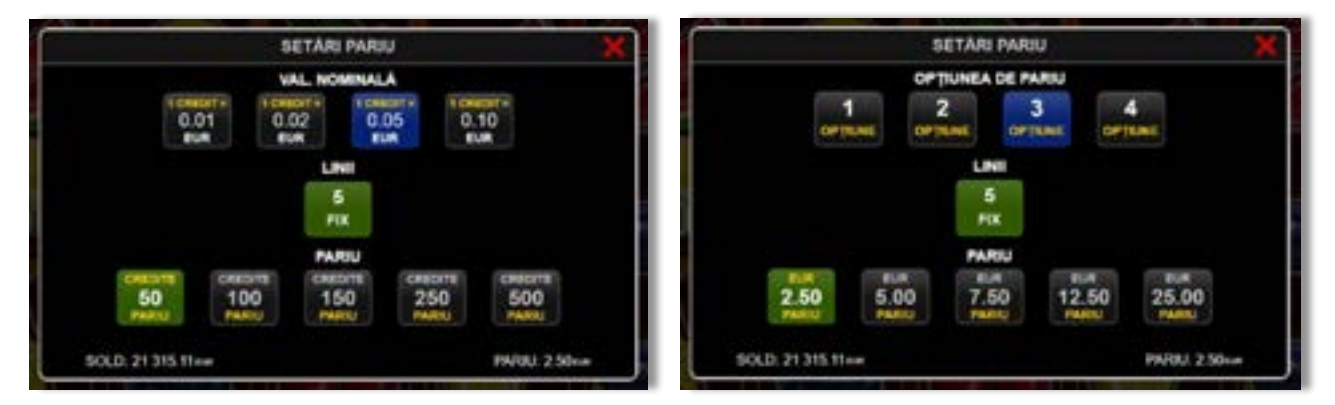

Afișează setările valorii nominale/opțiunilor de pariu (în funcție dacă jucătorul a ales să joace în unități monetare sau în credite), pariul și liniile de pariere. Jucătorul poate schimba valoarea nominală/opțiunea de pariu și pariul selectând opțiunea preferată. În cazul în care jocul nu este cu linii fixe, se poate schimba și numărul de linii pentru pariere. Valorile curente ale soldului jucătorului și pariul pot fi afișate și în partea de jos a ecranului.

**Notă:** În jocurile cu un nivel de jackpot progresiv, deasupra fiecărei valori nominale/opțiuni de pariu, este afișată valoarea jackpotului aferent care poate fi câștigat selectând această valoare nominală/opțiune de pariu.

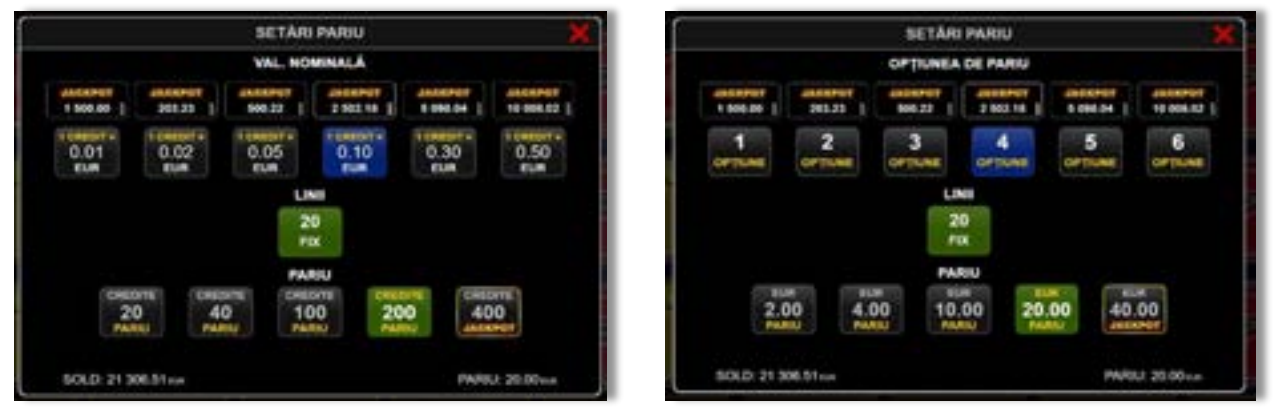

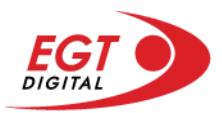

## <span id="page-610-0"></span>**Setările jocului automat**

**Setările jocului automat** se configurează făcând clic pe butonul .

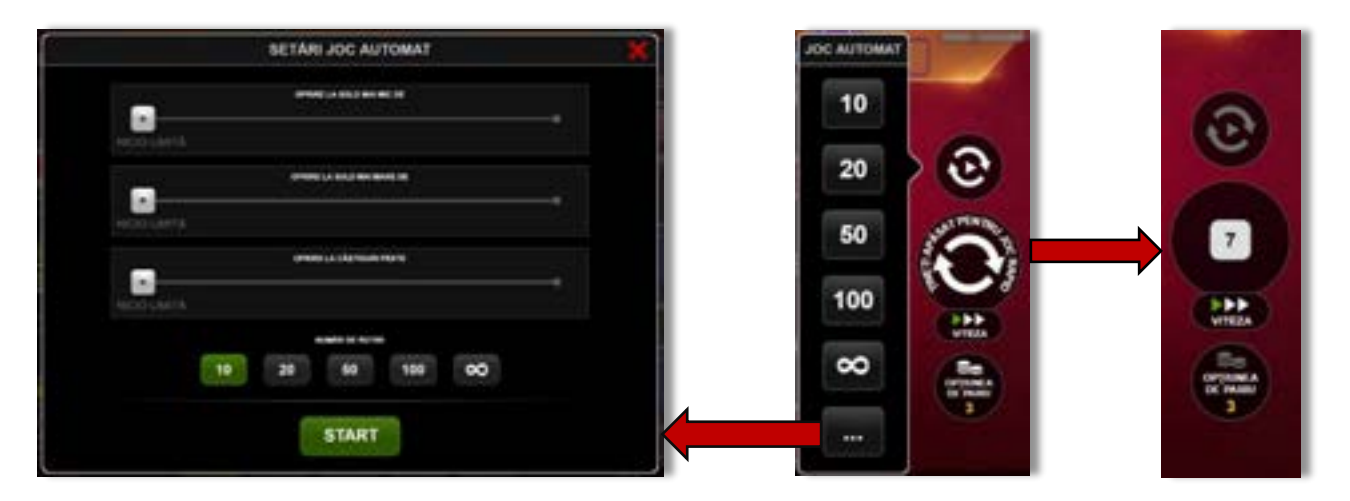

Făcând clic pe acest buton, se deschide un meniu rapid în care jucătorul poate selecta numărul de jocuri automate.

Făcând clic pe butonul **in modul desktop**, se deschide un meniu suplimentar cu setări avansate pentru jocurile automate. Pe dispozitivele mobile, meniul de setări avansate este accesat prin intermediul

butonul **intere** și apoi făcând clic pe butonul

Acest meniu conține următoarele setări suplimentare:

- Oprire la sold mai mic de;
- Oprire la sold mai mare de;
- Oprire la câștiguri peste.

În acest meniu, se poate selecta și numărul de jocuri automate.

Făcând clic pe butonul state se vor începe jocurile automate.

Se va afișa un număr în butonul de **Oprire**, indicând numărul de jocuri automate rămase. Jocurile automate pot fi oprite în orice moment apăsând butonul **Oprire**.

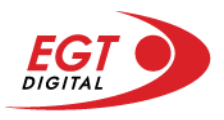

# **Contents**

#### *[40 Super Hot](#page-612-0)*

[Tabelul de plăți](#page-612-1) [Linii de plată și reguli](#page-612-2) [Scatter \(Stea\)](#page-613-0) [Wild \(Șapte\)](#page-613-1)

#### *[Funcțiile interfeței cu utilizatorul](#page-614-0)*

#### **[Ecranul principal](#page-614-1)**

#### **[Meniuri, moduri și funcții suplimentare](#page-616-0)**

[Ecranul pentru selectarea jocurilor](#page-616-1) [Regulile jocului](#page-617-0) [Informațiile de ajutor](#page-617-1) [Рariați](#page-618-0) [Rotirile gratuite](#page-619-0) – Rotiri cadou [Istoricul ultimelor 10 jocuri](#page-620-0)

#### **[Accesul la parametrii variabili](#page-621-0)**

[Meniul setărilor generale](#page-621-1) [Setări pariu](#page-621-2) [Setările jocului automat](#page-622-0)

RTP: 95.81%
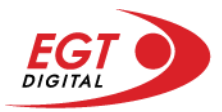

# **40 Super Hot**

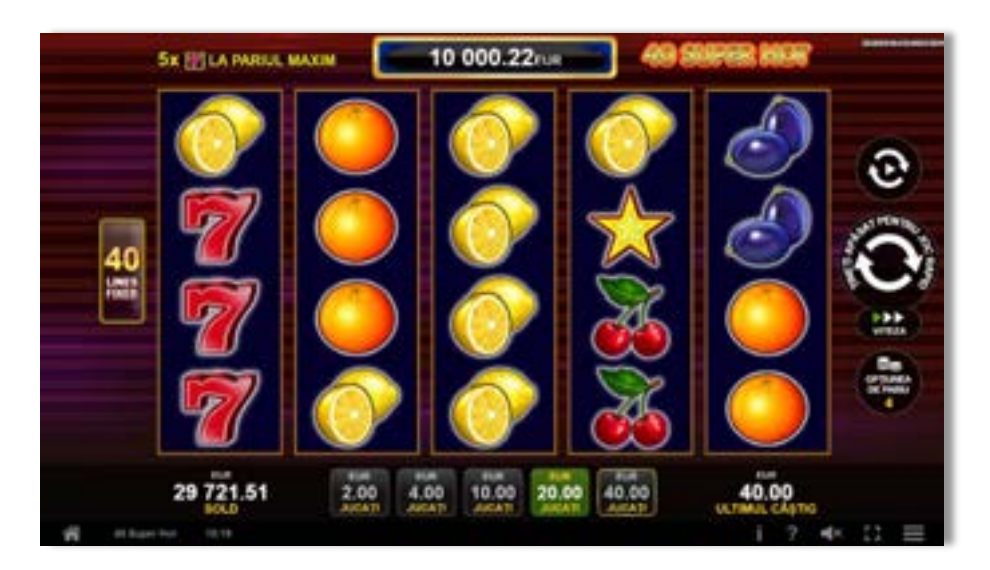

**40 Super Hot** este un slot video cu 40 de linii. Jucătorul nu poate alege un alt număr de linii pe care să parieze. Jocul se joacă întotdeauna pe 40 de linii.

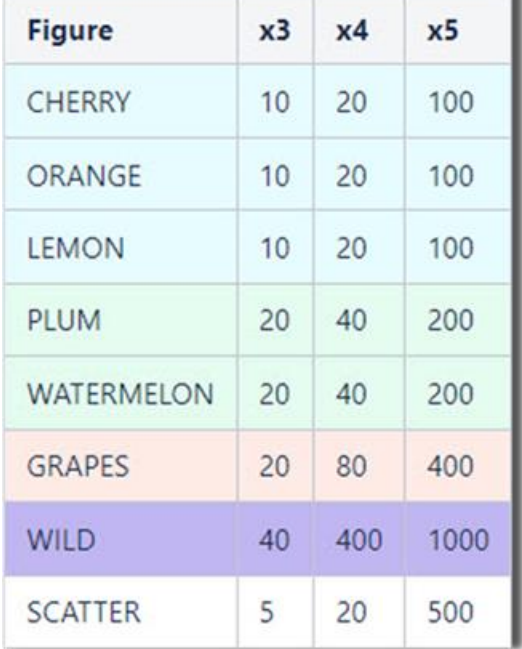

# **Tabelul de plăți**

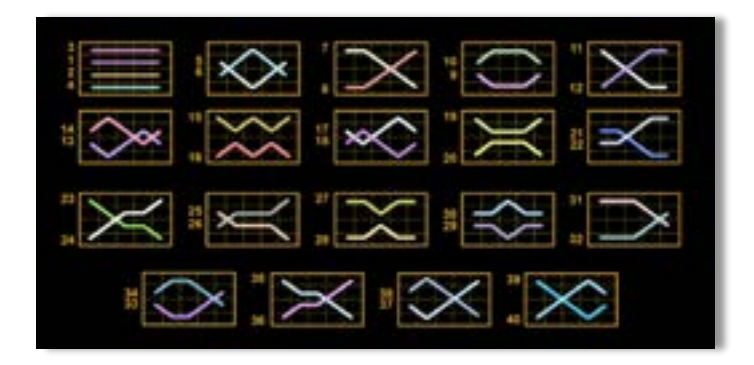

## **Linii de plată și reguli**

Toate plățile se acordă pentru combinații de simboluri de același fel. Toate plățile se acordă de la stânga la dreapta pe rolele adiacente, pe liniile selectate, începând cu rola din extrema stângă, cu excepția simbolurilor Scatter. Câștigurile Scatter se adaugă câștigurilor de pe liniile de plată. Se plătesc doar câștigurile cele mai mari de pe linia de plată și/sau Scatter. Câștigurile de linie sunt multiplicate cu pariul total plasat pe linia câștigătoare. Câștigurile Scatter sunt multiplicate cu pariul total. Câștigurile simultane de pe liniile de plată diferite sunt însumate. Jocul este aleatoriu, iar abilitățile și dexteritatea jucătorului nu îi afectează rezultatele.

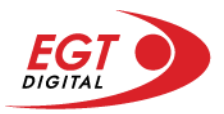

### **Scatter (Stea)**

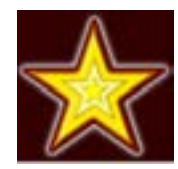

Apare pe toate rolele. Doar combinațiile de 3, 4 sau 5 simboluri Scatterpe orice poziție de pe ecran sunt câștigătoare.

#### **Wild (Șapte)**

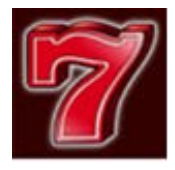

Simbolul Șapte apare pe toate rolele. Simbolul Șapte este un simbol Wild și înlocuiește toate simbolurile de pe poziția sa cu excepția simbolului Scatter. Simbolul Șapte este și un simbol jackpot. 5 simboluri Wild (Sapte) câștigă jackpotul de pe o linie de plată activă. Se câștigă jackpotul dintr-o combinație de 5 simboluri Wild (Șapte) când pariul maxim pe linie este plasat pe linia de plată câștigătoare. În cazul unei combinații jackpot, se câștigă valoarea jackpotului (valoarea de bază plus cea acumulată). Valoarea de bază a jackpotului se calculează folosind formula: câștigurile din tabelul de plăți aferente a 5 simboluri jackpot multiplicate cu valoarea nominală/opțiunea de pariu (unde fiecare opțiune corespunde uneia dintre valorile nominale date) și pariul maxim pe linie. Există un jackpot separat pentru fiecare valoare nominală/opțiune de pariu. Linia de plată care câștigă jackpotul nu plătește nimic altceva din tabelul de plăți.

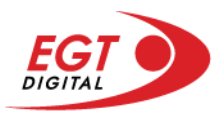

# **Funcțiile interfeței cu utilizatorul**

# **Ecranul principal**

**Sold** – afișează soldul curent al jucătorului.

**Câștig** – afișează câștigurile acumulate pentru jocul curent.

**Ultimul câștig** – afișează suma câștigată în ultimul joc jucat.

Apăsând/făcând clic pe **Sold** și pe câmpul **Câștig**/**Ultimul câștig**, se trece de la modul de credite la cel de unități monetare, jucătorul având posibilitatea de a alege să joace cu credite sau, respectiv, cu unități monetare. Selectarea uneia dintre cele două opțiuni schimbă toate ecranele din joc în care sunt afișate valori - în credite sau, respectiv, în unități monetare. Când se pornește un joc bonus, acesta este jucat în modul selectat de către jucător, care poate fi schimbat când câmpurile **Sold** și **Câștig**/**Ultimul câștig** îi sunt vizibile jucătorului.

**Linie de câștig** - afișează mesaje din joc. Atunci când există un câștig, aceasta afișează numărul liniei, combinația câștigătoare și suma câștigată.

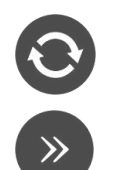

Începe un joc nou la valoarea pariului selectat. Ținând apăsat acest buton, se activează modul de Joc rapid pentru un joc continuu la viteză turbo.

Omite animația actuală și trece la următoarea etapă a jocului. Apare în jocurile bonus.

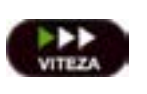

Schimbă viteza de joc. Jucătorul poate alege între viteză normală, viteză rapidă și viteză turbo. Jocurile bonus sunt afișate la viteza lor implicită. Când jocul este încărcat pentru prima dată, este preselectată viteza normală (setare implicită).

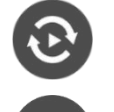

Activează modul de Joc automat – jocul este jucat automat pentru un număr selectat de runde.

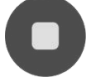

Activează oprirea rapidă. Și apăsând/făcând clic pe ecran se activează oprirea rapidă.

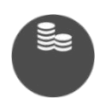

Selectează valoarea nominală sau opțiunea de pariu, în funcție dacă jucătorul a ales să joace în modul cu valută sau cu credite. Pentru fiecare valoare nominală sau opțiune de pariu, se afișează plata jackpotului aferent (valabilă pentru jocurile cu un nivel de jackpot progresiv).

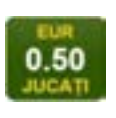

Setează valoarea pariului și începe un joc nou. Valorile pariului se schimbă în funcție de valoarea nominală/opțiunea de pariu selectată și de liniile de pariere active. Când jocul este încărcat pentru prima dată, este preselectată cea mai mică valoare a pariului (setare implicită). Apăsând/făcând clic pe acest buton în timpul rotirii rolelor se activează oprirea rapidă.

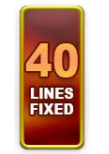

Afișează numărul de linii de pariere fixe.

20 108.47 EUR

Afișează suma acumulată pentru valoarea nominală/opțiunea de pariu selectată în valuta jucată. Apăsând/trecând cu indicatorul peste contorul de jackpot se deschide o fereastră pop-up de dialog cu statistici actualizate, care sunt afișate și în valută.

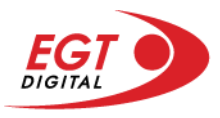

Activează sau dezactivează sunetul jocului.

Deschide Tabelul de plăți (conține plățile jocului, combinațiile câștigătoare și regulile jocului). Plățile sunt afișate în funcție de modul selectat de jucător (valută sau credite) și se schimbă în funcție de pariul selectat de jucător.

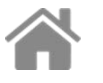

Buton pentru selectarea jocului. Când este apăsat, acesta transferă mai întâi câștigurile în câmpul Sold (jocul se încheie) și apoi trece la ecranul pentru selectarea jocurilor.

Deschide setările detaliate ale jocului: Setările pariului, setările generale și setările jocului automat, precum și regulile jocului și informațiile de ajutor pe dispozitivele mobile. Pe desktop, acest buton deschide setările generale.

Se iese din setările jocului și se revine la joc.

Și numele jocului, ID-ul jocului și ora exactă sunt afișate în joc. Poziția acestora depinde de modul ales de jucător – modul desktop, mobil panoramă sau mobil portret.

# **Buton Alternativă pentru tastatură** Apăsați pe <Spațiu> sau <Enter> Apăsați pe < C>, < V>, < B>, < N>, < M>, unde:  $0.50$ <C> este pariul cu valoarea cea mai mică <M> este pariul cu valoarea cea mai mare 1 Apăsați pe <I>  $\blacksquare$ ) Apăsați pe <S> Apăsați pe <H> 西 Apăsați pe↓ (săgeată în jos) **În modul Dublare:** x2 Apăsați pe↑ (săgeată în sus) Apăsați pe ← (săgeată la stânga) Apăsați pe→ (săgeată la dreapta) Apăsați pe↓ (săgeată în jos)

#### *Alternative pentru tastatură în versiunea desktop*

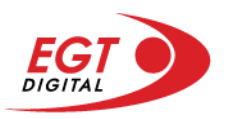

# **Meniuri, moduri și funcții suplimentare**

#### **Ecranul pentru selectarea jocurilor**

Ecranul pentru selectarea jocurilor este afișat făcând clic pe butonul . Făcând clic pe butonul unui joc se deschide jocul respectiv.

Sunt afișate următoarele informații pe butoanele jocului: suma jackpotului acumulat pentru valoarea nominală respectivă, afișată și pe butonul jocului; numele jocului, precum și opțiunea de a adăuga/elimina jocul respectiv din Favorite. Următoarele butoane sunt afișate în meniul de navigare aflat în partea de jos a ecranului, care, dacă sunt apăsate, deschid paginile grupurilor de jocuri respective:

- **Toate jocurile** deschide o pagină pe care sunt afișate toate jocurile;
- **Topul jocurilor** deschide o pagină pe care sunt afișate cele mai jucate jocuri;
- **Jackpot Bell Link** deschide o pagină pe care sunt afișate toate jocurile Bell Link;
- **Jackpot progresiv** deschide o pagină pe care sunt afișate toate jocurile cu jackpot progresiv;
- **Jocuri favorite** deschide o pagină pe care sunt afișate jocurile selectate de jucător pentru a fi adăugate în lista de favorite;
- **Căutare** deschide o pagină ce conține un câmp de căutare în care jucătorul poate căuta un anumit joc.

Ecranul pentru selectarea jocurilor afișează și soldul curent al jucătorului, ora exactă a jucătorului și un buton de ieșire din ecranul pentru selectarea jocurilor.

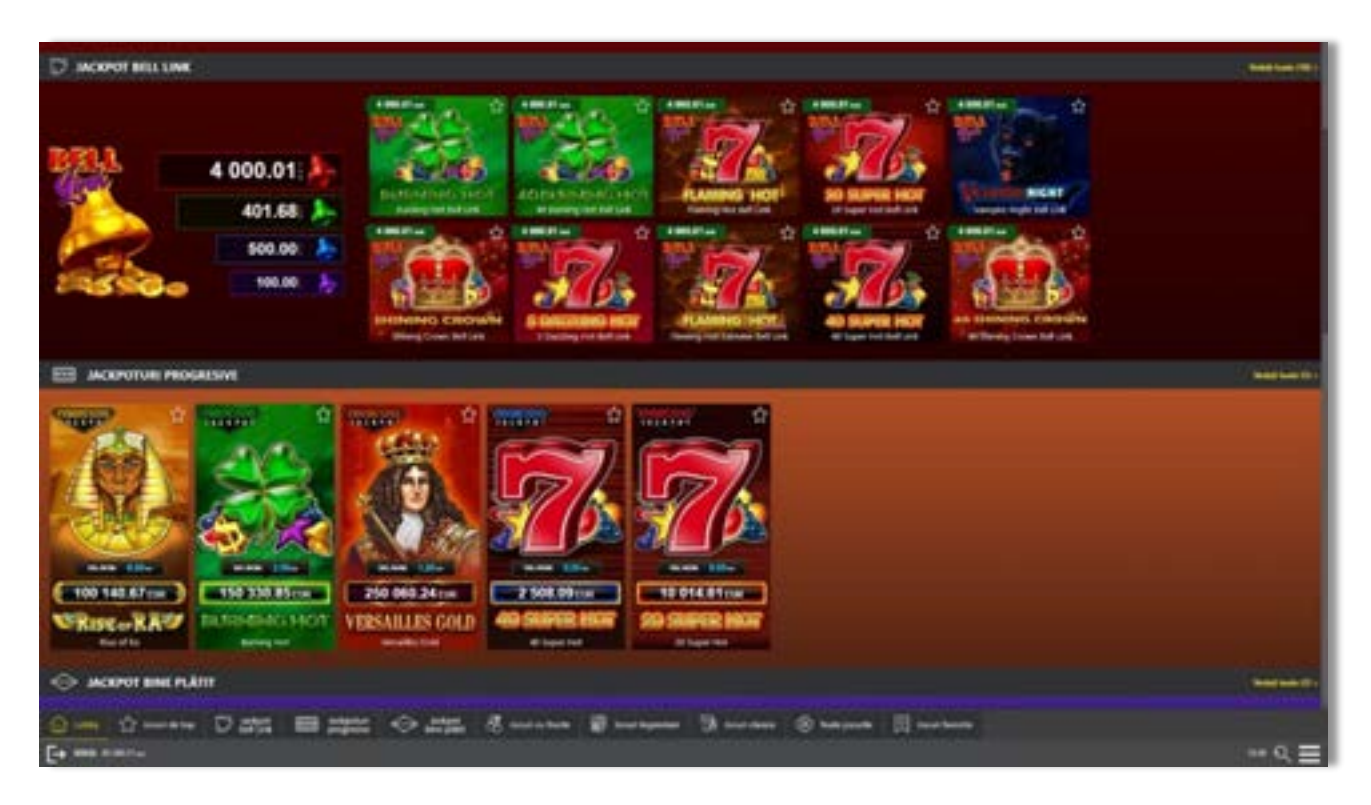

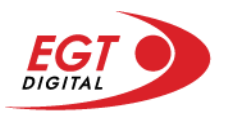

# **Regulile jocului**

Regulile jocului sunt afișate făcând clic pe butonul  $\perp$ . Ecranul afișează combinațiile câștigătoare, plățile jocului și regulile jocului. Plățile sunt afișate în credite sau în unități monetare, în funcție de alegerea jucătorului, și se schimbă în funcție de pariul selectat de jucător.

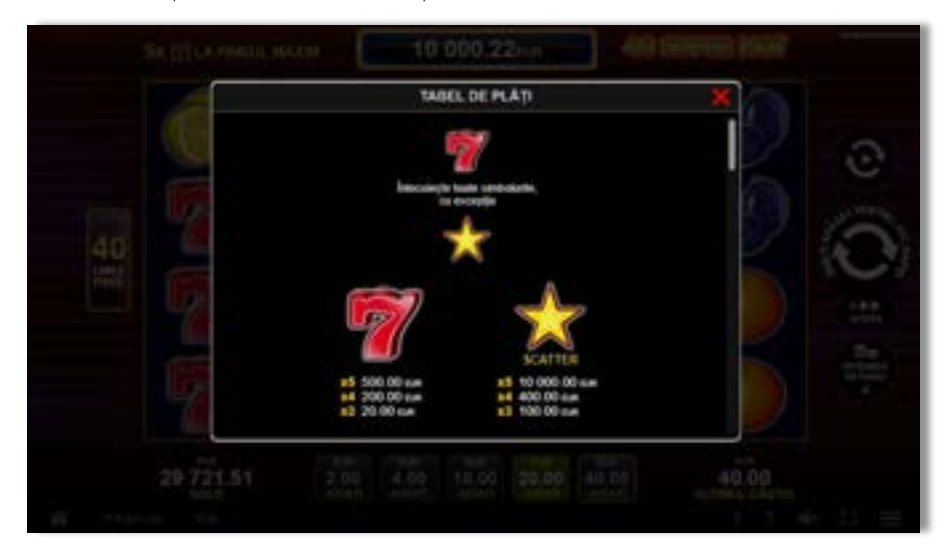

# **Informațiile de ajutor**

Apăsând butonul se va afișa ecranul **Ajutor.** Acesta oferă informații detaliate despre joc.

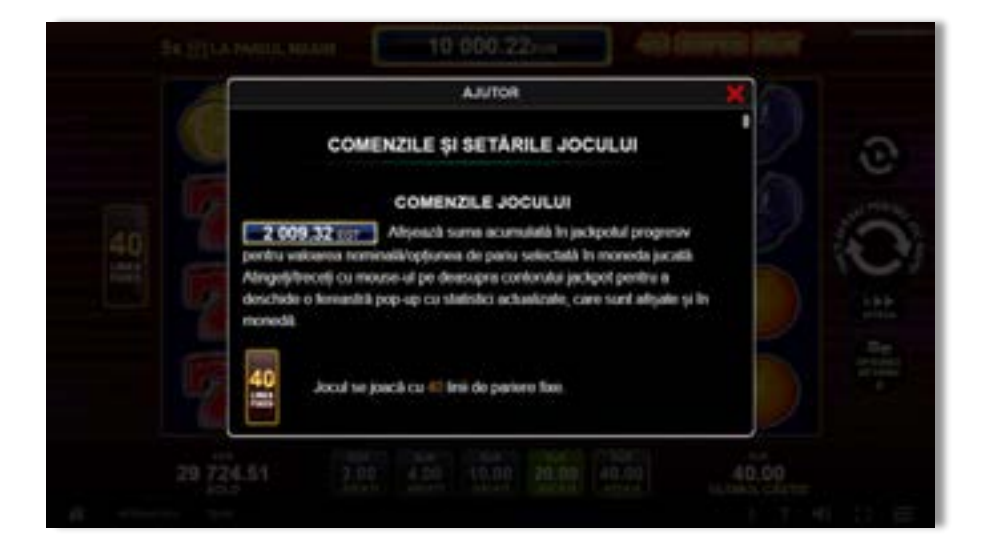

 $x^2$ 

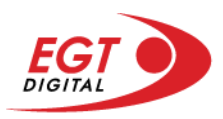

# **Рariați**

Pentru a dubla orice câștig situat în limita maximă specificată în regulile jocului, faceți clic pe butonul pentru a activa modul **Рariați**.

Activând modul Рariați, se va extrage o carte aleatorie din 4 cărți posibile: as de romb, as de pică, as de treflă și as de inimă. Aceasta este cartea curentă, care va sta întoarsă cu fața în jos în centrul ecranului până când jucătorul va face o alegere. Aceeași carte este întoarsă cu fața în jos în câmpul Istoric. Jucătorul alege ROȘU sau NEGRU. Câștigul este dublat (x2) dacă alege corect ROȘU / NEGRU. Dacă nu a ales corect ROȘU / NEGRU, atunci pierde câștigul, iar jocul se încheie. Dublarea nu este posibilă dacă se câștigă un nivel de jackpot progresiv. Jucătorul poate vedea încercările de dublare rămase pe ecran, în câmpul **Încercări de pariere rămase**.

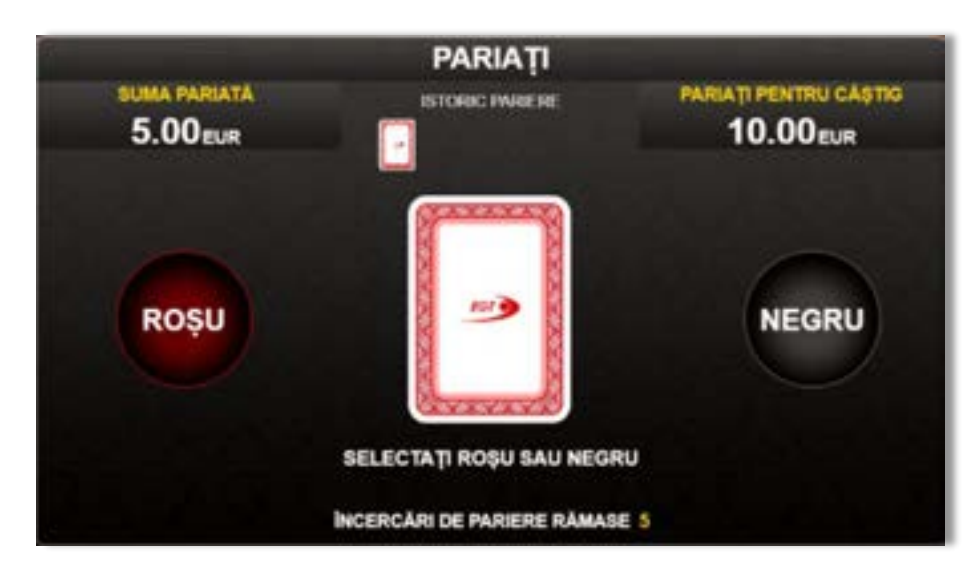

Limita de dublare și numărul maxim de încercări de dublare sunt afișate în tabelul de plăti $\mathbf{1}$  :

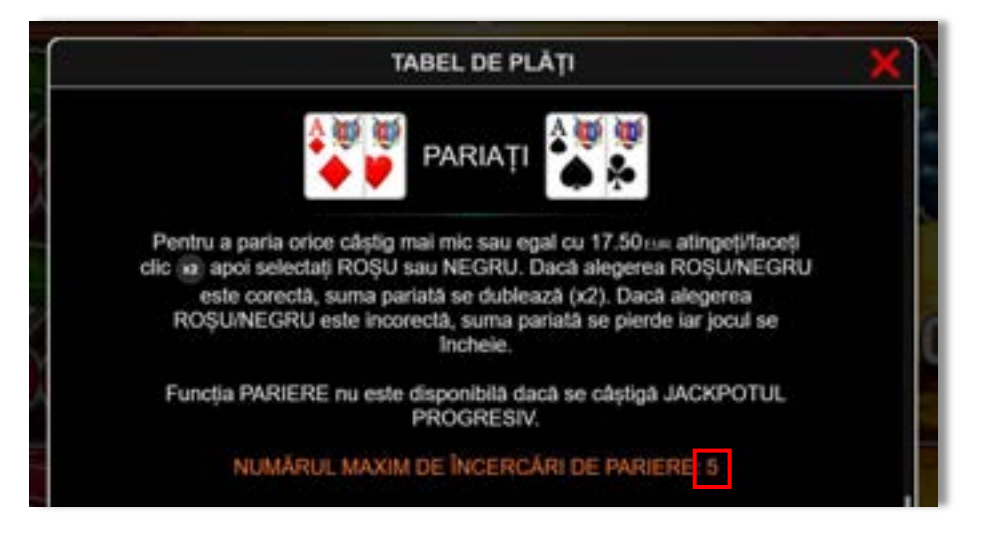

Dacă jucătorul nu vrea să dubleze câștigul, ci să îl colecteze, atunci trebuie să folosească butonul

butonul **.** Apăsând unul dintre cele două butoane în acest mod, câștigurile sunt transferate în câmpul **Sold**.

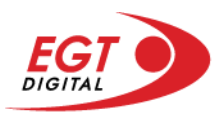

## **Rotirile gratuite – Rotiri cadou**

Toți jucătorii care accesează o campanie de **Rotiri cadou** va primi o notificare la momentul încărcării jocului. Jucătorul are posibilitatea de a accepta sau de a respinge campania de rotiri cadou. Făcând clic pe butonul

se vor afișa pe ecran informații detaliate despre reguli și alte informații importante referitoare la campania de rotiri cadou.

Rotirile cadou sunt gratuite pentru jucător și se joacă pe un pariu minim cu cea mai mică valoare nominală/opțiune de pariu.

Dacă jucătorul accesează o campanie de rotiri cadou în timpul jocului, pentru a o putea activa, acesta trebuie să redeschidă jocul sau un alt joc dintre cele care participă la campanie. Jucătorul poate primi mai mult de o campanie de rotiri cadou simultan. În acest caz, campaniile de rotiri cadou din cadrul unui joc se activează una după cealaltă, fără a mai fi necesară reîncărcarea jocului. Numărul de rotiri cadou, jucătorii selectați pentru campanie, precum și jocurile care vor participa la campanie sunt stabilite și configurate de către operatorul cazinoului.

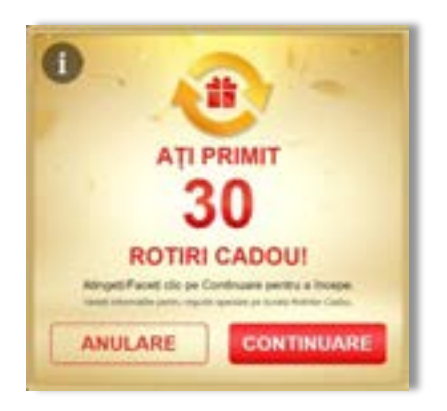

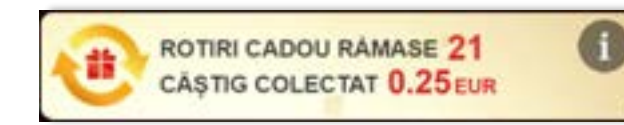

În timpul unei campanii de rotiri cadou, jucătorul poate câștiga rotiri gratuite sau alte jocuri bonus, dar și poate juca pentru jackpot. În timpul unei campanii de rotiri cadou, se aplică reguli speciale pentru nivelul de jackpot progresiv - în cazul unei combinații de câștig jackpot, jucătorul primește o valoare fixă.

Câștigurile din rotirile cadou și din jocurile bonus sunt adăugate în soldul jucătorului imediat după fiecare rotire cadou, cu excepția câștigurilor din timpul rotirilor gratuite - în acest caz, câștigurile sunt adăugate după ultima rotire gratuită.

În timpul unei campanii de rotiri cadou, câștigurile din joc NU POT fi dublate.

Numărul de rotiri cadou rămase este afișat în partea de jos a ecranului în timpul unei campanii de rotiri cadou active.

La finalul campaniei de rotiri cadou, jucătorul poate vedea câștigurile totale în partea de jos a ecranului în timpul jocului principal, precum și pe ultimul ecran al campaniei. Jucătorul poate juca rotirile cadou în toate jocurile în care funcționează campania. Odată încheiată campania de rotiri cadou, sunt selectate automat setările pariului și ale valorii nominale/opțiunii de pariu anterioare.

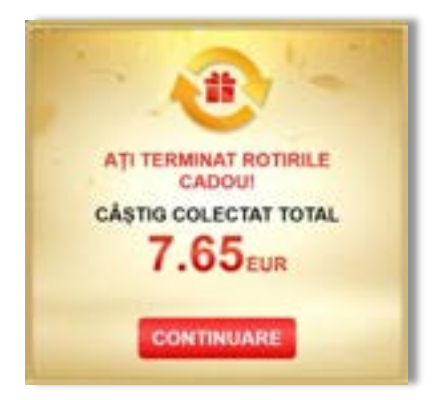

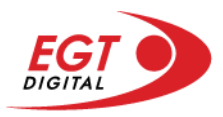

# **Istoricul ultimelor 10 jocuri**

Deschizând **Setările generale** prin butonul **seudine și apăsând butonul de istoric** se va deschide următoarea pagină, pe care sunt enumerate ultimele 10 jocuri.

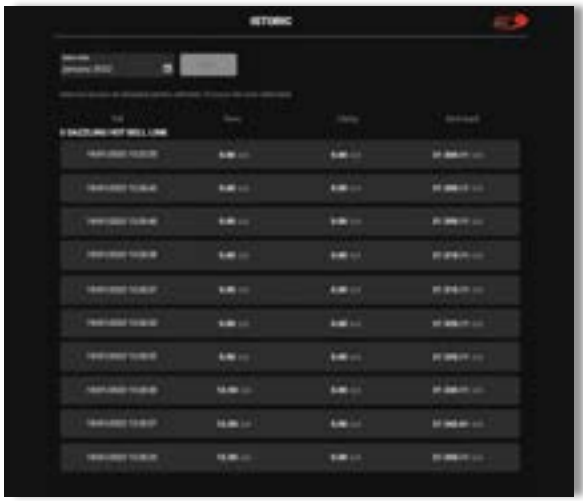

Selectând un joc din listă, se va deschide o pagină cu informații detaliate despre acest joc.

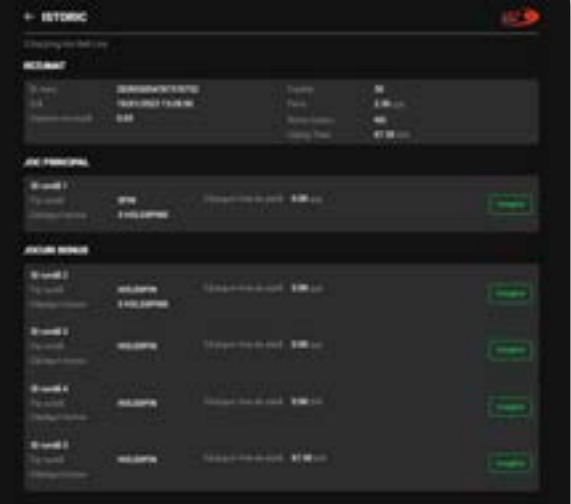

Făcând clic pe butonul Imagine se va afișa capturi din jocul respectiv.

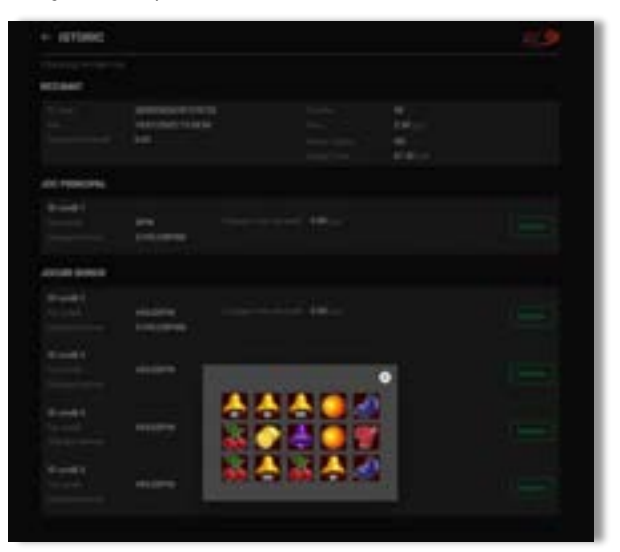

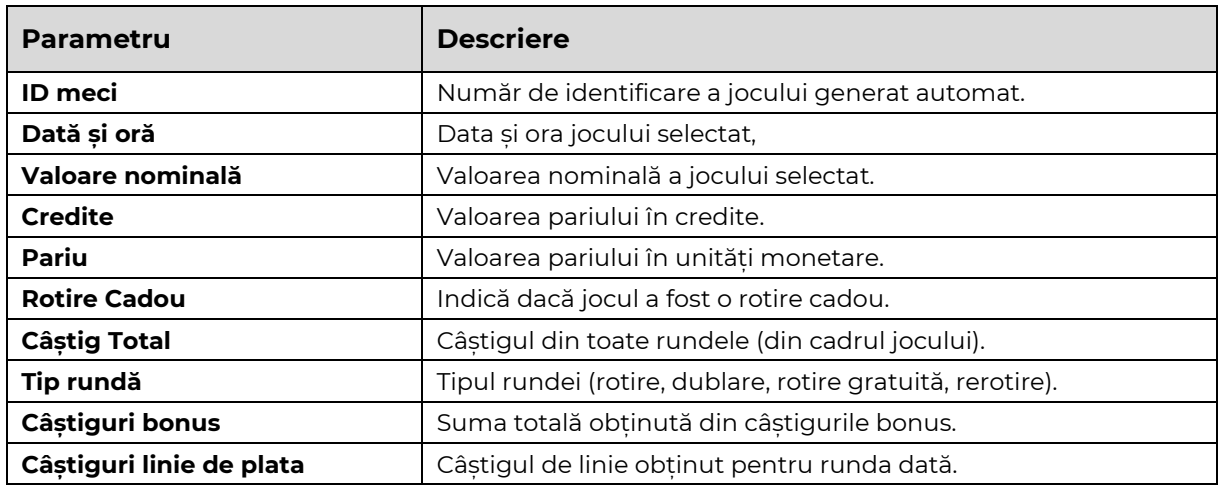

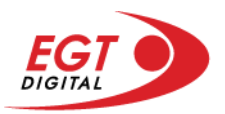

# **Accesul la parametrii variabili**

# **Meniul setărilor generale**

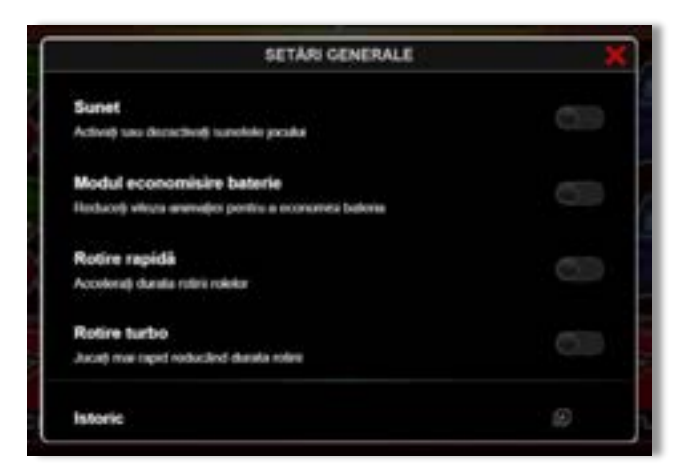

Afișează setările sunetului, modul de economisire a bateriei, rotirea rapidă și turbo. Pentru dispozitivele mobile există o setare suplimentară pentru activarea modului **Mâna stângă**.

## **Setări pariu**

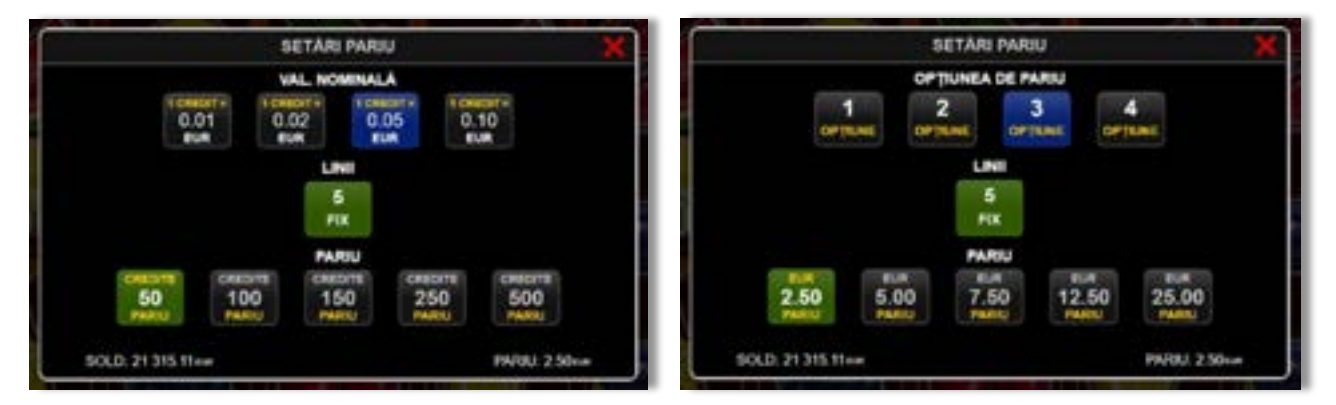

Afișează setările valorii nominale/opțiunilor de pariu (în funcție dacă jucătorul a ales să joace în unități monetare sau în credite), pariul și liniile de pariere. Jucătorul poate schimba valoarea nominală/opțiunea de pariu și pariul selectând opțiunea preferată. În cazul în care jocul nu este cu linii fixe, se poate schimba și numărul de linii pentru pariere. Valorile curente ale soldului jucătorului și pariul pot fi afișate și în partea de jos a ecranului.

**Notă:** În jocurile cu un nivel de jackpot progresiv, deasupra fiecărei valori nominale/opțiuni de pariu, este afișată valoarea jackpotului aferent care poate fi câștigat selectând această valoare nominală/opțiune de pariu.

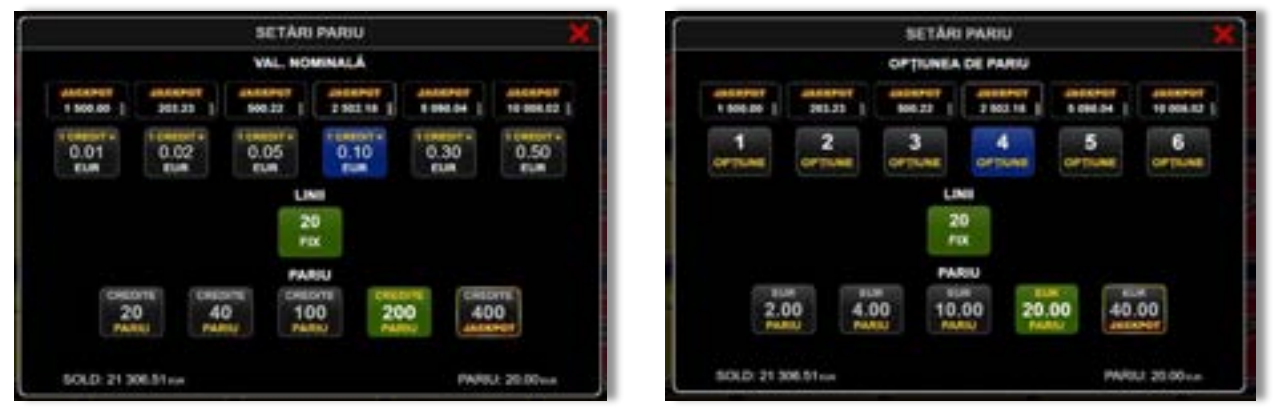

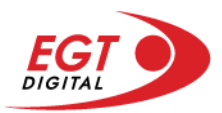

# **Setările jocului automat**

**Setările jocului automat** se configurează făcând clic pe butonul .

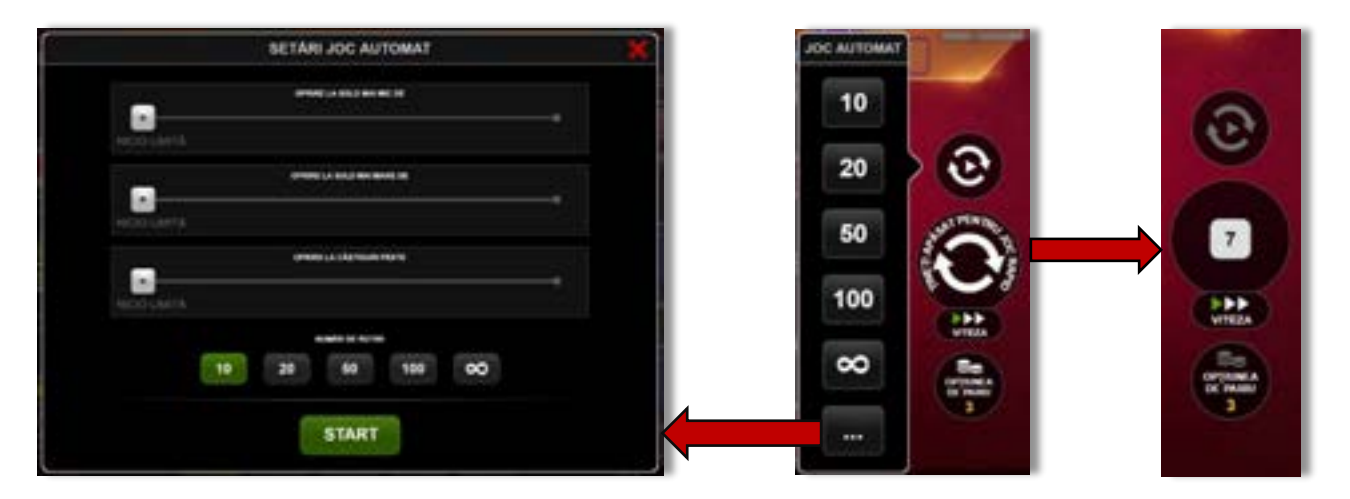

Făcând clic pe acest buton, se deschide un meniu rapid în care jucătorul poate selecta numărul de jocuri automate.

Făcând clic pe butonul **in modul desktop**, se deschide un meniu suplimentar cu setări avansate pentru jocurile automate. Pe dispozitivele mobile, meniul de setări avansate este accesat prin intermediul

butonul **intere** și apoi făcând clic pe butonul

Acest meniu conține următoarele setări suplimentare:

- Oprire la sold mai mic de;
- Oprire la sold mai mare de;
- Oprire la câștiguri peste.

În acest meniu, se poate selecta și numărul de jocuri automate.

Făcând clic pe butonul state se vor începe jocurile automate.

Se va afișa un număr în butonul de **Oprire**, indicând numărul de jocuri automate rămase. Jocurile automate pot fi oprite în orice moment apăsând butonul **Oprire**.

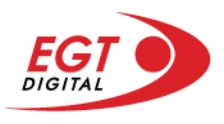

# **Contents**

#### *[40 Super Hot Bell Link](#page-624-0)*

[Tabelul de plăți](#page-624-1) [Linii de plată și reguli](#page-624-2) [Scatter \(Stea\)](#page-625-0) [Wild \(Șapte\)](#page-625-1)

**[Bell Link Jackpot](#page-625-2)**

#### *[Funcțiile interfeței cu](#page-628-0) utilizatorul*

#### **[Ecranul principal](#page-628-1)**

#### **[Meniuri, moduri și funcții suplimentare](#page-630-0)**

[Ecranul pentru selectarea jocurilor](#page-630-1) [Regulile jocului](#page-631-0) [Informațiile de ajutor](#page-631-1) [Рariați](#page-632-0) [Rotirile gratuite](#page-633-0) – Rotiri cadou [Istoricul ultimelor 10 jocuri](#page-634-0)

#### **[Accesul la parametrii variabili](#page-635-0)**

[Meniul setărilor generale](#page-635-1) [Setări pariu](#page-635-2) [Setările jocului automat](#page-636-0)

RTP: 96.50%

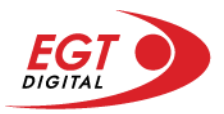

# <span id="page-624-0"></span>**40 Super Hot Bell Link**

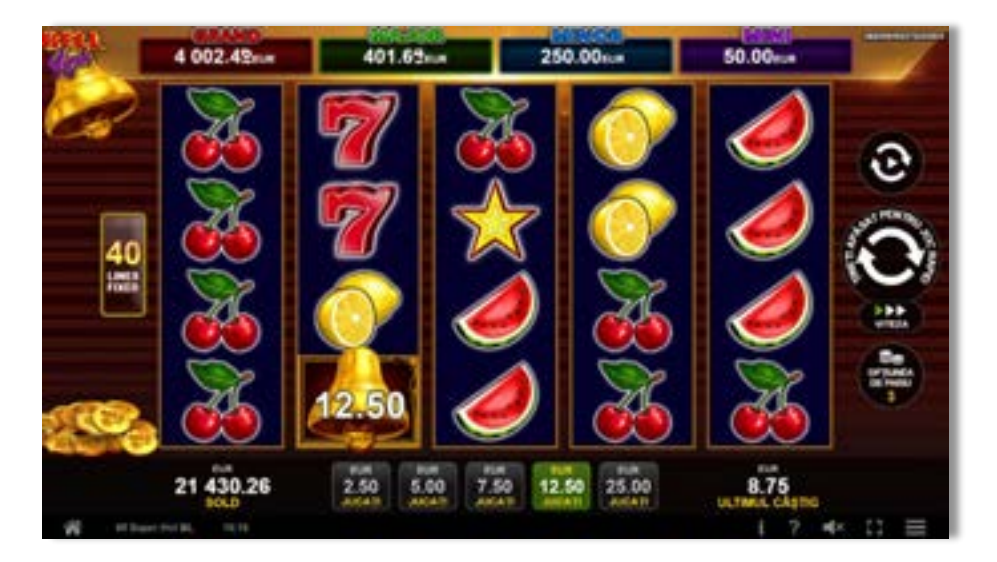

**40 Super Hot Bell Link** este un slot video cu 40 de linii. Jucătorul nu poate alege un alt număr de linii pe care să parieze. Jocul se joacă întotdeauna pe 40 de linii.

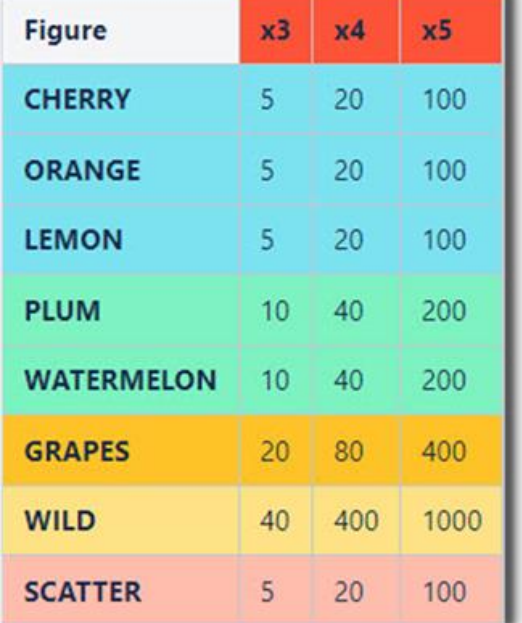

# <span id="page-624-1"></span>**Tabelul de plăți**

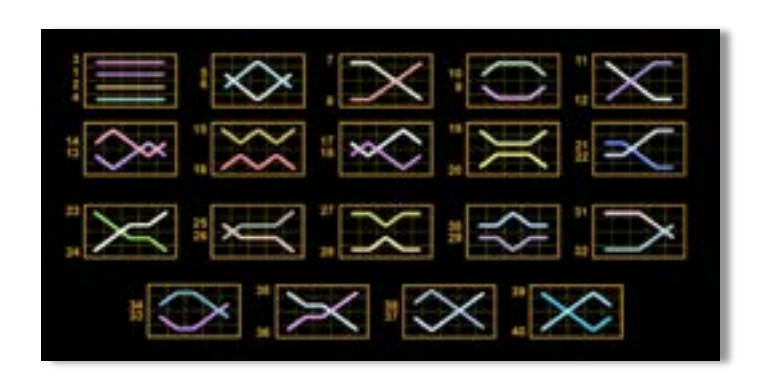

## <span id="page-624-2"></span>**Linii de plată și reguli**

Toate plățile se acordă pentru combinații de simboluri de același fel. Toate plățile se acordă de la stânga la dreapta pe rolele adiacente, pe liniile selectate, începând cu rola din extrema stângă, cu excepția simbolurilor Scatter. Câștigurile Scatter se adaugă câștigurilor de pe liniile de plată. Se plătesc doar câștigurile cele mai mari de pe linia de plată și/sau Scatter. Câștigurile de linie sunt multiplicate cu numărul multiplicatorului de pariu. Câștigurile Scatter sunt multiplicate cu pariul total. Câștigurile simultane de pe liniile de plată diferite sunt însumate. Jocul este aleatoriu, iar abilitățile și dexteritatea jucătorului nu îi afectează rezultatele.

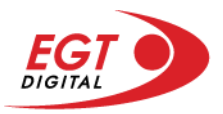

## <span id="page-625-0"></span>**Scatter (Stea)**

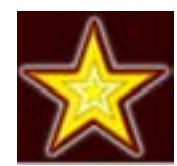

Apare pe toate rolele. Nu pot exista mai mult de 5 simboluri Scatter pe ecran simultan.

## <span id="page-625-1"></span>**Wild (Șapte)**

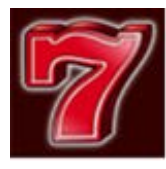

Apare pe toate rolele. Înlocuiește toate simbolurile de pe poziția sa cu excepția simbolurilor Scatter și Clopot. Poate fi doar un singur câștig pe linie. Dacă sunt două câștiguri pe linie, atunci se plătește doar cel mai mare. Dacă sunt două câștiguri identice pe linie, atunci se plătește doar linia cea mai lungă. Simbolul Wild este stivuit.

# <span id="page-625-2"></span>**Bell Link Jackpot**

Jackpotul Bell Link este un jackpot cu mai multe valori nominale și patru niveluri, după cum urmează (de la cel mai mare la cel mai mic):

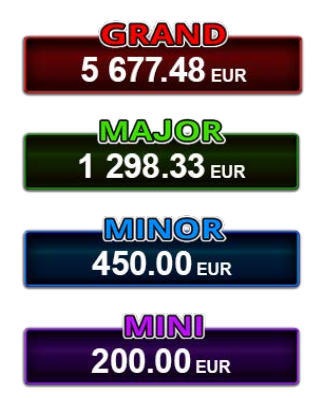

Nivel de jackpot progresiv comun.

Nivel de jackpot progresiv comun.

Nivel neprogresiv "independent" cu o valoare fixă diferită pentru fiecare valoare nominală / opțiune de pariu.

Nivel neprogresiv "independent" cu o valoare fixă diferită pentru fiecare valoare nominală / opțiune de pariu.

Valorile jackpotului MARE și MAI MARE se acumulează în funcție de pariurile plasate de toți jucătorii care joacă jocuri Bell Link. Valorile nivelurilor MIC și MAI MIC nu se acumulează.

#### *Nivelul de câștig MARE*

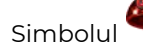

Simbolul poate apărea pe ecran până la de trei ori în timpul unui joc principal sau al FUNCȚIEI DE

JACKPOT BELL LINK 3 simboluri în orice poziție pe ecran în timpul jocului principal sau al FUNCȚIEI DE JACKPOT BELL LINK acordă imediat nivelul MARE.

#### *Nivelul de câștig MAI MARE*

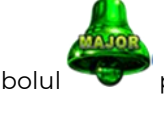

Simbolul poate apărea pe ecran doar o dată în timpul unui joc principal sau al FUNCȚIEI DE JACKPOT

BELL LINK Simbolul în orice poziție pe ecran în timpul jocului principal sau al FUNCȚIEI DE JACKPOT BELL LINK acordă imediat nivelul MAI MARE.

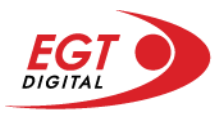

#### *Nivelul de câștig MIC*

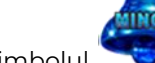

Simbolul poate apărea pe ecran în mod repetat în timpul unui joc principal sau al FUNCȚIEI DE

JACKPOT BELL LINK Unul sau mai multe simboluri pe ecran în timpul FUNCȚIEI DE JACKPOT BELL LINK acordă nivelul MAI MIC de un număr de ori echivalent cu cel al simbolurilor, doar la finalul FUNCȚIEI DE JACKPOT BELL LINK.

#### *Nivelul de câștig MIC*

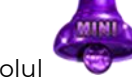

Simbolul poate apărea pe ecran în mod repetat în timpul unui joc principal sau al FUNCȚIEI DE

JACKPOT BELL LINK Unul sau mai multe simboluri pe ecran în timpul FUNCȚIEI DE JACKPOT BELL LINK acordă nivelul MIC de un număr de ori echivalent cu cel al simbolurilor, doar la finalul FUNCȚIEI DE JACKPOT BELL LINK.

#### *Funcția de jackpot BELL LINK*

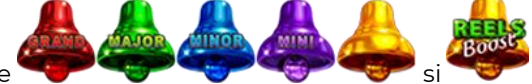

Fncția de jackpot BELL LINK este activată dacă numărul total de de pe ecran este 5 sau mai mare și dacă jucătorul câștigă 3 ROTIRI GRATUITE BELL LINK.

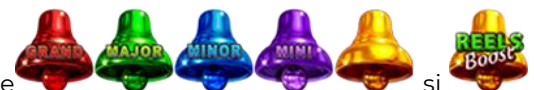

Toate simbolurile **ziperior simbolurile și din joc care au activat FUNCTIA DE JACKPOT** BELL LINK rămân pe propriile poziții până la finalul ROTIRILOR GRATUITE BELL LINK.

ROTIRILE GRATUITE BELL LINK se joacă cu role speciale unde sunt active doar simbolurile

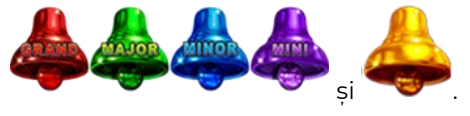

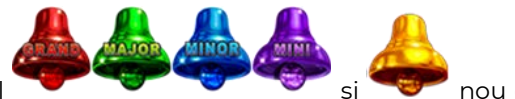

În timpul ROTIRILOR GRATUITE BELL LINK, fiecare simbol ecran resetează numărul de JOCURI GRATUITE BELL LINK la 3.

poate apărea pe ecran în mod repetat în timpul jocului principal sau al FUNCȚIEI DE JACKPOT BELL LINK Câștigurile de pe urma simbolului Clopot se plătesc doar după încheierea FUNCȚIEI DE JACKPOT BELL LINK. Valorile creditelor câștigate pot fi de la 1 la 100 de ori pariul total al jocului.

#### *Reguli pentru extinderea grilei de joc în cadrul bonusului jackpot Bell Link*

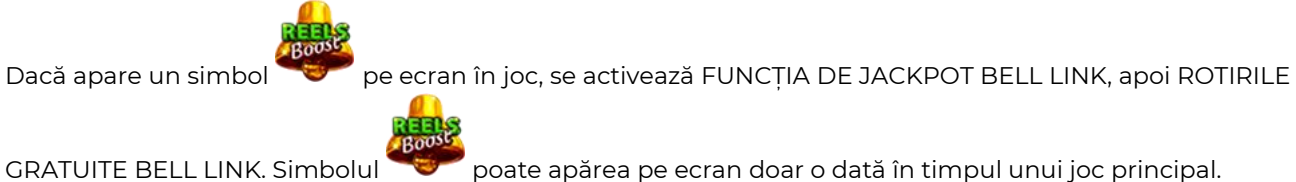

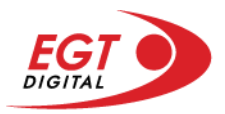

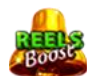

ROTIRILE GRATUITE BELL LINK se joacă pe o grilă 4x5. Un ecran complet cu 20 de simboluri Clopot multiplică x4 toate câștigurile vizibile, cu excepția nivelurilor de jackpot MAI MARE și MARE.

Între15 și 19 simboluri Clopot pe ecran după ultima ROTIRE GRATUITĂ BELL LINK multiplică x2 toate câștigurile vizibile, cu excepția nivelurilor de jackpot MAI MARE și MARE.

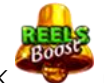

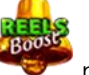

Dacă ROTIRILE GRATUITE BELL LINK nu sunt active, atunci ROTIRILE GRATUITE BELL LINK se joacă pe aceeași dimensiune a grilei ca în jocul principal. Pe o grilă 3x5 și un ecran complet cu 15 simboluri, multiplicatorul este x2, dublând toate câștigurile, cu excepția nivelurilor de jackpot MAI MARE și MARE. Pe o grilă 4x5 și un ecran complet cu 20 simboluri, multiplicatorul este x3, triplând toate câștigurile, cu excepția nivelurilor de jackpot MAI MARE și MARE.

ROTIRILE GRATUITE BELL LINK se încheie dacă:

- Numărul rămas de ROTIRI GRATUITE BELL LINK este 0.
- Ecranul este umplut complet cu simbolurile

Dacă la finalul ROTIRILOR GRATUITE BELL LINK sunt mai puțin de 3 simboluri pe ecran, atunci

acestea se transformă în simboluri cu câștiguri aleatorii în credite care pot fi de 50 sau de 100 de ori pariul total al jocului.

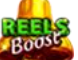

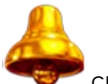

La finalul ROTIRILOR GRATUITE BELL LINK, simbolul se transformă într-un simbol cu un câștig în credite care este de 10 ori pariul total al jocului. Apoi se plătesc toate câștigurile simbolurilor Clopot.

RORITILE GRATUITE BELL LINK se plătesc la același pariu în care au fost activate.

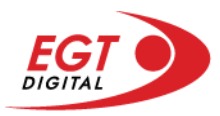

# <span id="page-628-0"></span>**Funcțiile interfeței cu utilizatorul**

# <span id="page-628-1"></span>**Ecranul principal**

**Sold** – afișează soldul curent al jucătorului.

**Câștig** – afișează câștigurile acumulate pentru jocul curent.

**Ultimul câștig** – afișează suma câștigată în ultimul joc jucat.

Apăsând/făcând clic pe **Sold** și pe câmpul **Câștig**/**Ultimul câștig**, se trece de la modul de credite la cel de unități monetare, jucătorul având posibilitatea de a alege să joace cu credite sau, respectiv, cu unități monetare. Selectarea uneia dintre cele două opțiuni schimbă toate ecranele din joc în care sunt afișate valori - în credite sau, respectiv, în unități monetare. Când se pornește un joc bonus, acesta este jucat în modul selectat de către jucător, care poate fi schimbat când câmpurile **Sold** și **Câștig**/**Ultimul câștig** îi sunt vizibile jucătorului.

**Linie de câștig** - afișează mesaje din joc. Atunci când există un câștig, aceasta afișează numărul liniei, combinația câștigătoare și suma câștigată.

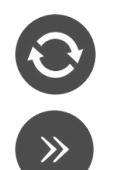

Începe un joc nou la valoarea pariului selectat. Ținând apăsat acest buton, se activează modul de Joc rapid pentru un joc continuu la viteză turbo.

Omite animația actuală și trece la următoarea etapă a jocului. Apare în jocurile bonus.

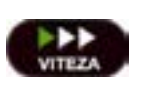

Schimbă viteza de joc. Jucătorul poate alege între viteză normală, viteză rapidă și viteză turbo. Jocurile bonus sunt afișate la viteza lor implicită. Când jocul este încărcat pentru prima dată, este preselectată viteza normală (setare implicită).

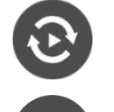

Activează modul de Joc automat – jocul este jucat automat pentru un număr selectat de runde.

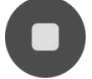

Activează oprirea rapidă. Și apăsând/făcând clic pe ecran se activează oprirea rapidă.

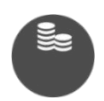

Selectează valoarea nominală sau opțiunea de pariu, în funcție dacă jucătorul a ales să joace în modul cu valută sau cu credite. Pentru fiecare valoare nominală sau opțiune de pariu, se afișează plata jackpotului aferent (valabilă pentru jocurile cu un nivel de jackpot progresiv).

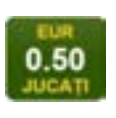

Setează valoarea pariului și începe un joc nou. Valorile pariului se schimbă în funcție de valoarea nominală/opțiunea de pariu selectată și de liniile de pariere active. Când jocul este încărcat pentru prima dată, este preselectată cea mai mică valoare a pariului (setare implicită). Apăsând/făcând clic pe acest buton în timpul rotirii rolelor se activează oprirea rapidă.

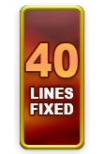

Afișează numărul de linii de pariere fixe.

20 108.47 EUR

Afișează suma acumulată pentru valoarea nominală/opțiunea de pariu selectată în valuta jucată. Apăsând/trecând cu indicatorul peste contorul de jackpot se deschide o fereastră pop-up de dialog cu statistici actualizate, care sunt afișate și în valută.

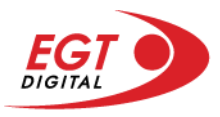

Activează sau dezactivează sunetul jocului.

Deschide Tabelul de plăți (conține plățile jocului, combinațiile câștigătoare și regulile jocului). Plățile sunt afișate în funcție de modul selectat de jucător (valută sau credite) și se schimbă în funcție de pariul selectat de jucător.

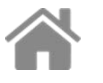

Buton pentru selectarea jocului. Când este apăsat, acesta transferă mai întâi câștigurile în câmpul Sold (jocul se încheie) și apoi trece la ecranul pentru selectarea jocurilor.

Deschide setările detaliate ale jocului: Setările pariului, setările generale și setările jocului automat, precum și regulile jocului și informațiile de ajutor pe dispozitivele mobile. Pe desktop, acest buton deschide setările generale.

Se iese din setările jocului și se revine la joc.

Și numele jocului, ID-ul jocului și ora exactă sunt afișate în joc. Poziția acestora depinde de modul ales de jucător – modul desktop, mobil panoramă sau mobil portret.

# **Buton Alternativă pentru tastatură** Apăsați pe <Spațiu> sau <Enter> Apăsați pe < C>, < V>, < B>, < N>, < M>, unde:  $0.50$ <C> este pariul cu valoarea cea mai mică <M> este pariul cu valoarea cea mai mare 1 Apăsați pe <I>  $\blacksquare$ ) Apăsați pe <S> Apăsați pe <H> 西 Apăsați pe↓ (săgeată în jos) **În modul Dublare:** x2 Apăsați pe↑ (săgeată în sus) Apăsați pe ← (săgeată la stânga) Apăsați pe→ (săgeată la dreapta) Apăsați pe↓ (săgeată în jos)

#### *Alternative pentru tastatură în versiunea desktop*

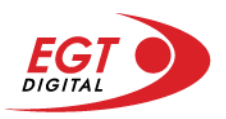

# <span id="page-630-0"></span>**Meniuri, moduri și funcții suplimentare**

#### <span id="page-630-1"></span>**Ecranul pentru selectarea jocurilor**

Ecranul pentru selectarea jocurilor este afișat făcând clic pe butonul . Făcând clic pe butonul unui joc se deschide jocul respectiv.

Sunt afișate următoarele informații pe butoanele jocului: suma jackpotului acumulat pentru valoarea nominală respectivă, afișată și pe butonul jocului; numele jocului, precum și opțiunea de a adăuga/elimina jocul respectiv din Favorite. Următoarele butoane sunt afișate în meniul de navigare aflat în partea de jos a ecranului, care, dacă sunt apăsate, deschid paginile grupurilor de jocuri respective:

- **Toate jocurile** deschide o pagină pe care sunt afișate toate jocurile;
- **Topul jocurilor** deschide o pagină pe care sunt afișate cele mai jucate jocuri;
- **Jackpot Bell Link** deschide o pagină pe care sunt afișate toate jocurile Bell Link;
- **Jackpot progresiv** deschide o pagină pe care sunt afișate toate jocurile cu jackpot progresiv;
- **Jocuri favorite** deschide o pagină pe care sunt afișate jocurile selectate de jucător pentru a fi adăugate în lista de favorite;
- **Căutare** deschide o pagină ce conține un câmp de căutare în care jucătorul poate căuta un anumit joc.

Ecranul pentru selectarea jocurilor afișează și soldul curent al jucătorului, ora exactă a jucătorului și un buton de ieșire din ecranul pentru selectarea jocurilor.

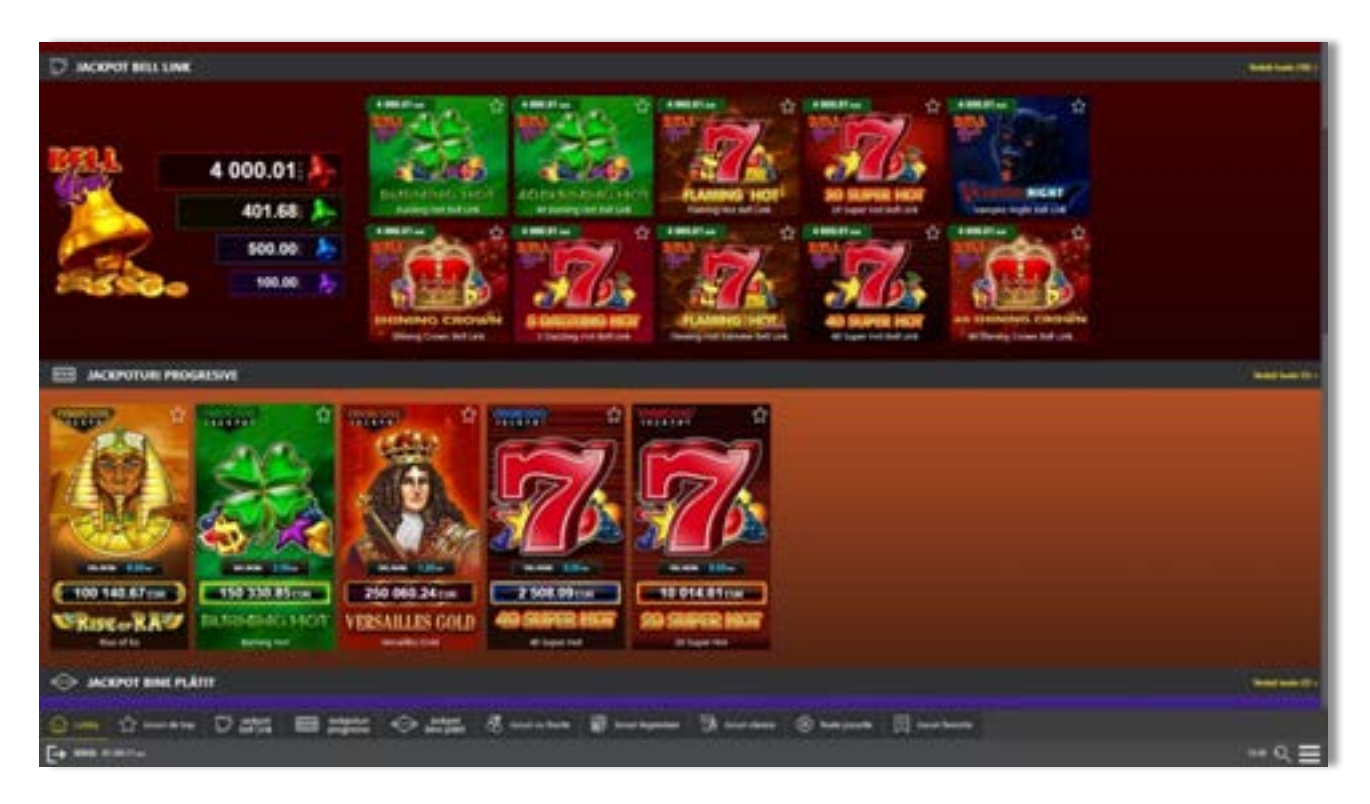

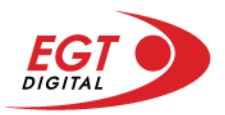

# <span id="page-631-0"></span>**Regulile jocului**

Regulile jocului sunt afișate făcând clic pe butonul  $\perp$ . Ecranul afișează combinațiile câștigătoare, plățile jocului și regulile jocului. Plățile sunt afișate în credite sau în unități monetare, în funcție de alegerea jucătorului, și se schimbă în funcție de pariul selectat de jucător.

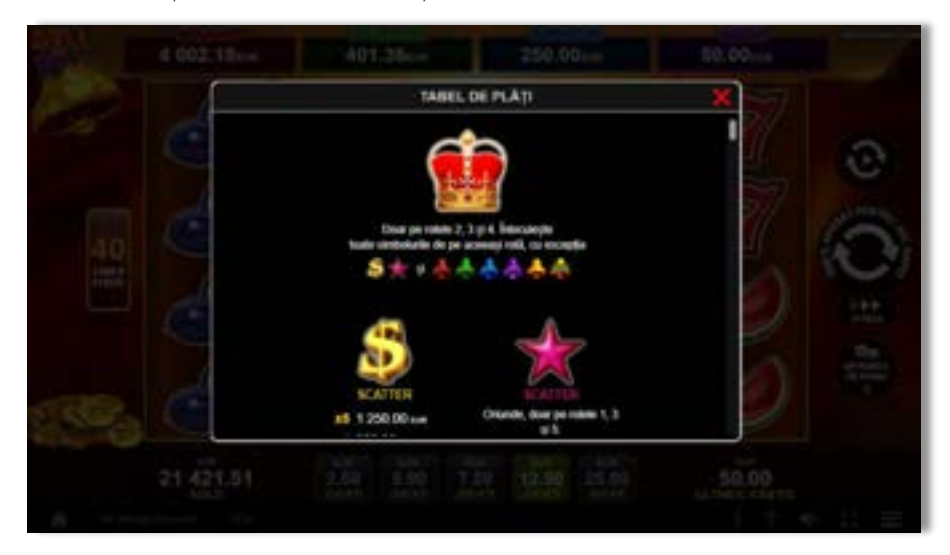

# <span id="page-631-1"></span>**Informațiile de ajutor**

Apăsând butonul se va afișa ecranul **Ajutor.** Acesta oferă informații detaliate despre joc.

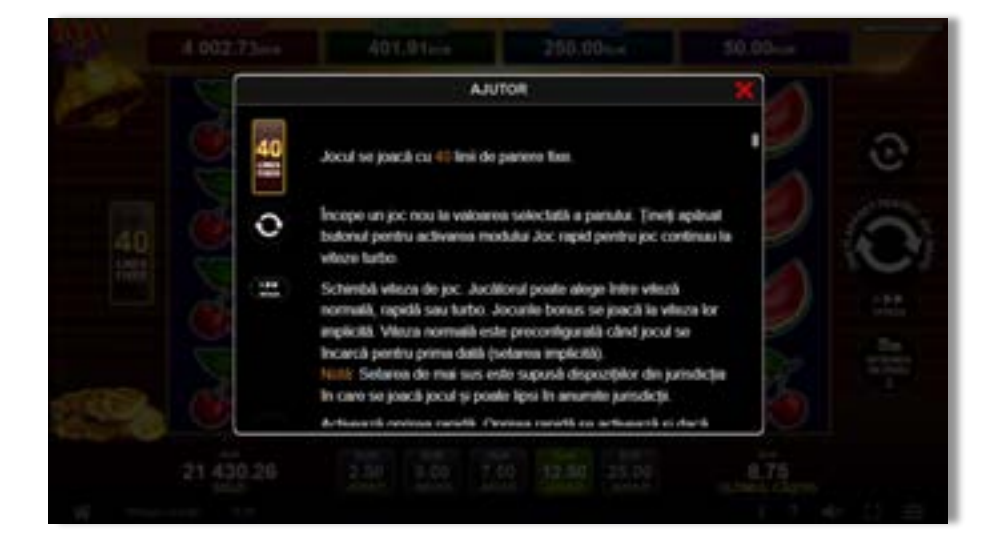

 $x^2$ 

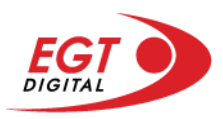

# <span id="page-632-0"></span>**Рariați**

Pentru a dubla orice câștig situat în limita maximă specificată în regulile jocului, faceți clic pe butonul pentru a activa modul **Рariați**.

Activând modul Рariați, se va extrage o carte aleatorie din 4 cărți posibile: as de romb, as de pică, as de treflă și as de inimă. Aceasta este cartea curentă, care va sta întoarsă cu fața în jos în centrul ecranului până când jucătorul va face o alegere. Aceeași carte este întoarsă cu fața în jos în câmpul Istoric. Jucătorul alege ROȘU sau NEGRU. Câștigul este dublat (x2) dacă alege corect ROȘU / NEGRU. Dacă nu a ales corect ROȘU / NEGRU, atunci pierde câștigul, iar jocul se încheie. Dublarea nu este posibilă dacă se câștigă un nivel de jackpot progresiv. Jucătorul poate vedea încercările de dublare rămase pe ecran, în câmpul **Încercări de pariere rămase**.

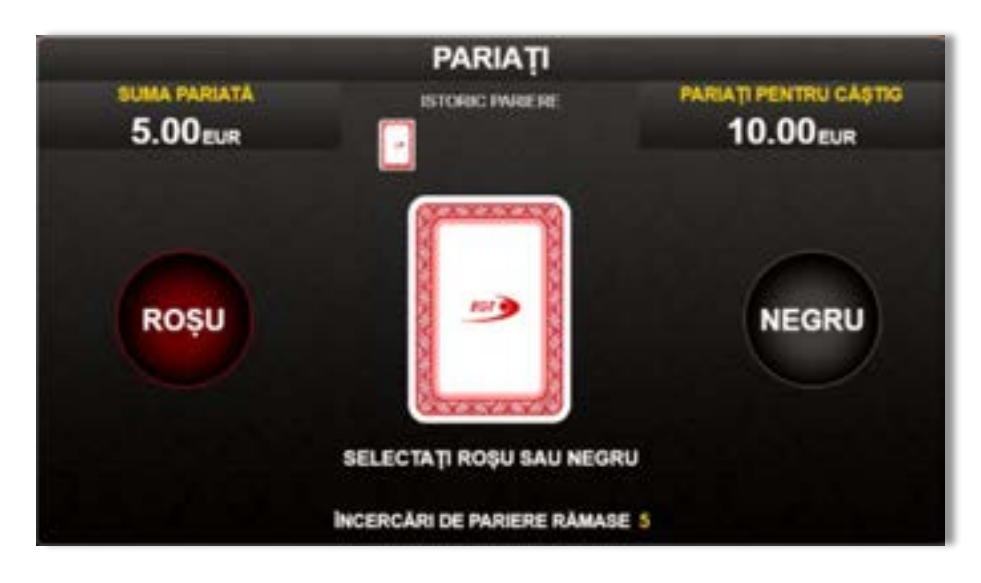

Limita de dublare și numărul maxim de încercări de dublare sunt afișate în tabelul de plăti $\mathbf{1}$  :

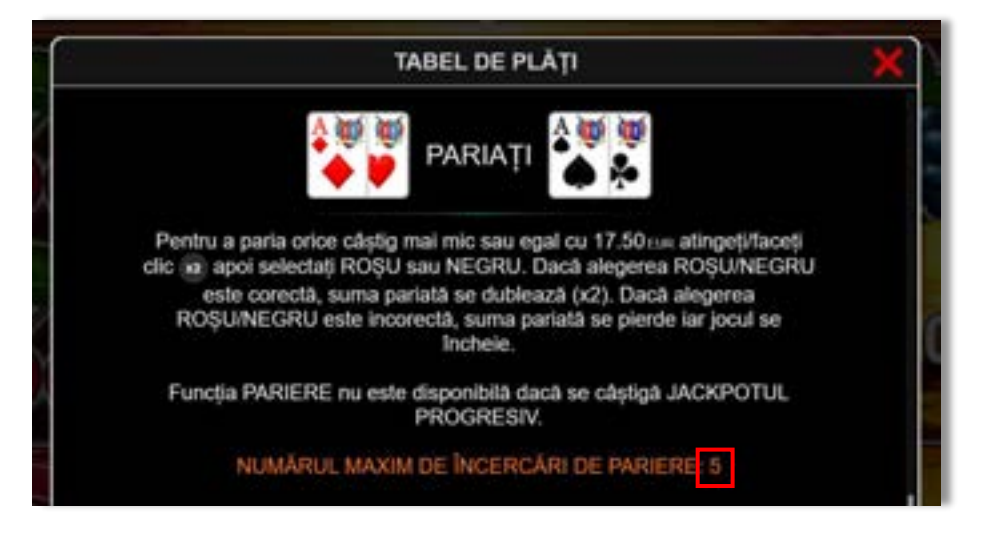

Dacă jucătorul nu vrea să dubleze câștigul, ci să îl colecteze, atunci trebuie să folosească butonul

butonul **.** Apăsând unul dintre cele două butoane în acest mod, câștigurile sunt transferate în câmpul **Sold**.

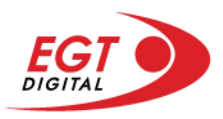

## <span id="page-633-0"></span>**Rotirile gratuite – Rotiri cadou**

Toți jucătorii care accesează o campanie de **Rotiri cadou** va primi o notificare la momentul încărcării jocului. Jucătorul are posibilitatea de a accepta sau de a respinge campania de rotiri cadou. Făcând clic pe butonul

se vor afișa pe ecran informații detaliate despre reguli și alte informații importante referitoare la campania de rotiri cadou.

Rotirile cadou sunt gratuite pentru jucător și se joacă pe un pariu minim cu cea mai mică valoare nominală/opțiune de pariu.

Dacă jucătorul accesează o campanie de rotiri cadou în timpul jocului, pentru a o putea activa, acesta trebuie să redeschidă jocul sau un alt joc dintre cele care participă la campanie. Jucătorul poate primi mai mult de o campanie de rotiri cadou simultan. În acest caz, campaniile de rotiri cadou din cadrul unui joc se activează una după cealaltă, fără a mai fi necesară reîncărcarea jocului. Numărul de rotiri cadou, jucătorii selectați pentru campanie, precum și jocurile care vor participa la campanie sunt stabilite și configurate de către operatorul cazinoului.

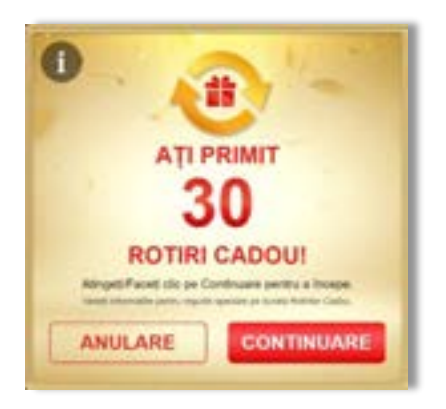

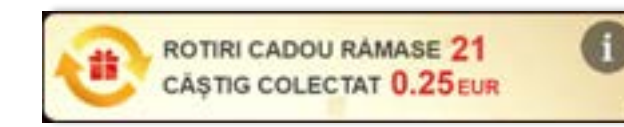

În timpul unei campanii de rotiri cadou, jucătorul poate câștiga rotiri gratuite sau alte jocuri bonus, dar și poate juca pentru jackpot. În timpul unei campanii de rotiri cadou, se aplică reguli speciale pentru nivelul de jackpot progresiv - în cazul unei combinații de câștig jackpot, jucătorul primește o valoare fixă.

Câștigurile din rotirile cadou și din jocurile bonus sunt adăugate în soldul jucătorului imediat după fiecare rotire cadou, cu excepția câștigurilor din timpul rotirilor gratuite - în acest caz, câștigurile sunt adăugate după ultima rotire gratuită.

În timpul unei campanii de rotiri cadou, câștigurile din joc NU POT fi dublate.

Numărul de rotiri cadou rămase este afișat în partea de jos a ecranului în timpul unei campanii de rotiri cadou active.

La finalul campaniei de rotiri cadou, jucătorul poate vedea câștigurile totale în partea de jos a ecranului în timpul jocului principal, precum și pe ultimul ecran al campaniei. Jucătorul poate juca rotirile cadou în toate jocurile în care funcționează campania. Odată încheiată campania de rotiri cadou, sunt selectate automat setările pariului și ale valorii nominale/opțiunii de pariu anterioare.

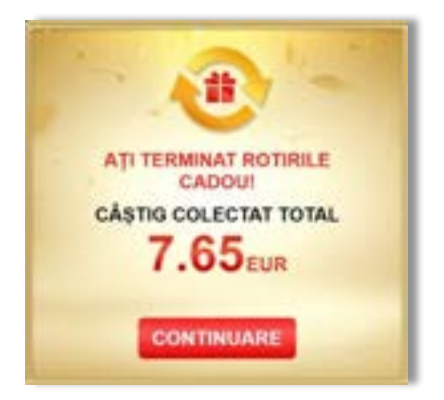

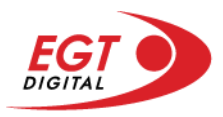

# <span id="page-634-0"></span>**Istoricul ultimelor 10 jocuri**

Deschizând **Setările generale** prin butonul **seudine și apăsând butonul de istoric** se va deschide următoarea pagină, pe care sunt enumerate ultimele 10 jocuri.

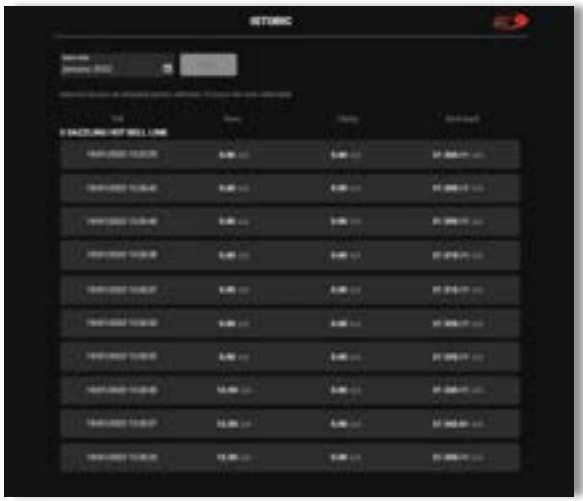

Selectând un joc din listă, se va deschide o pagină cu informații detaliate despre acest joc.

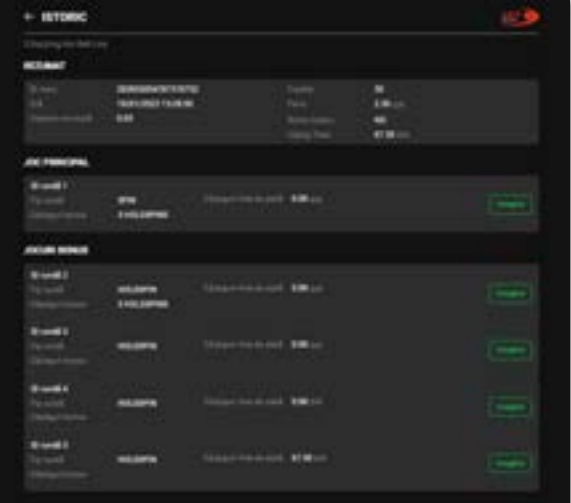

Făcând clic pe butonul Imagine se va afișa capturi din jocul respectiv.

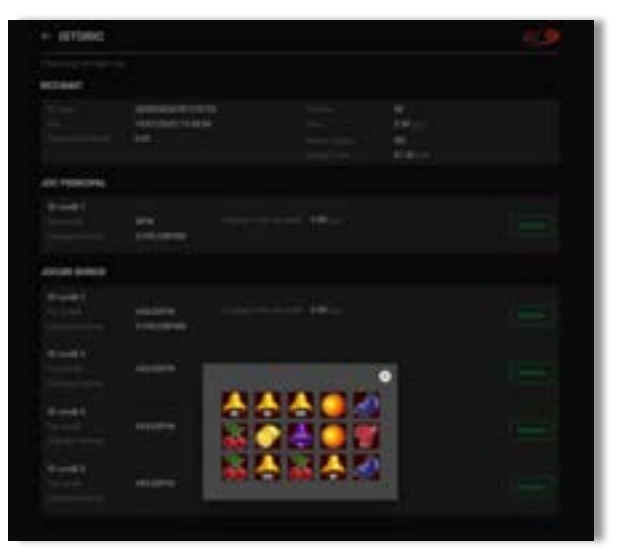

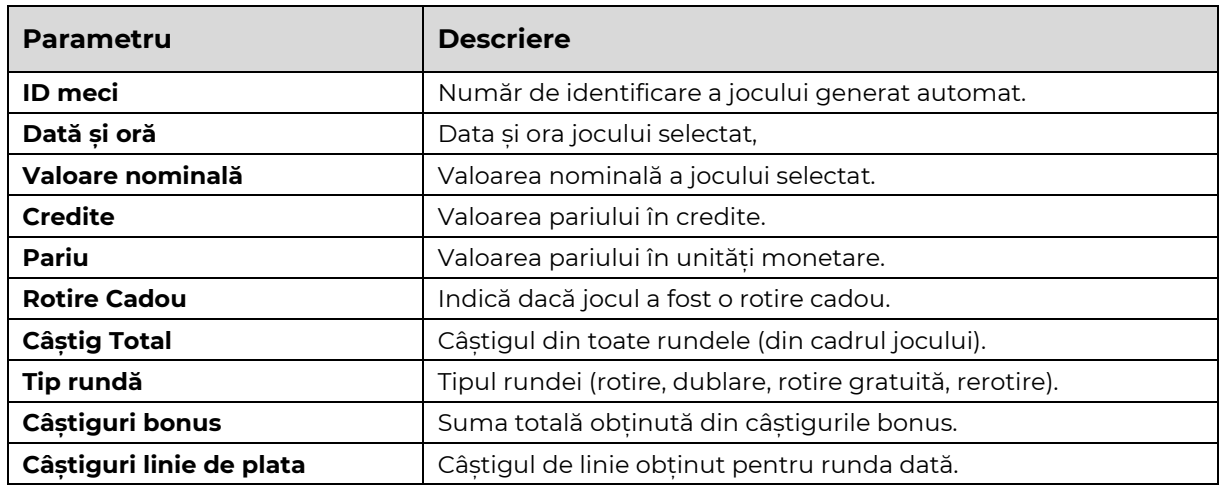

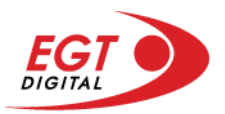

# <span id="page-635-0"></span>**Accesul la parametrii variabili**

# <span id="page-635-1"></span>**Meniul setărilor generale**

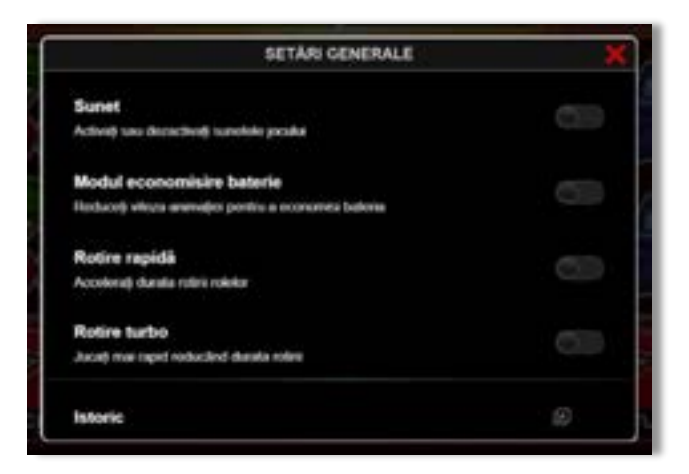

Afișează setările sunetului, modul de economisire a bateriei, rotirea rapidă și turbo. Pentru dispozitivele mobile există o setare suplimentară pentru activarea modului **Mâna stângă**.

## **Setări pariu**

<span id="page-635-2"></span>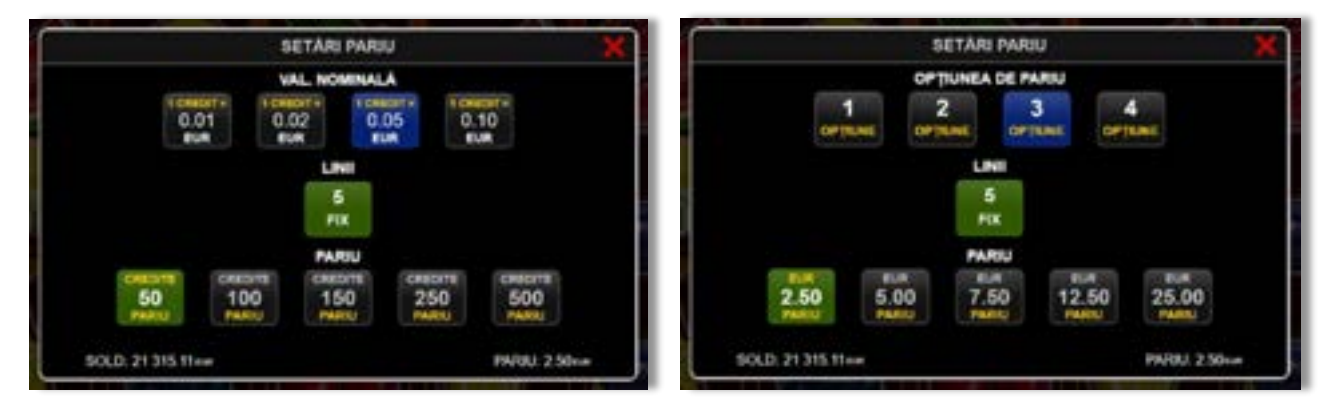

Afișează setările valorii nominale/opțiunilor de pariu (în funcție dacă jucătorul a ales să joace în unități monetare sau în credite), pariul și liniile de pariere. Jucătorul poate schimba valoarea nominală/opțiunea de pariu și pariul selectând opțiunea preferată. În cazul în care jocul nu este cu linii fixe, se poate schimba și numărul de linii pentru pariere. Valorile curente ale soldului jucătorului și pariul pot fi afișate și în partea de jos a ecranului.

**Notă:** În jocurile cu un nivel de jackpot progresiv, deasupra fiecărei valori nominale/opțiuni de pariu, este afișată valoarea jackpotului aferent care poate fi câștigat selectând această valoare nominală/opțiune de pariu.

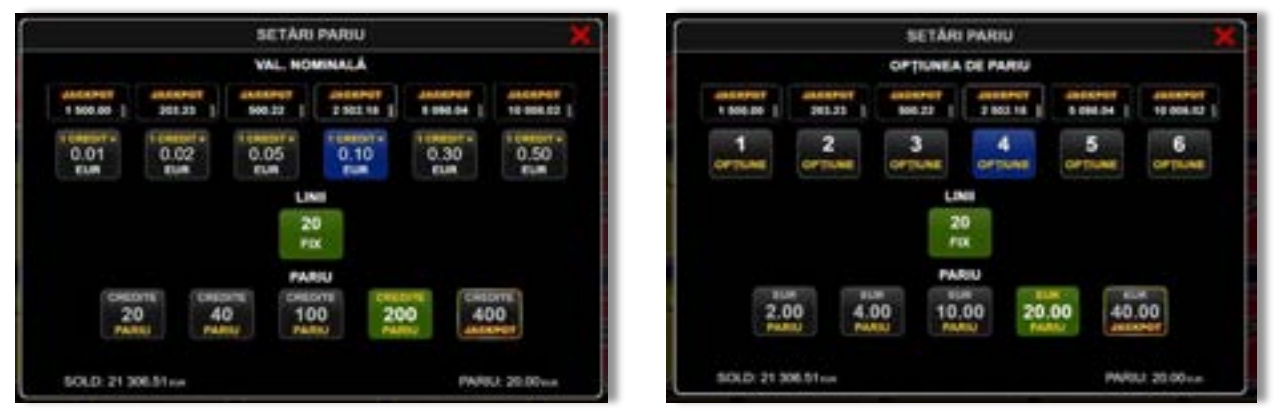

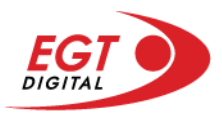

# <span id="page-636-0"></span>**Setările jocului automat**

**Setările jocului automat** se configurează făcând clic pe butonul .

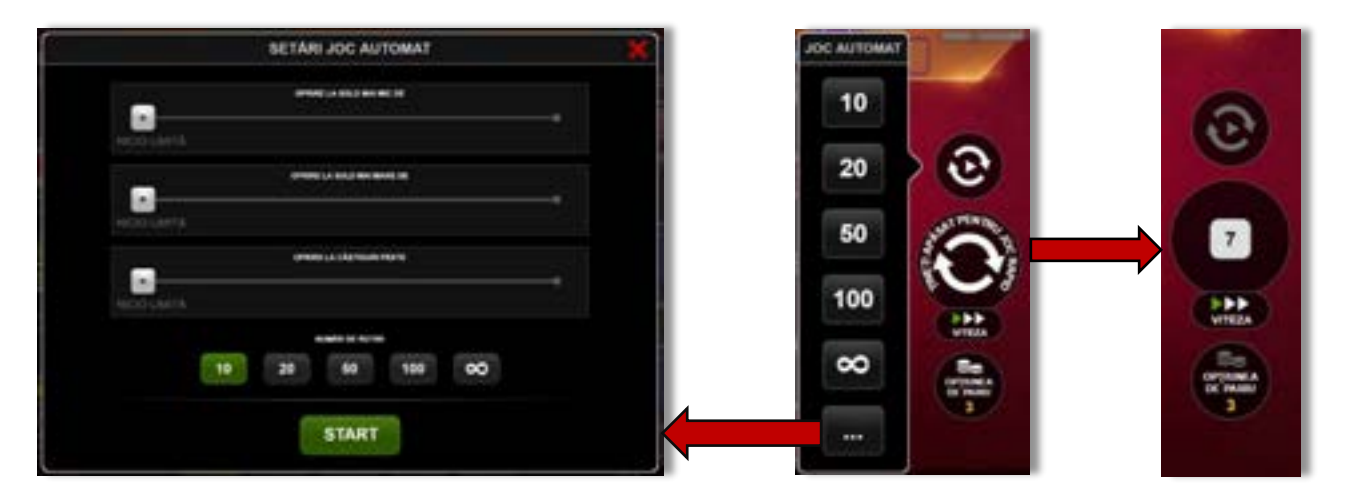

Făcând clic pe acest buton, se deschide un meniu rapid în care jucătorul poate selecta numărul de jocuri automate.

Făcând clic pe butonul **in modul desktop**, se deschide un meniu suplimentar cu setări avansate pentru jocurile automate. Pe dispozitivele mobile, meniul de setări avansate este accesat prin intermediul

butonul **intere** și apoi făcând clic pe butonul

Acest meniu conține următoarele setări suplimentare:

- Oprire la sold mai mic de;
- Oprire la sold mai mare de;
- Oprire la câștiguri peste.

În acest meniu, se poate selecta și numărul de jocuri automate.

Făcând clic pe butonul state se vor începe jocurile automate.

Se va afișa un număr în butonul de **Oprire**, indicând numărul de jocuri automate rămase. Jocurile automate pot fi oprite în orice moment apăsând butonul **Oprire**.

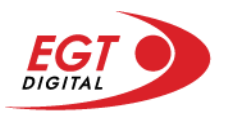

# **Contents**

#### *[Burning Hot](#page-638-0)*

[Tabelul de plăți](#page-638-1) [Linii de plată și reguli](#page-638-2) [Wild \(Șapte\)](#page-639-0) [Wild \(Trifoi\)](#page-639-1) [Scatter \(Stea\)](#page-639-2) [Scatter \(Dolar\)](#page-639-3)

#### *[Funcțiile interfeței cu utilizatorul](#page-640-0)*

#### **[Ecranul principal](#page-640-1)**

#### **[Meniuri, moduri și funcții suplimentare](#page-642-0)**

[Ecranul pentru selectarea jocurilor](#page-642-1) [Regulile jocului](#page-643-0) [Informațiile de ajutor](#page-643-1) [Рariați](#page-644-0) [Rotirile gratuite](#page-645-0) – Rotiri cadou [Istoricul ultimelor 10 jocuri](#page-646-0)

#### **[Accesul la parametrii variabili](#page-647-0)**

[Meniul setărilor generale](#page-647-1) [Setări pariu](#page-647-2) [Setările jocului automat](#page-648-0)

RTP: 96.45%

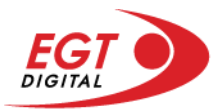

# <span id="page-638-0"></span>**Burning Hot**

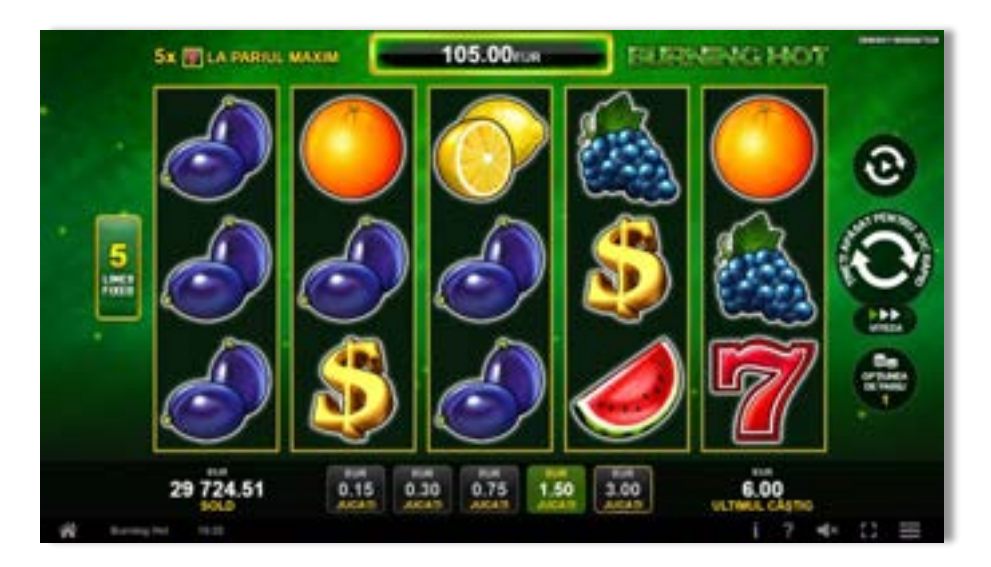

**Burning Hot** este un slot video cu 5 de linii. Jucătorul nu poate alege un alt număr de linii pe care să parieze. Jocul se joacă întotdeauna pe 5 de linii.

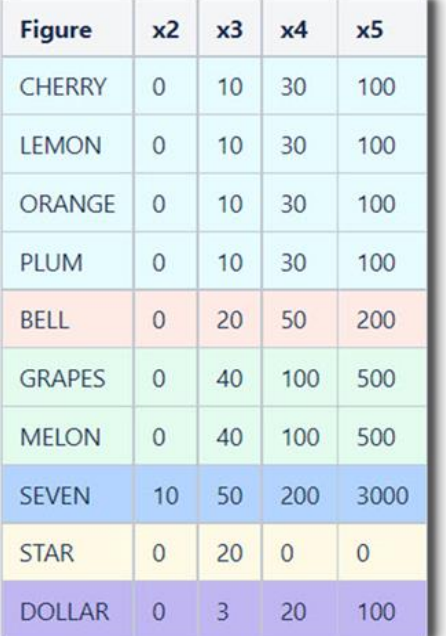

## <span id="page-638-1"></span>**Tabelul de plăți**

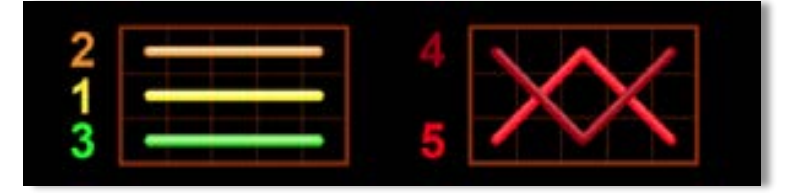

## <span id="page-638-2"></span>**Linii de plată și reguli**

Toate plățile se acordă pentru combinații de simboluri de același fel. Toate plățile se acordă de la stânga la dreapta pe rolele adiacente, pe liniile selectate, începând cu rola din extrema stângă, cu excepția simbolurilor Scatter. Câștigurile Scatter se adaugă câștigurilor de pe liniile de plată. Se plătesc doar câștigurile cele mai mari de pe linia de plată și/sau Scatter. Câștigurile de linie sunt multiplicate cu pariul total plasat pe linia câștigătoare. Câștigurile Scatter sunt multiplicate cu pariul total. Câștigurile sunt plătite după extinderea simbolului Wild. Câștigurile simultane de pe liniile de plată diferite sunt însumate. Jocul este aleatoriu, iar abilitățile și dexteritatea jucătorului nu îi afectează rezultatele.

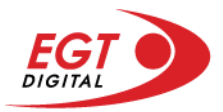

# <span id="page-639-0"></span>**Wild (Șapte)**

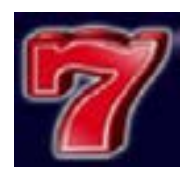

Simbolul Șapte apare pe toate rolele. Simbolul Șapte este un simbol Wild și înlocuiește toate simbolurile de pe poziția sa cu excepția simbolului Scatter. Simbolul Șapte este și un simbol jackpot. 5 simboluri Wild (Șapte) câștigă jackpotul de pe o linie de plată activă. Se câștigă jackpotul dintr-o combinație de 5 simboluri Wild (Șapte) când pariul maxim pe linie este plasat pe linia de plată câștigătoare. În cazul unei combinații jackpot, se câștigă valoarea jackpotului (valoarea de bază plus cea acumulată). Valoarea de bază a jackpotului se calculează folosind formula: câștigurile din tabelul de plăți aferente a 5 simboluri jackpot multiplicate cu valoarea nominală/opțiunea de pariu (unde fiecare opțiune corespunde uneia dintre valorile nominale date) și pariul maxim pe linie. Există un jackpot separat pentru fiecare valoare nominală/opțiune de pariu. Linia de plată care câștigă jackpotul nu plătește nimic altceva din tabelul de plăți.

## <span id="page-639-1"></span>**Wild (Trifoi)**

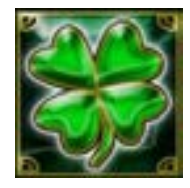

Apare pe rolele 2, 3 și 4. Înlocuiește toate simbolurile de pe rola lui, cu excepția simbolurilor **Scatter** 

### <span id="page-639-2"></span>**Scatter (Stea)**

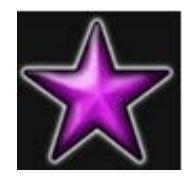

Apare doar pe rolele 1, 3 și 5. Doar combinațiile de 3 simboluri Scatter pe orice poziție de pe ecran sunt câștigătoare.

#### <span id="page-639-3"></span>**Scatter (Dolar)**

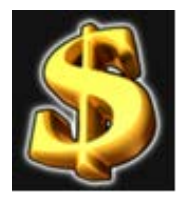

Apare pe toate rolele. Doar combinațiile de 3, 4 sau 5 simboluri Scatter pe orice poziție de pe ecran sunt câștigătoare.

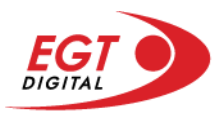

# <span id="page-640-0"></span>**Funcțiile interfeței cu utilizatorul**

# <span id="page-640-1"></span>**Ecranul principal**

**Sold** – afișează soldul curent al jucătorului.

**Câștig** – afișează câștigurile acumulate pentru jocul curent.

**Ultimul câștig** – afișează suma câștigată în ultimul joc jucat.

Apăsând/făcând clic pe **Sold** și pe câmpul **Câștig**/**Ultimul câștig**, se trece de la modul de credite la cel de unități monetare, jucătorul având posibilitatea de a alege să joace cu credite sau, respectiv, cu unități monetare. Selectarea uneia dintre cele două opțiuni schimbă toate ecranele din joc în care sunt afișate valori - în credite sau, respectiv, în unități monetare. Când se pornește un joc bonus, acesta este jucat în modul selectat de către jucător, care poate fi schimbat când câmpurile **Sold** și **Câștig**/**Ultimul câștig** îi sunt vizibile jucătorului.

**Linie de câștig** - afișează mesaje din joc. Atunci când există un câștig, aceasta afișează numărul liniei, combinația câștigătoare și suma câștigată.

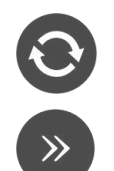

Începe un joc nou la valoarea pariului selectat. Ținând apăsat acest buton, se activează modul de Joc rapid pentru un joc continuu la viteză turbo.

Omite animația actuală și trece la următoarea etapă a jocului. Apare în jocurile bonus.

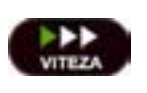

Schimbă viteza de joc. Jucătorul poate alege între viteză normală, viteză rapidă și viteză turbo. Jocurile bonus sunt afișate la viteza lor implicită. Când jocul este încărcat pentru prima dată, este preselectată viteza normală (setare implicită).

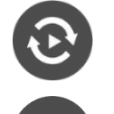

Activează modul de Joc automat – jocul este jucat automat pentru un număr selectat de runde.

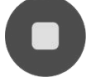

Activează oprirea rapidă. Și apăsând/făcând clic pe ecran se activează oprirea rapidă.

Selectează valoarea nominală sau opțiunea de pariu, în funcție dacă jucătorul

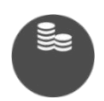

a ales să joace în modul cu valută sau cu credite. Pentru fiecare valoare nominală sau opțiune de pariu, se afișează plata jackpotului aferent (valabilă pentru jocurile cu un nivel de jackpot progresiv). Setează valoarea pariului și începe un joc nou. Valorile pariului se schimbă în

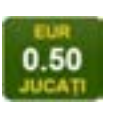

funcție de valoarea nominală/opțiunea de pariu selectată și de liniile de pariere active. Când jocul este încărcat pentru prima dată, este preselectată cea mai mică valoare a pariului (setare implicită). Apăsând/făcând clic pe acest buton în timpul rotirii rolelor se activează oprirea rapidă.

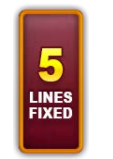

Afișează numărul de linii de pariere fixe.

20 108.47 EUR

Afișează suma acumulată pentru valoarea nominală/opțiunea de pariu selectată în valuta jucată. Apăsând/trecând cu indicatorul peste contorul de jackpot se deschide o fereastră pop-up de dialog cu statistici actualizate, care sunt afișate și în valută.

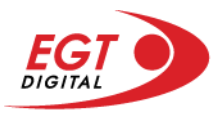

Activează sau dezactivează sunetul jocului.

Deschide Tabelul de plăți (conține plățile jocului, combinațiile câștigătoare și regulile jocului). Plățile sunt afișate în funcție de modul selectat de jucător (valută sau credite) și se schimbă în funcție de pariul selectat de jucător.

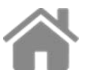

Buton pentru selectarea jocului. Când este apăsat, acesta transferă mai întâi câștigurile în câmpul Sold (jocul se încheie) și apoi trece la ecranul pentru selectarea jocurilor.

Deschide setările detaliate ale jocului: Setările pariului, setările generale și setările jocului automat, precum și regulile jocului și informațiile de ajutor pe dispozitivele mobile. Pe desktop, acest buton deschide setările generale.

Se iese din setările jocului și se revine la joc.

Și numele jocului, ID-ul jocului și ora exactă sunt afișate în joc. Poziția acestora depinde de modul ales de jucător – modul desktop, mobil panoramă sau mobil portret.

# **Buton Alternativă pentru tastatură** Apăsați pe <Spațiu> sau <Enter> Apăsați pe < C>, < V>, < B>, < N>, < M>, unde:  $0.50$ <C> este pariul cu valoarea cea mai mică <M> este pariul cu valoarea cea mai mare 1 Apăsați pe <I> Apăsați pe <S> Apăsați pe <H> 西 Apăsați pe↓ (săgeată în jos) **În modul Dublare:** x2 Apăsați pe↑ (săgeată în sus) Apăsați pe ← (săgeată la stânga) Apăsați pe→ (săgeată la dreapta) Apăsați pe↓ (săgeată în jos)

#### *Alternative pentru tastatură în versiunea desktop*

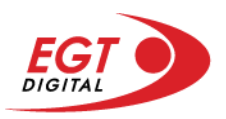

# <span id="page-642-0"></span>**Meniuri, moduri și funcții suplimentare**

#### <span id="page-642-1"></span>**Ecranul pentru selectarea jocurilor**

Ecranul pentru selectarea jocurilor este afișat făcând clic pe butonul . Făcând clic pe butonul unui joc se deschide jocul respectiv.

Sunt afișate următoarele informații pe butoanele jocului: suma jackpotului acumulat pentru valoarea nominală respectivă, afișată și pe butonul jocului; numele jocului, precum și opțiunea de a adăuga/elimina jocul respectiv din Favorite. Următoarele butoane sunt afișate în meniul de navigare aflat în partea de jos a ecranului, care, dacă sunt apăsate, deschid paginile grupurilor de jocuri respective:

- **Toate jocurile** deschide o pagină pe care sunt afișate toate jocurile;
- **Topul jocurilor** deschide o pagină pe care sunt afișate cele mai jucate jocuri;
- **Jackpot Bell Link** deschide o pagină pe care sunt afișate toate jocurile Bell Link;
- **Jackpot progresiv** deschide o pagină pe care sunt afișate toate jocurile cu jackpot progresiv;
- **Jocuri favorite** deschide o pagină pe care sunt afișate jocurile selectate de jucător pentru a fi adăugate în lista de favorite;
- **Căutare** deschide o pagină ce conține un câmp de căutare în care jucătorul poate căuta un anumit joc.

Ecranul pentru selectarea jocurilor afișează și soldul curent al jucătorului, ora exactă a jucătorului și un buton de ieșire din ecranul pentru selectarea jocurilor.

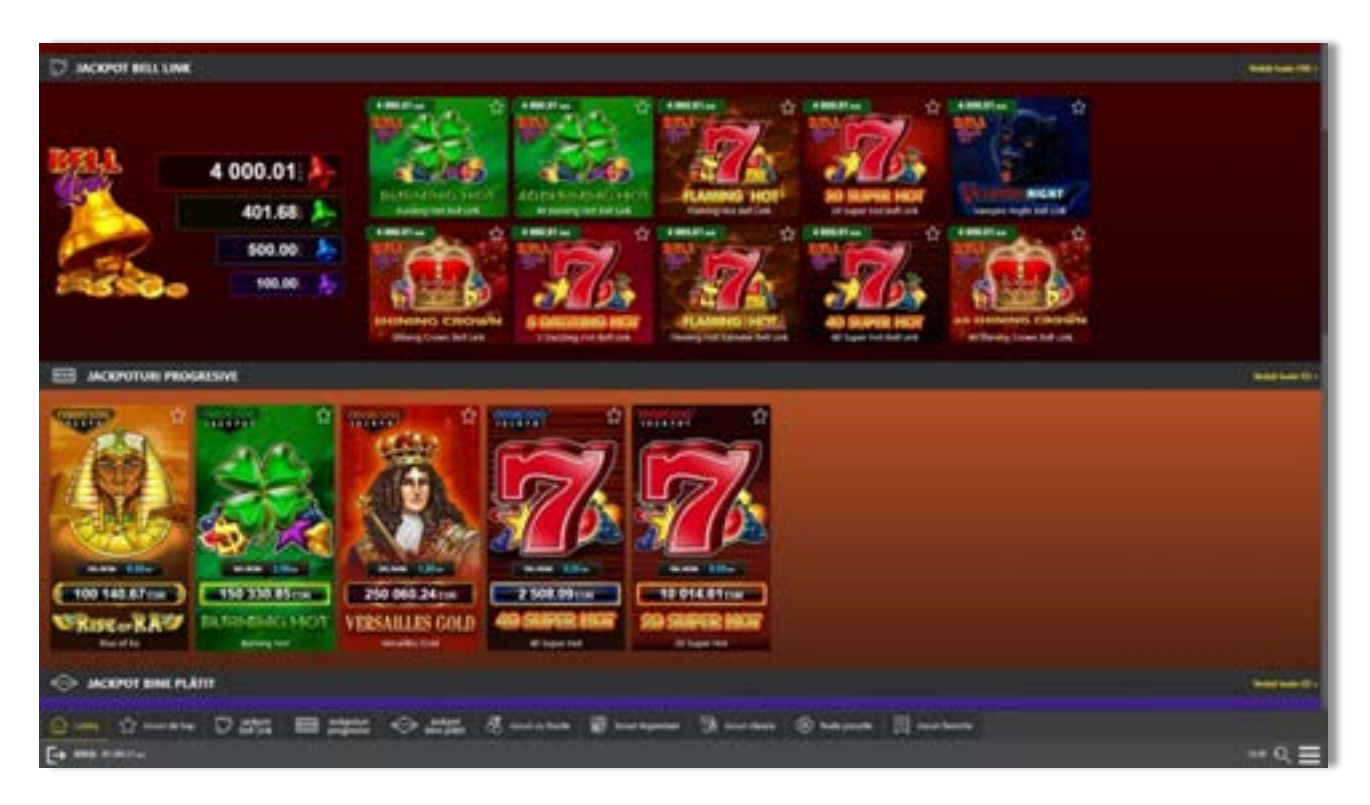

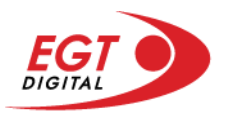

# <span id="page-643-0"></span>**Regulile jocului**

Regulile jocului sunt afișate făcând clic pe butonul  $\perp$ . Ecranul afișează combinațiile câștigătoare, plățile jocului și regulile jocului. Plățile sunt afișate în credite sau în unități monetare, în funcție de alegerea jucătorului, și se schimbă în funcție de pariul selectat de jucător.

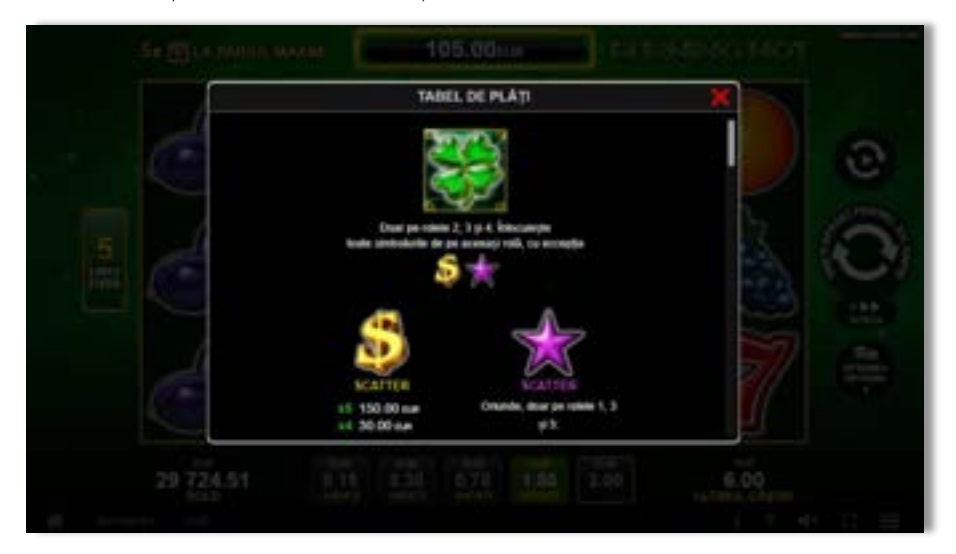

# <span id="page-643-1"></span>**Informațiile de ajutor**

Apăsând butonul se va afișa ecranul **Ajutor.** Acesta oferă informații detaliate despre joc.

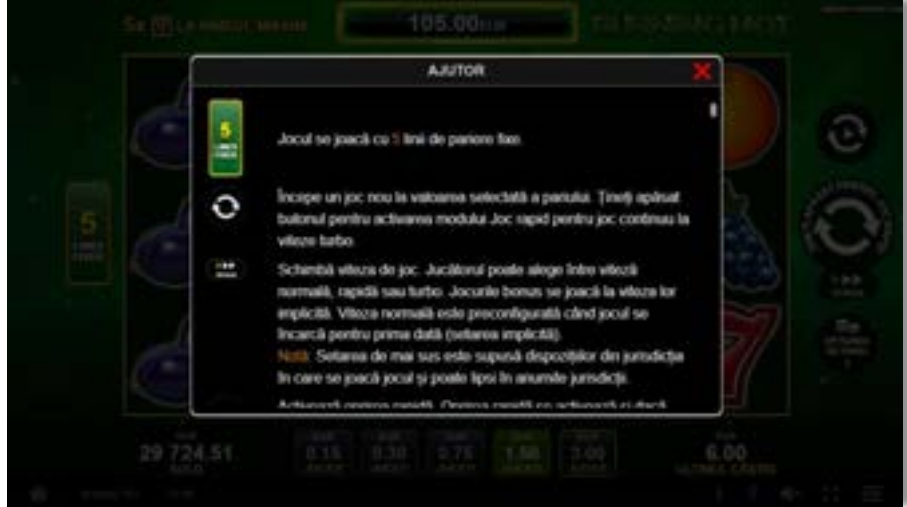

 $x^2$ 

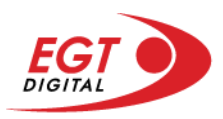

# <span id="page-644-0"></span>**Рariați**

Pentru a dubla orice câștig situat în limita maximă specificată în regulile jocului, faceți clic pe butonul pentru a activa modul **Рariați**.

Activând modul Рariați, se va extrage o carte aleatorie din 4 cărți posibile: as de romb, as de pică, as de treflă și as de inimă. Aceasta este cartea curentă, care va sta întoarsă cu fața în jos în centrul ecranului până când jucătorul va face o alegere. Aceeași carte este întoarsă cu fața în jos în câmpul Istoric. Jucătorul alege ROȘU sau NEGRU. Câștigul este dublat (x2) dacă alege corect ROȘU / NEGRU. Dacă nu a ales corect ROȘU / NEGRU, atunci pierde câștigul, iar jocul se încheie. Dublarea nu este posibilă dacă se câștigă un nivel de jackpot progresiv. Jucătorul poate vedea încercările de dublare rămase pe ecran, în câmpul **Încercări de pariere rămase**.

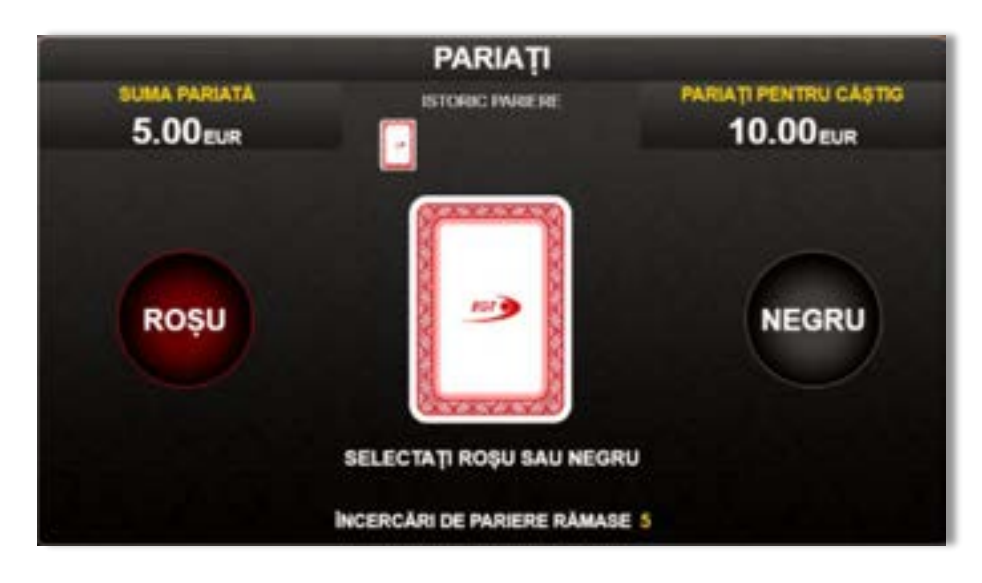

Limita de dublare și numărul maxim de încercări de dublare sunt afișate în tabelul de plăti $\mathbf{1}$  :

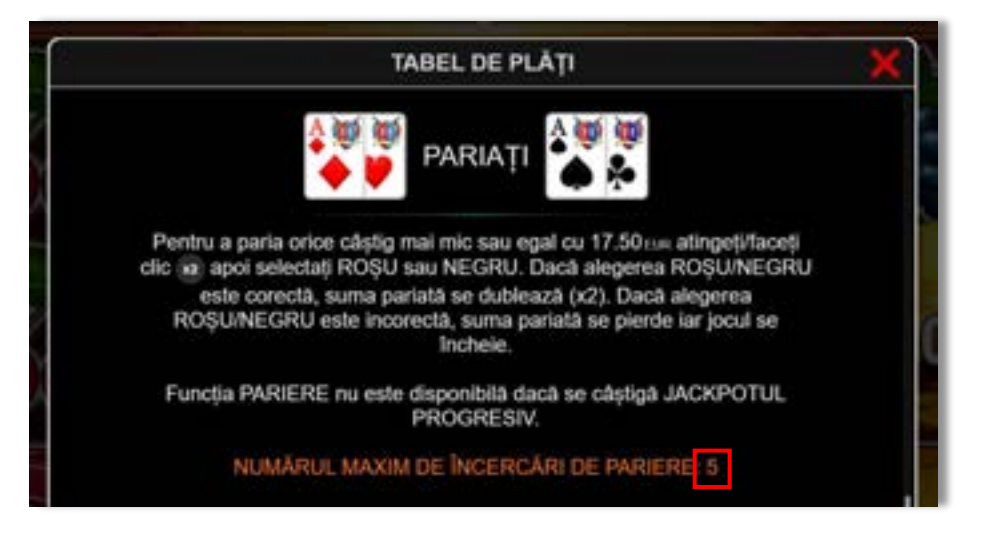

Dacă jucătorul nu vrea să dubleze câștigul, ci să îl colecteze, atunci trebuie să folosească butonul

butonul **.** Apăsând unul dintre cele două butoane în acest mod, câștigurile sunt transferate în câmpul **Sold**.

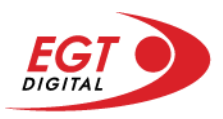

## <span id="page-645-0"></span>**Rotirile gratuite – Rotiri cadou**

Toți jucătorii care accesează o campanie de **Rotiri cadou** va primi o notificare la momentul încărcării jocului. Jucătorul are posibilitatea de a accepta sau de a respinge campania de rotiri cadou. Făcând clic pe butonul

se vor afișa pe ecran informații detaliate despre reguli și alte informații importante referitoare la campania de rotiri cadou.

Rotirile cadou sunt gratuite pentru jucător și se joacă pe un pariu minim cu cea mai mică valoare nominală/opțiune de pariu.

Dacă jucătorul accesează o campanie de rotiri cadou în timpul jocului, pentru a o putea activa, acesta trebuie să redeschidă jocul sau un alt joc dintre cele care participă la campanie. Jucătorul poate primi mai mult de o campanie de rotiri cadou simultan. În acest caz, campaniile de rotiri cadou din cadrul unui joc se activează una după cealaltă, fără a mai fi necesară reîncărcarea jocului. Numărul de rotiri cadou, jucătorii selectați pentru campanie, precum și jocurile care vor participa la campanie sunt stabilite și configurate de către operatorul cazinoului.

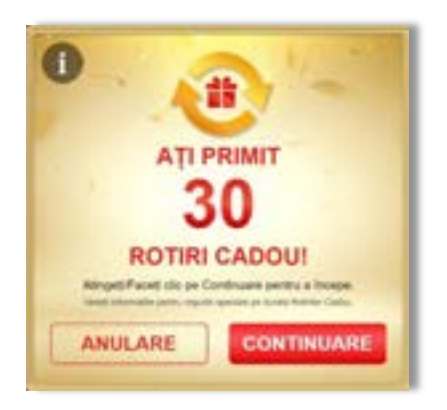

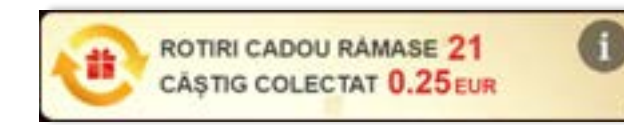

În timpul unei campanii de rotiri cadou, jucătorul poate câștiga rotiri gratuite sau alte jocuri bonus, dar și poate juca pentru jackpot. În timpul unei campanii de rotiri cadou, se aplică reguli speciale pentru nivelul de jackpot progresiv - în cazul unei combinații de câștig jackpot, jucătorul primește o valoare fixă.

Câștigurile din rotirile cadou și din jocurile bonus sunt adăugate în soldul jucătorului imediat după fiecare rotire cadou, cu excepția câștigurilor din timpul rotirilor gratuite - în acest caz, câștigurile sunt adăugate după ultima rotire gratuită.

În timpul unei campanii de rotiri cadou, câștigurile din joc NU POT fi dublate.

Numărul de rotiri cadou rămase este afișat în partea de jos a ecranului în timpul unei campanii de rotiri cadou active.

La finalul campaniei de rotiri cadou, jucătorul poate vedea câștigurile totale în partea de jos a ecranului în timpul jocului principal, precum și pe ultimul ecran al campaniei. Jucătorul poate juca rotirile cadou în toate jocurile în care funcționează campania. Odată încheiată campania de rotiri cadou, sunt selectate automat setările pariului și ale valorii nominale/opțiunii de pariu anterioare.

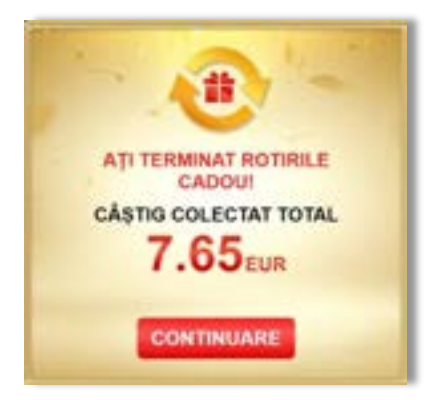

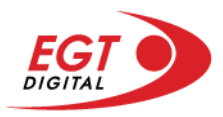

# <span id="page-646-0"></span>**Istoricul ultimelor 10 jocuri**

Deschizând **Setările generale** prin butonul **seudine și apăsând butonul de istoric** se va deschide următoarea pagină, pe care sunt enumerate ultimele 10 jocuri.

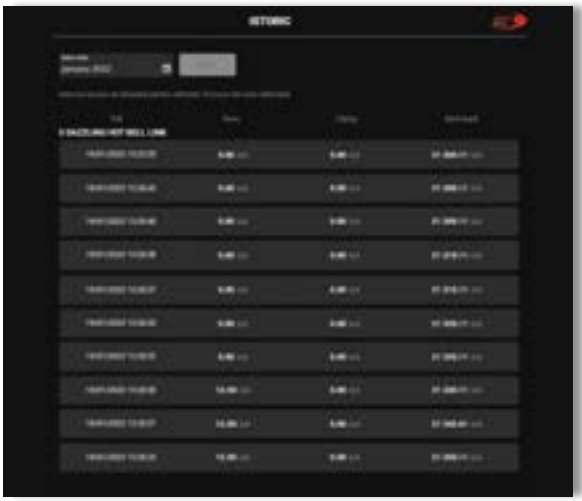

Selectând un joc din listă, se va deschide o pagină cu informații detaliate despre acest joc.

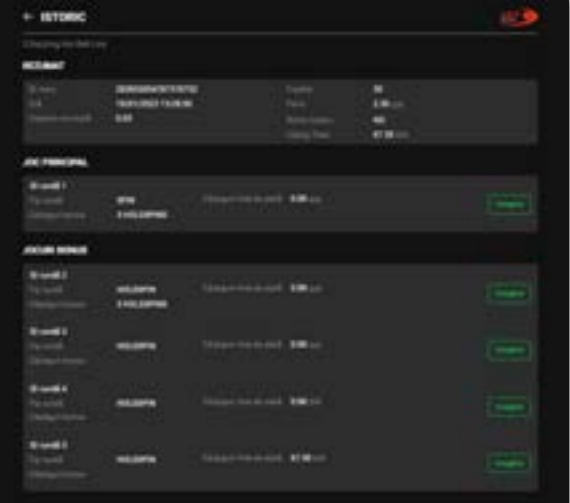

Făcând clic pe butonul Imagine se va afișa capturi din jocul respectiv.

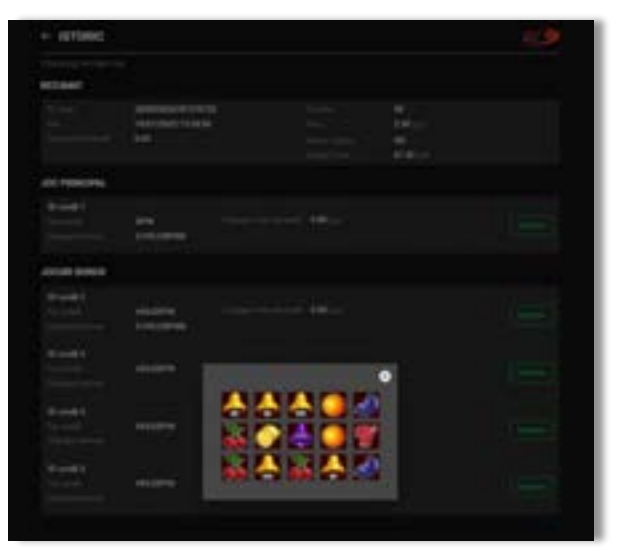

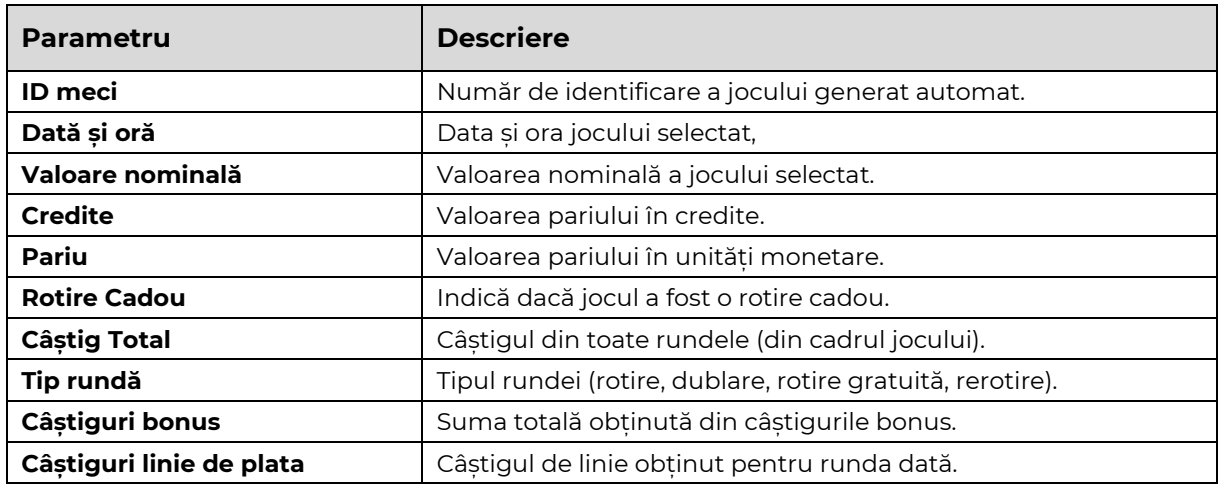

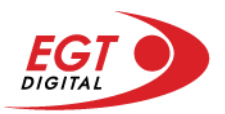

# <span id="page-647-0"></span>**Accesul la parametrii variabili**

# <span id="page-647-1"></span>**Meniul setărilor generale**

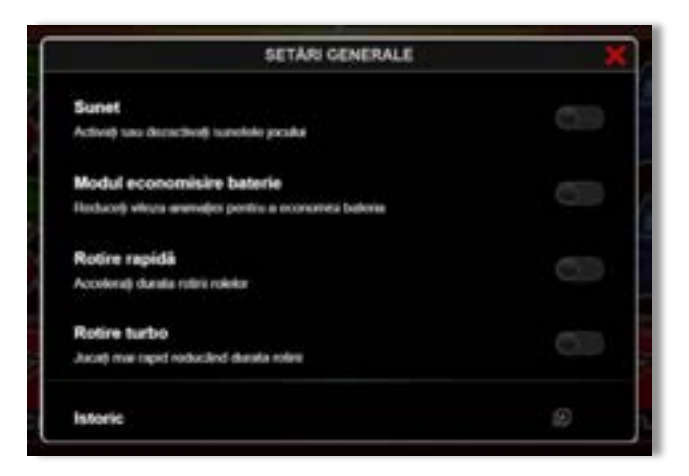

Afișează setările sunetului, modul de economisire a bateriei, rotirea rapidă și turbo. Pentru dispozitivele mobile există o setare suplimentară pentru activarea modului **Mâna stângă**.

## **Setări pariu**

<span id="page-647-2"></span>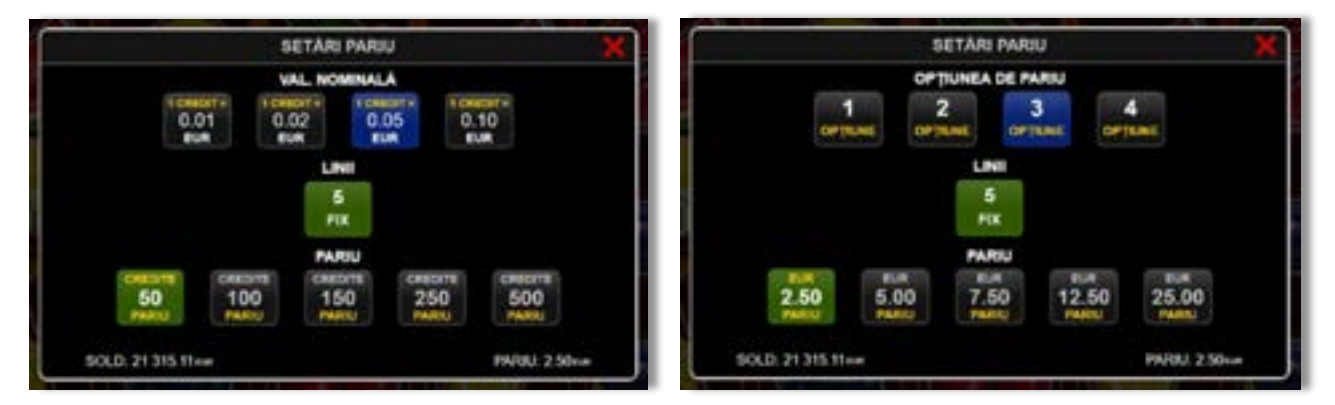

Afișează setările valorii nominale/opțiunilor de pariu (în funcție dacă jucătorul a ales să joace în unități monetare sau în credite), pariul și liniile de pariere. Jucătorul poate schimba valoarea nominală/opțiunea de pariu și pariul selectând opțiunea preferată. În cazul în care jocul nu este cu linii fixe, se poate schimba și numărul de linii pentru pariere. Valorile curente ale soldului jucătorului și pariul pot fi afișate și în partea de jos a ecranului.

**Notă:** În jocurile cu un nivel de jackpot progresiv, deasupra fiecărei valori nominale/opțiuni de pariu, este afișată valoarea jackpotului aferent care poate fi câștigat selectând această valoare nominală/opțiune de pariu.

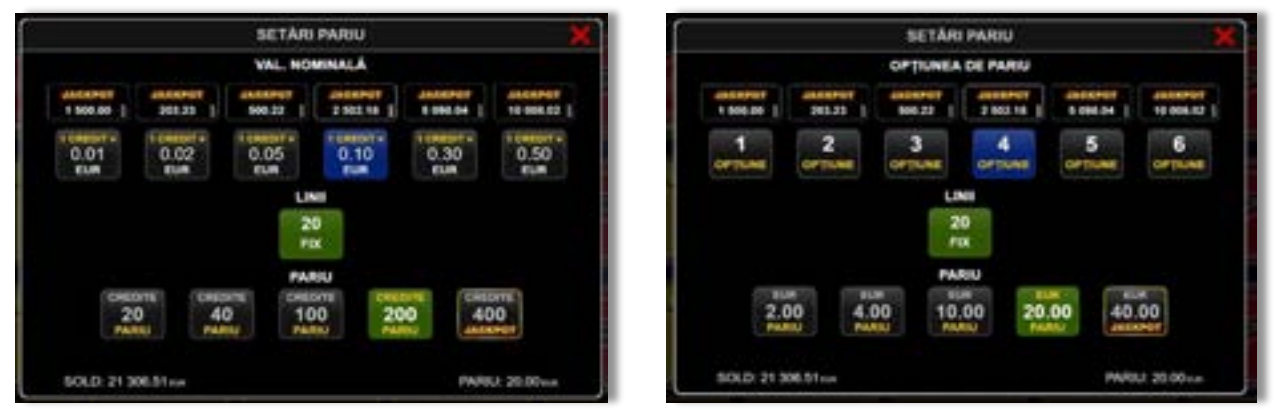
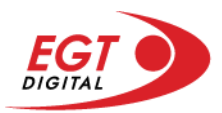

# **Setările jocului automat**

**Setările jocului automat** se configurează făcând clic pe butonul .

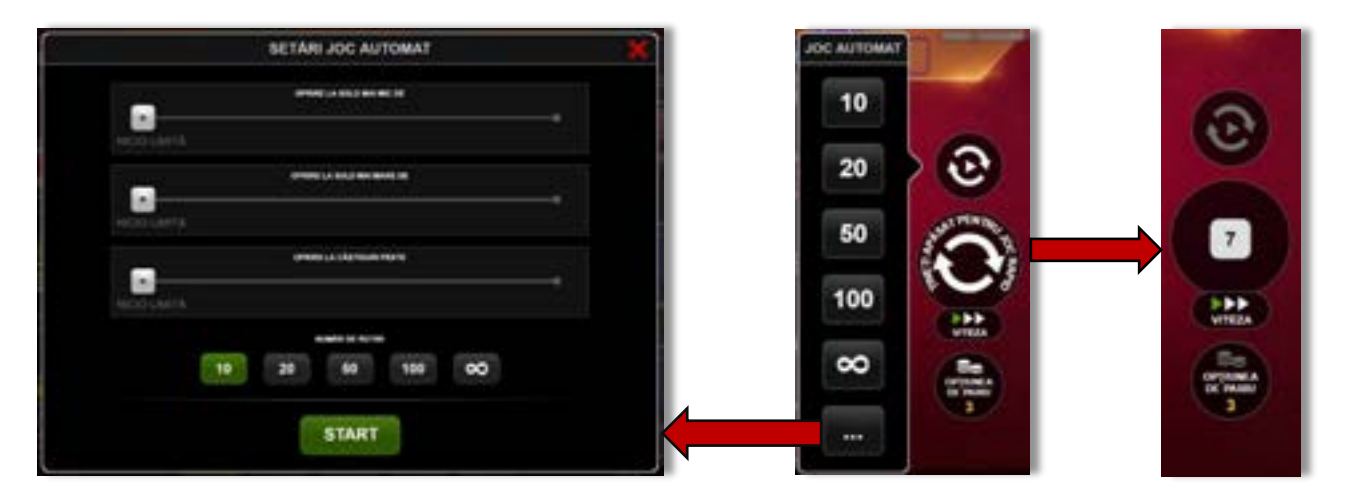

Făcând clic pe acest buton, se deschide un meniu rapid în care jucătorul poate selecta numărul de jocuri automate.

Făcând clic pe butonul **in modul desktop**, se deschide un meniu suplimentar cu setări avansate pentru jocurile automate. Pe dispozitivele mobile, meniul de setări avansate este accesat prin intermediul

butonul **intere** și apoi făcând clic pe butonul

Acest meniu conține următoarele setări suplimentare:

- Oprire la sold mai mic de;
- Oprire la sold mai mare de;
- Oprire la câștiguri peste.

În acest meniu, se poate selecta și numărul de jocuri automate.

Făcând clic pe butonul state se vor începe jocurile automate.

Se va afișa un număr în butonul de **Oprire**, indicând numărul de jocuri automate rămase. Jocurile automate pot fi oprite în orice moment apăsând butonul **Oprire**.

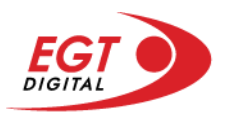

# **Contents**

#### *[Burning Hot Bell Link](#page-650-0)*

[Tabelul de plăți](#page-650-1) [Linii de plată și reguli](#page-650-2) [Wild \(Trifoi\)](#page-651-0) [Scatter \(Stea\)](#page-651-1) [Scatter \(Dolar\)](#page-651-2)

**[Bell Link Jackpot](#page-651-3)**

#### *[Funcțiile interfeței cu utilizatorul](#page-654-0)*

#### **[Ecranul principal](#page-654-1)**

#### **Meni[uri, moduri și funcții suplimentare](#page-656-0)**

[Ecranul pentru selectarea jocurilor](#page-656-1) [Regulile jocului](#page-657-0) [Informațiile de ajutor](#page-657-1) [Рariați](#page-658-0) [Rotirile gratuite](#page-659-0) – Rotiri cadou [Istoricul ultimelor 10 jocuri](#page-660-0)

#### **[Accesul la parametrii variabili](#page-661-0)**

[Meniul setărilor generale](#page-661-1) [Setări pariu](#page-661-2) [Setările jocului automat](#page-662-0)

RTP: 96.50%

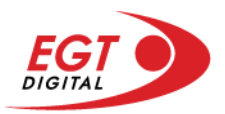

# <span id="page-650-0"></span>**Burning Hot Bell Link**

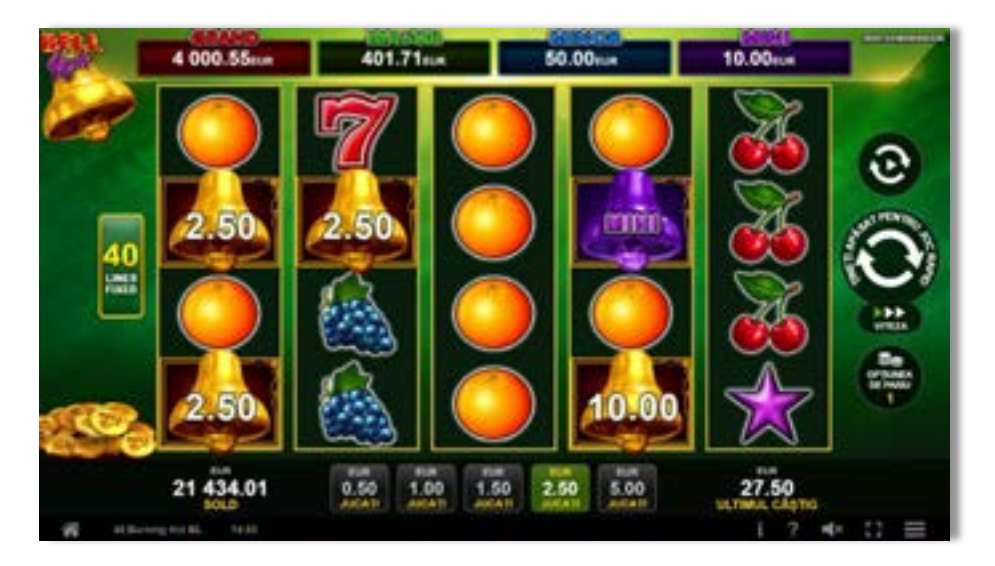

**Burning Hot Bell Link** este un slot video cu 5 de linii. Jucătorul nu poate alege un alt număr de linii pe care să parieze. Jocul se joacă întotdeauna pe 5 de linii.

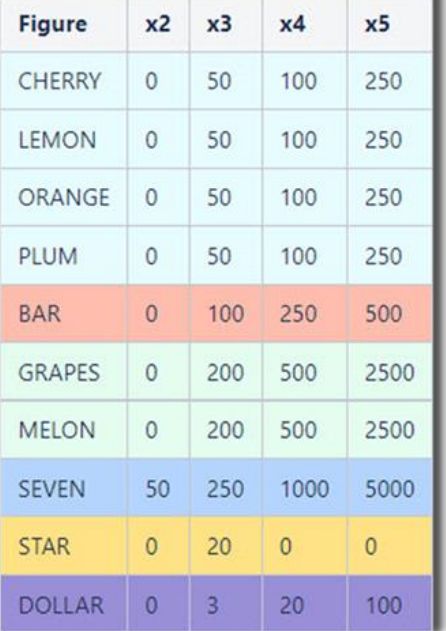

# <span id="page-650-1"></span>**Tabelul de plăți**

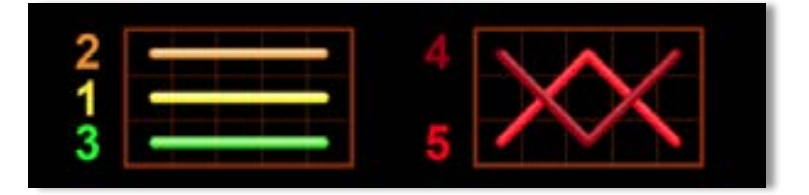

## <span id="page-650-2"></span>**Linii de plată și reguli**

Toate plățile se acordă pentru combinații de simboluri de același fel. Toate plățile se acordă de la stânga la dreapta pe rolele adiacente, pe liniile selectate, începând cu rola din extrema stângă, cu excepția simbolurilor Scatter. Câștigurile Scatter se adaugă câștigurilor de pe liniile de plată. Se plătesc doar câștigurile cele mai mari de pe linia de plată și/sau Scatter. Câștigurile de linie sunt multiplicate cu numărul multiplicatorului de pariu. Câștigurile Scatter sunt multiplicate cu pariul total. Câștigurile sunt plătite după extinderea simbolului Wild. Câștigurile simultane de pe liniile de plată diferite sunt însumate. Jocul este aleatoriu, iar abilitățile și dexteritatea jucătorului nu îi afectează rezultatele.

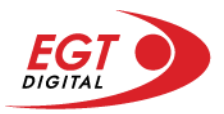

# <span id="page-651-0"></span>**Wild (Trifoi)**

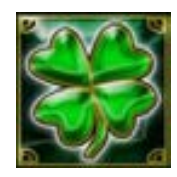

Apare doar pe rolele 2, 3 și 4. Înlocuiește toate simbolurile de pe rola sa cu excepția simbolurilor Scatter și Clopot.

### <span id="page-651-1"></span>**Scatter (Stea)**

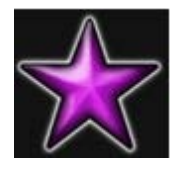

Apare doar pe rolele 1, 3 și 5. Doar combinațiile de 3 simboluri Scatter pe orice poziție de pe ecran sunt câștigătoare.

## <span id="page-651-2"></span>**Scatter (Dolar)**

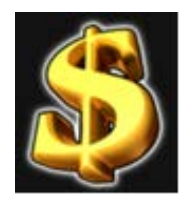

Apare pe toate rolele. Doar combinațiile de 3, 4 sau 5 simboluri Scatter pe orice poziție de pe ecran sunt câștigătoare.

# <span id="page-651-3"></span>**Bell Link Jackpot**

Jackpotul Bell Link este un jackpot cu mai multe valori nominale și patru niveluri, după cum urmează (de la cel mai mare la cel mai mic):

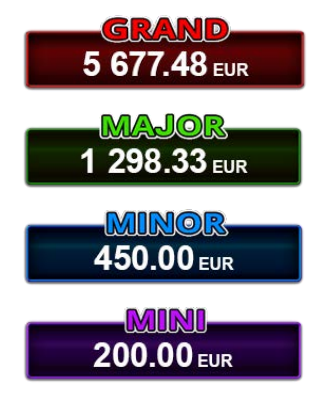

Nivel de jackpot progresiv comun.

Nivel de jackpot progresiv comun.

Nivel neprogresiv "independent" cu o valoare fixă diferită pentru fiecare valoare nominală / opțiune de pariu.

Nivel neprogresiv "independent" cu o valoare fixă diferită pentru fiecare valoare nominală / opțiune de pariu.

Valorile jackpotului MARE și MAI MARE se acumulează în funcție de pariurile plasate de toți jucătorii care joacă jocuri Bell Link. Valorile nivelurilor MIC și MAI MIC nu se acumulează.

#### *Nivelul de câștig MARE*

Simbolul poate apărea pe ecran până la de trei ori în timpul unui joc principal sau al FUNCȚIEI DE

JACKPOT BELL LINK 3 simboluri în orice poziție pe ecran în timpul jocului principal sau al FUNCȚIEI DE JACKPOT BELL LINK acordă imediat nivelul MARE.

#### *Nivelul de câștig MAI MARE*

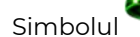

Simbolul poate apărea pe ecran doar o dată în timpul unui joc principal sau al FUNCȚIEI DE JACKPOT

BELL LINK Simbolul în orice poziție pe ecran în timpul jocului principal sau al FUNCȚIEI DE JACKPOT BELL LINK acordă imediat nivelul MAI MARE.

#### *Nivelul de câștig MIC*

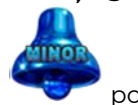

Simbolul poate apărea pe ecran în mod repetat în timpul unui joc principal sau al FUNCȚIEI DE

JACKPOT BELL LINK Unul sau mai multe simboluri pe ecran în timpul FUNCȚIEI DE JACKPOT BELL LINK acordă nivelul MAI MIC de un număr de ori echivalent cu cel al simbolurilor, doar la finalul FUNCȚIEI DE JACKPOT BELL LINK.

#### *Nivelul de câștig MIC*

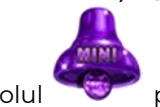

Simbolul poate apărea pe ecran în mod repetat în timpul unui joc principal sau al FUNCȚIEI DE

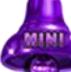

JACKPOT BELL LINK Unul sau mai multe simboluri pe ecran în timpul FUNCȚIEI DE JACKPOT BELL LINK acordă nivelul MIC de un număr de ori echivalent cu cel al simbolurilor, doar la finalul FUNCȚIEI DE JACKPOT BELL LINK.

#### *Funcția de jackpot BELL LINK*

Fncția de jackpot BELL LINK este activată dacă numărul total de de pe ecran este 5 sau mai mare și dacă jucătorul câștigă 3 ROTIRI GRATUITE BELL LINK.

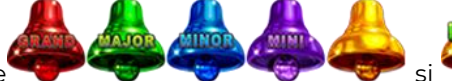

Toate simbolurile **ziperior simbolurile și din joc care au activat FUNCTIA DE JACKPOT** BELL LINK rămân pe propriile poziții până la finalul ROTIRILOR GRATUITE BELL LINK.

ROTIRILE GRATUITE BELL LINK se joacă cu role speciale unde sunt active doar simbolurile

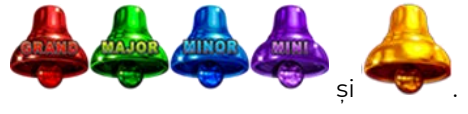

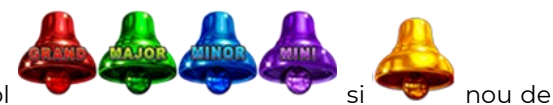

În timpul ROTIRILOR GRATUITE BELL LINK, fiecare simbol și nou de pe ecran resetează numărul de JOCURI GRATUITE BELL LINK la 3.

poate apărea pe ecran în mod repetat în timpul jocului principal sau al FUNCȚIEI DE JACKPOT BELL LINK Câștigurile de pe urma simbolului Clopot se plătesc doar după încheierea FUNCȚIEI DE JACKPOT BELL LINK. Valorile creditelor câștigate pot fi de la 1 la 100 de ori pariul total al jocului.

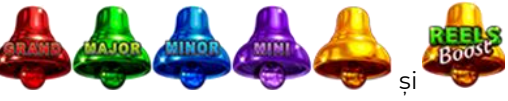

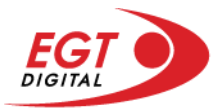

#### *Reguli pentru extinderea grilei de joc în cadrul bonusului jackpot Bell Link*

Dacă apare un simbol pe ecran în joc, se activează FUNCȚIA DE JACKPOT BELL LINK, apoi ROTIRILE

GRATUITE BELL LINK. Simbolul poate apărea pe ecran doar o dată în timpul unui joc principal.

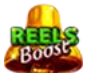

ROTIRILE GRATUITE BELL LINK se joacă pe o grilă 4x5. Un ecran complet cu 20 de simboluri Clopot multiplică x4 toate câștigurile vizibile, cu excepția nivelurilor de jackpot MAI MARE și MARE.

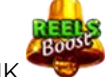

Între15 și 19 simboluri Clopot pe ecran după ultima ROTIRE GRATUITĂ BELL LINK multiplică x2 toate câștigurile vizibile, cu excepția nivelurilor de jackpot MAI MARE și MARE.

Dacă ROTIRILE GRATUITE BELL LINK nu sunt active, atunci ROTIRILE GRATUITE BELL LINK se joacă pe aceeași dimensiune a grilei ca în jocul principal. Pe o grilă 3x5 și un ecran complet cu 15 simboluri, multiplicatorul este x2, dublând toate câștigurile, cu excepția nivelurilor de jackpot MAI MARE și MARE. Pe o grilă 4x5 și un ecran complet cu 20 simboluri, multiplicatorul este x3, triplând toate câștigurile, cu excepția nivelurilor de jackpot MAI MARE și MARE.

ROTIRILE GRATUITE BELL LINK se încheie dacă:

- Numărul rămas de ROTIRI GRATUITE BELL LINK este 0.
- Ecranul este umplut complet cu simbolurile

Dacă la finalul ROTIRILOR GRATUITE BELL LINK sunt mai puțin de 3 simboluri pe ecran, atunci

acestea se transformă în simboluri cu câștiguri aleatorii în credite care pot fi de 50 sau de 100 de ori pariul total al jocului.

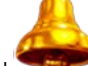

La finalul ROTIRILOR GRATUITE BELL LINK, simbolul se transformă într-un simbol cu un câștig în credite care este de 10 ori pariul total al jocului. Apoi se plătesc toate câștigurile simbolurilor Clopot.

RORITILE GRATUITE BELL LINK se plătesc la același pariu în care au fost activate.

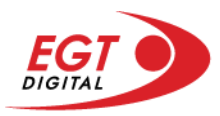

# <span id="page-654-0"></span>**Funcțiile interfeței cu utilizatorul**

# <span id="page-654-1"></span>**Ecranul principal**

**Sold** – afișează soldul curent al jucătorului.

**Câștig** – afișează câștigurile acumulate pentru jocul curent.

**Ultimul câștig** – afișează suma câștigată în ultimul joc jucat.

Apăsând/făcând clic pe **Sold** și pe câmpul **Câștig**/**Ultimul câștig**, se trece de la modul de credite la cel de unități monetare, jucătorul având posibilitatea de a alege să joace cu credite sau, respectiv, cu unități monetare. Selectarea uneia dintre cele două opțiuni schimbă toate ecranele din joc în care sunt afișate valori - în credite sau, respectiv, în unități monetare. Când se pornește un joc bonus, acesta este jucat în modul selectat de către jucător, care poate fi schimbat când câmpurile **Sold** și **Câștig**/**Ultimul câștig** îi sunt vizibile jucătorului.

**Linie de câștig** - afișează mesaje din joc. Atunci când există un câștig, aceasta afișează numărul liniei, combinația câștigătoare și suma câștigată.

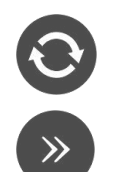

Începe un joc nou la valoarea pariului selectat. Ținând apăsat acest buton, se activează modul de Joc rapid pentru un joc continuu la viteză turbo.

Omite animația actuală și trece la următoarea etapă a jocului. Apare în jocurile bonus.

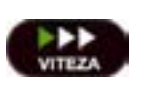

Schimbă viteza de joc. Jucătorul poate alege între viteză normală, viteză rapidă și viteză turbo. Jocurile bonus sunt afișate la viteza lor implicită. Când jocul este încărcat pentru prima dată, este preselectată viteza normală (setare implicită).

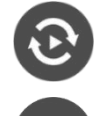

Activează modul de Joc automat – jocul este jucat automat pentru un număr selectat de runde.

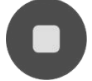

Activează oprirea rapidă. Și apăsând/făcând clic pe ecran se activează oprirea rapidă.

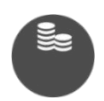

Selectează valoarea nominală sau opțiunea de pariu, în funcție dacă jucătorul a ales să joace în modul cu valută sau cu credite. Pentru fiecare valoare nominală sau opțiune de pariu, se afișează plata jackpotului aferent (valabilă pentru jocurile cu un nivel de jackpot progresiv).

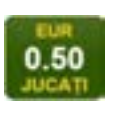

Setează valoarea pariului și începe un joc nou. Valorile pariului se schimbă în funcție de valoarea nominală/opțiunea de pariu selectată și de liniile de pariere active. Când jocul este încărcat pentru prima dată, este preselectată cea mai mică valoare a pariului (setare implicită). Apăsând/făcând clic pe acest buton în timpul rotirii rolelor se activează oprirea rapidă.

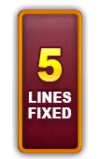

Afișează numărul de linii de pariere fixe.

20 108.47 EUR

Afișează suma acumulată pentru valoarea nominală/opțiunea de pariu selectată în valuta jucată. Apăsând/trecând cu indicatorul peste contorul de jackpot se deschide o fereastră pop-up de dialog cu statistici actualizate, care sunt afișate și în valută.

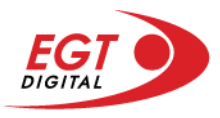

Activează sau dezactivează sunetul jocului.

Deschide Tabelul de plăți (conține plățile jocului, combinațiile câștigătoare și regulile jocului). Plățile sunt afișate în funcție de modul selectat de jucător (valută sau credite) și se schimbă în funcție de pariul selectat de jucător.

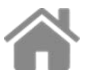

Buton pentru selectarea jocului. Când este apăsat, acesta transferă mai întâi câștigurile în câmpul Sold (jocul se încheie) și apoi trece la ecranul pentru selectarea jocurilor.

Deschide setările detaliate ale jocului: Setările pariului, setările generale și setările jocului automat, precum și regulile jocului și informațiile de ajutor pe dispozitivele mobile. Pe desktop, acest buton deschide setările generale.

Se iese din setările jocului și se revine la joc.

Și numele jocului, ID-ul jocului și ora exactă sunt afișate în joc. Poziția acestora depinde de modul ales de jucător – modul desktop, mobil panoramă sau mobil portret.

# **Buton Alternativă pentru tastatură** Apăsați pe <Spațiu> sau <Enter> Apăsați pe < C>, < V>, < B>, < N>, < M>, unde:  $0.50$ <C> este pariul cu valoarea cea mai mică <M> este pariul cu valoarea cea mai mare 1 Apăsați pe <I>  $\blacksquare$ ) Apăsați pe <S> Apăsați pe <H> 西 Apăsați pe↓ (săgeată în jos) **În modul Dublare:** x2 Apăsați pe↑ (săgeată în sus) Apăsați pe ← (săgeată la stânga) Apăsați pe→ (săgeată la dreapta) Apăsați pe↓ (săgeată în jos)

#### *Alternative pentru tastatură în versiunea desktop*

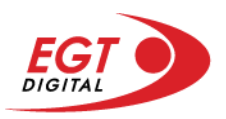

# <span id="page-656-0"></span>**Meniuri, moduri și funcții suplimentare**

#### <span id="page-656-1"></span>**Ecranul pentru selectarea jocurilor**

Ecranul pentru selectarea jocurilor este afișat făcând clic pe butonul . Făcând clic pe butonul unui joc se deschide jocul respectiv.

Sunt afișate următoarele informații pe butoanele jocului: suma jackpotului acumulat pentru valoarea nominală respectivă, afișată și pe butonul jocului; numele jocului, precum și opțiunea de a adăuga/elimina jocul respectiv din Favorite. Următoarele butoane sunt afișate în meniul de navigare aflat în partea de jos a ecranului, care, dacă sunt apăsate, deschid paginile grupurilor de jocuri respective:

- **Toate jocurile** deschide o pagină pe care sunt afișate toate jocurile;
- **Topul jocurilor** deschide o pagină pe care sunt afișate cele mai jucate jocuri;
- **Jackpot Bell Link** deschide o pagină pe care sunt afișate toate jocurile Bell Link;
- **Jackpot progresiv** deschide o pagină pe care sunt afișate toate jocurile cu jackpot progresiv;
- **Jocuri favorite** deschide o pagină pe care sunt afișate jocurile selectate de jucător pentru a fi adăugate în lista de favorite;
- **Căutare** deschide o pagină ce conține un câmp de căutare în care jucătorul poate căuta un anumit joc.

Ecranul pentru selectarea jocurilor afișează și soldul curent al jucătorului, ora exactă a jucătorului și un buton de ieșire din ecranul pentru selectarea jocurilor.

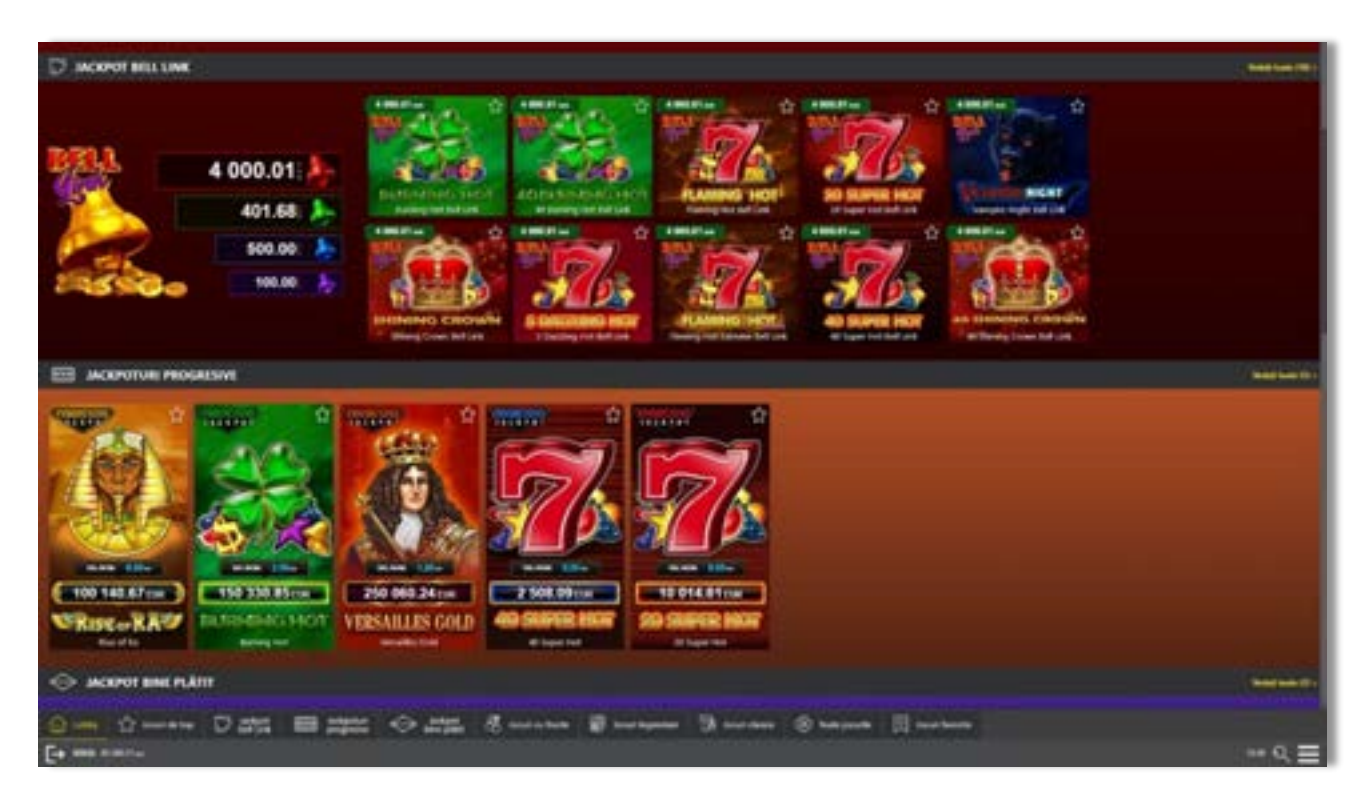

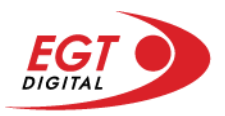

# <span id="page-657-0"></span>**Regulile jocului**

Regulile jocului sunt afișate făcând clic pe butonul  $\perp$ . Ecranul afișează combinațiile câștigătoare, plățile jocului și regulile jocului. Plățile sunt afișate în credite sau în unități monetare, în funcție de alegerea jucătorului, și se schimbă în funcție de pariul selectat de jucător.

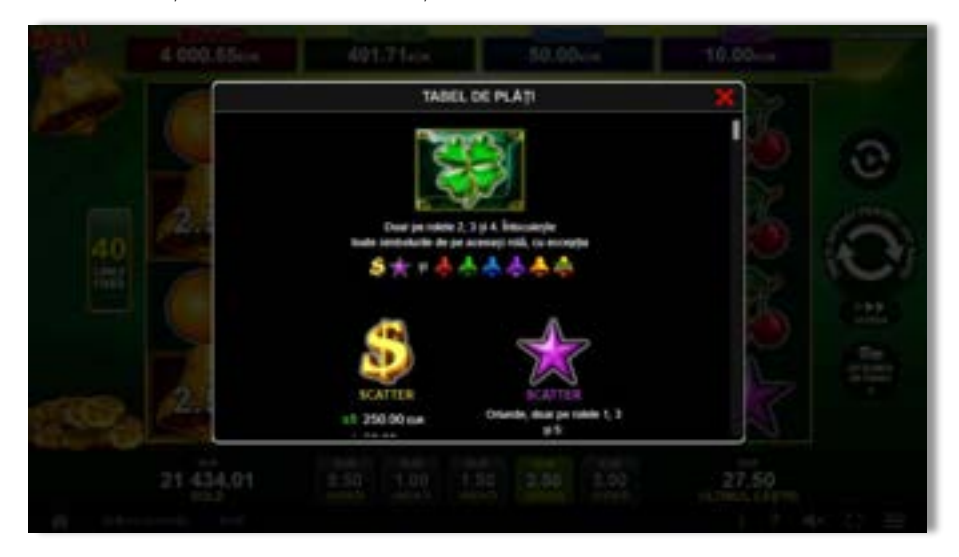

# <span id="page-657-1"></span>**Informațiile de ajutor**

Apăsând butonul se va afișa ecranul **Ajutor.** Acesta oferă informații detaliate despre joc.

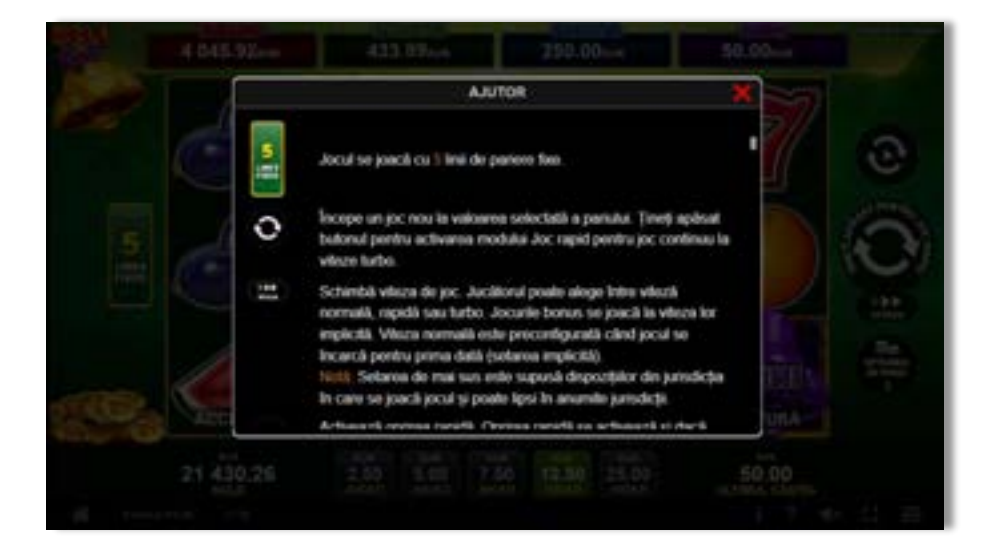

 $x^2$ 

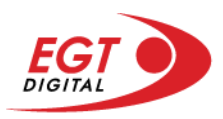

# <span id="page-658-0"></span>**Рariați**

Pentru a dubla orice câștig situat în limita maximă specificată în regulile jocului, faceți clic pe butonul pentru a activa modul **Рariați**.

Activând modul Рariați, se va extrage o carte aleatorie din 4 cărți posibile: as de romb, as de pică, as de treflă și as de inimă. Aceasta este cartea curentă, care va sta întoarsă cu fața în jos în centrul ecranului până când jucătorul va face o alegere. Aceeași carte este întoarsă cu fața în jos în câmpul Istoric. Jucătorul alege ROȘU sau NEGRU. Câștigul este dublat (x2) dacă alege corect ROȘU / NEGRU. Dacă nu a ales corect ROȘU / NEGRU, atunci pierde câștigul, iar jocul se încheie. Dublarea nu este posibilă dacă se câștigă un nivel de jackpot progresiv. Jucătorul poate vedea încercările de dublare rămase pe ecran, în câmpul **Încercări de pariere rămase**.

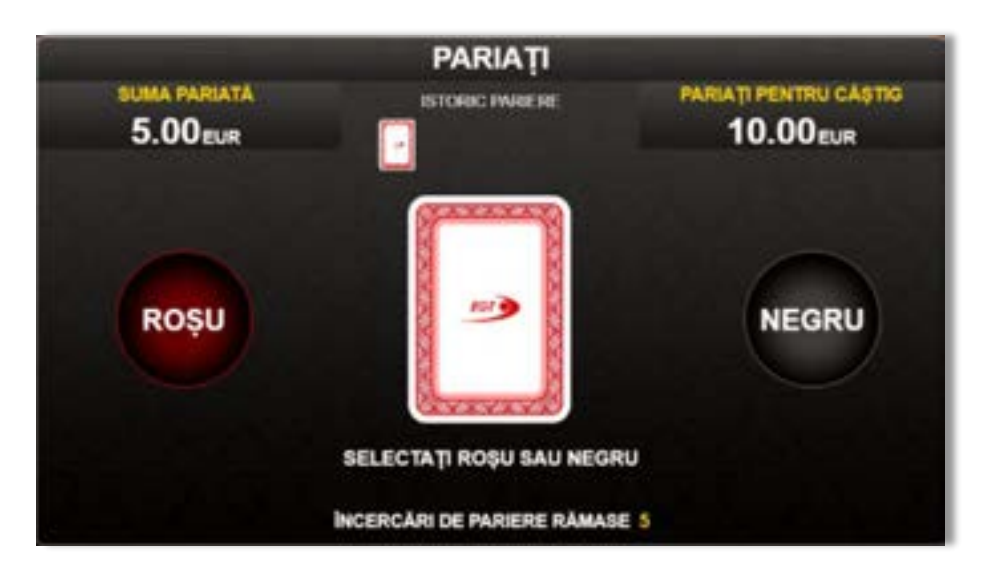

Limita de dublare și numărul maxim de încercări de dublare sunt afișate în tabelul de plăti $\mathbf{1}$  :

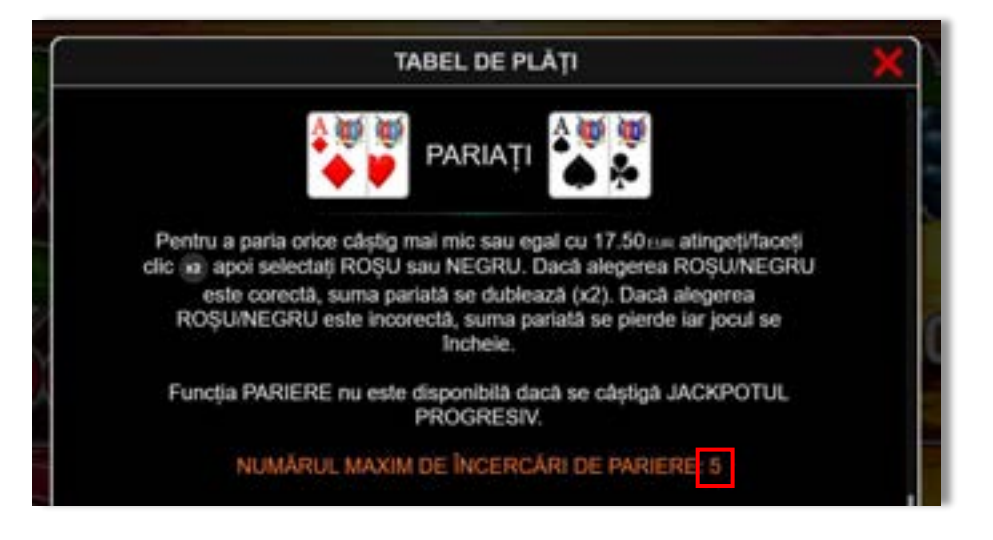

Dacă jucătorul nu vrea să dubleze câștigul, ci să îl colecteze, atunci trebuie să folosească butonul

butonul **.** Apăsând unul dintre cele două butoane în acest mod, câștigurile sunt transferate în câmpul **Sold**.

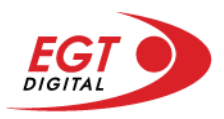

## <span id="page-659-0"></span>**Rotirile gratuite – Rotiri cadou**

Toți jucătorii care accesează o campanie de **Rotiri cadou** va primi o notificare la momentul încărcării jocului. Jucătorul are posibilitatea de a accepta sau de a respinge campania de rotiri cadou. Făcând clic pe butonul

se vor afișa pe ecran informații detaliate despre reguli și alte informații importante referitoare la campania de rotiri cadou.

Rotirile cadou sunt gratuite pentru jucător și se joacă pe un pariu minim cu cea mai mică valoare nominală/opțiune de pariu.

Dacă jucătorul accesează o campanie de rotiri cadou în timpul jocului, pentru a o putea activa, acesta trebuie să redeschidă jocul sau un alt joc dintre cele care participă la campanie. Jucătorul poate primi mai mult de o campanie de rotiri cadou simultan. În acest caz, campaniile de rotiri cadou din cadrul unui joc se activează una după cealaltă, fără a mai fi necesară reîncărcarea jocului. Numărul de rotiri cadou, jucătorii selectați pentru campanie, precum și jocurile care vor participa la campanie sunt stabilite și configurate de către operatorul cazinoului.

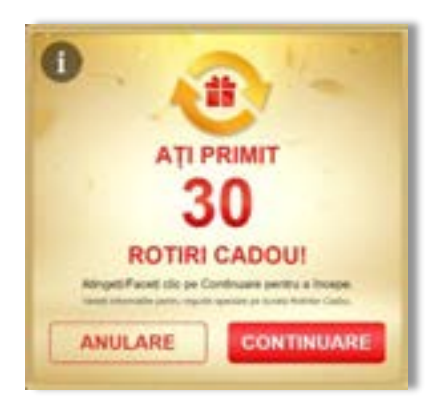

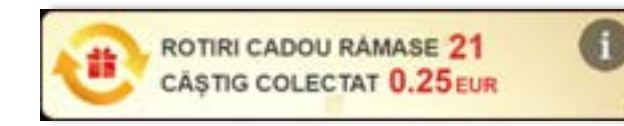

În timpul unei campanii de rotiri cadou, jucătorul poate câștiga rotiri gratuite sau alte jocuri bonus, dar și poate juca pentru jackpot. În timpul unei campanii de rotiri cadou, se aplică reguli speciale pentru nivelul de jackpot progresiv - în cazul unei combinații de câștig jackpot, jucătorul primește o valoare fixă.

Câștigurile din rotirile cadou și din jocurile bonus sunt adăugate în soldul jucătorului imediat după fiecare rotire cadou, cu excepția câștigurilor din timpul rotirilor gratuite - în acest caz, câștigurile sunt adăugate după ultima rotire gratuită.

În timpul unei campanii de rotiri cadou, câștigurile din joc NU POT fi dublate.

Numărul de rotiri cadou rămase este afișat în partea de jos a ecranului în timpul unei campanii de rotiri cadou active.

La finalul campaniei de rotiri cadou, jucătorul poate vedea câștigurile totale în partea de jos a ecranului în timpul jocului principal, precum și pe ultimul ecran al campaniei. Jucătorul poate juca rotirile cadou în toate jocurile în care funcționează campania. Odată încheiată campania de rotiri cadou, sunt selectate automat setările pariului și ale valorii nominale/opțiunii de pariu anterioare.

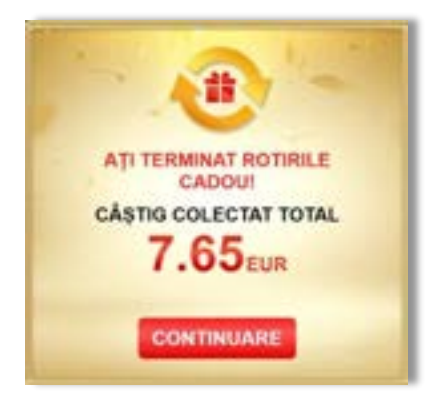

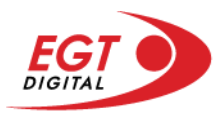

# <span id="page-660-0"></span>**Istoricul ultimelor 10 jocuri**

Deschizând **Setările generale** prin butonul **seudine și apăsând butonul de istoric** se va deschide următoarea pagină, pe care sunt enumerate ultimele 10 jocuri.

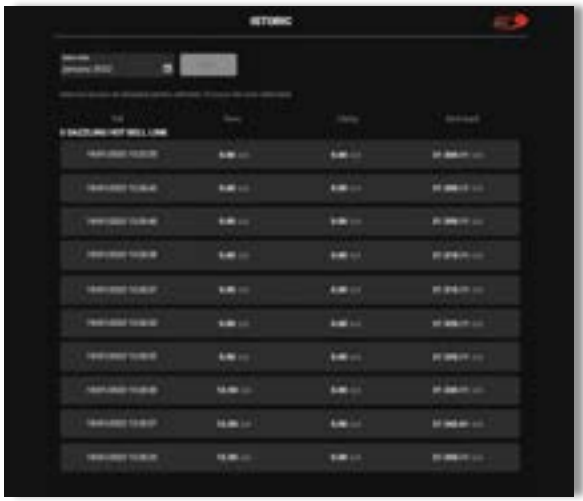

Selectând un joc din listă, se va deschide o pagină cu informații detaliate despre acest joc.

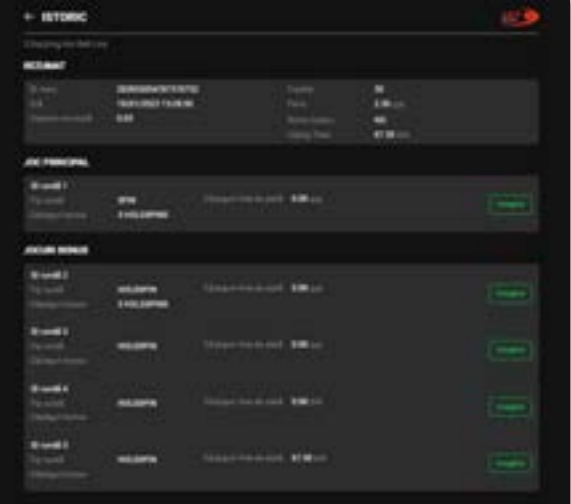

Făcând clic pe butonul Imagine se va afișa capturi din jocul respectiv.

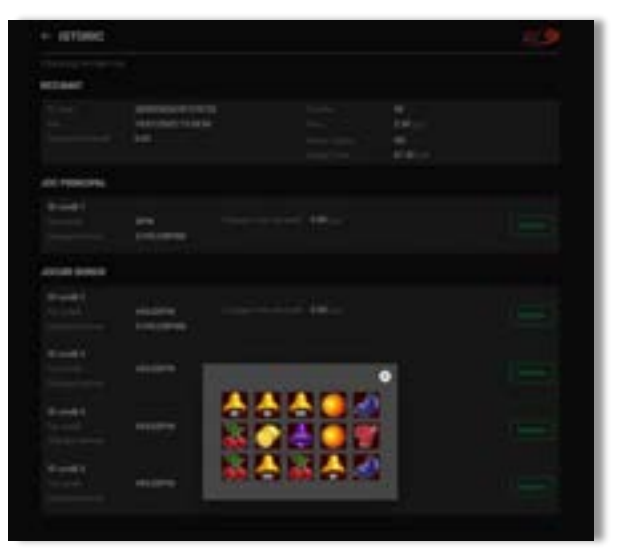

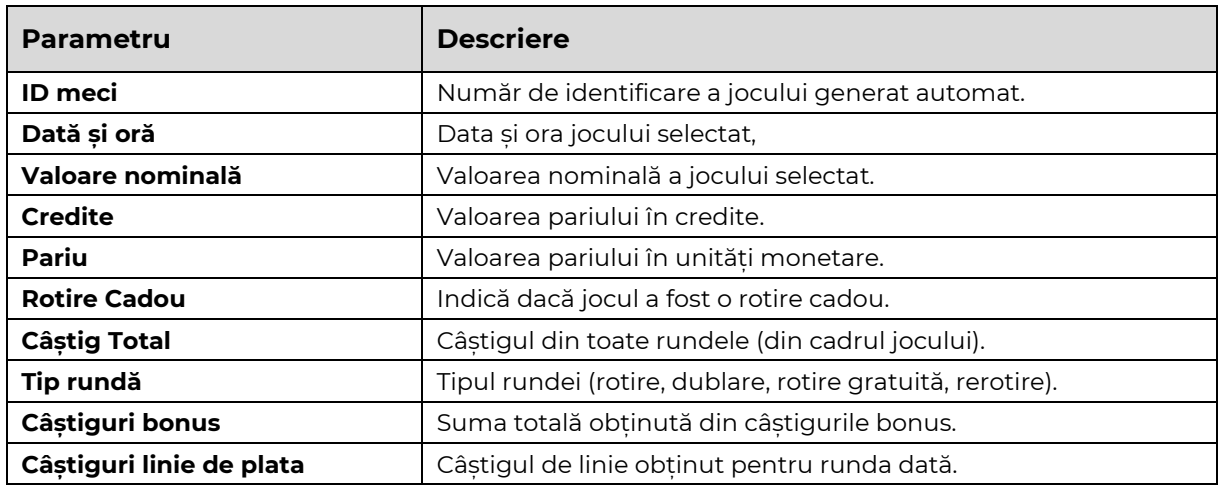

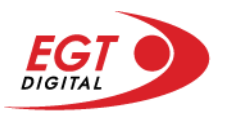

# <span id="page-661-0"></span>**Accesul la parametrii variabili**

# <span id="page-661-1"></span>**Meniul setărilor generale**

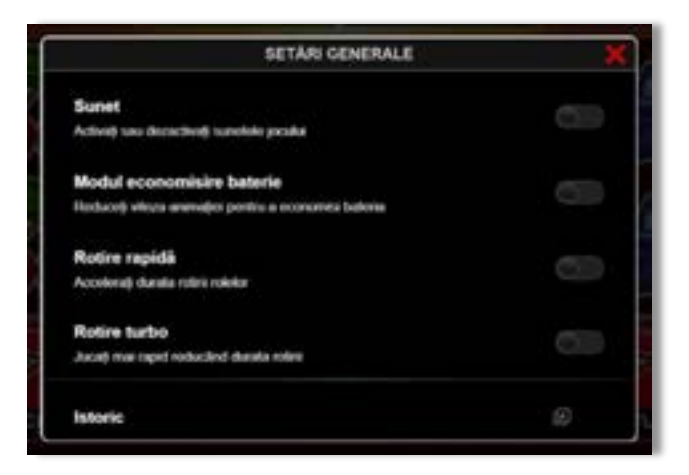

Afișează setările sunetului, modul de economisire a bateriei, rotirea rapidă și turbo. Pentru dispozitivele mobile există o setare suplimentară pentru activarea modului **Mâna stângă**.

## **Setări pariu**

<span id="page-661-2"></span>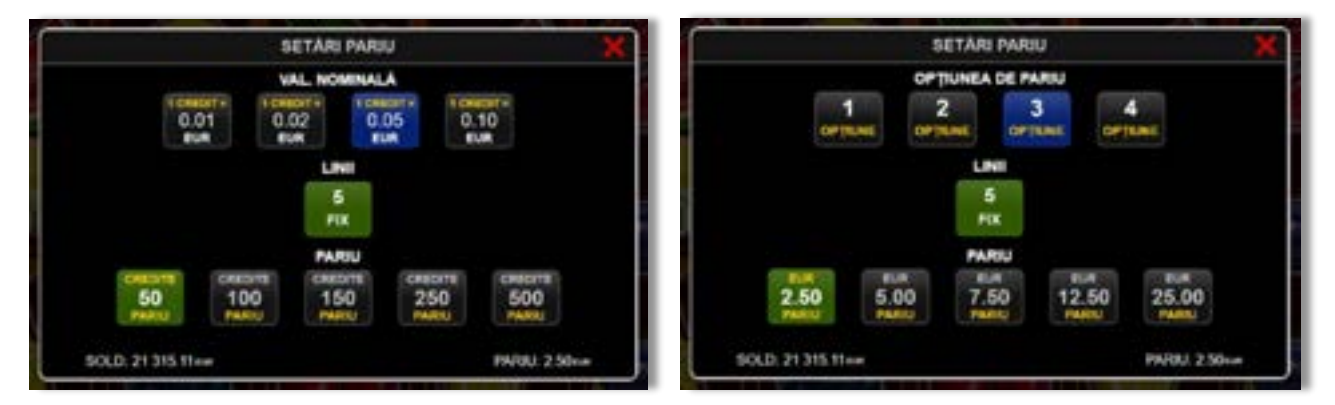

Afișează setările valorii nominale/opțiunilor de pariu (în funcție dacă jucătorul a ales să joace în unități monetare sau în credite), pariul și liniile de pariere. Jucătorul poate schimba valoarea nominală/opțiunea de pariu și pariul selectând opțiunea preferată. În cazul în care jocul nu este cu linii fixe, se poate schimba și numărul de linii pentru pariere. Valorile curente ale soldului jucătorului și pariul pot fi afișate și în partea de jos a ecranului.

**Notă:** În jocurile cu un nivel de jackpot progresiv, deasupra fiecărei valori nominale/opțiuni de pariu, este afișată valoarea jackpotului aferent care poate fi câștigat selectând această valoare nominală/opțiune de pariu.

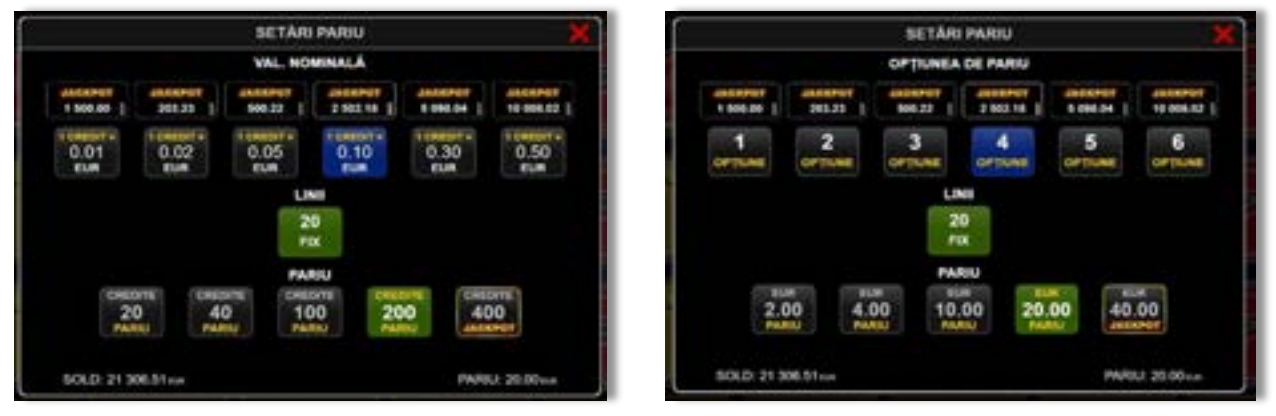

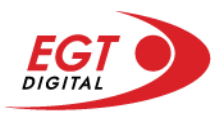

# <span id="page-662-0"></span>**Setările jocului automat**

**Setările jocului automat** se configurează făcând clic pe butonul .

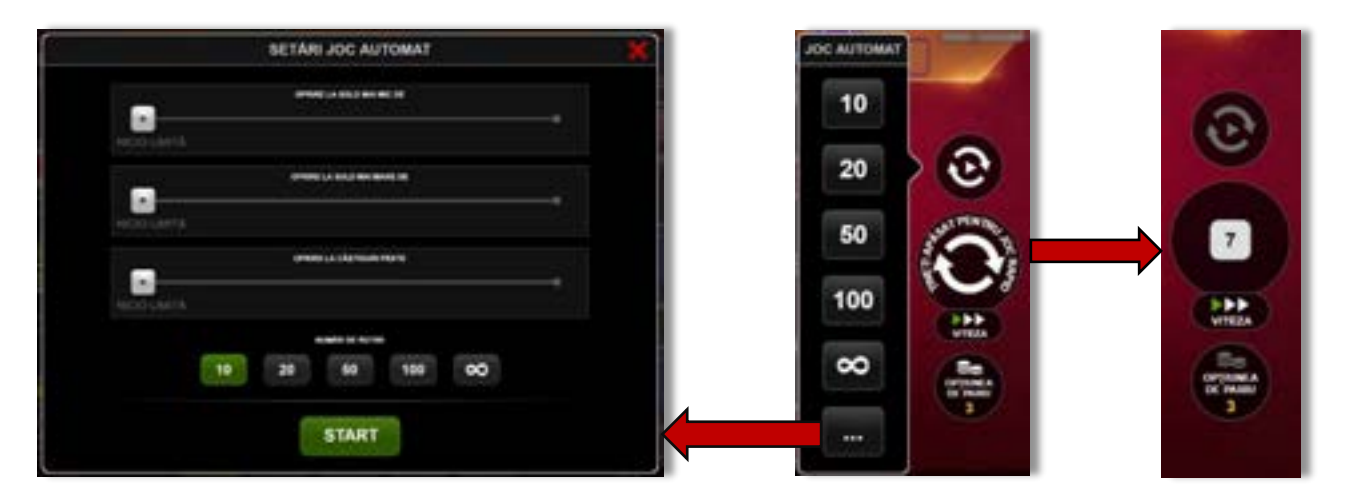

Făcând clic pe acest buton, se deschide un meniu rapid în care jucătorul poate selecta numărul de jocuri automate.

Făcând clic pe butonul **in modul desktop**, se deschide un meniu suplimentar cu setări avansate pentru jocurile automate. Pe dispozitivele mobile, meniul de setări avansate este accesat prin intermediul

butonul **intere** și apoi făcând clic pe butonul

Acest meniu conține următoarele setări suplimentare:

- Oprire la sold mai mic de;
- Oprire la sold mai mare de;
- Oprire la câștiguri peste.

În acest meniu, se poate selecta și numărul de jocuri automate.

Făcând clic pe butonul state se vor începe jocurile automate.

Se va afișa un număr în butonul de **Oprire**, indicând numărul de jocuri automate rămase. Jocurile automate pot fi oprite în orice moment apăsând butonul **Oprire**.

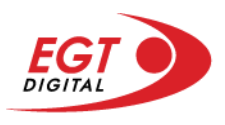

# **Contents**

#### *[Flaming Hot Bell Link](#page-664-0)*

[Tabelul de plăți](#page-664-1) [Linii de plată și reguli](#page-664-2) [Simbolul Wild](#page-665-0) [Scatter \(Dolar\)](#page-665-1)

**[Bell Link Jackpot](#page-665-2)**

#### *[Funcțiile interfeței cu utilizatorul](#page-668-0)*

#### **[Ecranul principal](#page-668-1)**

#### **[Meniuri, moduri și funcții suplimentare](#page-670-0)**

[Ecranul pentru selectarea jocurilor](#page-670-1) [Regulile jocului](#page-671-0) [Informațiile de ajutor](#page-671-1) [Рariați](#page-672-0) [Rotirile gratuite](#page-673-0) – Rotiri cadou [Istoricul ultimelor 10 jocuri](#page-674-0)

#### **[Accesul la parametrii variabili](#page-675-0)**

[Meniul setărilor generale](#page-675-1) [Setări pariu](#page-675-2) [Setările jocului automat](#page-676-0)

RTP: 96.50%

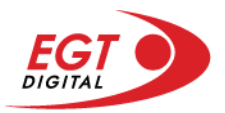

# <span id="page-664-0"></span>**Flaming Hot Bell Link**

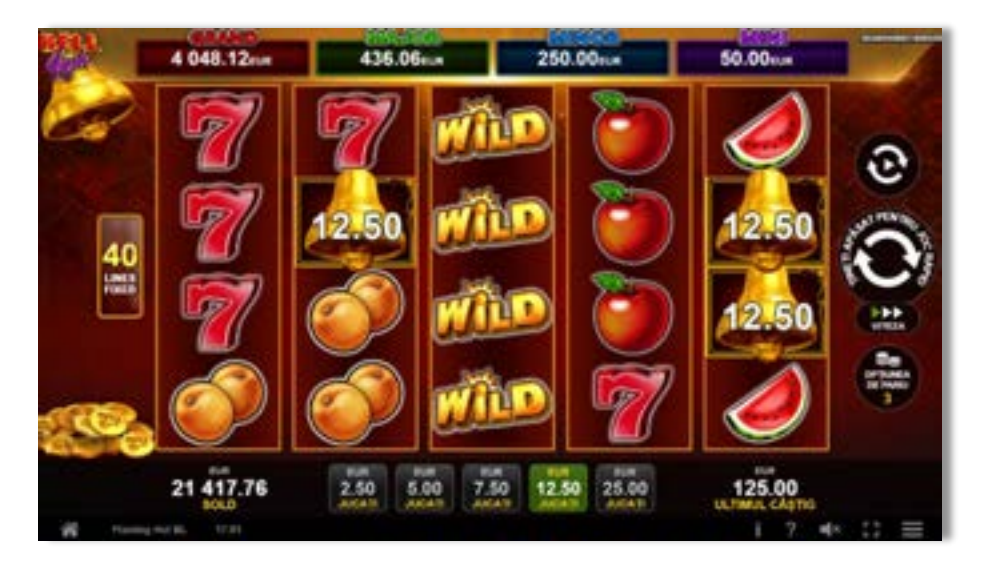

**Flaming Hot Bell Link** este un slot video cu 40 de linii. Jucătorul nu poate alege un alt număr de linii pe care să parieze. Jocul se joacă întotdeauna pe 40 de linii.

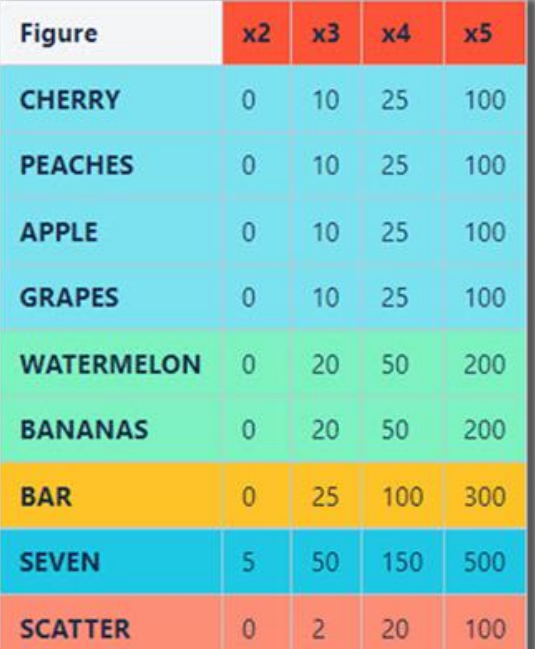

## <span id="page-664-1"></span>**Tabelul de plăți**

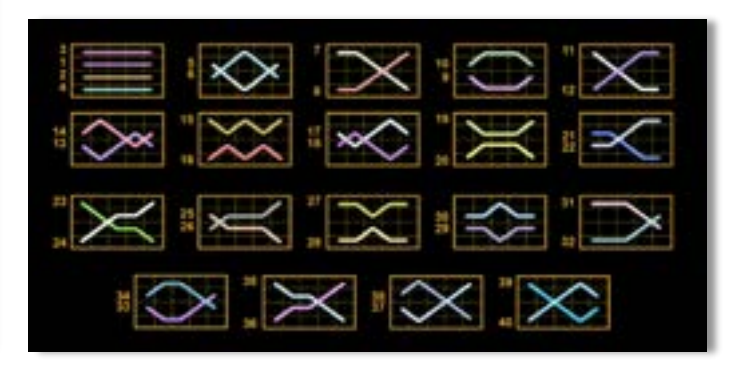

## <span id="page-664-2"></span>**Linii de plată și reguli**

Toate plățile se acordă pentru combinații de simboluri de același fel. Toate plățile se acordă de la stânga la dreapta pe rolele adiacente, pe liniile selectate, începând cu rola din extrema stângă, cu excepția simbolurilor Scatter. Câștigurile Scatter se adaugă câștigurilor de pe liniile de plată. Se plătesc doar câștigurile cele mai mari de pe linia de plată și/sau Scatter. Câștigurile de linie sunt multiplicate cu numărul multiplicatorului de pariu. Câștigurile Scatter sunt multiplicate cu pariul total. Câștigurile simultane de pe liniile de plată diferite sunt însumate. Jocul este aleatoriu, iar abilitățile și dexteritatea jucătorului nu îi afectează rezultatele.

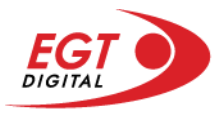

### <span id="page-665-0"></span>**Simbolul Wild**

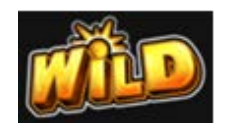

Apare pe rolele 2, 3 și 4. Înlocuiește toate simbolurile de pe poziția sa cu excepția simbolurilor Scatter și Clopot. Poate fi doar un singur câștig pe linie. Dacă sunt două câștiguri pe linie, atunci se plătește doar cel mai mare. Dacă sunt două câștiguri identice pe linie, atunci se plătește doar linia cea mai lungă. Simbolul Wild poate fi stivuit.

#### <span id="page-665-1"></span>**Scatter (Dolar)**

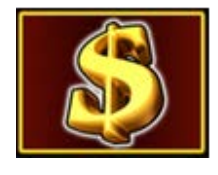

Apare pe toate rolele. Doar combinațiile de 3, 4 sau 5 simboluri Scatter pe orice poziție de pe ecran sunt câștigătoare.

# <span id="page-665-2"></span>**Bell Link Jackpot**

Jackpotul Bell Link este un jackpot cu mai multe valori nominale și patru niveluri, după cum urmează (de la cel mai mare la cel mai mic):

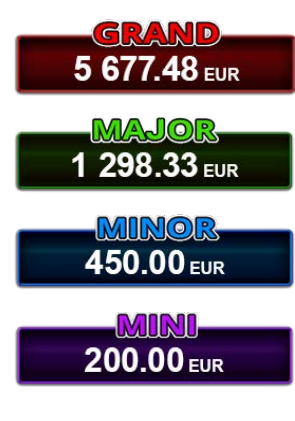

Nivel de jackpot progresiv comun.

Nivel de jackpot progresiv comun.

Nivel neprogresiv "independent" cu o valoare fixă diferită pentru fiecare valoare nominală / opțiune de pariu.

Nivel neprogresiv "independent" cu o valoare fixă diferită pentru fiecare valoare nominală / opțiune de pariu.

Valorile jackpotului MARE și MAI MARE se acumulează în funcție de pariurile plasate de toți jucătorii care joacă jocuri Bell Link. Valorile nivelurilor MIC și MAI MIC nu se acumulează.

#### *Nivelul de câștig MARE*

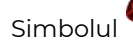

Simbolul poate apărea pe ecran până la de trei ori în timpul unui joc principal sau al FUNCȚIEI DE

JACKPOT BELL LINK 3 simboluri în orice poziție pe ecran în timpul jocului principal sau al FUNCȚIEI DE JACKPOT BELL LINK acordă imediat nivelul MARE.

#### *Nivelul de câștig MAI MARE*

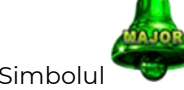

Simbolul poate apărea pe ecran doar o dată în timpul unui joc principal sau al FUNCTIEI DE JACKPOT

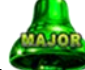

BELL LINK Simbolul în orice poziție pe ecran în timpul jocului principal sau al FUNCȚIEI DE JACKPOT BELL LINK acordă imediat nivelul MAI MARE.

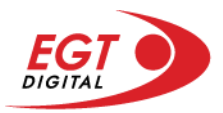

#### *Nivelul de câștig MIC*

Simbolul poate apărea pe ecran în mod repetat în timpul unui joc principal sau al FUNCȚIEI DE

JACKPOT BELL LINK Unul sau mai multe simboluri pe ecran în timpul FUNCȚIEI DE JACKPOT BELL LINK acordă nivelul MAI MIC de un număr de ori echivalent cu cel al simbolurilor, doar la finalul FUNCȚIEI DE JACKPOT BELL LINK.

#### *Nivelul de câștig MIC*

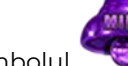

Simbolul poate apărea pe ecran în mod repetat în timpul unui joc principal sau al FUNCȚIEI DE

JACKPOT BELL LINK Unul sau mai multe simboluri pe ecran în timpul FUNCȚIEI DE JACKPOT BELL LINK acordă nivelul MIC de un număr de ori echivalent cu cel al simbolurilor, doar la finalul FUNCȚIEI DE JACKPOT BELL LINK.

#### *Funcția de jackpot BELL LINK*

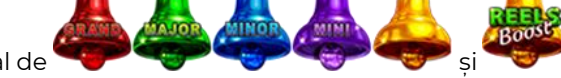

Fncția de jackpot BELL LINK este activată dacă numărul total de de pe ecran este 5 sau mai mare și dacă jucătorul câștigă 3 ROTIRI GRATUITE BELL LINK.

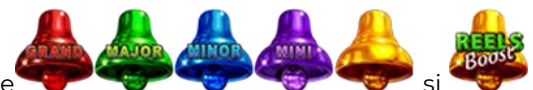

Toate simbolurile **ziperior simbolurile și din joc care au activat FUNCTIA DE JACKPOT** BELL LINK rămân pe propriile poziții până la finalul ROTIRILOR GRATUITE BELL LINK.

ROTIRILE GRATUITE BELL LINK se joacă cu role speciale unde sunt active doar simbolurile

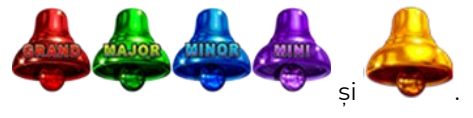

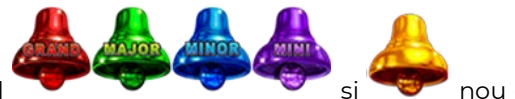

În timpul ROTIRILOR GRATUITE BELL LINK, fiecare simbol ecran resetează numărul de JOCURI GRATUITE BELL LINK la 3.

poate apărea pe ecran în mod repetat în timpul jocului principal sau al FUNCȚIEI DE JACKPOT BELL LINK Câștigurile de pe urma simbolului Clopot se plătesc doar după încheierea FUNCȚIEI DE JACKPOT BELL LINK. Valorile creditelor câștigate pot fi de la 1 la 100 de ori pariul total al jocului.

#### *Reguli pentru extinderea grilei de joc în cadrul bonusului jackpot Bell Link*

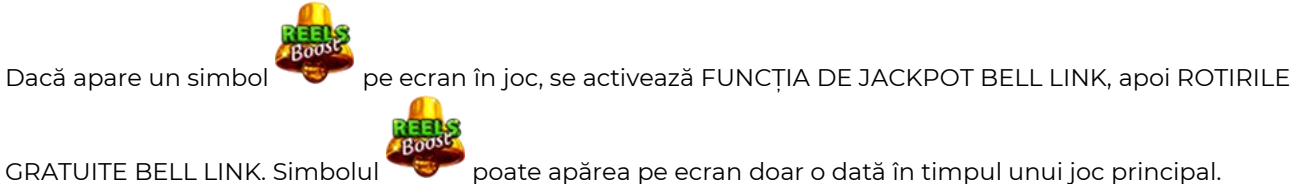

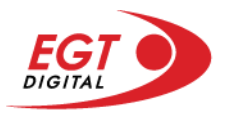

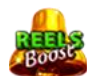

ROTIRILE GRATUITE BELL LINK se joacă pe o grilă 4x5. Un ecran complet cu 20 de simboluri Clopot multiplică x4 toate câștigurile vizibile, cu excepția nivelurilor de jackpot MAI MARE și MARE.

Între15 și 19 simboluri Clopot pe ecran după ultima ROTIRE GRATUITĂ BELL LINK multiplică x2 toate câștigurile vizibile, cu excepția nivelurilor de jackpot MAI MARE și MARE.

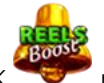

Dacă ROTIRILE GRATUITE BELL LINK nu sunt active, atunci ROTIRILE GRATUITE BELL LINK se joacă

pe aceeași dimensiune a grilei ca în jocul principal. Pe o grilă 3x5 și un ecran complet cu 15 simboluri, multiplicatorul este x2, dublând toate câștigurile, cu excepția nivelurilor de jackpot MAI MARE și MARE. Pe o grilă 4x5 și un ecran complet cu 20 simboluri, multiplicatorul este x3, triplând toate câștigurile, cu excepția nivelurilor de jackpot MAI MARE și MARE.

ROTIRILE GRATUITE BELL LINK se încheie dacă:

- Numărul rămas de ROTIRI GRATUITE BELL LINK este 0.
- Ecranul este umplut complet cu simbolurile

Dacă la finalul ROTIRILOR GRATUITE BELL LINK sunt mai puțin de 3 simboluri pe ecran, atunci

acestea se transformă în simboluri cu câștiguri aleatorii în credite care pot fi de 50 sau de 100 de ori pariul total al jocului.

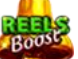

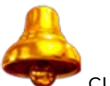

La finalul ROTIRILOR GRATUITE BELL LINK, simbolul se transformă într-un simbol cu un câștig în credite care este de 10 ori pariul total al jocului. Apoi se plătesc toate câștigurile simbolurilor Clopot.

RORITILE GRATUITE BELL LINK se plătesc la același pariu în care au fost activate.

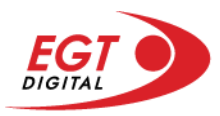

# <span id="page-668-0"></span>**Funcțiile interfeței cu utilizatorul**

# <span id="page-668-1"></span>**Ecranul principal**

**Sold** – afișează soldul curent al jucătorului.

**Câștig** – afișează câștigurile acumulate pentru jocul curent.

**Ultimul câștig** – afișează suma câștigată în ultimul joc jucat.

Apăsând/făcând clic pe **Sold** și pe câmpul **Câștig**/**Ultimul câștig**, se trece de la modul de credite la cel de unități monetare, jucătorul având posibilitatea de a alege să joace cu credite sau, respectiv, cu unități monetare. Selectarea uneia dintre cele două opțiuni schimbă toate ecranele din joc în care sunt afișate valori - în credite sau, respectiv, în unități monetare. Când se pornește un joc bonus, acesta este jucat în modul selectat de către jucător, care poate fi schimbat când câmpurile **Sold** și **Câștig**/**Ultimul câștig** îi sunt vizibile jucătorului.

**Linie de câștig** - afișează mesaje din joc. Atunci când există un câștig, aceasta afișează numărul liniei, combinația câștigătoare și suma câștigată.

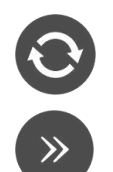

Începe un joc nou la valoarea pariului selectat. Ținând apăsat acest buton, se activează modul de Joc rapid pentru un joc continuu la viteză turbo.

Omite animația actuală și trece la următoarea etapă a jocului. Apare în jocurile bonus.

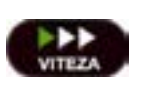

Schimbă viteza de joc. Jucătorul poate alege între viteză normală, viteză rapidă și viteză turbo. Jocurile bonus sunt afișate la viteza lor implicită. Când jocul este încărcat pentru prima dată, este preselectată viteza normală (setare implicită).

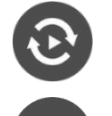

Activează modul de Joc automat – jocul este jucat automat pentru un număr selectat de runde.

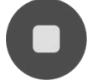

Activează oprirea rapidă. Și apăsând/făcând clic pe ecran se activează oprirea rapidă.

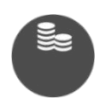

Selectează valoarea nominală sau opțiunea de pariu, în funcție dacă jucătorul a ales să joace în modul cu valută sau cu credite. Pentru fiecare valoare nominală sau opțiune de pariu, se afișează plata jackpotului aferent (valabilă pentru jocurile cu un nivel de jackpot progresiv).

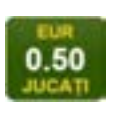

Setează valoarea pariului și începe un joc nou. Valorile pariului se schimbă în funcție de valoarea nominală/opțiunea de pariu selectată și de liniile de pariere active. Când jocul este încărcat pentru prima dată, este preselectată cea mai mică valoare a pariului (setare implicită). Apăsând/făcând clic pe acest buton în timpul rotirii rolelor se activează oprirea rapidă.

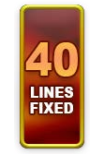

Afișează numărul de linii de pariere fixe.

20 108.47 EUR

Afișează suma acumulată pentru valoarea nominală/opțiunea de pariu selectată în valuta jucată. Apăsând/trecând cu indicatorul peste contorul de jackpot se deschide o fereastră pop-up de dialog cu statistici actualizate, care sunt afișate și în valută.

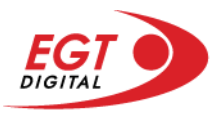

Activează sau dezactivează sunetul jocului.

Deschide Tabelul de plăți (conține plățile jocului, combinațiile câștigătoare și regulile jocului). Plățile sunt afișate în funcție de modul selectat de jucător (valută sau credite) și se schimbă în funcție de pariul selectat de jucător.

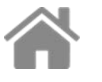

i

Buton pentru selectarea jocului. Când este apăsat, acesta transferă mai întâi câștigurile în câmpul Sold (jocul se încheie) și apoi trece la ecranul pentru selectarea jocurilor.

Deschide setările detaliate ale jocului: Setările pariului, setările generale și setările jocului automat, precum și regulile jocului și informațiile de ajutor pe dispozitivele mobile. Pe desktop, acest buton deschide setările generale.

Se iese din setările jocului și se revine la joc.

Și numele jocului, ID-ul jocului și ora exactă sunt afișate în joc. Poziția acestora depinde de modul ales de jucător – modul desktop, mobil panoramă sau mobil portret.

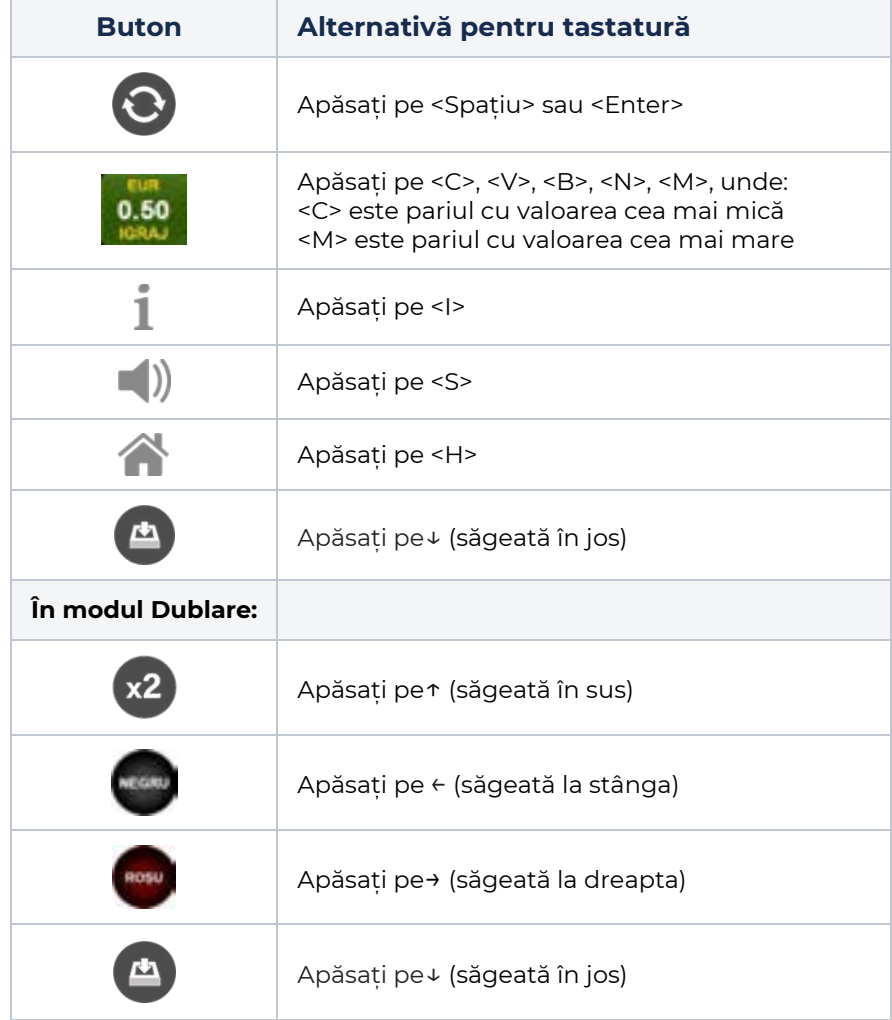

#### *Alternative pentru tastatură în versiunea desktop*

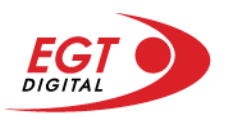

# <span id="page-670-0"></span>**Meniuri, moduri și funcții suplimentare**

### <span id="page-670-1"></span>**Ecranul pentru selectarea jocurilor**

Ecranul pentru selectarea jocurilor este afișat făcând clic pe butonul . Făcând clic pe butonul unui joc se deschide jocul respectiv.

Sunt afișate următoarele informații pe butoanele jocului: suma jackpotului acumulat pentru valoarea nominală respectivă, afișată și pe butonul jocului; numele jocului, precum și opțiunea de a adăuga/elimina jocul respectiv din Favorite. Următoarele butoane sunt afișate în meniul de navigare aflat în partea de jos a ecranului, care, dacă sunt apăsate, deschid paginile grupurilor de jocuri respective:

- **Toate jocurile** deschide o pagină pe care sunt afișate toate jocurile;
- **Topul jocurilor** deschide o pagină pe care sunt afișate cele mai jucate jocuri;
- **Jackpot Bell Link** deschide o pagină pe care sunt afișate toate jocurile Bell Link;
- **Jackpot progresiv** deschide o pagină pe care sunt afișate toate jocurile cu jackpot progresiv;
- **Jocuri favorite** deschide o pagină pe care sunt afișate jocurile selectate de jucător pentru a fi adăugate în lista de favorite;
- **Căutare** deschide o pagină ce conține un câmp de căutare în care jucătorul poate căuta un anumit joc.

Ecranul pentru selectarea jocurilor afișează și soldul curent al jucătorului, ora exactă a jucătorului și un buton de ieșire din ecranul pentru selectarea jocurilor.

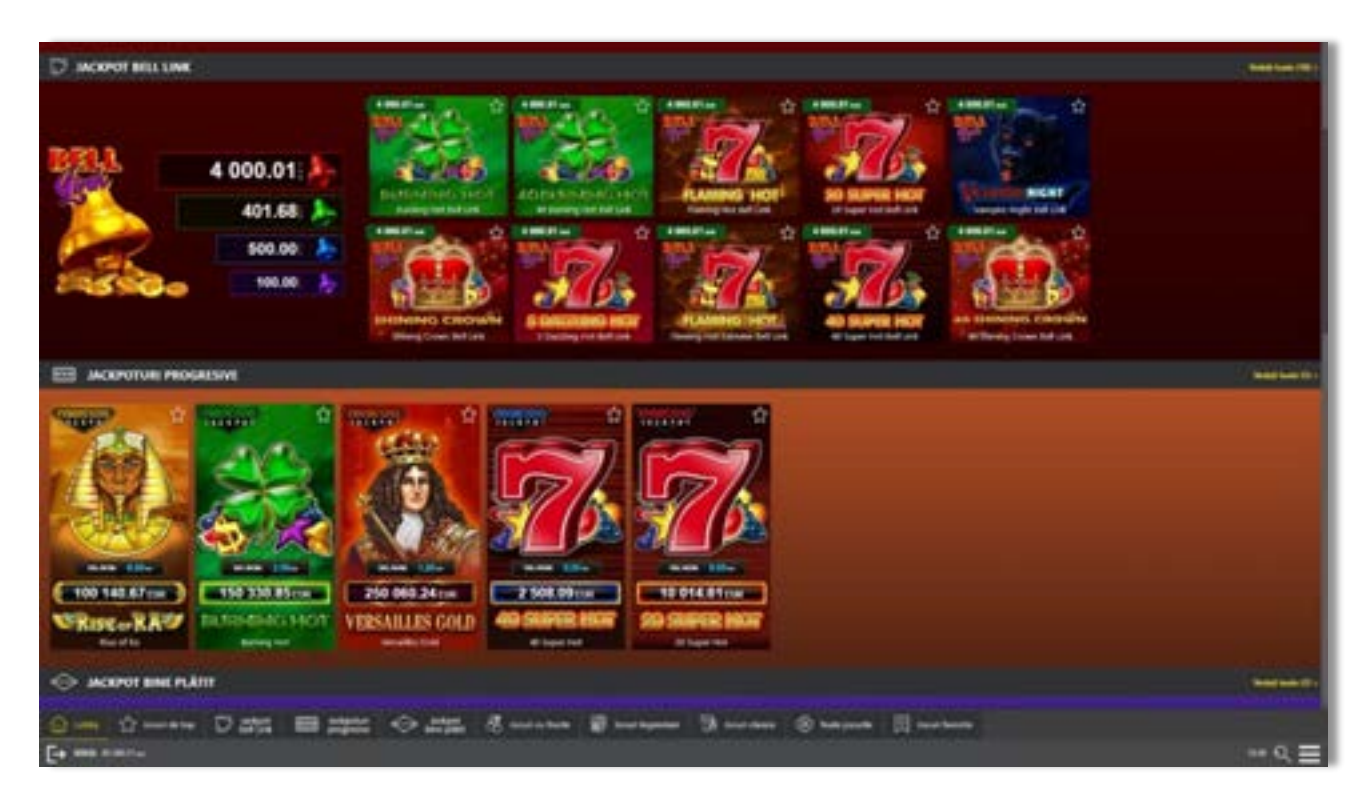

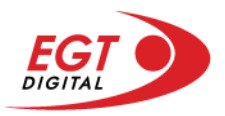

# <span id="page-671-0"></span>**Regulile jocului**

Regulile jocului sunt afișate făcând clic pe butonul  $\perp$ . Ecranul afișează combinațiile câștigătoare, plățile jocului și regulile jocului. Plățile sunt afișate în credite sau în unități monetare, în funcție de alegerea jucătorului, și se schimbă în funcție de pariul selectat de jucător.

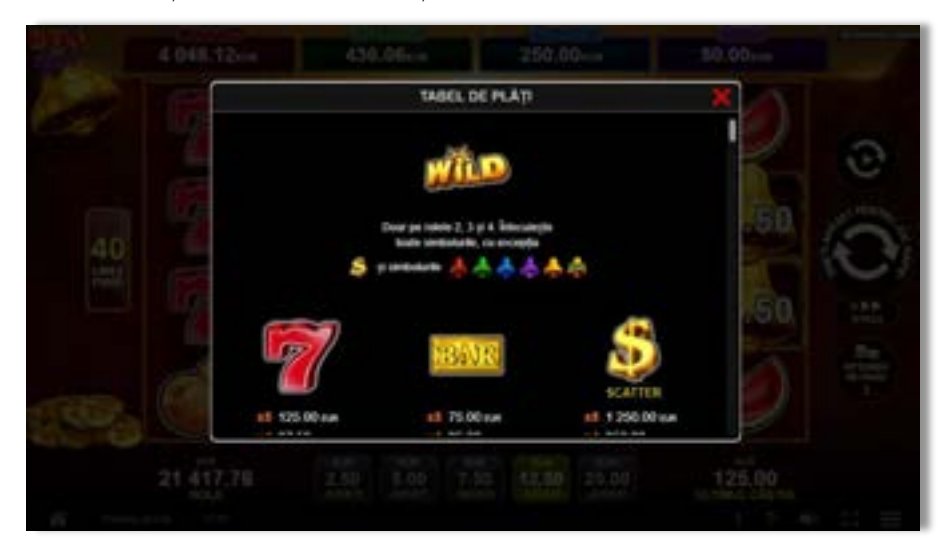

# <span id="page-671-1"></span>**Informațiile de ajutor**

Apăsând butonul se va afișa ecranul **Ajutor.** Acesta oferă informații detaliate despre joc.

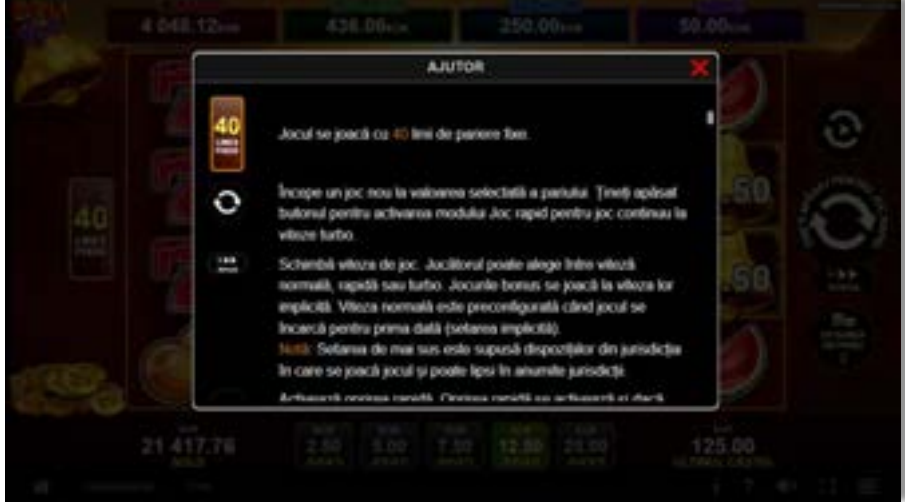

 $x^2$ 

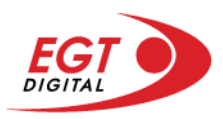

# <span id="page-672-0"></span>**Рariați**

Pentru a dubla orice câștig situat în limita maximă specificată în regulile jocului, faceți clic pe butonul pentru a activa modul **Рariați**.

Activând modul Рariați, se va extrage o carte aleatorie din 4 cărți posibile: as de romb, as de pică, as de treflă și as de inimă. Aceasta este cartea curentă, care va sta întoarsă cu fața în jos în centrul ecranului până când jucătorul va face o alegere. Aceeași carte este întoarsă cu fața în jos în câmpul Istoric. Jucătorul alege ROȘU sau NEGRU. Câștigul este dublat (x2) dacă alege corect ROȘU / NEGRU. Dacă nu a ales corect ROȘU / NEGRU, atunci pierde câștigul, iar jocul se încheie. Dublarea nu este posibilă dacă se câștigă un nivel de jackpot progresiv. Jucătorul poate vedea încercările de dublare rămase pe ecran, în câmpul **Încercări de pariere rămase**.

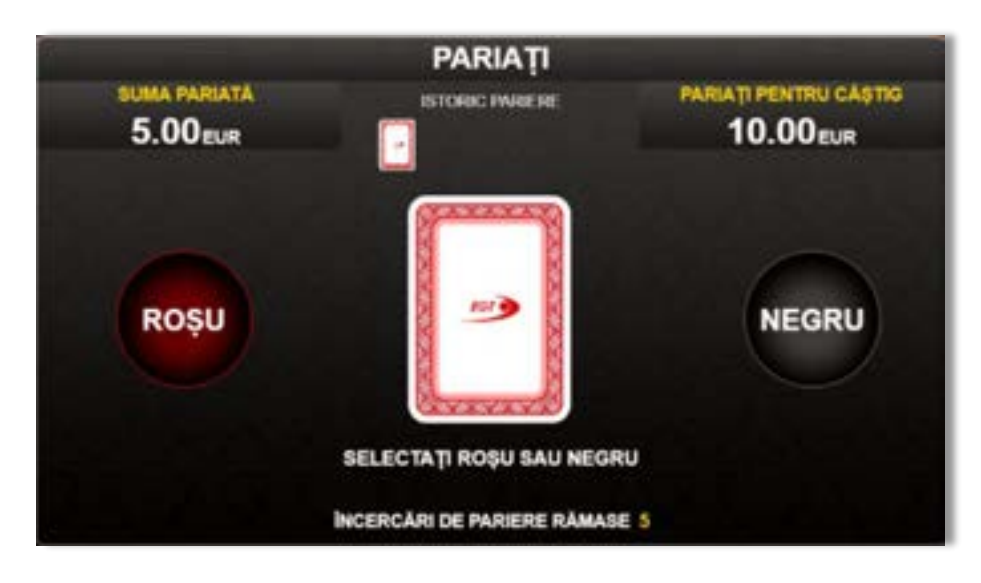

Limita de dublare și numărul maxim de încercări de dublare sunt afișate în tabelul de plăti $\mathbf{1}$  :

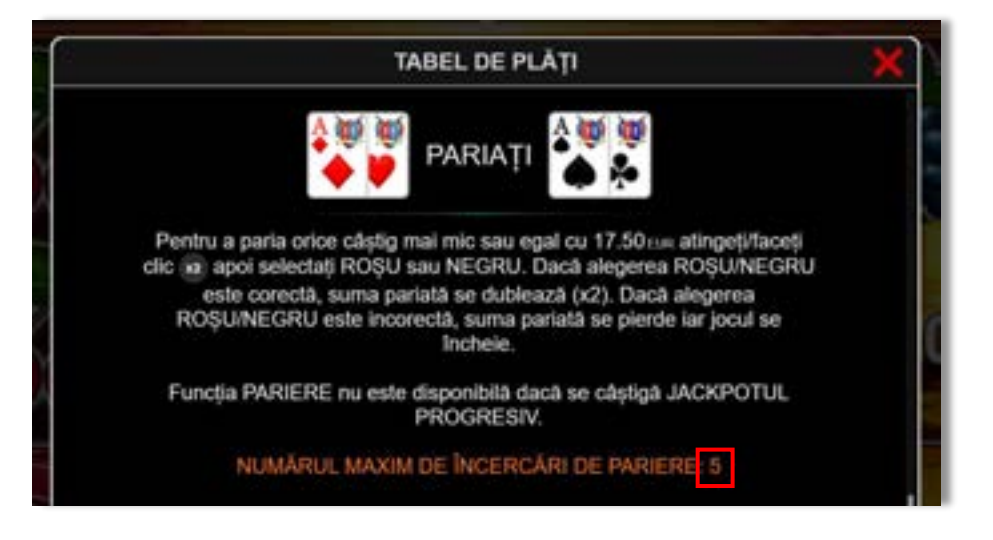

Dacă jucătorul nu vrea să dubleze câștigul, ci să îl colecteze, atunci trebuie să folosească butonul

butonul **.** Apăsând unul dintre cele două butoane în acest mod, câștigurile sunt transferate în câmpul **Sold**.

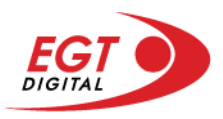

## <span id="page-673-0"></span>**Rotirile gratuite – Rotiri cadou**

Toți jucătorii care accesează o campanie de **Rotiri cadou** va primi o notificare la momentul încărcării jocului. Jucătorul are posibilitatea de a accepta sau de a respinge campania de rotiri cadou. Făcând clic pe butonul

se vor afișa pe ecran informații detaliate despre reguli și alte informații importante referitoare la campania de rotiri cadou.

Rotirile cadou sunt gratuite pentru jucător și se joacă pe un pariu minim cu cea mai mică valoare nominală/opțiune de pariu.

Dacă jucătorul accesează o campanie de rotiri cadou în timpul jocului, pentru a o putea activa, acesta trebuie să redeschidă jocul sau un alt joc dintre cele care participă la campanie. Jucătorul poate primi mai mult de o campanie de rotiri cadou simultan. În acest caz, campaniile de rotiri cadou din cadrul unui joc se activează una după cealaltă, fără a mai fi necesară reîncărcarea jocului. Numărul de rotiri cadou, jucătorii selectați pentru campanie, precum și jocurile care vor participa la campanie sunt stabilite și configurate de către operatorul cazinoului.

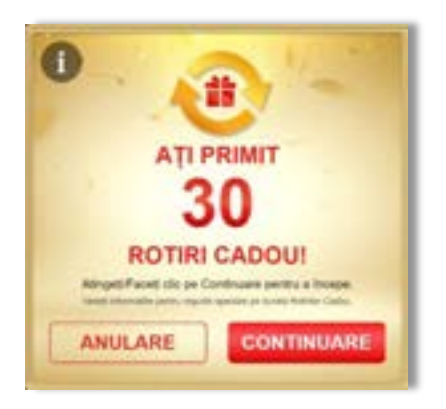

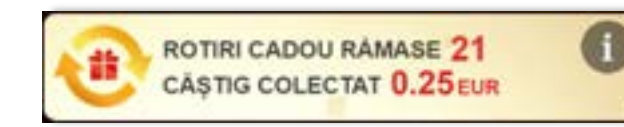

În timpul unei campanii de rotiri cadou, jucătorul poate câștiga rotiri gratuite sau alte jocuri bonus, dar și poate juca pentru jackpot. În timpul unei campanii de rotiri cadou, se aplică reguli speciale pentru nivelul de jackpot progresiv - în cazul unei combinații de câștig jackpot, jucătorul primește o valoare fixă.

Câștigurile din rotirile cadou și din jocurile bonus sunt adăugate în soldul jucătorului imediat după fiecare rotire cadou, cu excepția câștigurilor din timpul rotirilor gratuite - în acest caz, câștigurile sunt adăugate după ultima rotire gratuită.

În timpul unei campanii de rotiri cadou, câștigurile din joc NU POT fi dublate.

Numărul de rotiri cadou rămase este afișat în partea de jos a ecranului în timpul unei campanii de rotiri cadou active.

La finalul campaniei de rotiri cadou, jucătorul poate vedea câștigurile totale în partea de jos a ecranului în timpul jocului principal, precum și pe ultimul ecran al campaniei. Jucătorul poate juca rotirile cadou în toate jocurile în care funcționează campania. Odată încheiată campania de rotiri cadou, sunt selectate automat setările pariului și ale valorii nominale/opțiunii de pariu anterioare.

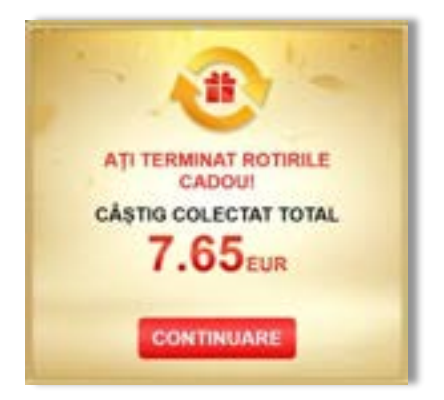

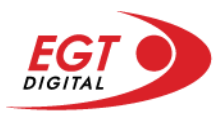

# <span id="page-674-0"></span>**Istoricul ultimelor 10 jocuri**

Deschizând **Setările generale** prin butonul **seudine și apăsând butonul de istoric** se va deschide următoarea pagină, pe care sunt enumerate ultimele 10 jocuri.

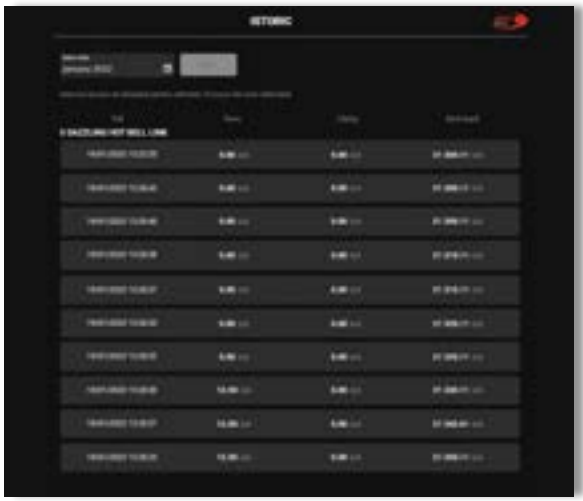

Selectând un joc din listă, se va deschide o pagină cu informații detaliate despre acest joc.

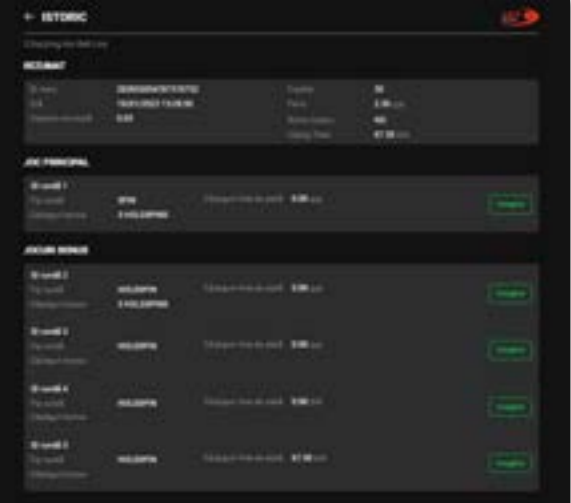

Făcând clic pe butonul Imagine se va afișa capturi din jocul respectiv.

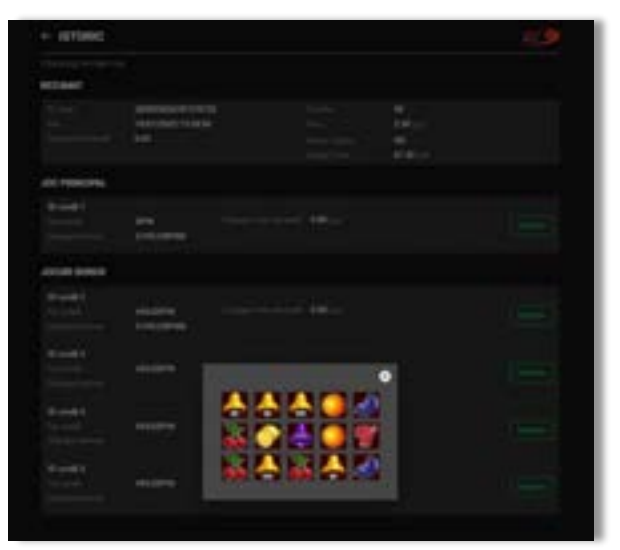

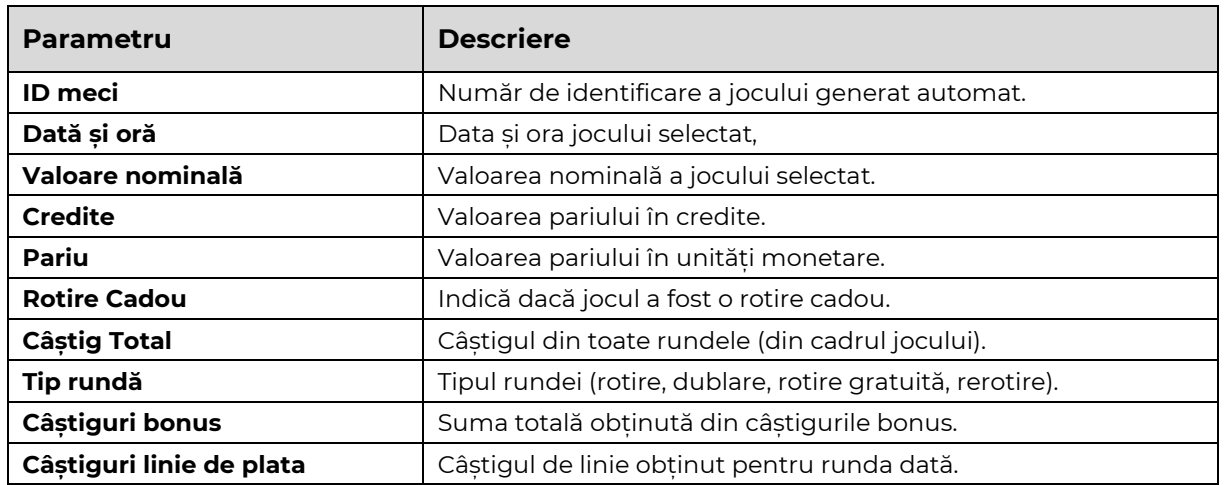

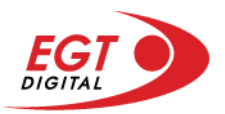

# <span id="page-675-0"></span>**Accesul la parametrii variabili**

# <span id="page-675-1"></span>**Meniul setărilor generale**

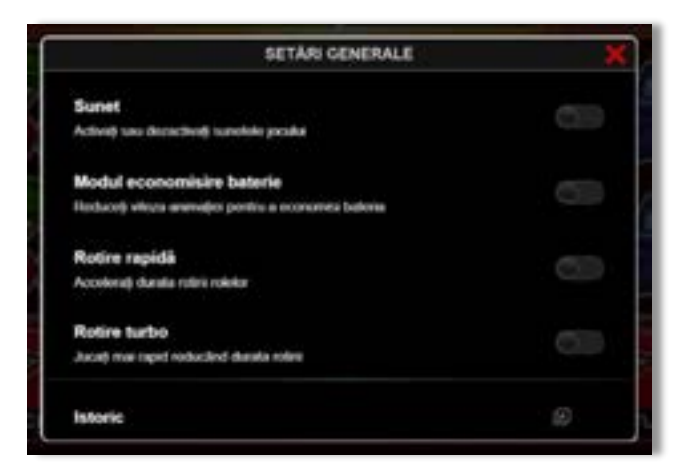

Afișează setările sunetului, modul de economisire a bateriei, rotirea rapidă și turbo. Pentru dispozitivele mobile există o setare suplimentară pentru activarea modului **Mâna stângă**.

## **Setări pariu**

<span id="page-675-2"></span>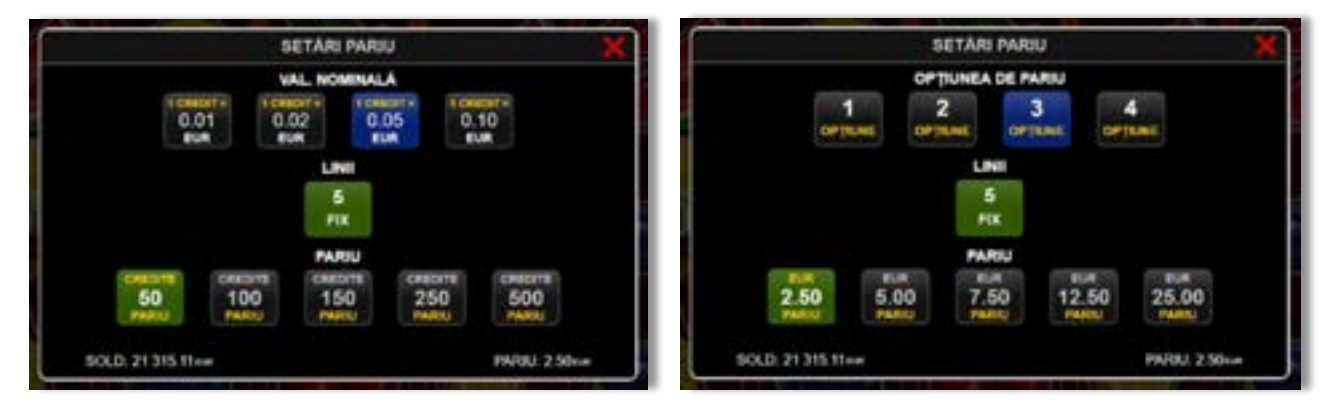

Afișează setările valorii nominale/opțiunilor de pariu (în funcție dacă jucătorul a ales să joace în unități monetare sau în credite), pariul și liniile de pariere. Jucătorul poate schimba valoarea nominală/opțiunea de pariu și pariul selectând opțiunea preferată. În cazul în care jocul nu este cu linii fixe, se poate schimba și numărul de linii pentru pariere. Valorile curente ale soldului jucătorului și pariul pot fi afișate și în partea de jos a ecranului.

**Notă:** În jocurile cu un nivel de jackpot progresiv, deasupra fiecărei valori nominale/opțiuni de pariu, este afișată valoarea jackpotului aferent care poate fi câștigat selectând această valoare nominală/opțiune de pariu.

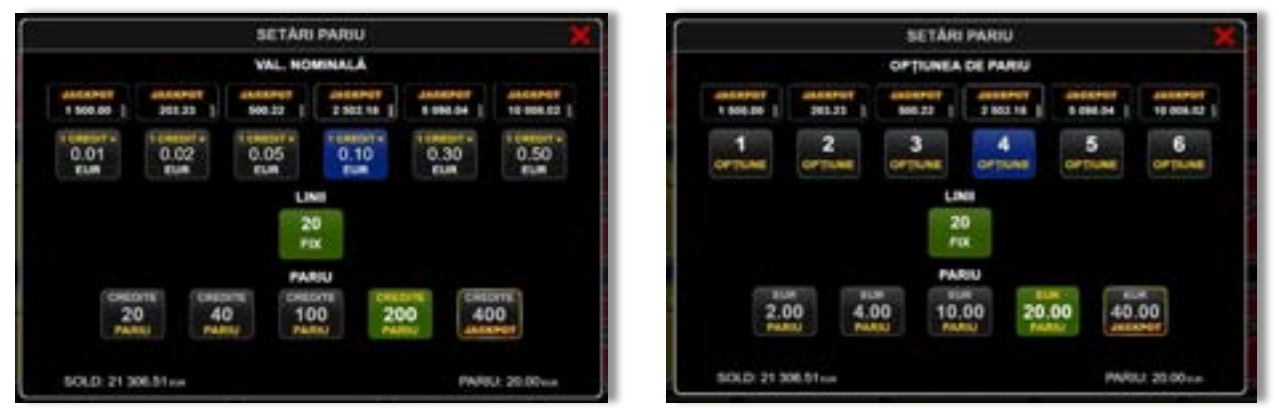

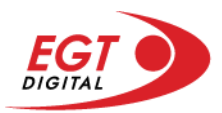

# <span id="page-676-0"></span>**Setările jocului automat**

**Setările jocului automat** se configurează făcând clic pe butonul .

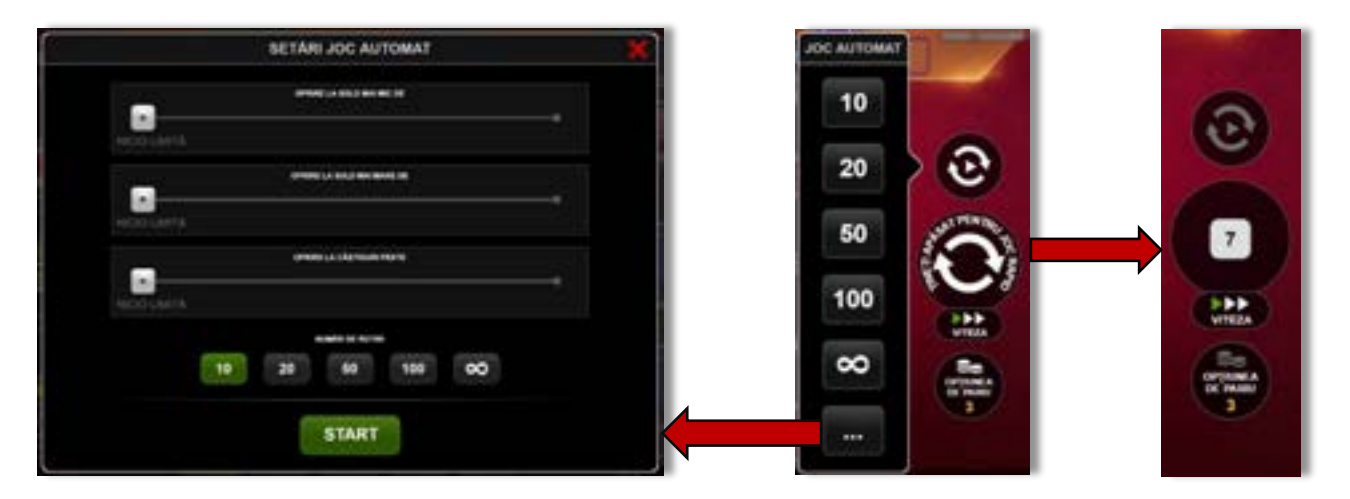

Făcând clic pe acest buton, se deschide un meniu rapid în care jucătorul poate selecta numărul de jocuri automate.

Făcând clic pe butonul **in modul desktop**, se deschide un meniu suplimentar cu setări avansate pentru jocurile automate. Pe dispozitivele mobile, meniul de setări avansate este accesat prin intermediul

butonul **intere** și apoi făcând clic pe butonul

Acest meniu conține următoarele setări suplimentare:

- Oprire la sold mai mic de;
- Oprire la sold mai mare de;
- Oprire la câștiguri peste.

În acest meniu, se poate selecta și numărul de jocuri automate.

Făcând clic pe butonul state se vor începe jocurile automate.

Se va afișa un număr în butonul de **Oprire**, indicând numărul de jocuri automate rămase. Jocurile automate pot fi oprite în orice moment apăsând butonul **Oprire**.

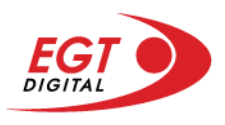

# **Contents**

#### *[Flaming Hot Extreme Bell Link](#page-678-0)*

[Tabelul de plăți](#page-678-1) [Linii de plată și reguli](#page-678-2) [Simbolul Wild](#page-679-0) [Scatter \(Dolar\)](#page-679-1) [Funcția de rerotire gratuită](#page-679-2) [Rotirile gratuite](#page-679-3)

**[Bell Link Jackpot](#page-680-0)**

#### *[Funcțiile interfeței cu utilizatorul](#page-683-0)*

#### **[Ecranul principal](#page-683-1)**

#### **Meni[uri, moduri și funcții suplimentare](#page-685-0)**

[Ecranul pentru selectarea jocurilor](#page-685-1) [Regulile jocului](#page-686-0) [Informațiile de ajutor](#page-686-1) [Рariați](#page-687-0) [Rotirile gratuite](#page-688-0) – Rotiri cadou [Istoricul ultimelor 10 jocuri](#page-689-0)

#### **[Accesul la parametrii variabili](#page-690-0)**

[Meniul setărilor generale](#page-690-1) [Setări pariu](#page-690-2) [Setările jocului automat](#page-691-0)

RTP: 96.50%

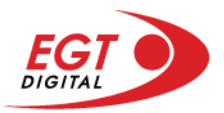

# <span id="page-678-0"></span>**Flaming Hot Extreme Bell Link**

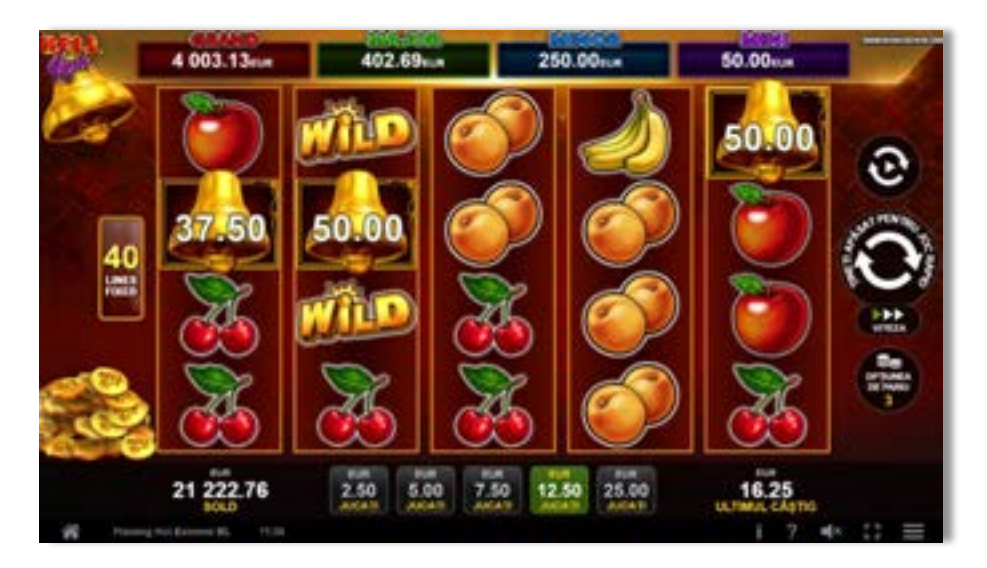

**Flaming Hot Extreme Bell Link** este un slot video cu 40 de linii. Jucătorul nu poate alege un alt număr de linii pe care să parieze. Jocul se joacă întotdeauna pe 40 de linii.

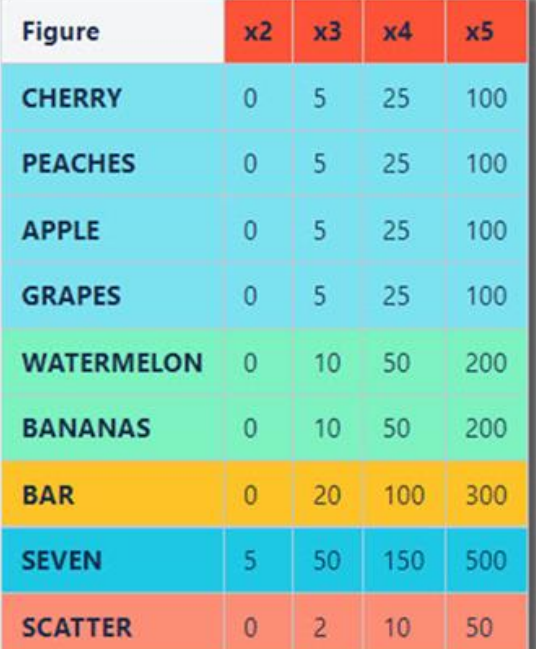

## <span id="page-678-1"></span>**Tabelul de plăți**

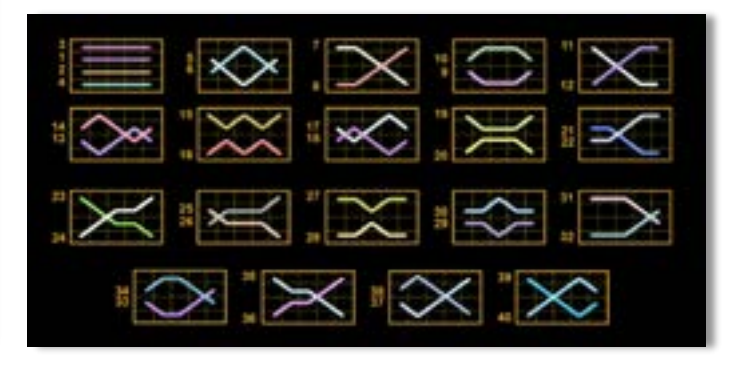

## <span id="page-678-2"></span>**Linii de plată și reguli**

Toate plățile se acordă pentru combinații de simboluri de același fel. Toate plățile se acordă de la stânga la dreapta pe rolele adiacente, pe liniile selectate, începând cu rola din extrema stângă, cu excepția simbolurilor Scatter. Câștigurile Scatter se adaugă câștigurilor de pe liniile de plată. Se plătesc doar câștigurile cele mai mari de pe linia de plată și/sau Scatter. Câștigurile de linie sunt multiplicate cu numărul multiplicatorului de pariu. Câștigurile Scatter sunt multiplicate cu pariul total. Câștigurile simultane de pe liniile de plată diferite sunt însumate. Jocul este aleatoriu, iar abilitățile și dexteritatea jucătorului nu îi afectează rezultatele.

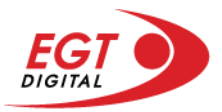

#### <span id="page-679-0"></span>**Simbolul Wild**

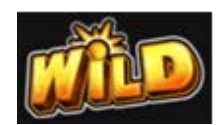

Înlocuiește toate simbolurile de pe poziția sa cu excepția simbolurilor Scatter și Clopot. Poate fi doar un singur câștig pe linie.

#### <span id="page-679-1"></span>**Scatter (Dolar)**

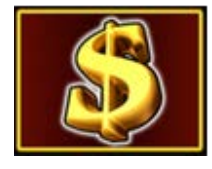

Apare pe toate rolele. Doar combinațiile de 3, 4 sau 5 simboluri Scatter pe orice poziție de pe ecran sunt câștigătoare.

### <span id="page-679-2"></span>**Funcția de rerotire gratuită**

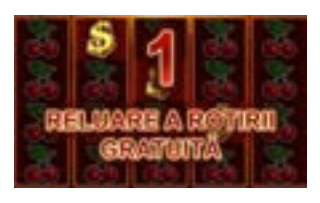

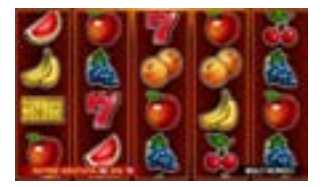

2, 3 sau 4 simboluri Scatter în orice poziție pe ecran activează funcția de rerotire gratuită. În timpul funcției de rerotire gratuită, rolele cu simboluri Scatter se păstrează, iar jucătorul câștigă o rerotire gratuită a rolelor care nu conțin simboluri Scatter. Dacă în timpul rerotirii gratuite va apărea un nou simbol Scatter pe ecran iar numărul total de simboluri Scatter de pe ecran va fi mai mic de 5, atunci jucătorul va câștiga o nouă rerotire gratuită a rolelor care nu conțin simbolul Scatter. Funcția de rerotire gratuită se termină atunci când nu va mai apărea niciun simbol Scatter nou după o rerotire sau atunci când numărul total de simboluri Scatter va deveni 5.

Câștigurile din linii sunt plătite înainte de funcția de rerotire gratuită. Câștigurile Scatter sunt plătite după funcția de rerotire gratuită. Nu se plătește niciun câștig de linie după ultima rerotire gratuită.

Functia de rerotire gratuită poate fi activată și în timpul rotirilor gratuite. Functia de jackpot Bell Link nu poate fi activată în timpul funcției de rerotire gratuită. Funcția de rerotire gratuită se joacă cu același multiplicator de pariu la care a fost activată. Se folosește un alt set de role în timpul funcției de rerotire gratuită.

Se pot obține 5 sau mai multe simboluri Clopot și 2 sau mai multe simboluri Scatter în același joc, adică se pot câștiga funcția de jackpot Bell Link și funcția de rerotire gratuită. În acest caz, mai întâi se joacă funcția de jackpot Bell Link și apoi funcția de rerotire gratuită. În timpul funcției de rerotire gratuită nu există simboluri Clopot și nu se poate câștiga nicio activare a funcției de jackpot Bell Link.

#### <span id="page-679-3"></span>**Rotirile gratuite**

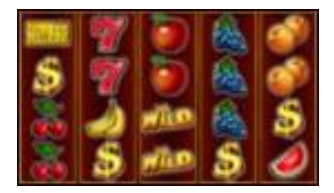

3 sau mai multe simboluri Scatter pe ecran activează rotiri gratuite astfel: 5 Scatter - 30 de rotiri gratuite; 4 Scatter - 20 de rotiri gratuite; 3 Scatter - 10 rotiri gratuite. Noile rotiri gratuite se adaugă numărului rămas de rotiri gratuite. Funcția de jackpot Bell Link nu poate fi activată în timpul rotirilor gratuite. Rotirile gratuite se joacă la același multiplicator de pariu și linii în care au fost activate. Se foloseste un alt set de role în timpul rotirilor gratuite.

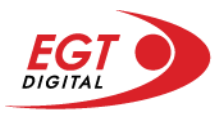

# <span id="page-680-0"></span>**Bell Link Jackpot**

Jackpotul Bell Link este un jackpot cu mai multe valori nominale și patru niveluri, după cum urmează (de la cel mai mare la cel mai mic):

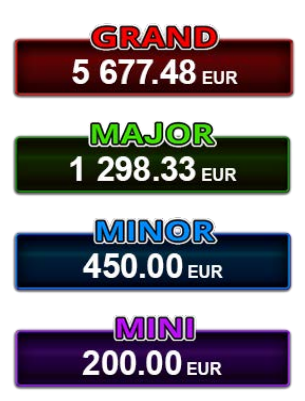

Nivel de jackpot progresiv comun.

Nivel de jackpot progresiv comun.

Nivel neprogresiv "independent" cu o valoare fixă diferită pentru fiecare valoare nominală / opțiune de pariu.

Nivel neprogresiv "independent" cu o valoare fixă diferită pentru fiecare valoare nominală / opțiune de pariu.

Valorile jackpotului MARE și MAI MARE se acumulează în funcție de pariurile plasate de toți jucătorii care joacă jocuri Bell Link. Valorile nivelurilor MIC și MAI MIC nu se acumulează.

#### *Nivelul de câștig MARE*

Simbolul poate apărea pe ecran până la de trei ori în timpul unui joc principal sau al FUNCȚIEI DE

JACKPOT BELL LINK 3 simboluri în orice poziție pe ecran în timpul jocului principal sau al FUNCȚIEI DE JACKPOT BELL LINK acordă imediat nivelul MARE.

#### *Nivelul de câștig MAI MARE*

Simbolul poate apărea pe ecran doar o dată în timpul unui joc principal sau al FUNCȚIEI DE JACKPOT

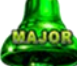

BELL LINK Simbolul în orice poziție pe ecran în timpul jocului principal sau al FUNCȚIEI DE JACKPOT BELL LINK acordă imediat nivelul MAI MARE.

#### *Nivelul de câștig MIC*

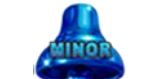

Simbolul poate apărea pe ecran în mod repetat în timpul unui joc principal sau al FUNCȚIEI DE

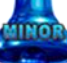

JACKPOT BELL LINK Unul sau mai multe simboluri pe ecran în timpul FUNCȚIEI DE JACKPOT BELL LINK acordă nivelul MAI MIC de un număr de ori echivalent cu cel al simbolurilor, doar la finalul FUNCȚIEI DE JACKPOT BELL LINK.

#### *Nivelul de câștig MIC*

Simbolul poate apărea pe ecran în mod repetat în timpul unui joc principal sau al FUNCȚIEI DE

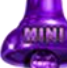

JACKPOT BELL LINK Unul sau mai multe simboluri pe ecran în timpul FUNCȚIEI DE JACKPOT BELL

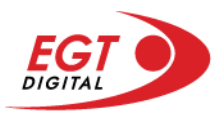

LINK acordă nivelul MIC de un număr de ori echivalent cu cel al simbolurilor, doar la finalul FUNCȚIEI DE JACKPOT BELL LINK.

#### *Funcția de jackpot BELL LINK*

Fncția de jackpot BELL LINK este activată dacă numărul total de de pe ecran este 5 sau mai mare și dacă jucătorul câștigă 3 ROTIRI GRATUITE BELL LINK.

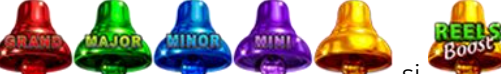

Toate simbolurile **ziperior simbolurile și din joc care au activat FUNCTIA DE JACKPOT** BELL LINK rămân pe propriile poziții până la finalul ROTIRILOR GRATUITE BELL LINK.

ROTIRILE GRATUITE BELL LINK se joacă cu role speciale unde sunt active doar simbolurile

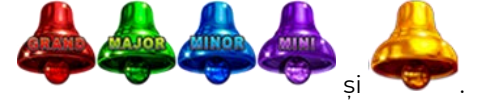

În timpul ROTIRILOR GRATUITE BELL LINK, fiecare simbol ecran resetează numărul de JOCURI GRATUITE BELL LINK la 3.

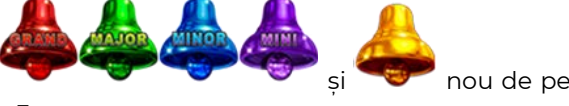

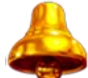

poate apărea pe ecran în mod repetat în timpul jocului principal sau al FUNCȚIEI DE JACKPOT BELL LINK Câștigurile de pe urma simbolului Clopot se plătesc doar după încheierea FUNCȚIEI DE JACKPOT BELL LINK. Valorile creditelor câștigate pot fi de la 1 la 100 de ori pariul total al jocului.

#### *Reguli pentru extinderea grilei de joc în cadrul bonusului jackpot Bell Link*

Dacă apare un simbol pe ecran în joc, se activează FUNCȚIA DE JACKPOT BELL LINK, apoi ROTIRILE

GRATUITE BELL LINK. Simbolul poate apărea pe ecran doar o dată în timpul unui joc principal.

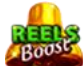

ROTIRILE GRATUITE BELL LINK se joacă pe o grilă 4x5. Un ecran complet cu 20 de simboluri Clopot multiplică x4 toate câștigurile vizibile, cu excepția nivelurilor de jackpot MAI MARE și MARE.

Între15 și 19 simboluri Clopot pe ecran după ultima ROTIRE GRATUITĂ BELL LINK multiplică x2 toate câștigurile vizibile, cu excepția nivelurilor de jackpot MAI MARE și MARE.

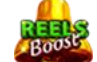

Dacă ROTIRILE GRATUITE BELL LINK nu sunt active, atunci ROTIRILE GRATUITE BELL LINK se joacă pe aceeași dimensiune a grilei ca în jocul principal. Pe o grilă 3x5 și un ecran complet cu 15 simboluri, multiplicatorul este x2, dublând toate câștigurile, cu excepția nivelurilor de jackpot MAI MARE și MARE. Pe o grilă 4x5 și un ecran complet cu 20 simboluri, multiplicatorul este x3, triplând toate câștigurile, cu excepția nivelurilor de jackpot MAI MARE și MARE.

ROTIRILE GRATUITE BELL LINK se încheie dacă:

• Numărul rămas de ROTIRI GRATUITE BELL LINK este 0.

• Ecranul este umplut complet cu simbolurile

Dacă la finalul ROTIRILOR GRATUITE BELL LINK sunt mai puțin de 3 simboluri pe ecran, atunci

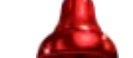

acestea se transformă în simboluri cu câștiguri aleatorii în credite care pot fi de 50 sau de 100 de ori pariul total al jocului.

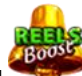

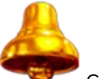

La finalul ROTIRILOR GRATUITE BELL LINK, simbolul se transformă într-un simbol cu un câștig în credite care este de 10 ori pariul total al jocului. Apoi se plătesc toate câștigurile simbolurilor Clopot.

RORITILE GRATUITE BELL LINK se plătesc la același pariu în care au fost activate.

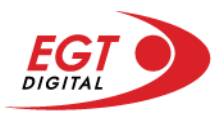

# <span id="page-683-0"></span>**Funcțiile interfeței cu utilizatorul**

# <span id="page-683-1"></span>**Ecranul principal**

**Sold** – afișează soldul curent al jucătorului.

**Câștig** – afișează câștigurile acumulate pentru jocul curent.

**Ultimul câștig** – afișează suma câștigată în ultimul joc jucat.

Apăsând/făcând clic pe **Sold** și pe câmpul **Câștig**/**Ultimul câștig**, se trece de la modul de credite la cel de unități monetare, jucătorul având posibilitatea de a alege să joace cu credite sau, respectiv, cu unități monetare. Selectarea uneia dintre cele două opțiuni schimbă toate ecranele din joc în care sunt afișate valori - în credite sau, respectiv, în unități monetare. Când se pornește un joc bonus, acesta este jucat în modul selectat de către jucător, care poate fi schimbat când câmpurile **Sold** și **Câștig**/**Ultimul câștig** îi sunt vizibile jucătorului.

**Linie de câștig** - afișează mesaje din joc. Atunci când există un câștig, aceasta afișează numărul liniei, combinația câștigătoare și suma câștigată.

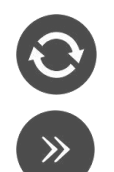

Începe un joc nou la valoarea pariului selectat. Ținând apăsat acest buton, se activează modul de Joc rapid pentru un joc continuu la viteză turbo.

Omite animația actuală și trece la următoarea etapă a jocului. Apare în jocurile bonus.

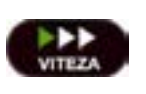

Schimbă viteza de joc. Jucătorul poate alege între viteză normală, viteză rapidă și viteză turbo. Jocurile bonus sunt afișate la viteza lor implicită. Când jocul este încărcat pentru prima dată, este preselectată viteza normală (setare implicită).

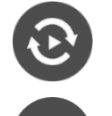

Activează modul de Joc automat – jocul este jucat automat pentru un număr selectat de runde.

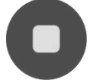

Activează oprirea rapidă. Și apăsând/făcând clic pe ecran se activează oprirea rapidă.

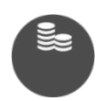

Selectează valoarea nominală sau opțiunea de pariu, în funcție dacă jucătorul a ales să joace în modul cu valută sau cu credite. Pentru fiecare valoare nominală sau opțiune de pariu, se afișează plata jackpotului aferent (valabilă pentru jocurile cu un nivel de jackpot progresiv).

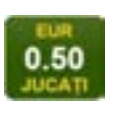

Setează valoarea pariului și începe un joc nou. Valorile pariului se schimbă în funcție de valoarea nominală/opțiunea de pariu selectată și de liniile de pariere active. Când jocul este încărcat pentru prima dată, este preselectată cea mai mică valoare a pariului (setare implicită). Apăsând/făcând clic pe acest buton în timpul rotirii rolelor se activează oprirea rapidă.

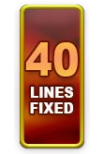

Afișează numărul de linii de pariere fixe.

20 108.47 EUR

Afișează suma acumulată pentru valoarea nominală/opțiunea de pariu selectată în valuta jucată. Apăsând/trecând cu indicatorul peste contorul de jackpot se deschide o fereastră pop-up de dialog cu statistici actualizate, care sunt afișate și în valută.
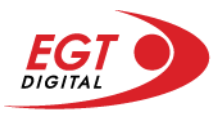

Activează sau dezactivează sunetul jocului.

Deschide Tabelul de plăți (conține plățile jocului, combinațiile câștigătoare și regulile jocului). Plățile sunt afișate în funcție de modul selectat de jucător (valută sau credite) și se schimbă în funcție de pariul selectat de jucător.

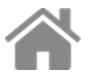

i

Buton pentru selectarea jocului. Când este apăsat, acesta transferă mai întâi câștigurile în câmpul Sold (jocul se încheie) și apoi trece la ecranul pentru selectarea jocurilor.

Deschide setările detaliate ale jocului: Setările pariului, setările generale și setările jocului automat, precum și regulile jocului și informațiile de ajutor pe dispozitivele mobile. Pe desktop, acest buton deschide setările generale.

Se iese din setările jocului și se revine la joc.

Și numele jocului, ID-ul jocului și ora exactă sunt afișate în joc. Poziția acestora depinde de modul ales de jucător – modul desktop, mobil panoramă sau mobil portret.

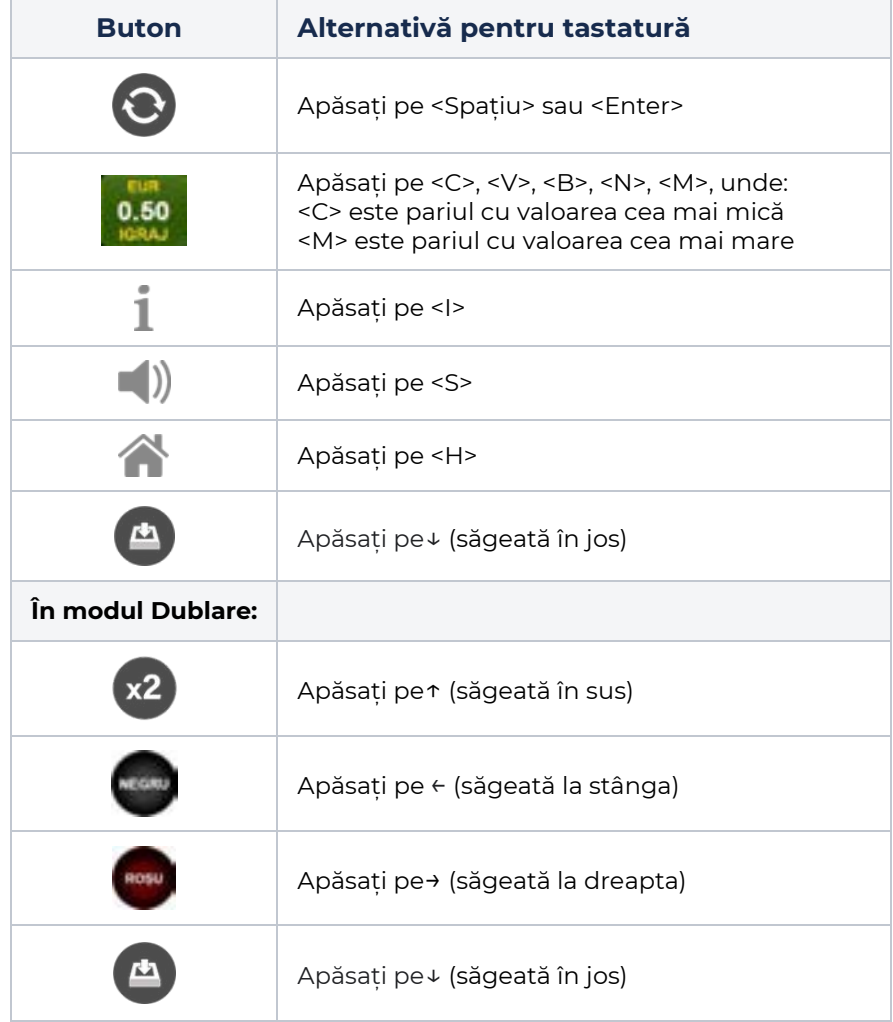

#### *Alternative pentru tastatură în versiunea desktop*

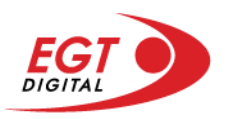

# **Meniuri, moduri și funcții suplimentare**

### **Ecranul pentru selectarea jocurilor**

Ecranul pentru selectarea jocurilor este afișat făcând clic pe butonul . Făcând clic pe butonul unui joc se deschide jocul respectiv.

Sunt afișate următoarele informații pe butoanele jocului: suma jackpotului acumulat pentru valoarea nominală respectivă, afișată și pe butonul jocului; numele jocului, precum și opțiunea de a adăuga/elimina jocul respectiv din Favorite. Următoarele butoane sunt afișate în meniul de navigare aflat în partea de jos a ecranului, care, dacă sunt apăsate, deschid paginile grupurilor de jocuri respective:

- **Toate jocurile** deschide o pagină pe care sunt afișate toate jocurile;
- **Topul jocurilor** deschide o pagină pe care sunt afișate cele mai jucate jocuri;
- **Jackpot Bell Link** deschide o pagină pe care sunt afișate toate jocurile Bell Link;
- **Jackpot progresiv** deschide o pagină pe care sunt afișate toate jocurile cu jackpot progresiv;
- **Jocuri favorite** deschide o pagină pe care sunt afișate jocurile selectate de jucător pentru a fi adăugate în lista de favorite;
- **Căutare** deschide o pagină ce conține un câmp de căutare în care jucătorul poate căuta un anumit joc.

Ecranul pentru selectarea jocurilor afișează și soldul curent al jucătorului, ora exactă a jucătorului și un buton de ieșire din ecranul pentru selectarea jocurilor.

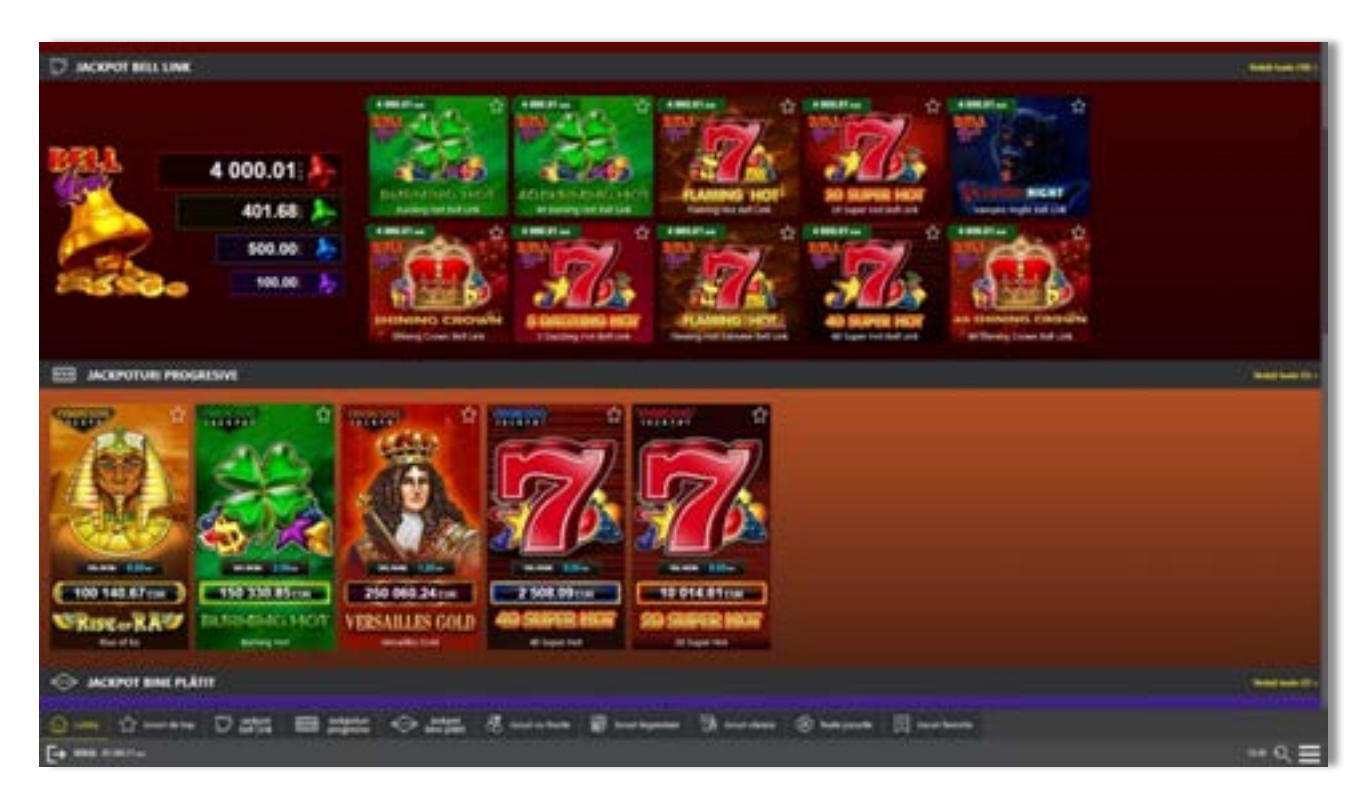

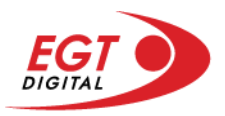

# **Regulile jocului**

Regulile jocului sunt afișate făcând clic pe butonul . Ecranul afișează combinațiile câștigătoare, plățile jocului și regulile jocului. Plățile sunt afișate în credite sau în unități monetare, în funcție de alegerea jucătorului, și se schimbă în funcție de pariul selectat de jucător.

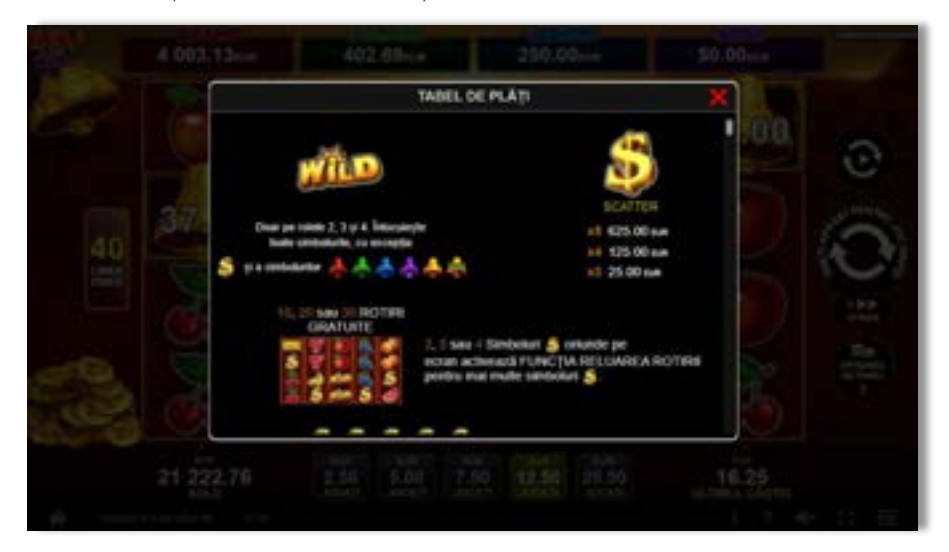

# **Informațiile de ajutor**

Apăsând butonul se va afișa ecranul **Ajutor.** Acesta oferă informații detaliate despre joc.

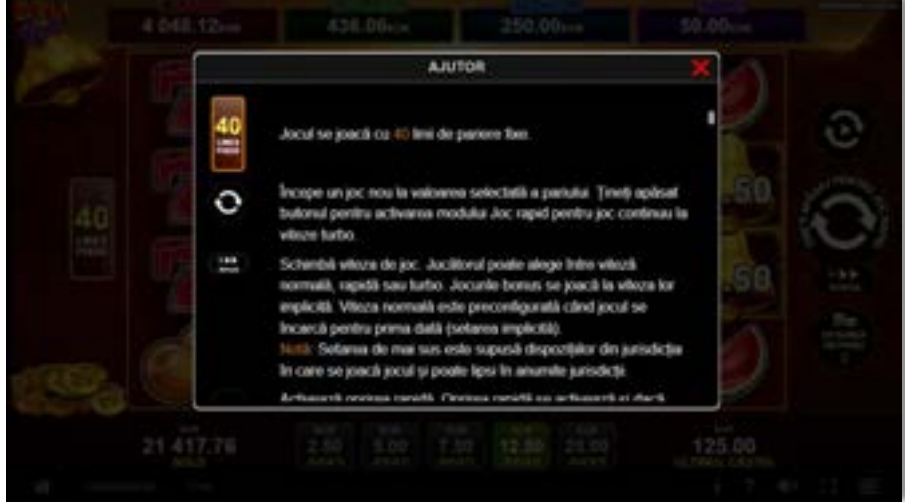

 $x^2$ 

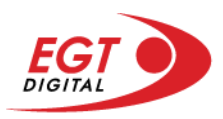

# **Рariați**

Pentru a dubla orice câștig situat în limita maximă specificată în regulile jocului, faceți clic pe butonul pentru a activa modul **Рariați**.

Activând modul Рariați, se va extrage o carte aleatorie din 4 cărți posibile: as de romb, as de pică, as de treflă și as de inimă. Aceasta este cartea curentă, care va sta întoarsă cu fața în jos în centrul ecranului până când jucătorul va face o alegere. Aceeași carte este întoarsă cu fața în jos în câmpul Istoric. Jucătorul alege ROȘU sau NEGRU. Câștigul este dublat (x2) dacă alege corect ROȘU / NEGRU. Dacă nu a ales corect ROȘU / NEGRU, atunci pierde câștigul, iar jocul se încheie. Dublarea nu este posibilă dacă se câștigă un nivel de jackpot progresiv. Jucătorul poate vedea încercările de dublare rămase pe ecran, în câmpul **Încercări de pariere rămase**.

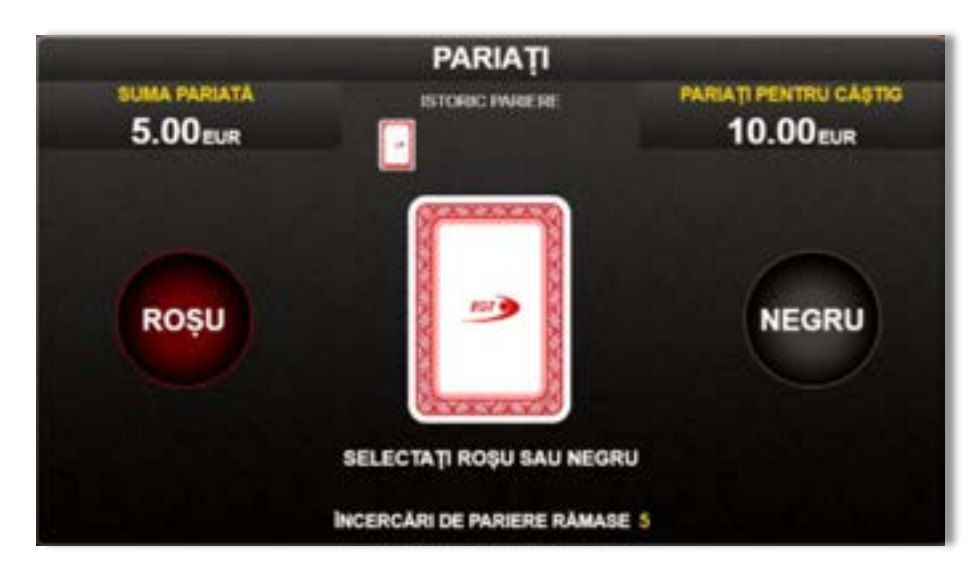

Limita de dublare și numărul maxim de încercări de dublare sunt afișate în tabelul de plăti $\mathbf{1}$  :

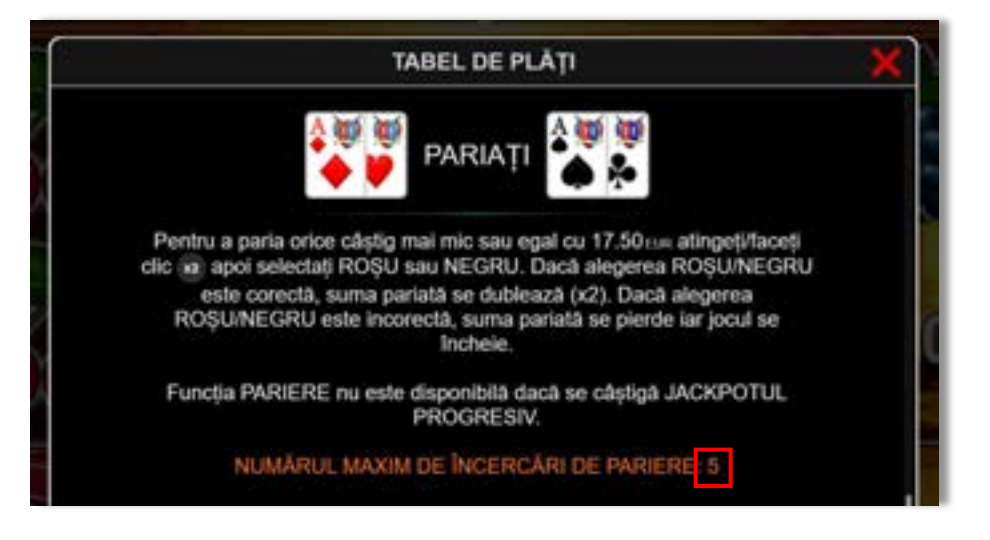

Dacă jucătorul nu vrea să dubleze câștigul, ci să îl colecteze, atunci trebuie să folosească butonul

butonul **.** Apăsând unul dintre cele două butoane în acest mod, câștigurile sunt transferate în câmpul **Sold**.

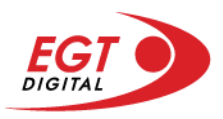

## **Rotirile gratuite – Rotiri cadou**

Toți jucătorii care accesează o campanie de **Rotiri cadou** va primi o notificare la momentul încărcării jocului. Jucătorul are posibilitatea de a accepta sau de a respinge campania de rotiri cadou. Făcând clic pe butonul

se vor afișa pe ecran informații detaliate despre reguli și alte informații importante referitoare la campania de rotiri cadou.

Rotirile cadou sunt gratuite pentru jucător și se joacă pe un pariu minim cu cea mai mică valoare nominală/opțiune de pariu.

Dacă jucătorul accesează o campanie de rotiri cadou în timpul jocului, pentru a o putea activa, acesta trebuie să redeschidă jocul sau un alt joc dintre cele care participă la campanie. Jucătorul poate primi mai mult de o campanie de rotiri cadou simultan. În acest caz, campaniile de rotiri cadou din cadrul unui joc se activează una după cealaltă, fără a mai fi necesară reîncărcarea jocului. Numărul de rotiri cadou, jucătorii selectați pentru campanie, precum și jocurile care vor participa la campanie sunt stabilite și configurate de către operatorul cazinoului.

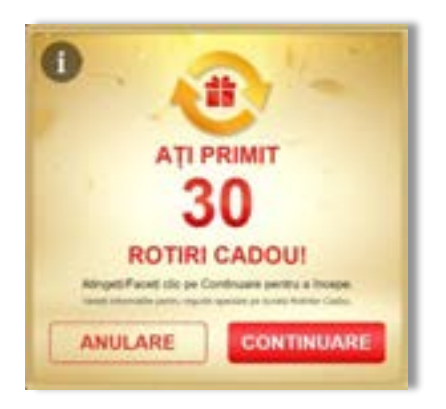

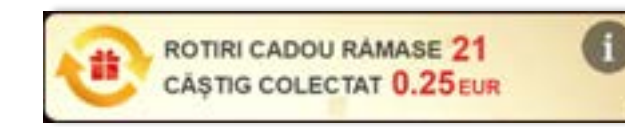

În timpul unei campanii de rotiri cadou, jucătorul poate câștiga rotiri gratuite sau alte jocuri bonus, dar și poate juca pentru jackpot. În timpul unei campanii de rotiri cadou, se aplică reguli speciale pentru nivelul de jackpot progresiv - în cazul unei combinații de câștig jackpot, jucătorul primește o valoare fixă.

Câștigurile din rotirile cadou și din jocurile bonus sunt adăugate în soldul jucătorului imediat după fiecare rotire cadou, cu excepția câștigurilor din timpul rotirilor gratuite - în acest caz, câștigurile sunt adăugate după ultima rotire gratuită.

În timpul unei campanii de rotiri cadou, câștigurile din joc NU POT fi dublate.

Numărul de rotiri cadou rămase este afișat în partea de jos a ecranului în timpul unei campanii de rotiri cadou active.

La finalul campaniei de rotiri cadou, jucătorul poate vedea câștigurile totale în partea de jos a ecranului în timpul jocului principal, precum și pe ultimul ecran al campaniei. Jucătorul poate juca rotirile cadou în toate jocurile în care funcționează campania. Odată încheiată campania de rotiri cadou, sunt selectate automat setările pariului și ale valorii nominale/opțiunii de pariu anterioare.

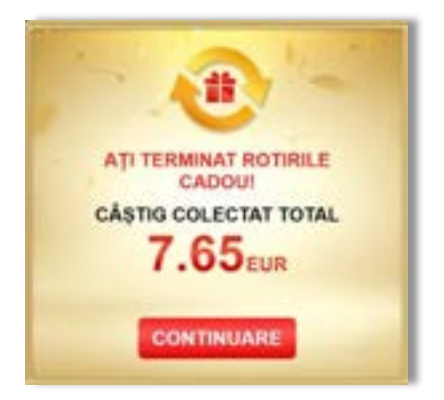

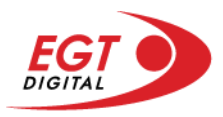

# **Istoricul ultimelor 10 jocuri**

Deschizând **Setările generale** prin butonul **seudine și apăsând butonul de istoric** se va deschide următoarea pagină, pe care sunt enumerate ultimele 10 jocuri.

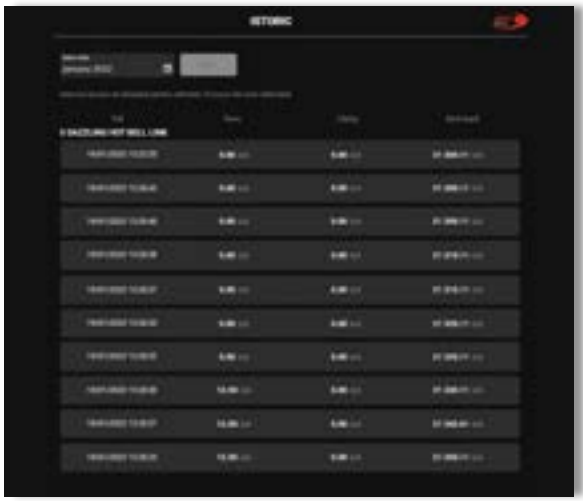

Selectând un joc din listă, se va deschide o pagină cu informații detaliate despre acest joc.

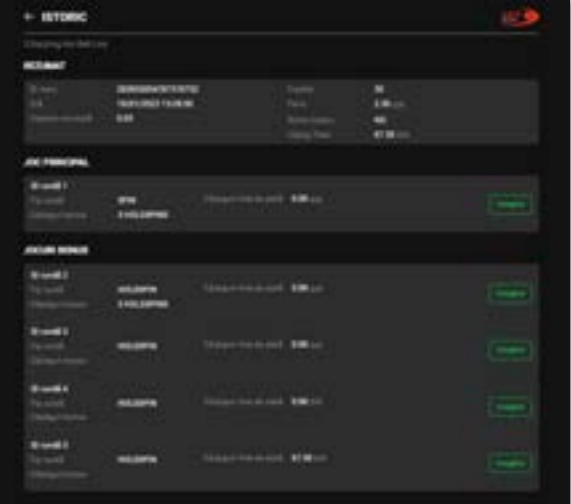

Făcând clic pe butonul Imagine se va afișa capturi din jocul respectiv.

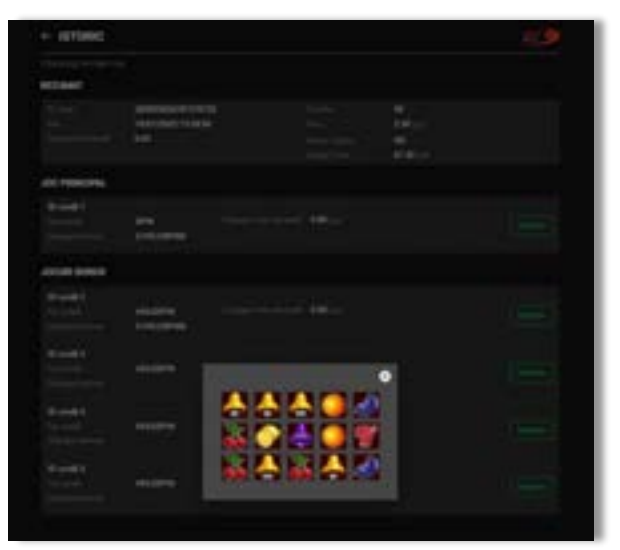

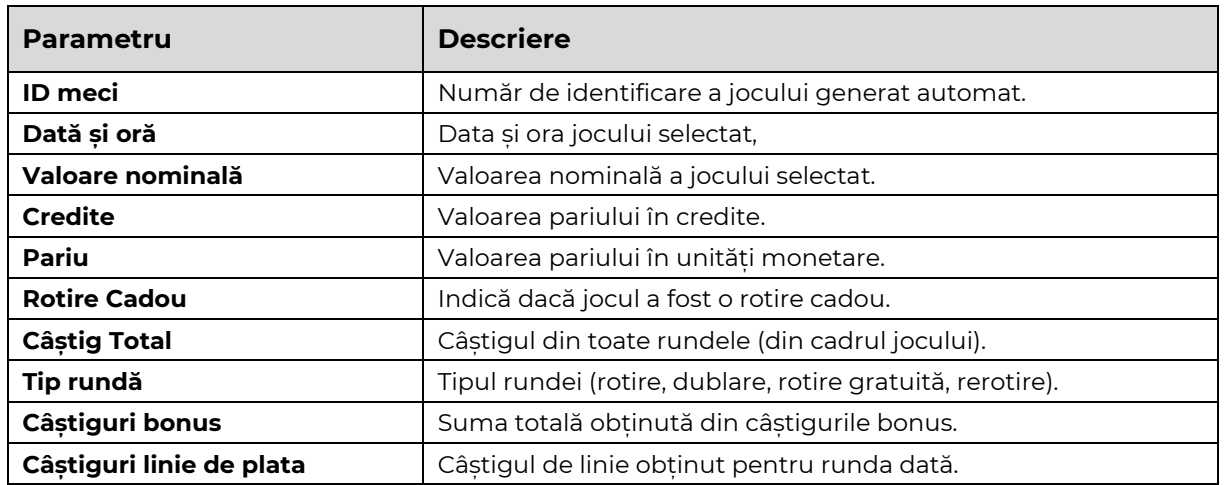

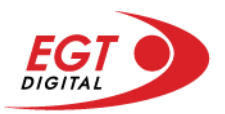

# **Accesul la parametrii variabili**

# **Meniul setărilor generale**

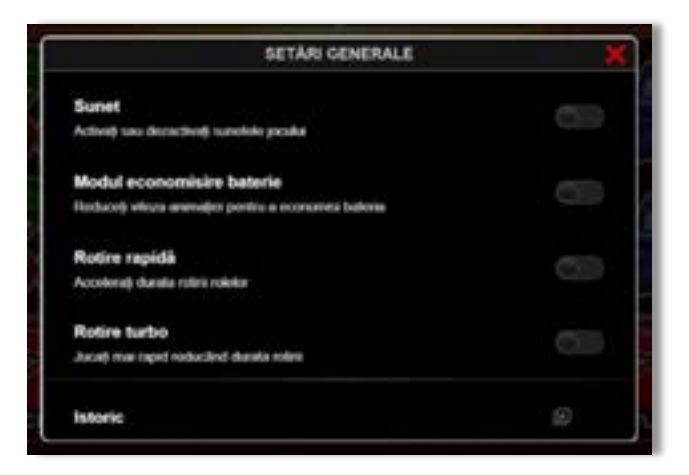

Afișează setările sunetului, modul de economisire a bateriei, rotirea rapidă și turbo. Pentru dispozitivele mobile există o setare suplimentară pentru activarea modului **Mâna stângă**.

## **Setări pariu**

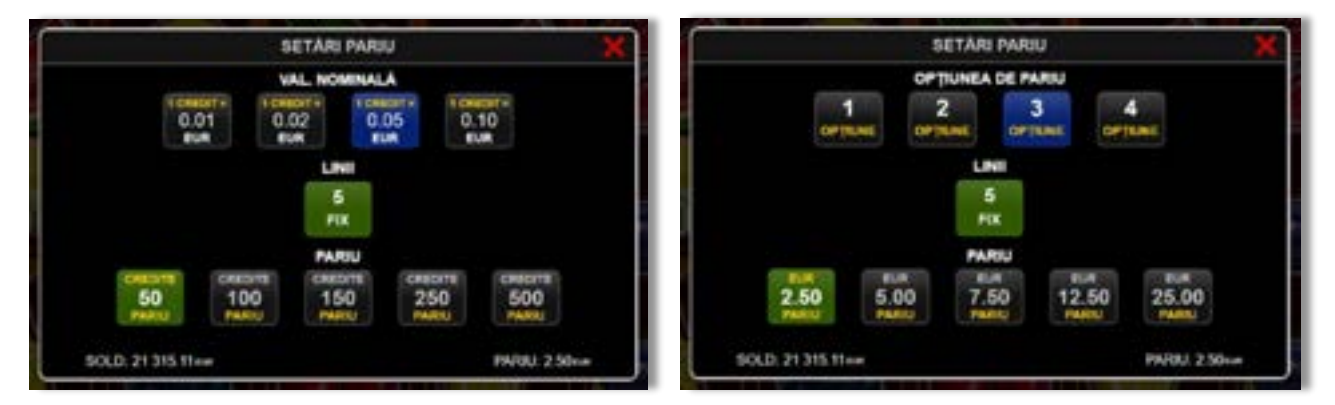

Afișează setările valorii nominale/opțiunilor de pariu (în funcție dacă jucătorul a ales să joace în unități monetare sau în credite), pariul și liniile de pariere. Jucătorul poate schimba valoarea nominală/opțiunea de pariu și pariul selectând opțiunea preferată. În cazul în care jocul nu este cu linii fixe, se poate schimba și numărul de linii pentru pariere. Valorile curente ale soldului jucătorului și pariul pot fi afișate și în partea de jos a ecranului.

**Notă:** În jocurile cu un nivel de jackpot progresiv, deasupra fiecărei valori nominale/opțiuni de pariu, este afișată valoarea jackpotului aferent care poate fi câștigat selectând această valoare nominală/opțiune de pariu.

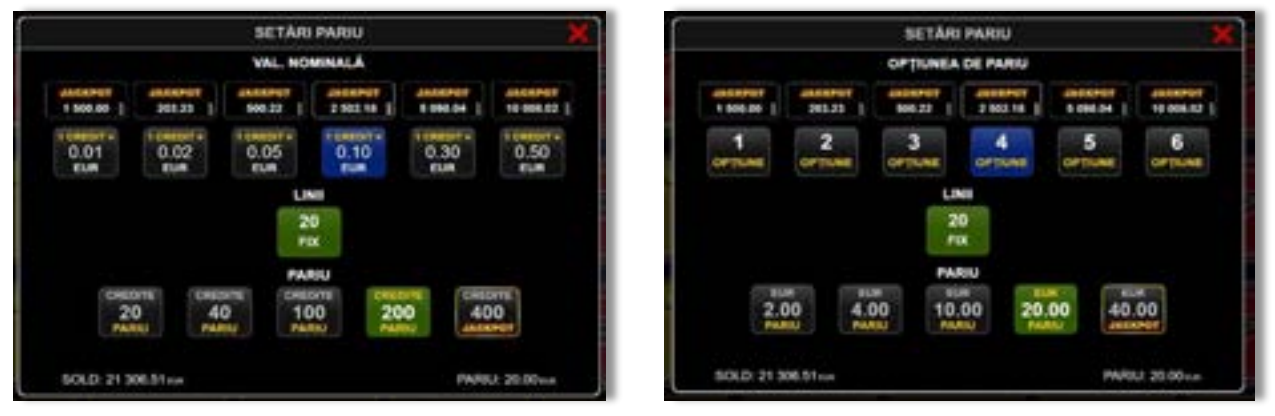

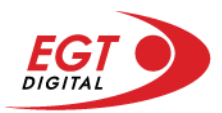

# **Setările jocului automat**

**Setările jocului automat** se configurează făcând clic pe butonul .

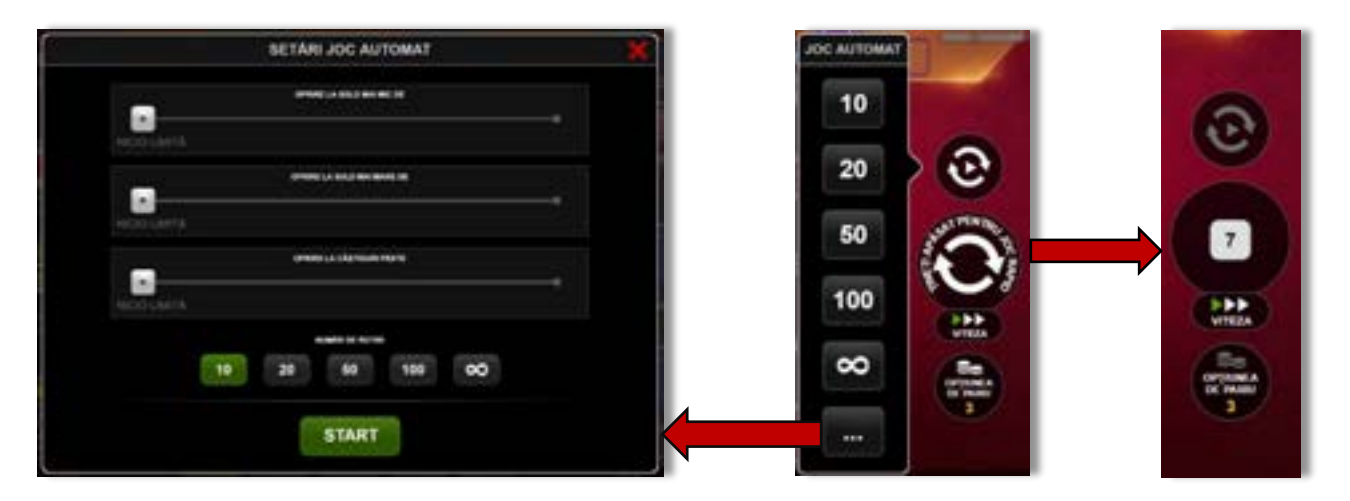

Făcând clic pe acest buton, se deschide un meniu rapid în care jucătorul poate selecta numărul de jocuri automate.

Făcând clic pe butonul **in modul desktop**, se deschide un meniu suplimentar cu setări avansate pentru jocurile automate. Pe dispozitivele mobile, meniul de setări avansate este accesat prin intermediul

butonul **intere** și apoi făcând clic pe butonul

Acest meniu conține următoarele setări suplimentare:

- Oprire la sold mai mic de;
- Oprire la sold mai mare de;
- Oprire la câștiguri peste.

În acest meniu, se poate selecta și numărul de jocuri automate.

Făcând clic pe butonul state se vor începe jocurile automate.

Se va afișa un număr în butonul de **Oprire**, indicând numărul de jocuri automate rămase. Jocurile automate pot fi oprite în orice moment apăsând butonul **Oprire**.

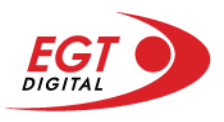

# **Contents**

#### *[Rise Of Ra](#page-693-0)*

[Tabelul de plăți](#page-693-1) [Linii de plată și reguli](#page-693-2) [Rotirile gratuite](#page-694-0) [Simbolul Wild](#page-694-1)

#### *[Funcțiile interfeței cu utilizatorul](#page-695-0)*

#### **[Ecranul principal](#page-695-1)**

#### **[Meniuri, moduri și funcții suplimentare](#page-697-0)**

[Ecranul pentru selectarea jocurilor](#page-697-1) [Regulile jocului](#page-698-0) [Informațiile de ajutor](#page-698-1) [Рariați](#page-699-0) [Rotirile gratuite](#page-700-0) – Rotiri cadou [Istoricul ultimelor 10 jocuri](#page-701-0)

#### **[Accesul la parametrii variabili](#page-702-0)**

[Meniul setărilor generale](#page-702-1) [Setări pariu](#page-702-2) [Setările jocului automat](#page-703-0)

RTP: 95.97%

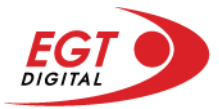

# <span id="page-693-0"></span>**Rise Of Ra**

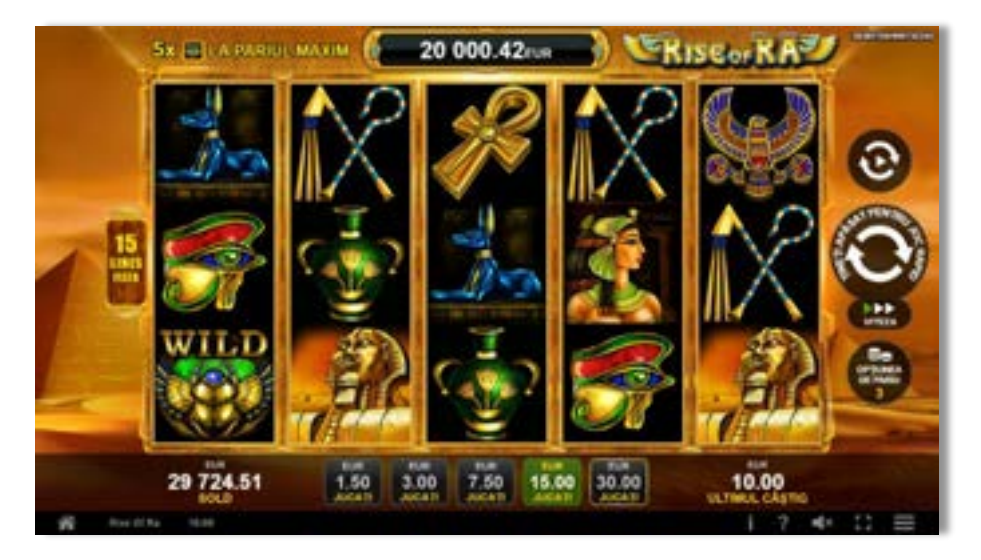

**Rise of Ra** este un slot video cu 15 de linii. Jucătorul nu poate alege un alt număr de linii pe care să parieze. Jocul se joacă întotdeauna pe 15 de linii.

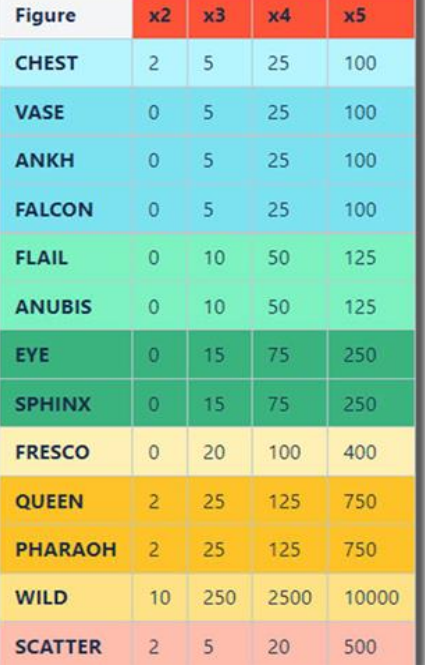

# <span id="page-693-1"></span>**Tabelul de plăți**

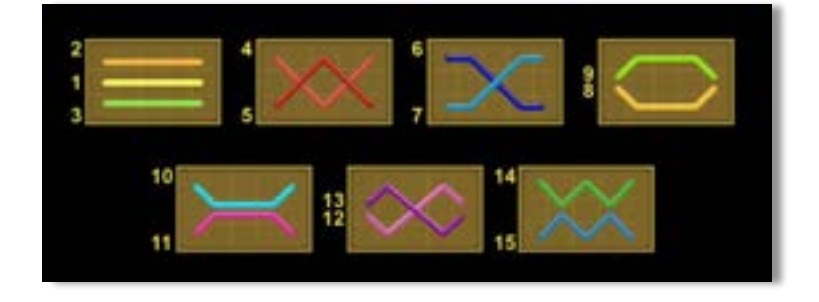

## <span id="page-693-2"></span>**Linii de plată și reguli**

Toate plățile se acordă pentru combinații de simboluri de același fel. Toate plățile se acordă de la stânga la dreapta pe rolele adiacente, pe liniile selectate, începând cu rola din extrema stângă, cu excepția simbolurilor Scatter. Câștigurile Scatter se adaugă câștigurilor de pe liniile de plată. Se plătesc doar câștigurile cele mai mari de pe linia de plată și/sau Scatter. Câștigurile de linie sunt multiplicate cu pariul total plasat pe linia câștigătoare. Câștigurile Scatter sunt multiplicate cu pariul total. Câștigurile simultane de pe liniile de plată diferite sunt însumate. Jocul este aleatoriu, iar abilitățile și dexteritatea jucătorului nu îi afectează rezultatele.

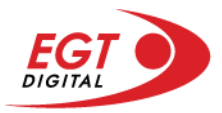

### <span id="page-694-0"></span>**Rotirile gratuite**

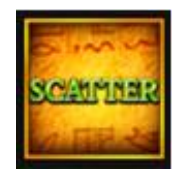

3 sau mai multe simboluri Scatter activează 15 rotiri gratuite cu multiplicator x3. 3 sau mai multe simboluri Scatter în timpul rotirilor gratuite îi acordă jucătorului 15 rotiri gratuite suplimentare, care se adaugă la numărul de rotiri gratuite rămase. Rotirile gratuite se joacă la același pariu și linii pe care au fost activate. Se folosește un alt set de role în timpul rotirilor gratuite. Câștigurile din rotirile gratuite se adaugă la câștigurile totale din joc.

#### <span id="page-694-1"></span>**Simbolul Wild**

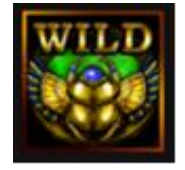

Simbolul Wild apare pe toate rolele. Simbolul Wild înlocuiește toate simbolurile de pe poziția sa cu excepția simbolului Scatter. Simbolul Wild dublează premiul când înlocuiește un alt simbol. Un câștig de pe o linie formată din mai mult de un simbol Wild se dublează o dată. Un câștig de pe o linie formată doar din simboluri Wild nu se dublează.

Simbolul Wild este și un simbol jackpot. O combinație de 5 simboluri Wild pe linie activă câștigă un jackpot progresiv când se plasează pariul maxim pe linia de plată. Linia de plată care câștigă jackpotul progresiv nu plătește nimic altceva din tabelul de plăți. Jackpotul progresiv poate fi câștigat atât în timpul jocului de bază, cât și în timpul rotirilor gratuite. În jocul principal, jucătorul câștigă valoarea jackpotului (valoarea de bază plus cea acumulată). Valoarea de bază a jackpotului se formează multiplicând câștigurile de pe urma a 5 simboluri Wild cu pariul maxim pe linie și valoarea nominală/opțiunea de pariu selectată, după formula:

#### **Valoare de bază = 10.000 x pariu max. pe linie x valoare nominală / opțiune de pariu**

În timpul rotirilor gratuite, câștigurile din combinația jackpot sunt:

#### **Jackpot progresiv + 2 x (10.000 x pariu max. pe linie).**

Există un jackpot separat pentru fiecare valoare nominală/opțiune de pariu.

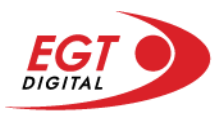

# <span id="page-695-0"></span>**Funcțiile interfeței cu utilizatorul**

# <span id="page-695-1"></span>**Ecranul principal**

**Sold** – afișează soldul curent al jucătorului.

**Câștig** – afișează câștigurile acumulate pentru jocul curent.

**Ultimul câștig** – afișează suma câștigată în ultimul joc jucat.

Apăsând/făcând clic pe **Sold** și pe câmpul **Câștig**/**Ultimul câștig**, se trece de la modul de credite la cel de unități monetare, jucătorul având posibilitatea de a alege să joace cu credite sau, respectiv, cu unități monetare. Selectarea uneia dintre cele două opțiuni schimbă toate ecranele din joc în care sunt afișate valori - în credite sau, respectiv, în unități monetare. Când se pornește un joc bonus, acesta este jucat în modul selectat de către jucător, care poate fi schimbat când câmpurile **Sold** și **Câștig**/**Ultimul câștig** îi sunt vizibile jucătorului.

**Linie de câștig** - afișează mesaje din joc. Atunci când există un câștig, aceasta afișează numărul liniei, combinația câștigătoare și suma câștigată.

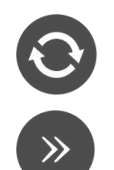

Începe un joc nou la valoarea pariului selectat. Ținând apăsat acest buton, se activează modul de Joc rapid pentru un joc continuu la viteză turbo.

Omite animația actuală și trece la următoarea etapă a jocului. Apare în jocurile bonus.

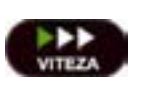

Schimbă viteza de joc. Jucătorul poate alege între viteză normală, viteză rapidă și viteză turbo. Jocurile bonus sunt afișate la viteza lor implicită. Când jocul este încărcat pentru prima dată, este preselectată viteza normală (setare implicită).

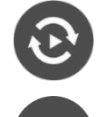

Activează modul de Joc automat – jocul este jucat automat pentru un număr selectat de runde.

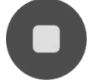

Activează oprirea rapidă. Și apăsând/făcând clic pe ecran se activează oprirea rapidă.

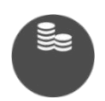

Selectează valoarea nominală sau opțiunea de pariu, în funcție dacă jucătorul a ales să joace în modul cu valută sau cu credite. Pentru fiecare valoare nominală sau opțiune de pariu, se afișează plata jackpotului aferent (valabilă pentru jocurile cu un nivel de jackpot progresiv).

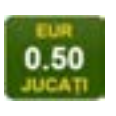

Setează valoarea pariului și începe un joc nou. Valorile pariului se schimbă în funcție de valoarea nominală/opțiunea de pariu selectată și de liniile de pariere active. Când jocul este încărcat pentru prima dată, este preselectată cea mai mică valoare a pariului (setare implicită). Apăsând/făcând clic pe acest buton în timpul rotirii rolelor se activează oprirea rapidă.

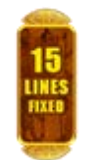

Afișează numărul de linii de pariere fixe.

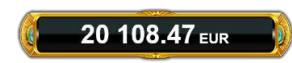

Afișează suma acumulată pentru valoarea nominală/opțiunea de pariu selectată în valuta jucată. Apăsând/trecând cu indicatorul peste contorul de jackpot se deschide o fereastră pop-up de dialog cu statistici actualizate, care sunt afișate și în valută.

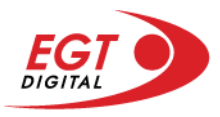

Activează sau dezactivează sunetul jocului.

Deschide Tabelul de plăți (conține plățile jocului, combinațiile câștigătoare și regulile jocului). Plățile sunt afișate în funcție de modul selectat de jucător (valută sau credite) și se schimbă în funcție de pariul selectat de jucător.

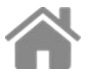

Buton pentru selectarea jocului. Când este apăsat, acesta transferă mai întâi câștigurile în câmpul Sold (jocul se încheie) și apoi trece la ecranul pentru selectarea jocurilor.

Deschide setările detaliate ale jocului: Setările pariului, setările generale și setările jocului automat, precum și regulile jocului și informațiile de ajutor pe dispozitivele mobile. Pe desktop, acest buton deschide setările generale.

Se iese din setările jocului și se revine la joc.

Și numele jocului, ID-ul jocului și ora exactă sunt afișate în joc. Poziția acestora depinde de modul ales de jucător – modul desktop, mobil panoramă sau mobil portret.

# **Buton Alternativă pentru tastatură** Apăsați pe <Spațiu> sau <Enter> Apăsați pe < C>, < V>, < B>, < N>, < M>, unde:  $0.50$ <C> este pariul cu valoarea cea mai mică <M> este pariul cu valoarea cea mai mare 1 Apăsați pe <I>  $\blacksquare$ ) Apăsați pe <S> Apăsați pe <H> 西 Apăsați pe↓ (săgeată în jos) **În modul Dublare:** x2 Apăsați pe↑ (săgeată în sus) Apăsați pe ← (săgeată la stânga) Apăsați pe→ (săgeată la dreapta) Apăsați pe↓ (săgeată în jos)

#### *Alternative pentru tastatură în versiunea desktop*

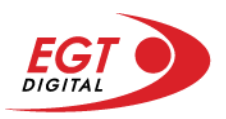

# <span id="page-697-0"></span>**Meniuri, moduri și funcții suplimentare**

### <span id="page-697-1"></span>**Ecranul pentru selectarea jocurilor**

Ecranul pentru selectarea jocurilor este afișat făcând clic pe butonul . Făcând clic pe butonul unui joc se deschide jocul respectiv.

Sunt afișate următoarele informații pe butoanele jocului: suma jackpotului acumulat pentru valoarea nominală respectivă, afișată și pe butonul jocului; numele jocului, precum și opțiunea de a adăuga/elimina jocul respectiv din Favorite. Următoarele butoane sunt afișate în meniul de navigare aflat în partea de jos a ecranului, care, dacă sunt apăsate, deschid paginile grupurilor de jocuri respective:

- **Toate jocurile** deschide o pagină pe care sunt afișate toate jocurile;
- **Topul jocurilor** deschide o pagină pe care sunt afișate cele mai jucate jocuri;
- **Jackpot Bell Link** deschide o pagină pe care sunt afișate toate jocurile Bell Link;
- **Jackpot progresiv** deschide o pagină pe care sunt afișate toate jocurile cu jackpot progresiv;
- **Jocuri favorite** deschide o pagină pe care sunt afișate jocurile selectate de jucător pentru a fi adăugate în lista de favorite;
- **Căutare** deschide o pagină ce conține un câmp de căutare în care jucătorul poate căuta un anumit joc.

Ecranul pentru selectarea jocurilor afișează și soldul curent al jucătorului, ora exactă a jucătorului și un buton de ieșire din ecranul pentru selectarea jocurilor.

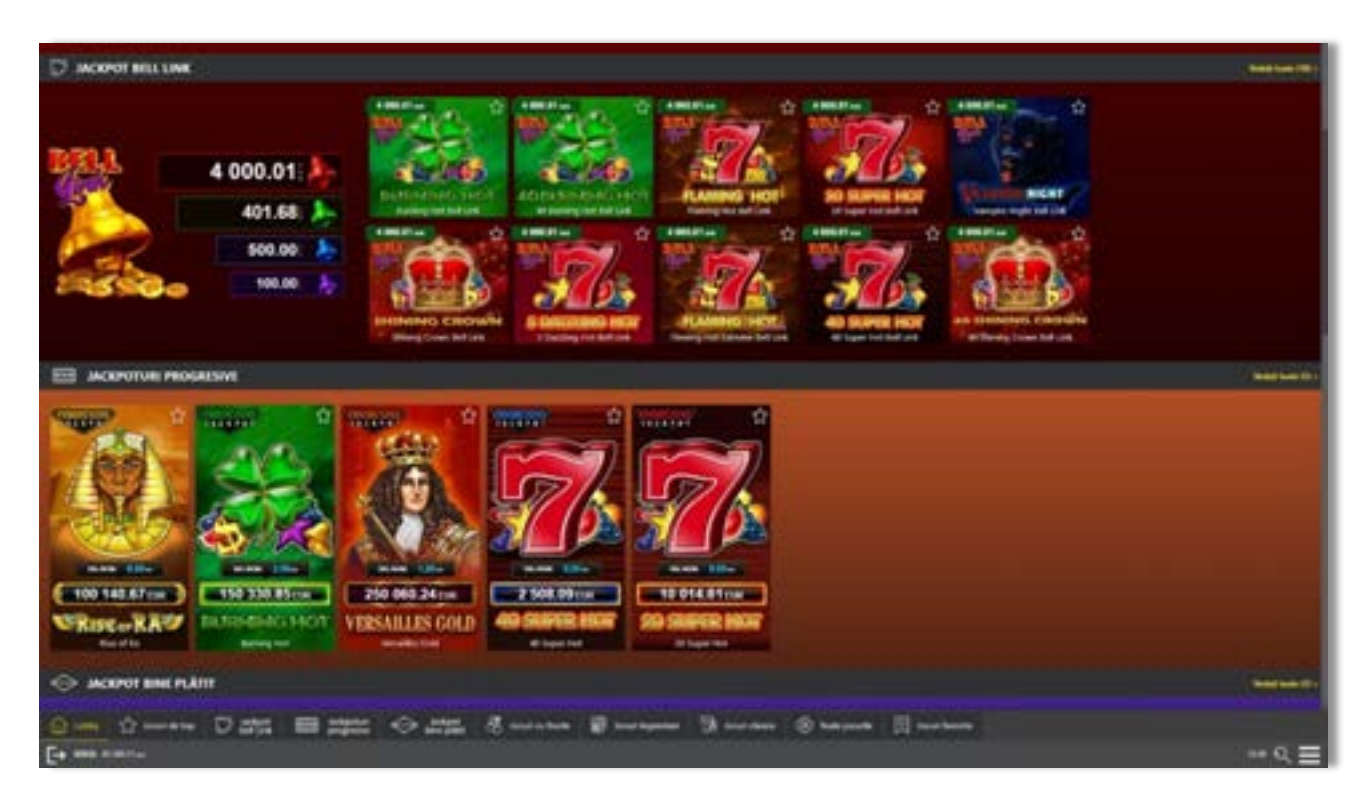

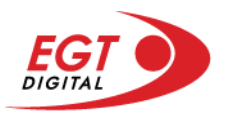

# <span id="page-698-0"></span>**Regulile jocului**

Regulile jocului sunt afișate făcând clic pe butonul ... Ecranul afișează combinațiile câștigătoare, plățile jocului și regulile jocului. Plățile sunt afișate în credite sau în unități monetare, în funcție de alegerea jucătorului, și se schimbă în funcție de pariul selectat de jucător.

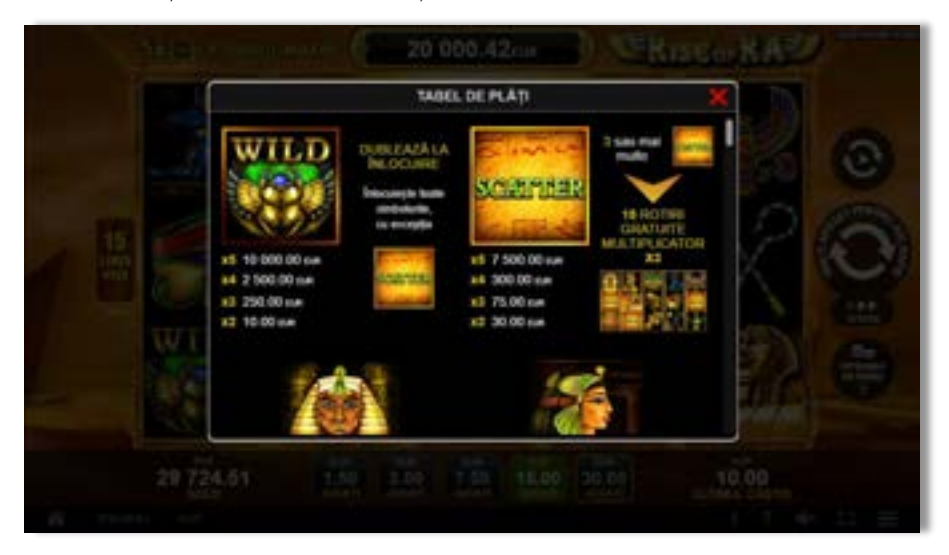

# <span id="page-698-1"></span>**Informațiile de ajutor**

Apăsând butonul se va afișa ecranul **Ajutor.** Acesta oferă informații detaliate despre joc.

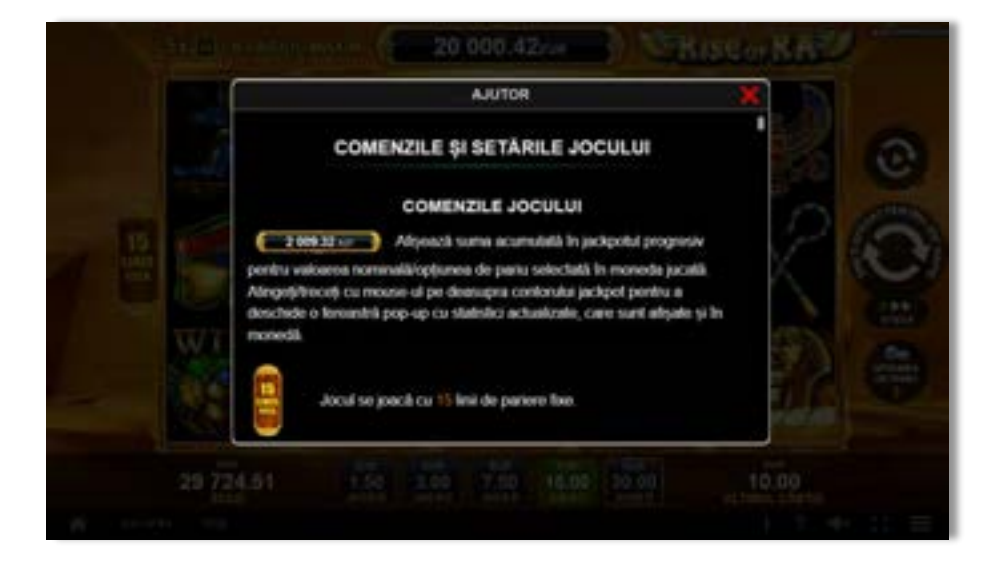

 $x^2$ 

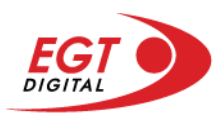

# <span id="page-699-0"></span>**Рariați**

Pentru a dubla orice câștig situat în limita maximă specificată în regulile jocului, faceți clic pe butonul pentru a activa modul **Рariați**.

Activând modul Рariați, se va extrage o carte aleatorie din 4 cărți posibile: as de romb, as de pică, as de treflă și as de inimă. Aceasta este cartea curentă, care va sta întoarsă cu fața în jos în centrul ecranului până când jucătorul va face o alegere. Aceeași carte este întoarsă cu fața în jos în câmpul Istoric. Jucătorul alege ROȘU sau NEGRU. Câștigul este dublat (x2) dacă alege corect ROȘU / NEGRU. Dacă nu a ales corect ROȘU / NEGRU, atunci pierde câștigul, iar jocul se încheie. Dublarea nu este posibilă dacă se câștigă un nivel de jackpot progresiv. Jucătorul poate vedea încercările de dublare rămase pe ecran, în câmpul **Încercări de pariere rămase**.

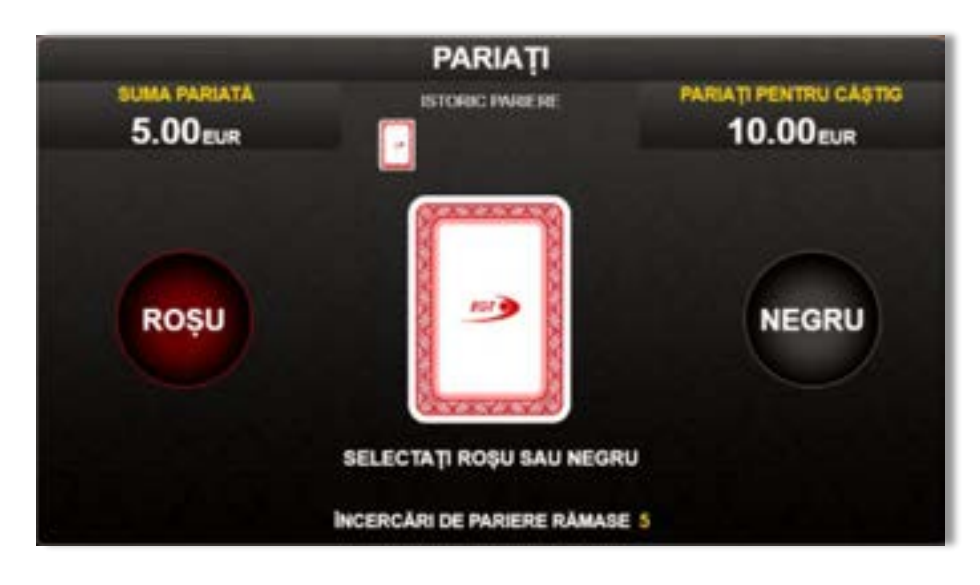

Limita de dublare și numărul maxim de încercări de dublare sunt afișate în tabelul de plăti $\mathbf{1}$  :

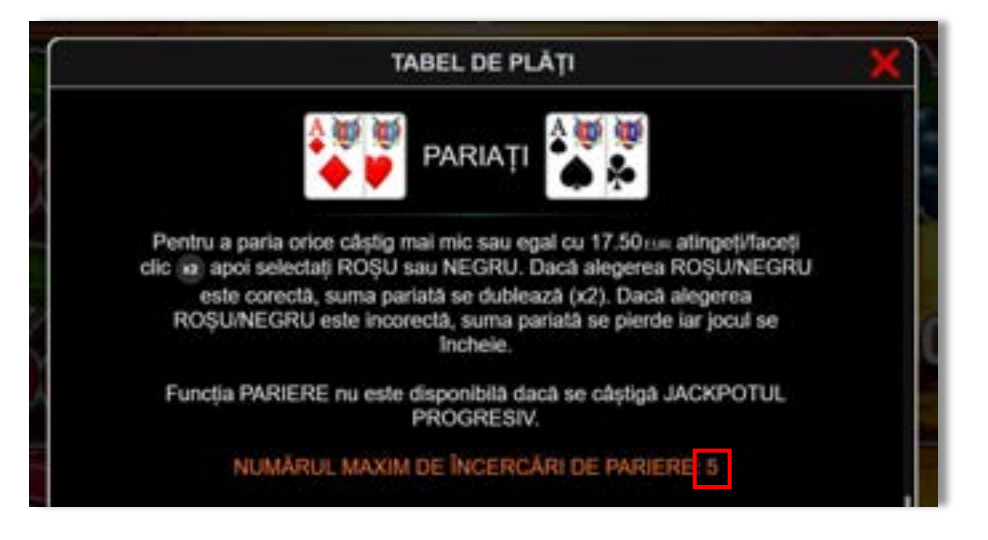

Dacă jucătorul nu vrea să dubleze câștigul, ci să îl colecteze, atunci trebuie să folosească butonul

butonul **.** Apăsând unul dintre cele două butoane în acest mod, câștigurile sunt transferate în câmpul **Sold**.

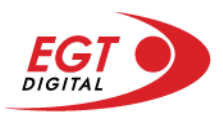

## <span id="page-700-0"></span>**Rotirile gratuite – Rotiri cadou**

Toți jucătorii care accesează o campanie de **Rotiri cadou** va primi o notificare la momentul încărcării jocului. Jucătorul are posibilitatea de a accepta sau de a respinge campania de rotiri cadou. Făcând clic pe butonul

se vor afișa pe ecran informații detaliate despre reguli și alte informații importante referitoare la campania de rotiri cadou.

Rotirile cadou sunt gratuite pentru jucător și se joacă pe un pariu minim cu cea mai mică valoare nominală/opțiune de pariu.

Dacă jucătorul accesează o campanie de rotiri cadou în timpul jocului, pentru a o putea activa, acesta trebuie să redeschidă jocul sau un alt joc dintre cele care participă la campanie. Jucătorul poate primi mai mult de o campanie de rotiri cadou simultan. În acest caz, campaniile de rotiri cadou din cadrul unui joc se activează una după cealaltă, fără a mai fi necesară reîncărcarea jocului. Numărul de rotiri cadou, jucătorii selectați pentru campanie, precum și jocurile care vor participa la campanie sunt stabilite și configurate de către operatorul cazinoului.

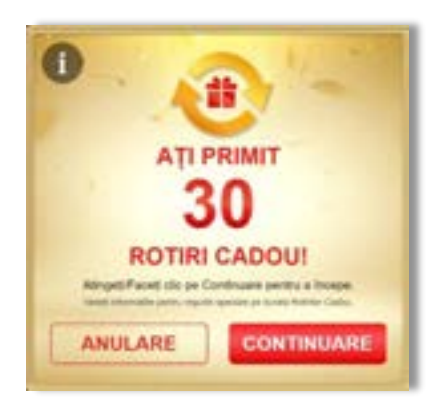

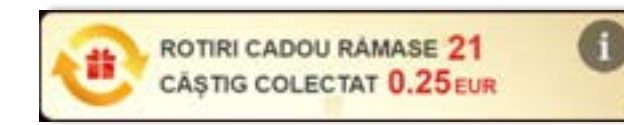

În timpul unei campanii de rotiri cadou, jucătorul poate câștiga rotiri gratuite sau alte jocuri bonus, dar și poate juca pentru jackpot. În timpul unei campanii de rotiri cadou, se aplică reguli speciale pentru nivelul de jackpot progresiv - în cazul unei combinații de câștig jackpot, jucătorul primește o valoare fixă.

Câștigurile din rotirile cadou și din jocurile bonus sunt adăugate în soldul jucătorului imediat după fiecare rotire cadou, cu excepția câștigurilor din timpul rotirilor gratuite - în acest caz, câștigurile sunt adăugate după ultima rotire gratuită.

În timpul unei campanii de rotiri cadou, câștigurile din joc NU POT fi dublate.

Numărul de rotiri cadou rămase este afișat în partea de jos a ecranului în timpul unei campanii de rotiri cadou active.

La finalul campaniei de rotiri cadou, jucătorul poate vedea câștigurile totale în partea de jos a ecranului în timpul jocului principal, precum și pe ultimul ecran al campaniei. Jucătorul poate juca rotirile cadou în toate jocurile în care funcționează campania. Odată încheiată campania de rotiri cadou, sunt selectate automat setările pariului și ale valorii nominale/opțiunii de pariu anterioare.

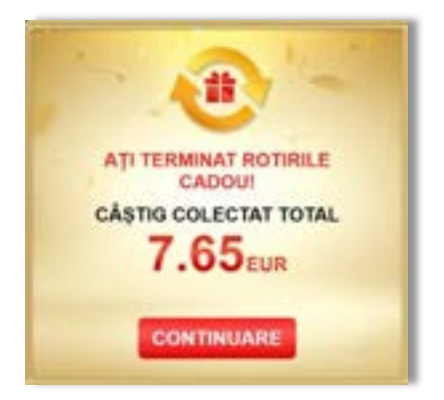

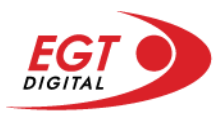

# <span id="page-701-0"></span>**Istoricul ultimelor 10 jocuri**

Deschizând **Setările generale** prin butonul **seudine și apăsând butonul de istoric** se va deschide următoarea pagină, pe care sunt enumerate ultimele 10 jocuri.

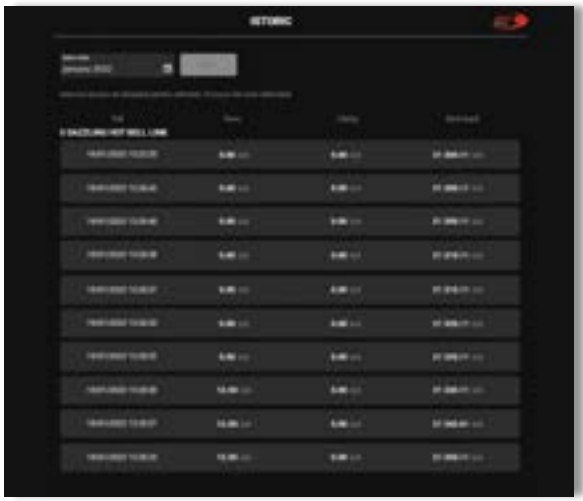

Selectând un joc din listă, se va deschide o pagină cu informații detaliate despre acest joc.

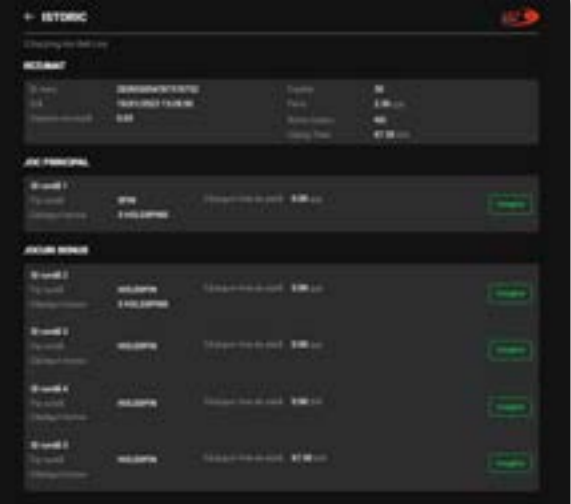

Făcând clic pe butonul Imagine se va afișa capturi din jocul respectiv.

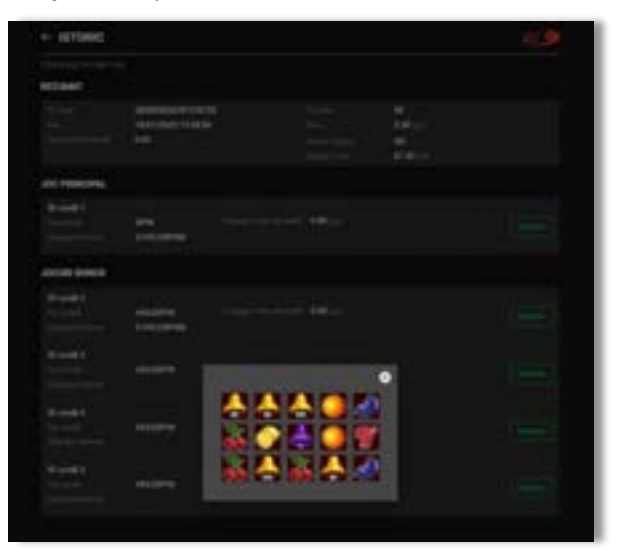

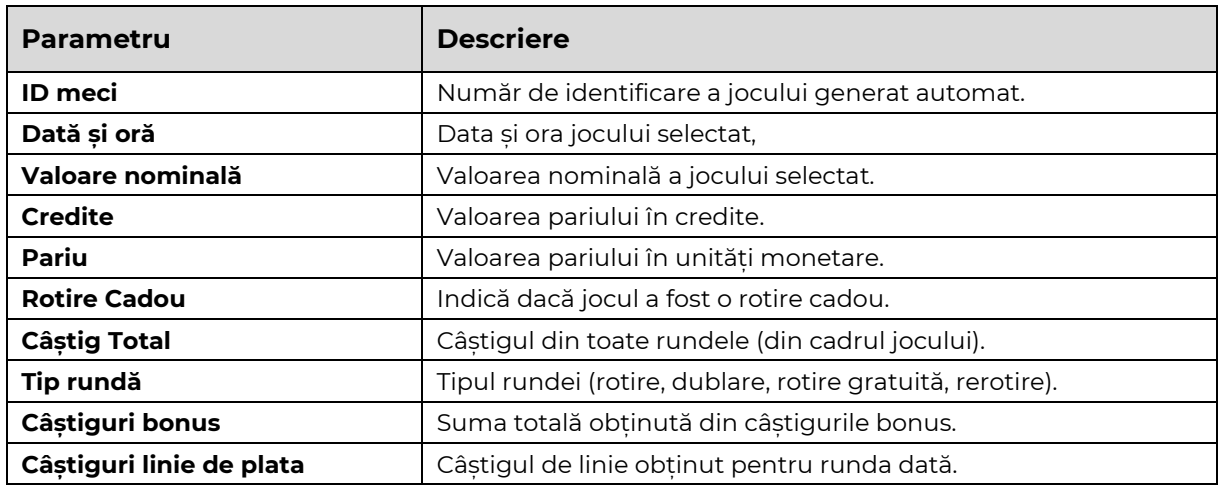

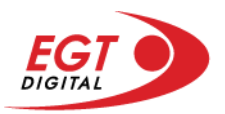

# <span id="page-702-0"></span>**Accesul la parametrii variabili**

# <span id="page-702-1"></span>**Meniul setărilor generale**

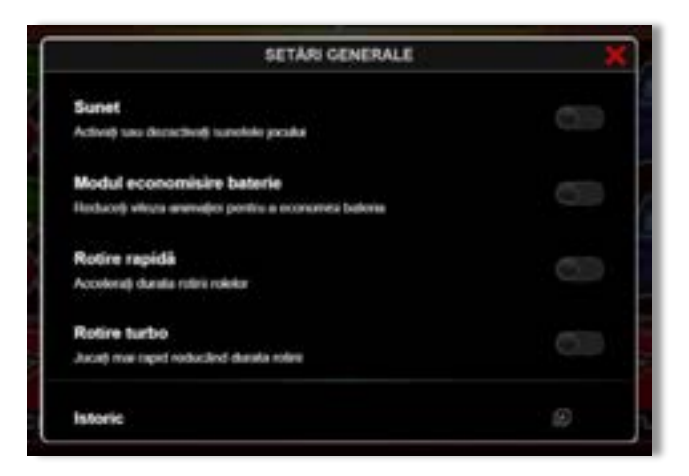

Afișează setările sunetului, modul de economisire a bateriei, rotirea rapidă și turbo. Pentru dispozitivele mobile există o setare suplimentară pentru activarea modului **Mâna stângă**.

## **Setări pariu**

<span id="page-702-2"></span>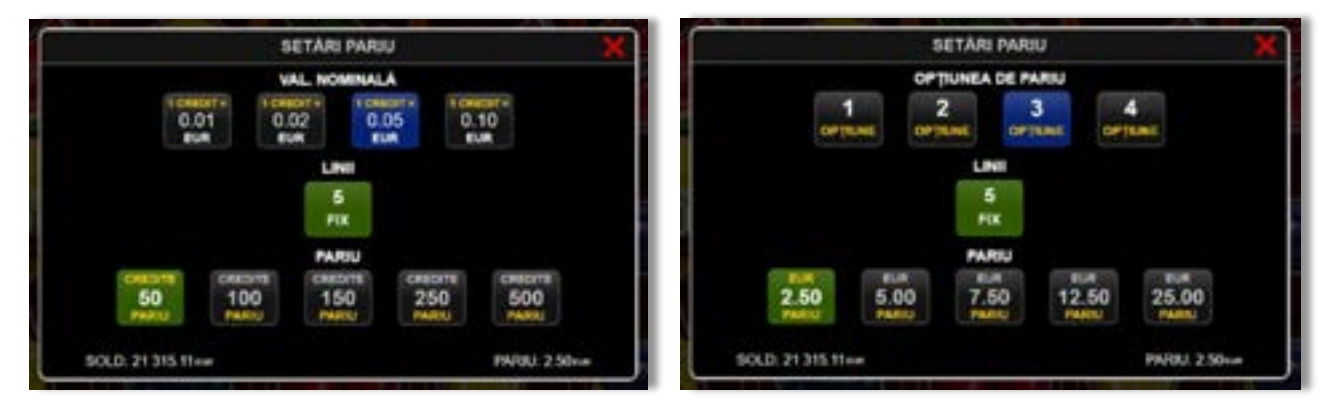

Afișează setările valorii nominale/opțiunilor de pariu (în funcție dacă jucătorul a ales să joace în unități monetare sau în credite), pariul și liniile de pariere. Jucătorul poate schimba valoarea nominală/opțiunea de pariu și pariul selectând opțiunea preferată. În cazul în care jocul nu este cu linii fixe, se poate schimba și numărul de linii pentru pariere. Valorile curente ale soldului jucătorului și pariul pot fi afișate și în partea de jos a ecranului.

**Notă:** În jocurile cu un nivel de jackpot progresiv, deasupra fiecărei valori nominale/opțiuni de pariu, este afișată valoarea jackpotului aferent care poate fi câștigat selectând această valoare nominală/opțiune de pariu.

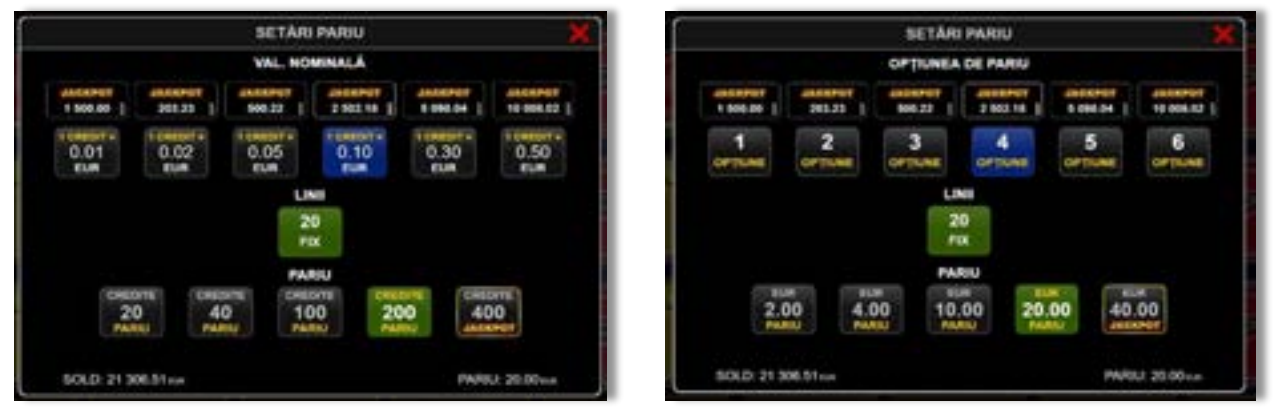

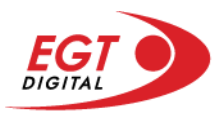

# <span id="page-703-0"></span>**Setările jocului automat**

**Setările jocului automat** se configurează făcând clic pe butonul .

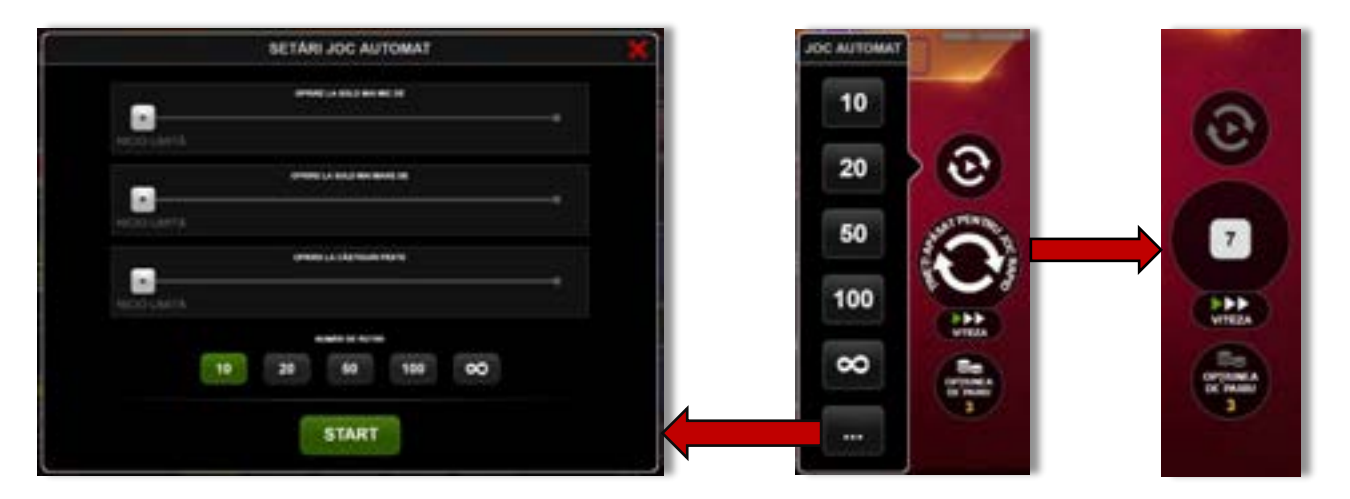

Făcând clic pe acest buton, se deschide un meniu rapid în care jucătorul poate selecta numărul de jocuri automate.

Făcând clic pe butonul **in modul desktop**, se deschide un meniu suplimentar cu setări avansate pentru jocurile automate. Pe dispozitivele mobile, meniul de setări avansate este accesat prin intermediul

butonul **intere** și apoi făcând clic pe butonul

Acest meniu conține următoarele setări suplimentare:

- Oprire la sold mai mic de;
- Oprire la sold mai mare de;
- Oprire la câștiguri peste.

În acest meniu, se poate selecta și numărul de jocuri automate.

Făcând clic pe butonul state se vor începe jocurile automate.

Se va afișa un număr în butonul de **Oprire**, indicând numărul de jocuri automate rămase. Jocurile automate pot fi oprite în orice moment apăsând butonul **Oprire**.

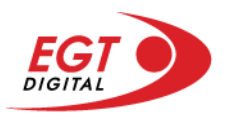

# **Contents**

### *[Shining Crown Bell Link](#page-705-0)*

[Tabelul de plăți](#page-705-1) [Linii de plată și reguli](#page-705-2) [Wild \(Coroană\)](#page-706-0) [Scatter \(Stea\)](#page-706-1) [Scatter \(Dolar\)](#page-706-2)

**[Bell Link Jackpot](#page-706-3)**

#### *[Funcțiile interfeței cu utilizatorul](#page-709-0)*

#### **[Ecranul principal](#page-709-1)**

#### **Meni[uri, moduri și funcții suplimentare](#page-711-0)**

[Ecranul pentru selectarea jocurilor](#page-711-1) [Regulile jocului](#page-712-0) [Informațiile de ajutor](#page-712-1) [Рariați](#page-713-0) [Rotirile gratuite](#page-714-0) – Rotiri cadou [Istoricul ultimelor 10 jocuri](#page-715-0)

#### **[Accesul la parametrii variabili](#page-716-0)**

[Meniul setărilor generale](#page-716-1) [Setări pariu](#page-716-2) [Setările jocului automat](#page-717-0)

RTP: 96.50%

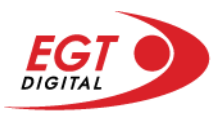

# <span id="page-705-0"></span>**Shining Crown Bell Link**

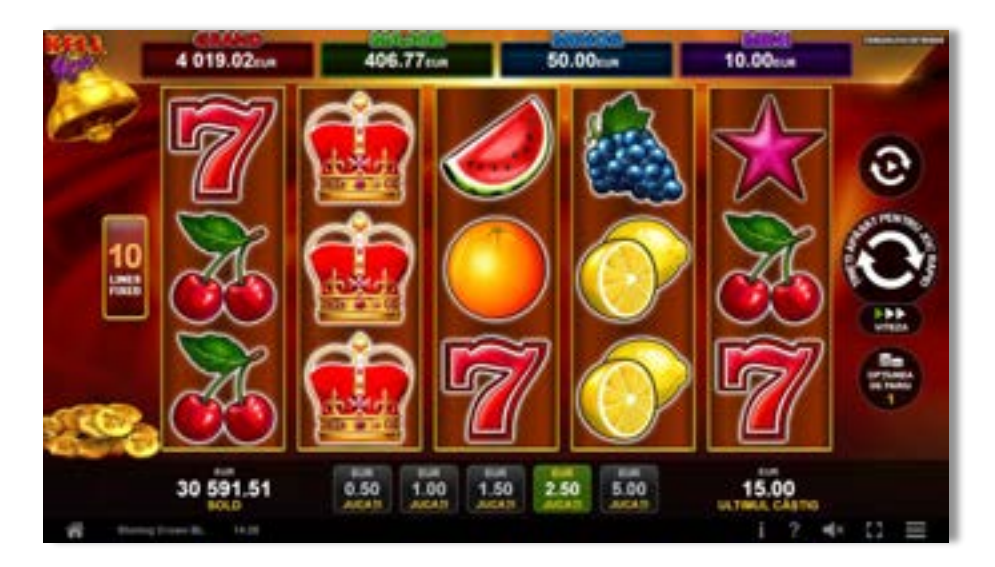

**Shining Crown Bell Link** este un slot video cu 10 de linii. Jucătorul nu poate alege un alt număr de linii pe care să parieze. Jocul se joacă întotdeauna pe 10 de linii.

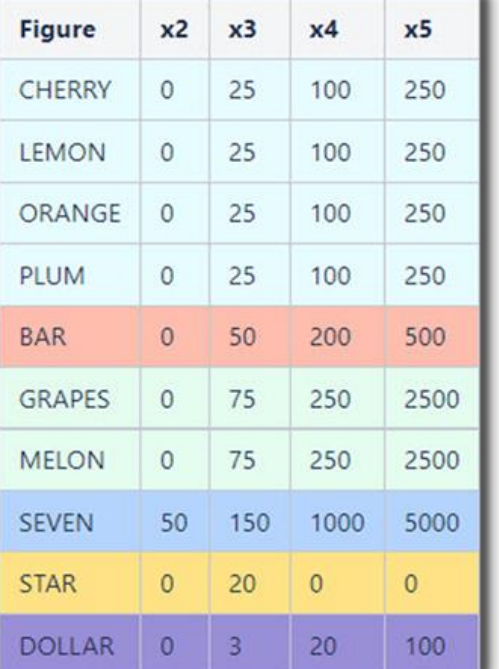

# <span id="page-705-1"></span>**Tabelul de plăți**

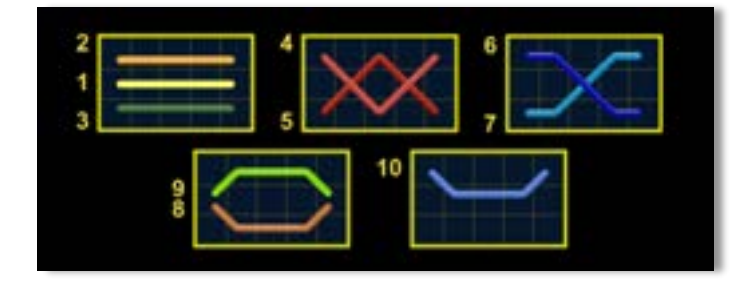

# <span id="page-705-2"></span>**Linii de plată și reguli**

Toate plățile se acordă pentru combinații de simboluri de același fel. Toate plățile se acordă de la stânga la dreapta pe rolele adiacente, pe liniile selectate, începând cu rola din extrema stângă, cu excepția simbolurilor Scatter. Câștigurile Scatter se adaugă câștigurilor de pe liniile de plată. Se plătesc doar câștigurile cele mai mari de pe linia de plată și/sau Scatter. Câștigurile de linie sunt multiplicate cu numărul multiplicatorului de pariu. Câștigurile Scatter sunt multiplicate cu pariul total. Câștigurile sunt plătite după extinderea simbolului Wild. Câștigurile simultane de pe liniile de plată diferite sunt însumate. Jocul este aleatoriu, iar abilitățile și dexteritatea jucătorului nu îi afectează rezultatele.

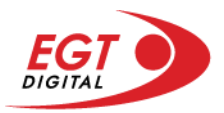

# <span id="page-706-0"></span>**Wild (Coroană)**

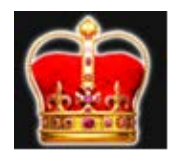

Apare doar pe rolele 2, 3 și 4. Înlocuiește toate simbolurile de pe rola sa cu excepția simbolurilor Scatter și Clopot.

### <span id="page-706-1"></span>**Scatter (Stea)**

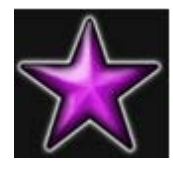

Apare doar pe rolele 1, 3 și 5. Doar combinațiile de 3 simboluri Scatter pe orice poziție de pe ecran sunt câștigătoare.

## <span id="page-706-2"></span>**Scatter (Dolar)**

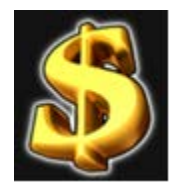

Apare pe toate rolele. Doar combinațiile de 3, 4 sau 5 simboluri Scatter pe orice poziție de pe ecran sunt câștigătoare.

# <span id="page-706-3"></span>**Bell Link Jackpot**

Jackpotul Bell Link este un jackpot cu mai multe valori nominale și patru niveluri, după cum urmează (de la cel mai mare la cel mai mic):

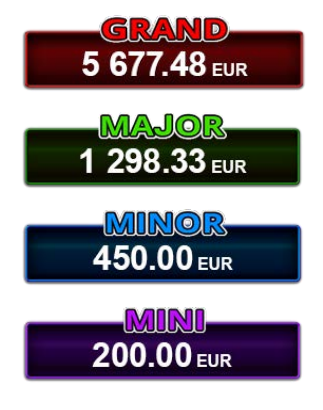

Nivel de jackpot progresiv comun.

Nivel de jackpot progresiv comun.

Nivel neprogresiv "independent" cu o valoare fixă diferită pentru fiecare valoare nominală / opțiune de pariu.

Nivel neprogresiv "independent" cu o valoare fixă diferită pentru fiecare valoare nominală / opțiune de pariu.

Valorile jackpotului MARE și MAI MARE se acumulează în funcție de pariurile plasate de toți jucătorii care joacă jocuri Bell Link. Valorile nivelurilor MIC și MAI MIC nu se acumulează.

#### *Nivelul de câștig MARE*

Simbolul poate apărea pe ecran până la de trei ori în timpul unui joc principal sau al FUNCȚIEI DE

JACKPOT BELL LINK 3 simboluri în orice poziție pe ecran în timpul jocului principal sau al FUNCȚIEI DE JACKPOT BELL LINK acordă imediat nivelul MARE.

#### *Nivelul de câștig MAI MARE*

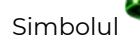

Simbolul poate apărea pe ecran doar o dată în timpul unui joc principal sau al FUNCȚIEI DE JACKPOT

BELL LINK Simbolul în orice poziție pe ecran în timpul jocului principal sau al FUNCȚIEI DE JACKPOT BELL LINK acordă imediat nivelul MAI MARE.

#### *Nivelul de câștig MIC*

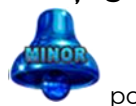

Simbolul poate apărea pe ecran în mod repetat în timpul unui joc principal sau al FUNCȚIEI DE

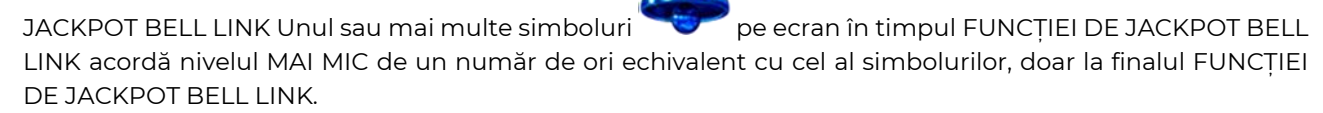

#### *Nivelul de câștig MIC*

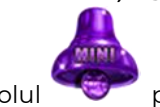

Simbolul poate apărea pe ecran în mod repetat în timpul unui joc principal sau al FUNCȚIEI DE

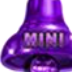

JACKPOT BELL LINK Unul sau mai multe simboluri pe ecran în timpul FUNCȚIEI DE JACKPOT BELL LINK acordă nivelul MIC de un număr de ori echivalent cu cel al simbolurilor, doar la finalul FUNCȚIEI DE JACKPOT BELL LINK.

#### *Funcția de jackpot BELL LINK*

Fncția de jackpot BELL LINK este activată dacă numărul total de de pe ecran este 5 sau mai mare și dacă jucătorul câștigă 3 ROTIRI GRATUITE BELL LINK.

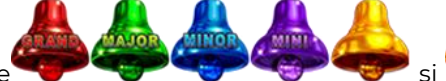

Toate simbolurile **ziperior simbolurile și din joc care au activat FUNCTIA DE JACKPOT** BELL LINK rămân pe propriile poziții până la finalul ROTIRILOR GRATUITE BELL LINK.

ROTIRILE GRATUITE BELL LINK se joacă cu role speciale unde sunt active doar simbolurile

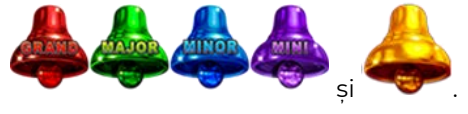

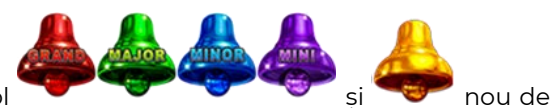

În timpul ROTIRILOR GRATUITE BELL LINK, fiecare simbol și nou de pe ecran resetează numărul de JOCURI GRATUITE BELL LINK la 3.

poate apărea pe ecran în mod repetat în timpul jocului principal sau al FUNCȚIEI DE JACKPOT BELL LINK Câștigurile de pe urma simbolului Clopot se plătesc doar după încheierea FUNCȚIEI DE JACKPOT BELL LINK. Valorile creditelor câștigate pot fi de la 1 la 100 de ori pariul total al jocului.

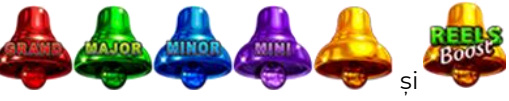

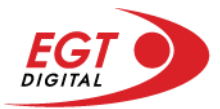

#### *Reguli pentru extinderea grilei de joc în cadrul bonusului jackpot Bell Link*

Dacă apare un simbol pe ecran în joc, se activează FUNCȚIA DE JACKPOT BELL LINK, apoi ROTIRILE

GRATUITE BELL LINK. Simbolul poate apărea pe ecran doar o dată în timpul unui joc principal.

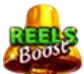

ROTIRILE GRATUITE BELL LINK se joacă pe o grilă 4x5. Un ecran complet cu 20 de simboluri Clopot multiplică x4 toate câștigurile vizibile, cu excepția nivelurilor de jackpot MAI MARE și MARE.

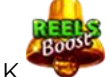

Între15 și 19 simboluri Clopot pe ecran după ultima ROTIRE GRATUITĂ BELL LINK multiplică x2 toate câștigurile vizibile, cu excepția nivelurilor de jackpot MAI MARE și MARE.

Dacă ROTIRILE GRATUITE BELL LINK nu sunt active, atunci ROTIRILE GRATUITE BELL LINK se joacă pe aceeași dimensiune a grilei ca în jocul principal. Pe o grilă 3x5 și un ecran complet cu 15 simboluri, multiplicatorul este x2, dublând toate câștigurile, cu excepția nivelurilor de jackpot MAI MARE și MARE. Pe o grilă 4x5 și un ecran complet cu 20 simboluri, multiplicatorul este x3, triplând toate câștigurile, cu excepția nivelurilor de jackpot MAI MARE și MARE.

ROTIRILE GRATUITE BELL LINK se încheie dacă:

- Numărul rămas de ROTIRI GRATUITE BELL LINK este 0.
- Ecranul este umplut complet cu simbolurile

Dacă la finalul ROTIRILOR GRATUITE BELL LINK sunt mai puțin de 3 simboluri pe ecran, atunci

acestea se transformă în simboluri cu câștiguri aleatorii în credite care pot fi de 50 sau de 100 de ori pariul total al jocului.

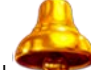

La finalul ROTIRILOR GRATUITE BELL LINK, simbolul se transformă într-un simbol cu un câștig în credite care este de 10 ori pariul total al jocului. Apoi se plătesc toate câștigurile simbolurilor Clopot.

RORITILE GRATUITE BELL LINK se plătesc la același pariu în care au fost activate.

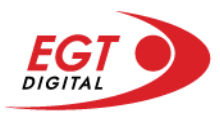

# <span id="page-709-0"></span>**Funcțiile interfeței cu utilizatorul**

# <span id="page-709-1"></span>**Ecranul principal**

**Sold** – afișează soldul curent al jucătorului.

**Câștig** – afișează câștigurile acumulate pentru jocul curent.

**Ultimul câștig** – afișează suma câștigată în ultimul joc jucat.

Apăsând/făcând clic pe **Sold** și pe câmpul **Câștig**/**Ultimul câștig**, se trece de la modul de credite la cel de unități monetare, jucătorul având posibilitatea de a alege să joace cu credite sau, respectiv, cu unități monetare. Selectarea uneia dintre cele două opțiuni schimbă toate ecranele din joc în care sunt afișate valori - în credite sau, respectiv, în unități monetare. Când se pornește un joc bonus, acesta este jucat în modul selectat de către jucător, care poate fi schimbat când câmpurile **Sold** și **Câștig**/**Ultimul câștig** îi sunt vizibile jucătorului.

**Linie de câștig** - afișează mesaje din joc. Atunci când există un câștig, aceasta afișează numărul liniei, combinația câștigătoare și suma câștigată.

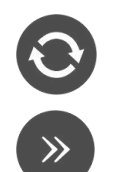

Începe un joc nou la valoarea pariului selectat. Ținând apăsat acest buton, se activează modul de Joc rapid pentru un joc continuu la viteză turbo.

Omite animația actuală și trece la următoarea etapă a jocului. Apare în jocurile bonus.

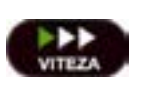

Schimbă viteza de joc. Jucătorul poate alege între viteză normală, viteză rapidă și viteză turbo. Jocurile bonus sunt afișate la viteza lor implicită. Când jocul este încărcat pentru prima dată, este preselectată viteza normală (setare implicită).

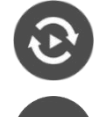

Activează modul de Joc automat – jocul este jucat automat pentru un număr selectat de runde.

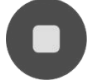

Activează oprirea rapidă. Și apăsând/făcând clic pe ecran se activează oprirea rapidă.

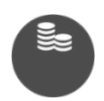

Selectează valoarea nominală sau opțiunea de pariu, în funcție dacă jucătorul a ales să joace în modul cu valută sau cu credite. Pentru fiecare valoare nominală sau opțiune de pariu, se afișează plata jackpotului aferent (valabilă pentru jocurile cu un nivel de jackpot progresiv).

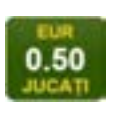

Setează valoarea pariului și începe un joc nou. Valorile pariului se schimbă în funcție de valoarea nominală/opțiunea de pariu selectată și de liniile de pariere active. Când jocul este încărcat pentru prima dată, este preselectată cea mai mică valoare a pariului (setare implicită). Apăsând/făcând clic pe acest buton în timpul rotirii rolelor se activează oprirea rapidă.

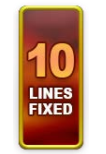

Afișează numărul de linii de pariere fixe.

20 108.47 EUR

Afișează suma acumulată pentru valoarea nominală/opțiunea de pariu selectată în valuta jucată. Apăsând/trecând cu indicatorul peste contorul de jackpot se deschide o fereastră pop-up de dialog cu statistici actualizate, care sunt afișate și în valută.

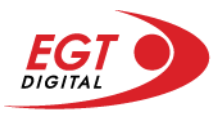

Activează sau dezactivează sunetul jocului.

Deschide Tabelul de plăți (conține plățile jocului, combinațiile câștigătoare și regulile jocului). Plățile sunt afișate în funcție de modul selectat de jucător (valută sau credite) și se schimbă în funcție de pariul selectat de jucător.

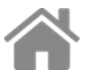

Buton pentru selectarea jocului. Când este apăsat, acesta transferă mai întâi câștigurile în câmpul Sold (jocul se încheie) și apoi trece la ecranul pentru selectarea jocurilor.

Deschide setările detaliate ale jocului: Setările pariului, setările generale și setările jocului automat, precum și regulile jocului și informațiile de ajutor pe dispozitivele mobile. Pe desktop, acest buton deschide setările generale.

Se iese din setările jocului și se revine la joc.

Și numele jocului, ID-ul jocului și ora exactă sunt afișate în joc. Poziția acestora depinde de modul ales de jucător – modul desktop, mobil panoramă sau mobil portret.

# **Buton Alternativă pentru tastatură** Apăsați pe <Spațiu> sau <Enter> Apăsați pe < C>, < V>, < B>, < N>, < M>, unde:  $0.50$ <C> este pariul cu valoarea cea mai mică <M> este pariul cu valoarea cea mai mare 1 Apăsați pe <I>  $\blacksquare$ ) Apăsați pe <S> Apăsați pe <H> 西 Apăsați pe↓ (săgeată în jos) **În modul Dublare:** x2 Apăsați pe↑ (săgeată în sus) Apăsați pe ← (săgeată la stânga) Apăsați pe→ (săgeată la dreapta) Apăsați pe↓ (săgeată în jos)

#### *Alternative pentru tastatură în versiunea desktop*

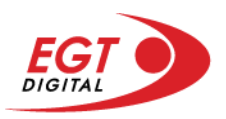

# <span id="page-711-0"></span>**Meniuri, moduri și funcții suplimentare**

### <span id="page-711-1"></span>**Ecranul pentru selectarea jocurilor**

Ecranul pentru selectarea jocurilor este afișat făcând clic pe butonul . Făcând clic pe butonul unui joc se deschide jocul respectiv.

Sunt afișate următoarele informații pe butoanele jocului: suma jackpotului acumulat pentru valoarea nominală respectivă, afișată și pe butonul jocului; numele jocului, precum și opțiunea de a adăuga/elimina jocul respectiv din Favorite. Următoarele butoane sunt afișate în meniul de navigare aflat în partea de jos a ecranului, care, dacă sunt apăsate, deschid paginile grupurilor de jocuri respective:

- **Toate jocurile** deschide o pagină pe care sunt afișate toate jocurile;
- **Topul jocurilor** deschide o pagină pe care sunt afișate cele mai jucate jocuri;
- **Jackpot Bell Link** deschide o pagină pe care sunt afișate toate jocurile Bell Link;
- **Jackpot progresiv** deschide o pagină pe care sunt afișate toate jocurile cu jackpot progresiv;
- **Jocuri favorite** deschide o pagină pe care sunt afișate jocurile selectate de jucător pentru a fi adăugate în lista de favorite;
- **Căutare** deschide o pagină ce conține un câmp de căutare în care jucătorul poate căuta un anumit joc.

Ecranul pentru selectarea jocurilor afișează și soldul curent al jucătorului, ora exactă a jucătorului și un buton de ieșire din ecranul pentru selectarea jocurilor.

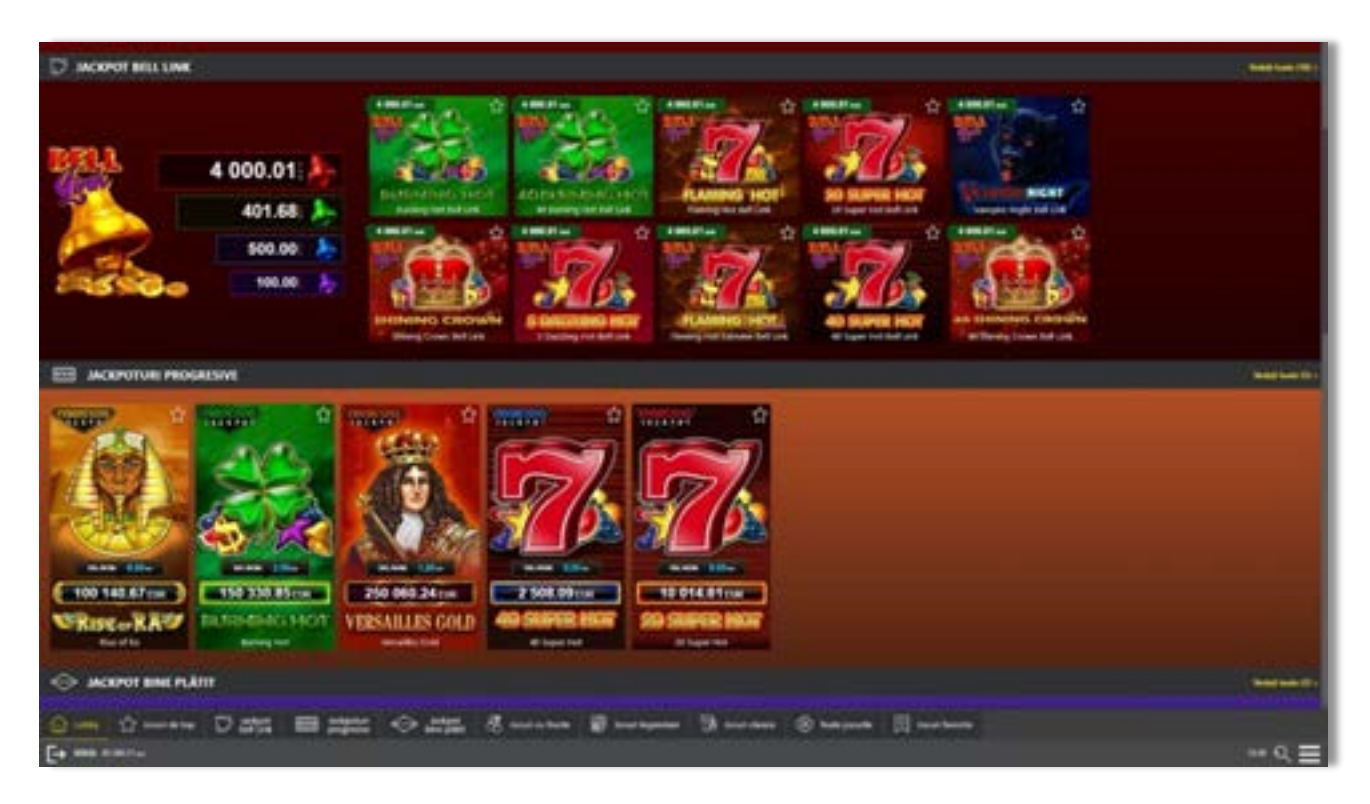

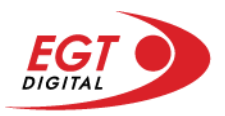

# <span id="page-712-0"></span>**Regulile jocului**

Regulile jocului sunt afișate făcând clic pe butonul  $\perp$ . Ecranul afișează combinațiile câștigătoare, plățile jocului și regulile jocului. Plățile sunt afișate în credite sau în unități monetare, în funcție de alegerea jucătorului, și se schimbă în funcție de pariul selectat de jucător.

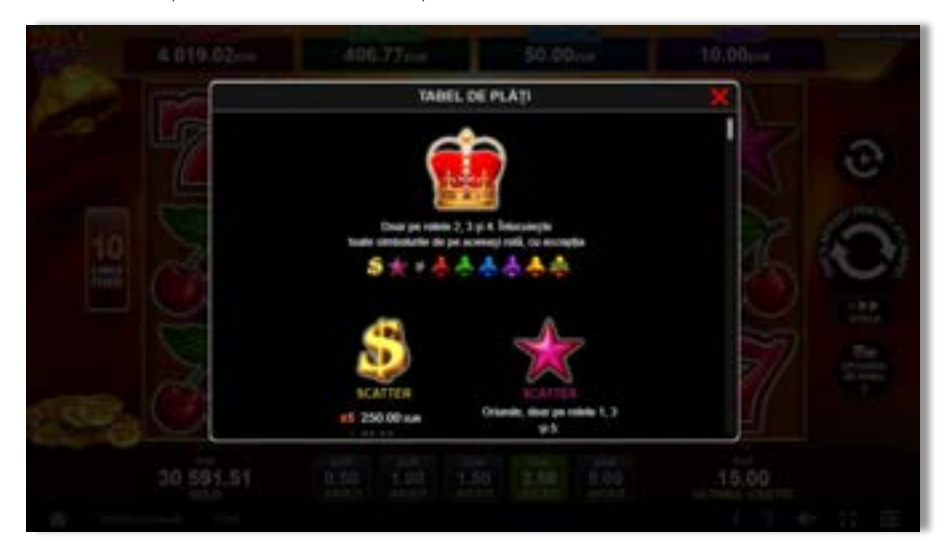

# <span id="page-712-1"></span>**Informațiile de ajutor**

Apăsând butonul se va afișa ecranul **Ajutor.** Acesta oferă informații detaliate despre joc.

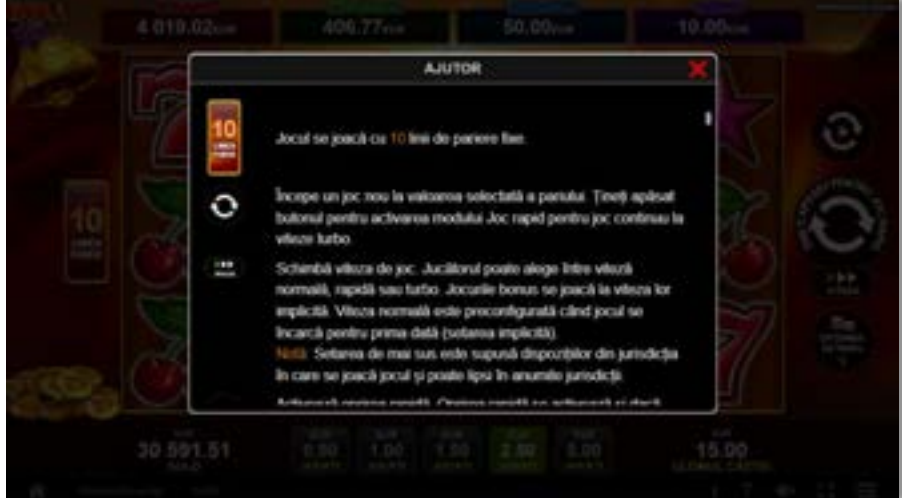

 $x^2$ 

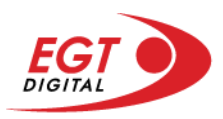

# <span id="page-713-0"></span>**Рariați**

Pentru a dubla orice câștig situat în limita maximă specificată în regulile jocului, faceți clic pe butonul pentru a activa modul **Рariați**.

Activând modul Рariați, se va extrage o carte aleatorie din 4 cărți posibile: as de romb, as de pică, as de treflă și as de inimă. Aceasta este cartea curentă, care va sta întoarsă cu fața în jos în centrul ecranului până când jucătorul va face o alegere. Aceeași carte este întoarsă cu fața în jos în câmpul Istoric. Jucătorul alege ROȘU sau NEGRU. Câștigul este dublat (x2) dacă alege corect ROȘU / NEGRU. Dacă nu a ales corect ROȘU / NEGRU, atunci pierde câștigul, iar jocul se încheie. Dublarea nu este posibilă dacă se câștigă un nivel de jackpot progresiv. Jucătorul poate vedea încercările de dublare rămase pe ecran, în câmpul **Încercări de pariere rămase**.

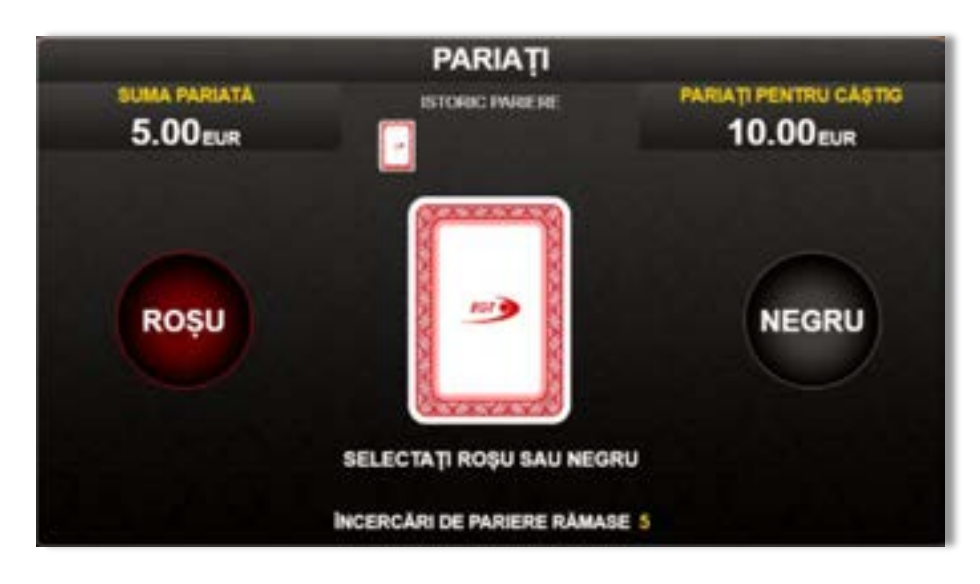

Limita de dublare și numărul maxim de încercări de dublare sunt afișate în tabelul de plăti $\mathbf{1}$  :

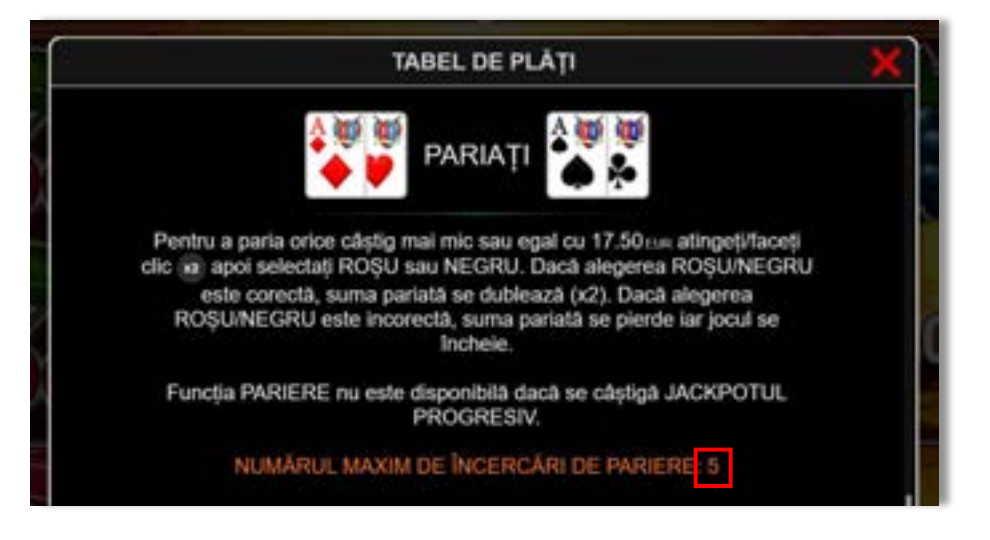

Dacă jucătorul nu vrea să dubleze câștigul, ci să îl colecteze, atunci trebuie să folosească butonul

butonul **.** Apăsând unul dintre cele două butoane în acest mod, câștigurile sunt transferate în câmpul **Sold**.

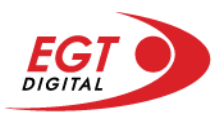

## <span id="page-714-0"></span>**Rotirile gratuite – Rotiri cadou**

Toți jucătorii care accesează o campanie de **Rotiri cadou** va primi o notificare la momentul încărcării jocului. Jucătorul are posibilitatea de a accepta sau de a respinge campania de rotiri cadou. Făcând clic pe butonul

se vor afișa pe ecran informații detaliate despre reguli și alte informații importante referitoare la campania de rotiri cadou.

Rotirile cadou sunt gratuite pentru jucător și se joacă pe un pariu minim cu cea mai mică valoare nominală/opțiune de pariu.

Dacă jucătorul accesează o campanie de rotiri cadou în timpul jocului, pentru a o putea activa, acesta trebuie să redeschidă jocul sau un alt joc dintre cele care participă la campanie. Jucătorul poate primi mai mult de o campanie de rotiri cadou simultan. În acest caz, campaniile de rotiri cadou din cadrul unui joc se activează una după cealaltă, fără a mai fi necesară reîncărcarea jocului. Numărul de rotiri cadou, jucătorii selectați pentru campanie, precum și jocurile care vor participa la campanie sunt stabilite și configurate de către operatorul cazinoului.

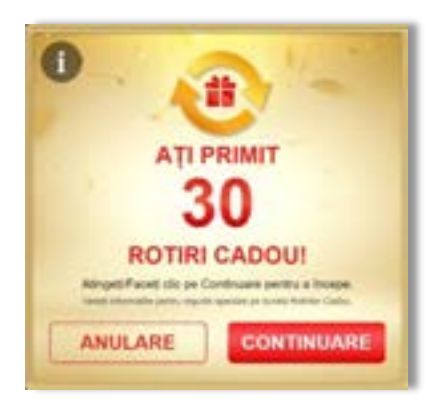

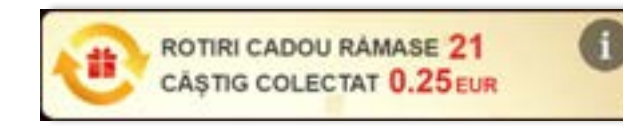

În timpul unei campanii de rotiri cadou, jucătorul poate câștiga rotiri gratuite sau alte jocuri bonus, dar și poate juca pentru jackpot. În timpul unei campanii de rotiri cadou, se aplică reguli speciale pentru nivelul de jackpot progresiv - în cazul unei combinații de câștig jackpot, jucătorul primește o valoare fixă.

Câștigurile din rotirile cadou și din jocurile bonus sunt adăugate în soldul jucătorului imediat după fiecare rotire cadou, cu excepția câștigurilor din timpul rotirilor gratuite - în acest caz, câștigurile sunt adăugate după ultima rotire gratuită.

În timpul unei campanii de rotiri cadou, câștigurile din joc NU POT fi dublate.

Numărul de rotiri cadou rămase este afișat în partea de jos a ecranului în timpul unei campanii de rotiri cadou active.

La finalul campaniei de rotiri cadou, jucătorul poate vedea câștigurile totale în partea de jos a ecranului în timpul jocului principal, precum și pe ultimul ecran al campaniei. Jucătorul poate juca rotirile cadou în toate jocurile în care funcționează campania. Odată încheiată campania de rotiri cadou, sunt selectate automat setările pariului și ale valorii nominale/opțiunii de pariu anterioare.

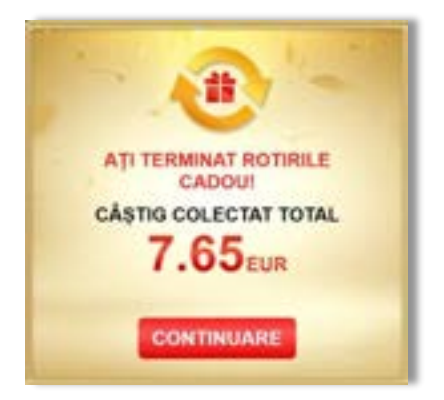

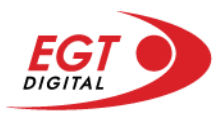

# <span id="page-715-0"></span>**Istoricul ultimelor 10 jocuri**

Deschizând **Setările generale** prin butonul **seudine și apăsând butonul de istoric** se va deschide următoarea pagină, pe care sunt enumerate ultimele 10 jocuri.

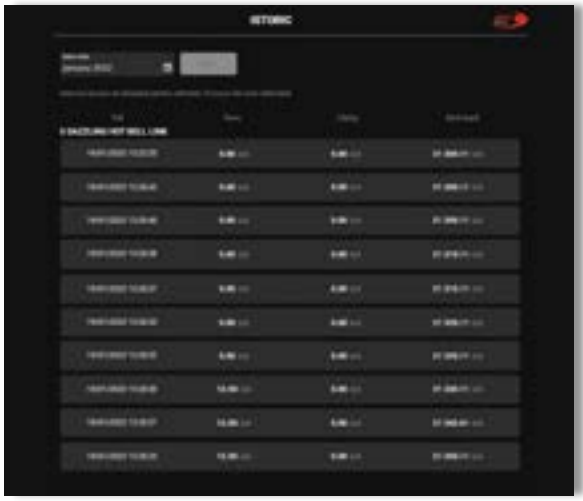

Selectând un joc din listă, se va deschide o pagină cu informații detaliate despre acest joc.

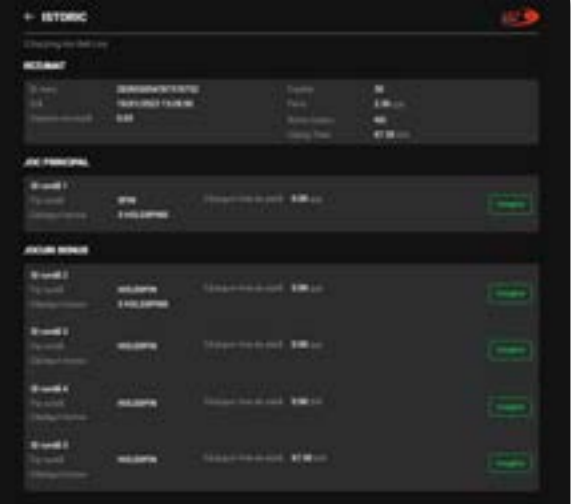

Făcând clic pe butonul Imagine se va afișa capturi din jocul respectiv.

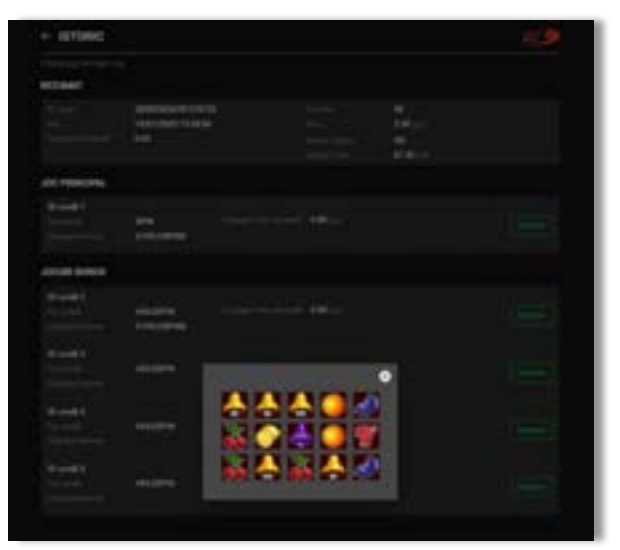

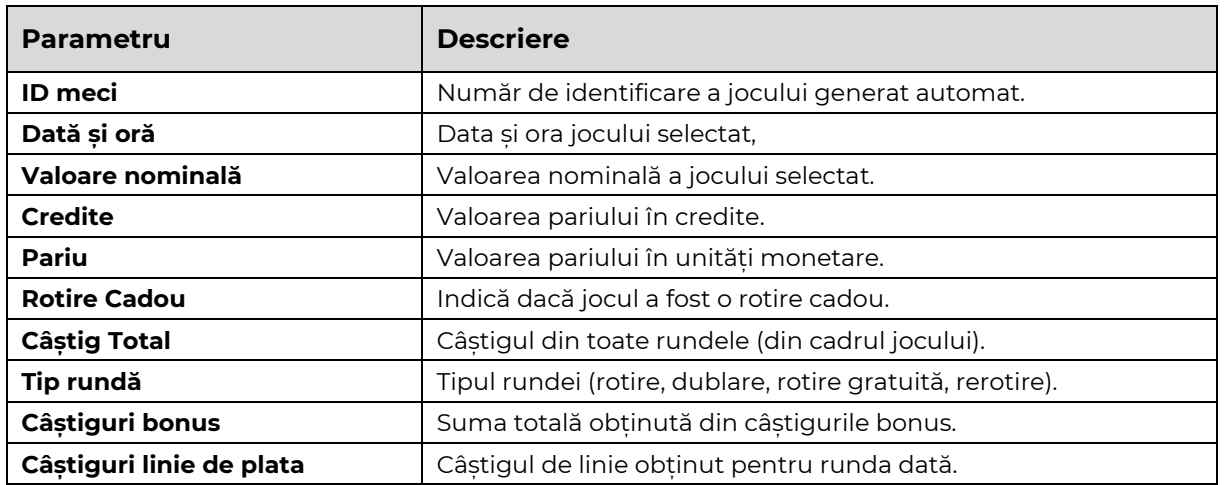

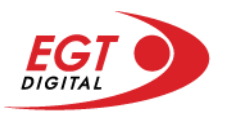

# <span id="page-716-0"></span>**Accesul la parametrii variabili**

# <span id="page-716-1"></span>**Meniul setărilor generale**

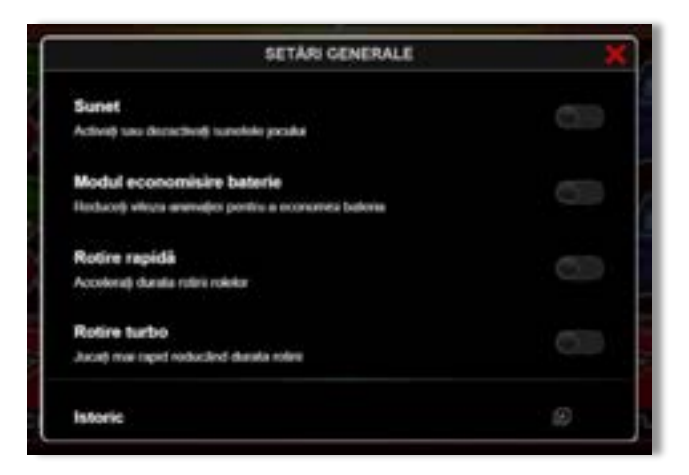

Afișează setările sunetului, modul de economisire a bateriei, rotirea rapidă și turbo. Pentru dispozitivele mobile există o setare suplimentară pentru activarea modului **Mâna stângă**.

## **Setări pariu**

<span id="page-716-2"></span>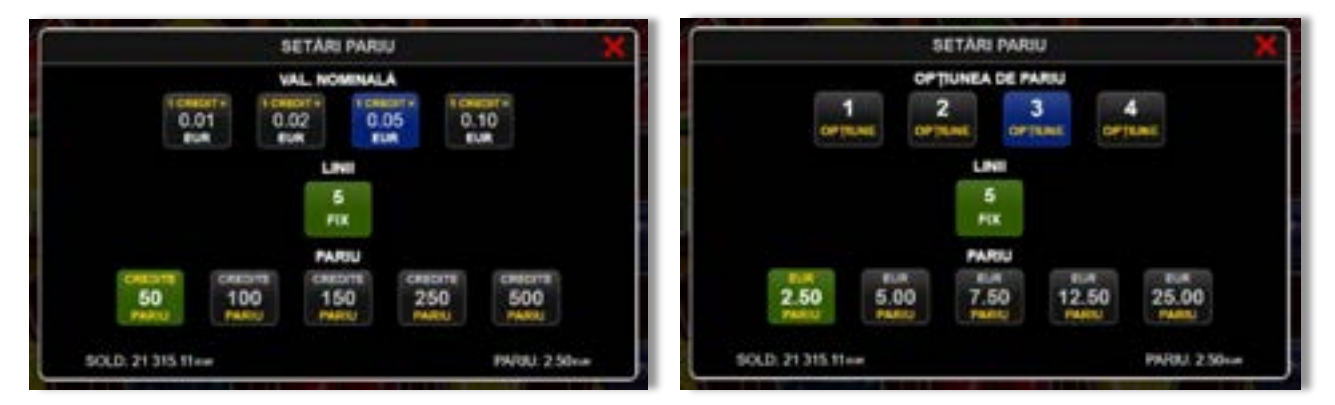

Afișează setările valorii nominale/opțiunilor de pariu (în funcție dacă jucătorul a ales să joace în unități monetare sau în credite), pariul și liniile de pariere. Jucătorul poate schimba valoarea nominală/opțiunea de pariu și pariul selectând opțiunea preferată. În cazul în care jocul nu este cu linii fixe, se poate schimba și numărul de linii pentru pariere. Valorile curente ale soldului jucătorului și pariul pot fi afișate și în partea de jos a ecranului.

**Notă:** În jocurile cu un nivel de jackpot progresiv, deasupra fiecărei valori nominale/opțiuni de pariu, este afișată valoarea jackpotului aferent care poate fi câștigat selectând această valoare nominală/opțiune de pariu.

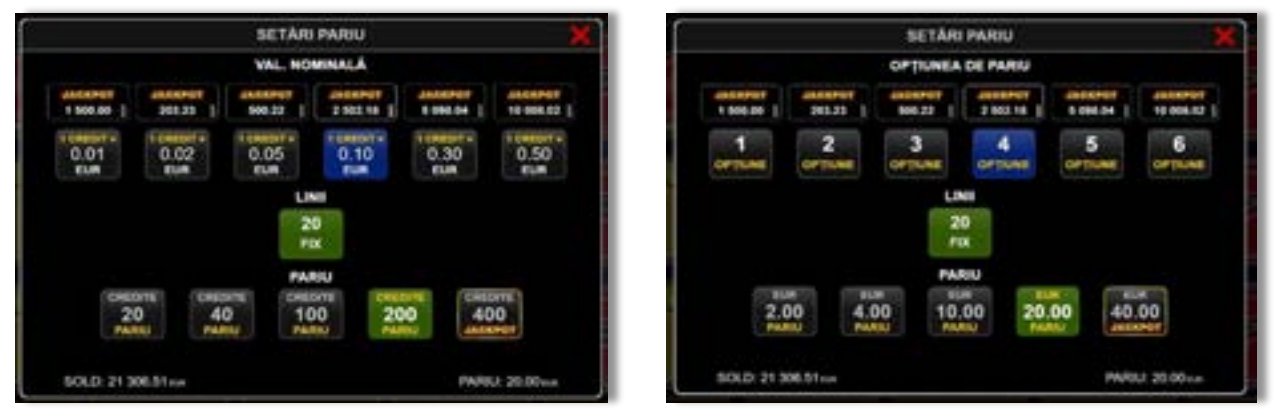

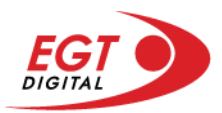

# <span id="page-717-0"></span>**Setările jocului automat**

**Setările jocului automat** se configurează făcând clic pe butonul .

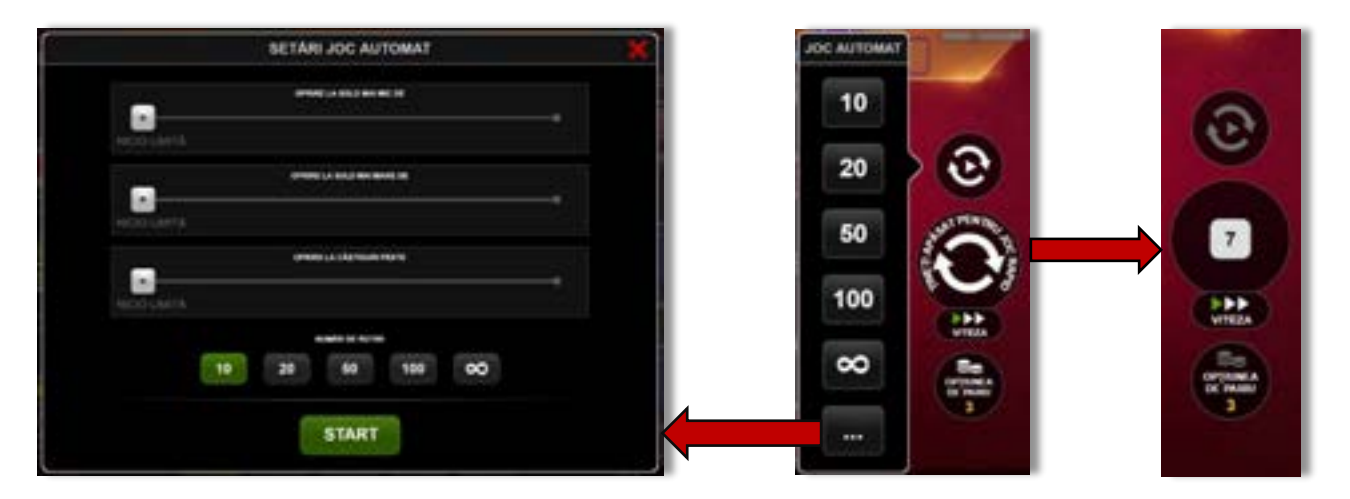

Făcând clic pe acest buton, se deschide un meniu rapid în care jucătorul poate selecta numărul de jocuri automate.

Făcând clic pe butonul **in modul desktop**, se deschide un meniu suplimentar cu setări avansate pentru jocurile automate. Pe dispozitivele mobile, meniul de setări avansate este accesat prin intermediul

butonul **intere** și apoi făcând clic pe butonul

Acest meniu conține următoarele setări suplimentare:

- Oprire la sold mai mic de;
- Oprire la sold mai mare de;
- Oprire la câștiguri peste.

În acest meniu, se poate selecta și numărul de jocuri automate.

Făcând clic pe butonul state se vor începe jocurile automate.

Se va afișa un număr în butonul de **Oprire**, indicând numărul de jocuri automate rămase. Jocurile automate pot fi oprite în orice moment apăsând butonul **Oprire**.

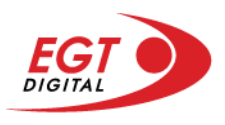

# **Contents**

### *[Vampire Night Bell Link](#page-719-0)*

[Tabelul de plăți](#page-719-1) [Linii de plată și reguli](#page-719-2) [Simbolul Wild](#page-720-0) [Funcția de multiplicator](#page-720-1)

**[Bell Link Jackpot](#page-720-2)**

#### *[Funcțiile interfeței cu utilizatorul](#page-723-0)*

#### **[Ecranul principal](#page-723-1)**

#### **[Meniuri, moduri și funcții suplimentare](#page-725-0)**

[Ecranul pentru selectarea jocurilor](#page-725-1) [Regulile jocului](#page-726-0) Informaț[iile de ajutor](#page-726-1) [Рariați](#page-727-0) [Rotirile gratuite](#page-728-0) – Rotiri cadou [Istoricul ultimelor 10 jocuri](#page-729-0)

#### **[Accesul la parametrii variabili](#page-730-0)**

[Meniul setărilor generale](#page-730-1) [Setări pariu](#page-730-2) [Setările jocului automat](#page-731-0)

RTP: 96.50%

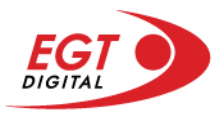

# <span id="page-719-0"></span>**Vampire Night Bell Link**

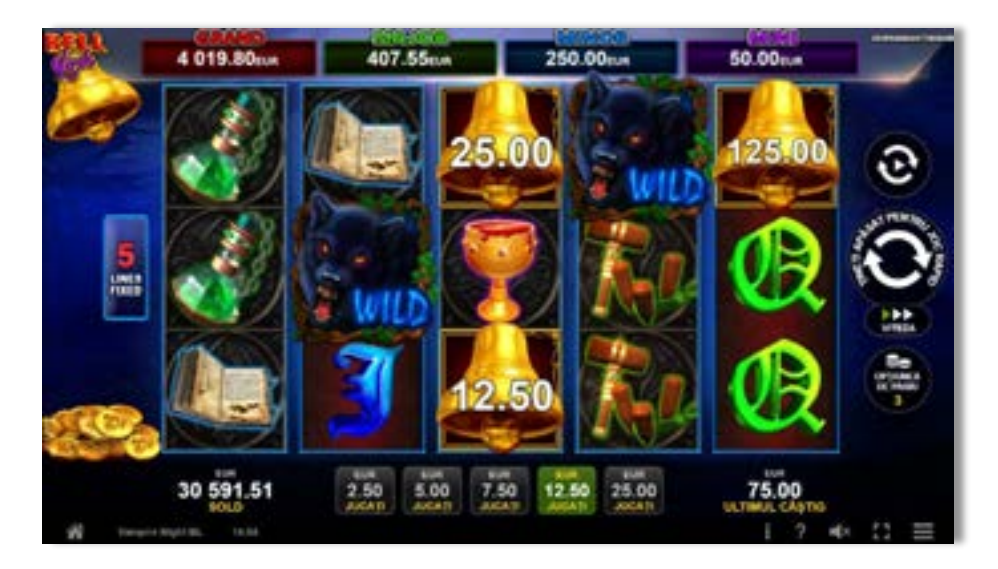

**Vampire Night Bell Link** este un slot video cu 5 de linii. Jucătorul nu poate alege un alt număr de linii pe care să parieze. Jocul se joacă întotdeauna pe 5 de linii.

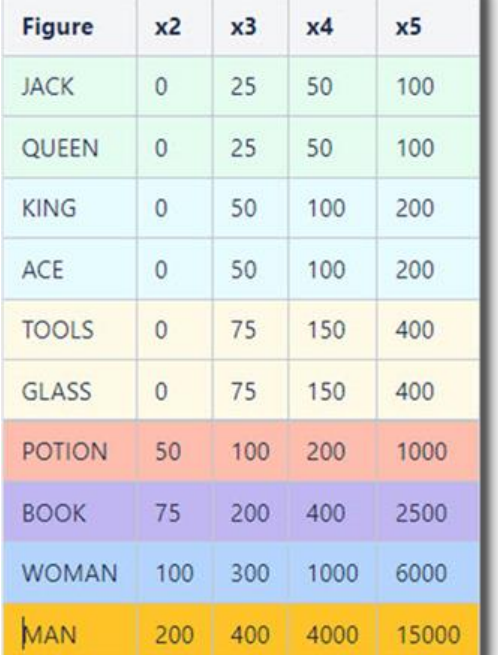

# <span id="page-719-1"></span>**Tabelul de plăți**

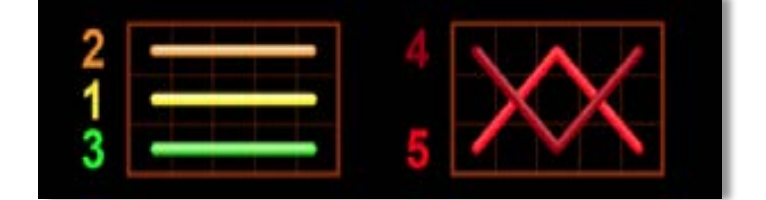

## <span id="page-719-2"></span>**Linii de plată și reguli**

Toate plățile se acordă pentru combinații de simboluri de același fel. Toate plățile se acordă de la stânga la dreapta pe rolele adiacente, pe liniile selectate, începând cu rola din extrema stângă. Se plătesc doar cele mai mari câștiguri de pe linia de plată. Câștigurile de linie sunt multiplicate cu numărul multiplicatorului de pariu. Câștigurile sunt plătite după extinderea simbolului Wild. Câștigurile simultane de pe liniile de plată diferite sunt însumate. Jocul este aleatoriu, iar abilitățile și dexteritatea jucătorului nu îi afectează rezultatele.
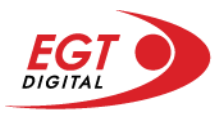

### **Simbolul Wild**

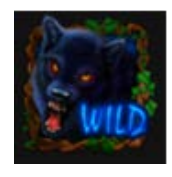

Apare pe rolele 2, 3, 4 și 5. Înlocuiește toate simbolurile de pe rola sa cu excepția simbolurilor Clopot.

### **Funcția de multiplicator**

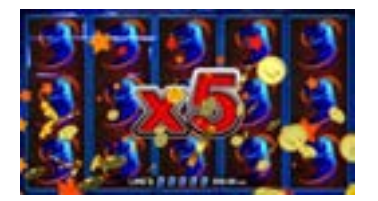

- 15 simboluri  $\frac{1}{3}$  sau  $\frac{1}{3}$  sau  $\frac{1}{3}$  sau  $\frac{1}{3}$  de același fel pe toate rolele multiplică câștigurile de linie din joc cu x5.
- 12 simboluri  $\frac{37}{2}$  sau  $\frac{37}{2}$  sau  $\frac{137}{2}$  de același fel pe rolele 1, 2, 3 și 4 multiplică câștigurile de linie din joc cu x4.
- 9 simboluri  $\frac{3}{5}$  sau  $\frac{1}{5}$  sau  $\frac{1}{5}$  sau  $\frac{1}{5}$  de același fel pe rolele 1, 2 și 3 multiplică câștigurile de linie din joc cu x3.

Se plătește doar câștigul cu cel mai mare multiplicator.

### **Bell Link Jackpot**

Jackpotul Bell Link este un jackpot cu mai multe valori nominale și patru niveluri, după cum urmează (de la cel mai mare la cel mai mic):

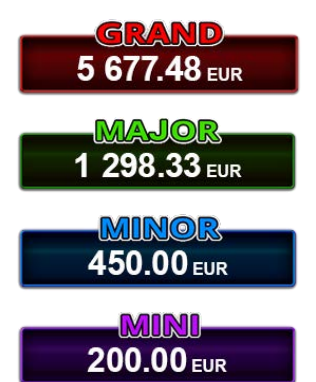

Nivel de jackpot progresiv comun.

Nivel de jackpot progresiv comun.

Nivel neprogresiv "independent" cu o valoare fixă diferită pentru fiecare valoare nominală / opțiune de pariu.

Nivel neprogresiv "independent" cu o valoare fixă diferită pentru fiecare valoare nominală / opțiune de pariu.

Valorile jackpotului MARE și MAI MARE se acumulează în funcție de pariurile plasate de toți jucătorii care joacă jocuri Bell Link. Valorile nivelurilor MIC și MAI MIC nu se acumulează.

### *Nivelul de câștig MARE*

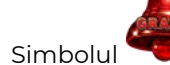

Simbolul poate apărea pe ecran până la de trei ori în timpul unui joc principal sau al FUNCȚIEI DE

JACKPOT BELL LINK 3 simboluri în orice poziție pe ecran în timpul jocului principal sau al FUNCȚIEI DE JACKPOT BELL LINK acordă imediat nivelul MARE.

### *Nivelul de câștig MAI MARE*

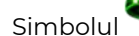

Simbolul poate apărea pe ecran doar o dată în timpul unui joc principal sau al FUNCȚIEI DE JACKPOT

BELL LINK Simbolul în orice poziție pe ecran în timpul jocului principal sau al FUNCȚIEI DE JACKPOT BELL LINK acordă imediat nivelul MAI MARE.

#### *Nivelul de câștig MIC*

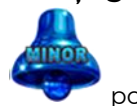

Simbolul poate apărea pe ecran în mod repetat în timpul unui joc principal sau al FUNCȚIEI DE

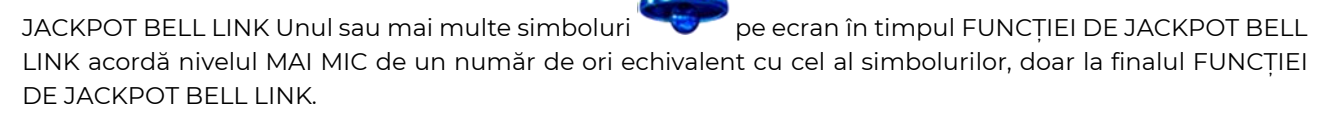

#### *Nivelul de câștig MIC*

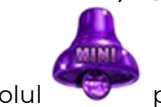

Simbolul poate apărea pe ecran în mod repetat în timpul unui joc principal sau al FUNCȚIEI DE

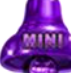

JACKPOT BELL LINK Unul sau mai multe simboluri pe ecran în timpul FUNCȚIEI DE JACKPOT BELL LINK acordă nivelul MIC de un număr de ori echivalent cu cel al simbolurilor, doar la finalul FUNCȚIEI DE JACKPOT BELL LINK.

#### *Funcția de jackpot BELL LINK*

Fncția de jackpot BELL LINK este activată dacă numărul total de de pe ecran este 5 sau mai mare și dacă jucătorul câștigă 3 ROTIRI GRATUITE BELL LINK.

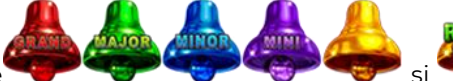

Toate simbolurile **ziperior simbolurile și din joc care au activat FUNCTIA DE JACKPOT** BELL LINK rămân pe propriile poziții până la finalul ROTIRILOR GRATUITE BELL LINK.

ROTIRILE GRATUITE BELL LINK se joacă cu role speciale unde sunt active doar simbolurile

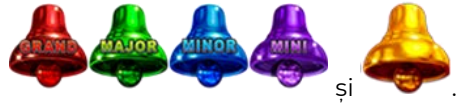

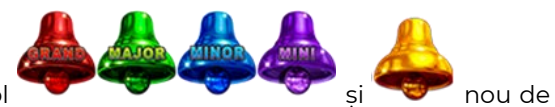

În timpul ROTIRILOR GRATUITE BELL LINK, fiecare simbol și nou de pe ecran resetează numărul de JOCURI GRATUITE BELL LINK la 3.

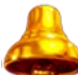

poate apărea pe ecran în mod repetat în timpul jocului principal sau al FUNCȚIEI DE JACKPOT BELL LINK Câștigurile de pe urma simbolului Clopot se plătesc doar după încheierea FUNCȚIEI DE JACKPOT BELL LINK. Valorile creditelor câștigate pot fi de la 1 la 100 de ori pariul total al jocului.

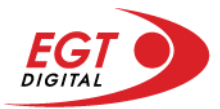

### *Reguli pentru extinderea grilei de joc în cadrul bonusului jackpot Bell Link*

Dacă apare un simbol pe ecran în joc, se activează FUNCȚIA DE JACKPOT BELL LINK, apoi ROTIRILE

GRATUITE BELL LINK. Simbolul poate apărea pe ecran doar o dată în timpul unui joc principal.

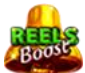

ROTIRILE GRATUITE BELL LINK se joacă pe o grilă 4x5. Un ecran complet cu 20 de simboluri Clopot multiplică x4 toate câștigurile vizibile, cu excepția nivelurilor de jackpot MAI MARE și MARE.

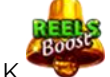

Între15 și 19 simboluri Clopot pe ecran după ultima ROTIRE GRATUITĂ BELL LINK multiplică x2 toate câștigurile vizibile, cu excepția nivelurilor de jackpot MAI MARE și MARE.

Dacă ROTIRILE GRATUITE BELL LINK nu sunt active, atunci ROTIRILE GRATUITE BELL LINK se joacă pe aceeași dimensiune a grilei ca în jocul principal. Pe o grilă 3x5 și un ecran complet cu 15 simboluri, multiplicatorul este x2, dublând toate câștigurile, cu excepția nivelurilor de jackpot MAI MARE și MARE. Pe o grilă 4x5 și un ecran complet cu 20 simboluri, multiplicatorul este x3, triplând toate câștigurile, cu excepția nivelurilor de jackpot MAI MARE și MARE.

ROTIRILE GRATUITE BELL LINK se încheie dacă:

- Numărul rămas de ROTIRI GRATUITE BELL LINK este 0.
- Ecranul este umplut complet cu simbolurile

Dacă la finalul ROTIRILOR GRATUITE BELL LINK sunt mai puțin de 3 simboluri pe ecran, atunci

acestea se transformă în simboluri cu câștiguri aleatorii în credite care pot fi de 50 sau de 100 de ori pariul total al jocului.

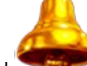

La finalul ROTIRILOR GRATUITE BELL LINK, simbolul se transformă într-un simbol cu un câștig în credite care este de 10 ori pariul total al jocului. Apoi se plătesc toate câștigurile simbolurilor Clopot.

RORITILE GRATUITE BELL LINK se plătesc la același pariu în care au fost activate.

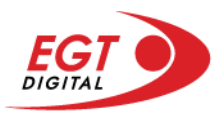

# **Funcțiile interfeței cu utilizatorul**

### **Ecranul principal**

**Sold** – afișează soldul curent al jucătorului.

**Câștig** – afișează câștigurile acumulate pentru jocul curent.

**Ultimul câștig** – afișează suma câștigată în ultimul joc jucat.

Apăsând/făcând clic pe **Sold** și pe câmpul **Câștig**/**Ultimul câștig**, se trece de la modul de credite la cel de unități monetare, jucătorul având posibilitatea de a alege să joace cu credite sau, respectiv, cu unități monetare. Selectarea uneia dintre cele două opțiuni schimbă toate ecranele din joc în care sunt afișate valori - în credite sau, respectiv, în unități monetare. Când se pornește un joc bonus, acesta este jucat în modul selectat de către jucător, care poate fi schimbat când câmpurile **Sold** și **Câștig**/**Ultimul câștig** îi sunt vizibile jucătorului.

**Linie de câștig** - afișează mesaje din joc. Atunci când există un câștig, aceasta afișează numărul liniei, combinația câștigătoare și suma câștigată.

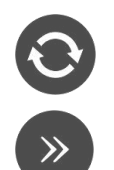

Începe un joc nou la valoarea pariului selectat. Ținând apăsat acest buton, se activează modul de Joc rapid pentru un joc continuu la viteză turbo.

Omite animația actuală și trece la următoarea etapă a jocului. Apare în jocurile bonus.

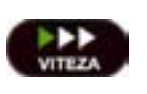

Schimbă viteza de joc. Jucătorul poate alege între viteză normală, viteză rapidă și viteză turbo. Jocurile bonus sunt afișate la viteza lor implicită. Când jocul este încărcat pentru prima dată, este preselectată viteza normală (setare implicită).

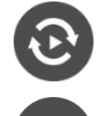

Activează modul de Joc automat – jocul este jucat automat pentru un număr selectat de runde.

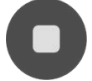

Activează oprirea rapidă. Și apăsând/făcând clic pe ecran se activează oprirea rapidă.

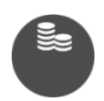

Selectează valoarea nominală sau opțiunea de pariu, în funcție dacă jucătorul a ales să joace în modul cu valută sau cu credite. Pentru fiecare valoare nominală sau opțiune de pariu, se afișează plata jackpotului aferent (valabilă pentru jocurile cu un nivel de jackpot progresiv).

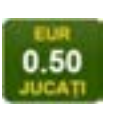

Setează valoarea pariului și începe un joc nou. Valorile pariului se schimbă în funcție de valoarea nominală/opțiunea de pariu selectată și de liniile de pariere active. Când jocul este încărcat pentru prima dată, este preselectată cea mai mică valoare a pariului (setare implicită). Apăsând/făcând clic pe acest buton în timpul rotirii rolelor se activează oprirea rapidă.

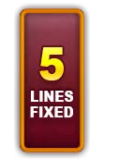

Afișează numărul de linii de pariere fixe.

20 108.47 EUR

Afișează suma acumulată pentru valoarea nominală/opțiunea de pariu selectată în valuta jucată. Apăsând/trecând cu indicatorul peste contorul de jackpot se deschide o fereastră pop-up de dialog cu statistici actualizate, care sunt afișate și în valută.

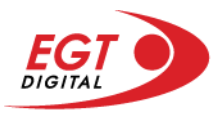

Activează sau dezactivează sunetul jocului.

Deschide Tabelul de plăți (conține plățile jocului, combinațiile câștigătoare și regulile jocului). Plățile sunt afișate în funcție de modul selectat de jucător (valută sau credite) și se schimbă în funcție de pariul selectat de jucător.

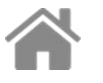

Buton pentru selectarea jocului. Când este apăsat, acesta transferă mai întâi câștigurile în câmpul Sold (jocul se încheie) și apoi trece la ecranul pentru selectarea jocurilor.

Deschide setările detaliate ale jocului: Setările pariului, setările generale și setările jocului automat, precum și regulile jocului și informațiile de ajutor pe dispozitivele mobile. Pe desktop, acest buton deschide setările generale.

Se iese din setările jocului și se revine la joc.

Și numele jocului, ID-ul jocului și ora exactă sunt afișate în joc. Poziția acestora depinde de modul ales de jucător – modul desktop, mobil panoramă sau mobil portret.

# **Buton Alternativă pentru tastatură** Apăsați pe <Spațiu> sau <Enter> Apăsați pe < C>, < V>, < B>, < N>, < M>, unde:  $0.50$ <C> este pariul cu valoarea cea mai mică <M> este pariul cu valoarea cea mai mare 1 Apăsați pe <I>  $\blacksquare$ ) Apăsați pe <S> Apăsați pe <H> 西 Apăsați pe↓ (săgeată în jos) **În modul Dublare:** x2 Apăsați pe↑ (săgeată în sus) Apăsați pe ← (săgeată la stânga) Apăsați pe→ (săgeată la dreapta) Apăsați pe↓ (săgeată în jos)

#### *Alternative pentru tastatură în versiunea desktop*

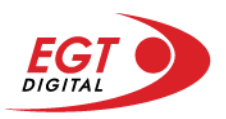

## **Meniuri, moduri și funcții suplimentare**

### **Ecranul pentru selectarea jocurilor**

Ecranul pentru selectarea jocurilor este afișat făcând clic pe butonul . Făcând clic pe butonul unui joc se deschide jocul respectiv.

Sunt afișate următoarele informații pe butoanele jocului: suma jackpotului acumulat pentru valoarea nominală respectivă, afișată și pe butonul jocului; numele jocului, precum și opțiunea de a adăuga/elimina jocul respectiv din Favorite. Următoarele butoane sunt afișate în meniul de navigare aflat în partea de jos a ecranului, care, dacă sunt apăsate, deschid paginile grupurilor de jocuri respective:

- **Toate jocurile** deschide o pagină pe care sunt afișate toate jocurile;
- **Topul jocurilor** deschide o pagină pe care sunt afișate cele mai jucate jocuri;
- **Jackpot Bell Link** deschide o pagină pe care sunt afișate toate jocurile Bell Link;
- **Jackpot progresiv** deschide o pagină pe care sunt afișate toate jocurile cu jackpot progresiv;
- **Jocuri favorite** deschide o pagină pe care sunt afișate jocurile selectate de jucător pentru a fi adăugate în lista de favorite;
- **Căutare** deschide o pagină ce conține un câmp de căutare în care jucătorul poate căuta un anumit joc.

Ecranul pentru selectarea jocurilor afișează și soldul curent al jucătorului, ora exactă a jucătorului și un buton de ieșire din ecranul pentru selectarea jocurilor.

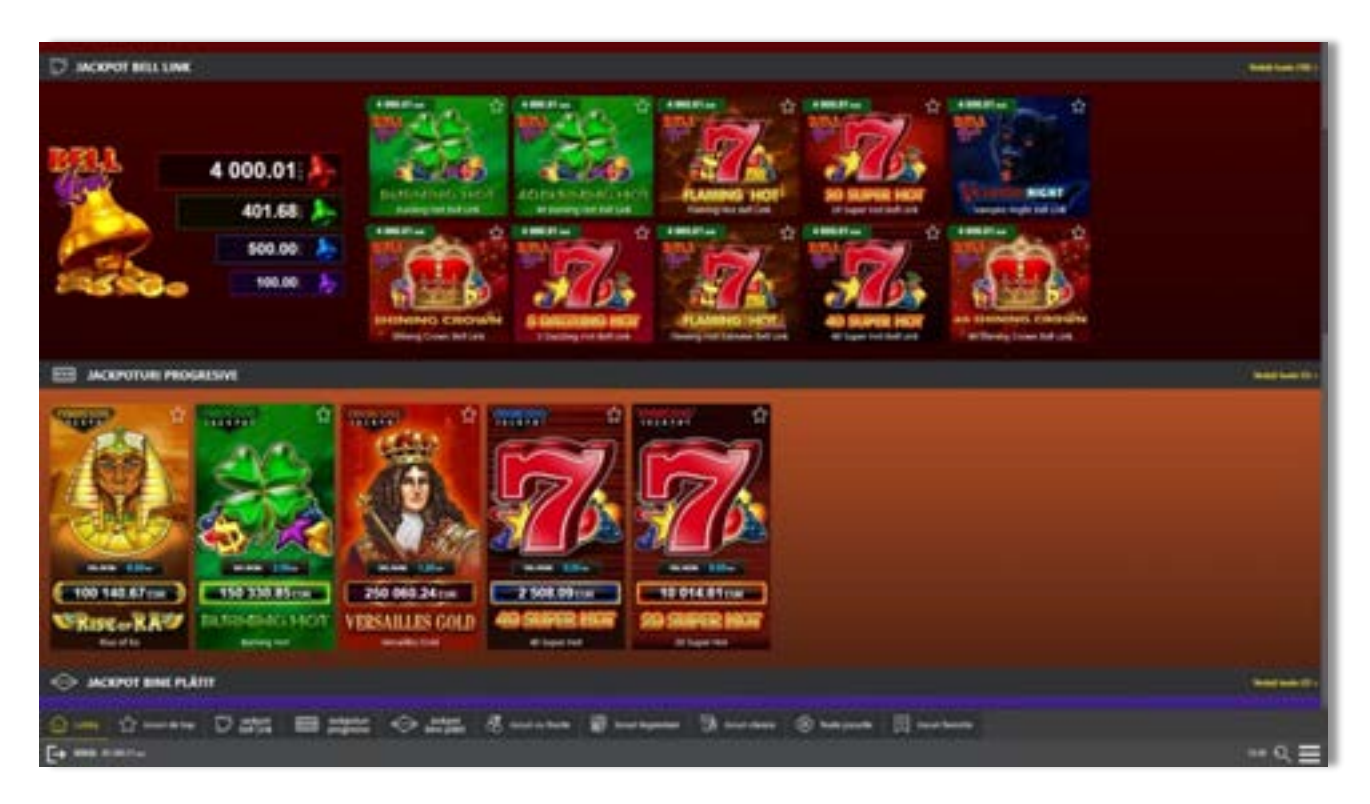

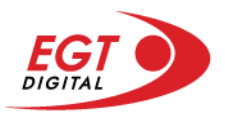

### **Regulile jocului**

Regulile jocului sunt afișate făcând clic pe butonul  $\perp$ . Ecranul afișează combinațiile câștigătoare, plățile jocului și regulile jocului. Plățile sunt afișate în credite sau în unități monetare, în funcție de alegerea jucătorului, și se schimbă în funcție de pariul selectat de jucător.

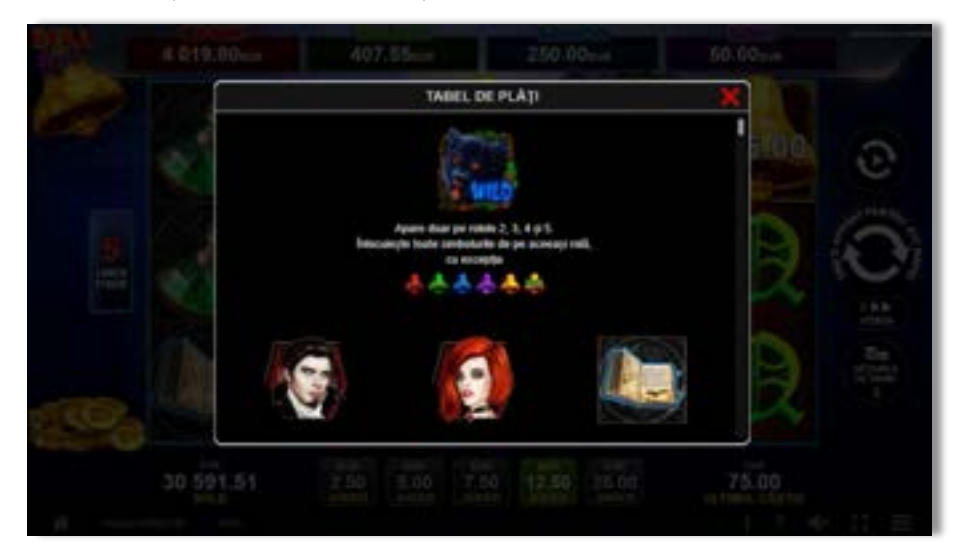

### **Informațiile de ajutor**

Apăsând butonul se va afișa ecranul **Ajutor.** Acesta oferă informații detaliate despre joc.

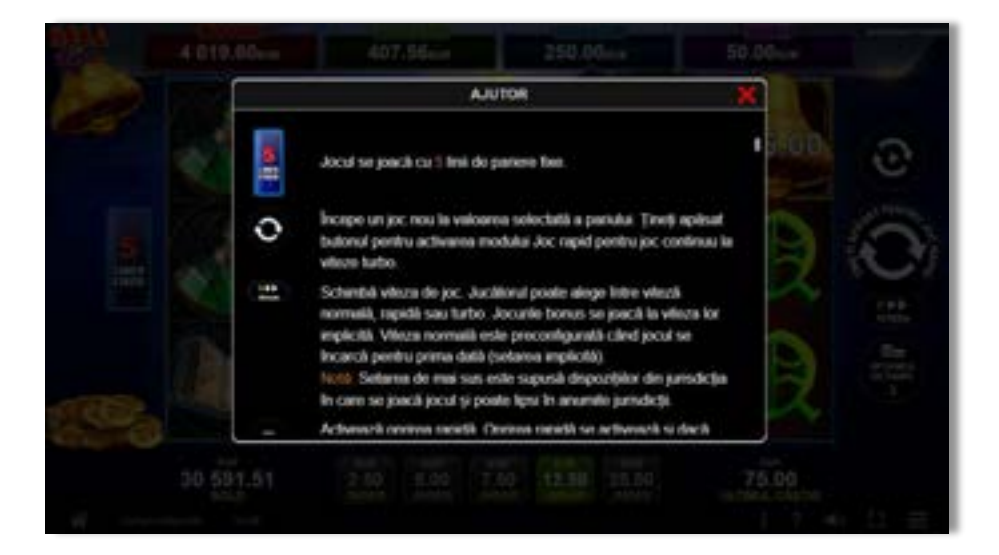

 $x^2$ 

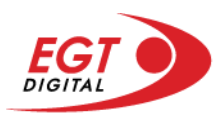

### **Рariați**

Pentru a dubla orice câștig situat în limita maximă specificată în regulile jocului, faceți clic pe butonul pentru a activa modul **Рariați**.

Activând modul Рariați, se va extrage o carte aleatorie din 4 cărți posibile: as de romb, as de pică, as de treflă și as de inimă. Aceasta este cartea curentă, care va sta întoarsă cu fața în jos în centrul ecranului până când jucătorul va face o alegere. Aceeași carte este întoarsă cu fața în jos în câmpul Istoric. Jucătorul alege ROȘU sau NEGRU. Câștigul este dublat (x2) dacă alege corect ROȘU / NEGRU. Dacă nu a ales corect ROȘU / NEGRU, atunci pierde câștigul, iar jocul se încheie. Dublarea nu este posibilă dacă se câștigă un nivel de jackpot progresiv. Jucătorul poate vedea încercările de dublare rămase pe ecran, în câmpul **Încercări de pariere rămase**.

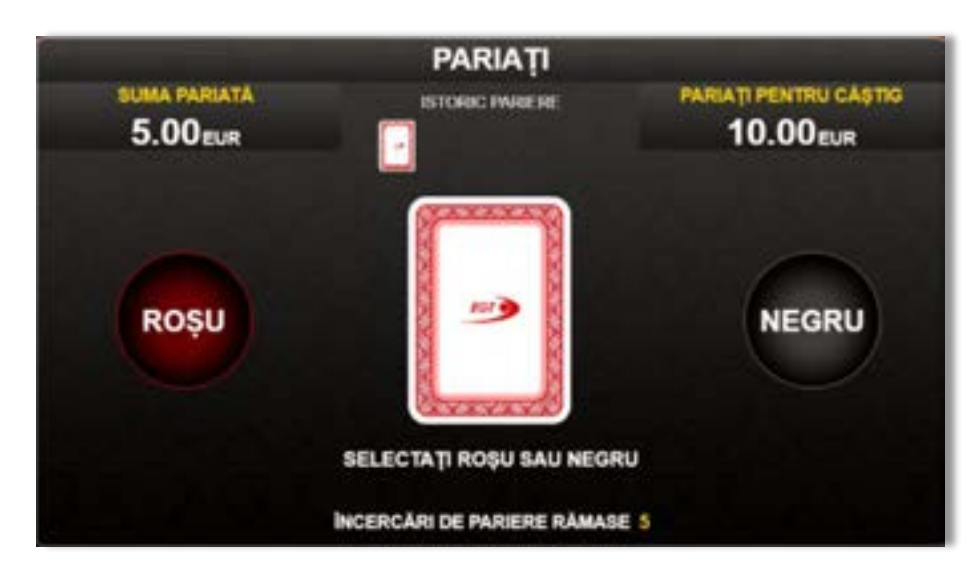

Limita de dublare și numărul maxim de încercări de dublare sunt afișate în tabelul de plăti $\mathbf{1}$  :

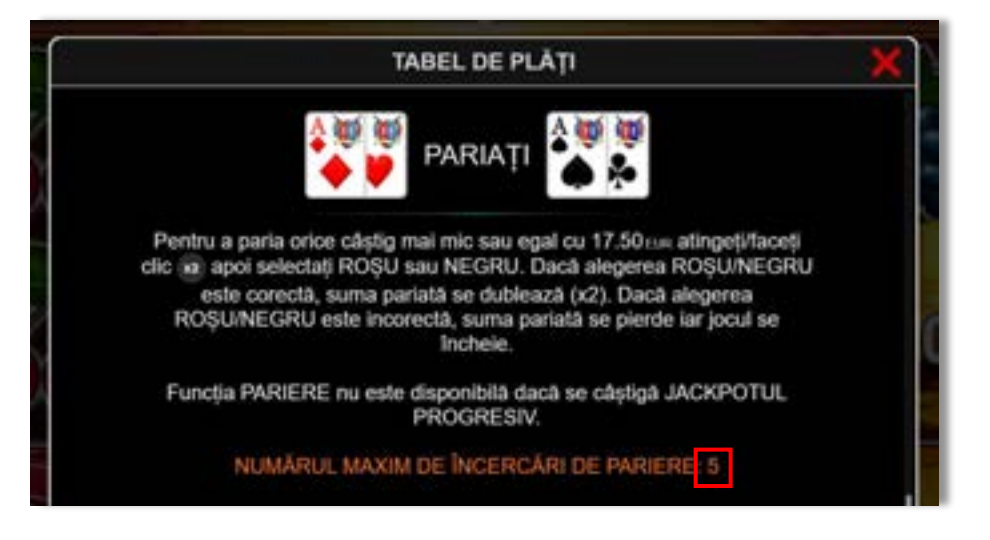

Dacă jucătorul nu vrea să dubleze câștigul, ci să îl colecteze, atunci trebuie să folosească butonul

butonul **.** Apăsând unul dintre cele două butoane în acest mod, câștigurile sunt transferate în câmpul **Sold**.

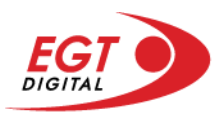

### **Rotirile gratuite – Rotiri cadou**

Toți jucătorii care accesează o campanie de **Rotiri cadou** va primi o notificare la momentul încărcării jocului. Jucătorul are posibilitatea de a accepta sau de a respinge campania de rotiri cadou. Făcând clic pe butonul

se vor afișa pe ecran informații detaliate despre reguli și alte informații importante referitoare la campania de rotiri cadou.

Rotirile cadou sunt gratuite pentru jucător și se joacă pe un pariu minim cu cea mai mică valoare nominală/opțiune de pariu.

Dacă jucătorul accesează o campanie de rotiri cadou în timpul jocului, pentru a o putea activa, acesta trebuie să redeschidă jocul sau un alt joc dintre cele care participă la campanie. Jucătorul poate primi mai mult de o campanie de rotiri cadou simultan. În acest caz, campaniile de rotiri cadou din cadrul unui joc se activează una după cealaltă, fără a mai fi necesară reîncărcarea jocului. Numărul de rotiri cadou, jucătorii selectați pentru campanie, precum și jocurile care vor participa la campanie sunt stabilite și configurate de către operatorul cazinoului.

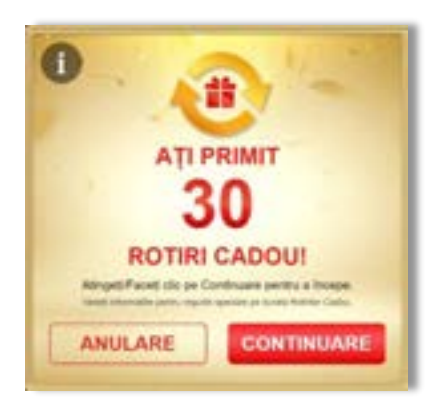

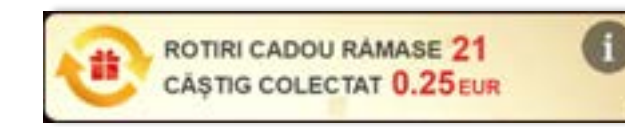

În timpul unei campanii de rotiri cadou, jucătorul poate câștiga rotiri gratuite sau alte jocuri bonus, dar și poate juca pentru jackpot. În timpul unei campanii de rotiri cadou, se aplică reguli speciale pentru nivelul de jackpot progresiv - în cazul unei combinații de câștig jackpot, jucătorul primește o valoare fixă.

Câștigurile din rotirile cadou și din jocurile bonus sunt adăugate în soldul jucătorului imediat după fiecare rotire cadou, cu excepția câștigurilor din timpul rotirilor gratuite - în acest caz, câștigurile sunt adăugate după ultima rotire gratuită.

În timpul unei campanii de rotiri cadou, câștigurile din joc NU POT fi dublate.

Numărul de rotiri cadou rămase este afișat în partea de jos a ecranului în timpul unei campanii de rotiri cadou active.

La finalul campaniei de rotiri cadou, jucătorul poate vedea câștigurile totale în partea de jos a ecranului în timpul jocului principal, precum și pe ultimul ecran al campaniei. Jucătorul poate juca rotirile cadou în toate jocurile în care funcționează campania. Odată încheiată campania de rotiri cadou, sunt selectate automat setările pariului și ale valorii nominale/opțiunii de pariu anterioare.

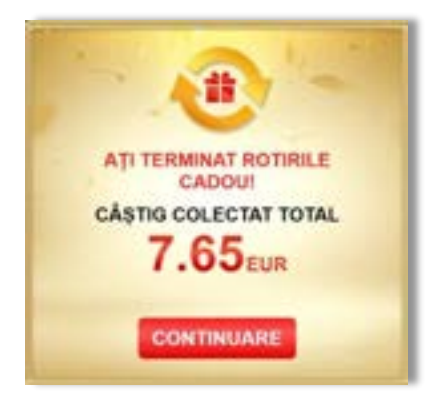

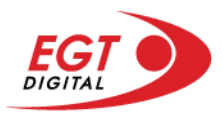

### **Istoricul ultimelor 10 jocuri**

Deschizând **Setările generale** prin butonul **seudine și apăsând butonul de istoric** se va deschide următoarea pagină, pe care sunt enumerate ultimele 10 jocuri.

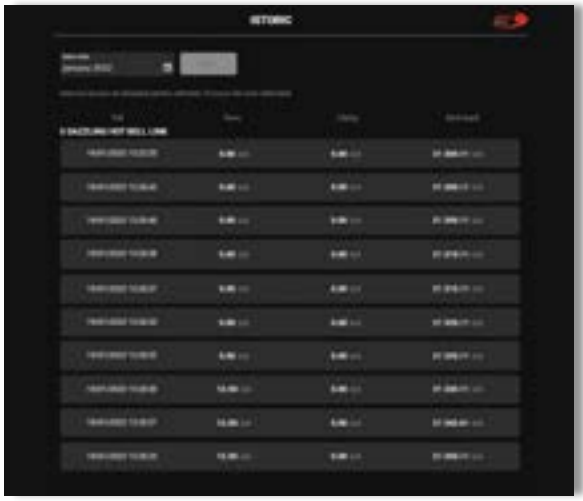

Selectând un joc din listă, se va deschide o pagină cu informații detaliate despre acest joc.

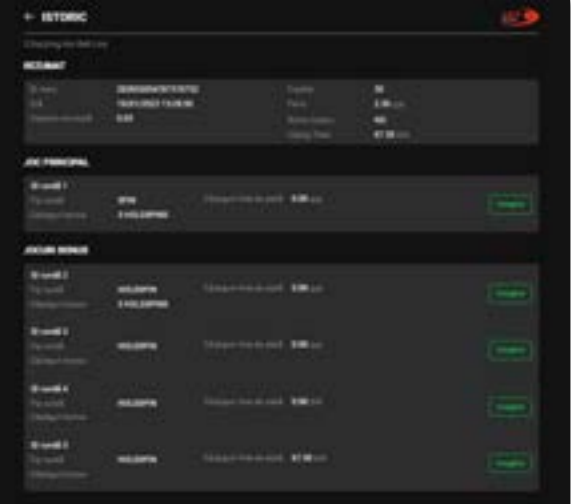

Făcând clic pe butonul Imagine se va afișa capturi din jocul respectiv.

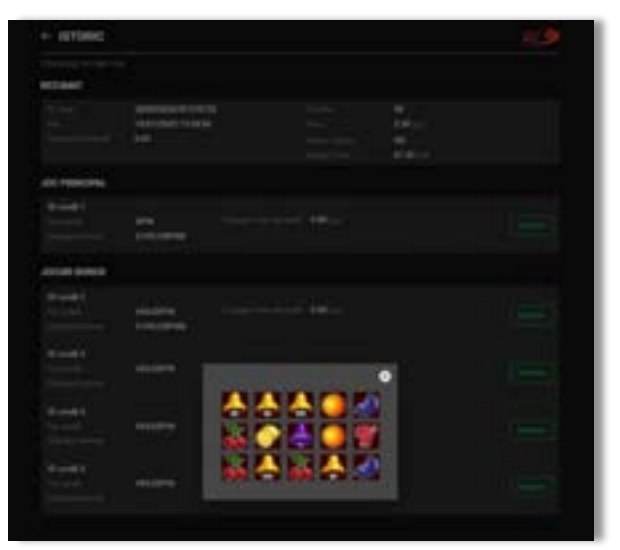

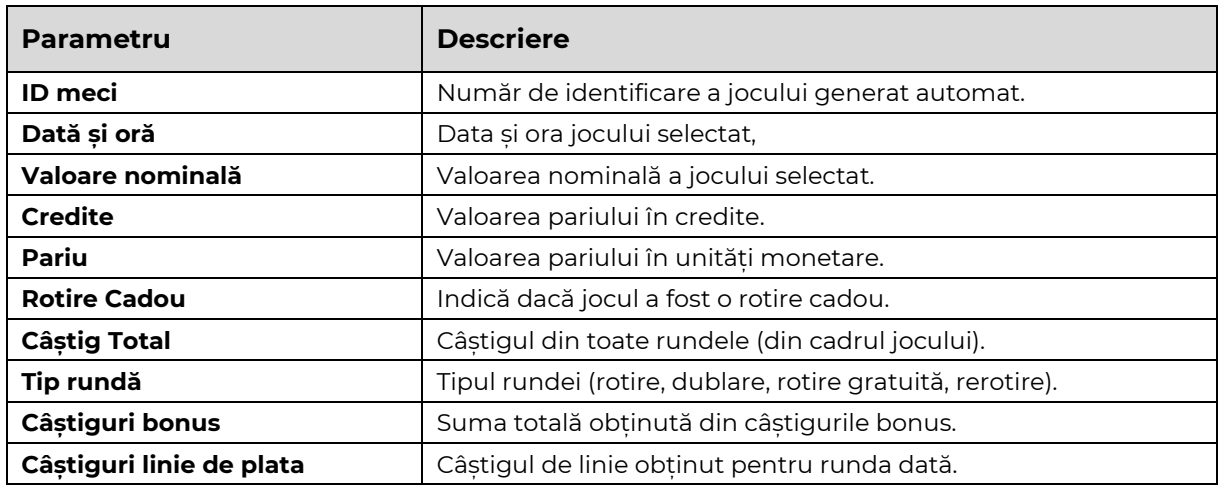

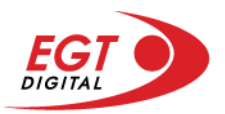

# **Accesul la parametrii variabili**

### **Meniul setărilor generale**

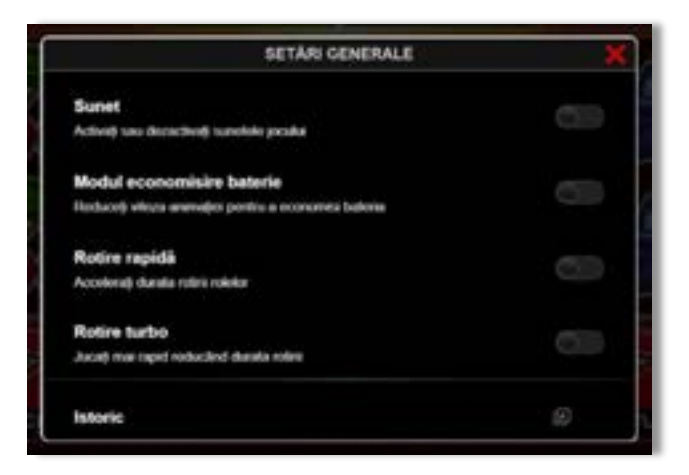

Afișează setările sunetului, modul de economisire a bateriei, rotirea rapidă și turbo. Pentru dispozitivele mobile există o setare suplimentară pentru activarea modului **Mâna stângă**.

### **Setări pariu**

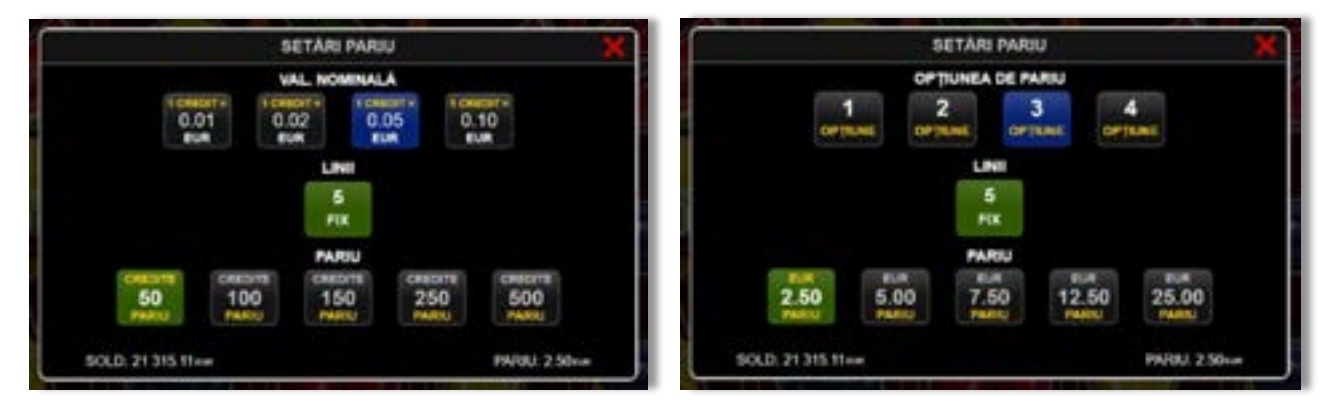

Afișează setările valorii nominale/opțiunilor de pariu (în funcție dacă jucătorul a ales să joace în unități monetare sau în credite), pariul și liniile de pariere. Jucătorul poate schimba valoarea nominală/opțiunea de pariu și pariul selectând opțiunea preferată. În cazul în care jocul nu este cu linii fixe, se poate schimba și numărul de linii pentru pariere. Valorile curente ale soldului jucătorului și pariul pot fi afișate și în partea de jos a ecranului.

**Notă:** În jocurile cu un nivel de jackpot progresiv, deasupra fiecărei valori nominale/opțiuni de pariu, este afișată valoarea jackpotului aferent care poate fi câștigat selectând această valoare nominală/opțiune de pariu.

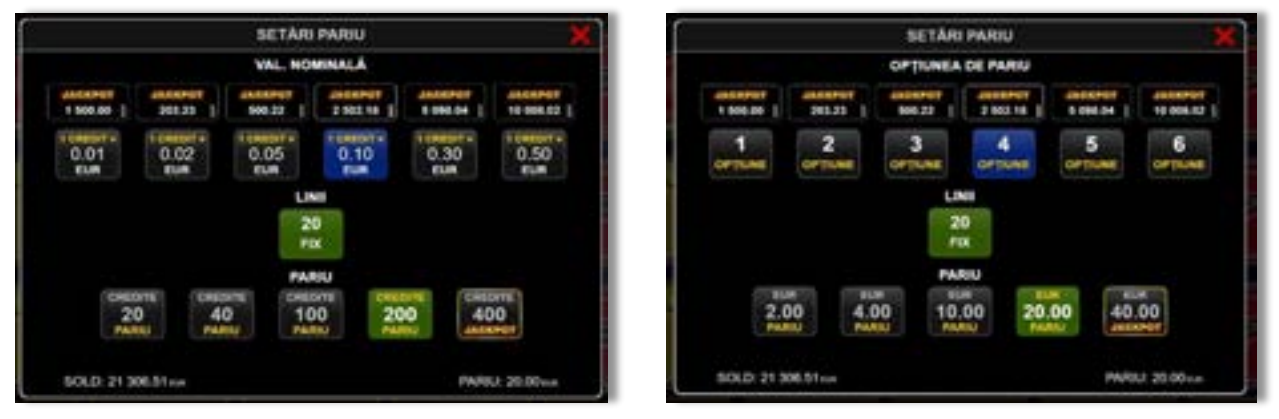

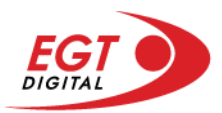

### **Setările jocului automat**

**Setările jocului automat** se configurează făcând clic pe butonul .

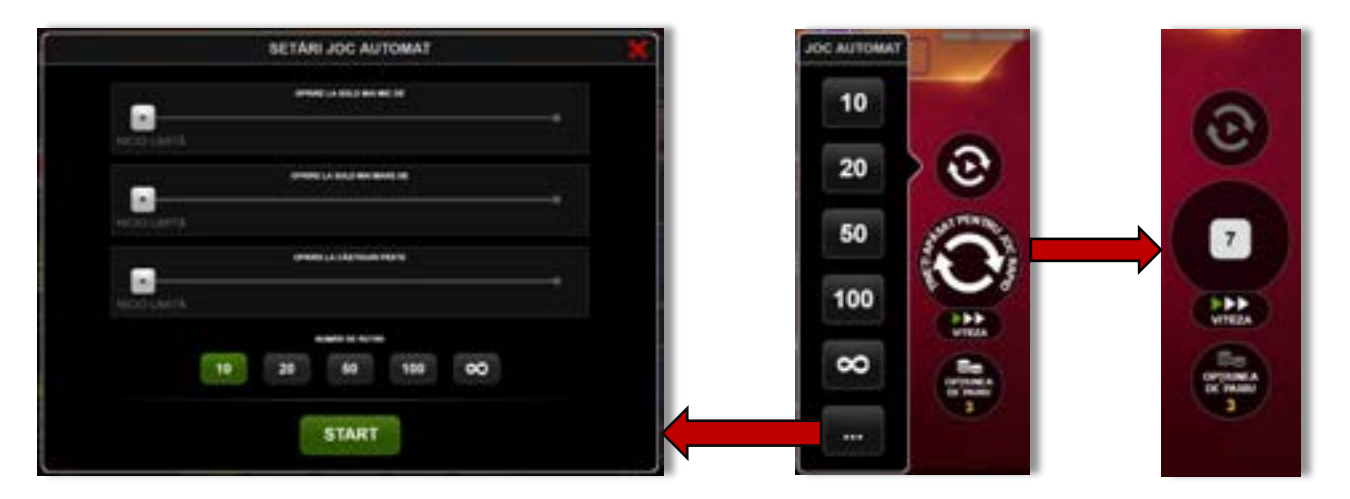

Făcând clic pe acest buton, se deschide un meniu rapid în care jucătorul poate selecta numărul de jocuri automate.

Făcând clic pe butonul **in modul desktop**, se deschide un meniu suplimentar cu setări avansate pentru jocurile automate. Pe dispozitivele mobile, meniul de setări avansate este accesat prin intermediul

butonul **intere** și apoi făcând clic pe butonul

Acest meniu conține următoarele setări suplimentare:

- Oprire la sold mai mic de;
- Oprire la sold mai mare de;
- Oprire la câștiguri peste.

În acest meniu, se poate selecta și numărul de jocuri automate.

Făcând clic pe butonul state se vor începe jocurile automate.

Se va afișa un număr în butonul de **Oprire**, indicând numărul de jocuri automate rămase. Jocurile automate pot fi oprite în orice moment apăsând butonul **Oprire**.

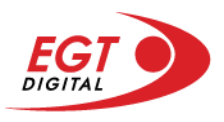

### **Contents**

### *[Versailles Gold](#page-733-0)*

[Tabelul de plăți](#page-733-1) [Linii de plată și reguli](#page-733-2) [Wild \(Soare\)](#page-734-0) [Rotirile gratuite](#page-734-1) [Jackpotul progresiv](#page-734-2)

### *[Funcțiile interfeței cu ut](#page-735-0)ilizatorul*

#### **[Ecranul principal](#page-735-1)**

### **[Meniuri, moduri și funcții suplimentare](#page-737-0)**

[Ecranul pentru selectarea jocurilor](#page-737-1) [Regulile jocului](#page-738-0) [Informațiile de ajutor](#page-738-1) [Рariați](#page-739-0) [Rotirile gratuite](#page-740-0) – Rotiri cadou [Istoricul ultimelor 10 jocuri](#page-741-0)

#### **[Accesul la parametrii variabili](#page-742-0)**

[Meniul setărilor generale](#page-742-1) [Setări pariu](#page-742-2) Setările j[ocului automat](#page-743-0)

RTP: 96.09%

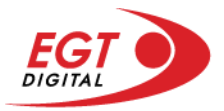

# <span id="page-733-0"></span>**Versailles Gold**

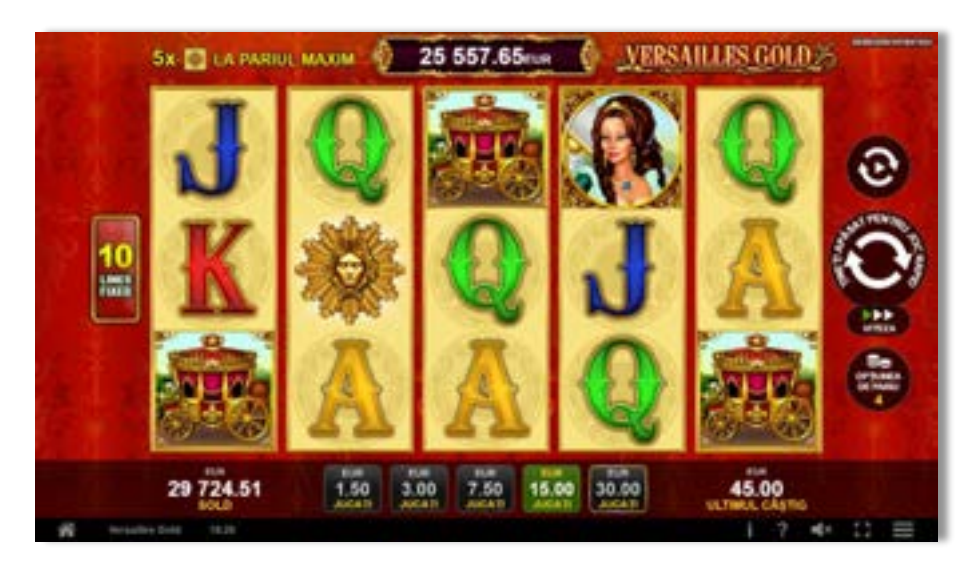

**Versailles Gold** este un slot video cu 10 de linii. Jucătorul nu poate alege un alt număr de linii pe care să parieze. Jocul se joacă întotdeauna pe 10 de linii.

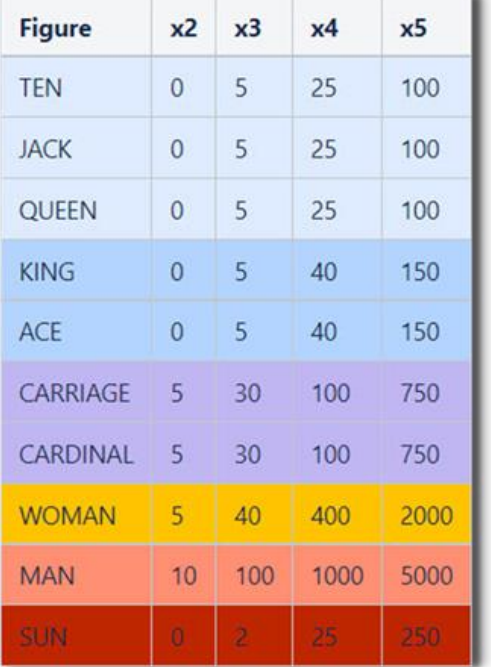

### <span id="page-733-1"></span>**Tabelul de plăți**

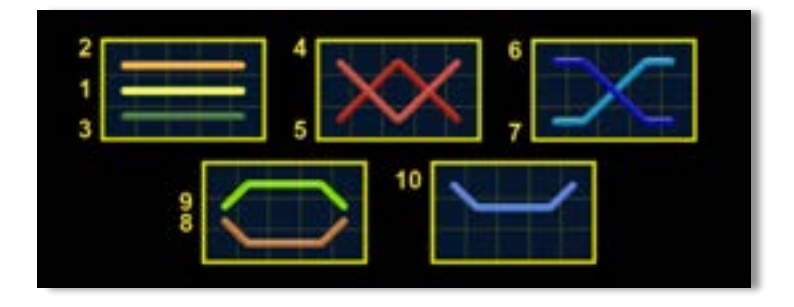

### <span id="page-733-2"></span>**Linii de plată și reguli**

Toate plățile se acordă pentru combinații de simboluri de același fel. Toate plățile se acordă de la stânga la dreapta pe rolele adiacente, pe liniile selectate, începând cu rola din extrema stângă, cu excepția simbolurilor Scatter. Câștigurile Scatter se adaugă câștigurilor de pe liniile de plată. Se plătesc doar câștigurile cele mai mari de pe linia de plată și/sau Scatter. Câștigurile de linie sunt multiplicate cu pariul total plasat pe linia câștigătoare. Câștigurile Scatter sunt multiplicate cu pariul total. Câștigurile simultane de pe liniile de plată diferite sunt însumate. Jocul este aleatoriu, iar abilitățile și dexteritatea jucătorului nu îi afectează rezultatele.

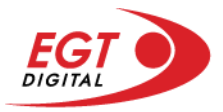

### <span id="page-734-0"></span>**Wild (Soare)**

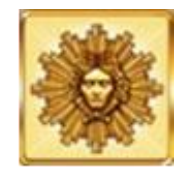

Simbolul Wild (Soare) înlocuiește toate simbolurile. Un câștig de pe o linie formată doar din simboluri Wild (Soare) se plătește ca un câștig de pe urma simbolurilor (Bărbat). În timpul rotirilor gratuite, simbolul Wild nu înlocuiește simbolul extensibil special care a fost selectat.

### <span id="page-734-1"></span>**Rotirile gratuite**

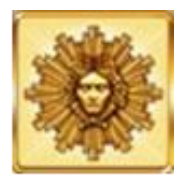

3 sau mai multe simboluri Wild (Soare) pe orice poziție de pe ecran activează 12 rotiri gratuite cu un simbol extensibil special. La începutul rotirilor gratuite, unul dintre simboluri este selectat aleatoriu să funcționeze drept simbol extensibil special. În timpul rotirilor gratuite, acest simbol special se extinde acoperind 3 poziții de pe rola sa și plătește câștiguri în orice poziție de pe liniile jucate. În cazul reactivării rotirilor gratuite, jucătorul va câștiga 12 rotiri gratuite noi cu simbolul extensibil ce a fost selectat, acestea fiind adăugate la numărul curent de rotiri gratuite. Rotirile gratuite se joacă la pariul și liniile de activare. În timpul rotirilor gratuite, se folosește un set alternativ de role.

### <span id="page-734-2"></span>**Jackpotul progresiv**

5 simboluri Wild (Soare) sau 5 simboluri Wild (Bărbat) pe o linie activă câștigă jackpotul doar în timpul jocurilor principale, când se plasează pariul max. pe linie. În cazul unei combinații jackpot, se câștigă valoarea jackpotului (valoarea de bază plus cea acumulată). Valoarea de bază a jackpotului se calculează folosind formula: câștigurile din tabelul de plăți aferente a 5 simboluri jackpot multiplicate cu valoarea nominală/opțiunea de pariu (unde fiecare opțiune corespunde uneia dintre valorile nominale date) și pariul maxim pe linie. Există un jackpot separat pentru fiecare valoare nominală/opțiune de pariu. Linia de plată care câștigă jackpotul nu plătește nimic altceva din tabelul de plăți.

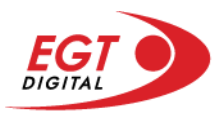

# <span id="page-735-0"></span>**Funcțiile interfeței cu utilizatorul**

## <span id="page-735-1"></span>**Ecranul principal**

**Sold** – afișează soldul curent al jucătorului.

**Câștig** – afișează câștigurile acumulate pentru jocul curent.

**Ultimul câștig** – afișează suma câștigată în ultimul joc jucat.

Apăsând/făcând clic pe **Sold** și pe câmpul **Câștig**/**Ultimul câștig**, se trece de la modul de credite la cel de unități monetare, jucătorul având posibilitatea de a alege să joace cu credite sau, respectiv, cu unități monetare. Selectarea uneia dintre cele două opțiuni schimbă toate ecranele din joc în care sunt afișate valori - în credite sau, respectiv, în unități monetare. Când se pornește un joc bonus, acesta este jucat în modul selectat de către jucător, care poate fi schimbat când câmpurile **Sold** și **Câștig**/**Ultimul câștig** îi sunt vizibile jucătorului.

**Linie de câștig** - afișează mesaje din joc. Atunci când există un câștig, aceasta afișează numărul liniei, combinația câștigătoare și suma câștigată.

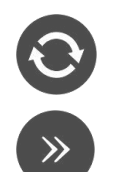

Începe un joc nou la valoarea pariului selectat. Ținând apăsat acest buton, se activează modul de Joc rapid pentru un joc continuu la viteză turbo.

Omite animația actuală și trece la următoarea etapă a jocului. Apare în jocurile bonus.

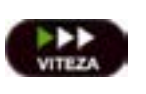

Schimbă viteza de joc. Jucătorul poate alege între viteză normală, viteză rapidă și viteză turbo. Jocurile bonus sunt afișate la viteza lor implicită. Când jocul este încărcat pentru prima dată, este preselectată viteza normală (setare implicită).

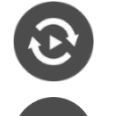

Activează modul de Joc automat – jocul este jucat automat pentru un număr selectat de runde.

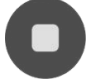

Activează oprirea rapidă. Și apăsând/făcând clic pe ecran se activează oprirea rapidă.

Selectează valoarea nominală sau opțiunea de pariu, în funcție dacă jucătorul

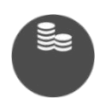

a ales să joace în modul cu valută sau cu credite. Pentru fiecare valoare nominală sau opțiune de pariu, se afișează plata jackpotului aferent (valabilă pentru jocurile cu un nivel de jackpot progresiv).

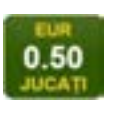

Setează valoarea pariului și începe un joc nou. Valorile pariului se schimbă în funcție de valoarea nominală/opțiunea de pariu selectată și de liniile de pariere active. Când jocul este încărcat pentru prima dată, este preselectată cea mai mică valoare a pariului (setare implicită). Apăsând/făcând clic pe acest buton în timpul rotirii rolelor se activează oprirea rapidă.

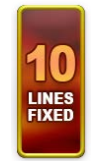

Afișează numărul de linii de pariere fixe.

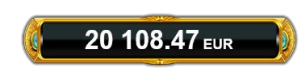

Afișează suma acumulată pentru valoarea nominală/opțiunea de pariu selectată în valuta jucată. Apăsând/trecând cu indicatorul peste contorul de jackpot se deschide o fereastră pop-up de dialog cu statistici actualizate, care sunt afișate și în valută.

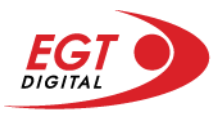

Activează sau dezactivează sunetul jocului.

Deschide Tabelul de plăți (conține plățile jocului, combinațiile câștigătoare și regulile jocului). Plățile sunt afișate în funcție de modul selectat de jucător (valută sau credite) și se schimbă în funcție de pariul selectat de jucător.

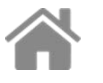

Buton pentru selectarea jocului. Când este apăsat, acesta transferă mai întâi câștigurile în câmpul Sold (jocul se încheie) și apoi trece la ecranul pentru selectarea jocurilor.

Deschide setările detaliate ale jocului: Setările pariului, setările generale și setările jocului automat, precum și regulile jocului și informațiile de ajutor pe dispozitivele mobile. Pe desktop, acest buton deschide setările generale.

Se iese din setările jocului și se revine la joc.

Și numele jocului, ID-ul jocului și ora exactă sunt afișate în joc. Poziția acestora depinde de modul ales de jucător – modul desktop, mobil panoramă sau mobil portret.

# **Buton Alternativă pentru tastatură** Apăsați pe <Spațiu> sau <Enter> Apăsați pe < C>, < V>, < B>, < N>, < M>, unde:  $0.50$ <C> este pariul cu valoarea cea mai mică <M> este pariul cu valoarea cea mai mare 1 Apăsați pe <I>  $\blacksquare$ ) Apăsați pe <S> Apăsați pe <H> 西 Apăsați pe↓ (săgeată în jos) **În modul Dublare:** x2 Apăsați pe↑ (săgeată în sus) Apăsați pe ← (săgeată la stânga) Apăsați pe→ (săgeată la dreapta) Apăsați pe↓ (săgeată în jos)

#### *Alternative pentru tastatură în versiunea desktop*

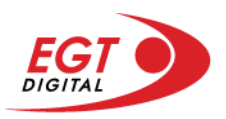

## <span id="page-737-0"></span>**Meniuri, moduri și funcții suplimentare**

### <span id="page-737-1"></span>**Ecranul pentru selectarea jocurilor**

Ecranul pentru selectarea jocurilor este afișat făcând clic pe butonul . Făcând clic pe butonul unui joc se deschide jocul respectiv.

Sunt afișate următoarele informații pe butoanele jocului: suma jackpotului acumulat pentru valoarea nominală respectivă, afișată și pe butonul jocului; numele jocului, precum și opțiunea de a adăuga/elimina jocul respectiv din Favorite. Următoarele butoane sunt afișate în meniul de navigare aflat în partea de jos a ecranului, care, dacă sunt apăsate, deschid paginile grupurilor de jocuri respective:

- **Toate jocurile** deschide o pagină pe care sunt afișate toate jocurile;
- **Topul jocurilor** deschide o pagină pe care sunt afișate cele mai jucate jocuri;
- **Jackpot Bell Link** deschide o pagină pe care sunt afișate toate jocurile Bell Link;
- **Jackpot progresiv** deschide o pagină pe care sunt afișate toate jocurile cu jackpot progresiv;
- **Jocuri favorite** deschide o pagină pe care sunt afișate jocurile selectate de jucător pentru a fi adăugate în lista de favorite;
- **Căutare** deschide o pagină ce conține un câmp de căutare în care jucătorul poate căuta un anumit joc.

Ecranul pentru selectarea jocurilor afișează și soldul curent al jucătorului, ora exactă a jucătorului și un buton de ieșire din ecranul pentru selectarea jocurilor.

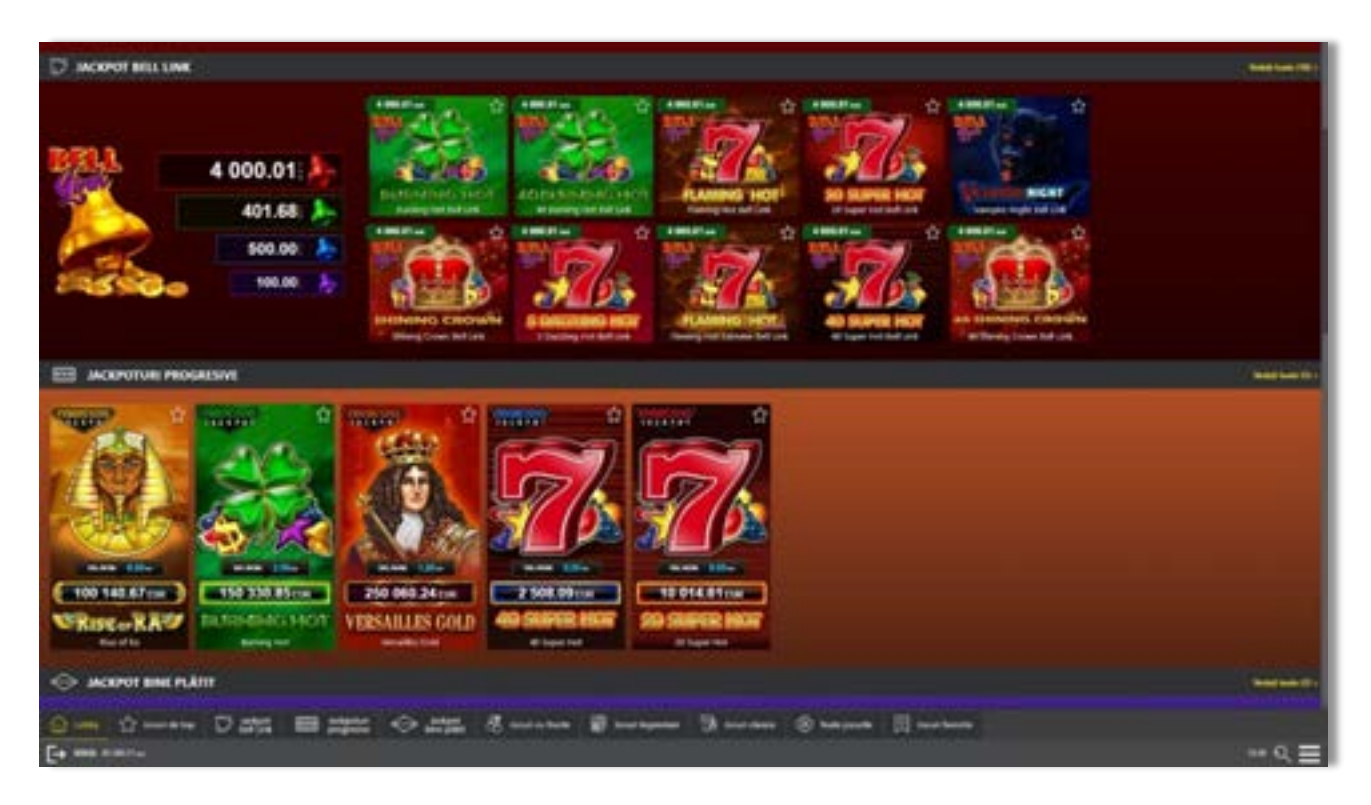

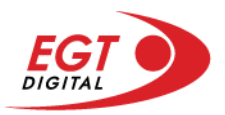

### <span id="page-738-0"></span>**Regulile jocului**

Regulile jocului sunt afișate făcând clic pe butonul ... Ecranul afișează combinațiile câștigătoare, plățile jocului și regulile jocului. Plățile sunt afișate în credite sau în unități monetare, în funcție de alegerea jucătorului, și se schimbă în funcție de pariul selectat de jucător.

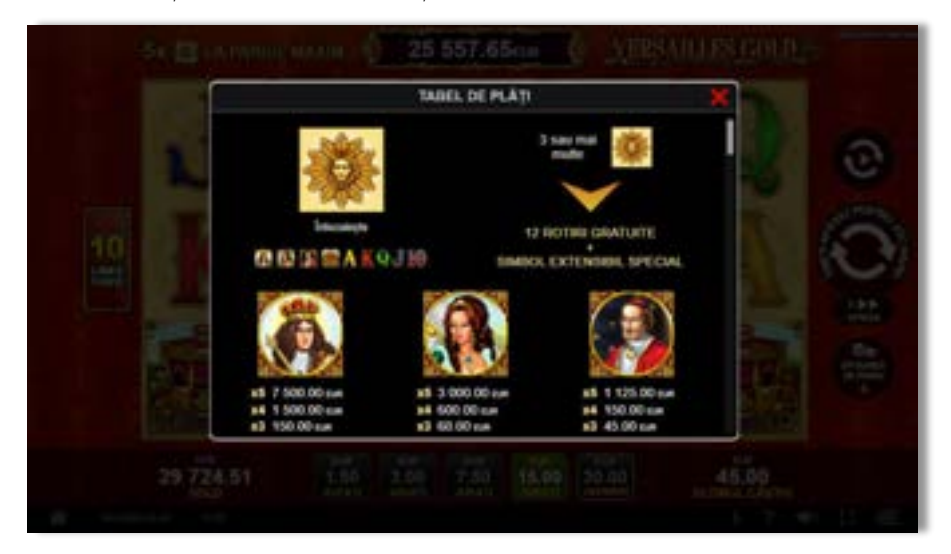

### <span id="page-738-1"></span>**Informațiile de ajutor**

Apăsând butonul se va afișa ecranul **Ajutor.** Acesta oferă informații detaliate despre joc.

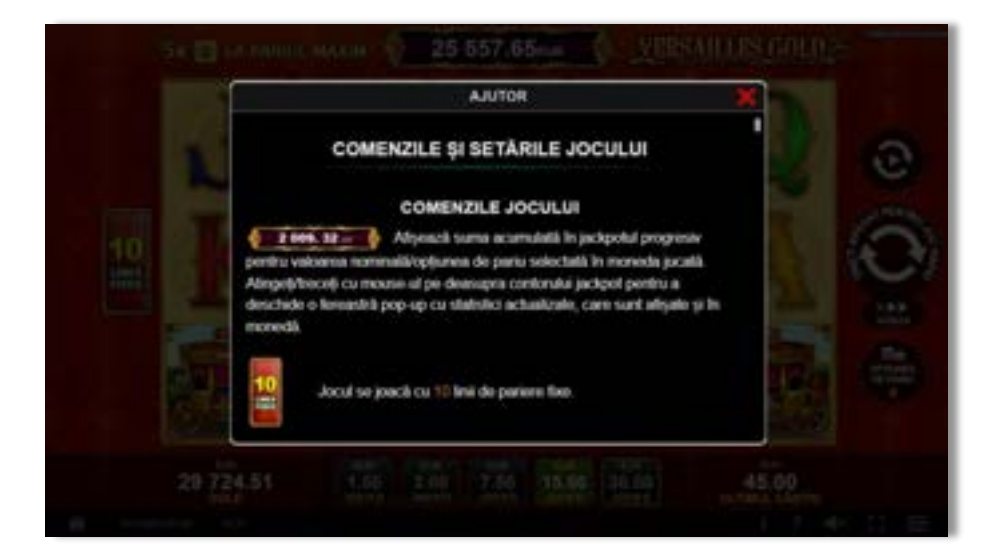

 $x^2$ 

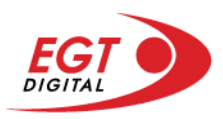

### <span id="page-739-0"></span>**Рariați**

Pentru a dubla orice câștig situat în limita maximă specificată în regulile jocului, faceți clic pe butonul pentru a activa modul **Рariați**.

Activând modul Рariați, se va extrage o carte aleatorie din 4 cărți posibile: as de romb, as de pică, as de treflă și as de inimă. Aceasta este cartea curentă, care va sta întoarsă cu fața în jos în centrul ecranului până când jucătorul va face o alegere. Aceeași carte este întoarsă cu fața în jos în câmpul Istoric. Jucătorul alege ROȘU sau NEGRU. Câștigul este dublat (x2) dacă alege corect ROȘU / NEGRU. Dacă nu a ales corect ROȘU / NEGRU, atunci pierde câștigul, iar jocul se încheie. Dublarea nu este posibilă dacă se câștigă un nivel de jackpot progresiv. Jucătorul poate vedea încercările de dublare rămase pe ecran, în câmpul **Încercări de pariere rămase**.

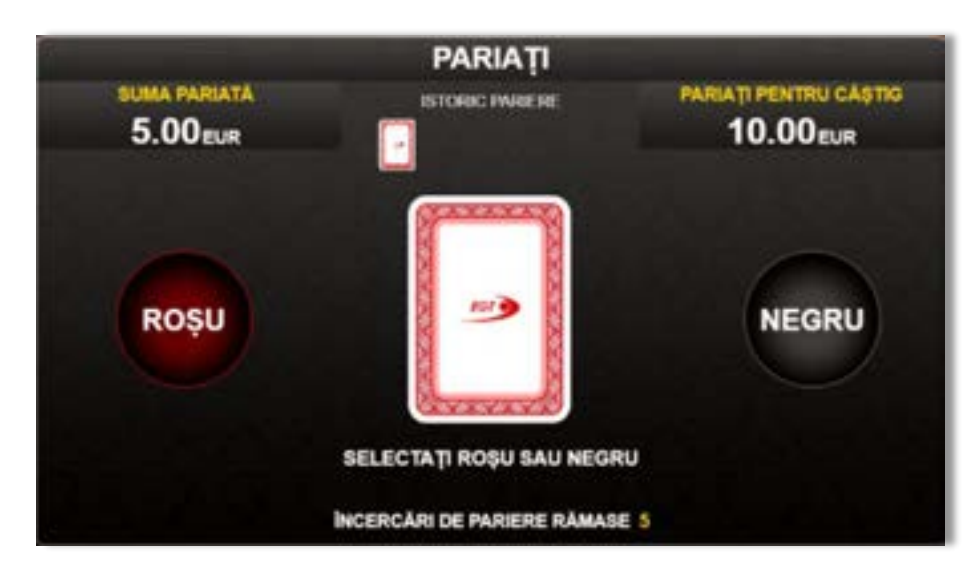

Limita de dublare și numărul maxim de încercări de dublare sunt afișate în tabelul de plăti $\mathbf{1}$  :

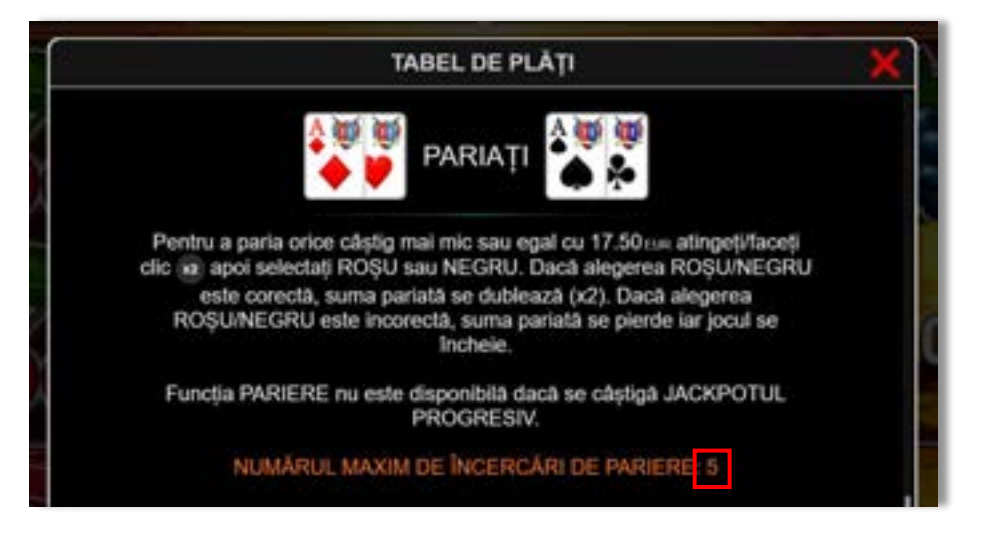

Dacă jucătorul nu vrea să dubleze câștigul, ci să îl colecteze, atunci trebuie să folosească butonul

butonul **.** Apăsând unul dintre cele două butoane în acest mod, câștigurile sunt transferate în câmpul **Sold**.

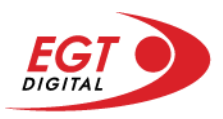

### <span id="page-740-0"></span>**Rotirile gratuite – Rotiri cadou**

Toți jucătorii care accesează o campanie de **Rotiri cadou** va primi o notificare la momentul încărcării jocului. Jucătorul are posibilitatea de a accepta sau de a respinge campania de rotiri cadou. Făcând clic pe butonul

se vor afișa pe ecran informații detaliate despre reguli și alte informații importante referitoare la campania de rotiri cadou.

Rotirile cadou sunt gratuite pentru jucător și se joacă pe un pariu minim cu cea mai mică valoare nominală/opțiune de pariu.

Dacă jucătorul accesează o campanie de rotiri cadou în timpul jocului, pentru a o putea activa, acesta trebuie să redeschidă jocul sau un alt joc dintre cele care participă la campanie. Jucătorul poate primi mai mult de o campanie de rotiri cadou simultan. În acest caz, campaniile de rotiri cadou din cadrul unui joc se activează una după cealaltă, fără a mai fi necesară reîncărcarea jocului. Numărul de rotiri cadou, jucătorii selectați pentru campanie, precum și jocurile care vor participa la campanie sunt stabilite și configurate de către operatorul cazinoului.

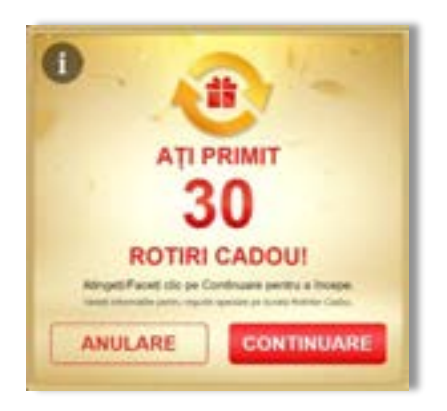

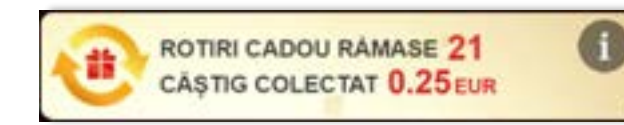

În timpul unei campanii de rotiri cadou, jucătorul poate câștiga rotiri gratuite sau alte jocuri bonus, dar și poate juca pentru jackpot. În timpul unei campanii de rotiri cadou, se aplică reguli speciale pentru nivelul de jackpot progresiv - în cazul unei combinații de câștig jackpot, jucătorul primește o valoare fixă.

Câștigurile din rotirile cadou și din jocurile bonus sunt adăugate în soldul jucătorului imediat după fiecare rotire cadou, cu excepția câștigurilor din timpul rotirilor gratuite - în acest caz, câștigurile sunt adăugate după ultima rotire gratuită.

În timpul unei campanii de rotiri cadou, câștigurile din joc NU POT fi dublate.

Numărul de rotiri cadou rămase este afișat în partea de jos a ecranului în timpul unei campanii de rotiri cadou active.

La finalul campaniei de rotiri cadou, jucătorul poate vedea câștigurile totale în partea de jos a ecranului în timpul jocului principal, precum și pe ultimul ecran al campaniei. Jucătorul poate juca rotirile cadou în toate jocurile în care funcționează campania. Odată încheiată campania de rotiri cadou, sunt selectate automat setările pariului și ale valorii nominale/opțiunii de pariu anterioare.

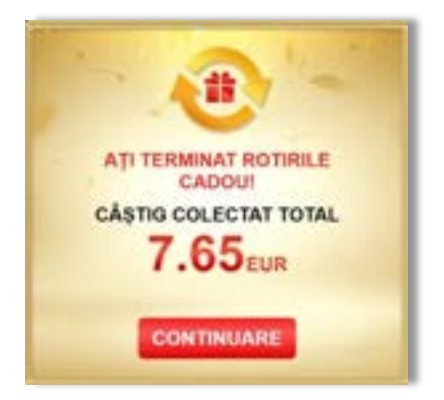

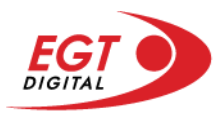

### <span id="page-741-0"></span>**Istoricul ultimelor 10 jocuri**

Deschizând **Setările generale** prin butonul **seudine și apăsând butonul de istoric** se va deschide următoarea pagină, pe care sunt enumerate ultimele 10 jocuri.

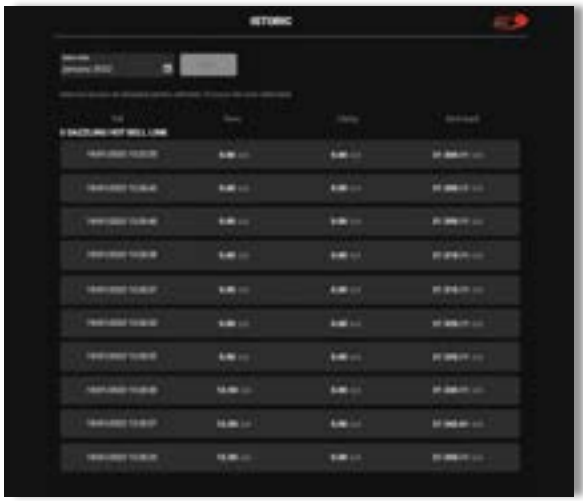

Selectând un joc din listă, se va deschide o pagină cu informații detaliate despre acest joc.

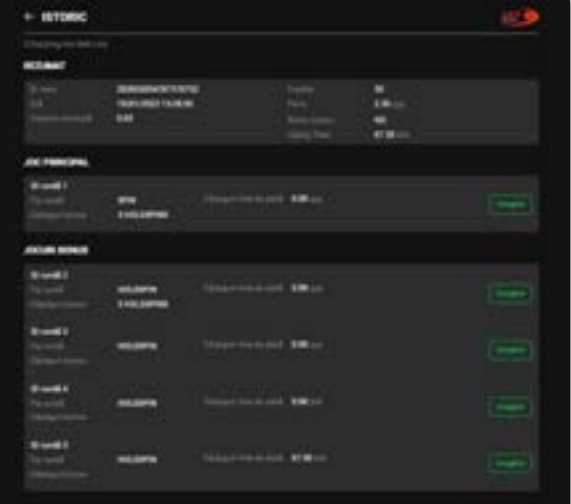

Făcând clic pe butonul Imagine se va afișa capturi din jocul respectiv.

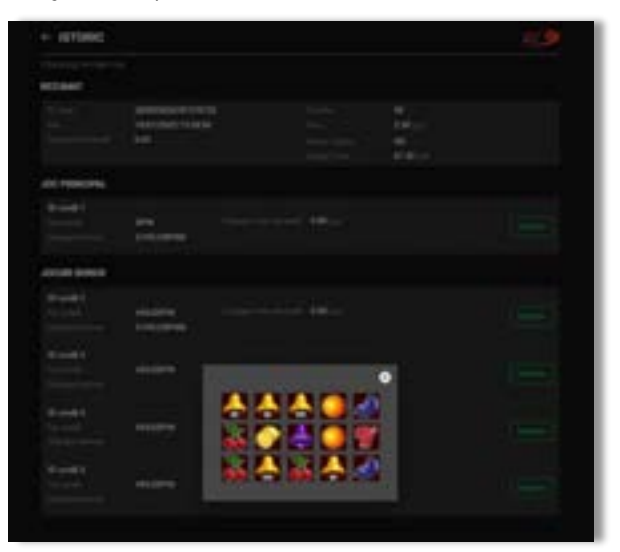

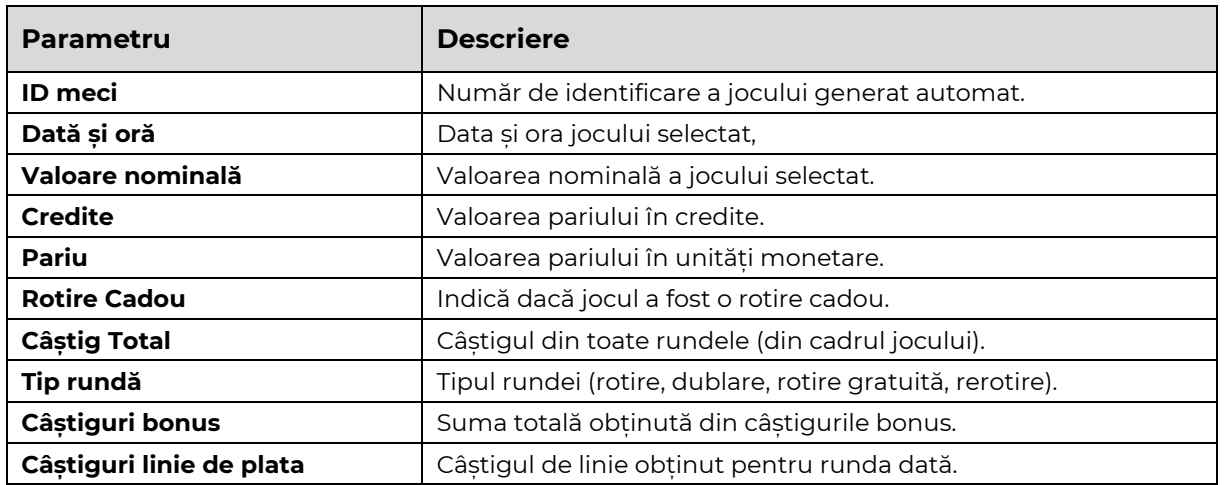

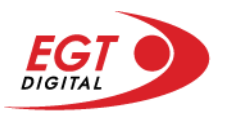

# <span id="page-742-0"></span>**Accesul la parametrii variabili**

### <span id="page-742-1"></span>**Meniul setărilor generale**

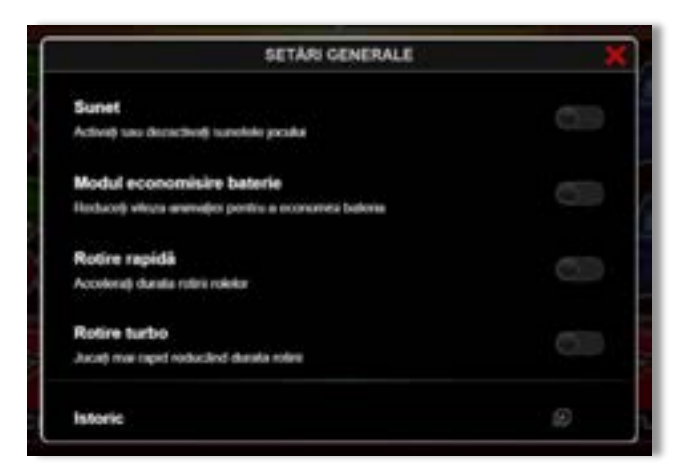

Afișează setările sunetului, modul de economisire a bateriei, rotirea rapidă și turbo. Pentru dispozitivele mobile există o setare suplimentară pentru activarea modului **Mâna stângă**.

### **Setări pariu**

<span id="page-742-2"></span>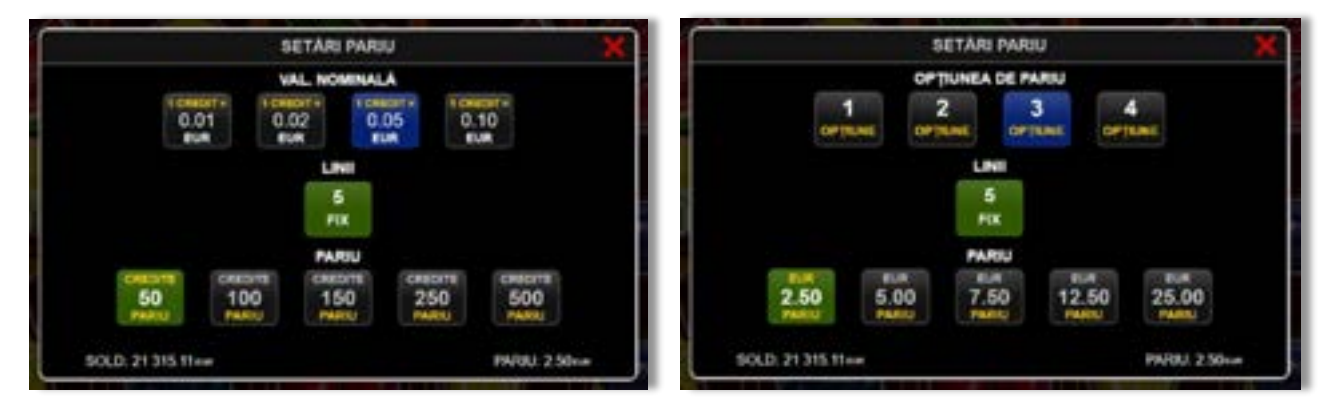

Afișează setările valorii nominale/opțiunilor de pariu (în funcție dacă jucătorul a ales să joace în unități monetare sau în credite), pariul și liniile de pariere. Jucătorul poate schimba valoarea nominală/opțiunea de pariu și pariul selectând opțiunea preferată. În cazul în care jocul nu este cu linii fixe, se poate schimba și numărul de linii pentru pariere. Valorile curente ale soldului jucătorului și pariul pot fi afișate și în partea de jos a ecranului.

**Notă:** În jocurile cu un nivel de jackpot progresiv, deasupra fiecărei valori nominale/opțiuni de pariu, este afișată valoarea jackpotului aferent care poate fi câștigat selectând această valoare nominală/opțiune de pariu.

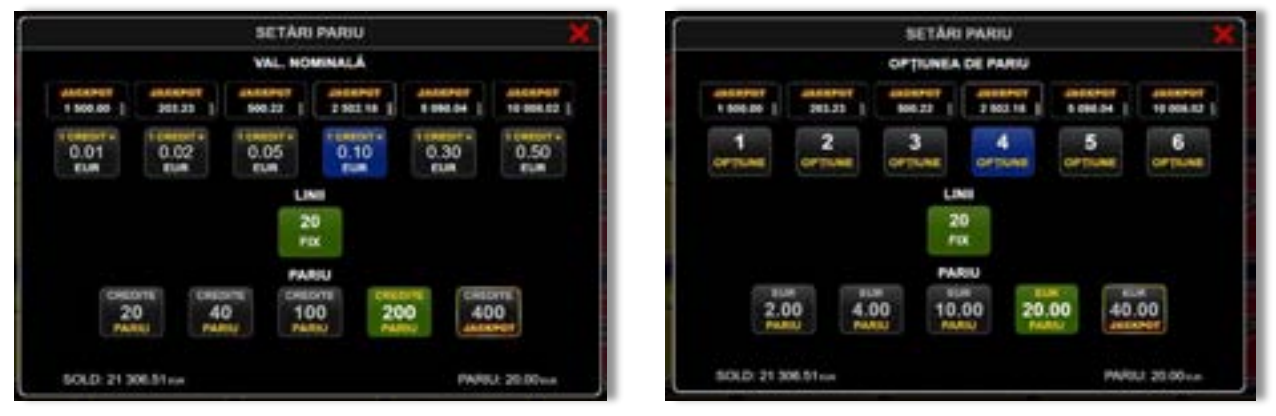

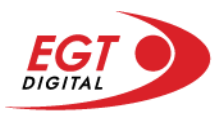

### <span id="page-743-0"></span>**Setările jocului automat**

**Setările jocului automat** se configurează făcând clic pe butonul .

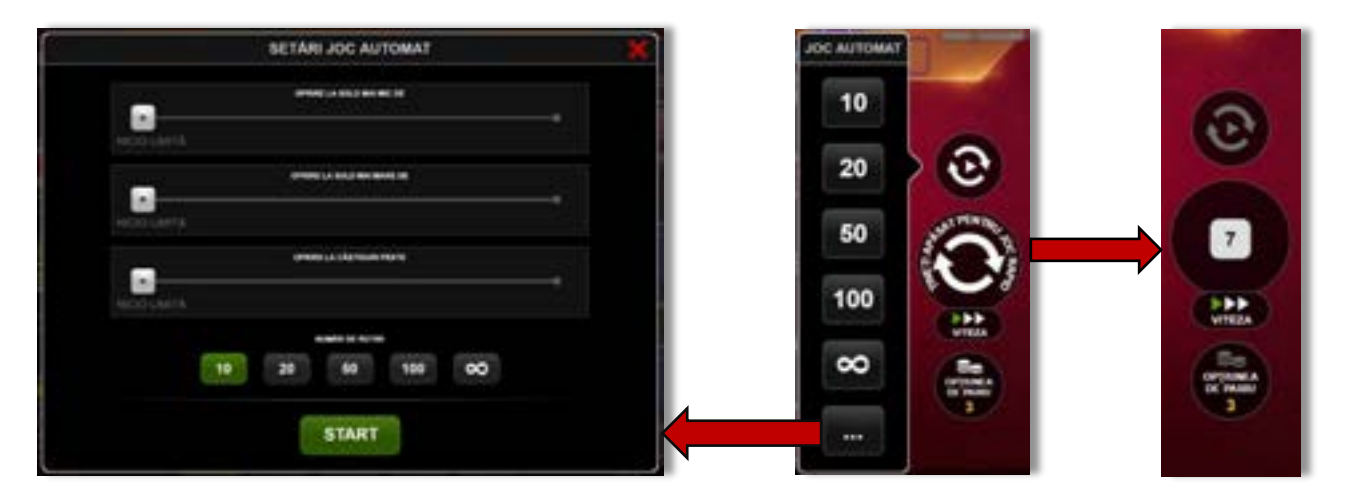

Făcând clic pe acest buton, se deschide un meniu rapid în care jucătorul poate selecta numărul de jocuri automate.

Făcând clic pe butonul **in modul desktop**, se deschide un meniu suplimentar cu setări avansate pentru jocurile automate. Pe dispozitivele mobile, meniul de setări avansate este accesat prin intermediul

butonul **intere** și apoi făcând clic pe butonul

Acest meniu conține următoarele setări suplimentare:

- Oprire la sold mai mic de;
- Oprire la sold mai mare de;
- Oprire la câștiguri peste.

În acest meniu, se poate selecta și numărul de jocuri automate.

Făcând clic pe butonul state se vor începe jocurile automate.

Se va afișa un număr în butonul de **Oprire**, indicând numărul de jocuri automate rămase. Jocurile automate pot fi oprite în orice moment apăsând butonul **Oprire**.

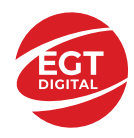

# **20 Charming Joker**

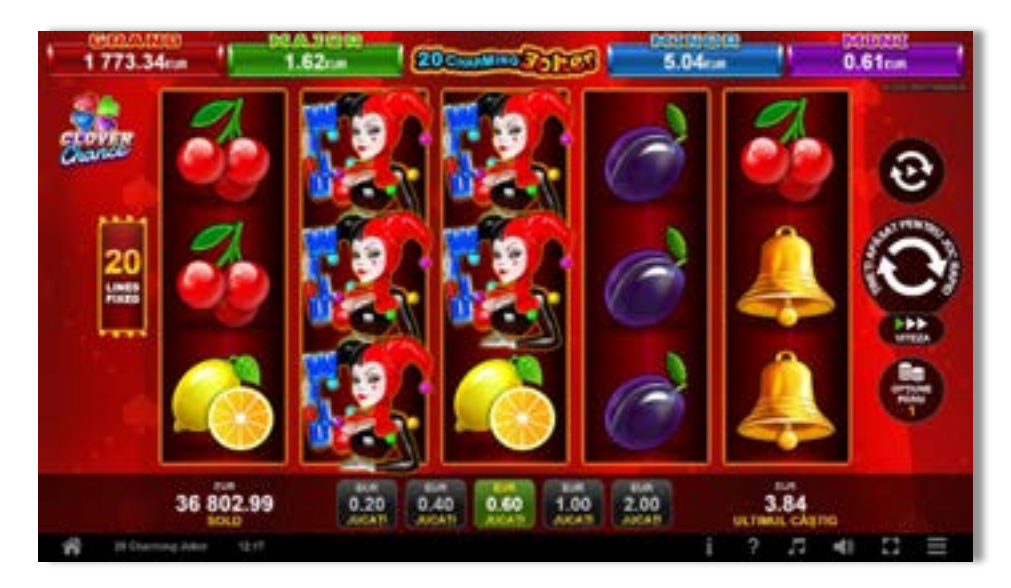

**20 Charming Joker** este un joc video de tip slot cu 20 de linii. Se joacă întotdeauna pe 20 de linii fixe.

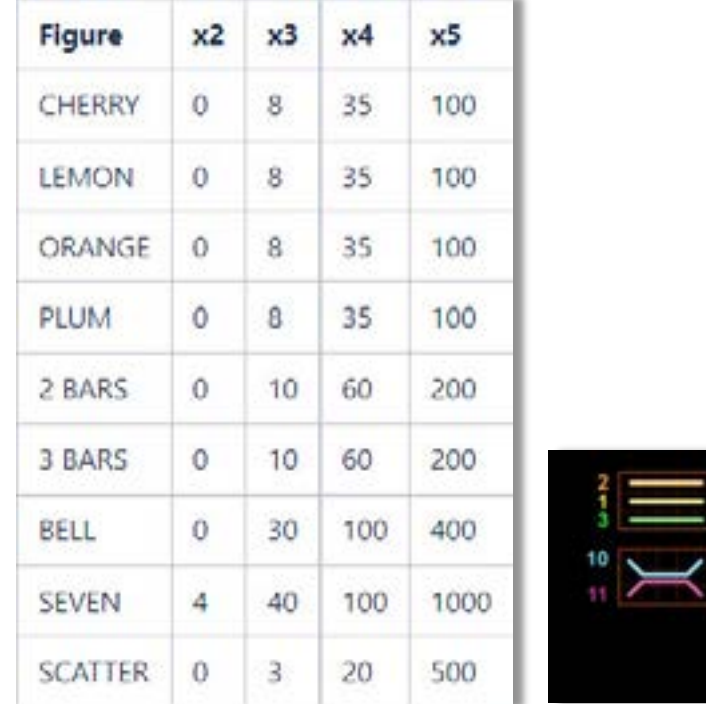

### **Tabel de plăți**

### **Linii de plată și reguli**

Toate plățile se fac pentru combinații de același fel. Toate plățile se fac de la stânga la dreapta pe role adiacente, pe liniile selecționate, începând cu rola din extremitatea stângă, cu excepția simbolurilor scatter. Câștigurile scatter se adaugă la câștigurile liniilor de plată. Se plătesc doar câștigurile liniilor de plată și/sau câștigurile scatter cele mai valoroase. Câștigurile liniilor se înmulțesc cu pariul total de pe linia câștigătoare. Câștigurile scatter se înmulțesc cu pariul total. Câștigurile simultane pe diferite linii de plată se însumează. Acest joc este aleatoriu, iar îndemânarea sau talentul jucătorului nu afectează rezultatele.

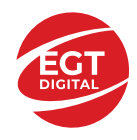

## **Simboluri și funcții bonus**

### **Simbolul wild**

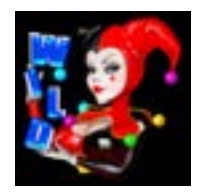

Apare pe rolele 2, 3 și 4. Înlocuiește toate simbolurile, cu excepția simbolului scatter.

### **Simbolul scatter**

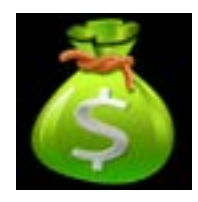

Apare pe toate rolele. Sunt câștigătoare doar combinațiile de 3, 4 sau 5 simboluri scatter, în orice poziție de pe ecran.

# **20 Super Fruits Bell Link**

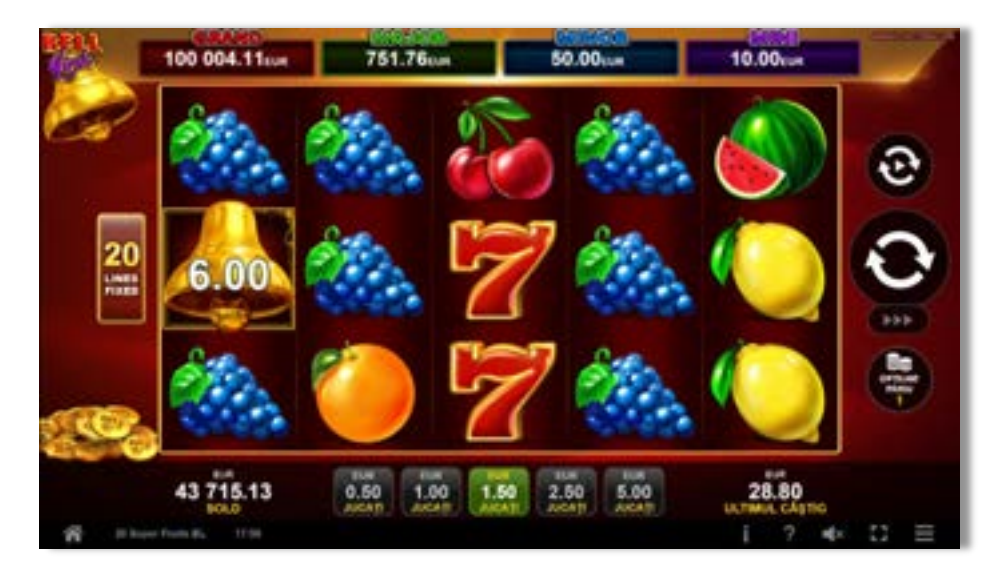

**20 Super Fruits Bell Link** este un joc video de tip slot cu 20 de linii. Se joacă întotdeauna pe 20 de linii fixe.

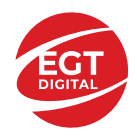

### **Tabel de plăți**

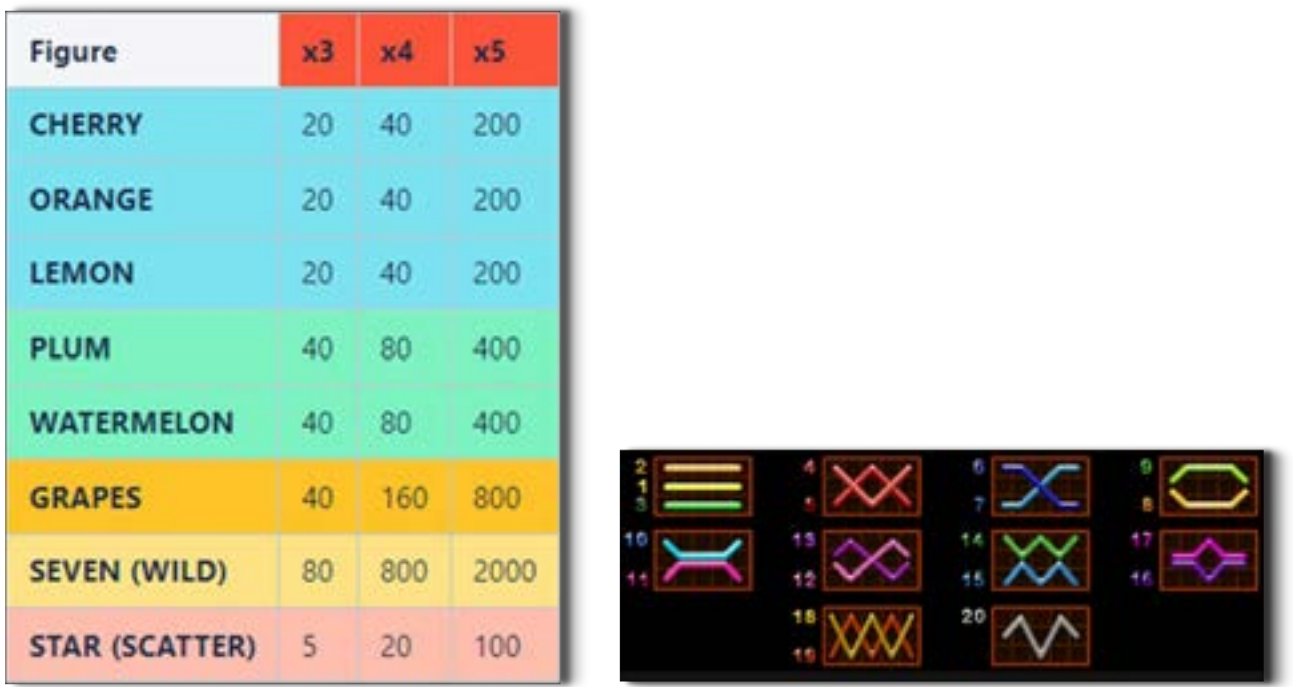

### **Linii de plată și reguli**

Toate plățile se fac pentru combinații de același fel. Toate plățile se fac de la stânga la dreapta pe role adiacente, pe liniile selecționate, începând cu rola din extremitatea stângă, cu excepția simbolurilor scatter. Câștigurile scatter se adaugă la câștigurile liniilor de plată. Se plătește doar cea mai valoroasă linie de plată și/sau câștiguri scatter. Câștigurile liniilor sunt înmulțite cu numărul multiplicatorului de pariu. Câștigurile scatter se înmulțesc cu pariul total. Câștigurile simultane pe diferite linii de plată se însumează. Acest joc este aleatoriu, iar îndemânarea sau talentul jucătorului nu afectează rezultatele.

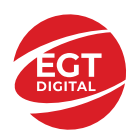

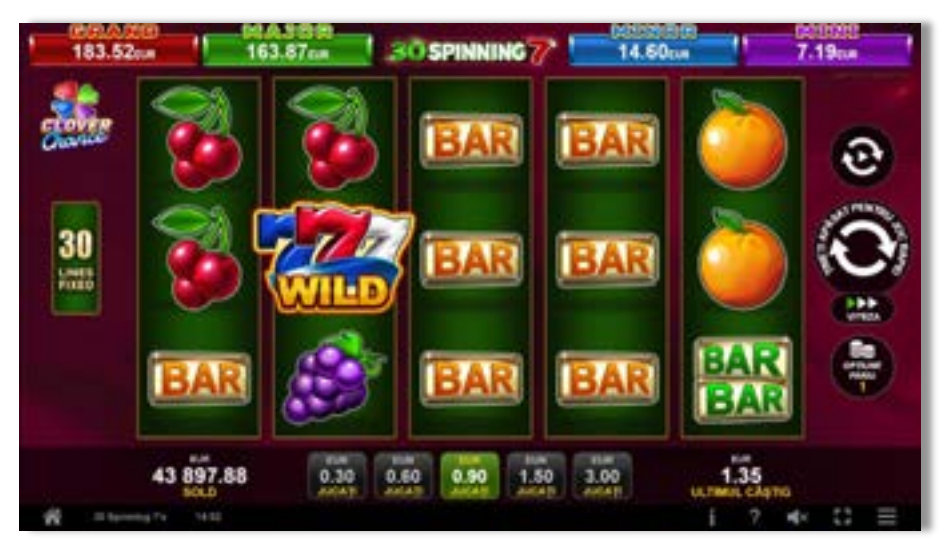

# **Simboluri și funcții bonus**

### **Simbolul Wild**

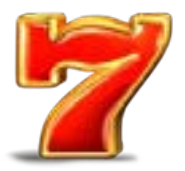

Apare pe toate rolele. Înlocuiește toate simbolurile, cu excepția simbolurilor  $\sum_{i=1}^{n}$ și Clopot.

### **Simbolul Scatter**

Apare pe toate rolele. Sunt câștigătoare doar combinațiile de 3, 4 sau 5 simboluri

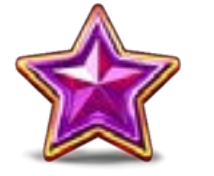

, în orice poziție de pe ecran.

**RTP: 96.50%**

# **30 Spinning 7's**

**30 Spinning 7's** este un joc video de tip slot cu 30 linii. Se joacă întotdeauna pe 30 de linii fixe.

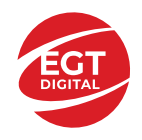

### **Tabel de plăți**

### **Linii de plată și reguli**

Toate plățile se fac pentru combinații de același fel. Toate plățile se fac de la stânga la dreapta pe role adiacente, pe liniile selecționate, începând cu rola din extremitatea stângă, cu excepția simbolurilor Scatter. Câștigurile Scatter se adaugă la câștigurile liniilor de plată. Se plătește doar cea mai valoroasă linie de plată și/sau câștiguri Scatter. Câștigurile liniilor se înmulțesc cu Pariul total de pe linia câștigătoare. Câștigurile Scatter se înmulțesc cu pariul total. Câștigurile simultane pe diferite linii de plată se însumează. Acest joc este aleatoriu, iar îndemânarea sau talentul jucătorului nu afectează rezultatele.

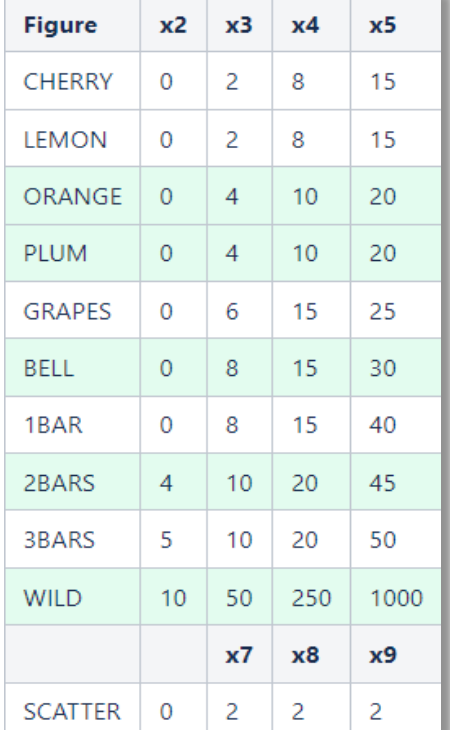

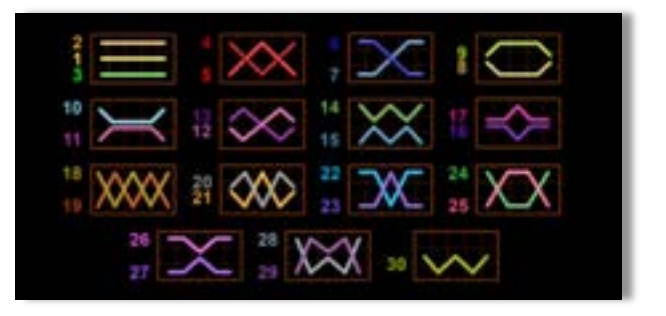

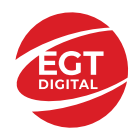

# **Simboluri și funcții bonus**

### **Simbolul Wild**

Înlocuiește toate simbolurile de pe aceeași rolă, cu excepția simbolurilor Scatter.

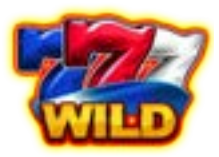

### **Simbolul Scatter**

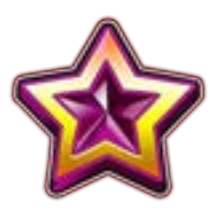

Apare pe rolele 2, 3, 4 și 5. 7-9 simboluri Scatter activează între 7 și 30 ROTIRI GRATUITE.

### **Rotiri gratuite**

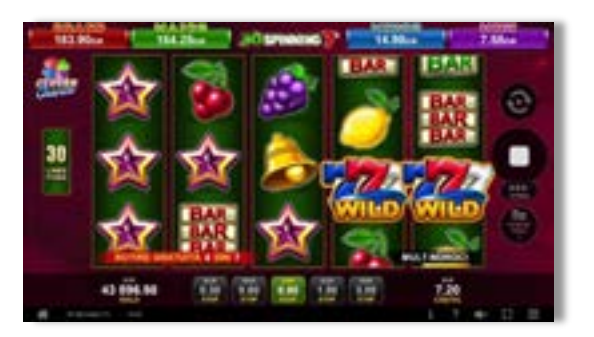

7 sau mai multe simboluri Scatter în orice poziție, pe rolele 2, 3 și 4, activează Rotirile Gratuite. Numărul de Rotiri Gratuite depinde de numărul de simboluri Scatter și este determinat după cum urmează:

- 7 simboluri scatter: 7 rotiri gratuite
- 8 simboluri scatter: 15 rotiri gratuite
- 9 simboluri scatter: 30 de rotiri gratuite

Rotirile Gratuite nu pot fi reactivate. Rotirile Gratuite sunt jucate la pariul și liniile activatoare. Pe durata Rotirilor Gratuite se utilizează un set alternativ de role.

### **RTP: 96.17%**

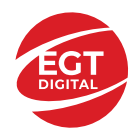

# **40 Burning Hot (6 role)**

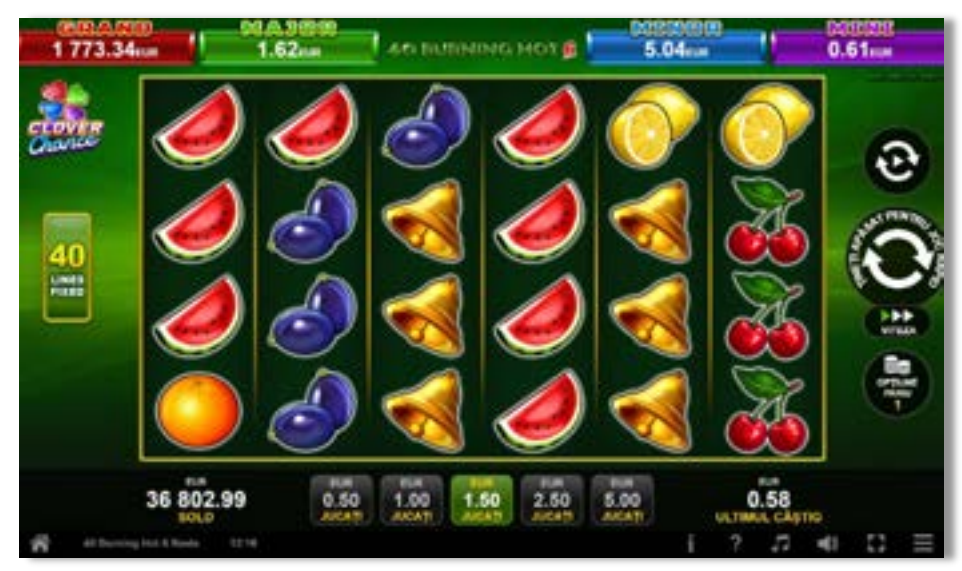

**40 Burning Hot (6 role)** este un joc video de tip slot cu 40 de linii. Se joacă întotdeauna pe 40 de linii fixe.

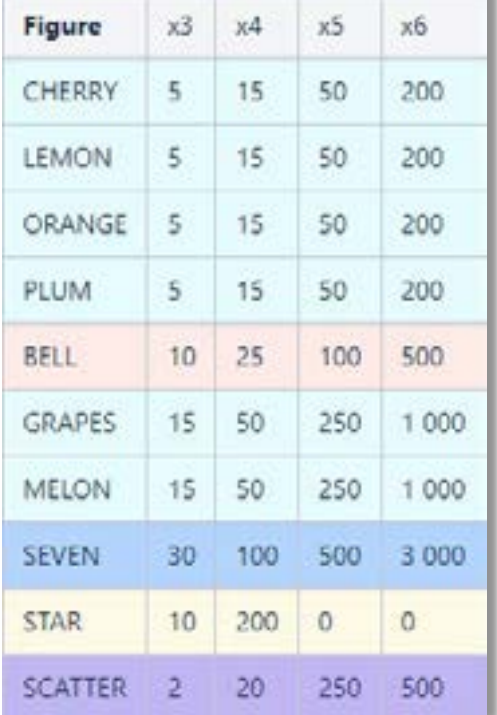

### **Tabel de plăți**

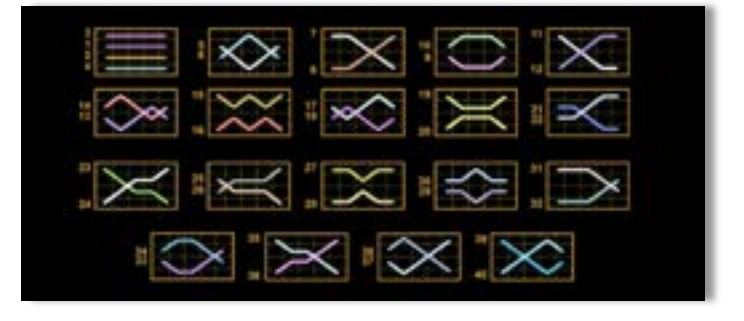

### **Linii de plată și reguli**

Toate plățile se fac pentru combinații de același fel. Toate plățile se fac de la stânga la dreapta pe role adiacente, pe liniile selecționate, începând cu rola din extremitatea stângă, cu excepția simbolurilor scatter. Câștigurile scatter se adaugă la câștigurile liniilor de plată. Se plătesc doar câștigurile liniilor de plată și/sau câștigurile scatter cele mai valoroase. Câștigurile liniilor se înmultesc cu pariul total de pe linia câștigătoare. Câștigurile scatter se înmulțesc cu pariul total. Câștigurile simultane pe diferite linii de plată se însumează.

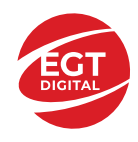

Câștigurile sunt plătite după extinderea simbolului Wild. Acest joc este aleatoriu, iar îndemânarea sau talentul jucătorului nu afectează rezultatele.

## **Simboluri și funcții bonus**

### **Simbolul wild**

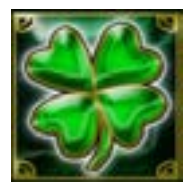

Apare doar pe rolele 2, 3, 4 și 5. Înlocuiește toate simbolurile de pe aceeași rolă, cu excepția simbolurilor scatter

### **Simbolul scatter**

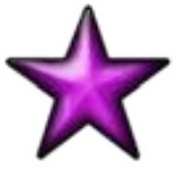

Apare pe rolele 2, 3, 4 și 5, în orice poziție. Doar combinațiile de 3 sau 4 simboluri scatter sunt câștigătoare.

### **Simbolul scatter**

Apare pe toate rolele. Doar combinațiile de 3, 4, 5 sau 6 simboluri scatter sunt câștigătoare.

# **40 Super Fruits Bell Link**

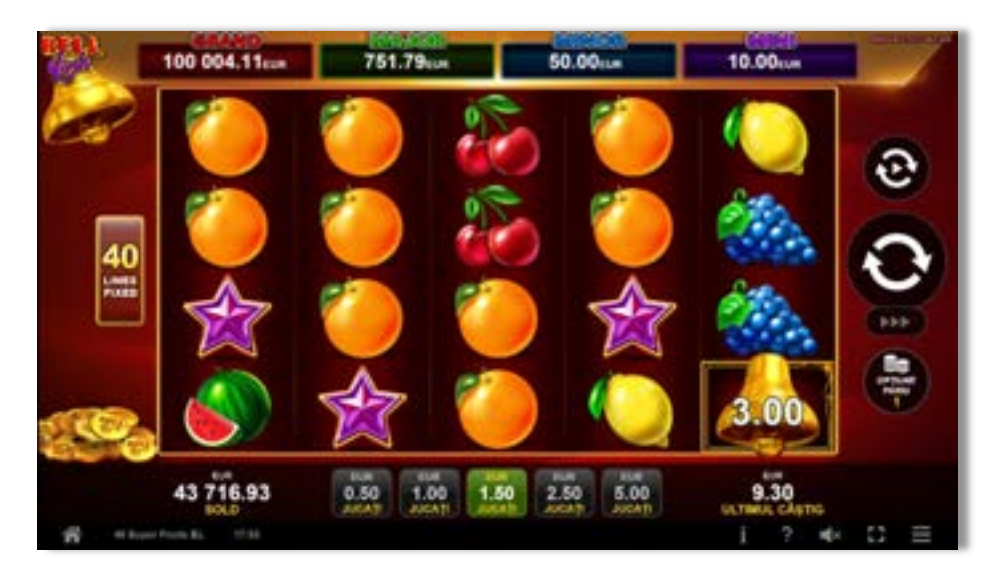

**40 Super Fruits Bell Link** este un joc video de tip slot cu 40 de linii. Se joacă întotdeauna pe 40 de linii fixe.

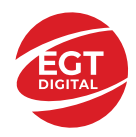

### **Tabel de plăți**

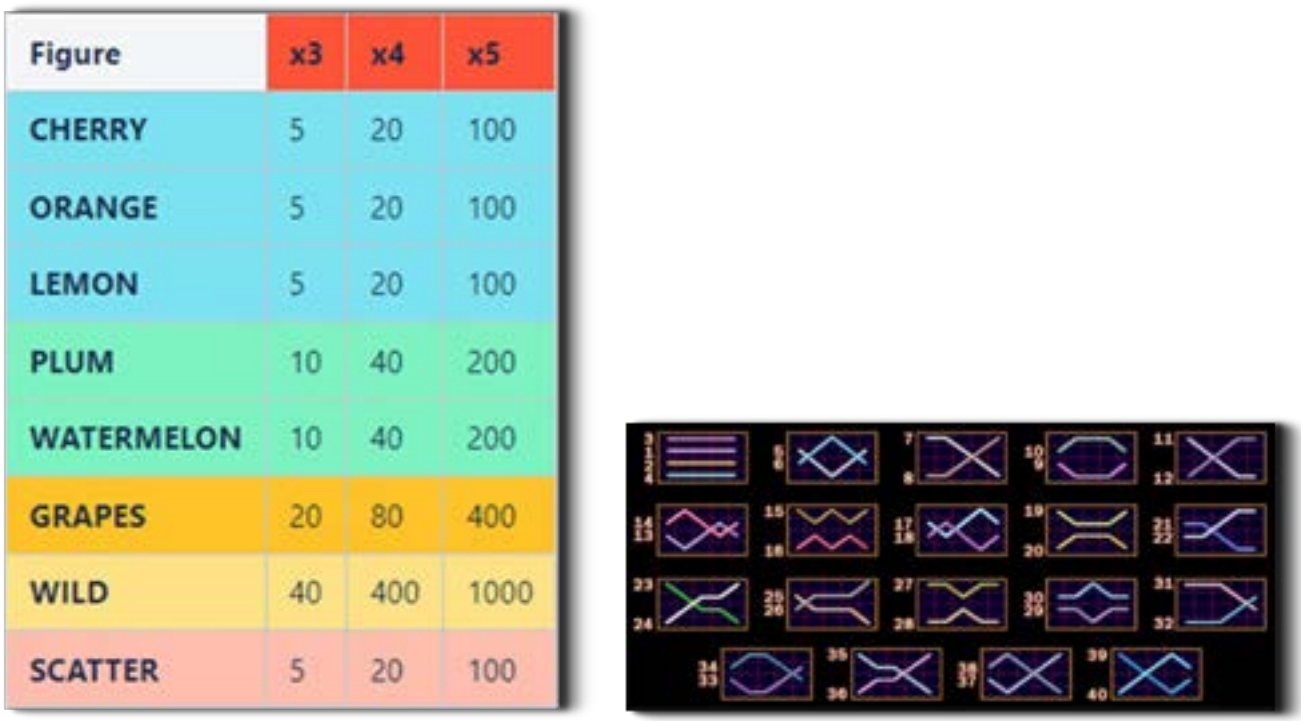

### **Linii de plată și reguli**

Toate plățile se fac pentru combinații de același fel. Toate plățile se fac de la stânga la dreapta pe role adiacente, pe liniile selecționate, începând cu rola din extremitatea stângă, cu excepția simbolurilor scatter. Câștigurile scatter se adaugă la câștigurile liniilor de plată. Se plătește doar cea mai valoroasă linie de plată și/sau câștiguri scatter. Câștigurile liniilor sunt înmulțite cu numărul multiplicatorului de pariu. Câștigurile scatter se înmulțesc cu pariul total. Câștigurile simultane pe diferite linii de plată se însumează. Acest joc este aleatoriu, iar îndemânarea sau talentul jucătorului nu afectează rezultatele.

# **Simboluri și funcții bonus**

### **Simbolul Wild**

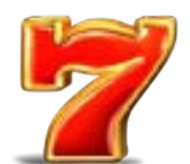

Apare pe toate rolele. Înlocuiește toate simbolurile, cu excepția simbolurilor  $\mathcal{V}$ Clopot.

### **Simbolul Scatter**

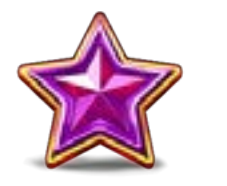

Apare pe toate rolele. Sunt câștigătoare doar combinațiile de 3, 4 sau 5 simboluri

.<br>. . în orice pozitie de pe ecran.

### **RTP: 96.50%**

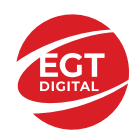

**EGT Digital Ltd. Rich Hill Business Center** 6 Panorama Sofia St. Sofia Park, Sofia, Bulgaria

# **100 Super Hot (6 Role)**

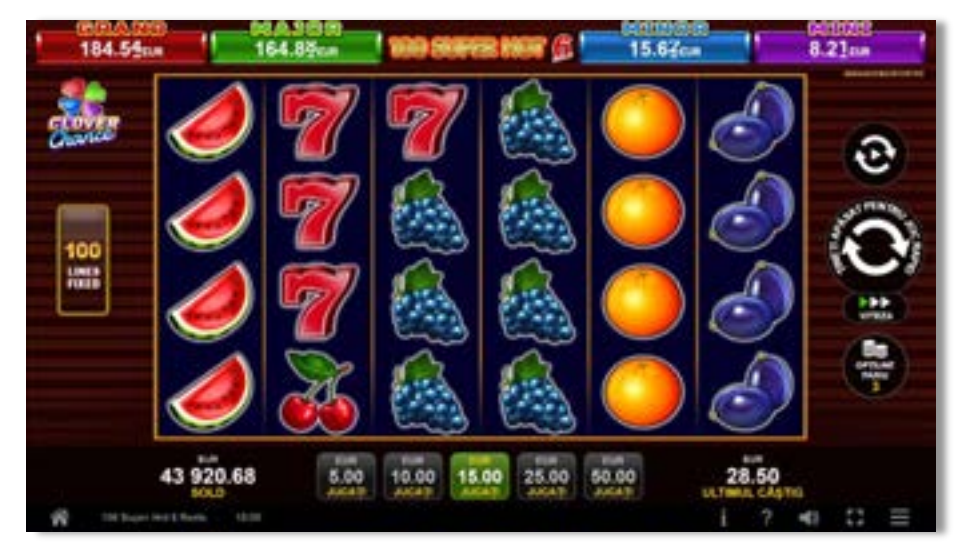

**100 Super Hot (6 role)** este un joc video de tip slot cu 100 de linii. Se joacă întotdeauna pe 100 de linii fixe.

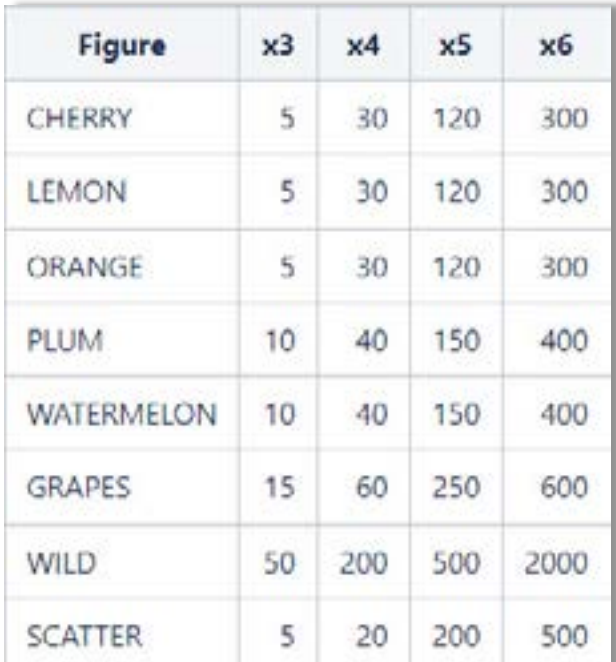

### **Linii de plată și reguli**

**Tabel de plăți**

Toate plățile se fac pentru combinații de același fel. Câștigurile pe linie se plătesc în ambele direcții: de la stânga la dreapta și de la dreapta la stânga. Se pot obține maximum două câștiguri per linie (unul de la stânga la dreapta și unul de la dreapta la stânga). Se poate obține un singur câștig în aceeași direcție per

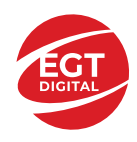

linie. Când există două câștiguri în aceeași direcție pe o linie, se plătește doar câștigul cel mai mare. Când există două câștiguri egale în aceeași direcție pe o linie, se plătește doar câștigul liniei mai lungi.

Câștigurile liniilor se înmulțesc cu pariul total de pe linia câștigătoare. Câștigurile scatter se înmulțesc cu pariul total. Câștigurile scatter se plătesc în funcție de numărul total de simboluri scatter apărute pe ecran. Câștigurile simultane pe diferite linii de plată se însumează.

Acest joc este aleatoriu, iar îndemânarea sau talentul jucătorului nu afectează rezultatele.

# **Simboluri și funcții bonus**

### **Simbolul Wild**

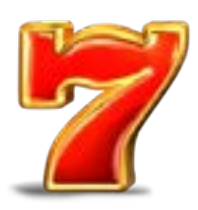

Apare doar pe rolele 2, 3, 4 și 5. Înlocuiește toate simbolurile de pe aceeași rolă, cu excepția simbolurilor Scatter.

### **Simbolul Scatter**

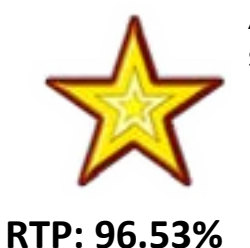

Apare pe rolele 2, 3, 4 și 5, în orice poziție. Doar combinațiile de 3 sau 4 simboluri Scatter sunt câștigătoare.

**Desert Wealth**

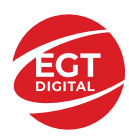

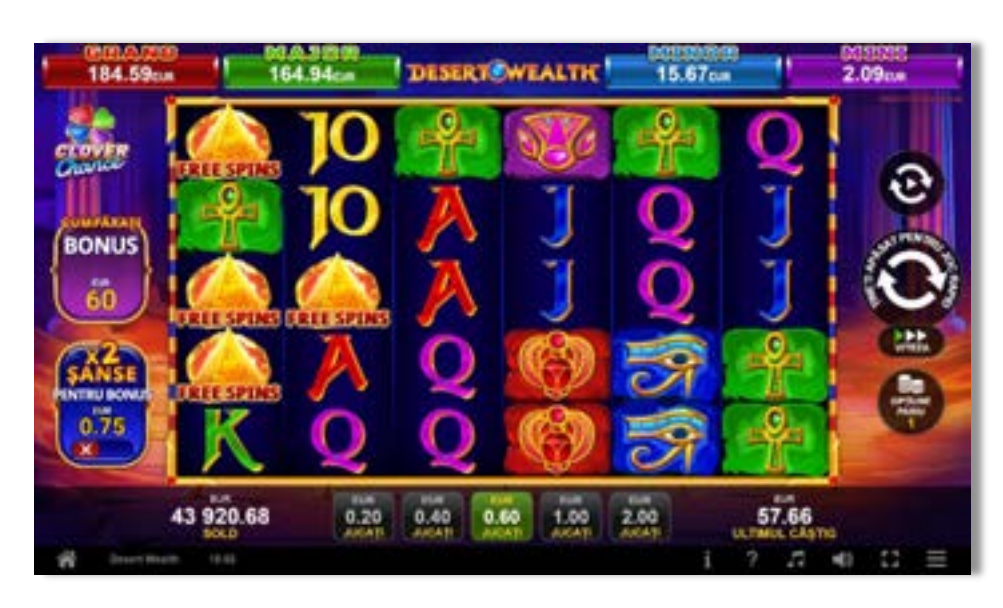

**Desert Wealth** este un joc video de tip slot, fără linii fixe.

### **Tabel de plăți**

### **Reguli de joc**

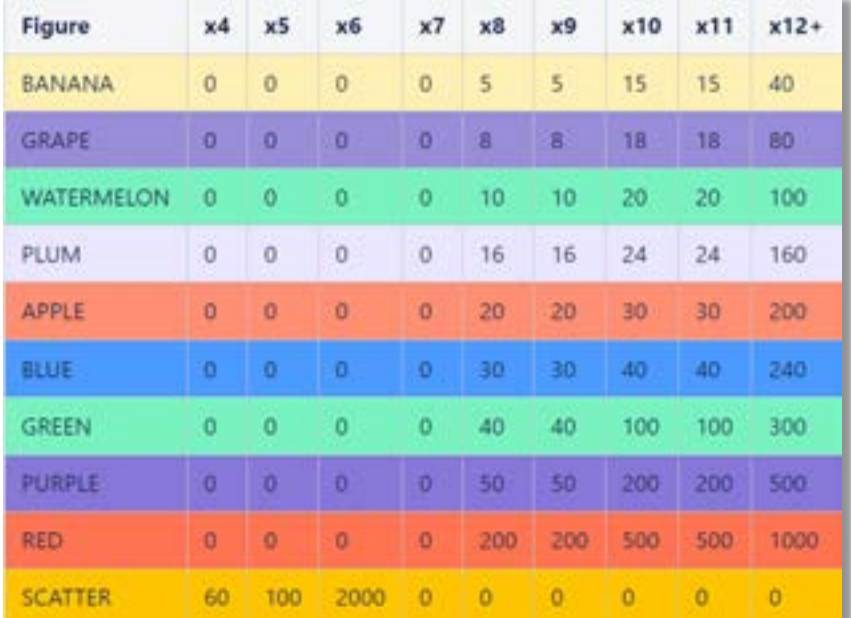

Pariul din joc multiplicat de multiplicatorul de pariu este egal cu pariul total. Toate plățile se fac pentru combinații de același fel. Combinațiile câștigătoare pot conține simboluri în orice poziție de pe ecran. Se plătesc numai combinațiile câștigătoare cu valoarea cea mai ridicată. Plățile combinațiilor câștigătoare sunt multiplicate cu numărul multiplicatorului de pariu Câștigul principal maxim va fi obținut atunci când apar 6 simboluri scatter.

Acest joc este aleatoriu, iar îndemânarea sau talentul jucătorului nu afectează rezultatele.
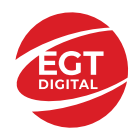

# **Simboluri și funcții bonus**

### **Simbolul Scatter**

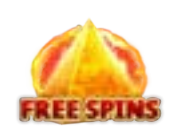

4, 5 sau 6 simboluri scatter plătesc câștiguri conform tabelului de plăți și activează 10 Rotiri Gratuite cu simboluri multiplicatoare de la x2 la x100.

### **Simbol Multiplicator**

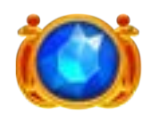

Apare în timpul ROTIRILOR GRATUITE și multiplică câștigurile de la x2 la x100.

### **Funcția Role Răsturnate**

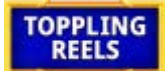

În timpul fiecărui joc de bază sau al fiecărei rotiri gratuite, după ce apar pe ecran combinații câștigătoare, toate premiile se plătesc și toate simbolurile câștigătoare

dispar, cu excepția simbolurilor multiplicatoare. Pozițiile goale de pe role sunt ulterior umplute cu simbolurile de deasupra lor. Toate noile combinații

câștigătoare sunt plătite. Câștigurile de la simbolul sunt plătite după ce se încheie **ToppLING** 

**TOPPLING** continuă până când nu se mai formează combinații câștigătoare pe ecran.

### **Rotiri Gratuite**

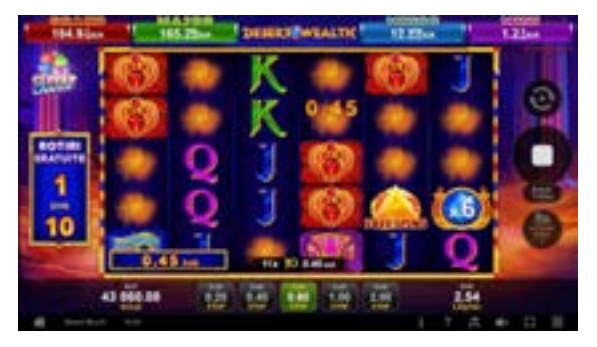

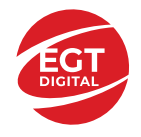

10 ROTIRI GRATUITE cu simboluri multiplicatoare de la x2 la 100x pot fi activate dacă:

- În timpul jocului de bază apar pe ecran 4, 5 sau 6 simboluri .
- Jucătorul cumpără ROTIRI GRATUITE.

În timpul ROTIRILOR GRATUITE, pe ecran pot apărea aleatoriu până la 10 simboluri multiplicatoare, cu valori de la x2 la x100. Dacă pe ecran apare mai mult de 1 simbol multiplicator în timpul unei rotiri gratuite, valorile acestora se însumează, iar apoi câștigul total din joc este multiplicat.

În timpul ROTIRILOR GRATUITE, 3, 4, 5 sau 6 control activează 5 rotiri gratuite noi, care se adaugă la numărul curent de rotiri gratuite.

 Jucătorul poate să cumpere ROTIRI GRATUITE sau să dubleze șansele de activare a ROTIRILOR GRATUITE selectând una dintre opțiunile de pe ecranul principal.

Opțiunea de a cumpăra ROTIRI GRATUITE este egală cu valoarea pariului x100.

Dacă este selectată această opțiune, vor fi activate 10 ROTIRI GRATUITE la apariția pe ecran a unei combinații de simboluri care include 4, 5 sau 6 simboluri <sup>.</sup>

 Opțiunea de dublare a șanselor de activare a ROTIRILOR GRATUITE este egală cu valoarea pariului x1,25. Dacă este selectată această opțiune, la următoarele rotiri rolele conțin mai multe simboluri de care dublează sansele de activare a 10 ROTIRI GRATUITE cu simboluri multiplicatoare, având valori de la x2 la x100.

Pariul maxim (valoarea pariului x100) pentru a cumpăra ROTIRI GRATUITE este mai mic sau egal cu <<dynamic value>>.

Opțiunea de a cumpăra ROTIRI GRATUITE nu este disponibilă în cazul în care este activată opțiunea de dublare a șanselor de a câștiga ROTIRI GRATUITE.

ROTIRILE GRATUITE sunt jucate la pariul și multiplicatorul de pariu activatoare.

Se folosesc seturi alternative de role în timpul ROTIRILOR GRATUITE, al opțiunii de a cumpăra ROTIRI GRATUITE și al opțiunii de a dubla șansele de activare a ROTIRILOR GRATUITE.

### **RTP: 96.60%**

# **Cuprins**

[xRide – descrierea jocului](#page-759-0)

[Reguli și formarea câștigurilor](#page-759-1) [Câștigul maxim](#page-759-2)

[Comenzile jocului](#page-760-0)

[Plasarea unui pariu](#page-760-1)

[Jucarea unui pariu](#page-760-2)

[Funcțiile interfeței cu utilizatorul](#page-761-0)

[Accesul la parametrii variabili](#page-762-0)

[Joc automat](#page-762-1)

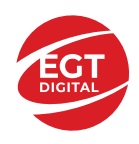

#### [Încasare automată](#page-762-2)

[Meniuri suplimentare](#page-763-0)

[Statistici](#page-763-1)

[Istoric](#page-763-2)

*RTP: 97.10%*

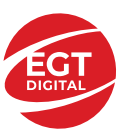

# <span id="page-759-0"></span>**xRide – descrierea jocului**

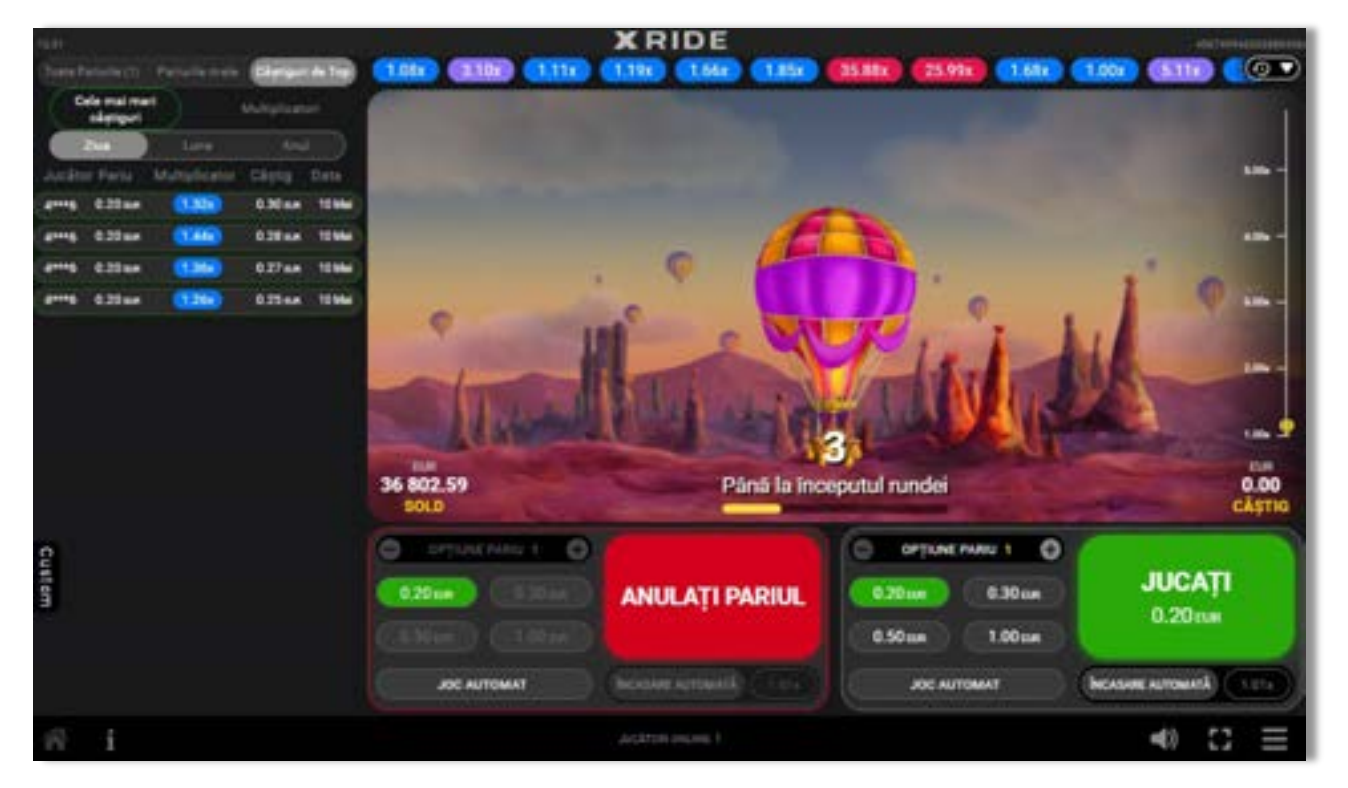

**xRide** este un joc multi-jucător, în care câștigurile sunt generate de un multiplicator crescător, reprezentat de un balon cu aer cald care se ridică. Toți jucătorii joacă pentru același multiplicator. Obiectivul jucătorului este de a colecta câștigurile înainte ca balonul să se îndepărteze în zbor.

### <span id="page-759-1"></span>**Reguli și formarea câștigurilor**

- Pariurile se plasează înainte de începutul rundei.
- Runda începe în momentul în care balonul începe să se ridice. Multiplicatorul de câștig începe de la 1 și crește pe măsură ce balonul se ridică.
- Între timp, jucătorul poate colecta câștigurile curente în orice moment.
- Câștigul este calculat prin înmulțirea pariului cu valoarea multiplicatorului la care a ajuns balonul de îndată ce jucătorul colectează câștigul.
- Runda se încheie atunci când balonul se îndepărtează în zbor. Dacă jucătorul nu colectează câștigurile înainte ca balonul să se îndepărteze în zbor, suma pariului este pierdută.

### <span id="page-759-2"></span>**Câștigul maxim**

• Câștigul maxim per pariu într-o rundă este egal cu pariul minim X multiplicatorul maxim. Câștigul maxim poate fi câștigat de la un pariu plasat fie prin Banca 1, fie prin Banca 2. Când este atins câștigul maxim, acesta este plătit jucătorului chiar dacă multiplicatorul poate continua să crească.

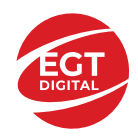

**CASH OUT** 

# <span id="page-760-0"></span>**Comenzile jocului**

### <span id="page-760-1"></span>**Plasarea unui pariu**

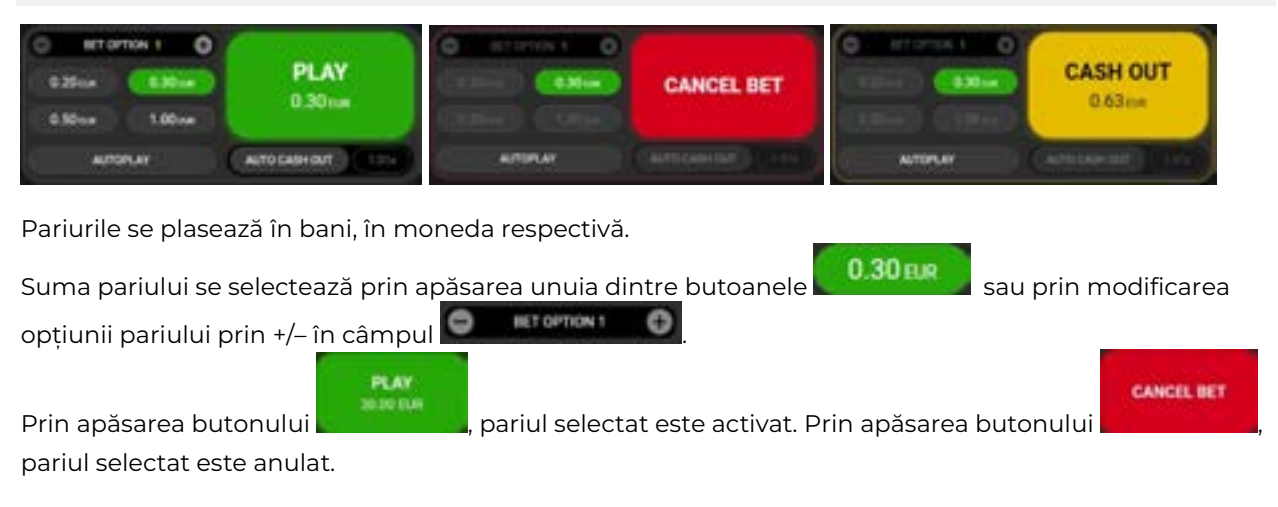

#### <span id="page-760-2"></span>**Jucarea unui pariu**

.

Fiecare rundă începe în mod automat. Între fiecare două runde există un interval de timp pentru plasarea unui pariu. După începerea rundei, pariul curent nu mai poate fi modificat sau activat. Dacă runda începe fără ca un pariu să fi fost plasat, butonul **Jucați** devine inactiv până la sfârșitul rundei și este înlocuit cu

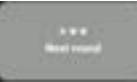

Jucătorul poate să încaseze câștigul în timpul rundei prin apăsarea butonului **de la suma** Suma câștigului curent este afișată pe buton. După o încasare reușită, suma câștigată este afișată în centrul ecranului, într-un mesaj cu textul "Felicitări! Ați câștigat (suma și moneda)!" Câștigul este pierdut dacă runda se încheie înainte ca jucătorul să-l încaseze.

Notă: În fiecare rundă se pot efectua simultan două pariuri, folosind cele două casete de pariere de pe ecran: **Banca 1** și **Banca 2** (opțională, se poate activa sau dezactiva din setări).

Notă: Setările de mai sus sunt supuse dispozițiilor din jurisdicția în care se joacă jocul și pot lipsi în anumite jurisdicții.

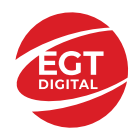

# <span id="page-761-0"></span>**Funcțiile interfeței cu utilizatorul**

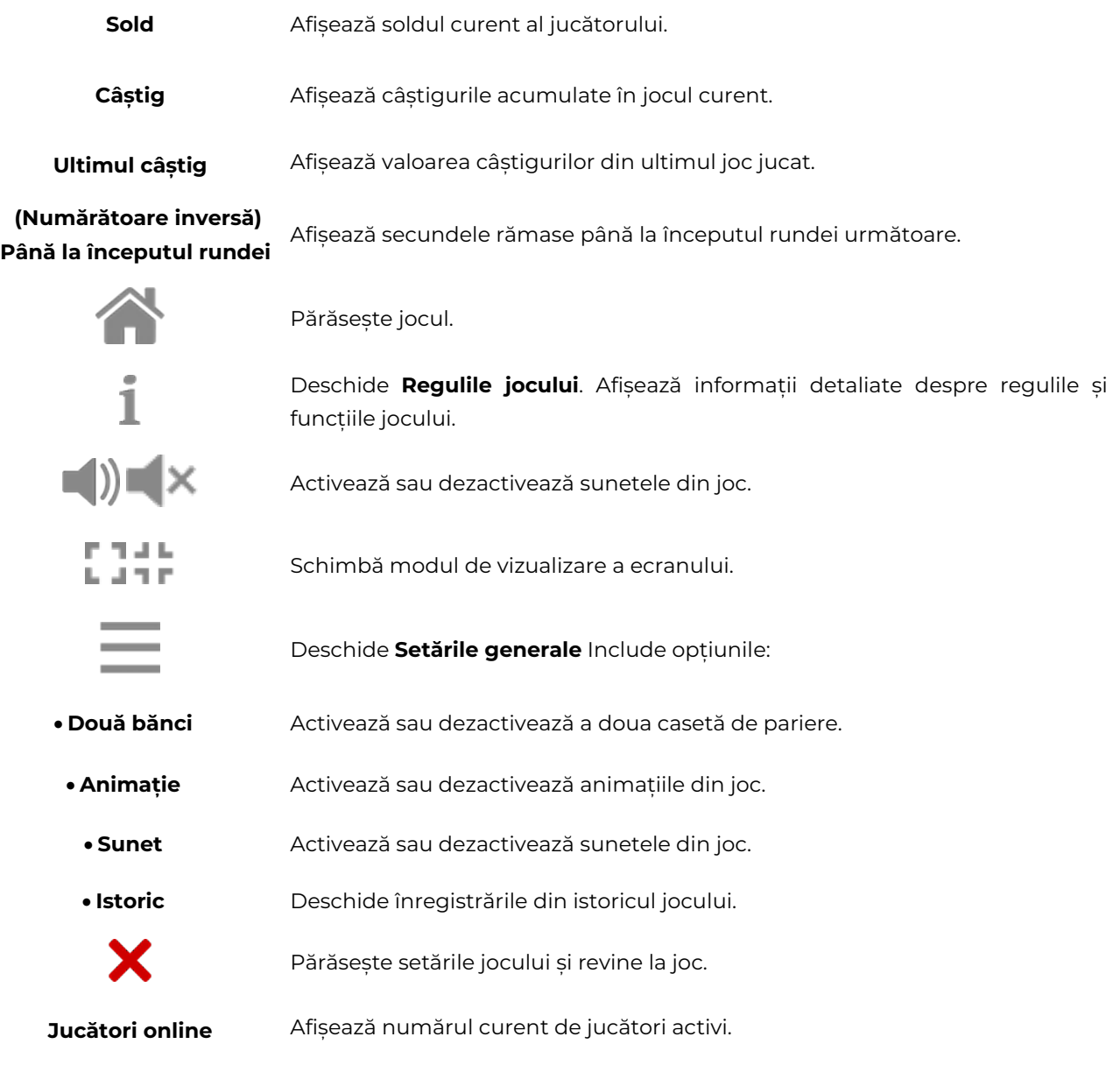

Pe ecranul jocului sunt afișate, de asemenea, numele și identificatorul jocului, precum și ora curentă.

Notă: Setările de mai sus sunt supuse dispozițiilor din jurisdicția în care se joacă jocul și pot lipsi în anumite jurisdicții.

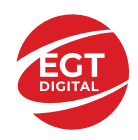

# <span id="page-762-0"></span>**Accesul la parametrii variabili**

#### <span id="page-762-1"></span>**Joc automat**

**Jocul automat** se activează prin butonul .

Apăsarea butonului deschide un submeniu cu următoarele setări:

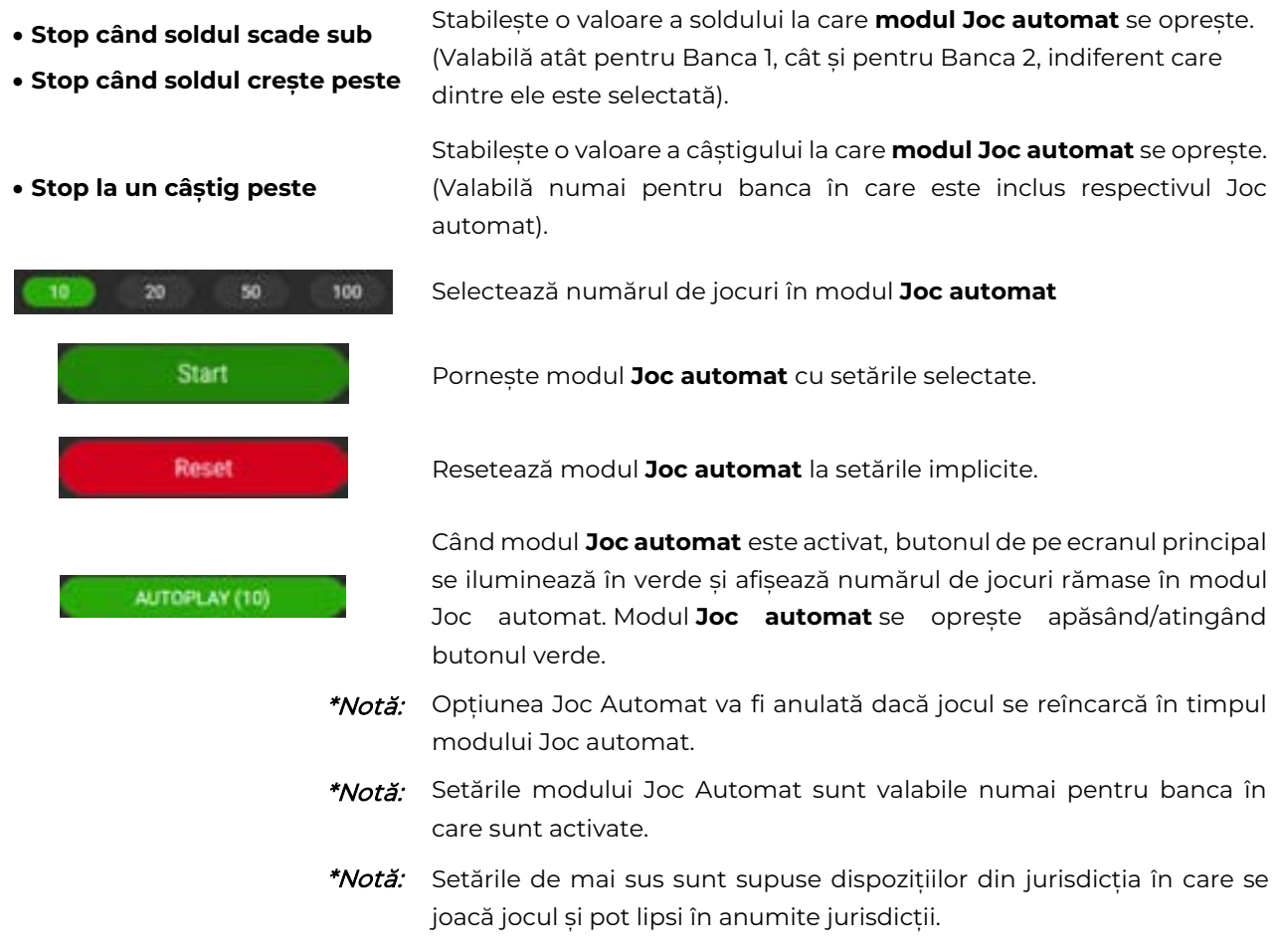

### <span id="page-762-2"></span>**Încasare automată**

Opțiunea **încasare automată** se activează prin butonul **de processor de fina** 

Jucătorul poate să plaseze un multiplicator la alegere apăsând câmpul negru sau folosind tastatura multiplicatorului.

Când opțiunea este activă, pariurile sunt încasate automat în fiecare rundă atunci când multiplicatorul ales este atins.

Setarea de mai sus este valabilă numai pentru banca în care este activată.

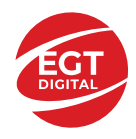

# <span id="page-763-0"></span>**Meniuri suplimentare**

### <span id="page-763-1"></span>**Statistici**

Câmpul Statistici se află pe ecranul principal, lângă câmpul de previzualizare a jocului (\*în modul portret se află în partea de jos a ecranului, sub caseta de plasare a pariurilor). Include următoarele elemente:

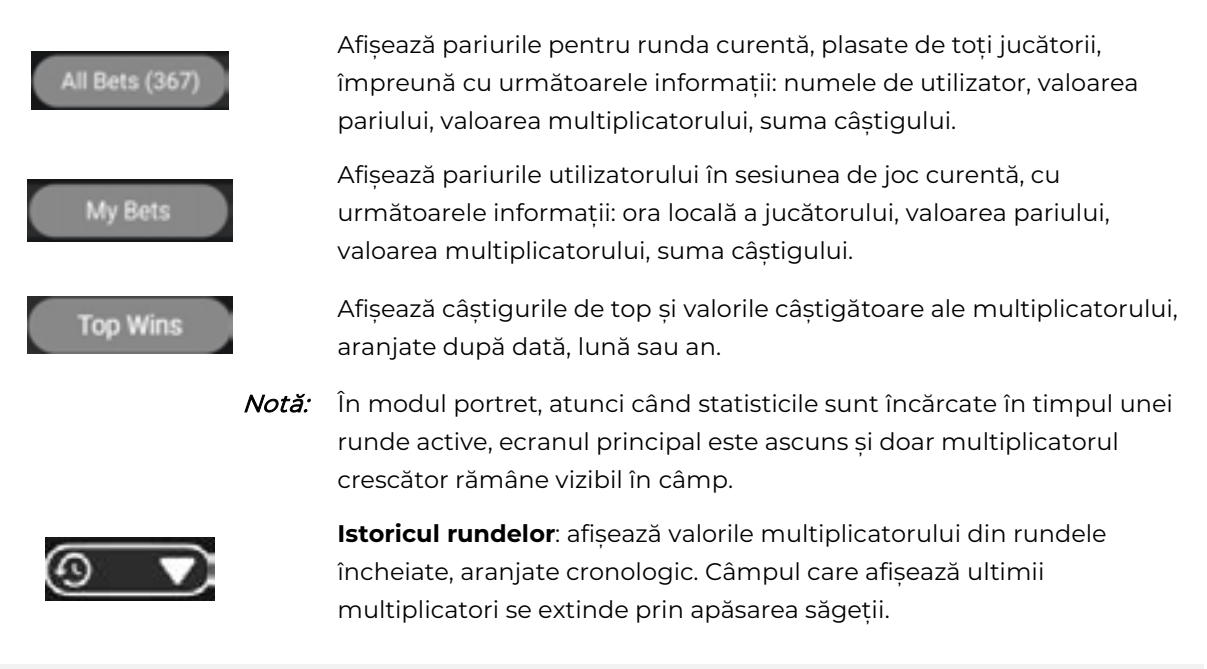

### <span id="page-763-2"></span>**Istoric**

Pagina Istoric se deschide din **Setările generale**, apăsând butonul și apoi butonul **Istoric** . Selectarea unei linii din listă deschide o pagină cu informații mai detaliate despre jocul selectat. Dacă faceți clic pe valoarea **Multiplicatorului maxim,** se afișează o imagine din joc, cu coeficientul atins la sfârșitul sesiunii. Dacă faceți clic pe valoarea **Multiplicatorului maxim,** se afișează o imagine din joc, cu coeficientul câștigător al sesiunii.

Notă: **Istoricul** este afișat atunci când există cel puțin un joc jucat cu bani reali.

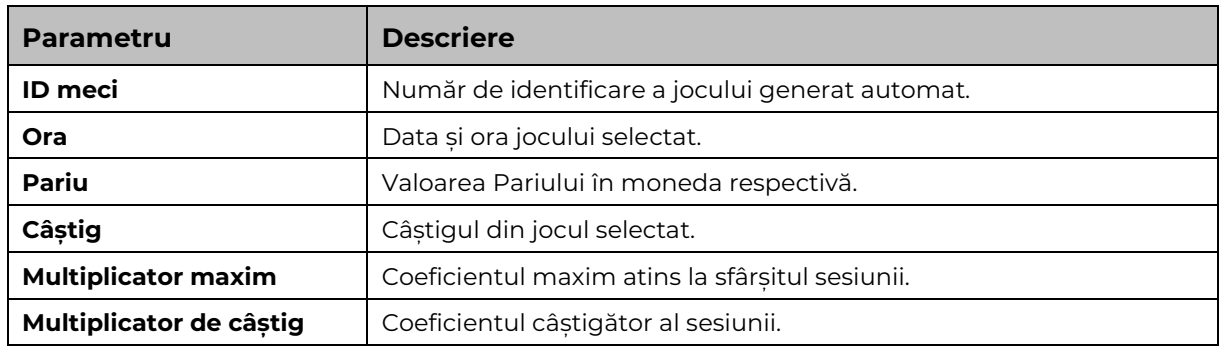

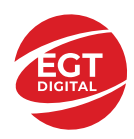

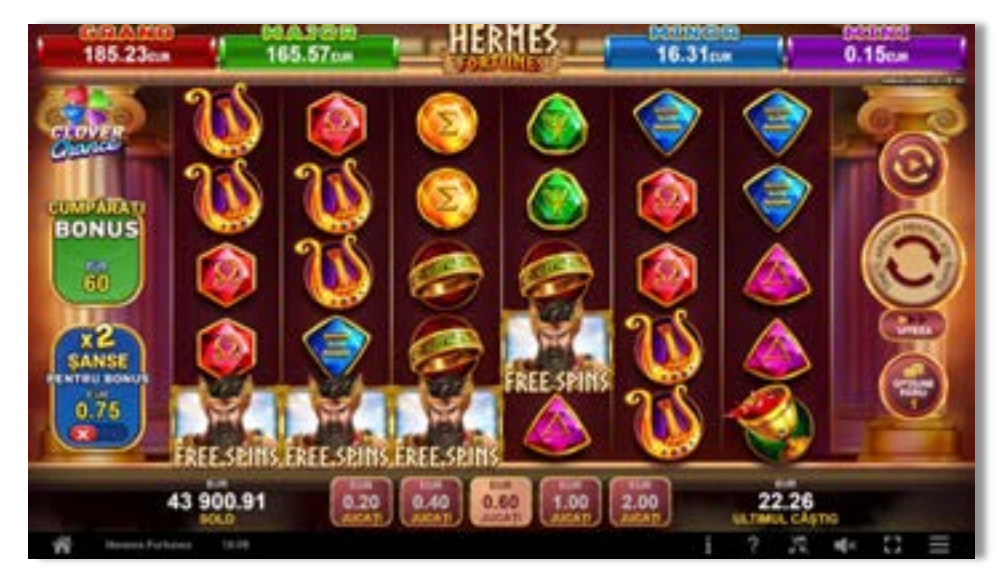

# **Hermes Fortunes**

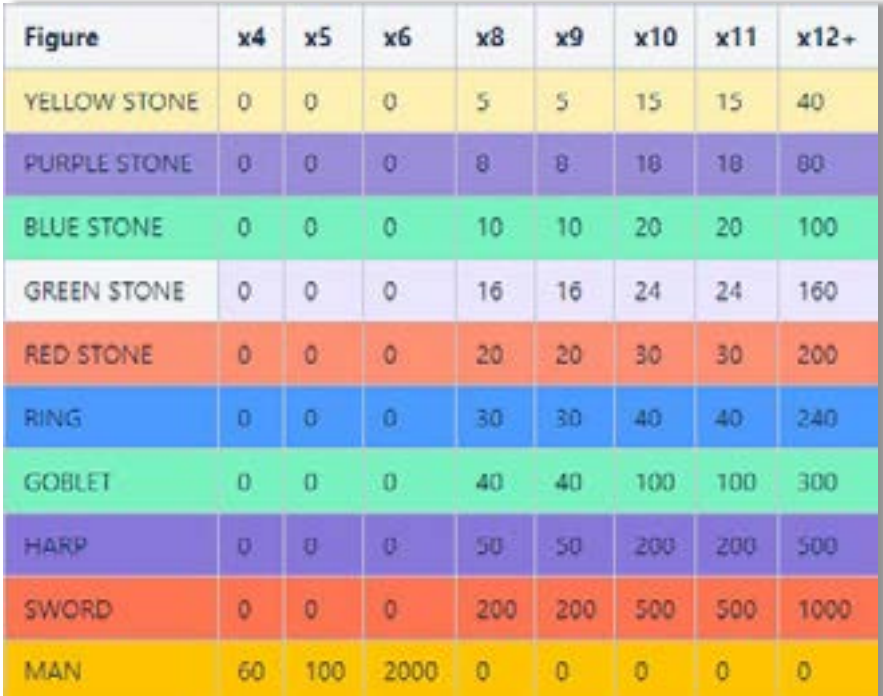

**Hermes Fortunes** este un joc video de tip slot, fără linii fixe.

### **Tabel de plăți**

### **Linii de plată și reguli**

Pariul din joc multiplicat de multiplicatorul de pariu este egal cu pariul total. Toate plățile se fac pentru combinații de același fel. Combinațiile câștigătoare pot conține simboluri în orice poziție de pe ecran. Se plătesc numai combinațiile câștigătoare cu valoarea cea mai ridicată. Plățile combinațiilor câștigătoare sunt

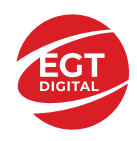

multiplicate cu numărul multiplicatorului de pariu. Câștigul principal maxim va fi obținut atunci când apar 6 simboluri scatter.

Acest joc este aleatoriu, iar îndemânarea sau talentul jucătorului nu afectează rezultatele.

# **Simboluri și funcții bonus**

### **Simbolul Scatter**

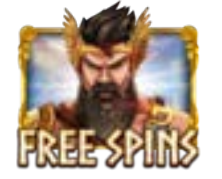

4, 5 sau 6 simboluri scatter plătesc câștiguri conform tabelului de plăți și activează 10 Rotiri Gratuite cu simboluri multiplicatoare de la x2 la x100.

### **Simbol Multiplicator**

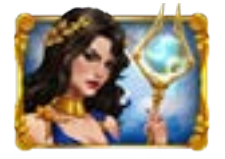

Apare în timpul ROTIRILOR GRATUITE și multiplică câștigurile de la x2 la x100.

### **Funcția Role Răsturnate**

**TOPPLING REELS** 

În timpul fiecărui joc de bază sau al fiecărei rotiri gratuite, după ce apar pe ecran combinații câștigătoare, toate premiile se plătesc și toate simbolurile câștigătoare

dispar, cu excepția **vertului** și a simbolurilor **multiplicatoare. Pozițiile goale de pe** role sunt ulterior umplute cu simbolurile de deasupra lor. Toate noile combinații

câștigătoare sunt plătite. Câștigurile de la simbolul **de mais sunt plătite după ce se TOPPLING** 

încheie **REELS TOPPLING** 

**REELS** continuă până când nu se mai formează combinații câștigătoare pe ecran.

### **Rotiri Gratuite**

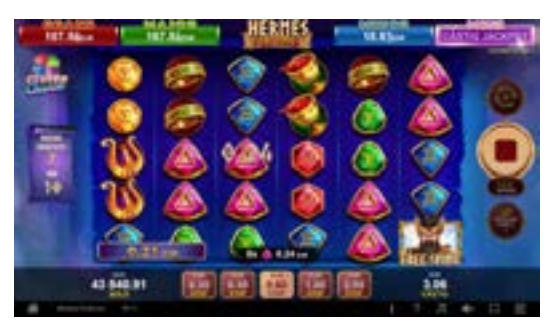

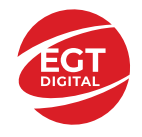

10 ROTIRI GRATUITE cu simboluri **multiplicatoare de la x2 la 100x pot fi activate** dacă:

În timpul jocului de bază apar pe ecran 4,5 sau 6 simboluri

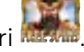

• Jucătorul cumpără ROTIRI GRATUITE.

În timpul ROTIRILOR GRATUITE, pe ecran pot apărea aleatoriu până la 10 simboluri multiplicatoare, cu valori de la x2 la x100. Dacă pe ecran apare mai mult de 1 simbol multiplicator în timpul unei rotiri gratuite, valorile acestora se însumează, iar apoi câștigul total din joc este multiplicat.

În timpul ROTIRILOR GRATUITE, 3, 4, 5 sau 6 activează 5 rotiri gratuite noi, care se adaugă la numărul curent de rotiri gratuite.

 Jucătorul poate să cumpere ROTIRI GRATUITE sau să dubleze șansele de activare a ROTIRILOR GRATUITE selectând una dintre opțiunile de pe ecranul principal.

Opțiunea de a cumpăra ROTIRI GRATUITE este egală cu valoarea pariului x100. Dacă este selectată această opțiune, vor fi activate 10 ROTIRI GRATUITE la apariția pe ecran a unei combinații de simboluri care include 4, 5 sau 6 simboluri ...

 Opțiunea de dublare a șanselor de activare a ROTIRILOR GRATUITE este egală cu valoarea pariului x1,25. Dacă este selectată această opțiune, la următoarele rotiri rolele contin mai multe simboluri , care dublează șansele de activare a 10 ROTIRI GRATUITE cu simboluri multiplicatoare, având valori de la x2 la x100.

Pariul maxim (valoarea pariului x100) pentru a cumpăra ROTIRI GRATUITE este mai mic sau egal cu << dynamic value>>.

Opțiunea de a cumpăra ROTIRI GRATUITE nu este disponibilă în cazul în care este activată opțiunea de dublare a șanselor de a câștiga ROTIRI GRATUITE.

ROTIRILE GRATUITE sunt jucate la pariul și multiplicatorul de pariu activatoare.

Se folosesc seturi alternative de role în timpul ROTIRILOR GRATUITE, al opțiunii de a cumpăra ROTIRI GRATUITE și al opțiunii de a dubla șansele de activare a ROTIRILOR GRATUITE.

### **RTP: 96.60%**

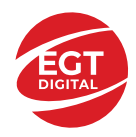

# **Karnak Treasure**

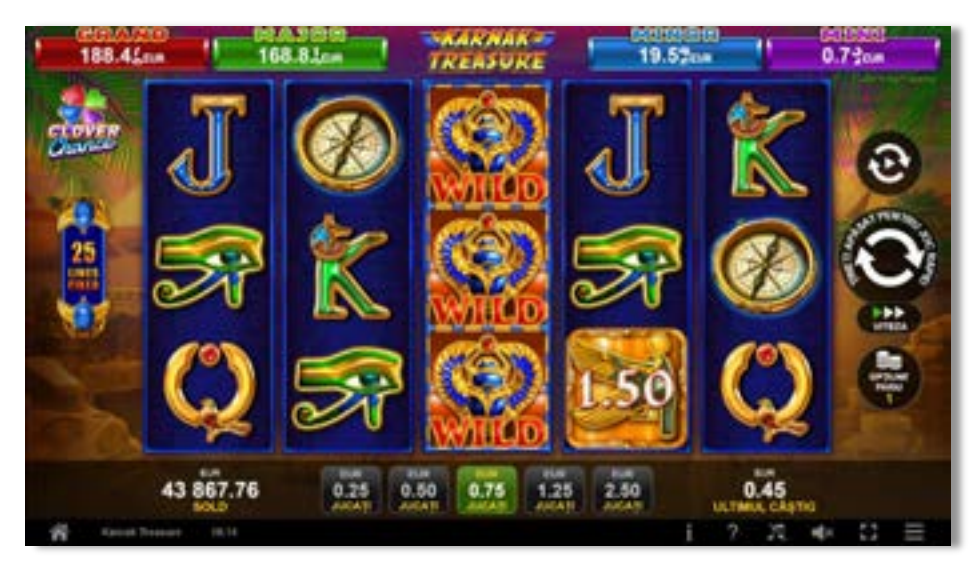

**Karnak Treasure** este un joc video de tip slot cu 25 linii. Se joacă întotdeauna pe 25 de linii fixe.

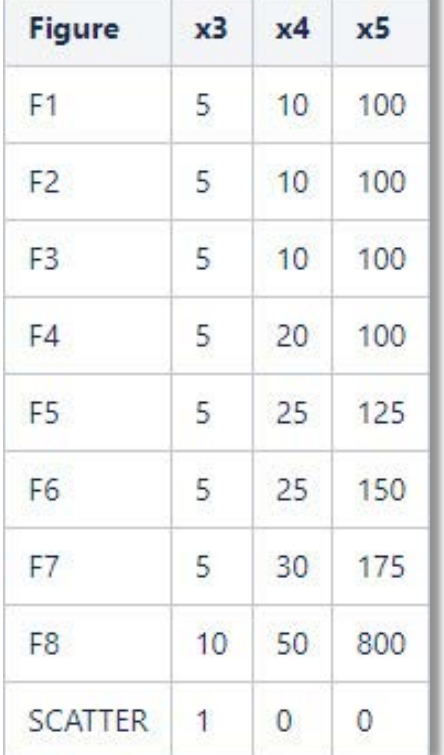

### **Tabel de plăți**

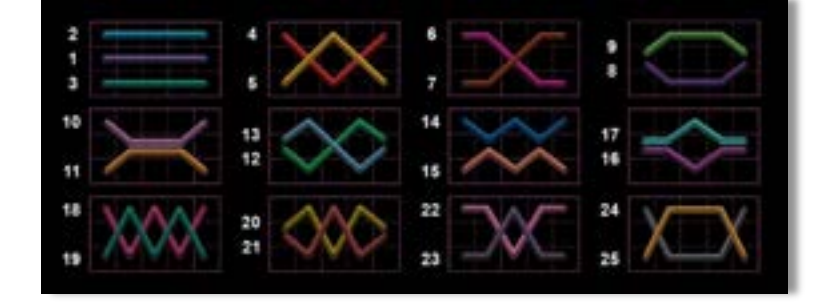

### **Linii de plată și reguli**

Toate plățile se fac pentru combinații de același fel. Toate plățile se fac de la stânga la dreapta pe role adiacente, pe liniile selecționate, începând cu rola din extremitatea stângă, cu excepția simbolurilor scatter. Câștigurile scatter se adaugă la câștigurile liniilor de plată. Se plătește doar cea mai valoroasă linie de plată si/sau câștiguri scatter. Câștigurile liniilor se înmultesc cu Pariul total de pe linia câștigătoare. Câștigurile

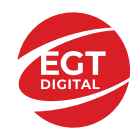

scatter se înmulțesc cu pariul total. Câștigurile simultane pe diferite linii de plată se însumează. Acest joc este aleatoriu, iar îndemânarea sau talentul jucătorului nu afectează rezultatele.

# **Simboluri și funcții bonus**

### **Simbolul Wild**

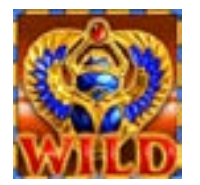

Apare doar pe rolele 2, 3, 4 și 5. Înlocuiește toate simbolurile, cu excepția

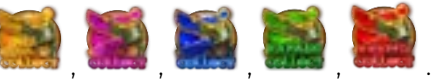

### **Simbolul Scatter**

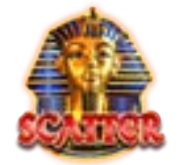

Apare doar pe rolele 2, 3 și 4. 3 simboluri activează 8 ROTIRI GRATUITE.

#### **Simbol Bonus**

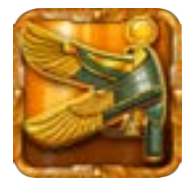

Apare doar pe rolele 1, 2, 3 și 4.

De fiecare dată când apare, primește o valoare diferită, care îi aduce jucătorului valoarea corespunzătoare a câștigului.

Când apare, iar în mod simultan pe rola 5 mai apare și unul dintre următoarele simboluri:

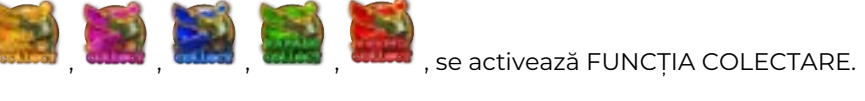

### **Rotiri Gratuite**

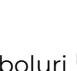

3 simboluri activează 8 ROTIRI GRATUITE. 3 sau mai multe simboluri , apărute pe ecran în timpul ROTIRILOR GRATUITE, îi aduc jucătorului 8 ROTIRI GRATUITE noi, care se adaugă la numărul curent de ROTIRI GRATUITE.

În timpul ROTIRILOR GRATUITE, sumele de bază de la toate simbolurile **de partiei**, înainte de FUNCȚIA COLECTARE, se acumulează în câmpul MEGA ROTIRE. După ultima rotire gratuită, jucătorul câștigă o MECA ROTIRE doar pentru rola 5. Dacă în timpul MEGA ROTIRII pe rola 5 apare simbolul **kurat**, jucătorul câștigă suma colectată în câmpul MEGA ROTIRE.

În timpul MEGA ROTIRII nu se plătesc câștiguri de la linii de plată și nici câștiguri scatter. MEGA ROTIREA nu este jucată dacă suma din câmpul MEGA ROTIRE este 0.

ROTIRILE GRATUITE sunt jucate la pariul activator și la multiplicatorul liniilor. Pe durata ROTIRILOR GRATUITE se utilizează un set alternativ de role.

### **Funcția Colectare**

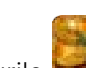

Simbolurile cu valoarea câștigului apar pe rolele 1, 2, 3 și 4 în timpul jocurilor de bază și al ROTIRILOR GRATUITE și pe toate rolele în timpul funcției RELUAREA ROTIRII. Valoarea câștigului poate varia de la 1 la 35 de ori pariul total al jocului.

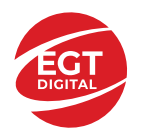

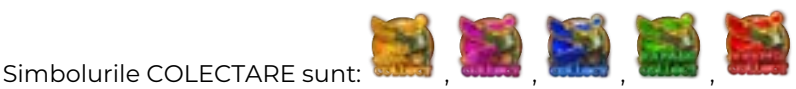

Acestea apar doar pe rola 5, în timpul jocurilor de bază sau al ROTIRILOR GRATUITE. Doar un simbol COLECTARE poate apărea pe ecran la un moment dat. Simbolurile COLECTARE sunt activate după ce toate câștigurile de la liniile de plată și câștigurile scatter sunt plătite.

Când apare simbolul **ward**, sumele de pe toate simbolurile **de pe de pe ecran sunt** plătite. Când apare simbolul **de la pe acest simbol este adăugată la sumele de** pe simbolurile **de de**, după care toate simbolurile de pe ecran sunt plătite.

Valoarea câștigului de pe simbolul **califat** poate varia de la 1 la 10 ori pariul total al jocului.

- Când apare simbolul **duma**, acesta multiplică sumele de pe simbolurile **de de pe simbolurile**, după
	- care toate simbolurile de pe ecran sunt plătite. Valoarea multiplicatorului

poate fi x2, x3, x5, x10 sau x25. Aceasta este înscrisă pe simbolu

Când apare simbolul **dinn**, simbolurile se extind pe toate pozițiile de pe

rolele lor. Simbolurile noi primesc valori aleatorii, după care toate simbolurile

de pe ecran sunt plătite. Rolele fără simboluri sau complet umplute cu

simboluri **ve di** rămân neschimbate.

• Când apare simbolul , toate simbolurile sunt menținute pe pozițiile lor și este activată FUNCȚIA RELUAREA ROTIRII.

### **Funcția Reluarea rotirii**

Când apare pe ecran simbolul **dina jucătorul câștigă 1 RELUARE A ROTIRII GRATUITĂ**.

Dacă pe ecran există simboluri , acestea sunt menținute pe pozițiile pe care au apărut.

Pe durata FUNCȚIEI RELUAREA ROTIRII, rolele sunt compuse doar din simboluri din poziții goale.

La sfârșitul FUNCȚIEI RELUAREA ROTIRII, toate simbolurile sunt plătite.

FUNCȚIA RELUAREA ROTIRII se joacă la pariul activator. În cazul în care ROTIRILE GRATUITE și FUNCȚIA RELUAREA ROTIRII sunt activate în același timp, se joacă mai întâi FUNCȚIA RELUAREA ROTIRII, iar apoi ROTIRILE GRATUITE.

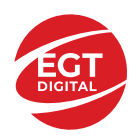

**EGT Digital Ltd. Rich Hill Business Center** 6 Panorama Sofia St. Sofia Park, Sofia, Bulgaria

**RTP: 96.57%**

# **Spinning Crown**

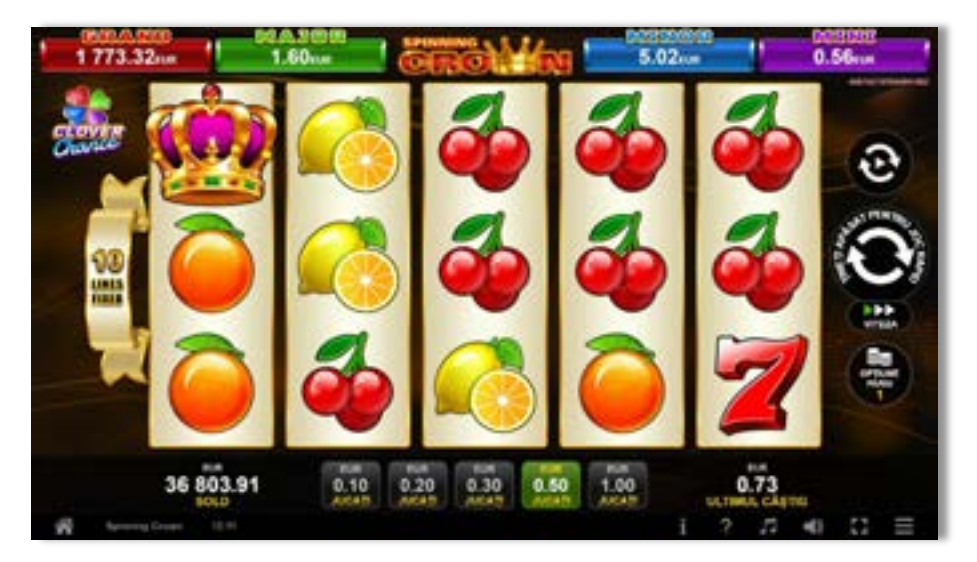

**Spinning Crown** este un joc video de tip slot cu 10 linii. Se joacă întotdeauna pe 10 linii fixe.

#### $x3$  $\times 4$  $x5$ Фигура CHERRY  $2^{i}$  $\overline{\mathbf{S}}$ 20 LEMON  $\overline{4}$ 10 50 ORANGE 8 20 100 PLUM  $12$ 50 150 3 BAR 20 100 250 BELL 250 500 30 SEVEN 50 500 1000 **CROWN (SCATTER)**  $\overline{\mathbf{z}}$ 0 ö

### **Tabel de plăți**

### **Linii de plată și reguli**

Toate plățile se fac pentru combinații de același fel. Toate plățile se fac de la stânga la dreapta pe role adiacente, pe liniile selecționate, începând cu rola 1, 2 sau 3, cu excepția simbolurilor scatter. Câștigurile scatter se adaugă la câștigurile liniilor de plată. Se plătesc doar câștigurile liniilor de plată și/sau câștigurile scatter cele mai valoroase. Câștigurile liniilor se înmulțesc cu pariul total de pe linia câștigătoare. Câștigurile

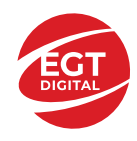

scatter se înmulțesc cu pariul total. Câștigurile simultane pe diferite linii de plată se însumează. Acest joc este aleatoriu, iar îndemânarea sau talentul jucătorului nu afectează rezultatele.

# **Simboluri și funcții bonus**

### **Simbolul scatter**

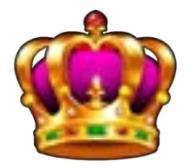

Apare doar pe rolele 1, 3 și 5. 3 simboluri activează 12 JOCURI GRATUITE cu multiplicator crescător.

### **Rotiri gratuite**

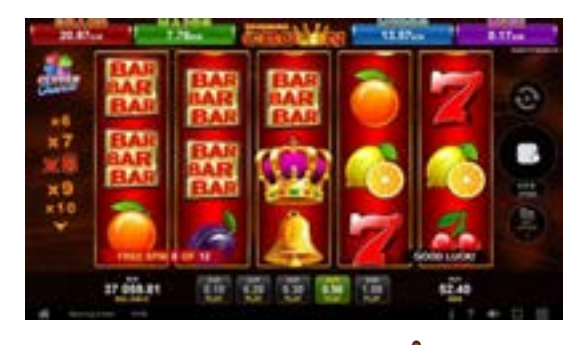

3 simboluri pe rola 1, 3 sau 5 activează 12 ROTIRI GRATUITE cu multiplicator crescător.

3 simboluri în timpul ROTIRILOR GRATUITE activează 12 ROTIRI GRATUITE suplimentare, care se adaugă la numărul curent de ROTIRI GRATUITE.

ROTIRILE GRATUITE se pot reactiva de până la 4 ori. Dacă apar din nou 3 simboluri , se plătesc doar câștigurile din tabelul de plăți, fără a fi adăugate ROTIRI GRATUITE suplimentare.

În timpul ROTIRILOR GRATUITE multiplicatorul de câștig începe de la x1 și crește cu 1 la fiecare rotire gratuită ulterioară. Valoarea multiplicatorului poate să ajungă la x60.

Câștigurile scatter nu sunt înmulțite cu multiplicatorul curent al ROTIRILOR GRATUITE.

ROTIRILE GRATUITE sunt jucate la pariul activator și la multiplicatorul liniilor. Pe durata ROTIRILOR GRATUITE se utilizează un set alternativ de role.

# **Ultimate Fruits**

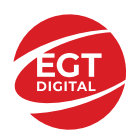

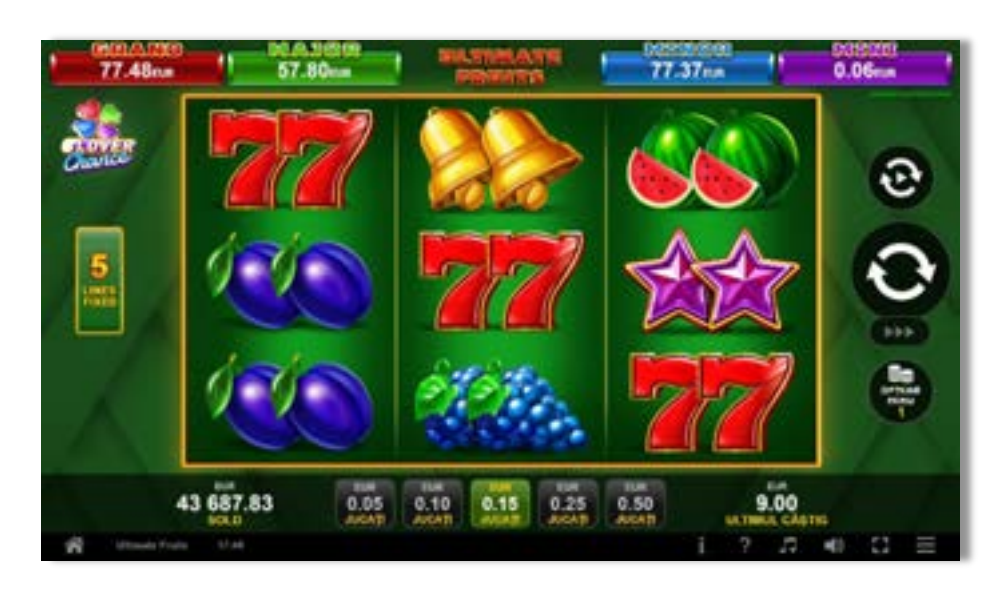

**Ultimate Fruits** este un joc video de tip slot cu 5 linii. Se joacă întotdeauna pe 5 linii fixe.

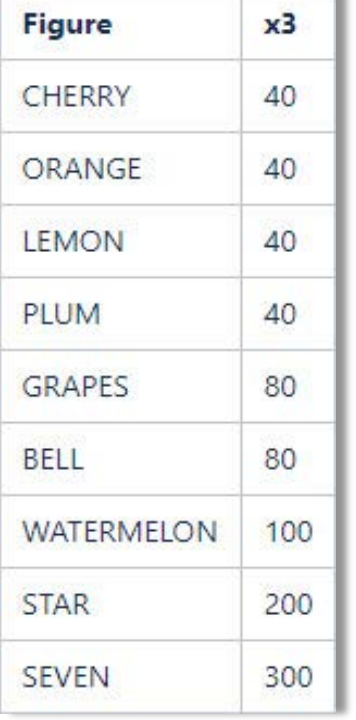

### **Tabel de plăți**

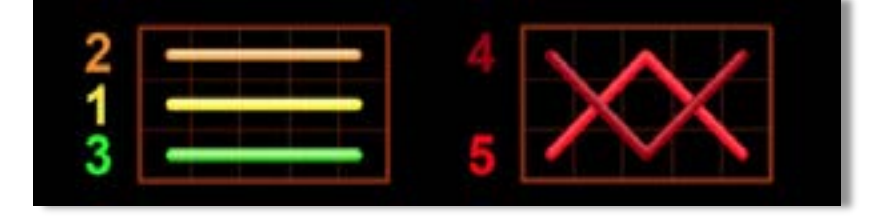

# **Linii de plată și reguli**

Toate plățile se fac pentru combinații de același fel. Toate plățile se fac de la stânga la dreapta pe role adiacente, pe liniile selecționate, începând cu rola din extremitatea stângă. Se plătește doar cel mai mare câștig al liniei de plată. Câștigurile liniilor sunt înmulțite cu numărul multiplicatorului de pariu. Câștigurile simultane pe diferite linii de plată se însumează. Acest joc este aleatoriu, iar îndemânarea sau talentul jucătorului nu afectează rezultatele.

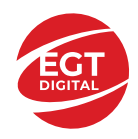

**EGT Digital Ltd. Rich Hill Business Center** 6 Panorama Sofia St. Sofia Park, Sofia, Bulgaria

# **Simboluri și funcții bonus**

Acest joc nu are simboluri speciale și nici bonusuri.

# **RTP 95.51%**

# **Ultimate Hot**

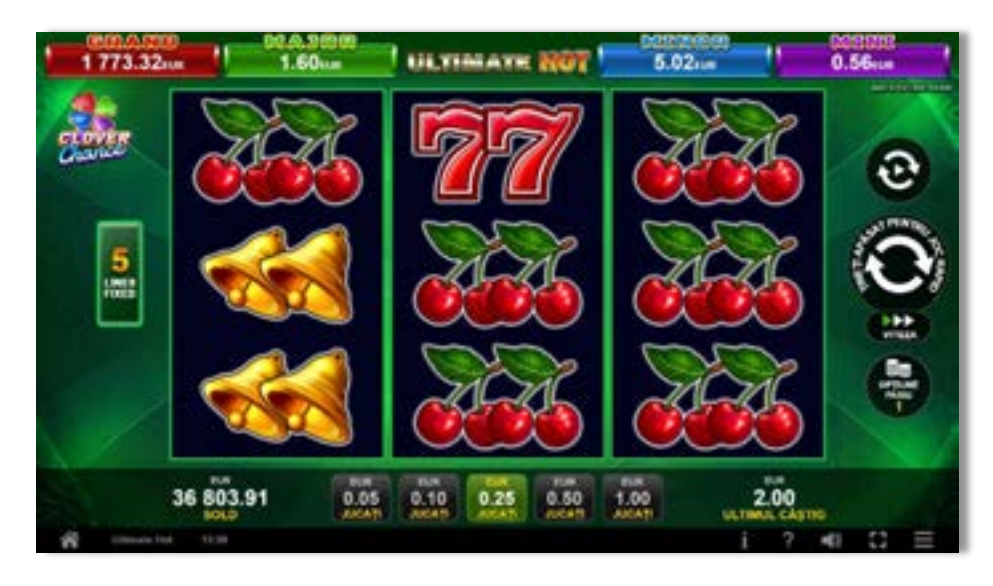

**Ultimate Hot** este un joc video de tip slot cu 5 linii. Se joacă întotdeauna pe 5 linii fixe.

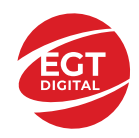

### **Tabel de plăți**

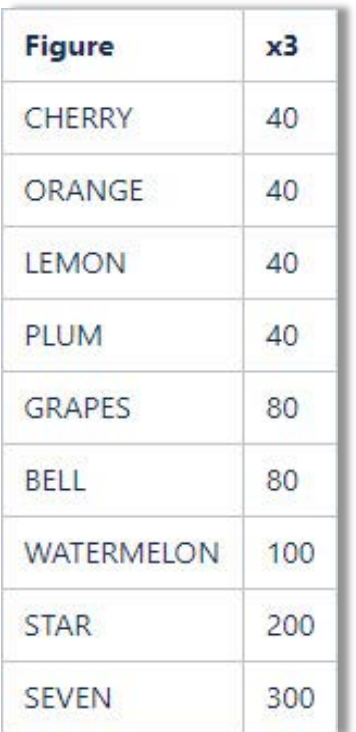

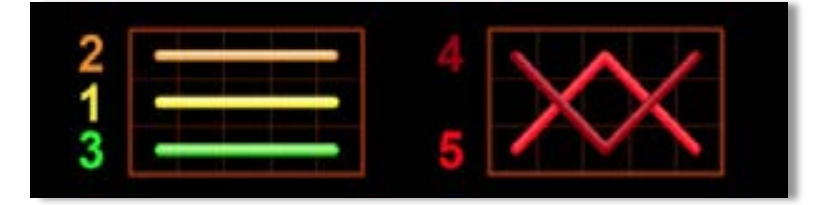

### **Linii de plată și reguli**

Toate plățile se fac pentru combinații de același fel. Toate plățile se fac de la stânga la dreapta pe role adiacente, pe liniile selectionate, începând cu rola din extremitatea stângă. Se plăteste doar cel mai mare câștig al liniei de plată. Câștigurile liniilor sunt înmulțite cu numărul multiplicatorului de pariu. Câștigurile simultane pe diferite linii de plată se însumează. Acest joc este aleatoriu, iar îndemânarea sau talentul jucătorului nu afectează rezultatele.

# **Simboluri și funcții bonus**

Acest joc nu are simboluri speciale și nici bonusuri.